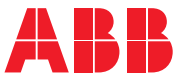

MĚNIČE ABB PRO VŠEOBECNÉ ÚČELY

### ACS580 standardní řídicí program Firmwarová příručka

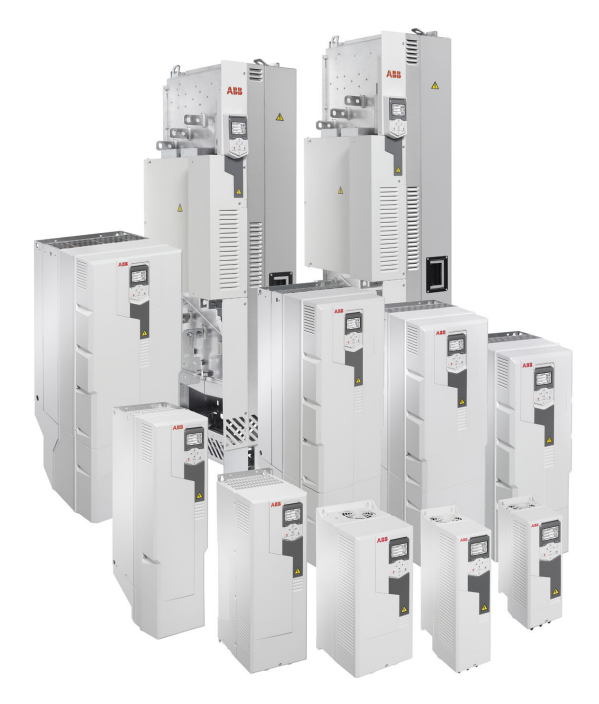

Related documents are listed on page *[15](#page-14-0)*.

**—**

## **Firmwarová příručka**

### **ACS580 standardní řídicí program**

### [Obsah](#page-4-0)

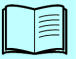

1. [Úvod do p](#page-12-0)říručky

### 2. Spuště[ní, ovládání pomocí](#page-20-0) [I/O a chodu ID](#page-20-0)

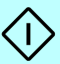

- 3. [Ovládací panel](#page-40-0)
- 4. [Nastavení, I/O a diagnostika na ovládacím panelu](#page-48-0)
- 5. [Kontrolní makra](#page-78-0)
- 6. [Funkce programu](#page-108-0)
- 7. [Parametry](#page-202-0)
- 8. [Další údaje o parametrech](#page-444-0)
- 9. Zjišť[ování poruch](#page-480-0)
- 10. Řízení ze sběrnice prostř[ednictvím rozhraní](#page-508-0) [integrované sb](#page-508-0)ěrnice (EFB)
- 11. Řízení ze sběrnice prostř[ednictvím adaptéru](#page-538-0) sbě[rnice](#page-538-0)
- 12. [Schémata](#page-554-0) řídicího řetězce

[Další informace](#page-572-0)

3AXD50000744824 Rev G  $CZ$ Přeloženo z původní příručky 3AXD50000016097 Rev G PLATNOST: 2020-10-30

# <span id="page-4-0"></span>**Obsah**

### 1. Úvod do příručky

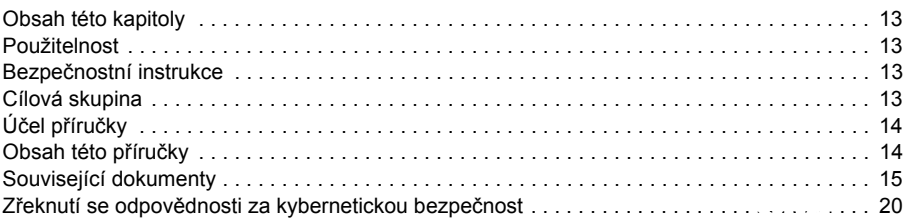

### 2. Spuštění, ovládání pomocí I/O a chodu ID

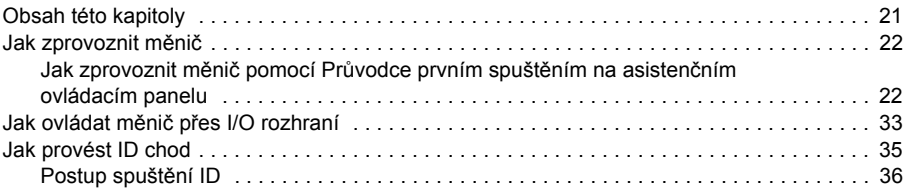

### 3. Ovládací panel

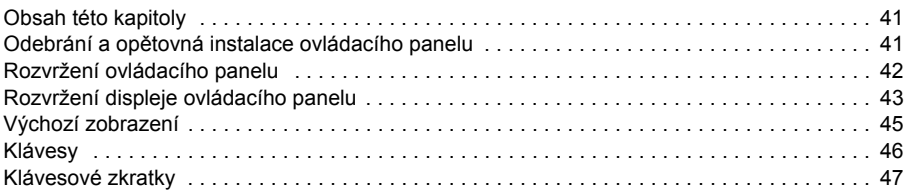

### 4. Nastavení, I/O a diagnostika na ovládacím panelu

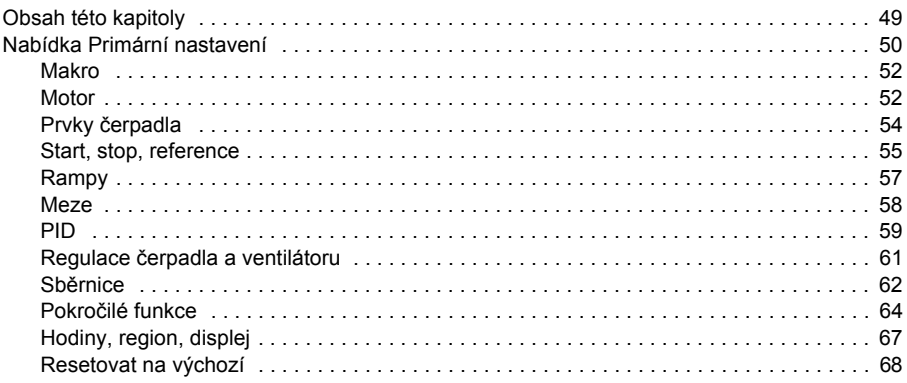

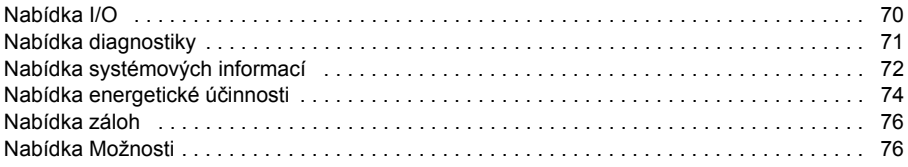

### *[5. Kontrolní makra](#page-78-1)*

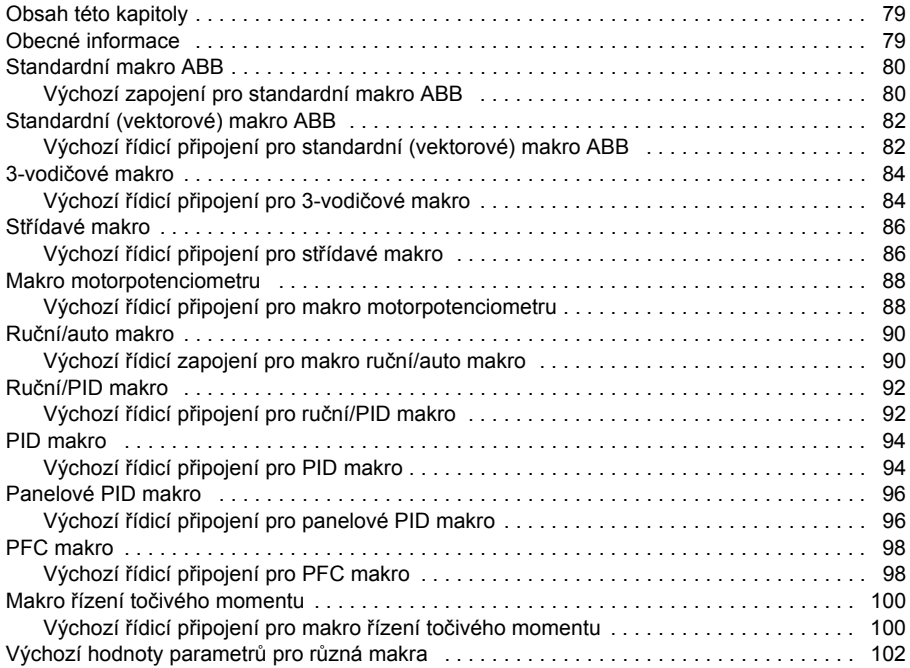

### *[6. Funkce programu](#page-108-1)*

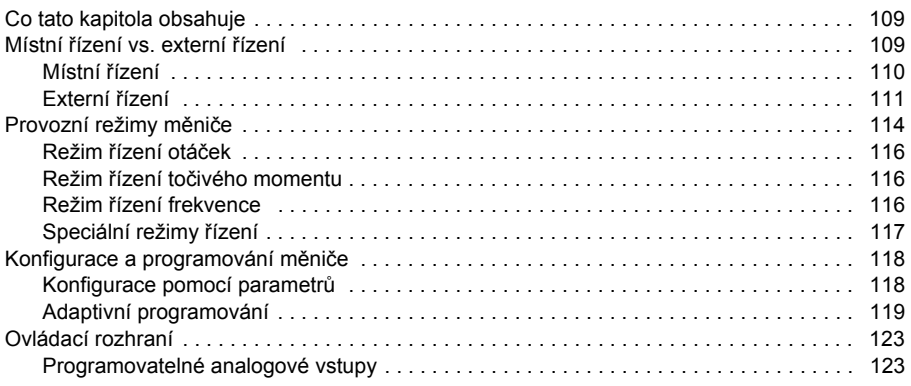

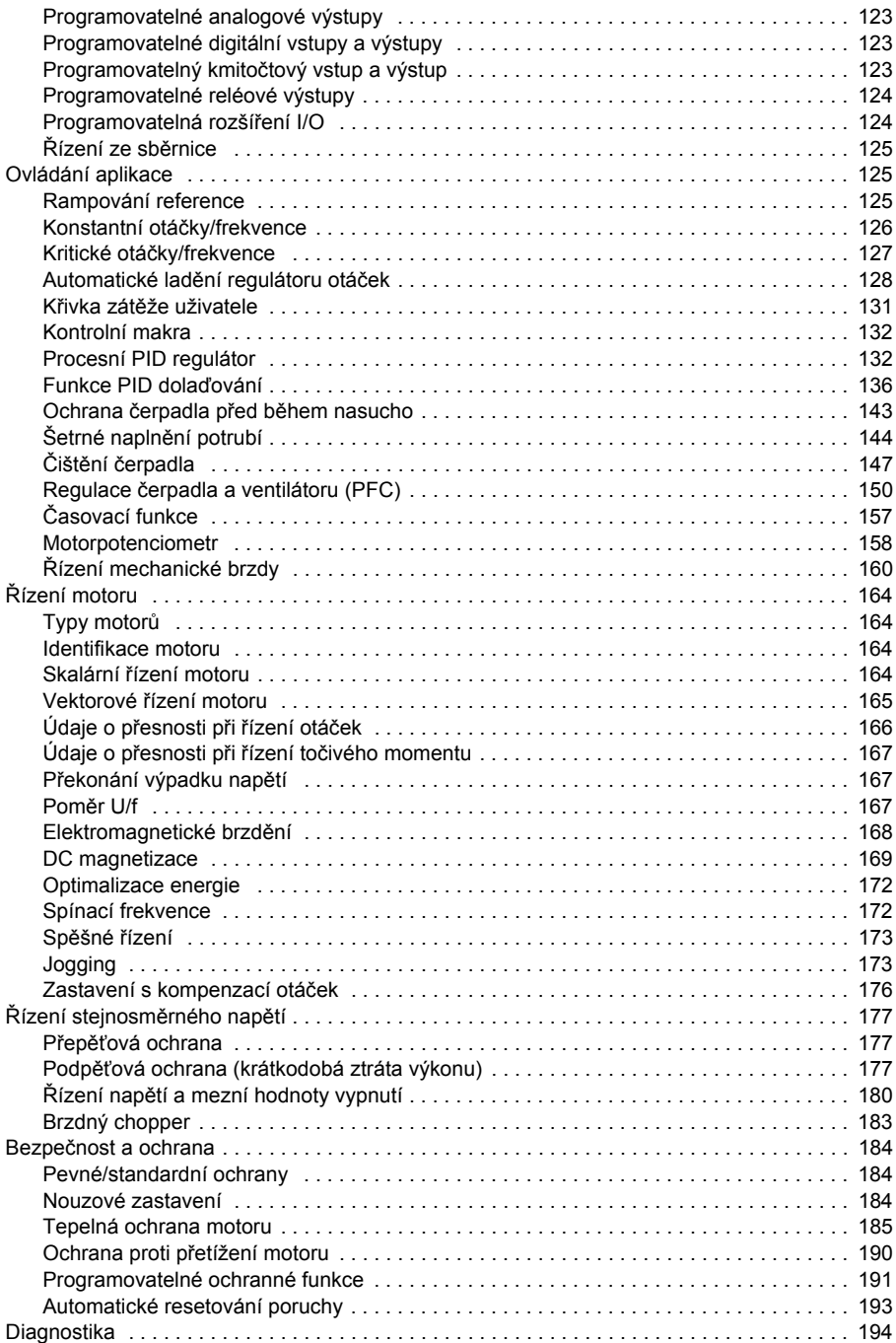

阊

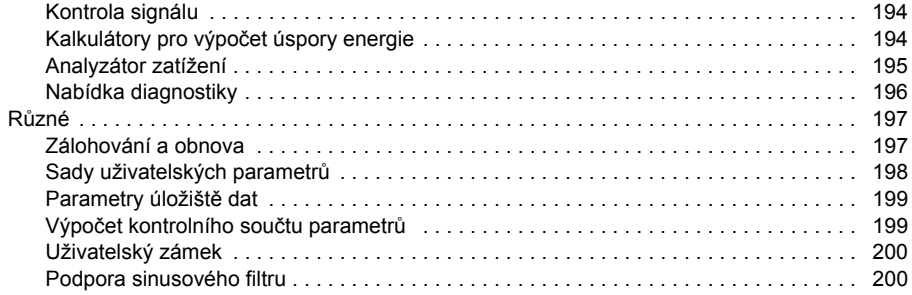

### 7. Parametry

T

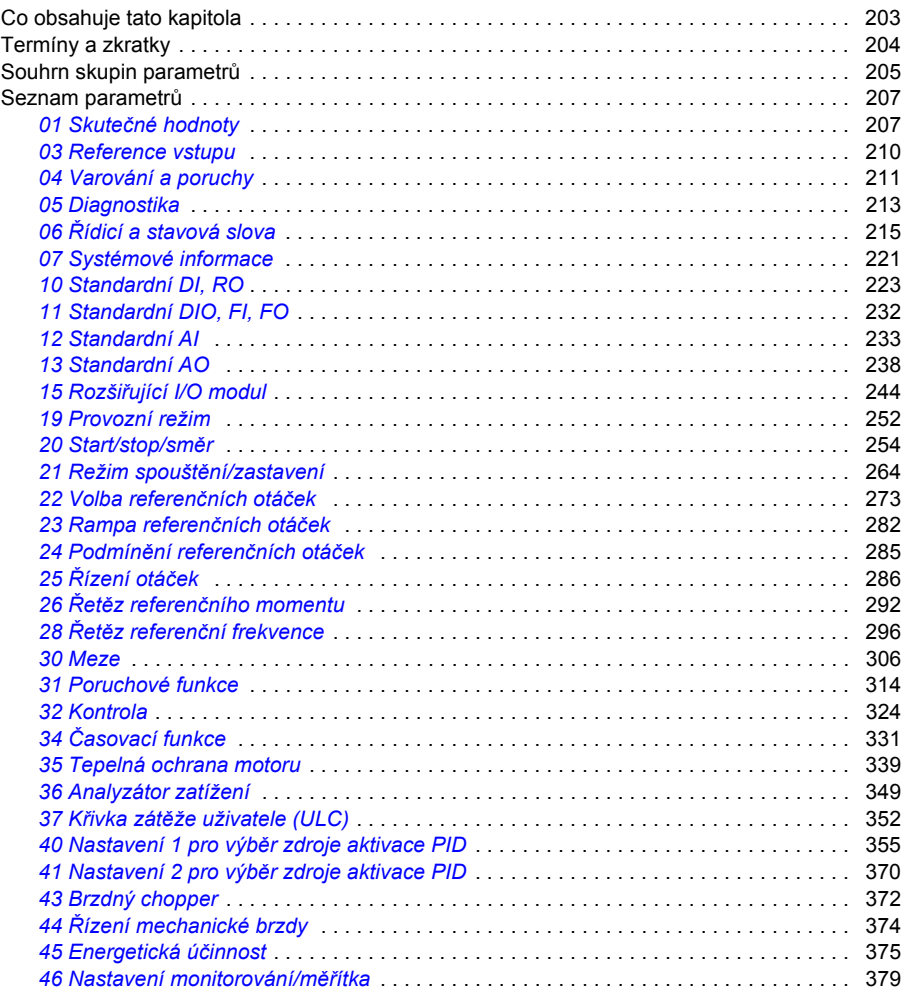

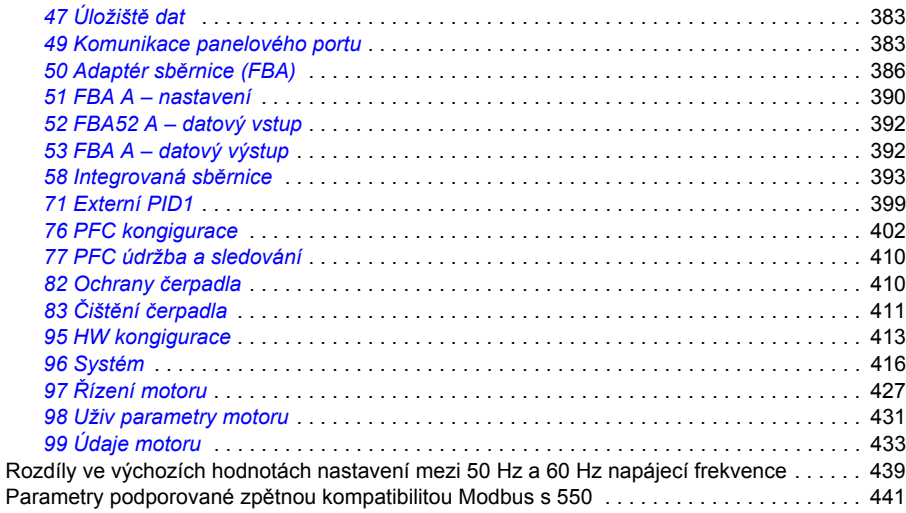

### *[8. Další údaje o parametrech](#page-444-1)*

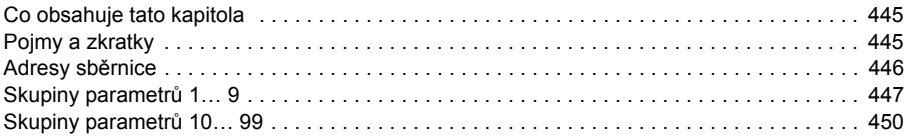

### *9. Zjišť[ování poruch](#page-480-1)*

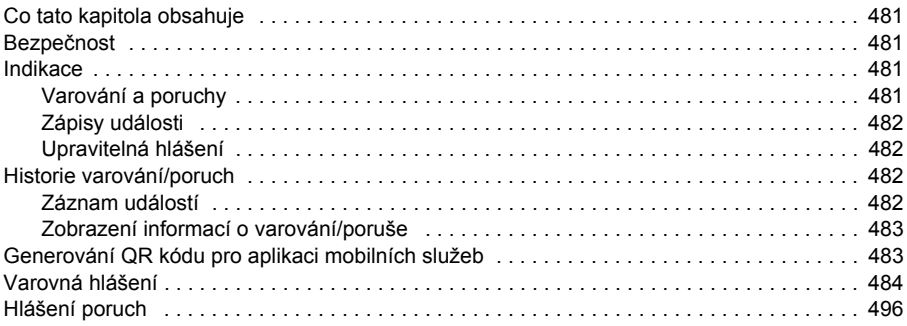

### *10. Řízení ze sběrnice prostř[ednictvím rozhraní integrované sb](#page-508-1)ěrnice (EFB)*

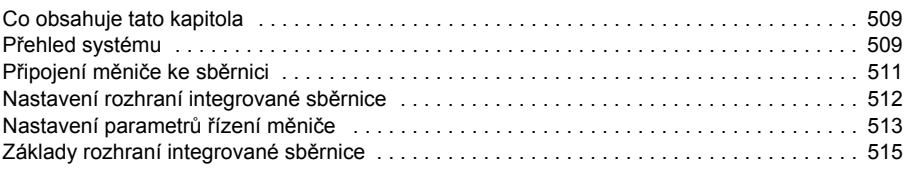

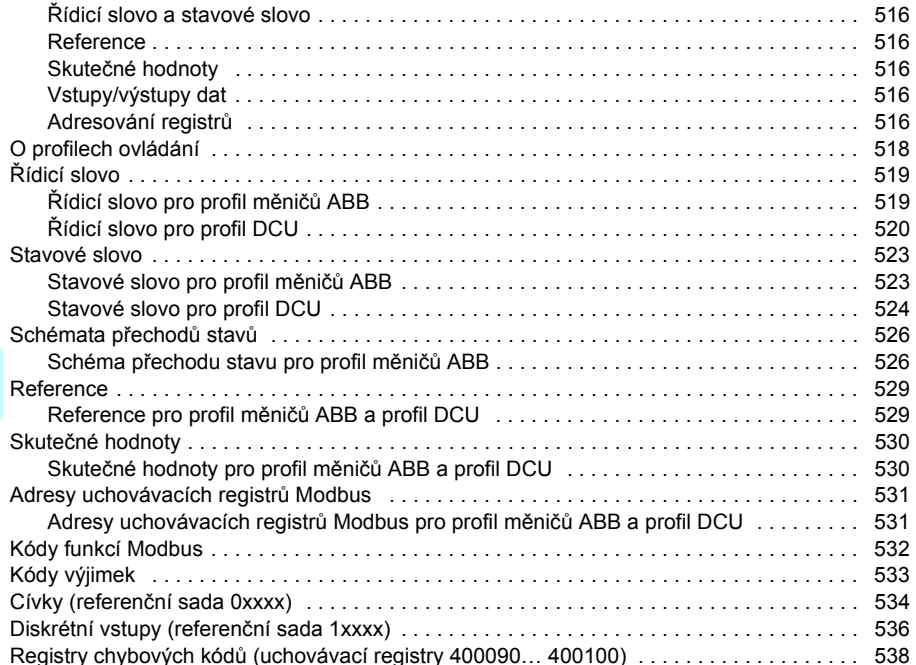

### 11. Řízení ze sběrnice prostřednictvím adaptéru sběrnice

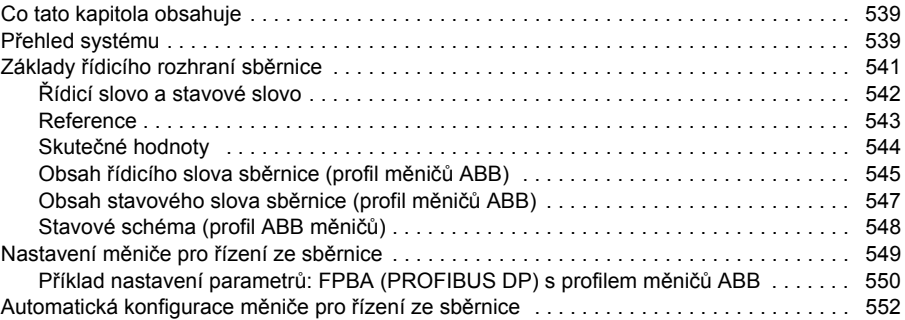

### 12. Schémata řídicího řetězce

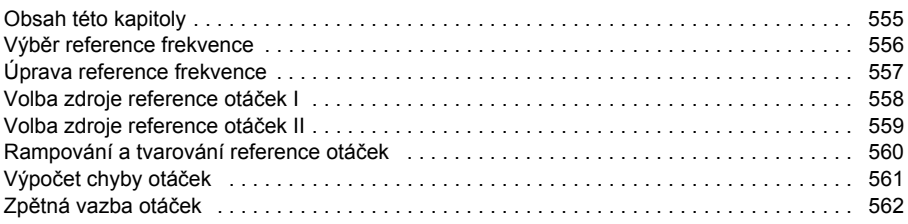

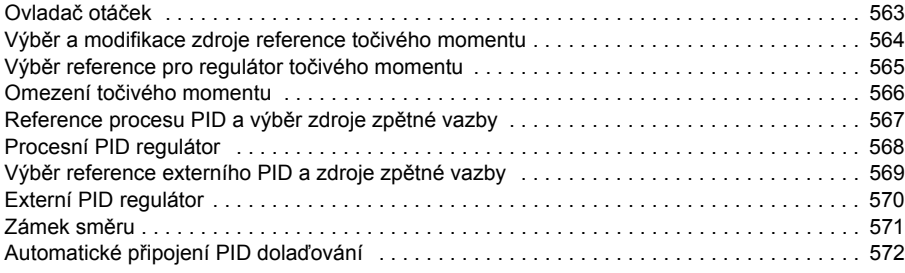

### *[Další informace](#page-572-1)*

### E

*12 Obsah*

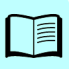

# 1

# <span id="page-12-1"></span><span id="page-12-0"></span>**Úvod do příručky**

### <span id="page-12-2"></span>**Obsah této kapitoly**

Kapitola popisuje použitelnost, cílovou skupinu uživatelů a účel této příručky. Popisuje také obsah této příručky a pro další informace odkazuje na seznam souvisejících příruček.

### <span id="page-12-3"></span>**Použitelnost**

Příručka se vztahuje na ACS580 standardní řídicí program ASCKX verze 2.14. ASCK2 se používá pro velikosti rámů R1…R5 a ASCK4 se používá pro velikosti rámů velikostí R6…R11.

Chcete-li zkontrolovat verzi firmwaru používaného řídicího programu, podívejte se na informace o systému (vyberte **Nabídka** > **Informace o systému > Měnič**) nebo parametr *[07.05](#page-220-1) [Verze firmwaru](#page-220-2)* (viz strana *[221](#page-220-1)*) na ovládacím panelu.

### <span id="page-12-4"></span>**Bezpečnostní instrukce**

Dodržujte všechny bezpečnostní pokyny.

- Před instalací, uvedením do provozu nebo použitím měniče si přečtěte **kompletní bezpečnostní pokyny** v*Technické příručce* měniče.
- Před změnou hodnot parametrů si přečtěte **varování a poznámky specifické pro funkci firmwaru**. Tato varování a poznámky jsou obsaženy v popisech parametrů uvedených v kapitole *[Parametry](#page-202-0)* na straně *[203](#page-202-0)*.

### <span id="page-12-5"></span>**Cílová skupina**

Očekává se, že čtenář zná základy elektrotechniky, elektroinstalace, elektrických součástek a elektrických schematických symbolů.

Tato příručka je určena pro čtenáře po celém světě. Hodnoty jsou zobrazeny v SI i v imperiálních jednotkách. Pro instalace ve Spojených státech jsou uvedeny speciální pokyny pro USA.

### <span id="page-13-0"></span>**Účel příručky**

Tato příručka poskytuje informace potřebné pro návrh, uvedení do provozu nebo provozování pohonného systému.

### <span id="page-13-1"></span>**Obsah této příručky**

Tato příručka se skládá z následujících kapitol:

- *[Úvod do p](#page-12-1)říručky* (tato kapitola, strana *[13](#page-12-1)*) popisuje použitelnost, cílovou skupinu uživatelů, účel a obsah této příručky. Na konci je uveden seznam pojmů a zkratek.
- *Spuště[ní, ovládání pomocí I/O a chodu ID](#page-20-0)* (strana *[21](#page-20-0)*) popisuje, jak zprovoznit měnič a jak spustit, zastavit, změnit směr otáčení motoru a upravit otáčky motoru přes I/O rozhraní.
- *[Ovládací panel](#page-40-0)* (strana *[41](#page-40-0)*) obsahuje pokyny pro odebrání a opětovnou instalaci asistenčního ovládací panelu a stručně popisuje jeho displej, klávesy a klávesové zkratky.
- *[Nastavení, I/O a diagnostika na ovládacím panelu](#page-48-0)* (strana *[49](#page-48-0)*) popisuje zjednodušené nastavení a diagnostické funkce poskytované na asistenčním ovládacím panelu.
- *[Kontrolní makra](#page-78-0)* (strana *[79](#page-78-0)*) obsahuje krátký popis každého makra spolu s připojovacím diagramem. Makra jsou předdefinované aplikace, které ušetří uživateli čas při konfiguraci zařízení.
- *[Funkce programu](#page-108-0)* (strana *[109](#page-108-0)*) popisuje funkce programu se seznamy souvisejících uživatelských nastavení, vlastních signálů a chybových a varovných zpráv.
- *[Parametry](#page-202-0)* (strana *[203](#page-202-0)*) popisuje parametry použité k programování měniče.
- *[Další údaje o parametrech](#page-444-0)* (strana *[445](#page-444-0)*) obsahuje další informace o parametrech.
- *Řízení ze sběrnice prostř[ednictvím rozhraní integrované sb](#page-508-0)ěrnice (EFB)* (strana *[509](#page-508-0)*) popisuje komunikaci do a ze sběrnice přes zabudované rozhraní měniče s protokolem Modbus RTU.
- *Řízení ze sběrnice prostř[ednictvím adaptéru sb](#page-538-0)ěrnice* (strana *[539](#page-538-0)*) popisuje komunikaci do a ze sběrnice pomocí volitelného komunikačního adaptéru.
- *Zjišť[ování poruch](#page-480-0)* (strana *[481](#page-480-0)*) uvádí seznam výstražných a poruchových zpráv s možnými příčinami a nápravnými opatřeními.
- *[Schémata](#page-554-0) řídicího řetězce* (strana *[555](#page-554-0)*) popisuje strukturu parametrů v měniči.
- *[Další informace](#page-572-0)* (vnitřní strana zadního krytu, strana *[573](#page-572-0)*) popisuje, jak se informovat o produktech a službách, jak získat informace o školení produktů, jak poskytnout zpětnou vazbu k příručkám měničů ABB a jak najít dokumenty na internetu.

### <span id="page-14-1"></span><span id="page-14-0"></span>**Související dokumenty**

Příručky a další produktové dokumenty ve formátu PDF najdete na internetu. Viz část Knihovna dokumentů na internetu na vnitřní straně zadní obálky. Máte-li zájem o příručky, které nejsou k dispozici v knihovně dokumentů, kontaktujte místního zástupce společnosti ABB

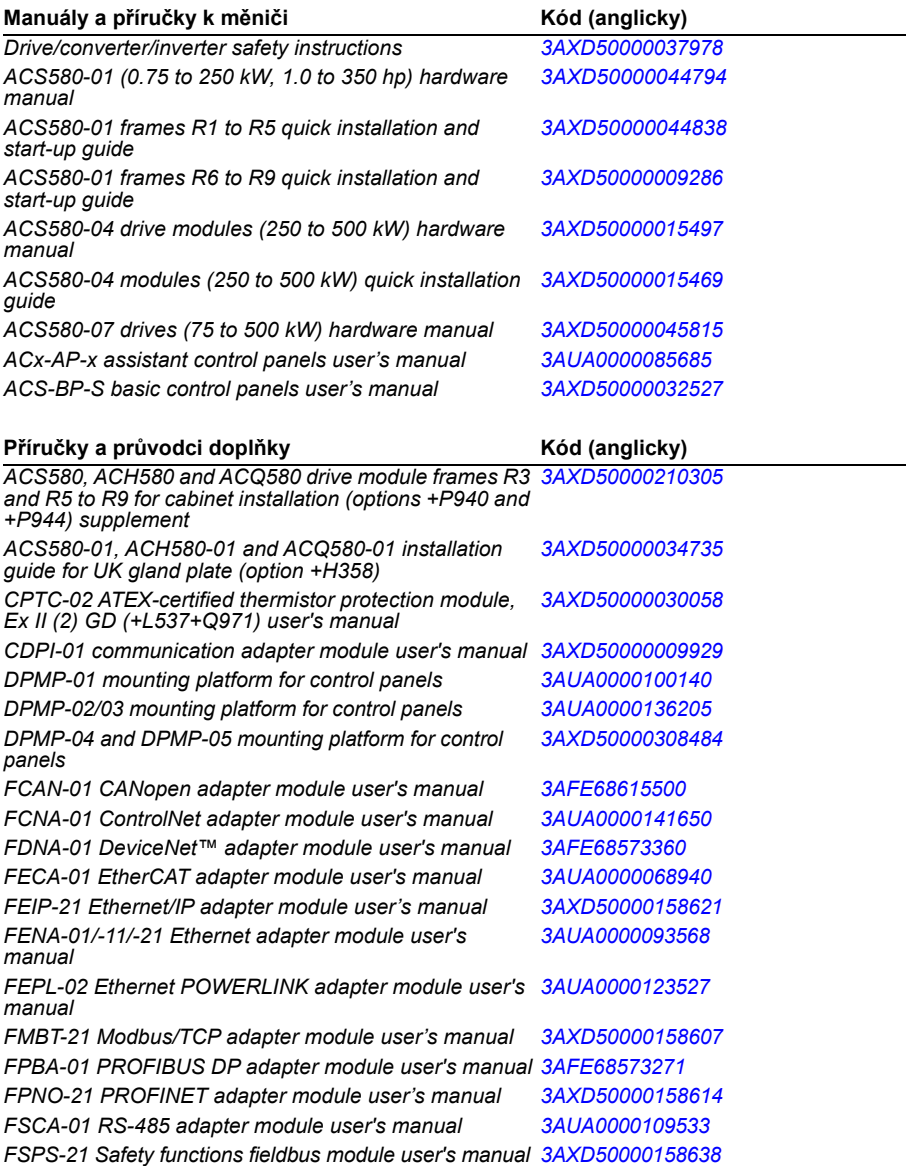

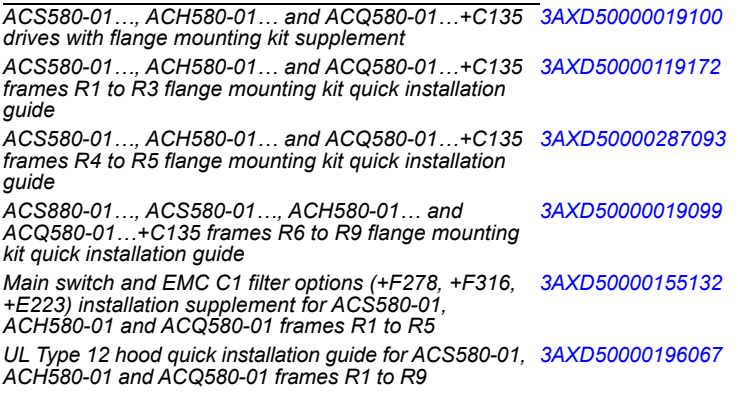

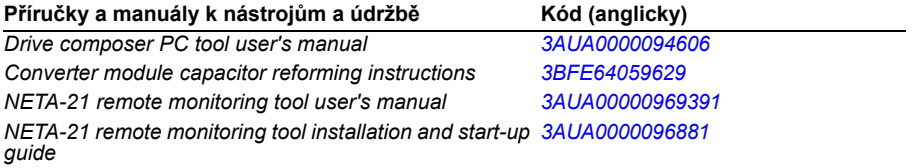

Pomocí níže uvedených kódů otevřete online seznam příruček vztahujících se k produktu.

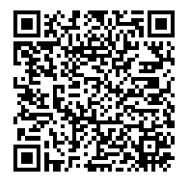

*[ACS580-01 manuals](http://search.abb.com/library/ABBLibrary.asp?DocumentID=9AKK105713A8085&DocumentPartId=1&Action=LaunchDirect)*

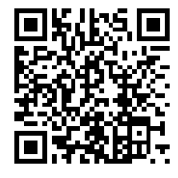

*[ACS580-04 manuals](http://search.abb.com/library/ABBLibrary.asp?DocumentID=9AKK106930A9060&LanguageCode=en&DocumentPartId=1&Action=LaunchDirect)*

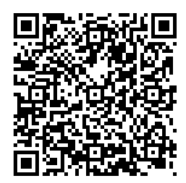

*[ACS580-07 manuals](http://search.abb.com/library/ABBLibrary.asp?DocumentID=9AKK106930A5239&LanguageCode=en&DocumentPartId=1&Action=LaunchDirect)*

### **Pojmy a zkratky**

<span id="page-16-0"></span>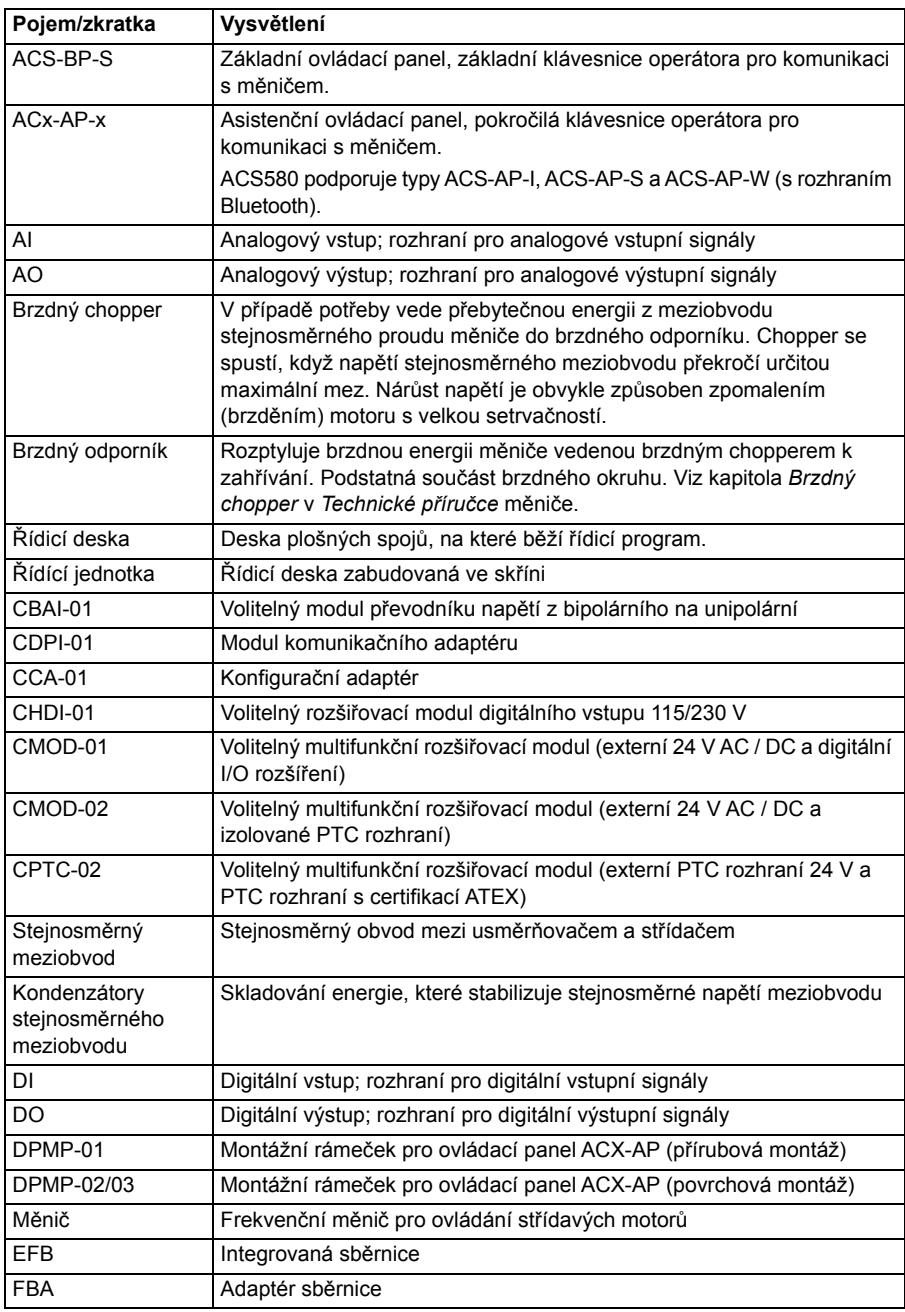

<span id="page-17-0"></span>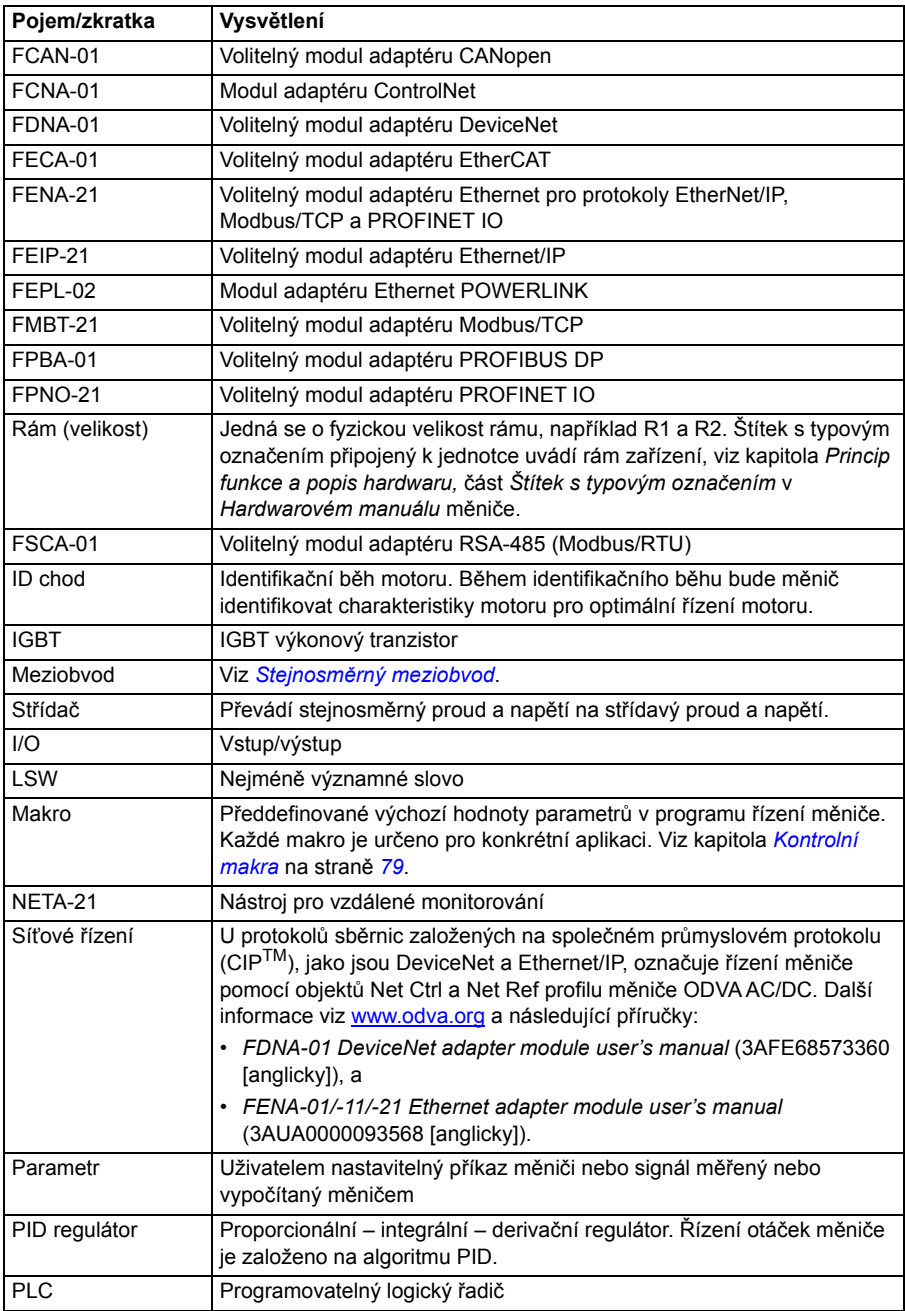

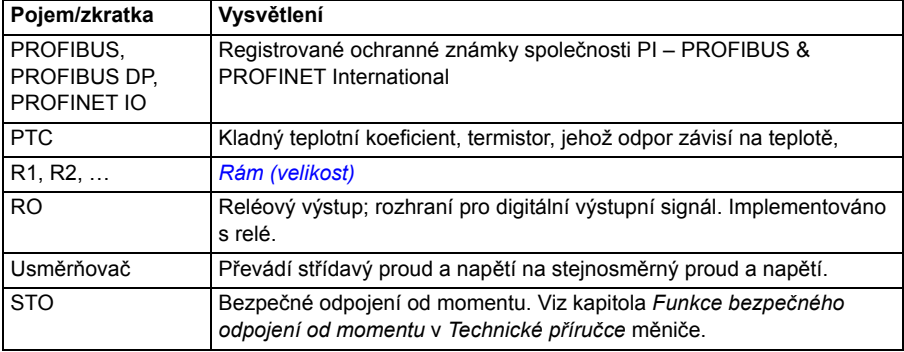

### <span id="page-19-0"></span>**Zřeknutí se odpovědnosti za kybernetickou bezpečnost**

Tento produkt je navržen pro připojení a komunikaci informací a dat přes síťové rozhraní. Je výhradní odpovědností zákazníka zajistit a nepřetržitě zabezpečovat bezpečné spojení mezi produktem a sítí zákazníka nebo jakoukoli případnou jinou sítí. Zákazník musí zavést a udržovat veškerá vhodná opatření (zejména instalace firewallů, aplikace autentizačních opatření, šifrování dat, instalace antivirových programů atd.) na ochranu produktu, sítě, jeho systému a rozhraní proti jakémukoli druhu narušení bezpečnosti, neoprávněnému přístupu, rušení, vniknutí, úniku a/nebo krádeži dat nebo informací. Společnost ABB a její přidružené společnosti nejsou odpovědné za škody a/nebo ztráty související s takovými narušeními zabezpečení, neoprávněným přístupem, ručením, vniknutím, únikem a/nebo krádeží dat nebo informací.

Viz také část *[Uživatelský zámek](#page-199-2)* na straně *[200](#page-199-2)*.

2

# <span id="page-20-1"></span><span id="page-20-0"></span>**Spuštění, ovládání pomocí I/O a chodu ID**

### <span id="page-20-2"></span>**Obsah této kapitoly**

Kapitola popisuje, jak:

- provést spuštění
- spustit, zastavit, změnit směr otáčení motoru a upravit otáčky motoru přes I/O rozhraní
- provést identifikační chod (ID chod) měniče.

### <span id="page-21-0"></span>**Jak zprovoznit měnič**

### <span id="page-21-1"></span> **Jak zprovoznit měnič pomocí Průvodce prvním spuštěním na asistenčním ovládacím panelu**

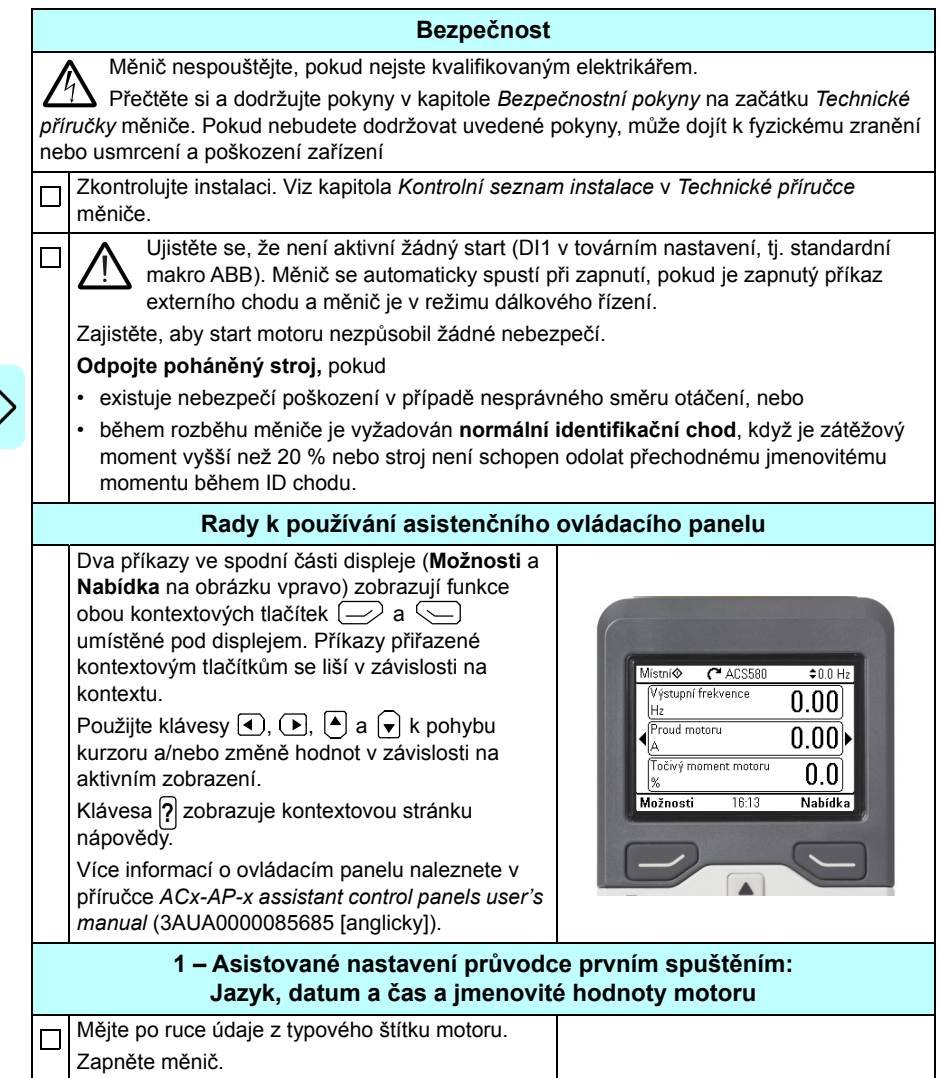

U

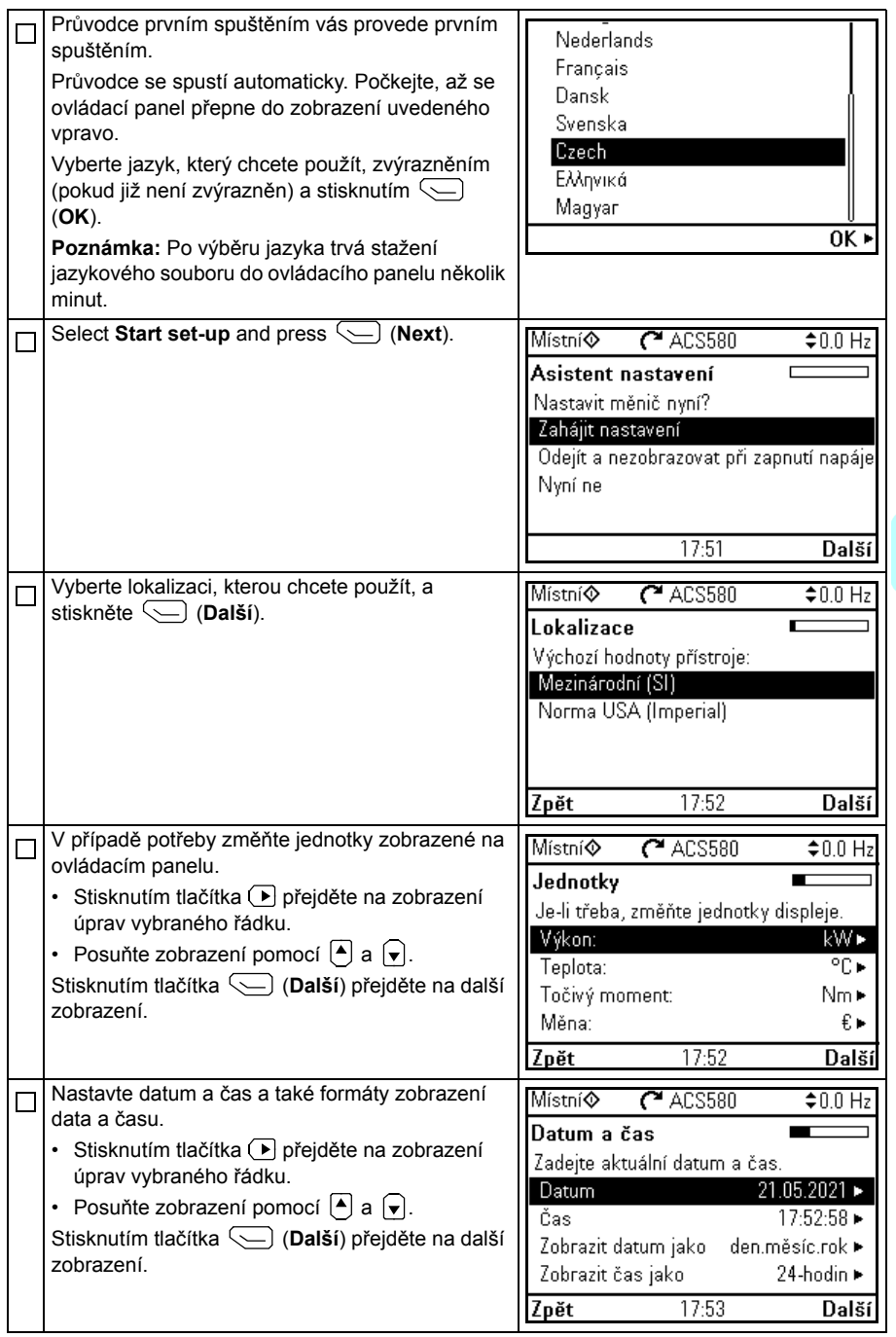

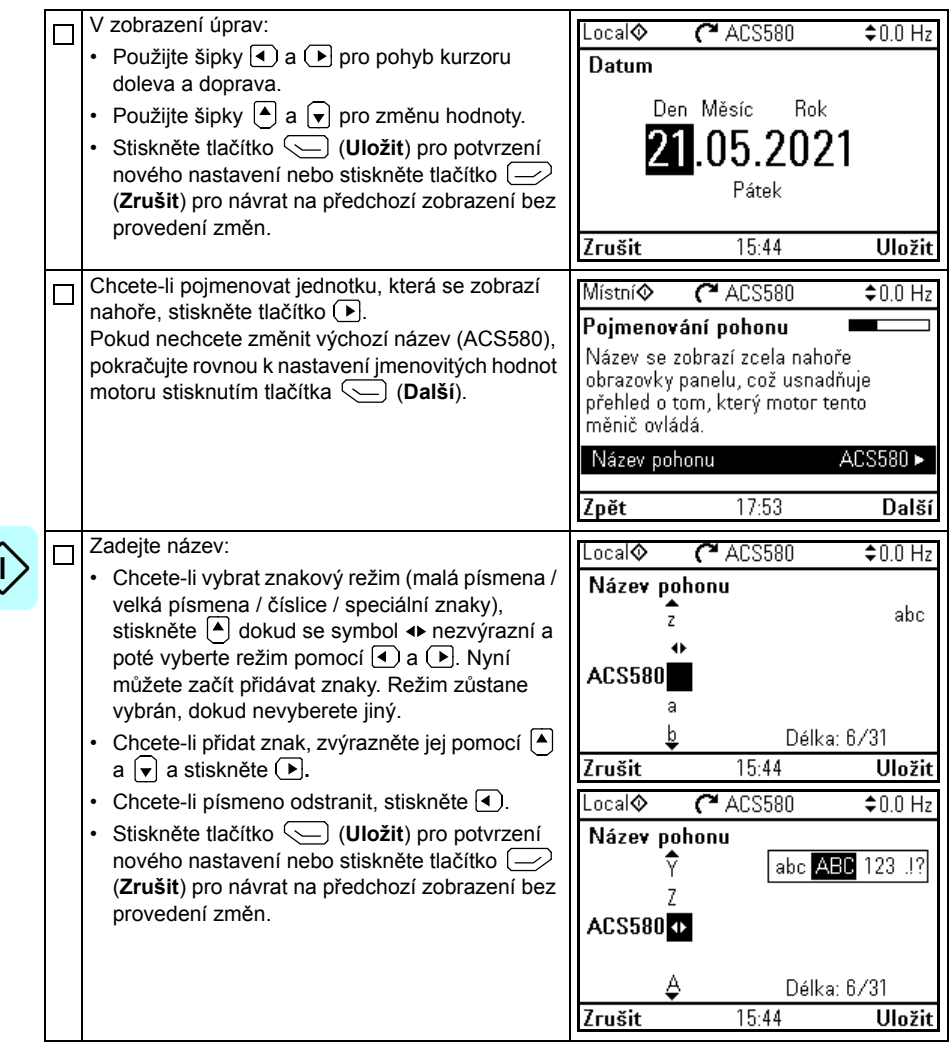

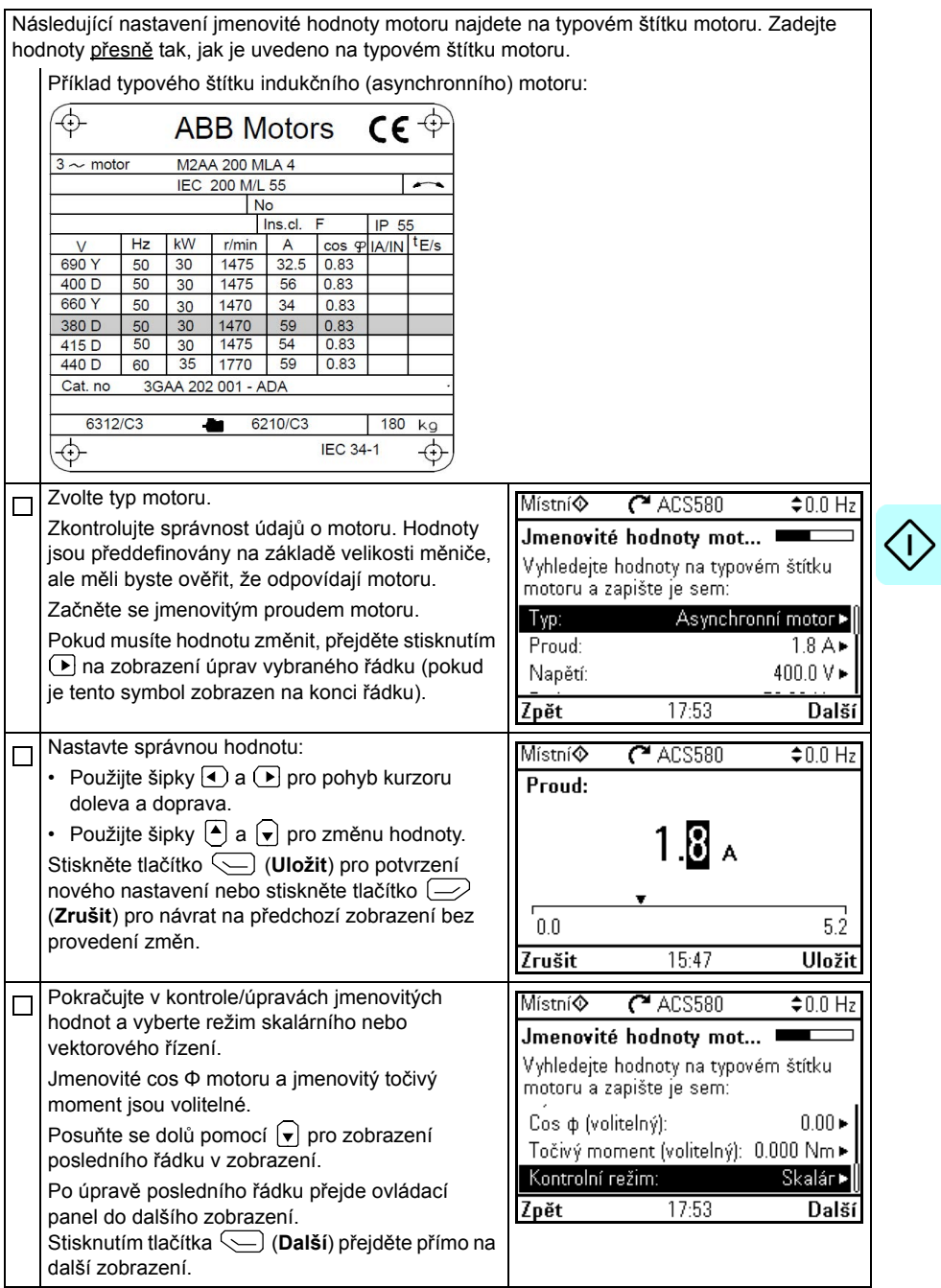

 $\lt$ 

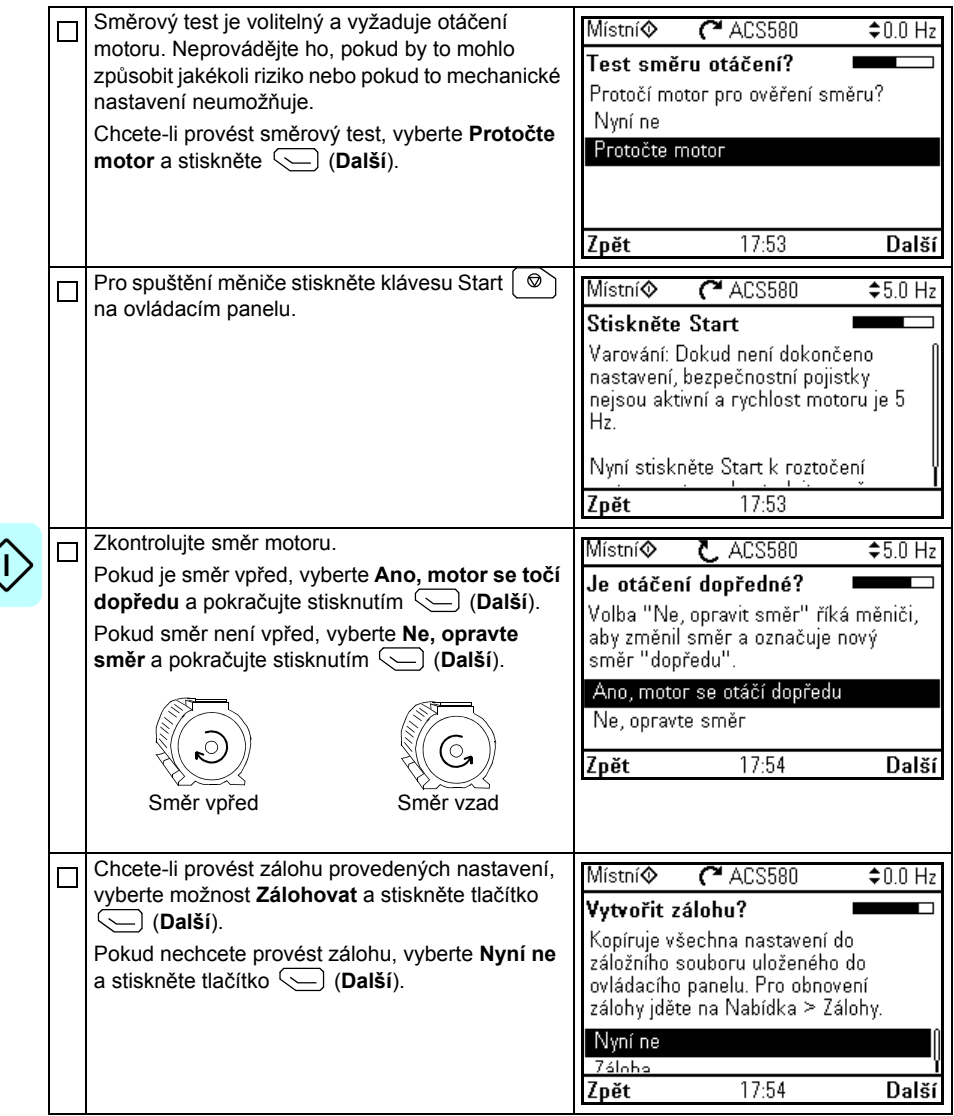

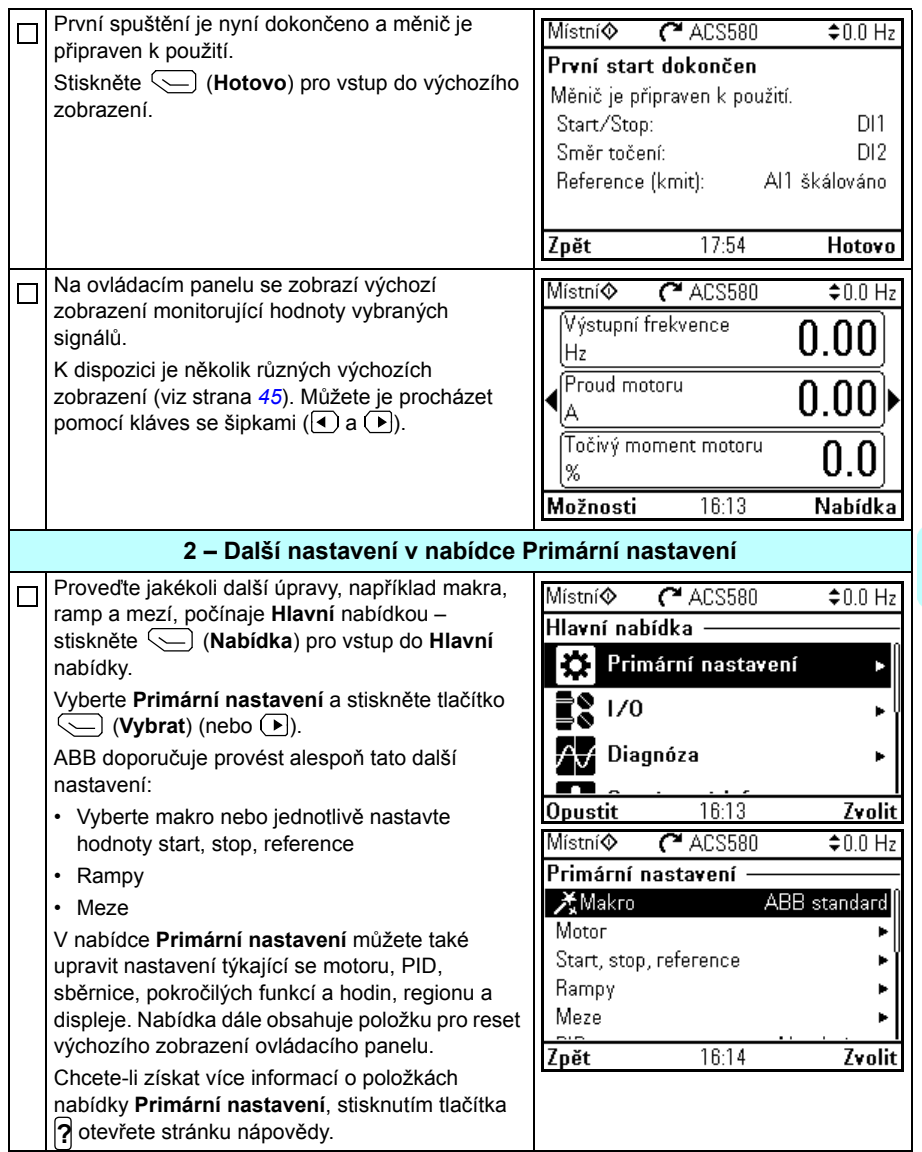

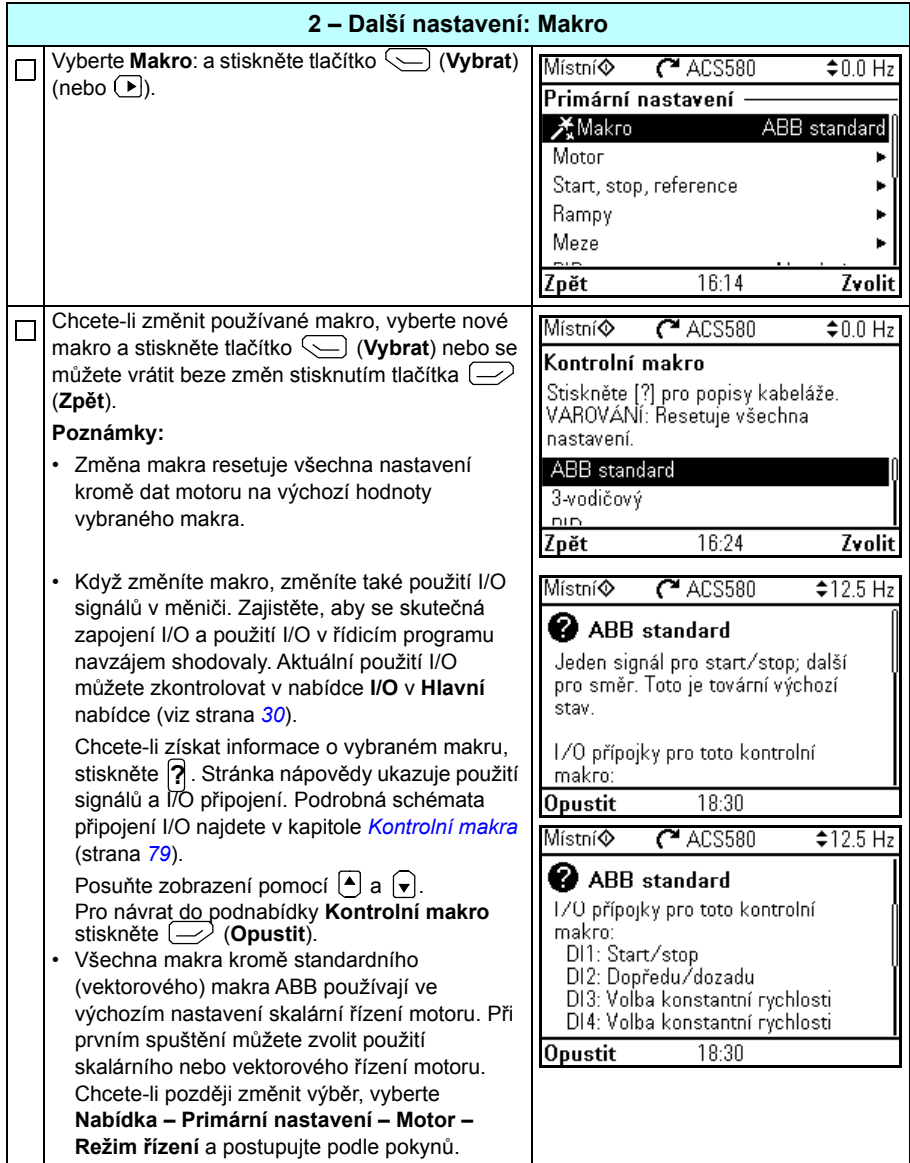

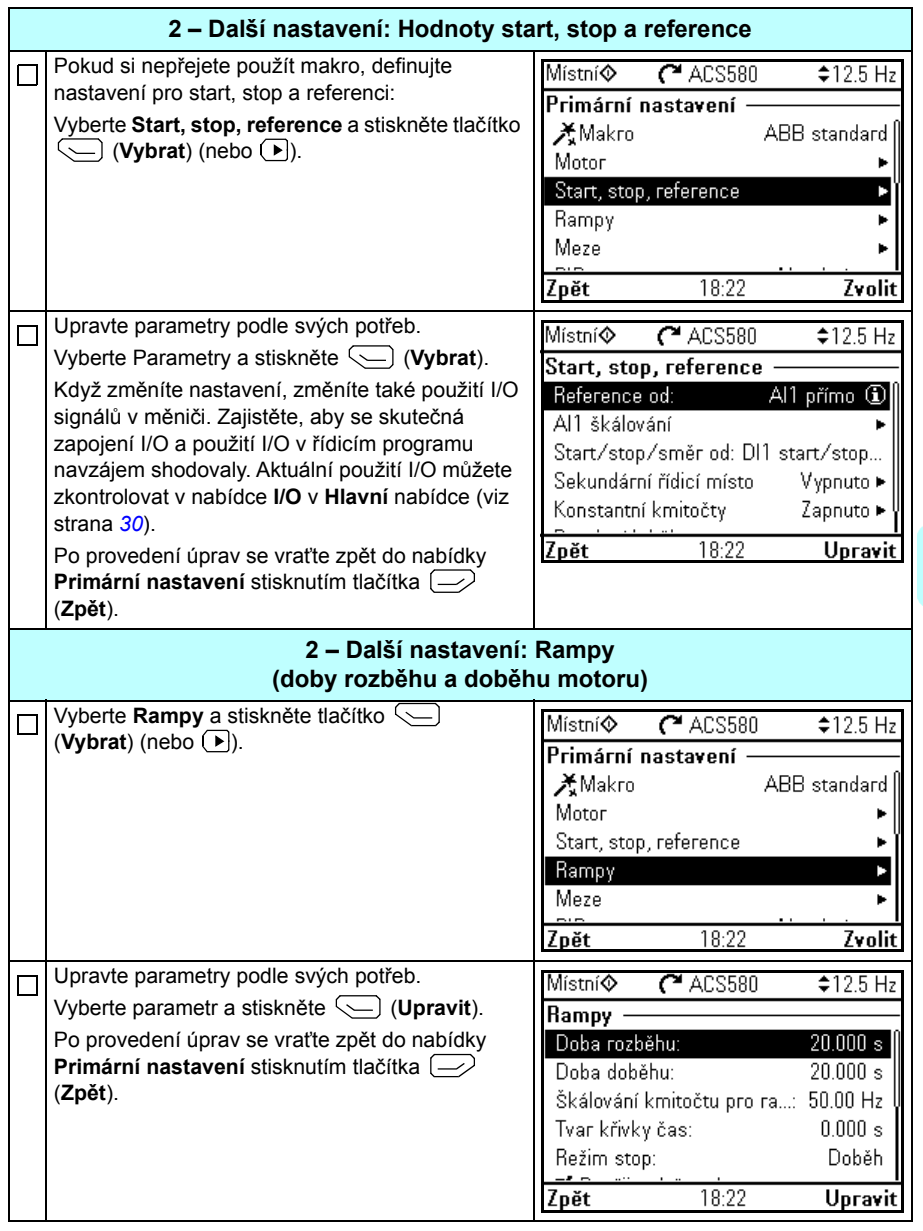

I,

<span id="page-29-0"></span> $\bigcirc$ 

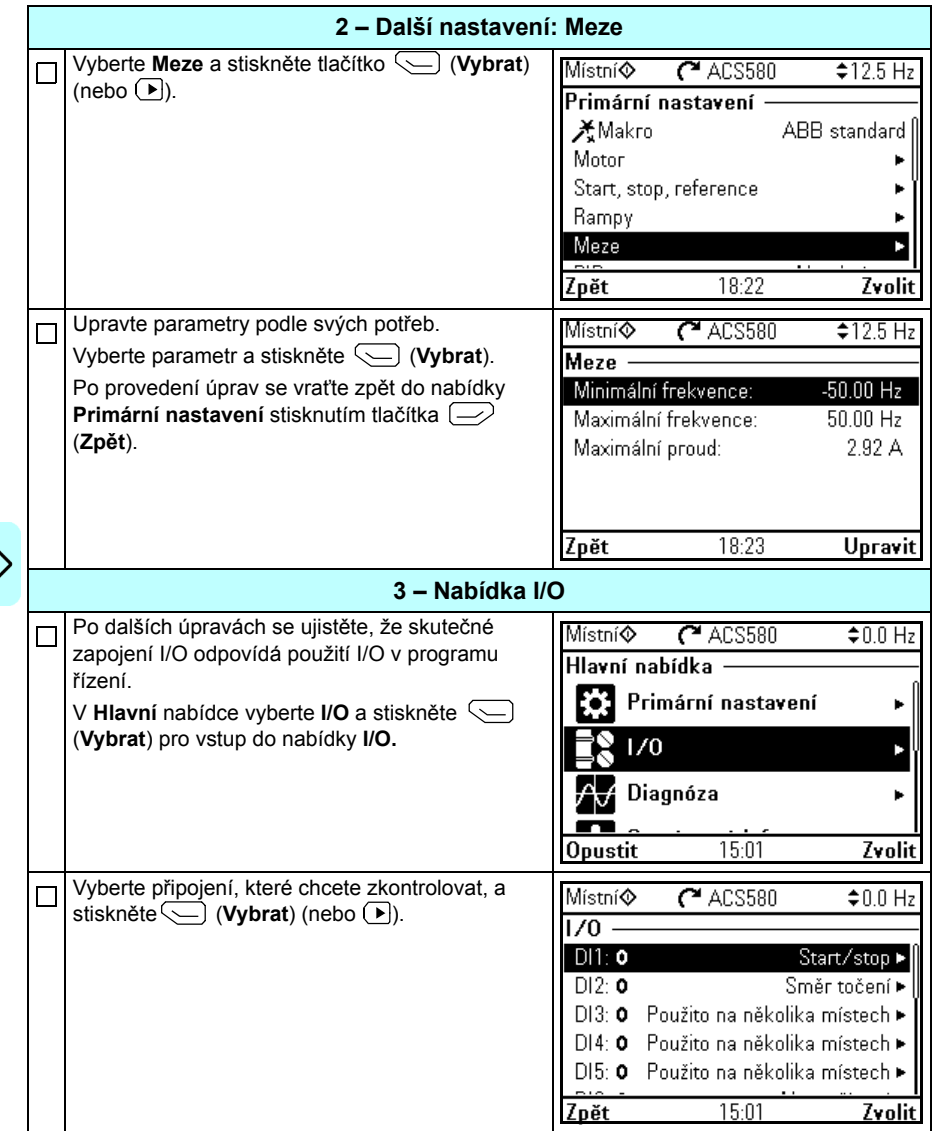

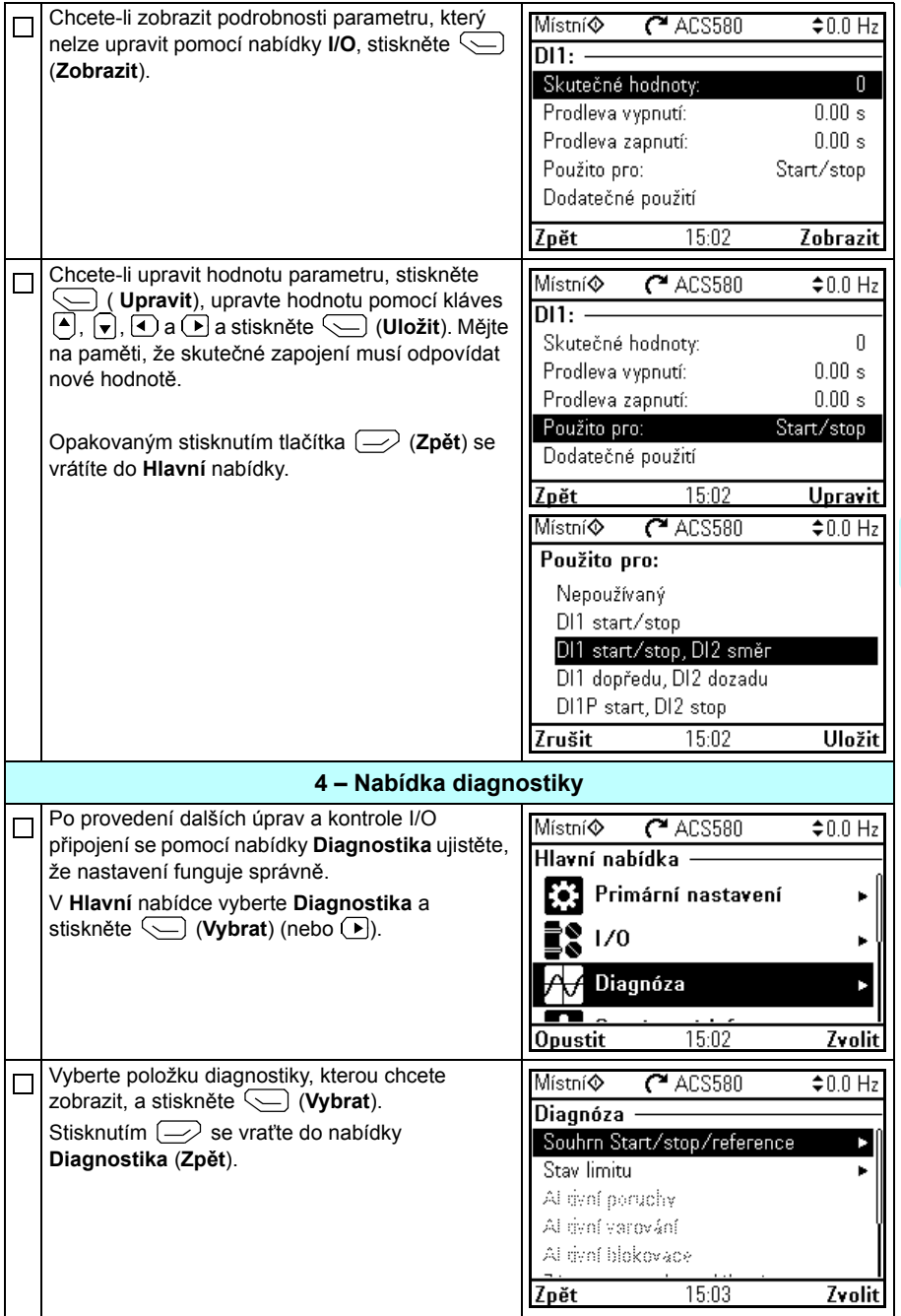

 $\Diamond$ 

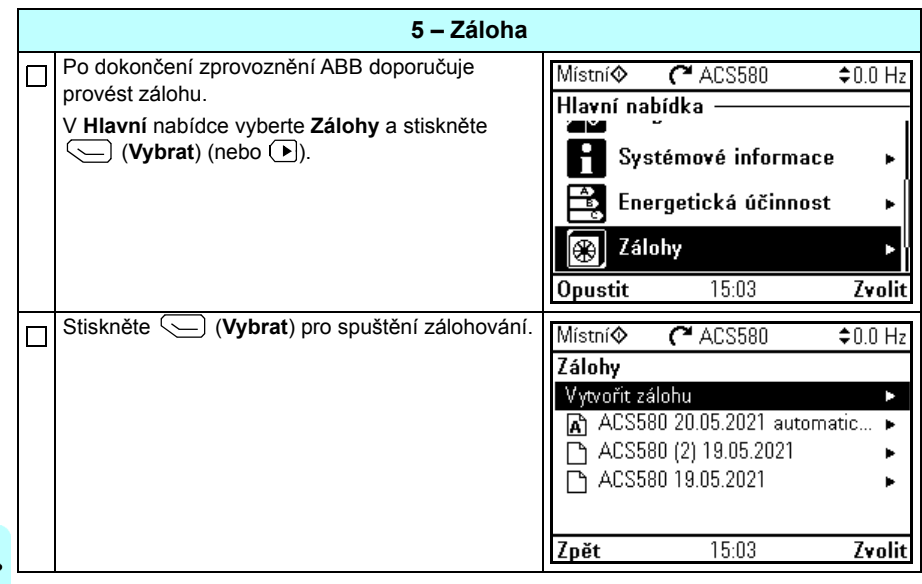

### <span id="page-32-0"></span>**Jak ovládat měnič přes I/O rozhraní**

Níže uvedená tabulka popisuje, jak řídit měnič přes digitální a analogové vstupy, když:

- provedete spuštění motoru a
- jsou používány výchozí nastavení parametrů standardního makra ABB.

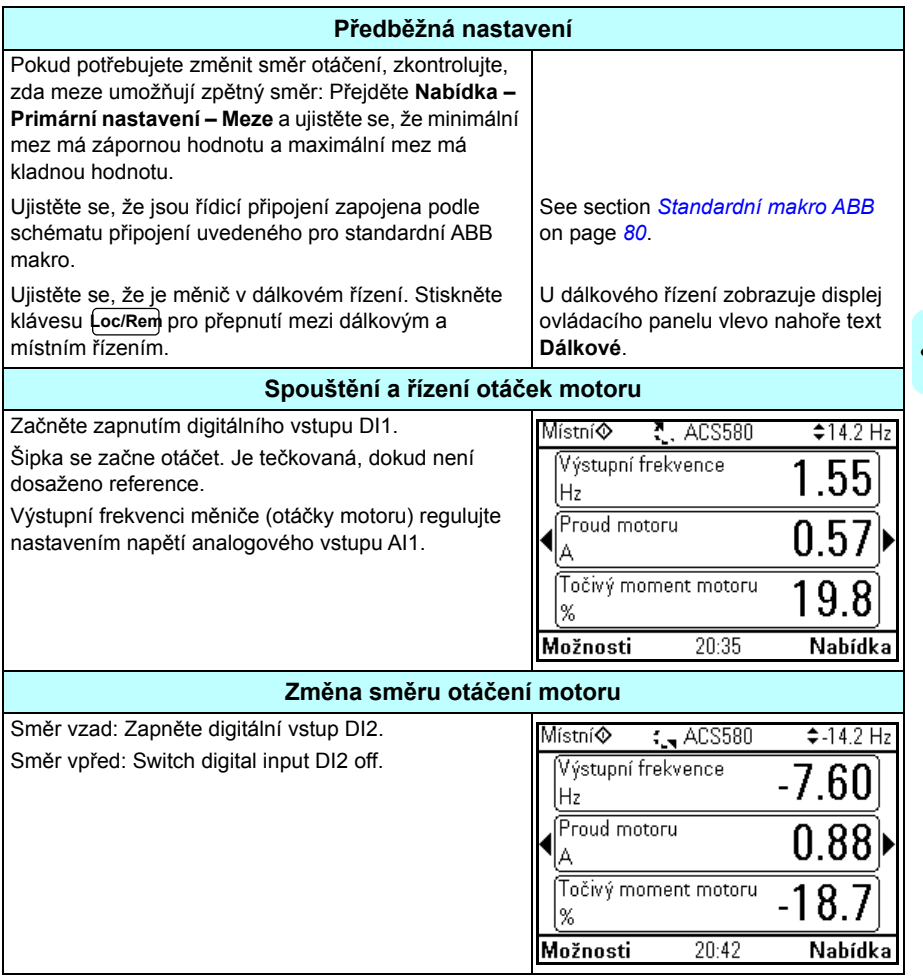

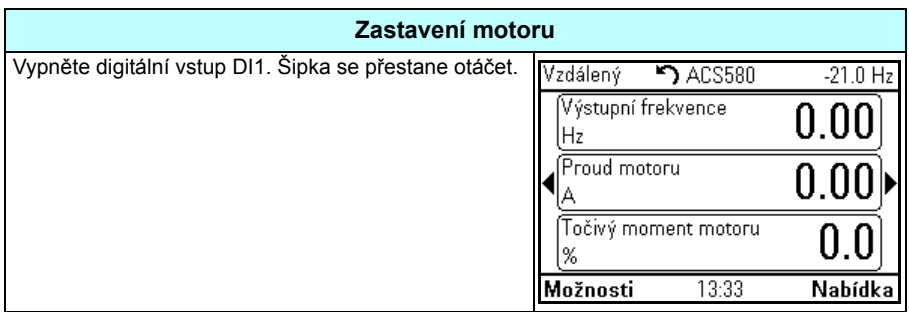

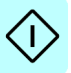

### <span id="page-34-0"></span>**Jak provést ID chod**

Měnič automaticky odhaduje charakteristiky motoru pomocí *[Klidový](#page-436-0)* ID chodu při prvním spuštění měniče ve vektorovém řízení a po změně jakéhokoliv parametru motoru (skupina *[99 Údaje motoru](#page-432-1)*). To platí, když

- je výběr parametru *[99.13](#page-435-0) [Vyžadován identifika](#page-435-1)ční chod* nastaven na *[Klidový](#page-436-0)* a
- výběr parametru *[99.04](#page-432-2) Režim ř[ízení motoru](#page-432-3)* je nastaven na *[Vektor](#page-432-4)*.

U většiny aplikací není nutné provádět samostatný ID chod. ID chod byste měli vybrat ručně, pokud:

- je použit režim vektorového řízení (parametr *[99.04](#page-432-2) Režim ř[ízení motoru](#page-432-3)* je nastaven na *[Vektor](#page-432-4)*) a
- je použit motor s permanentními magnety (PM) (parametr *[99.03](#page-432-5) [Typ motoru](#page-432-6)* je nastaven na *[Motor s permanentními magnety](#page-432-7)*), nebo
- je použit synchronní reluktanční motor (SynRM) (parametr *[99.03](#page-432-5) [Typ motoru](#page-432-6)* je nastaven na *[SynRM](#page-432-8)*), nebo
- měnič pracuje v blízkosti nulové reference otáček, nebo
- je zapotřebí provoz v rozsahu točivého momentu nad jmenovitým točivým momentem motoru, nad širokým rozsahem otáček.

Proveďte ID chod s průvodcem ID chodu výběrem **Nabídka – Primární nastavení – Motor – ID chod** (viz strana *[36](#page-35-1)*) nebo parametrem *[99.13](#page-435-0) [Vyžadován identifika](#page-435-1)ční [chod](#page-435-1)* (viz strana *38*).

**Poznámka:** Pokud se parametry motoru (skupina *[99 Údaje motoru](#page-432-1)*) po spuštění ID změní, je nutné postup zopakovat.

**Poznámka:** Pokud jste již aplikaci parametrizovali pomocí režimu skalárního řízení motoru (*[99.04](#page-432-2) Režim ř[ízení motoru](#page-432-3)* je nastaven na *[Skalár](#page-433-0)*) a musíte změnit režim řízení motoru na *[Vektor](#page-432-4)*,

• změňte režim řízení na vektorové pomocí průvodce **Řídicím režimem** (přejděte do **Nabídka – Primární nastavení – Motor – Řídicí režim)** a postupujte podle pokynů. Průvodce ID chodu vás poté provede ID chodem.

nebo

- nastavte parametr *[99.04](#page-432-2) Režim ř[ízení motoru](#page-432-3)* na *[Vektor](#page-432-4)* a
	- u měniče řízeného I/O zkontrolujte parametry ve skupinách *[22 Volba](#page-272-1)  referenč[ních otá](#page-272-1)ček*, *[23 Rampa referen](#page-281-1)čních otáček*, *[12 Standardní AI](#page-232-1)*, *[30 Meze](#page-305-1)* a *[46 Nastavení monitorování/m](#page-378-1)ěřítka*.
	- u měniče řízeného točivým momentem zkontrolujte také parametry ve skupině *26 Řetěz referenč[ního momentu](#page-291-1)*.

### <span id="page-35-0"></span>**Postup spuštění ID**

### <span id="page-35-1"></span>**S průvodcem ID chodu**

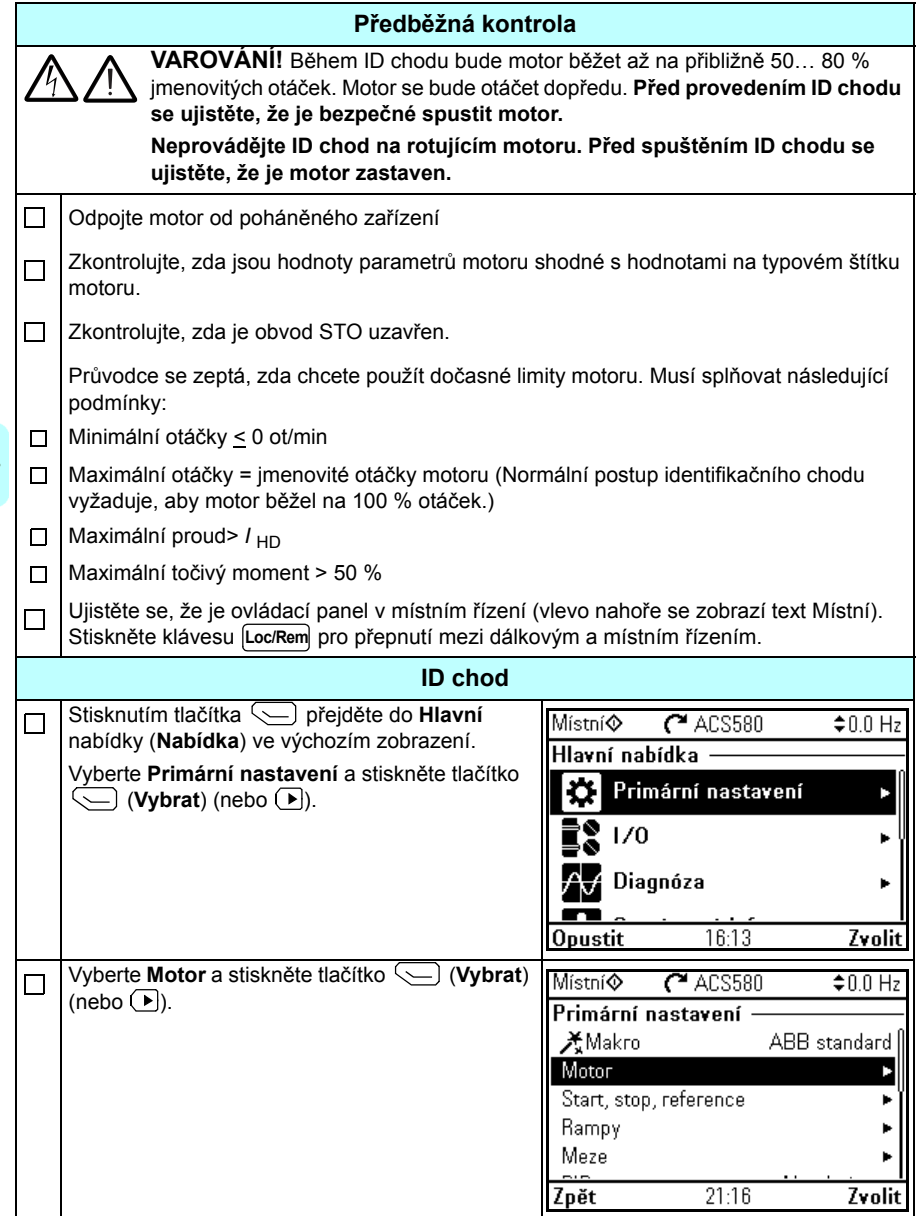
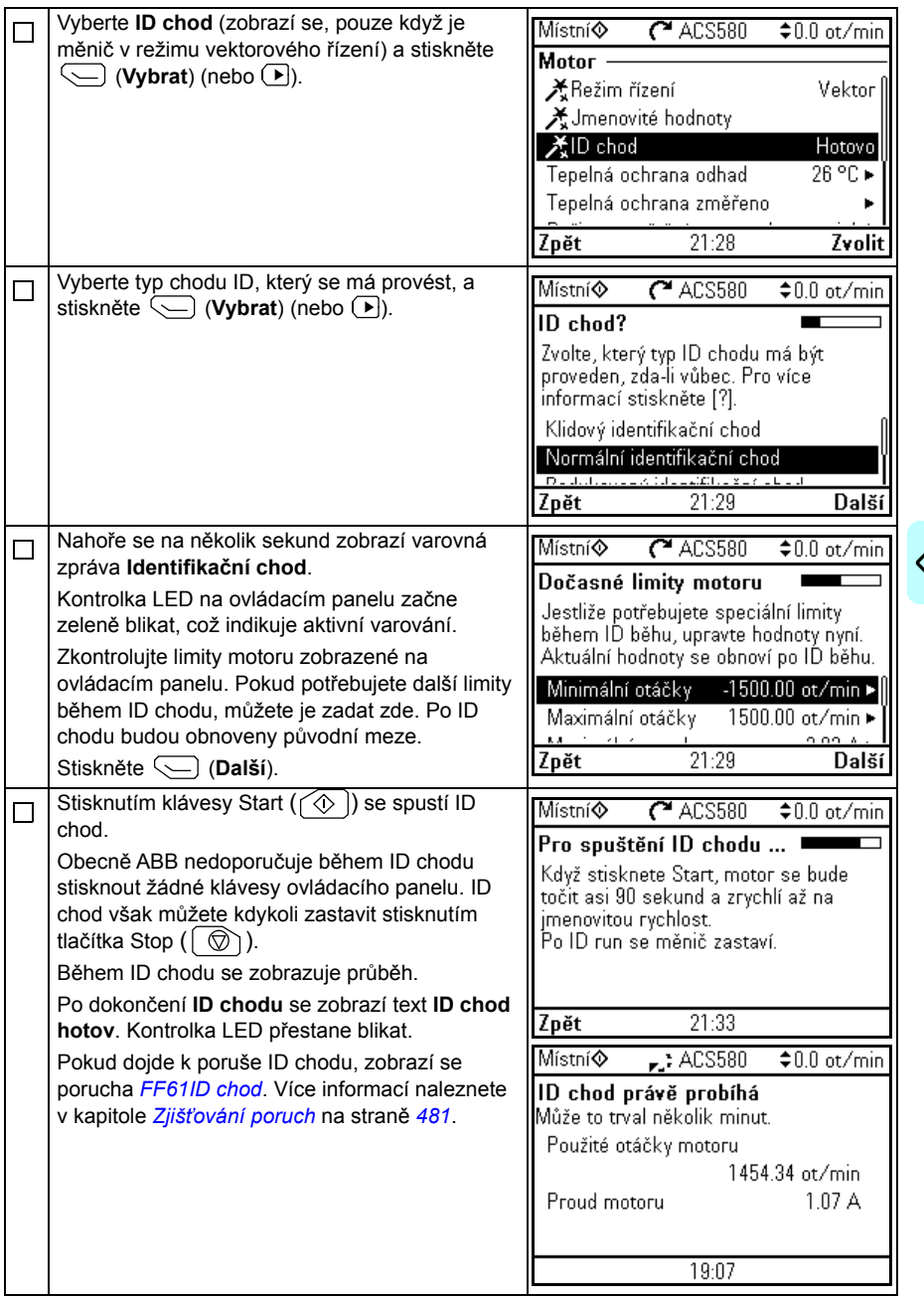

 $\mathsf{I}$ 

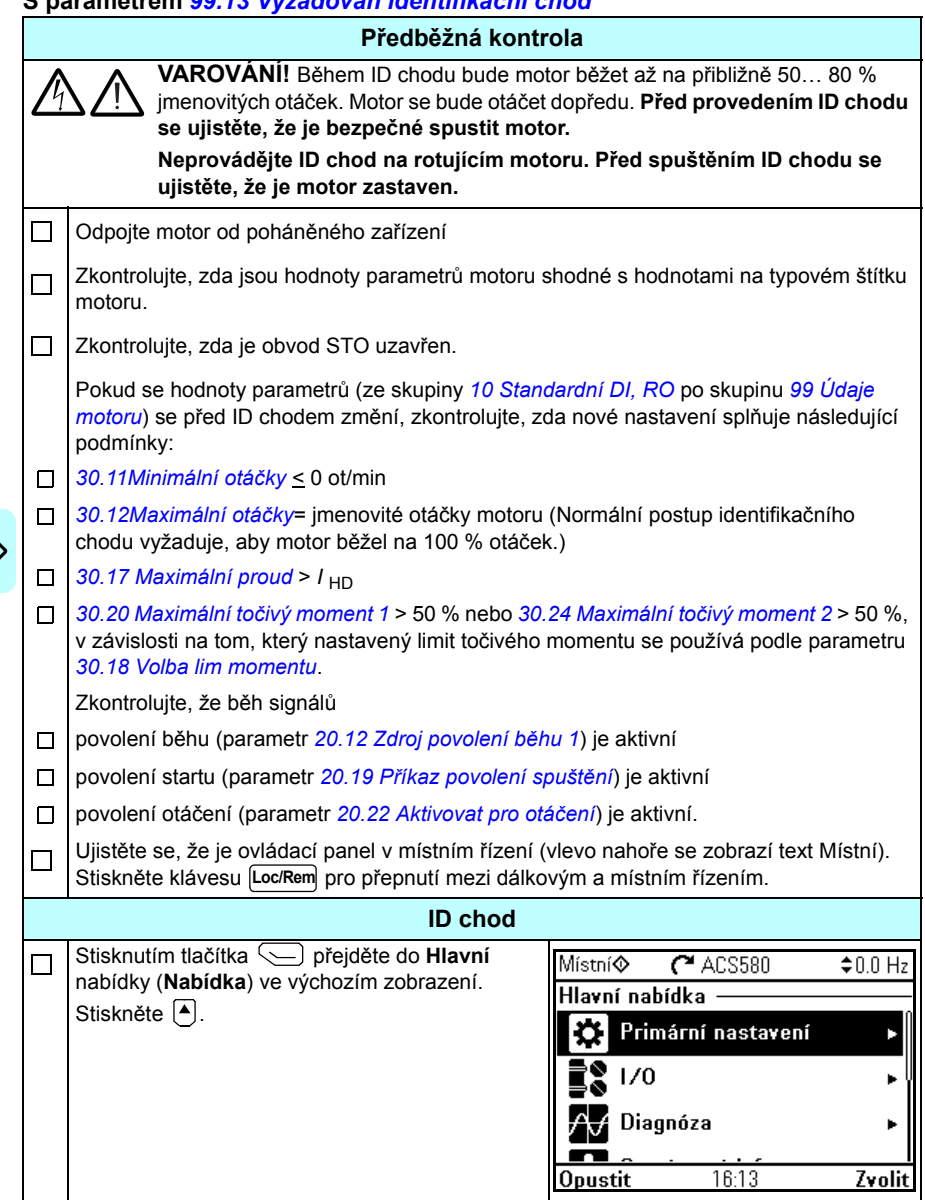

# **S parametrem** *[99.13](#page-435-0) [Vyžadován identifika](#page-435-1)ční chod*

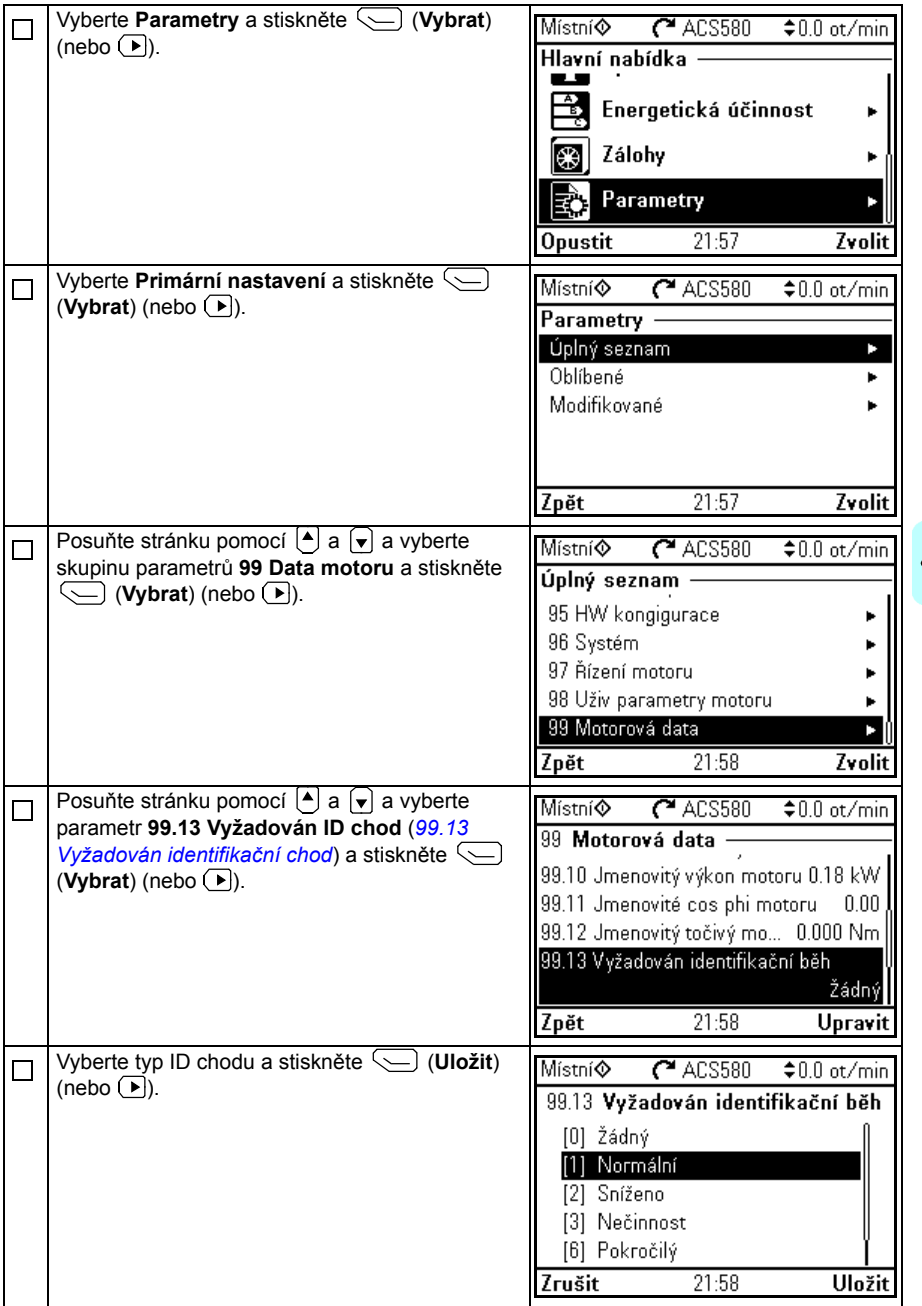

 $\lt$ 

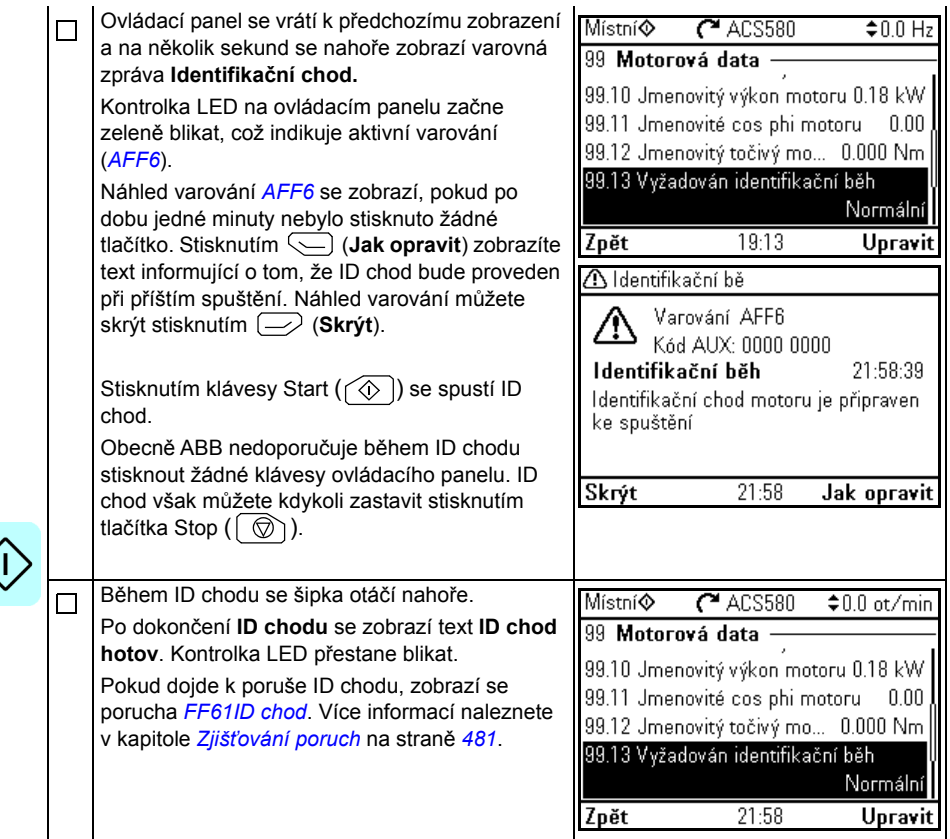

# $\tilde{3}$

# **Ovládací panel**

# **Obsah této kapitoly**

Tato kapitola obsahuje pokyny pro odebrání a opětovnou instalaci asistenčního ovládacího panelu ACH-AP-H nebo ACH-AP-W a stručně popisuje jeho displej, klávesy a klávesové zkratky. Více informací o ovládacím panelu naleznete v příručce *ACx-AP-x assistant control panels user's manual* (3AUA0000085685 [anglicky]).

# **Odebrání a opětovná instalace ovládacího panelu**

Chcete-li ovládací panel demontovat, stiskněte příchytku v horní části (1a) a vytáhněte ji dopředu z horního okraje (1b).

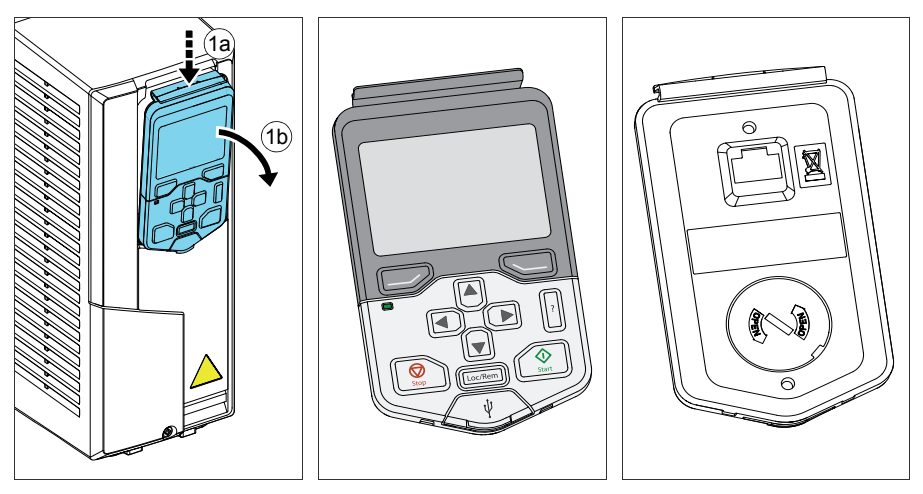

### *42 Ovládací panel*

Při opětovné instalaci ovládacího panelu umístěte jeho spodní část do polohy (1a), stiskněte příchytku v horní části (1b) a zatlačte ovládací panel dovnitř na horní hranu (1c).

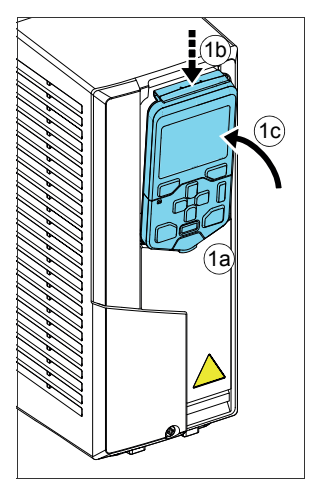

# **Rozvržení ovládacího panelu**

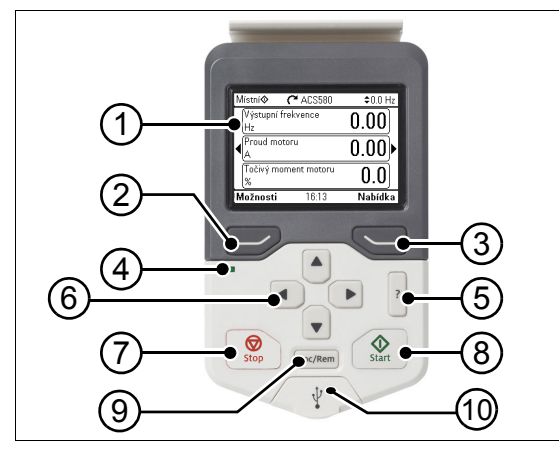

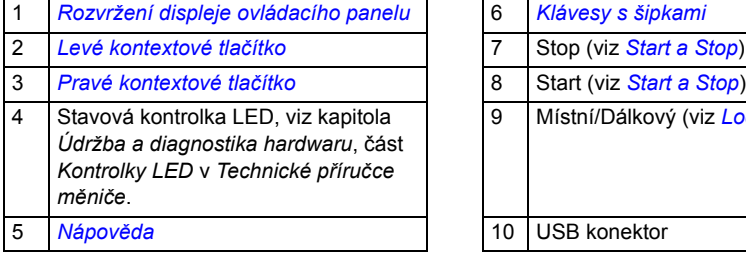

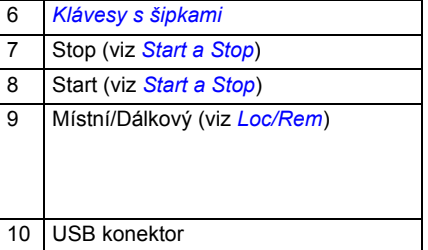

# <span id="page-42-0"></span>**Rozvržení displeje ovládacího panelu**

<span id="page-42-1"></span>Ve většině zobrazení se na displeji zobrazují následující prvky:

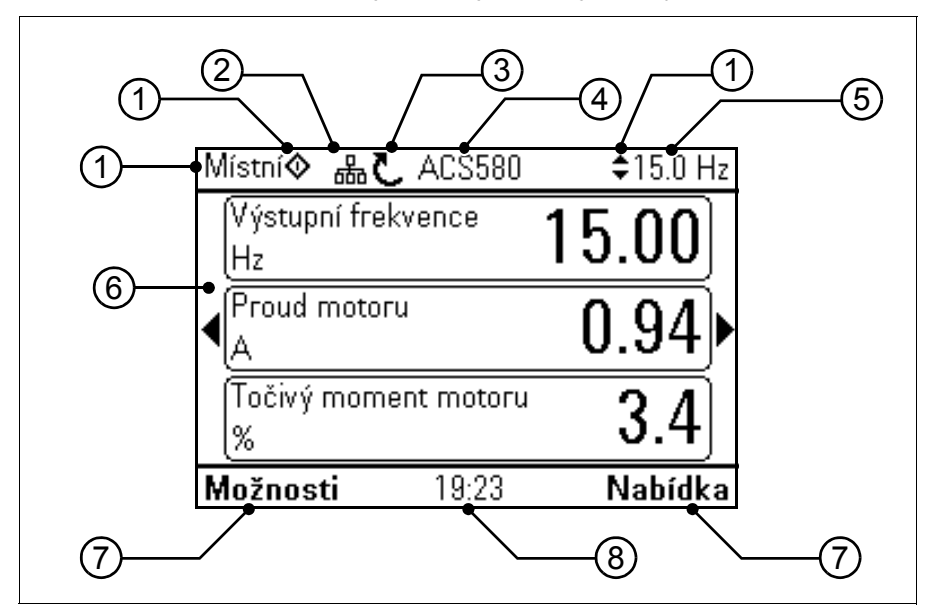

- 1. **Kontrolní místo a související ikony**: Informujte o tom, jak je měnič řízen:
	- **Žádný text**: Měnič je v místním ovládání, ale je řízen z jiného zařízení. Ikony v horním panelu označují, které činnosti jsou povoleny:

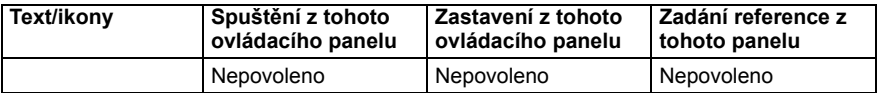

• **Místní**: Měnič je v místním ovládání a je řízen z tohoto ovládacího panelu. Ikony v horním panelu označují, které činnosti jsou povoleny:

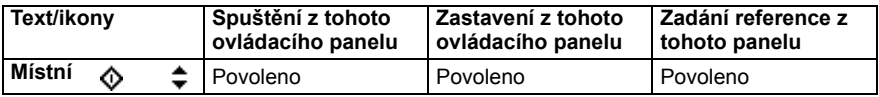

• **Dálkový**: Měnič je v dálkovém řízení, tj. řízen přes I/O nebo sběrnici. Ikony v horním panelu označují, které činnosti jsou s ovládacím panelem povoleny:

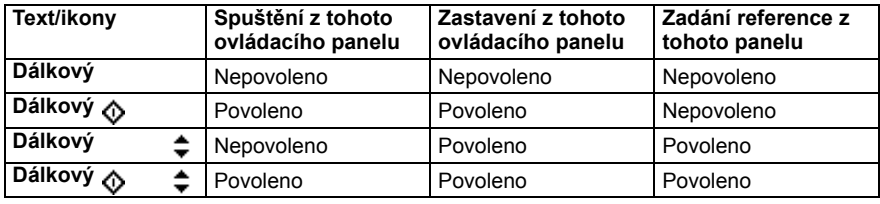

- 2. **Sběrnice panelu:** Označuje, že k tomuto panelu je připojen více než jeden měnič. Chcete-li přepnout na jiný měnič, přejděte do části **Možnosti – Zvolit měnič**.
- 3. **Stavová ikona**: Označuje stav měniče a motoru. Směr šipky označuje otáčení vpřed (ve směru hodinových ručiček) nebo vzad (proti směru hodinových ručiček).

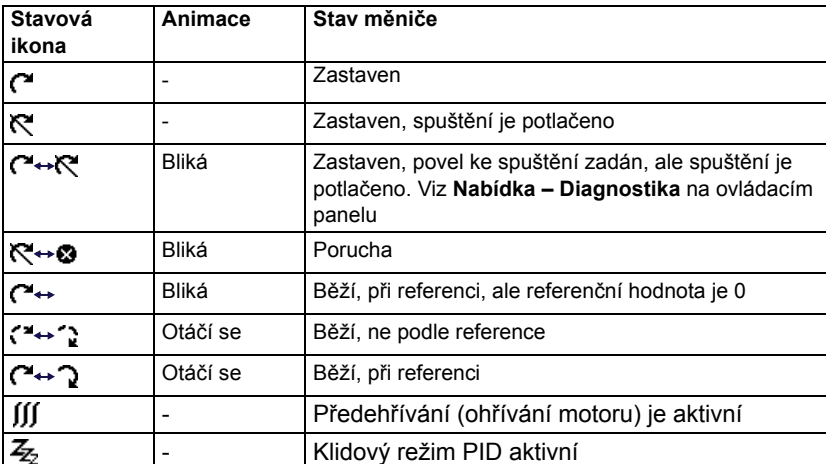

- 4. **Název měniče**: Pokud byl zadán název, zobrazí se v horním panelu. Ve výchozím nastavení je zadáno "ACS580". Název můžete změnit na ovládacím panelu výběrem **Nabídka – Primární nastavení – Hodiny, region, displej** (viz strana *[67](#page-66-0)*).
- 5. **Referenční hodnota**: Otáčky, frekvence atd. se zobrazuje se svou jednotkou. Informace o změně referenční hodnoty v nabídce **Primární nastavení** (viz strana *[50](#page-49-0)*) nebo v nabídce **Možnosti** (viz strana *[76](#page-75-0)*).
- 6. **Oblast s obsahem**: V této oblasti se zobrazuje vlastní obsah nabídky. Obsah se liší podle zobrazení. Na straně *[43](#page-42-1)* je uveden příklad s hlavní nabídkou ovládacího panelu, který se nazývá výchozí zobrazení.
- 7. **Výběr kontextových tlačítek**: Zobrazuje funkce kontextových tlačítek ( $\Rightarrow$  a  $\sqrt{ }$ ) v daném kontextu.
- 8. **Hodiny**: Hodiny zobrazují aktuální čas. Čas a formát času můžete změnit na ovládacím panelu výběrem **Nabídka – Primární nastavení – Hodiny, region, displej** (viz strana *[67](#page-66-0)*).

Funkci kontrastu displeje a podsvícení na ovládacím panelu můžete upravit výběrem **Nabídka – Primární nastavení – Hodiny, region, displej** (viz strana *[67](#page-66-0)*).

# <span id="page-44-0"></span>**Výchozí zobrazení**

Existují čtyři různá předem nastavená základní konfigurovatelná výchozí zobrazení pro asistenční panel. Jako výchozí zobrazení ne počátečně nastaveno Výchozí zobrazení 1. Můžete je procházet pomocí kláves se šipkami ( $\Box$ ) a  $\Box$ ). Spodní řádek nejprve zobrazuje číslo výchozího zobrazení a po chvíli je toto číslo nahrazeno časem.

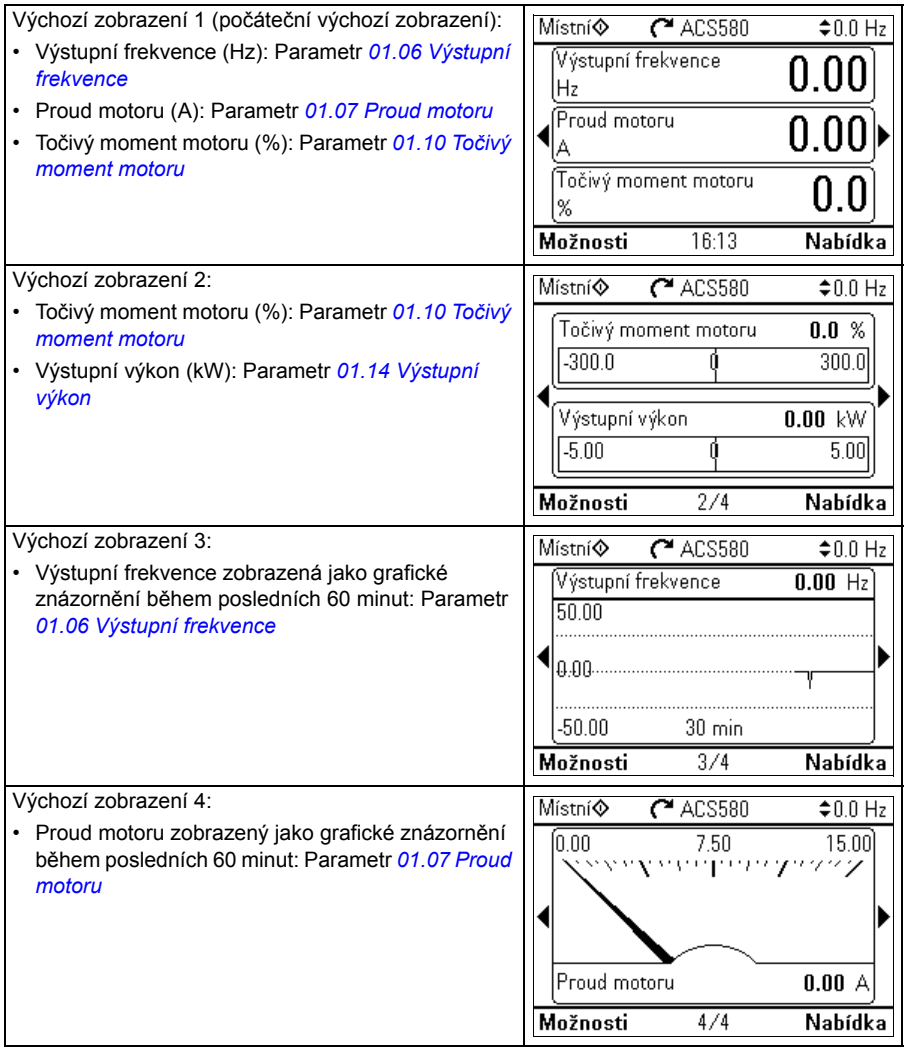

Parametry na výchozích zobrazeních můžete nahradit jinými parametry nebo vytvořit nové výchozí zobrazení zobrazující vybrané parametry.

- Přejděte do výchozího zobrazení, které chcete upravit, a stiskněte tlačítko **Možnosti** (  $\rightarrow$  ) a vyberte **Upravit výchozí zobrazení** (viz strana [76](#page-75-0)) nebo
- přejděte do **Hlavní** nabídky a vyberte **Parametry.** Otevřete parametr a stiskněte kontextové tlačítko **Přidat do zobrazení** a vyberte výchozí zobrazení nebo vytvořte nové.

# **Klávesy**

Níže jsou popsány klávesy ovládacího panelu.

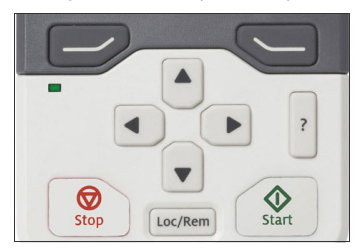

# <span id="page-45-1"></span>**Levé kontextové tlačítko**

Levé kontextové tlačítko  $(\overline{\longrightarrow})$  se obvykle používá pro ukončení a zrušení činnosti. Jeho funkci v dané situaci ukazuje výběr kontextových tlačítek v levém dolním rohu displeje.

Podržením klávesy  $\gg$  postupně ukončíte jednotlivá zobrazení, dokud se nevrátíte zpět k výchozímu zobrazení. Tato funkce nefunguje na speciálních obrazovkách.

# <span id="page-45-2"></span>**Pravé kontextové tlačítko**

Pravé kontextové tlačítko  $(\sqrt{-})$ ) se obvykle používá pro výběr, přijetí a potvrzení. Funkci pravého programového tlačítka v dané situaci ukazuje výběr kontextového tlačítka v pravém dolním rohu displeje.

# <span id="page-45-0"></span>**Klávesy s šipkami**

Šipky nahoru a dolů  $(\overline{A})$  a  $\widehat{A})$  slouží ke zvýraznění výběrů v nabídkách a seznamech výběrů, k posouvání nahoru a dolů na textových stránkách a k úpravám hodnot, například při nastavování času, zadávání přístupového kódu nebo změně hodnoty parametru.

Šipky vlevo a vpravo  $(\bigodot a)$  a  $\bigodot$ ) se používají k pohybu kurzoru doleva a doprava při editaci parametrů a k pohybu vpřed a vzad u asistentů. V nabídkách  $\left( \cdot \right)$  a  $\left( \cdot \right)$  fungují stejně jako  $\overline{\smash{\bigtriangledown}}$  a  $\overline{\smile}$ .

# <span id="page-45-3"></span>**Nápověda**

Klávesa nápovědy ( $|2|$ ) otevře stránku nápovědy. Stránka nápovědy je kontextová, jinými slovy, obsah stránky se liší podle jednotlivých nabídek a zobrazení.

# **Start a Stop**

V místním řízení tlačítko Start ( $\circledcirc$ ) a tlačítko Stop ( $\circledcirc$ ) spustí a zastaví pohon.

## **Loc/Rem**

Tlačítko LOC/REM (| Loc/Rem |) slouží k přepínání řízení mezi ovládacím panelem (Místní) a vzdáleným připojením (Dálkový). Při přepínání z Dálkového na Místní během chodu měniče se motor točí stále stejnou rychlostí. Při přepínání z Místního na Dálkový se převezme stav dálkového režimu.

# **Klávesové zkratky**

V níže uvedené tabulce jsou uvedeny klávesové zkratky a jejich kombinace. Současné stisknutí kláves je označeno znaménkem plus (+).

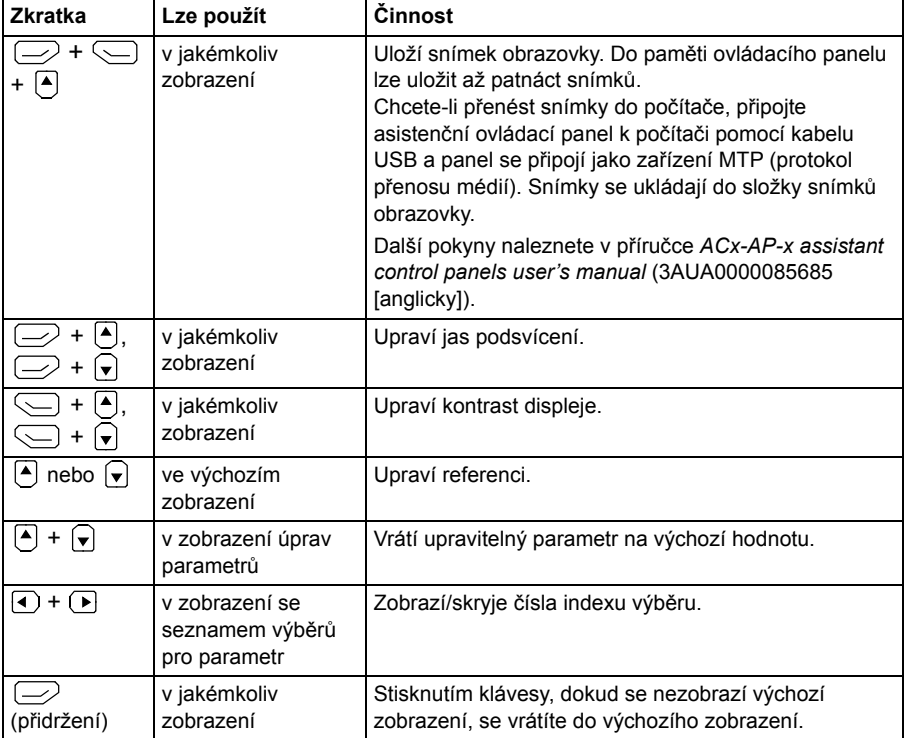

# *48 Ovládací panel*

# 4

# **Nastavení, I/O a diagnostika na ovládacím panelu**

# **Obsah této kapitoly**

Tato kapitola poskytuje podrobné informace o nabídkách **Primární nastavení, I/O, Diagnostika, Systémové informace, Energetická účinnost, Zálohy** na ovládacím panelu.

Chcete-li přejít do nabídky **Primární nastavení**, **I/O**, **Diagnostika**, **Systémové informace**, **Energetická účinnost** nebo **Zálohy** z výchozího zobrazení (viz část *[Výchozí zobrazení](#page-44-0)* na straně *[45](#page-44-0)*), nejdříve vyberte **Nabídka,** abyste přešli do **Hlavní** nabídky, a v **Hlavní** nabídce vyberte požadovanou nabídku .

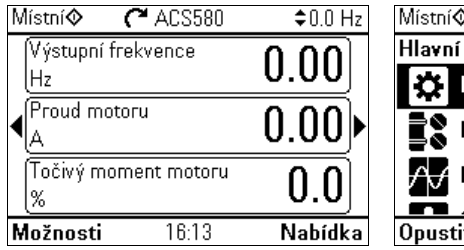

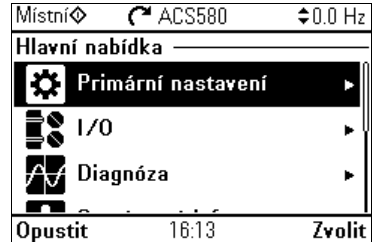

Informace o funkcích, ke kterým se dostanete pomocí tlačítka **Možnosti** ( $\Box$ ), najdete na straně *[76](#page-75-1)*.

# <span id="page-49-0"></span>**Nabídka Primární nastavení**

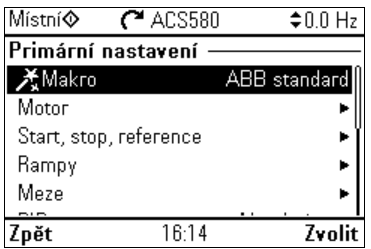

Chcete-li přejít do nabídky **Primární nastavení** z výchozího zobrazení, zvolte **Nabídka – Primární nastavení**.

Nabídka **Primární nastavení** umožňuje upravit a definovat další nastavení použitá v měniči.

Po provedení asistovaného nastavení s průvodcem prvního spuštění ABB doporučuje provést alespoň tato další nastavení:

- Vyberte **Makro** nebo nastavte hodnoty **Start, Stop, Reference**
- **Rampy**
- **Meze**

V nabídce **Primární nastavení** můžete také upravit nastavení týkající se motoru, PID, sběrnice, pokročilých funkcí a hodin, regionu a displeje. Kromě toho můžete resetovat poruchu a záznamy o událostech, ovládací panel Výchozí zobrazení, parametry nesouvisející s hardwarem, nastavení sběrnice, data motoru a výsledky běhu ID, všechny parametry, texty konečných uživatelů a také resetovat vše na tovární nastavení.

Mějte na paměti, že nabídka **Primární nastavení** umožňuje úpravu pouze některých nastavení: pokročilejší konfigurace se provádí pomocí parametrů: Vyberte **Nabídka – Parametry**. Více informací o různých parametrech najdete v kapitole *[Parametry](#page-202-0)* na straně *[203](#page-202-0).*

Symbol  $\bigcap$  v nabídce **Nastavení** označuje více připojených signálů/parametrů. Symbol  $\bigstar$  označuje, že nastavení poskytuje při úpravě parametrů asistenta.

Další informace o položkách nabídky **Primární nastavení** získáte stisknutím tlačítka **?** , které otevře stránku nápovědy.

Obrázek níže ukazuje, jak se pohybovat v nabídce **Primární nastavení**.

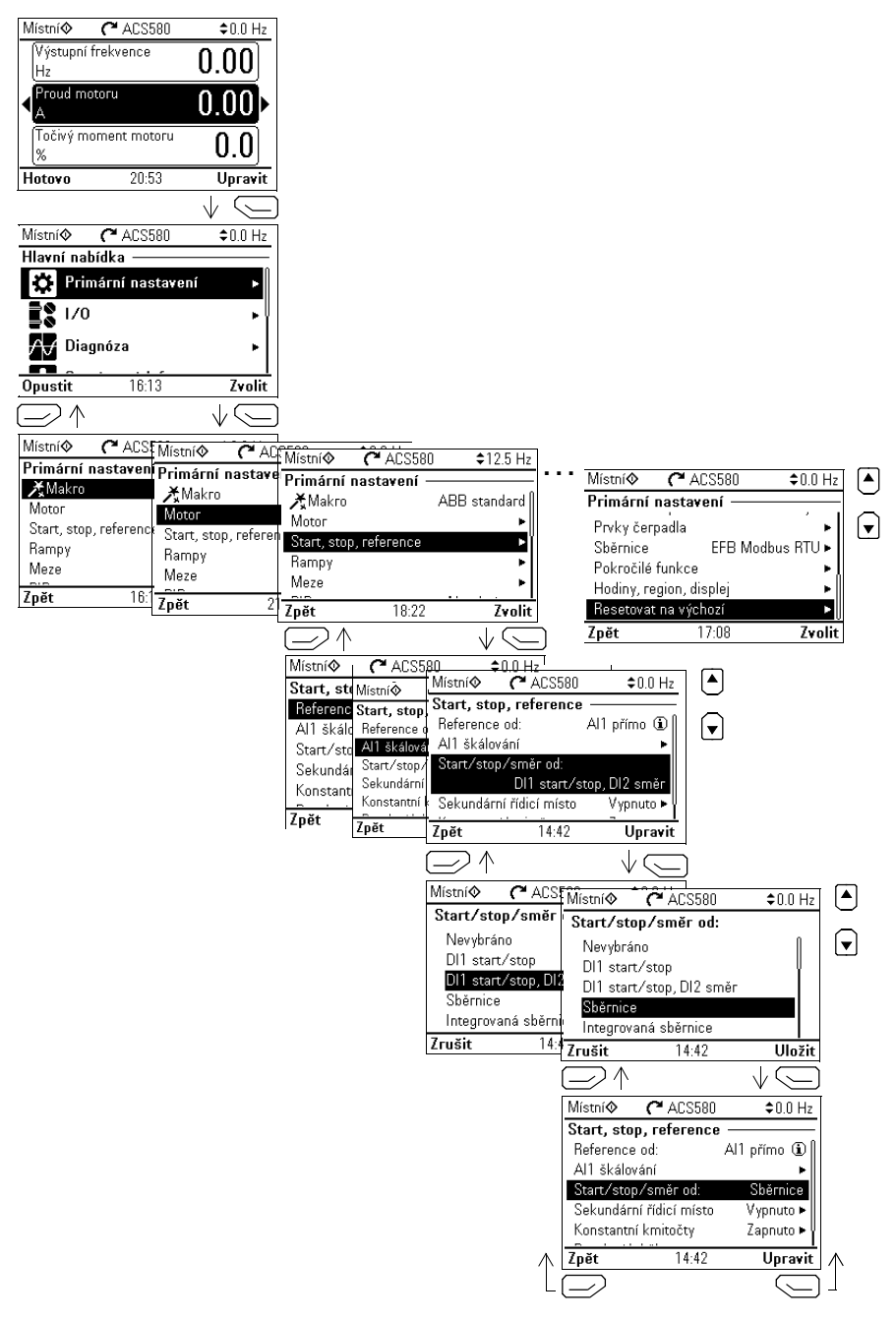

V následujících částech jsou uvedeny podrobné informace o obsahu různých podnabídek dostupných v nabídce **Primární nastavení**.

# **Makro**

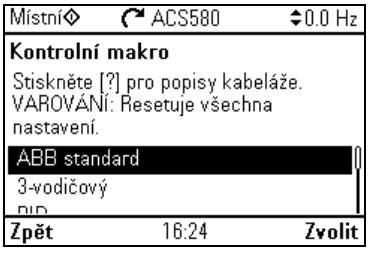

Pomocí podnabídky **Makro** můžete rychle nastavit řízení měniče a referenční zdroj výběrem ze sady předdefinovaných konfigurací zapojení.

**Poznámka:** Podrobné informace o dostupných makrech najdete v části *[Kontrolní](#page-78-0)  [makra](#page-78-0)* (strana *[79](#page-78-0)*).

Pokud si nepřejete použít makro, ručně definujte nastavení pro **Start, Stop, reference**. Všimněte si, že i když se rozhodnete použít makro, můžete také upravit další nastavení podle svých potřeb.

# **Motor**

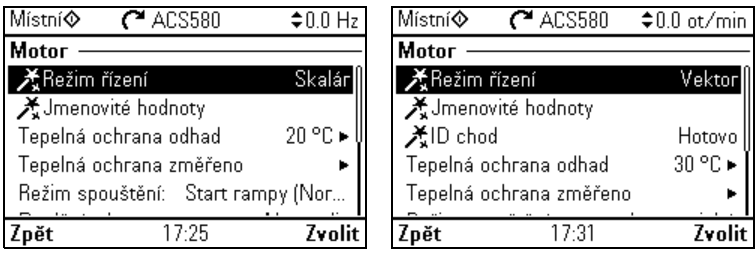

Pomocí podnabídky **Motor** můžete upravit nastavení související s motorem, jako jsou jmenovité hodnoty, řídicí režim nebo tepelná ochrana.

Mějte na paměti, že viditelnost nastavení závisí na dalších volbách, například na režimu vektorového nebo skalárního řízení, použitém typu motoru nebo vybraném režimu spouštění.

K dispozici jsou tři asistenti: Řídicí režim, jmenovitá hodnota a chod ID (pouze pro režim vektorového řízení).

Níže uvedená tabulka poskytuje podrobné informace o dostupných položkách nastavení v nabídce **Motor**.

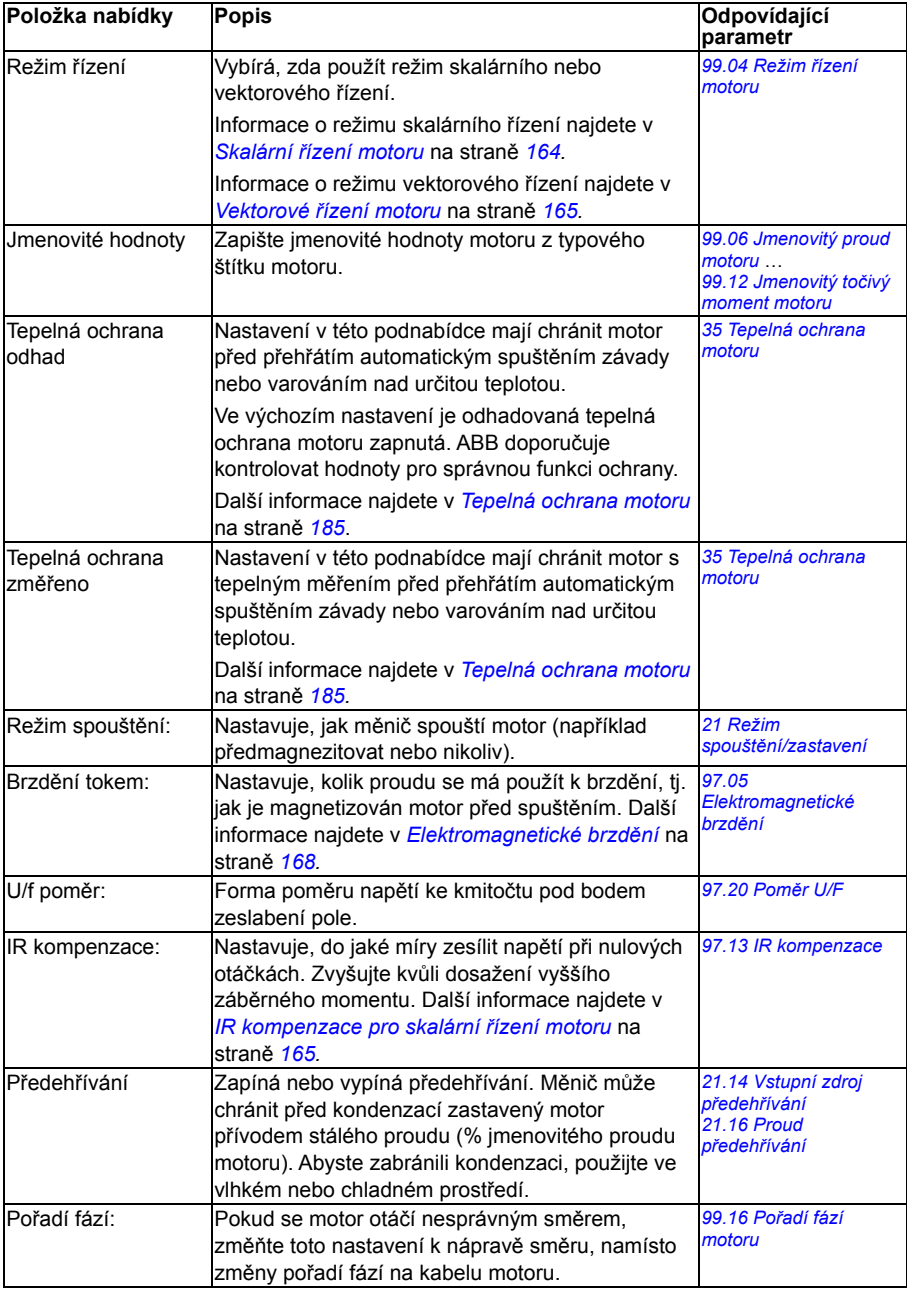

# **Prvky čerpadla**

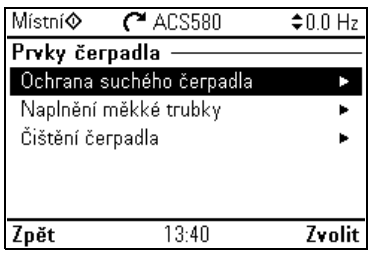

Pomocí podnabídky **Prvky čerpadla** můžete upravit nastavení související s čerpadlem, například funkce ochrany čerpadla, šetrné naplnění potrubí nebo konfigurace čištění čerpadla.

Níže uvedená tabulka poskytuje podrobné informace o dostupných položkách nastavení v podnabídce **Prvky čerpadla**.

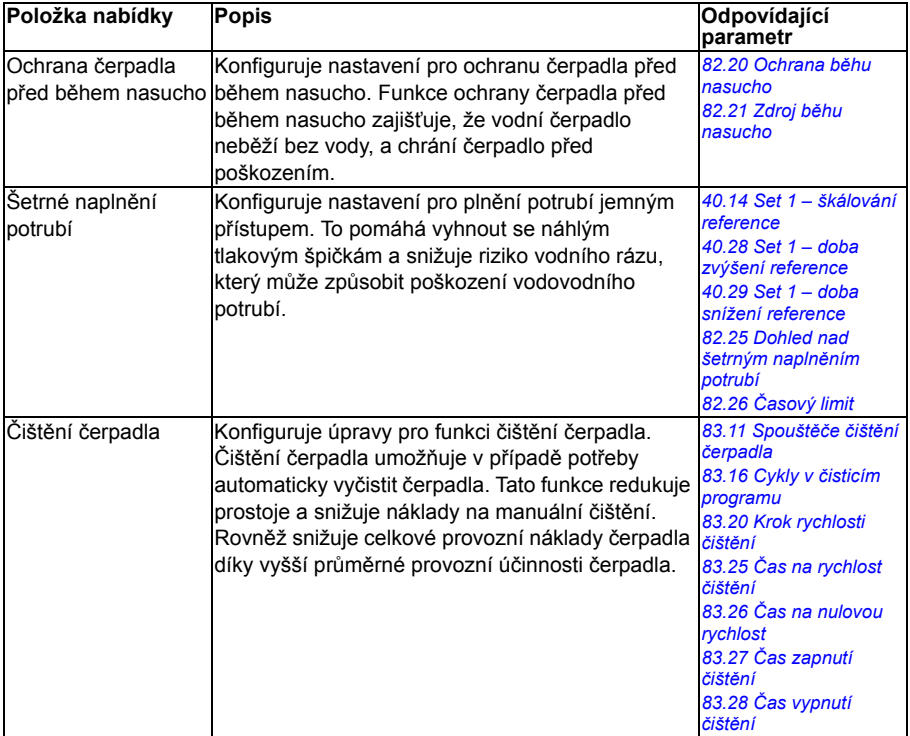

# **Start, stop, reference**

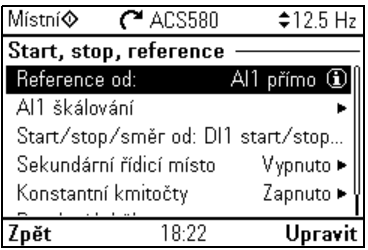

Pomocí podnabídky **Start, stop, reference** můžete nastavit příkazy start/stop, reference a související funkce, jako jsou konstantní otáčky nebo povolení k běhu.

Níže uvedená tabulka poskytuje podrobné informace o dostupných položkách nastavení v nabídce **Start, stop, reference**.

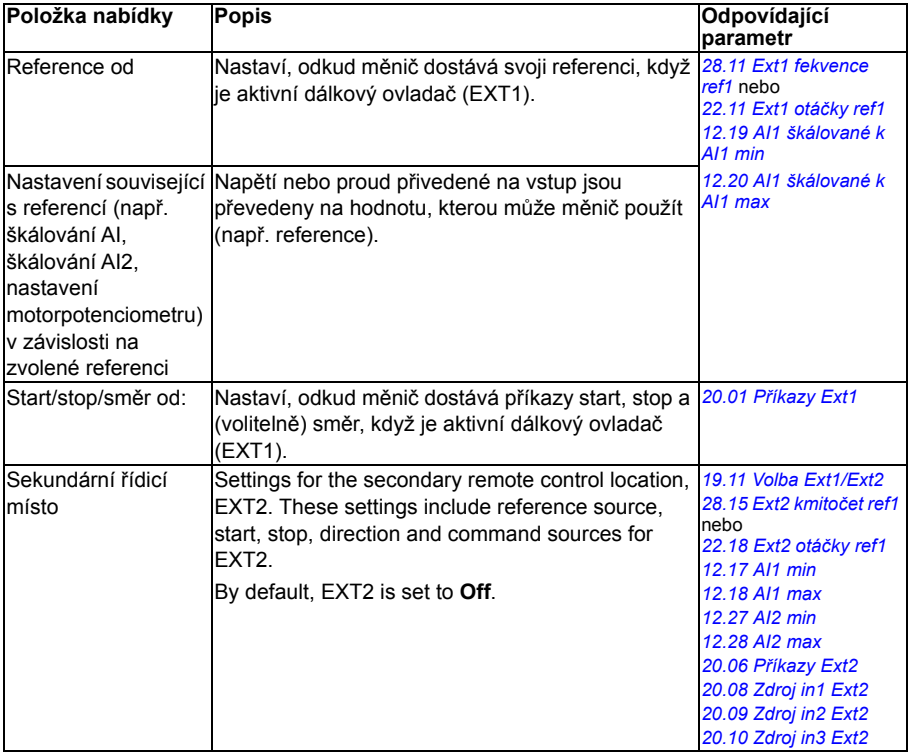

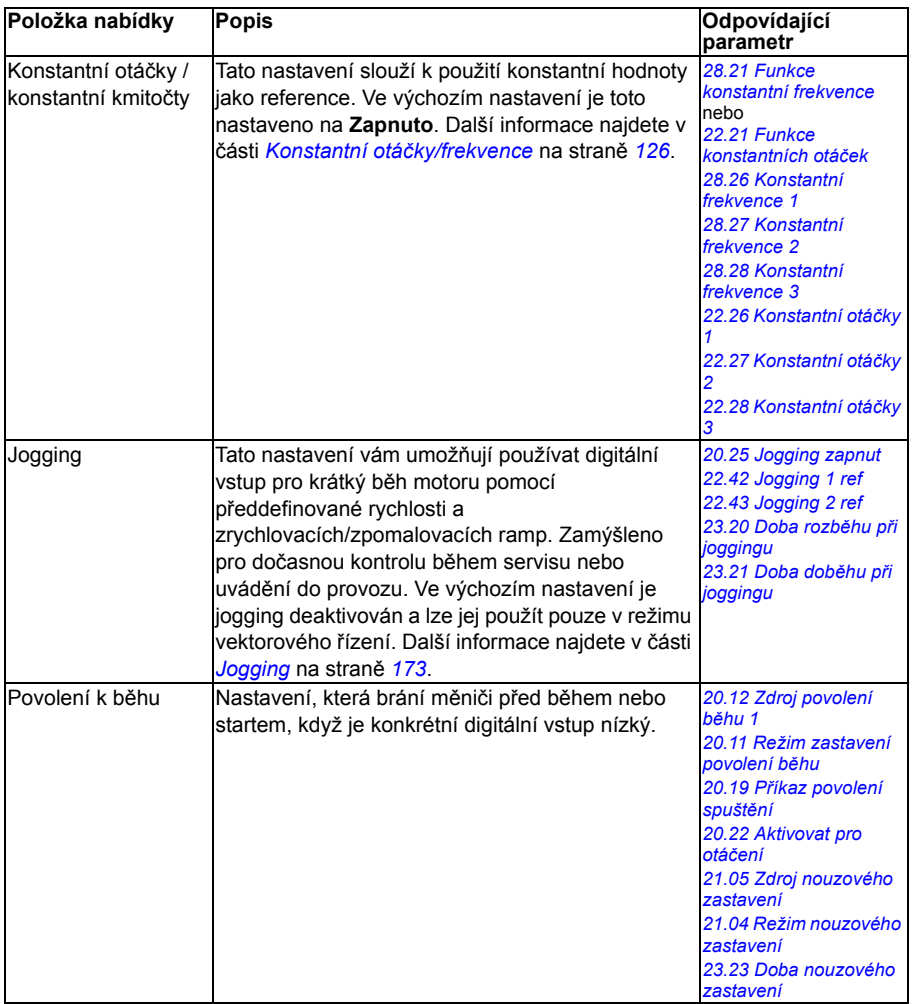

# **Rampy**

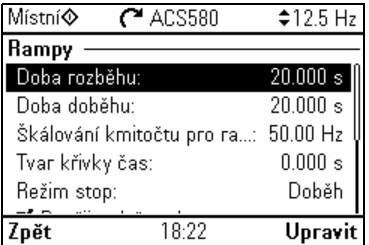

Pomocí podnabídky **Rampy** proveďte nastavení rozběhu a doběhu.

**Poznámka:** Chcete-li nastavit rampy, musíte také zadat parametr *[46.01](#page-378-0) [Škálování](#page-378-1)  [otá](#page-378-1)ček* (v režimu řízení otáček) nebo *[46.02](#page-379-0) [Škálování frekvence](#page-379-1)* (v režimu řízení frekvence).

Níže uvedená tabulka poskytuje podrobné informace o dostupných položkách nastavení v nabídce **Rampy**.

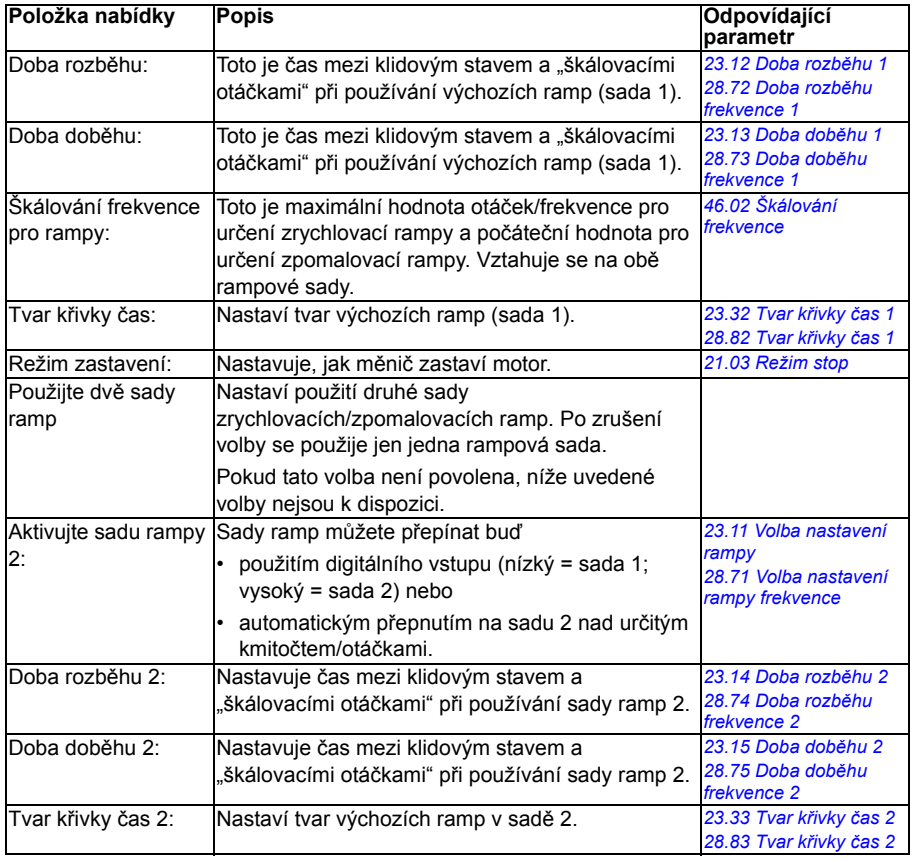

### **Meze**

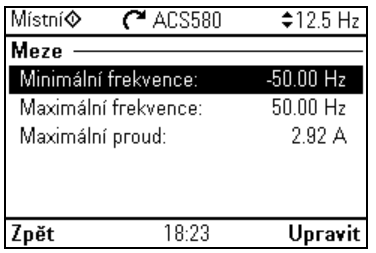

V podnabídce **Meze** nastavte přípustný provozní rozsah. Tato funkce je určena k ochraně motoru, připojeného hardwaru a mechaniky. Měnič zůstává v těchto mezích bez ohledu na to, jakou referenční hodnotu získá.

**Poznámka:** Chcete-li nastavit rampy, musíte také zadat parametr *[46.01](#page-378-0) [Škálování](#page-378-1)  [otá](#page-378-1)ček* (v režimu řízení otáček) nebo *[46.02](#page-379-0) [Škálování frekvence](#page-379-1)* (v režimu řízení frekvence); tyto mezní parametry nemají na rampy žádný vliv.

Tabulka níže poskytuje podrobné informace o dostupných položkách nastavení v nabídce **Meze**.

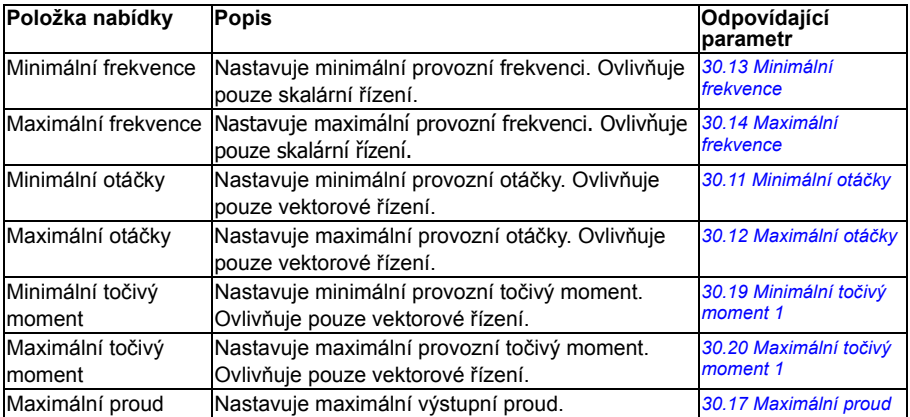

# **PID**

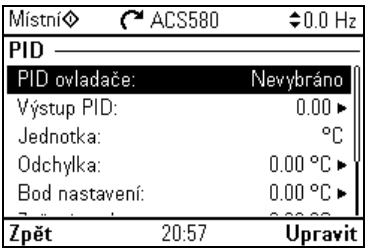

Podnabídka **PID** obsahuje nastavení a skutečné hodnoty pro procesní PID regulátor pro řízení více čerpadel nebo ventilátorů přes reléové výstupy měniče.

Níže uvedená tabulka poskytuje podrobné informace o dostupných položkách nastavení v nabídce **PID**.

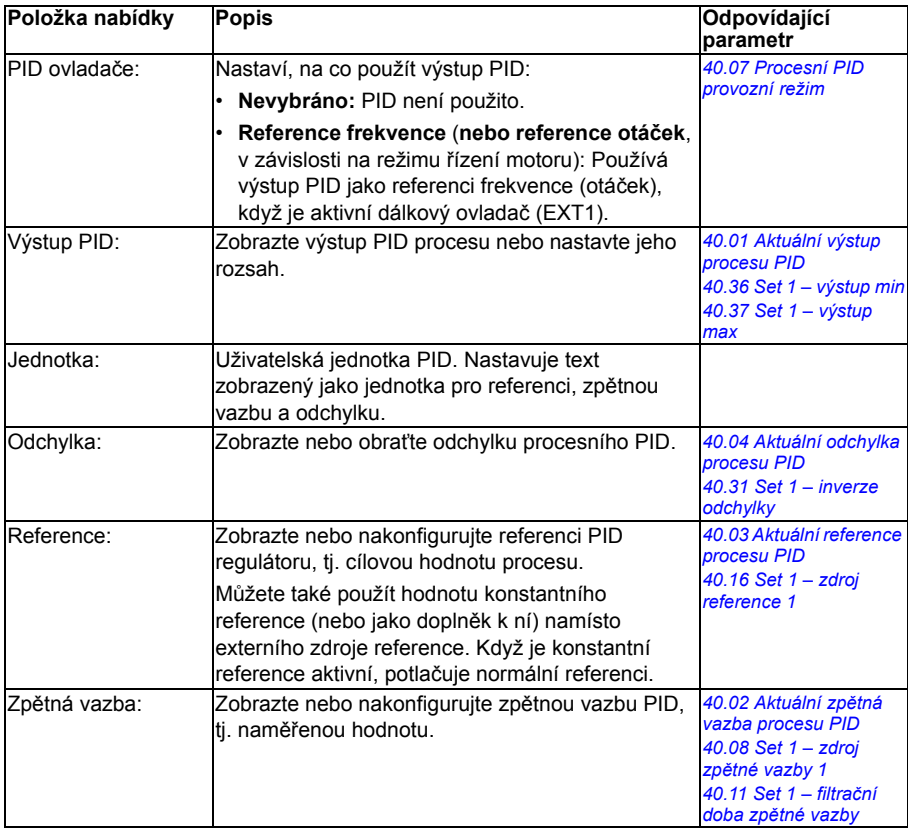

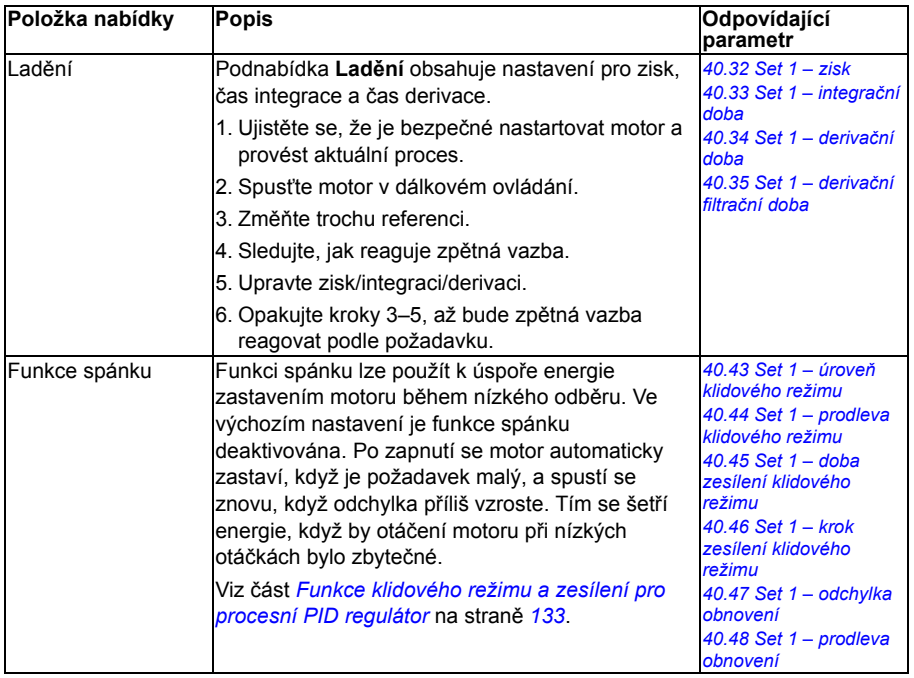

# **Regulace čerpadla a ventilátoru**

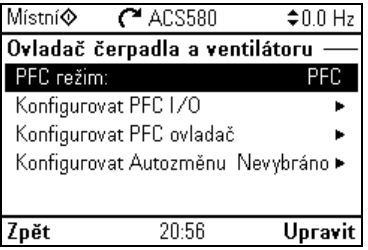

Podnabídka **Regulace čerpadla a ventilátoru** obsahuje nastavení logiky ovládání čerpadla a ventilátoru. Regulace čerpadla a ventilátoru je podporována pouze na externím kontrolním místě EXT2.

Tabulka níže poskytuje podrobné informace o dostupných položkách nastavení v nabídce **Regulace čerpadla a ventilátoru**.

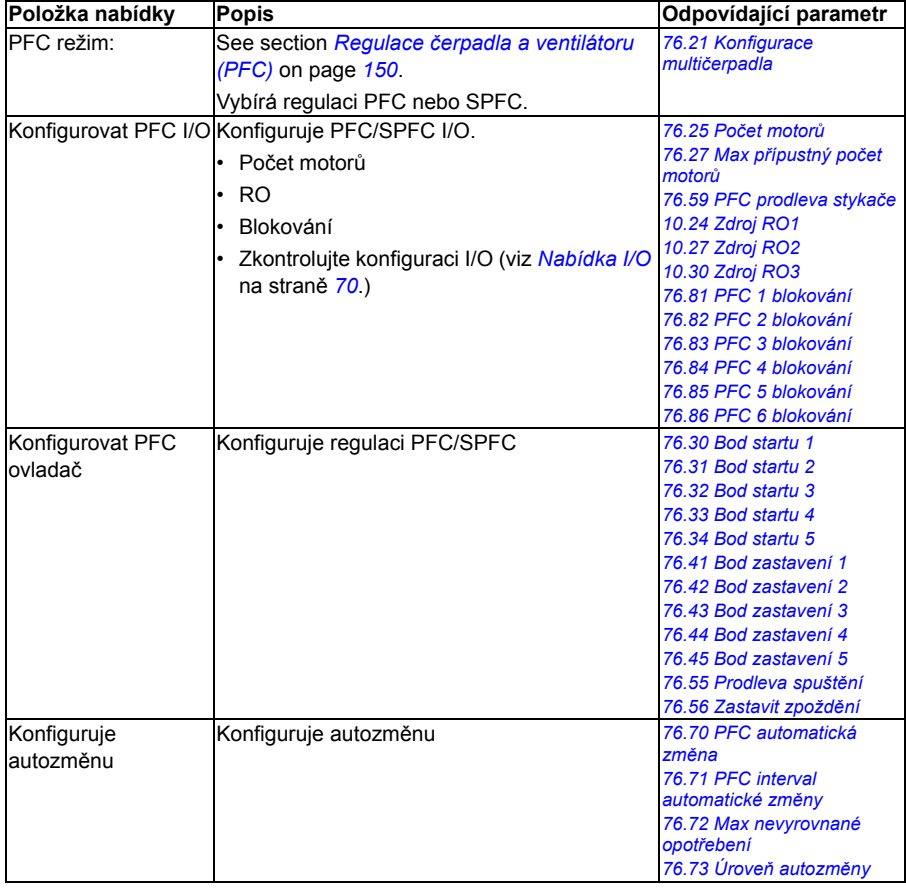

# **Sběrnice**

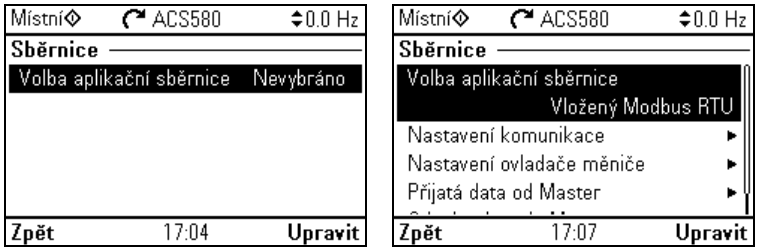

Použijte nastavení v podnabídce **Sběrnice** pro použití měniče se sběrnicí:

- CANopen
- ControlNet
- DeviceNet<sup>TM</sup>
- **Fthernet POWERLINK**
- EtherCAT
- Ethernet/IPTM
- RS-485
- Modbus (RTU nebo TCP)
- PROFIBUS-DP
- PROFINET IO

Pomocí parametrů (skupina parametrů *[50 Adaptér sb](#page-385-0)ěrnice (FBA)*, *[51 FBA A –](#page-389-0)  [nastavení](#page-389-0)*, *[52 FBA52 A – datový vstup](#page-391-0)*, *[53 FBA A – datový výstup](#page-391-1)*, *[58 Integrovaná](#page-392-0)  sbě[rnice](#page-392-0)*) můžete také nakonfigurovat všechna související nastavení sběrnice, ale účelem podnabídky **Sběrnice** je usnadnit konfiguraci protokolů.

Mějte na paměti, že zabudovaný je pouze Modbus RTU a další moduly sběrnice jsou volitelné adaptéry. U volitelných modulů jsou vyžadovány následující adaptéry podle potřebných protokolů:

- CANopen: FCAN-01
- ControlNet: FCNA-01
- DeviceNet<sup>TM</sup>: FDNA-01
- Ethernet POWERLINK: FEPL-02
- FtherCAT: FFCA-01
- Fthernet/IP $<sup>TM</sup>$ : FFNA-21</sup>
- Modbus/TCP: FMBT-21, FENA-21
- RS-485: FSCA-01
- PROFIBUS DP: FPBA-01
- PROFINET IO: FENA-21

Níže uvedená tabulka poskytuje podrobné informace o dostupných položkách nastavení v nabídce **Sběrnice**. Mějte na paměti, že některé z položek se stanou aktivními pouze po povolení sběrnice.

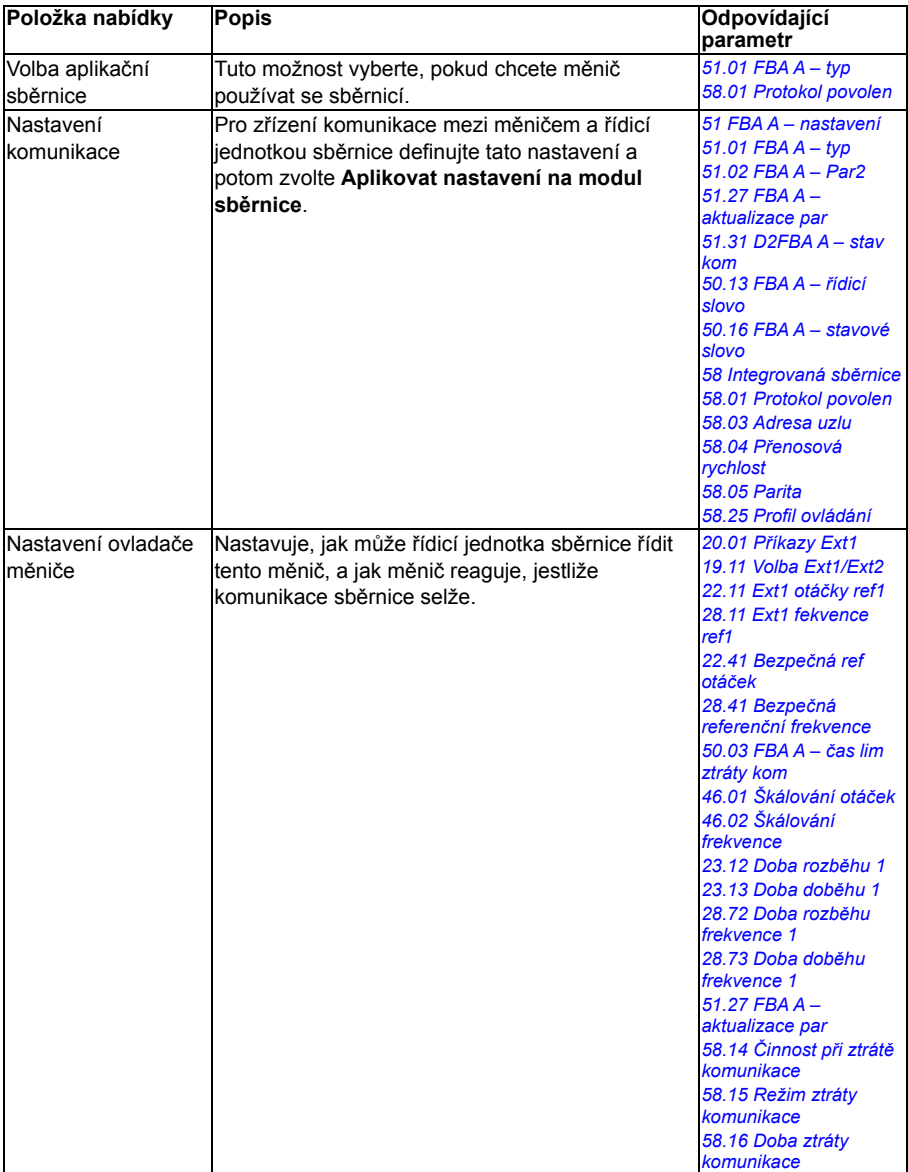

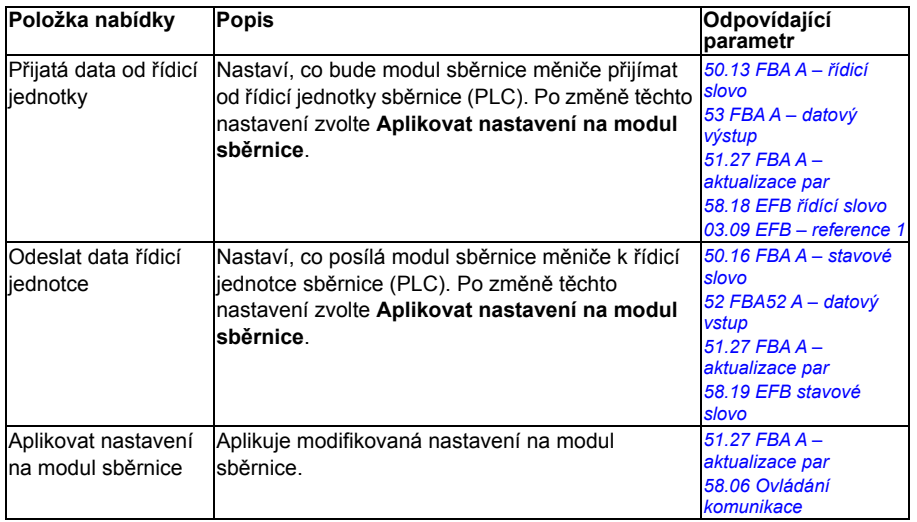

# **Pokročilé funkce**

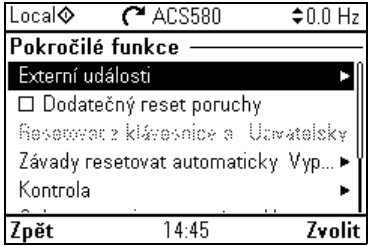

Podnabídka **Pokročilé funkce** obsahuje nastavení pokročilých funkcí, jako je spouštění nebo resetování poruch pomocí I/O, kontrola signálu, používání měniče s časovacími funkcemi nebo přepínání mezi několika kompletními sadami nastavení.

Níže uvedená tabulka poskytuje podrobné informace o dostupných položkách nastavení v nabídce **Pokročilé funkce.**

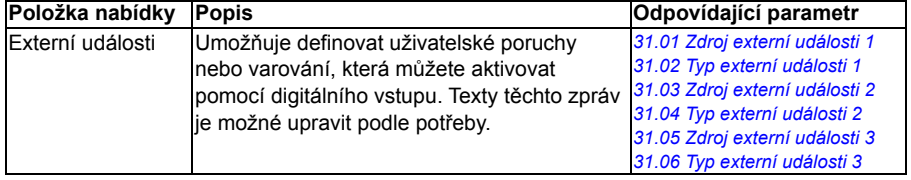

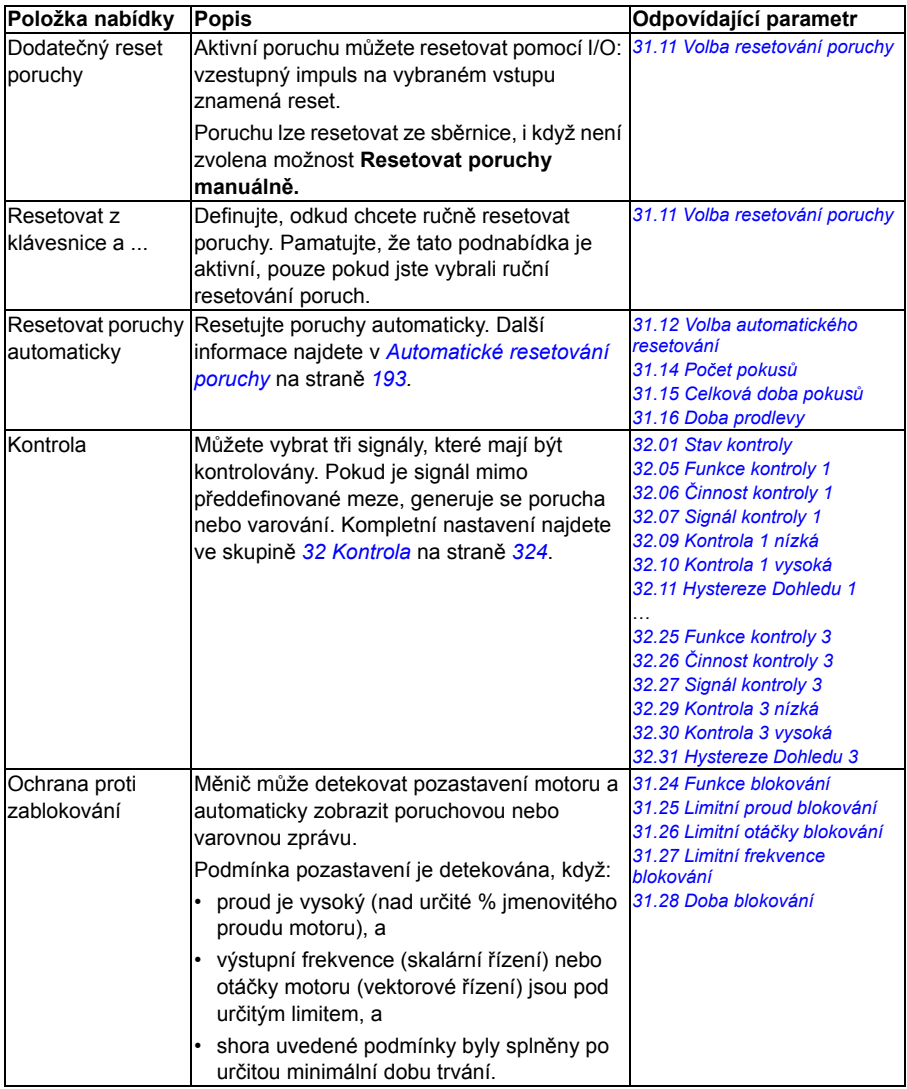

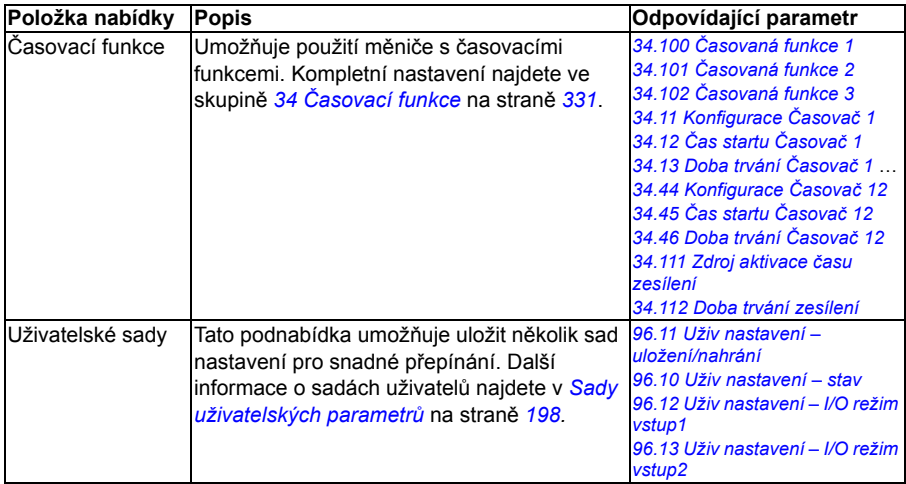

# <span id="page-66-0"></span>**Hodiny, region, displej**

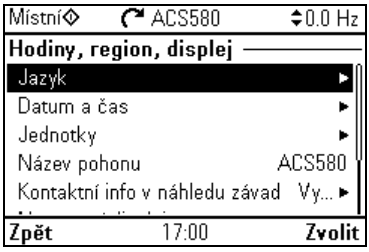

Podnabídka **Hodiny, region, displej** obsahuje nastavení jazyka, data a času, displeje (například jasu) a nastavení pro změnu způsobu zobrazení informací na obrazovce.

Níže uvedená tabulka poskytuje podrobné informace o dostupných položkách nastavení v nabídce **Hodiny, region, displej**.

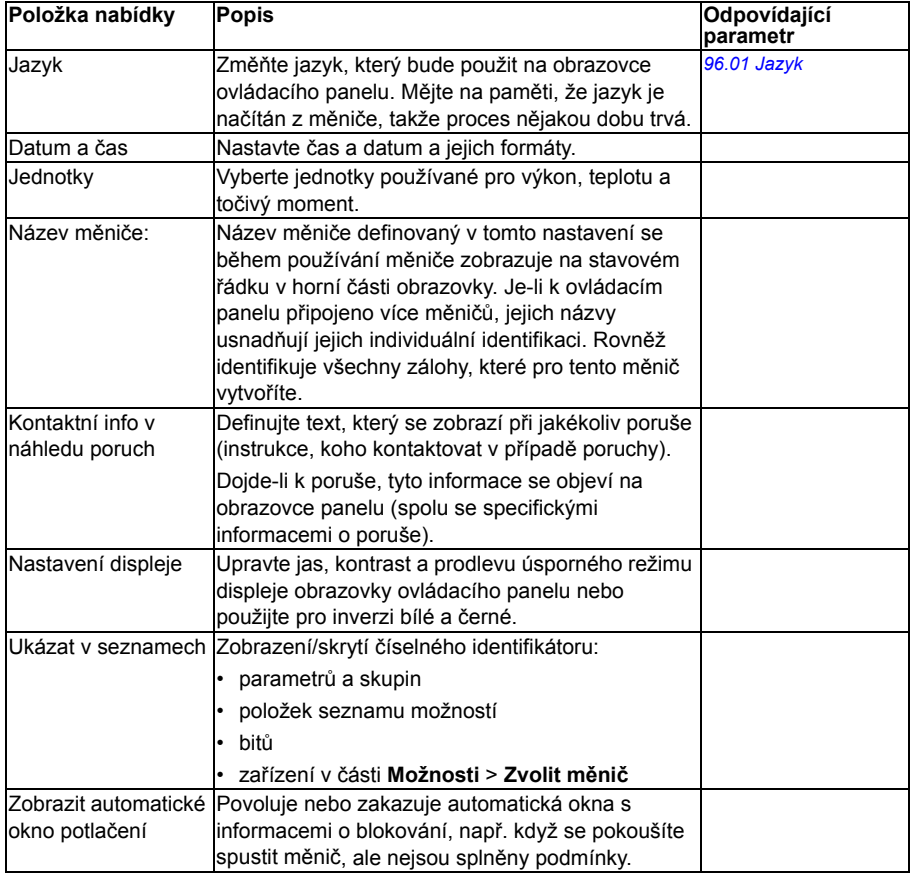

# **Resetovat na výchozí**

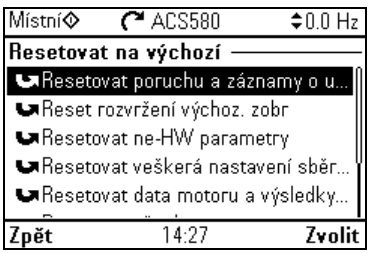

# Podnabídka **Resetovat na výchozí** umožňuje resetovat parametry a další nastavení.

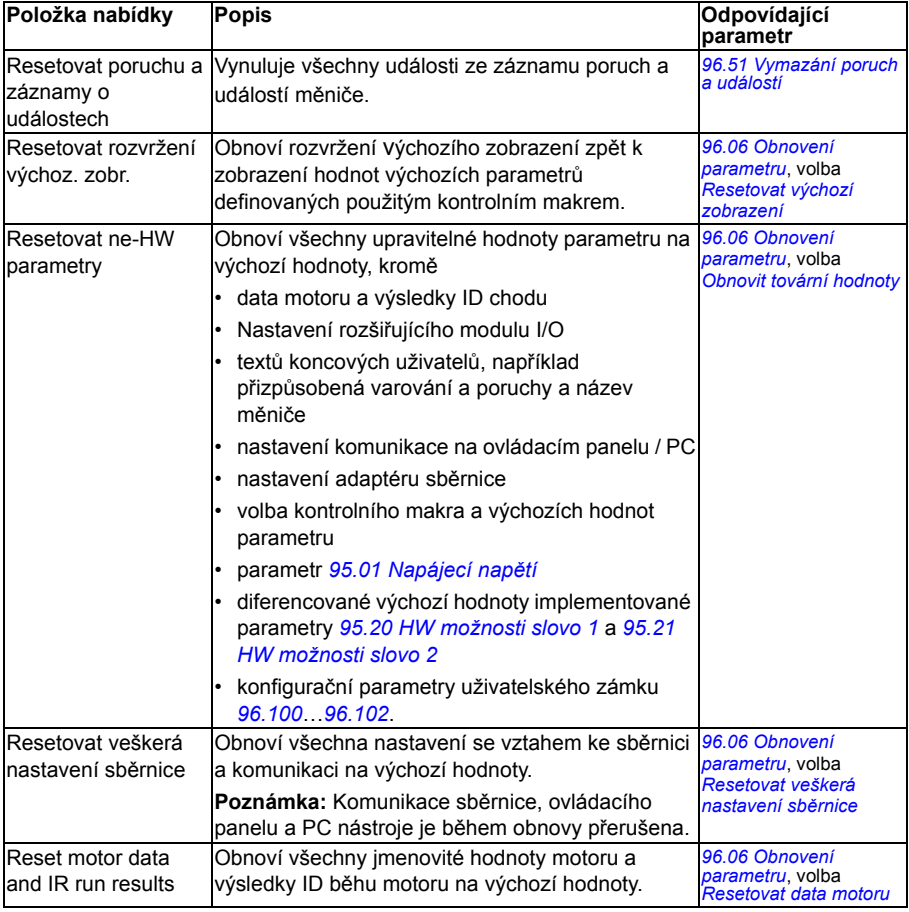

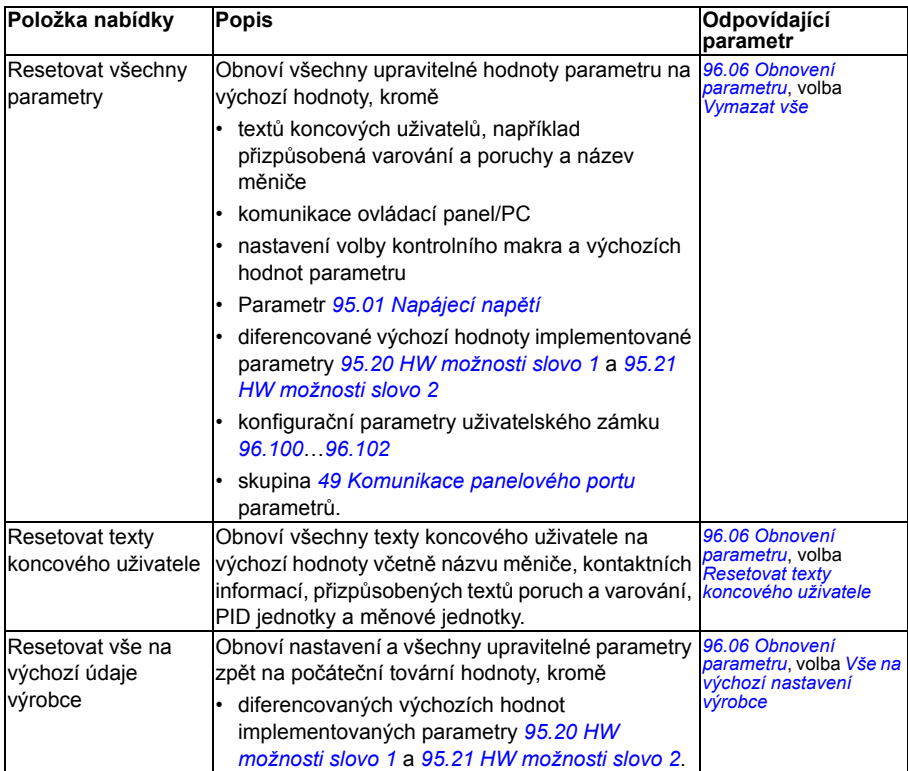

# <span id="page-69-0"></span>**Nabídka I/O**

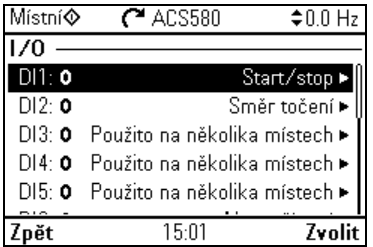

Chcete-li přejít do nabídky **I/O** z výchozího zobrazení, zvolte **Nabídka – I/O**.

Pomocí nabídky **I/O** se ujistěte, že skutečné zapojení I/O odpovídá použití I/O v řídicím programu. Odpovídá na otázky:

- Pro co jsou použity jednotlivé vstupy?
- Jaký je význam jednotlivých výstupů?

V nabídce **I/O** poskytuje každý řádek následující informace:

- Název a číslo svorky
- Elektrický stav
- Logický význam měniče

Každý řádek také poskytuje podnabídku, která podává další informace o položce nabídky a umožňuje provádět změny I/O připojení.

Tabulka níže poskytuje podrobné informace o obsahu různých podnabídek dostupných v nabídce **I/O.**

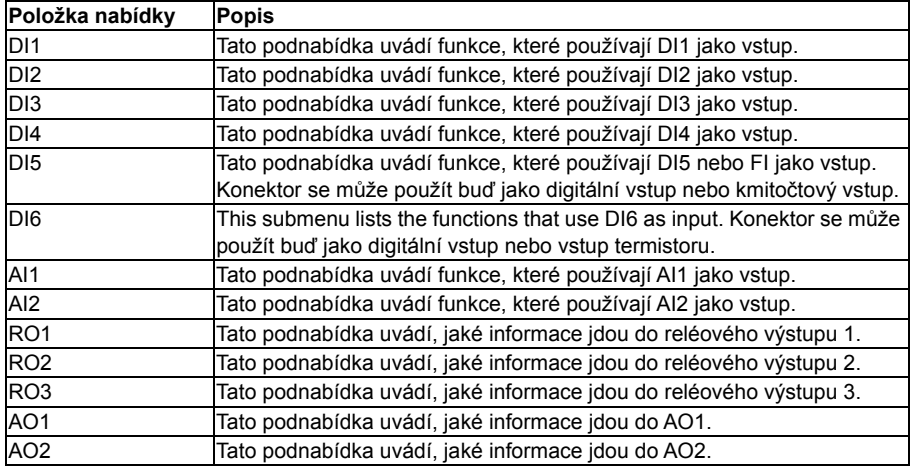

# **Nabídka diagnostiky**

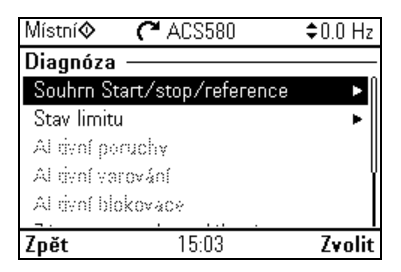

Chcete-li přejít do nabídky **Diagnostika** z výchozího zobrazení, zvolte **Nabídka – Diagnostika**.

Nabídka **Diagnostika** poskytuje diagnostické informace, jako jsou poruchy a varování, a pomáhá vám řešit potenciální problémy. Pomocí této nabídky se ujistěte, že nastavení měniče funguje správně.

Tabulka níže poskytuje podrobné informace o obsahu různých zobrazení dostupných v nabídce **Diagnostika**.

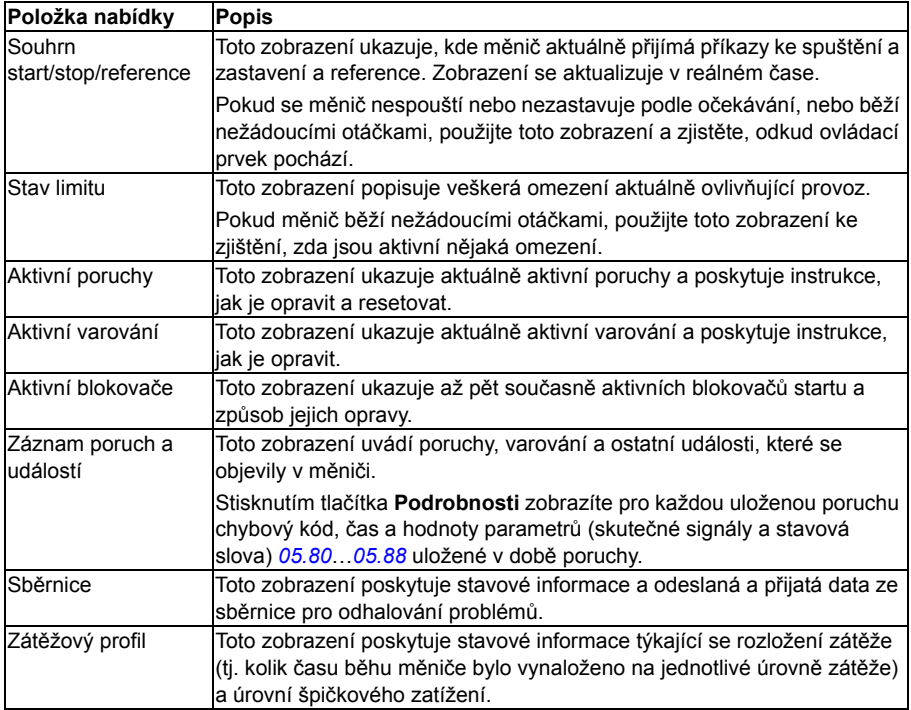

# **Nabídka systémových informací**

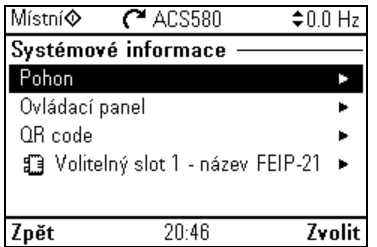

Chcete-li přejít do nabídky **Systémové informace** z výchozího zobrazení, zvolte **Nabídka – Systémové informace**.

Nabídka **Systémové informace** zobrazuje informace o měniči a ovládacím panelu. V problémových situacích můžete také měnič požádat, aby vygeneroval QR kód pro servis ABB, aby vám mohl lépe pomoci.

Tabulka níže ukazuje různá zobrazení v nabídce **Systémové informace** .

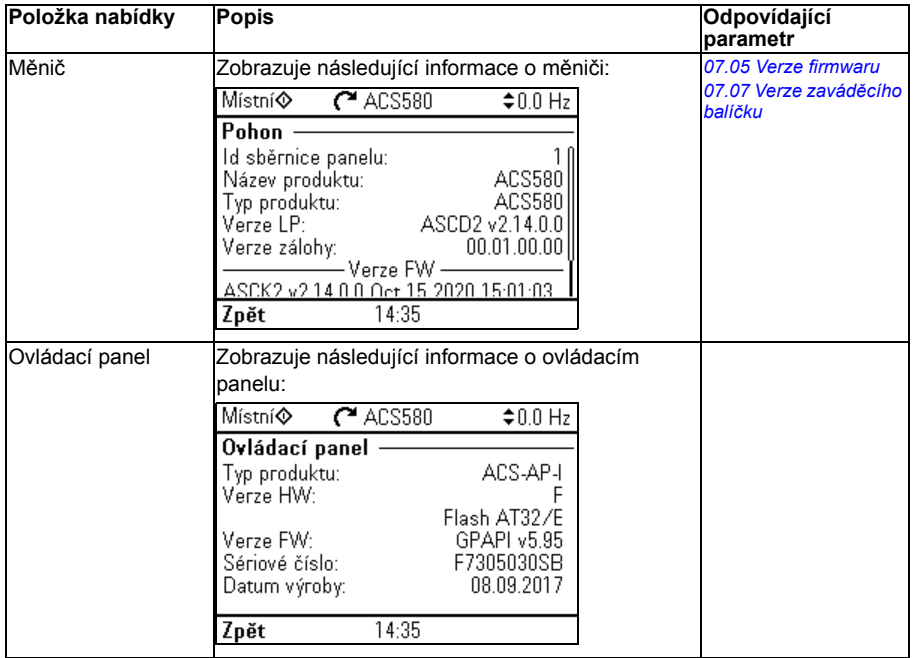
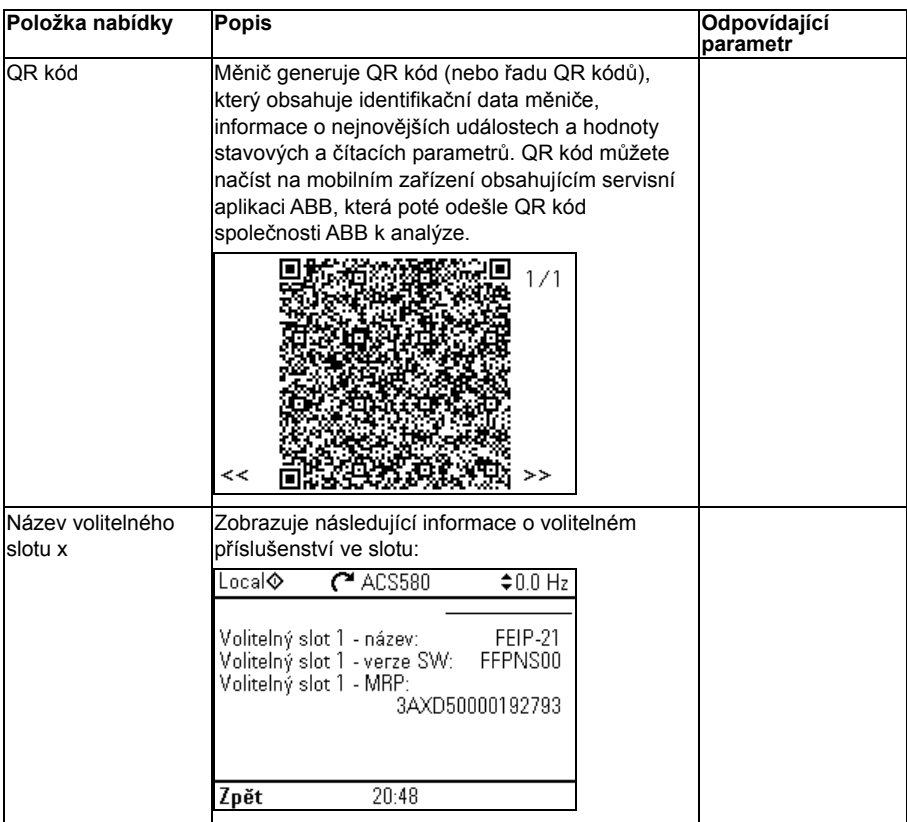

# **Nabídka energetické účinnosti**

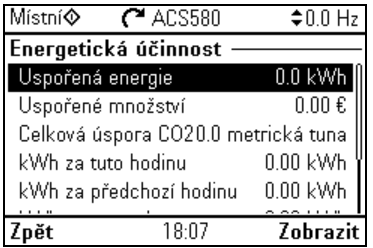

Chcete-li přejít do nabídky **Energetická účinnost** z výchozího zobrazení, zvolte **Nabídka – Energetická účinnost**.

Nabídka **Energetická účinnost** poskytuje informace o energetické účinnosti, například o uspořené energii a spotřebě energie. Můžete také nakonfigurovat nastavení výpočtu energie.

V následující tabulce jsou uvedeny hodnoty energetické účinnosti zobrazené v nabídce **Energetická účinnost** a konfigurovatelné nastavení výpočtu energie.

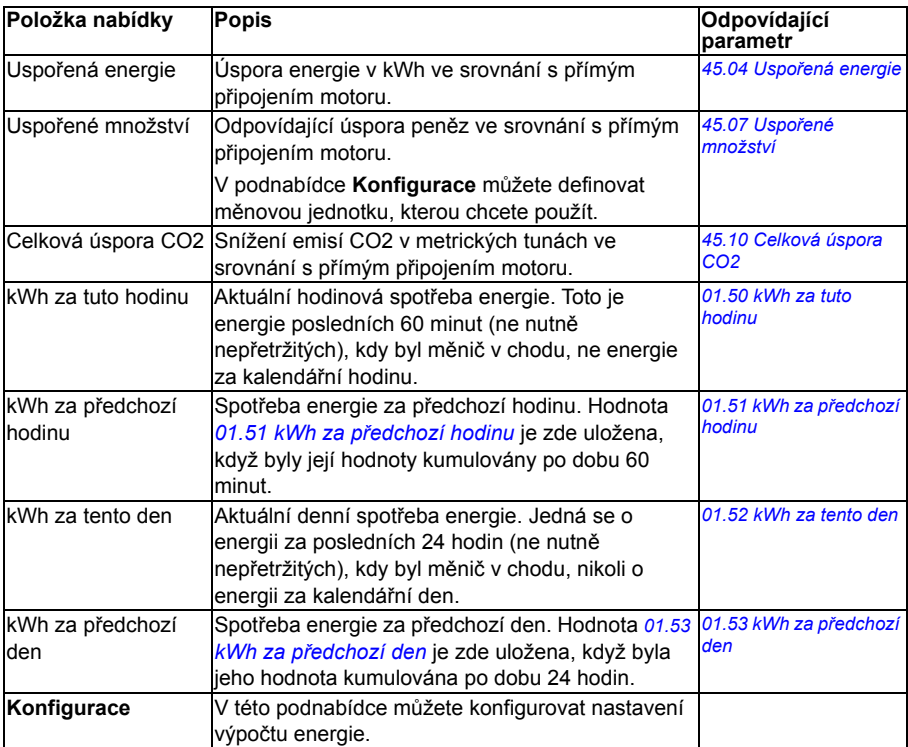

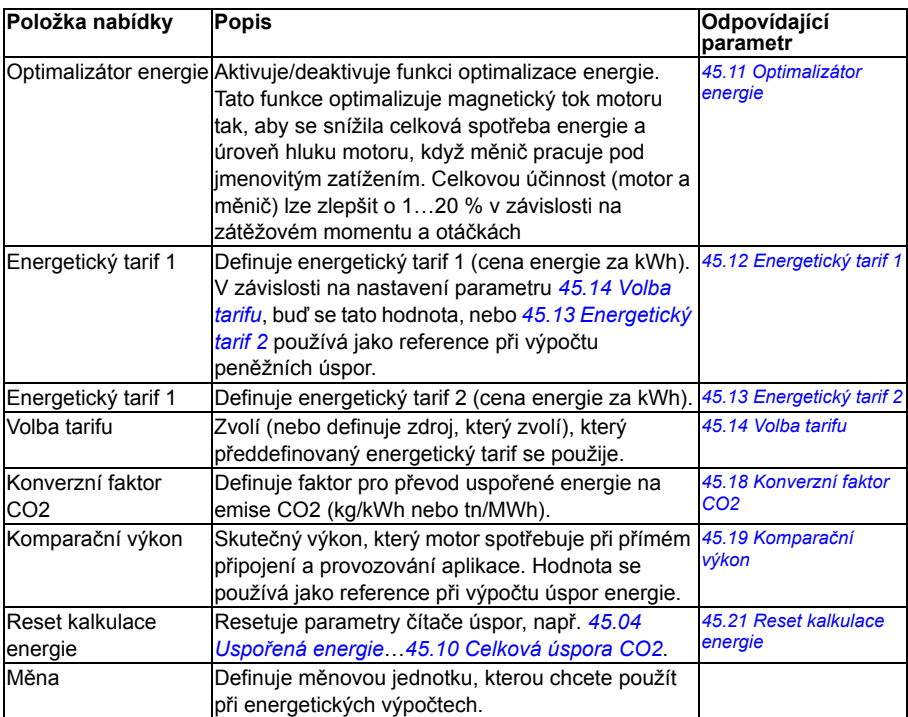

# **Nabídka záloh**

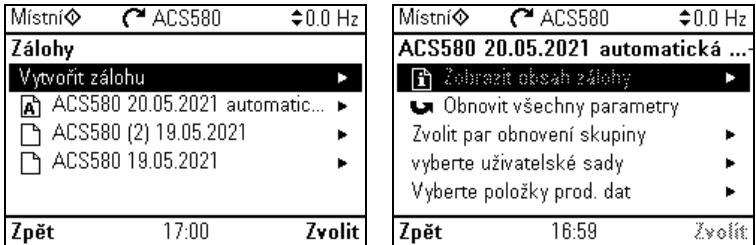

Chcete-li přejít do nabídky **Zálohy** z výchozího zobrazení, zvolte **Nabídka – Zálohy**.

Zálohy a obnovení najdete v části *[Zálohování a obnova](#page-196-0)* na straně *[197](#page-196-0)*.

# **Nabídka Možnosti**

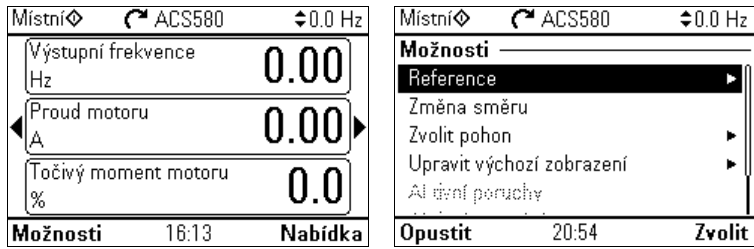

To go to the **Options** menu, press the **Options** softkey  $(\equiv)$  in any of the Home view displays. Tabulka níže poskytuje informace o různých možnostech dostupných v nabídce **Možnosti**.

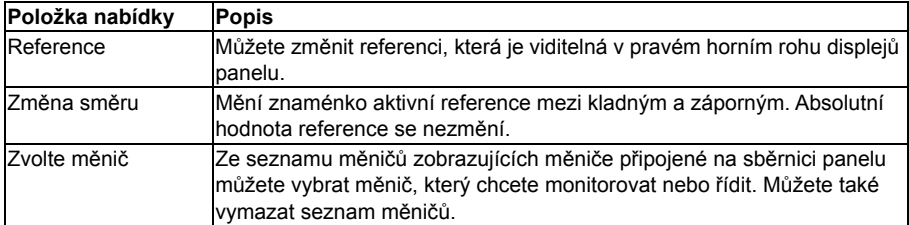

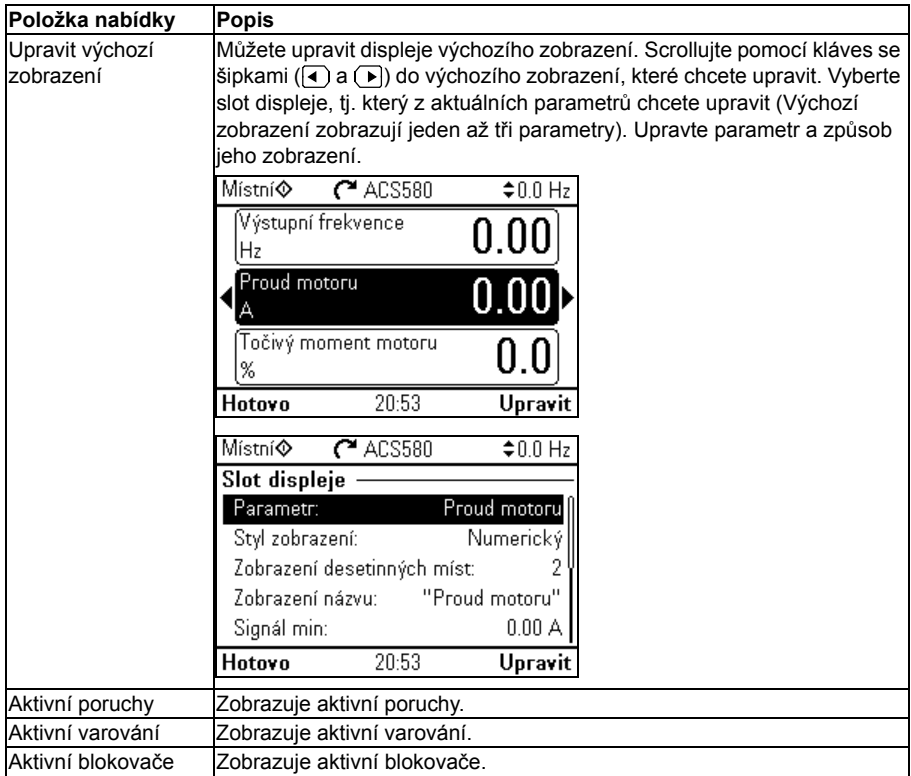

# 5

# **Kontrolní makra**

# **Obsah této kapitoly**

Tato kapitola popisuje zamýšlené použití, provoz a výchozí ovládací připojení aplikace. Na konci kapitoly se nachází tabulky zobrazující výchozí hodnoty parametrů, které nejsou stejné pro všechna makra.

# **Obecné informace**

Kontrolní makra jsou sady výchozích hodnot parametrů vhodných pro určitou konfiguraci řízení. Při spouštění měniče uživatel obvykle vybere jako výchozí bod nejvhodnější kontrolní makro a poté provede nezbytné změny, aby přizpůsobil nastavení jejich účelu. To obvykle vede k mnohem nižšímu počtu uživatelských úprav ve srovnání s tradičním způsobem programování měniče.

Kontrolní makra lze vybrat v nabídce Primární nastavení: **Nabídka – Primární nastavení – Makro** nebo pomocí parametru *[96.04](#page-417-0) [Volba makra](#page-417-1)* (strana *[418](#page-417-2)*).

**Poznámka:** Všechna makra jsou vytvořena pro skalární řízení s výjimkou standardu ABB, který existuje ve dvou verzích. Pokud chcete použít vektorové řízení, postupujte následovně:

- Vyberte standardní (vektorové) makro ABB.
- Zkontrolujte jmenovité hodnoty motoru: **Nabídka – Primární nastavení – Motor – Jmenovité hodnoty.**
- Místní  $C$ ACS580  $\div 0.0$  ot/min Zkontrolujte limity motoru Tyto limity motoru se vztahují na vektorové řízení. Podle potřeby upravte hodnoty: Minimální otáčky -1500.00 ot/min > Maximální otáčky 1500.00 ot/min > 18:59 Zpět Další
- Změnit režim řízení motoru na vektorové: **Nabídka – Primární nastavení – Motor – Režim řízení** a postupujte podle pokynů (viz obrázek vpravo).

# **Standardní makro ABB**

Toto je výchozí makro. Poskytuje 2-vodičovou konfiguraci I/O se třemi konstantními otáčkami pro obecné použití. Jeden signál se používá ke spuštění nebo zastavení motoru a druhý k výběru směru. Standardní makro ABB používá skalární řízení; pro vektorové řízení použijte standardní (vektorové) makro ABB (strana *[82](#page-81-0)*).

### **Výchozí zapojení pro standardní makro ABB**

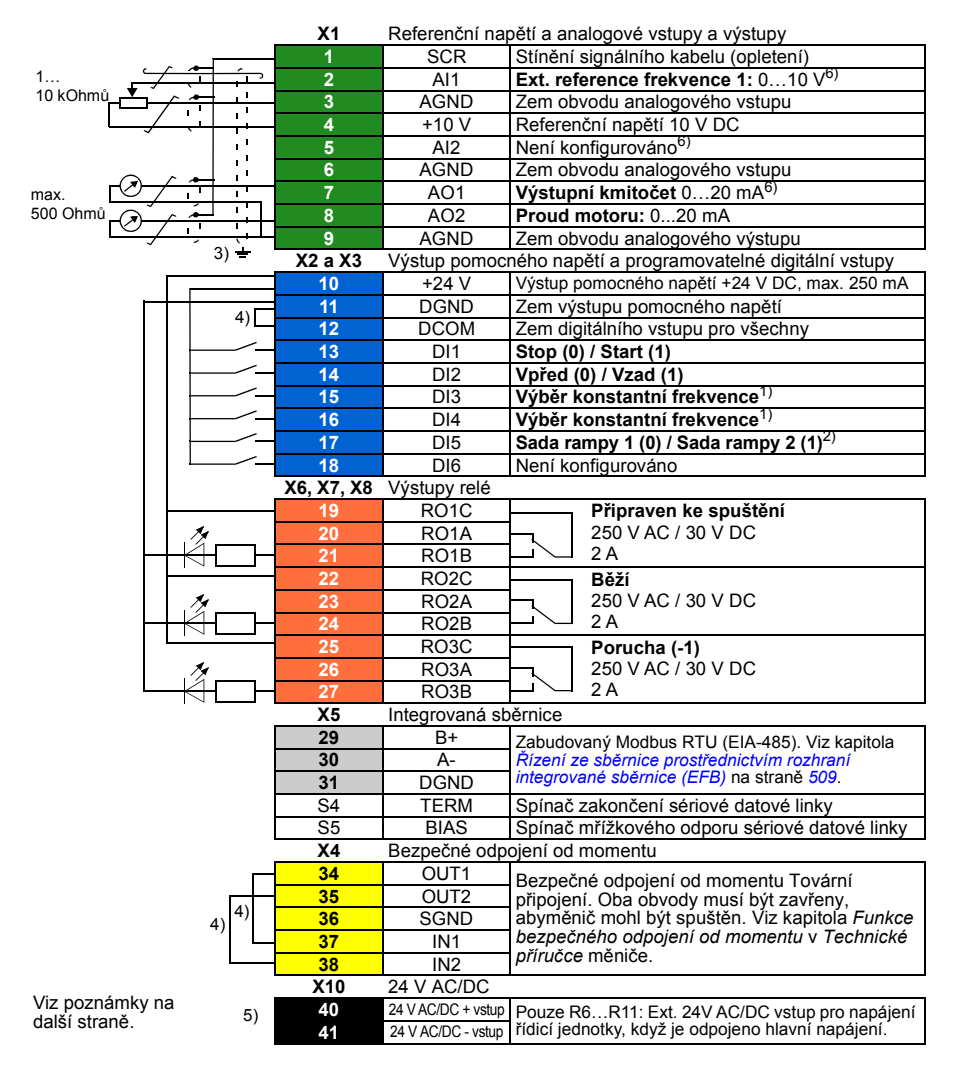

```
R1…R5: 0, 2...2, 5 mm<sup>2</sup> (svorky + 24 V, DGND, DCOM, B +, A-)
         0,14…1,5 mm2 (svorky DI, AI, AO, AGND, RO, STO)
R6…R11: 0,14…2,5 mm2 (všechny svorky)
```
Utahovací momenty: 0,5…0,6 N·m (0,4 librostop)

### **Poznámky:**

1) Viz **Nabídka – Primární nastavení – Start, stop, reference – Konstantní frekvence** nebo skupina parametrů *28 Řetěz referenč[ní frekvence](#page-295-0)*.

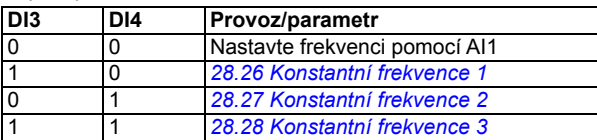

2) Viz **Nabídka – Primární nastavení – Rampy** nebo skupina parametrů *28 Řetě[z referen](#page-295-0)ční [frekvence](#page-295-0)*.

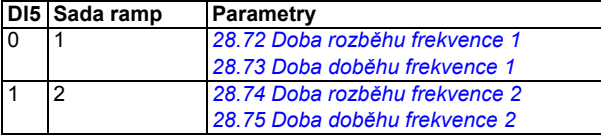

- 3) Uzemněte vnější stínění kabelu o 360 stupňů pod uzemňovací svorkou na uzemňovací připojení pro ovládací kabely.
- 4) Propojeno jumpery z výroby.
- 5) Pouze rámy R6…R11 mají svorky 40 a 41 pro externí vstup 24 V AC/DC.
- 6) Vyberte napětí nebo proud pro vstupy AI1 a AI2 a výstup AO1 pomocí parametrů *[12.15](#page-233-0)*, *[12.25](#page-235-0)* a *[13.15](#page-238-0)*.

### **Vstupní signály**

- Analogová referenční frekvence (AI1)
- Výběr start/stop (DI1)
- Výběr směru (DI2)
- Výběr konstantní frekvence (DI3, DI4)
- Výběr sady ramp (1 ze 2) (DI5)

- Analogový výstup AO1: Výstupní frekvence
- Analogový výstup AO2: Proud motoru
- Reléový výstup 1 Připraven ke spuštění
- Reléový výstup 2 Běží
- Reléový výstup 3 Porucha (-1)

# <span id="page-81-0"></span>**Standardní (vektorové) makro ABB**

Standard ABB (vektor) používá vektorové řízení; jinak je to podobné jako v případě standardního makra ABB, které poskytuje 2-vodičovou konfiguraci I/O se třemi konstantními otáčkami pro obecné použití. Jeden signál se používá ke spuštění nebo zastavení motoru a druhý k výběru směru. Chcete-li makro povolit, vyberte jej v nabídce **Primární nastavení** nebo nastavte parametr *[96.04](#page-417-0) [Volba makra](#page-417-1)* na *[ABB standard \(vektor\)](#page-418-0)*.

### **Výchozí řídicí připojení pro standardní (vektorové) makro ABB**

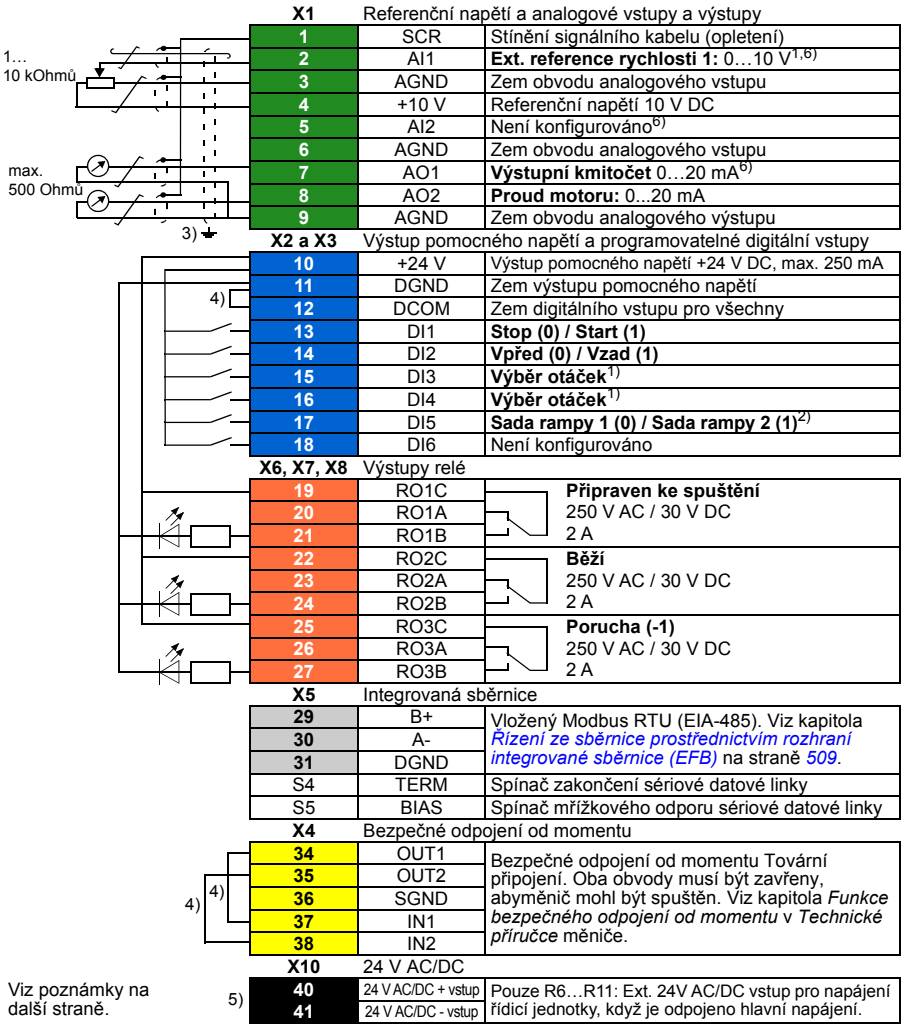

```
R1...R5: 0, 2...2, 5 mm<sup>2</sup> (svorky + 24 V, DGND, DCOM, B +, A-)
         0,14…1,5 mm2 (svorky DI, AI, AO, AGND, RO, STO)
R6…R11: 0,14…2,5 mm2 (všechny svorky)
```
Utahovací momenty: 0,5…0,6 N·m (0,4 librostop)

### **Poznámky:**

1) **Viz Nabídka – Primární nastavení – Start, stop, reference – Konstantní otáčky** nebo skupina parametrů *[22 Volba referen](#page-272-0)čních otáček*.

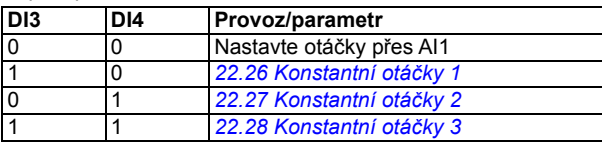

2) Viz **Nabídka – Primární nastavení – Rampy** nebo skupina parametrů *[23 Rampa](#page-281-0)  referenč[ních otá](#page-281-0)ček*.

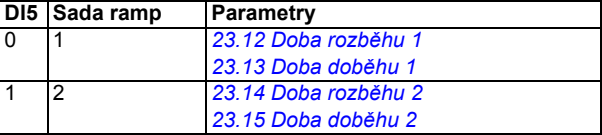

- <sup>3)</sup> Uzemněte vnější stínění kabelu o 360 stupňů pod uzemňovací svorkou na uzemňovací připojení pro ovládací kabely.
- 4) Propojeno jumpery z výroby
- 5) Pouze rámy R6…R11 mají svorky 40 a 41 pro externí vstup 24 V AC/DC.
- 6) Vyberte napětí nebo proud pro vstupy AI1 a AI2 a výstup AO1 pomocí parametrů *[12.15](#page-233-0)*, *[12.25](#page-235-0)* a *[13.15](#page-238-0)*.

Vstupní signály

- Analogová reference otáček (AI1)
- Výběr start/stop (DI1)
- Výběr směru (DI2)
- Výběr konstantních otáček (DI3, DI4)
- Výběr sady ramp (1 ze 2) (DI5)

- Analogový výstup AO1: Výstupní frekvence
- Analogový výstup AO2: Proud motoru
- Reléový výstup 1 Připraven ke spuštění
- Reléový výstup 2 Běží
- Reléový výstup 3 Porucha (-1)

# **3-vodičové makro**

Toto makro se používá, když je měnič řízen pomocí pulzních tlačítek. Poskytuje tři konstantní otáčky. Chcete-li makro povolit, vyberte jej v nabídce **Primární nastavení** nebo nastavte parametr *[96.04](#page-417-0) [Volba makra](#page-417-1)* na *[3vodi](#page-417-3)čové*.

### **Výchozí řídicí připojení pro 3-vodičové makro**

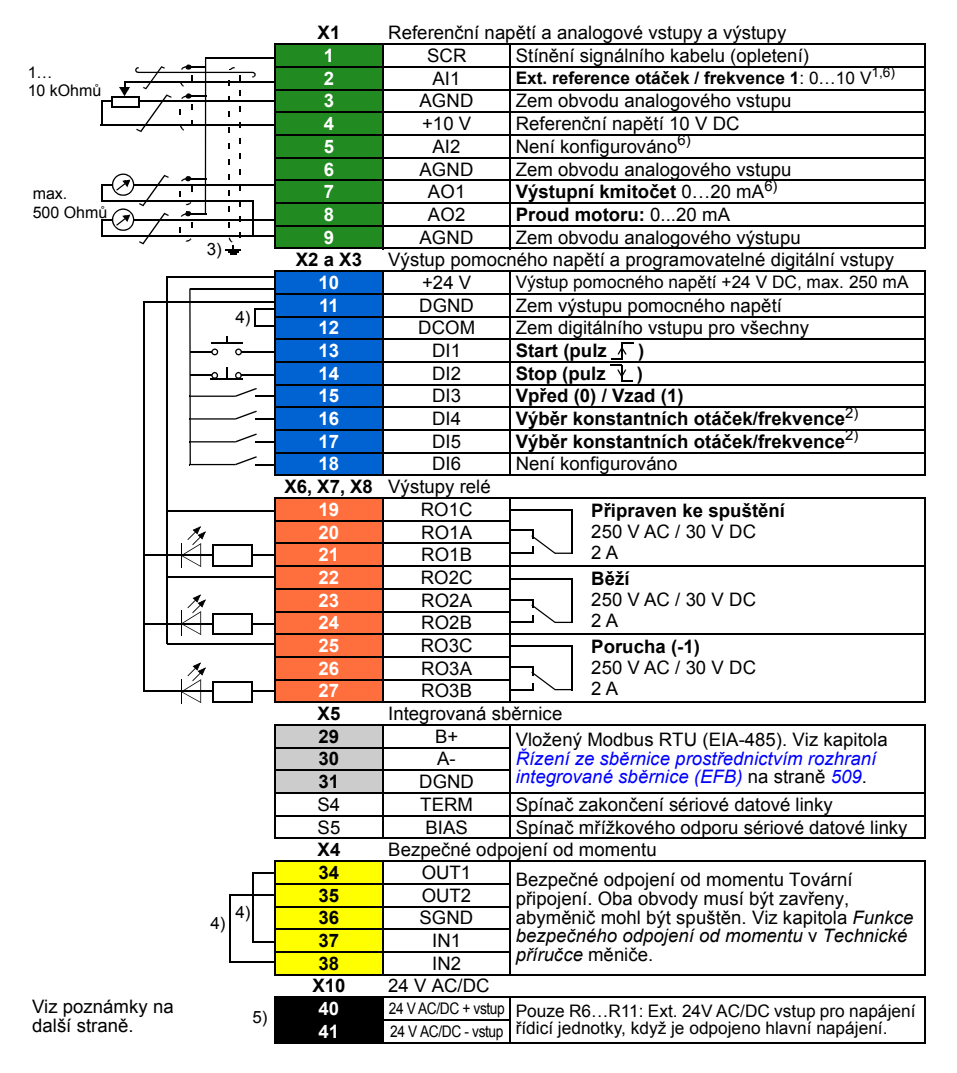

```
R1…R5: 0,2…2,5 mm2 (svorky + 24 V, DGND, DCOM, B +, A-)
         0.14...1.5 mm<sup>2</sup> (svorky DI, AI, AO, AGND, RO, STO)
R6…R11: 0,14…2,5 mm2 (všechny svorky)
```
Utahovací momenty: 0,5…0,6 N·m (0,4 librostop)

### **Poznámky:**

<sup>1)</sup> AI1 se používá jako reference otáček, pokud je vybráno vektorové řízení.

2) Ve skalárním řízení (výchozí): Viz **Nabídka – Primární nastavení – Start, stop, reference – Konstantní frekvence** nebo skupina parametrů *28 Řetěz referenč[ní frekvence](#page-295-0)*. Ve vektorovém řízení: Viz **Nabídka – Primární nastavení – Start, stop, reference – Konstantní otáčky** nebo skupina parametrů *[22 Volba referen](#page-272-0)čních otáček*.

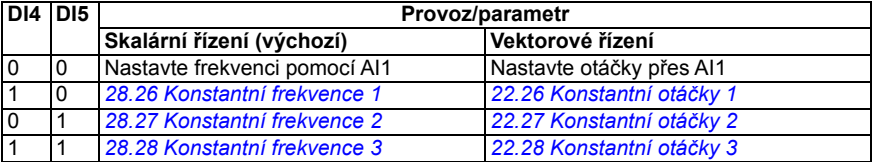

- 3) Uzemněte vnější stínění kabelu o 360 stupňů pod uzemňovací svorkou na uzemňovací připojení pro ovládací kabely.
- 4) Propojeno jumpery z výroby.
- <sup>5)</sup> Pouze rámy R6 R11 mají svorky 40 a 41 pro externí vstup 24 V AC/DC.
- 6) Vyberte napětí nebo proud pro vstupy AI1 a AI2 a výstup AO1 pomocí parametrů *[12.15](#page-233-0)*, *[12.25](#page-235-0)* a *[13.15](#page-238-0)*.

Vstupní signály

- Analogová reference otáček/frekvence (AI1)
- Start, pulz (DI1)
- Stop, pulz (DI2)
- Výběr směru (DI3)
- Výběr konstantních otáček/frekvence (DI4, DI5)

- Analogový výstup AO1: Výstupní frekvence
- Analogový výstup AO2: Proud motoru
- Reléový výstup 1 Připraven ke spuštění
- Reléový výstup 2 Běží
- Reléový výstup 3 Porucha (-1)

# **Střídavé makro**

Toto makro poskytuje konfiguraci I/O, kde jeden signál spouští motor v dopředném směru a druhý signál spouští motoru v opačném směru. Chcete-li makro povolit, vyberte jej v nabídce **Primární nastavení** nebo nastavte parametr *[96.04](#page-417-0) [Volba makra](#page-417-1)* na *Stř[ídavé](#page-417-4)*.

### **Výchozí řídicí připojení pro střídavé makro**

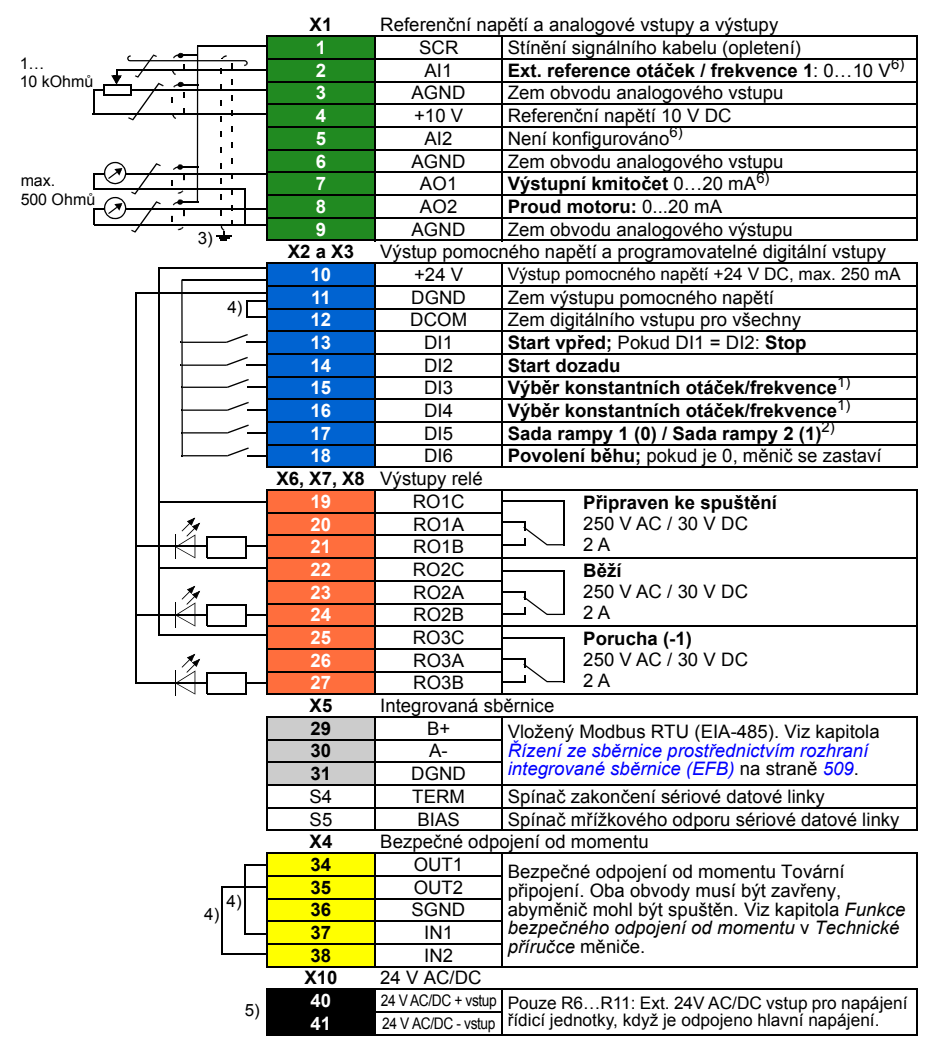

Viz poznámky na další straně.

```
R1...R5: 0, 2...2, 5 mm<sup>2</sup> (svorky + 24 V, DGND, DCOM, B +, A-)
          0.14...1.5 mm<sup>2</sup> (svorky DI, AI, AO, AGND, RO, STO)
R6…R11: 0,14…2,5 mm2 (všechny svorky)
```
Utahovací momenty: 0,5…0,6 N·m (0,4 librostop)

### **Poznámky:**

1) Ve skalárním řízení (výchozí): Viz **Nabídka – Primární nastavení – Start, stop, reference – Konstantní frekvence** nebo skupina parametrů *28 Řetěz referenč[ní frekvence](#page-295-0)*. Ve vektorovém řízení: Viz **Nabídka – Primární nastavení – Start, stop, reference –** 

**Konstantní otáčky** nebo skupina parametrů *[22 Volba referen](#page-272-0)čních otáček*.

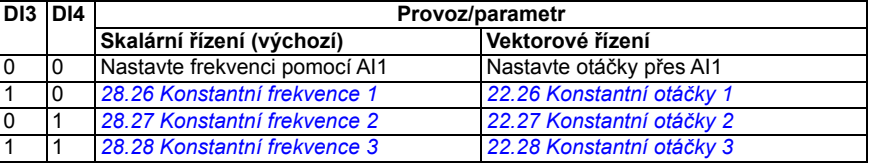

2) Ve skalárním řízení (výchozí): Viz **Nabídka – Primární nastavení – Rampy** nebo skupina parametrů *28 Řetěz referenč[ní frekvence](#page-295-0)*.

Ve vektorovém řízení: Viz **Nabídka – Primární nastavení – Rampy** nebo skupina parametrů *[23 Rampa referen](#page-281-0)čních otáček*.

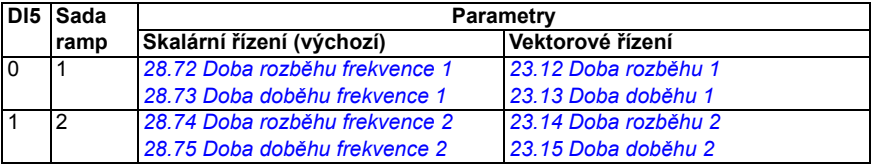

- <sup>3)</sup> Uzemněte vnější stínění kabelu o 360 stupňů pod uzemňovací svorkou na uzemňovací připojení pro ovládací kabely.
- 4) Propojeno jumpery z výroby.
- 5) Pouze rámy R6…R11 mají svorky 40 a 41 pro externí vstup 24 V AC/DC.
- 6) Vyberte napětí nebo proud pro vstupy AI1 a AI2 a výstup AO1 pomocí parametrů *[12.15](#page-233-0)*, *[12.25](#page-235-0)* a *[13.15](#page-238-0)*.

### **Vstupní signály**

- Analogová reference otáček/frekvence (AI1)
- Spustit motor vpřed (DI1)
- Spustit motor yzad (DI2)
- Výběr konstantních otáček/frekvence (DI3, DI4)
- Výběr sady ramp (1 ze 2) (DI5)
- Povolení běhu (DI6)

- Analogový výstup AO1: Výstupní frekvence
- Analogový výstup AO2: Proud motoru
- Reléový výstup 1 Připraven ke spuštění
- Reléový výstup 2 Běží
- Reléový výstup 3 Porucha (-1)

# **Makro motorpotenciometru**

Toto makro poskytuje způsob nastavení otáček pomocí dvou tlačítek nebo cenově výhodné rozhraní pro PLC, které mění otáčky motoru pouze pomocí digitálních signálů. Chcete-li makro povolit, vyberte jej v nabídce **Primární nastavení** nebo nastavte parametr *[96.04](#page-417-0) [Volba makra](#page-417-1)* na *[Motorpotenciometr](#page-417-5)*.

### **Výchozí řídicí připojení pro makro motorpotenciometru**

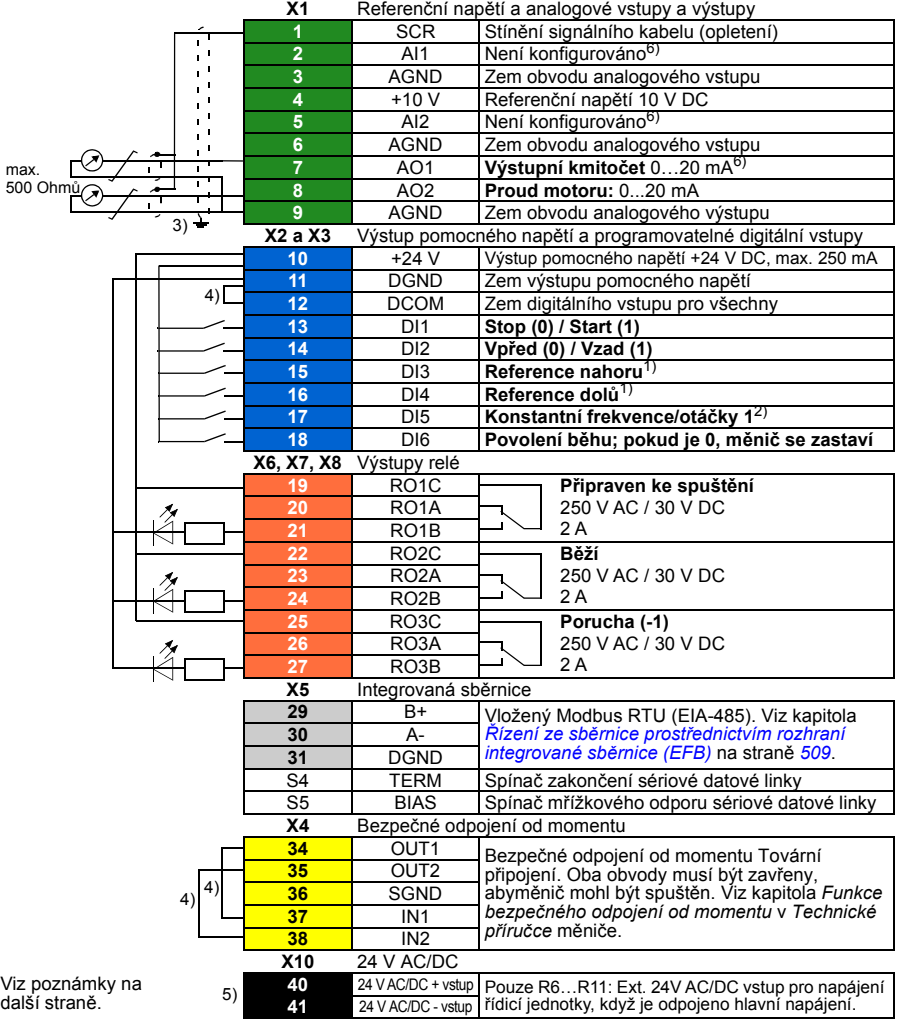

```
R1…R5: 0,2…2,5 mm2 (svorky + 24 V, DGND, DCOM, B +, A-)
         0.14...1.5 mm<sup>2</sup> (svorky DI, AI, AO, AGND, RO, STO)
R6…R11: 0,14…2,5 mm2 (všechny svorky)
```
Utahovací momenty: 0,5…0,6 N·m (0,4 librostop)

### **Poznámky:**

 $1)$  Pokud isou DI3 a DI4 současně aktivní nebo neaktivní, reference frekvence/otáček se nezmění.

Existující reference frekvence/otáček se uloží během zastavení a vypnutí napájení.

- 2) Ve skalárním řízení (výchozí): Viz **Nabídka Primární nastavení Start, stop, reference Konstantní frekvence** nebo skupina parametrů *[28.26](#page-300-0) [Konstantní frekvence 1](#page-300-1)*. Ve vektorovém řízení: Viz **Nabídka – Primární nastavení – Start, stop, reference – Konstantní otáčky** nebo skupina parametrů *[22.26](#page-277-0) [Konstantní otá](#page-277-1)čky 1*.
- 3) Uzemněte vnější stínění kabelu o 360 stupňů pod uzemňovací svorkou na uzemňovací připojení pro ovládací kabely.
- 4) Propojeno jumpery z výroby.
- 5) Pouze rámy R6…R11 mají svorky 40 a 41 pro externí vstup 24 V AC/DC.
- 6) Vyberte napětí nebo proud pro vstupy AI1 a AI2 a výstup AO1 pomocí parametrů *[12.15](#page-233-0)*, *[12.25](#page-235-0)* a *[13.15](#page-238-0)*.

### **Vstupní signály**

- Výběr start/stop (DI1)
- Výběr směru (DI2)
- Reference nahoru (DI3)
- Reference dolů (DI4)
- Konstantní frekvence/otáčky 1 (DI5)
- Povolení běhu (DI6)

- Analogový výstup AO1: Výstupní frekvence
- Analogový výstup AO2: Proud motoru
- Reléový výstup 1 Připraven ke spuštění
- Reléový výstup 2 Běží
- Reléový výstup 3 Porucha (-1)

# **Ruční/auto makro**

Toto makro lze použít, když je zapotřebí přepínání mezi dvěma externími ovládacími zařízeními. Obě mají své vlastní řídicí a referenční signály. Jeden signál se užívá k přepínání mezi těmito dvěma. Chcete-li makro povolit, vyberte jej v nabídce **Primární nastavení** nebo nastavte parametr *[96.04](#page-417-0) [Volba makra](#page-417-1)* na *[Manuální/Auto](#page-417-6)*.

### **Výchozí řídicí zapojení pro makro ruční/auto makro**

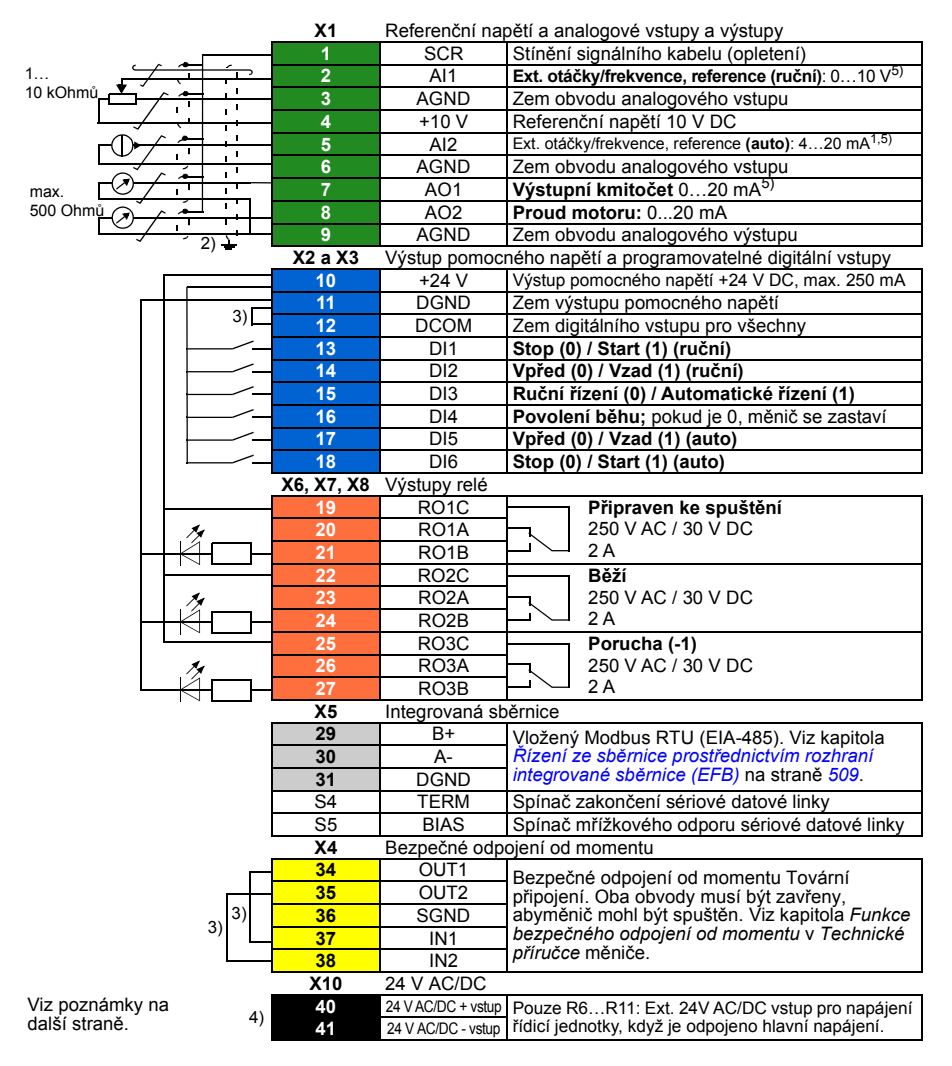

```
R1…R5: 0,2…2,5 mm2 (svorky + 24 V, DGND, DCOM, B +, A-)
         0.14...1.5 mm<sup>2</sup> (svorky DI, AI, AO, AGND, RO, STO)
R6…R11: 0,14…2,5 mm2 (všechny svorky)
```
Utahovací momenty: 0,5…0,6 N·m (0,4 librostop)

### **Poznámky:**

- 1) Zdroj signálu je napájen externě. Dodržujte pokyny výrobce. Chcete-li použít senzory napájené výstupem pomocného napětí měniče, viz kapitola *Elektrická instalace*, část *Příklady zapojení dvouvodičových a třívodičových senzorů* v *Hardwarovém manuálu* měniče.
- <sup>2)</sup> Uzemněte vnější stínění kabelu o 360 stupňů pod uzemňovací svorkou na uzemňovací připojení pro ovládací kabely.
- 3) Propojeno jumpery z výroby.
- 4) Pouze rámy R6…R11 mají svorky 40 a 41 pro externí vstup 24 V AC/DC.
- 5) Vyberte napětí nebo proud pro vstupy AI1 a AI2 a výstup AO1 pomocí parametrů *[12.15](#page-233-0)*, *[12.25](#page-235-0)* a *[13.15](#page-238-0)*.

### **Vstupní signály**

- Dvě analogové reference otáček/frekvence (AI1, AI2)
- Výběr kontrolního místa (ruční nebo automaticky) (DI3)
- Výběr start/stop, ruční (DI1)
- Výběr směru, ruční (DI2)
- Výběr start/stop, auto (DI6)
- Výběr směru, auto (DI5)
- Povolení běhu (DI4)

- Analogový výstup AO1: Výstupní frekvence
- Analogový výstup AO2: Proud motoru
- Reléový výstup 1 Připraven ke spuštění
- Reléový výstup 2 Běží
- Reléový výstup 3 Porucha (-1)

# **Ruční/PID makro**

Toto makro řídí měnič pomocí integrovaného procesního PID regulátoru. Kromě toho má toto makro sekundární kontrolní místo pro režim přímého řízení otáček/frekvence. Chcete-li makro povolit, vyberte jej v nabídce **Primární nastavení** nebo nastavte parametr *[96.04](#page-417-0) [Volba makra](#page-417-1)* na *[Manuální/PID](#page-417-7)*.

### **Výchozí řídicí připojení pro ruční/PID makro**

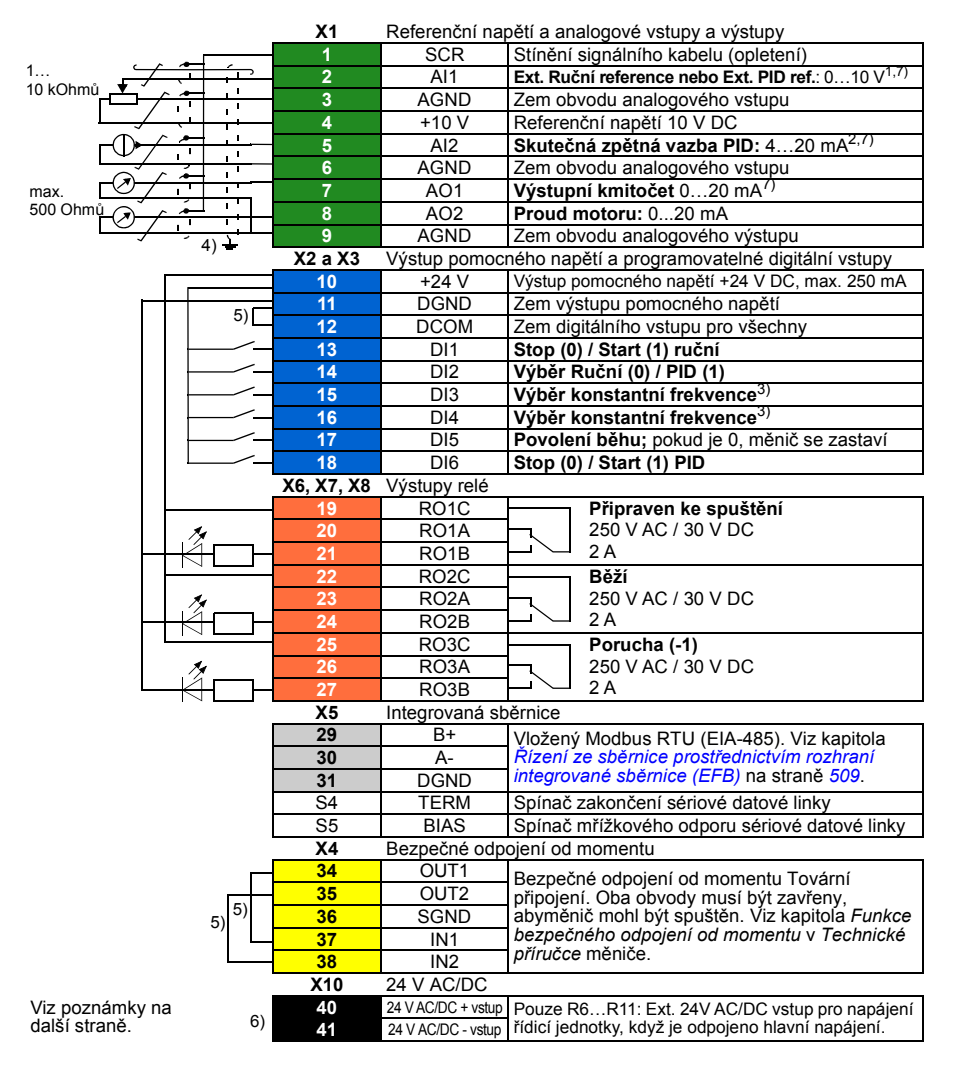

```
R1…R5: 0,2…2,5 mm2 (svorky + 24 V, DGND, DCOM, B +, A-)
         0.14...1.5 mm<sup>2</sup> (svorky DI, AI, AO, AGND, RO, STO)
R6…R11: 0,14…2,5 mm2 (všechny svorky)
```
Utahovací momenty: 0,5…0,6 N·m (0,4 librostop)

### **Poznámky:**

- $1)$  Ruční: 0...10 V -> reference frekvence. PID: 0…10 V -> 0… 100 % PID reference.
- <sup>2)</sup> Zdroj signálu je napájen externě. Dodržujte pokyny výrobce. Chcete-li použít senzory dodávané výstupem pomocného napětí měniče, viz kapitola *Elektrická instalace*, část *Příklady zapojení dvouvodičových a třívodičových senzorů* v *Technické příručce* měniče.
- 3) Ve skalárním řízení (výchozí): Viz **Nabídka Primární nastavení Start, stop, reference Konstantní frekvence** nebo skupina parametrů *28 Řetěz referenč[ní frekvence](#page-295-0)*.

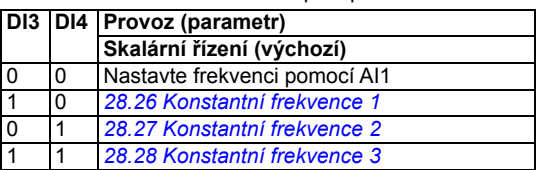

- 4) Uzemněte vnější stínění kabelu o 360 stupňů pod uzemňovací svorkou na uzemňovací připojení pro ovládací kabely.
- 5) Propojeno jumpery z výroby.
- 6) Pouze rámy R6…R11 mají svorky 40 a 41 pro externí vstup 24 V AC/DC.
- 7) Vyberte napětí nebo proud pro vstupy AI1 a AI2 a výstup AO1 pomocí parametrů *[12.15](#page-233-0)*, *[12.25](#page-235-0)* a *[13.15](#page-238-0)*.

### **Vstupní signály**

- Analogová reference (AI1)
- Skutečná zpětná vazba z PID (AI2)
- Výběr ovládacího místa (ruční nebo PID) (DI2)
- Výběr start/stop, ruční (DI1)
- Výběr start/stop, PID (DI6)
- Výběr konstantní frekvence (DI3, DI4)
- Povolení běhu (DI5)

- Analogový výstup AO1: Výstupní frekvence
- Analogový výstup AO2: Proud motoru
- Reléový výstup 1 Připraven ke spuštění
- Reléový výstup 2 Běží
- Reléový výstup 3 Porucha (-1)

# **PID makro**

Toto makro je vhodné pro aplikace, kde je měnič vždy řízen PID a reference pochází z analogového vstupu AI1. Chcete-li makro povolit, vyberte jej v nabídce **Primární nastavení** nebo nastavte parametr *[96.04](#page-417-0) [Volba makra](#page-417-1)* na *[PID](#page-417-8)*.

### **Výchozí řídicí připojení pro PID makro**

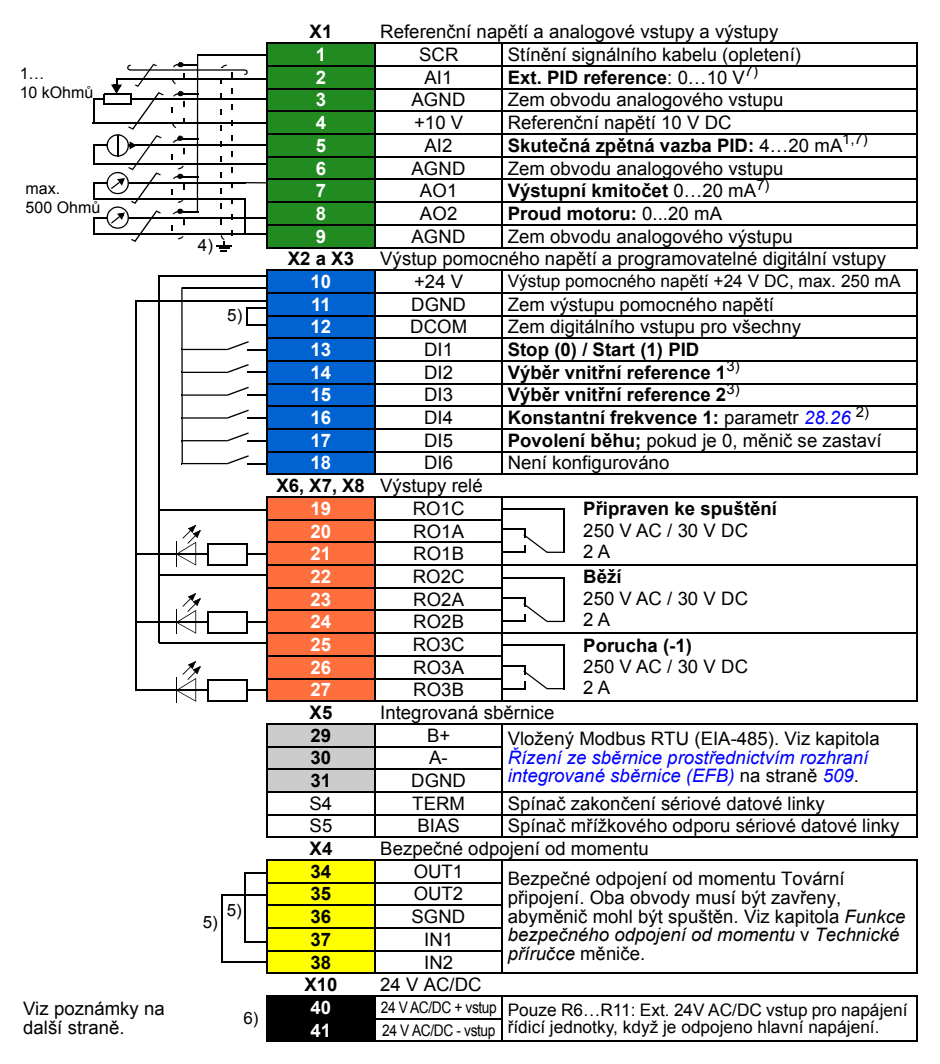

```
R1…R5: 0,2…2,5 mm2 (svorky + 24 V, DGND, DCOM, B +, A-)
         0.14...1.5 mm<sup>2</sup> (svorky DI, AI, AO, AGND, RO, STO)
R6…R11: 0,14…2,5 mm2 (všechny svorky)
```
Utahovací momenty: 0,5…0,6 N·m (0,4 librostop)

### **Poznámky:**

- $1)$  Zdroj signálu je napájen externě. Dodržujte pokyny výrobce. Chcete-li použít senzory dodávané výstupem pomocného napětí měniče, viz kapitola *Elektrická instalace*, část *Příklady zapojení dvouvodičových a třívodičových senzorů* v *Technické příručce* měniče.
- <sup>2)</sup> Pokud je aktivována konstantní frekvence, potlačí se reference z výstupu PID regulátoru.
- 3) Viz parametry *[40.19](#page-358-0) Set 1 vnitř[ní reference vol1](#page-358-1)* a zdrojová tabulka *[40.20](#page-359-0) [Set 1 vnit](#page-359-4)řní [reference vol2](#page-359-4)*.

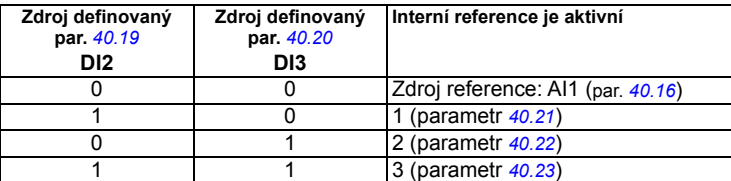

- <sup>4)</sup> Uzemněte vnější stínění kabelu o 360 stupňů pod uzemňovací svorkou na uzemňovací připojení pro ovládací kabely.
- 5) Propojeno jumpery z výroby.
- 6) Pouze rámy R6…R11 mají svorky 40 a 41 pro externí vstup 24 V AC/DC.
- 7) Vyberte napětí nebo proud pro vstupy AI1 a AI2 a výstup AO1 pomocí parametrů *[12.15](#page-233-0)*, *[12.25](#page-235-0)* a *[13.15](#page-238-0)*.

### **Vstupní signály**

- Analogová reference (AI1)
- Skutečná zpětná vazba z PID (AI2)
- Výběr start/stop, PID (DI1)
- Konstantní reference 1 (DI2)
- Konstantní reference 1 (DI3)
- Konstantní frekvence 1 (DI4)
- Povolení běhu (DI5)

- Analogový výstup AO1: Výstupní frekvence
- Analogový výstup AO2: Proud motoru
- Reléový výstup 1 Připraven ke spuštění
- Reléový výstup 2 Běží
- Reléový výstup 3 Porucha (-1)

# **Panelové PID makro**

Toto makro je vhodné pro aplikace, kde je měnič vždy řízen PID a reference je definována pomocí ovládacího panelu. Chcete-li makro povolit, vyberte jej v nabídce **Primární nastavení** nebo nastavte parametr *[96.04](#page-417-0) [Volba makra](#page-417-1)* na *[Panelové PID](#page-417-9)*.

### **Výchozí řídicí připojení pro panelové PID makro**

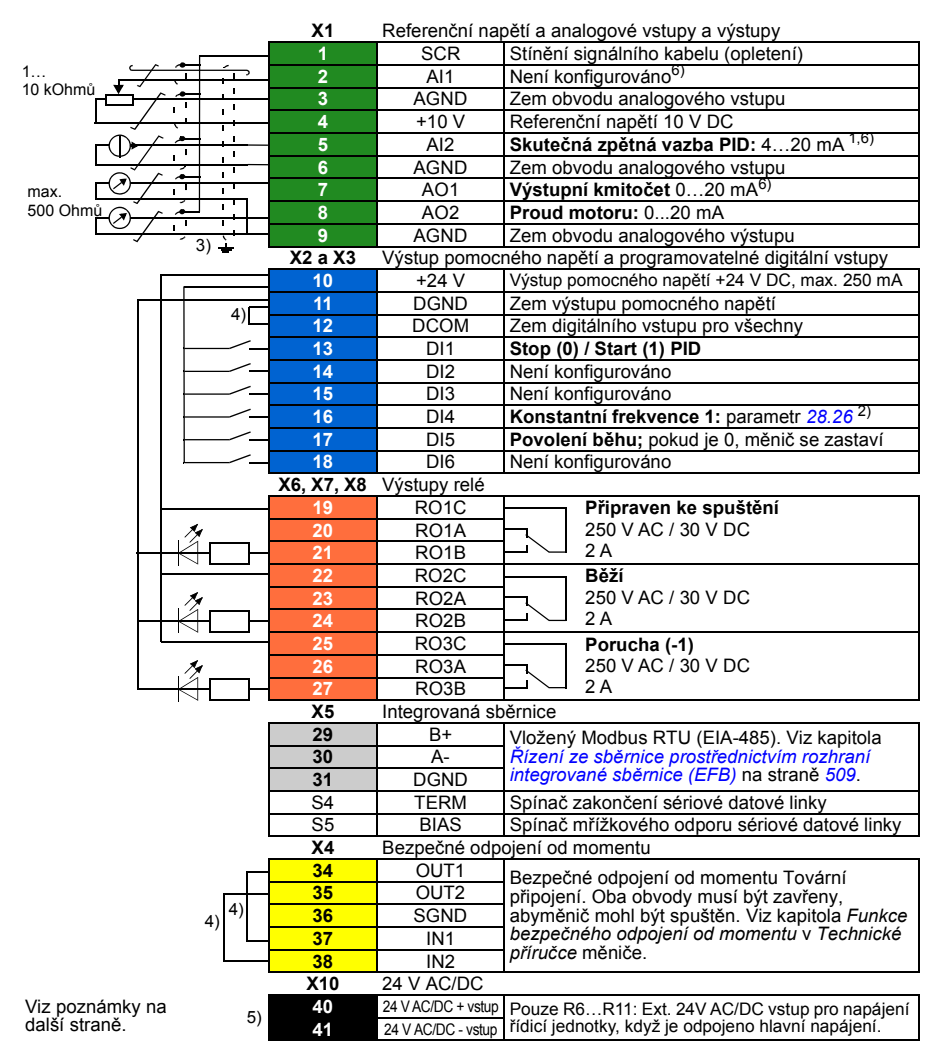

```
R1...R5: 0, 2...2, 5 mm<sup>2</sup> (svorky + 24 V, DGND, DCOM, B +. A-)
          0.14...1.5 mm<sup>2</sup> (svorky DI, AI, AO, AGND, RO, STO)
R6…R11: 0,14…2,5 mm2 (všechny svorky)
```
Utahovací momenty: 0,5…0,6 N·m (0,4 librostop)

### **Poznámky:**

- 1) Zdroj signálu je napájen externě. Dodržujte pokyny výrobce. Chcete-li použít senzory dodávané výstupem pomocného napětí měniče, viz kapitola *Elektrická instalace*, část *Příklady zapojení dvouvodičových a třívodičových senzorů* v *Technické příručce* měniče.
- <sup>2)</sup> Pokud je aktivována konstantní frekvence, potlačí se reference z výstupu PID regulátoru.
- <sup>3)</sup> Uzemněte vnější stínění kabelu o 360 stupňů pod uzemňovací svorkou na uzemňovací připojení pro ovládací kabely.
- 4) Propojeno jumpery z výroby.
- 5) Pouze rámy R6…R11 mají svorky 40 a 41 pro externí vstup 24 V AC/DC.
- 6) Vyberte napětí nebo proud pro vstupy AI1 a AI2 a výstup AO1 pomocí parametrů *[12.15](#page-233-0)*, *[12.25](#page-235-0)* a *[13.15](#page-238-0)*.

### **Vstupní signály**

- Reference PID zadaná z ovládacího panelu
- Reference otáček Ext1
- Reference toč. momentu (AI2)
- Výběr start/stop, PID (DI1)
- Konstantní frekvence 1 (DI4)
- Povolení běhu (DI5)

- Analogový výstup AO1: Otáčky motoru
- Analogový výstup AO2: Proud motoru
- Reléový výstup 1 Připraven ke spuštění
- Reléový výstup 2 Běží
- Reléový výstup 3 Porucha (-1)

# **PFC makro**

Logika regulace čerpadla a ventilátoru pro regulace více čerpadel nebo ventilátorů přes reléové výstupy měniče. Chcete-li makro povolit, vyberte jej v nabídce **Primární nastavení** nebo nastavte parametr *[96.04](#page-417-0) [Volba makra](#page-417-1)* na *[PFC](#page-417-10)*.

### **Výchozí řídicí připojení pro PFC makro**

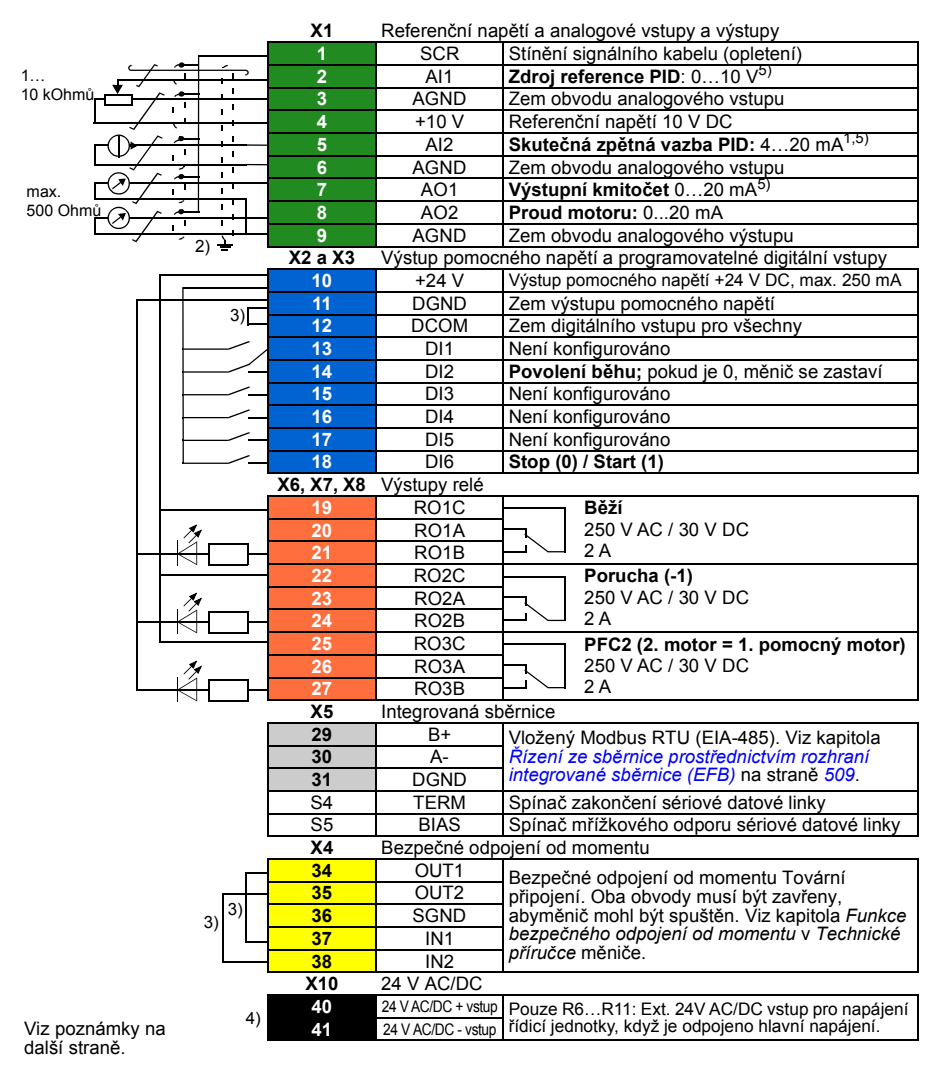

```
R1...R5: 0, 2...2, 5 mm<sup>2</sup> (svorky + 24 V, DGND, DCOM, B +, A-)
          0.14...1.5 mm<sup>2</sup> (svorky DI, AI, AO, AGND, RO, STO)
R6…R11: 0,14…2,5 mm2 (všechny svorky)
```
Utahovací momenty: 0,5…0,6 N·m (0,4 librostop)

### **Poznámky:**

- 1) Zdroj signálu je napájen externě. Dodržujte pokyny výrobce. Chcete-li použít senzory dodávané výstupem pomocného napětí měniče, viz kapitola *Elektrická instalace*, část *Příklady zapojení dvouvodičových a třívodičových senzorů* v *Technické příručce* měniče.
- <sup>2)</sup> Uzemněte vnější stínění kabelu o 360 stupňů pod uzemňovací svorkou na uzemňovací připojení pro ovládací kabely.
- 3) Propojeno jumpery z výroby.
- 4) Pouze rámy R6…R11 mají svorky 40 a 41 pro externí vstup 24 V AC/DC.
- 5) Vyberte napětí nebo proud pro vstupy AI1 a AI2 a výstup AO1 pomocí parametrů *[12.15](#page-233-0)*, *[12.25](#page-235-0)* a *[13.15](#page-238-0)*.

### **Vstupní signály**

- Reference pro PID (AI1)
- Skutečná zpětná vazba z PID (AI2)
- Povolení běhu (DI2)
- Výběr start/stop (DI6)

- Analogový výstup AO1: Výstupní frekvence
- Analogový výstup AO2: Proud motoru
- Reléový výstup 1 Běží
- Reléový výstup 2 Porucha (-1)
- Reléový výstup 3 PFC2 (první pomocný motor PFC)

# **Makro řízení točivého momentu**

Toto makro se používá v aplikacích, kde je požadováno řízení točivého momentu motoru. Obvykle se jedná o aplikace napnutí, kde je třeba v mechanickém systému udržovat určité napnutí. Chcete-li makro povolit, vyberte jej v nabídce Primární nastavení (zatím není k dispozici) nebo nastavte parametr *[96.04](#page-417-0) [Volba makra](#page-417-1)* na *Řízení toč[ivého momentu](#page-418-1)*.

## **Výchozí řídicí připojení pro makro řízení točivého momentu**

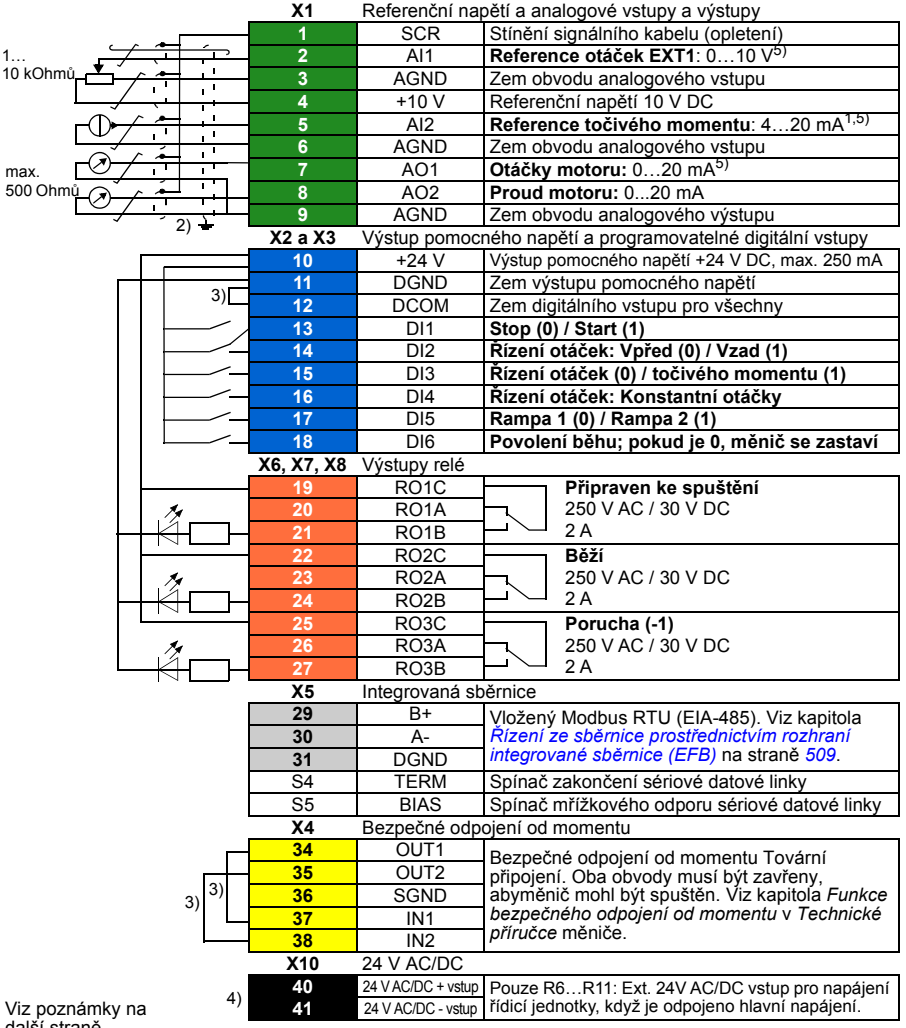

další straně.

```
R1…R5: 0,2…2,5 mm2 (svorky + 24 V, DGND, DCOM, B +, A-)
         0.14...1.5 mm<sup>2</sup> (svorky DI, AI, AO, AGND, RO, STO)
R6…R11: 0,14…2,5 mm2 (všechny svorky)
```
Utahovací momenty: 0,5…0,6 N·m (0,4 librostop)

### **Poznámky:**

- 1) Zdroj signálu je napájen externě. Dodržujte pokyny výrobce. Chcete-li použít senzory dodávané výstupem pomocného napětí měniče, viz kapitola *Elektrická instalace*, část *Příklady zapojení dvouvodičových a třívodičových senzorů* v *Technické příručce* měniče.
- 2) Uzemněte vnější stínění kabelu o 360 stupňů pod uzemňovací svorkou na uzemňovací připojení pro ovládací kabely.
- 3) Propojeno jumpery z výroby.
- 4) Pouze rámy R6…R11 mají svorky 40 a 41 pro externí vstup 24 V AC/DC.
- 5) Vyberte napětí nebo proud pro vstupy AI1 a AI2 a výstup AO1 pomocí parametrů *[12.15](#page-233-0)*, *[12.25](#page-235-0)* a *[13.15](#page-238-0)*.

### **Vstupní signály**

- Ext1 reference otáček (AI1)
- Reference toč. momentu (AI2)
- Výběr start/stop (DI1)
- V řízení otáček: Výběr Vpřed/Vzad (DI2)
- Volba řízení otáček/točivého momentu (DI3)
- V řízení otáček: Konstantní otáčky (DI4)
- Volba rampy 1 / rampy 2 (DI5)
- Povolení běhu (DI6)

- Analogový výstup AO1: Otáčky motoru
- Analogový výstup AO2: Proud motoru
- Reléový výstup 1 Připraven ke spuštění
- Reléový výstup 2 Běží
- Reléový výstup 3 Porucha (-1)

# **Výchozí hodnoty parametrů pro různá makra**

Kapitola *[Parametry](#page-202-0)* na straně *[203](#page-202-0)* ukazuje výchozí hodnoty všech parametrů pro standardní makro ABB (tovární makro). Některé parametry mají jiné výchozí hodnoty pro jiná makra. V níže uvedených tabulkách jsou uvedeny výchozí hodnoty těchto parametrů pro každé makro.

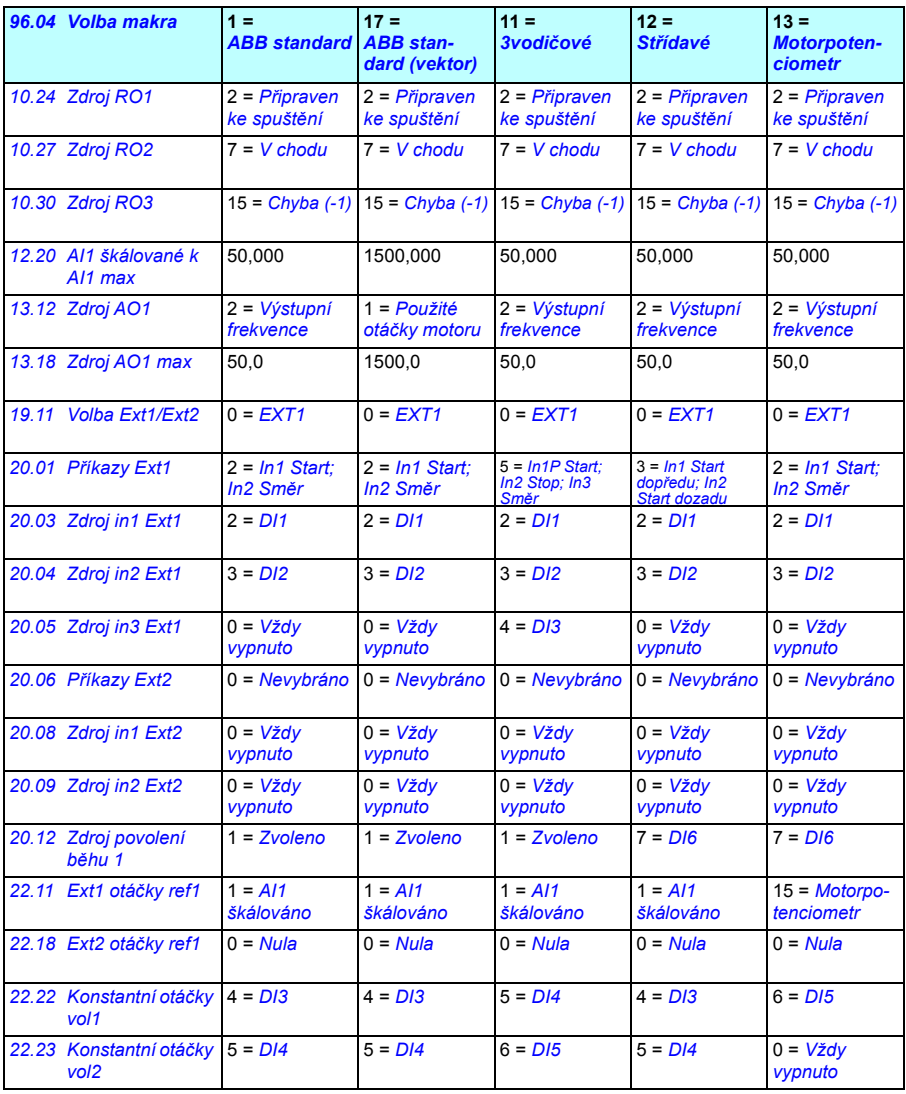

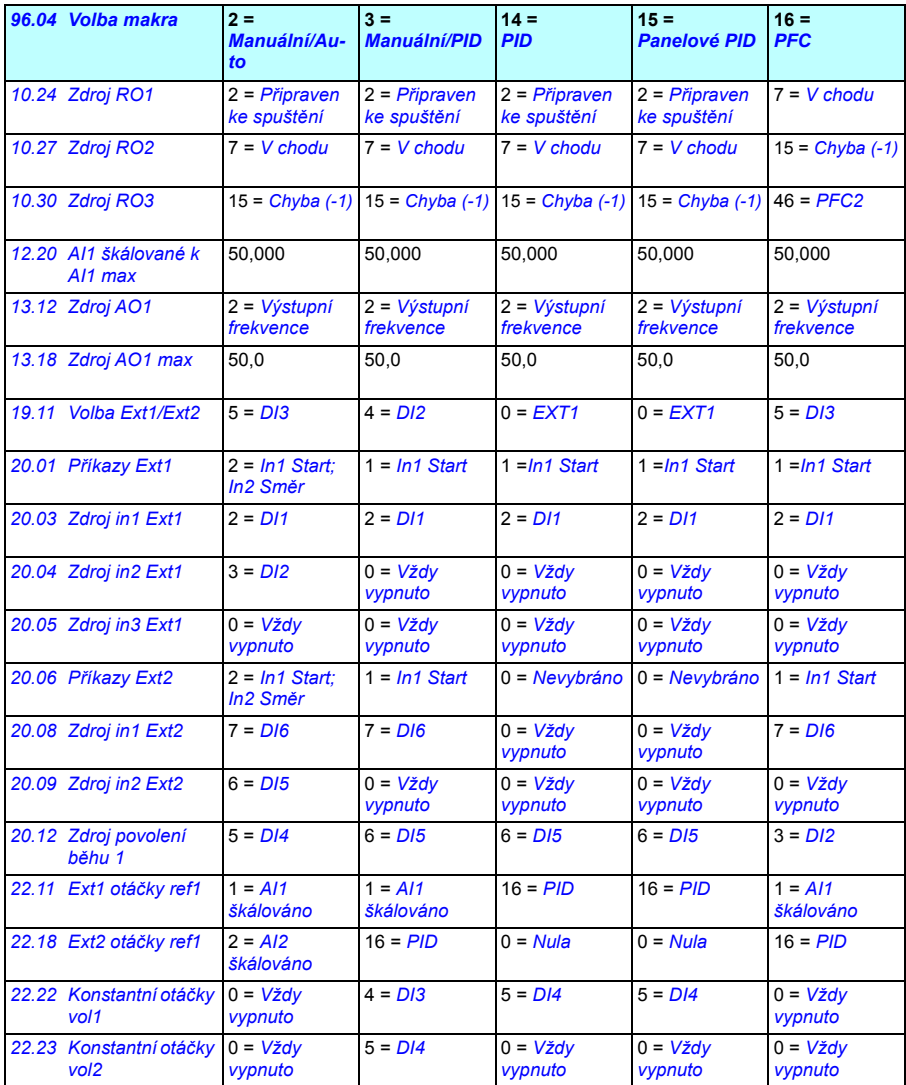

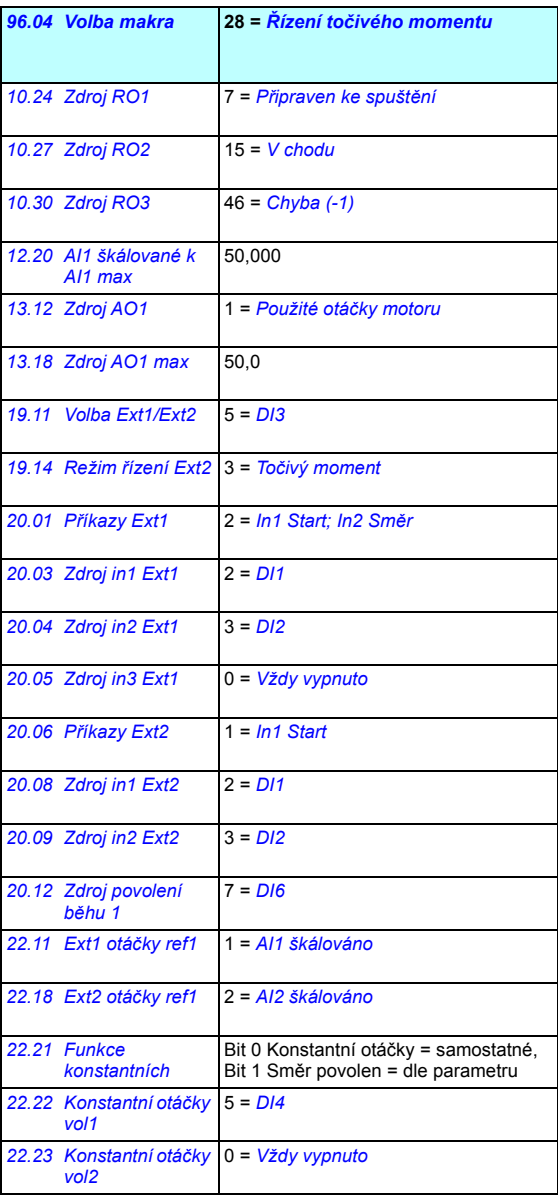

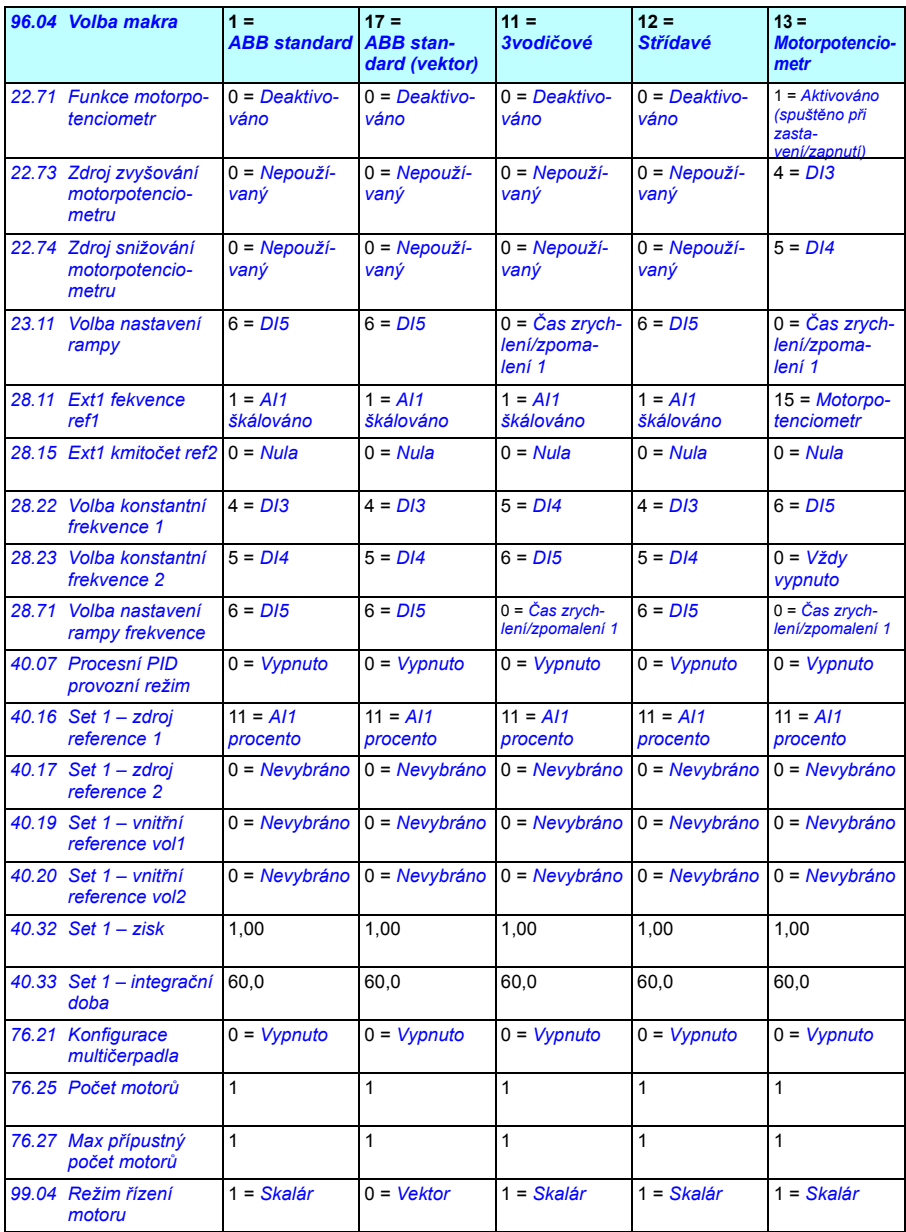

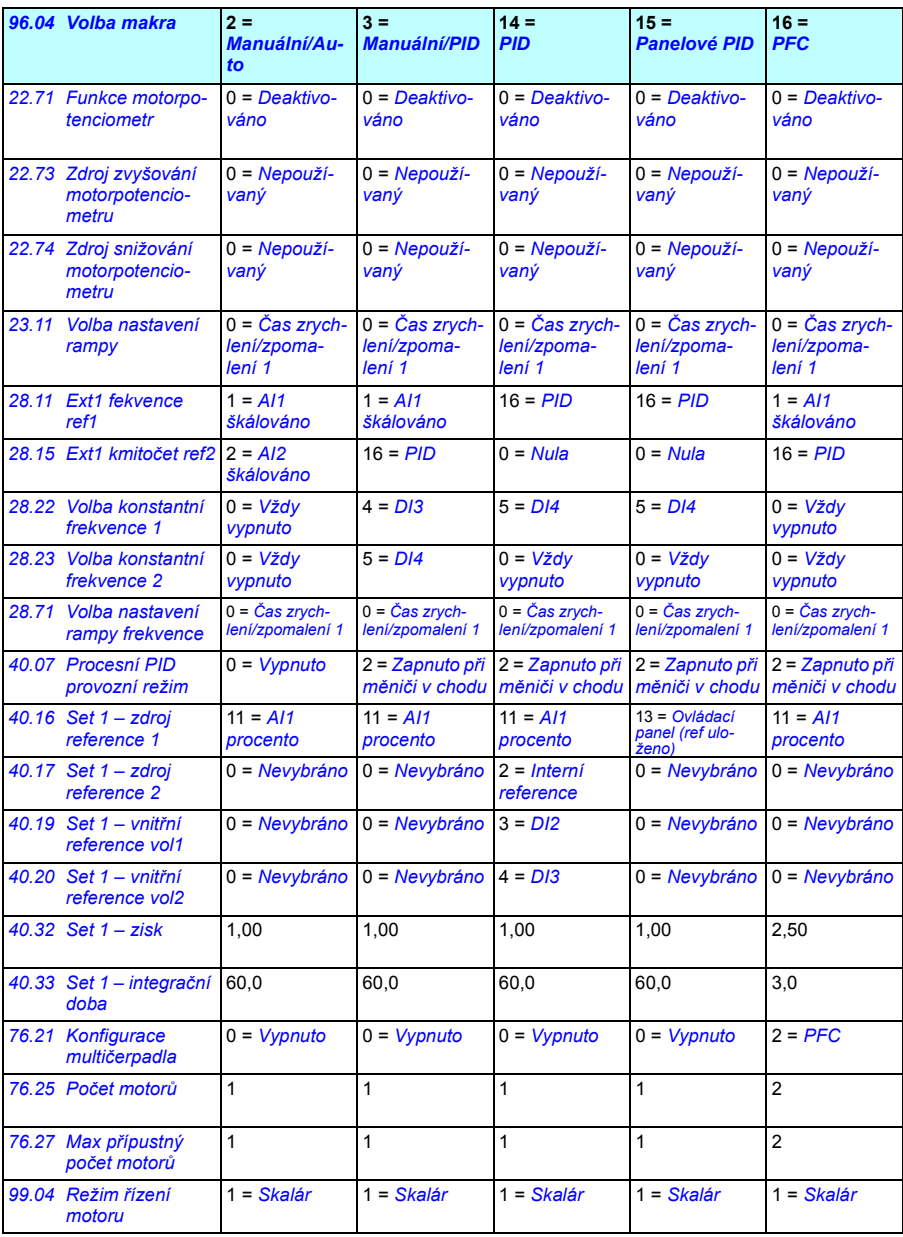

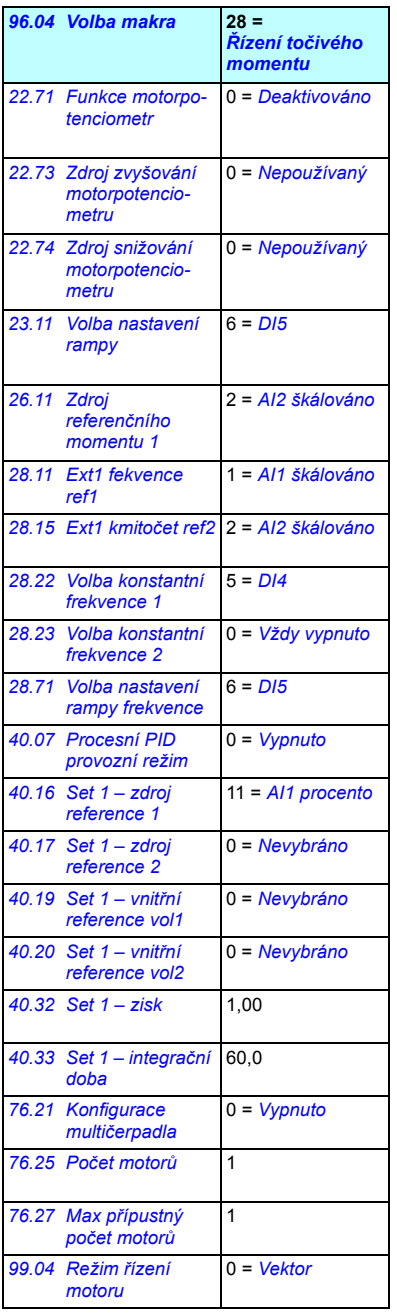
# $\overline{\bigcap}$

# **Funkce programu**

# **Co tato kapitola obsahuje**

Tato kapitola popisuje některé z důležitějších funkcí řídicího programu, jak je používat a jak je naprogramovat tak, aby fungovaly. Vysvětluje také kontrolní místa a provozní režimy.

# <span id="page-108-0"></span>**Místní řízení vs. externí řízení**

ACS580 má dvě hlavní kontrolní místa: externí a místní. Místo řízení se volí klávesou Loc/Rem na ovládacím panelu nebo v PC nástroji.

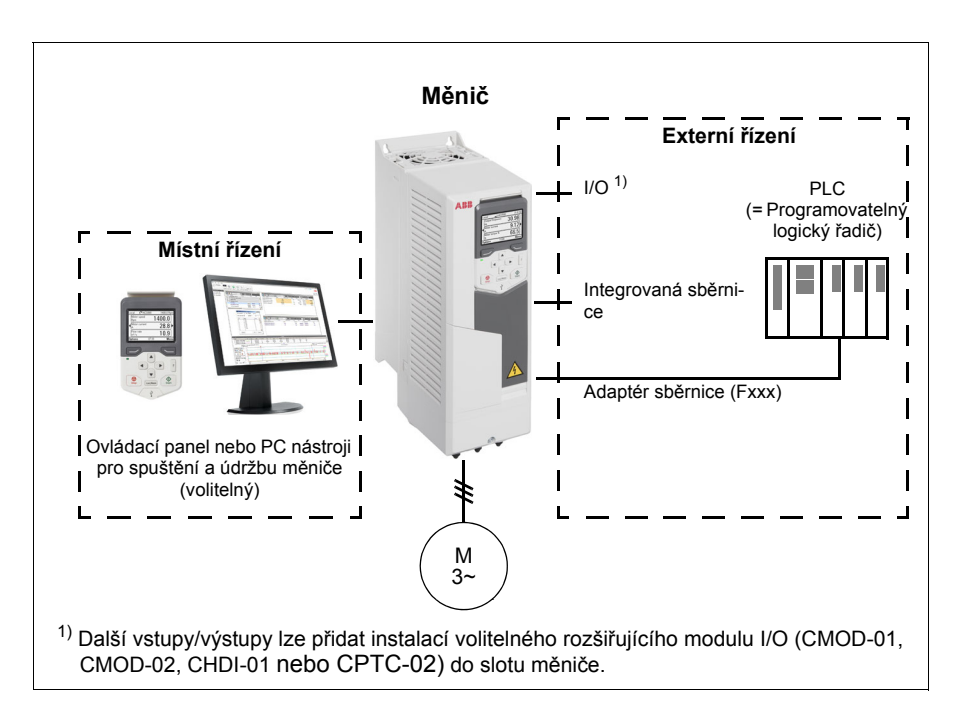

# **Místní řízení**

Řídicí příkazy jsou vydávány z klávesnice ovládacího panelu nebo z počítače vybaveného nástrojem pro spuštění a údržbu měniče, když je měnič v místním řízení. Režim řízení otáček a točivého momentu je k dispozici v režimu vektorového řízení motoru; režim frekvence je k dispozici při použití režimu skalárního řízení motoru (viz parametr *[19.16](#page-253-0)*).

Místní řízení se používá hlavně při uvádění do provozu a údržbě. Při použití v místním řízení ovládací panel vždy potlačí zdroje externího řídicího signálu. Změně kontrolního místa na místní lze zabránit parametrem *[19.17](#page-253-1)*.

Uživatel může pomocí parametru (*[49.05](#page-383-0)*) vybrat, jak měnič reaguje na přerušení komunikace s ovládacím panelem nebo PC nástrojem. (Parametr nemá žádný vliv na externí řízení.)

#### Nastavení a diagnostika

Parametry: *[19.16](#page-253-0) [Režim místního](#page-253-2) řízení*…*[19.17](#page-253-1) [Vypnout místní](#page-253-3) řízení* (strana *[254](#page-253-1)*) a *[49.05](#page-383-0) Činnost při ztrátě [komunikace](#page-383-1)* (strana *[384](#page-383-0)*).

# **Externí řízení**

Když je měnič v externím (vzdáleném) řízení, jsou vydávány řídicí povely pomocí

- svorky I/O (digitální a analogové vstupy) nebo volitelné rozšiřující moduly I/O
- rozhraní sběrnice (prostřednictvím rozhraní integrované sběrnice nebo volitelného modulu adaptéru sběrnice).

K dispozici jsou dvě externí kontrolní místa, EXT1 a EXT2. Uživatel může vybrat zdroje příkazů spuštění a zastavení samostatně pro každé umístění v nabídce Primární nastavení (**Nabídka – Primární nastavení – Start, stop, reference**) nebo nastavením parametrů *[20.01](#page-253-4)*…*[20.10](#page-258-0)*. Provozní režim lze zvolit zvlášť pro každé místo, což umožňuje rychlé přepínání mezi různými provozními režimy, například otáčkové řízení a řízení točivého momentu. Výběr mezi EXT1 a EXT2 se provádí pomocí libovolného binárního zdroje, jako je digitální vstup nebo řídicí slovo sběrnice (**Nabídka – Primární nastavení** – **Start, stop, reference – Sekundární kontrolní místo** nebo parametr *[19.11](#page-251-0)*). Zdroj reference je volitelný pro každý provozní režim zvlášť.

#### Nastavení a diagnostika

Parametry: *[20.01](#page-253-4) Př[íkazy Ext1](#page-253-5)*…*[20.10](#page-258-0) [Zdroj in3 Ext2](#page-258-1)* (strana *[254](#page-253-4)*), a *[19.11](#page-251-0) [Volba](#page-251-1)  [Ext1/Ext2](#page-251-1)* (strana *[252](#page-251-0)*).

Události: -

#### **Funkce selhání komunikace**

Funkce selhání komunikace zajišťuje nepřetržitý proces bez přerušení. Pokud dojde ke ztrátě komunikace, měnič automaticky změní kontrolní místo z EXT1 na EXT2. To umožňuje řízení procesu, například pomocí PID regulátoru měniče. Když se obnoví původní kontrolní místo, měnič automaticky přepne řízení zpět na komunikační síť (EXT1).

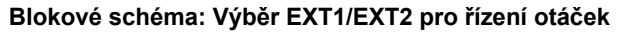

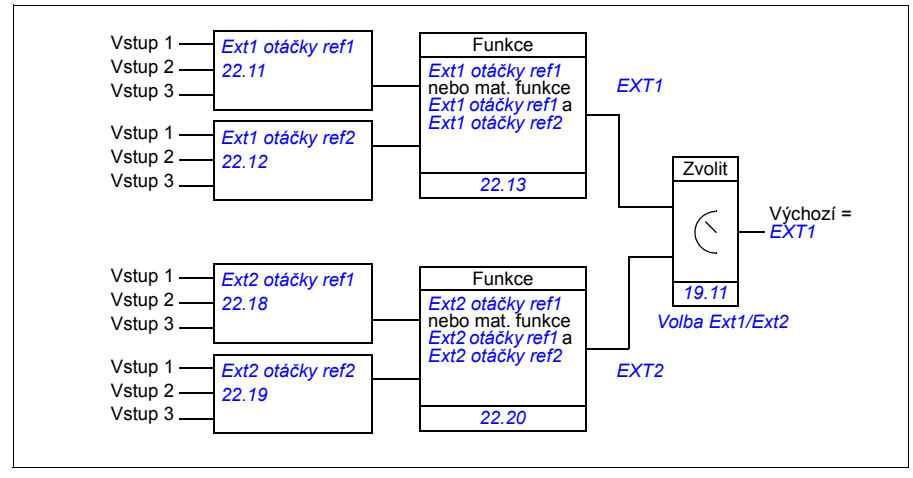

#### **Blokové schéma: Výběr EXT1/EXT2 pro řízení kmitočtu**

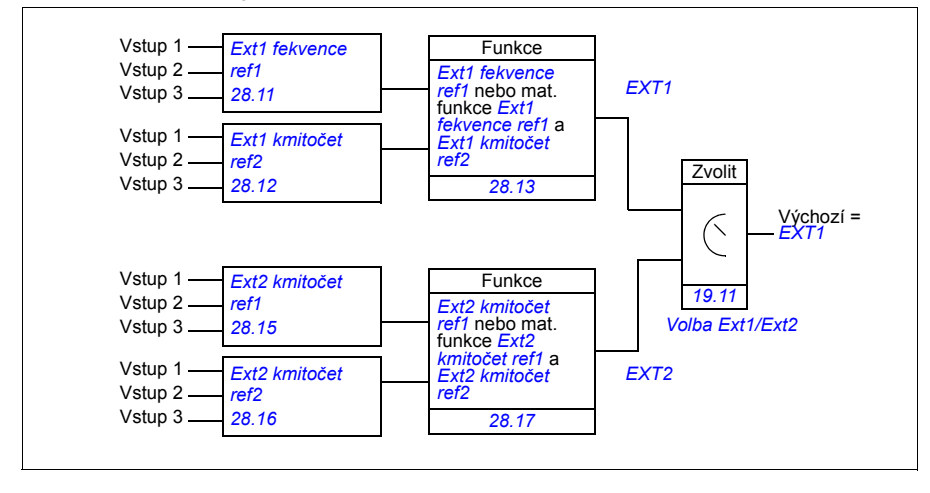

#### **Blokové schéma: Zdroj povolení běhu pro EXT1**

Obrázek níže zobrazuje parametry, které vybírají rozhraní pro povolení běhu pro externí ovládání *[EXT1](#page-251-2)*.

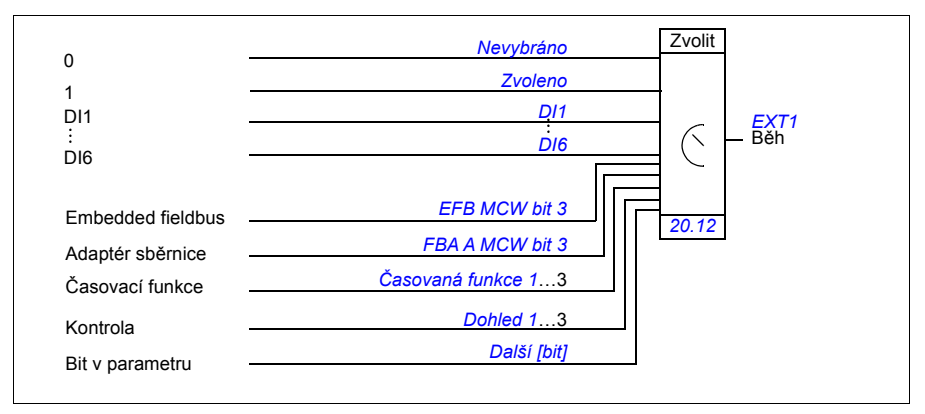

#### Nastavení a diagnostika

**Nabídka – Primární nastavení** – **Start, stop, reference – Sekundární kontrolní místo; Nabídka – Primární nastavení – Start, stop, reference**

Parametry: *[19.11](#page-251-0) [Volba Ext1/Ext2](#page-251-1)* (strana *[252](#page-251-0)*) a *[20.01](#page-253-4) Př[íkazy Ext1](#page-253-5)*…*[20.10](#page-258-0) [Zdroj in3](#page-258-1)  [Ext2](#page-258-1)* (strana *[254](#page-253-4)*).

# **Provozní režimy měniče**

Měnič může pracovat v několika provozních režimech s různými typy referencí. Režim je volitelný pro každé kontrolní místo (místní, EXT1 a EXT2) ve skupině parametrů *[19 Provozní režim](#page-251-4)*. Níže je uveden přehled různých typů referencí a řídicích řetězců.

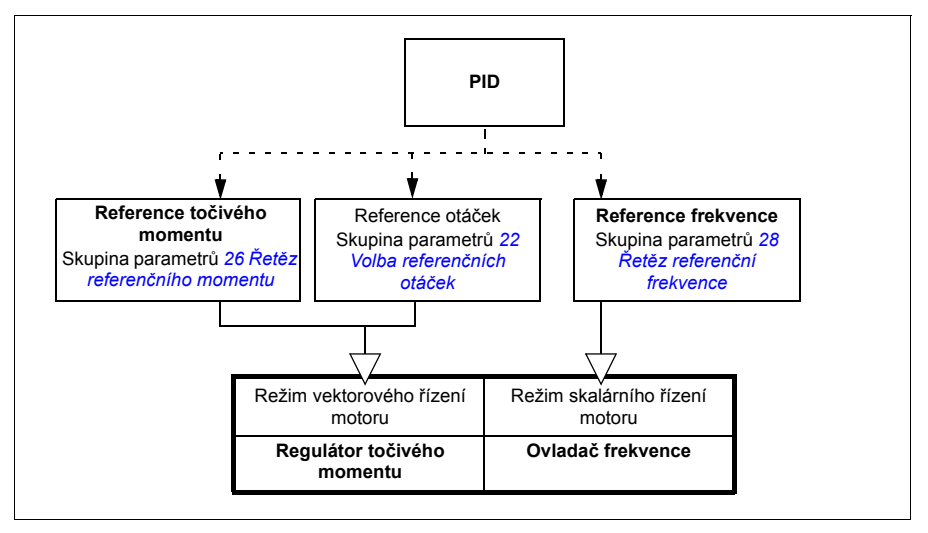

Následuje podrobnější znázornění typů referencí a řídicích řetězců. Čísla stránek odkazují na podrobná schémata v kapitole *[Schémata](#page-554-0) řídicího řetězce*.

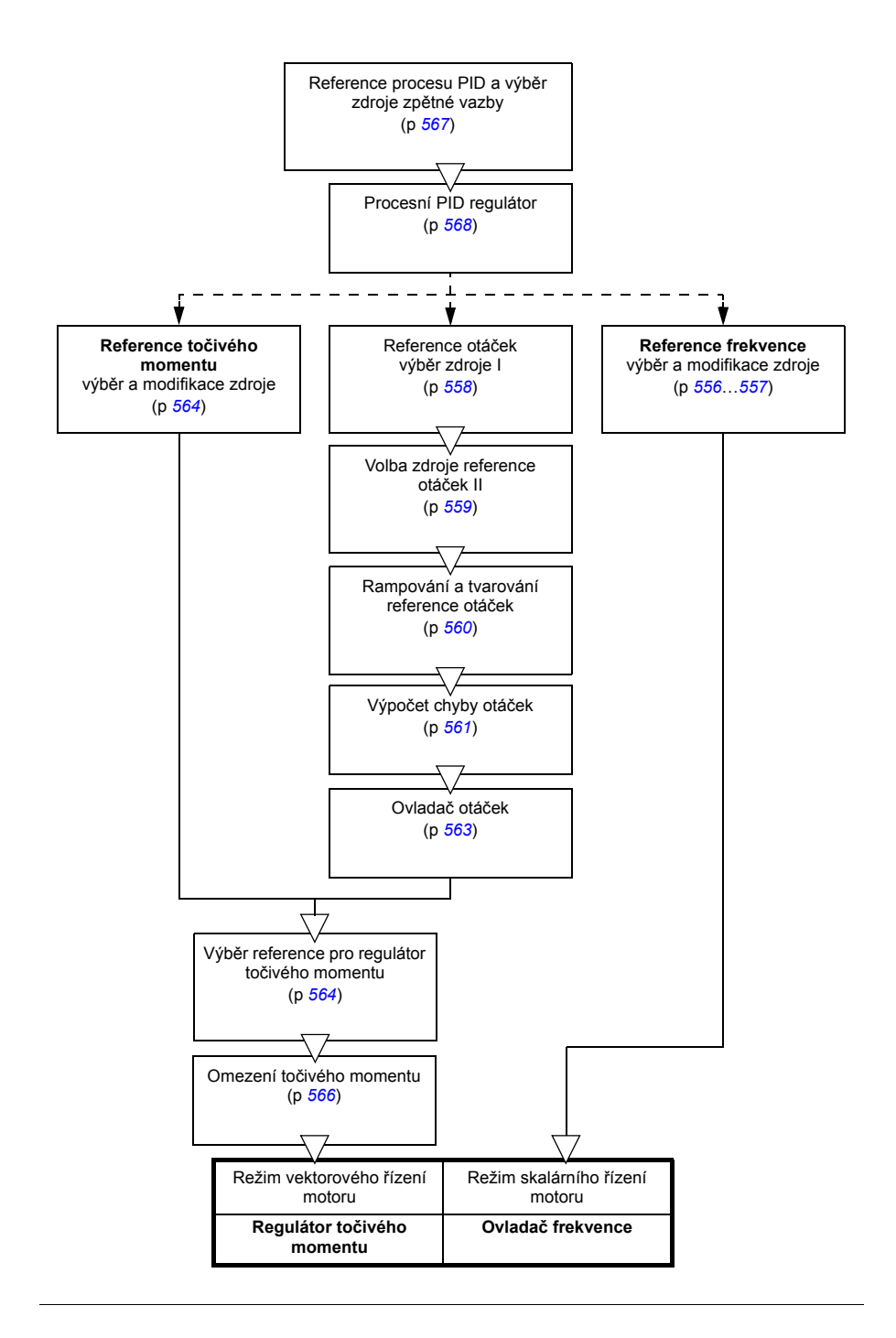

# **Režim řízení otáček**

Motor sleduje referenční otáčky dané měniči. Tento režim lze použít s odhadovanými otáčkami použitými jako zpětná vazba.

Řízení otáček je k dispozici jak pomocí místního, tak externího ovládání. Podporováno je pouze při vektorovém řízení motoru.

Řízení otáček využívá řetězec reference otáček. Vyberte referenci otáček s parametry ve skupině *[22 Volba referen](#page-272-0)čních otáček* na straně*[273](#page-272-0)*.

#### Nastavení a diagnostika

Skupina parametrů: *[22 Volba referen](#page-272-0)čních otáček* (strana *[273](#page-272-0)*).

Události: -

# **Režim řízení točivého momentu**

Točivý moment motoru sleduje referenci točivého momentu zadanou měniči. Řízení točivého momentu je k dispozici jak pomocí místního, tak externího ovládání. Podporováno je pouze při vektorovém řízení motoru.

Řízení točivého momentu využívá řetězec reference točivého momentu. Vyberte referenci točivého momentu s parametry ve skupině *26 Řetěz referenč[ního momentu](#page-291-0)* na straně *[292](#page-291-0)*.

Nastavení a diagnostika

Skupina parametrů: *26 Řetěz referenč[ního momentu](#page-291-0)* (strana *[292](#page-291-0)*).

Události: -

# **Režim řízení frekvence**

Motor sleduje referenci frekvence poskytnutou měniči. Řízení frekvence je k dispozici jak pomocí místního, tak externího ovládání. Podporováno je pouze při skalárním řízení motoru.

Řízení frekvence používá řetěz referenční frekvence. Vyberte referenci frekvence s parametry ve skupině *28 Řetěz referenč[ní frekvence](#page-295-0)* na straně *[296](#page-295-0)*.

#### Nastavení a diagnostika

Skupina parametrů: *28 Řetěz referenč[ní frekvence](#page-295-0)* (strana *[296](#page-295-0)*).

# **Speciální režimy řízení**

Kromě výše uvedených režimů řízení jsou k dispozici následující speciální režimy řízení:

- Procesní PID regulátor. Další informace najdete v části *[Procesní PID regulátor](#page-131-0)* (strana *[132](#page-131-0)*).
- Režimy nouzového zastavení OFF1 a OFF3: Měnič se zastaví podél definované zpomalovací rampy a zastaví se modulace měniče, viz část *[Nouzové zastavení](#page-183-0)* (strana *[184](#page-183-0)*).
- Režim jogging: Po aktivaci signálu jogging se měnič spustí a zrychlí na definované otáčky. Další informace najdete v části *[Jogging](#page-172-0)* (strana *[173](#page-172-0)*).
- Předmagnetizace: DC magnetizace motoru před spuštěním. Další informace najdete v části *Př[edmagnetizace](#page-168-0)* (strana *[169](#page-168-0)*).
- Držení DC: Blokování rotoru při (téměř) nulových otáčkách uprostřed normálního provozu. Další informace najdete v části *Př[idržení DC](#page-169-0)* (strana *[170](#page-169-0)*).
- Předehřev (ohřev motoru): Udržování teploty motoru při zastavení měniče. Další informace najdete v části *Předehř[ev \(antikondenza](#page-170-0)ční ohřev motoru)* (strana *[171](#page-170-0)*).

#### Nastavení a diagnostika

Skupiny parametrů: *06 Ř[ídicí a stavová slova](#page-214-0)* (strana *[215](#page-214-0)*), *[20 Start/stop/sm](#page-253-6)ěr* (strana *[254](#page-253-6)*), *[22 Volba referen](#page-272-0)čních otáček* (strana *[273](#page-272-0)*), *[23 Rampa referen](#page-281-0)čních otáček* (strana *[282](#page-281-0)* a *[40 Nastavení 1 pro výb](#page-354-0)ěr zdroje aktivace PID* (strana *[355](#page-354-0)*).

# **Konfigurace a programování měniče**

Program řízení měniče vykonává hlavní řídicí funkce, včetně řízení otáček, točivého momentu a frekvence, logiky měniče (start/stop), I/O, zpětné odezvy, komunikačních a ochranných funkcí. Funkce řídicího programu jsou konfigurovány a programovány pomocí parametrů.

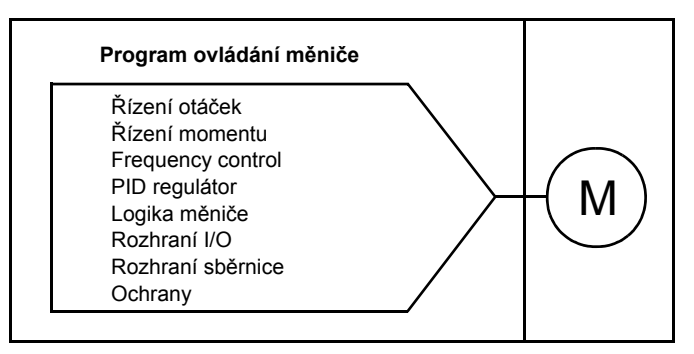

# **Konfigurace pomocí parametrů**

Parametry konfigurují všechny standardní operace měniče a lze je nastavit pomocí

- ovládacího panelu, jak je popsáno v kapitole *[Ovládací panel](#page-40-0)*
- PC nástroje pro spuštění a údržbu měniče, jak je popsáno v příručce *Drive composer user's manual* (3AUA0000094606 [anglicky]), nebo
- rozhraní sběrnice, jak je popsáno v kapitolách *Ř[ízení ze sb](#page-508-0)ěrnice prostřednictvím [rozhraní integrované sb](#page-508-0)ěrnice (EFB)* a *Ř[ízení ze sb](#page-538-0)ěrnice prostřednictvím [adaptéru sb](#page-538-0)ěrnice*.

Všechna nastavení parametrů se automaticky ukládají do trvalé paměti měniče. Pokud je však pro řídicí jednotku měniče použit externí stejnosměrný napájecí zdroj +24 V, ABB důrazně doporučuje uložit nastavení pomocí parametru *[96.07](#page-419-0) [Ru](#page-419-1)ční [uložení parametru](#page-419-1)* před vypnutím řídicí jednotky po provedení jakýchkoli změn parametrů.

V případě potřeby lze výchozí hodnoty parametrů obnovit parametrem *[96.06](#page-418-0) [Obnovení parametru](#page-418-1)*.

# Nastavení a diagnostika

Parametry: *[96.06](#page-418-0) [Obnovení parametru](#page-418-1)*…*[96.07](#page-419-0) Ruč[ní uložení parametru](#page-419-1)* (strana *[419](#page-418-0)*).

# **Adaptivní programování**

Běžně může uživatel řídit provoz měniče parametry. Standardní parametry však mají pevnou sadu možností nebo rozsah nastavení. Pro další přizpůsobení provozu měniče lze ze sady funkčních bloků vytvořit adaptivní program.

PC nástroj pro spuštění a údržbu měniče (verze 1.10 nebo novější, k dispozici samostatně) má funkci adaptivního programování s grafickým uživatelským rozhraním pro vytváření vlastního programu. Funkční bloky zahrnují obvyklé aritmetické a logické funkce a také například bloky výběru, porovnání a časování. Adaptivní program se provádí na časové úrovni 10 ms.

Jako vstup pro program lze použít fyzické vstupy, informace o stavu měniče, skutečné hodnoty, konstanty a parametry. Výstup programu lze použít například jako spouštěcí signál, externí událost nebo referenci, nebo může být připojen k výstupům měniče. V tabulce níže je uveden seznam dostupných vstupů a výstupů.

Pokud připojíte výstup adaptivního programu k parametru výběru, který je parametrem ukazatele, bude parametr výběru chráněn proti zápisu.

# **Příklad**

Pokud je parametr *[31.01](#page-313-0) [Zdroj externí události 1](#page-313-1)* připojen k výstupu adaptivního programovacího bloku, je hodnota parametru zobrazena jako Adaptivní program na ovládacím panelu nebo na PC nástroji. Parametr je chráněn proti zápisu (= výběr nelze změnit).

Stav adaptivního programu je zobrazen pomocí parametru *[07.30](#page-221-0) [Stav adaptivního](#page-221-1)  [programu](#page-221-1)*. Adaptivní program lze deaktivovat pomocí *[96.70](#page-424-0) [Adaptivní program](#page-424-1)  [nepovolen](#page-424-1)*.

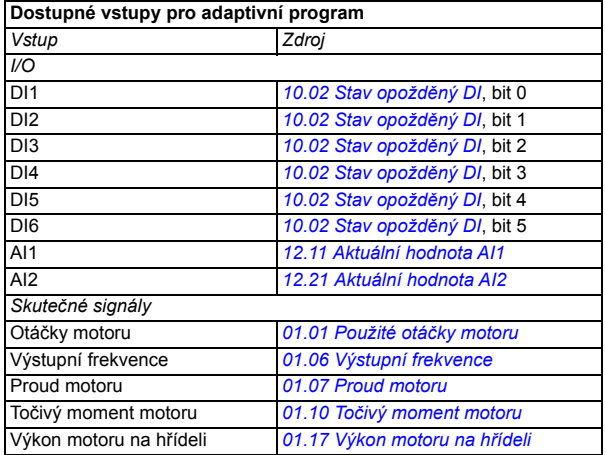

Další informace najdete v *Adaptive programming application guide* (3AXD50000028574 [anglicky].

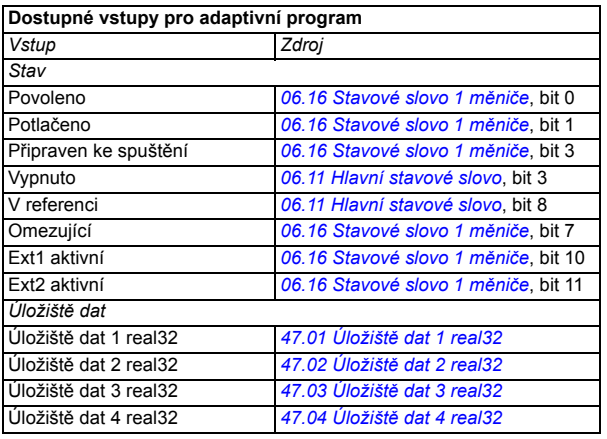

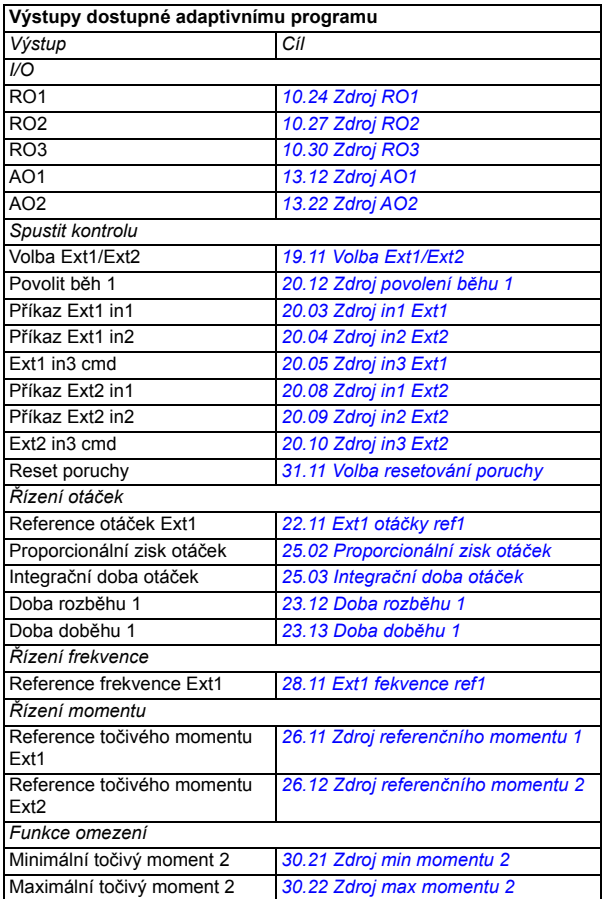

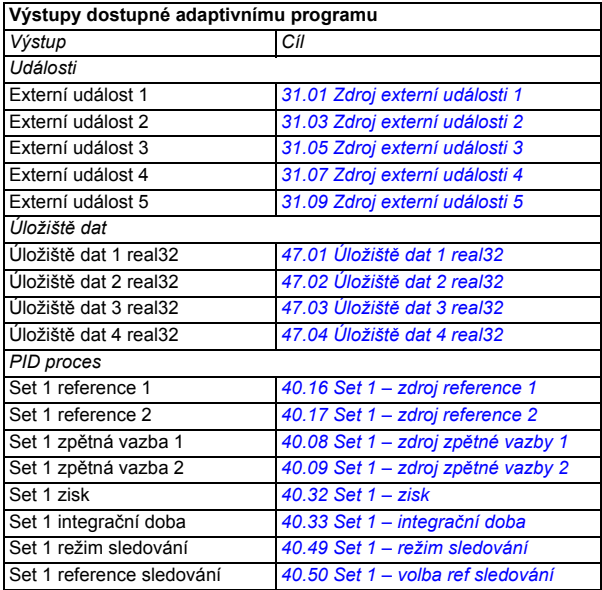

#### **Porucha adaptivního programu a formáty pomocného kódu**

Formát pomocného kódu:

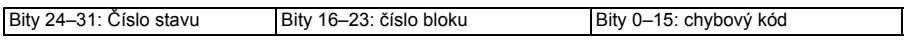

Pokud je číslo stavu nula, ale číslo bloku má hodnotu, porucha souvisí s funkčním blokem v základním programu. Pokud je číslo stavu i číslo bloku nula, porucha je obecná porucha, která nesouvisí s konkrétním blokem.

Viz porucha *[64A6](#page-500-0)*.

#### **Sekvenční program**

Adaptivní program může obsahovat části základního programu a sekvenčního programu. Když je adaptivní program v běžícím režimu, základní program běží nepřetržitě. Funkce základního programu se programuje pomocí funkčních bloků a systémových vstupů a výstupů.

Sekvenční program je stavový automat. To znamená, že najednou je spuštěn pouze jeden stav sekvenčního programu. Sekvenční program můžete vytvořit přidáním stavů a programováním stavových programů pomocí stejných programových prvků jako v základním programu. Přechody stavu můžete programovat přidáním výstupů přechodu stavu do stavových programů. Pravidla přechodu stavů se programují pomocí funkčních bloků.

Číslo aktivního stavu sekvenčního programu je zobrazeno parametrem *[07.31](#page-221-2) [Stav](#page-221-3)  [sekvence AP](#page-221-3)*.

#### Nastavení a diagnostika

Skupiny parametrů: *01 Skuteč[né hodnoty](#page-206-8)* (strana *[207](#page-206-8)*), *06 Ř[ídicí a stavová slova](#page-214-0)* (strana *[215](#page-214-0)*), *[07 Systémové informace](#page-220-0)* (strana *[221](#page-220-0)*), *[10 Standardní DI, RO](#page-222-2)* (strana *[223](#page-222-2)*), *[12 Standardní AI](#page-232-0)* (strana *[233](#page-232-0)*), *[13 Standardní AO](#page-237-2)* (strana *[238](#page-237-2)*), *[19 Provozní režim](#page-251-4)* (strana *[252](#page-251-4)*), *[20 Start/stop/sm](#page-253-6)ěr* (strana *[254](#page-253-6)*), *[23 Rampa](#page-281-0)  referenč[ních otá](#page-281-0)ček* (strana *[282](#page-281-0)*), *25 Ř[ízení otá](#page-285-0)ček* (strana *[286](#page-285-0)*), *[26](#page-291-0) Řetěz referenč[ního momentu](#page-291-0)* (strana *[292](#page-291-0)*), *[30 Meze](#page-305-0)* (strana *[306](#page-305-0)*), *[31 Poruchové funkce](#page-313-2)* (strana *[314](#page-313-2)*), *[40 Nastavení 1 pro výb](#page-354-0)ěr zdroje aktivace PID* (strana *[355](#page-354-0)*), *[47 Úložišt](#page-382-8)ě [dat](#page-382-8)* (strana *[383](#page-382-8)*), a *[96 Systém](#page-415-0)* (strana *[416](#page-415-0)*).

Událost: *[64A6](#page-500-0) [Adaptivní program](#page-500-1)* (strana *[501](#page-500-0)*).

# **Ovládací rozhraní**

# **Programovatelné analogové vstupy**

Řídicí jednotka má dva programovatelné analogové vstupy. Každý ze vstupů lze nezávisle nastavit jako napěťový (0/2…10 V) nebo proudový (0/4… 20 mA) vstup s parametry. Každý vstup lze filtrovat, invertovat a škálovat.

Nastavení a diagnostika

Skupina parametrů: *[12 Standardní AI](#page-232-0)* (strana *[233](#page-232-0)*).

Události: -

# **Programovatelné analogové výstupy**

Řídicí jednotka má dva proudové (0…20 mA) analogové výstupy. Analogový výstup 1 lze nastavit jako napěťový (0/2…10 V) nebo proudový (0/4…20 mA) výstup s parametrem. Analogový výstup 2 vždy používá proud. Každý výstup lze filtrovat, invertovat a škálovat.

Nastavení a diagnostika

Skupina parametrů: *[13 Standardní AO](#page-237-2)* (strana *[238](#page-237-2)*).

Události: -

# **Programovatelné digitální vstupy a výstupy**

Řídicí jednotka má šest digitálních vstupů.

Digitální vstup DI5 lze použít jako kmitočtový vstup. Na ovládacím panelu se zobrazuje pouze příslušný výběr.

Digitální vstup DI6 lze použít jako vstup termistoru.

Šest digitálních vstupů lze přidat pomocí rozšiřovacího modulu digitálního vstupu CHDI-01 115/230 V a jeden digitální výstup pomocí multifunkčního rozšiřujícího modulu CMOD-01.

#### Nastavení a diagnostika

Skupiny parametrů: *[10 Standardní DI, RO](#page-222-2)* (strana *[223](#page-222-2)*) a *[11 Standardní DIO, FI, FO](#page-231-0)* (strana *[232](#page-231-0)*).

Události: -

# **Programovatelný kmitočtový vstup a výstup**

Digitální vstup DI5 lze použít jako kmitočtový vstup.

Kmitočtový výstup lze implementovat pomocí multifunkčního rozšiřujícího modulu CMOD-01.

# *124 Funkce programu*

#### Nastavení a diagnostika

Skupiny parametrů: *[10 Standardní DI, RO](#page-222-2)* (strana *[223](#page-222-2)*) a *[11 Standardní DIO, FI, FO](#page-231-0)* (strana *[232](#page-231-0)*).

Události: -

# **Programovatelné reléové výstupy**

Řídicí jednotka má tři reléové výstupy. Signál, který má být indikován výstupy, lze zvolit pomocí parametrů.

Dva reléové výstupy lze přidat pomocí multifunkčního rozšiřujícího modulu CMOD-01 nebo rozšiřujícího modulu digitálního vstupu CHDI-01 115/230 V.

Nastavení a diagnostika

Skupina parametrů: *[10 Standardní DI, RO](#page-222-2)* (strana *[223](#page-222-2)*).

Události: -

# **Programovatelná rozšíření I/O**

Vstupy a výstupy lze přidávat pomocí multifunkčního rozšiřujícího modulu CMOD-01 nebo CMOD-02 nebo rozšiřujícího modulu digitálního vstupu CHDI-01 115/230 V. Modul je namontován na volitelném slotu 2 řídicí jednotky.

V následující tabulce je uveden počet I/O na řídicí jednotce a také volitelné moduly CMOD-01, CMOD-02 a CHDI-01.

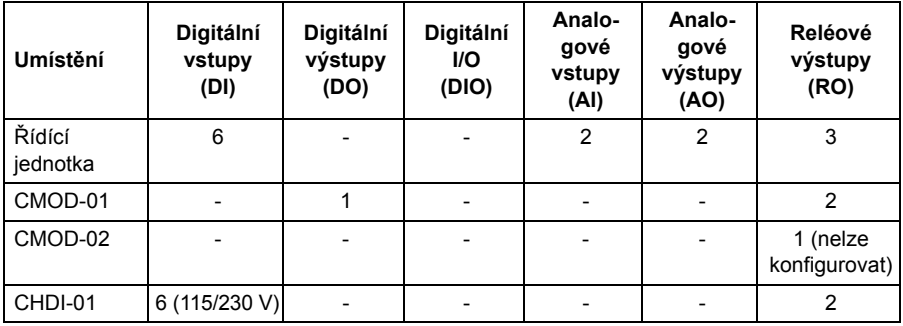

Rozšiřující modul I/O lze aktivovat a konfigurovat pomocí skupiny parametrů 15.

CMOD-02 nabízí kromě reléového výstupu (nekonfigurovatelného) také vstup +24VDC/AC a vstup termistoru.

**Poznámka:** Skupina konfiguračních parametrů obsahuje parametry, které zobrazují hodnoty vstupů na rozšiřujícím modulu. Tyto parametry jsou jediným způsobem využití vstupů na rozšiřujícím modulu I/O jako zdrojů signálu. K připojení ke vstupu vyberte v parametru výběru zdroje nastavení *Další* a poté ve skupině 15 určete příslušný parametr hodnoty (a bit, pro digitální signály).

**Poznámka:** S CHDI-01 můžete použít až šest dalších digitálních vstupů. CHDI-01 neovlivňuje standardní digitální vstupy na řídicí jednotce.

Nastavení a diagnostika

Skupina parametrů: *15 Rozšiř[ující I/O modul](#page-243-0)* (strana *[244](#page-243-0)*).

Události: -

# **Řízení ze sběrnice**

Měnič lze prostřednictvím rozhraní sběrnice připojit k několika různým automatizačním systémům. Viz kapitoly *Řízení ze sběrnice prostř[ednictvím rozhraní](#page-508-0)  [integrované sb](#page-508-0)ěrnice (EFB)* (strana *[509](#page-508-0)*) a *Ř[ízení ze sb](#page-538-0)ěrnice prostřednictvím [adaptéru sb](#page-538-0)ěrnice* (strana *[539](#page-538-0)*).

#### Nastavení a diagnostika

Skupiny parametrů: *[50 Adaptér sb](#page-385-0)ěrnice (FBA)* (strana *[386](#page-385-0)*), *[51 FBA A – nastavení](#page-389-0)* (strana *[390](#page-389-0)*), *[52 FBA52 A – datový vstup](#page-391-0)* (strana *[392](#page-391-0)*), a *[53 FBA A – datový výstup](#page-391-1)* (strana *[392](#page-391-1)*) a *[58 Integrovaná sb](#page-392-0)ěrnice* (strana *[393](#page-392-0)*).

Události: -

# **Ovládání aplikace**

# **Rampování reference**

Doby zrychlování a zpomalování lze individuálně nastavit pro referenci otáček, točivého momentu a frekvence (**Menu – Primární nastavení – Rampy**).

U reference otáček nebo frekvence jsou rampy definovány jako čas potřebný k rozběhu nebo doběhu měniče mezi nulovou rychlostí nebo frekvencí a hodnotou definovanou parametrem *[46.01](#page-378-0)* nebo *[46.02](#page-379-0)*. Uživatel může přepínat mezi dvěma přednastavenými sadami ramp pomocí binárního zdroje, jako je digitální vstup. Pro referenci otáček a frekvence lze také ovládat tvar rampy.

U reference točivého momentu jsou rampy definovány jako čas potřebný k přepnutí reference mezi nulovým a jmenovitým točivým momentem motoru (parametr *[01.30\)](#page-207-2)*.

# **Proměnlivý sklon**

Proměnlivý sklon reguluje sklon rampy otáček během změny reference. S touto funkcí lze používat konstantně proměnnou rampu. Viz parametry *[23.28](#page-283-0)* a *[23.29](#page-283-1)*.

Proměnlivý sklon je podporován pouze v dálkovém režimu.

#### **Speciální zrychlovací/zpomalovací rampy**

Doby zrychlení/zpomalení pro funkci jogging lze definovat samostatně; viz část *[Jogging](#page-172-0)* (strana *[173](#page-172-0))*.

Míra změny pro funkci motorpotenciometru (strana *[158](#page-157-0)*) je nastavitelná. Stejná míra platí v obou směrech.

Pro nouzové zastavení lze definovat zpomalovací rampu (režim "Off3").

#### Nastavení a diagnostika

# **Nabídka – Primární nastavení – Rampy**

Parametry:

- Rampování reference otáček: Parametry *[23.11](#page-281-1) [Volba nastavení rampy](#page-281-2)*… *[23.15](#page-282-4) [Doba dob](#page-282-5)ěhu 2* (strana *[282](#page-281-1)*) a *[46.01](#page-378-0) [Škálování otá](#page-378-1)ček* (strany *[379](#page-378-0)*).
- Rampování reference točivého momentu: Parametry *[01.30](#page-207-2) [Škálování](#page-207-3)  [jmenovitého momentu](#page-207-3)* (strana *[208](#page-207-2)*), *[26.18](#page-294-0) Doba rozbě[hu momentu](#page-294-1)* a *[26.19](#page-294-2) Doba době[hu momentu](#page-294-3)*(strany *[295](#page-294-0)*).
- Rampování reference frekvence: Parametry *[28.71](#page-302-0) [Volba nastavení rampy](#page-302-1)  [frekvence](#page-302-1)*…*[28.75](#page-303-0) Doba době[hu frekvence 2](#page-303-1)* (strana *[303](#page-302-0)*) a *[46.02](#page-379-0) [Škálování](#page-379-1)  [frekvence](#page-379-1)* (strany *[380](#page-379-0)*).
- Jogging: Parametry *[23.20](#page-282-6) [Doba rozb](#page-282-7)ěhu při joggingu* a *[23.21](#page-282-8) [Doba dob](#page-282-9)ěhu př[i joggingu](#page-282-9)* (strana *[283](#page-282-6)*).
- Motorpotenciometr: Parametr *[22.75](#page-280-0) [Doba rampy motorpotenciometru](#page-280-1)* (strana *[281](#page-280-0)*).
- Nouzové zastavení (režim "Off3"): Parametr *[23.23](#page-283-2) [Doba nouzového zastavení](#page-283-3)* (strana *[284](#page-283-2)*).
- Proměnlivý sklon: Parametry *[23.28](#page-283-0) [Povolení prom](#page-283-4)ěnlivého sklonu* (strana *[284](#page-283-0)*) a *[23.29](#page-283-1) Poměr promě[nlivého sklonu](#page-283-5)*(strana *[284](#page-283-1)*).

Události: -

# **Konstantní otáčky/frekvence**

Konstantní otáčky a frekvence jsou předdefinované reference, které lze rychle aktivovat, například prostřednictvím digitálních vstupů. Definovat lze až 7 konstantních rychlostí pro řízení otáček a 7 konstantních frekvencí pro řízení frekvence.

**VAROVÁNÍ:** Konstatní otáčky a frekvence potlačují normální referenci bez ohledu na to, odkud reference pochází.

# Nastavení a diagnostika

**Nabídka – Primární nastavení – Start, stop, reference – Konstantní frekvence Nabídka – Primární nastavení – Start, stop, reference – Konstantní otáčky**

Skupiny parametrů: *[22 Volba referen](#page-272-0)čních otáček* (strana *[273](#page-272-0)*) a *28 Řetě[z referen](#page-295-0)ční [frekvence](#page-295-0)* (strana *[296](#page-295-0)*).

# **Kritické otáčky/frekvence**

Kritické otáčky (někdy nazývané "rychlosti přeskakování") lze předdefinovat pro aplikace, kde je nutné vyhnout se určitým rychlostem motoru nebo rozsahům otáček například kvůli problémům s mechanickou rezonancí.

Funkce kritických otáček brání tomu, aby se reference zdržovala v kritickém pásmu delší dobu. Když reference (*[22.87](#page-281-3) [Aktuální referen](#page-281-4)ční otáčky 7*) vstupuje do kritického rozsahu, výstup funkce (*[22.01](#page-272-1) Ref otáč[ky neomezeny](#page-272-2)*) se zablokuje, dokud reference neopustí rozsah. Jakákoli okamžitá změna výstupu je vyhlazena funkcí rampování dále v referenčním řetězci.

Když měnič omezuje povolené výstupní rychlosti/frekvence, omezuje se na absolutně nejnižší kritické otáčky (kritická rychlost nízká nebo kritická frekvence nízká) při akceleraci z klidového stavu, pokud reference otáček nepřekračuje horní mez kritických otáček/frekvence.

Tato funkce je k dispozici také pro skalární ovládání motoru s referenční frekvencí. Vstup funkce je zobrazen pomocí *[28.96](#page-305-1) [Akt ref frekvence 7](#page-305-2)*.

# **Příklad**

Ventilátor má vibrace v rozsahu 540…690 ot/min a 1380…1560 ot/min. Aby se měnič těmto rychlostním rozsahům vyhnul,

- funkci kritických otáček zapnutím bitu 0 parametru *[22.51](#page-278-2) [Funkce kritických otá](#page-278-3)ček* a
- nastavte rozsahy kritických otáček podle obrázku níže.

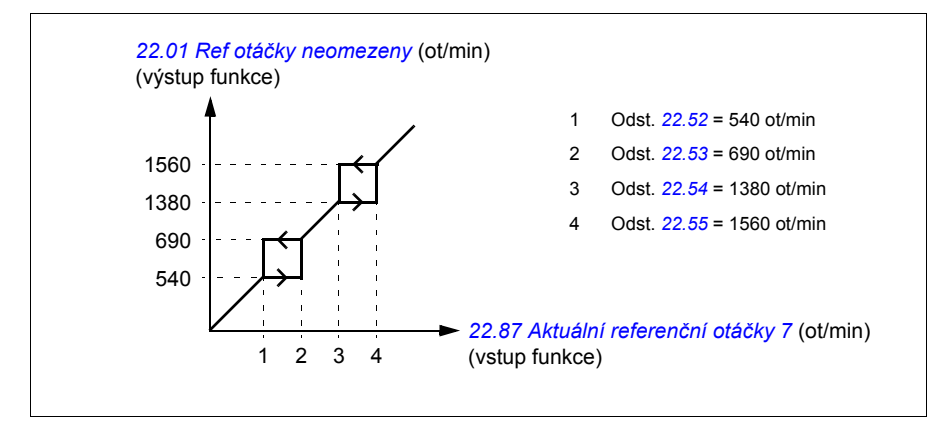

# Nastavení a diagnostika

Parametry:

- Kritické otáčky: Parametry *[22.01](#page-272-1) Ref otáč[ky neomezeny](#page-272-2)* (strana *[273](#page-272-1)*), *[22.51](#page-278-2) [Funkce kritických otá](#page-278-3)ček*…*[22.57](#page-279-2) Kritické otáč[ky 3 vysoké](#page-279-3)* (strana *[279](#page-278-2)*) a *[22.87](#page-281-3) [Aktuální referen](#page-281-4)ční otáčky 7* (strana *[282](#page-281-3)*).
- Kritické frekvence: Parametry *[28.51](#page-301-0) [Funkce kritické frekvence](#page-301-1)*…*[28.57](#page-302-2) [Kritická](#page-302-3)  [frekvence 3 vysoká](#page-302-3)* (strana *[302](#page-301-0)*) a *[28.96](#page-305-1) [Akt ref frekvence 7](#page-305-2)* (strana *[306](#page-305-1)*).

Události: -

# **Automatické ladění regulátoru otáček**

Regulátor otáček měniče lze automaticky nastavit pomocí funkce automatického ladění. Automatické ladění je založeno na odhadu mechanické časové konstanty (setrvačnosti) motoru a stroje.

Postup automatického ladění provede motor řadou cyklů zrychlení/zpomalení, jejichž počet lze upravit parametrem *[25.40](#page-290-0)*. Vyšší hodnoty přinesou přesnější výsledky, zvláště pokud je rozdíl mezi počátečními a maximálními otáčkami malý.

Reference maximálního točivého momentu použitá během automatického ladění bude počáteční točivý moment (tj. točivý moment při aktivaci postupu) plus *[25.38](#page-290-1)*, pokud není omezena limitem maximálního točivého momentu (skupina parametrů *[30](#page-305-0)  [Meze](#page-305-0)*) nebo jmenovitým točivým momentem motoru (*[99 Údaje motoru](#page-432-0)*). Vypočítané maximální otáčky během postupu jsou počáteční otáčky (tj. otáčky při aktivaci rutiny) + *[25.39](#page-290-2)*, pokud nejsou omezeny parametrem *[30.12](#page-307-0)* nebo *[99.09](#page-434-0)*.

Níže uvedený diagram ukazuje chování otáček a točivého momentu během postupu automatického ladění. V tomto příkladu je *[25.40](#page-290-0)* nastaven na 2.

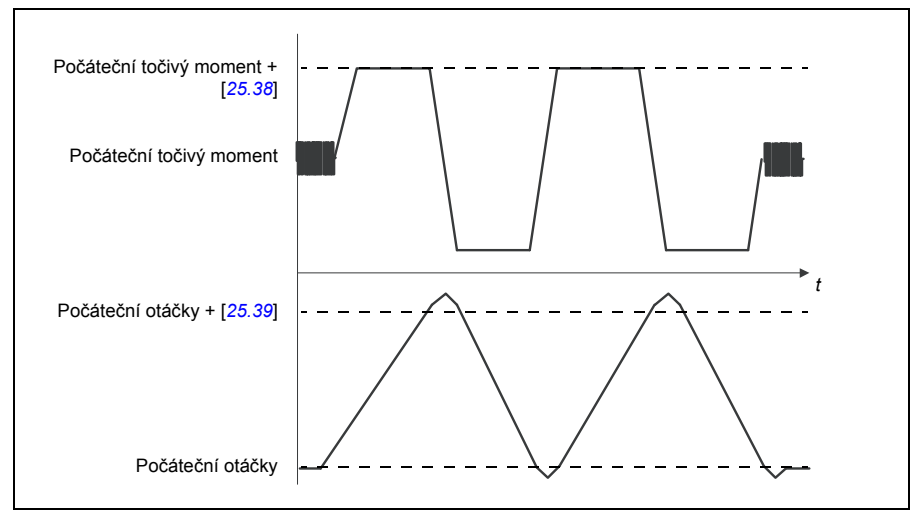

# **Poznámky:**

- Pokud měnič během postupu nedokáže produkovat požadovaný brzdicí výkon, výsledky budou založeny pouze na fázích zrychlení a nebudou tak přesné jako u plného brzdicího výkonu.
- Na konci každé fáze zrychlení motor mírně překročí vypočítané maximální otáčky.

# **Před aktivací postupu automatického ladění**

Předpoklady pro provedení postupu automatického ladění jsou:

- Identifikační běh motoru (ID chod) byl úspěšně dokončen
- Meze otáček a točivého momentu (skupina parametrů *[30 Meze](#page-305-0)*) byly nastaveny
- Měnič byl spuštěn a běží v režimu řízení otáček.

Po splnění těchto podmínek lze pomocí parametru *[25.33](#page-289-0)* (nebo ním zvoleným zdrojem signálu) aktivovat automatické ladění.

# **Režimy automatického ladění**

Automatické ladění lze provádět třemi různými způsoby v závislosti na nastavení parametru *[25.34](#page-289-1)*. Výběry *[Hladký](#page-289-2)*, *[Normální](#page-289-3)* a *Tě[sný](#page-289-4)* definují, jak má reference točivého momentu měniče reagovat na skok reference otáček po naladění. Výběr *[Hladký](#page-289-2)* vytvoří pomalou, ale robustní odezvu; *Tě[sný](#page-289-4)* způsobí rychlou odezvu, ale pro některé aplikace možná příliš vysoké hodnoty zesílení. Obrázek níže ukazuje rychlostní odezvy při skoku reference otáček (obvykle 1…20 %).

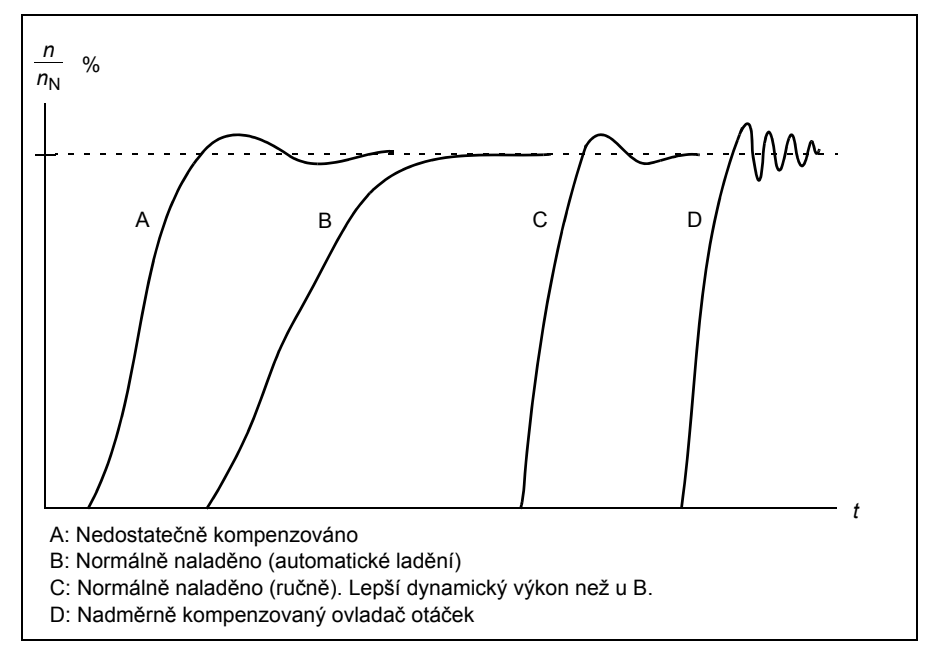

# **Výsledky automatického ladění**

Na konci úspěšného postupu automatického ladění se jeho výsledky automaticky přenesou do parametrů

- *[25.02](#page-286-0)* (proporcionální zisk regulátoru otáček)
- *[25.03](#page-286-2)* (doba integrace regulátoru otáček)
- *[25.37](#page-289-5)* (mechanická časová konstanta motoru a stroje).

Přesto je stále možné ručně upravit zisk ovladače, čas integrace a čas derivace.

Na následujícím obrázku je zjednodušené blokové schéma ovladač otáček. Výstup ovladače je referencí pro ovladač točivého momentu.

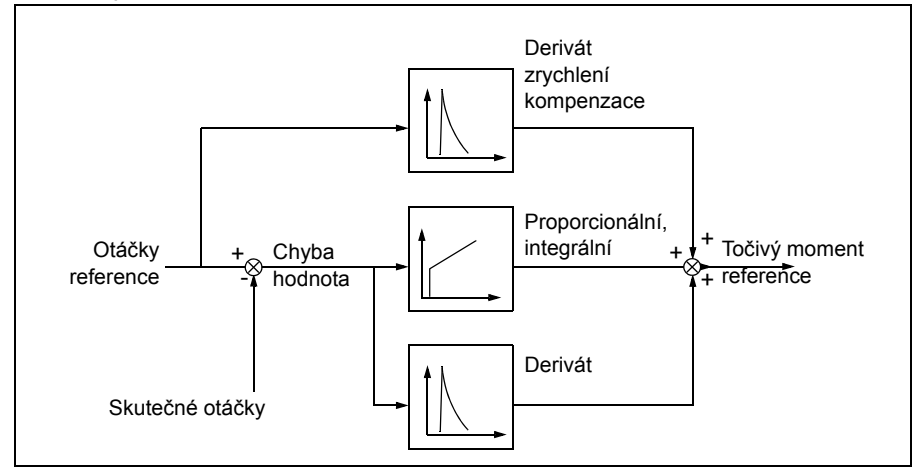

#### **Indikace varování**

Varovná zpráva *[AF90](#page-492-0)* se vygeneruje, pokud se postup automatického ladění nedokončí úspěšně. Další informace naleznete v kapitole *Zjišť[ování poruch](#page-480-0)* (strana *[481](#page-480-0)*).

#### Nastavení a diagnostika

Skupiny parametrů: *25 Ř[ízení otá](#page-285-0)ček* (strana *[286](#page-285-0)*), *[30 Meze](#page-305-0)* (strana *[306](#page-305-0)*) a *[99 Údaje](#page-432-0)  [motoru](#page-432-0)* (strana *[433](#page-432-0)*).

Parametry: *[25.02](#page-286-0) [Proporcionální zisk otá](#page-286-1)ček* (strana *[287](#page-286-0)*), *[25.03](#page-286-2) Integrač[ní doba](#page-286-3)  [otá](#page-286-3)ček* (strana *[287](#page-286-2)*), *[25.33](#page-289-0) Automatické ladě[ní regulátoru otá](#page-289-6)ček*…*[25.40](#page-290-0) Č[as](#page-290-3)  [opakování aut. lad](#page-290-3)ění* (strana *[290](#page-289-0)*), *[30.12](#page-307-0) [Maximální otá](#page-307-1)čky* (strana *[308](#page-307-0)*) a *[99.09](#page-434-0) [Jmenovité otá](#page-434-1)čky motoru* (strana *[435](#page-434-0)*).

Událost: *[AF90](#page-492-0) Automatické ladě[ní regulátoru otá](#page-492-1)ček* (strana *[493](#page-492-0)*).

# **Křivka zátěže uživatele**

Křivka zátěže uživatele poskytuje kontrolní funkci, která monitoruje vstupní signál jako funkci frekvence nebo otáček a zatížení. Zobrazuje stav sledovaného signálu a může vydat varování nebo poruchu na základě narušení profilu definovaného uživatelem.

Křivka zátěže uživatele se skládá z křivky přetížení a nedostatečného zatížení, nebo pouze z jedné z nich. Každá křivka je tvořena pěti body, které představují monitorovaný signál jako funkci frekvence nebo otáček.

Na níže uvedeném příkladu je křivka zátěže uživatele vytvořena ze jmenovitého točivého momentu motoru, ke kterému je připočten a odečten 10 % okraj. Okrajové křivky definují pracovní obálku motoru, takže je možné dohlížet, časovat a detekovat odchylky mimo obálku.

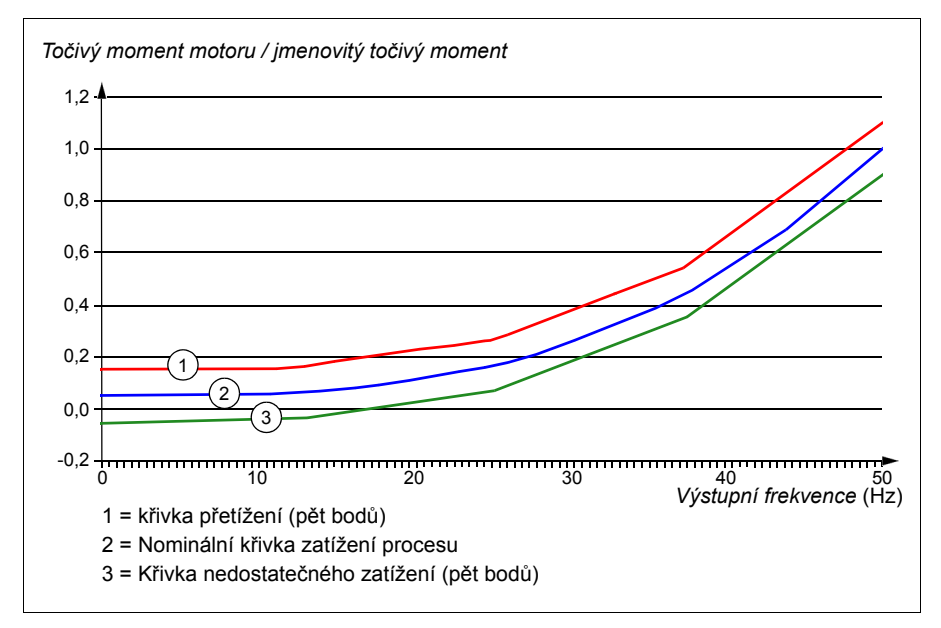

Nastavit lze varování před přetížením a/nebo poruchu, pokud monitorovaný signál zůstane po definovanou dobu nepřetržitě nad křivkou přetížení. Nastavit lze varování a/nebo poruchu při nedostatečném zatížení, pokud monitorovaný signál zůstane po stanovenou dobu nepřetržitě pod nedostatečným zatížením.

Přetížení lze například použít k monitorování záběru pilového kotouče nebo příliš vysokého zatížení ventilátoru.

Nedostatečné zatížení lze například použít k monitorování poklesu zátěže a prasknutí dopravních pásů nebo pásů ventilátorů.

# Nastavení a diagnostika

Skupina parametrů: *37 Křivka zátě[že uživatele \(ULC\)](#page-351-0)* (strana *[352](#page-351-0)*).

Události: *[A6E6](#page-488-0) [ULC konfigurace](#page-488-1)* (strana *[489](#page-488-0)*), *[A8BE](#page-491-0) Varování před př[etížením ULC](#page-491-1)* (strana *[492](#page-491-0)*), *[A8BF](#page-491-2) Varování před nedostateč[ným vytížením ULC](#page-491-3)* (strana *[492](#page-491-2)*), *[8001](#page-503-0) [Porucha nedostate](#page-503-1)čného vytížení ULC* (strana *[504](#page-503-0)*), *[8002](#page-503-2) Porucha př[etížení ULC](#page-503-3)* strana *[504](#page-503-2)*).

# **Kontrolní makra**

Kontrolní makra jsou předdefinované sady parametrů a konfigurace I/O. Viz kapitola *[Kontrolní makra](#page-78-0)* (strana *[79](#page-78-0)*).

# <span id="page-131-0"></span>**Procesní PID regulátor**

V měniči jsou zabudovány dva procesní PID regulátory (PID sada 1 a PID sada 2). Řadič lze použít k řízení procesních proměnných, jako je tlak nebo průtok v potrubí nebo hladina kapaliny v zásobníku.

U procesního PID regulátoru je k měniči připojena procesní reference (reference) namísto reference otáček. Skutečná hodnota (zpětná vazba procesu) se také přenese zpět do měniče. Procesní PID regulátor upravuje otáčky měniče tak, aby měřené procesní množství (skutečná hodnota) zůstalo na požadované úrovni (reference). To znamená, že uživatel nemusí nastavovat referenci frekvence / otáček / točivého momentu na měniči, ale měnič upravuje svou činnost podle procesu PID.

Níže uvedený zjednodušené blokové schéma ilustruje procesní PID regulátor. Podrobnější bloková schémata najdete na stranách *[567](#page-566-0)* a *[568](#page-567-0)*.

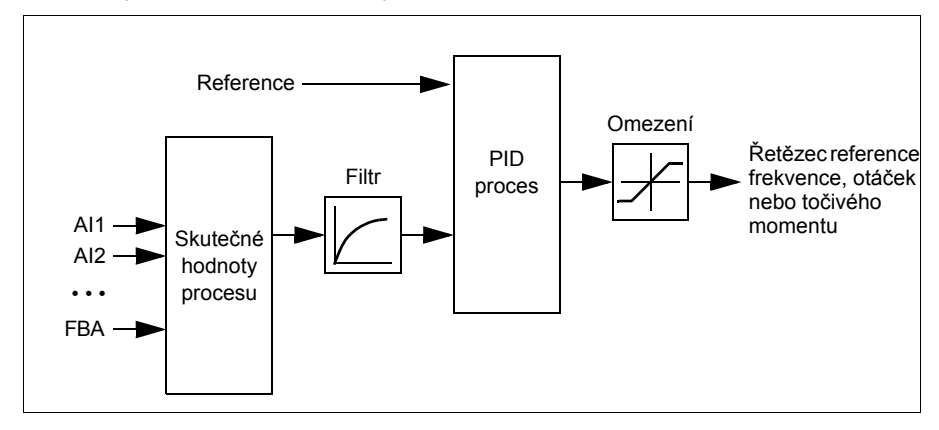

Měnič obsahuje dvě kompletní sady nastavení procesního PID regulátoru, které lze v případě potřeby střídat; viz parametr *[40.57](#page-366-0) [Volba set1/set2 PID](#page-366-1)*.

**Poznámka:** Procesní PID regulátor je k dispozici pouze v externím řízení; viz část *Místní ř[ízení vs. externí](#page-108-0) řízení* (strana *[109](#page-108-0)*).

#### **Rychlá konfigurace procesního PID regulátoru**

- 1. Aktivujte procesní PID regulátor: **Nabídka Primární nastavení PID PID regulátory**
- 2. Vyberte zdroj zpětné vazby: **Nabídka Primární nastavení PID Zpětná vazba**
- 3. Vyberte zdroj reference: **Nabídka Primární nastavení PID Reference**
- 4. Nastavte zisk, integrační čas, derivační čas: **Nabídka Primární nastavení PID – Ladění**
- 5. Nastavte výstupní limity PID: **Nabídka Primární nastavení PID PID výstup**
- 6. Vyberte výstup PID regulátoru jako zdroj, například *[22.11](#page-273-1) [Ext1 otá](#page-273-0)čky ref1*: **Nabídka > Primární nastavení > Start, stop, reference > Reference od**

#### **Funkce klidového režimu a zesílení pro procesní PID regulátor**

Funkce klidového režimu je vhodná pro aplikace s PID regulátorem, kde se mění spotřeba, jako jsou systémy čerpání čisté vody. Při použití zcela zastaví čerpadlo při nízké spotřebě místo toho, aby čerpadlo běželo pomalu pod účinným provozním rozsahem. Následující příklad vizualizuje použití funkce.

**Příklad:** Měnič řídí tlakové čerpadlo. Spotřeba vody v noci klesá. Procesní PID regulátor tedy snižuje otáčky motoru. Kvůli přirozeným ztrátám v potrubí a nízké účinnosti odstředivého čerpadla při nízkých otáčkách by se však motor nikdy nepřestal otáčet. Funkce klidového režimu detekuje pomalou rotaci a po uplynutí prodlevy klidového režimu zastaví zbytečné čerpání. Měnič se přepne do klidového režimu a stále sleduje tlak. Čerpání se obnoví, když tlak poklesne pod předem definovanou minimální hladinu a uplynula prodleva probuzení.

Uživatel může prodloužit dobu klidového režimu PID pomocí funkce zesílení. Funkce zesílení zvyšuje referenci procesu na předem stanovenou dobu, než měnič přejde do režimu klidového režimu.

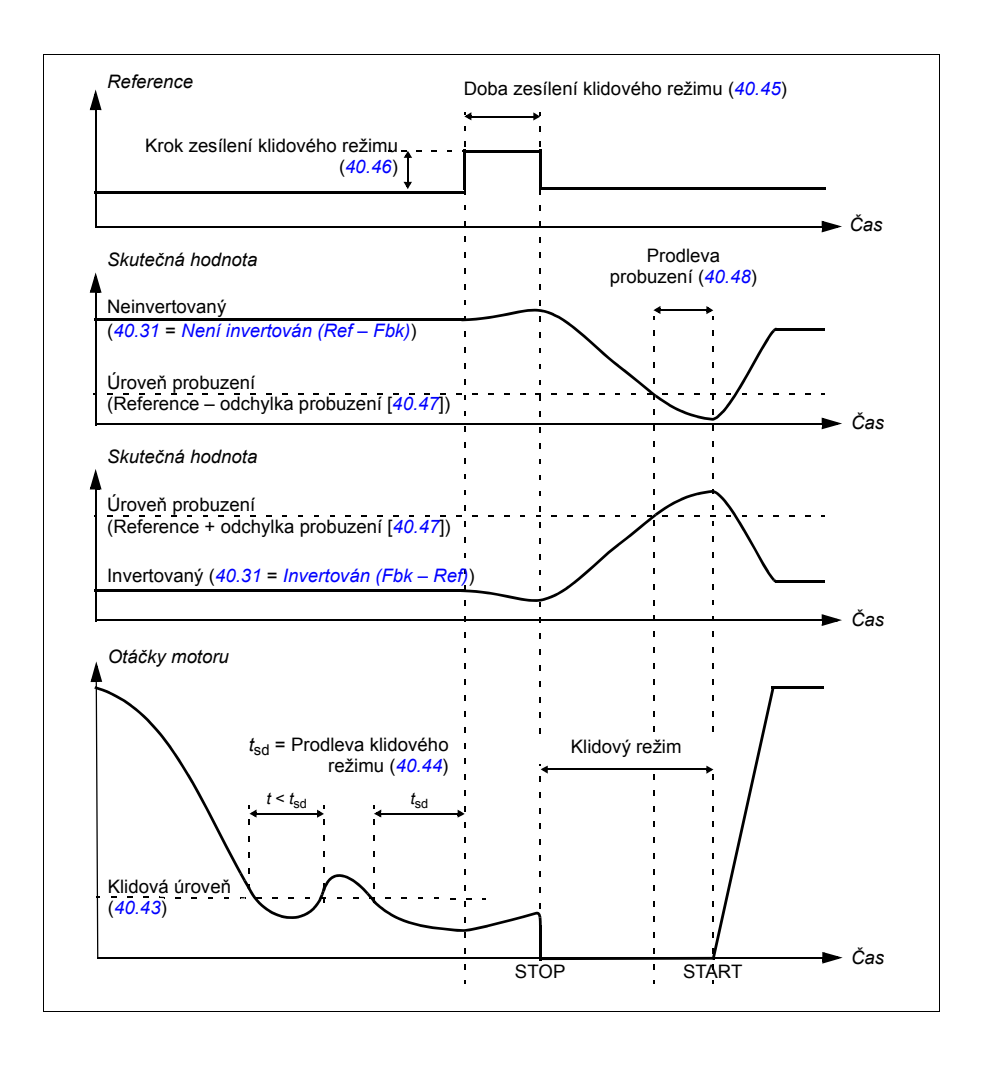

# **Sledování**

V režimu sledování je výstup PID bloku nastaven přímo na hodnotu parametru *[40.50](#page-364-2)* (nebo *[41.50](#page-370-0)*) *[Set 1 – volba ref sledování](#page-364-3)*. Interní I člen PID regulátoru je nastaven tak, aby na výstup nemohl přecházet žádný přechodový jev, takže když je ponechán režim sledování, lze normální provoz řízení procesu obnovit bez výrazného nárazu.

#### Nastavení a diagnostika

#### **Nabídka – Primární nastavení – PID**

Parametr: *[96.04](#page-417-0) [Volba makra](#page-417-1)* (strana *[418](#page-417-0)*) (výběr makra).

Skupiny parametrů: *[40 Nastavení 1 pro výb](#page-354-0)ěr zdroje aktivace PID* (strana *[355](#page-354-0)*) a *[41 Nastavení 2 pro výb](#page-369-0)ěr zdroje aktivace PID* (strana *[370](#page-369-0)*).

# **Funkce PID dolaďování**

Funkce PID dolaďování se používá k udržení nastaveného napnutí buď doladěním hlavní reference otáček měniče nebo reference točivého momentu (výstup regulátoru otáček).

**WARNING:** Při použití funkce PID dolaďování se ujistěte, že je doba zrychlení a zpomalení měniče nastavena na 0. Toto je nutné pro rychlé ovládání napnutí pomocí korekce otáček.

PID dolaďování je implementováno jako jedna z funkcí procesního PID (skupiny parametrů *[40 Nastavení 1 pro výb](#page-354-0)ěr zdroje aktivace PID* a *[41 Nastavení 2 pro výb](#page-369-0)ěr*  [zdroje aktivace PID](#page-369-0)). Pro tuto funkci lze použít sadu PID 1 i sadu PID 2.

Doladěný výstup se počítá z parametru *[40.01](#page-354-3) [Aktuální výstup procesu PID](#page-354-4)* nebo *[40.03](#page-354-5) [Aktuální reference procesu PID](#page-354-6)*. Založeno na výběru v parametru *[40.56](#page-365-0) [Set 1 –](#page-365-1)  [zdroj dola](#page-365-1)ďování* (pro procesní sadu PID 1) nebo *[41.56](#page-370-1) [Set 2 – zdroj dola](#page-370-2)ďování* (pro procesní sadu PID 2). Ve většině případů použití se používá *[40.01](#page-354-3) [Aktuální výstup](#page-354-4)  [procesu PID](#page-354-4)*, to znamená *[40.56](#page-365-0) [Set 1 – zdroj dola](#page-365-1)ďování* nebo *[41.56](#page-370-1) [Set 2 – zdroj](#page-370-2)  dolaď[ování](#page-370-2)* je nastaveno na *[Výstup PID](#page-365-2)*.

Funkce PID dolaďování v měničích s proměnlivou frekvencí (VFD) se používá v aplikacích, kde je velmi důležitá kontrola napnutí materiálu, například v pomocných měničích v kovozpracujícím průmyslu, při přísuvu a odvodu u rotačních hlubotiskových strojů a povrchových navíječů.

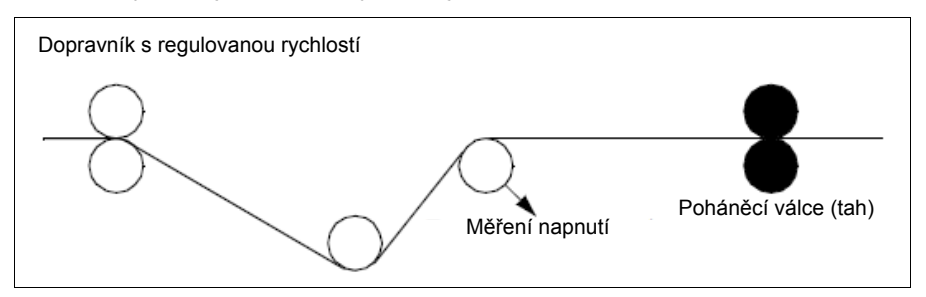

Pokud se pro dolaďovací otáčky používá doladěný výstup PID, musíte ručně napojit doladěný výstup z PID na řetězec otáček. Nastavte parametry níže následovně:

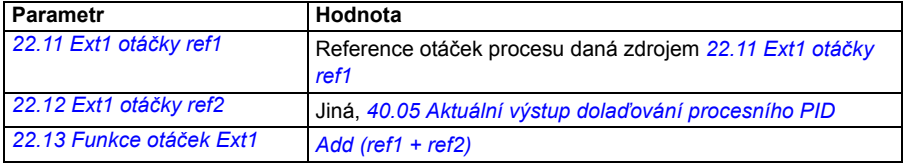

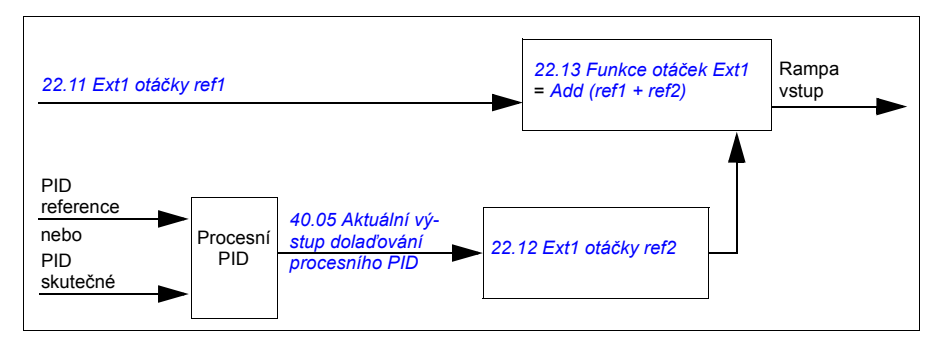

#### **Poznámky:**

- Výše uvedená nastavení platí pro kontrolní místo EXT1. Podle toho lze nastavit i kontrolní místo EXT2.
- Zde uvedené příklady vycházejí ze sady PID 1. Můžete nastavit požadované hodnoty parametrů funkce PID dolaďování pro dosažení očekávaného výsledku.

K dispozici jsou následující režimy PID dolaďování:

- *Př[ímé](#page-365-3)*
- *[Proporcionální](#page-365-4)*
- *[Kombinované](#page-365-5)*.

# **Přímý**

Přímý režim je vhodný tam, kde potřebujete kontrolovat napnutí při pevných otáčkách za minutu / rychlost linky.

V tomto režimu je doladěný PID výstup (*[40.05](#page-354-1) [Aktuální výstup dola](#page-354-2)ďování [procesního PID](#page-354-2)*) v poměru k maximálním otáčkám (parametr *[30.12](#page-307-0) [Maximální](#page-307-1)  [otá](#page-307-1)čky*), točivému momentu (*[30.20](#page-310-4) Maximální toč[ivý moment 1](#page-310-5)*) nebo frekvenci (*[30.14](#page-308-0) [Maximální frekvence](#page-308-1)*). Výběr provedete pomocí parametru *[40.52](#page-365-6) [Set 1 – volba](#page-365-7)  dolaď[ování](#page-365-7)*.

Vypočtený skutečný doladěný výstup je stejný v celém rozsahu otáček s ohledem na stabilní PID výstup.

*[40.05](#page-354-1) Aktuální výstup dolaď[ování procesního PID](#page-354-2)* se vypočítá pomocí následujícího vzorce:

Par40.05 = 
$$
\left(\frac{\text{Par40.01}}{100}\right) \times \left(\text{Par30.12 nebo 30.20 nebo 30,14}\right) \times \text{Par40.55}
$$

Níže uvedený graf ukazuje výstup PID dolaďování v přímém režimu v celém rozsahu otáček. V celém rozsahu otáček je přičtena pevná reference otáček dolaďování.

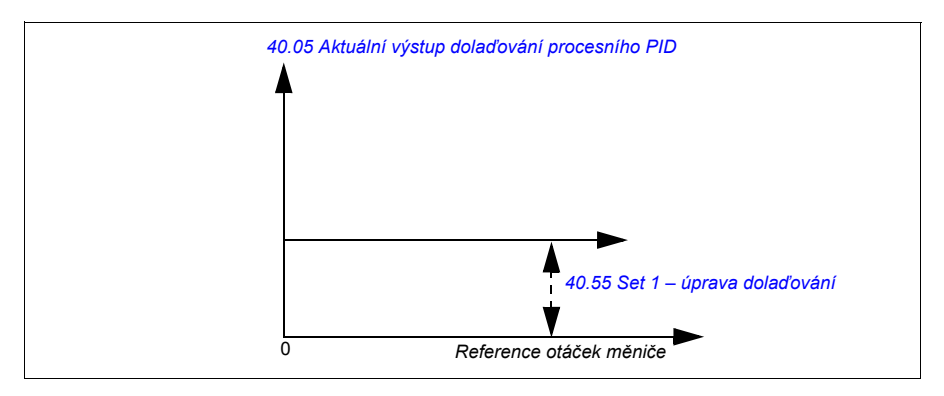

**Poznámka:** Ve výše uvedeném grafu se předpokládá, že PID výstup je omezený/stabilní na 100. Toto je pouze pro účel porozumění. V reálných případech se PID výstup může lišit v závislosti na referenci a skutečné hodnotě.

# **Příklad:**

```
Pokud je
parametr 40.52 Set 1 – volba dolaďování = Otáčky
parametr 40.56 Set 1 – zdroj dolaďování = Výstup PID
parametr 30.12 Maximální otáčky = 1500 ot/min
parametr 40.01 Aktuální výstup procesu PID = 100 (omezeno na 100)
parametr 40.55 Set 1 – úprava dolaďování = 0,5
potom
```
Par40.05 =  $\left(\frac{100}{100}\right) \times 1500 \times 0,5$  $Par40.05 = 750$ 

# **Proporcionální**

Proporcionální režim je vhodný pro aplikace, kde je požadována kontrola napnutí v celém rozsahu otáček, ale ne blízko nulovým otáčkám.

V tomto režimu je výstup dolaďování PID (*[40.05](#page-354-1) [Aktuální výstup dola](#page-354-2)ďování [procesního PID](#page-354-2)*) v poměru k referenci vybrané parametrem *[40.53](#page-365-11) [Set 1 – dolad](#page-365-12)ěný [ref. ukazatel](#page-365-12)* a s *[40.01](#page-354-3) [Aktuální výstup procesu PID](#page-354-4)* nebo *[40.03](#page-354-5) [Aktuální reference](#page-354-6)  [procesu PID](#page-354-6)*.

Doporučuje se, aby referenční otáčky vybrané v *[40.53](#page-365-11) Set 1 – doladě[ný ref. ukazatel](#page-365-12)* a referenční zdroj vybraný v *[22.11](#page-273-1) [Ext1 otá](#page-273-0)čky ref1* byly stejné. Je to nutné k aktivaci proporcionálního režimu.

Ve většině případů použití je reference procesních otáček připojena k *[40.53](#page-365-11) [Set 1 –](#page-365-12)  doladě[ný ref. ukazatel](#page-365-12)*. Například pokud je použit režim řízení EXT1 a referenční zdroj je AI škálován, potom by *[22.11](#page-273-1) [Ext1 otá](#page-273-0)čky ref1* a *[40.53](#page-365-11) [Set 1 – dolad](#page-365-12)ěný ref. [ukazatel](#page-365-12)* měly být nakonfigurovány na škálovanou hodnotu AI1.

*[40.05](#page-354-1) Aktuální výstup dolaď[ování procesního PID](#page-354-2)* vypočteno pomocí následujícího vzorce:

Par40.05 = 
$$
\left(\frac{\text{Par40.01}}{100}\right) \times \text{Par40.53} \times \text{Par40.55}
$$

Níže uvedený graf ukazuje výstup PID dolaďování v proporcionálním režimu v celém rozsahu otáček. Zde je doladěný výstup přímo úměrný hodnotě parametru *[40.53](#page-365-11) [Set](#page-365-12)  1 – doladě[ný ref. ukazatel](#page-365-12)*.

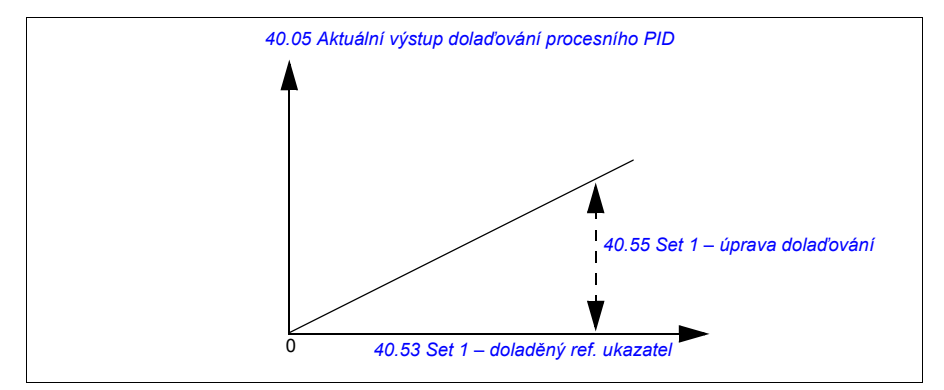

**Poznámka:** Ve výše uvedeném grafu se předpokládá, že PID výstup je omezený/stabilní na 100. Toto je pouze pro účel porozumění. V reálném případě se PID výstup může lišit v závislosti na referenci a skutečné hodnotě.

#### **Příklad:**

```
Pokud je
parametr 40.52 Set 1 – volba dolaďování = Otáčky
parametr 40.56 Set 1 – zdroj dolaďování = Výstup PID
parametr 40.53 Set 1 – doladěný ref. ukazatel = AI1 škálováno
parametr 22.11 Ext1 otáčky ref1 = AI1 škálováno
parametr 12.20 AI1 škálované k AI1 max = 1500
parametr 12.12 Škálovaná hodnota AI1 = 750 (AI1 skutečná škálovaná hodnota)
parametr 40.01 Aktuální výstup procesu PID = 100 (omezeno na 100)
parametr 40.55 Set 1 – úprava dolaďování = 0,5
potom
```

```
Par40.05 = \left(\frac{100}{100}\right) \times 750 \times 0,5Par40.05 = 375
```
# **Kombinovaný**

Kombinovaný režim je vhodný pro aplikace, kde potřebujete udržovat napnutí z nulových otáček na maximální otáčky.

Kombinovaný režim je kombinací přímého a proporcionálního režimu. Dolaďování pro nulové otáčky je zde definováno *[40.54](#page-365-14) [Set 1 – mix dola](#page-365-15)ďování* a dolaďování pro otáčky větší než nula je definováno *[40.55](#page-365-9) [Set 1 – úprava dola](#page-365-10)ďování*. Hodnota dolaďování je přímo úměrná hodnotě *[40.53](#page-365-11) Set 1 – doladě[ný ref. ukazatel](#page-365-12)*.

Reference procesních otáček je připojena v *[40.53](#page-365-11) Set 1 – doladě[ný ref. ukazatel](#page-365-12)*. Například pokud je použit režim řízení EXT1 a referenční zdroj je AI škálován, potom *[22.11](#page-273-1) [Ext1 otá](#page-273-0)čky ref1* a *[40.53](#page-365-11) Set 1 – doladě[ný ref. ukazatel](#page-365-12)* by měl být nakonfigurovány na *[AI1 škálováno](#page-365-13)*.

*[40.05](#page-354-1) Aktuální výstup dolaď[ování procesního PID](#page-354-2)* se vypočítá pomocí následujícího vzorce:

Par40.05 =  $\{(Par30.12 \times Par40.54) + [(1 - Par40.54) \times Par40.53] \times Par40.55\}$ 

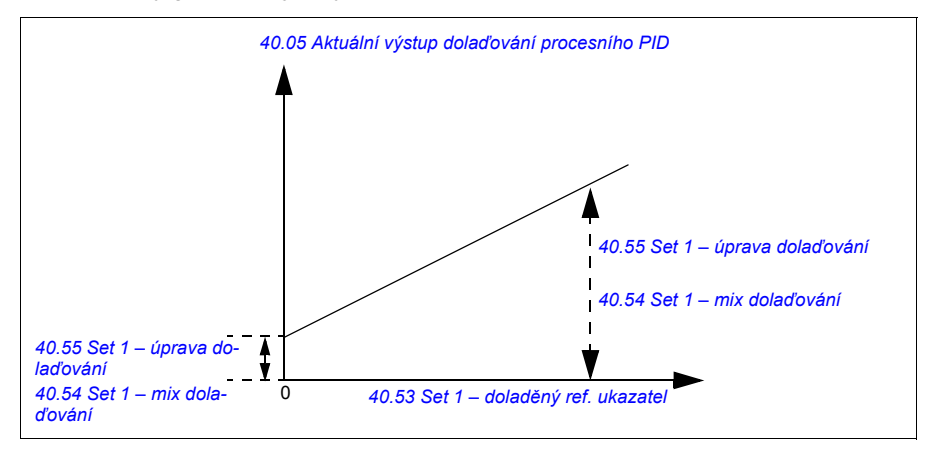

Níže uvedený graf ukazuje zvýšení dolaďování v kombinovaném režimu.

**Poznámka:** Ve výše uvedeném grafu se předpokládá, že PID výstup je omezený/stabilní na 100. Toto je pouze pro účel porozumění. V reálném případě se PID výstup může lišit v závislosti na referenci a skutečné hodnotě.

# **Příklad:**

```
Pokud je
parametr 40.52 Set 1 – volba dolaďování = Otáčky
parametr 40.56 Set 1 – zdroj dolaďování = Výstup PID
parametr 30.12 Maximální otáčky = 1 500 ot./min
parametr 40.53 Set 1 – doladěný ref. ukazatel = AI1 škálováno
parametr 22.11 Ext1 otáčky ref1 = AI1 škálováno
parametr 12.20 AI1 škálované k AI1 max = 1500
parametr 12.12 Škálovaná hodnota AI1 = 750 (AI1 skutečná škálovaná hodnota)
parametr 40.01 Aktuální výstup procesu PID = 100 (omezeno na 100)
parametr 40.54 Set 1 – mix dolaďování = 0,1
parametr 40.55 Set 1 – úprava dolaďování = 0,5
potom
Pokud 40.53 Set 1 – doladěný ref. ukazatel je 0,
Pokud 40.53 Set 1 – doladěný ref. ukazatelje 750 
Pokud 40.53 Set 1 – doladěný ref. ukazatel je 1500, 
Par40.05 = \left(\frac{100}{100}\right) \times \{(1500 \times 0,1) + [(1-0,1) \times 0]\} \times 1Par40.05 = 150Par40.05 = \left(\frac{100}{100}\right) \times \{(1500 \times 0,1) + [(1-0,1) \times 750]\} \times 1Par40.05 = 825Par40.05 = \left(\frac{100}{100}\right) \times \left\{ (1500 \times 0,1) + \left[ (1-0,1) \times 1500 \right] \right\} \times 1Par40.05 = 1500
```
# **Automatické připojení PID dolaďování**

Automatické připojení PID dolaďování (*[40.54](#page-365-14) [Set 1 – mix dola](#page-365-15)ďování*) umožňuje připojení skutečného výstupu PID dolaďování (*[40.05](#page-354-1) [Aktuální výstup dola](#page-354-2)ďování [procesního PID](#page-354-2)*)) na příslušné řetězce otáček, točivého momentu nebo frekvence. Můžete použít parametr *[40.52](#page-365-6) [Set 1 – volba dola](#page-365-7)ďování* (pro sadu PID 1) nebo *[41.52](#page-370-3) [Set 2 – volba dola](#page-370-4)ďování* (pro sadu PID 2) a vyberte příslušné dolaďování (rychlost, točivý moment nebo frekvenci).

Režim řízení motoru (*[99.04](#page-432-1) Režim ř[ízení motoru](#page-432-2)*) také ovlivní skutečný výstup PID dolaďování (*[40.05](#page-354-1) Aktuální výstup dolaď[ování procesního PID](#page-354-2)*) přidaného do referenčních řetězců otáček, točivého momentu nebo frekvence. V režimu skalárního řízení jsou hodnoty dolaďování otáček a točivého momentu nulové a v režimu vektorového řízení je hodnota dolaďování frekvence nulová.

Viz diagram řídicího řetězce na straně *[572](#page-571-0)*.

**Poznámka:** Pokud je parametr *[40.54](#page-365-14) [Set 1 – mix dola](#page-365-15)ďování* deaktivován a měnič se zastaví v režimu nouzového zastavení Zastavení po rampě (Off1) nebo Nouzové zastavení po rampě (Off3) (*[21.04](#page-264-0) [Režim nouzového zastavení](#page-264-1)*), skutečný PID výstup dolaďování (*[40.05](#page-354-1) Aktuální výstup dolaď[ování procesního PID](#page-354-2)*) není přidán do referenčního řetězce frekvence během stavu zpomalování měniče.

#### Připojení dolaďování otáček

K parametru *[23.02](#page-281-5) [Výstup rampy ref otá](#page-281-6)ček* je přičteno dolaďování otáček. Parametr *[24.01](#page-284-0) [Použité referen](#page-284-1)ční otáčky* zobrazí konečnou referenci otáček po přidání dolaďování otáček.

#### Připojení dolaďování točivého momentu

K parametru *[26.75](#page-295-1) [Aktuální referen](#page-295-2)ční moment 5* je přičteno dolaďování točivého momentu. Parametr *[26.76](#page-295-3) [Aktuální referen](#page-295-4)ční moment 6* zobrazí konečnou referenci točivého momentu po přidání dolaďování točivého momentu.

# Připojení dolaďování frekvence

K parametru je přičteno dolaďování frekvence *[28.02](#page-295-5) [Výstup rampy referen](#page-295-6)ční [frekvence](#page-295-6)* a generuje konečnou frekvenci po přidání dolaďování. Momentálně žádný parametr nezobrazuje konečnou referenci frekvence po přidání dolaďování frekvence.

# Nastavení a diagnostika

Skupiny parametrů: *[40 Nastavení 1 pro výb](#page-354-0)ěr zdroje aktivace PID*, zejména parametry *[40.51](#page-365-16)*…*[40.56](#page-365-0)* (strana *[366](#page-365-16)*) a *[41 Nastavení 2 pro výb](#page-369-0)ěr zdroje aktivace [PID](#page-369-0)*, zejména parametry *[41.51](#page-370-5)*…*[41.56](#page-370-1)* (strana *[371](#page-370-5)*).

# **Ochrana čerpadla před během nasucho**

Funkci Ochrana čerpadla před během nasucho lze použít k ochraně čerpadla před během nasucho.

Na následujícím obrázku je znázorněn provoz funkce ochrany čerpadla před během nasucho.

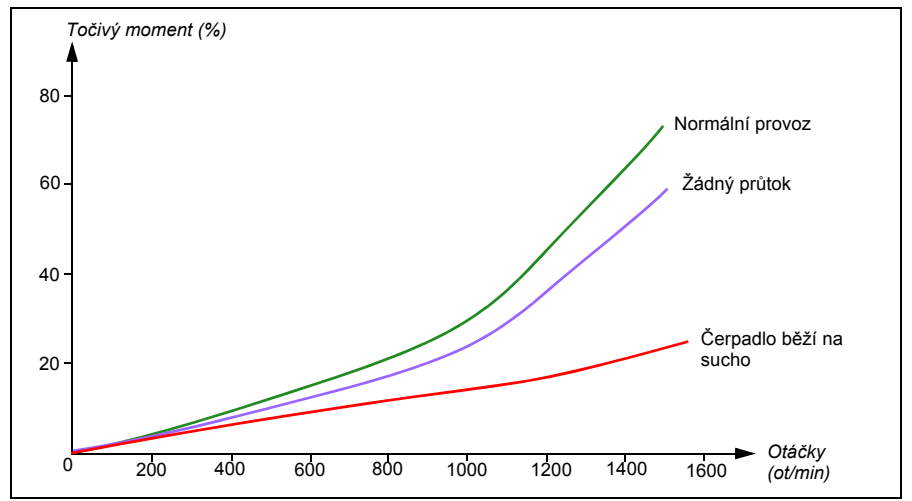

Suché čerpadlo lze detekovat pomocí křivky nedostatečného zatížení, mechanického spínače nízké úrovně a snímače tlaku.

- **Křivka nedostatečného zatížení**  Detekuje možné nezavonění čerpadla a generuje varování nebo poruchu.
- **Mechanický spínač nízké/vysoké hladiny** indikuje hladinu vody v systému čerpadla prostřednictvím digitálního vstupu a generuje varování nebo poruchu.
- **Tlakový snímač** připojen k Dohledu 1...3 přes analogový vstup. Výstup kontroly indikuje vstup čerpadla bez vody a generuje varování nebo poruchu.

#### **Nastavení**

- **Nabídka Primární nastavení** – **Prvky čerpadla Ochrana čerpadla před během nasucho**
- Skupina parametrů *[82 Ochrany](#page-409-0) čerpadla (strana [410\)](#page-409-0).*
- Události: *[D50A](#page-493-0) [Zkušební b](#page-493-1)ěh* (strana *[494](#page-493-0)*) a *[D404](#page-505-0) [Zkušební b](#page-505-1)ěh* (strana *[506](#page-505-0)*).

# **Šetrné naplnění potrubí**

Funkci šetrného naplnění potrubí lze použít ke kontrolovanému plnění prázdného potrubí, aby se zabránilo efektu vodního rázu v čerpacím systému.

Šetrného naplnění potrubí je dosaženo nastavením parametrů pomalé doby rampy (viz níže) v referenci procesního PID.

- *[40.28](#page-360-3) [Set 1 doba zvýšení reference](#page-360-4)* nebo *[41.28](#page-369-1) [Set 2 doba zvýšení reference](#page-369-2)*
- *[40.29](#page-360-5) [Set 1 doba snížení reference](#page-360-6)* nebo *[41.29](#page-369-3) [Set 2 doba snížení reference](#page-369-4)*

**Poznámka:** Když je aktivní funkce dohledu nad šetrným naplněním potrubí, funkce klidového režimu PID je deaktivována.

# **Dohled nad šetrným naplněním potrubí**

Pomocí dohledu nad šetrným naplněním potrubí můžete sledovat tlakový rozdíl v systému čerpání vody. Funkci dohledu lze povolit pomocí parametru *[82.25](#page-410-0) [Dohled](#page-410-1)  [nad šetrným napln](#page-410-1)ěním potrubí*.

Funkce detekuje možný únik v potrubí sledováním odchylky procesu PID mezi skutečnou zpětnou vazbou (například výstupní výtlak čerpadla) a referencí (nastavená reference tlaku). Pokud je zjištěn únik, funkce generuje varování *[D50B](#page-493-2) Č[asový limit pln](#page-493-3)ění trubky* nebo poruchu *[D405](#page-505-2) Č[asový limit pln](#page-505-3)ění trubky* na základě volby v parametru *[82.25](#page-410-0) [Dohled nad šetrným napln](#page-410-1)ěním potrubí*.

Odchylka se počítá pomocí parametrů *[40.02](#page-354-7) Aktuální zpě[tná vazba procesu PID](#page-354-8)* a *[40.03](#page-354-5) [Aktuální reference procesu PID](#page-354-6)*. Pokud je odchylka kladná (zpětná vazba > reference) nebo v rámci hystereze odchylky (3 % z *[40.61](#page-367-0) [Reference aktuálního](#page-367-1)  [škálování](#page-367-1)*), považuje se za to, že zpětná vazba dosáhla reference.

Na následujícím obrázku je znázorněn provoz funkce Šetrné naplnění potrubí.
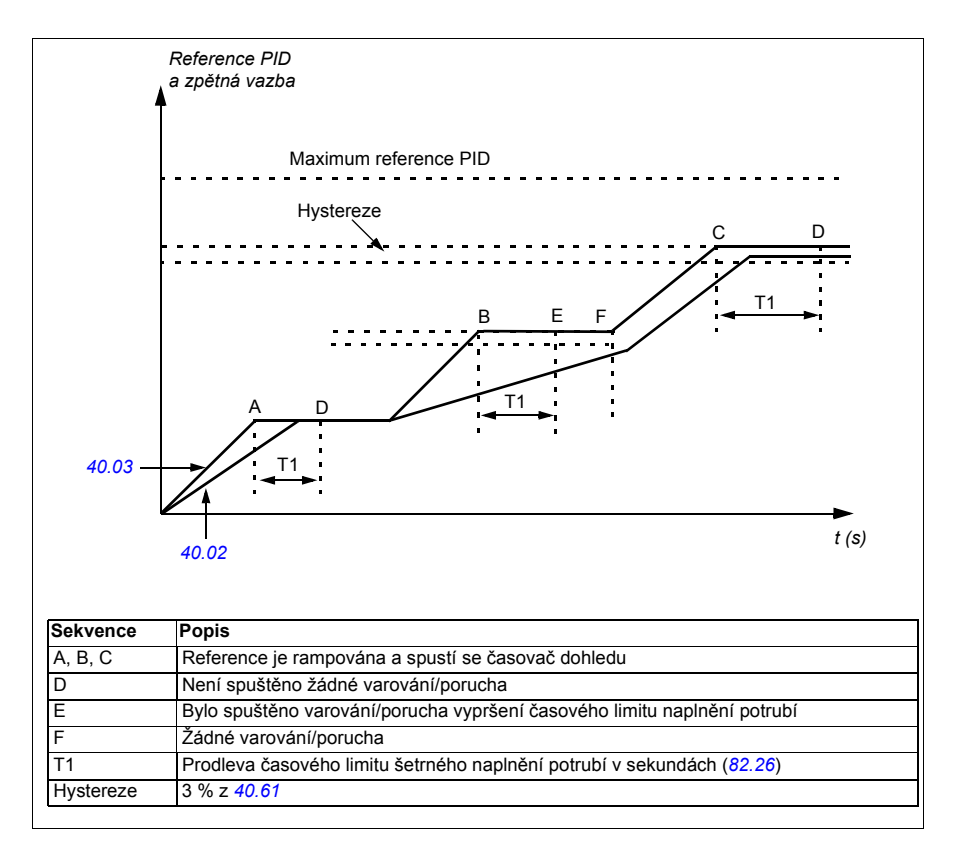

### **Časový limit šetrného naplnění potrubí**

V parametru lze nastavit časový limit pro skutečnou kontrolu zpětné vazby PID procesu *[82.26](#page-410-0) Č[asový limit](#page-410-1)*.

Časovač dohledu nad šetrným naplněním potrubí se spustí porampování reference (parametr *[40.03](#page-354-0) [Aktuální reference procesu PID](#page-354-2)*) a resetuje se, kdykoli dojde ke změně reference.

Pokud zpětná vazba dosáhne reference (s ohledem na toleranci odchylky) v rámci časového limitu uvedeného v parametru *[82.26](#page-410-0) Č[asový limit](#page-410-1)* (T1), není generováno žádné varování ani porucha.

Pokud parametr *[82.25](#page-410-2) [Dohled nad šetrným napln](#page-410-3)ěním potrubí* = *[Žádná](#page-410-4) činnost* (výchozí výběr), dohled nad šetrným naplněním potrubí nemůže generovat varování ani poruchu bez ohledu na časový limit nastavený v parametru *[82.26](#page-410-0) Č[asový limit](#page-410-1)*.

**Poznámka:** ABB doporučuje nastavit parametry *[40.28](#page-360-0) [Set 1 – doba zvýšení](#page-360-1)  [reference](#page-360-1)* a *[40.29](#page-360-2) [Set 1 – doba snížení reference](#page-360-3)* nebo *[41.28](#page-369-0) [Set 2 – doba zvýšení](#page-369-1)  [reference](#page-369-1)* a *[41.29](#page-369-2) [Set 2 – doba snížení reference](#page-369-3)* větší než nula. Funkce dohledu nad šetrným naplněním potrubí nebude fungovat, když je rampa reference nulová.

### **Nastavení**

- **Nabídka Primární nastavení Prvky čerpadla** Šetrné naplnění potrubí
- Skupiny parametrů: *[40 Nastavení 1 pro výb](#page-354-3)ěr zdroje aktivace PID* (strana *[355](#page-354-3)*) *a [41 Nastavení 2 pro výb](#page-369-4)ěr zdroje aktivace PID* (strana *[370](#page-369-4)*)
- Parametry: *[82.25](#page-410-2) [Dohled nad šetrným napln](#page-410-3)ěním potrubí* a *[82.26](#page-410-0) Č[asový limit](#page-410-1)* (strana *[411](#page-410-0)*)
- Události: *[D50B](#page-493-0) Č[asový limit pln](#page-493-1)ění trubky* (strana *[494](#page-493-0)*) a *[D405](#page-505-0) Č[asový limit pln](#page-505-1)ění [trubky](#page-505-1)* (strana *[506](#page-505-0)*).

# **Čištění čerpadla**

Funkce čištění čerpadla se používá hlavně v aplikacích na odpadní vodu, aby se zabránilo uvíznutí pevných částic na oběžných kolech čerpadla nebo v potrubí. Tato funkce se skládá z programovatelné sekvence otáček čerpadla vpřed a vzad, aby se setřásly a odstranily usazeniny nebo textilie na oběžném kole nebo potrubí.

Funkce čištění čerpadla zabraňuje:

- zablokování a snižuje potřebu manuálního čištění
- zvyšuje životnost čerpadla, potrubí a oběžných kol a
- zlepšuje energetickou účinnost systému.

### <span id="page-146-0"></span>**Sekvence čištění čerpadla**

Měnič začne čistit pulzem v opačném směru než je směr chodu. Velikost rychlostního kroku je stejná pro kladný i záporný směr.

Sekvence čištění čerpadla může mít několik rychlostních kroků kladného i záporného směru v jedné sekvenci čištění.

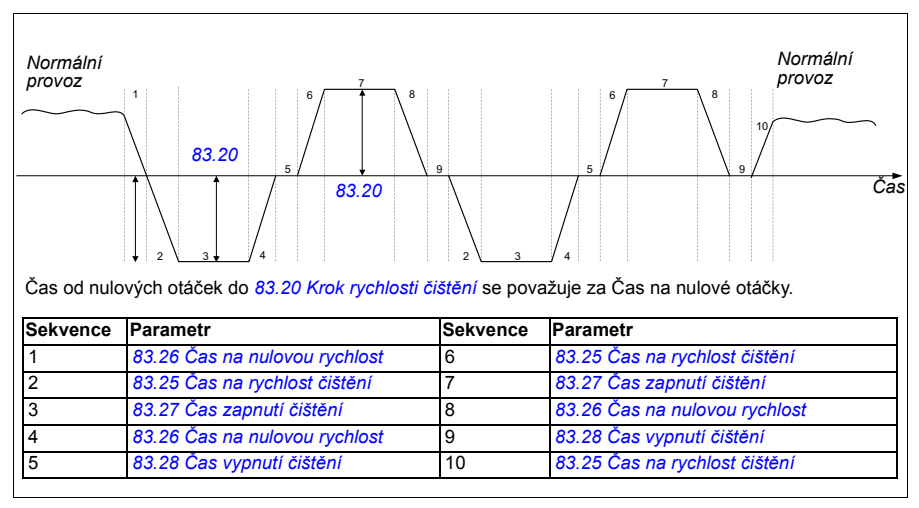

Pokud záporné otáčky nejsou povoleny, měnič ignoruje fáze 1…4.

**Poznámka:** Čištění v záporném směru vyžaduje záporné minimální otáčky/frekvenci v parametru *[30.11](#page-307-0) [Minimální otá](#page-307-1)čky* / *[30.13](#page-308-0) [Minimální frekvence](#page-308-1)*.

- 1. Systém čerpadla splňuje spouštěcí podmínky definované parametrem *[83.10](#page-410-5) Činnost čištění č[erpadla](#page-410-6)*. Za těchto podmínek se normální provoz zastaví a měnič použije cílový čas definovaný v parametru *[83.26](#page-412-0) Č[as na nulovou rychlost](#page-412-1)* k dosažení nulových otáček.
- 2. Zrychlení čištění je definováno parametrem *[83.25](#page-412-2) Č[as na rychlost](#page-412-3) čištění*.
- 3. Čerpadlo běží rychlostí čištění po dobu definovanou parametrem *[83.27](#page-412-4) Č[as](#page-412-5)  [zapnutí](#page-412-5) čištění*.
- 4. Čerpadlo zpomalí na nulové otáčky. Cílový čas je definován parametrem *[83.26](#page-412-0) Č[as na nulovou rychlost](#page-412-1)*.
- 5. Čerpadlo je zastaveno, dokud nevyprší parametr *[83.28](#page-412-6) Č[as vypnutí](#page-412-7) čištění*.
- 6. Čerpadlo zrychluje otáčky čerpadla do kladného směru. Viz parametr *[83.25](#page-412-2) Č[as](#page-412-3)  [na rychlost](#page-412-3) čištění*.
- 7. Čerpadlo běží při kladné rychlosti čištění. Viz parametr *[83.27](#page-412-4) Č[as zapnutí](#page-412-5) čištění*.
- 8. Čerpadlo sníží otáčky čerpadla zpět na nulu, jak je definováno parametrem *[83.26](#page-412-0) Č[as na nulovou rychlost](#page-412-1)*.
- 9. Jednotka čeká, dokud nevyprší parametr *[83.28](#page-412-6) Č[as vypnutí](#page-412-7) čištění*. Spustí se nová sekvence čištění nebo se spustí normální provoz.
- 10. Čerpadlo začne následovat referenci otáček/frekvence aktivního kontrolního místa. Během zrychlení na otáčky/frekvenci měnič následuje čas zrychlení čištění čerpadla *[83.25](#page-412-2) Č[as na rychlost](#page-412-3) čištění*.

Měnič automaticky během čištění čerpadla určuje nejrychlejší rampu a slouží k ochraně čerpadla.

**Poznámka:** Rychlé rampy se při čištění čerpadla nepoužívají.

Sekvence čištění začíná na základě zvolených spouštěcích podmínek. Sekvence čištění odpovídá diagramu na straně *[147](#page-146-0)*. Sekvenci můžete spustit za těchto podmínek:

- při každém spuštění a zastavení
- na základě stavu monitorovacího čerpadla (například Dohled 1… 3; křivka nedostatečného zatížení a přetížení, viz skupina *37 Křivka zátě[že uživatele \(ULC\)](#page-351-0)* na straně *[352](#page-351-0)*)
- na základě časového intervalu (například každých 10 hodin)
- Manuálně (například DI4 až DI6, definováno parametrem *[83.12](#page-411-2) Ruč[ní vynucené](#page-411-3)  č[išt](#page-411-3)ění*)
- přes sběrnici, pomocí parametru *[83.12](#page-411-2) Ruč[ní vynucené](#page-411-3) čištění*. Nastavte parametr na hodnotu 1 (2 s pulz) ze sběrnice, abyste zahájili čisticí cyklus z nadřazeného ovladače.

### **Monitorování počtu čištění**

Funkce monitorování počtu čištění vypočítá počet čisticích cyklů uvnitř uživatelem definovaného monitorovacího okna. Příliš časté pokusy o čištění mohou znamenat problém s čerpadlem (například zablokování), který funkce čištění čerpadla nemůže vyřešit sama, ale vyžaduje manuální kontrolu a čištění. Následující obrázky popisují fungování monitorování počtu čištění.

Nastavte například dobu počítání čištění na jednu hodinu. Funkce čištění čerpadla se porouchá, pokud detekuje příliš časté čisticí cykly. Měnič dokončí tři cykly čištění čerpadla. Měnič nepřetržitě pracuje tak dlouho, dokud časový interval mezi třemi čištěními přesáhne uživatelem definovanou hodnotu (jednu hodinu).

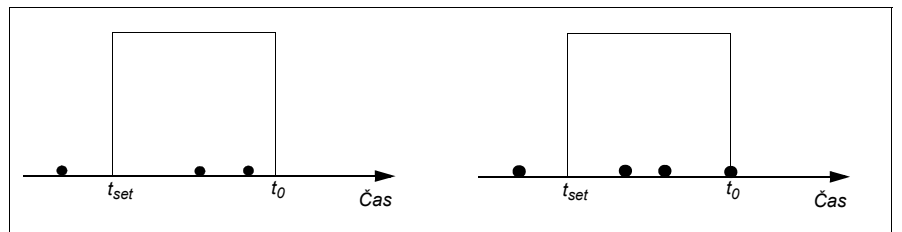

Třetí cyklus čištění čerpadla se spustí v rámci přednastavené doby počítání (jedna hodina) funkce čištění čerpadla se porouchá a čerpadlo se zastaví bez provedení třetího cyklu čištění. Po resetování poruchy se měnič spustí s třetím cyklem čištění čerpadla.

Pokud je parametr *[83.35](#page-412-8) [Závada po](#page-412-9)čtu čištění* nastaven na *[Žádná](#page-412-10) činnost*, dohled se neprovádí. Pokud změníte parametr *[83.35](#page-412-8) [Závada po](#page-412-9)čtu čištění* na *[Varování](#page-412-11)* nebo *[Porucha](#page-412-12)*, odpočet čištění čerpadla začíná od nuly.

Když je funkce čištění čerpadla aktivní a je dosažen maximální počet cyklů za časovou jednotku, měnič zobrazí varování, které se objeví v záznamu událostí.

### **Nastavení**

- **Nabídka Primární nastavení Čištění čerpadla**
- Skupina parametrů *83 Čištění č[erpadla](#page-410-7)* (strana *[411](#page-410-7)*).
- Události: *[D505](#page-494-0) [Varování max.](#page-494-1) čištění*, *[D506](#page-494-2) Čištění č[erpadla není možné](#page-494-3)*, *[D507](#page-494-4) [Je nutné](#page-494-5) čištění čerpadla* (strana *[495](#page-494-0)*), a *[D401](#page-505-2) [Porucha max.](#page-505-3) čištění* (strana *[506](#page-505-2)*).

# **Regulace čerpadla a ventilátoru (PFC)**

Regulace čerpadla a ventilátoru (PFC) se používá v systémech čerpadel nebo ventilátorů skládajících se z jednoho měniče a více čerpadel nebo ventilátorů. Měnič řídí otáčky jednoho z čerpadel/ventilátorů a navíc připojuje (a odpojuje) další čerpadla/ventilátory přímo do napájecí sítě prostřednictvím stykačů.

Logika řízení PFC zapíná a vypíná pomocné motory podle toho, jak to vyžadují změny kapacity procesu. Například v aplikaci s čerpadlem měnič řídí motor prvního čerpadla a mění otáčky motoru tak, aby řídil výstup čerpadla. Toto čerpadlo je čerpadlo s regulovanými otáčkami. Když odběr (představovaný referencí PID procesu) překročí kapacitu prvního čerpadla (uživatelem definovaný limit otáček/frekvence), logika PFC automaticky spustí pomocné čerpadlo. Logika také snižuje otáčky prvního čerpadla řízeného měničem, aby se zohledňovalo přidání celkového výstupu systému pomocným čerpadla. Poté, stejně jako předtím, PID regulátor nastaví otáčky/frekvenci prvního čerpadla tak, aby výstup systému vyhovoval potřebám procesu. Pokud odběr nadále roste, logika PFC přidává další pomocná čerpadla podobným způsobem, jak byl právě popsán.

Když odběr klesá, takže otáčky prvního čerpadla klesnou pod minimální limit (uživatelem definovaný jako limit otáček/frekvence), logika PFC automaticky zastaví pomocné čerpadlo. Logika PFC také zvyšuje otáčky čerpadla řízeného měničem, aby zohlednila chybějící výstup zastaveného pomocného čerpadla.

Regulace čerpadla a ventilátoru (PFC) je podporována pouze na externím kontrolním místě EXT2.

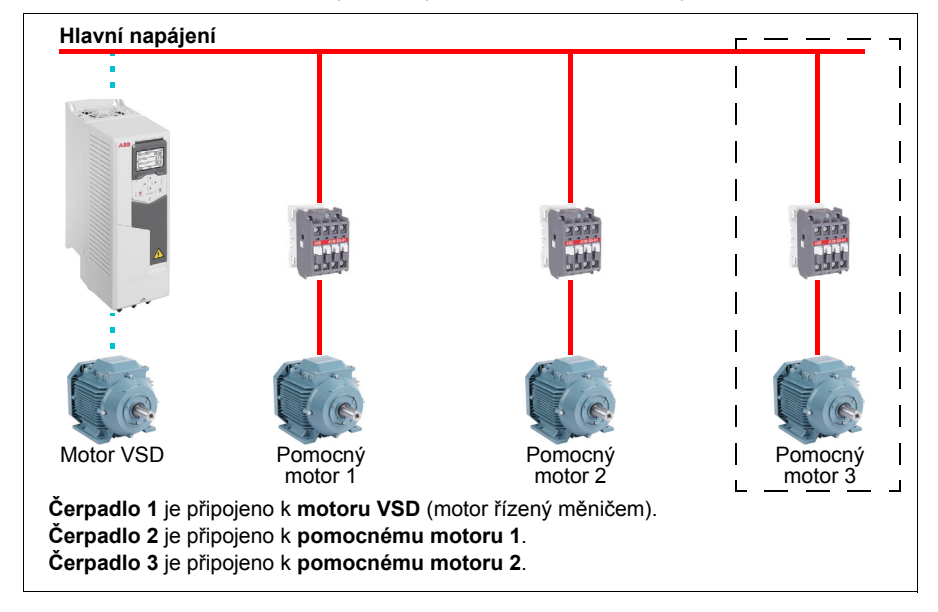

**Příklad:** Aplikace přívodu vody se stálým tlakem třemi čerpadly

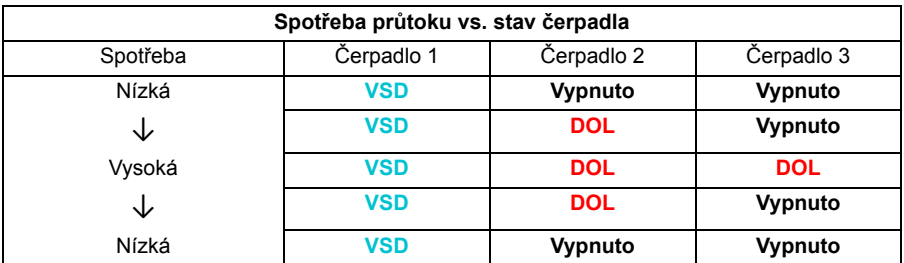

**VSD =** Řízeno měničem, ladění výstupních otáček podle PID regulátoru.

**DOL** = Přímé připojení. Čerpadlo běží při stanovených jmenovitých otáčkách motoru.

**Off** = Offline. Čerpadlo se zastaví.

### **Šetrná regulace čerpadla a ventilátoru (SPFC)**

Logika šetrné regulace čerpadla a ventilátoru (SPFC) je variantou logiky PFC pro střídavé spouštění čerpadel a ventilátorů, kde jsou žádoucí nižší tlakové špičky, když má být spuštěn nový pomocný motor. Logika SPFC je snadný způsob, jak implementovat jemné spouštění přímých (pomocných) motorů.

Hlavní rozdíl mezi tradiční logikou PFC a SPFC je v tom, jak logika SPFC přímo připojuje pomocné motory. Když jsou splněna kritéria pro spuštění nového motoru (viz výše), logika SPFC připojí motor řízený měničem k napájecí síti letmým startem, tj. když motor stále dobíhá. Měnič se poté připojí k další jednotce čerpadla/ventilátoru, která má být spuštěna, a začne řídit otáčky této jednotky, zatímco dříve řízená jednotka je nyní připojena přímo přes stykač.

Podobným způsobem jsou spouštěny další (pomocné) motory. Proces zastavení motoru je stejný jako u běžného PFC procesu.

V některých případech umožňuje SPFC zmírnit rozběhový proud při přímém připojení pomocných motorů. Výsledkem může být dosažení nižších tlakových špiček na potrubí a čerpadlech.

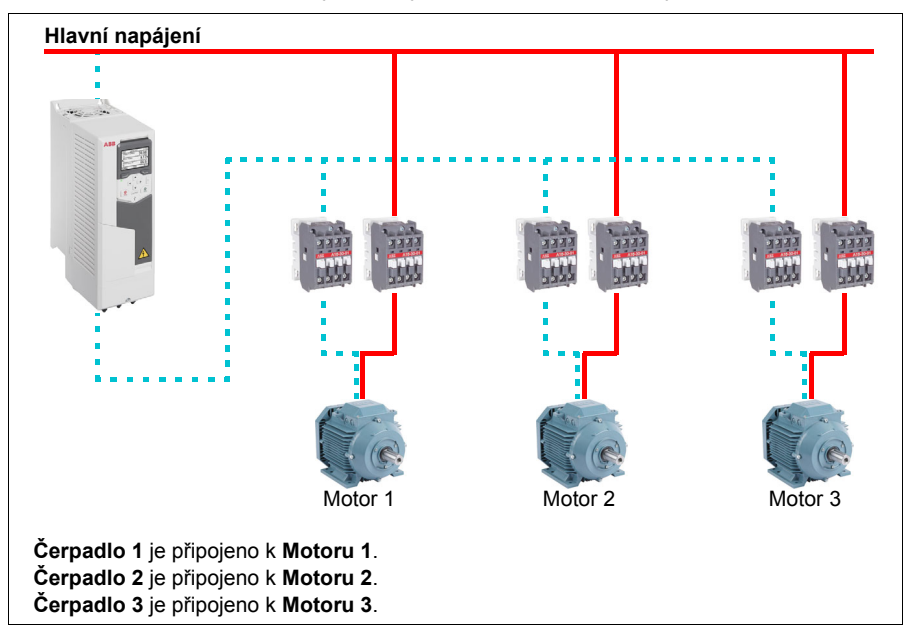

**Příklad:** Aplikace přívodu vody se stálým tlakem třemi čerpadly

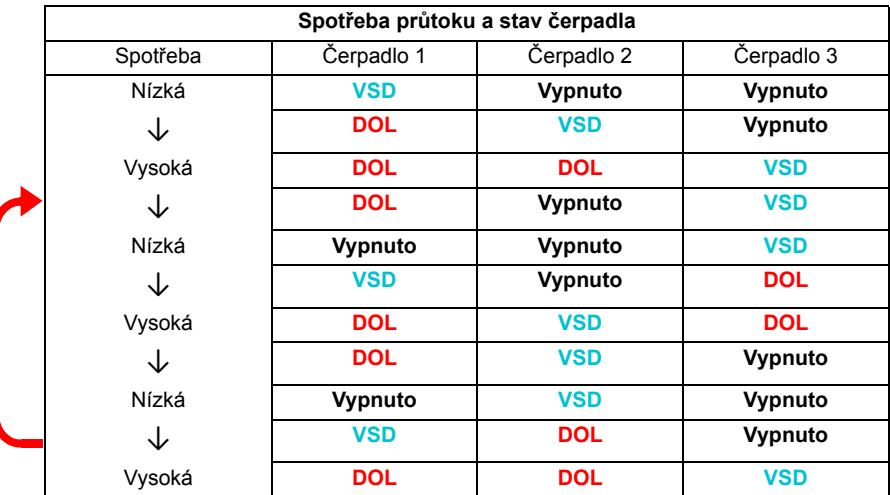

**VSD =** Řízeno měničem, ladění výstupních otáček podle PID regulátoru.

**DOL** = Přímé připojení. Čerpadlo běží při stanovených jmenovitých otáčkách motoru.

### **Autozměna**

Automatické otáčení spouštěcího pořadí neboli funkce Autozměny slouží v mnoha nastaveních typu PFC dvěma hlavním účelům. Jedním z nich je rovnoměrné zachování doby běhu čerpadel/ventilátorů v průběhu času, aby se opotřebovávala rovnoměrně. Druhým účelem je zabránit jakémukoli čerpadlu/ventilátoru stát příliš dlouho nečinně, což by jednotku ucpalo. V některých případech je žádoucí otočit spouštěcí pořadí pouze tehdy, když jsou zastaveny všechny jednotky, například aby se minimalizoval dopad na proces.

Autozměnu lze spustit také Časovanou funkcí (viz strana *[164](#page-163-0)*).

Existují tři režimy autozměny podle toho, jaký druh PFC a SPFC spolu s pomocným obvodem je implementován.

# **1. Autozměna PFC pouze s pomocnými motory**

**Příklad:** Aplikace přívodu vody se stálým tlakem třemi čerpadly

Dvě čerpadla splňují spotřebu průtoku pro dlouhodobý provoz a třetí čerpadlo je vyhrazeno pro střídání. V tomto režimu pracují střídavě pouze dva pomocné motory, čerpadlo 2 a čerpadlo 3.

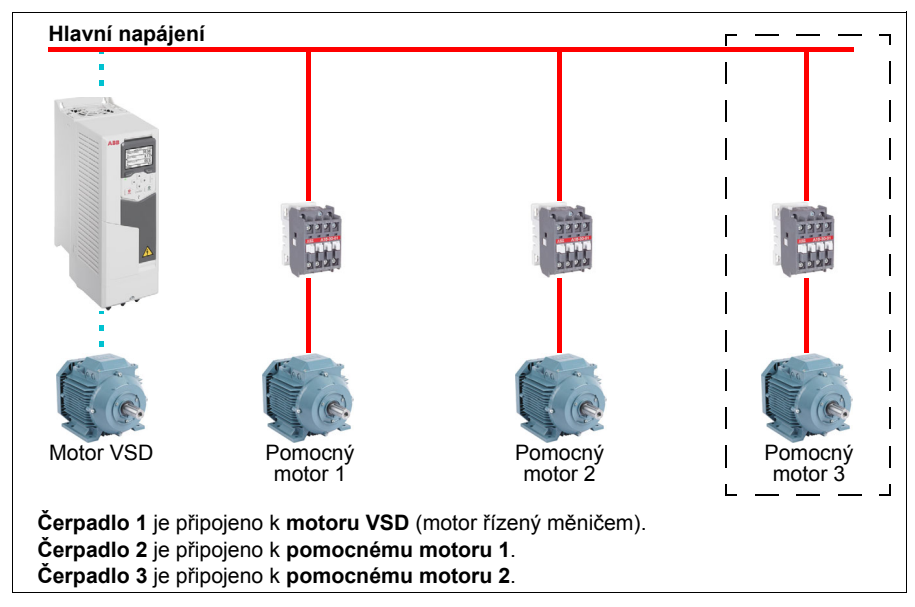

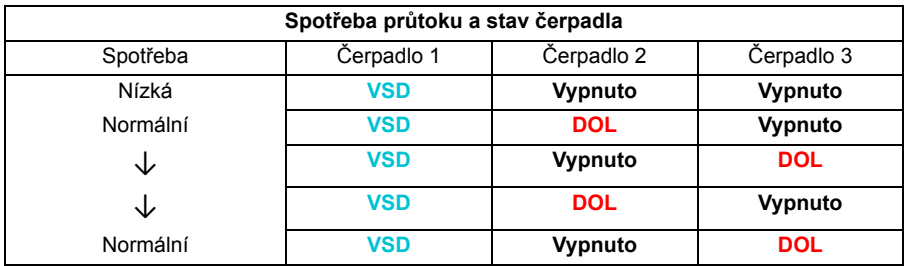

**VSD =** Řízeno měničem, ladění výstupních otáček podle PID regulátoru.

**DOL** = Přímé připojení. Čerpadlo běží při stanovených jmenovitých otáčkách motoru.

### **2. Autozměna PFC se všemi motory**

**Příklad:** Aplikace přívodu vody se stálým tlakem třemi čerpadly

Dvě čerpadla splňují spotřebu průtoku pro dlouhodobý provoz a třetí čerpadlo je vyhrazeno pro střídání. Jelikož všechny motory budou posunuty pro proces autozměny, je zapotřebí speciální pomocný obvod, který je stejný jako u systému SPFC.

V tomto režimu se motor VSD postupně přesune na další čerpadla jedno po druhém, ale pomocný motor bude vždy uveden do přímého připojení v režimu DOL. Tři čerpadla jsou však celkově posunuta.

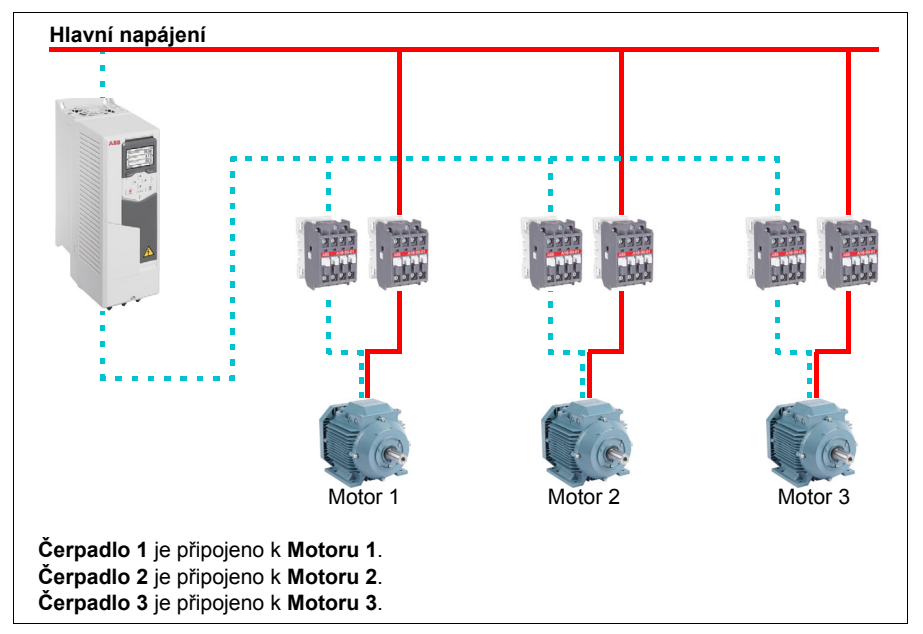

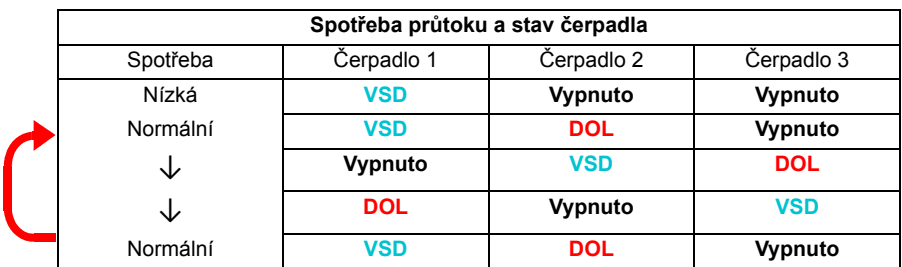

**VSD =** Řízeno měničem, ladění výstupních otáček podle PID regulátoru.

**DOL** = Přímé připojení. Čerpadlo běží při stanovených jmenovitých otáčkách motoru.

# **3. Autozměna pomocí SPFC**

Pomocný motor nemá v SPFC smysl. Nezáleží na tom, zda zvolíte možnost Všechny motory nebo Pouze pomocný motor.

**Příklad:** Aplikace přívodu vody se stálým tlakem třemi čerpadly

Dvě čerpadla splňují spotřebu průtoku pro dlouhodobý provoz a třetí čerpadlo je vyhrazeno pro střídání.

Systém SPFC přirozeně podporuje autozměnu. Není potřeba žádný další komponent, pokud tam již funguje SPFC. V tomto režimu jsou všechna čerpadla vždy spouštěna měničem, protože jsou v normálním provozu SPFC.

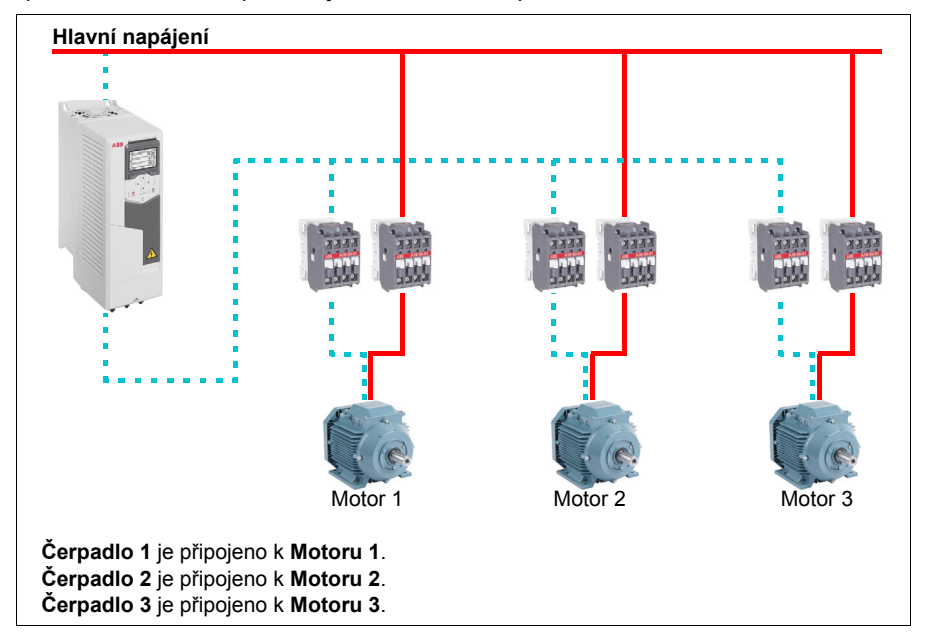

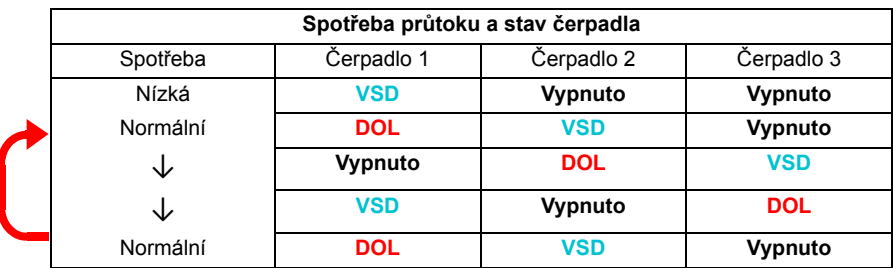

**VSD =** Řízeno měničem, ladění výstupních otáček podle PID regulátoru.

**DOL** = Přímé připojení. Čerpadlo běží při stanovených jmenovitých otáčkách motoru.

# **Blokování**

Existuje možnost definovat blokovací signály pro každý motor v systému PFC. Když blokovací signál motoru je ve stavu Povolen, motor se účastní spouštěcí sekvence PFC. Pokud je signál blokován, motor je vyloučen. Tuto funkci lze použít k informování logiky PFC, že motor není k dispozici (například kvůli údržbě nebo manuálnímu přímému spuštění).

#### Nastavení a diagnostika

Parametr: *[96.04](#page-417-0) [Volba makra](#page-417-1)* (strana *[418](#page-417-0)*) (výběr makra).

Skupiny parametrů: *[10 Standardní DI, RO](#page-222-0)* (strana *[223](#page-222-0)*), *[40 Nastavení 1 pro výb](#page-354-3)ěr [zdroje aktivace PID](#page-354-3)* (strana *[355](#page-354-3)*), *[76 PFC kongigurace](#page-401-0)* (strana *[402](#page-401-0)*) a *[77 PFC údržba](#page-409-0)  [a sledování](#page-409-0)* (strana *[410](#page-409-0)*).

Události: *[D501](#page-494-6) [PFC motory už nejsou dostupné](#page-494-7)* (strana *[495](#page-494-6)*), *[D502](#page-494-8) [Všechny motory](#page-494-9)  [jsou blokovány](#page-494-9)* (strana *[495](#page-494-8)*), *[D503](#page-494-10) PFC motor ř[ízený VSD je blokován](#page-494-11)* (strana *[495](#page-494-10)*).

# **Časovací funkce**

Časovač může být aktivní na základě denní doby, dne v týdnu a ročního období. Kromě těchto časově souvisejících parametrů může být aktivace časovače ovlivněna tzv. výjimečnými dny (konfigurovatelné jako svátek nebo pracovní den). Časovač lze nastavit tak, aby byl aktivní nebo neaktivní během výjimečných dnů.

K časovací funkci lze pomocí funkce OR připojit několik časovačů. Pokud je tedy aktivní některý z časovačů připojených k časovací funkci, je aktivní také časovaná funkce. Časovací funkce následně řídí normální funkce měniče, jako je spouštění měniče, výběr správné rychlosti nebo správnou žádost pro PID řadič se smyčkou.

V mnoha případech, kdy je ventilátor nebo čerpadlo ovládáno časovací funkcí, je často nutné, aby existovala možnost na krátkou dobu potlačit časový program. Funkce potlačení se nazývá zesílení. Boost přímo ovlivňuje vybrané časovací funkce a zapíná je na předem stanovenou dobu. Režim Boost se obvykle aktivuje prostřednictvím digitálního vstupu a jeho provozní doba se nastavuje v parametrech.

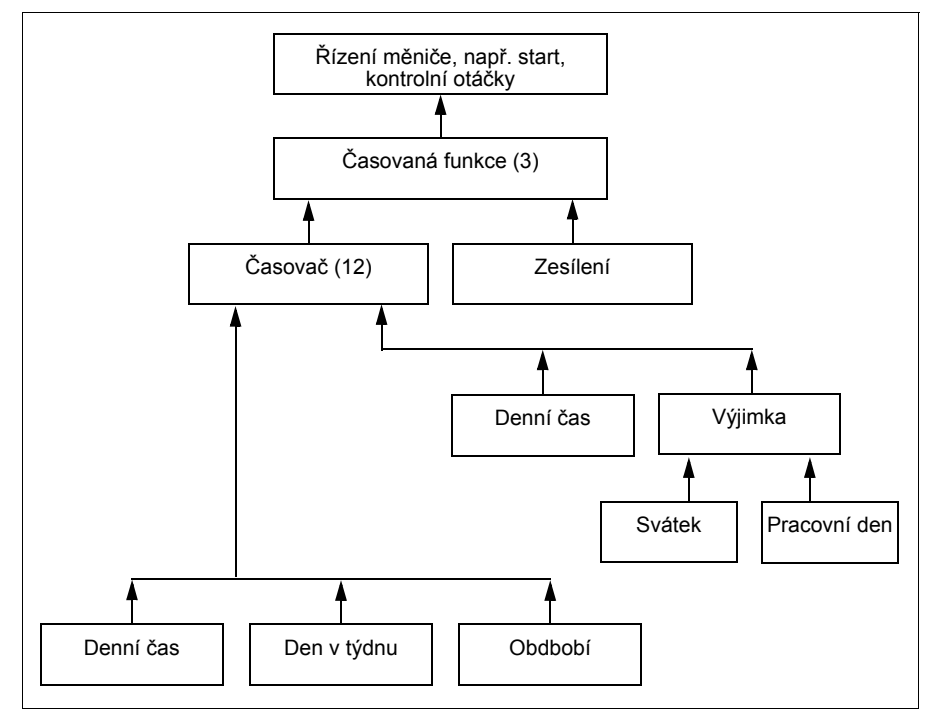

Níže je uvedeno schéma ilustrující vztahy entit časovacích funkcí.

# Nastavení a diagnostika

Skupina parametrů: *34 Č[asovací funkce](#page-330-0)* (strana *[331](#page-330-0)*).

Události: -

# **Motorpotenciometr**

Motorpotenciometr je ve skutečnosti čítač, jehož hodnota může být zvýšena nebo snížena pomocí dvou digitálních signálů vybraných parametry *[22.73](#page-280-0) [Zdroj zvyšování](#page-280-1)  [motorpotenciometru](#page-280-1)* a *[22.74](#page-280-2) [Zdroj snižování motorpotenciometru](#page-280-3)*.

Když je povoleno *[22.71](#page-279-0) [Funkce motorpotenciometr](#page-279-1)*, motorpotenciometr předpokládá hodnotu nastavenou pomocí *[22.72](#page-279-2) Počáteč[ní hodnota motorpotenciometru](#page-279-3)*. V závislosti na režimu vybraném v *[22.71](#page-279-0)*, je hodnota motorpotenciometru buď zachována, nebo resetována během cyklu napájení.

Rychlost změny je definována v *[22.75](#page-280-4) [Doba rampy motorpotenciometru](#page-280-5)* jako čas potřebný ke změně hodnoty z minima (*[22.76](#page-280-6) [Minimální hodnota motorpotenciometru](#page-280-7)*) na maximum (*[22.77](#page-280-8) [Maximální hodnota motorpotenciometru](#page-280-9)*) nebo naopak. Pokud jsou současně zapnuty signály nahoru a dolů, hodnota motorpotenciometru se nezmění.

Výstup z funkce zobrazuje *[22.80](#page-281-0) [Aktivace reference motorpotenciometru](#page-281-1)*, jež lze přímo nastavit jako referenční zdroj v hlavních parametrech voliče, nebo lze použít jako vstup pro další voliče vstupních parametrů, a to jak při skalárním, tak vektorovém řízení.

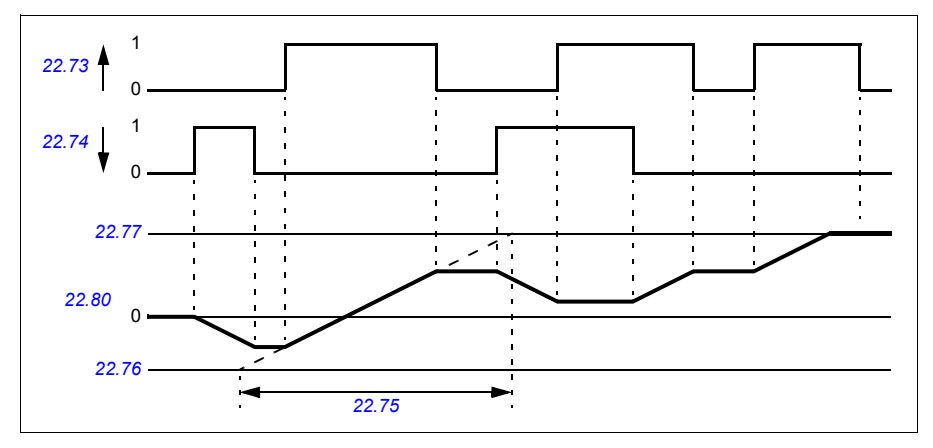

Následující příklad zobrazuje chování hodnoty motorpotenciometru.

Parametry *[22.73](#page-280-0) [Zdroj zvyšování motorpotenciometru](#page-280-1)* a *[22.74](#page-280-2) [Zdroj snižování](#page-280-3)  [motorpotenciometru](#page-280-3)* regulují otáčky nebo frekvenci od nuly po maximální otáčky nebo frekvenci. Směr běhu lze změnit pomocí parametru *[20.04](#page-255-0) [Zdroj in2 Ext1](#page-255-1)*. Viz následující příklad.

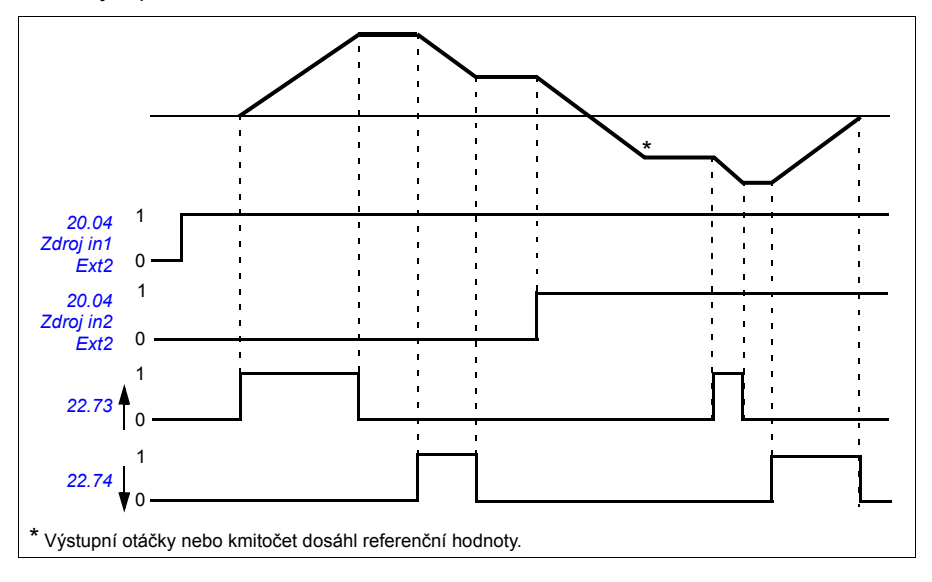

### Nastavení a diagnostika

Parametry: *[20.04](#page-255-0) [Zdroj in2 Ext2](#page-257-0)* (strana *[256](#page-255-0)*) a *[22.71](#page-279-0) [Funkce motorpotenciometr](#page-279-1)* …*[22.80](#page-281-0) [Aktivace reference motorpotenciometru](#page-281-1)* (strana *[280](#page-279-0)*).

Události: -

# **Řízení mechanické brzdy**

Mechanická brzda může být použita k udržení motoru a poháněného stroje na nulových otáčkách, když je měnič zastaven nebo není napájen. Logika ovládání brzdy sleduje nastavení skupiny parametrů *44 Ř[ízení mechanické brzdy](#page-373-0)* a několik externích signálů a pohybuje se mezi stavy uvedenými ve schématu na straně *[161](#page-160-0)*. V tabulkách pod stavovým schématem jsou podrobně uvedeny stavy a přechody. Časové schéma na straně *[162](#page-161-0)* ukazuje příklad sekvence zavřít-otevřít-zavřít.

# **Vstupy logiky ovládání brzdy**

Spouštěcí příkaz měniče (bit 5 z *[06.16](#page-216-0) [Stavové slovo 1 m](#page-216-1)ěniče*) je hlavním zdrojem řízení logiky ovládání brzdy.

# **Výstupy logiky ovládání brzdy**

Mechanická brzda se ovládá bitem 0 parametru *[44.01](#page-373-1) Stav ř[ízení brzdy](#page-373-2)*. Tento bit by měl být vybrán jako zdroj reléového výstupu (nebo digitálního vstupu/výstupu ve výstupním režimu), který je poté prostřednictvím relé připojen k akčnímu členu brzdy. Viz příklad zapojení na straně *[163](#page-162-0)*.

Logika ovládání brzdy bude v různých stavech vyžadovat od logiky řízení měniče, aby udržela motor nebo snížila otáčky. Tyto požadavky jsou viditelné v parametru *[44.01](#page-373-1) Stav ř[ízení brzdy](#page-373-2)*.

### Nastavení a diagnostika

Skupina parametrů: *44 Ř[ízení mechanické brzdy](#page-373-0)* (strana *[374](#page-373-0)*).

Parametry: *[06.16](#page-216-0) [Stavové slovo 1 m](#page-216-1)ěniče* (strana *[217](#page-216-0)*) a *[44.01](#page-373-1) Stav ř[ízení brzdy](#page-373-2)* (strana *[374](#page-373-1)*).

Událost: *[A7A2](#page-489-0) [Porucha rozepnutí mechanické brzdy](#page-489-1)* (strana *[490](#page-489-0)*).

### <span id="page-160-0"></span>**Stavové schéma brzy**

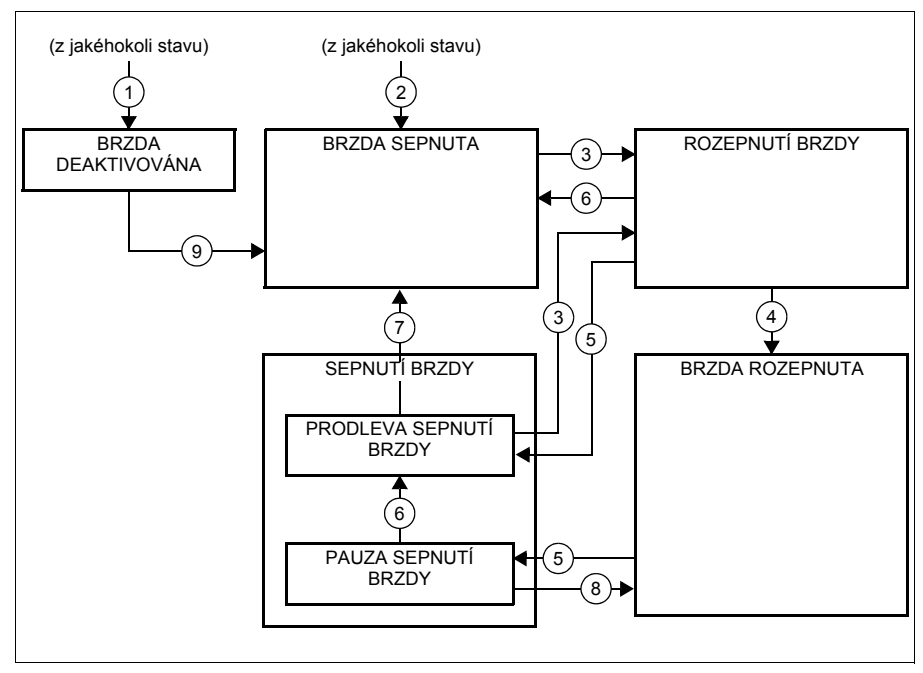

#### Popisy stavů

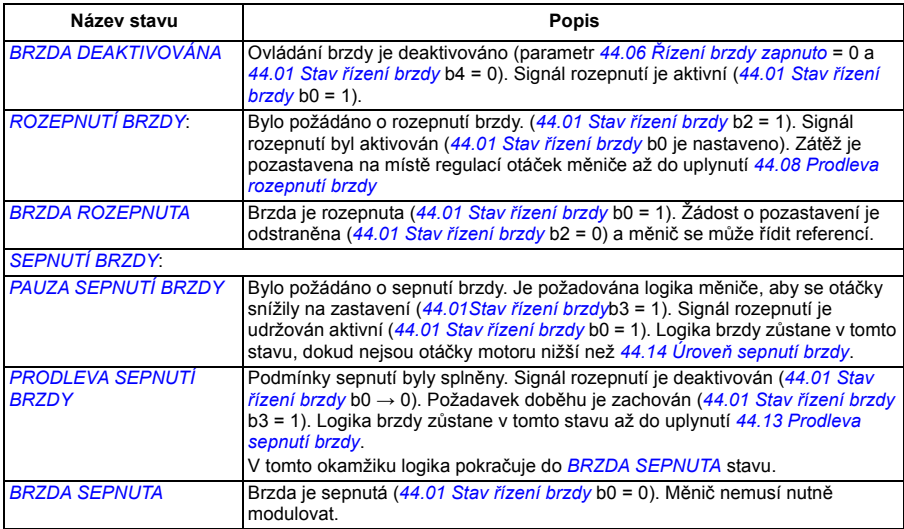

#### *162 Funkce programu*

## Podmínky změny stavu ((n))

- 1 Ovládání brzdy deaktivováno (parametr *[44.06](#page-373-3) Ř[ízení brzdy zapnuto](#page-373-4)* → 0).
- 2 *[06.11](#page-215-0) [Hlavní stavové slovo](#page-215-1)*, bit 2 = 0.
- 3 Bylo požádáno o rozepnutí brzdy.
- 4 *[44.08](#page-374-0) [Prodleva rozepnutí brzdy](#page-374-1)* uplynul.
- 5 Bylo požádáno o sepnutí brzdy.
- 6 Otáčky motoru jsou nižší než rychlost sepnutí *[44.14](#page-374-2) Úroveň [sepnutí brzdy](#page-374-3)*.
- 7 *[44.13](#page-374-4) [Prodleva sepnutí brzdy](#page-374-5)* uplynul.
- 8 Bylo požádáno o rozepnutí brzdy.
- 9 Ovládání brzdy aktivováno (parametr *[44.06](#page-373-3) Ř[ízení brzdy zapnuto](#page-373-4)* → 1).

### <span id="page-161-0"></span>**Časové schéma**

Níže uvedený zjednodušené časové schéma ilustruje činnost funkce ovládání brzdy. Viz výše uvedené stavové schéma.

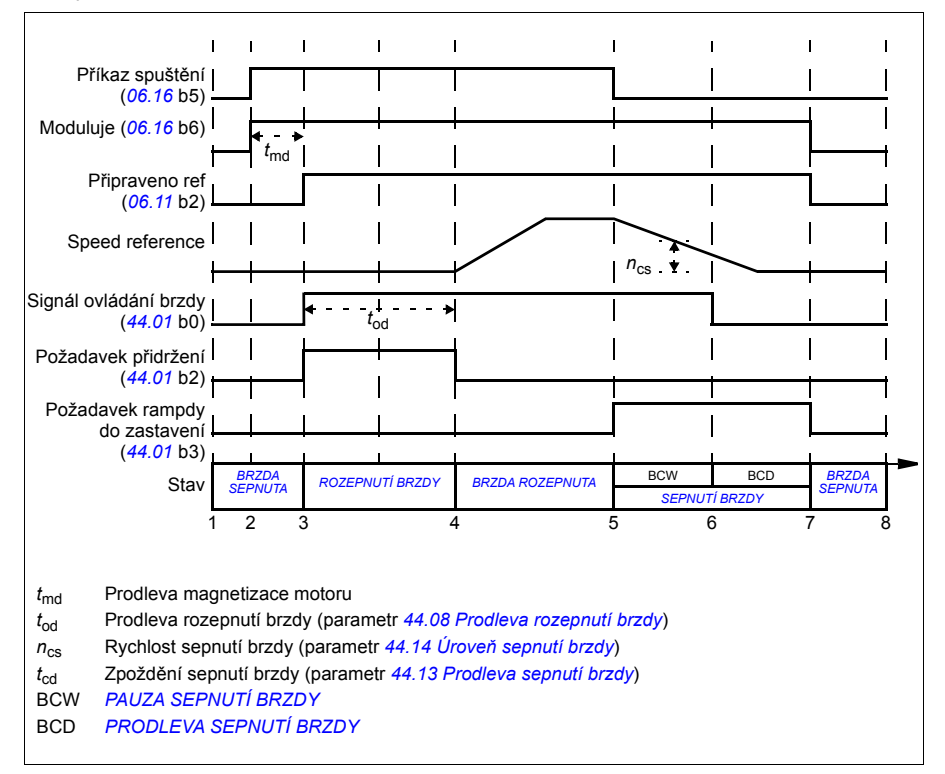

# <span id="page-162-0"></span>**Příklad zapojení**

Obrázek níže ukazuje příklad zapojení brzdy. Hardware a kabeláž pro ovládání brzdy musí být dodány a nainstalovány zákazníkem.

**VAROVÁNÍ!** Zajistěte, aby strojní zařízení, do kterého je integrován měnič s funkcí ovládání brzdy, splňovalo bezpečnostní předpisy pro personál. Mějte na paměti, že frekvenční měnič (kompletní modul měniče nebo základní modul měniče, jak je definováno v IEC 61800-2) není považováno za bezpečnostní zařízení uvedené v evropské směrnici o strojních zařízeních a souvisejících harmonizovaných normách. Bezpečnost personálu celého strojního zařízení tedy nesmí být založena na konkrétní funkci měniče frekvence (jako je funkce ovládání brzdy), ale musí být implementována tak, jak je definováno ve specifických předpisech pro danou aplikaci.

Brzda je řízena bitem 0 parametru *[44.01](#page-373-1) Stav ř[ízení brzdy](#page-373-2)*. V tomto příkladu je parametr *[10.24](#page-227-0) [Zdroj RO1](#page-227-1)* nastaven na *Př[íkaz brzdy](#page-228-0)* (tj. bit 0 z *[44.01](#page-373-1) Stav ř[ízení](#page-373-2)  [brzdy](#page-373-2)*.

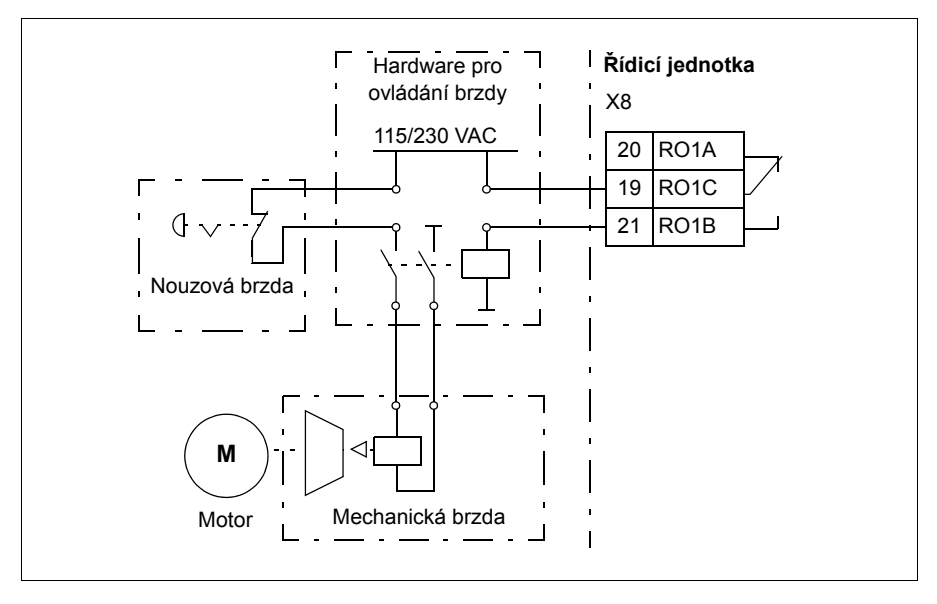

# <span id="page-163-0"></span>**Řízení motoru**

# **Typy motorů**

Měnič podporuje střídavé asynchronní motory, motory s permanentními magnety (PM) a synchronní reluktanční motory (SynRM).

# **Identifikace motoru**

Výkon vektorového řízení je založen na přesném modelu motoru určeném během uvádění pohonu do provozu.

Při prvním zadání příkazu ke spuštění se automaticky provede magnetizace identifikace motoru. Během tohoto prvního spuštění je motor několik sekund magnetizován při nulových otáčkách a je měřen odpor motoru a kabelu motoru, aby bylo možné vytvořit model motoru. Tato metoda identifikace je vhodná pro většinu aplikací.

V náročných aplikacích lze provést samostatný identifikační běh (ID chod).

### Nastavení a diagnostika

Parametr: *[99.13](#page-435-0) [Vyžadován identifika](#page-435-1)ční chod* (strana *[436](#page-435-0)*).

Události: *[AFF6](#page-493-2) [Identifika](#page-493-3)ční běh* (strana *[494](#page-493-2)*) a *[FF61](#page-505-4) [ID chod](#page-505-5)* (strana *[506](#page-505-4)*).

# **Skalární řízení motoru**

Skalární řízení motoru je výchozí metoda řízení motoru. V režimu skalárního řízení je měnič řízen pomocí reference frekvence. Ve skalárním řízení se však nedosahuje vynikajícího výkonu vektorového řízení.

ABB doporučuje režim skalárního řízení motoru aktivovat v následujících situacích:

- Pokud nejsou k dispozici přesné jmenovité hodnoty motoru nebo měnič musí po fázi uvedení do provozu spustit jiný motor
- Je-li potřeba krátká doba uvedení do provozu nebo není vyžadován žádný ID chod
- V systémech s několika motory: 1) pokud není zátěž rovnoměrně rozdělena mezi motory, 2) pokud mají motory různé velikosti nebo 3) pokud budou motory vyměněny po ID chodu motoru
- Pokud je jmenovitý proud motoru menší než 1/6 jmenovitého výstupního proudu měniče
- Pokud je měnič používán bez připojeného motoru (například pro testovací účely)
- Pokud měnič provozuje vysokonapěťový motor prostřednictvím zvyšovacího transformátoru.
- Pokud je měnič vybaven sinusovým filtrem.

Při skalárním řízení nejsou k dispozici některé standardní funkce.

Viz také část *[Provozní režimy m](#page-113-0)ěniče* (strana *[114](#page-113-0)*).

#### **IR kompenzace pro skalární řízení motoru**

IR kompenzace (známá také jako zvýšení napětí) je k dispozici pouze v případě, že je režim řízení motoru skalární. Když je aktivována IR kompenzace, měnič při nízkých otáčkách zvýší napětí motoru. IR kompenzace je užitečná v aplikacích, jako jsou objemová čerpadla, která vyžadují vysoký točivý záběrný moment.

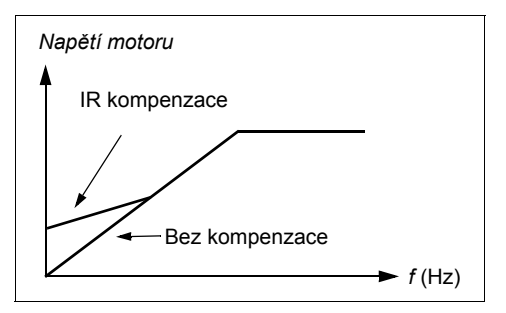

Při vektorovém řízení není možná ani nutná žádná IR kompenzace, protože se aplikuje automaticky.

Nastavení a diagnostika

#### **Nabídka – Primární nastavení – Motor – IR kompenzace**

Skupina parametrů: *28 Řetěz referenč[ní frekvence](#page-295-0)* (strana *[296](#page-295-0)*).

Parametry: *[97.13](#page-429-0) [IR kompenzace](#page-429-1)* (strana *[430](#page-429-0)*) a *[99.04](#page-432-0) Režim ř[ízení motoru](#page-432-1)* (strana *[433](#page-432-0)*).

Události: -

# **Vektorové řízení motoru**

Vektorové řízení je režim řízení motoru, který je určen pro aplikace, kde je vyžadována vysoká přesnost řízení. Nabízí lepší kontrolu v celém rozsahu otáček, zejména v aplikacích, kde jsou potřeba nízké otáčky s vysokým točivým momentem. Vyžaduje identifikační běh při spuštění. Vektorové řízení nelze použít ve všech aplikacích, například když se používají sinusové filtry nebo je k jednomu měniči připojeno více motorů.

Spínání výstupních polovodičů je řízeno tak, aby bylo dosaženo požadovaného magnetického toku statoru a točivého momentu motoru. Referenční hodnota pro regulátor točivého momentu pochází z regulátoru otáček nebo přímo z externího zdroje reference točivého momentu.

Magnetický tok statoru se vypočítá integrací napětí motoru ve vektorovém prostoru. Magnetický tok rotoru lze vypočítat z indukce statoru a modelu motoru. Točivý moment motoru je vytvářen řízením proudu o 90 stupňů od magnetického toku rotoru. Použitím identifikovaného modelu motoru je vylepšen odhad magnetického toku rotoru. Skutečné otáčky hřídele motoru nejsou pro řízení motoru potřebné.

Při použití synchronních reluktančních motorů (SynRM) je vyžadováno vektorové řízení.

Viz také část *[Zastavení s kompenzací otá](#page-175-0)ček* (strana *[176](#page-175-0)*).

#### Nastavení a diagnostika

# **Nabídka – Primární nastavení – Motor – Režim řízení**

Parametry: *[99.04](#page-432-0) Režim ř[ízení motoru](#page-432-1)* (strana *[433](#page-432-0)*) a *[99.13](#page-435-0) [Vyžadován identifika](#page-435-1)ční [chod](#page-435-1)* (strana *[436](#page-435-0)*).

Události: -

# **Údaje o přesnosti při řízení otáček**

Níže uvedená tabulka zobrazuje typické údaje o přesnosti při řízení otáček.

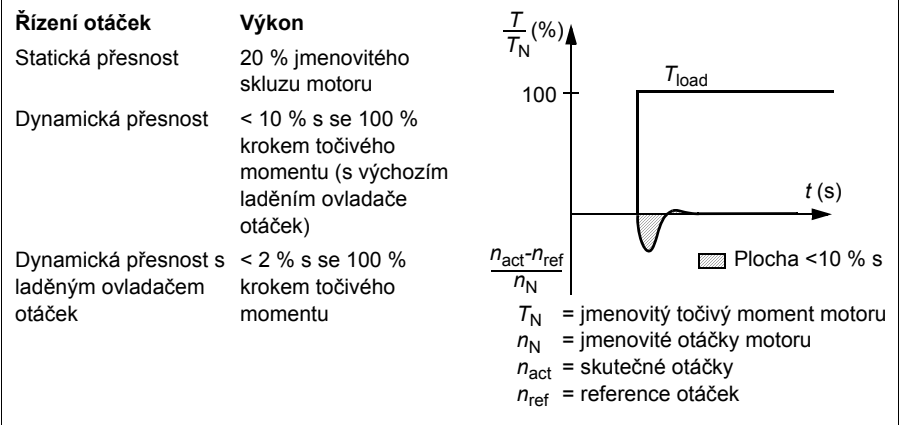

# Nastavení a diagnostika

Skupina parametrů: *25 Ř[ízení otá](#page-285-0)ček* (strana *[286](#page-285-0)*).

# **Údaje o přesnosti při řízení točivého momentu**

Měnič může provádět přesné řízení točivého momentu bez jakékoli zpětné vazby otáček z hřídele motoru. Níže uvedená tabulka zobrazuje typické údaje o přesnosti při řízení točivého momentu.

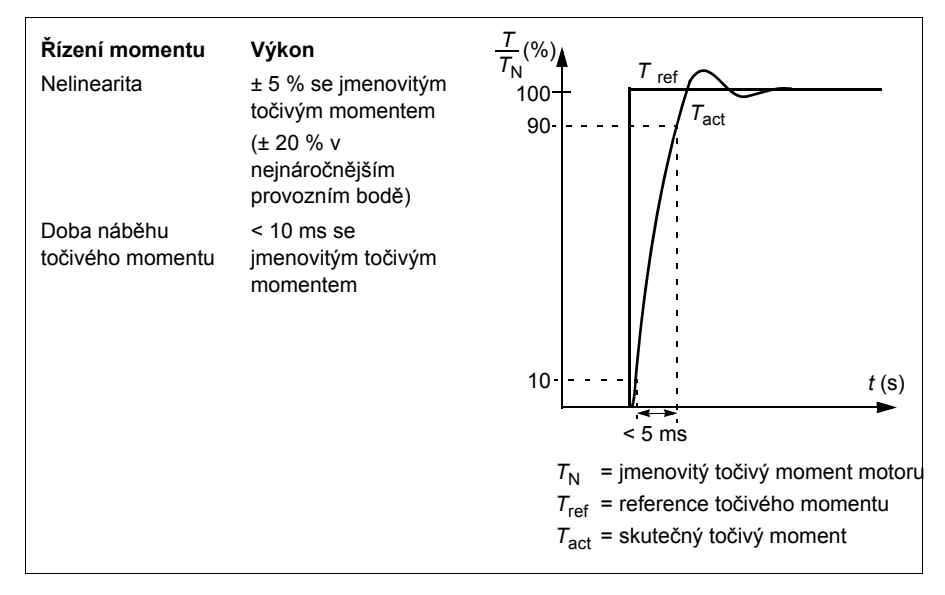

# **Překonání výpadku napětí**

See section *Podpěť[ová ochrana \(krátkodobá ztráta výkonu\)](#page-176-0)* on page *[177](#page-176-0)*.

# **Poměr** *U/f*

Funkce *U*/f je k dispozici pouze v režimu skalárního řízení motoru, který využívá řízení frekvence.

Funkce má dva režimy: lineární a kvadratický.

V lineárním režimu je poměr napětí k frekvenci konstantní pod bodem odbuzení. Používá se v aplikacích s konstantním točivým momentem, kde může být nutné produkovat točivý moment na úrovni jmenovitého točivého momentu motoru nebo v jeho blízkosti, a to v celém frekvenčním rozsahu.

V kvadratickém režimu (výchozí) se poměr napětí k frekvenci zvyšuje s druhou mocninou frekvence pod bodem odbuzení. Obvykle se používá při aplikacích s odstředivým čerpadlem nebo ventilátorem. U těchto aplikací se požadovaný točivý moment řídí kvadratickým vztahem s frekvencí. Pokud se tedy napětí mění pomocí kvadratického vztahu, motor v těchto aplikacích pracuje se zlepšenou účinností a nižší úrovní hluku.

Funkci *U*/f nelze použít s optimalizací energie; pokud je *[45.11](#page-376-0) [Optimalizátor energie](#page-376-1)* nastaven na *[Aktivovat](#page-376-2)*, parametr *[97.20](#page-429-2) Pomě[r U/F](#page-429-3)* je ignorován.

Nastavení a diagnostika

# **Nabídka – Primární nastavení – Motor – Poměr U/f**

Parametry: *[45.11](#page-376-0) [Optimalizátor energie](#page-376-1)* (strana *[377](#page-376-0)*) a *[97.20](#page-429-2) Pomě[r U/F](#page-429-3)* (strana *[430](#page-429-2)*). Události: -

# **Elektromagnetické brzdění**

Měnič může poskytnout větší zpomalení zvýšením úrovně magnetizace v motoru. Zvýšením magnetického toku motoru lze energii generovanou motorem během brzdění převést na tepelnou energii motoru.

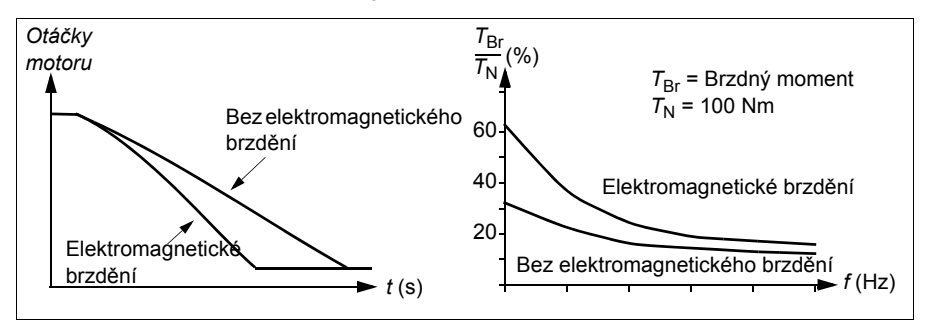

Měnič nepřetržitě monitoruje stav motoru, také během elektromagnetického brzdění. Elektromagnetické brzdění lze proto použít jak k zastavení motoru, tak ke změně otáček. Mezi další výhody elektromagnetického brzdění patří:

- Brzdění začne okamžitě po vydání pokynu k zastavení. Funkce nemusí čekat na redukci magnetického toku, než začne brzdit.
- Chlazení indukčního motoru je účinné. Během elektromagnetického brzdění se zvyšuje proud statoru motoru, nikoli proud rotoru. Stator chladí mnohem efektivněji než rotor.
- Elektromagnetické brzdění lze použít u indukčních motorů a synchronních motorů s permanentními magnety.

K dispozici jsou dvě úrovně brzdicího výkonu:

- Mírné brzdění poskytuje rychlejší zpomalení ve srovnání se situací, kdy je elektromagnetické brzdění deaktivováno. Úroveň magnetického toku motoru je omezena, aby se zabránilo nadměrnému zahřátí motoru.
- Plné brzdění využívá téměř veškerý dostupný proud k přeměně mechanické brzdné energie na tepelnou energii motoru. Doba brzdění je ve srovnání s mírným brzděním kratší. Při cyklickém používání může být ohřívání motoru značné.

**VAROVÁNÍ:** Motor musí být dimenzován tak, aby absorboval tepelnou energii generovanou elektromagnetickým brzděním.

Nastavení a diagnostika

### **Nabídka – Primární nastavení – Motor – Elektromagnetické brzdění**

Parametr: *[97.05](#page-427-0) [Elektromagnetické brzd](#page-427-1)ění* (strana *[428](#page-427-0)*).

Události: -

# **DC magnetizace**

Měnič má různé magnetizační funkce pro různé fáze spouštění/otáčení/zastavení motoru: předmagnetizace, přidržení DC, postmagnetizace a předehřev (antikondenzační ohřev motoru).

### **Předmagnetizace**

Předmagnetizace znamená stejnosměrnou magnetizaci motoru před spuštěním. V závislosti na vybraném režimu spuštění (*[21.01](#page-263-0) [Režim spoušt](#page-263-1)ění* nebo *[21.19](#page-268-0) [Skalár](#page-268-1)  [režim spušt](#page-268-1)ění*) lze použít předmagnetizaci, aby byl zaručen nejvyšší možný moment přerušení, a to až do 200 % jmenovitého momentu motoru. Úpravou času předmagnetizace (*[21.02](#page-264-0) [Doba magnetizace](#page-264-1)*) lze synchronizovat start motoru a například uvolnění mechanické brzdy.

#### Nastavení a diagnostika

Parametry: *[21.01](#page-263-0) [Režim spoušt](#page-263-1)ění* (strana *[264](#page-263-0)*), *[21.02](#page-264-0) [Doba magnetizace](#page-264-1)* (strana *[265](#page-264-0)*) a *[21.19](#page-268-0) [Skalár režim spušt](#page-268-1)ění* (strana *[269](#page-268-0)*).

# **Přidržení DC**

Tato funkce umožňuje blokovat rotor při (téměř) nulových otáčkách uprostřed normálního provozu. Funkce Přidržení DC je aktivována parametrem *[21.08](#page-267-2) Ř[ízení](#page-267-3)  [DC proudu](#page-267-3)*. Když reference i otáčky motoru klesnou pod určitou úroveň (parametr *[21.09](#page-267-0) Otáčky př[i držení DC](#page-267-1)*), měnič přestane generovat sinusový proud a začne do motoru dodávat stejnosměrný proud. Proud je nastaven parametrem *[21.10](#page-267-4) [Reference DC proudu](#page-267-5)*. Když reference překročí parametr *[21.09](#page-267-0) Otáčky př[i držení DC](#page-267-1)*, normální provoz měniče pokračuje.

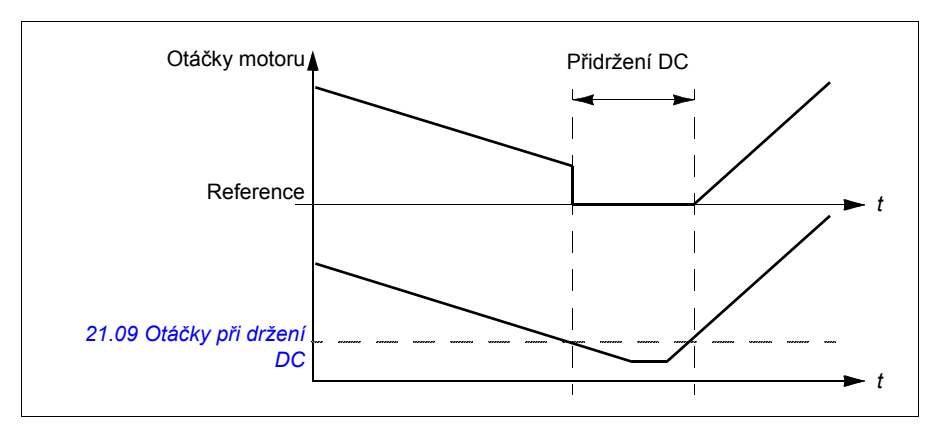

# Nastavení a diagnostika

Parametry: *[21.08](#page-267-2) Ř[ízení DC proudu](#page-267-3)* (strana *[268](#page-267-2)*) a *[21.09](#page-267-0) Otáčky př[i držení DC](#page-267-1)* (strana *[268](#page-267-0)*).

Události: -

# **Postmagnetizace**

Funkce udržuje motor magnetizovaný (parametr *[21.11](#page-267-6) [Doba postmagnetizace](#page-267-7)*) po určitou dobu po zastavení. Tím se zabrání tomu, aby se strojní zařízení pohybovalo pod zatížením, například před použitím mechanické brzdy. Postmagnetizace se aktivuje parametrem *[21.08](#page-267-2) Ř[ízení DC proudu](#page-267-3)*. Magnetizační proud je nastaven parametrem *[21.10](#page-267-4) [Reference DC proudu](#page-267-5)*.

**Poznámka:** Postmagnetizace je k dispozici, pouze když je zvoleno zastavení po rampě (viz parametr *[21.03](#page-264-2) [Režim stop](#page-264-3)*).

Nastavení a diagnostika

Parametry: *[21.03](#page-264-2) [Režim stop](#page-264-3)* (strana *[265](#page-264-2)*), *[21.08](#page-267-2) Ř[ízení DC proudu](#page-267-3)* (strana *[268](#page-267-2)*) a *[21.11](#page-267-6) [Doba postmagnetizace](#page-267-7)* (strana *[268](#page-267-6)*).

### **Předehřev (antikondenzační ohřev motoru)**

Funkce předehřevu udržuje motor v teple a zabraňuje kondenzaci uvnitř motoru jeho napájením stejnosměrným proudem, když je měnič zastaven. Ohřev může být zapnut, pouze když je měnič v zastaveném stavu a spuštění měniče ohřev zastaví.

Když je aktivován předehřev a je vydán pokyn k zastavení, předehřev se spustí okamžitě, pokud měnič běží pod mezí nulových otáček (viz bit 0 v parametru *[06.19](#page-218-0) [Stavové slovo](#page-218-1) řízení otáček*). Pokud měnič běží nad mezí nulových otáček, je předehřev zpožděn o čas definovaný parametrem *[21.15](#page-268-2) [Prodleva doby p](#page-268-3)ředehřívání*, aby se zabránilo nadměrnému proudu.

Tuto funkci lze definovat tak, aby byla vždy aktivní, když je měnič zastaven, nebo ji lze aktivovat digitálním vstupem, sběrnicí, časovanou funkcí nebo kontrolní funkcí. Například pomocí funkce kontroly signálu lze ohřev aktivovat signálem tepelného měření z motoru.

Proud předehřívání dodávaný do motoru lze definovat v rozmezí 0…30 % jmenovitého proudu motoru.

Když je předehřívání aktivní, na stavovém řádku se zobrazí ikona, která označuje, že je do motoru přiváděn proud, viz strana *[44](#page-43-0)*.

#### **Poznámky:**

- V aplikacích, kde se motor po zastavení modulace otáčí dlouhou dobu, ABB doporučuje použít zastavení po rampě s předehřátím, aby se zabránilo náhlému rázu, jakmile je aktivován předehřev.
- Funkce ohřevu vyžaduje, aby byl obvod STO uzavřen nebo nebyl spuštěn.
- Funkce ohřevu vyžaduje, že měnič nemá poruchu.
- Funkce ohřevu je povolena, i když není přítomen signál povolení otáčení.
- Funkce ohřevu je povolena, i když není přítomen signál povolení startu.
- Předehřívání používá stejnosměrný proud generovaný měničem.

#### Nastavení a diagnostika

#### **Nabídka – Primární nastavení – Motor – Předehřev**

Parametry: *[21.14](#page-267-8) [Vstupní zdroj p](#page-267-9)ředehřívání* (strana *[268](#page-267-8)*), *[21.15](#page-268-2) [Prodleva doby](#page-268-3)  př[edeh](#page-268-3)řívání* (strana *[269](#page-268-2)*) a *[21.16](#page-268-4) [Proud p](#page-268-5)ředehřívání* (strana *[269](#page-268-4)*).

# **Optimalizace energie**

Tato funkce optimalizuje magnetický tok motoru tak, aby se snížila celková spotřeba energie a úroveň hluku motoru, když měnič pracuje pod jmenovitým zatížením. Celkovou účinnost (motor a měnič) lze zlepšit o 1…20 % v závislosti na zátěžovém momentu a otáčkách.

**Poznámka:** U motorů s permanentními magnety a synchronních reluktančních motorů je optimalizace energie vždy povolena.

### Nastavení a diagnostika

### **Nabídka – Energetická účinnost**

Parametr: *[45.11](#page-376-0) [Optimalizátor energie](#page-376-1)* (strana *[377](#page-376-0)*).

Události: -

# **Spínací frekvence**

Měnič má dvě spínací frekvence: referenční spínací frekvenci a minimální spínací frekvenci. Měnič se snaží udržovat nejvyšší povolenou spínací frekvenci (= referenční spínací frekvenci), pokud je to tepelně možné, a poté se dynamicky upravuje mezi referenční a minimální spínací frekvencí v závislosti na teplotě měniče. Když měnič dosáhne minimální spínací frekvence (= nejnižší povolená spínací frekvence), začne omezovat výstupní proud s tím, jak pokračuje zahřívání.

Informace o snížení naleznete v kapitole *Technické údaje*, část *Snížení spínací frekvence* v *Technické příručce* měniče.

**Příklad 1:** Pokud potřebujete nastavit spínací frekvenci na určitou hodnotu, jako u některých externích filtrů, například u filtrů EMC C1 nebo sinusových filtrů (viz *Hardwarový manuál* měniče), nastavte referenční a minimální spínací frekvenci na tuto hodnotu a měnič zachová tuto spínací frekvenci.

**Příklad 2:** Pokud je referenční spínací frekvence nastavena na 12 kHz a minimální spínací frekvence je nastavena na nejmenší dostupnou hodnotu, měnič udržuje nejvyšší možnou spínací frekvenci pro snížení hluku motoru a pouze při zahřátí měniče spínací frekvenci sníží. To je užitečné například v aplikacích, kde je nutná nízká hladina hluku, ale vyšší hladinu hluku lze tolerovat, pokud je zapotřebí plný výstupní proud.

#### Nastavení a diagnostika

Parametry: *[97.01](#page-426-0) [Spínací referen](#page-426-1)ční frekvence* a *[97.02](#page-426-2) [Minimální spínací frekvence](#page-426-3)* (strana *[413](#page-412-13)*).

# **Spěšné řízení**

Při řízení točivého momentu by motor mohl potenciálně zrychlit, pokud by došlo k náhlé ztrátě zatížení. Řídicí program má funkci hlídání nadotáček, která snižuje referenci točivého momentu, kdykoli otáčky motoru překročí *[30.11](#page-307-0) [Minimální otá](#page-307-1)čky* nebo *[30.12](#page-307-2) [Maximální otá](#page-307-3)čky*.

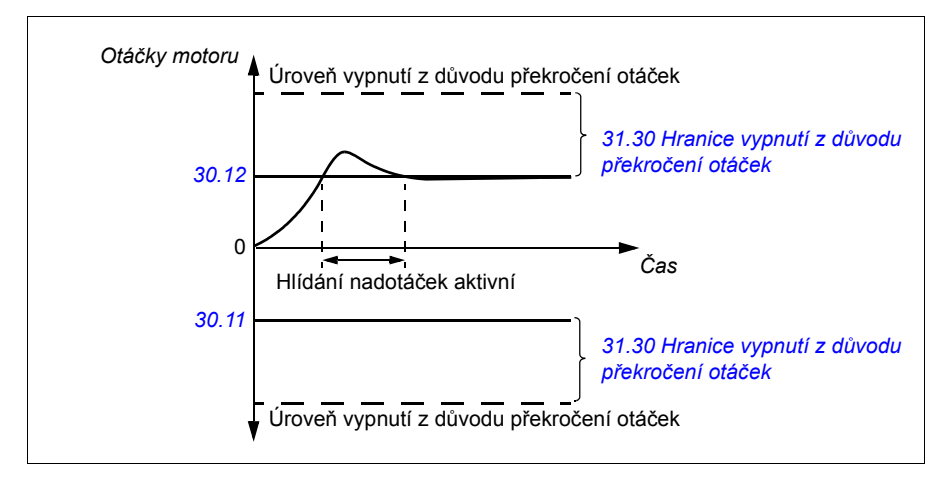

Funkce je založena na PI regulátoru. Proporcionální zisk a integrační čas lze definovat parametry. Nastavením na nulu se funkce deaktivuje.

### Nastavení a diagnostika

Parametry: *[25.02](#page-286-0) [Proporcionální zisk otá](#page-286-1)ček* (strana *[287](#page-286-0)*), *[25.03](#page-286-2) Integrač[ní doba](#page-286-3)  [otá](#page-286-3)ček* (strana *[287](#page-286-0)*), *[30.11](#page-307-0) [Minimální otá](#page-307-1)čky* (strana *[308](#page-307-0)*), *[30.12](#page-307-2) [Maximální otá](#page-307-3)čky* (strana *[308](#page-307-2)*) a *[31.30](#page-320-0) [Hranice vypnutí z d](#page-320-1)ůvodu překročení otáček* (strana *[312](#page-311-0)*).

Události: -

# **Jogging**

Funkce jogging umožňuje použití krátkodobého spínače ke krátkému otočení motoru. Funkce jogging se obvykle používá během servisu nebo uvádění do provozu k lokálnímu ovládání stroje.

K dispozici jsou dvě funkce joggingu (1 a 2), každá s vlastními zdroji aktivace a referencemi. Zdroje signálu se vybírají podle parametrů *[20.26](#page-262-0) [Jogging 1 zdroj](#page-262-1)  [spušt](#page-262-1)ění* a *[20.27](#page-262-2) [Jogging 2 zdroj spušt](#page-262-3)ění* (**Nabídka – Primární nastavení – Start, stop, reference – Jogging**). Když je aktivován jogging, měnič se spustí a zrychlí na definované otáčky joggingu (*[22.42](#page-278-0) [Jogging 1 ref](#page-278-1)* nebo *[22.43](#page-278-2) [Jogging 2 ref](#page-278-3)*) podél definované rampy zrychlení joggingu (*[23.20](#page-282-0) [Doba rozb](#page-282-1)ěhu při joggingu*). Po vypnutí aktivačního signálu měnič zpomalí až do zastavení podél definované zpomalovací rampy joggingu (*[23.21](#page-282-2) [Doba dob](#page-282-3)ěhu při joggingu*).

Obrázek a tabulka níže uvádějí příklad fungování měniče během joggingu. V tomto příkladu je použit režim zastavení rampy (viz parametr *[21.03](#page-264-2) [Režim stop](#page-264-3)*).

Jog cmd = *[20.26](#page-262-0) [Jogging 1 zdroj spušt](#page-262-1)ění* nebo *[20.27](#page-262-2) [Jogging 2 zdroj spušt](#page-262-3)ění* nastaví stav zdroje

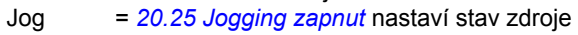

Start cmd = Stav příkazu spuštění měniče.

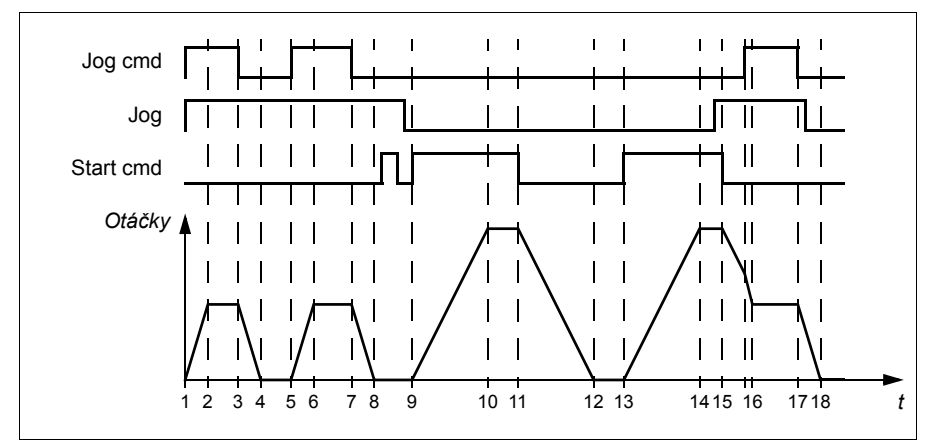

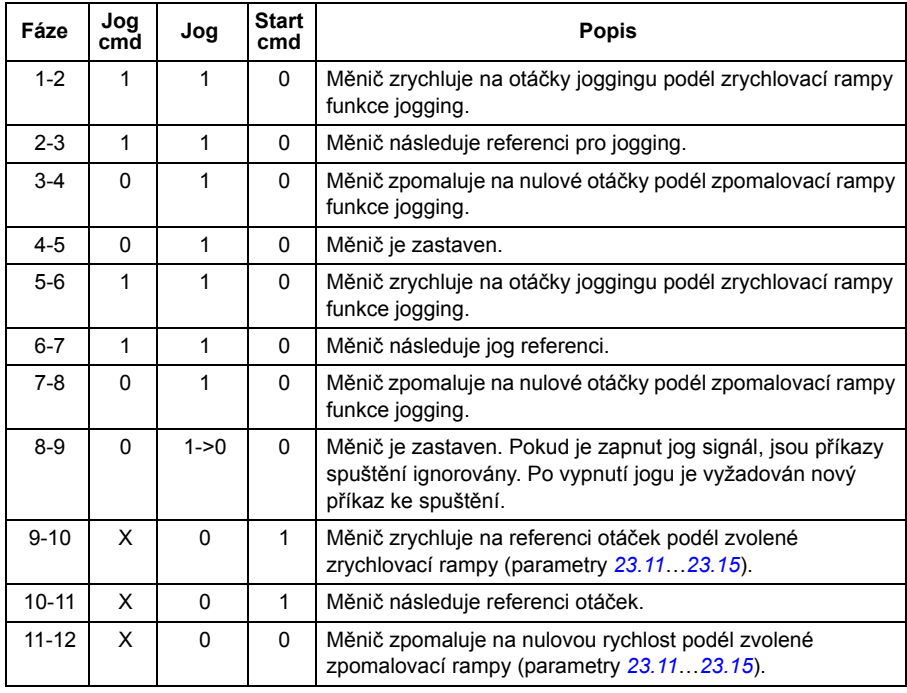

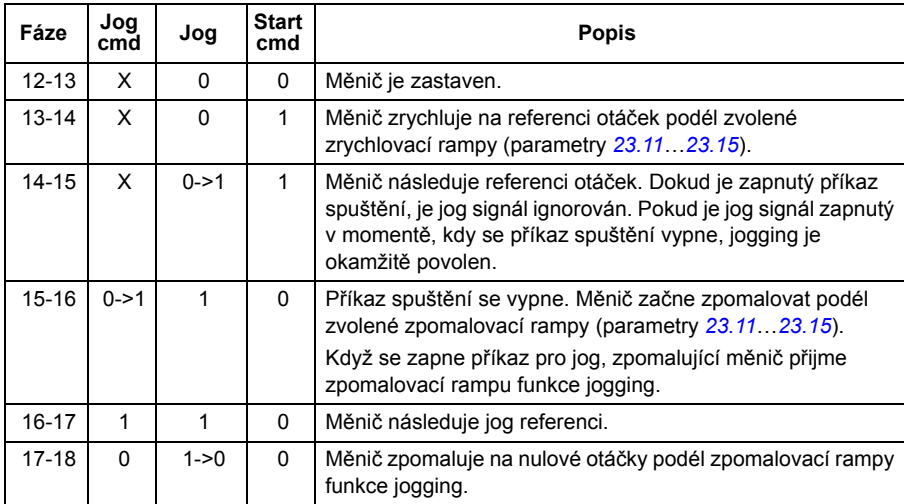

Viz také blokové schéma na straně *[560](#page-559-0)*.

#### **Poznámky:**

- Jogging není k dispozici, protože měnič je v místním řízení.
- Jogging nelze povolit, pokud je zapnutý příkaz spuštění měniče, nebo pokud byl měnič spuštěn při nepovoleném joggingu. Spuštění měniče po vypnutí jogu vyžaduje povel pro start.

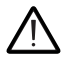

**VAROVÁNÍ!** Pokud je jogging povolen a aktivován při příkazu spuštění, jogging se aktivuje, jakmile se příkaz spuštění vypne.

- Pokud jsou aktivovány obě funkce joggingu, má přednost ta, která byla aktivována jako první.
- Jogging používá vektorové řízení.
- Funkce krokování aktivované přes sběrnici (viz *[06.01](#page-214-0) Hlavní ř[ídicí slovo](#page-214-1)*, bity 8…9) používají reference a doby rampy definované pro jogging, ale nevyžadují jog signál.

#### Nastavení a diagnostika

#### **Nabídka – Primární nastavení – Start, stop, reference – Jogging**

Parametry: *[20.25](#page-261-0) [Jogging zapnut](#page-261-1)*…*[20.27](#page-262-2) [Jogging 2 zdroj spušt](#page-262-3)ění* (strana *[262](#page-261-0)*), *[22.42](#page-278-0) [Jogging 1 ref](#page-278-1)*…*[22.43](#page-278-2) [Jogging 2 ref](#page-278-3)* (strana *[279](#page-278-0)*) a *[23.20](#page-282-0) [Doba rozb](#page-282-1)ěhu při [joggingu](#page-282-1)*…*[23.21](#page-282-2) [Doba dob](#page-282-3)ěhu při joggingu* (strana *[283](#page-282-0)*).

# <span id="page-175-0"></span>**Zastavení s kompenzací otáček**

Zastavení s kompenzací otáček je k dispozici například pro aplikace, kde dopravník potřebuje po přijetí příkazu k zastavení urazit určitou vzdálenost. Při maximálních otáčkách se motor normálně zastaví podél definované zpomalovací rampy po aplikaci uživatelem definované prodlevy pro nastavení ujeté vzdálenosti. Pod maximálními otáčkami je zastavení ještě více zpožděno během měniče při současných otáčkách, než je motor rampován k zastavení. Jak je znázorněno na obrázku, ujetá vzdálenost po příkazu zastavení je v obou případech stejná, to znamená, že plocha A + plocha B se rovná ploše C.

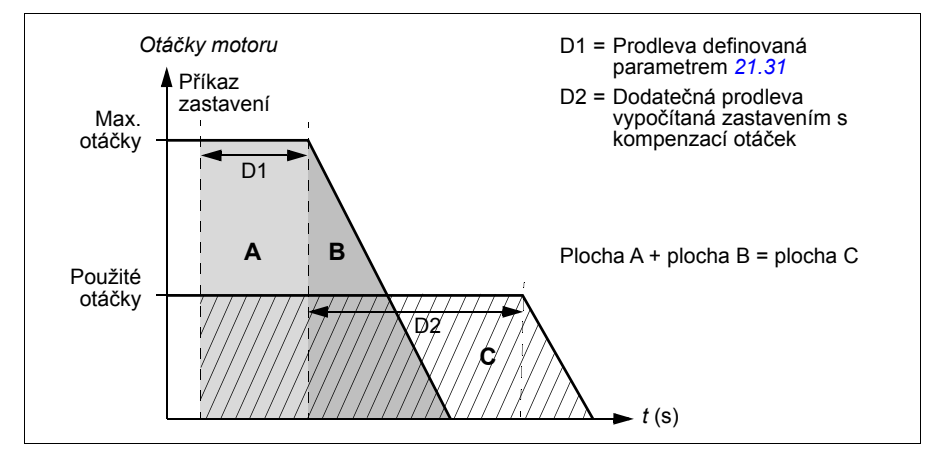

Kompenzace otáček nezohledňuje tvary křivky (parametry *[23.32](#page-284-0) [Tvar k](#page-284-1)řivky čas 1* a *[23.33](#page-284-2) [Tvar k](#page-284-3)řivky čas 2*). Pozitivní tvary křivky prodlužuje ujetou vzdálenost.

Kompenzaci otáček lze omezit na směr otáčení vpřed nebo vzad.

Kompenzace otáček je podporována ve vektorovém i skalárním řízení motoru.

# Nastavení a diagnostika

Parametry: *[21.30](#page-271-1) [Stop režim s kompenzací otá](#page-271-2)ček*…*[21.32](#page-271-3) [Práh zastavení s](#page-271-4)  [kompenzací otá](#page-271-4)ček* (strana *[272](#page-271-1)*).

# **Řízení stejnosměrného napětí**

# **Přepěťová ochrana**

Přepěťová ochrana stejnosměrného meziobvodu je obvykle nutná, když je motor v generátorickém režimu. Motor může generovat při zpomalení nebo při předbíhání hřídele motoru, což způsobí, že se hřídel otáčí rychleji, než jsou použité otáčky nebo kmitočet. Aby se zabránilo tomu že stejnosměrné napětí překročí mez přepěťové ochrany, při dosažení meze přepěťová ochrana automaticky sníží generovaný točivý moment. Pokud je dosaženo meze, přepěťová ochrana také zvyšuje všechny naprogramované doby doběhu; k dosažení kratších dob doběhu může být zapotřebí brzdný chopper a rezistor.

Viz také část *Řízení napě[tí a mezní hodnoty vypnutí](#page-179-0)* na straně *[180](#page-179-0)*.

#### Nastavení a diagnostika

Parametr: *[30.30](#page-311-0) Přepěť[ová ochrana](#page-311-1)* (strana *[312](#page-311-0)*).

Události: *[A3A1](#page-484-0) Přepětí stejnosmě[rného meziobvodu](#page-484-1)* (strana *[485](#page-484-0)*) a *[3210](#page-496-0) Př[ep](#page-496-1)ětí stejnosmě[rného meziobvodu](#page-496-1)* (strana *[497](#page-496-0)*.

# <span id="page-176-0"></span>**Podpěťová ochrana (krátkodobá ztráta výkonu)**

Pokud dojde k přerušení vstupního napájecího napětí, bude měnič i nadále pracovat s využitím kinetické energie rotujícího motoru. Měnič bude plně funkční, dokud se motor otáčí a generuje energii pro měnič. Po přerušení může měnič pokračovat v činnosti, pokud hlavní stykač (pokud je k dispozici) zůstal sepnutý.

Viz také část *Řízení napě[tí a mezní hodnoty vypnutí](#page-179-0)* na straně *[180](#page-179-0)*.

**Poznámka:** Jednotky vybavené hlavním stykačem musí být vybaveny přidržovacím obvodem (například UPS), aby se během krátkého přerušení napájení udržel řídicí obvod stykače uzavřený.

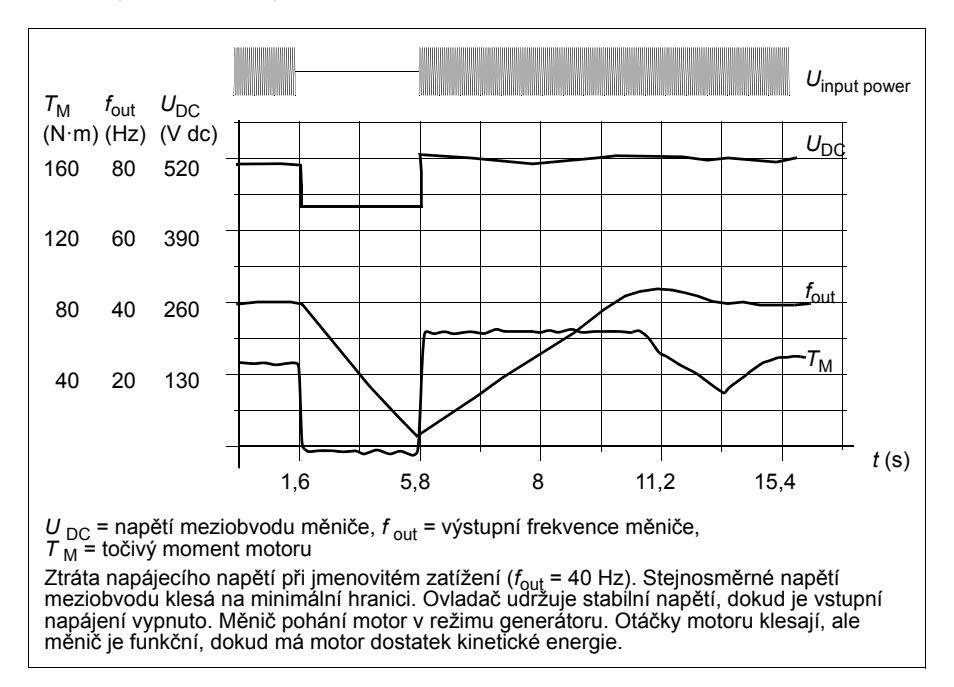

# **Implementace podpěťové ochrany (krátkodobá ztráta výkonu)**

Funkci podpěťové ochrany implementujte následujícím způsobem:

- Pomocí parametru *[30.31](#page-311-2) Podpěť[ová ochrana](#page-311-3)* zkontrolujte, zda je funkce podpěťové ochrany měniče povolena.
- Parametr *[21.01](#page-263-0) [Režim spoušt](#page-263-1)ění* musí být nastaven na *[Automatický](#page-263-2)* (ve vektorovém režimu) nebo parametr *[21.19](#page-268-0) [Skalár režim spušt](#page-268-1)ění* na *[Automatický](#page-269-0)* (ve skalárním režimu), aby bylo možné provést letmý start (spuštění do otáčejícího se motoru).

Pokud je instalace vybavena hlavním stykačem, zabraňte jeho vypnutí při přerušení vstupního napětí. Například použijte relé s časovou prodlevou (přidržení) v řídicímobvodu stykače.

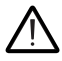

**VAROVÁNÍ!** Zajistěte, aby letmý restart motoru nezpůsobil žádné nebezpečí. Pokud si nejste jisti, funkci podpěťové ochrany neimplementujte.

### **Automatický restart**

Měnič lze automaticky restartovat po krátkém (max. 10sekundovém) výpadku napájení pomocí funkce automatického restartu za předpokladu, že měnič může běžet po dobu 10 sekund bez činnosti chladicích ventilátorů.

Je-li tato funkce povolena, provede při výpadku napájení k úspěšnému restartování následující činnosti:

- Porucha podpětí je potlačena (ale je generováno varování).
- Zastaví se modulace a chlazení, aby se ušetřila veškerá zbývající energie.
- Předběžné nabíjení stejnosměrného obvodu je povoleno.

Pokud je stejnosměrné napětí obnoveno před vypršením doby definované parametrem *[21.18](#page-268-6) [Doba automatického restartování](#page-268-7)* a startovací signál je stále zapnutý, bude pokračovat normální provoz. Pokud však stejnosměrné napětí v tomto bodě zůstává příliš nízké, měnič se vypne s poruchou, *[3220](#page-497-0) Podpě[tí stejnosm](#page-497-1)ěrného [meziobvodu](#page-497-1)*.

Pokud je parametr *[21.34](#page-271-5) [Vynucený auto restart](#page-271-6)* nastaven na *[Aktivovat](#page-272-0)*, nikdy se nevypne s poruchu podpětí a spouštěcí signál je neustále zapnutý. Po obnovení stejnosměrného napětí pokračuje normální provoz.

**VAROVÁNÍ!** Před aktivací funkce se ujistěte, že nemohou nastat žádné nebezpečné situace. Tato funkce automaticky restartuje měnič a pokračuje v provozu po přerušení napájení.

#### Nastavení a diagnostika

Parametry: *[21.01](#page-263-0) [Režim spoušt](#page-263-1)ění* (strana *[264](#page-263-0)*), *[21.18](#page-268-6) [Doba automatického](#page-268-7)  [restartování](#page-268-7)*…*[21.19](#page-268-0) [Skalár režim spušt](#page-268-1)ění* (strana *[269](#page-268-6)*), *[21.34](#page-271-5) [Vynucený auto restart](#page-271-6)* (strana *[272](#page-271-5)*) a *[30.31](#page-311-2) Podpěť[ová ochrana](#page-311-3)* (strana *[312](#page-311-2)*).

Události: *[A3A2](#page-484-2) Podpětí stejnosmě[rného meziobvodu](#page-484-3)* (strana *[485](#page-484-2)*) a *[3220](#page-497-0) [Podp](#page-497-1)ětí stejnosmě[rného meziobvodu](#page-497-1)* (strana *[498](#page-497-0)*).

# <span id="page-179-0"></span>**Řízení napětí a mezní hodnoty vypnutí**

Meze řízení a vypnutí mezilehlého regulátoru stejnosměrného napětí jsou vztaženy k napájecímu napětí a typu měniče/střídače. Stejnosměrné napětí (U<sub>DC</sub>) je přibližně 1,35násobek napájecího napětí mezi vedeními a je zobrazeno parametrem *[01.11](#page-206-0) [Sstejnosm](#page-206-1)ěrné napětí*.

V následujících tabulkách jsou uvedeny hodnoty vybraných úrovní stejnosměrného napětí pro případ, kdy je parametr *[95.02](#page-413-2) [Adaptivní meze nap](#page-413-3)ětí* povolen pomocí adaptivní meze napětí a kdy je parametr *[95.02](#page-413-2) [Adaptivní meze nap](#page-413-3)ětí* pomocí adaptivní meze napětí deaktivován. Upozorňujeme, že absolutní napětí se liší podle typu měniče/střídače a rozsahu napájecího napětí AC.

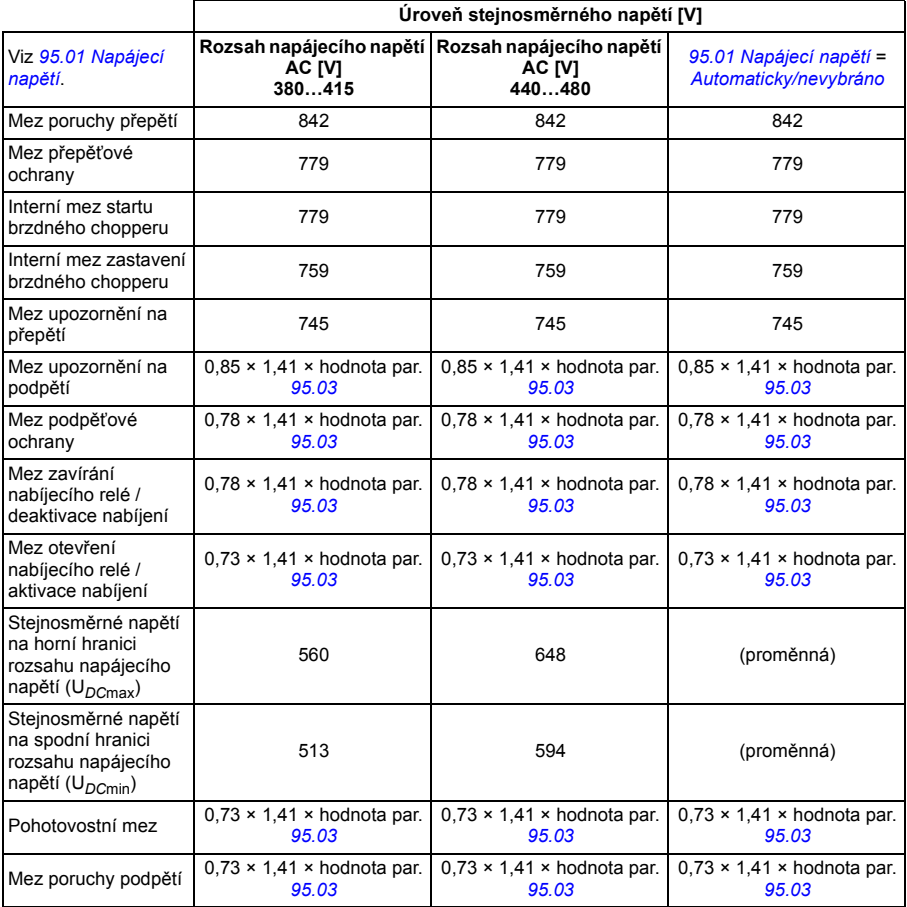

#### **Adaptivní meze napětí povolena parametrem** *[95.02](#page-413-2) [Adaptivní meze nap](#page-413-3)ětí*

**Note**: Parametr *[95.03](#page-413-0) [Odhadované nap](#page-413-1)ětí přívodu stř.proudu* je odhadované střídavé napájecí napětí při napájení měniče a během provozu nebude průběžně aktualizováno.
#### **Adaptivní mez napětí zakázána parametrem** *[95.02](#page-413-2) [Adaptivní meze nap](#page-413-3)ětí*

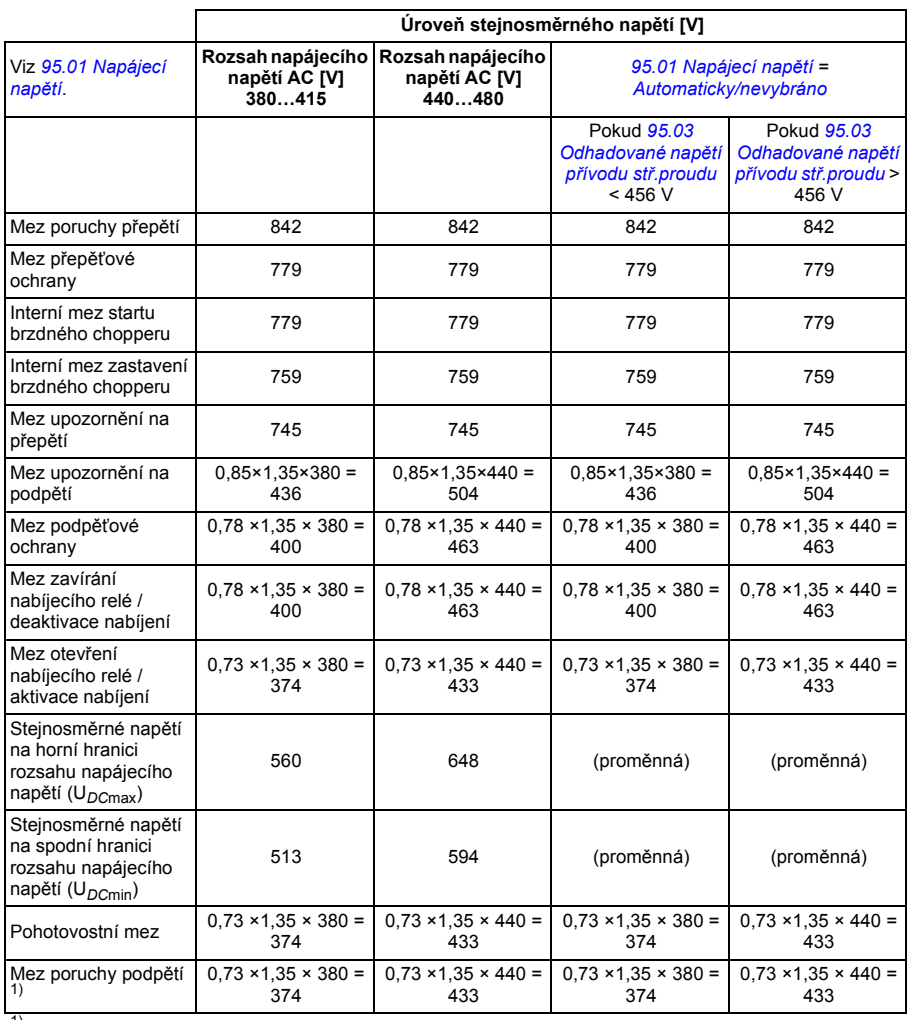

1) Viz část *Spuště[ní poruchy podp](#page-181-0)ětí* na straně *[182](#page-181-0)*.

#### **Spuštění upozornění na podpětí**

Upozornění na podpětí *[A3A2](#page-484-0)* se spustí, pokud je aktivní některá z následujících podmínek:

- Pokud napětí stejnosměrného meziobvodu klesne pod mez upozornění (85 %), když měnič nemoduluje.
- Pokud napětí stejnosměrného meziobvodu klesne pod pohotovostní mez (73 %), když měnič moduluje, a je povolen automatický restart (tj. *[21.18](#page-268-0) [Doba](#page-268-1)*

*[automatického restartování](#page-268-1)* > 0,0 s). Upozornění se bude i nadále zobrazovat, pokud je skutečné napětí stejnosměrného meziobvodu nepřetržitě pod pohotovostní mezí a dokud neuplyne doba automatického restartování. Pro tuto funkci musí být řídicí deska měniče externě napájena 24 V DC, jinak může být řídicí deska vypnuta, pokud napětí klesne pod mezní hodnotu hardwaru.

#### <span id="page-181-0"></span>**Spuštění poruchy podpětí**

Porucha podpětí *[3220](#page-497-0)* se aktivuje, pokud měnič moduluje a je aktivní některá z následujících podmínek:

- Pokud napětí stejnosměrného meziobvodu klesne pod mez vypnutí při podpětí (73 %) a není povolen automatický restart (tj. *[21.18](#page-268-0) [Doba automatického](#page-268-1)  [restartování](#page-268-1)* = 0,0 s).
- Pokud napětí stejnosměrného meziobvodu klesne pod mez vypnutí při podpětí (73 %) a je povolen automatický restart (tj. *[21.18](#page-268-0) [Doba automatického](#page-268-1)  [restartování](#page-268-1)* > 0,0 s), dojde k podpěťovému vypnutí, pokud je napětí stejnosměrného meziobvodu trvale pod mezí vypnutí při podpětí a po uplynutí doby automatického restartování. Aby tato funkce byla k dispozici, musí být řídicí deska měniče externě napájena 24 V DC; v opačném případě lze řídicí desku vypnout zobrazením upozornění na podpětí.

#### Nastavení a diagnostika

Parametry *[01.11](#page-206-0) [Sstejnosm](#page-206-1)ěrné napětí* (strana *[207](#page-206-0)*), *[30.30](#page-311-0) Přepěť[ová](#page-311-1)  [ochrana](#page-311-1)*…*[30.31](#page-311-2) Podpěť[ová ochrana](#page-311-3)* (strana *[312](#page-311-2)*) a *[95.01](#page-412-0) [Napájecí nap](#page-412-1)ětí*… *[95.02](#page-413-2) [Adaptivní meze nap](#page-413-3)ětí* (strana *[414](#page-413-2)*).

Události: *[A3A2](#page-484-0) Podpětí stejnosmě[rného meziobvodu](#page-484-1)* (strana *[485](#page-484-0)*) a *[3220](#page-497-0) [Podp](#page-497-1)ětí stejnosmě[rného meziobvodu](#page-497-1)* (strana *[498](#page-497-0)*).

#### **Brzdný chopper**

Brzdný chopper zpracovává energii generovanou zpomalujícím se motorem. Když stejnosměrné napětí stoupne dostatečně vysoko, chopper připojí stejnosměrný obvod k externímu brzdnému odporníku. Provoz chopperu je založen na hysterezi.

Interní brzdné choppery v měniči (v rámech R1… R3) začnou pracovat při mezní hodnotě startu interního brzdného chopperu 780 V a přestanou pracovat při mezní hodnotě zastavení interního brzdného chopperu 760 V (střídavé napájení 380…480 V).

Informace o externích brzdných chopperech najdete v příslušné dokumentaci.

**Poznámka:** Aby chopper fungoval, musí být deaktivována přepěťová ochrana.

Nastavení a diagnostika

Skupina parametrů: *[43 Brzdný chopper](#page-371-0)* (strana *[372](#page-371-0)*).

Parametr: *[01.11](#page-206-0) [Sstejnosm](#page-206-1)ěrné napětí* (strana *[207](#page-206-0)*).

Události: *[A793](#page-488-0) Nadmě[rná teplota BR](#page-488-1)* (strana *[489](#page-488-0)*), *[A79C](#page-489-0) Nadmě[rná teplota BC IGBT](#page-489-1)* (strana *[490](#page-489-0)*), *[7183](#page-502-0) Nadmě[rná teplota BR](#page-502-1)* (strana *[503](#page-502-0)*) a *[7192](#page-502-2) Nadmě[rná teplota BC](#page-502-3)  [IGBT](#page-502-3)* (strana *[503](#page-502-2)*).

# **Bezpečnost a ochrana**

#### **Pevné/standardní ochrany**

#### **Nadproud**

Pokud výstupní proud překročí interní mez nadproudu, IGBT se okamžitě vypnou, aby bylo zařízení chráněno.

#### **DC přepětí**

Viz část *Přepěť[ová ochrana](#page-176-0)* na straně *[177](#page-176-0)*.

#### **DC podpětí**

Viz část *Podpěť[ová ochrana \(krátkodobá ztráta výkonu\)](#page-176-1)* na straně *[177](#page-176-1)*.

#### **Teplota měniče**

Pokud teplota stoupne dostatečně vysoko, aby se měnič chránil, nejprve začne omezovat spínací frekvenci a poté proud. Pokud se stále zahřívá, například kvůli poruše ventilátoru, vygeneruje se porucha přehřátí.

#### **Zkrat**

V případě zkratu se IGBT okamžitě vypnou, aby bylo zařízení chráněno.

#### **Nouzové zastavení**

Signál nouzového zastavení je připojen ke vstupu vybranému parametrem *[21.05](#page-265-0) [Zdroj nouzového zastavení](#page-265-1)*. Nouzové zastavení lze také generovat přes sběrnici (parametr *[06.01](#page-214-0) Hlavní ř[ídicí slovo](#page-214-1)*, bity 0…2).

Režim nouzového zastavení se volí parametrem *[21.04](#page-264-0) [Režim nouzového zastavení](#page-264-1)*. K dispozici jsou následující režimy:

- Off1: Zastavení podél standardní zpomalovací rampy definované pro konkrétní typ reference
- Off2: Zastavení doběhem
- Off3: Zastavení podél rampy nouzového zastavení definované parametrem *[23.23](#page-283-0) [Doba nouzového zastavení](#page-283-1)*.

V režimech nouzového zastavení Off1 nebo Off3 lze rampu otáček motoru kontrolovat pomocí parametrů *[31.32](#page-321-0) [Dohled nad nouzovou rampou](#page-321-1)* a *[31.33](#page-322-0) [Zpožd](#page-322-1)ění [sledování nouzové rampy](#page-322-1)*.

#### **Poznámky:**

- Instalační technik zařízení je odpovědný za instalaci zařízení nouzového zastavení a všech dalších zařízení potřebných pro funkci nouzového zastavení ke splnění požadovaných kategorií nouzového zastavení. Více informací vám poskytne místní zástupce společnosti ABB.
- Po zjištění signálu nouzového zastavení nelze funkci nouzového zastavení zrušit, i když je signál zrušen.
- Pokud je minimální (nebo maximální) točivý moment nastaven na 0 %, funkce nouzového zastavení nemusí být schopna měnič zastavit.

#### Nastavení a diagnostika

#### **Nabídka – Primární nastavení – Start, stop, reference – Povolení běhu**

Parametry: *[21.04](#page-264-0) [Režim nouzového zastavení](#page-264-1)*…*[21.05](#page-265-0) [Zdroj nouzového zastavení](#page-265-1)* (strana *[265](#page-264-0)*), *[23.23](#page-283-0) [Doba nouzového zastavení](#page-283-1)* (strana *[284](#page-283-0)*) a *[31.32](#page-321-0) [Dohled nad](#page-321-1)  [nouzovou rampou](#page-321-1)*…*[31.33](#page-322-0) Zpoždě[ní sledování nouzové rampy](#page-322-1)* (strana *[322](#page-321-0)*).

Události: *[AFE1](#page-493-0) [Nouzové vypnutí \(vyp2\)](#page-493-1)*…*[AFE2](#page-493-2) [Nouzové zastavení \(vyp1 nebo vyp 3\)](#page-493-3)* (strana *[494](#page-493-0)*) a *[73B0](#page-503-0) [Nouzová rampa se nezda](#page-503-1)řila* (strana *[504](#page-503-0)*).

#### <span id="page-184-0"></span>**Tepelná ochrana motoru**

Řídicí program obsahuje dvě samostatné funkce monitorování teploty motoru. Zdroje údajů o teplotě a mezní hodnoty varování/aktivace lze nastavit nezávisle pro každou funkci.

Teplotu motoru lze sledovat pomocí

- model tepelné ochrany motoru (odhadovaná teplota odvozená interně uvnitř měniče), nebo
- snímačů nainstalovaných ve vinutí. Výsledkem bude přesnější model motoru.

Tepelná ochrana motoru splňuje požadavky normy IEC/EN 61800-5-1 ed. 2.1 na uchovávání tepelné paměti a rychlostní citlivost. Odhadovaná teplota se po vypnutí napájení zachová. Závislost na otáčkách je nastavena parametry.

#### **Model tepelné ochrany motoru**

Měnič vypočítává teplotu motoru na základě následujících předpokladů:

- 1. Při prvním napájení měniče se předpokládá, že motor má okolní teplotu (definovanou parametrem *[35.50](#page-345-0) [Okolní teplota motoru](#page-345-1)*). Poté, když se do měniče přivede napájení, se předpokládá, že motor má odhadovanou teplotu.
- 2. Teplota motoru se počítá pomocí uživatelem nastavitelné doby teplotního nárůstu motoru a křivky zatížení motoru. Křivka zatížení by měla být upravena v případě, že okolní teplota překročí 30 °C.

**Poznámka:** Tepelný model motoru lze použít, když je ke střídači připojen pouze jeden motor.

#### <span id="page-185-0"></span>**Izolace**

**VAROVÁNÍ!** IEC 60664 vyžaduje dvojitou nebo zesílenou izolaci mezi částmi pod proudem a povrchem přístupných částí elektrického zařízení, které jsou buď nevodivé nebo vodivé, ale nejsou připojeny k ochrannému uzemnění.

Pro splnění tohoto požadavku připojte termistor k ovládacím svorkám měniče pomocí kterékoli z těchto alternativ:

- Oddělte termistor od částí motoru pod proudem dvojitou zesílenou izolací.
- Chraňte všechny obvody připojené k digitálním a analogovým vstupům měniče. Chraňte před kontaktem a izolujte od ostatních nízkonapěťových obvodů základní izolací (dimenzovanou na stejnou úroveň napětí jako hlavní obvod měniče).
- Použijte externí termistorové relé. Izolace relé musí být dimenzována na stejnou úroveň napětí jako hlavní obvod měniče.

Při použití multifunkčního modulu CMOD-02 poskytuje dostatečnou izolaci.

#### **Monitorování teploty pomocí PTC snímačů**

PTC sensors are connected through a CMOD-02 multifunction module (see chapter *Optional I/O extension modules*, section *CMOD-02 multifunction extension module (external 24 V AC/DC and isolated PTC interface)* in the *Hardware manual* of the drive).

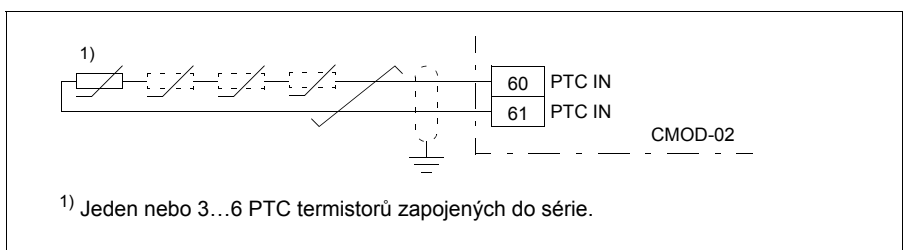

Odpor snímače PTC se zvyšuje, když jeho teplota stoupá. Zvyšující se odpor snímače snižuje napětí na vstupu a nakonec se jeho stav přepne z 1 na 0, což indikuje přehřátí.

K analogovému vstupu a analogovému výstupu lze také sériově připojit 1…3 snímače PTC. The analog output feeds a constant excitation current of 1.6 mA through the sensor. S rostoucí teplotou motoru se zvyšuje odpor snímače, stejně jako napětí na snímači. Funkce měření teploty vypočítá odpor snímače a generuje indikaci, pokud je detekováno přehřátí.

Konec stínění kabelu na straně snímače nechejte nepřipojený.

Informace o zapojení snímače naleznete v kapitole Elektrická instalace v *Hardwarovém manuálu* měniče.

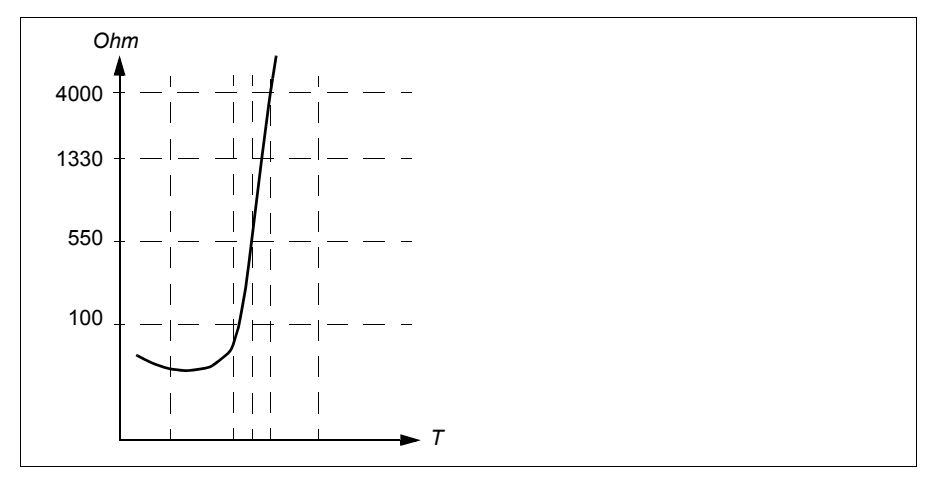

Obrázek níže ukazuje typické hodnoty odporu snímače PTC v závislosti na teplotě.

Izolovaný PTC snímač lze také připojit přímo na digitální vstup DI6. Na konci motoru by mělo být stínění kabelu uzemněno přes kondenzátor. Pokud to není možné, nechejte stínění nepřipojené. Viz část *[Izolace](#page-185-0)* na straně *[186](#page-185-0)*.

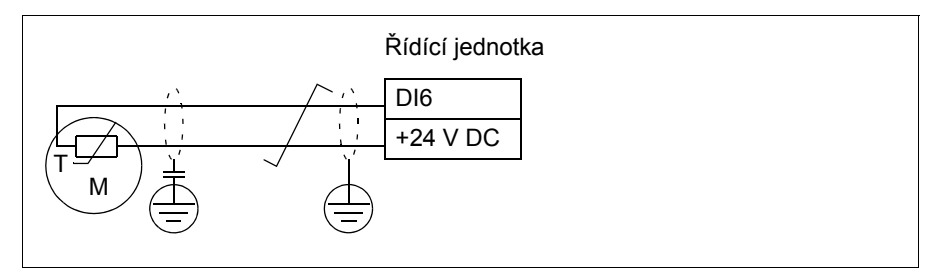

Informace o zapojení snímače naleznete v *Hardwarovém manuálu* měniče.

#### **Monitorování teploty pomocí snímačů Pt100**

K analogovému vstupu a analogovému výstupu lze sériově připojit 1…3 snímače Pt100.

Analogový výstup dodává konstantní budicí proud 9,1 mA přes snímač. S rostoucí teplotou motoru se zvyšuje odpor snímače, stejně jako napětí na snímači. Funkce měření teploty odečte napětí přes analogový vstup a převádí jej na stupně Celsia.

Meze kontroly teploty motoru lze upravit a zvolit, jak bude měnič reagovat, když je detekováno přehřátí.

Viz část *[Izolace](#page-185-0)* na straně *[186](#page-185-0)*.

#### *188 Funkce programu*

Informace o zapojení snímače naleznete v kapitole *Elektrická instalace*, část *AI1 a AI2 jako vstupy snímače Pt100, Pt1000, Ni1000, KTY83 a KTY84 (X1)* v *Hardwarovém manuálu* měniče.

#### **Monitorování teploty pomocí snímačů Pt1000**

K analogovému vstupu a analogovému výstupu lze sériově připojit 1…3 snímače Pt1000.

Analogový výstup dodává konstantní budicí proud 0,1 mA přes snímač. S rostoucí teplotou motoru se zvyšuje odpor snímače, stejně jako napětí na snímači. Funkce měření teploty odečte napětí přes analogový vstup a převádí jej na stupně Celsia.

Viz část *[Izolace](#page-185-0)* na straně *[186](#page-185-0)*.

Informace o zapojení snímače naleznete v kapitole Elektrická instalace, *AI1 a AI2 jako vstupy snímače Pt100, Pt1000, Ni1000, KTY83 a KTY84 (X1)* v *Hardwarovém manuálu* měniče.

#### **Monitorování teploty pomocí snímačů Ni1000**

Jeden snímač Ni1000 lze připojit k analogovému vstupu a analogovému výstupu na řídicí jednotce.

Analogový výstup dodává konstantní budicí proud 9,1 mA přes snímač. S rostoucí teplotou motoru se zvyšuje odpor snímače, stejně jako napětí na snímači. Funkce měření teploty odečte napětí přes analogový vstup a převádí jej na stupně Celsia.

Viz část *[Izolace](#page-185-0)* na straně *[186](#page-185-0)*.

Informace o zapojení snímače naleznete v kapitole Elektrická instalace, *AI1 a AI2 jako vstupy snímače Pt100, Pt1000, Ni1000, KTY83 a KTY84 (X1)* v *Technické příručce* měniče.

#### **Monitorování teploty pomocí snímačů KTY84**

Jeden snímač KTY84 lze připojit k analogovému vstupu a analogovému výstupu na řídicí jednotce.

Analogový výstup dodává konstantní budicí proud 2,0 mA přes snímač. S rostoucí teplotou motoru se zvyšuje odpor snímače, stejně jako napětí na snímači. Funkce měření teploty odečte napětí přes analogový vstup a převádí jej na stupně Celsia.

Obrázek a tabulka na straně *189* zobrazují typické hodnoty odporu snímače KTY84 v závislosti na provozní teplotě motoru.

Viz část *[Izolace](#page-185-0)* na straně *[186](#page-185-0)*.

Informace o zapojení snímače naleznete v kapitole Elektrická instalace, *AI1 a AI2 jako vstupy snímače Pt100, Pt1000, Ni1000, KTY83 a KTY84 (X1)* v *Technické příručce* měniče.

#### **Monitorování teploty pomocí snímačů KTY83**

Jeden snímač KTY83 lze připojit k analogovému vstupu a analogovému výstupu na řídicí jednotce.

Analogový výstup dodává konstantní budicí proud 1,0 mA přes snímač. S rostoucí teplotou motoru se zvyšuje odpor snímače, stejně jako napětí na snímači. Funkce měření teploty odečte napětí přes analogový vstup a převádí jej na stupně Celsia.

Obrázek a tabulka níže zobrazují typické hodnoty odporu snímače KTY83 v závislosti na provozní teplotě motoru.

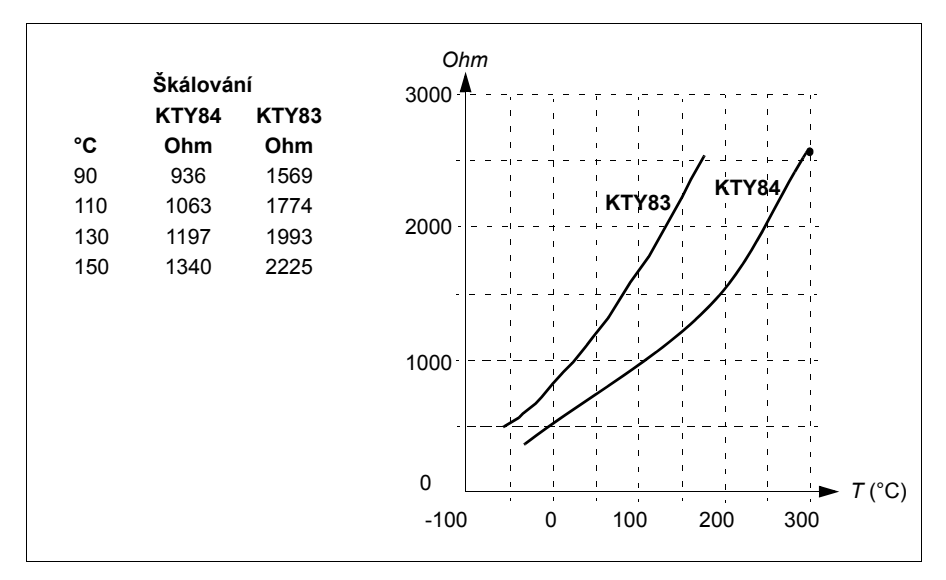

Meze kontroly teploty motoru lze upravit a zvolit, jak bude měnič reagovat, když je detekováno přehřátí.

Viz část *[Izolace](#page-185-0)* na straně *[186](#page-185-0)*.

Informace o zapojení snímače naleznete v kapitole Elektrická instalace, *AI1 a AI2 jako vstupy snímače Pt100, Pt1000, Ni1000, KTY83 a KTY84 (X1)* v *Technické příručce* měniče.

#### **Monitorování teploty pomocí termistorových relé**

K digitálnímu vstupu DI6 lze připojit normálně zavřené nebo normálně otevřené termistorové relé.

Viz část *[Izolace](#page-185-0)* na straně *[186](#page-185-0)*.

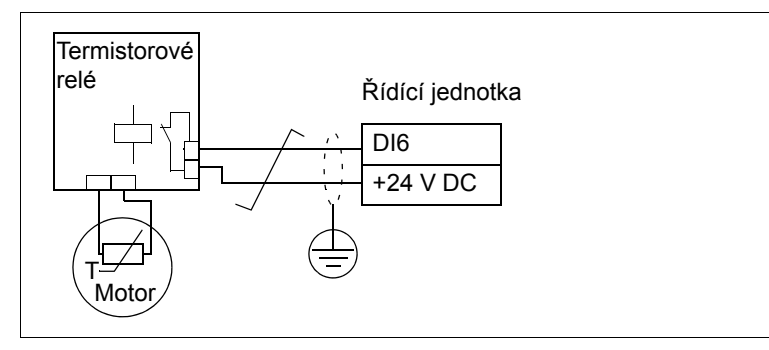

Nastavení a diagnostika

#### **Nabídka – Primární nastavení – Motor – Odhadovaná tepelná ochrana, Nabídka – Primární nastavení – Motor – Tepelná ochrana změřeno**

Skupina parametrů: *[35 Tepelná ochrana motoru](#page-338-0)* (strana *[339](#page-338-0)*).

Události: *[A491](#page-484-2) Vně[jší teplota 1](#page-484-3)* (strana *[485](#page-484-2)*), *[A492](#page-484-4) Vně[jší teplota 2](#page-484-5)* (strana *[485](#page-484-4)*), *[4981](#page-497-2) Vně[jší teplota 1](#page-497-3)* (strana *[498](#page-497-2)*) a *[4982](#page-497-4) Vně[jší teplota 2](#page-497-5)* (strana *[498](#page-497-4)*).

#### **Ochrana proti přetížení motoru**

Tato část popisuje ochranu motoru proti přetížení bez použití modelu tepelné ochrany motoru, buď s odhadovanou nebo naměřenou teplotou. Ochrana pomocí modelu tepelné ochrany motoru, viz část *[Tepelná ochrana motoru](#page-184-0)* na straně *[185](#page-184-0)*.

Ochrana proti přetížení motoru je vyžadována a specifikována řadou standardů, včetně amerického předpisu National Electric Code (NEC), UL 508C a společného standardu UL\IEC 61800-5-1 ve spojení s IEC 60947-4-1. Normy umožňují ochranu motoru proti přetížení bez externích teplotních čidel.

Ochrana proti přetížení motoru splňuje požadavky normy IEC/EN 61800-5-1 ed. 2.1 na uchovávání tepelné paměti a rychlostní citlivost. Odhadovaná teplota se po vypnutí napájení zachová. Závislost otáček je nastavena parametry.

Funkce ochrany umožňuje uživateli specifikovat třídu provozu stejným způsobem, jakým jsou relé pro přetížení specifikována v normách IEC 60947-4-1 a NEMA ICS 2.

Ochrana proti přetížení motoru vyžaduje, abyste určili vypínací úroveň proudu motoru. Ta je definována křivkou pomocí parametrů *[35.51](#page-345-2)*, *[35.52](#page-345-3)* a *[35.53](#page-346-0)*. Vypínací úroveň je proud motoru, při kterém se ochrana proti přetížení nakonec spustí, pokud proud motoru zůstane na této úrovni nepřetržitě.

Třída přetížení motoru (třída provozu), parametr *[35.57](#page-347-0) Třída př[etížení motoru](#page-347-1)*, je stanovena jako čas potřebný k vypnutí nadproudového relé při provozu na 7,2násobku vypínací úrovně v případě IEC 60947-4-1 a 6násobku vypínací úrovně v případě NEMA ICS 2. Standardy také specifikují dobu do vypnutí pro úrovně proudu mezi vypínací úrovní a šestinásobnou vypínací úrovní. Frekvenční měnič poskytuje standardní časy vypnutí pode norem IEC a NEMA.

Použití třídy 20 splňuje požadavky UL 508C.

Algoritmus přetížení motoru monitoruje umocněný poměr (proud motoru / vypínací úroveň)<sup>2</sup> a akumuluje hodnotu v průběhu času. Někdy hovoříme o ochraně l<sup>2</sup>t. Kumulovaná hodnota je zobrazena s parametrem *[35.05](#page-338-1)*.

Pomocí parametru *[35.56](#page-347-2)* můžete definovat, že pokud *[35.05](#page-338-1)* dosáhne 88 %, vygeneruje se varování před přetížením motoru, a když dosáhne 100 %, měnič se vypne při poruše přetížení motoru. Rychlost, s jakou se tato vnitřní hodnota zvyšuje, závisí na aktuálním proudu, proudu vypínací úrovně a zvolené třídě přetížení.

Parametry *[35.51](#page-345-2)*, *[35.52](#page-345-3)* a *[35.53](#page-346-0)* slouží ke dvojímu účelu. Určují křivku zatížení pro odhad teploty a také specifikují úroveň vypínání při přetížení.

#### Nastavení a diagnostika

Společné parametry tepelné ochrany motoru a ochrany motoru proti přetížení: *[35.51](#page-345-2) Kř[ivka zatížení motoru](#page-345-4)*…*[35.53](#page-346-0) [Mezní bod](#page-346-1)* (strana *[346](#page-345-3)*).

Parametry specifické pro ochranu motoru proti přetížení: *[35.05](#page-338-1) Úroveň př[etížení](#page-338-2)  [motoru](#page-338-2)* (strana *[339](#page-338-1)*), *[35.56](#page-347-2) Činnost př[etížení motoru](#page-347-3)*…*[35.57](#page-347-0) Třída př[etížení motoru](#page-347-1)* (strana *[348](#page-347-0)*).

Události: *[A783](#page-488-2) Př[etížení motoru](#page-488-3)* (strana *[489](#page-488-2)*) a *[7122](#page-502-4) Př[etížení motoru](#page-502-5)* (strana *[503](#page-502-4)*).

#### **Programovatelné ochranné funkce**

#### **Externí události (parametry** *[31.01](#page-313-0)* **…***[31.10](#page-314-0)***)**

K volitelným vstupům lze připojit pět různých signálů událostí z procesu pro generování chyb a varování pro poháněné zařízení. Při ztrátě signálu se vygeneruje externí událost (porucha, varování nebo pouhý záznam). Obsah zpráv lze upravit na ovládacím panelu výběrem **Nabídka – Primární nastavení** – **Pokročilé funkce – Externí události**.

#### **Detekce ztráty fáze motoru (parametr** *[31.19](#page-316-0)***)**

Tento parametr určuje, jak bude měnič reagovat, kdykoli je detekována ztráta fáze motoru.

#### **Detekce ztráty fáze napájení (parametr** *[31.21](#page-316-1)***)**

Tento parametr určuje, jak bude měnič reagovat, kdykoli je detekována ztráta fáze napájení.

#### **Detekce bezpečného odpojení od momentu (parametr** *[31.22](#page-317-0)***)**

Měnič sleduje stav vstupu bezpečného odpojení od momentu a tento parametr určuje, které indikace se zobrazí při ztrátě signálů. (Tento parametr neovlivňuje činnost samotné funkce bezpečného odpojení od momentu). Více informací o funkci bezpečného odpojení od momentu najdete v kapitole *Funkce bezpečného odpojení od momentu* v *Hardwarovém manuálu* měniče.

#### **Zaměněná kabeláž napájení a motoru (parametr** *[31.23](#page-319-0)***)**

Měnič dokáže zjistit, zda nedošlo k náhodné záměně napájecích a motorových kabelů (například pokud je napájecí zdroj připojen k motorové přípojce měniče). Parametr určí, zda je generována porucha nebo ne.

#### **Ochrana proti zablokování (parametry** *[31.24](#page-319-1)***…***[31.28](#page-319-2)***)**

Měnič chrání motor při zablokování. Můžete upravit meze kontroly (proud, kmitočet a čas) a zvolit, jak bude měnič reagovat při zablokování motoru.

#### **Ochrana proti překročení otáček (parametry** *[31.30](#page-320-0)* **a** *[31.31](#page-321-2)***)**

Uživatel může nastavit meze překročení otáček a nadměrné frekvence zadáním okraje, který se přidá k aktuálně používaným omezením maximálních a minimálních otáček nebo frekvence.

#### **Detekce ztráty místního ovládání (parametr** *[49.05](#page-383-0)***)**

Tento parametr určuje, jak bude měnič reagovat na přerušení komunikace ovládacího panelu nebo PC nástroje.

#### **AI dohled (parametry** *[12.03](#page-232-0)***…***[12.05](#page-233-0)***)**

Tyto parametry určí, jak měnič reaguje, když se analogový vstupní signál pohybuje mimo minimální a/nebo maximální meze určené pro vstup. Příčinou může být přerušené vedení I/O nebo snímač.

#### **Porucha hlavního ventilátoru (parametr** *[31.35](#page-322-2)***)**

Tento parametr zvolí, jak měnič reaguje, když je zjištěn problém s otáčkami hlavního ventilátoru chlazení. Pouze pro velikosti rámu R6 nebo větší.

#### **Porucha pomocného ventilátoru (parametr** *[31.36](#page-322-3)***)**

Tento parametr zvolí, jak bude měnič reagovat, když je zjištěn problém s pomocným ventilátorem.

#### Nastavení a diagnostika

Parametry:*[12.03](#page-232-0) [AI funkce dohledu](#page-232-1)*…*[12.04](#page-233-1) AI výbě[r dohledu](#page-233-2)* (strana *[233](#page-232-0)*), *[31.01](#page-313-0) [Zdroj externí události 1](#page-313-1)*…*[31.35](#page-322-2) [Funkce poruchy hlavního ventilátoru](#page-322-4)* (strana *[323](#page-322-2)*), *[31.36](#page-322-3) [Ignorování hlášené poruchy pomocného ventilátoru](#page-322-5)* (strana *[323](#page-322-3)*) a *[49.05](#page-383-0) Činnost při ztrátě [komunikace](#page-383-1)* (strana *[384](#page-383-0)*).

Události:

- *[A981](#page-491-0) [Externí varování 1](#page-491-1)* (strana *[492](#page-491-0)*)…*[A985](#page-492-0) [Externí varování 5](#page-492-1)* (strana *[493](#page-492-0)*), *[9081](#page-504-0) [Externí porucha 1](#page-504-1)* (strana *[505](#page-504-0)*)…*[9085](#page-505-0) [Externí porucha 5](#page-505-1)* (strana *[506](#page-505-0)*)
- *[3381](#page-497-6) [Ztráta výstupní fáze.](#page-497-7)* (strana *[498](#page-497-2)*)
- *[3130](#page-496-0) [Ztráta vstupní fáze](#page-496-1)* (strana *[497](#page-496-0)*)
- *[B5A0](#page-493-4) [Událost STO](#page-493-5)* (strana *[494](#page-493-4)*), *[A5A0](#page-486-0) Bezpeč[né odpojení od momentu](#page-486-1)* (strana *[487](#page-486-0)*), *[5091](#page-498-0) Bezpeč[né odpojení od momentu](#page-498-1)* (strana *[499](#page-498-0)*), *[FA81](#page-505-2) [Bezpe](#page-505-3)čné [odpojení od momentu 1](#page-505-3)* (strana *[506](#page-505-2)*), *[FA82](#page-505-4) Bezpeč[né odpojení od momentu 2](#page-505-5)*, (strana *[506](#page-505-4)*)
- *[3181](#page-496-2) [Porucha kabeláže nebo uzemn](#page-496-3)ění* (strana *[497](#page-496-2)*)
- *[A780](#page-488-4) [Zablokování motoru](#page-488-5)* (strana *[489](#page-488-4)*), *[7121](#page-502-6)[Zablokování motoru](#page-502-7)* (strana *[503](#page-502-6)*)
- *[7310](#page-503-2) Překroč[ení otá](#page-503-3)ček* (strana *[504](#page-503-2)*),*[73F0](#page-503-4) Př[íliš vysoká frekvence](#page-503-5)* (strana *[504](#page-503-4)*)
- *[A7EE](#page-489-2) [Ztráta panelu](#page-489-3)* (strana *[490](#page-489-2)*), *[7081](#page-501-0) [Ztráta ovládacího panelu](#page-501-1)* (strana *[502](#page-501-0)*)
- *[A8A0](#page-490-0) [AI dohled](#page-490-1)* (strana *[491](#page-490-0)*), *[80A0](#page-503-6) [AI dohled](#page-503-7)* (strana *[504](#page-503-6)*)
- *[73B0](#page-503-0) [Nouzová rampa se nezda](#page-503-1)řila* (strana *[504](#page-503-0)*)
- *[A581](#page-485-0) [Ventilátor](#page-485-1)* (strana *[486](#page-485-0)*), *[5080](#page-498-2) [Ventilátor](#page-498-3)* (strana *[499](#page-498-2)*)
- *[A582](#page-485-2) [Chybí pomocný ventilátor](#page-485-3)* (strana *[A582](#page-485-2)*), *[5081](#page-498-4) [Pomocný ventilátor je rozbitý](#page-498-5)* (strana *[499](#page-498-4)*).

#### **Automatické resetování poruchy**

Po nadproudu, přepětí, podpětí a externích poruchách se měnič může automaticky resetovat. Uživatel může také určit poruchu, která se automaticky resetuje.

Ve výchozím nastavení jsou automatické resetování vypnuty a musí být specificky aktivovány uživatelem.

**VAROVÁNÍ!** Před aktivací funkce se ujistěte, že nemohou nastat žádné nebezpečné situace. Funkce automaticky resetuje měnič a po poruše pokračuje v provozu.

#### Nastavení a diagnostika

#### **Nabídka – Primární nastavení – Pokročilé funkce – Chyby automatického resetování**

Parametry: *[31.12](#page-315-0) [Volba automatického resetování](#page-315-1)*…*[31.16](#page-316-2) [Doba prodlevy](#page-316-3)* (strana *[316](#page-315-0)*).

Události: -

# **Diagnostika**

#### **Kontrola signálu**

Lze zvolit šest signálů, které tato funkce bude sledovat. Kdykoli kontrolovaný signál překročí nebo poklesne pod předem definované meze, aktivuje se bit v *[32.01](#page-323-0) [Stav](#page-323-1)  [kontroly](#page-323-1)* a generuje se varování nebo porucha.

Kontrolovaný signál je filtrován dolní propustí.

#### Nastavení a diagnostika

Skupina parametrů: *[32 Kontrola](#page-323-2)* (strana *[324](#page-323-2)*).

Parametr: *[32.01](#page-323-0) [Stav kontroly](#page-323-1)* (strana *[324](#page-323-0)*).

Události: *[A8B0](#page-490-2) [ABB Kontrola signálu 1](#page-490-3)* (strana *[491](#page-490-2)*)…*[A8B5](#page-491-2) [ABB Kontrola signálu 6](#page-491-3)* (strana *[492](#page-491-2)*), *[80B0](#page-504-2) [Kontrola signálu 1](#page-504-3)* (strana *[505](#page-504-2)*)…*[80B5](#page-504-4) [Kontrola signálu 6](#page-504-5)* (strana *[505](#page-504-4)*).

#### **Kalkulátory pro výpočet úspory energie**

Tato funkce se skládá z následujících možností:

- Optimalizátor energie, který upravuje magnetický tok motoru tak, aby se maximalizovala celková účinnost systému
- Čítač, který sleduje použitou a uspořenou energii motorem a zobrazuje je v kWh, v měně nebo v objemu emisí  $CO<sub>2</sub>$ , a
- Analyzátor zatížení zobrazující zátěžový profil měniče (viz samostatná část na straně *[195](#page-194-0)*).

Kromě toho existují čítače, které zobrazují spotřebu energie v kWh aktuální a předchozí hodiny i aktuálního a předchozího dne.

Množství energie, které prošlo měničem (v obou směrech), se spočítá a zobrazí jako celé GWh, MWh a kWh. Kumulativní energie se také zobrazuje jako celé kWh. Všechny tyto čítače lze resetovat.

**Poznámka:** Přesnost výpočtu úspory energie přímo závisí na přesnosti referenčního výkonu motoru uvedeného v parametru *[45.19](#page-377-0) [Kompara](#page-377-1)ční výkon*.

Nastavení a diagnostika

#### **Nabídka – Energetická účinnost**

Skupina parametrů: *[45 Energetická ú](#page-374-0)činnost* (strana *[375](#page-374-0)*).

Parametry: *[01.50](#page-207-0) [kWh za tuto hodinu](#page-207-1)*…*[01.53](#page-208-0) kWh za př[edchozí den](#page-208-1)* (strana *[208](#page-207-0)*), *[01.55](#page-208-2) Střídač, poč[ítadlo GWh \(vynulovatelné\)](#page-208-3)*…*[01.58](#page-208-4) [Kumulativní energie st](#page-208-5)řídače [\(vynulovatelné\)](#page-208-5)* (strana *[209](#page-208-2)*).

Události: -

#### <span id="page-194-0"></span>**Analyzátor zatížení**

#### **Záznamník špičkových hodnot**

Uživatel si může vybrat signál, který má záznamník špičkových hodnot monitorovat. Záznamník zaznamenává špičkovou hodnotu signálu spolu s dobou, kdy k špičce došlo, a také proud motoru, stejnosměrné napětí a otáčky motoru v době špičky. Špičková hodnota se vzorkuje v intervalech 2 ms.

#### **Záznamníky amplitudy**

Řídicí program má dva záznamníky amplitudy.

U záznamníku amplitudy 2 může uživatel vybrat signál, který má být vzorkován v intervalech 200 ms, a zadat hodnotu, která odpovídá 100 %. Získané vzorky jsou tříděny do 10 parametrů jen pro čtení podle jejich amplitudy. Každý parametr představuje rozsah amplitudy široký 10 věkových bodů a zobrazuje věk získaných vzorků, které spadají do tohoto rozmezí.

Hodnoty lze zobrazit graficky pomocí asistenčního ovládacího panelu nebo PC nástroje pro spuštění a údržbu měniče.

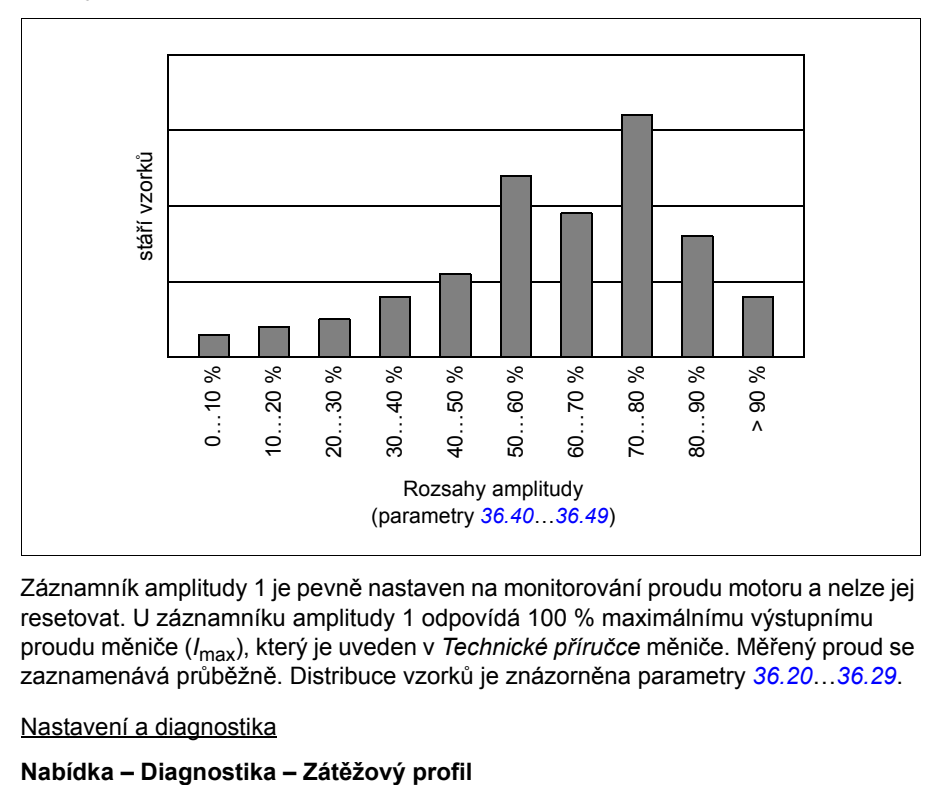

Záznamník amplitudy 1 je pevně nastaven na monitorování proudu motoru a nelze jej resetovat. U záznamníku amplitudy 1 odpovídá 100 % maximálnímu výstupnímu proudu měniče (*I*max), který je uveden v *Technické příručce* měniče. Měřený proud se zaznamenává průběžně. Distribuce vzorků je znázorněna parametry *[36.20](#page-349-0)*…*[36.29](#page-350-2)*.

Nastavení a diagnostika

Skupina parametrů: *[36 Analyzátor zatížení](#page-348-0)* (strana *[349](#page-348-0)*).

Události: -

#### **Nabídka diagnostiky**

Nabídka **Diagnostika** poskytuje rychlé informace o aktivních poruchách, varováních a blokováních v měniči a o tom, jak je opravit a resetovat. Pomůže vám také zjistit, proč se měnič nespouští, nezastavuje nebo neběží požadovanými otáčkami.

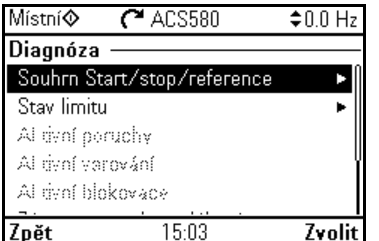

- **Souhrn Start/stop/reference:** Pomocí tohoto zobrazení můžete zjistit, odkud pochází ovládací prvek, pokud se měnič nespouští nebo nezastavuje podle očekávání nebo běží nežádoucí rychlostí.
- **Stav limitu:** Pomocí tohoto zobrazení můžete zjistit, zda jsou aktivní některá omezení, pokud měnič běží nežádoucí rychlostí.
- **Aktivní poruchy:** Toto zobrazení poskytuje aktuálně aktivní poruchy a způsoby jejich odstranění a resetování.
- **Aktivní varování:** Toto zobrazení poskytuje aktuálně aktivní varování a způsobu jejich opravy.
- **Aktivní blokovače:** Toto zobrazení poskytuje aktivní blokovače a způsoby, jak je opravit. Kromě toho v nabídce **Hodiny, region, displej** můžete deaktivovat (ve výchozím nastavení povoleno) vyskakovací zobrazení s informacemi o blokování, pokud se pokusíte měnič spustit, ale spuštění není povoleno.
- **Záznam poruch a událostí:** Zobrazuje seznam poruch a dalších událostí.
- **Sběrnice:** Pomocí tohoto zobrazení můžete zjistit stavové informace a odeslaná a přijatá data ze sběrnice.
- **Zátěžový profil:** Toto zobrazení slouží k zobrazení informací o stavu distribuce zatížení (tj. doby běhu měniče strávené na každé úrovni zatížení) a úrovní špičkového zatížení.

#### Nastavení a diagnostika

#### **Nabídka – Diagnostika**

**Nabídka – Primární nastavení – Hodiny, region, displej– Zobrazit automatické okno potlačení.**

# **Různé**

#### **Zálohování a obnova**

Zálohování nastavení můžete provést ručně na asistenčním ovládacím panelu. Asistenční ovládací panel také provádí jednu automatickou zálohu. Zálohu můžete obnovit na jiný měnič nebo nový měnič, který nahradí vadné zařízení. Zálohy a obnovení můžete provádět na ovládacím panelu nebo pomocí PC nástroje pro spuštění a údržbu měniče.

#### **Zálohování**

#### Ruční zálohování

V případě potřeby si vytvořte zálohu, například po spuštění zařízení nebo pokud chcete zkopírovat nastavení na jiný měnič.

Změny parametrů z rozhraní průmyslové sběrnice jsou ignorovány, pokud jste nevynutili uložení parametrů pomocí parametru *[96.07](#page-419-0) Ruč[ní uložení parametru](#page-419-1)*.

#### Automatické zálohování

Asistenční ovládací panel má vyhrazený prostor pro jednu automatickou zálohu. Automatické zálohování se vytvoří dvě hodiny po poslední změně parametru. Po dokončení zálohování ovládací panel čeká 24 hodin, než zkontroluje, zda nedošlo k dalším změnám parametrů. Pokud došlo, vytvoří novou zálohu přepisující předchozí, jakmile po poslední změně uplynuly dvě hodiny.

Nelze upravit dobu prodlevy a nemůžete deaktivovat funkci automatického zálohování.

Změny parametrů z rozhraní průmyslové sběrnice jsou ignorovány, pokud jste nevynutili uložení parametrů pomocí parametru *[96.07](#page-419-0) Ruč[ní uložení parametru](#page-419-1)*.

#### **Obnova**

Zálohy se zobrazují na ovládacím panelu. Automatické zálohy jsou označeny ikonou  $\mathbb{\overline{A}}$  a ruční zálohy  $\mathbb{\Gamma}$ . Chcete-li zálohu obnovit, vyberte ii a stiskněte  $\mathbb{\Gamma}$ . Na následujícím displeji můžete zobrazit obsah zálohy a obnovit vše nebo vybrat podmnožinu, která se má obnovit.

**Poznámka:** Chcete-li obnovit zálohu, musí být měnič v místním ovládání.

**Poznámka:** Pokud se z měniče se starým firmwarem nebo firmwarem ze starého ovládacího panelu obnoví záloha na měnič s novým firmwarem z října 2014 nebo novějšího, existuje riziko trvalého odstranění nabídky **QR kód**.

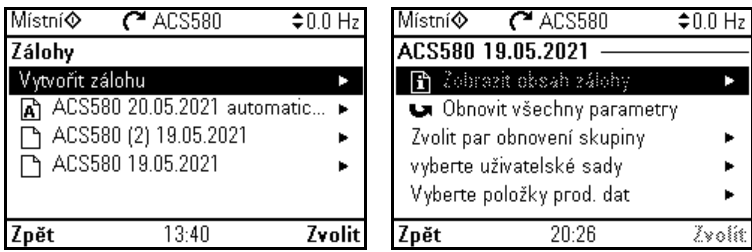

Nastavení a diagnostika

#### **Nabídka – Zálohy**

Parametr: *[96.07](#page-419-0) Ruč[ní uložení parametru](#page-419-1)* (strana *[419](#page-418-0)*).

Události: -

#### **Sady uživatelských parametrů**

Měnič podporuje čtyři sady uživatelských parametrů, které lze uložit do trvalé paměti a vyvolat pomocí parametrů měniče. K přepínání mezi sadami uživatelských parametrů je možné použít digitální vstupy. Pro změnu sady uživatelských parametrů musí být měnič zastaven.

Sada uživatelských parametrů obsahuje všechny upravitelné hodnoty ve skupinách parametrů 10…99 až na

- vynucené I/O hodnoty, jako jsou parametry *[10.03](#page-223-0) [Volba vnuceného DI](#page-223-1)* a *[10.04](#page-223-2) [Nucená data DI](#page-223-3)*
- nastavení rozšiřujících I/O modulů (skupina 15)
- parametry ukládání dat (skupina 47)
- nastavení komunikace sběrnice (skupiny 50…53 a 58)
- parametr *[95.01](#page-412-0) [Napájecí nap](#page-412-1)ětí*.

Protože jsou nastavení motoru obsažena v sadách uživatelských parametrů, ujistěte se, že nastavení odpovídají motoru použitému v aplikaci předtím, než uživatelskou sadu vyvoláte. Při aplikaci, kde se s měničem používají různé motory, je nutné provést ID chod motoru s každým motorem a výsledky uložit do různých uživatelských sad. Při zapnutí motoru lze poté vyvolat příslušnou sadu.

#### Nastavení a diagnostika

Nabídka – Primární nastavení – Pokročilé funkce – Uživatelské sady

Parametry: *[10.03](#page-223-0) [Volba vnuceného DI](#page-223-1)*…*[10.04](#page-223-2) [Nucená data DI](#page-223-3)* (strana *[224](#page-223-0)*), *[95.01](#page-412-0) [Napájecí nap](#page-412-1)ětí* (strana *[413](#page-412-0)*) a *[96.10](#page-419-2) [Uživ nastavení – stav](#page-419-3)*…*[96.13](#page-421-0) [Uživ](#page-421-1)  [nastavení – I/O režim vstup2](#page-421-1)* (strana *[420](#page-419-2)*).

Událost: *[64B2](#page-500-0) [Porucha nastavení uživatele](#page-500-1)* (strana *[501](#page-500-0)*).

#### **Parametry úložiště dat**

Pro úložiště dat je vyhrazeno dvanáct (osm 32bitových, čtyři 16bitové) parametrů. Tyto parametry nejsou ve výchozím nastavení připojeny a lze je použít pro účely propojení, testování a uvedení do provozu. Lze je zapisovat a číst z pomocí výběru zdroje nebo cíle jiných parametrů.

Nastavení a diagnostika

Skupina parametrů: *[47 Úložišt](#page-382-0)ě dat* (strana *[383](#page-382-0)*).

Události: -

#### **Výpočet kontrolního součtu parametrů**

Ze sady parametrů lze vypočítat dva kontrolní součty parametrů A a B pro monitorování změn v konfiguraci měniče. Sady se u kontrolních součtů A a B liší. Každý z těchto kontrolních součtů se porovnává s odpovídajícími referenčními kontrolními součty; v případě nesouladu se vygeneruje událost (čistá událost, varování nebo chyba). Vypočítaný kontrolní součet lze nastavit jako nový referenční kontrolní součet.

Sada parametrů pro kontrolní součet A nezahrnuje nastavení sběrnice.

Parametry zahrnuté do kontrolního součtu A jsou uživatelem editovatelné parametry ve skupinách parametrů 10, 11, 12, 13, 15, 19, 20, 21, 22, 23, 24, 25, 28, 30, 31, 32, 34, 35, 36, 37, 40, 41, 43, 45, 46, 70, 71, 72, 73, 74, 76, 80, 94, 95, 96, 97, 98, 99.

Sada parametrů pro kontrolní součet B nezahrnuje

- nastavení sběrnice
- nastavení dat motoru
- nastavení energetických dat.

Parametry zahrnuté do kontrolního součtu B jsou uživatelem editovatelné parametry ve skupinách parametrů 10, 11, 12, 13, 15, 19, 20, 21, 22, 23, 24, 25, 28, 30, 31, 32, 34, 35, 36, 37, 40, 41, 43, 46, 70, 71, 72, 73, 74, 76, 80, 94, 95, 96, 97.

#### Nastavení a diagnostika

Parametry: *[96.54](#page-422-0) [Akce kontrolního sou](#page-422-1)čtu*…*[96.69](#page-423-0) Skuteč[ný kontrolní sou](#page-423-1)čet B* (strana *[423](#page-422-0)*) a *[96.71](#page-424-0) [Schválený kontrolní sou](#page-424-1)čet A*…*[96.72](#page-424-2) [Schválený kontrolní](#page-424-3)  souč[et B](#page-424-3)* (strana *[425](#page-424-0)*).

Události: *[B686](#page-483-0) [Neshoda kontrolního sou](#page-483-1)čtu* (strana *[484](#page-483-0)*), *[A686](#page-487-0) [Neshoda kontrolního](#page-487-1)  [sou](#page-487-1)čtu* (strana *[488](#page-487-0)*) a *[6200](#page-499-0) [Neshoda kontrolního sou](#page-499-1)čtu* (strana *[500](#page-499-0)*).

#### **Uživatelský zámek**

Pro lepší kybernetickou bezpečnost ABB důrazně doporučuje nastavit hlavní heslo, aby se zabránilo například změně hodnot parametrů nebo načítání firmwaru a dalších souborů.

**VAROVÁNÍ!** Společnost ABB neponese odpovědnost za škody nebo ztráty způsobené skutečností, že uživatel neaktivoval zámek uživatele pomocí nového hesla. Viz *Zřeknutí se odpově[dnosti za kybernetickou bezpe](#page-19-0)čnost* (strana*[20](#page-19-0)*).

- Při první aktivaci uživatelského zámku:
- Do *[96.02](#page-417-0) [Heslo](#page-417-1)* zadejte výchozí heslo, 10000000. Následně se zobrazí parametry *[96.100](#page-424-4)*…*[96.102](#page-425-0)*.
- Zadejte nové heslo do *[96.100](#page-424-4) Změ[nit uživatelský p](#page-424-5)říst. kód*. Vždy používejte osm číslic; pokud používáte PC nástroj pro spuštění a údržbu měniče, ukončete ho pomocí klávesy Enter.
- Potvrďte nové heslo v *[96.101](#page-424-6) [Povrdit uživatelský p](#page-424-7)řístupový kód*.

**VAROVÁNÍ!** Heslo uložte na bezpečném místě – ani společnost ABB nemůže otevřít uživatelský zámek, pokud dojde ke ztrátě hesla.

- V *[96.102](#page-425-0) [Funkce uživatelského zámku](#page-425-1)* definujte činnosti, kterým chcete zabránit (ABB doporučuje vybrat všechny činnosti, pokud aplikace nevyžaduje jinak).
- Do *[96.02](#page-417-0) [Heslo](#page-417-1)* zadejte neplatné heslo.
- Aktivujte *[96.08](#page-419-4) Načtení ř[ídící desky](#page-419-5)*, nebo vypněte a zapněte napájení měniče.
- Zkontrolujte, že jsou parametry *[96.100](#page-424-4)*…*[96.102](#page-425-0)* skryté. Pokud nejsou, do *[96.02](#page-417-0)* zadeite další náhodné heslo.

Chcete-li zámek znovu otevřít, do *[96.02](#page-417-0) [Heslo](#page-417-1)* zadejte heslo. Tím se opět zobrazí parametry *[96.100](#page-424-4)*…*[96.102](#page-425-0)*.

#### Nastavení a diagnostika

Parametry: *[96.02](#page-417-0) [Heslo](#page-417-1)* (strana *[418](#page-417-0)*) a *[96.100](#page-424-4) Změ[nit uživatelský p](#page-424-5)říst. kód*…*[96.102](#page-425-0) [Funkce uživatelského zámku](#page-425-1)* (strana *[425](#page-424-4)*).

Události: *[A6B0](#page-487-2) [Uživatelský zámek je otev](#page-487-3)řen* (strana *[488](#page-487-2)*) a *[A6B1](#page-487-4) [Uživatelské heslo](#page-487-5)  [nebylo potvrzeno](#page-487-5)* (strana *[488](#page-487-4)*).

#### **Podpora sinusového filtru**

Řídicí program má nastavení, které umožňuje použití sinusových filtrů ABB (k dispozici samostatně). Se sinusovým filtrem připojeným k výstupu měniče musí být zapnut bit 1 z *[95.15](#page-413-4) [Nastavení speciálního HW](#page-413-5)*. Toto nastavení nutí měnič používat režim skalárního řízení motoru a omezuje spínací a výstupní frekvence z důvodů

- abyste zabránili činnosti měniče při rezonančních frekvencích filtru a
- ochránili filtr před přehřátím.

Před připojením sinusového filtru od jiného výrobce se obraťte na místního zástupce společnosti ABB.

Nastavení a diagnostika

Parametr: *[95.15](#page-413-4) [Nastavení speciálního HW](#page-413-5)* (strana *[413](#page-412-0)*).

Události: -

#### *202 Funkce programu*

# 7

# **Parametry**

# **Co obsahuje tato kapitola**

Kapitola popisuje parametry řídícího programu, včetně skutečných signálů. Na konci kapitoly, na straně *[439](#page-438-0)*, je samostatný seznam parametrů, jejichž výchozí hodnoty se liší mezi 50 Hz a 60 Hz nastavením napájecího kmitočtu.

# **Termíny a zkratky**

<span id="page-203-1"></span><span id="page-203-0"></span>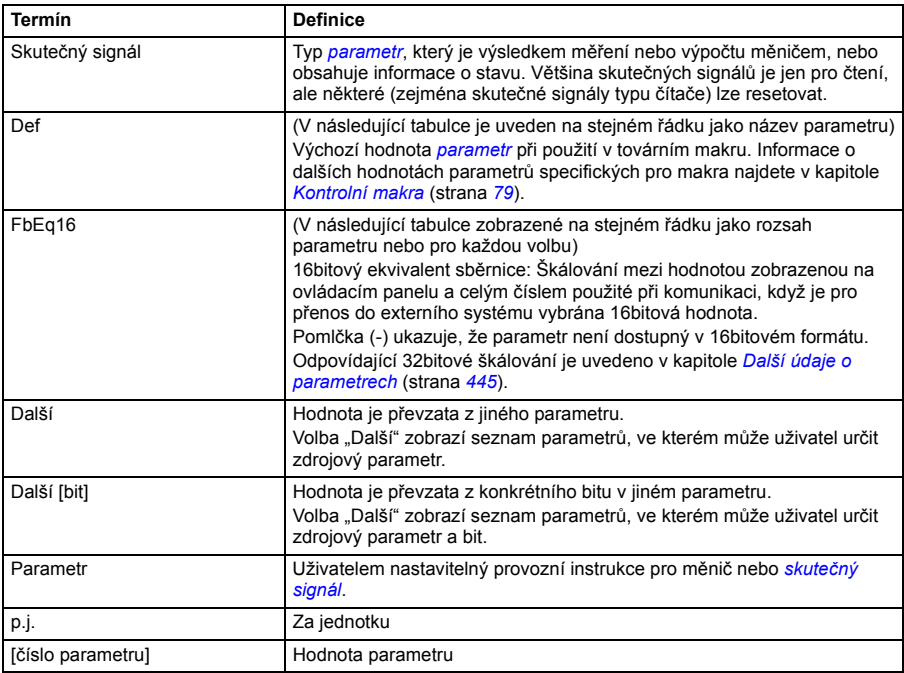

# **Souhrn skupin parametrů**

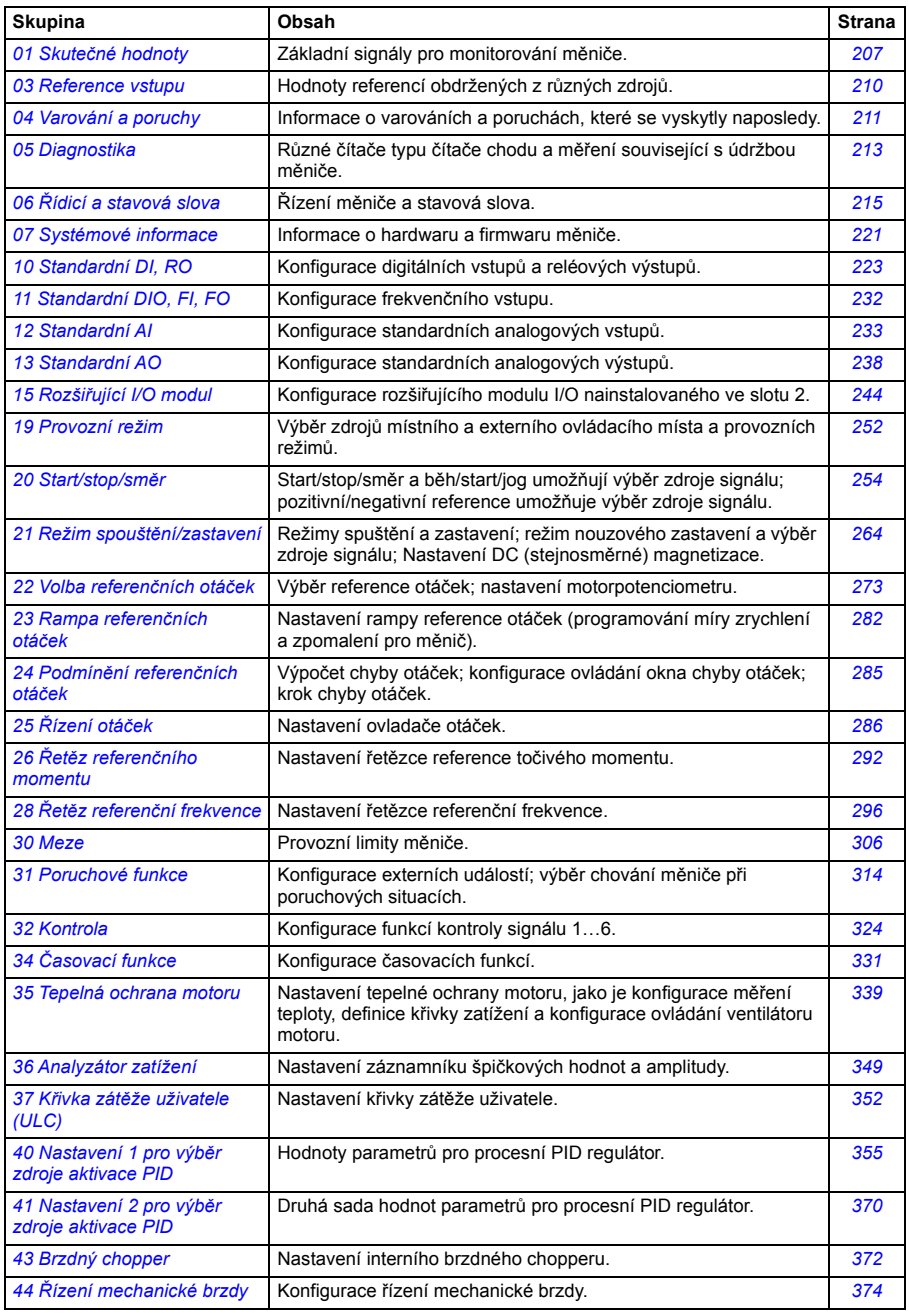

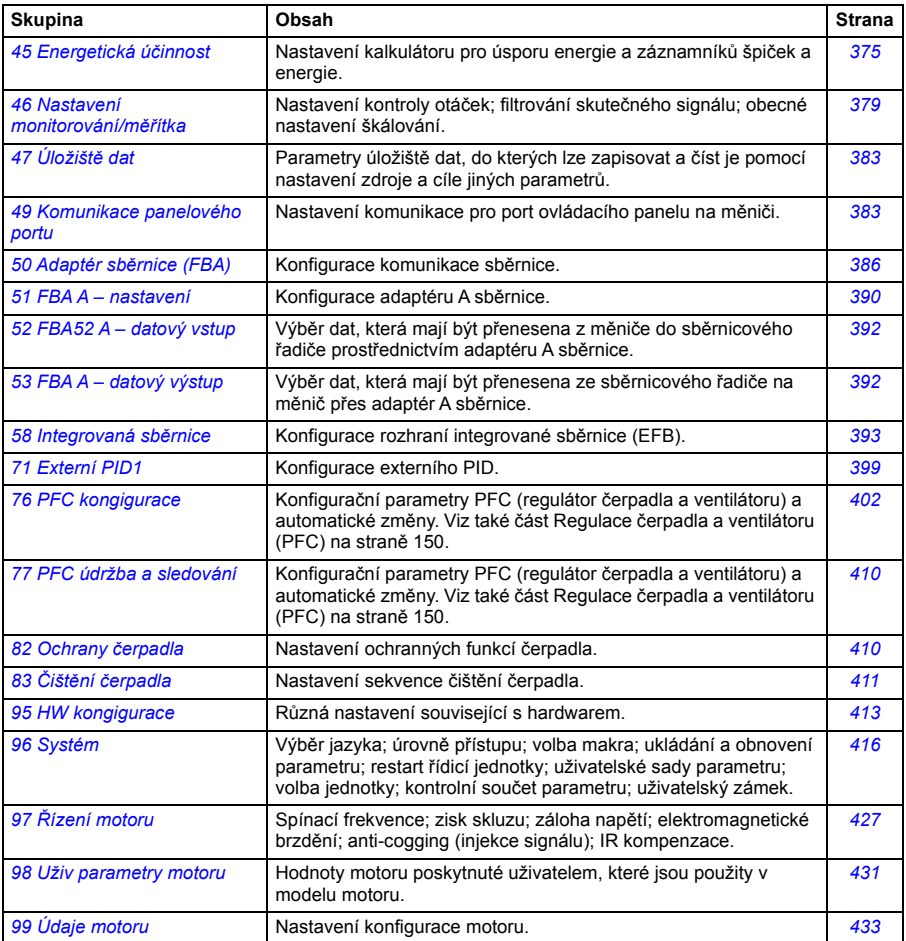

## **Seznam parametrů**

<span id="page-206-15"></span><span id="page-206-14"></span><span id="page-206-13"></span><span id="page-206-12"></span><span id="page-206-11"></span><span id="page-206-10"></span><span id="page-206-9"></span><span id="page-206-8"></span><span id="page-206-7"></span><span id="page-206-6"></span><span id="page-206-5"></span><span id="page-206-4"></span><span id="page-206-3"></span><span id="page-206-2"></span><span id="page-206-1"></span><span id="page-206-0"></span>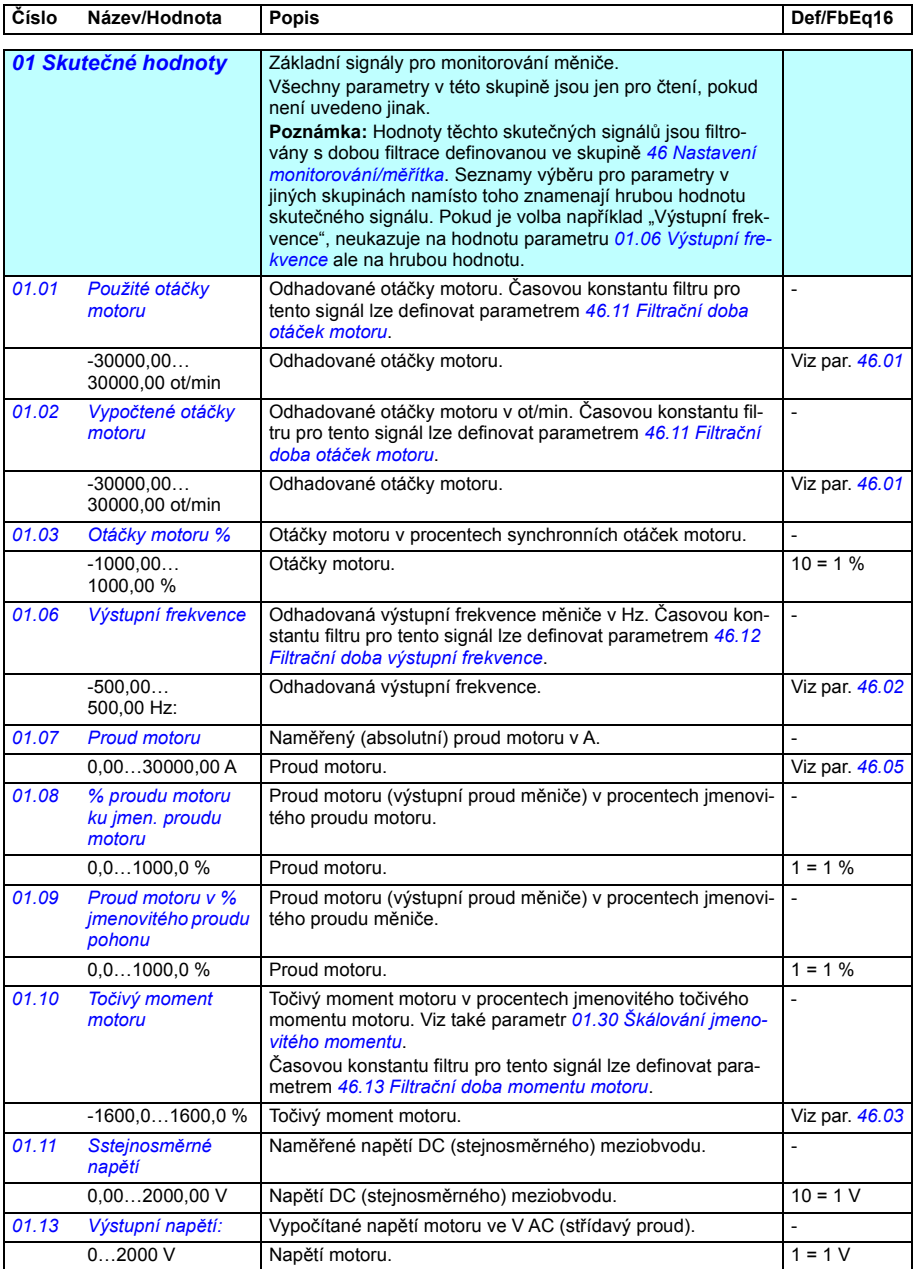

<span id="page-207-15"></span><span id="page-207-14"></span><span id="page-207-13"></span><span id="page-207-12"></span><span id="page-207-11"></span><span id="page-207-10"></span><span id="page-207-9"></span><span id="page-207-8"></span><span id="page-207-7"></span><span id="page-207-6"></span><span id="page-207-5"></span><span id="page-207-4"></span><span id="page-207-3"></span><span id="page-207-2"></span><span id="page-207-1"></span><span id="page-207-0"></span>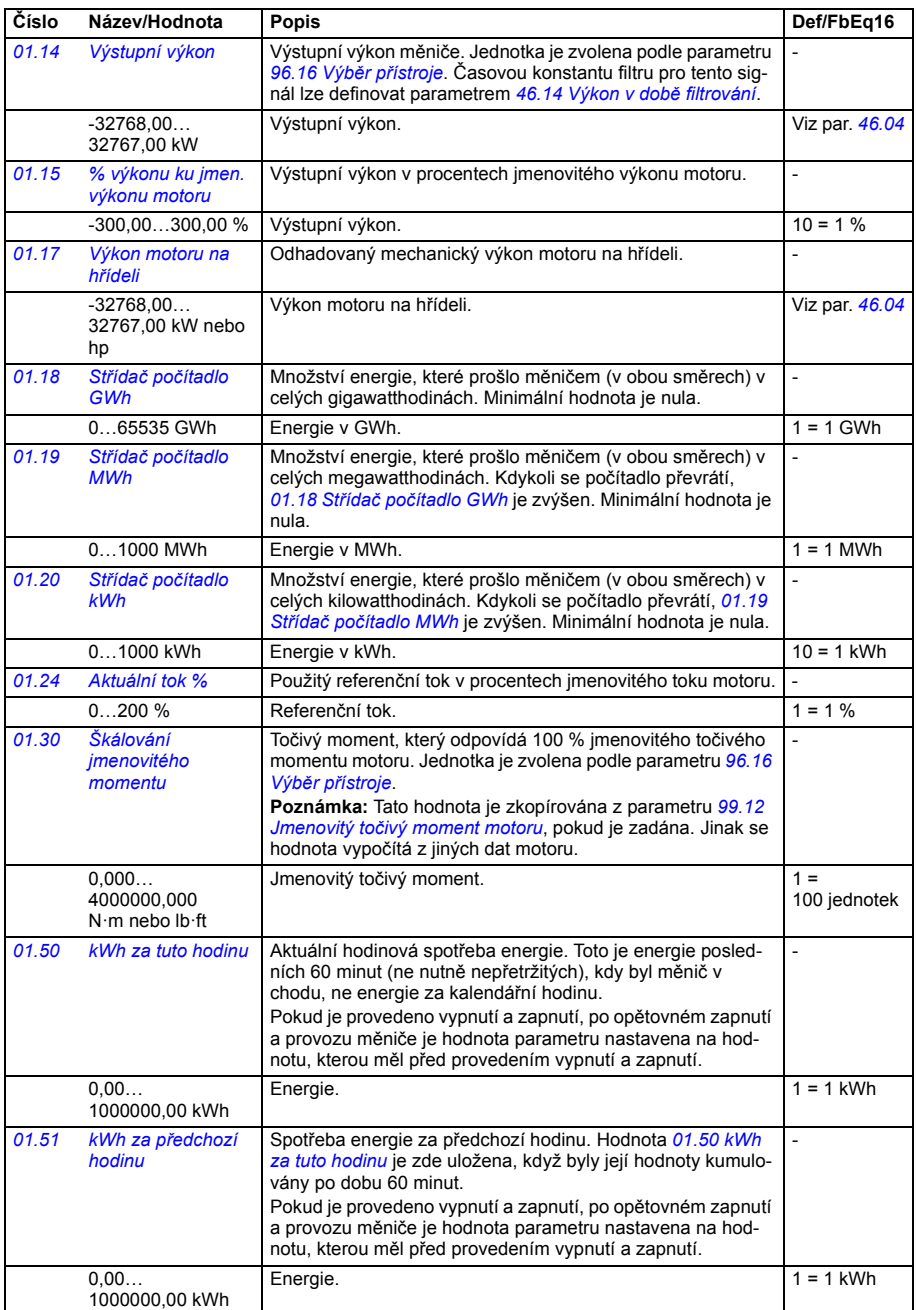

<span id="page-208-12"></span><span id="page-208-11"></span><span id="page-208-10"></span><span id="page-208-9"></span><span id="page-208-8"></span><span id="page-208-7"></span><span id="page-208-6"></span><span id="page-208-5"></span><span id="page-208-4"></span><span id="page-208-3"></span><span id="page-208-2"></span><span id="page-208-1"></span><span id="page-208-0"></span>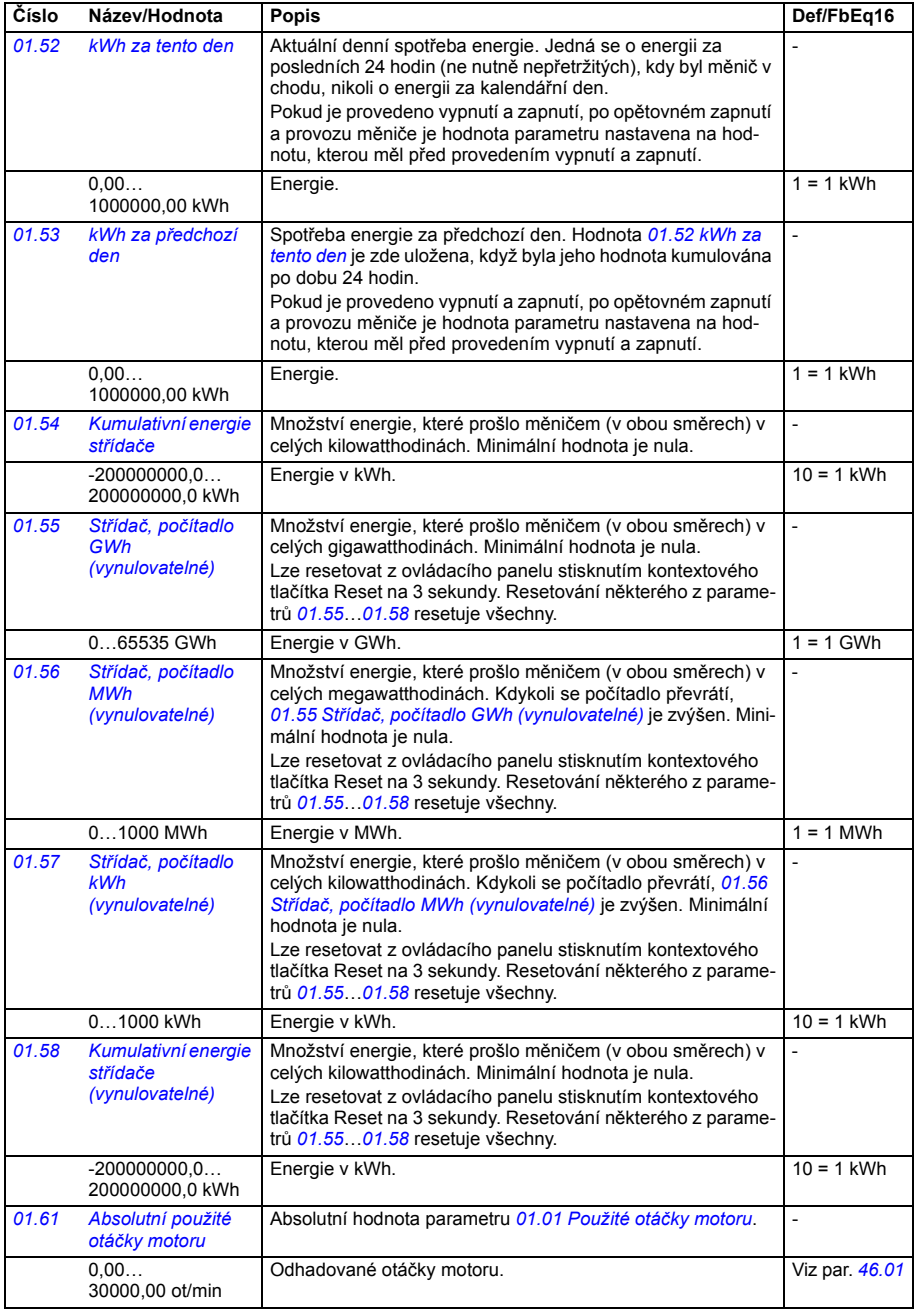

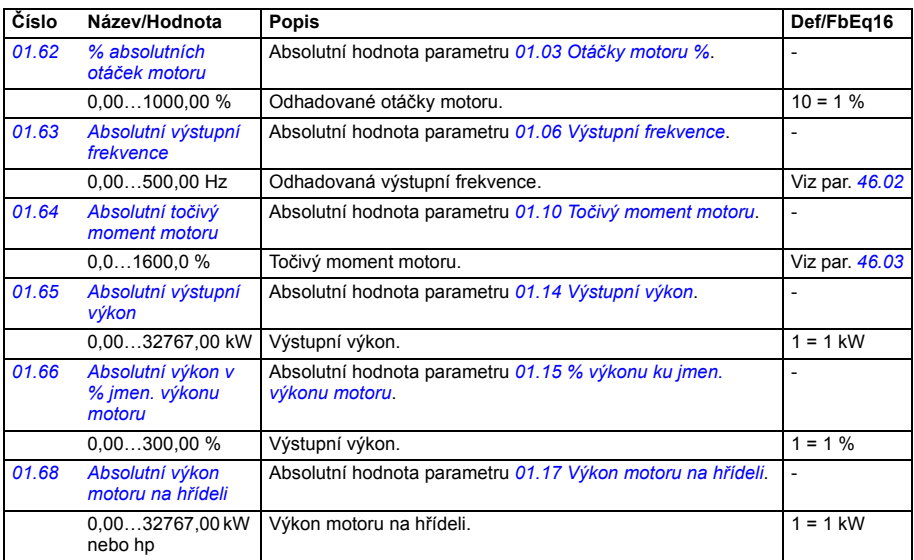

<span id="page-209-1"></span><span id="page-209-0"></span>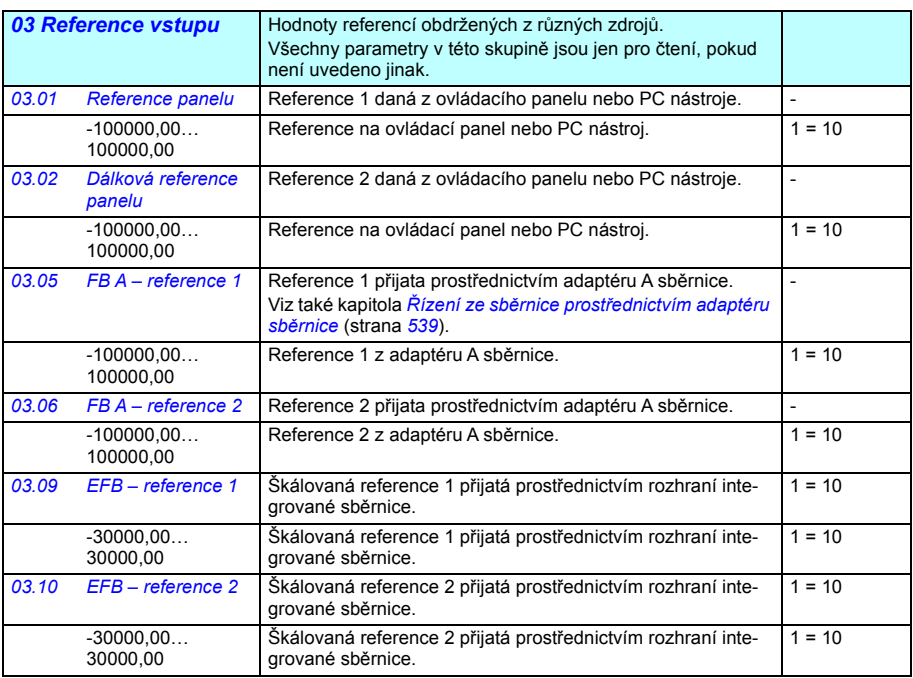

<span id="page-210-3"></span><span id="page-210-2"></span><span id="page-210-1"></span><span id="page-210-0"></span>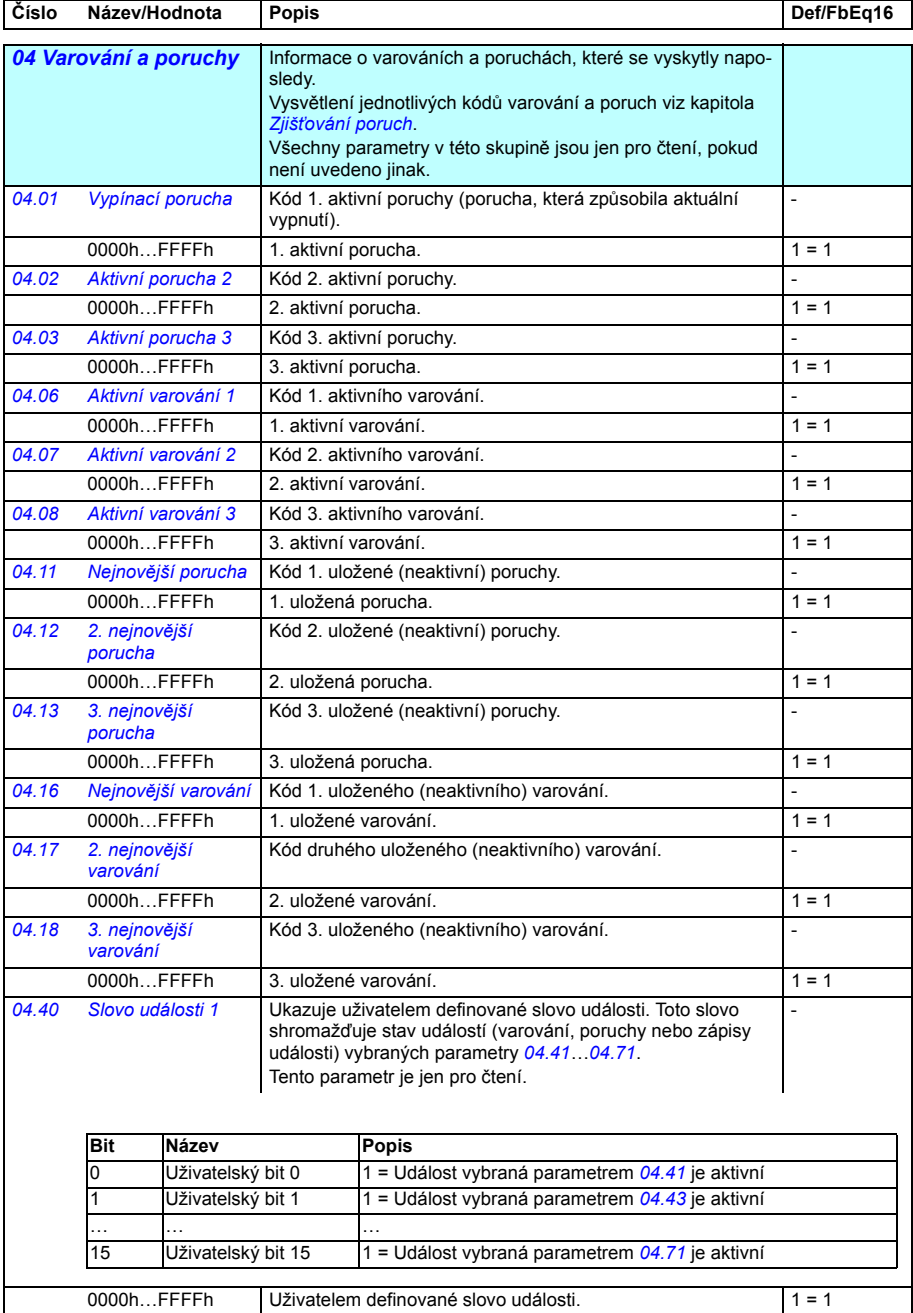

<span id="page-211-2"></span><span id="page-211-1"></span><span id="page-211-0"></span>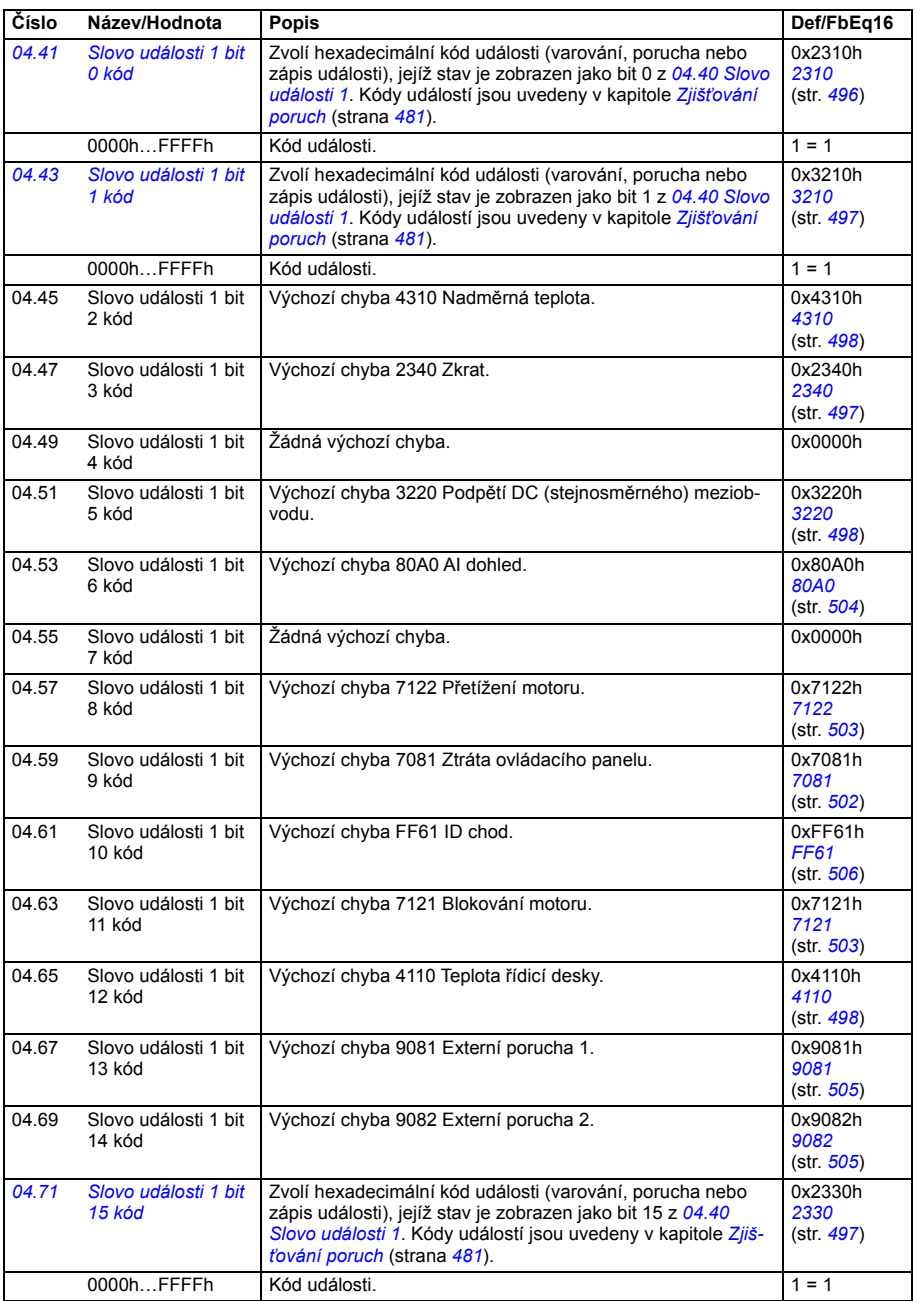

<span id="page-212-5"></span><span id="page-212-4"></span><span id="page-212-3"></span><span id="page-212-2"></span><span id="page-212-1"></span><span id="page-212-0"></span>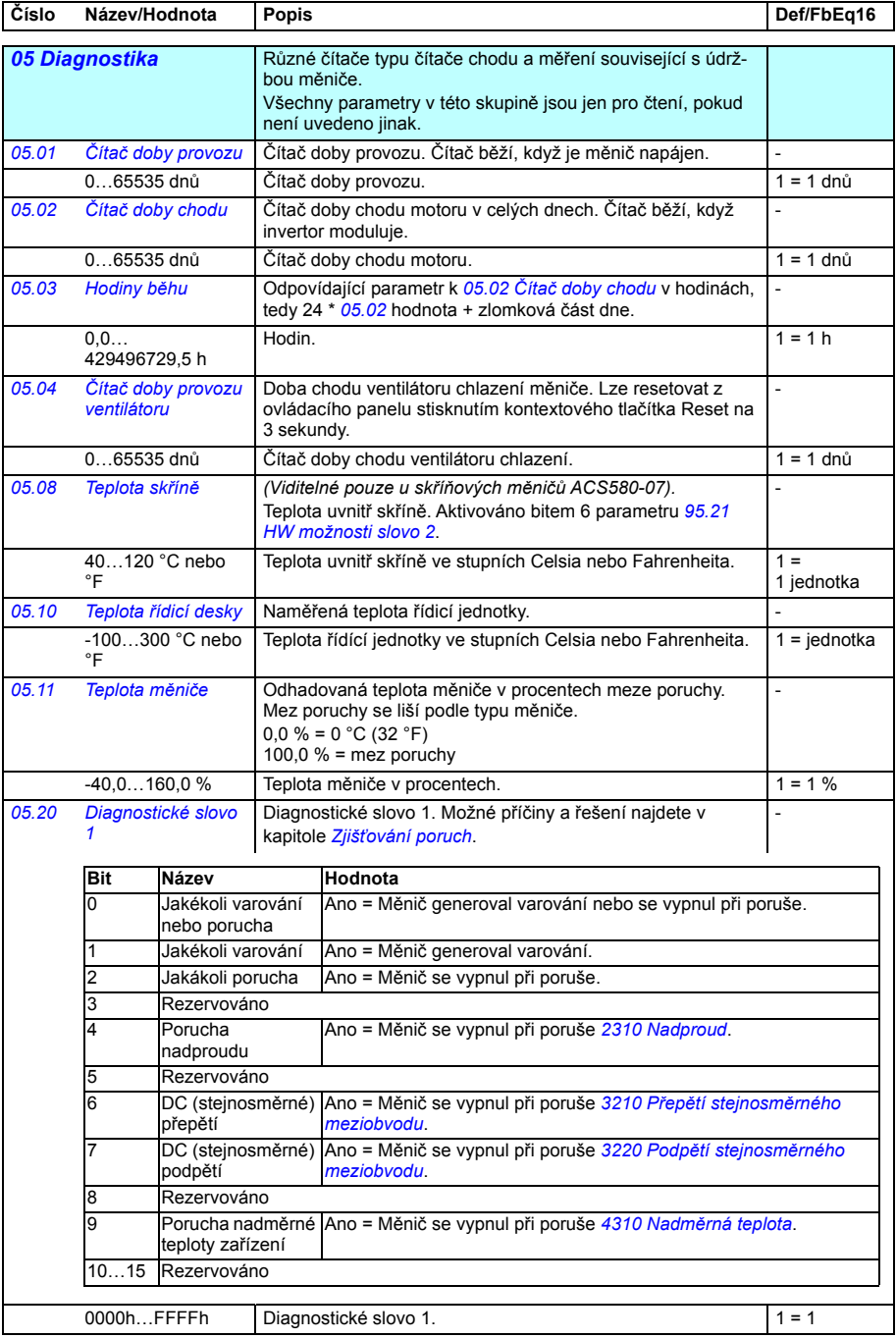

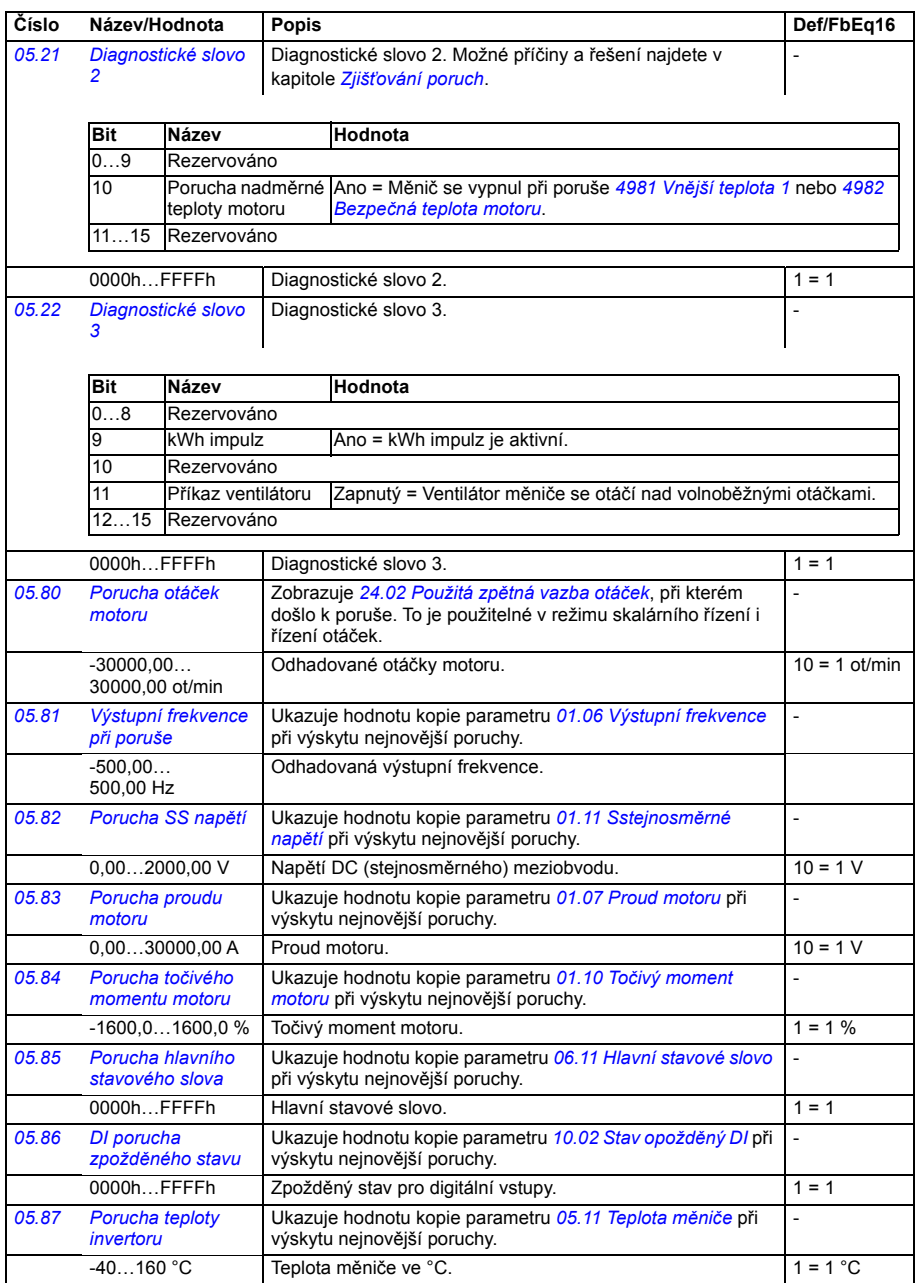

<span id="page-214-3"></span><span id="page-214-2"></span><span id="page-214-1"></span><span id="page-214-0"></span>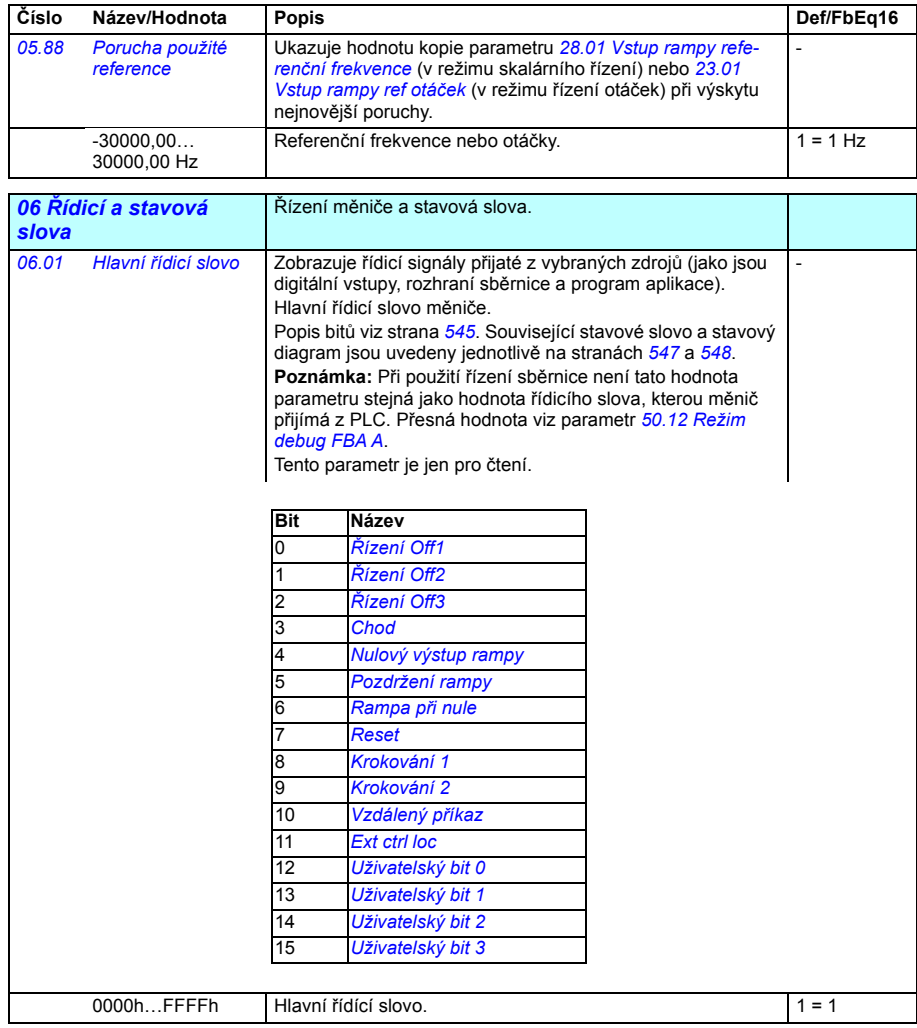

#### *216 Parametry*

<span id="page-215-1"></span><span id="page-215-0"></span>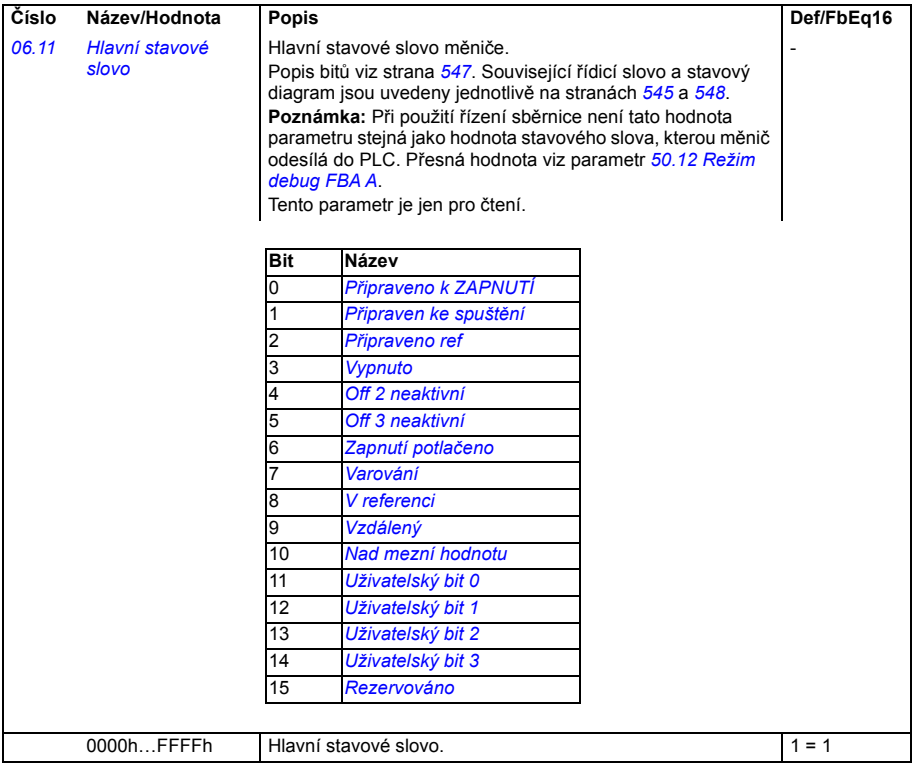
<span id="page-216-1"></span><span id="page-216-0"></span>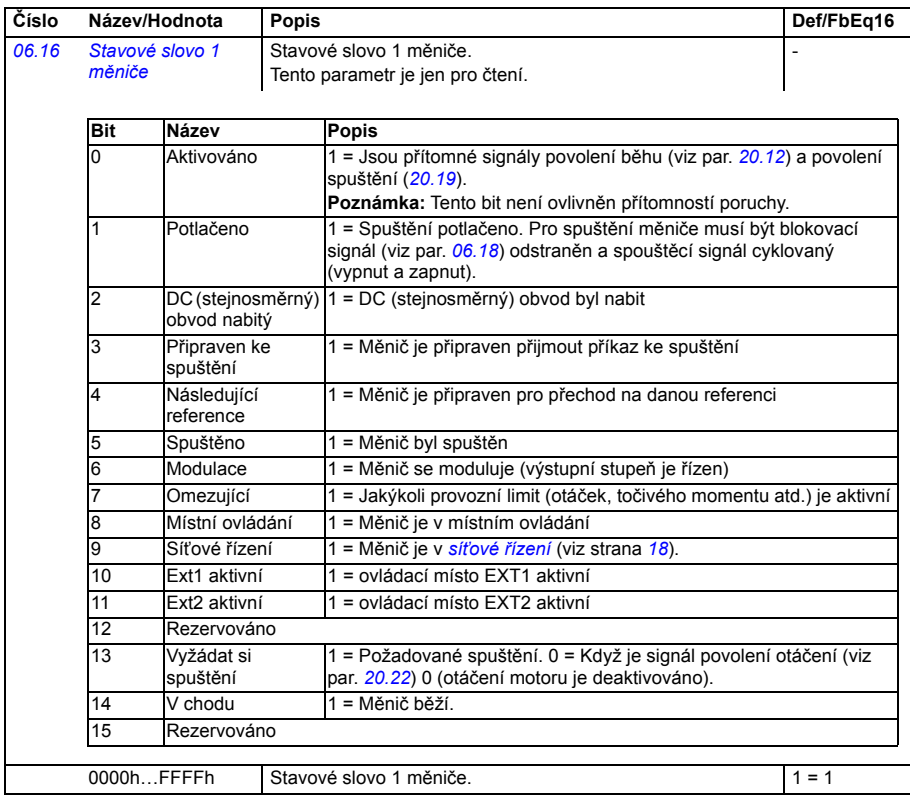

<span id="page-217-1"></span><span id="page-217-0"></span>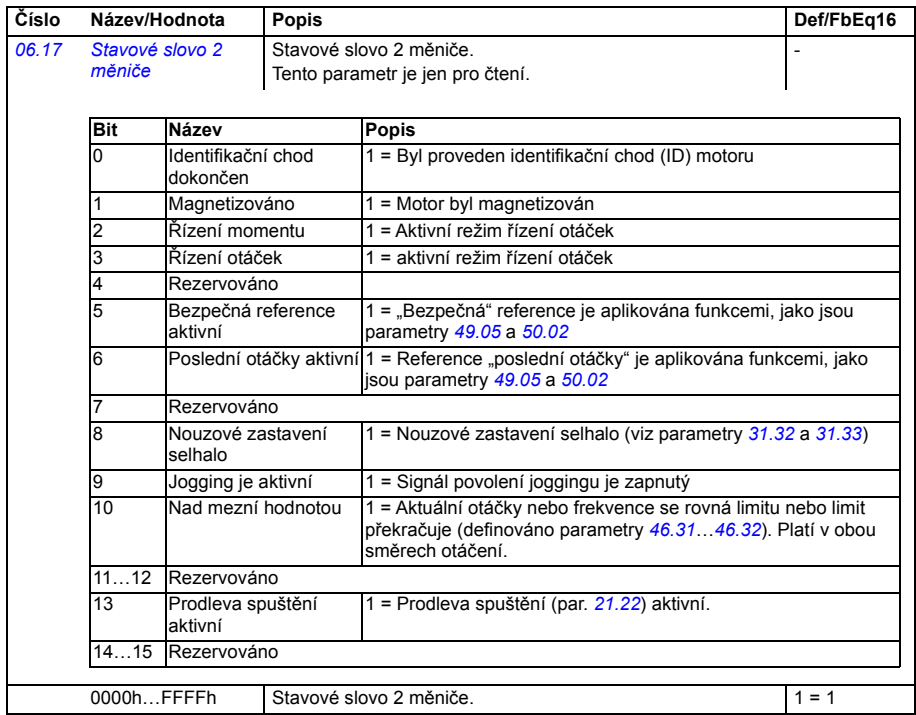

<span id="page-218-2"></span><span id="page-218-1"></span><span id="page-218-0"></span>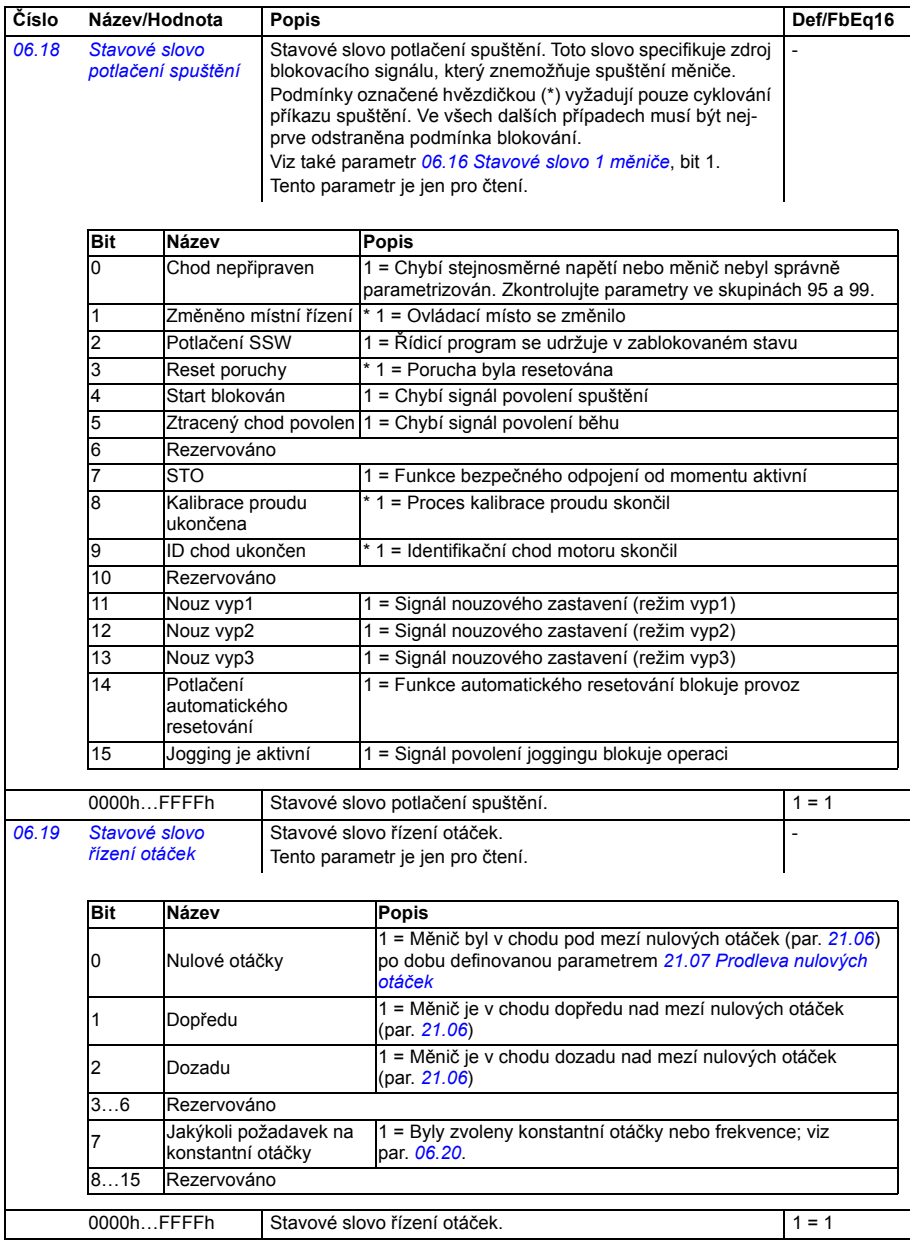

<span id="page-219-2"></span><span id="page-219-1"></span><span id="page-219-0"></span>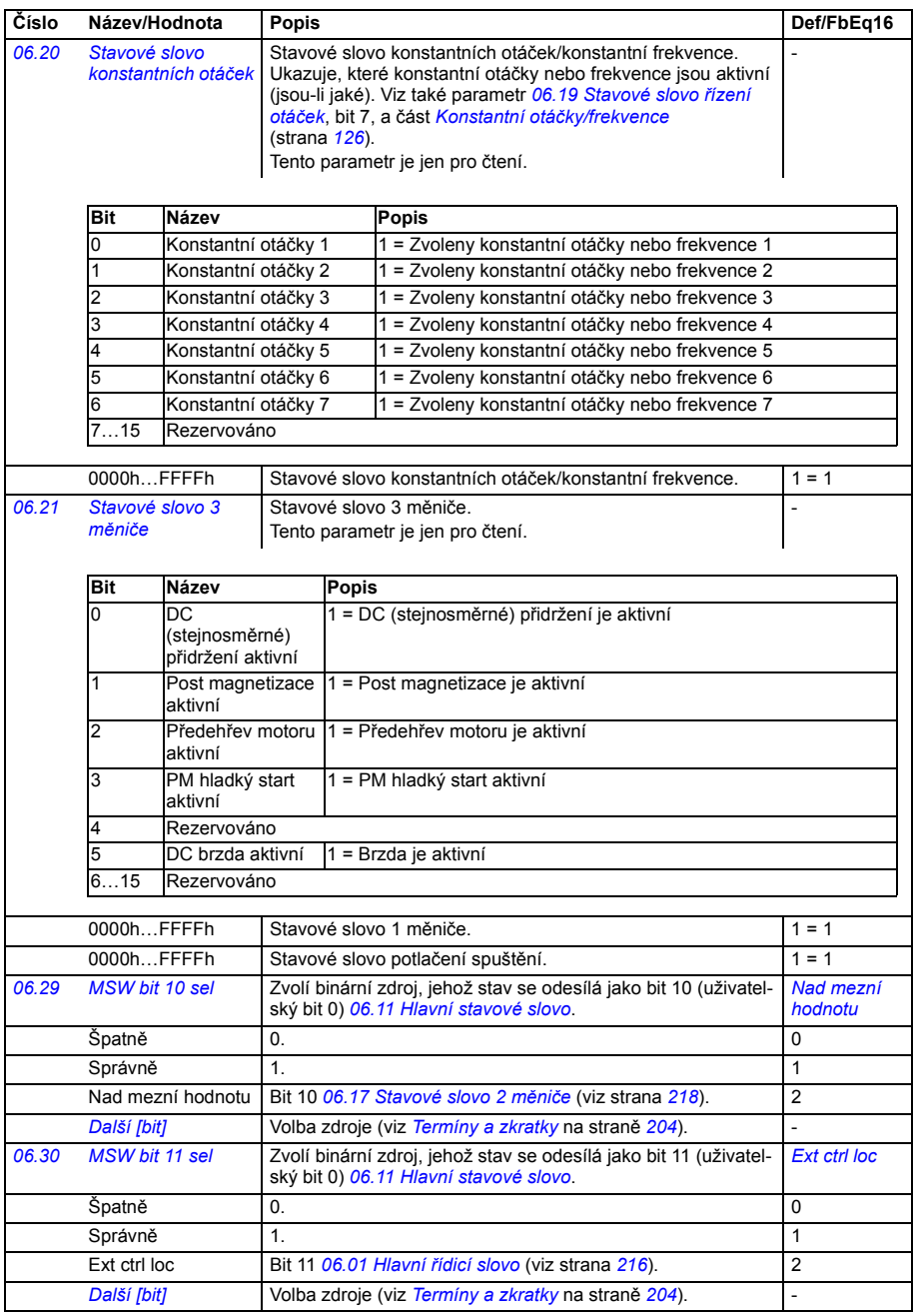

<span id="page-220-2"></span><span id="page-220-1"></span><span id="page-220-0"></span>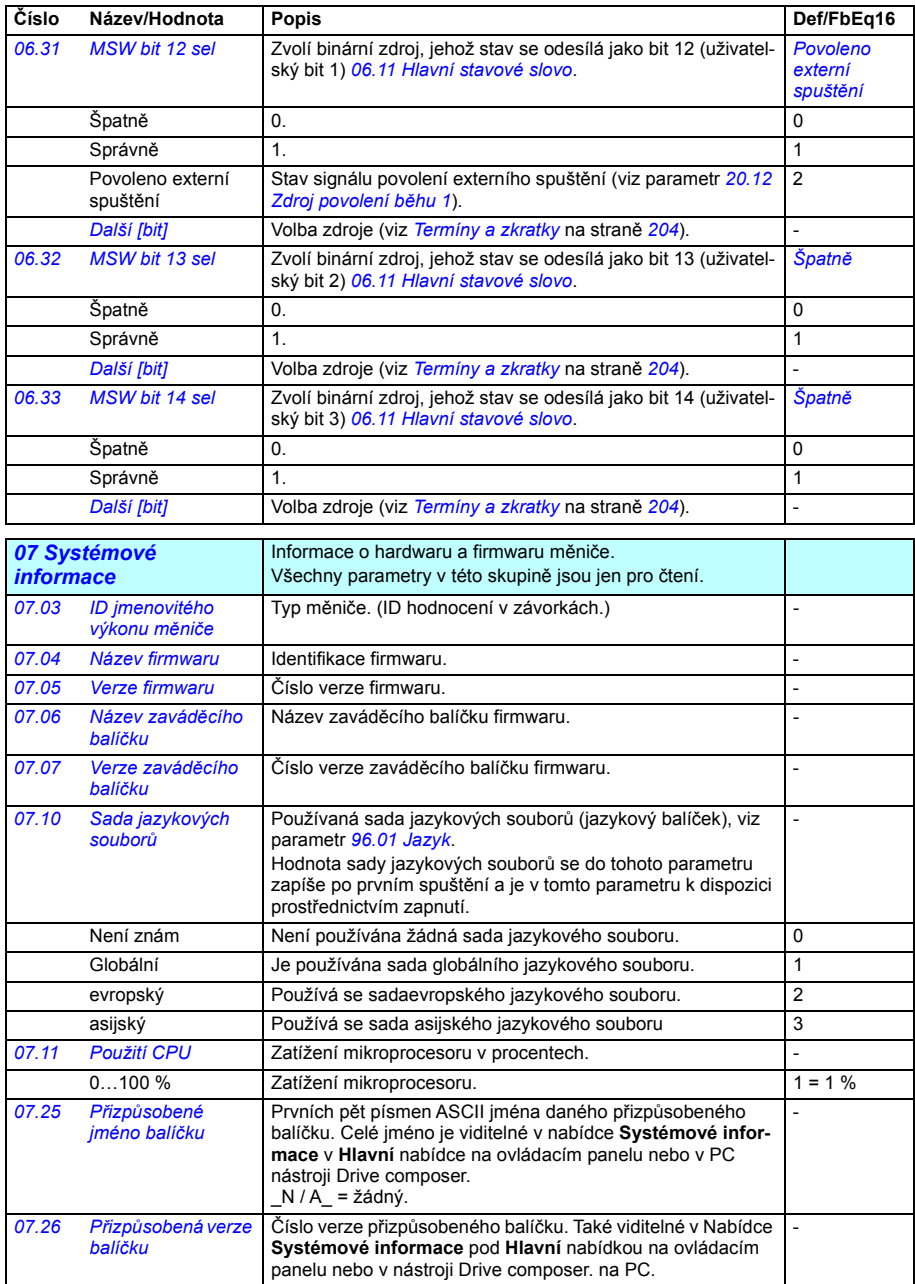

<span id="page-221-1"></span><span id="page-221-0"></span>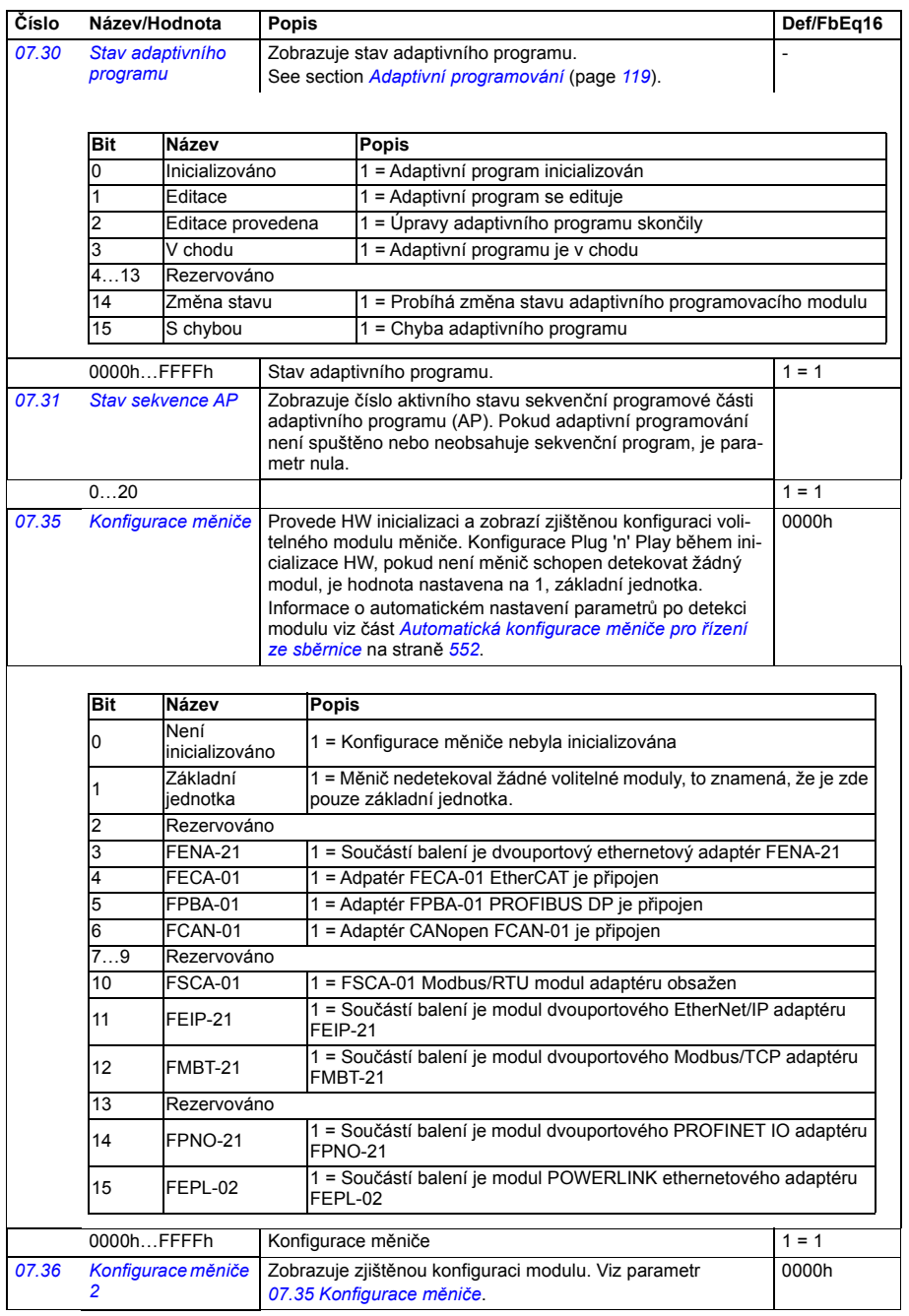

<span id="page-222-3"></span><span id="page-222-2"></span><span id="page-222-1"></span><span id="page-222-0"></span>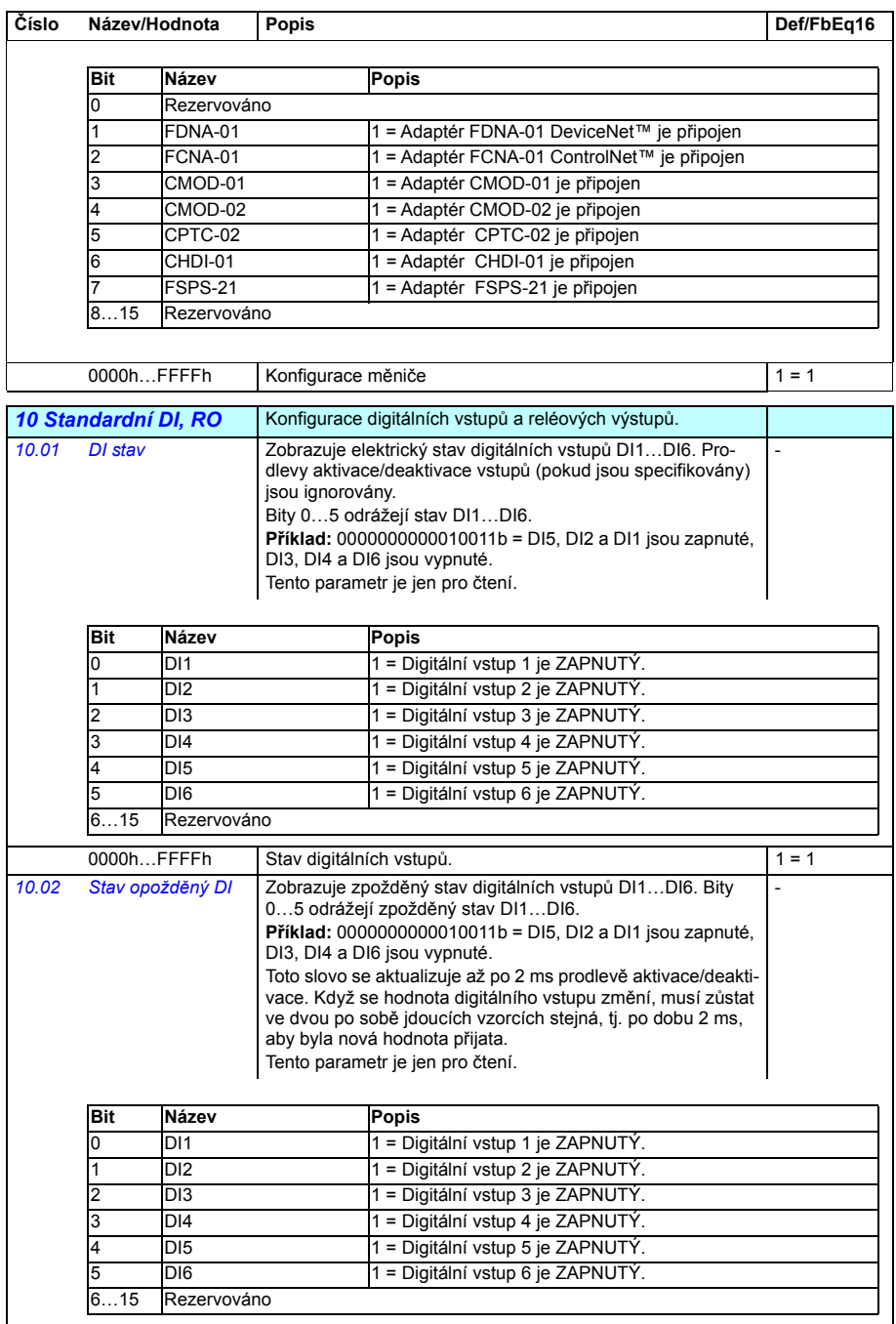

<span id="page-223-3"></span><span id="page-223-2"></span><span id="page-223-1"></span><span id="page-223-0"></span>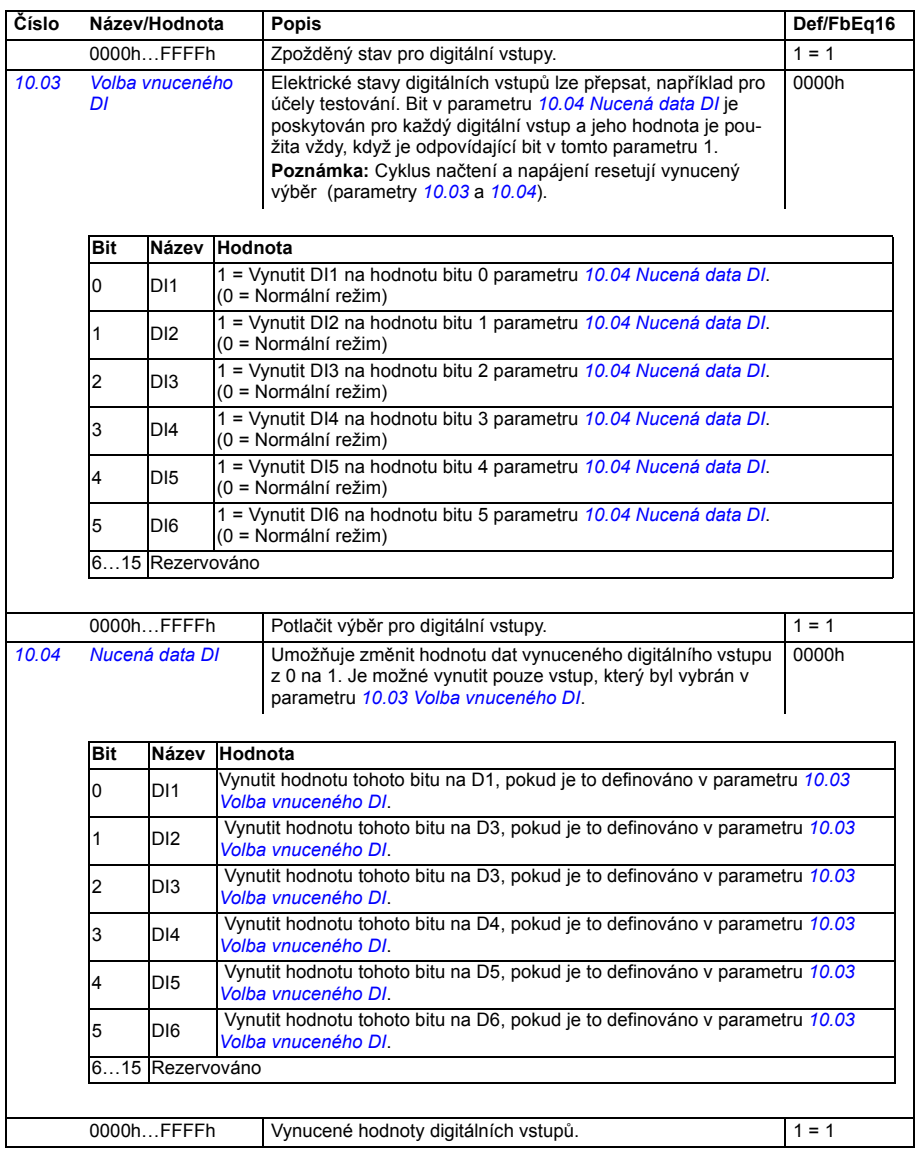

<span id="page-224-7"></span><span id="page-224-6"></span><span id="page-224-5"></span><span id="page-224-4"></span><span id="page-224-3"></span><span id="page-224-2"></span><span id="page-224-1"></span><span id="page-224-0"></span>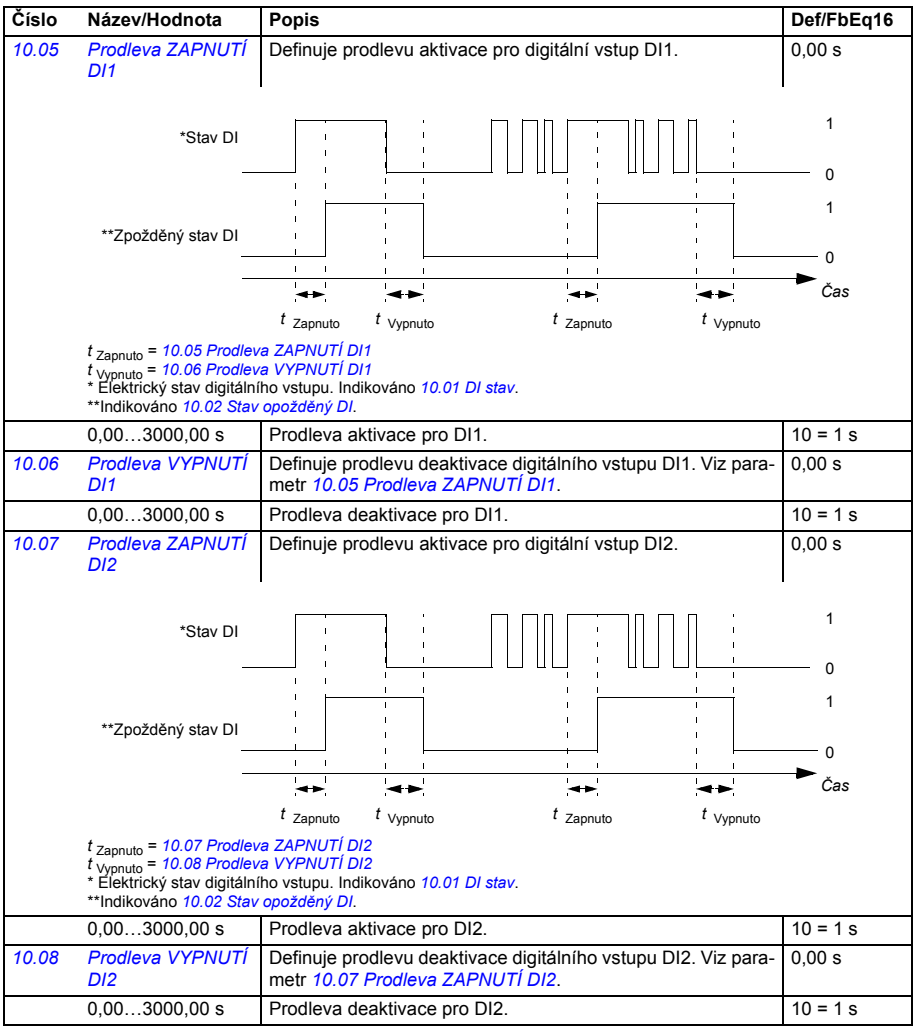

<span id="page-225-7"></span><span id="page-225-6"></span><span id="page-225-5"></span><span id="page-225-4"></span><span id="page-225-3"></span><span id="page-225-2"></span><span id="page-225-1"></span><span id="page-225-0"></span>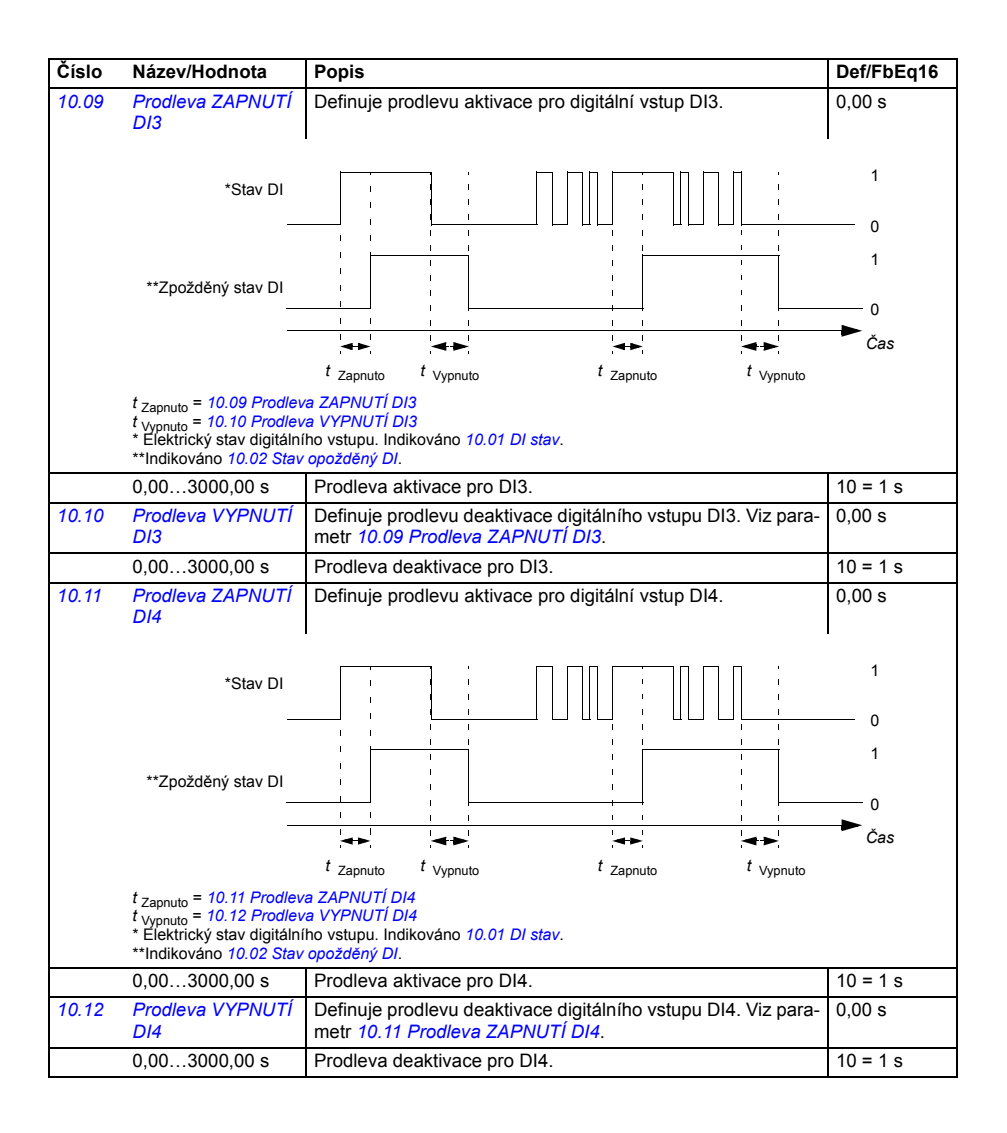

<span id="page-226-7"></span><span id="page-226-6"></span><span id="page-226-5"></span><span id="page-226-4"></span><span id="page-226-3"></span><span id="page-226-2"></span><span id="page-226-1"></span><span id="page-226-0"></span>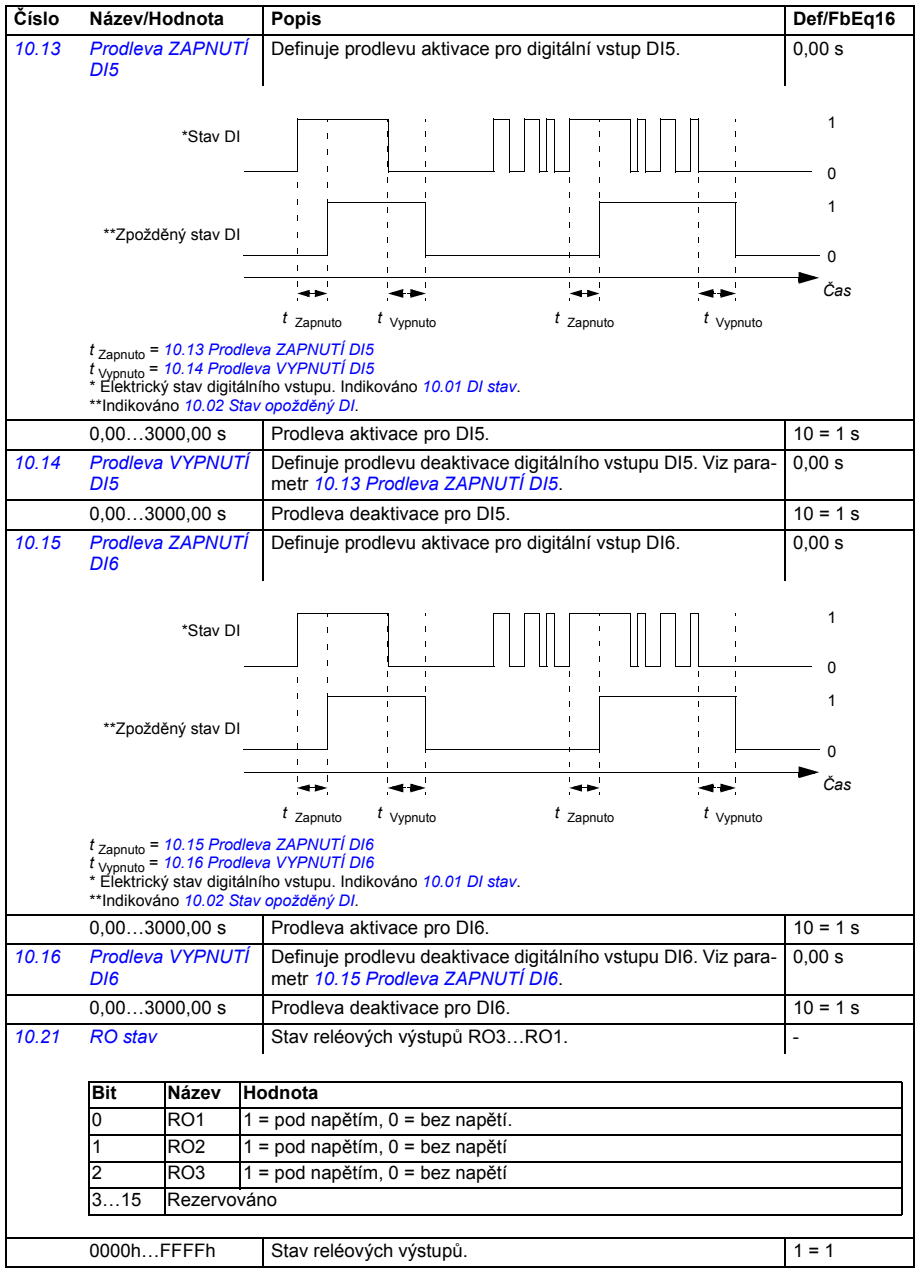

<span id="page-227-7"></span><span id="page-227-6"></span><span id="page-227-5"></span><span id="page-227-4"></span><span id="page-227-3"></span><span id="page-227-2"></span><span id="page-227-1"></span><span id="page-227-0"></span>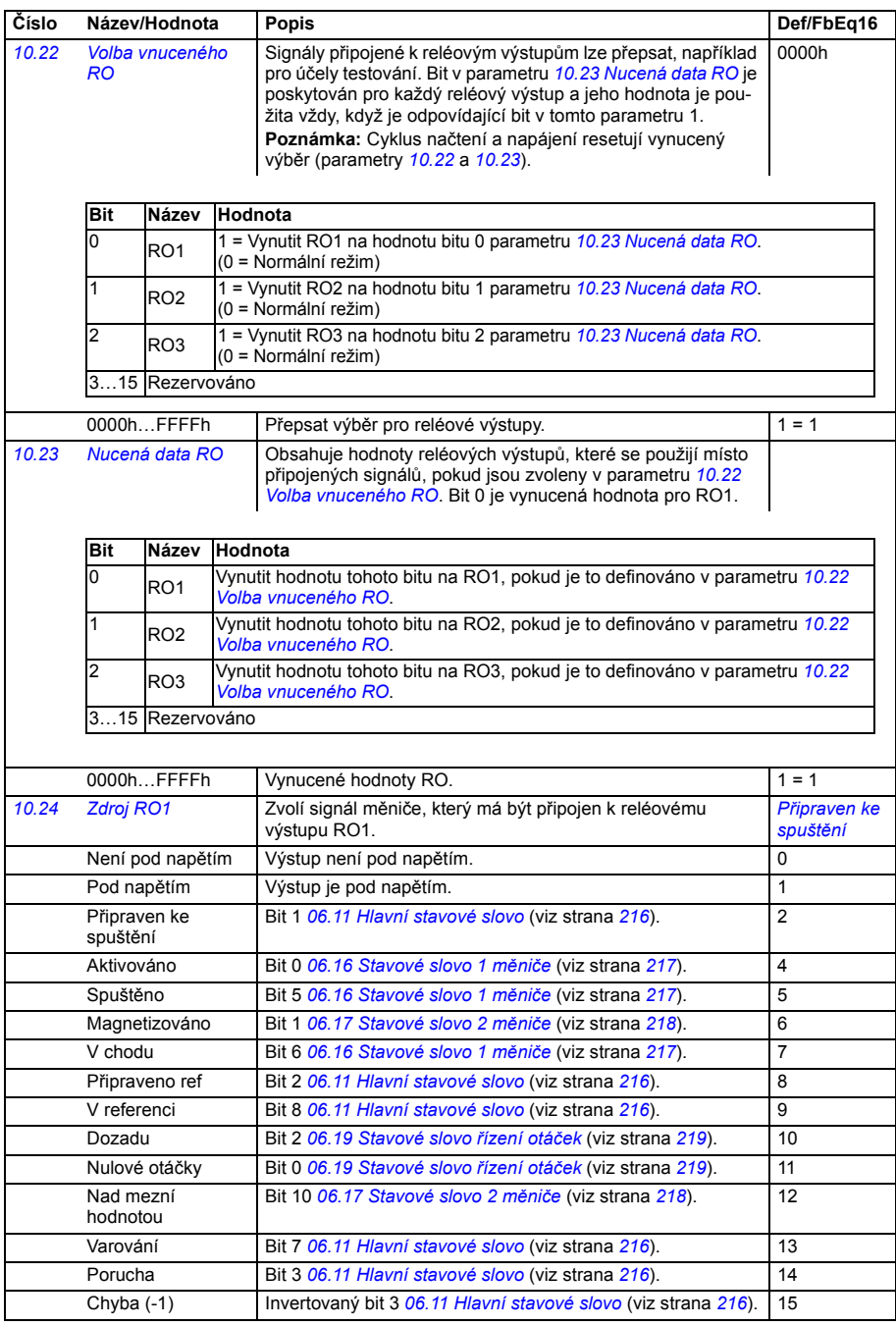

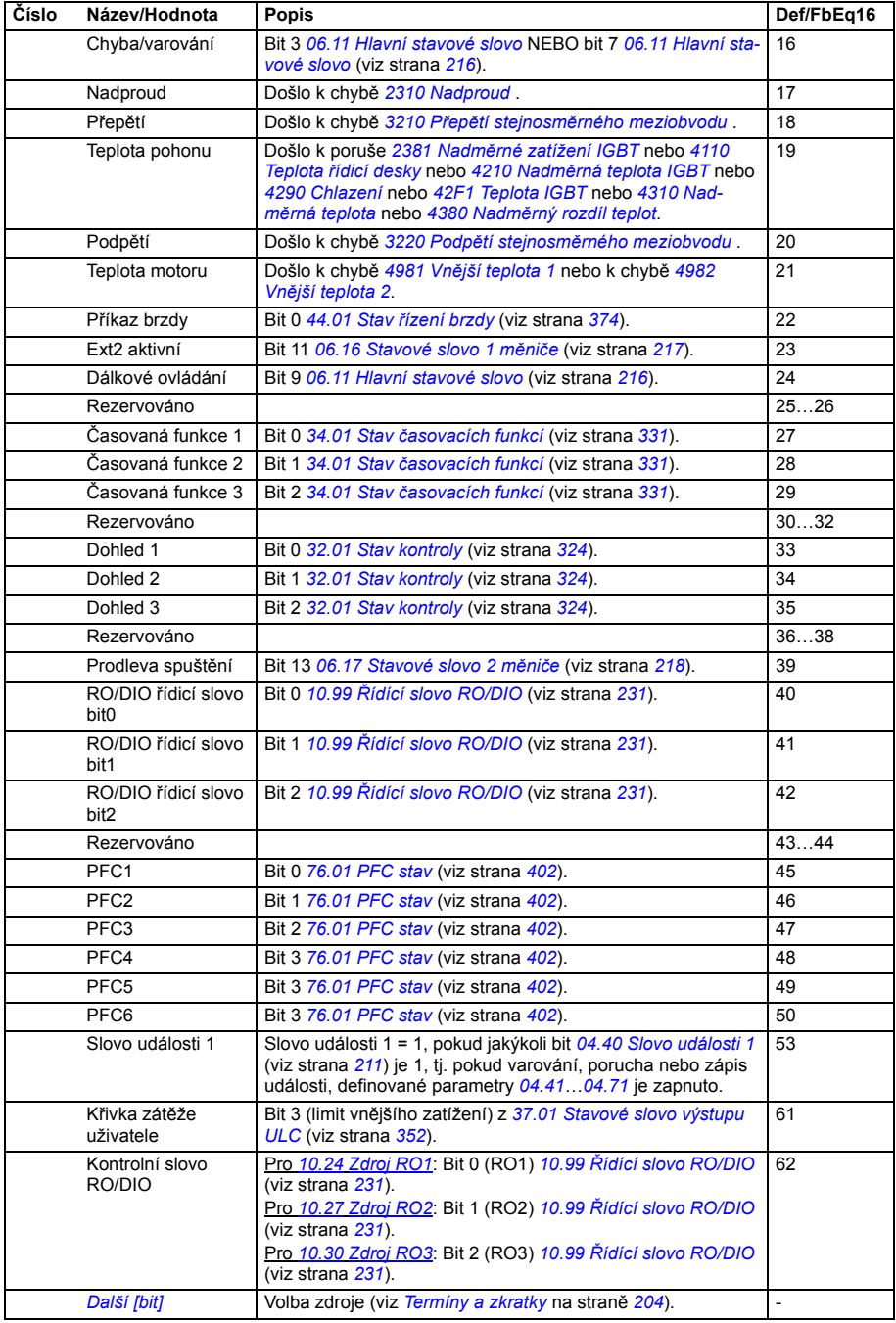

<span id="page-229-11"></span><span id="page-229-10"></span><span id="page-229-9"></span><span id="page-229-8"></span><span id="page-229-7"></span><span id="page-229-6"></span><span id="page-229-5"></span><span id="page-229-4"></span><span id="page-229-3"></span><span id="page-229-2"></span><span id="page-229-1"></span><span id="page-229-0"></span>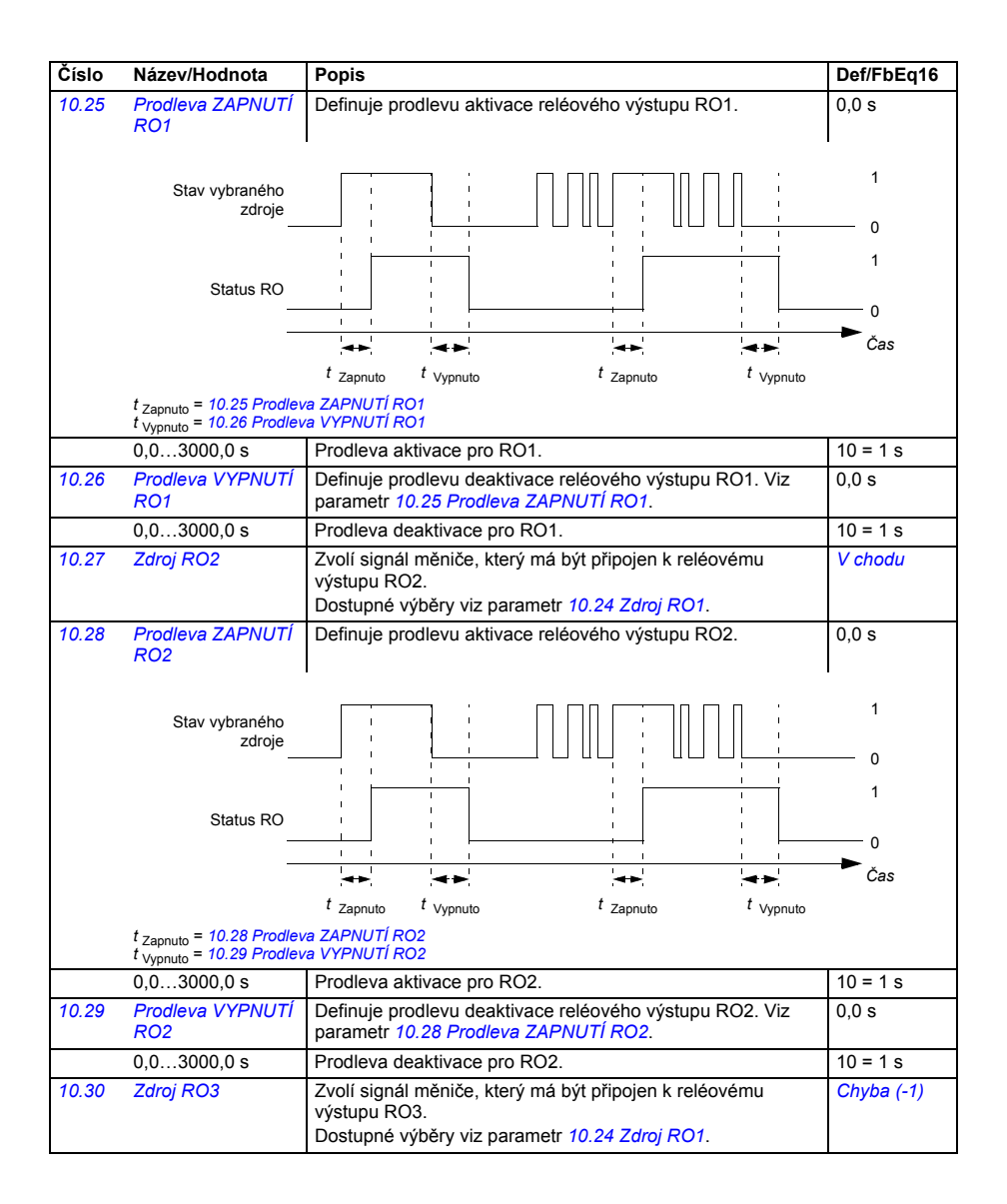

<span id="page-230-5"></span><span id="page-230-4"></span><span id="page-230-3"></span><span id="page-230-2"></span><span id="page-230-1"></span><span id="page-230-0"></span>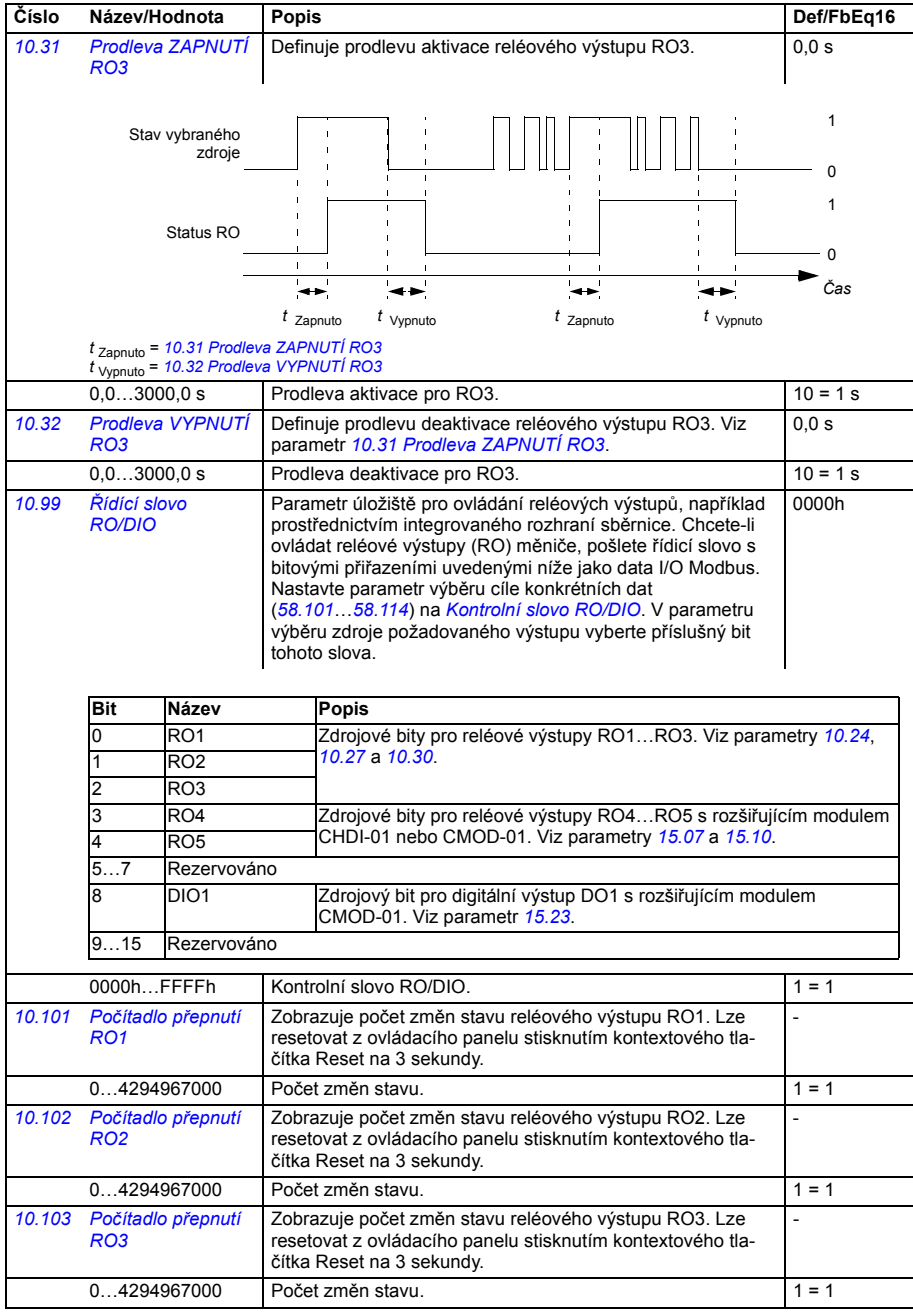

<span id="page-231-9"></span><span id="page-231-8"></span><span id="page-231-7"></span><span id="page-231-6"></span><span id="page-231-5"></span><span id="page-231-4"></span><span id="page-231-3"></span><span id="page-231-2"></span><span id="page-231-1"></span><span id="page-231-0"></span>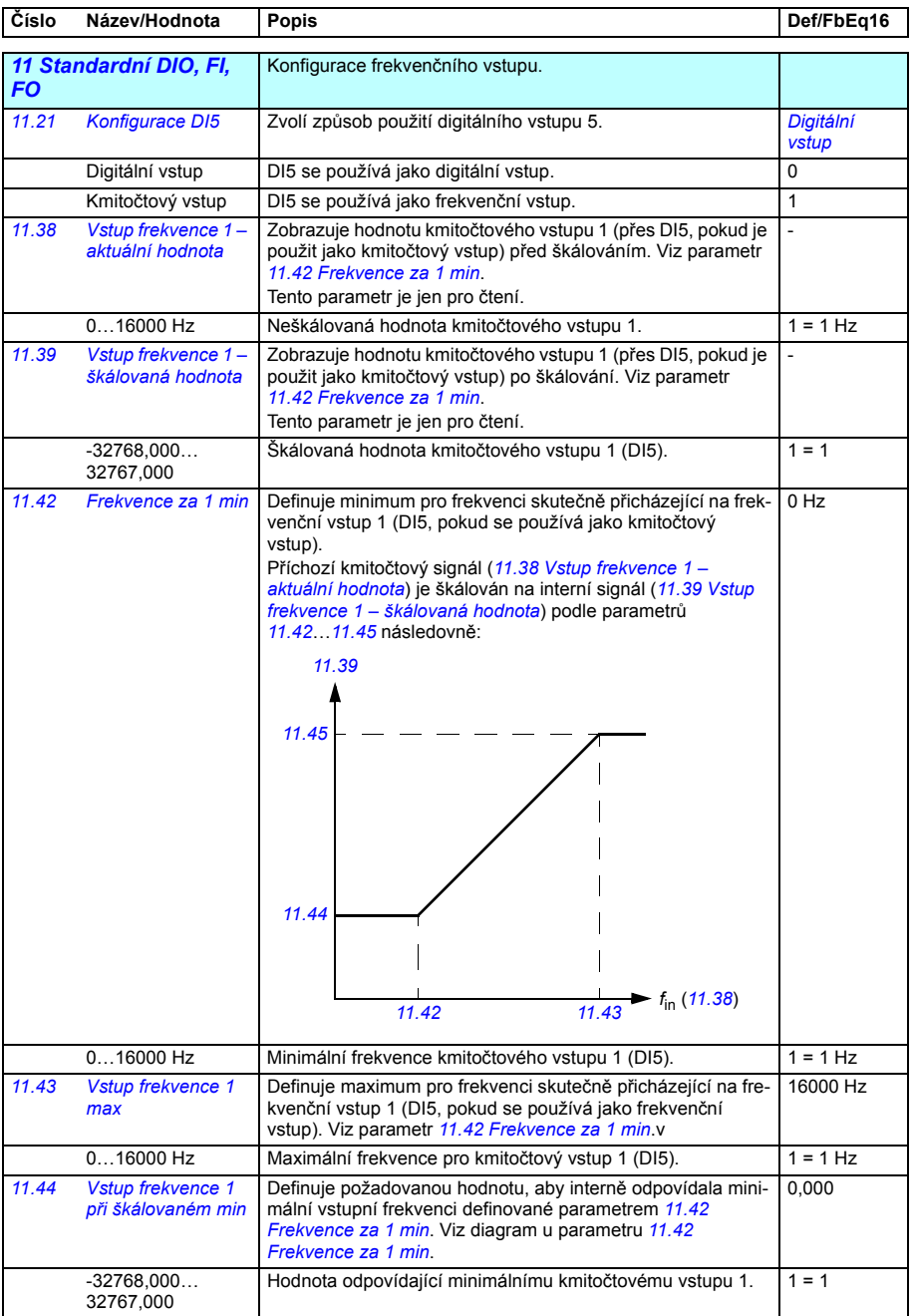

<span id="page-232-5"></span><span id="page-232-4"></span><span id="page-232-3"></span><span id="page-232-2"></span><span id="page-232-1"></span><span id="page-232-0"></span>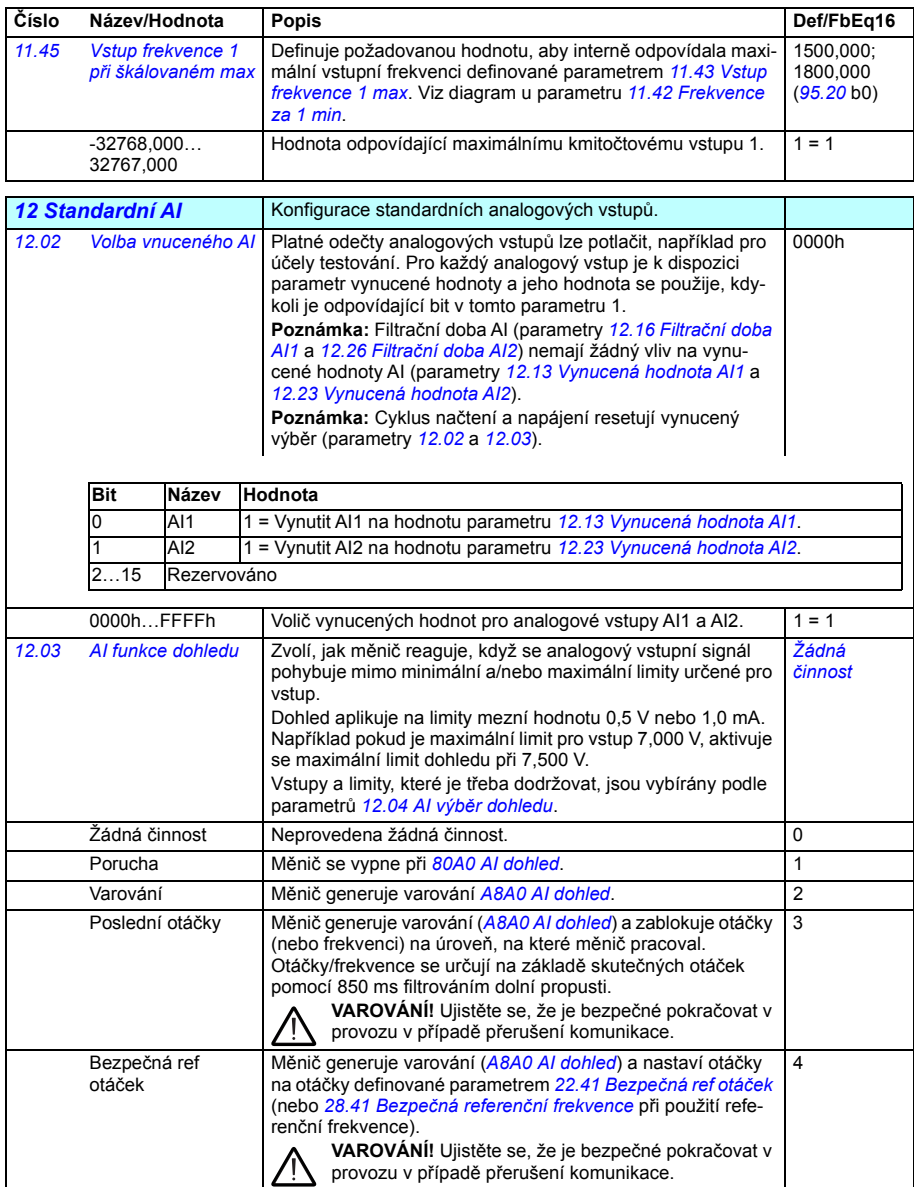

<span id="page-233-8"></span><span id="page-233-7"></span><span id="page-233-6"></span><span id="page-233-5"></span><span id="page-233-4"></span><span id="page-233-3"></span><span id="page-233-2"></span><span id="page-233-1"></span><span id="page-233-0"></span>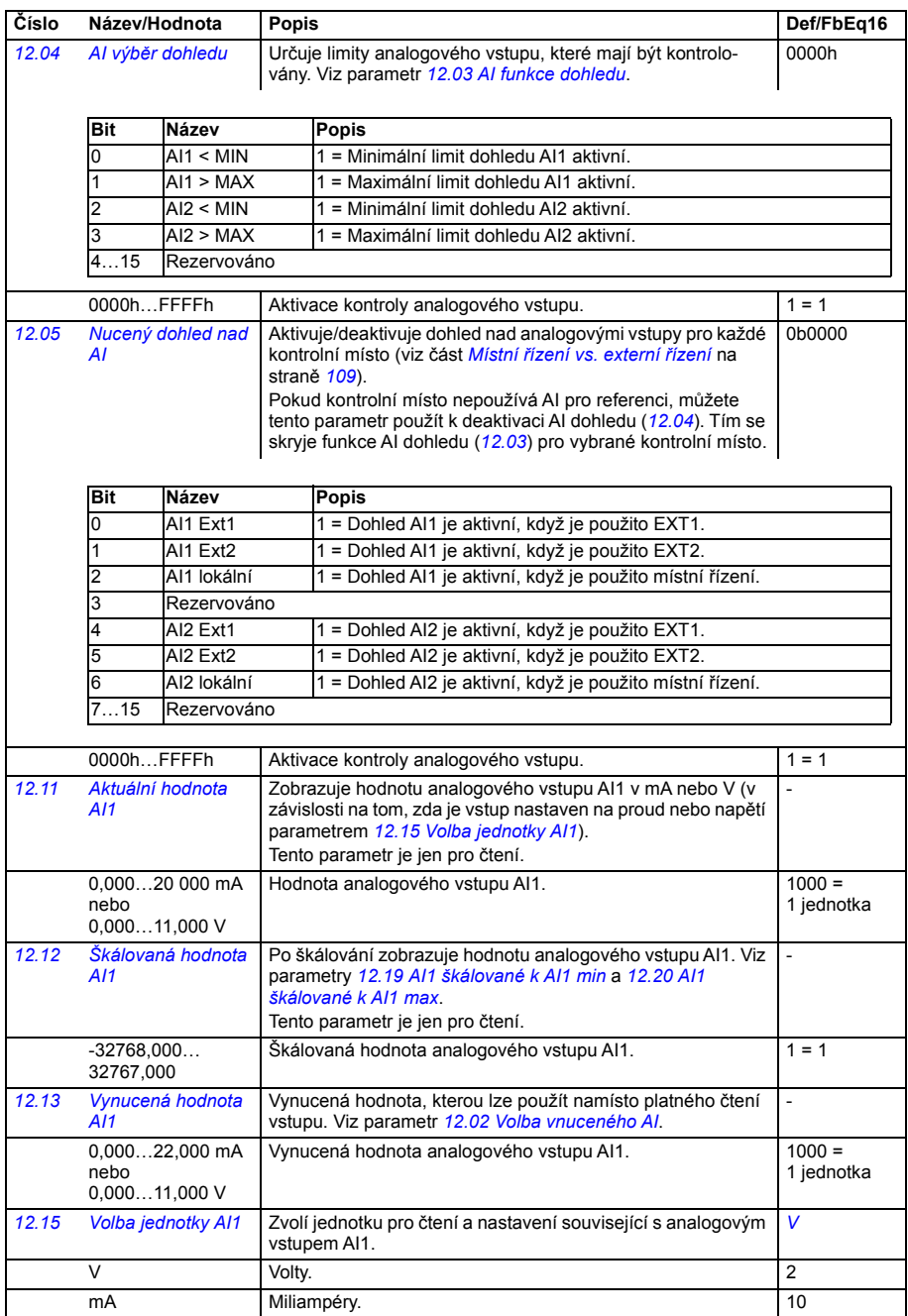

<span id="page-234-5"></span><span id="page-234-4"></span><span id="page-234-3"></span><span id="page-234-2"></span><span id="page-234-1"></span><span id="page-234-0"></span>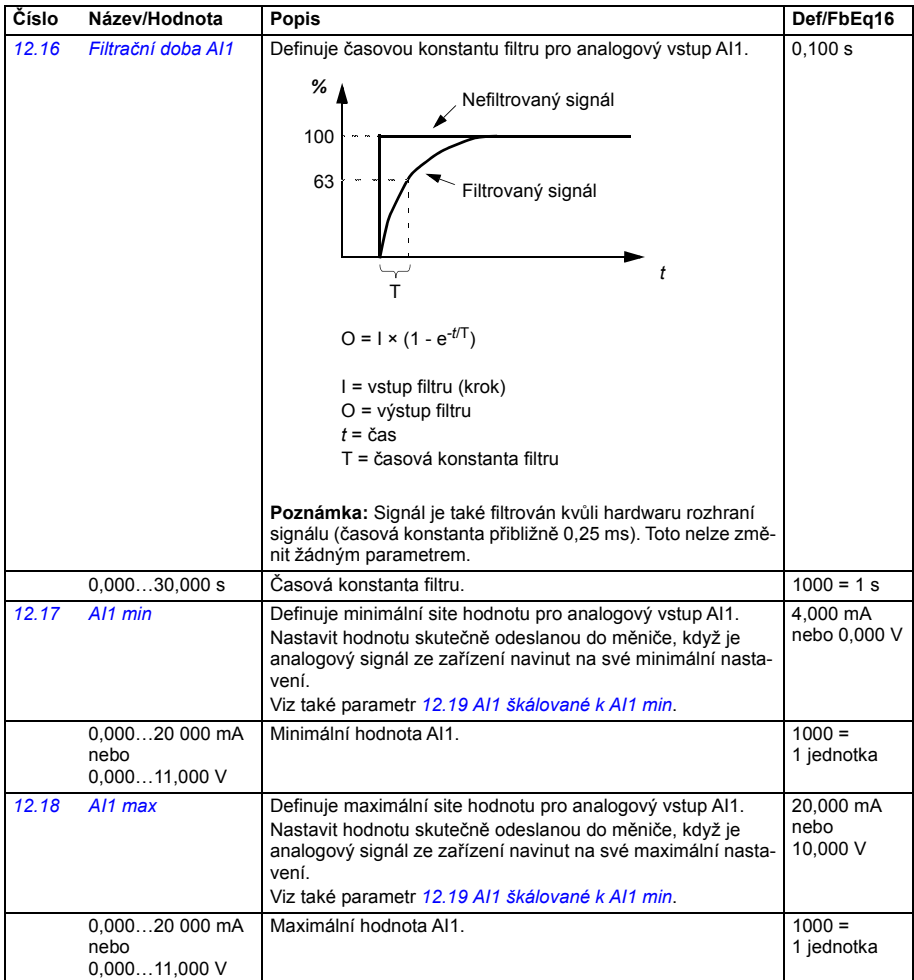

<span id="page-235-12"></span><span id="page-235-11"></span><span id="page-235-10"></span><span id="page-235-9"></span><span id="page-235-8"></span><span id="page-235-7"></span><span id="page-235-6"></span><span id="page-235-5"></span><span id="page-235-4"></span><span id="page-235-3"></span><span id="page-235-2"></span><span id="page-235-1"></span><span id="page-235-0"></span>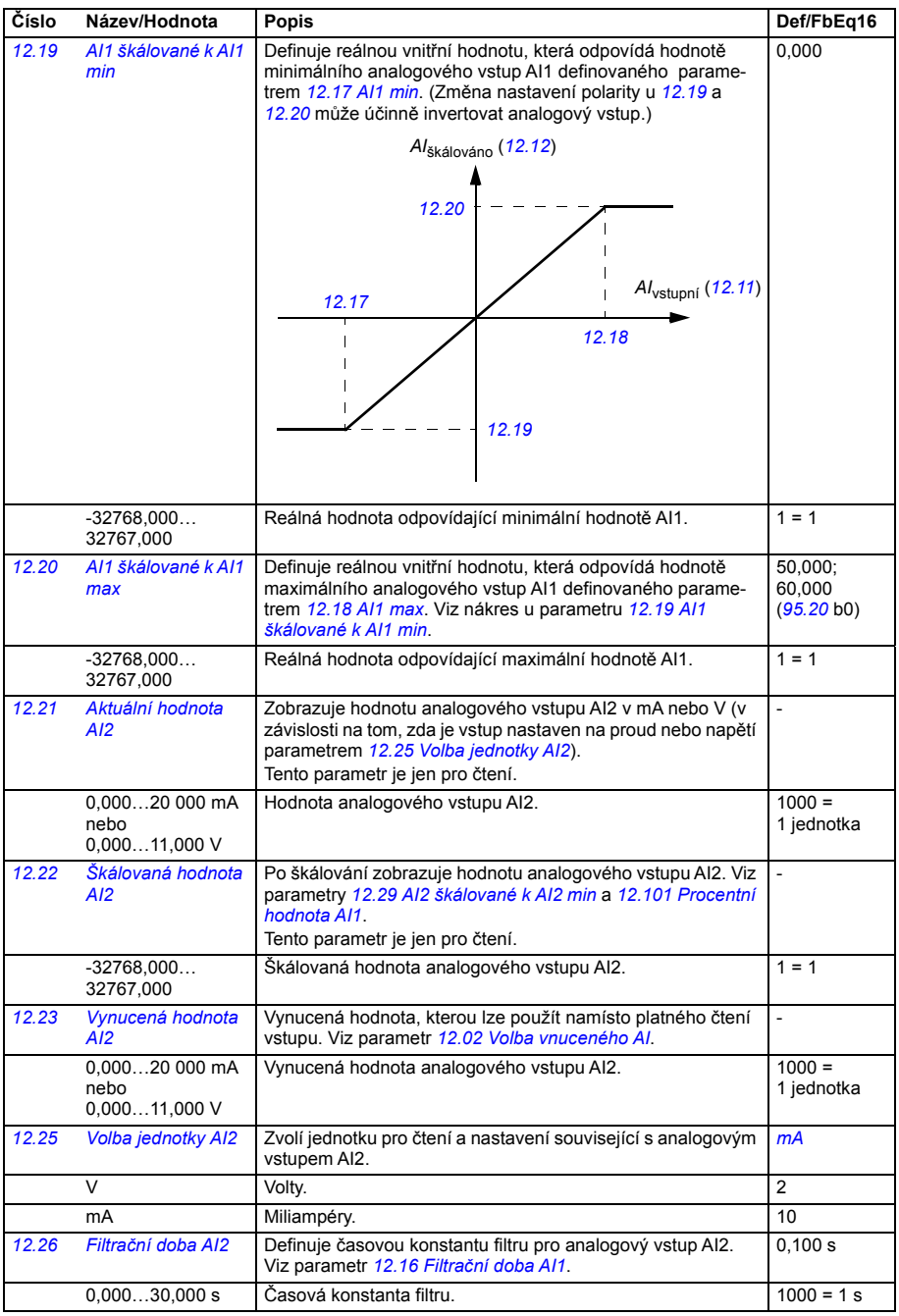

<span id="page-236-5"></span><span id="page-236-4"></span><span id="page-236-3"></span><span id="page-236-2"></span><span id="page-236-1"></span><span id="page-236-0"></span>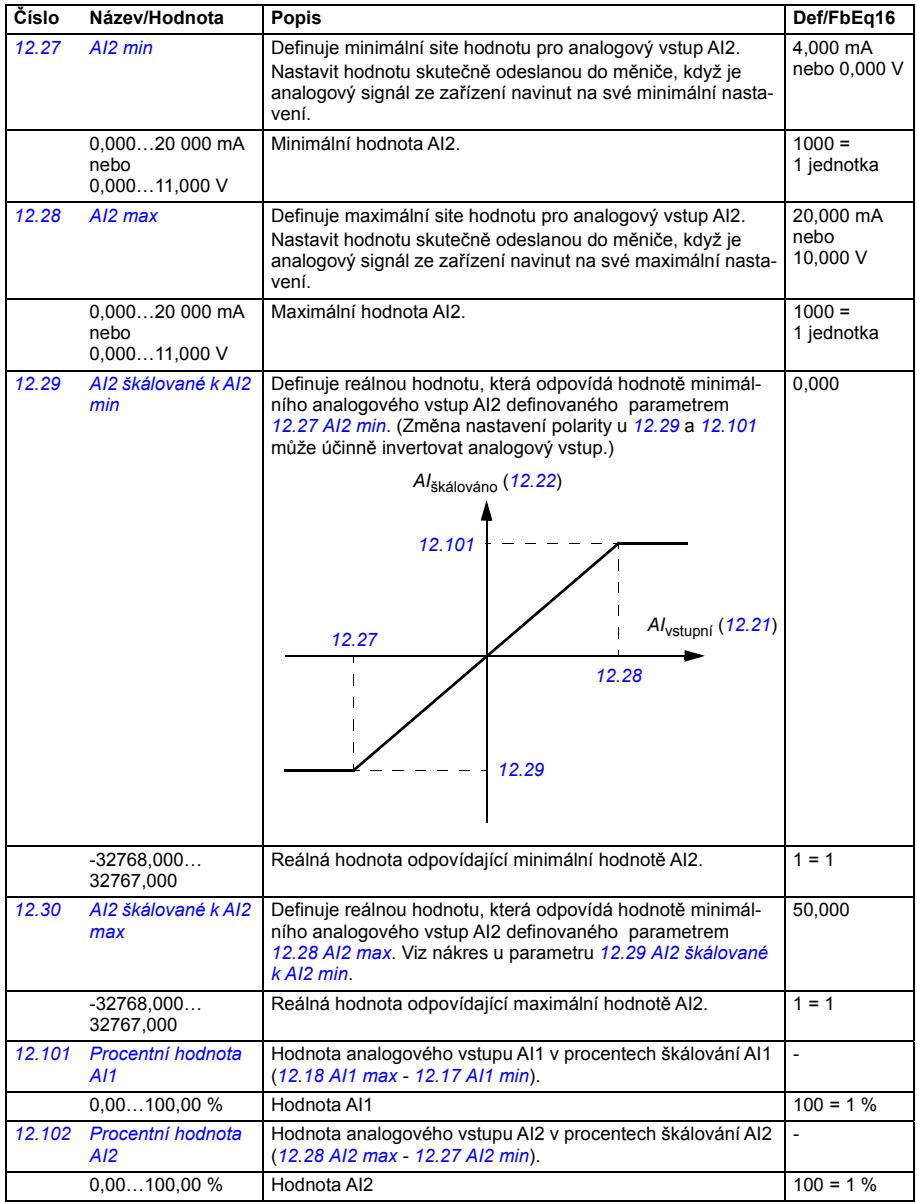

<span id="page-237-29"></span><span id="page-237-28"></span><span id="page-237-27"></span><span id="page-237-26"></span><span id="page-237-25"></span><span id="page-237-24"></span><span id="page-237-23"></span><span id="page-237-22"></span><span id="page-237-21"></span><span id="page-237-20"></span><span id="page-237-19"></span><span id="page-237-18"></span><span id="page-237-17"></span><span id="page-237-16"></span><span id="page-237-15"></span><span id="page-237-14"></span><span id="page-237-13"></span><span id="page-237-12"></span><span id="page-237-11"></span><span id="page-237-10"></span><span id="page-237-9"></span><span id="page-237-8"></span><span id="page-237-7"></span><span id="page-237-6"></span><span id="page-237-5"></span><span id="page-237-4"></span><span id="page-237-3"></span><span id="page-237-2"></span><span id="page-237-1"></span><span id="page-237-0"></span>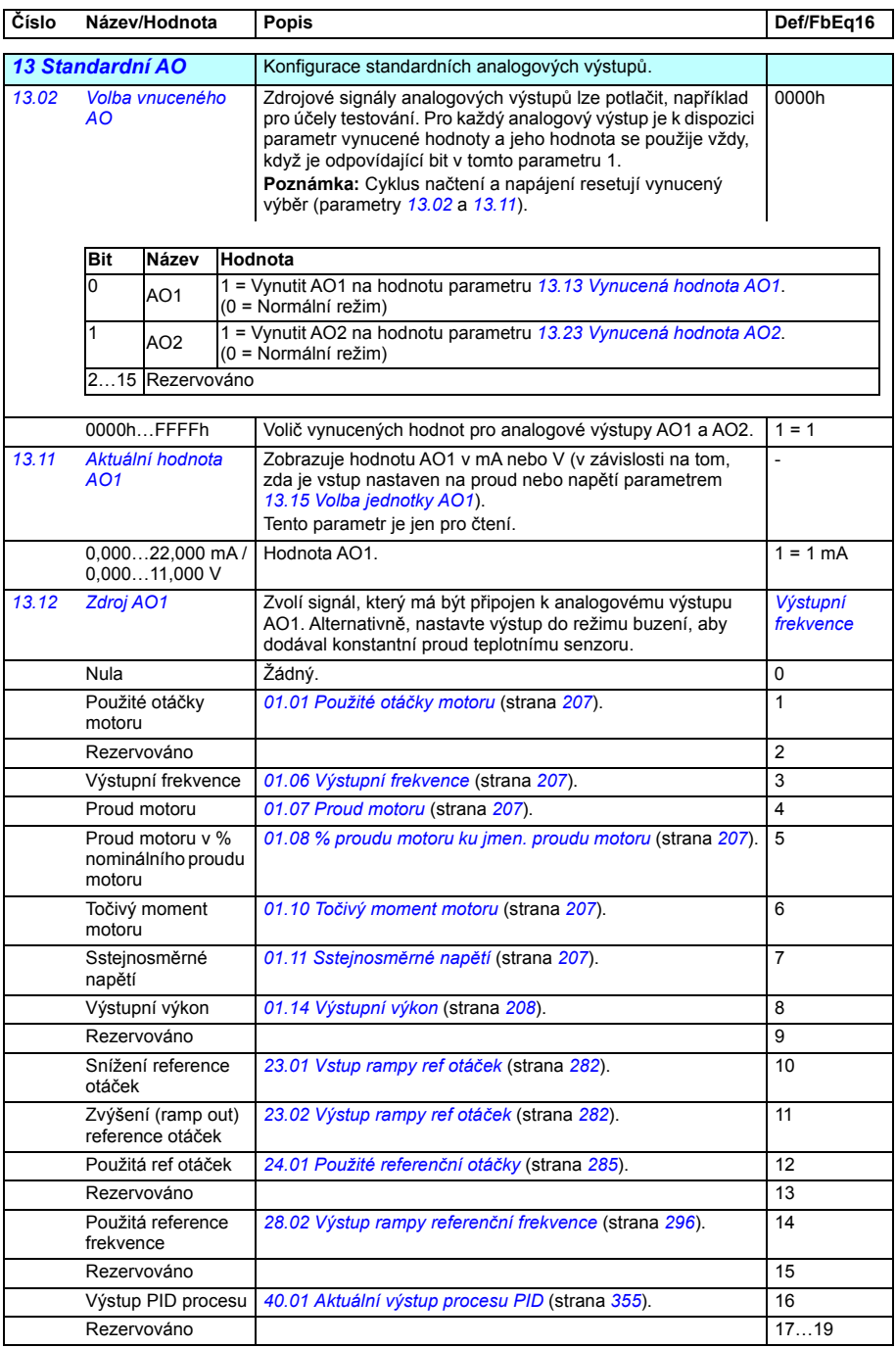

<span id="page-238-27"></span><span id="page-238-26"></span><span id="page-238-25"></span><span id="page-238-24"></span><span id="page-238-23"></span><span id="page-238-22"></span><span id="page-238-21"></span><span id="page-238-20"></span><span id="page-238-19"></span><span id="page-238-18"></span><span id="page-238-17"></span><span id="page-238-16"></span><span id="page-238-15"></span><span id="page-238-14"></span><span id="page-238-13"></span><span id="page-238-12"></span><span id="page-238-11"></span><span id="page-238-10"></span><span id="page-238-9"></span><span id="page-238-8"></span><span id="page-238-7"></span><span id="page-238-6"></span><span id="page-238-5"></span><span id="page-238-4"></span><span id="page-238-3"></span><span id="page-238-2"></span><span id="page-238-1"></span><span id="page-238-0"></span>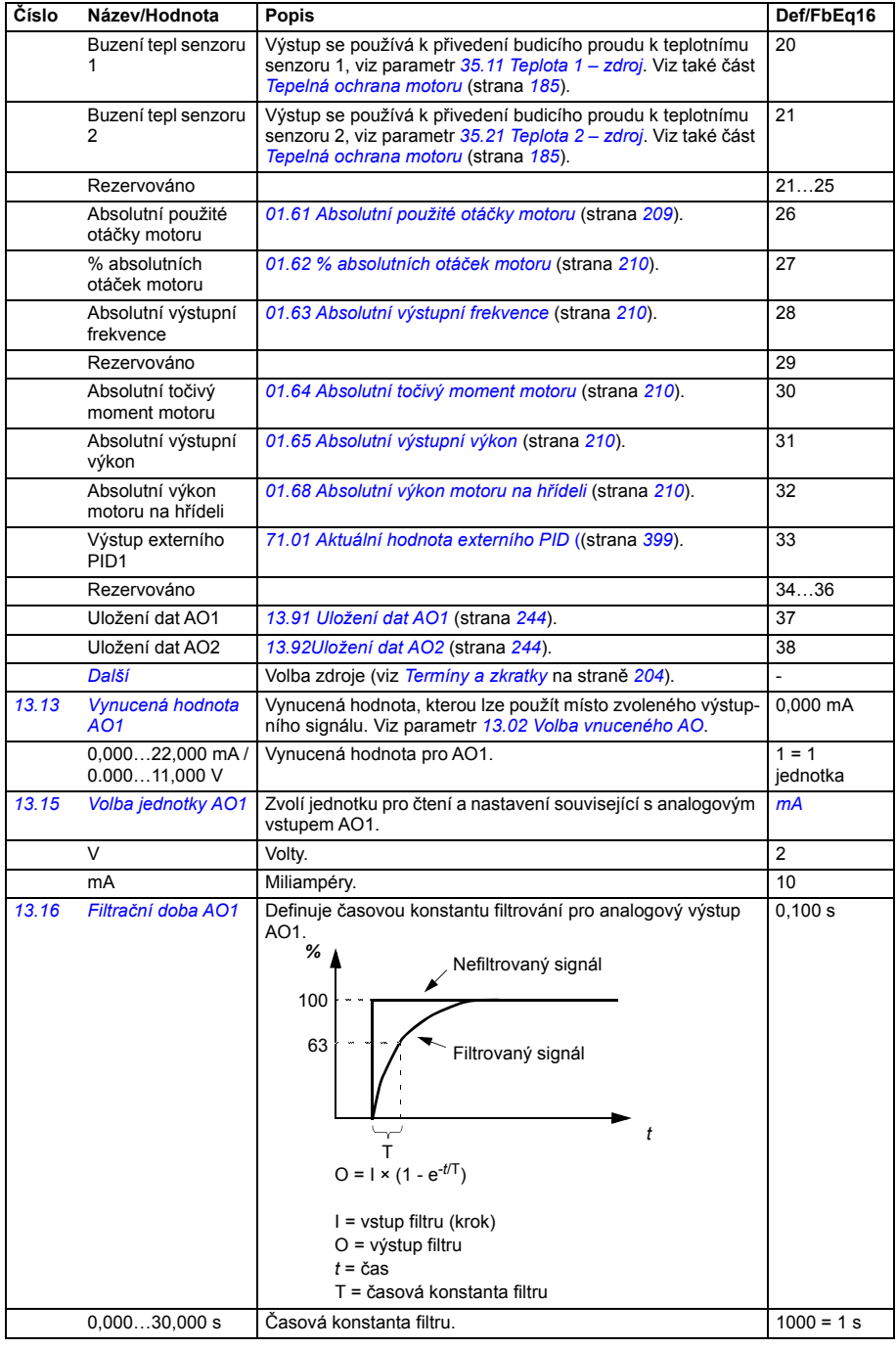

<span id="page-239-1"></span><span id="page-239-0"></span>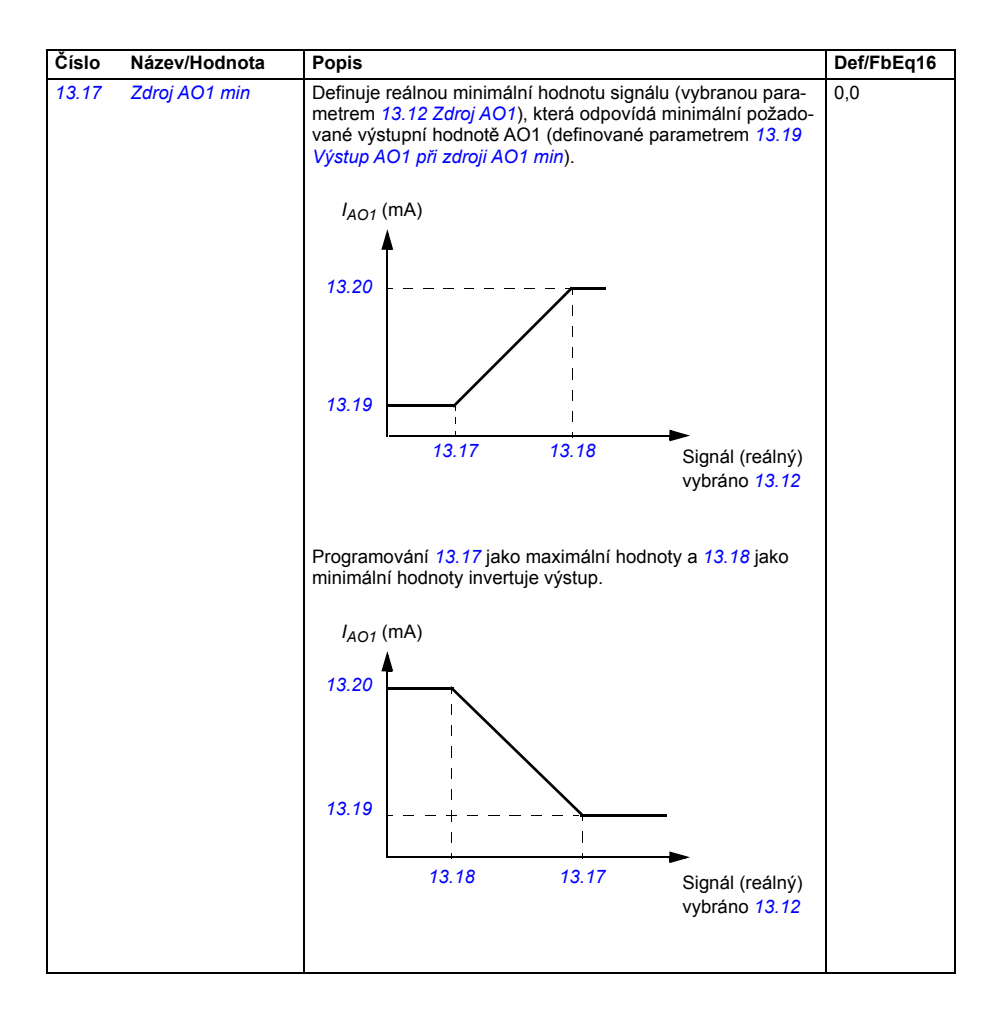

<span id="page-240-3"></span><span id="page-240-2"></span><span id="page-240-1"></span><span id="page-240-0"></span>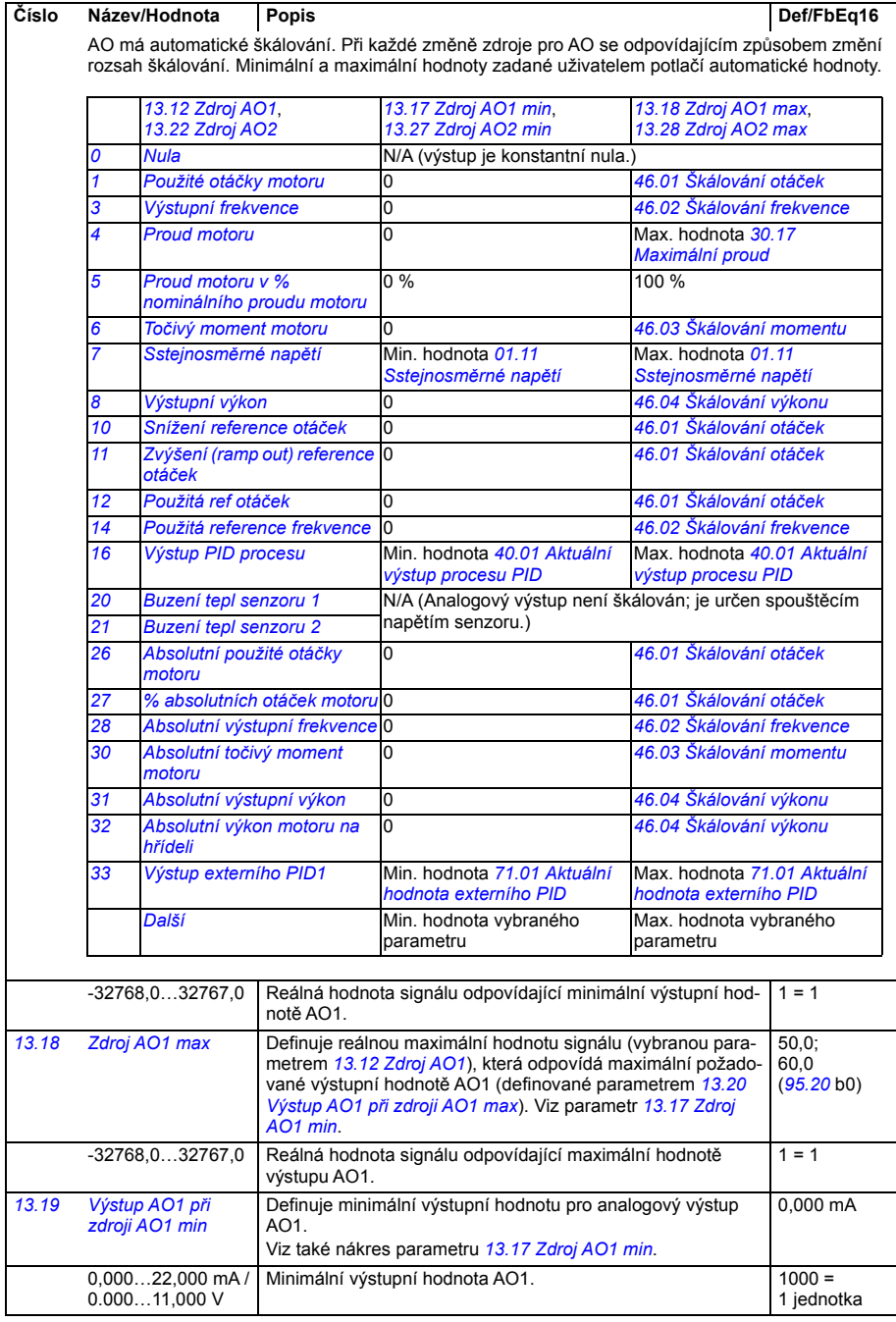

<span id="page-241-5"></span><span id="page-241-4"></span><span id="page-241-3"></span><span id="page-241-2"></span><span id="page-241-1"></span><span id="page-241-0"></span>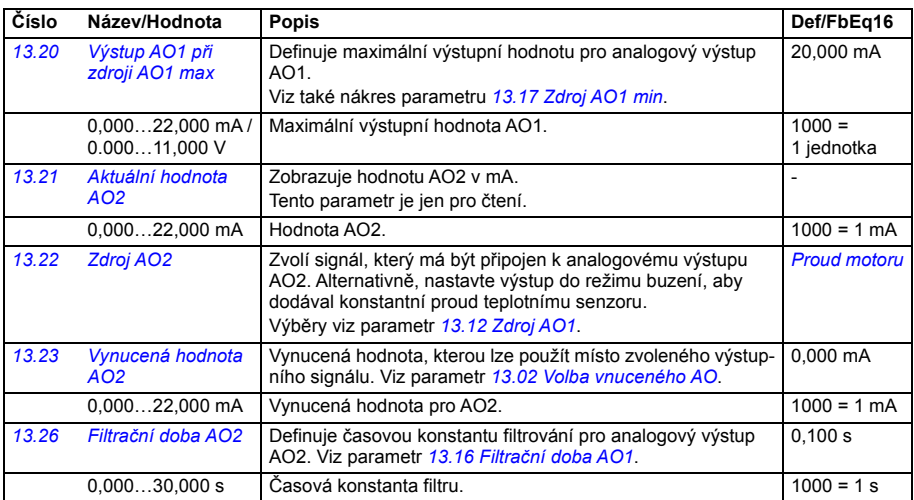

<span id="page-242-5"></span><span id="page-242-4"></span><span id="page-242-3"></span><span id="page-242-2"></span><span id="page-242-1"></span><span id="page-242-0"></span>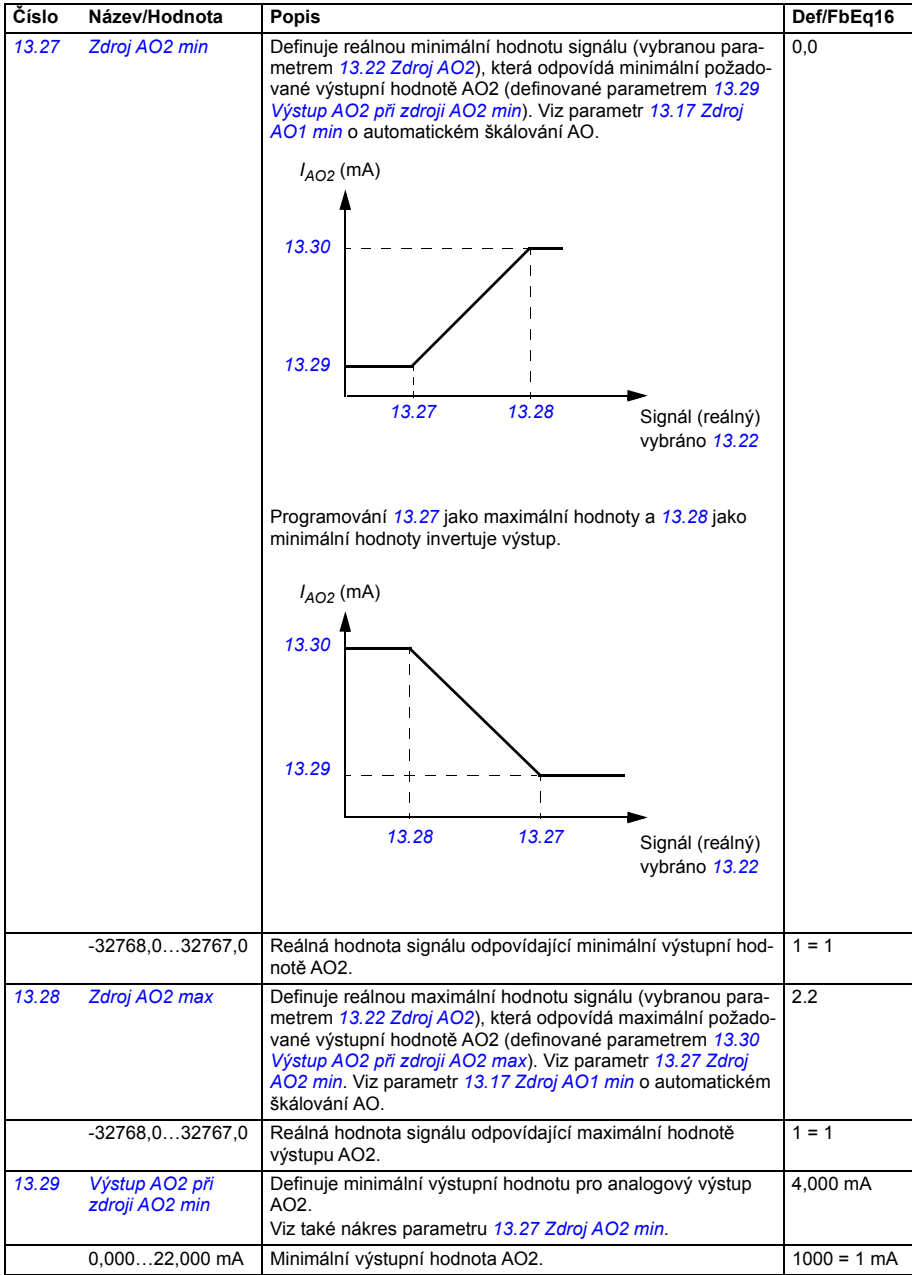

<span id="page-243-9"></span><span id="page-243-8"></span><span id="page-243-7"></span><span id="page-243-6"></span><span id="page-243-5"></span><span id="page-243-4"></span><span id="page-243-3"></span><span id="page-243-2"></span><span id="page-243-1"></span><span id="page-243-0"></span>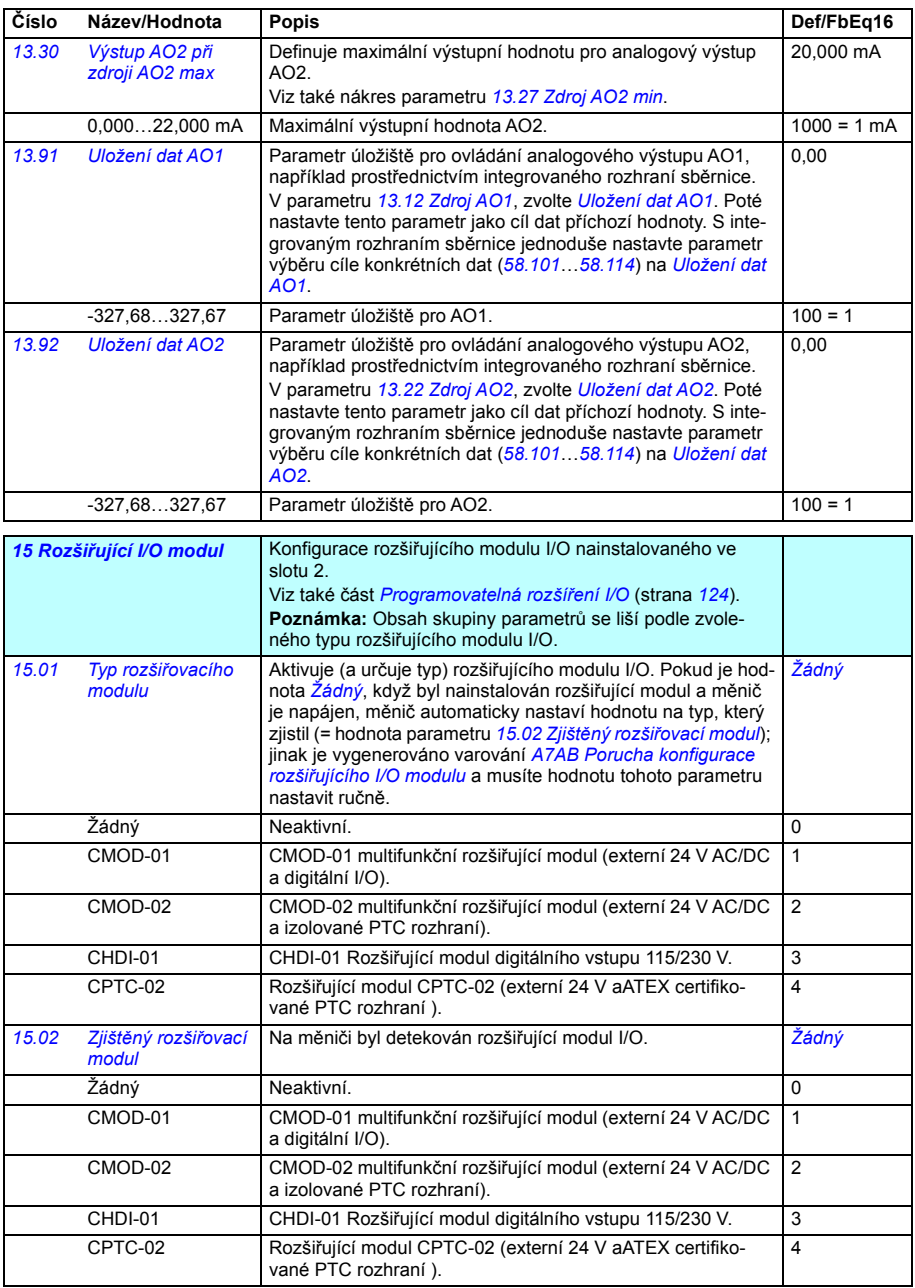

<span id="page-244-1"></span><span id="page-244-0"></span>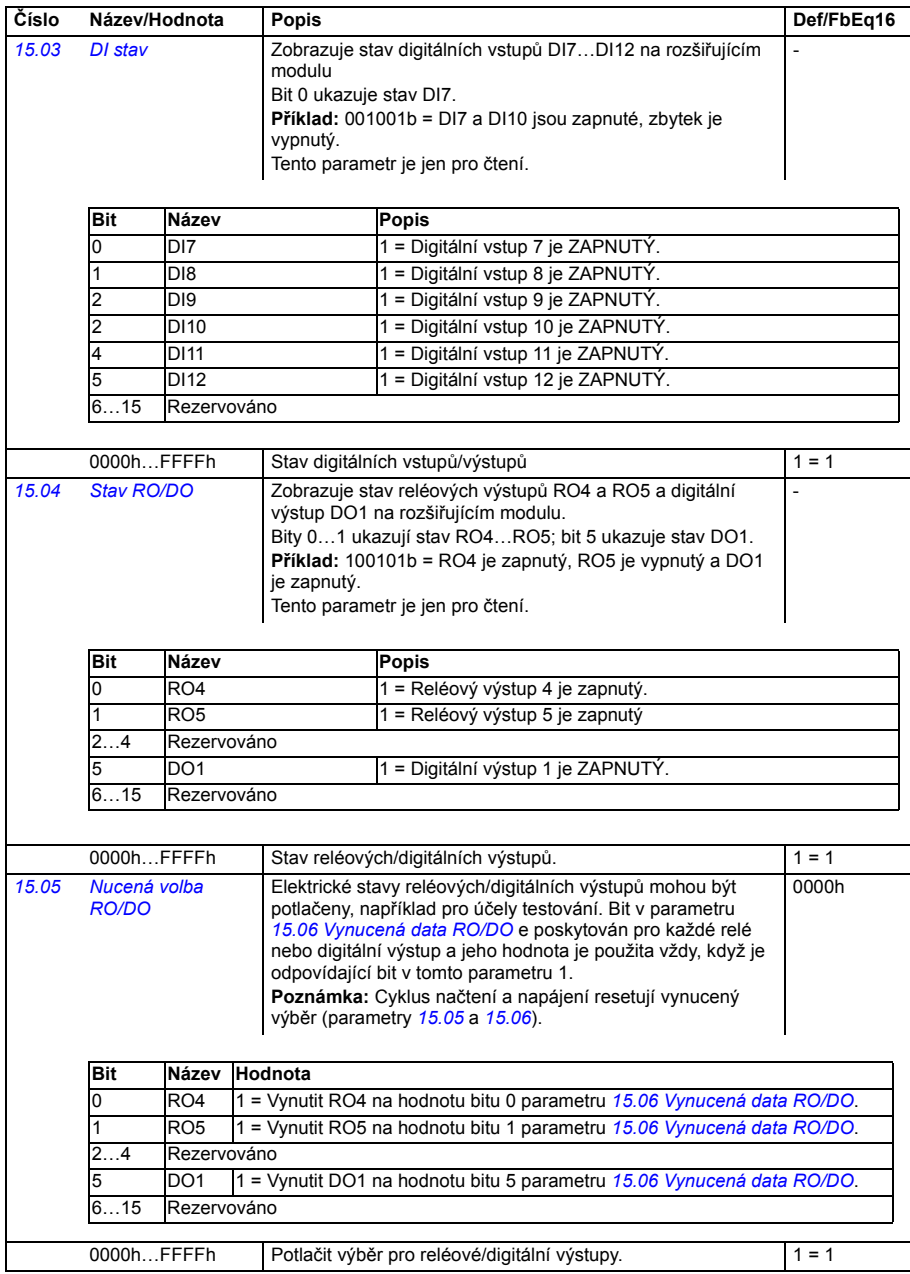

<span id="page-245-3"></span><span id="page-245-2"></span><span id="page-245-1"></span><span id="page-245-0"></span>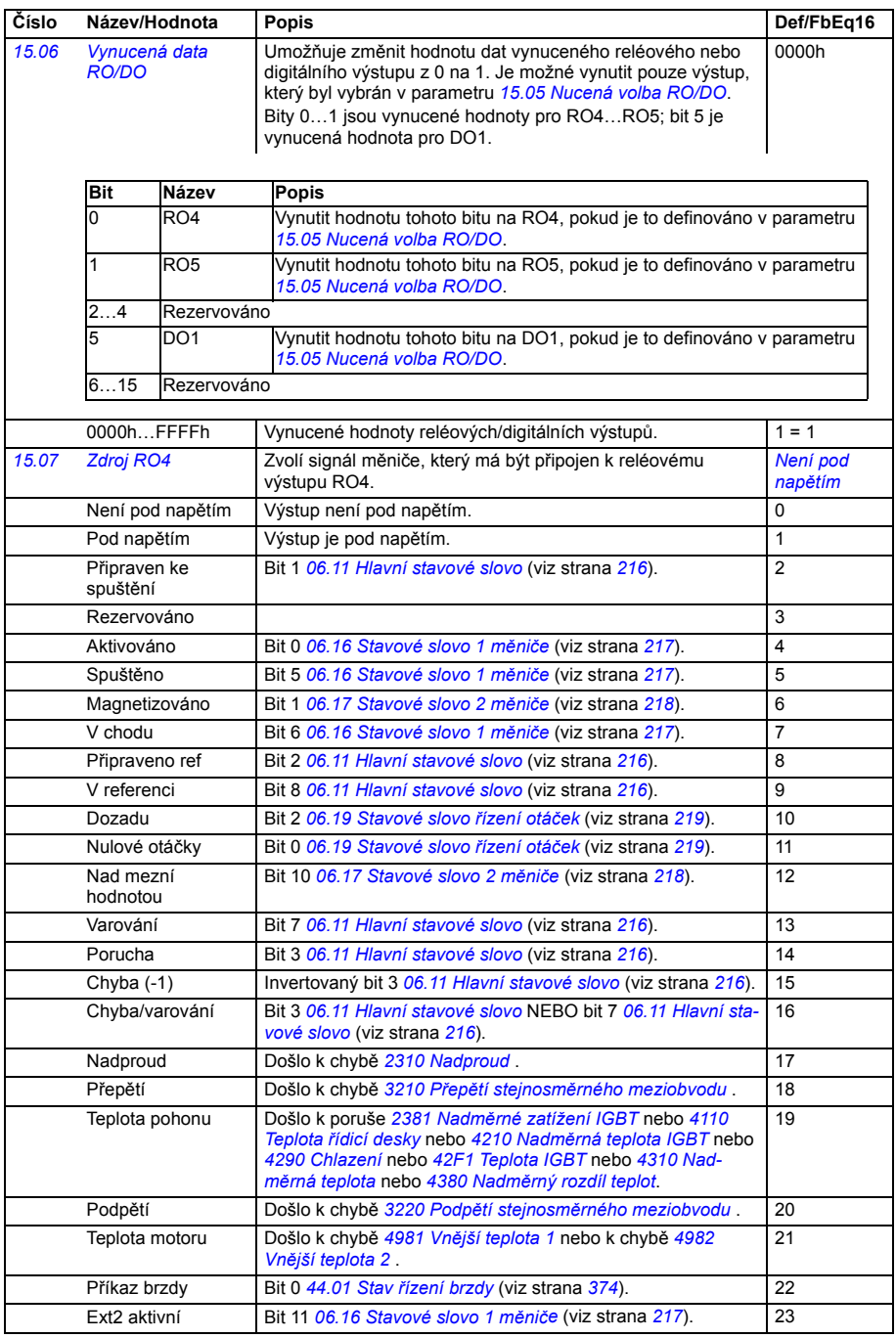

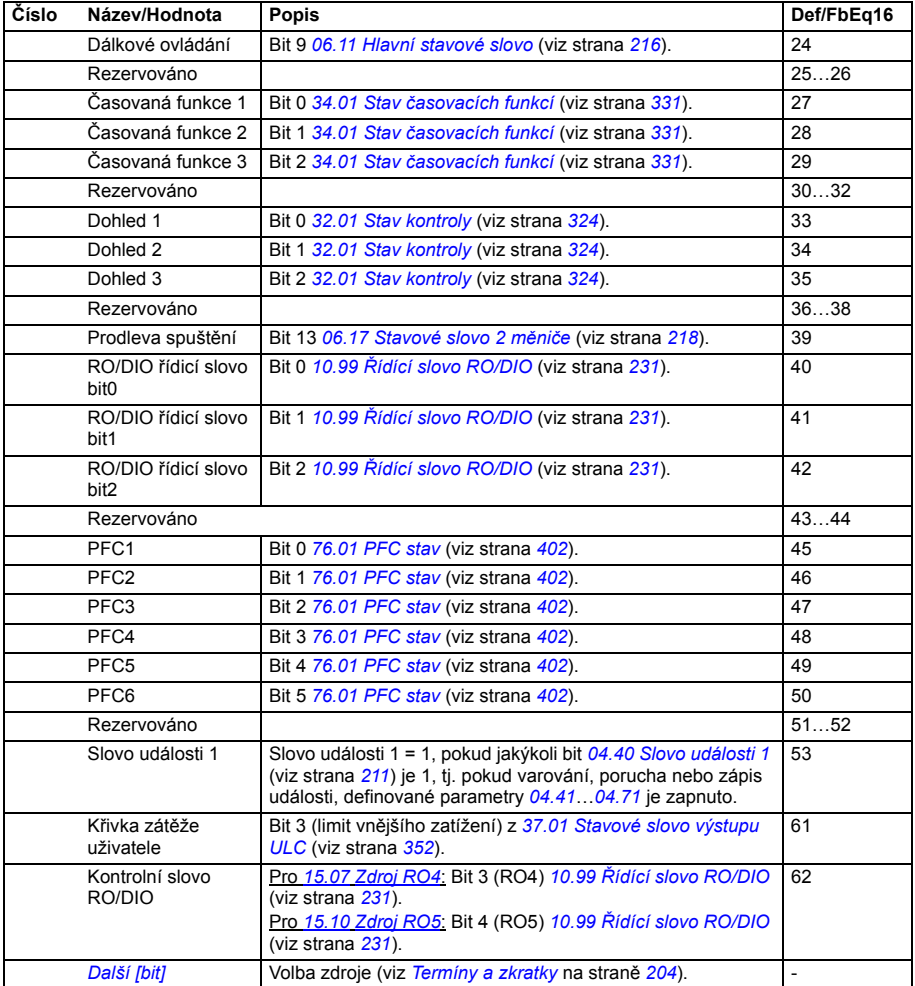

<span id="page-247-16"></span><span id="page-247-15"></span><span id="page-247-14"></span><span id="page-247-13"></span><span id="page-247-12"></span><span id="page-247-11"></span><span id="page-247-10"></span><span id="page-247-9"></span><span id="page-247-8"></span><span id="page-247-7"></span><span id="page-247-6"></span><span id="page-247-5"></span><span id="page-247-4"></span><span id="page-247-3"></span><span id="page-247-2"></span><span id="page-247-1"></span><span id="page-247-0"></span>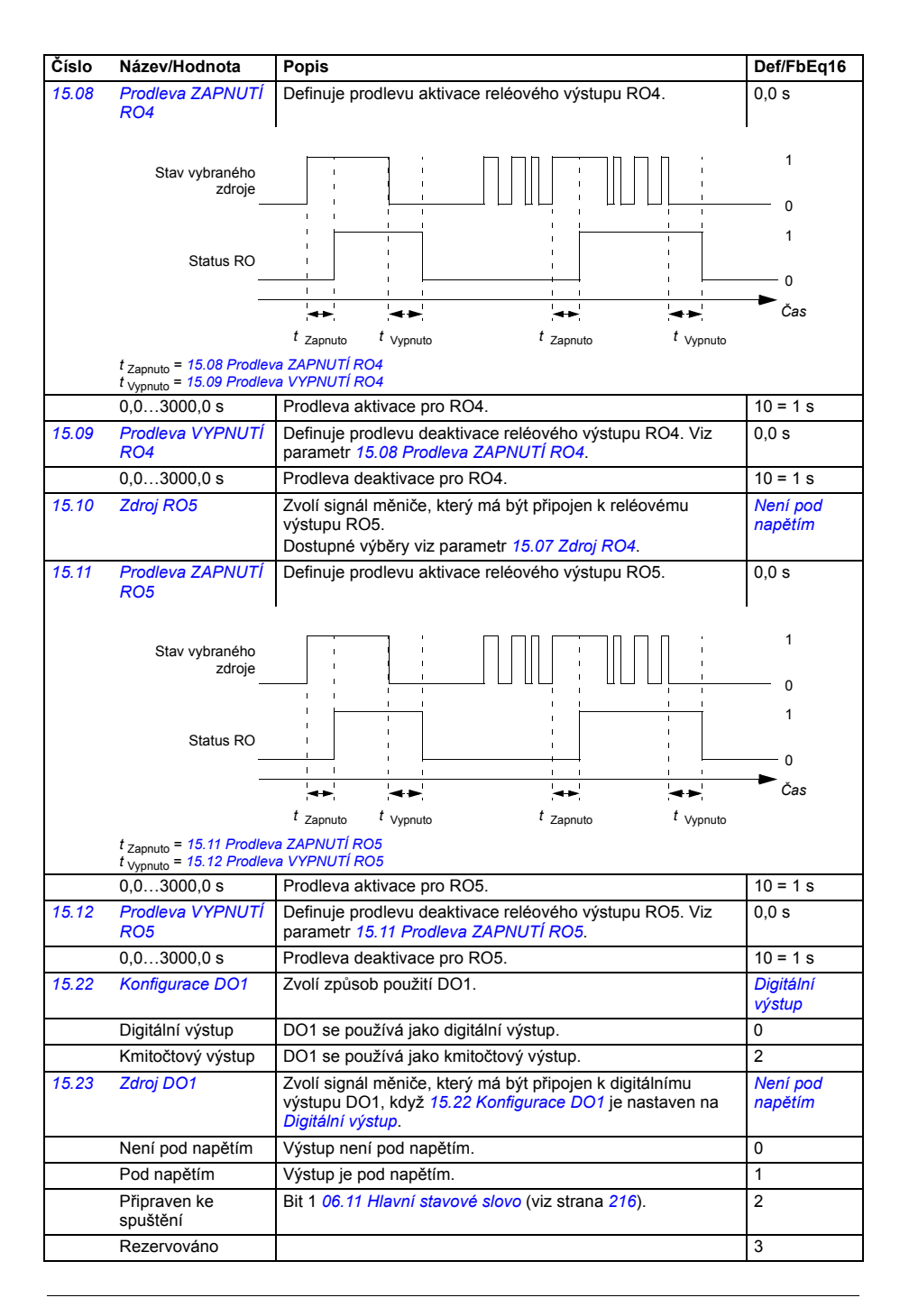

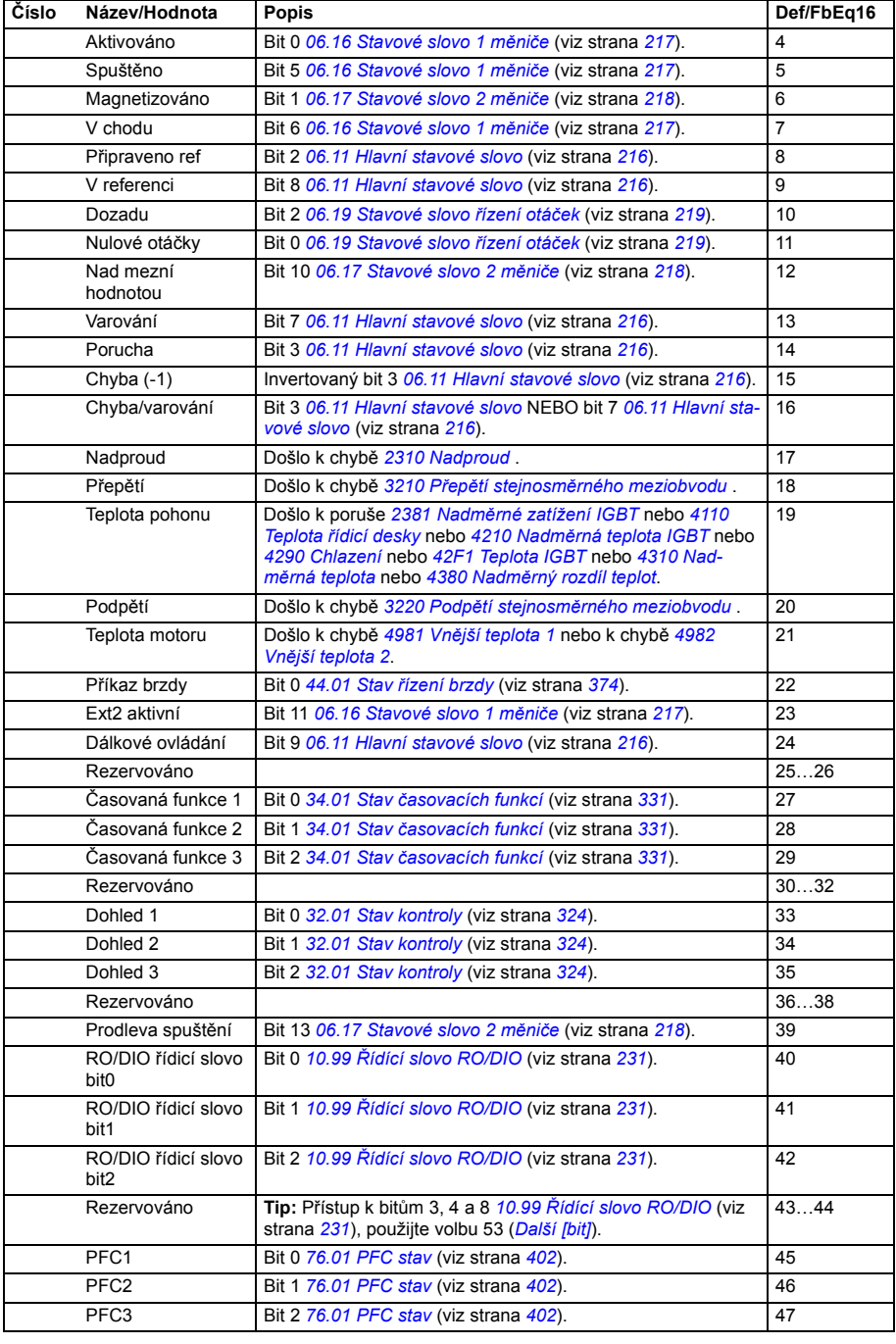

<span id="page-249-7"></span><span id="page-249-6"></span><span id="page-249-5"></span><span id="page-249-4"></span><span id="page-249-3"></span><span id="page-249-2"></span><span id="page-249-1"></span><span id="page-249-0"></span>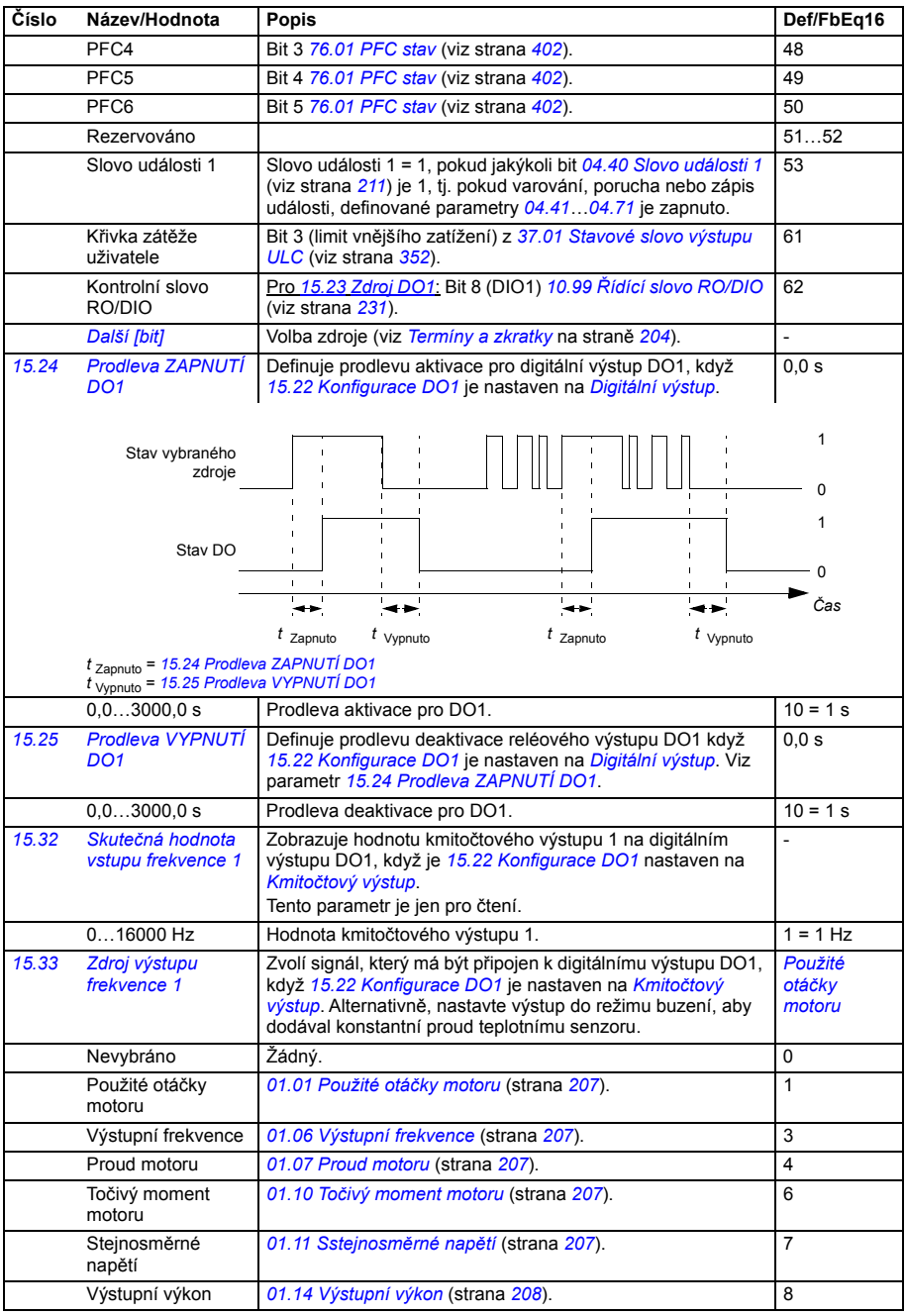

<span id="page-250-1"></span><span id="page-250-0"></span>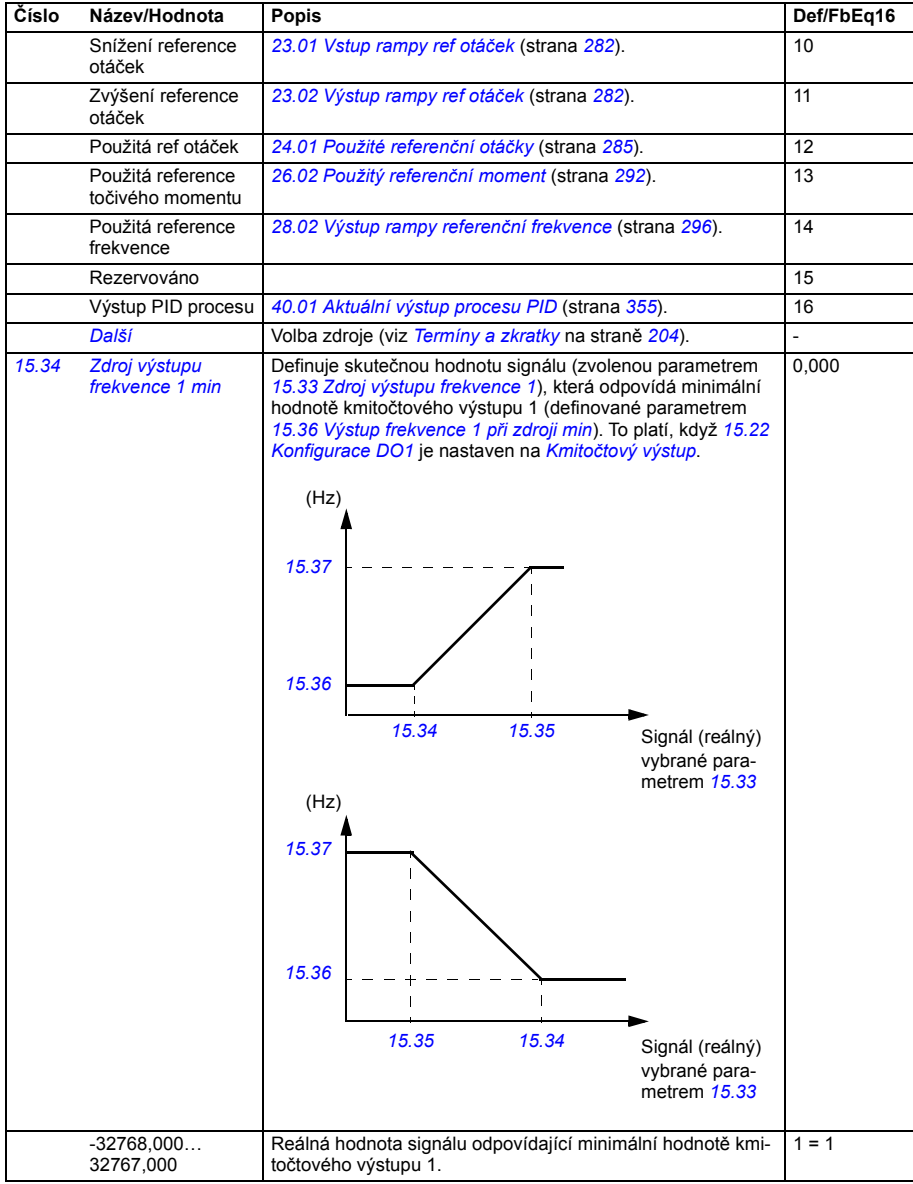

<span id="page-251-4"></span><span id="page-251-3"></span><span id="page-251-2"></span><span id="page-251-1"></span><span id="page-251-0"></span>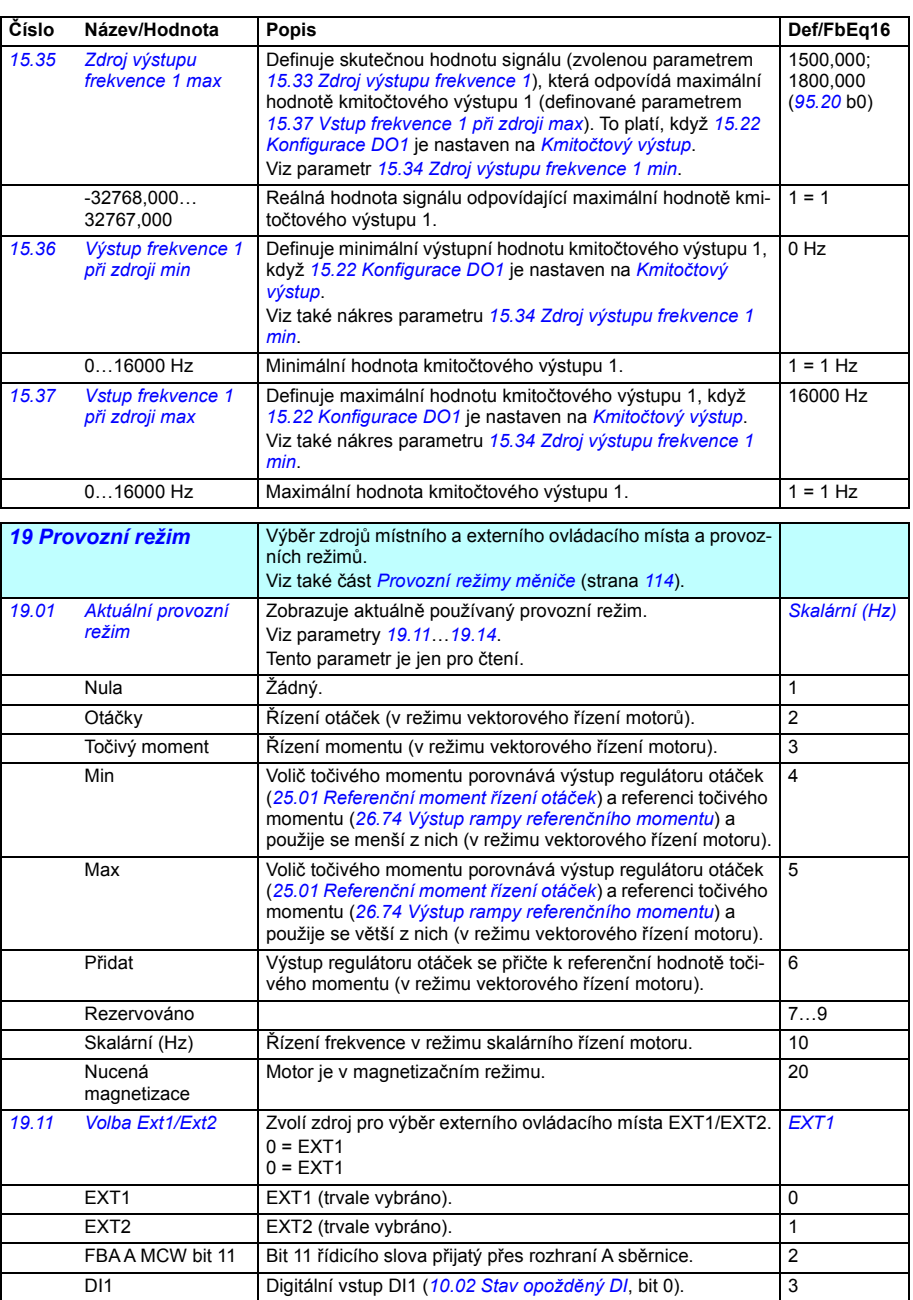

<span id="page-251-7"></span><span id="page-251-6"></span><span id="page-251-5"></span>DI2 Digitální vstup DI2 (*[10.02](#page-222-2) [Stav opožd](#page-222-3)ěný DI*, bit 1). 4 DI3 Digitální vstup DI3 (*[10.02](#page-222-2) [Stav opožd](#page-222-3)ěný DI*, bit 2). 5
<span id="page-252-1"></span><span id="page-252-0"></span>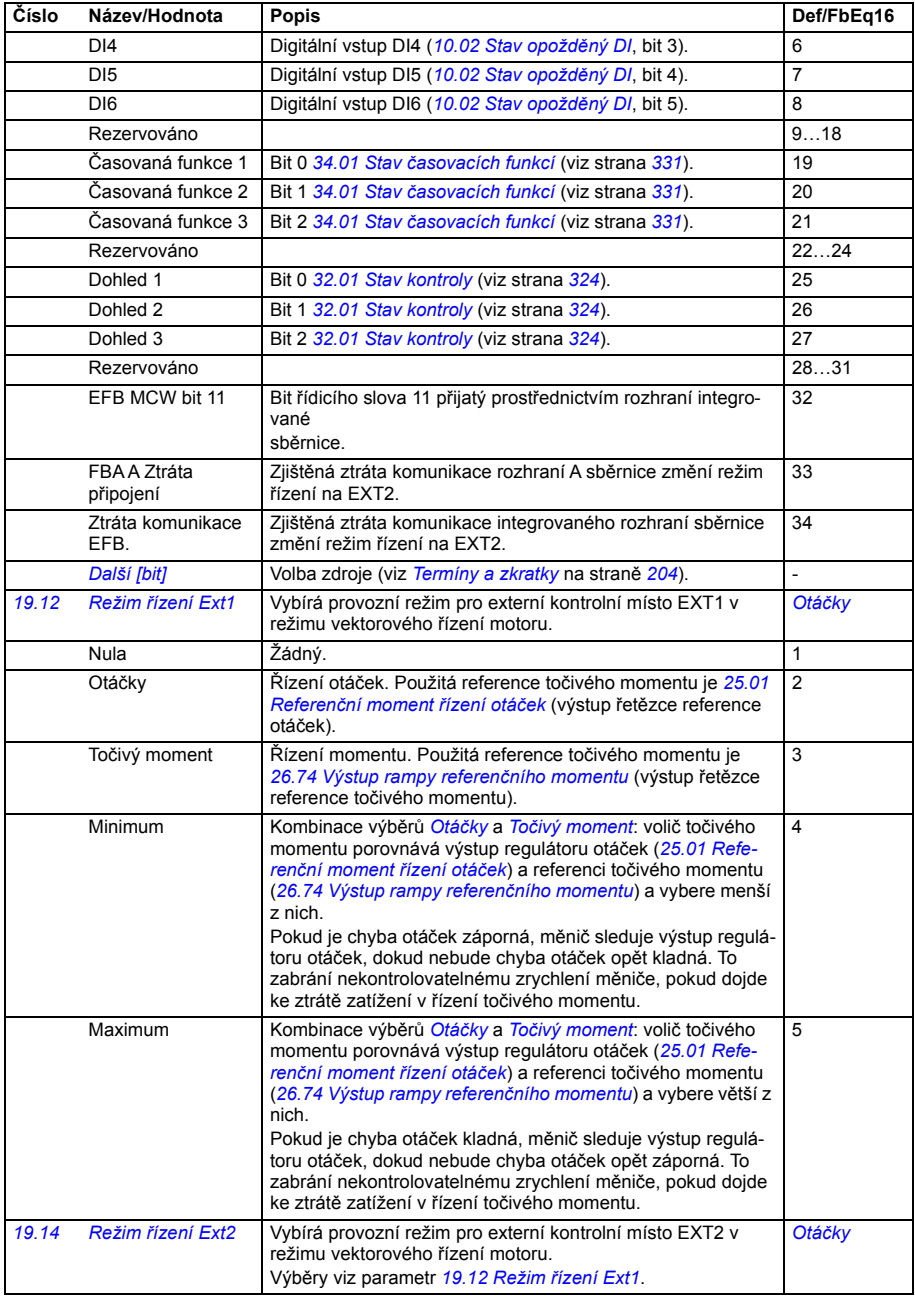

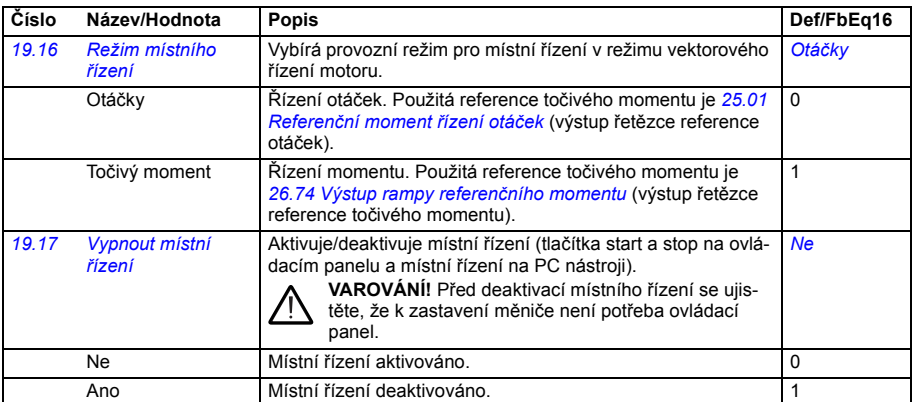

<span id="page-253-2"></span><span id="page-253-1"></span><span id="page-253-0"></span>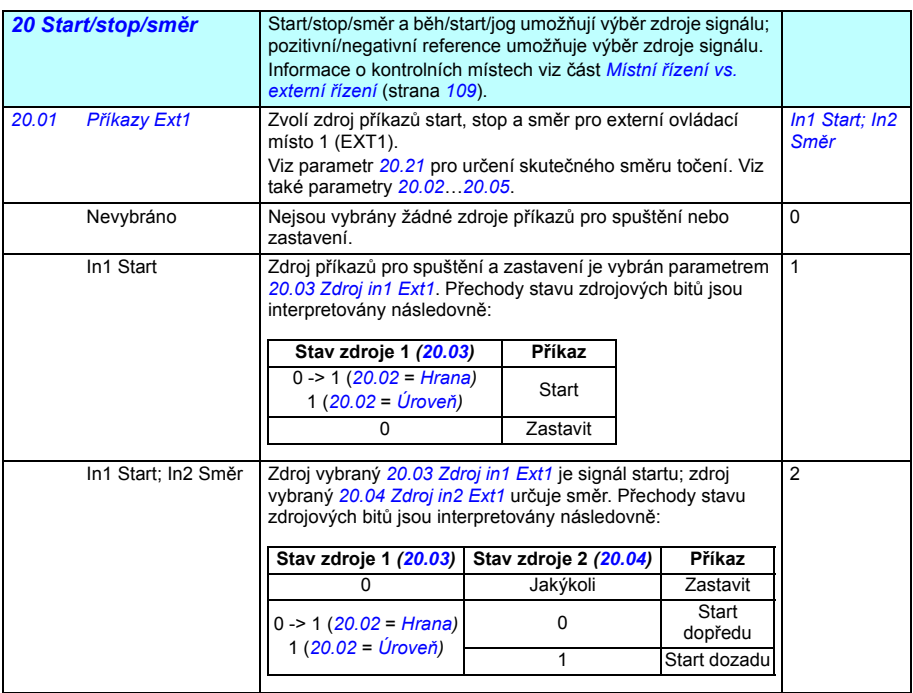

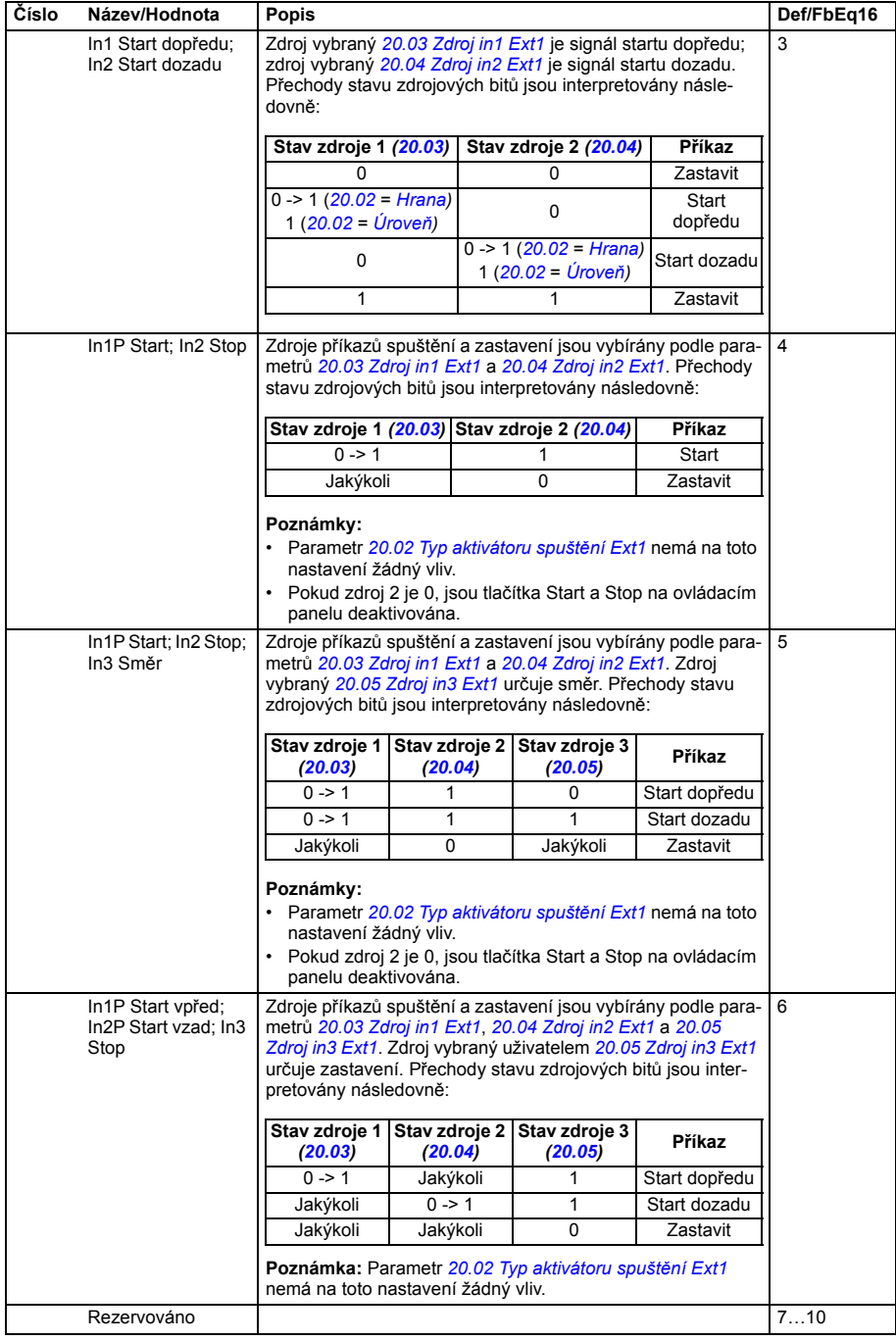

<span id="page-255-15"></span><span id="page-255-14"></span><span id="page-255-13"></span><span id="page-255-12"></span><span id="page-255-11"></span><span id="page-255-10"></span><span id="page-255-9"></span><span id="page-255-8"></span><span id="page-255-7"></span><span id="page-255-6"></span><span id="page-255-5"></span><span id="page-255-4"></span><span id="page-255-3"></span><span id="page-255-2"></span><span id="page-255-1"></span><span id="page-255-0"></span>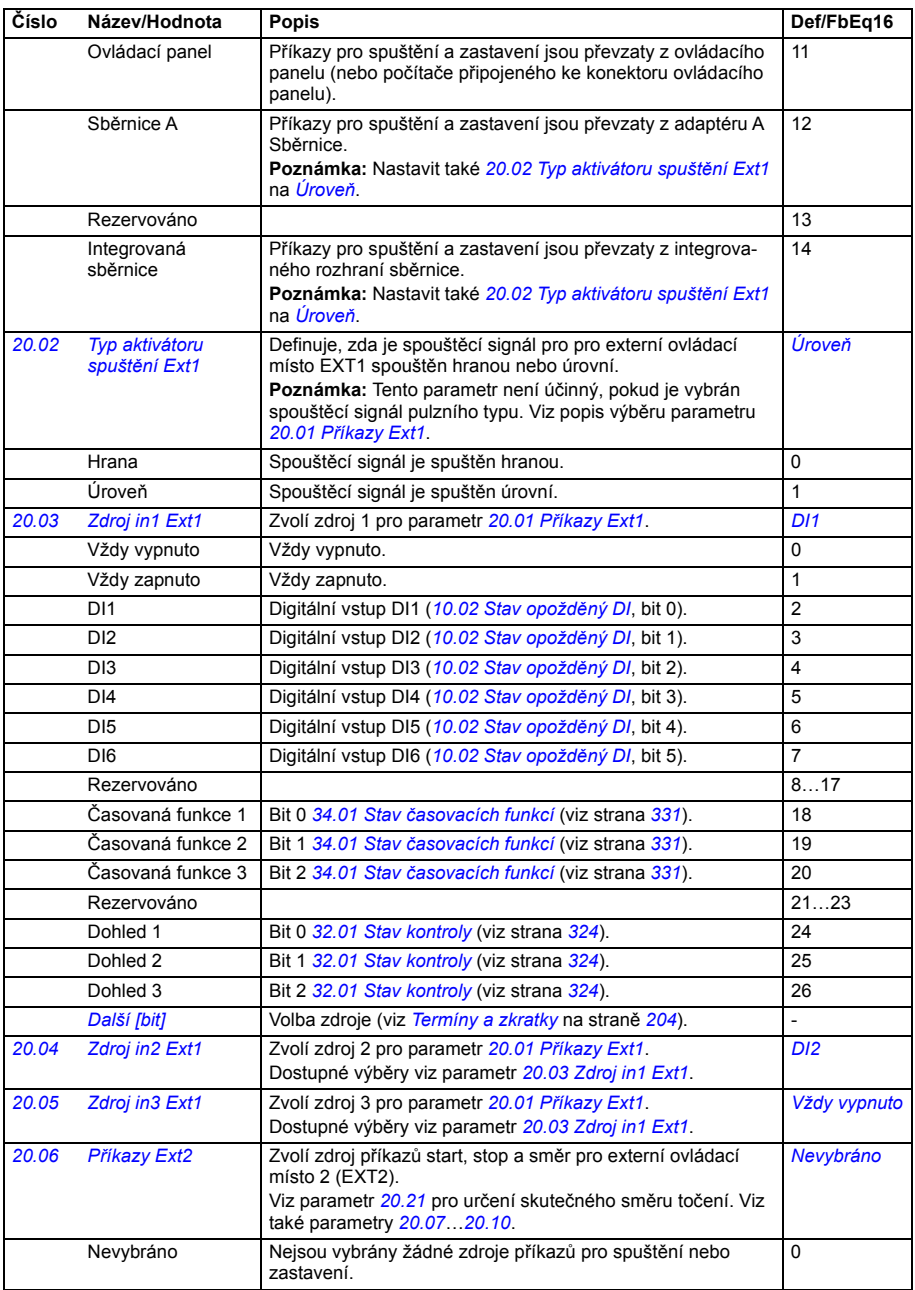

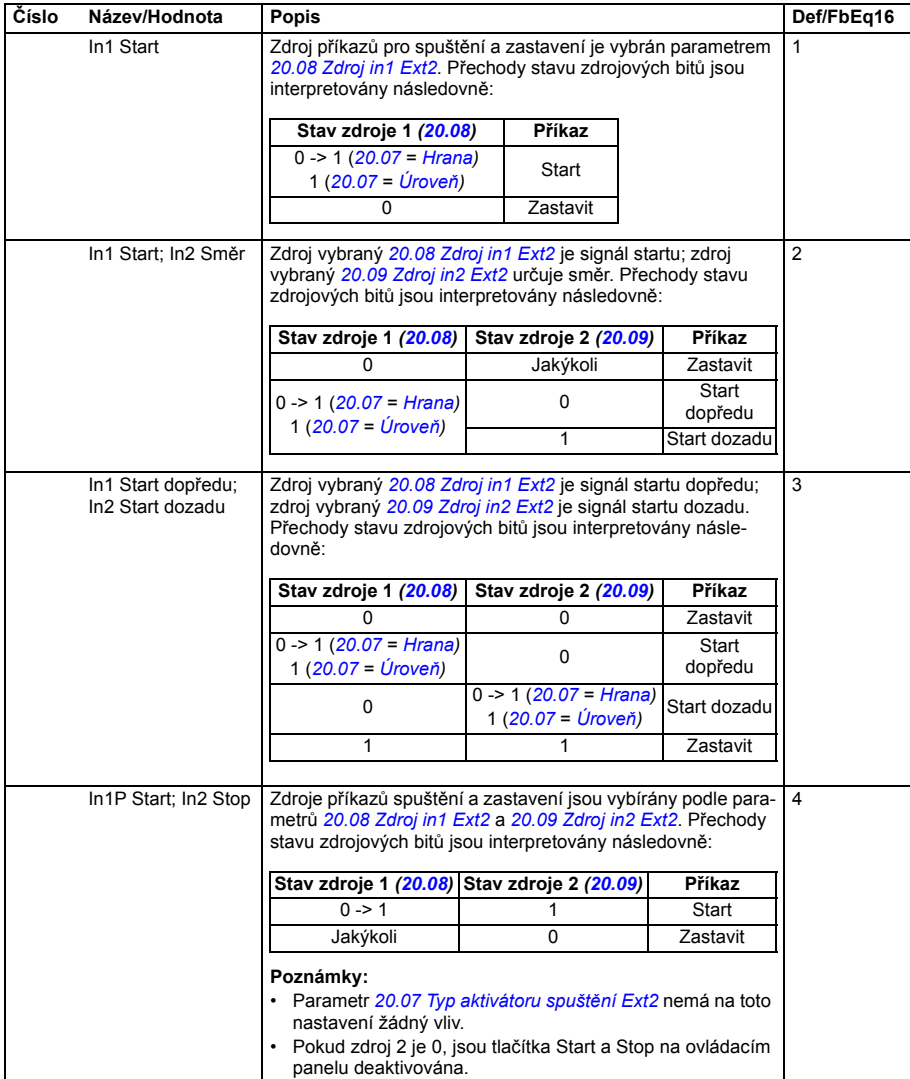

<span id="page-257-7"></span><span id="page-257-6"></span><span id="page-257-5"></span><span id="page-257-4"></span><span id="page-257-3"></span><span id="page-257-2"></span><span id="page-257-1"></span><span id="page-257-0"></span>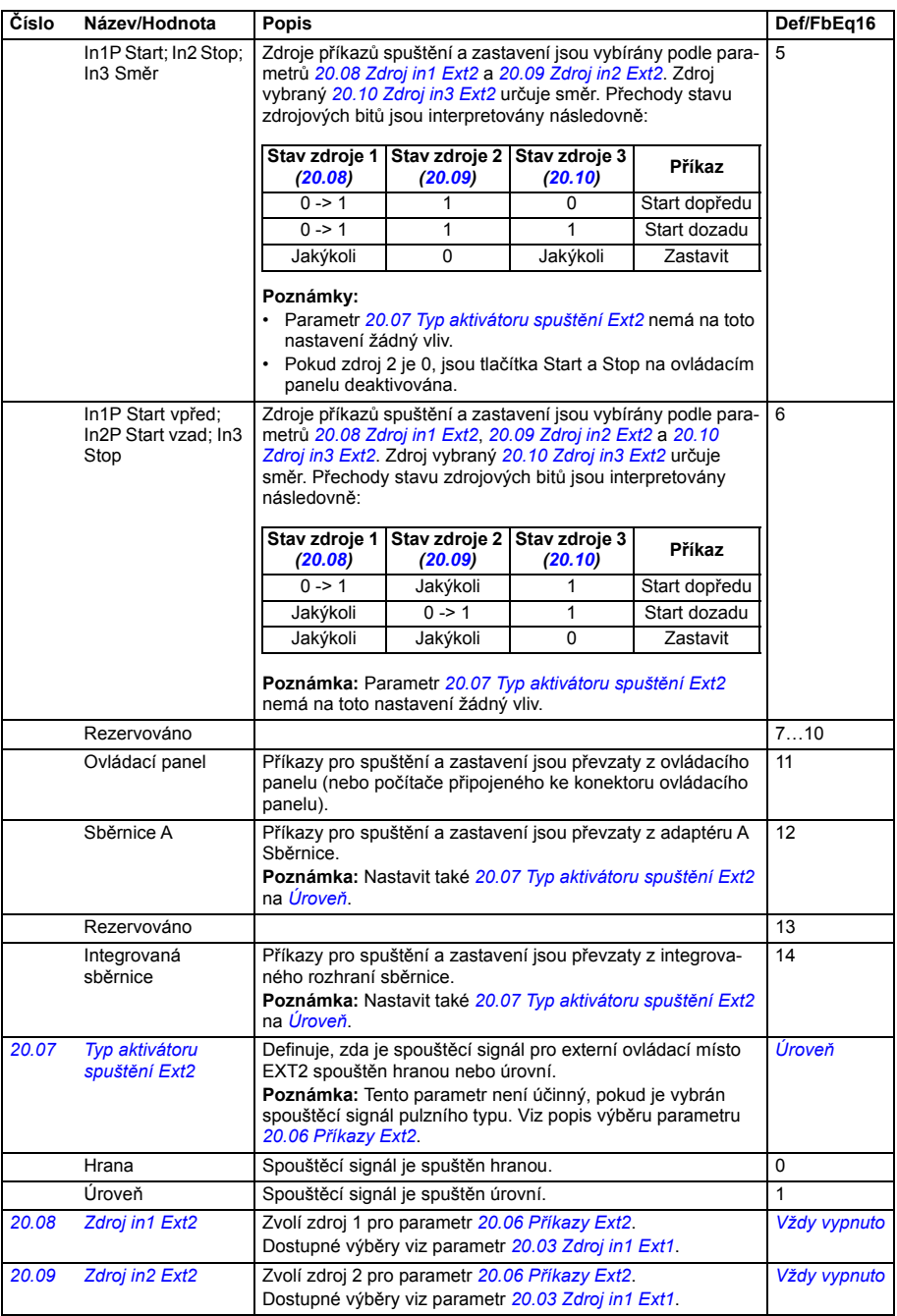

<span id="page-258-11"></span><span id="page-258-10"></span><span id="page-258-9"></span><span id="page-258-8"></span><span id="page-258-7"></span><span id="page-258-6"></span><span id="page-258-5"></span><span id="page-258-4"></span><span id="page-258-3"></span><span id="page-258-2"></span><span id="page-258-1"></span><span id="page-258-0"></span>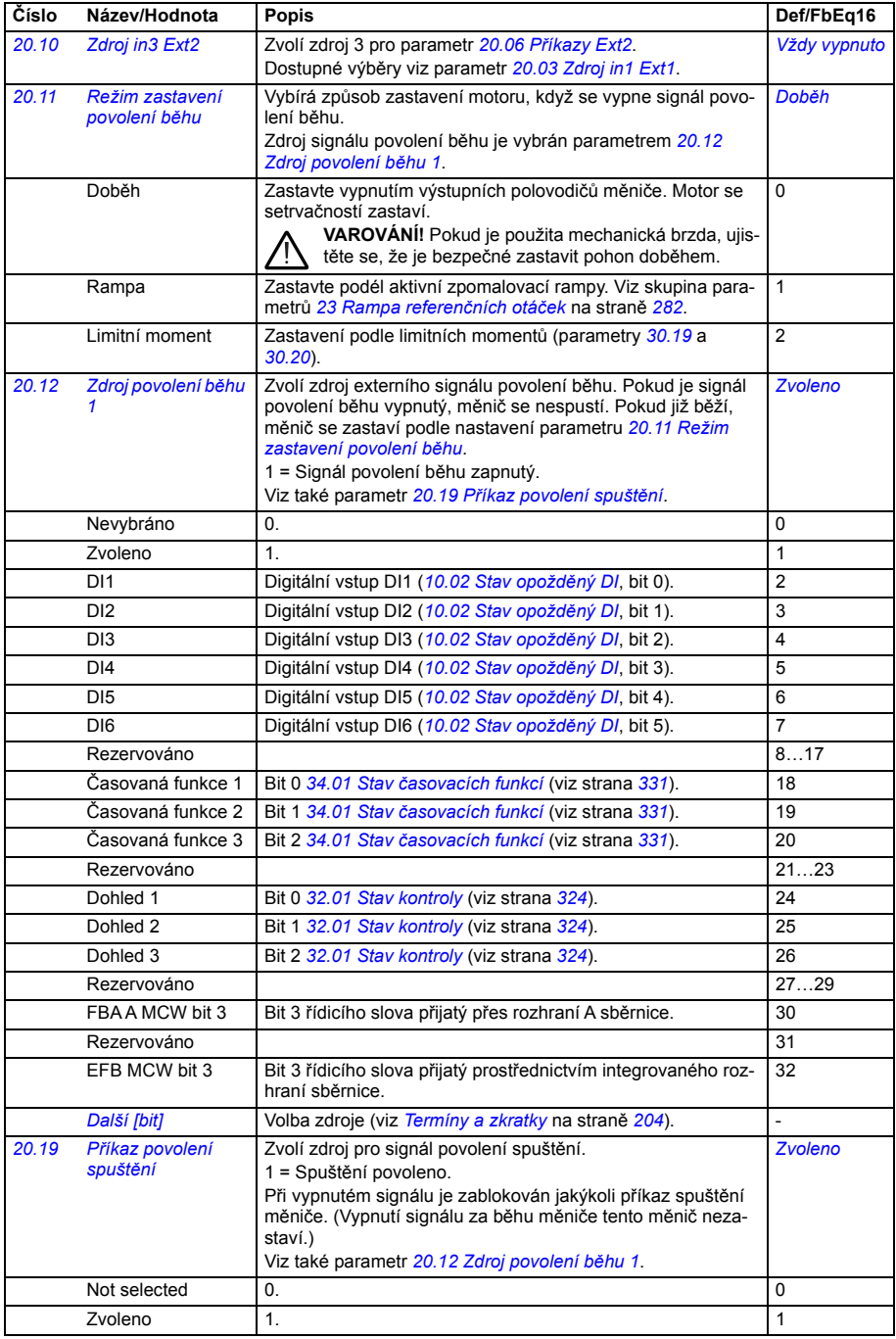

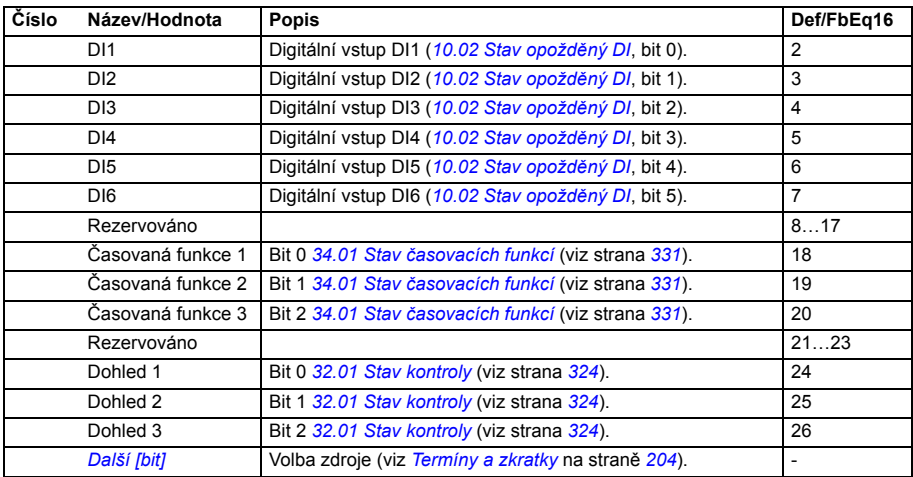

<span id="page-260-3"></span><span id="page-260-2"></span><span id="page-260-1"></span><span id="page-260-0"></span>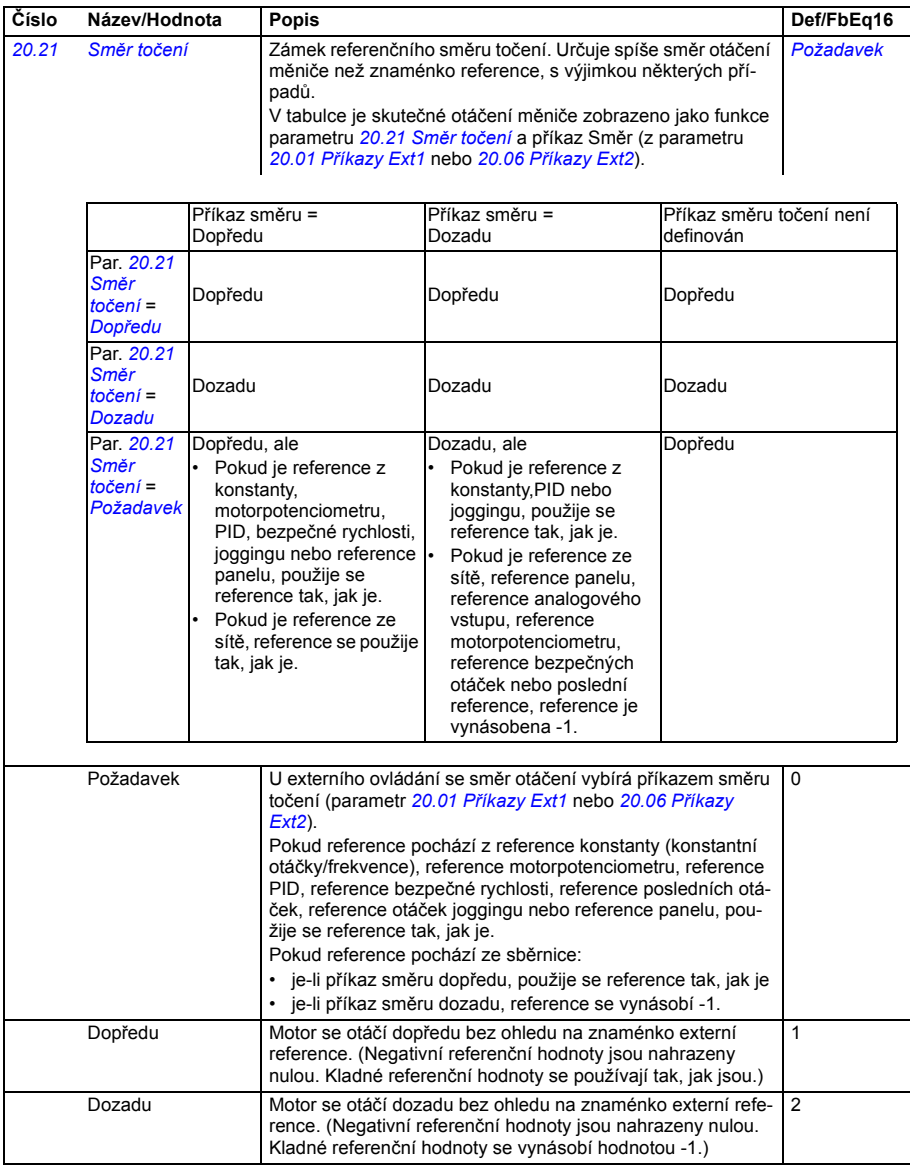

<span id="page-261-3"></span><span id="page-261-2"></span><span id="page-261-1"></span><span id="page-261-0"></span>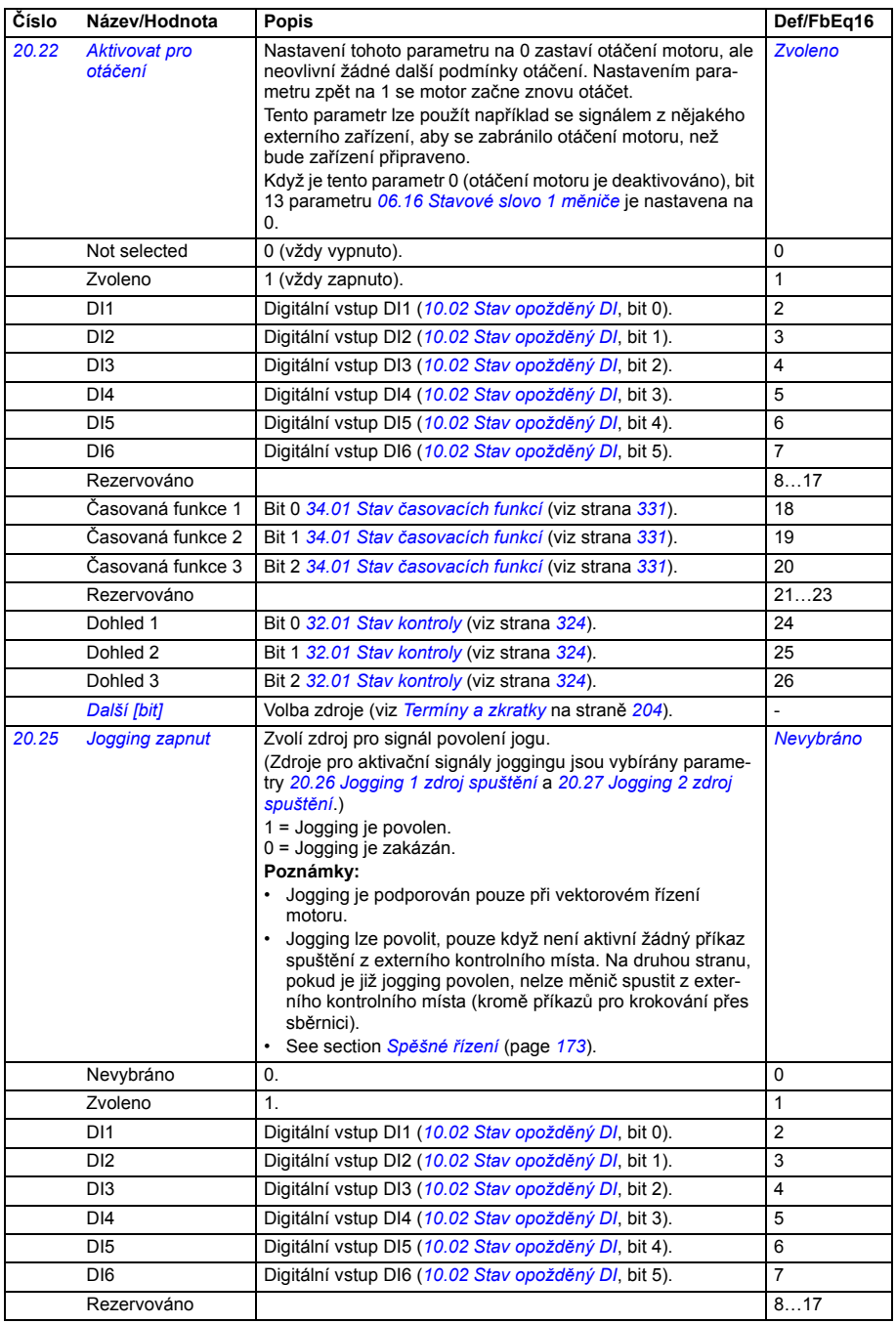

<span id="page-262-4"></span><span id="page-262-3"></span><span id="page-262-2"></span><span id="page-262-1"></span><span id="page-262-0"></span>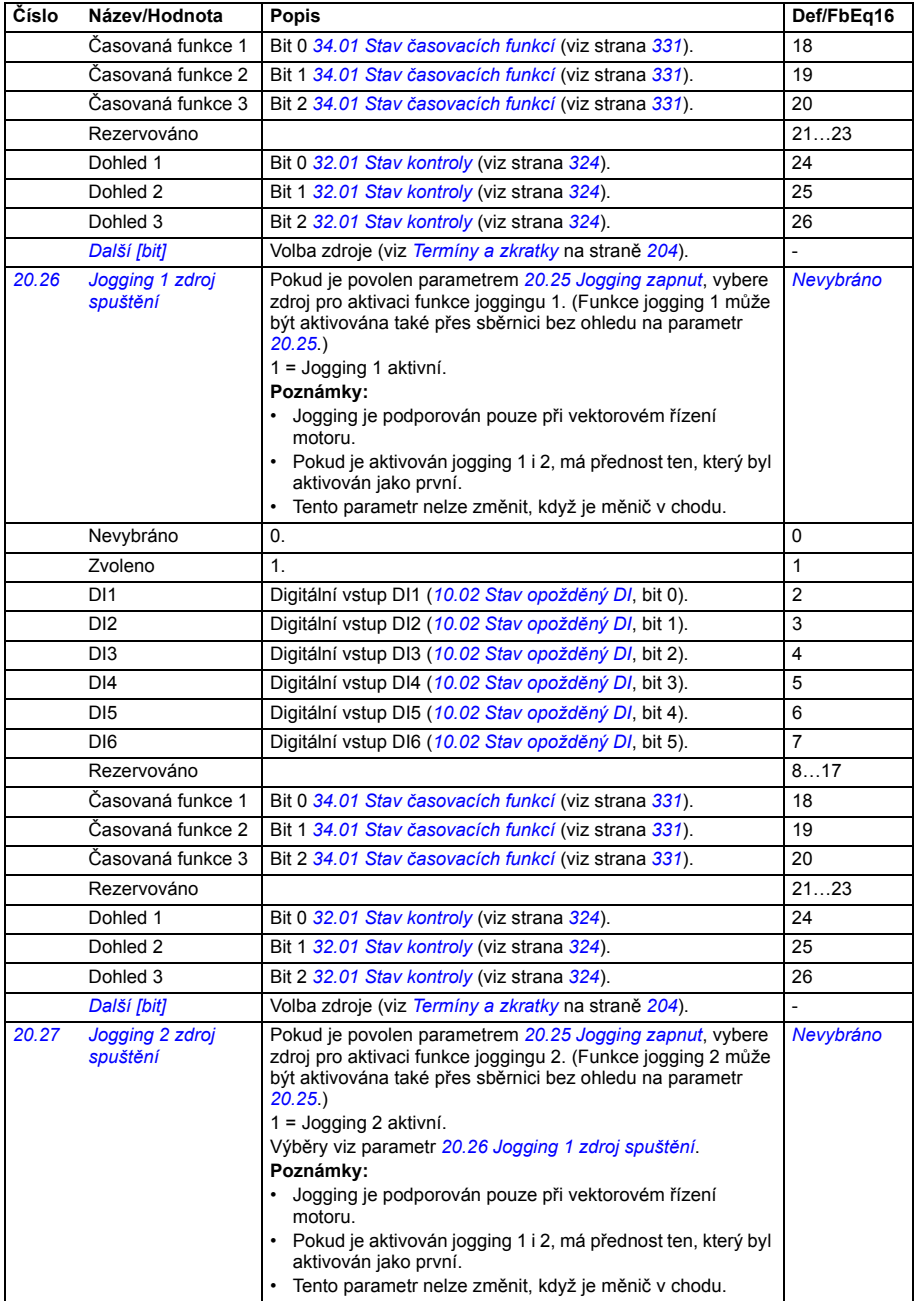

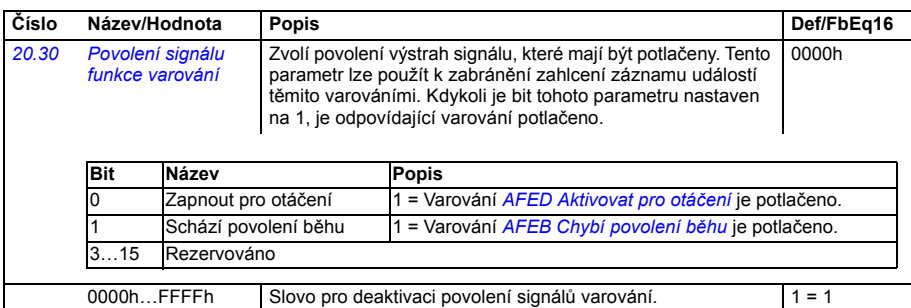

<span id="page-263-4"></span><span id="page-263-3"></span><span id="page-263-2"></span><span id="page-263-1"></span><span id="page-263-0"></span>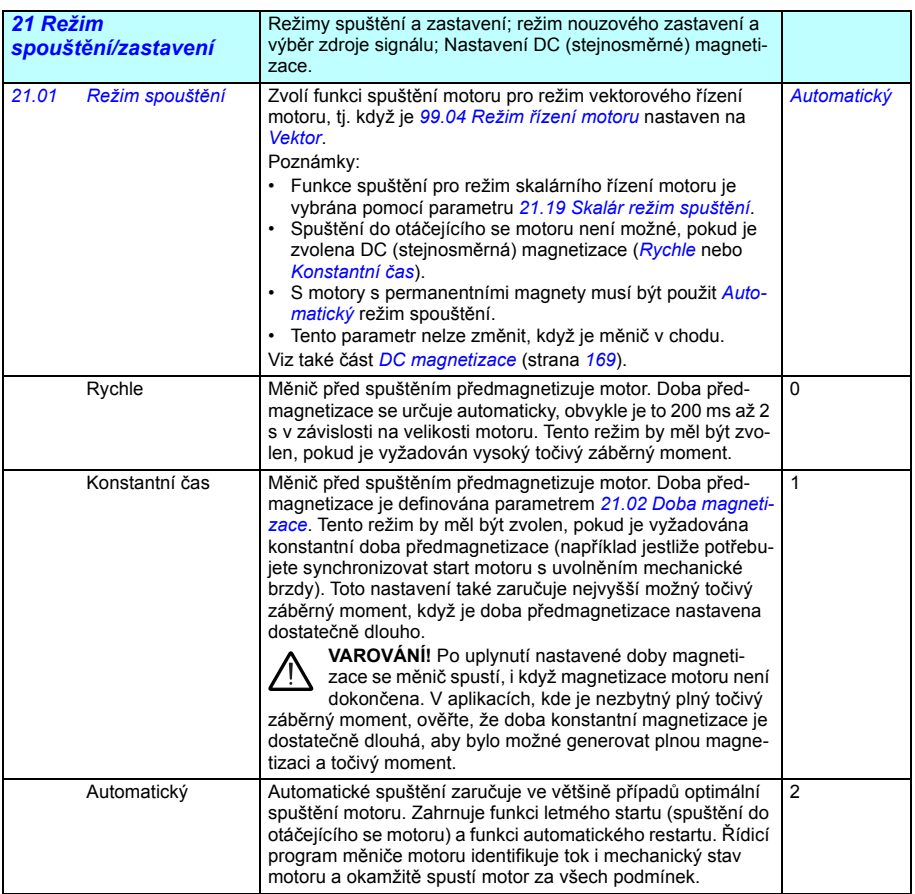

<span id="page-264-5"></span><span id="page-264-4"></span><span id="page-264-3"></span><span id="page-264-2"></span><span id="page-264-1"></span><span id="page-264-0"></span>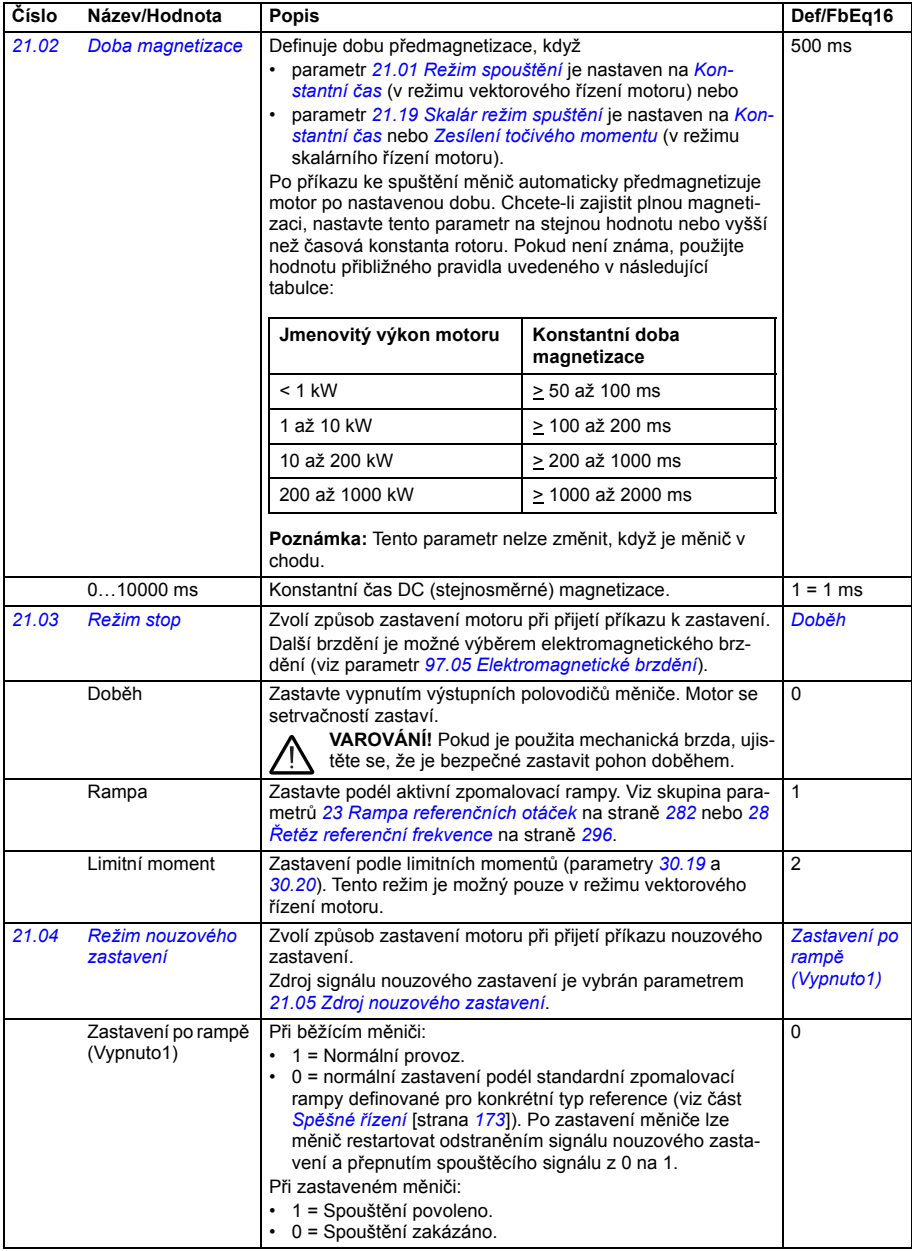

<span id="page-265-2"></span><span id="page-265-1"></span><span id="page-265-0"></span>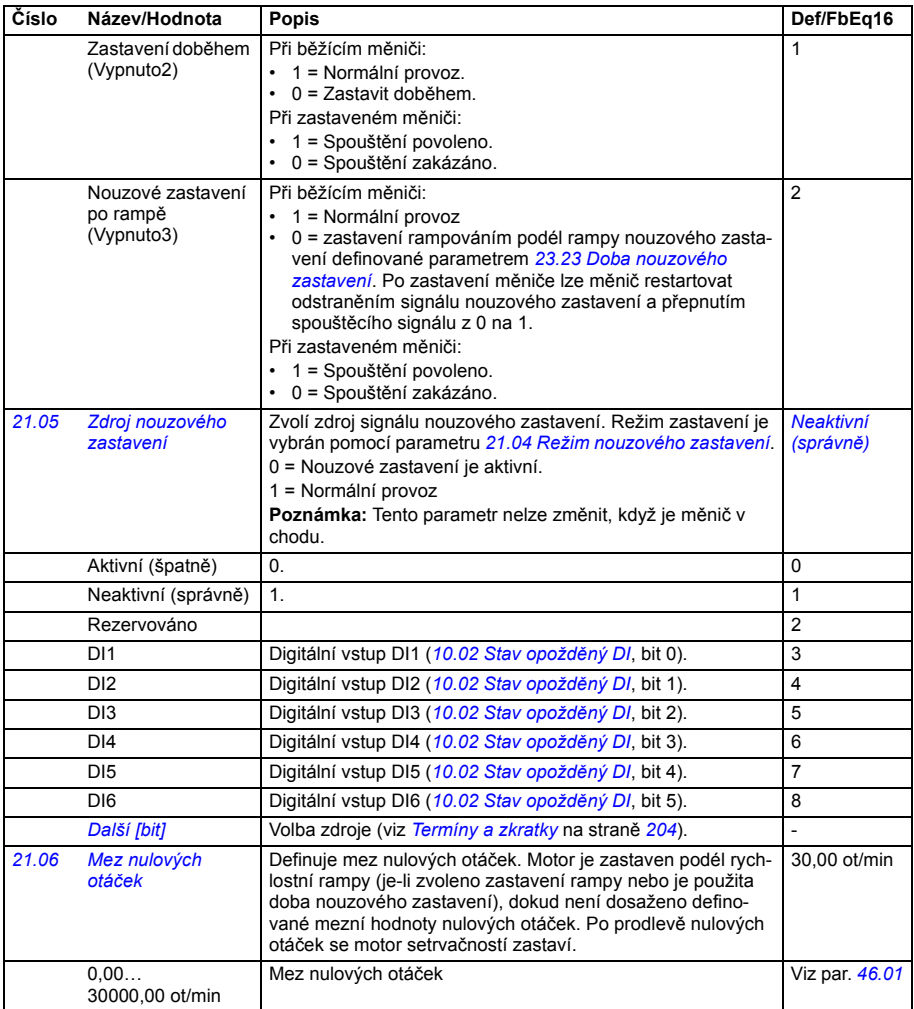

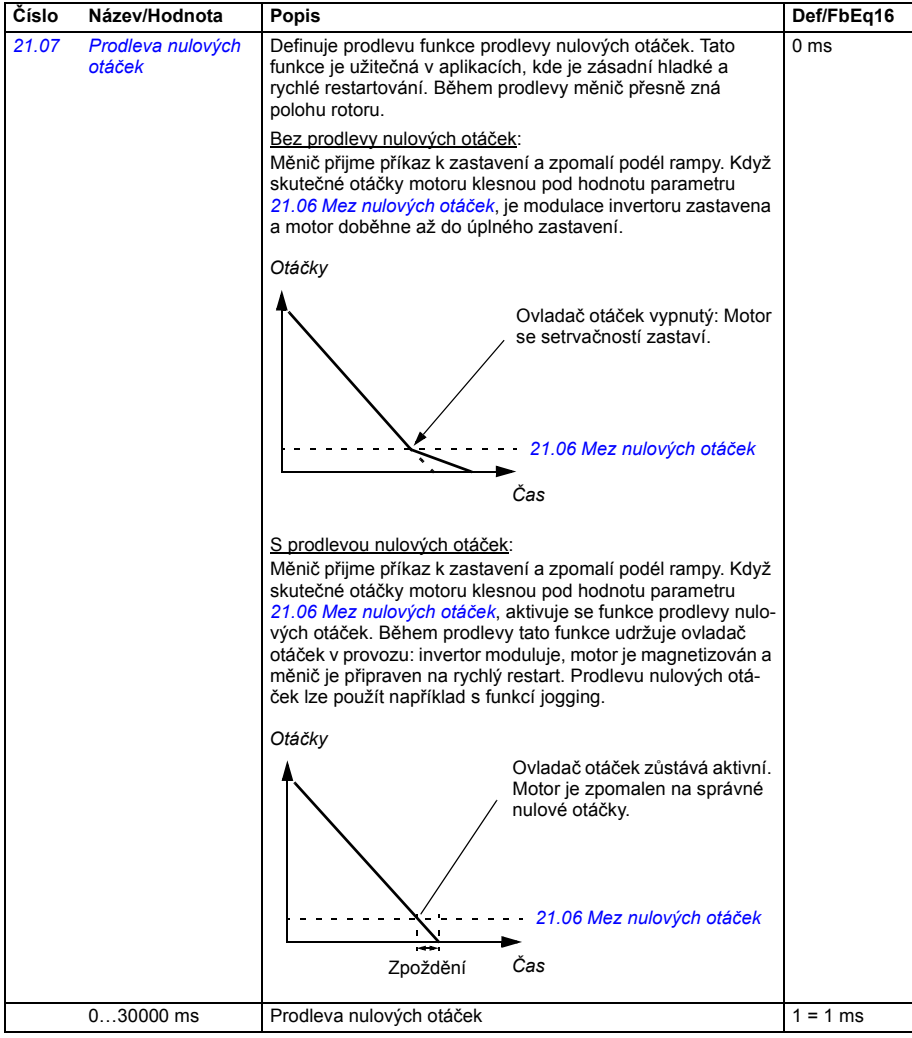

<span id="page-267-5"></span><span id="page-267-4"></span><span id="page-267-3"></span><span id="page-267-2"></span><span id="page-267-1"></span><span id="page-267-0"></span>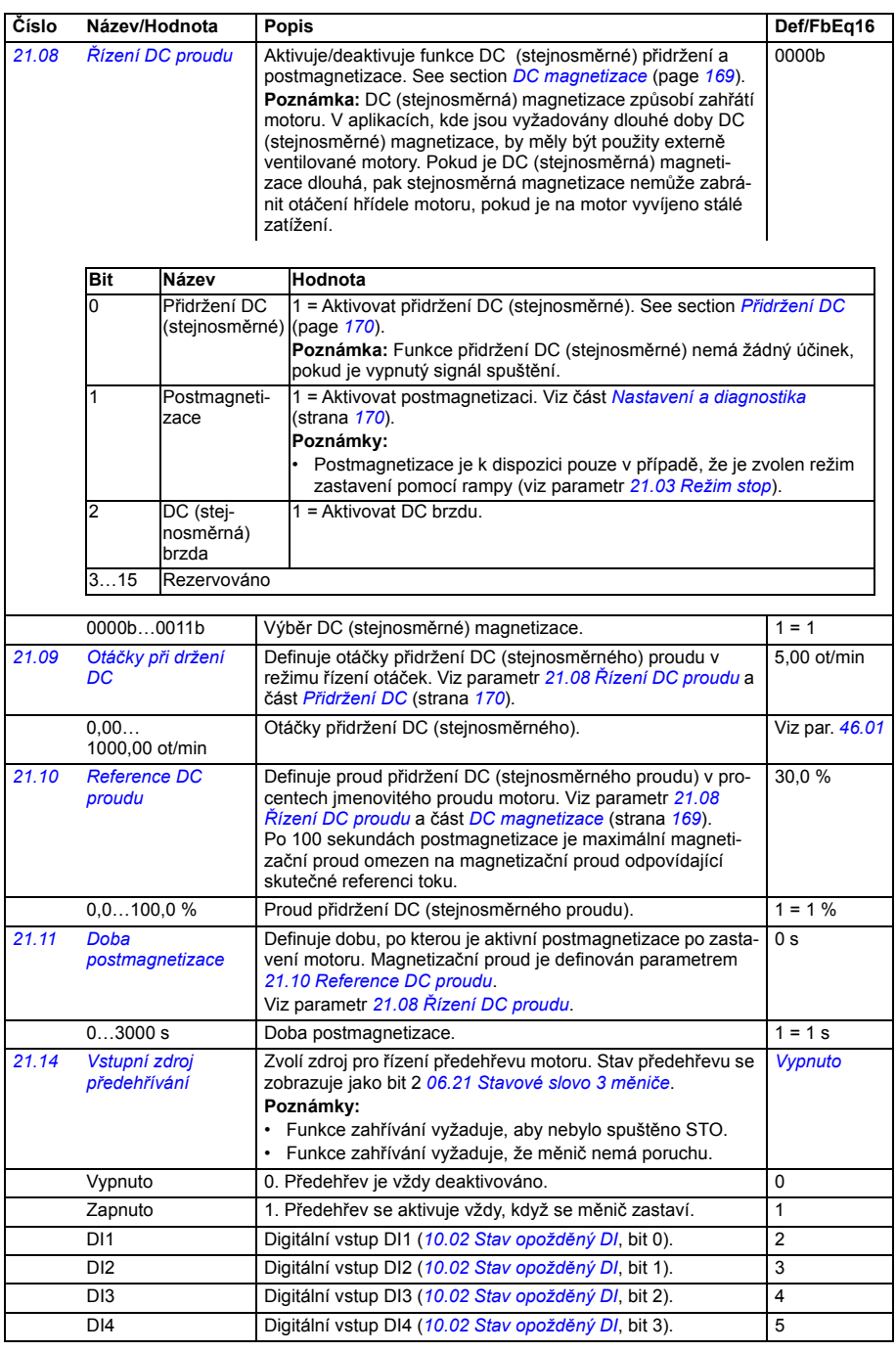

<span id="page-268-4"></span><span id="page-268-3"></span><span id="page-268-2"></span><span id="page-268-1"></span><span id="page-268-0"></span>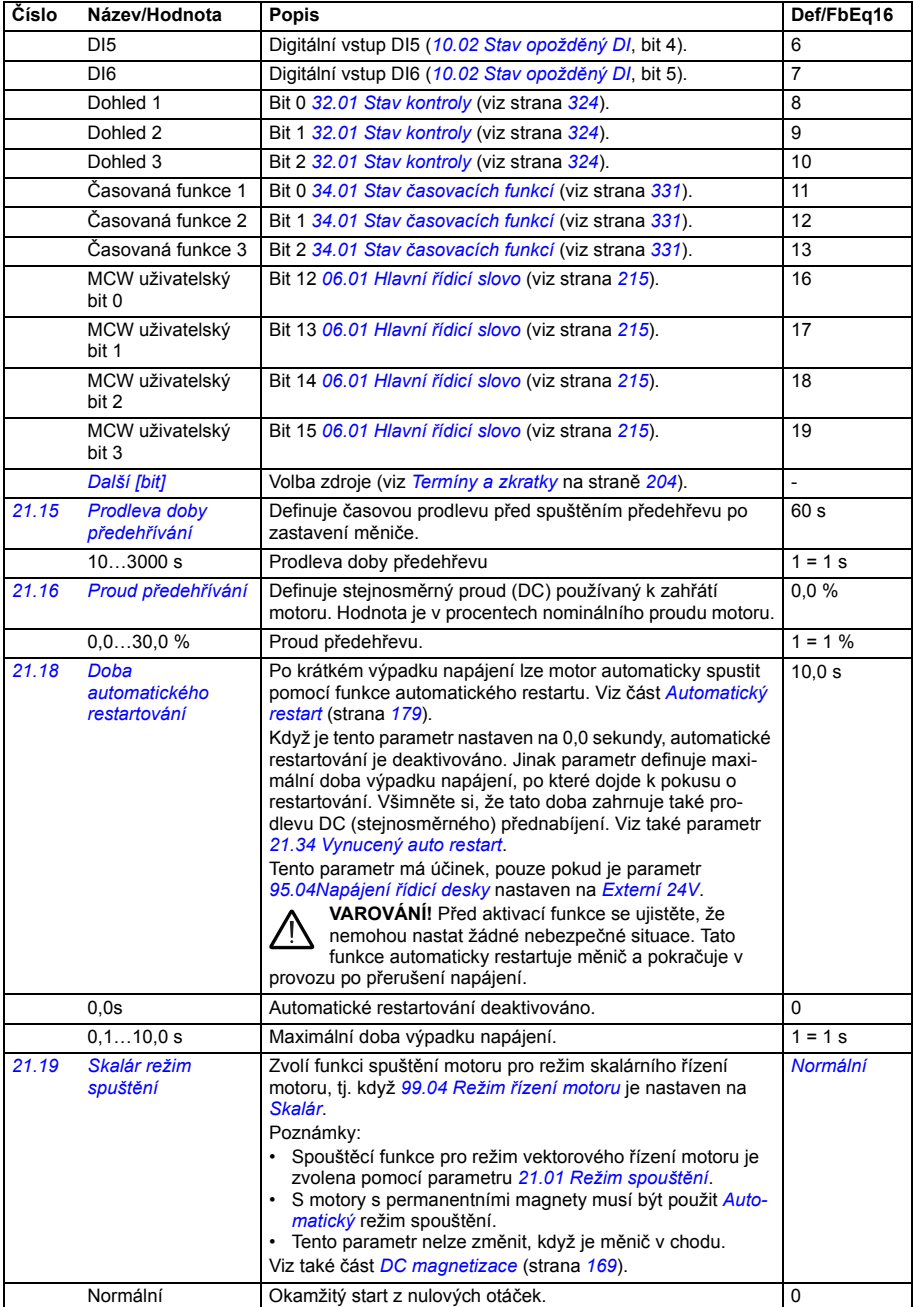

<span id="page-269-1"></span><span id="page-269-0"></span>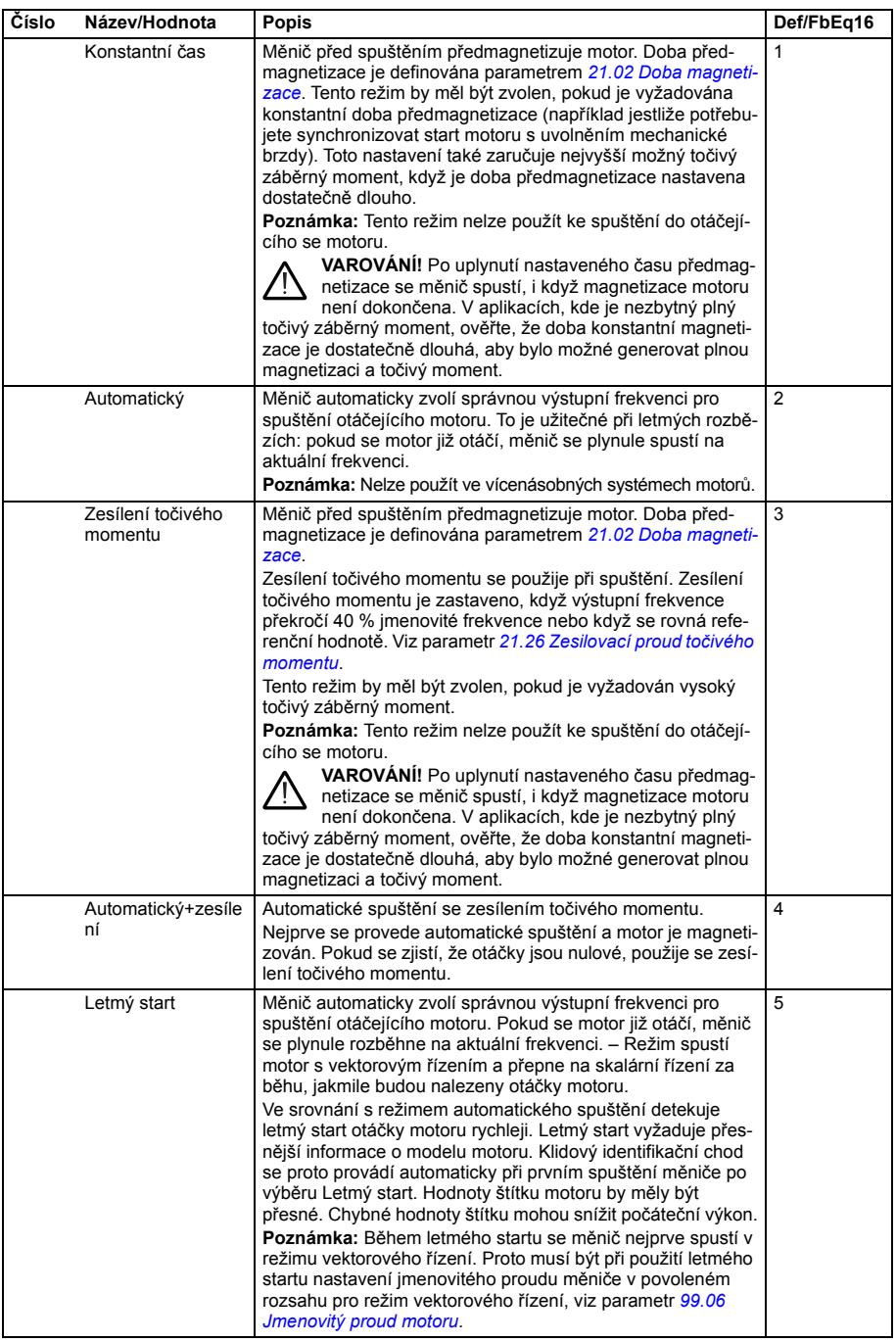

<span id="page-270-2"></span><span id="page-270-1"></span><span id="page-270-0"></span>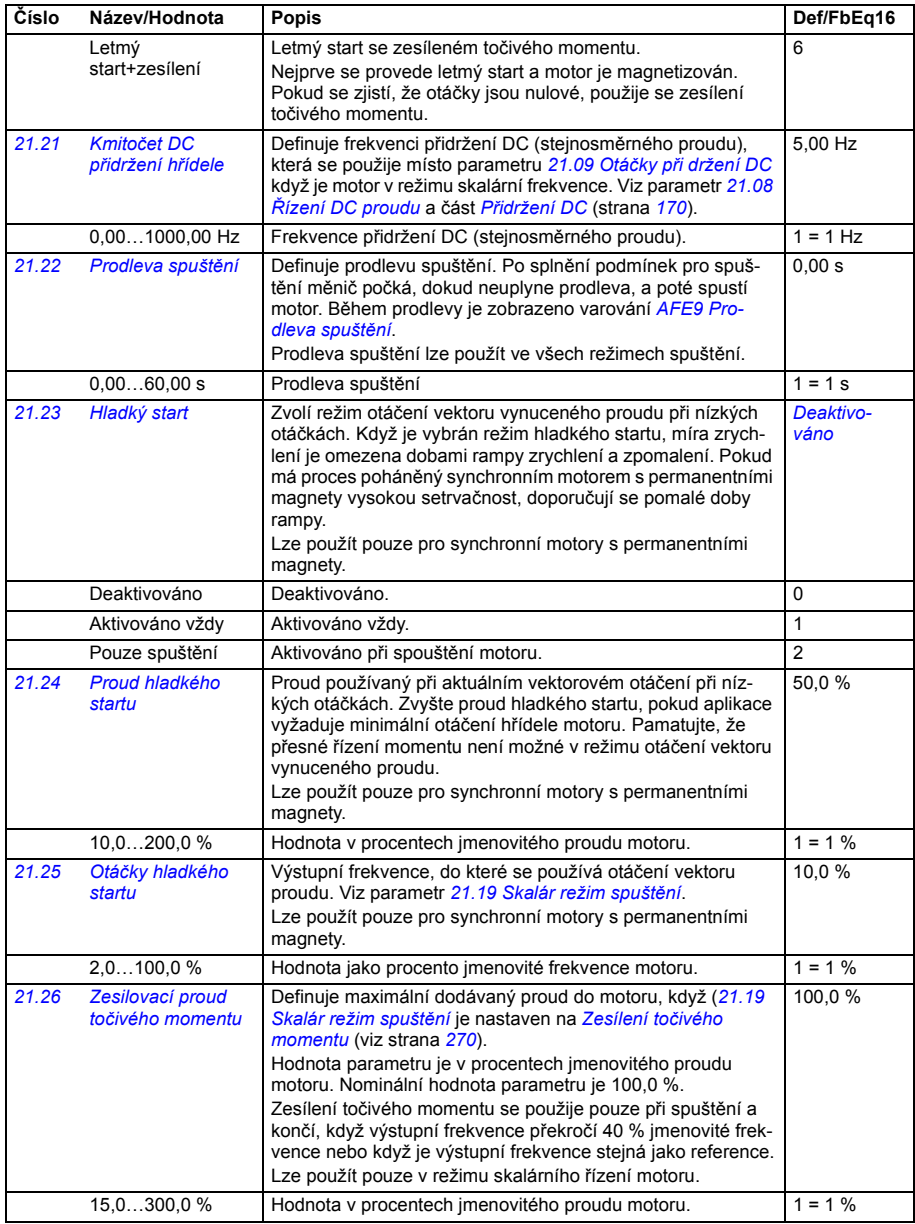

<span id="page-271-3"></span><span id="page-271-2"></span><span id="page-271-1"></span><span id="page-271-0"></span>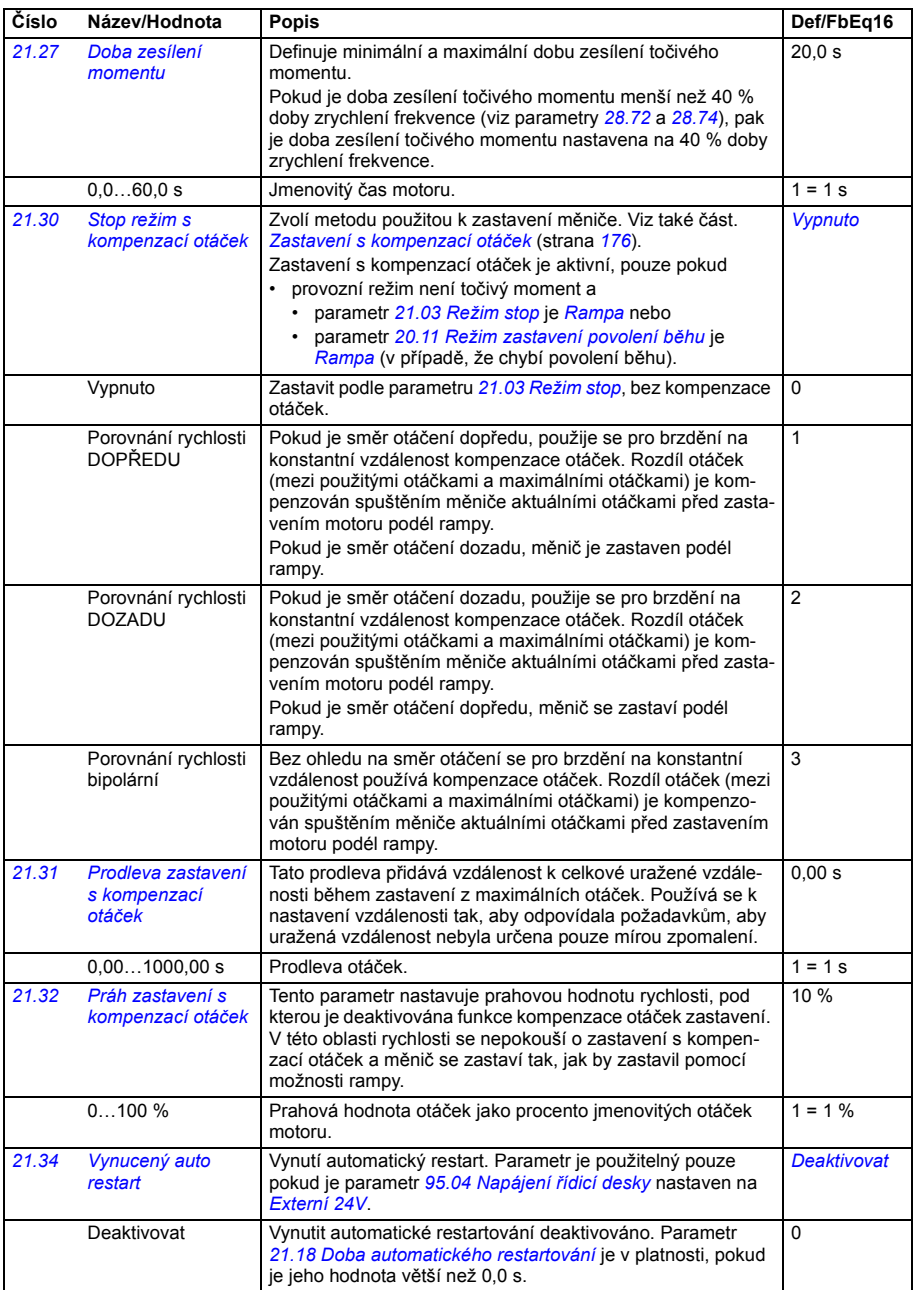

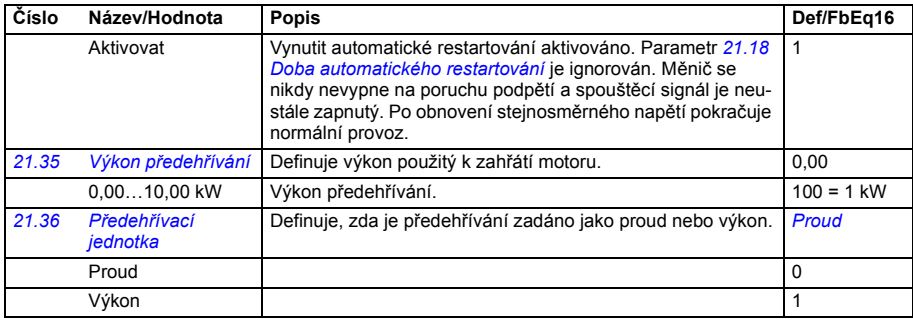

<span id="page-272-0"></span>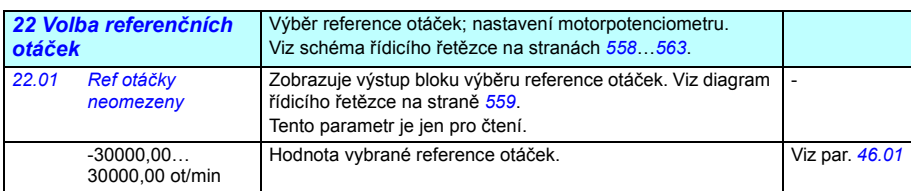

<span id="page-273-2"></span><span id="page-273-1"></span><span id="page-273-0"></span>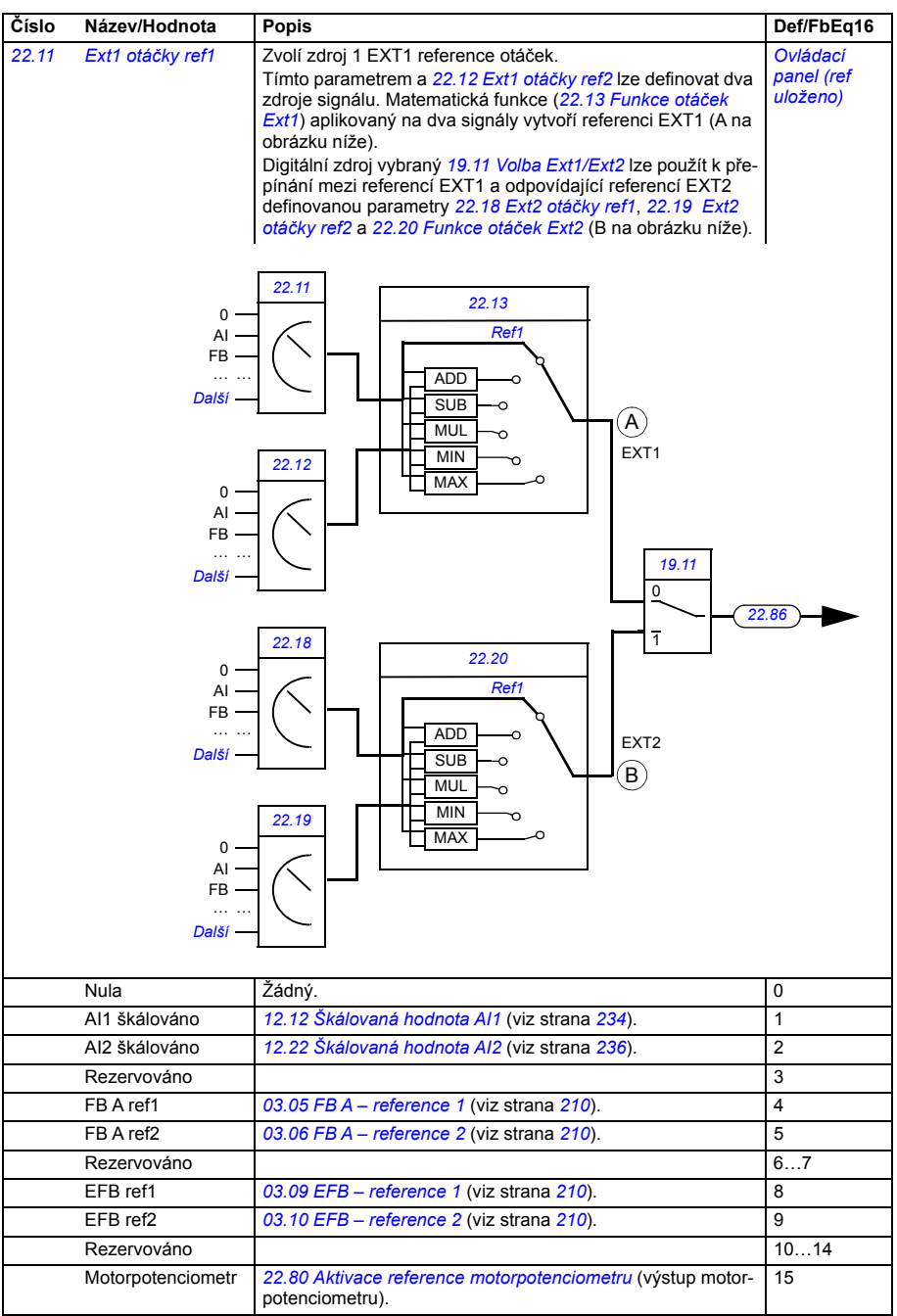

<span id="page-274-7"></span><span id="page-274-6"></span><span id="page-274-5"></span><span id="page-274-4"></span><span id="page-274-3"></span><span id="page-274-2"></span><span id="page-274-1"></span><span id="page-274-0"></span>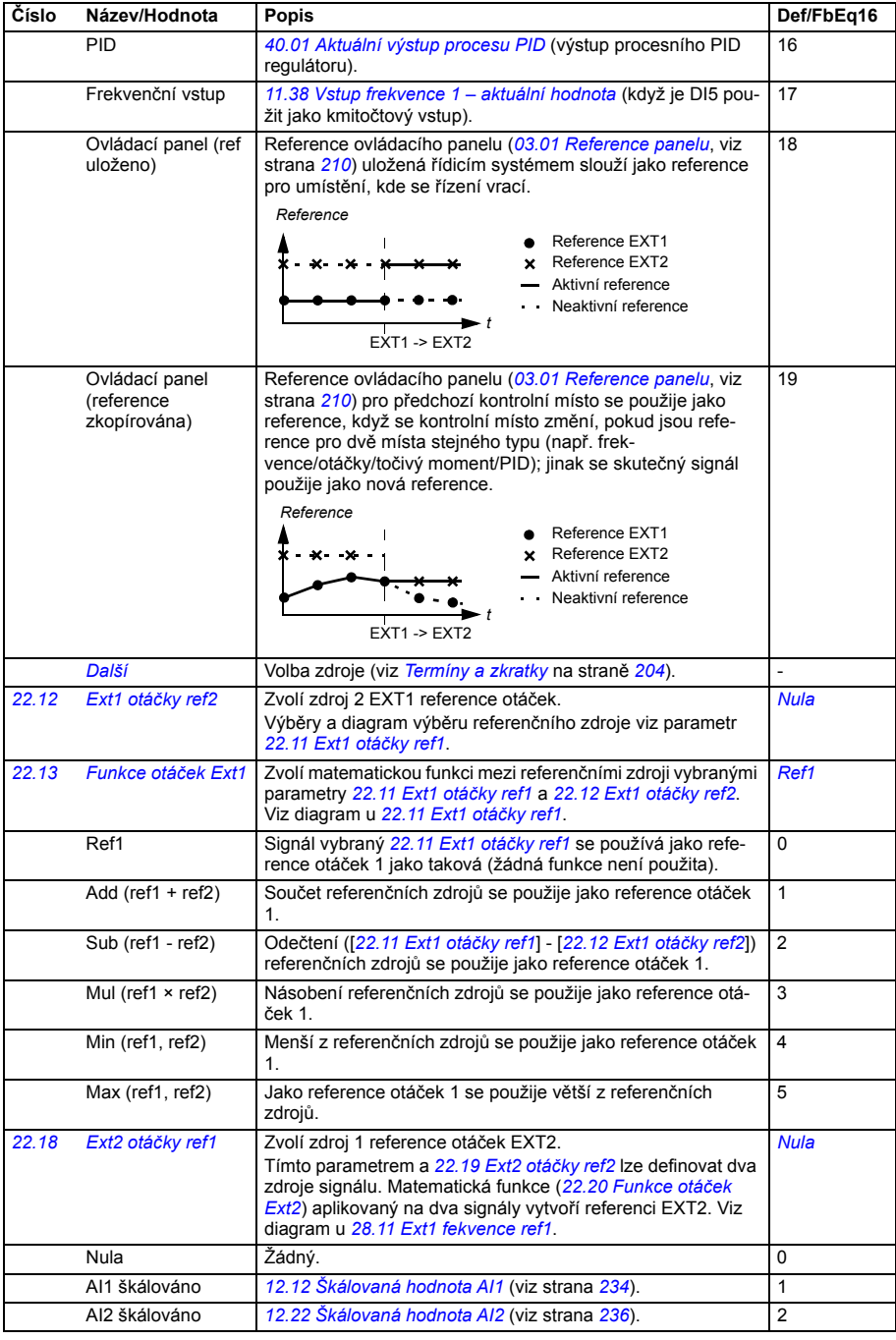

<span id="page-275-4"></span><span id="page-275-3"></span><span id="page-275-2"></span><span id="page-275-1"></span><span id="page-275-0"></span>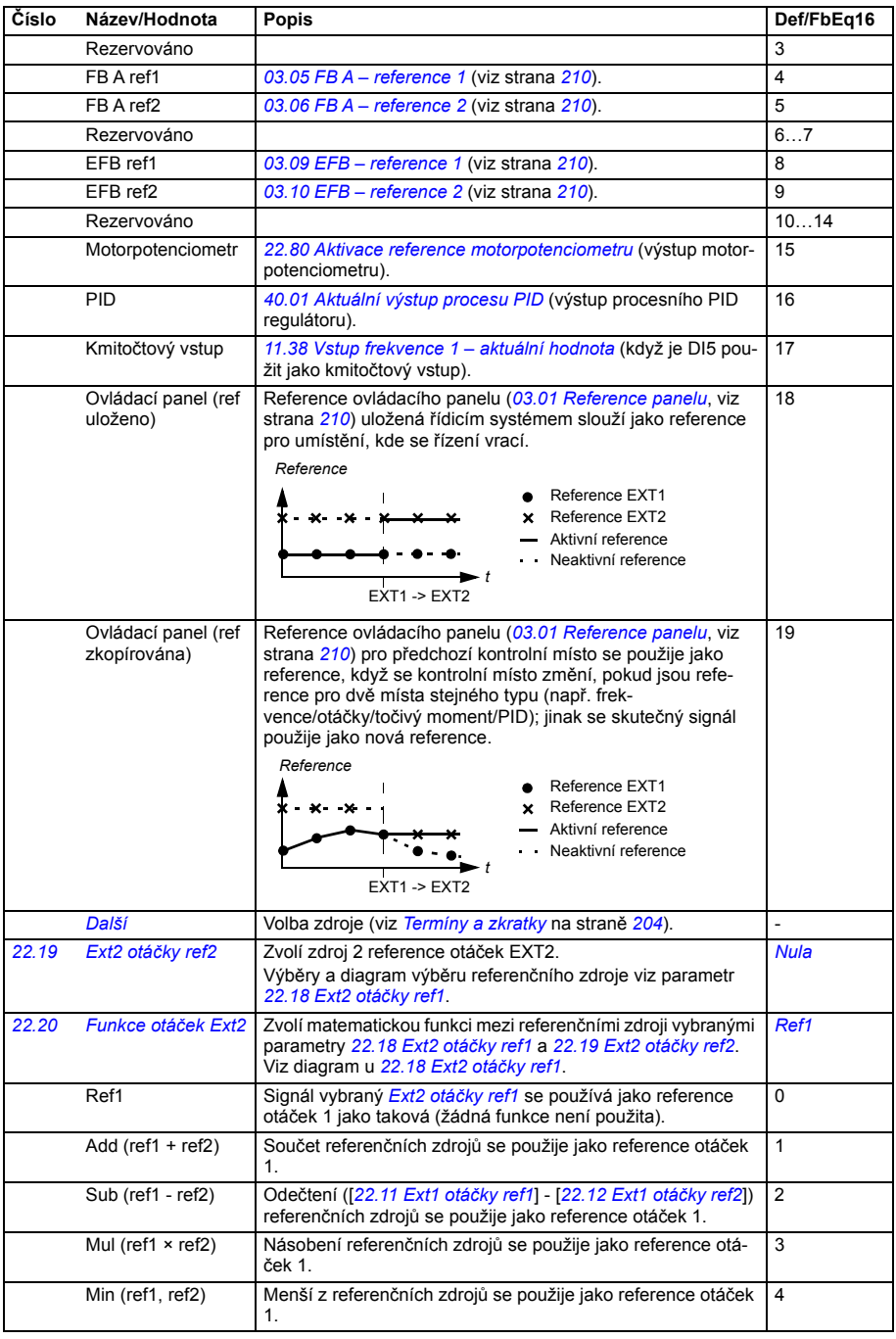

<span id="page-276-6"></span><span id="page-276-5"></span><span id="page-276-4"></span><span id="page-276-3"></span><span id="page-276-2"></span><span id="page-276-1"></span><span id="page-276-0"></span>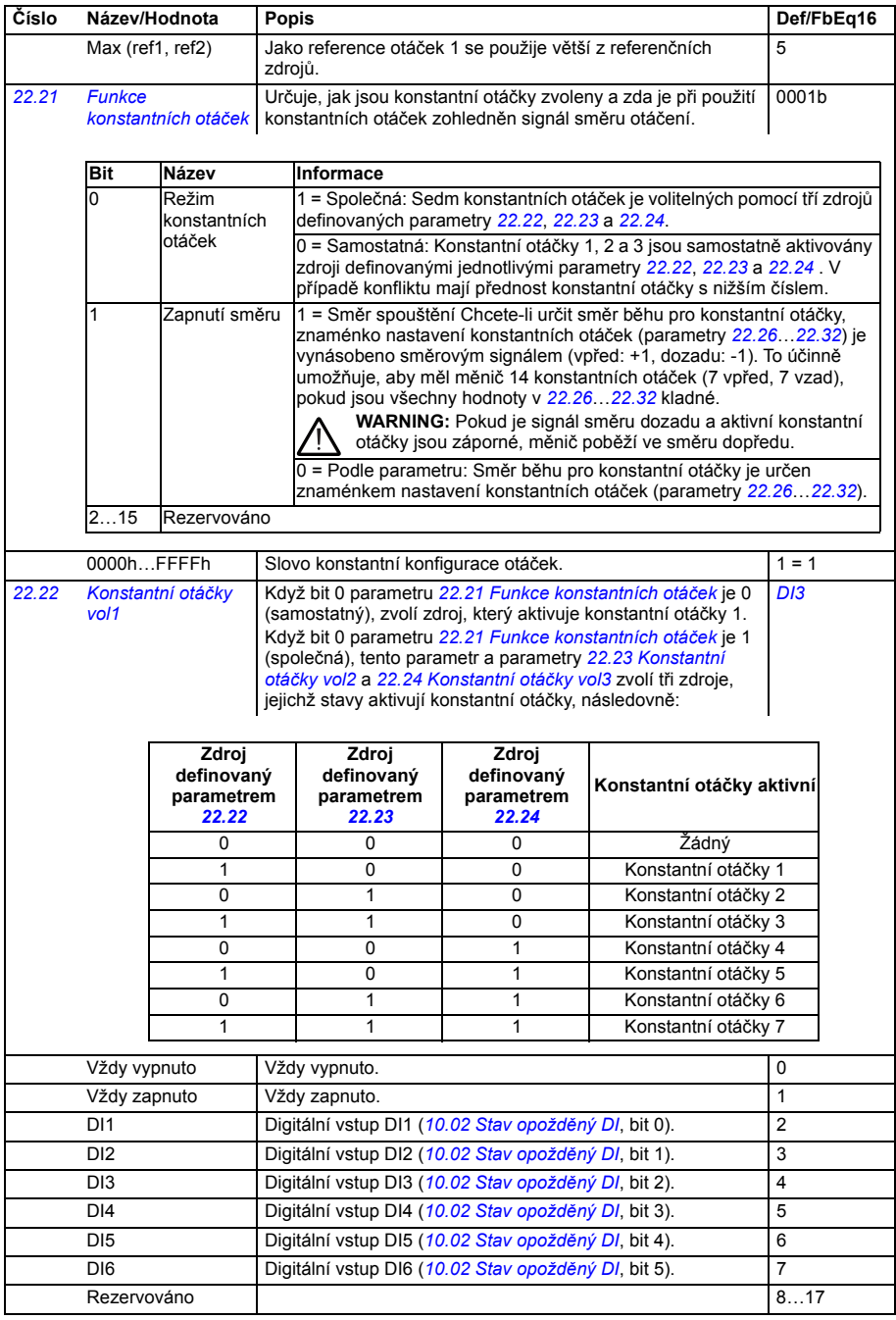

<span id="page-277-4"></span><span id="page-277-3"></span><span id="page-277-2"></span><span id="page-277-1"></span><span id="page-277-0"></span>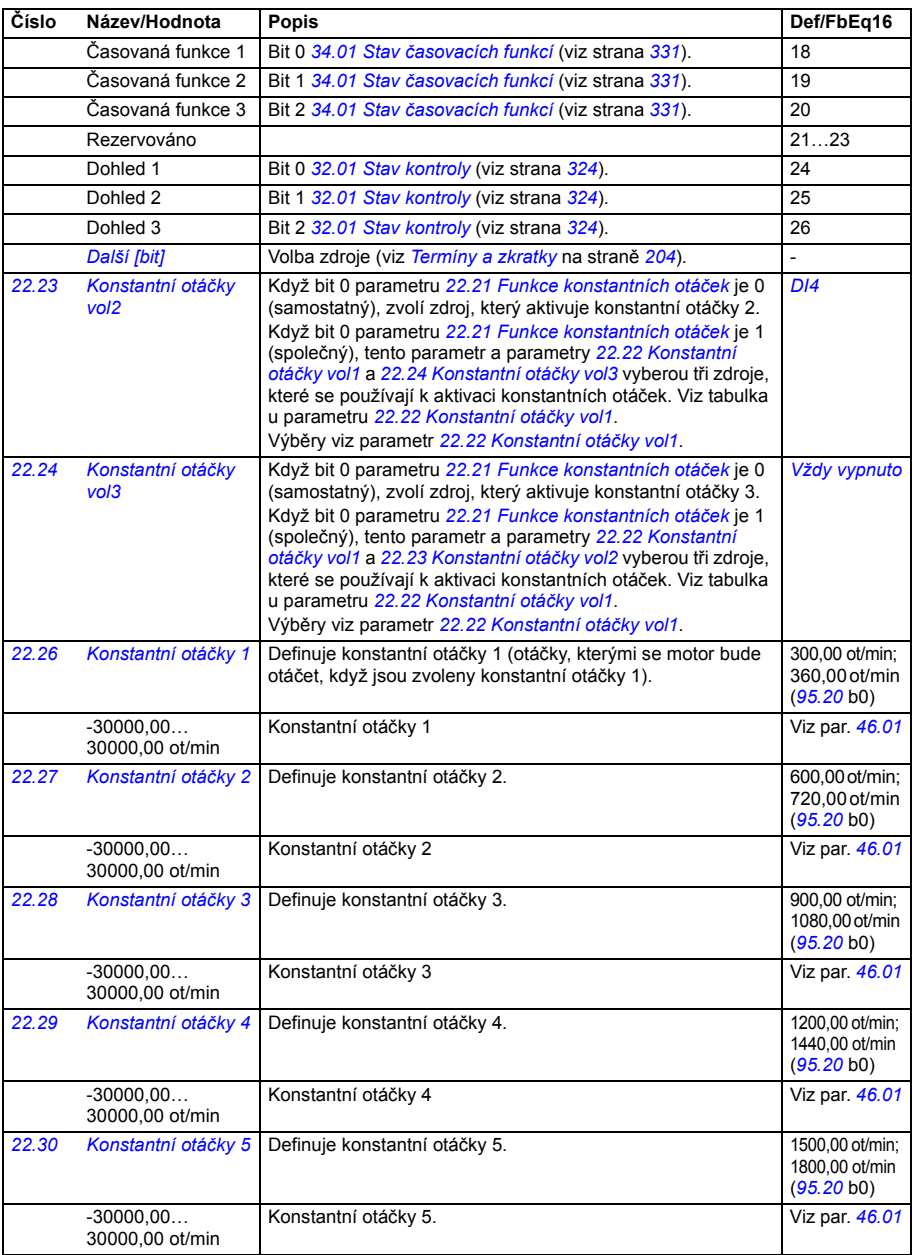

<span id="page-278-4"></span><span id="page-278-3"></span><span id="page-278-2"></span><span id="page-278-1"></span><span id="page-278-0"></span>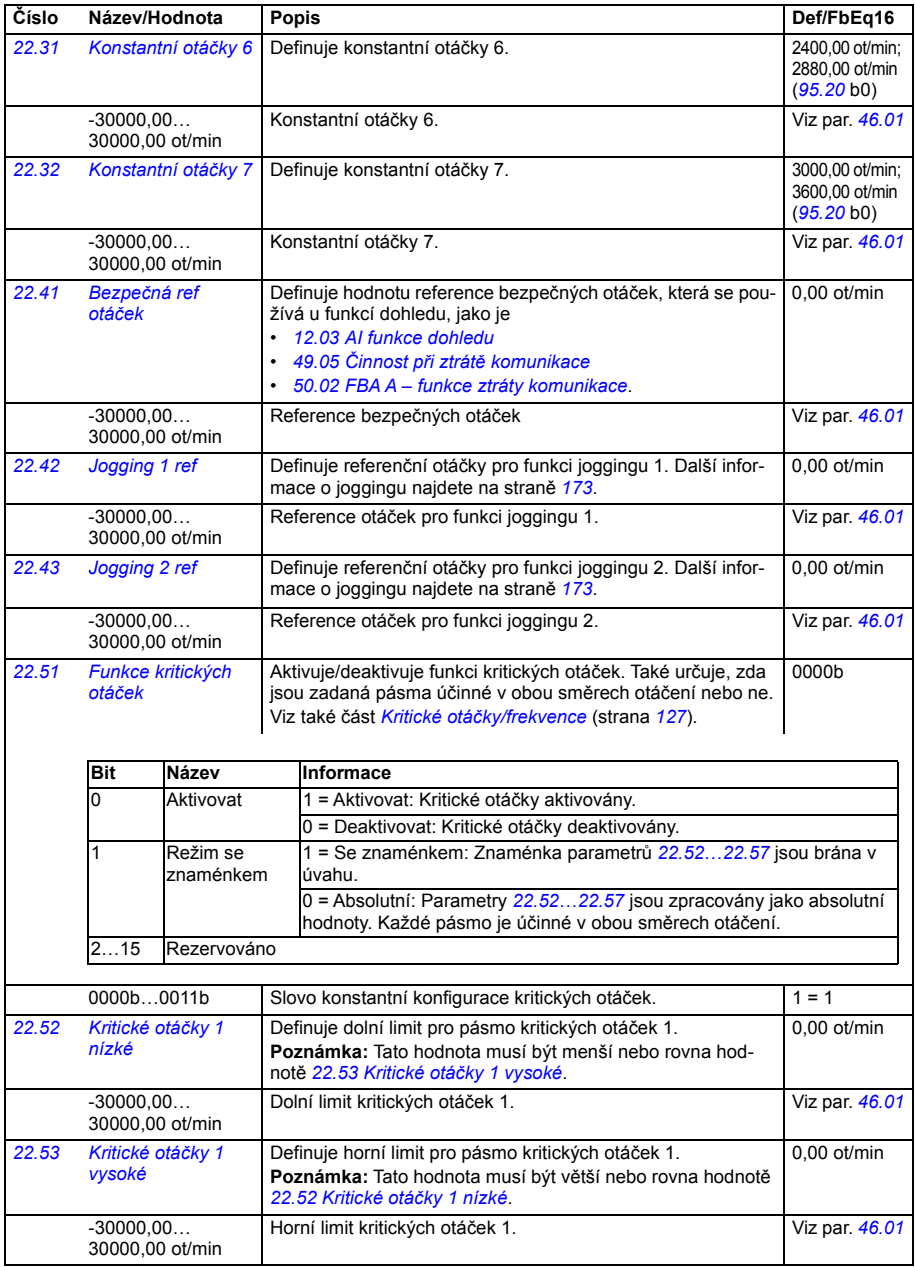

<span id="page-279-14"></span><span id="page-279-13"></span><span id="page-279-12"></span><span id="page-279-11"></span><span id="page-279-10"></span><span id="page-279-9"></span><span id="page-279-8"></span><span id="page-279-7"></span><span id="page-279-6"></span><span id="page-279-5"></span><span id="page-279-4"></span><span id="page-279-3"></span><span id="page-279-2"></span><span id="page-279-1"></span><span id="page-279-0"></span>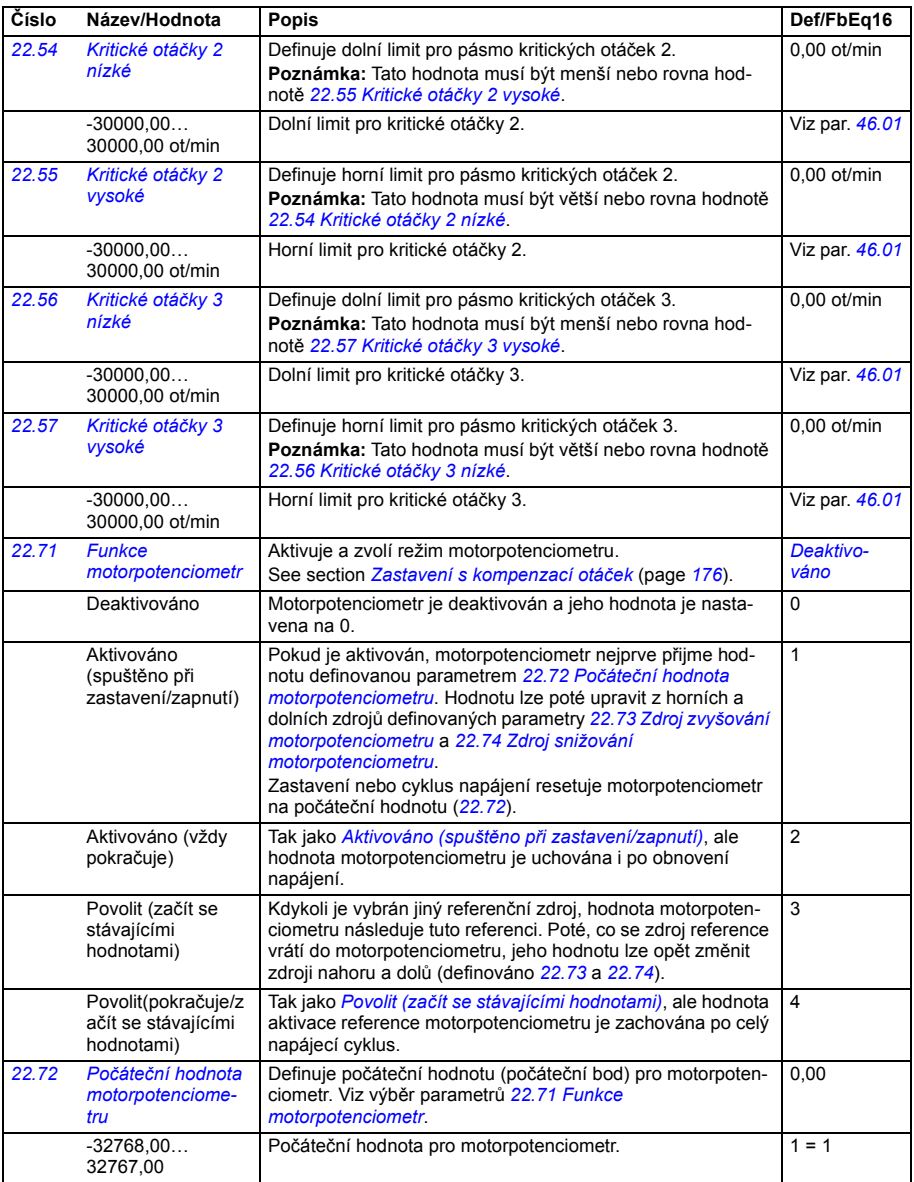

<span id="page-280-6"></span><span id="page-280-5"></span><span id="page-280-4"></span><span id="page-280-3"></span><span id="page-280-2"></span><span id="page-280-1"></span><span id="page-280-0"></span>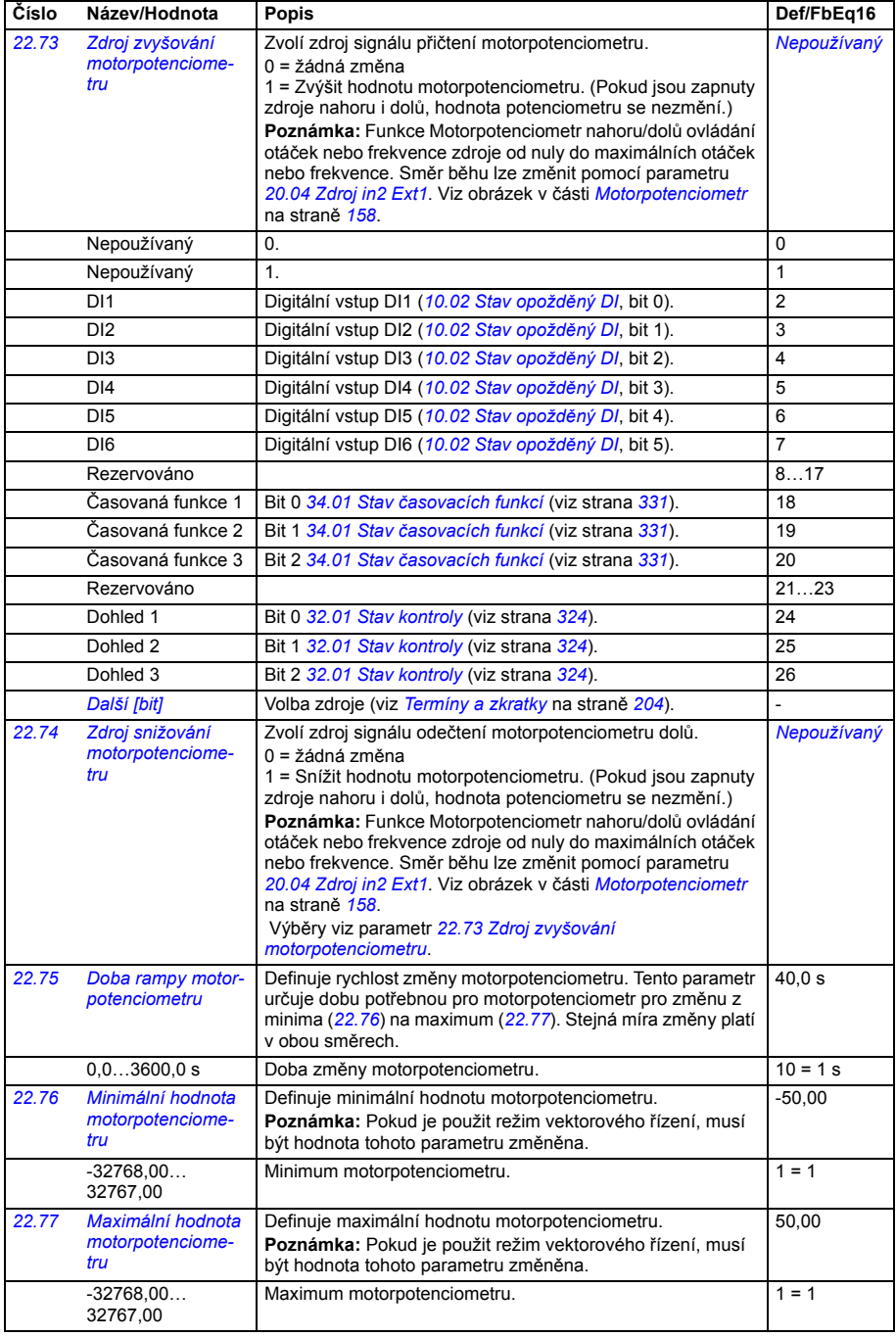

<span id="page-281-4"></span><span id="page-281-3"></span><span id="page-281-2"></span><span id="page-281-1"></span>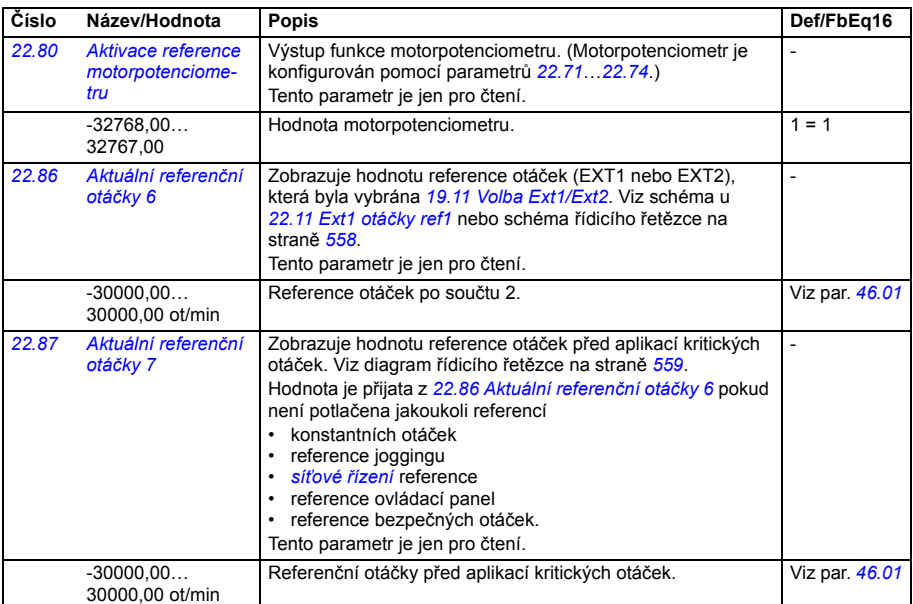

<span id="page-281-8"></span><span id="page-281-7"></span><span id="page-281-6"></span><span id="page-281-5"></span><span id="page-281-0"></span>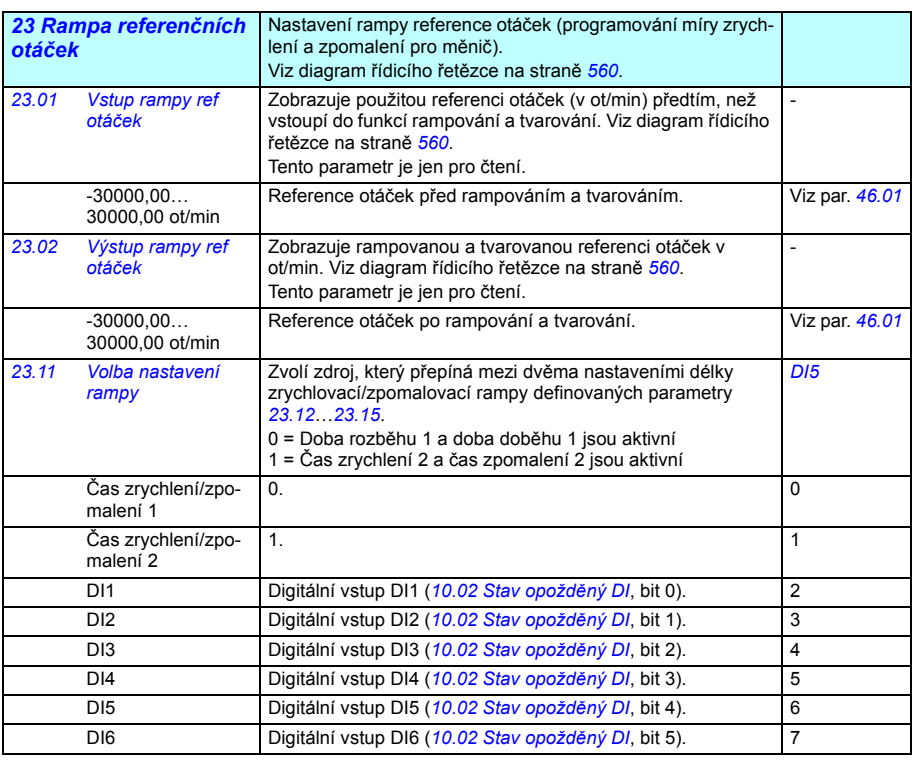

<span id="page-282-4"></span><span id="page-282-3"></span><span id="page-282-2"></span><span id="page-282-1"></span><span id="page-282-0"></span>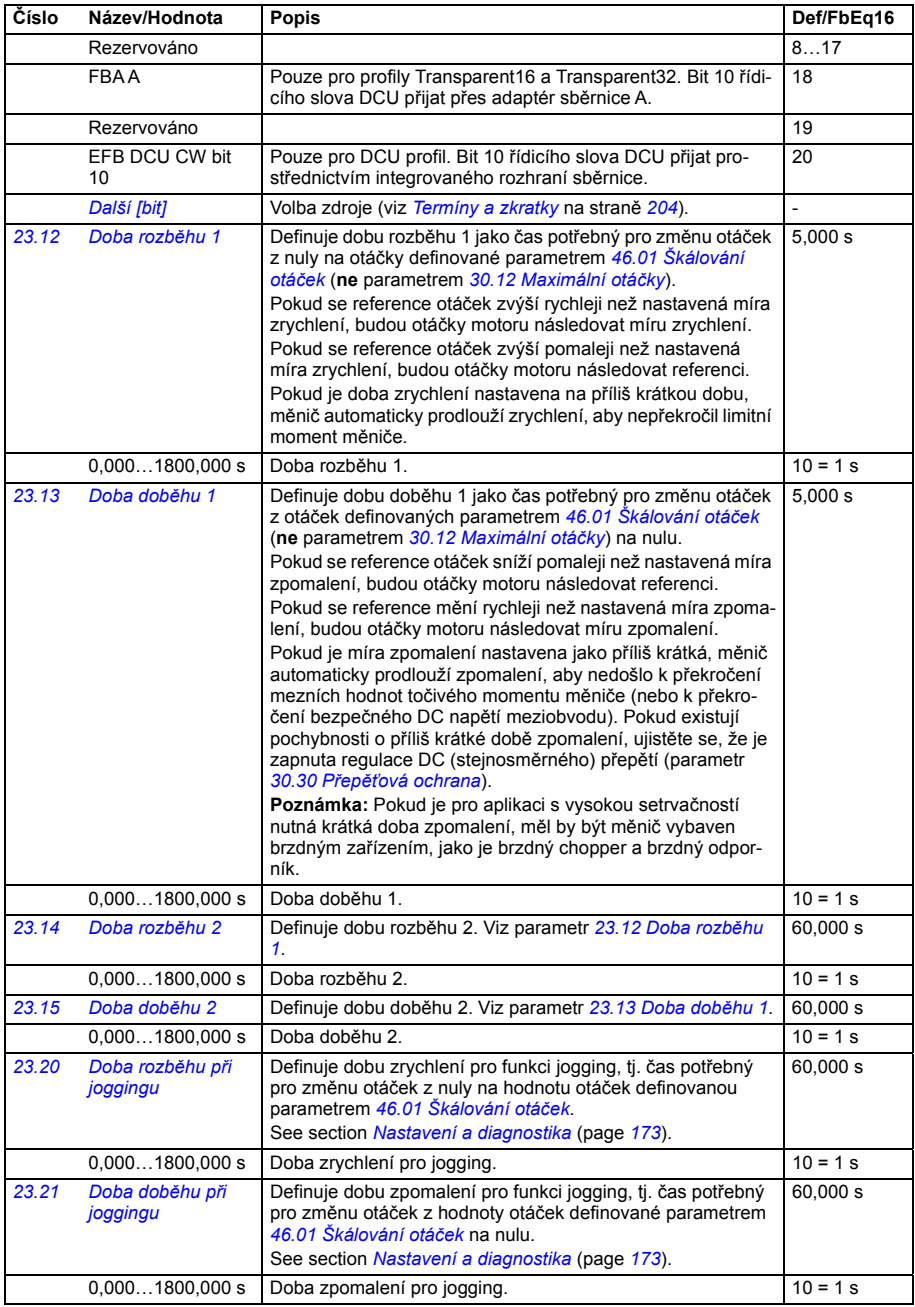

<span id="page-283-6"></span><span id="page-283-5"></span><span id="page-283-4"></span><span id="page-283-3"></span><span id="page-283-2"></span><span id="page-283-1"></span><span id="page-283-0"></span>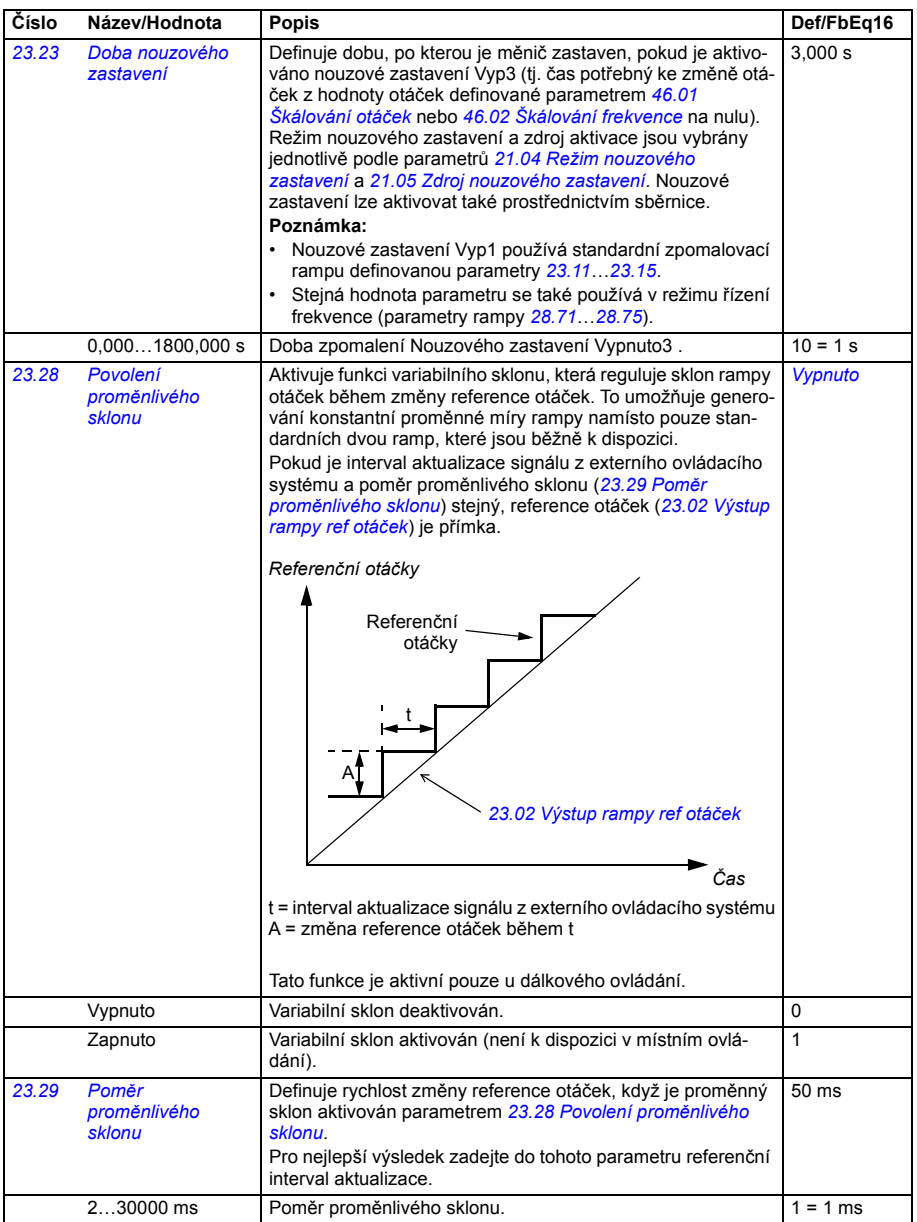

<span id="page-284-1"></span><span id="page-284-0"></span>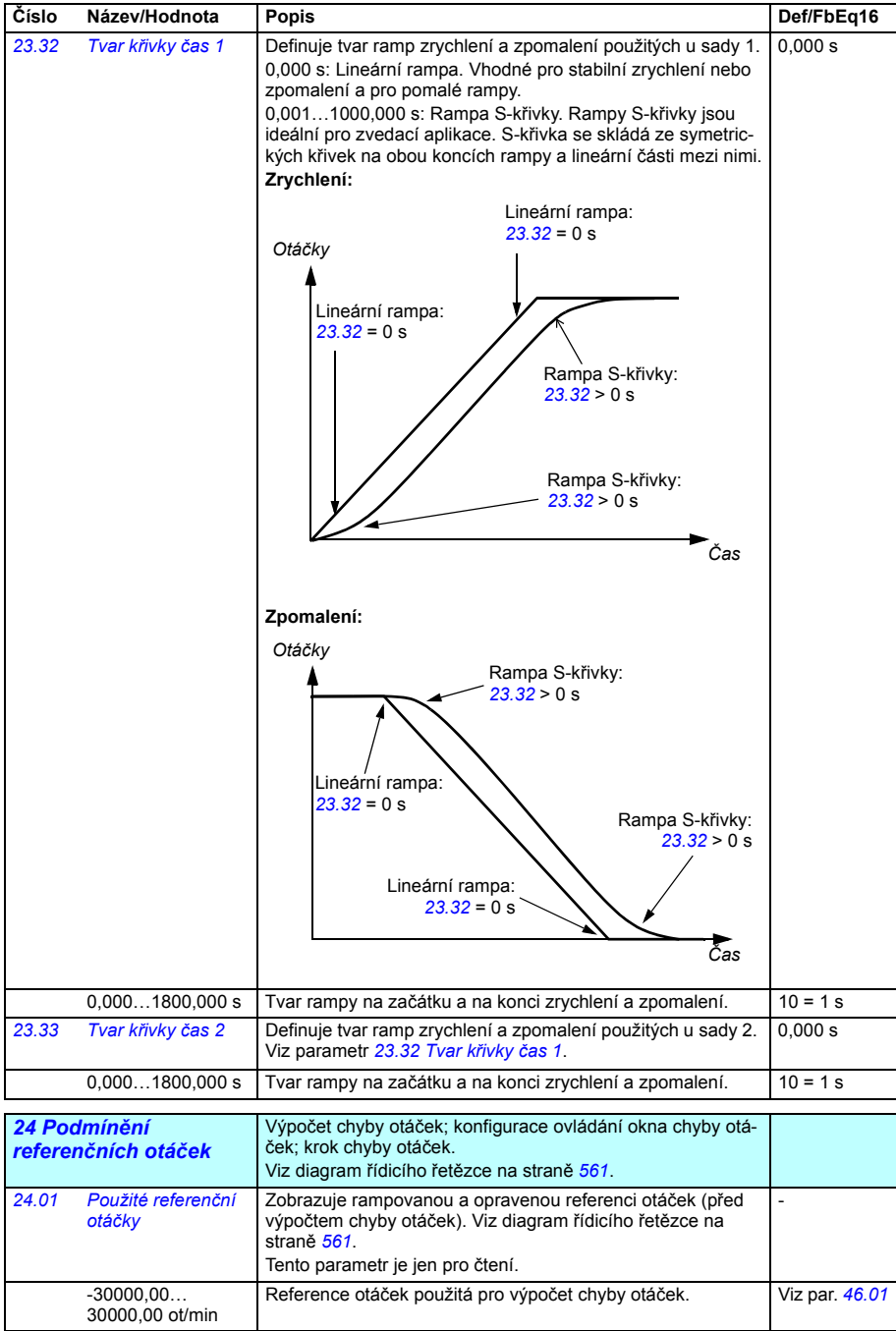

<span id="page-285-1"></span><span id="page-285-0"></span>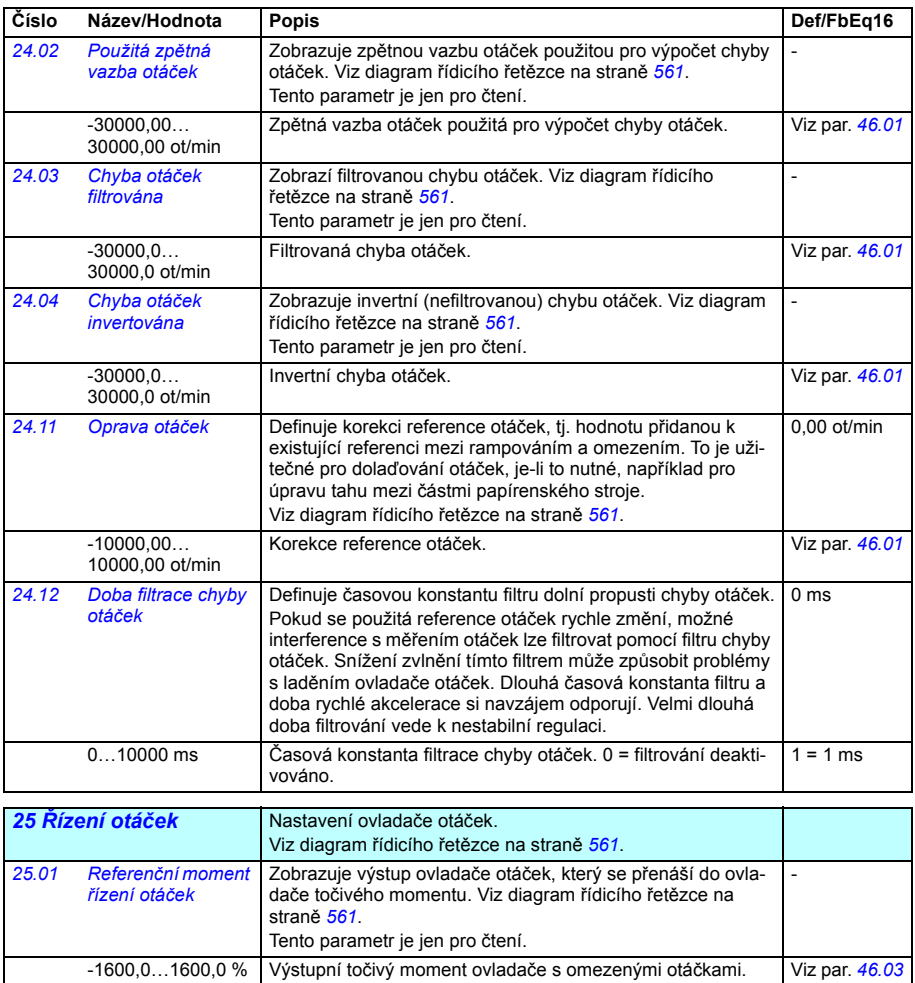

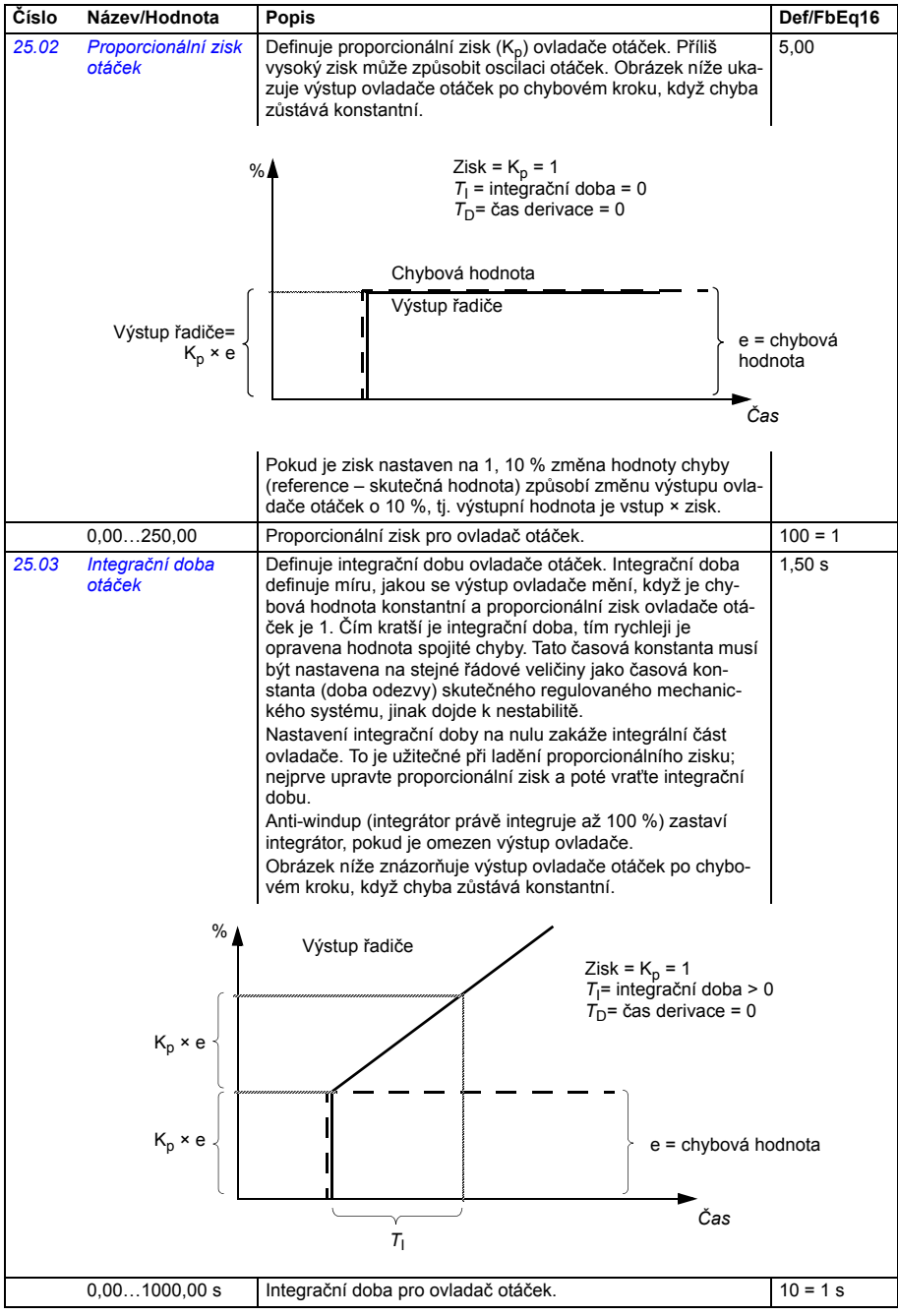

<span id="page-287-1"></span><span id="page-287-0"></span>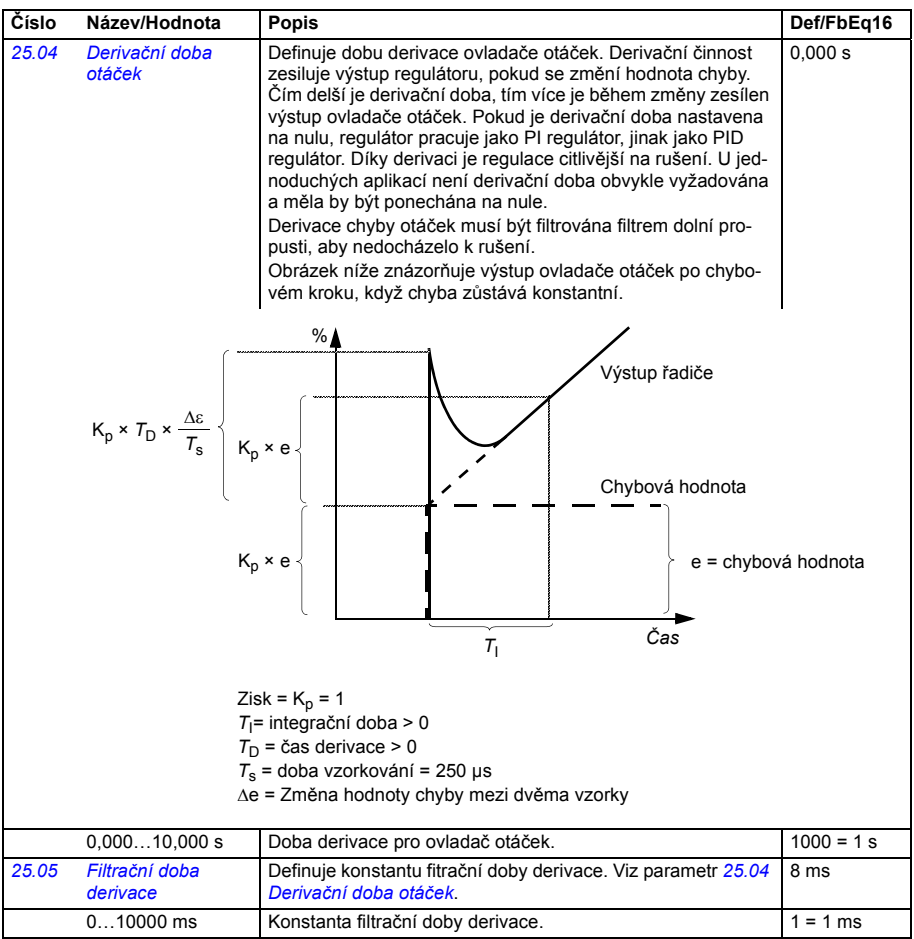
<span id="page-288-1"></span><span id="page-288-0"></span>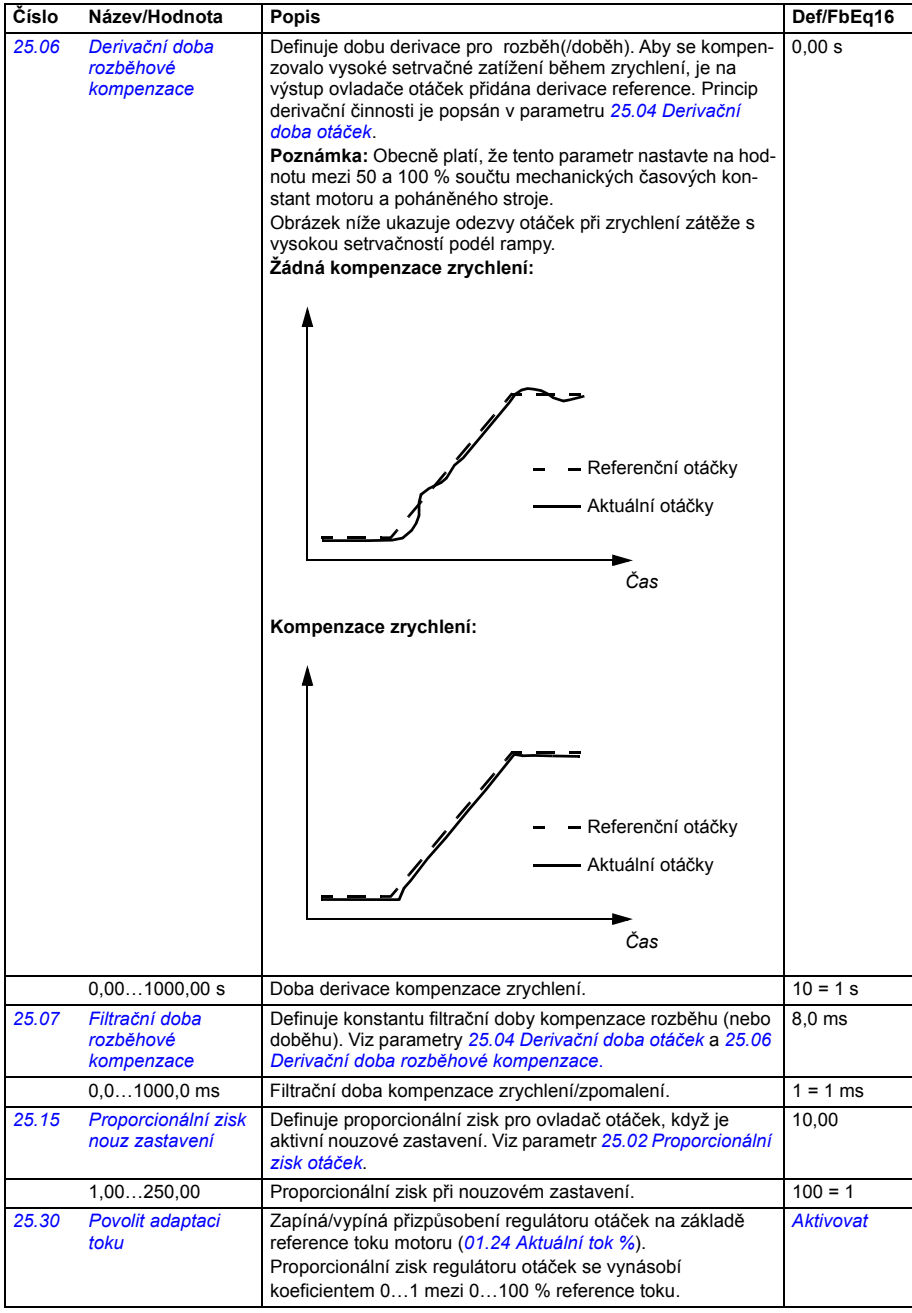

<span id="page-289-4"></span><span id="page-289-3"></span><span id="page-289-2"></span><span id="page-289-1"></span><span id="page-289-0"></span>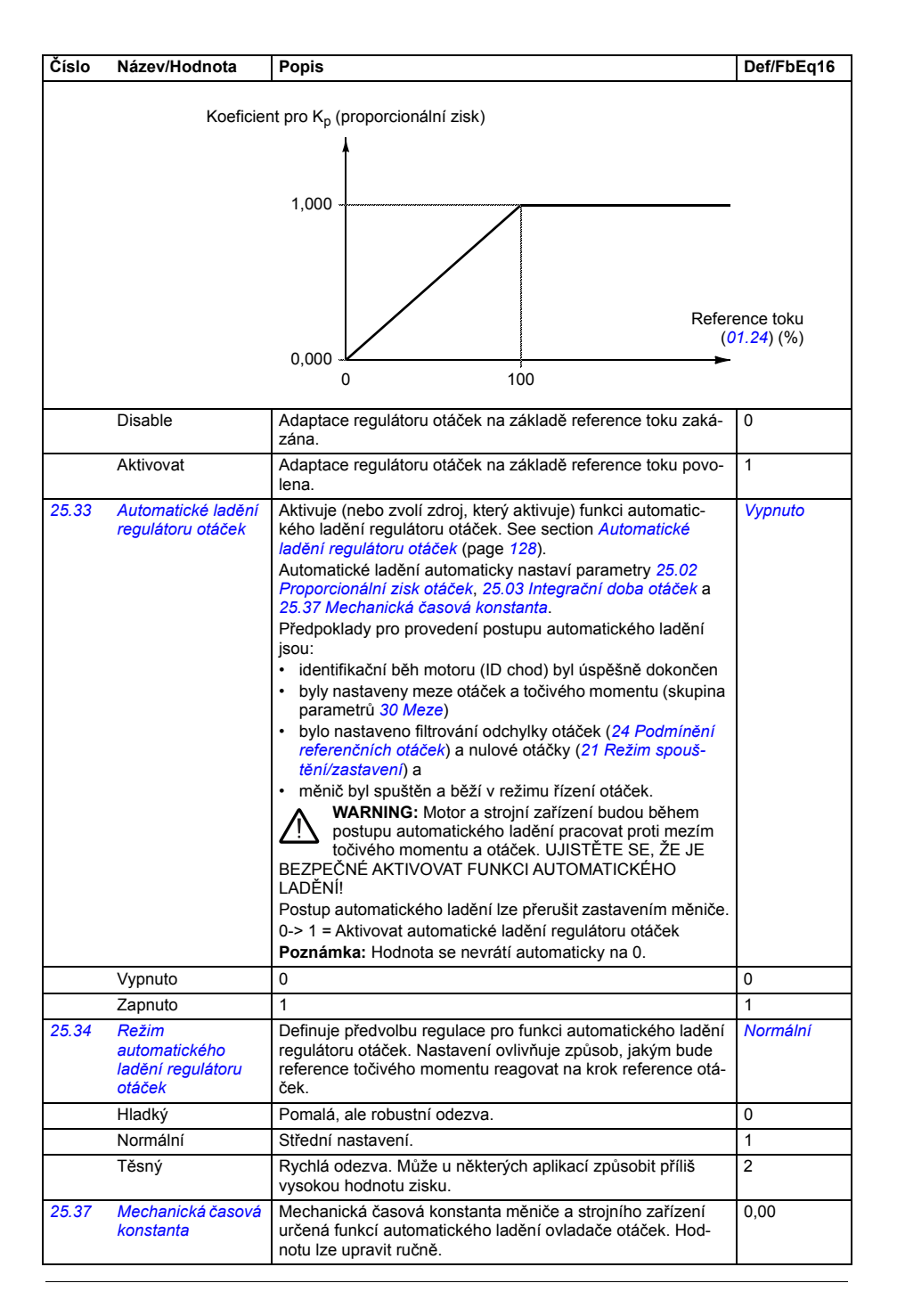

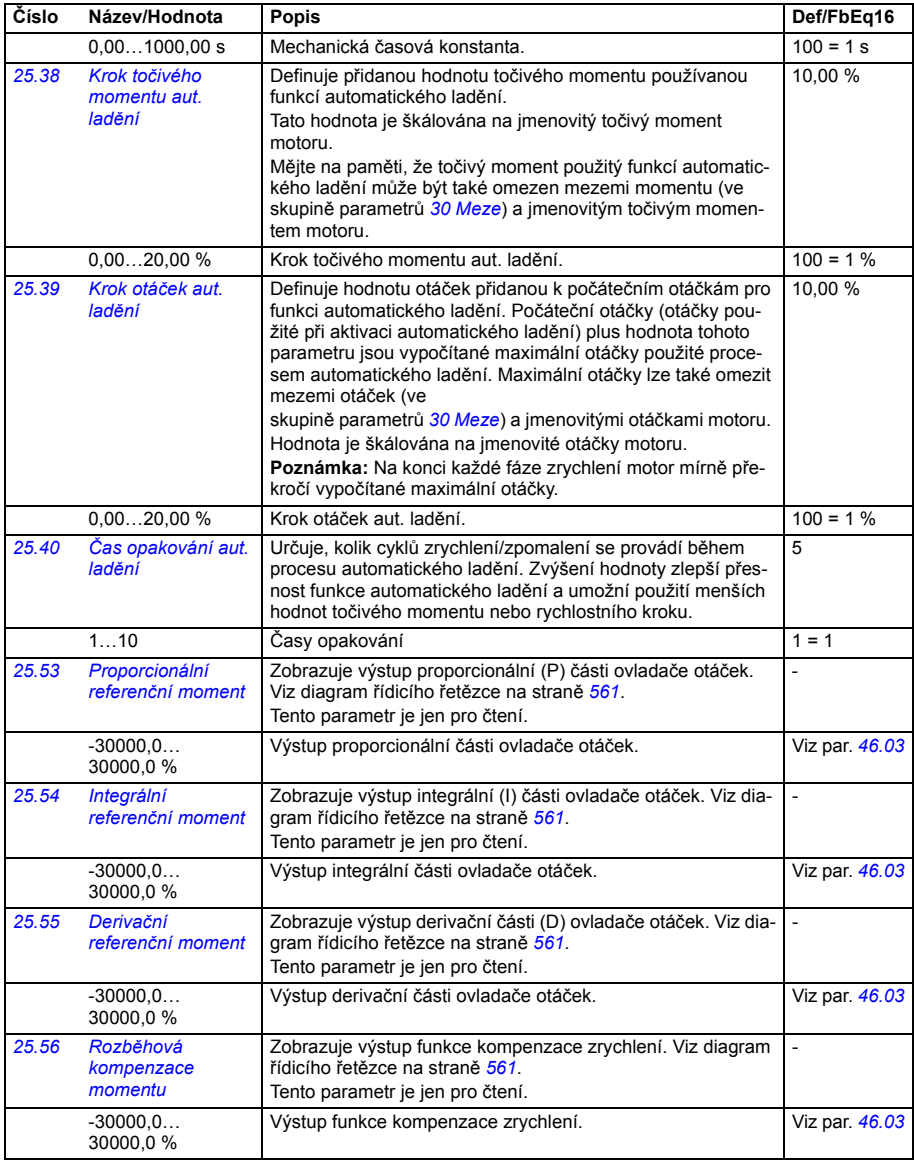

<span id="page-291-3"></span><span id="page-291-2"></span><span id="page-291-1"></span><span id="page-291-0"></span>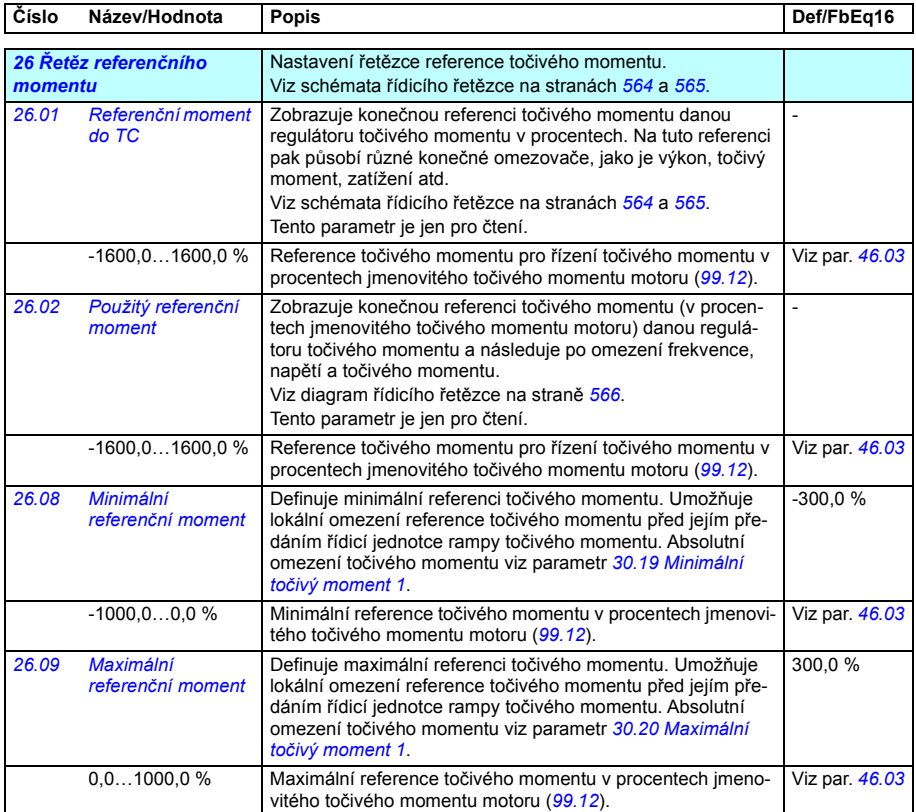

<span id="page-292-2"></span><span id="page-292-1"></span><span id="page-292-0"></span>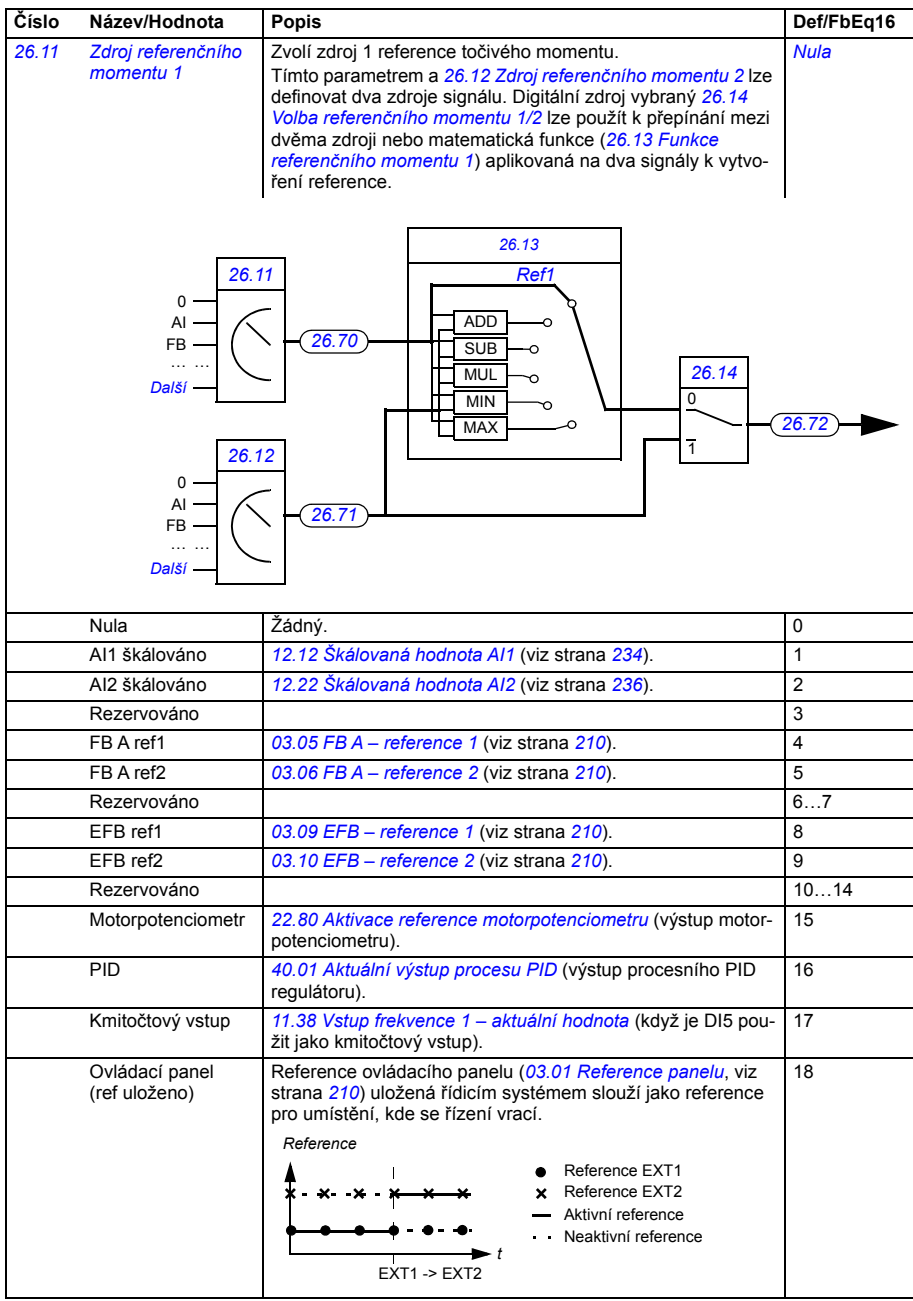

<span id="page-293-7"></span><span id="page-293-6"></span><span id="page-293-5"></span><span id="page-293-4"></span><span id="page-293-3"></span><span id="page-293-2"></span><span id="page-293-1"></span><span id="page-293-0"></span>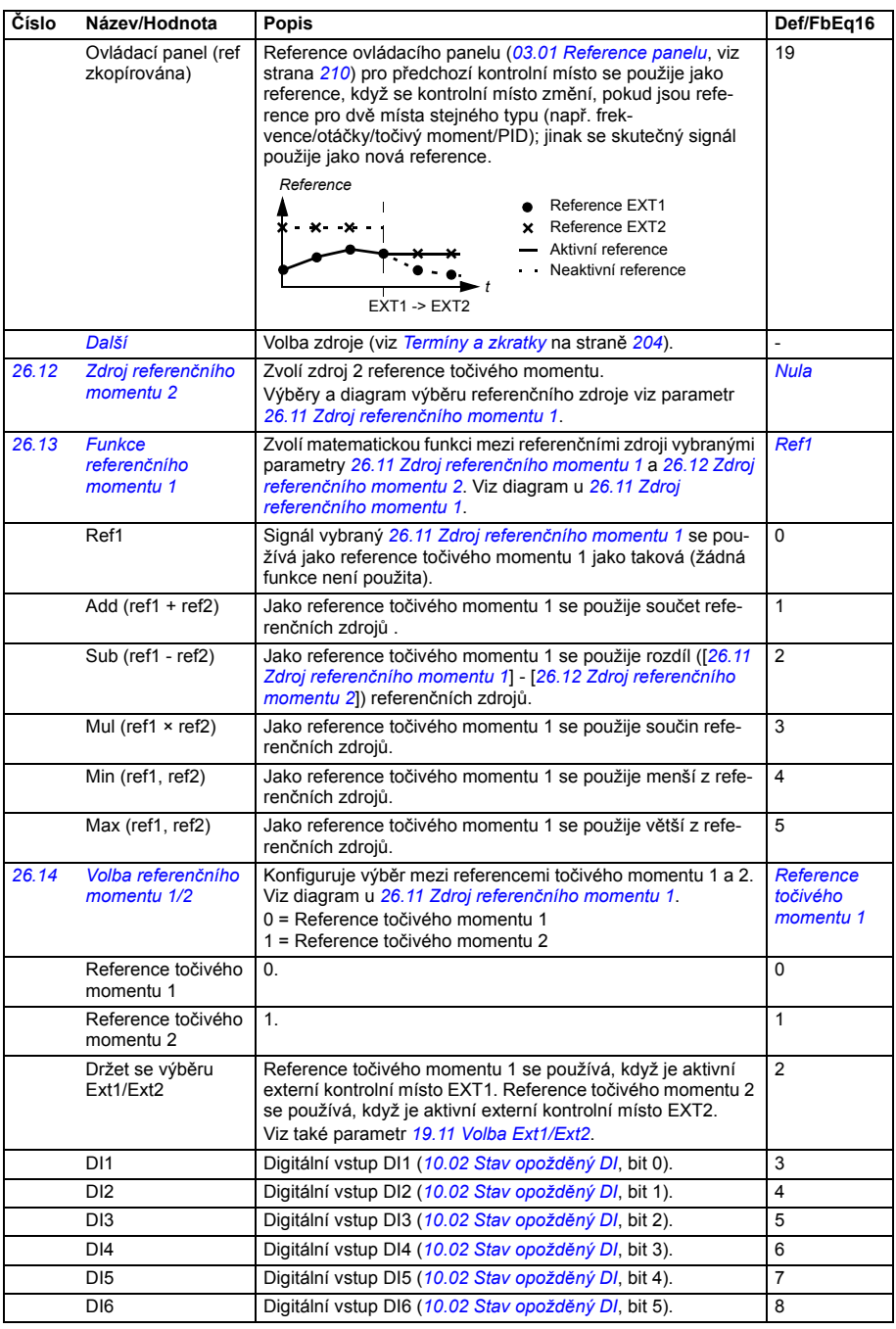

<span id="page-294-3"></span><span id="page-294-2"></span><span id="page-294-1"></span><span id="page-294-0"></span>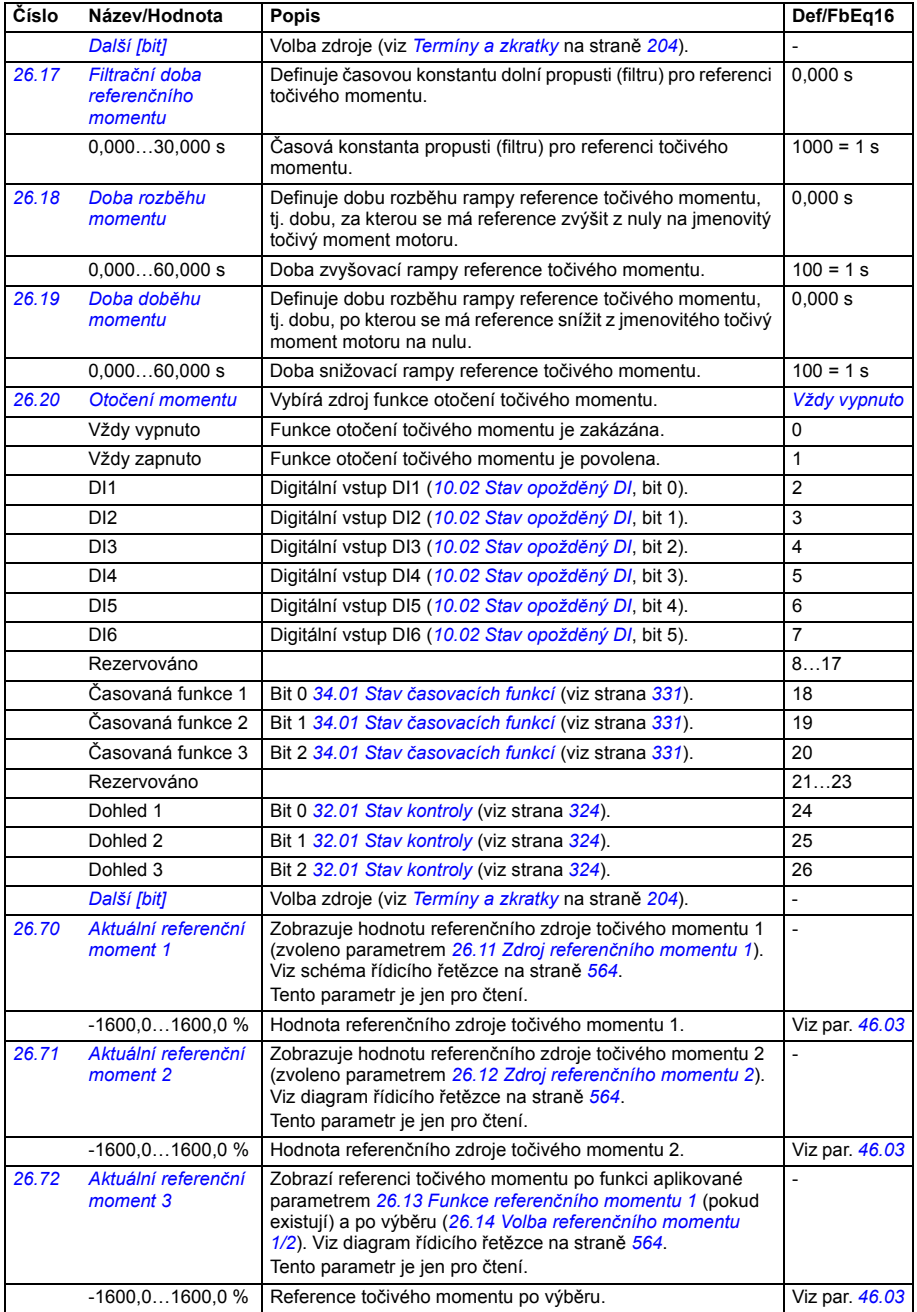

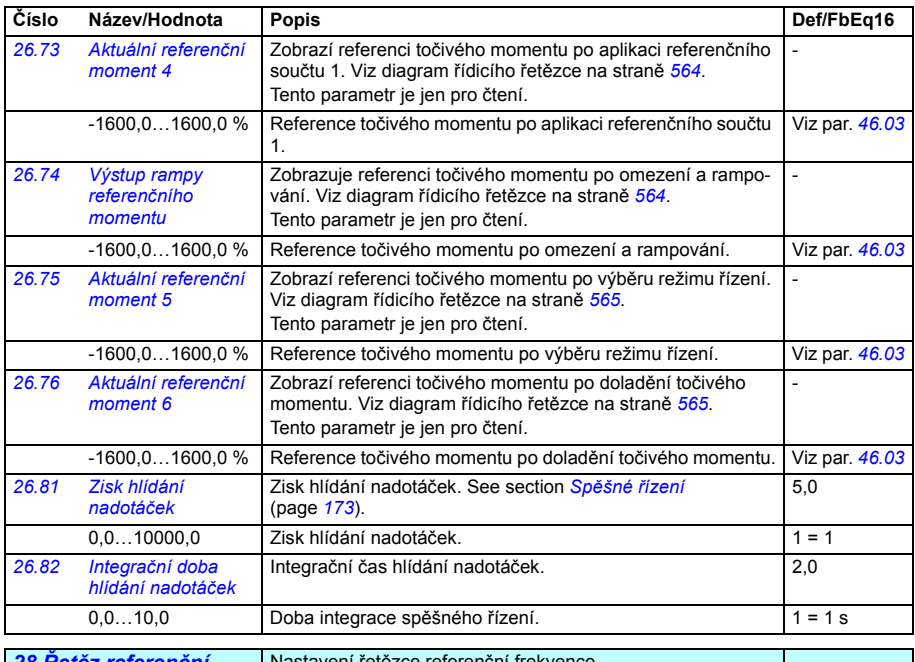

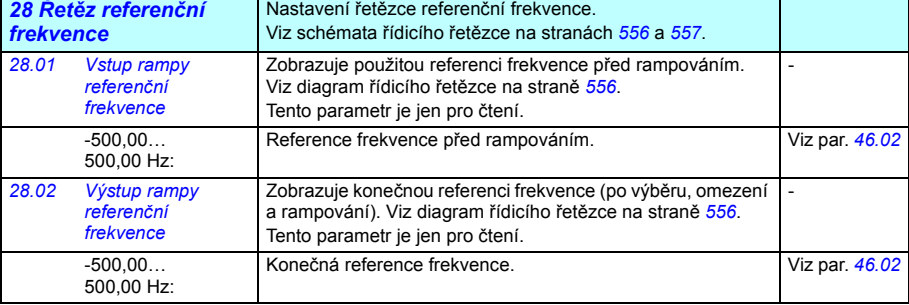

<span id="page-296-2"></span><span id="page-296-1"></span><span id="page-296-0"></span>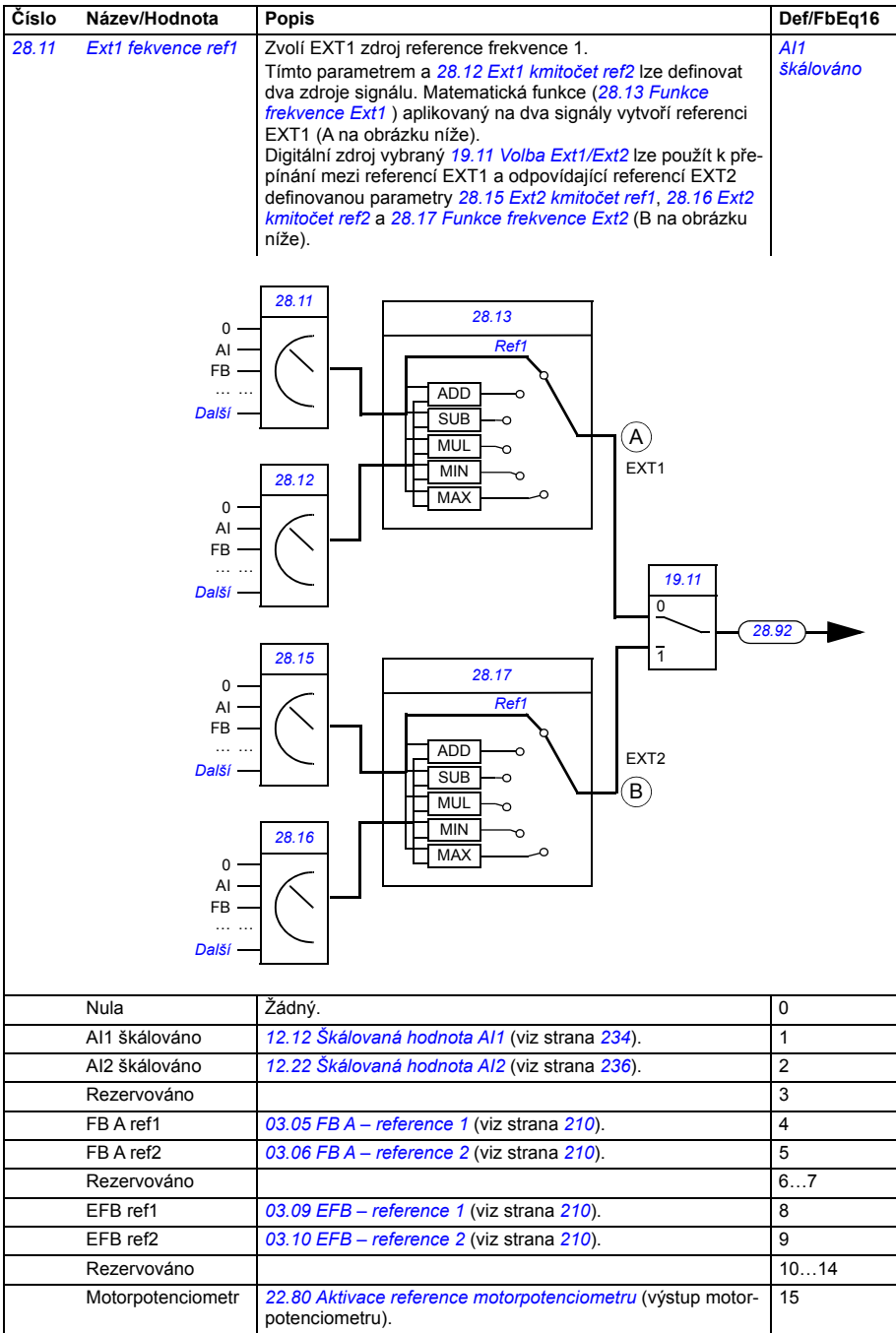

<span id="page-297-6"></span><span id="page-297-5"></span><span id="page-297-4"></span><span id="page-297-3"></span><span id="page-297-2"></span><span id="page-297-1"></span><span id="page-297-0"></span>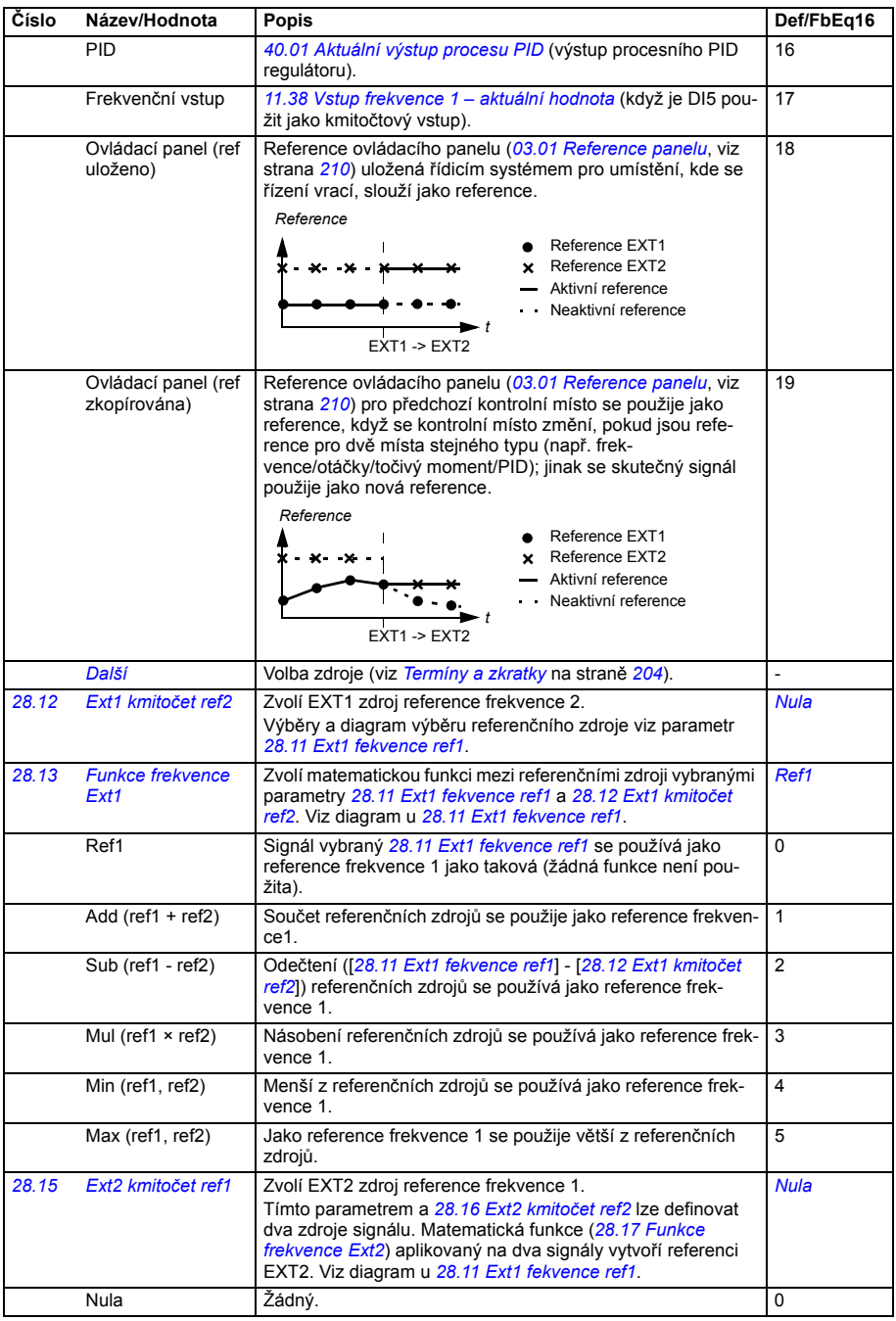

<span id="page-298-3"></span><span id="page-298-2"></span><span id="page-298-1"></span><span id="page-298-0"></span>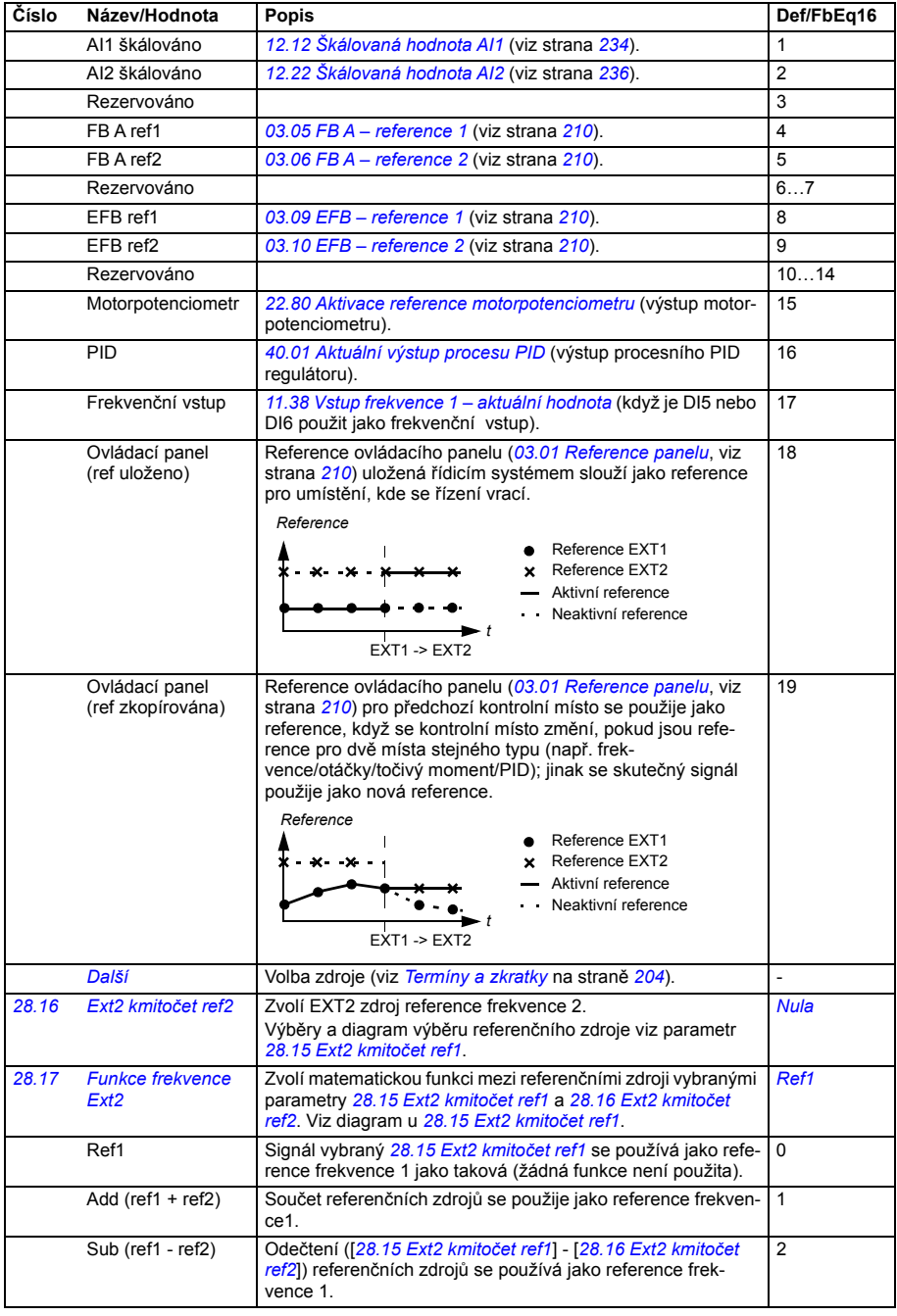

<span id="page-299-4"></span><span id="page-299-3"></span><span id="page-299-2"></span><span id="page-299-1"></span><span id="page-299-0"></span>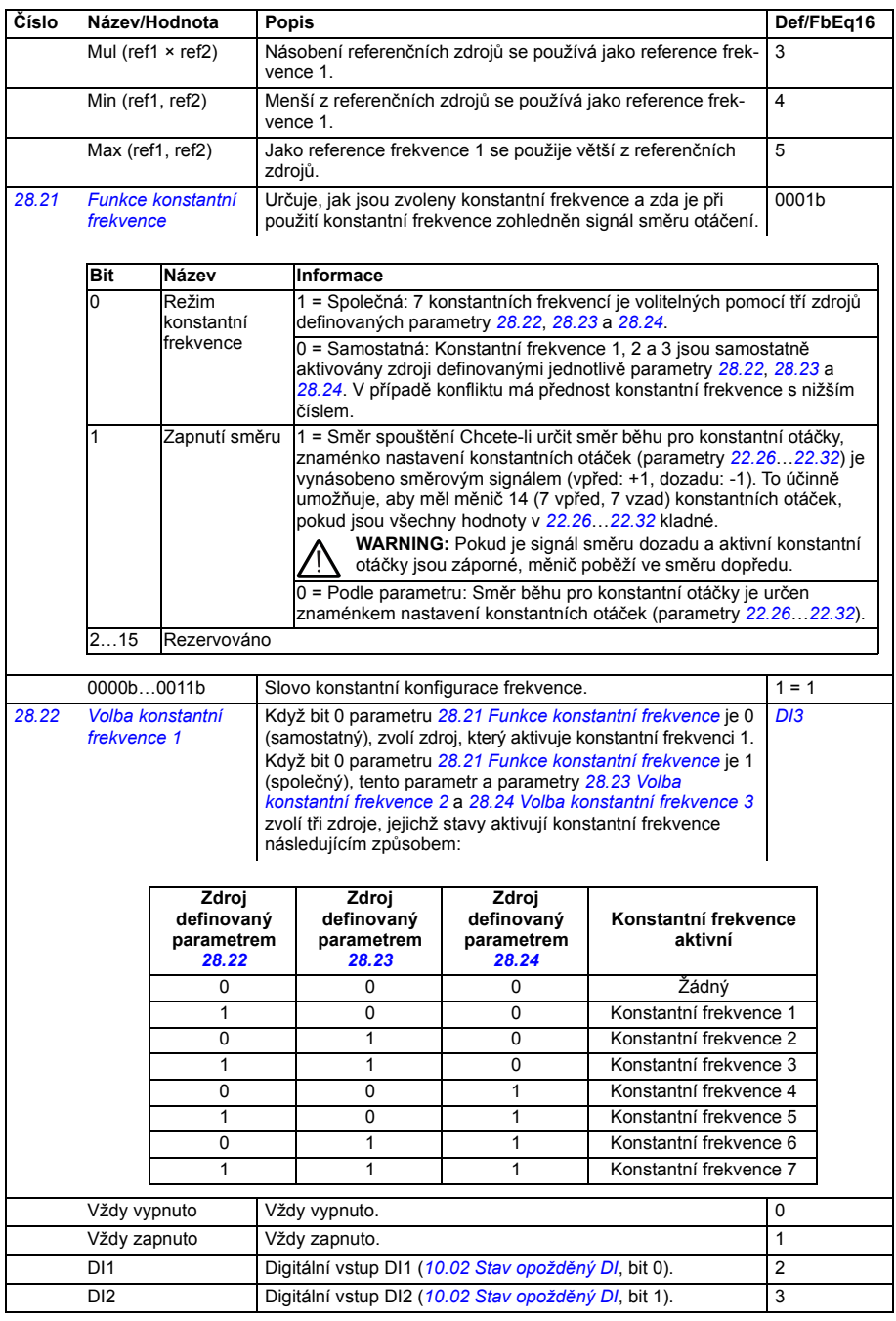

<span id="page-300-5"></span><span id="page-300-4"></span><span id="page-300-3"></span><span id="page-300-2"></span><span id="page-300-1"></span><span id="page-300-0"></span>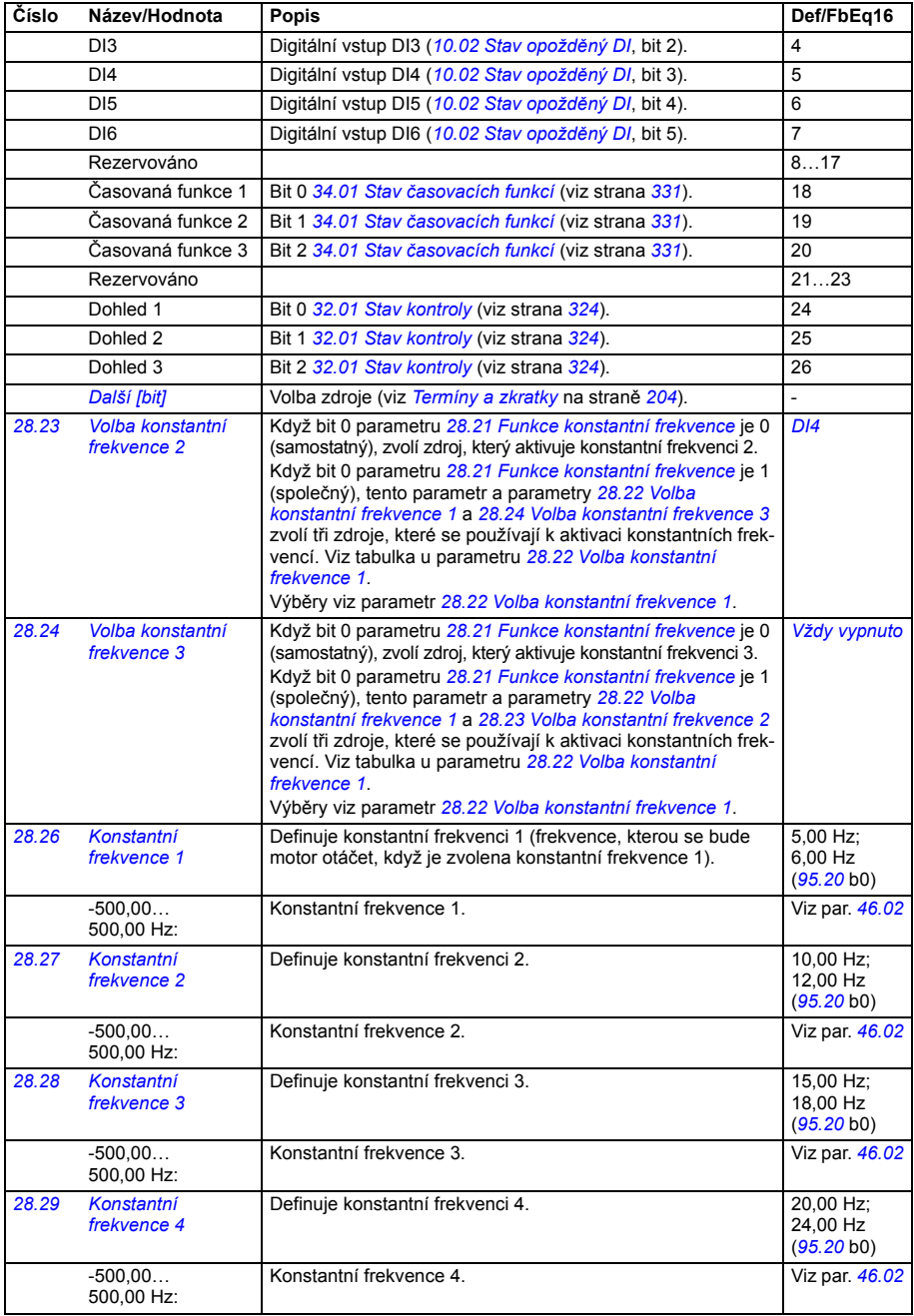

<span id="page-301-3"></span><span id="page-301-2"></span><span id="page-301-1"></span><span id="page-301-0"></span>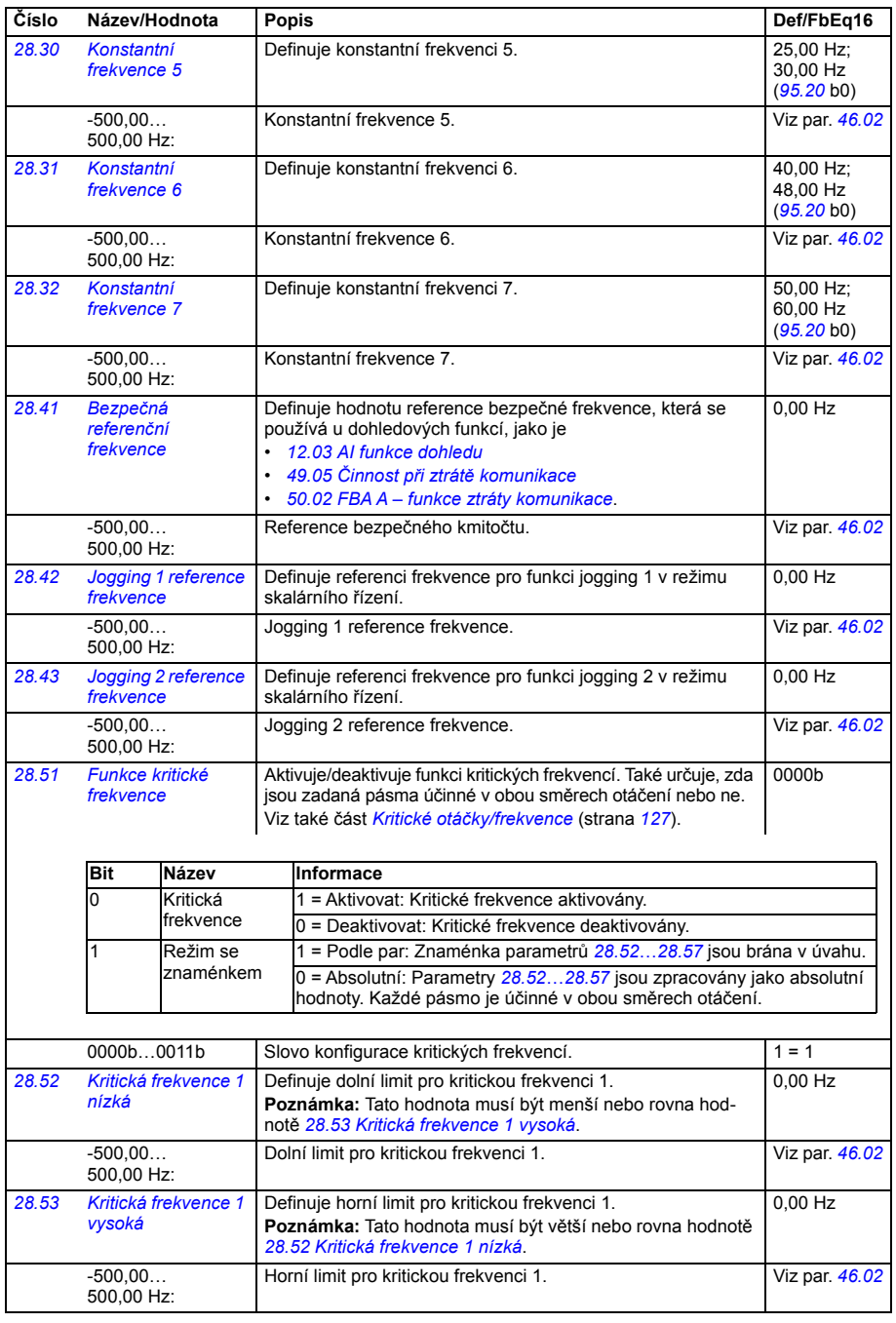

<span id="page-302-8"></span><span id="page-302-7"></span><span id="page-302-6"></span><span id="page-302-5"></span><span id="page-302-4"></span><span id="page-302-3"></span><span id="page-302-2"></span><span id="page-302-1"></span><span id="page-302-0"></span>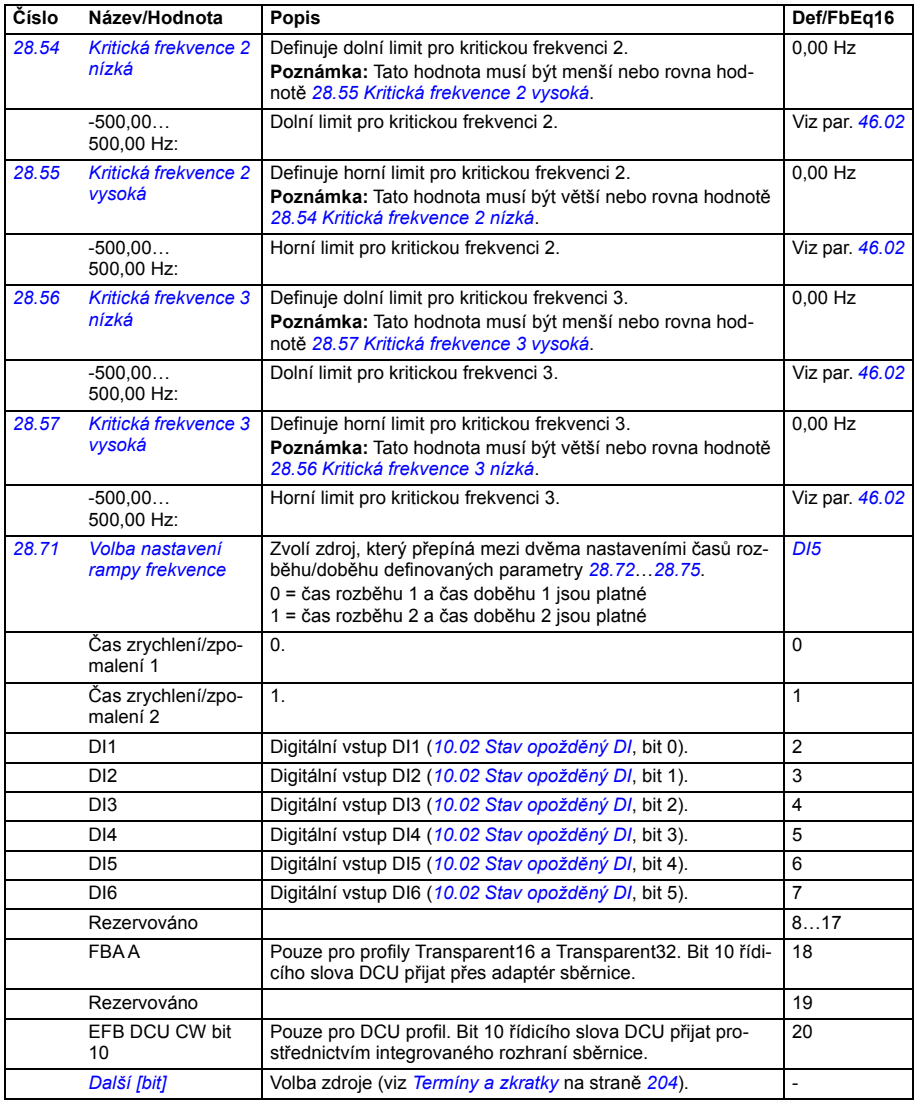

<span id="page-303-5"></span><span id="page-303-4"></span><span id="page-303-3"></span><span id="page-303-2"></span><span id="page-303-1"></span><span id="page-303-0"></span>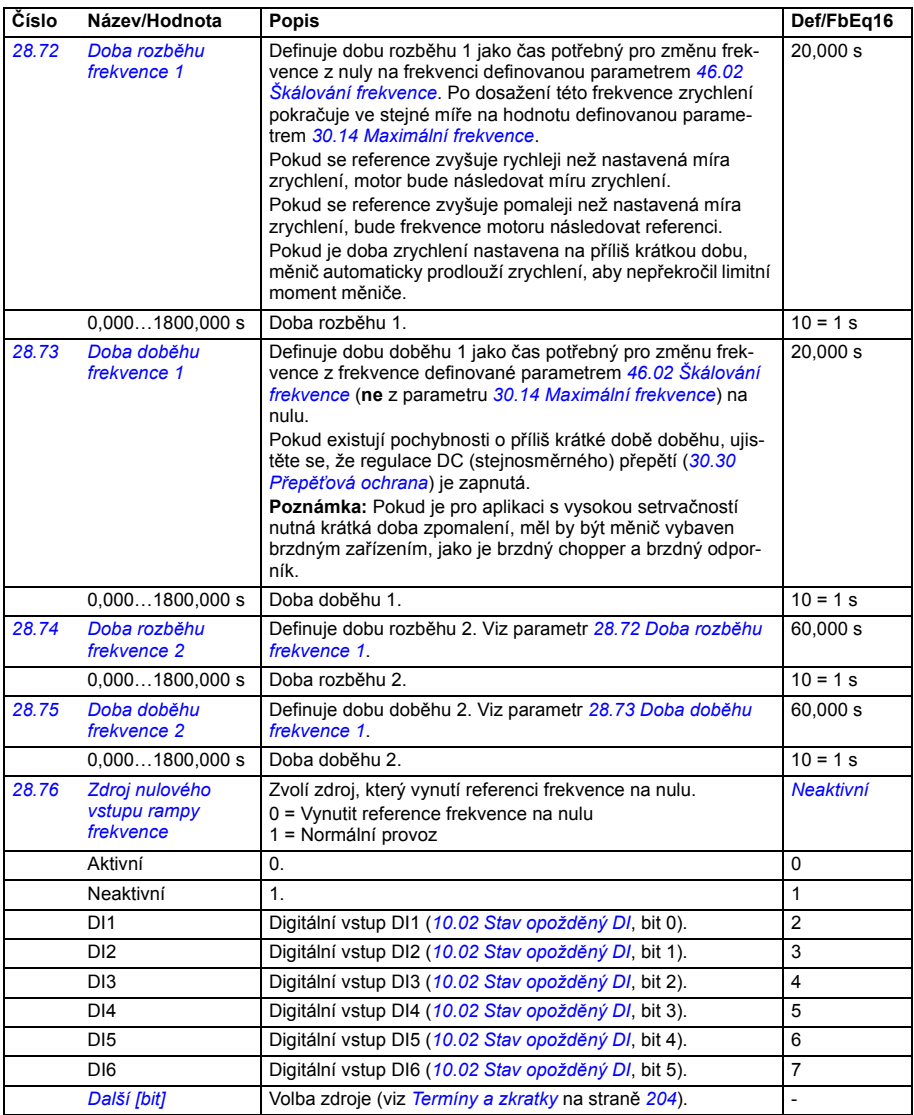

<span id="page-304-2"></span><span id="page-304-1"></span><span id="page-304-0"></span>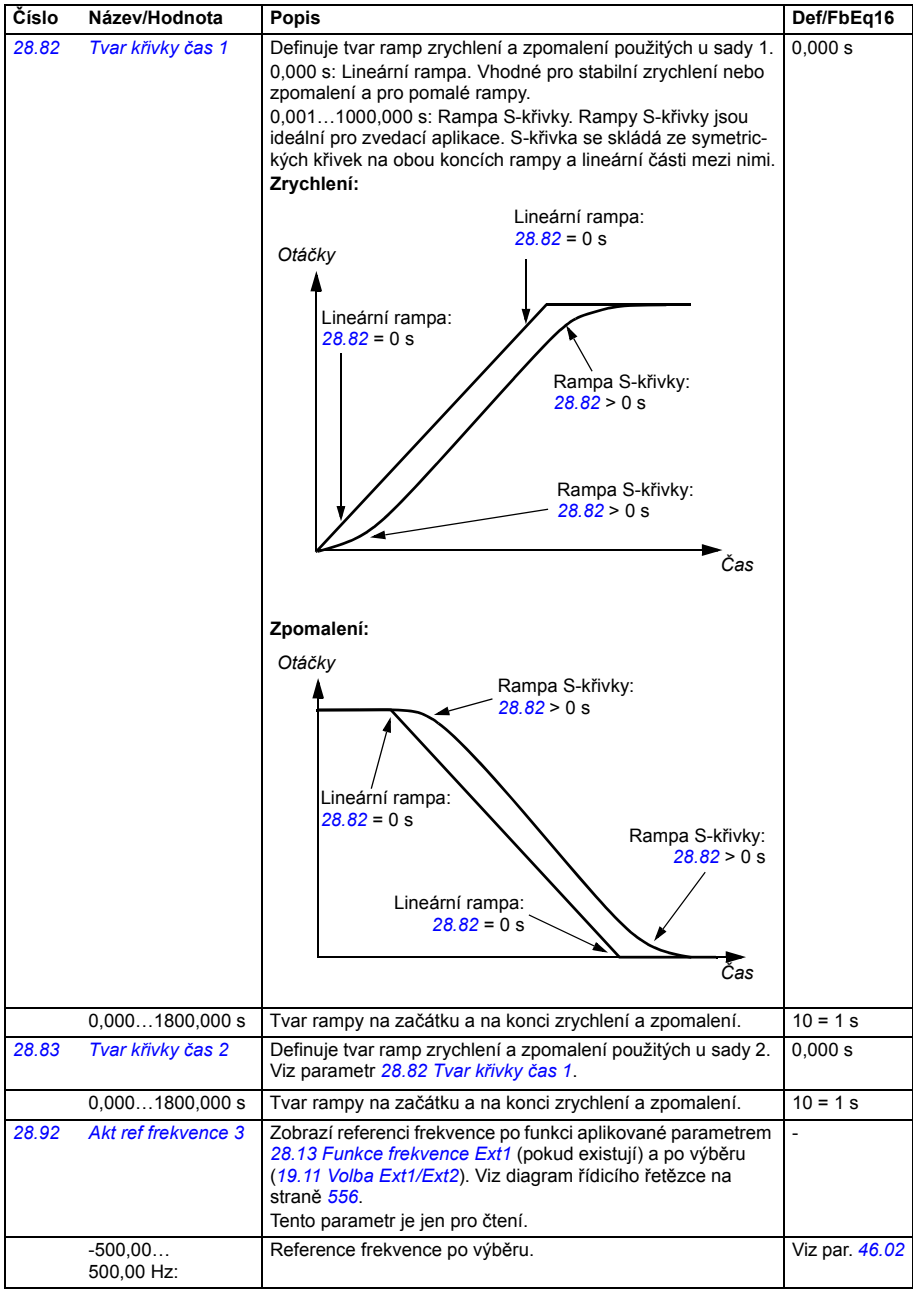

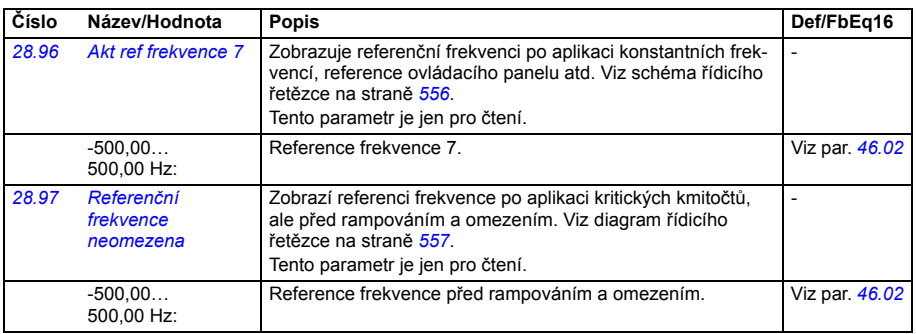

<span id="page-305-0"></span>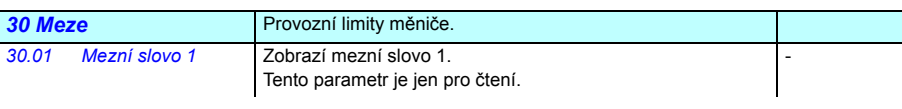

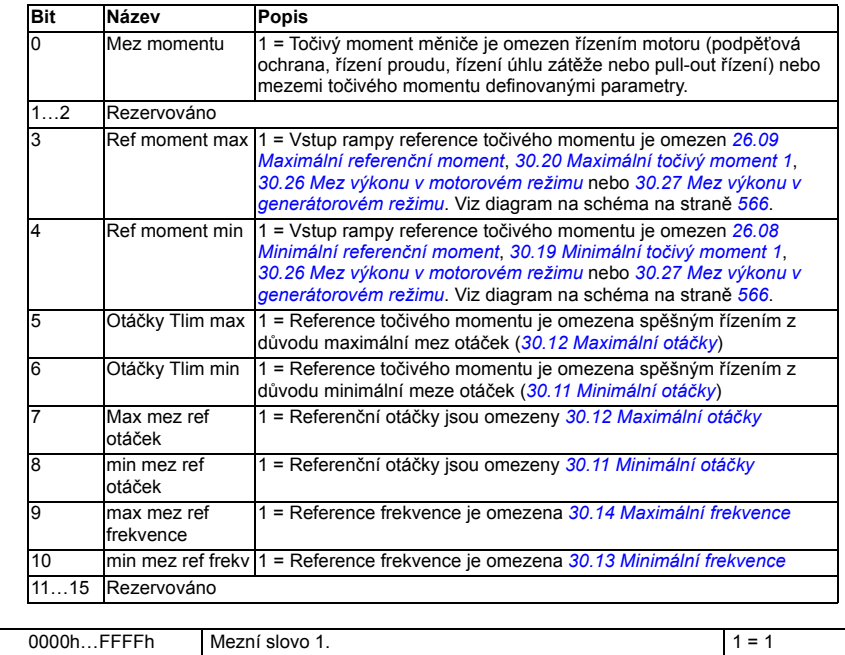

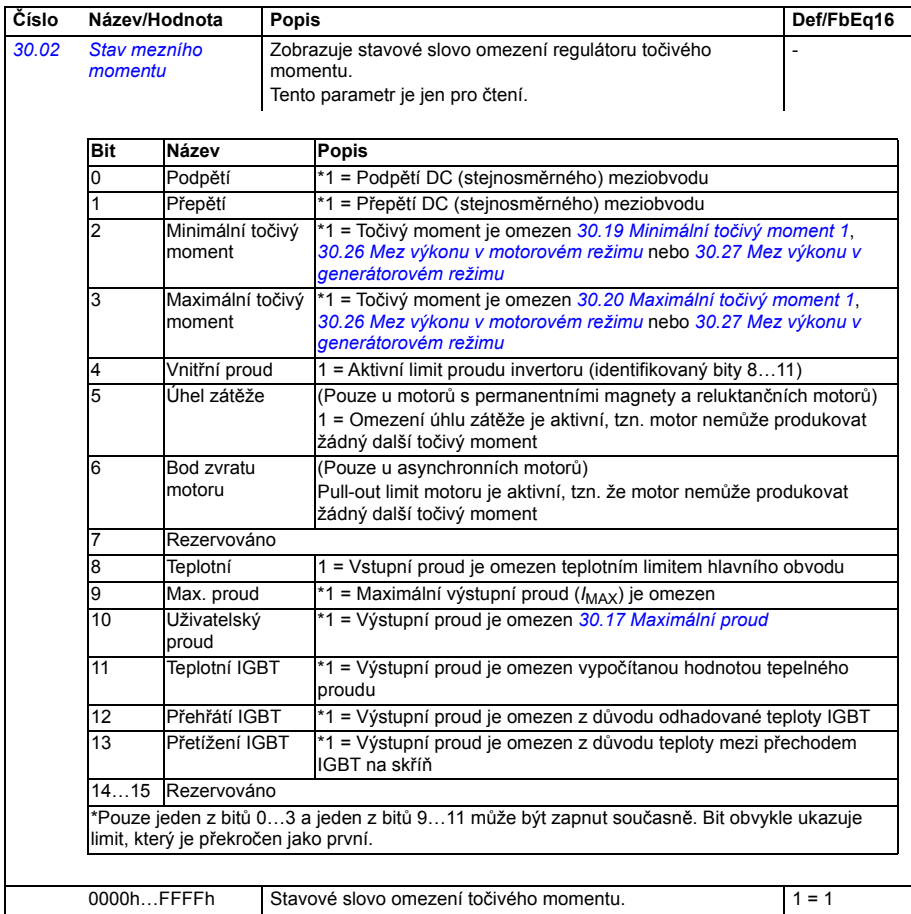

<span id="page-307-3"></span><span id="page-307-2"></span><span id="page-307-1"></span><span id="page-307-0"></span>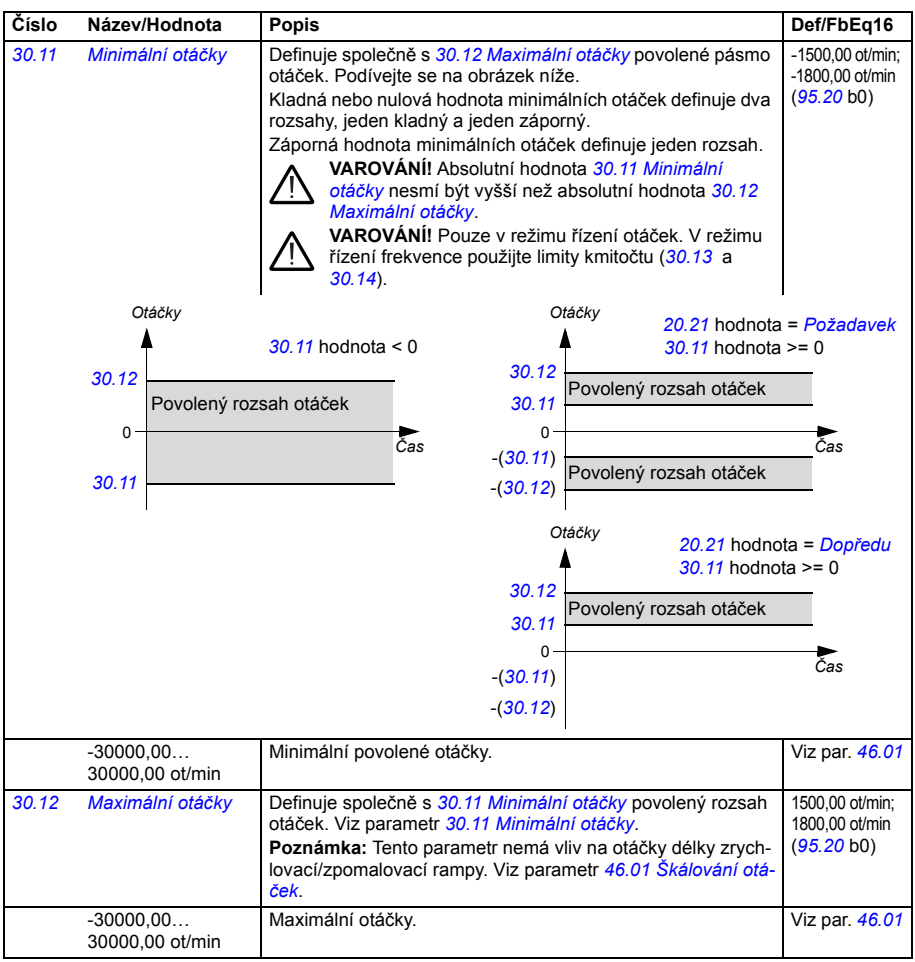

<span id="page-308-5"></span><span id="page-308-4"></span><span id="page-308-3"></span><span id="page-308-2"></span><span id="page-308-1"></span><span id="page-308-0"></span>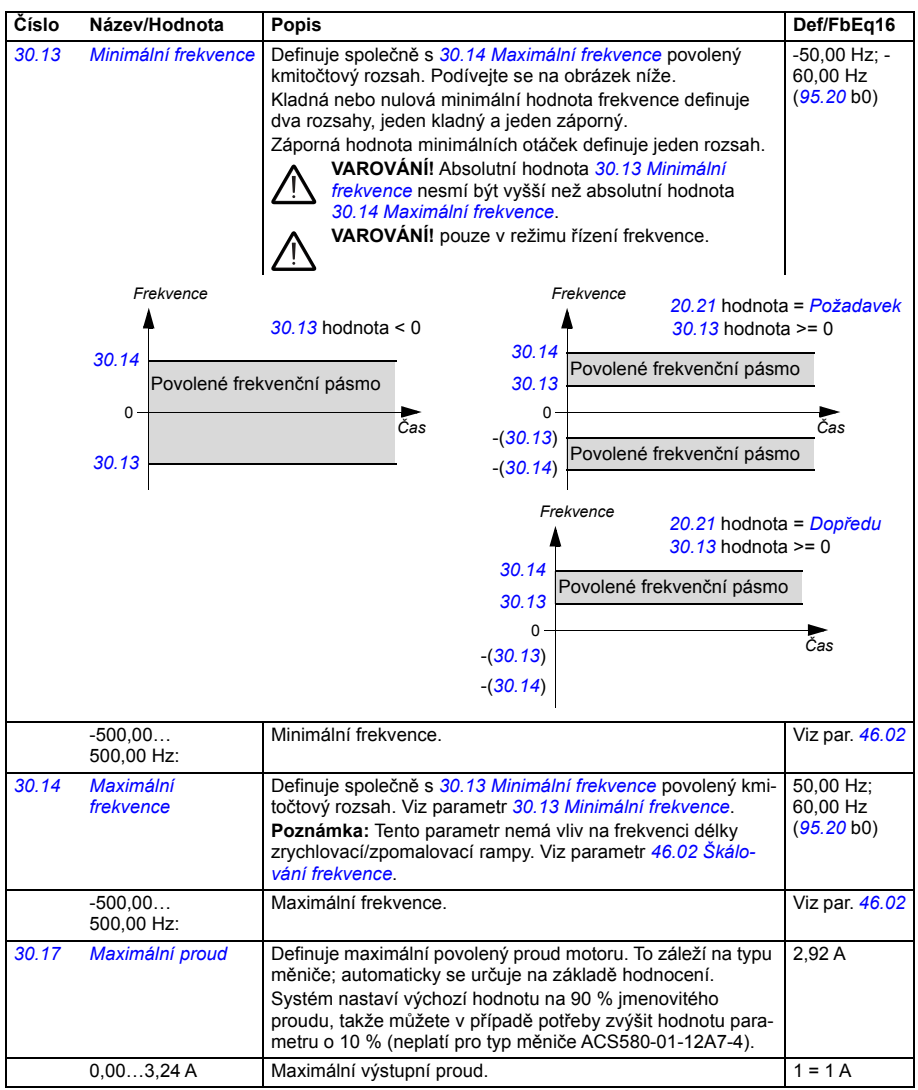

<span id="page-309-3"></span><span id="page-309-2"></span><span id="page-309-1"></span><span id="page-309-0"></span>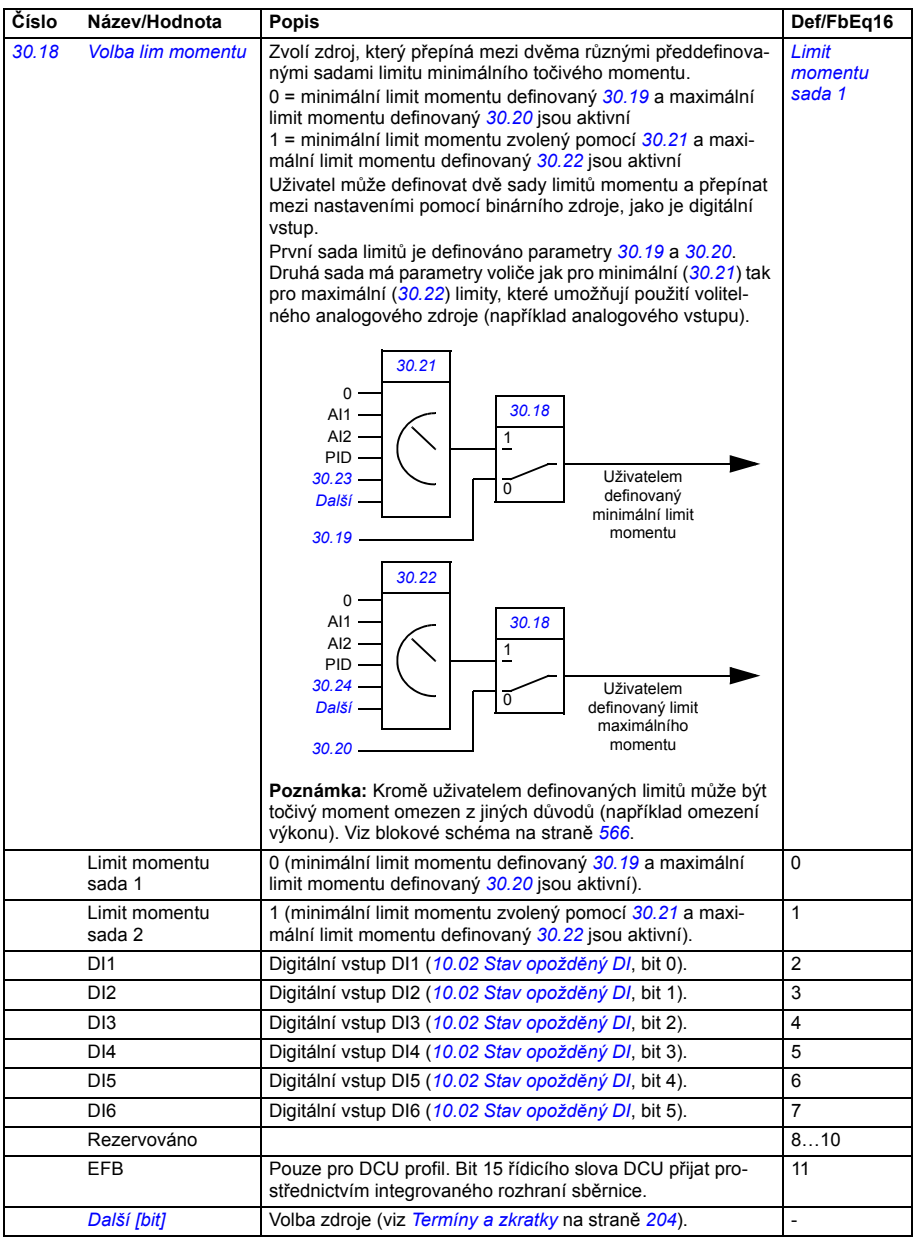

<span id="page-310-9"></span><span id="page-310-8"></span><span id="page-310-7"></span><span id="page-310-6"></span><span id="page-310-5"></span><span id="page-310-4"></span><span id="page-310-3"></span><span id="page-310-2"></span><span id="page-310-1"></span><span id="page-310-0"></span>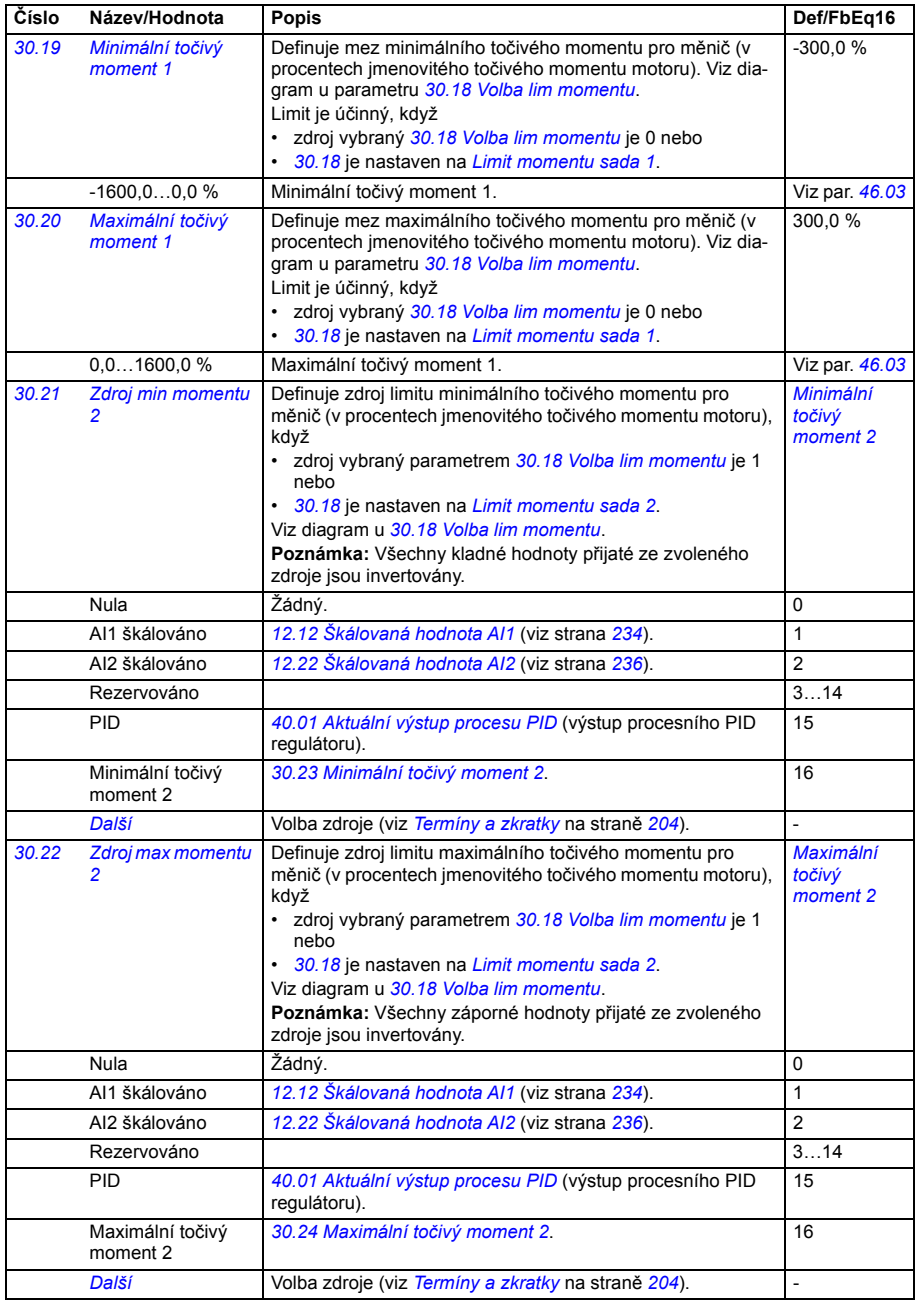

<span id="page-311-9"></span><span id="page-311-8"></span><span id="page-311-7"></span><span id="page-311-6"></span><span id="page-311-5"></span><span id="page-311-4"></span><span id="page-311-3"></span><span id="page-311-2"></span><span id="page-311-1"></span><span id="page-311-0"></span>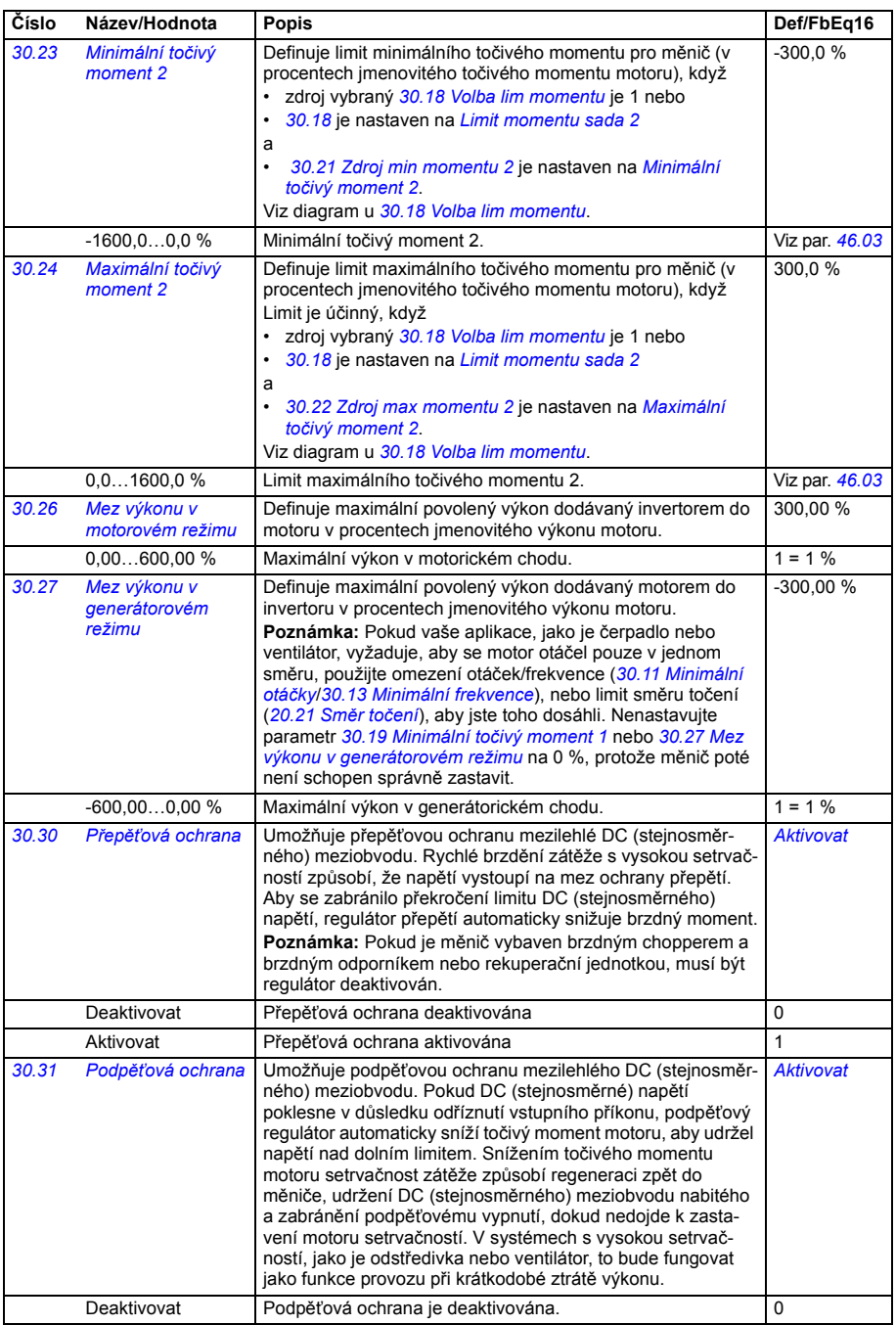

<span id="page-312-2"></span><span id="page-312-1"></span><span id="page-312-0"></span>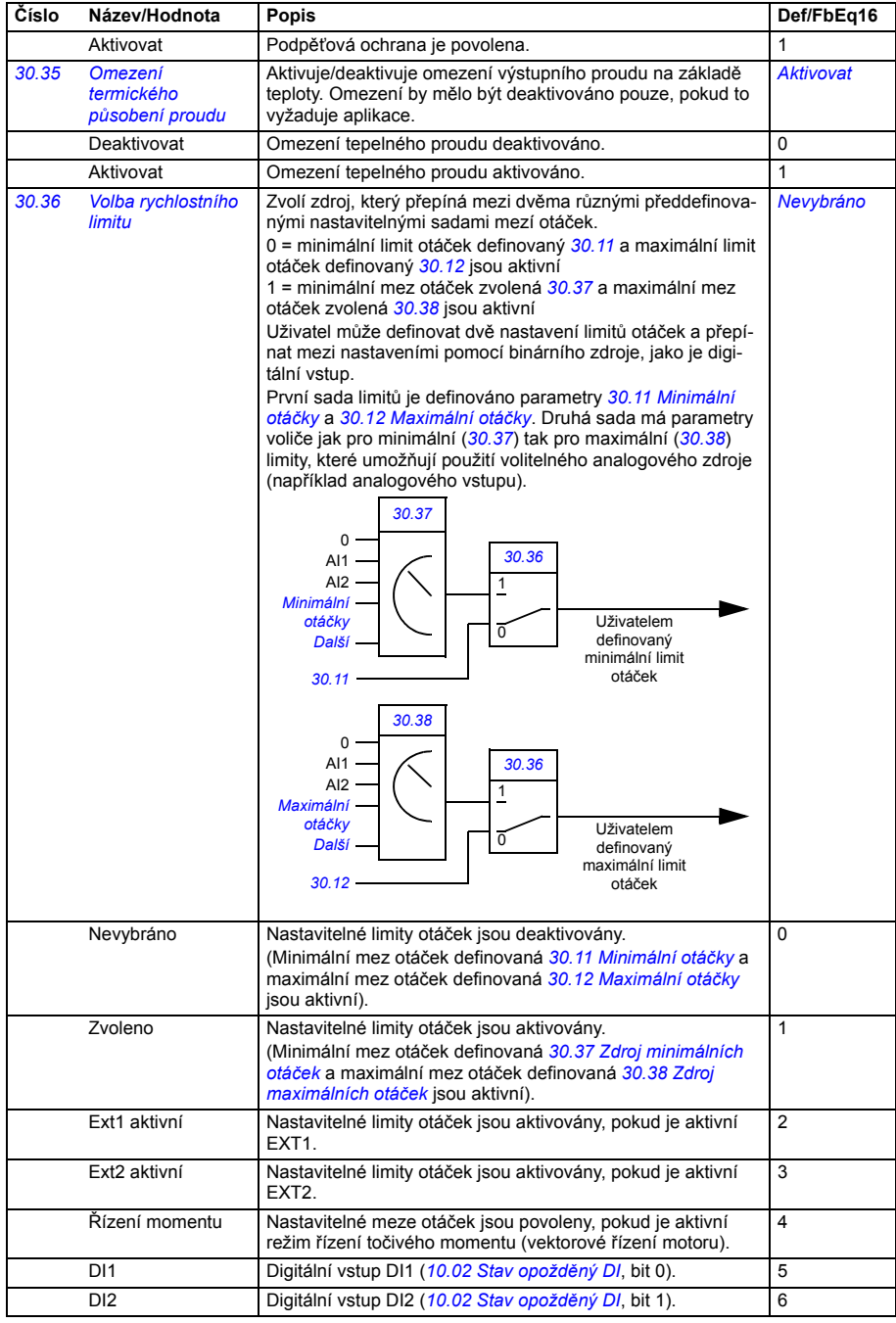

<span id="page-313-9"></span><span id="page-313-8"></span><span id="page-313-7"></span><span id="page-313-6"></span><span id="page-313-5"></span><span id="page-313-4"></span><span id="page-313-3"></span><span id="page-313-2"></span><span id="page-313-1"></span><span id="page-313-0"></span>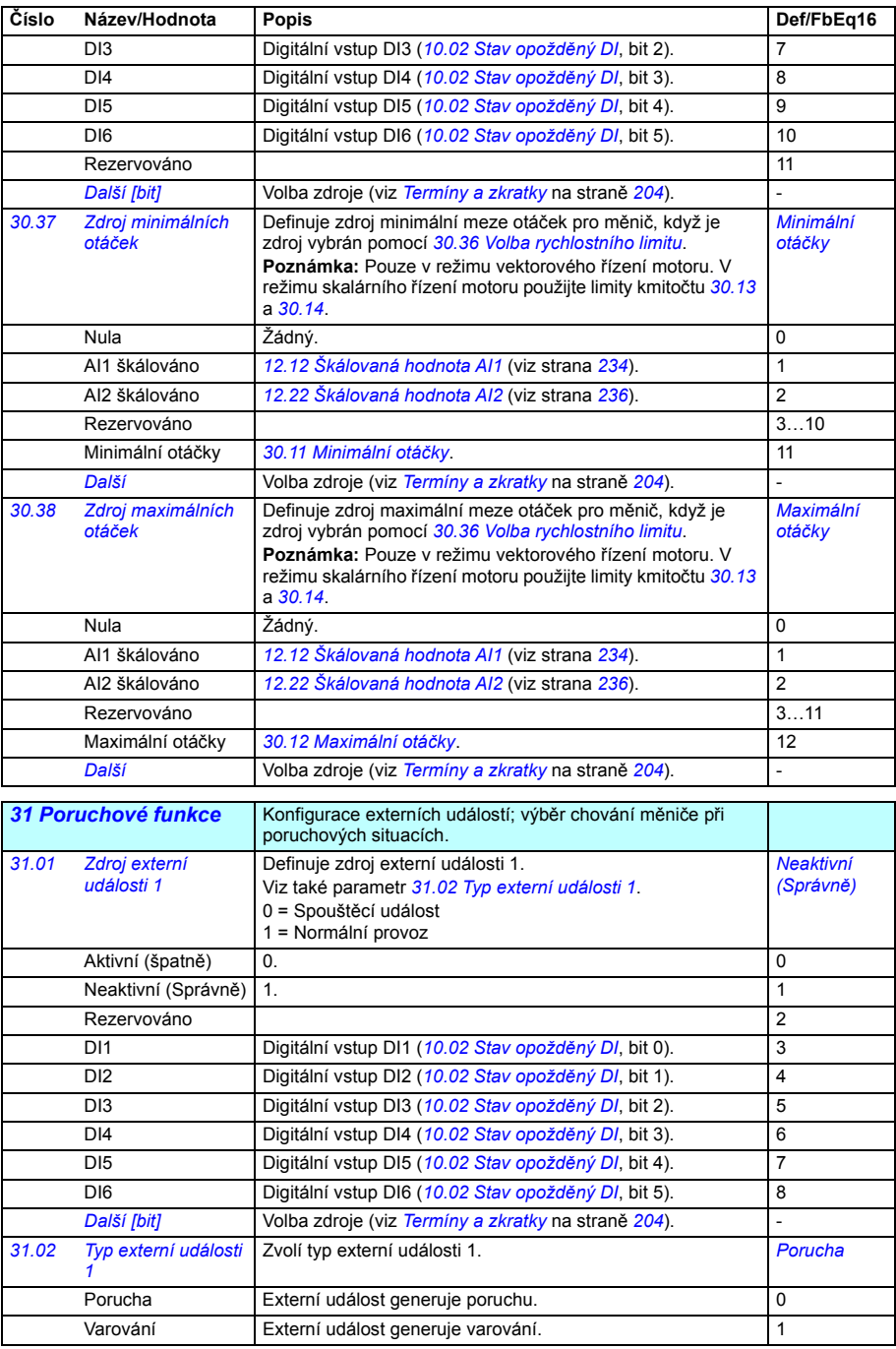

<span id="page-314-20"></span><span id="page-314-19"></span><span id="page-314-18"></span><span id="page-314-17"></span><span id="page-314-16"></span><span id="page-314-15"></span><span id="page-314-14"></span><span id="page-314-13"></span><span id="page-314-12"></span><span id="page-314-11"></span><span id="page-314-10"></span><span id="page-314-9"></span><span id="page-314-8"></span><span id="page-314-7"></span><span id="page-314-6"></span><span id="page-314-5"></span><span id="page-314-4"></span><span id="page-314-3"></span><span id="page-314-2"></span><span id="page-314-1"></span><span id="page-314-0"></span>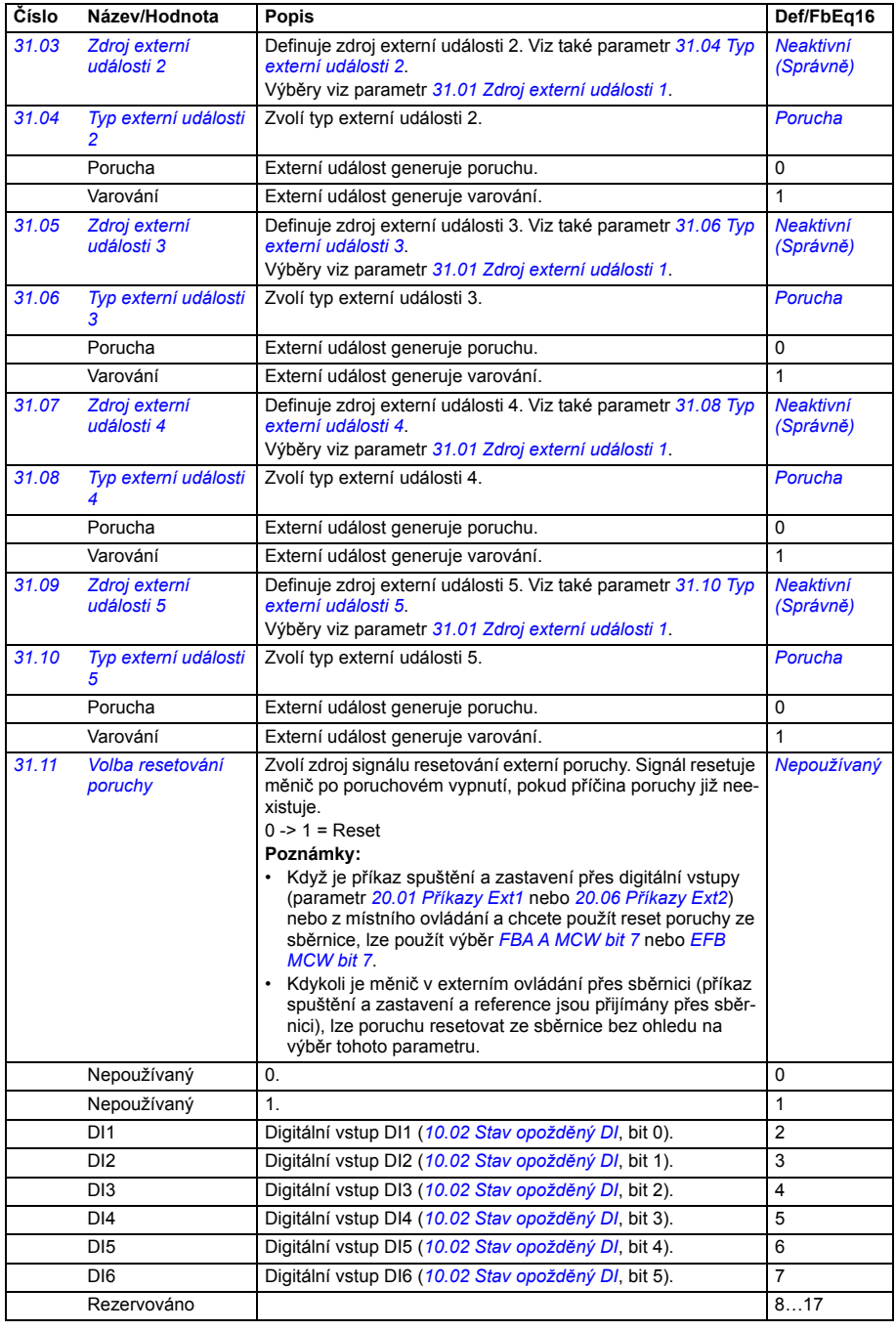

<span id="page-315-5"></span><span id="page-315-4"></span><span id="page-315-3"></span><span id="page-315-2"></span><span id="page-315-1"></span><span id="page-315-0"></span>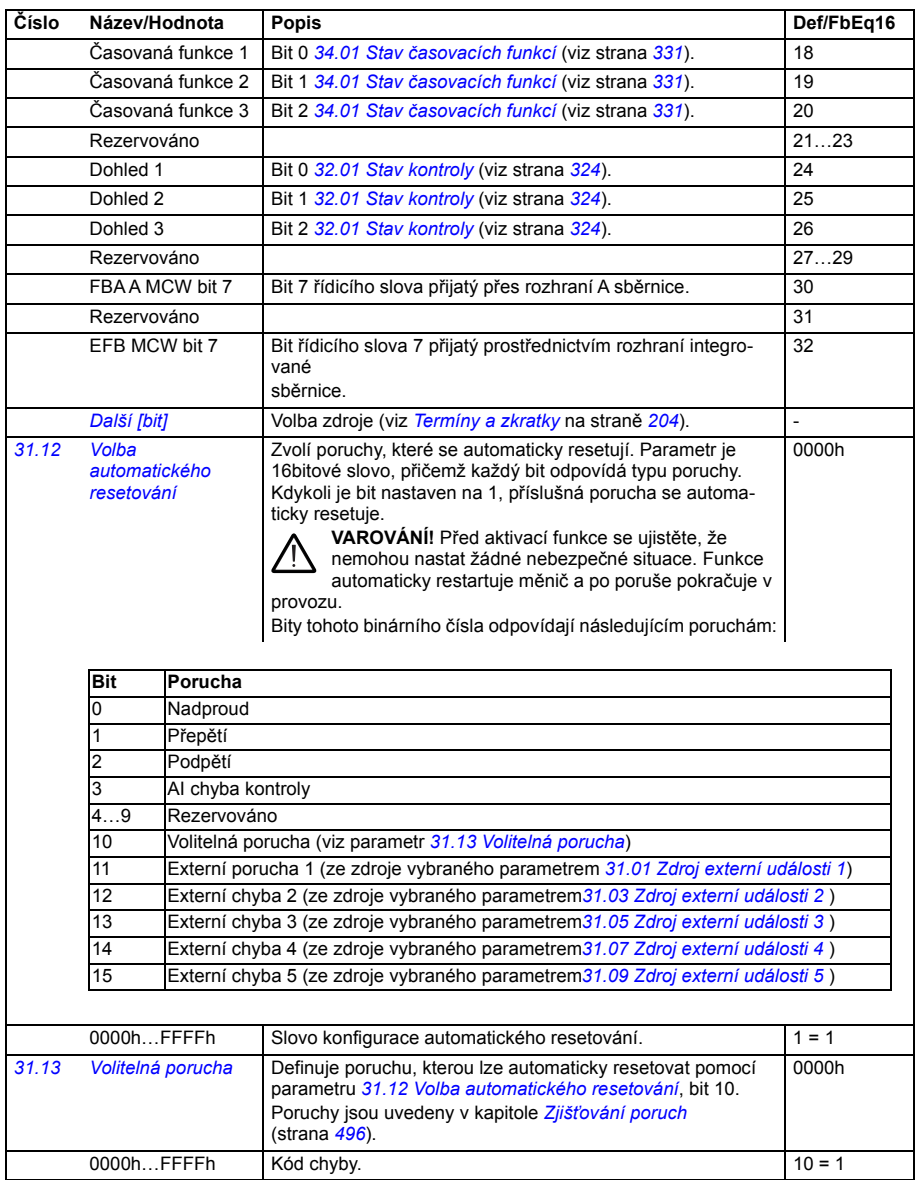

<span id="page-316-5"></span><span id="page-316-4"></span><span id="page-316-3"></span><span id="page-316-2"></span><span id="page-316-1"></span><span id="page-316-0"></span>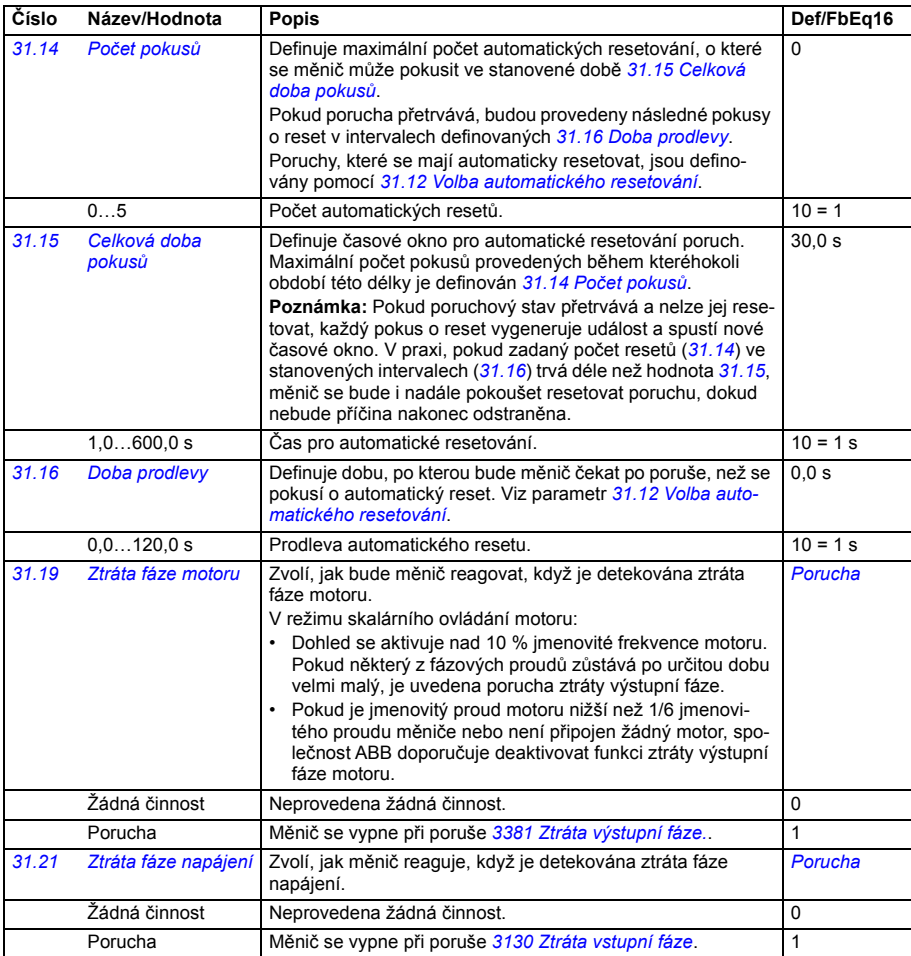

<span id="page-317-0"></span>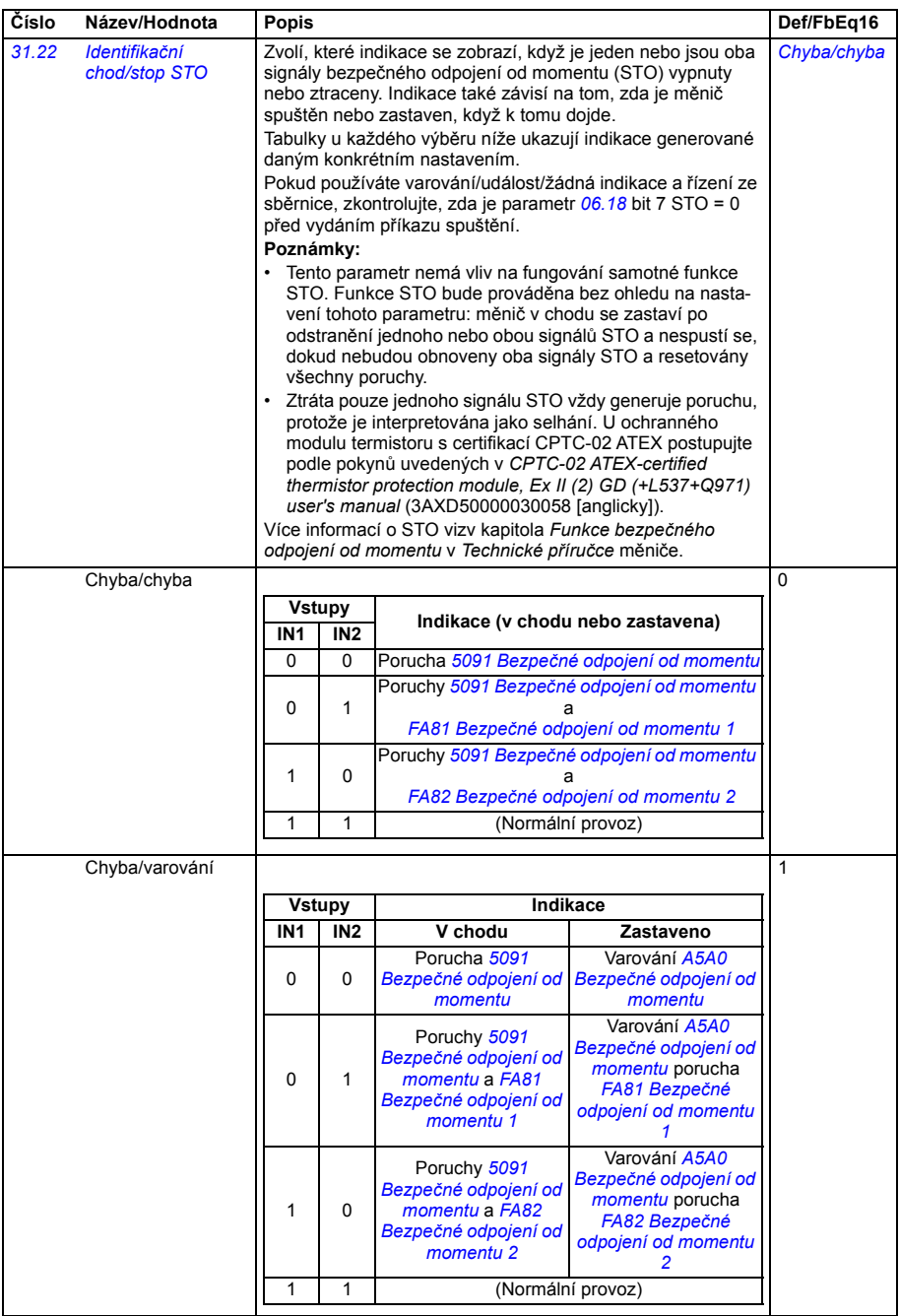

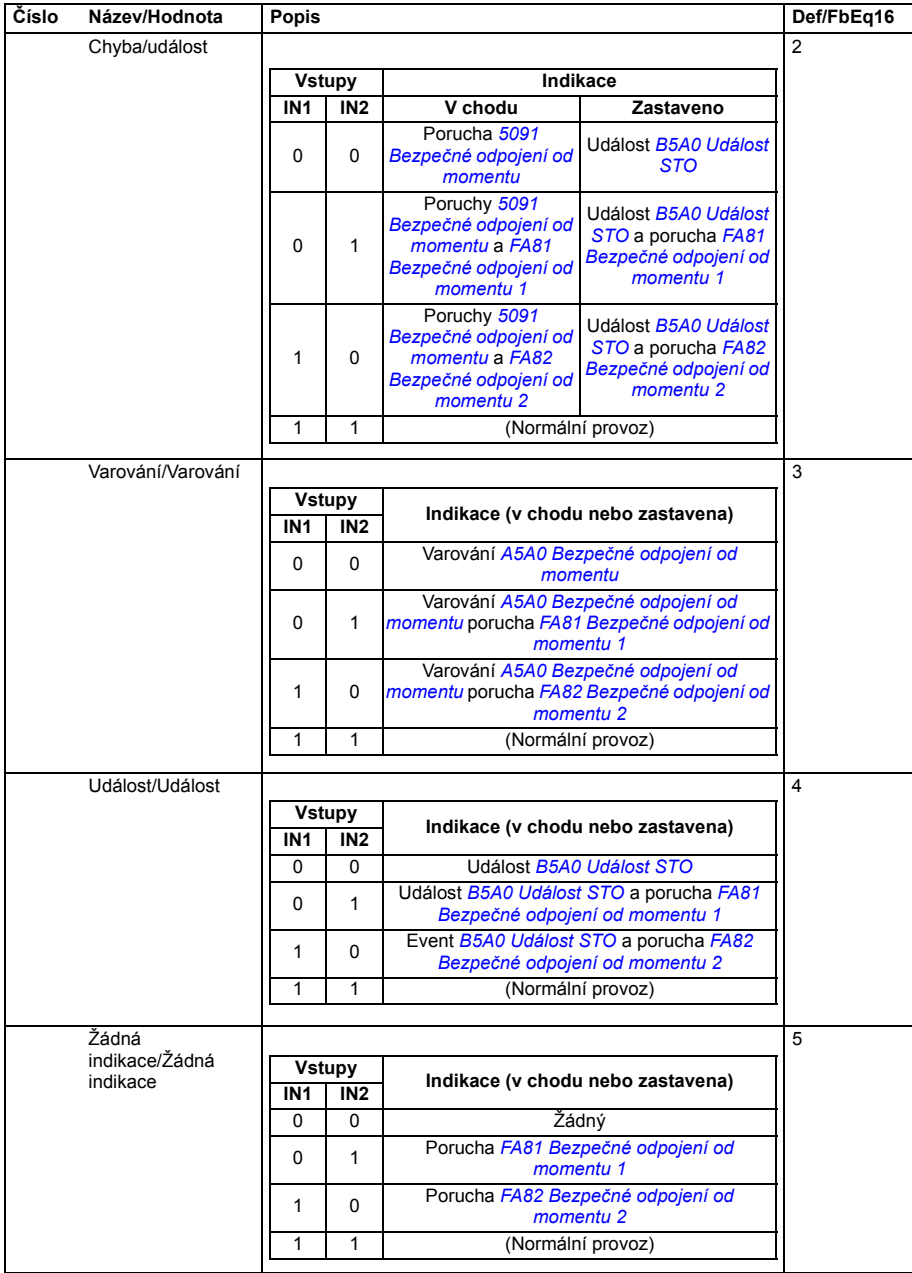

<span id="page-319-10"></span><span id="page-319-9"></span><span id="page-319-8"></span><span id="page-319-7"></span><span id="page-319-6"></span><span id="page-319-5"></span><span id="page-319-4"></span><span id="page-319-3"></span><span id="page-319-2"></span><span id="page-319-1"></span><span id="page-319-0"></span>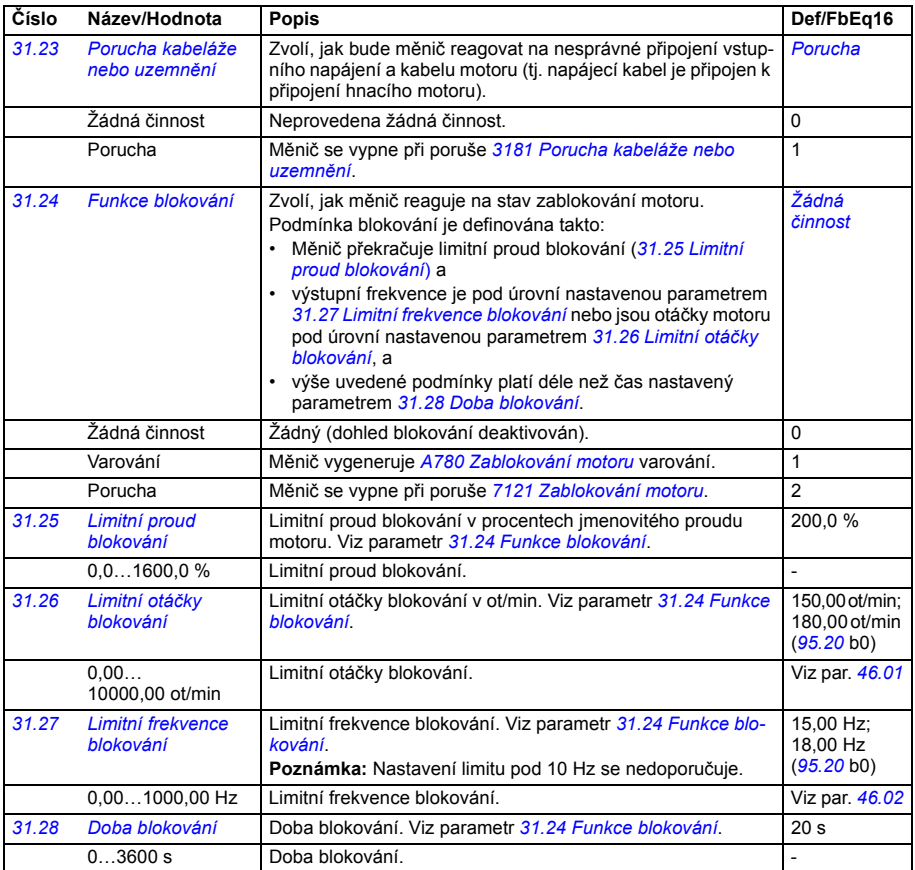

<span id="page-320-0"></span>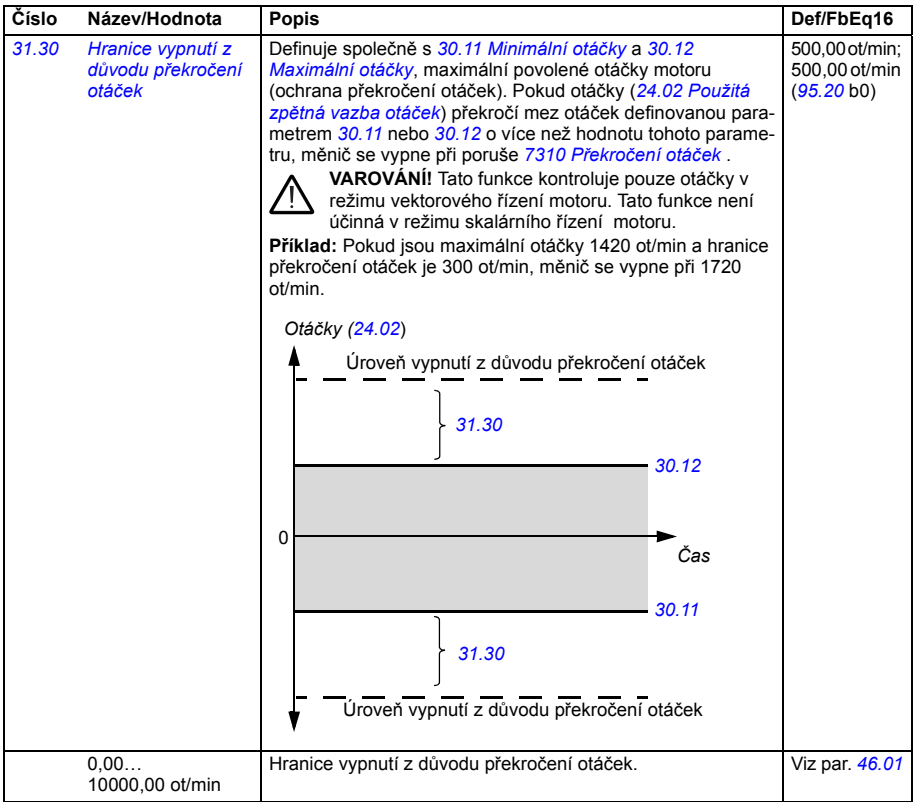

<span id="page-321-2"></span><span id="page-321-1"></span><span id="page-321-0"></span>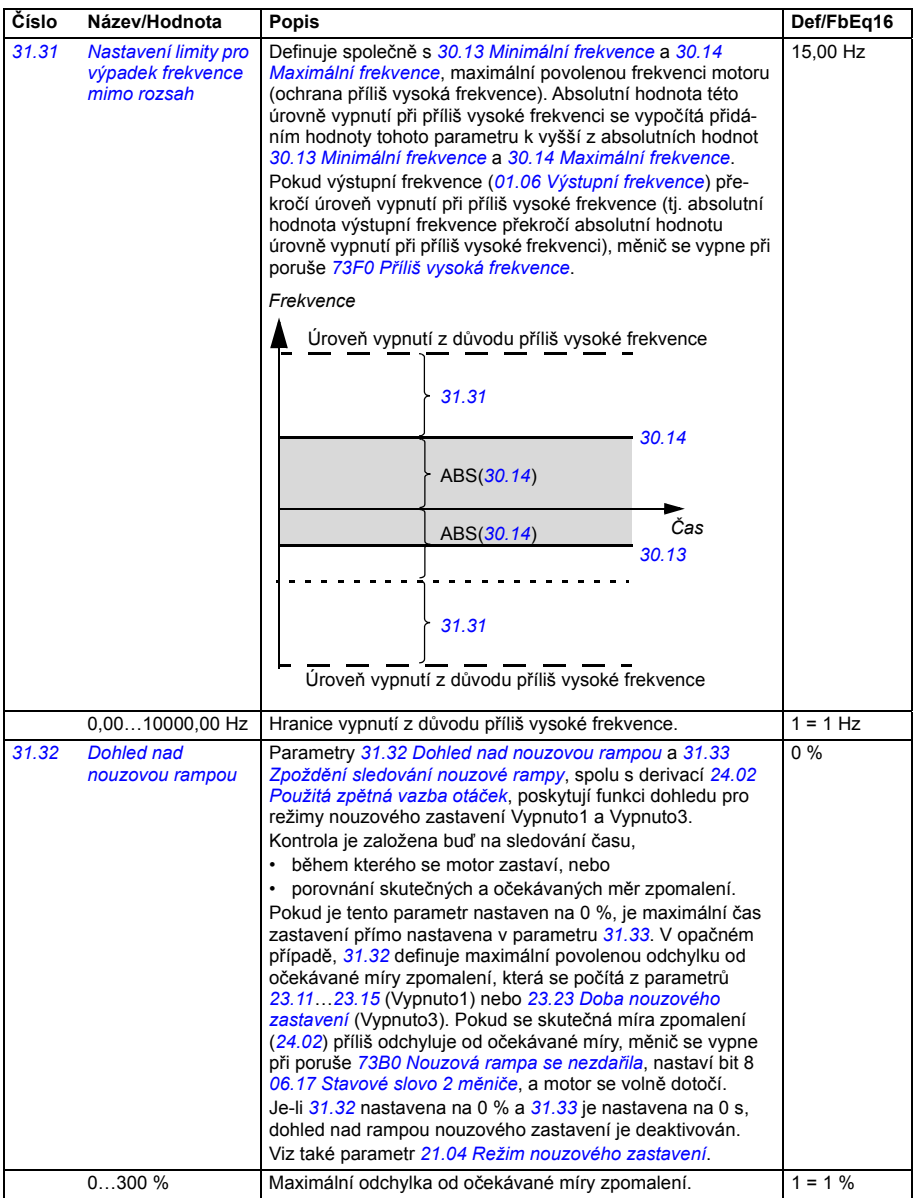

<span id="page-322-5"></span><span id="page-322-4"></span><span id="page-322-3"></span><span id="page-322-2"></span><span id="page-322-1"></span><span id="page-322-0"></span>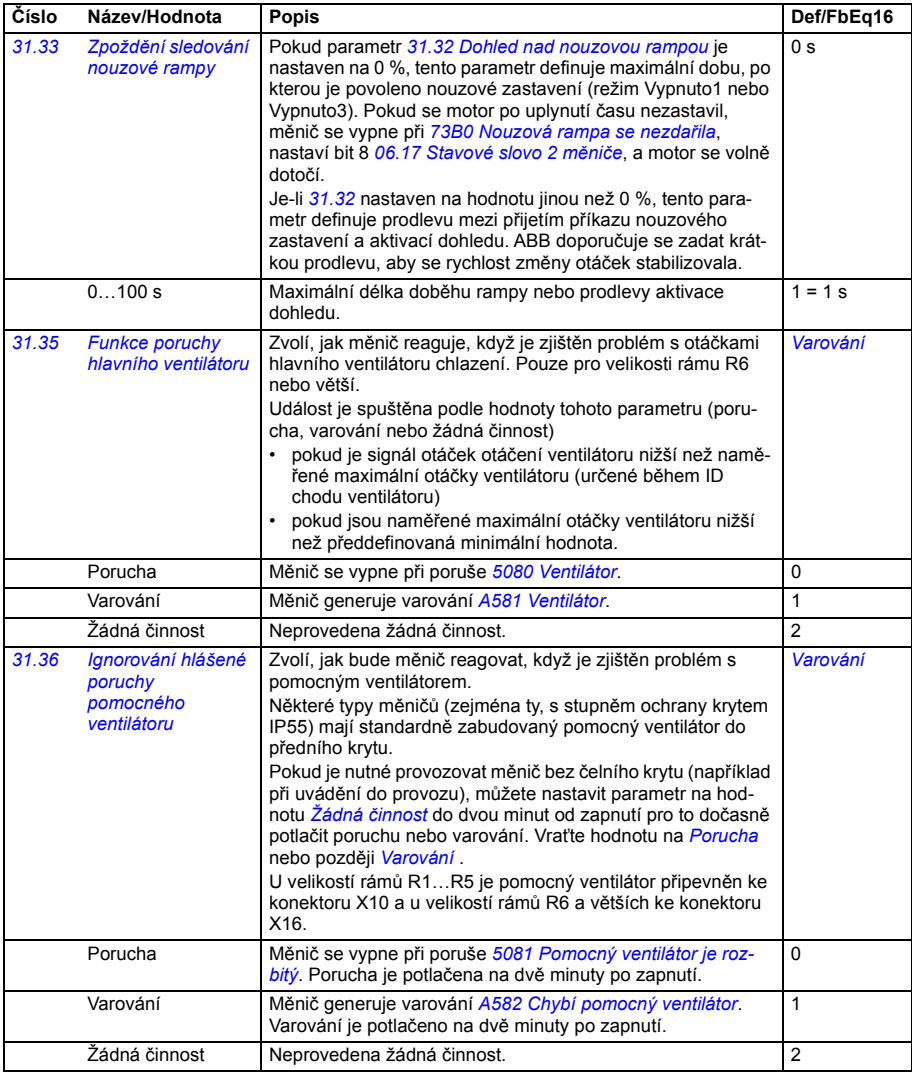

<span id="page-323-3"></span><span id="page-323-2"></span><span id="page-323-1"></span><span id="page-323-0"></span>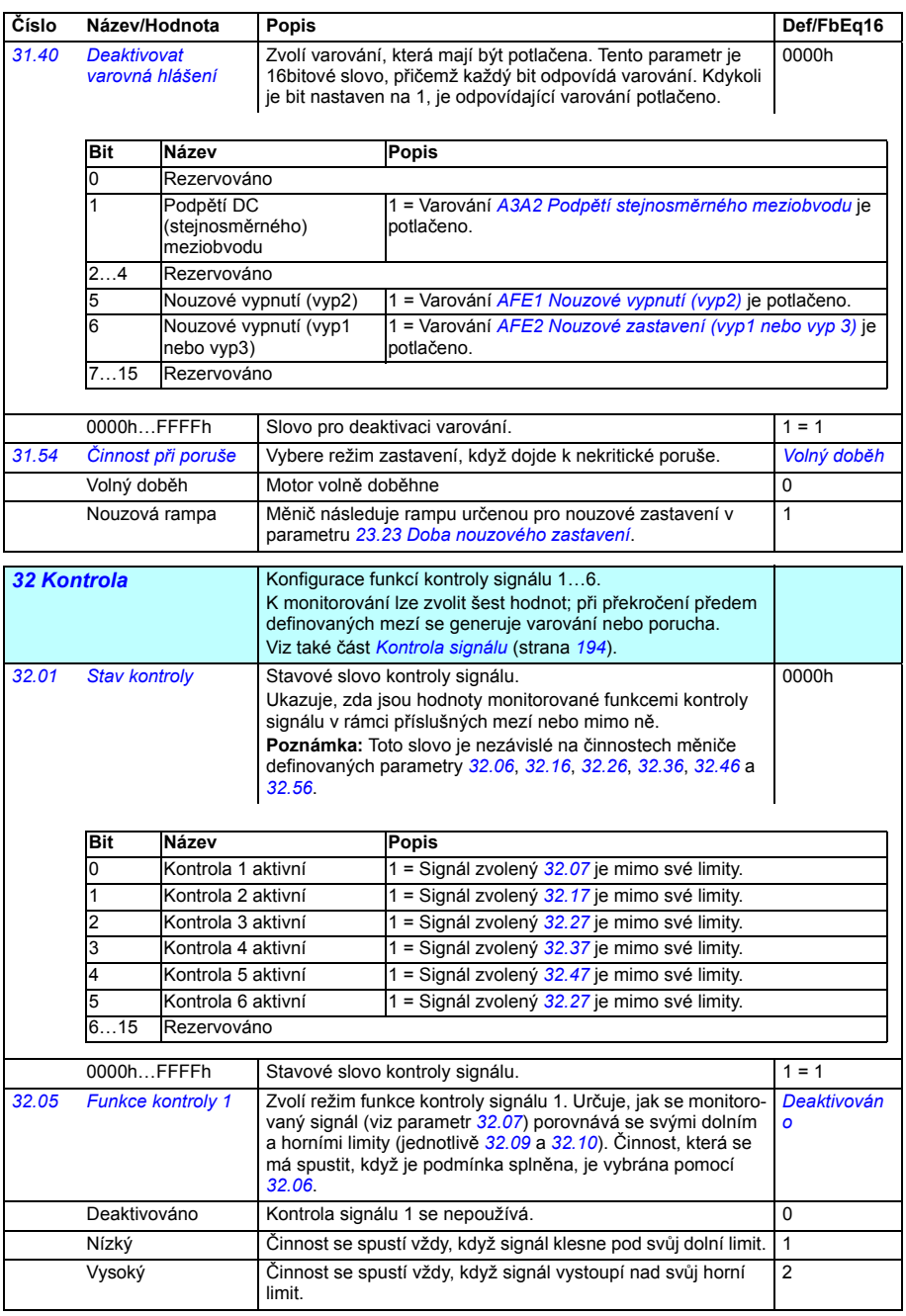
<span id="page-324-6"></span><span id="page-324-5"></span><span id="page-324-4"></span><span id="page-324-3"></span><span id="page-324-2"></span><span id="page-324-1"></span><span id="page-324-0"></span>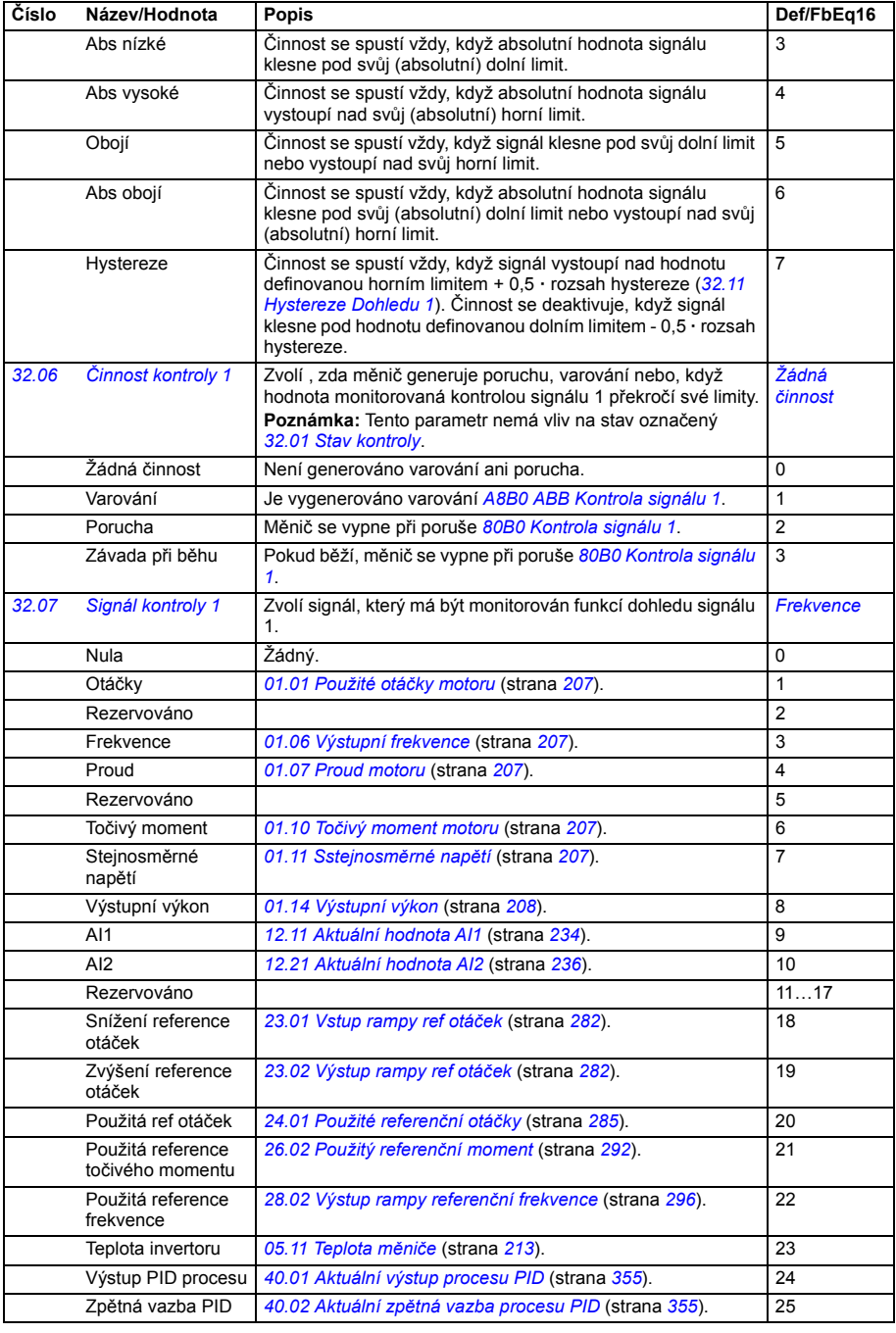

<span id="page-325-4"></span><span id="page-325-3"></span><span id="page-325-2"></span><span id="page-325-1"></span><span id="page-325-0"></span>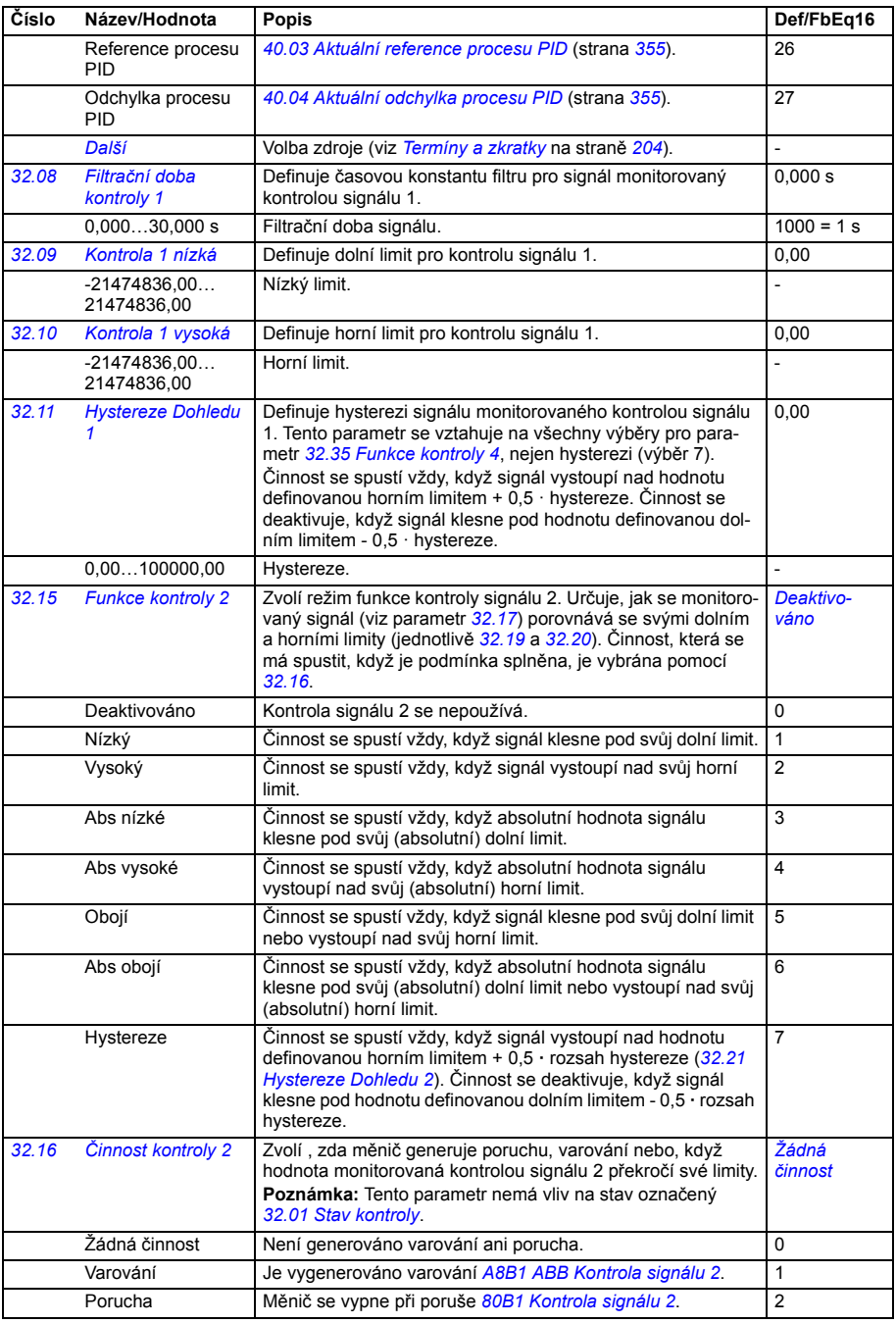

<span id="page-326-7"></span><span id="page-326-6"></span><span id="page-326-5"></span><span id="page-326-4"></span><span id="page-326-3"></span><span id="page-326-2"></span><span id="page-326-1"></span><span id="page-326-0"></span>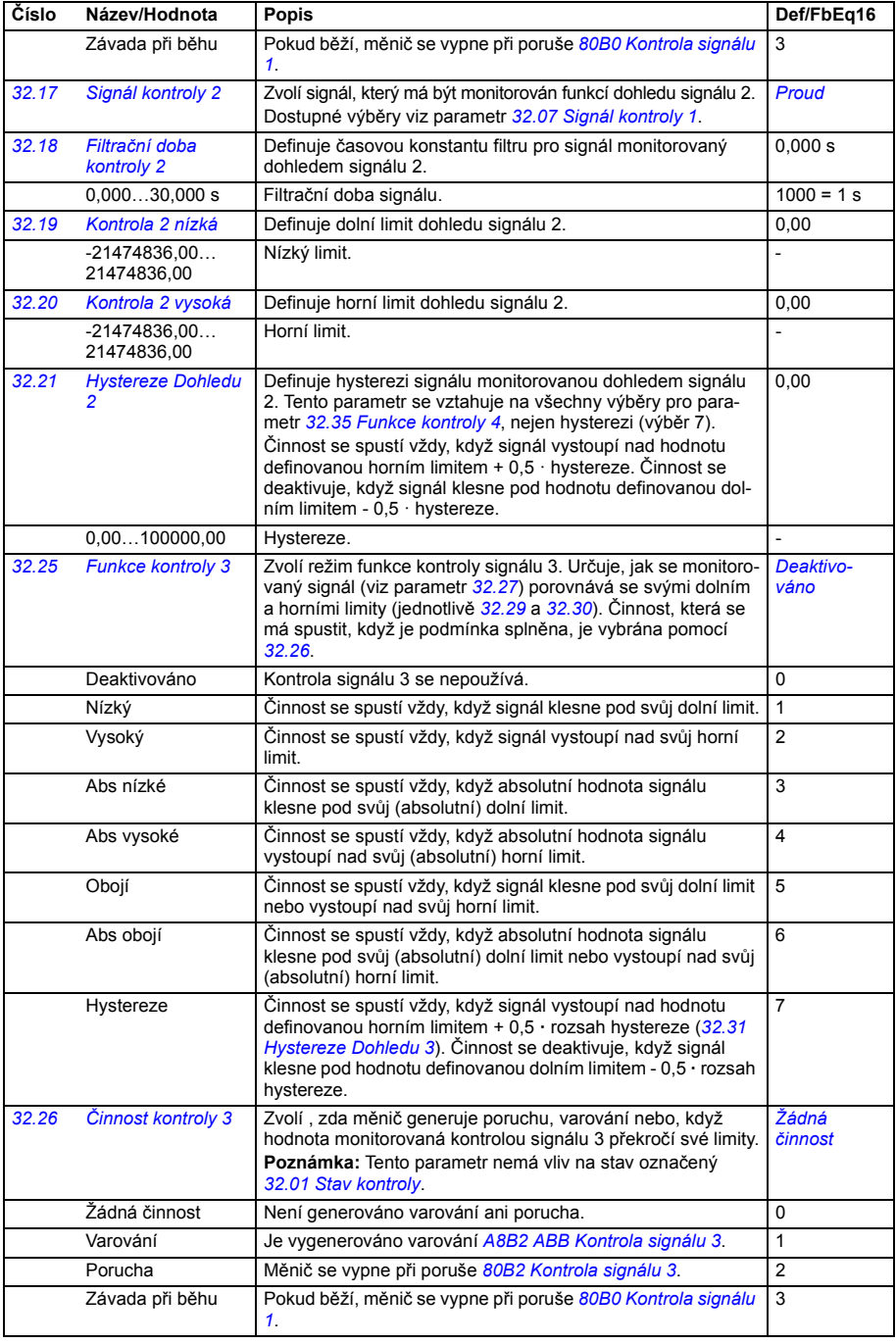

<span id="page-327-9"></span><span id="page-327-8"></span><span id="page-327-7"></span><span id="page-327-6"></span><span id="page-327-5"></span><span id="page-327-4"></span><span id="page-327-3"></span><span id="page-327-2"></span><span id="page-327-1"></span><span id="page-327-0"></span>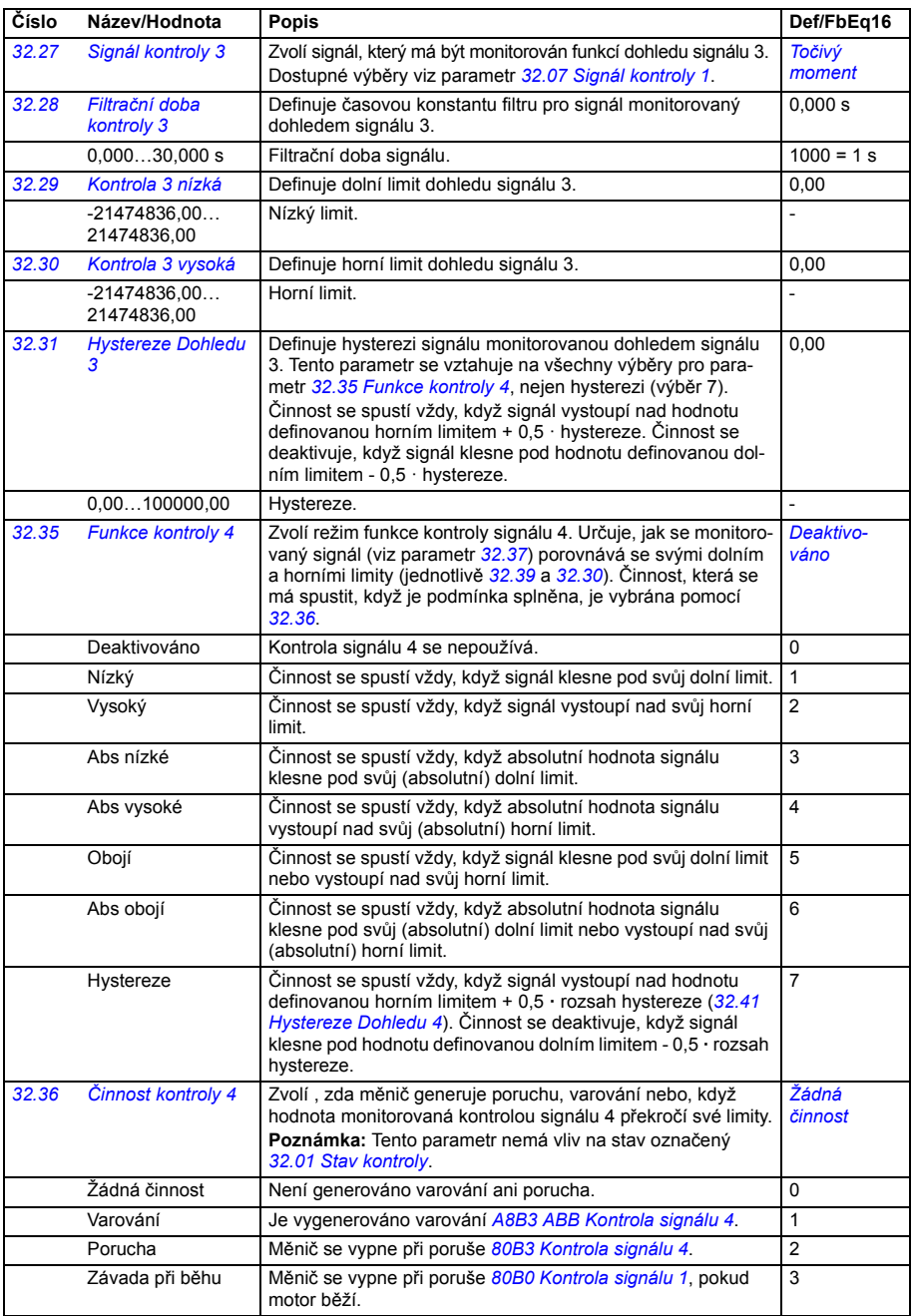

<span id="page-328-7"></span><span id="page-328-6"></span><span id="page-328-5"></span><span id="page-328-4"></span><span id="page-328-3"></span><span id="page-328-2"></span><span id="page-328-1"></span><span id="page-328-0"></span>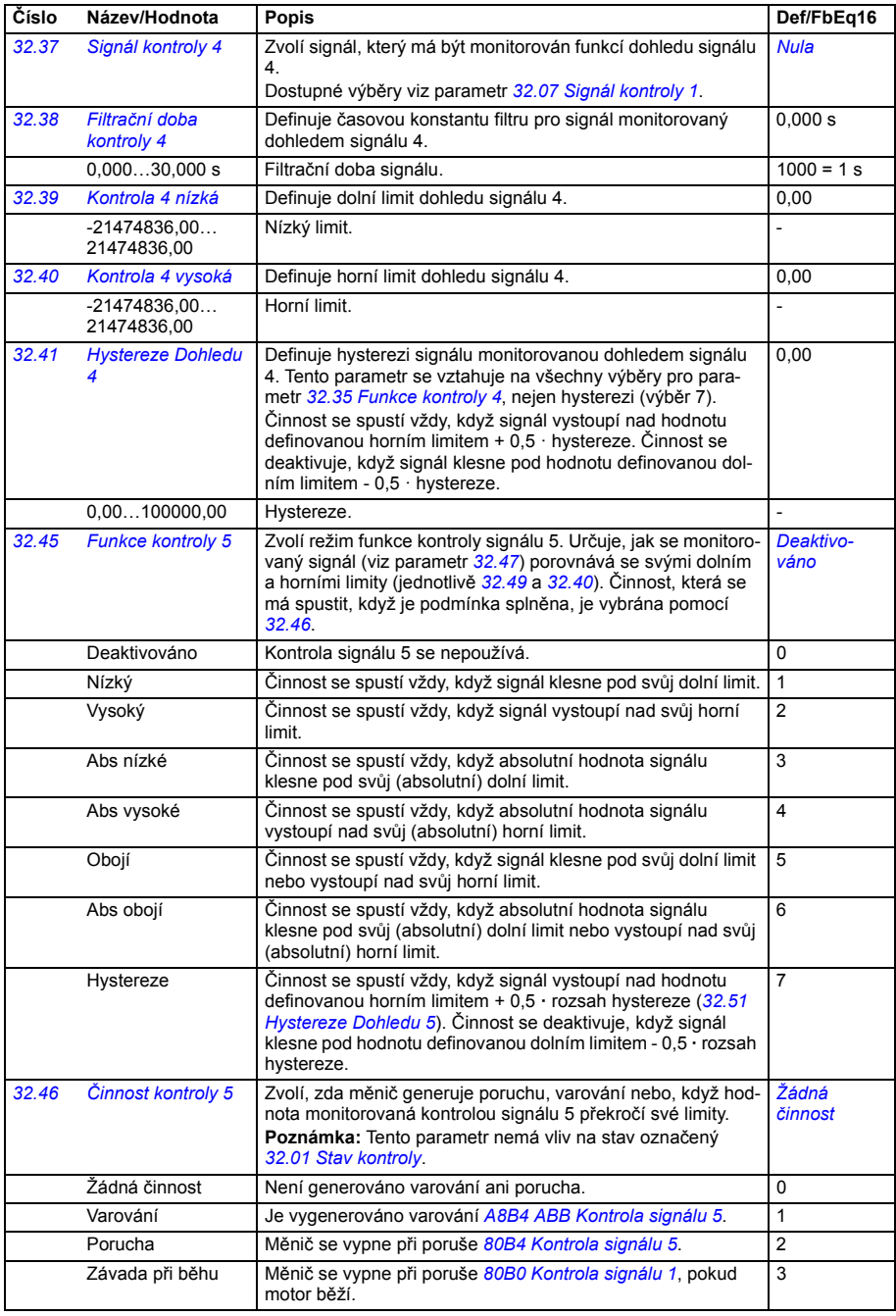

<span id="page-329-7"></span><span id="page-329-6"></span><span id="page-329-5"></span><span id="page-329-4"></span><span id="page-329-3"></span><span id="page-329-2"></span><span id="page-329-1"></span><span id="page-329-0"></span>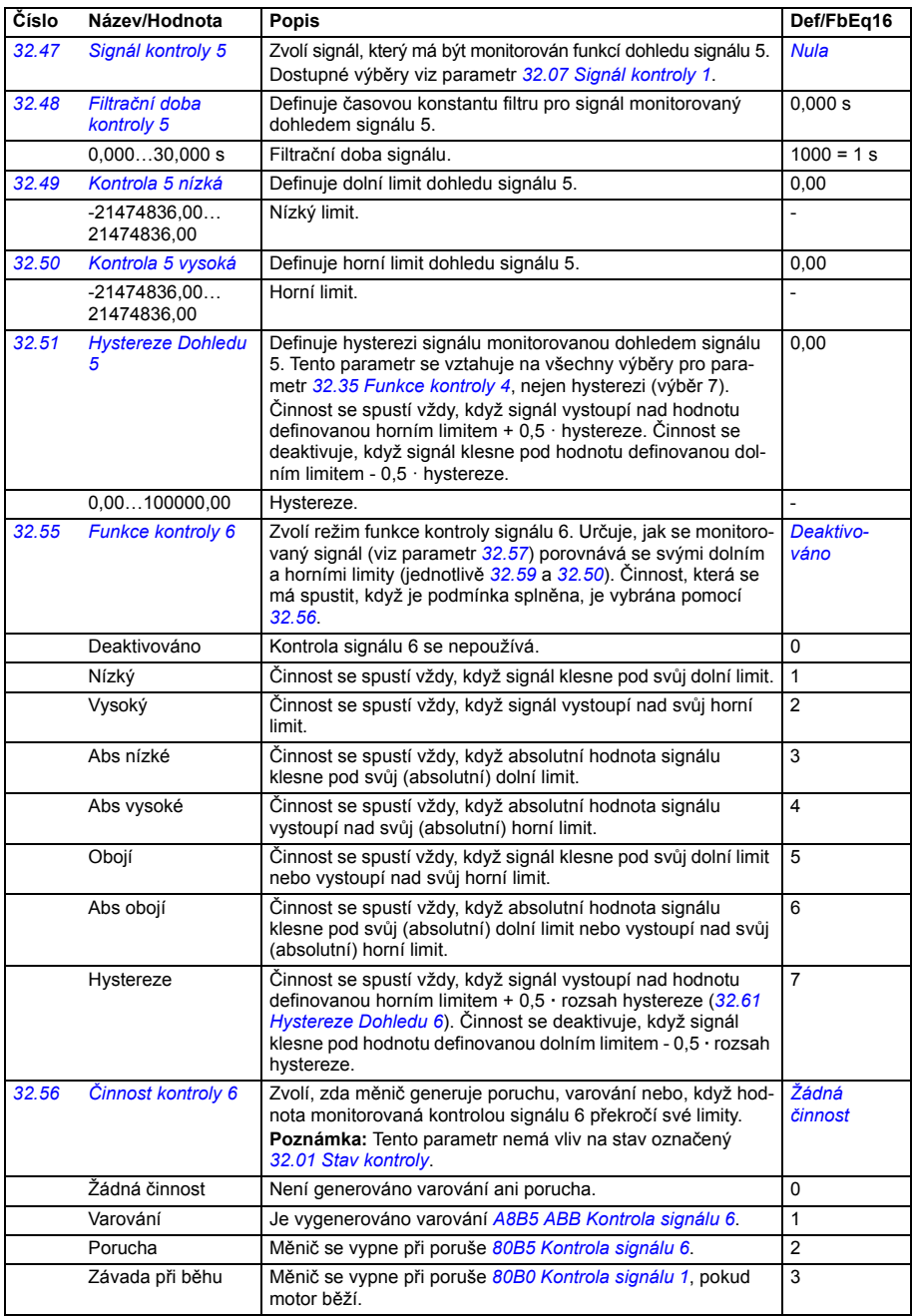

<span id="page-330-5"></span><span id="page-330-4"></span><span id="page-330-3"></span><span id="page-330-2"></span><span id="page-330-1"></span><span id="page-330-0"></span>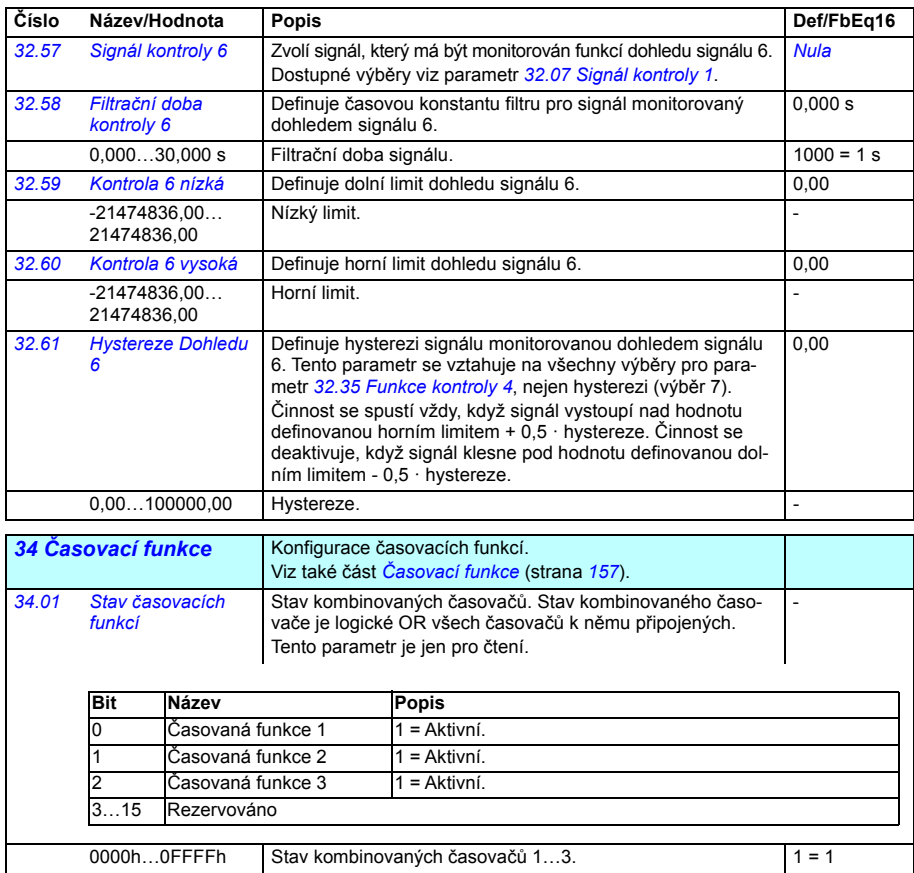

<span id="page-331-0"></span>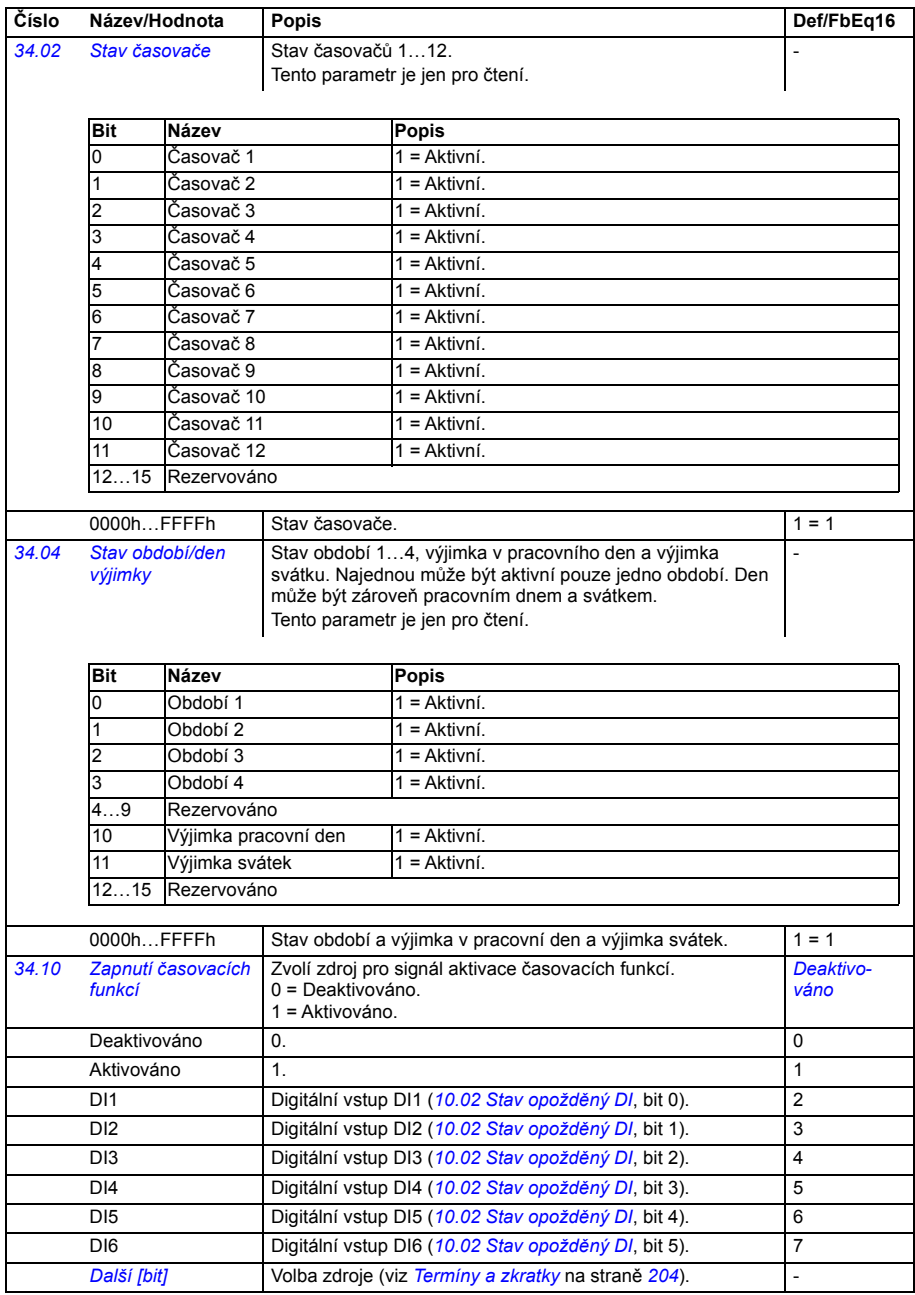

<span id="page-332-1"></span><span id="page-332-0"></span>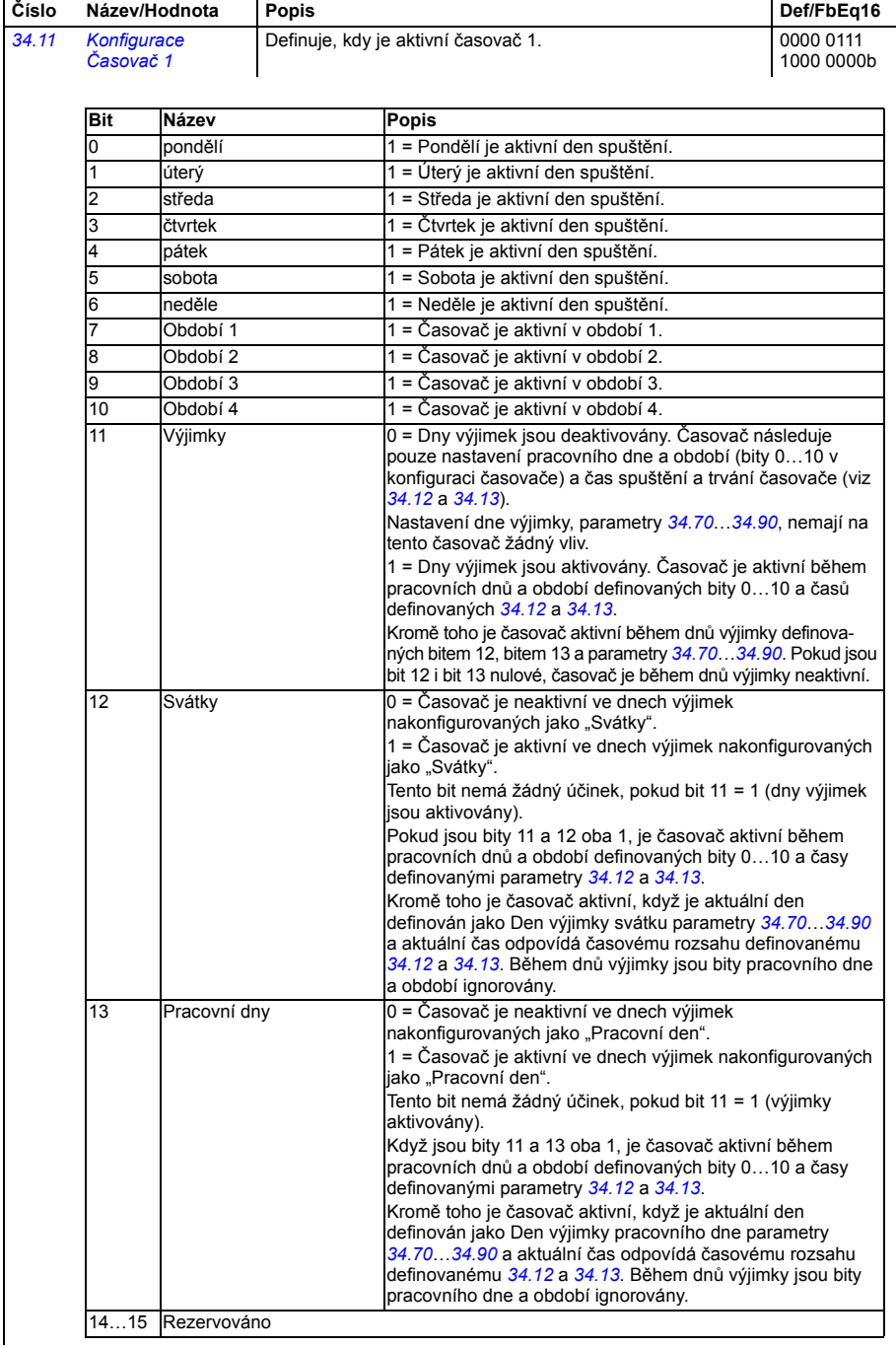

<span id="page-333-3"></span><span id="page-333-2"></span><span id="page-333-1"></span><span id="page-333-0"></span>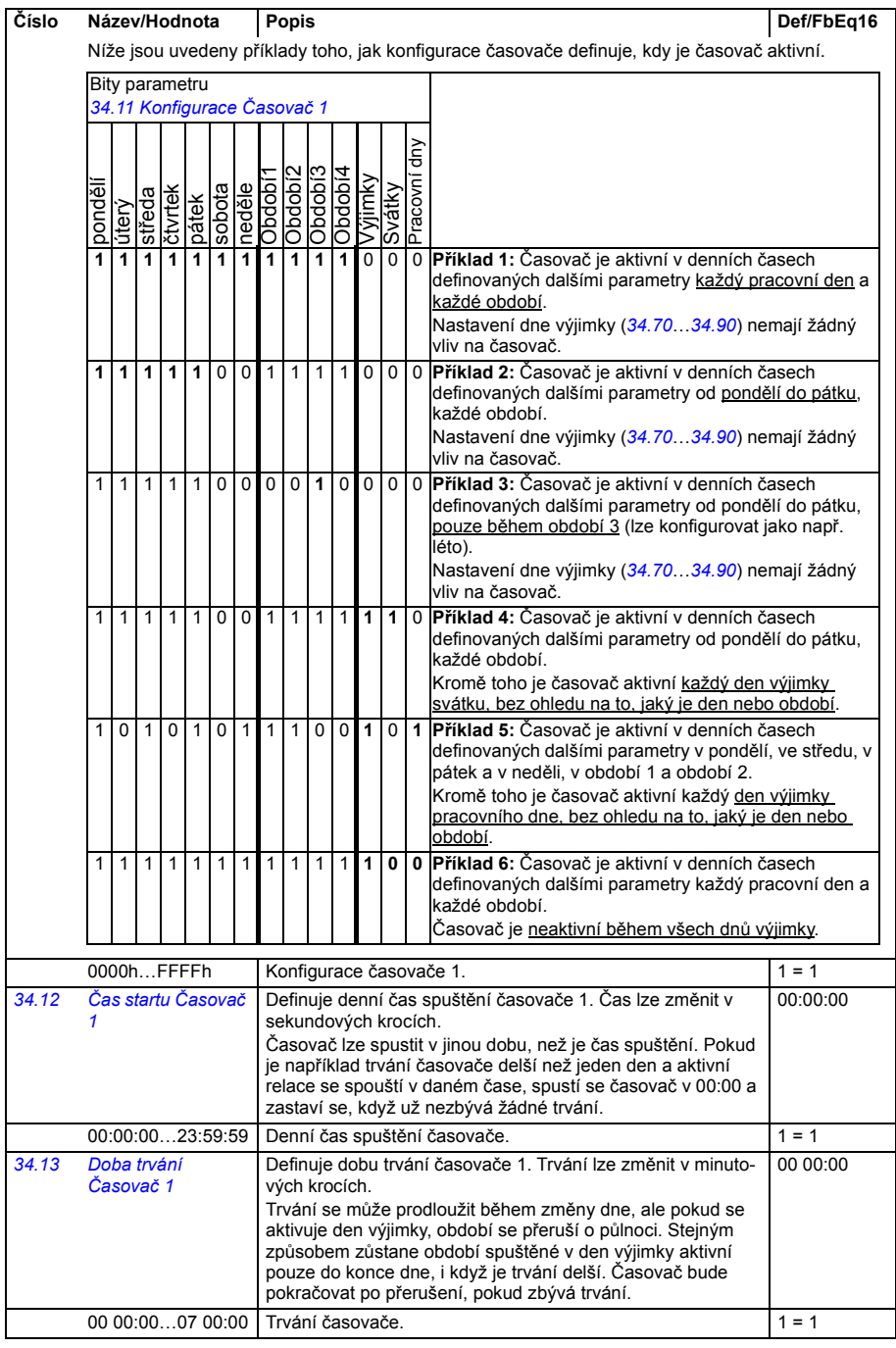

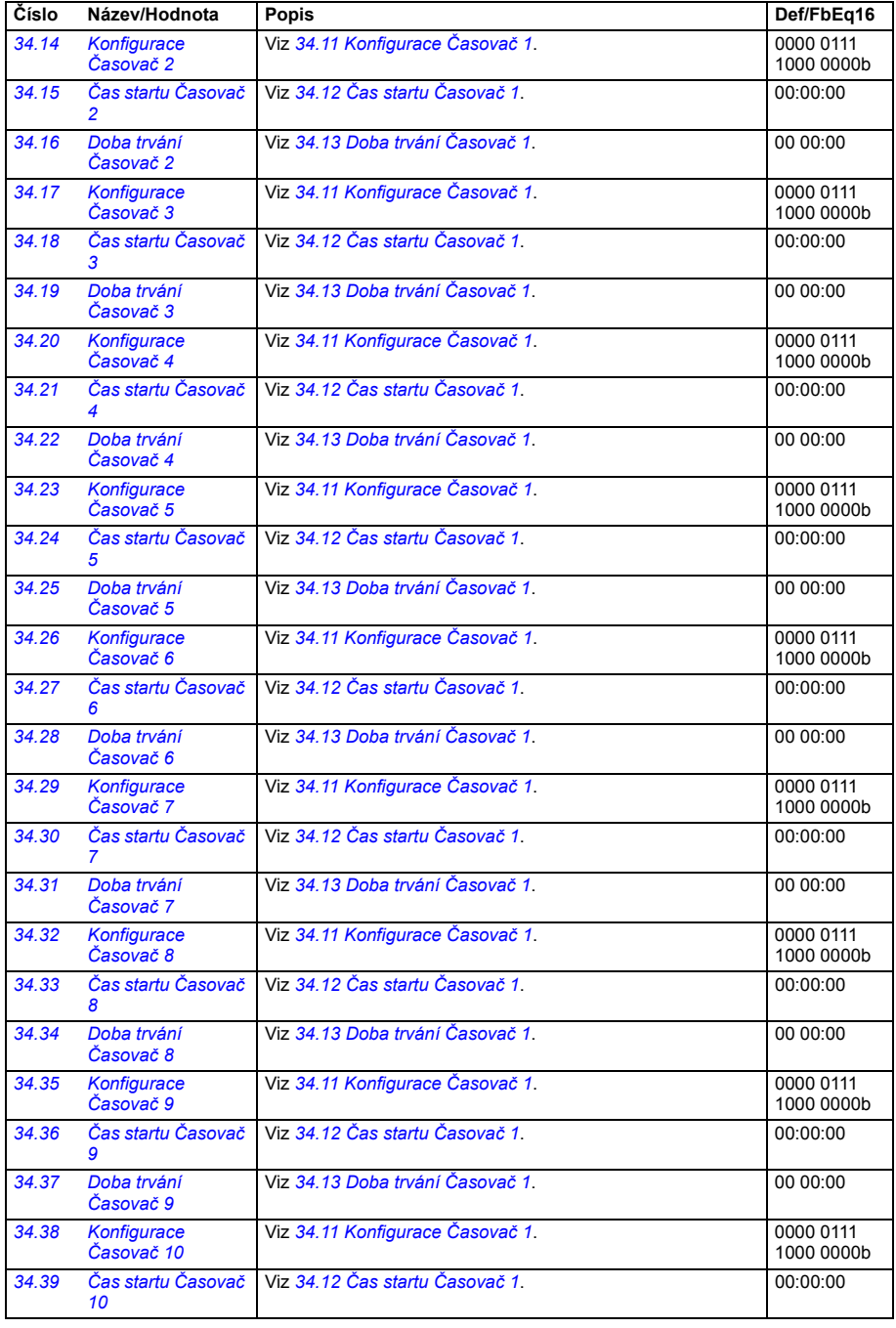

<span id="page-335-2"></span><span id="page-335-1"></span><span id="page-335-0"></span>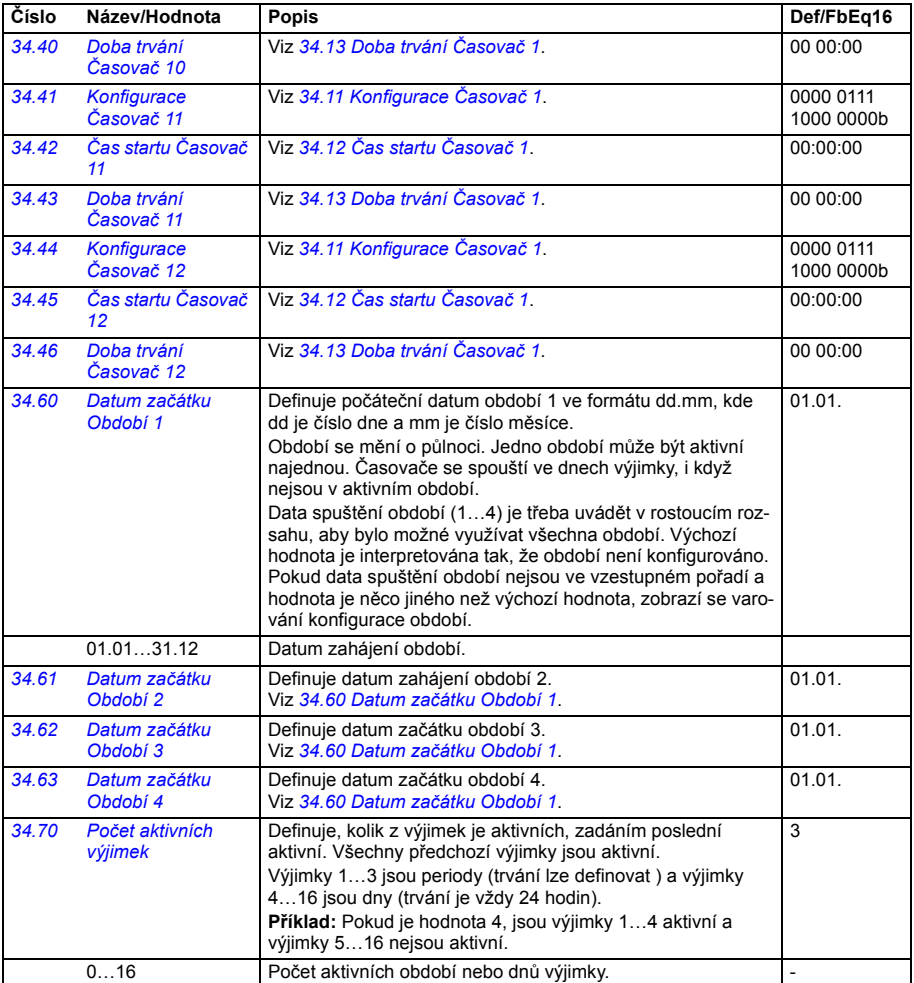

<span id="page-336-5"></span><span id="page-336-4"></span><span id="page-336-3"></span><span id="page-336-2"></span><span id="page-336-1"></span><span id="page-336-0"></span>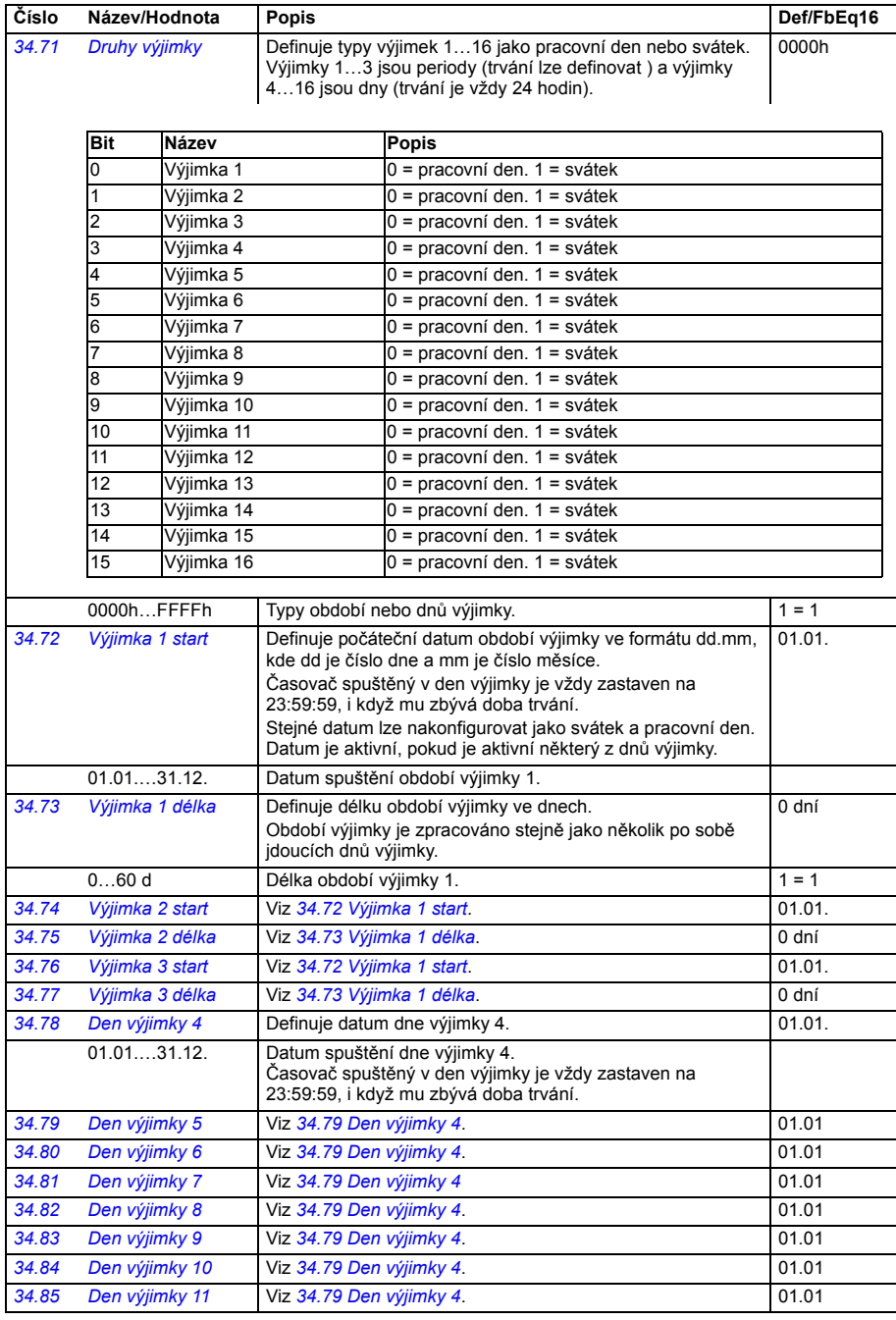

<span id="page-337-4"></span><span id="page-337-3"></span><span id="page-337-2"></span><span id="page-337-1"></span><span id="page-337-0"></span>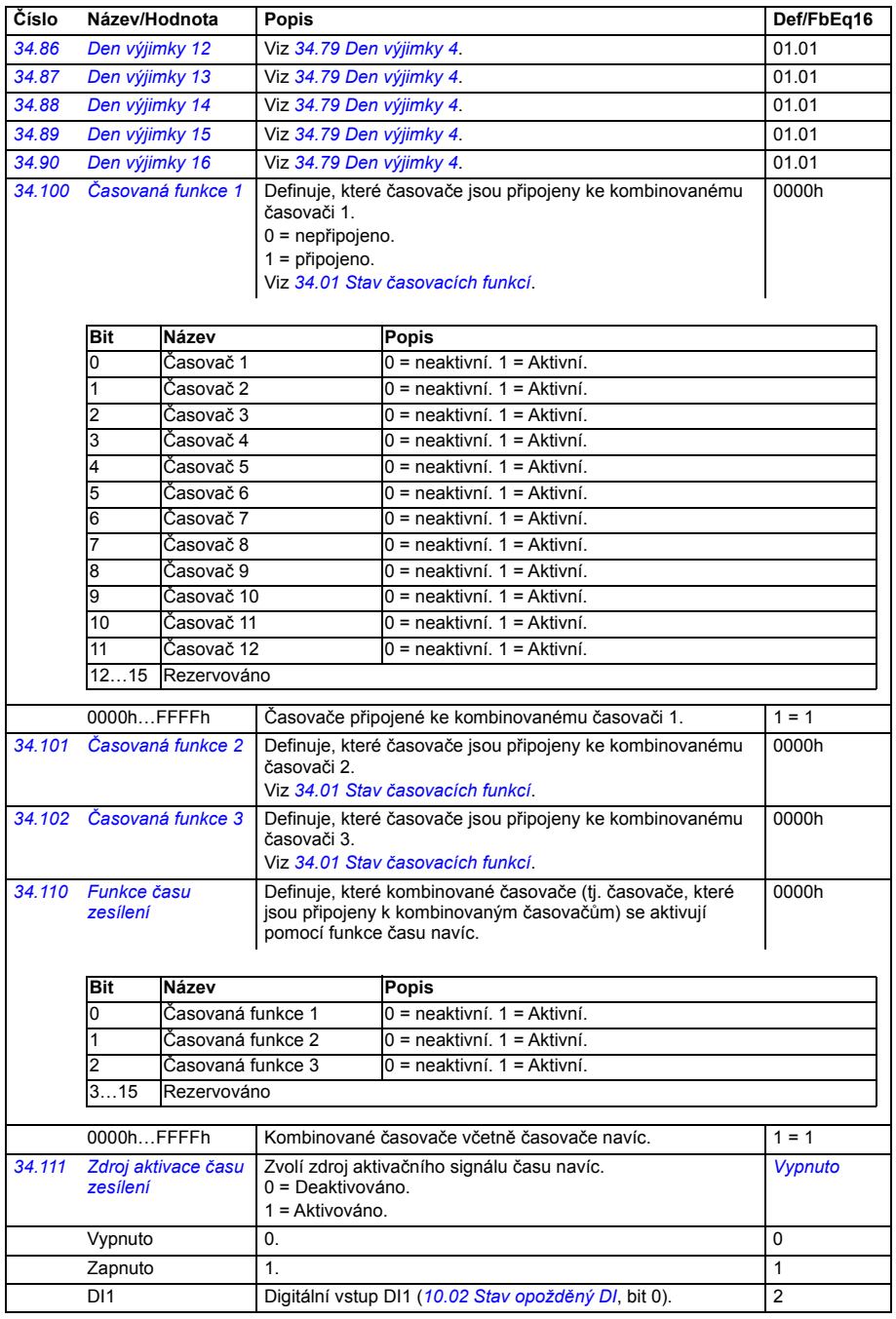

<span id="page-338-9"></span><span id="page-338-8"></span><span id="page-338-7"></span><span id="page-338-6"></span><span id="page-338-5"></span><span id="page-338-4"></span><span id="page-338-3"></span><span id="page-338-2"></span><span id="page-338-1"></span><span id="page-338-0"></span>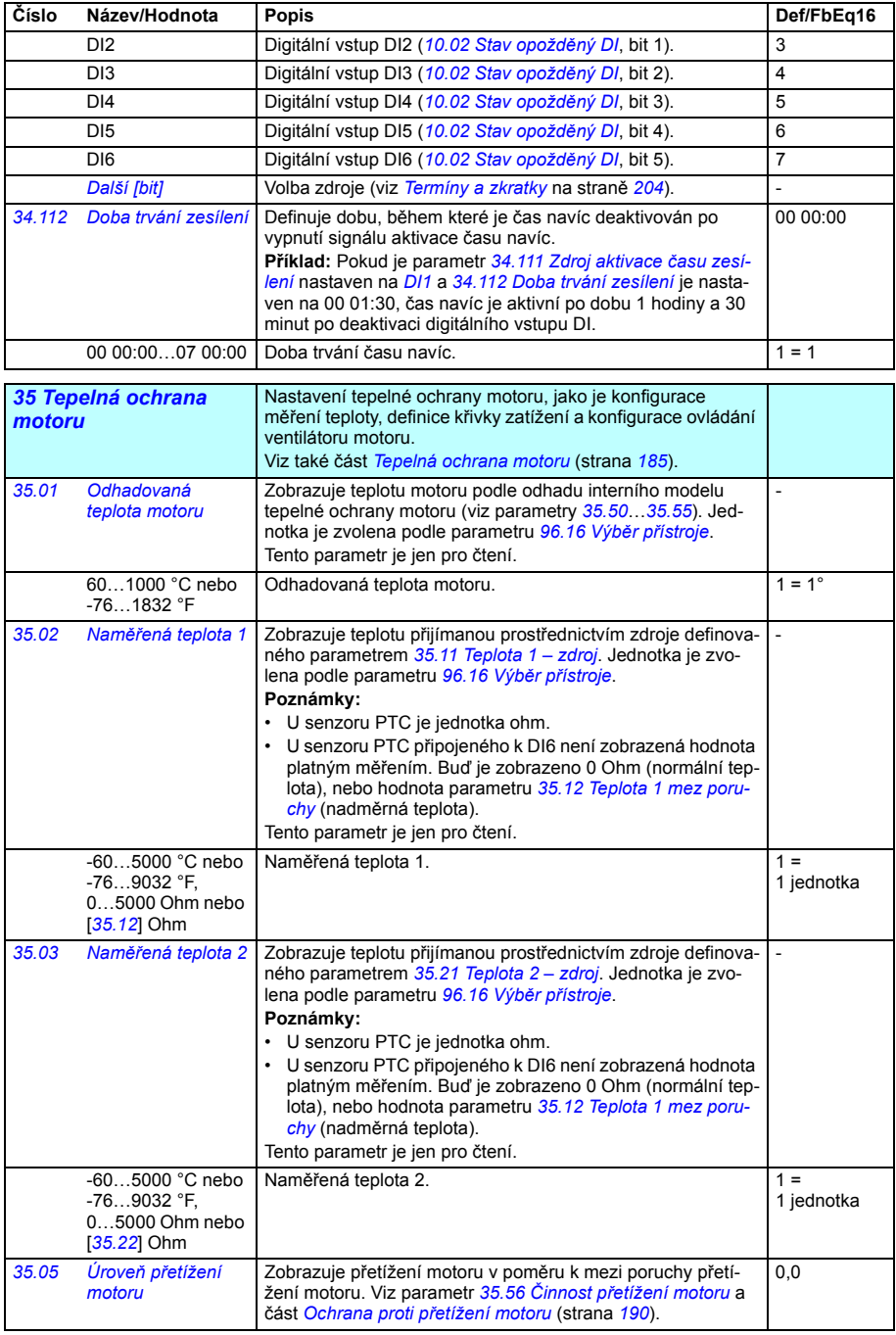

<span id="page-339-4"></span><span id="page-339-3"></span><span id="page-339-2"></span><span id="page-339-1"></span><span id="page-339-0"></span>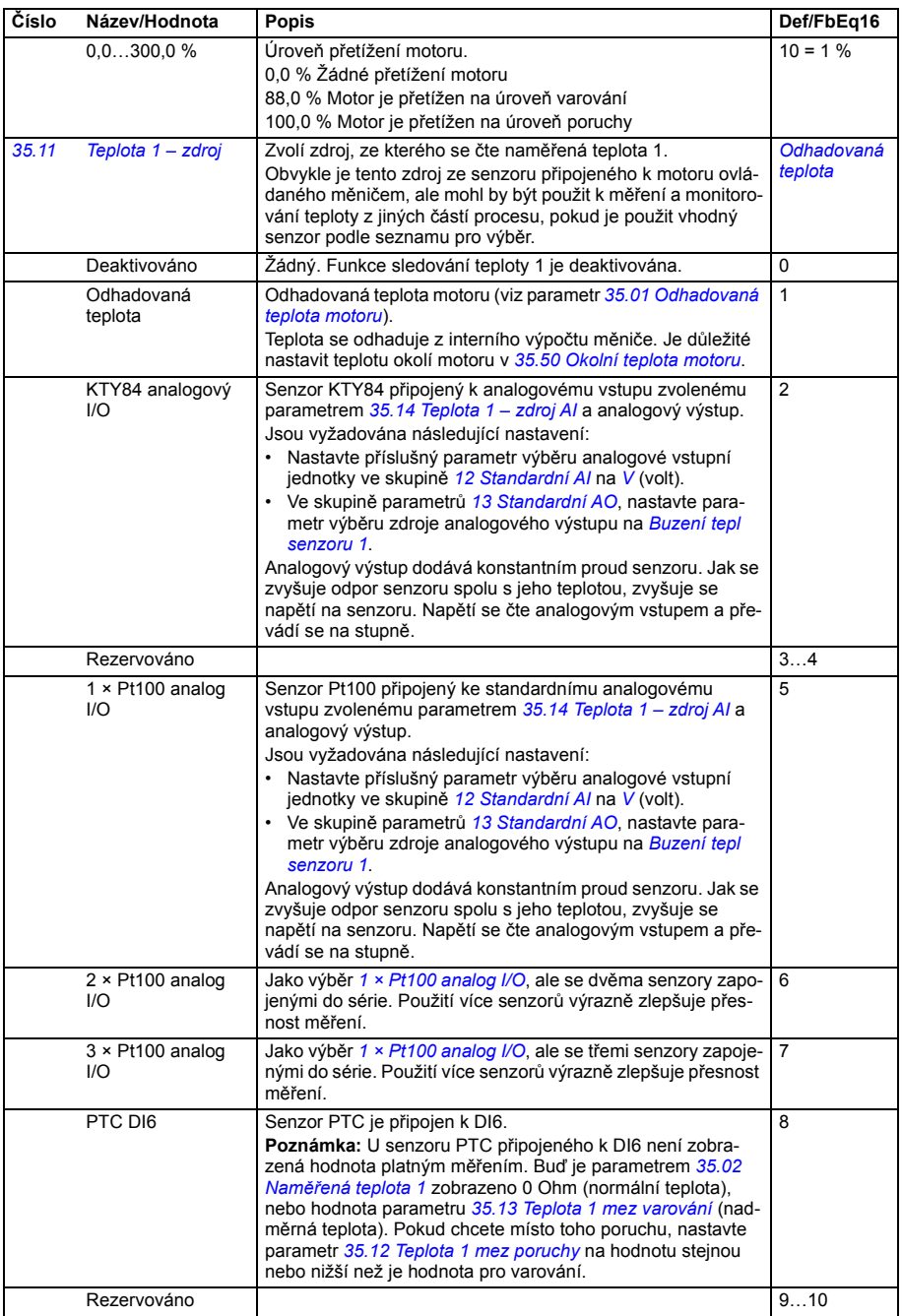

<span id="page-340-0"></span>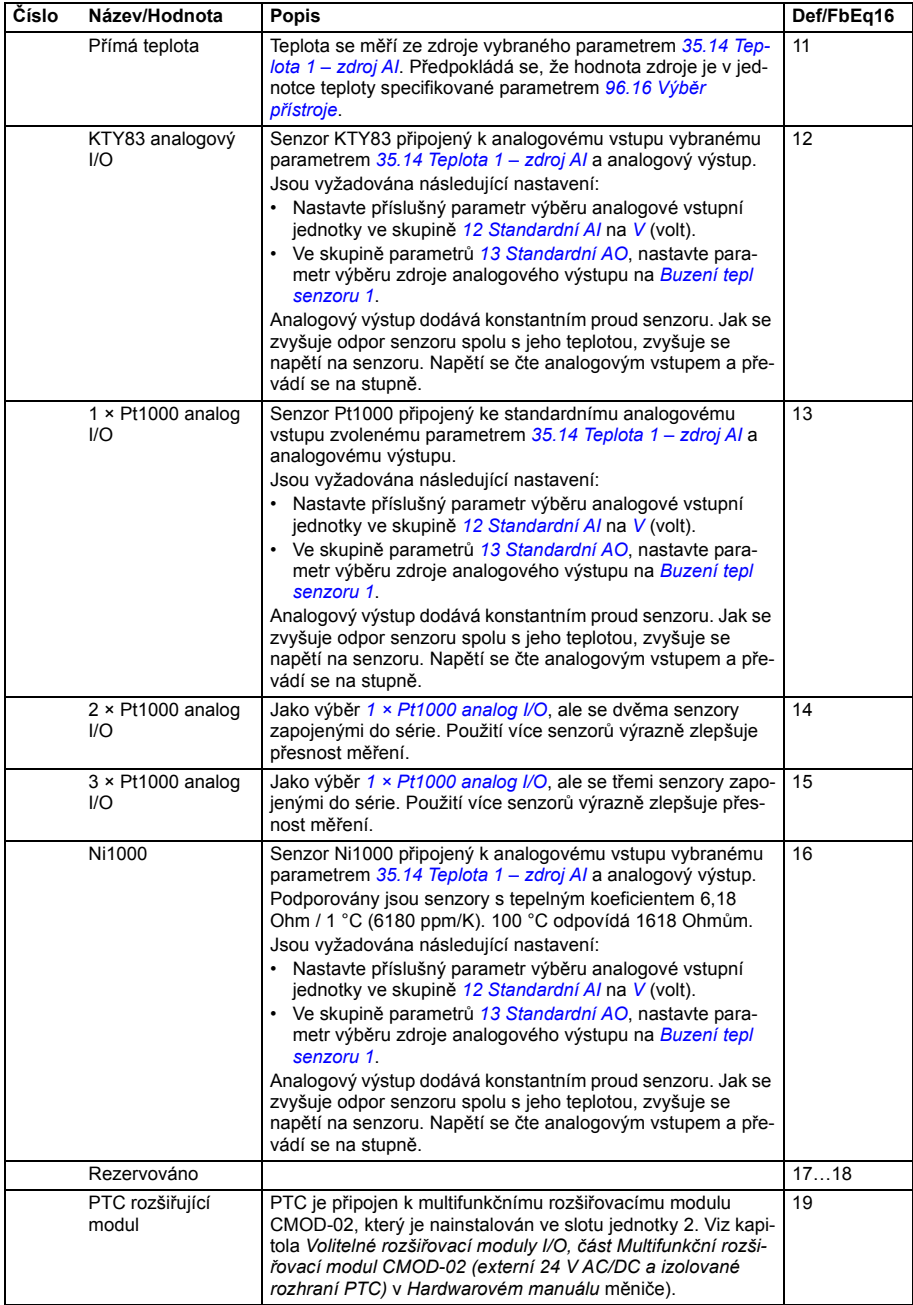

<span id="page-341-6"></span><span id="page-341-5"></span><span id="page-341-4"></span><span id="page-341-3"></span><span id="page-341-2"></span><span id="page-341-1"></span><span id="page-341-0"></span>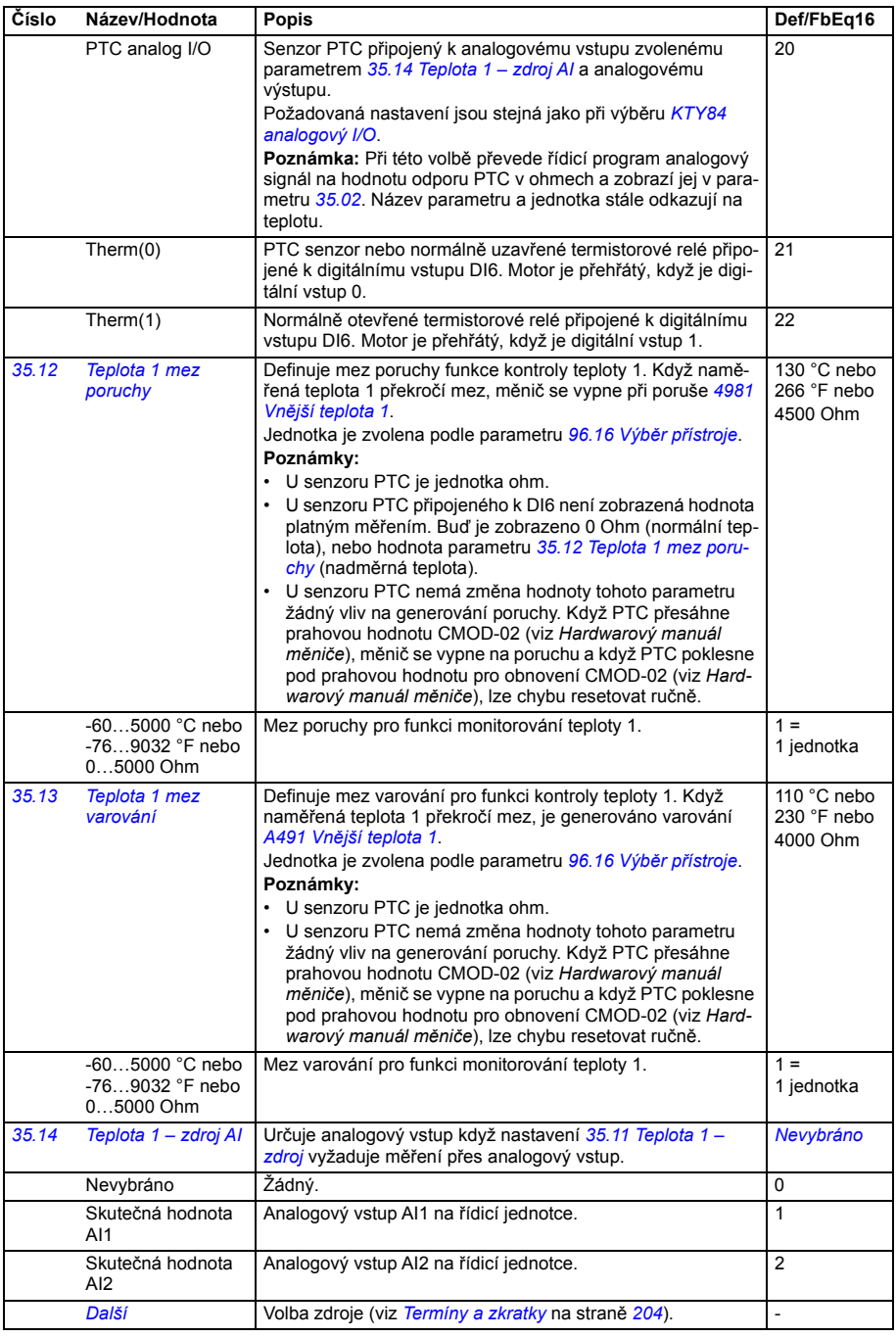

<span id="page-342-4"></span><span id="page-342-3"></span><span id="page-342-2"></span><span id="page-342-1"></span><span id="page-342-0"></span>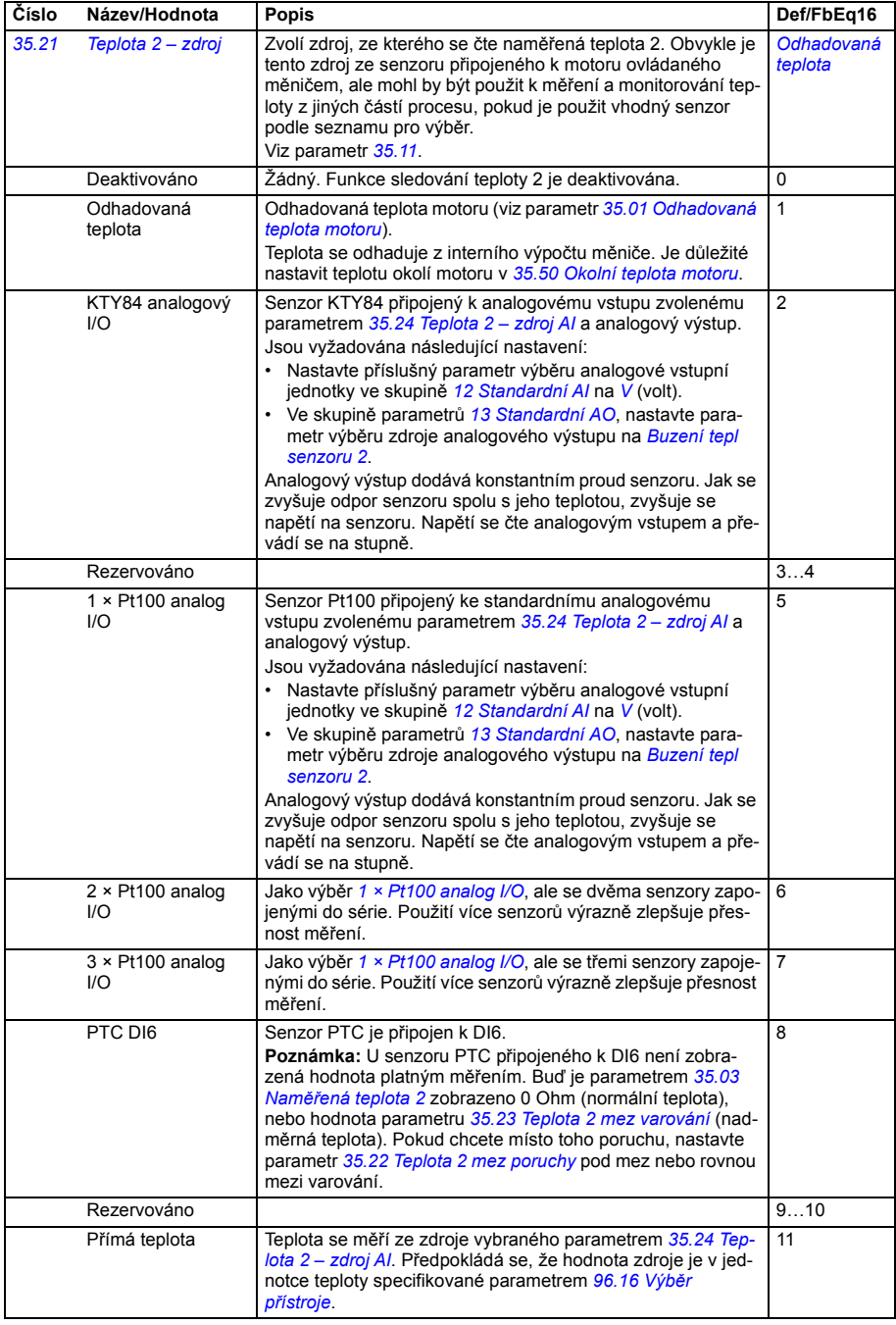

<span id="page-343-0"></span>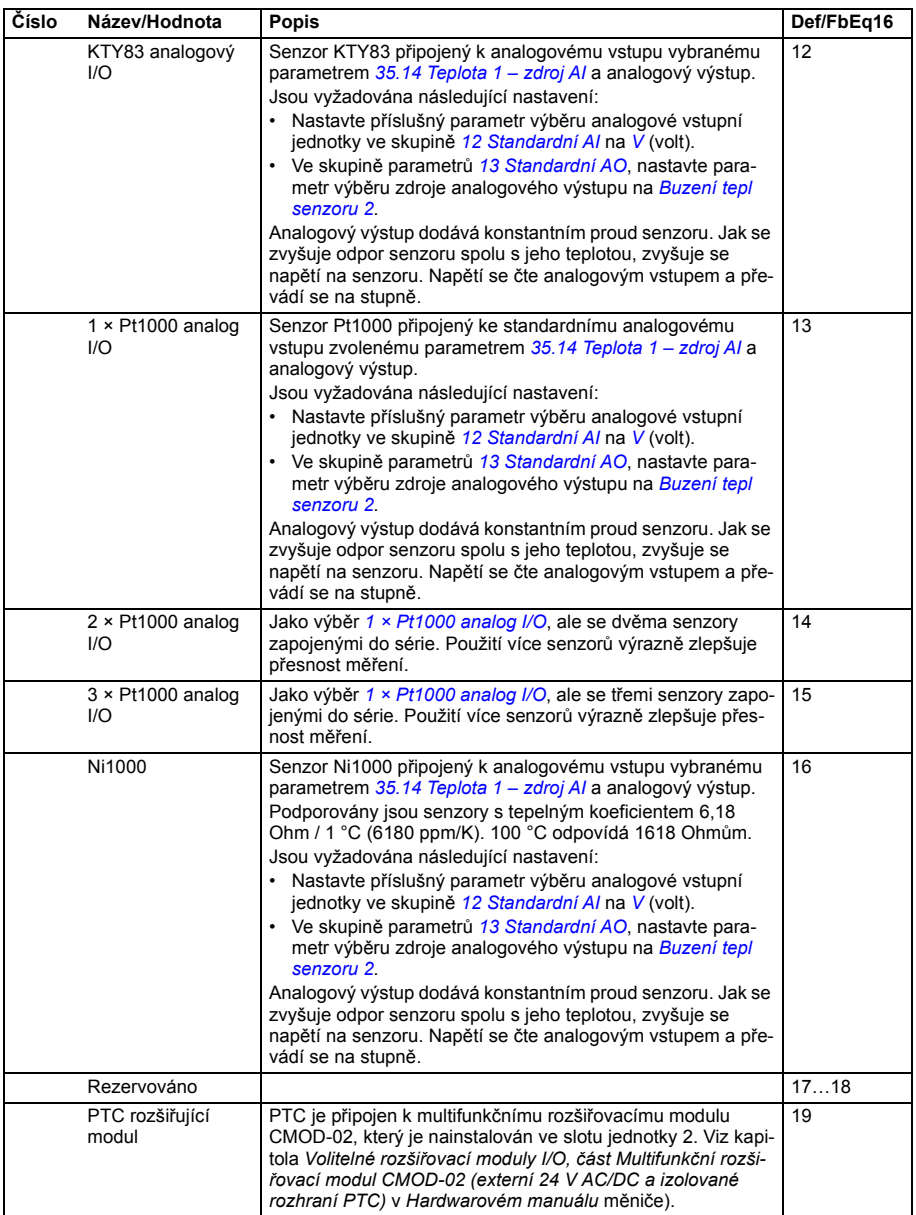

<span id="page-344-6"></span><span id="page-344-5"></span><span id="page-344-4"></span><span id="page-344-3"></span><span id="page-344-2"></span><span id="page-344-1"></span><span id="page-344-0"></span>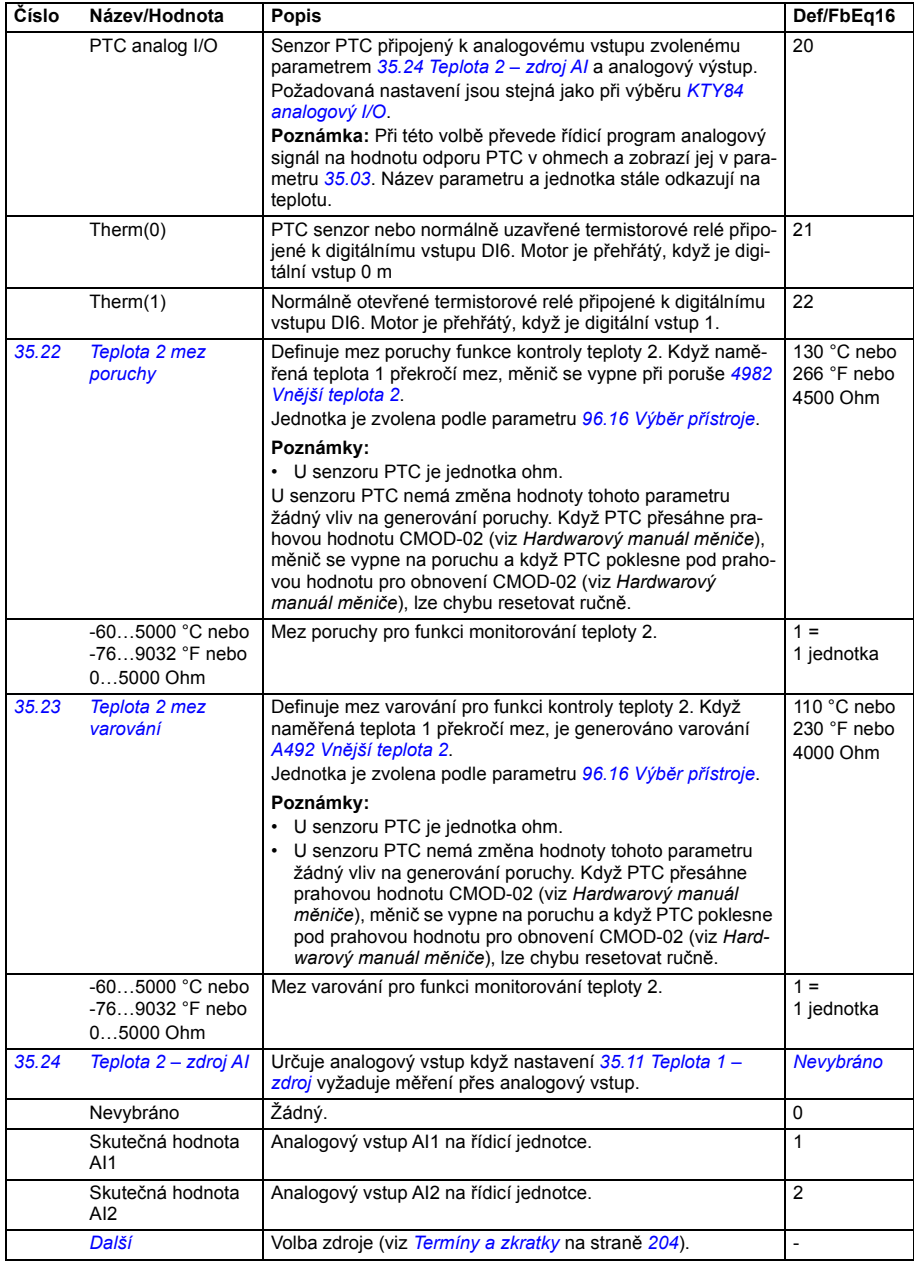

<span id="page-345-6"></span><span id="page-345-5"></span><span id="page-345-4"></span><span id="page-345-3"></span><span id="page-345-2"></span><span id="page-345-1"></span><span id="page-345-0"></span>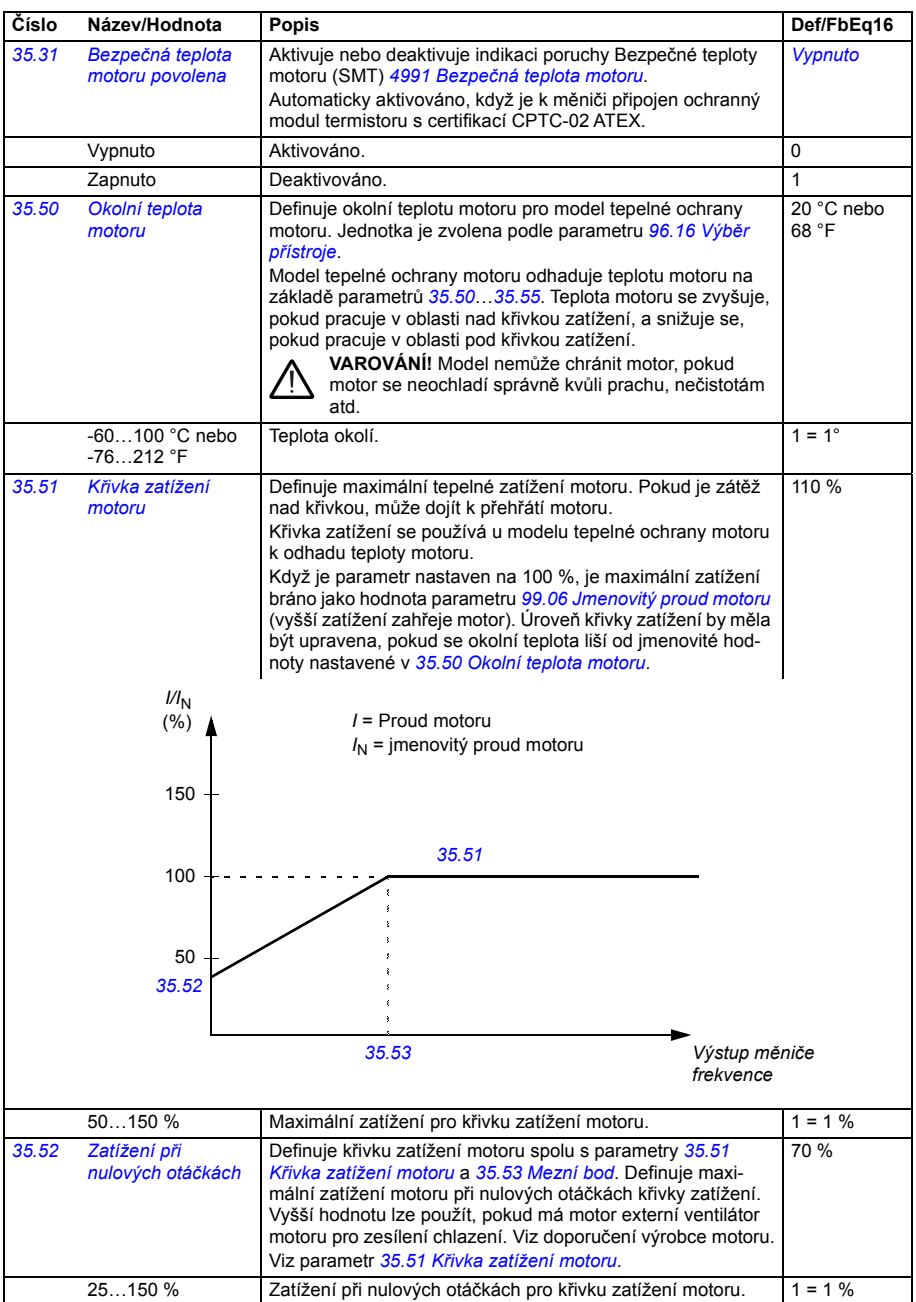

<span id="page-346-1"></span><span id="page-346-0"></span>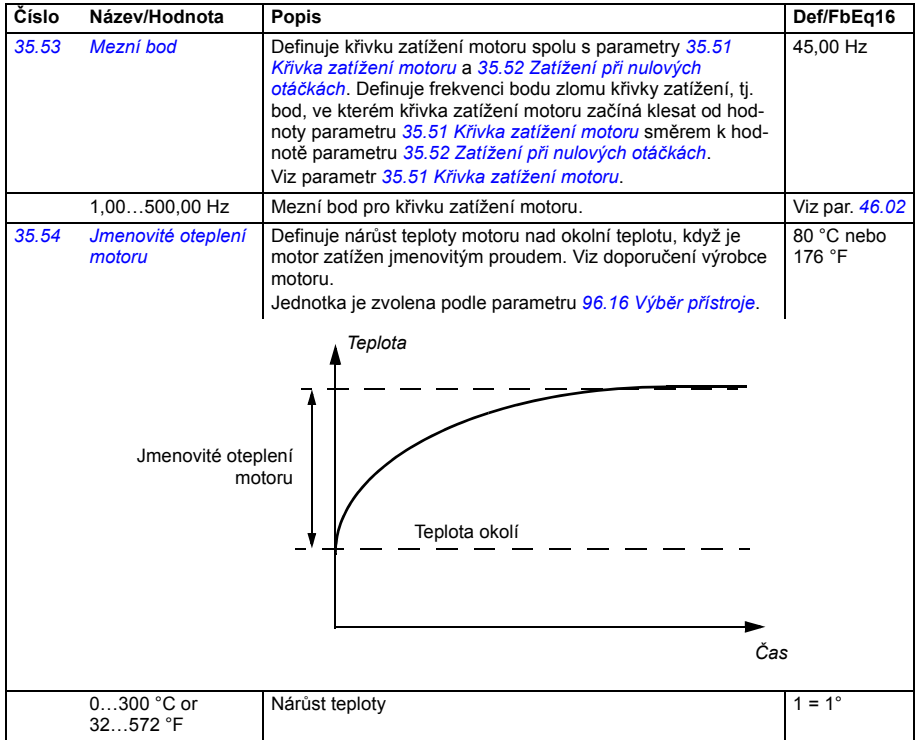

<span id="page-347-4"></span><span id="page-347-3"></span><span id="page-347-2"></span><span id="page-347-1"></span><span id="page-347-0"></span>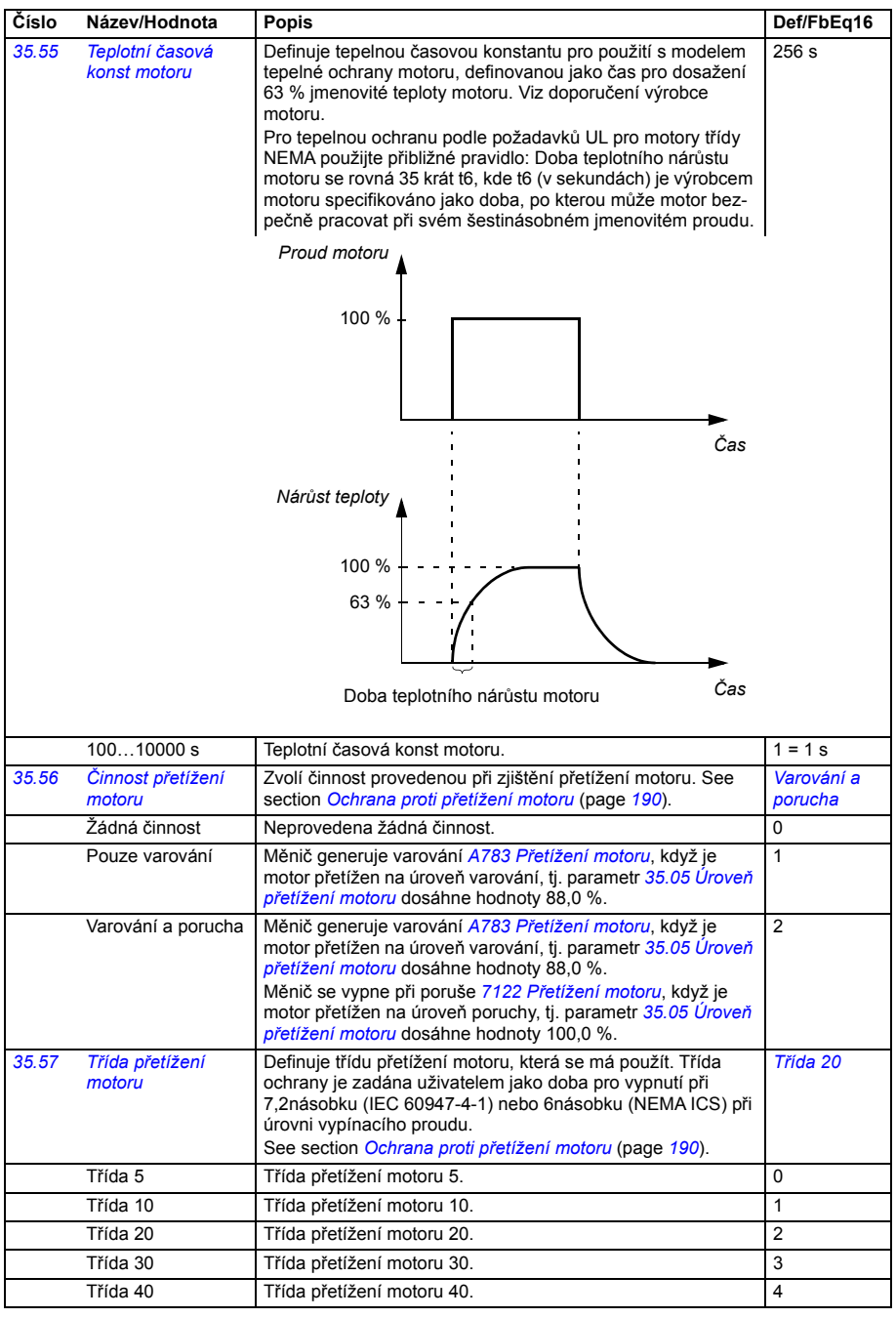

<span id="page-348-5"></span><span id="page-348-4"></span><span id="page-348-3"></span><span id="page-348-2"></span><span id="page-348-1"></span><span id="page-348-0"></span>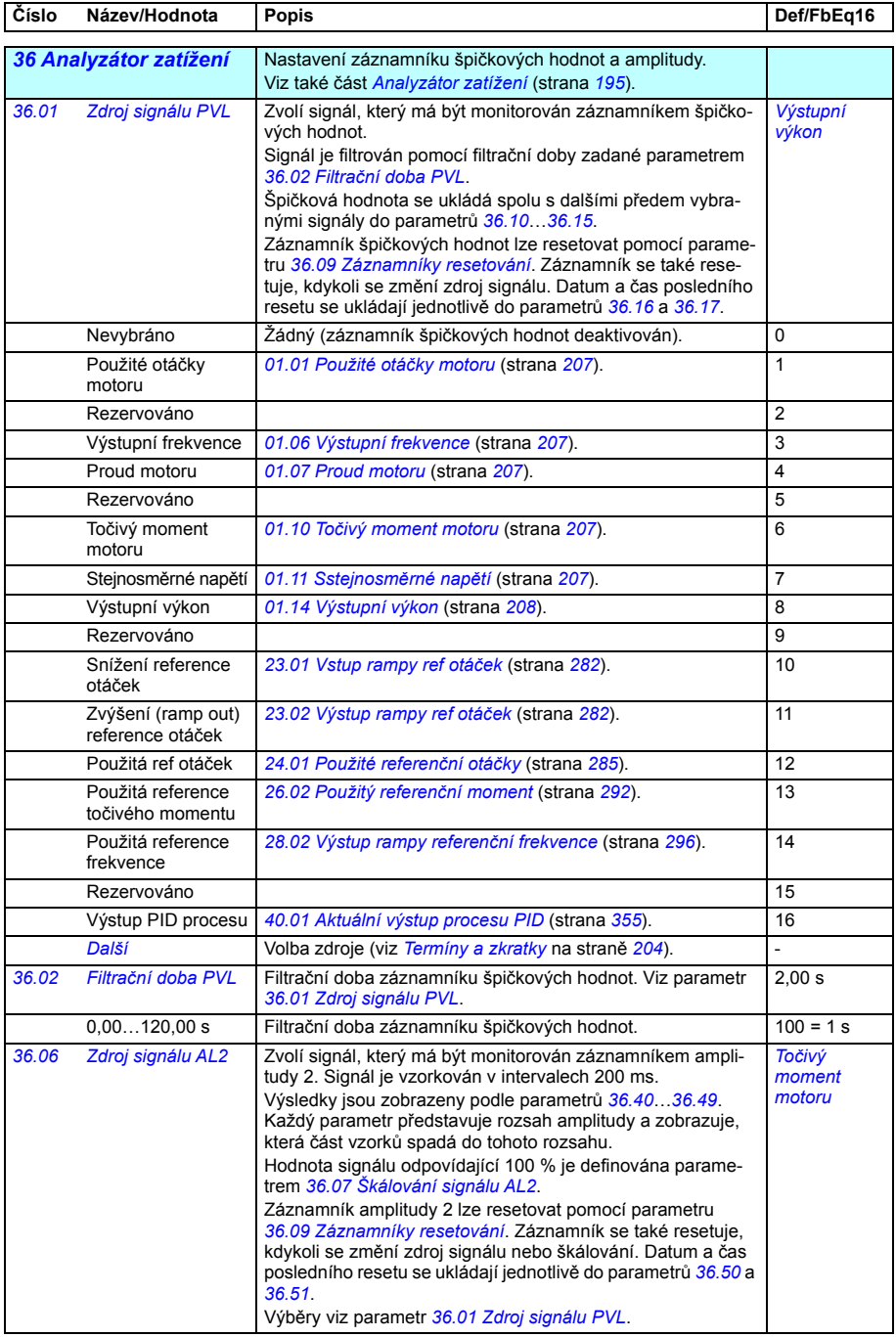

<span id="page-349-8"></span><span id="page-349-7"></span><span id="page-349-6"></span><span id="page-349-5"></span><span id="page-349-4"></span><span id="page-349-3"></span><span id="page-349-2"></span><span id="page-349-1"></span><span id="page-349-0"></span>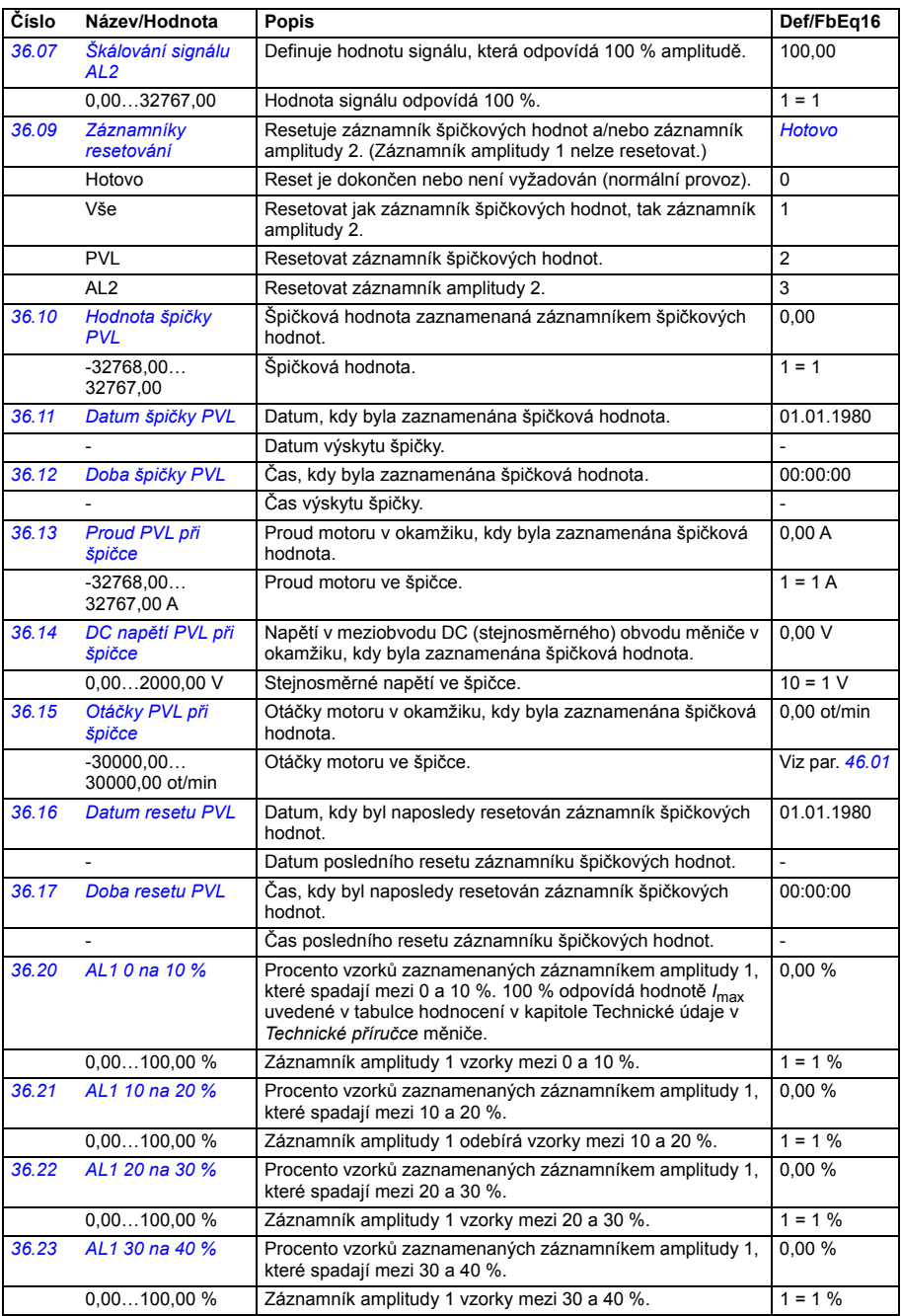

<span id="page-350-1"></span><span id="page-350-0"></span>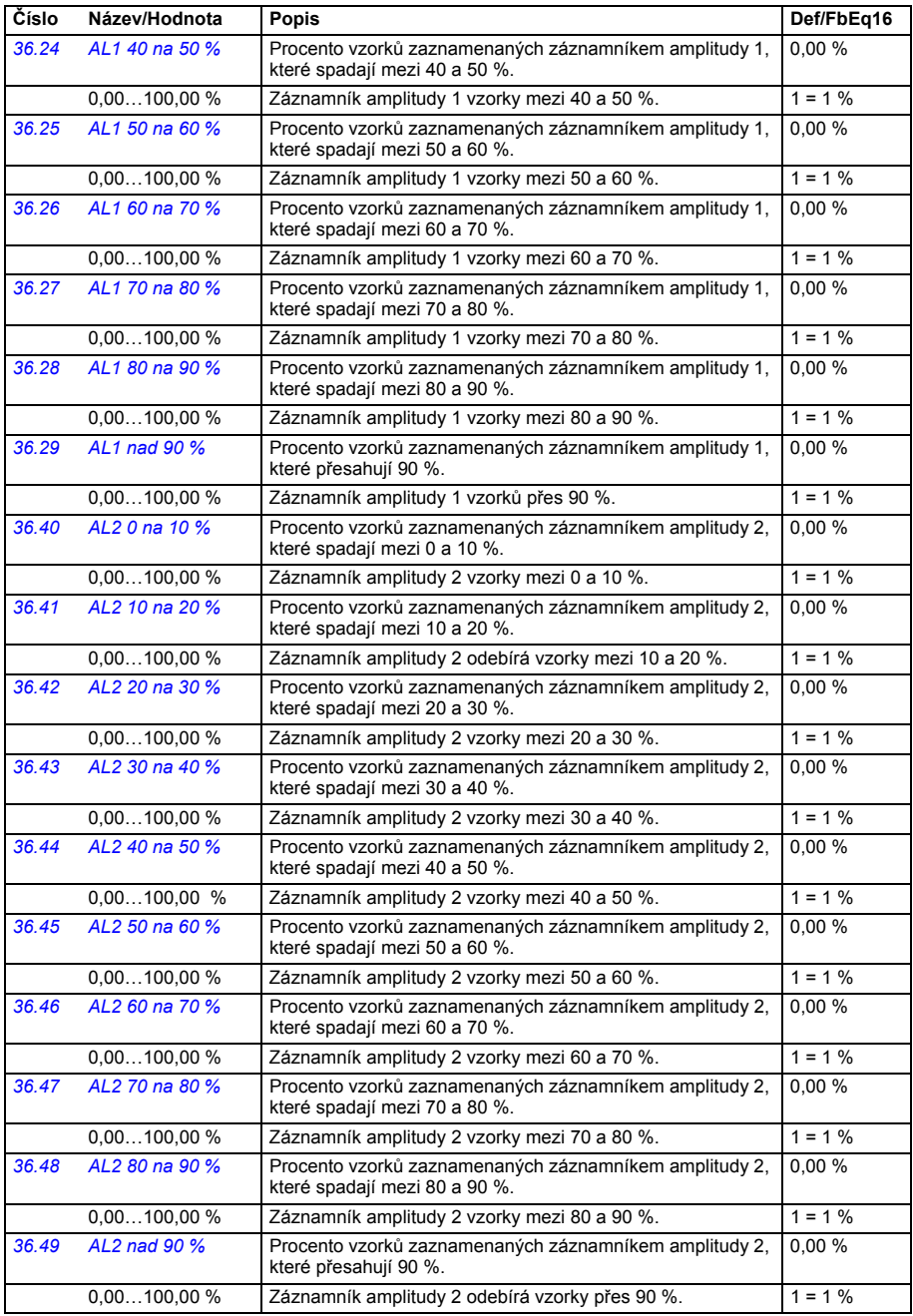

<span id="page-351-5"></span><span id="page-351-4"></span><span id="page-351-3"></span><span id="page-351-2"></span><span id="page-351-1"></span><span id="page-351-0"></span>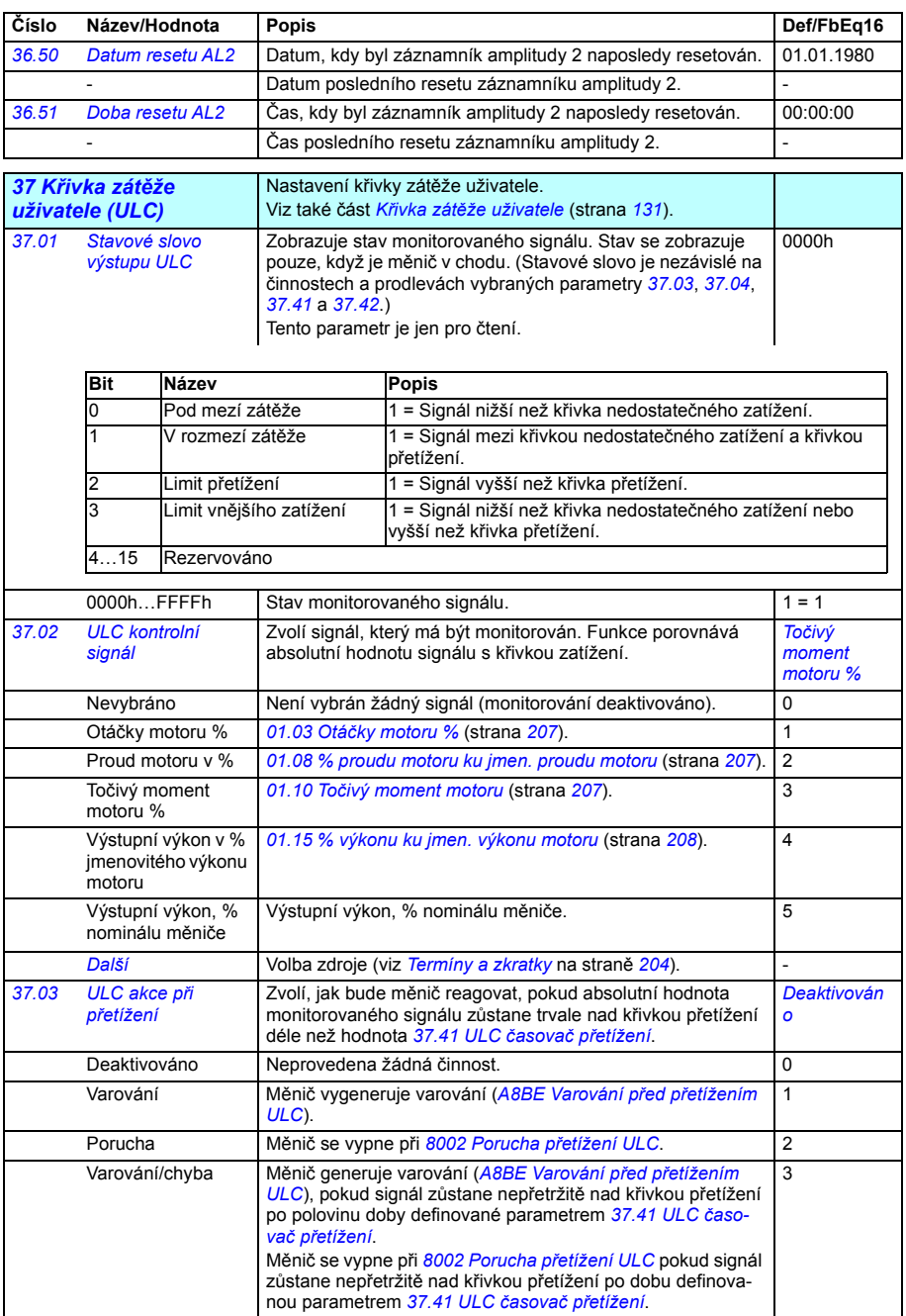

<span id="page-352-8"></span><span id="page-352-7"></span><span id="page-352-6"></span><span id="page-352-5"></span><span id="page-352-4"></span><span id="page-352-3"></span><span id="page-352-2"></span><span id="page-352-1"></span><span id="page-352-0"></span>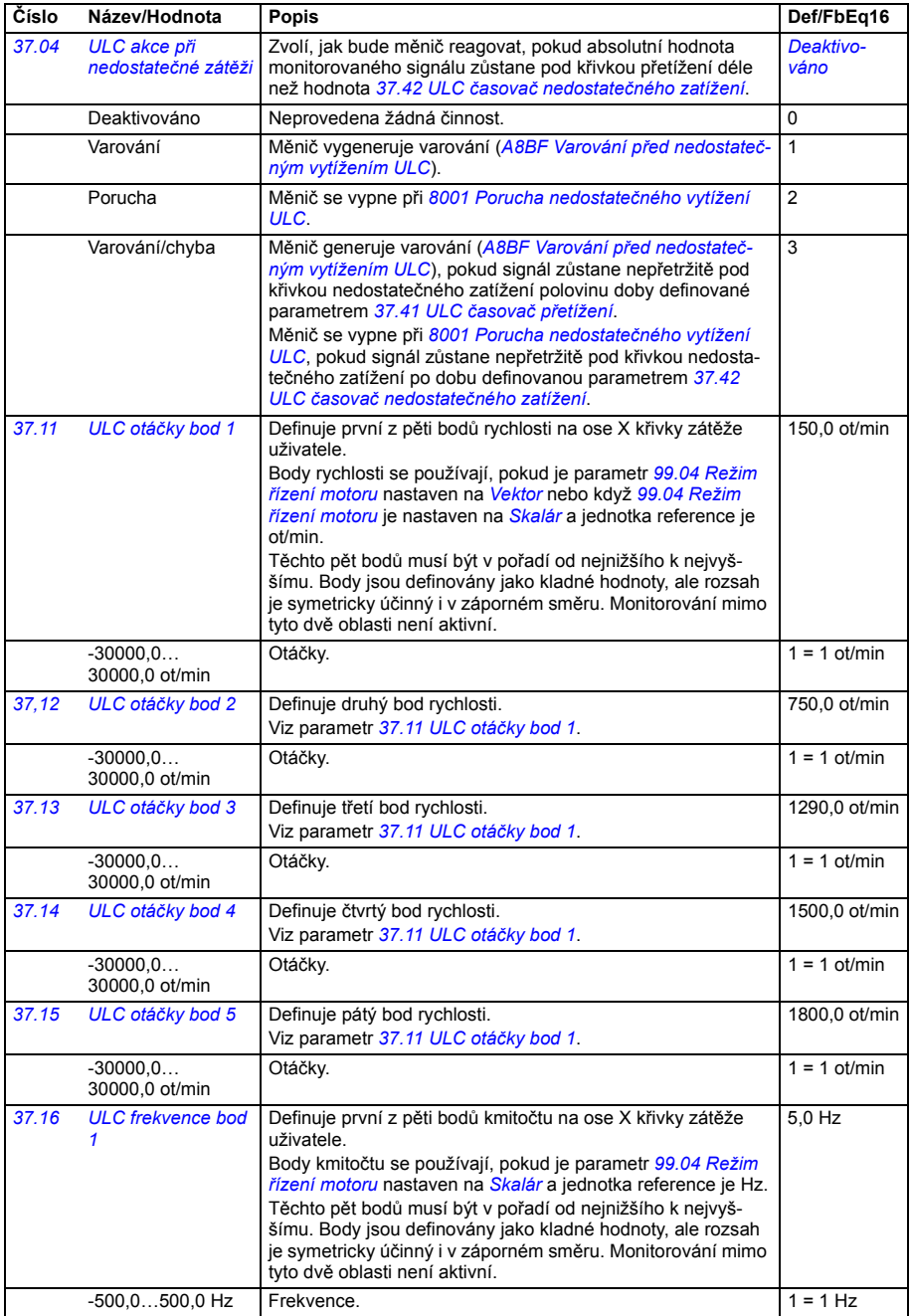

<span id="page-353-5"></span><span id="page-353-4"></span><span id="page-353-3"></span><span id="page-353-2"></span><span id="page-353-1"></span><span id="page-353-0"></span>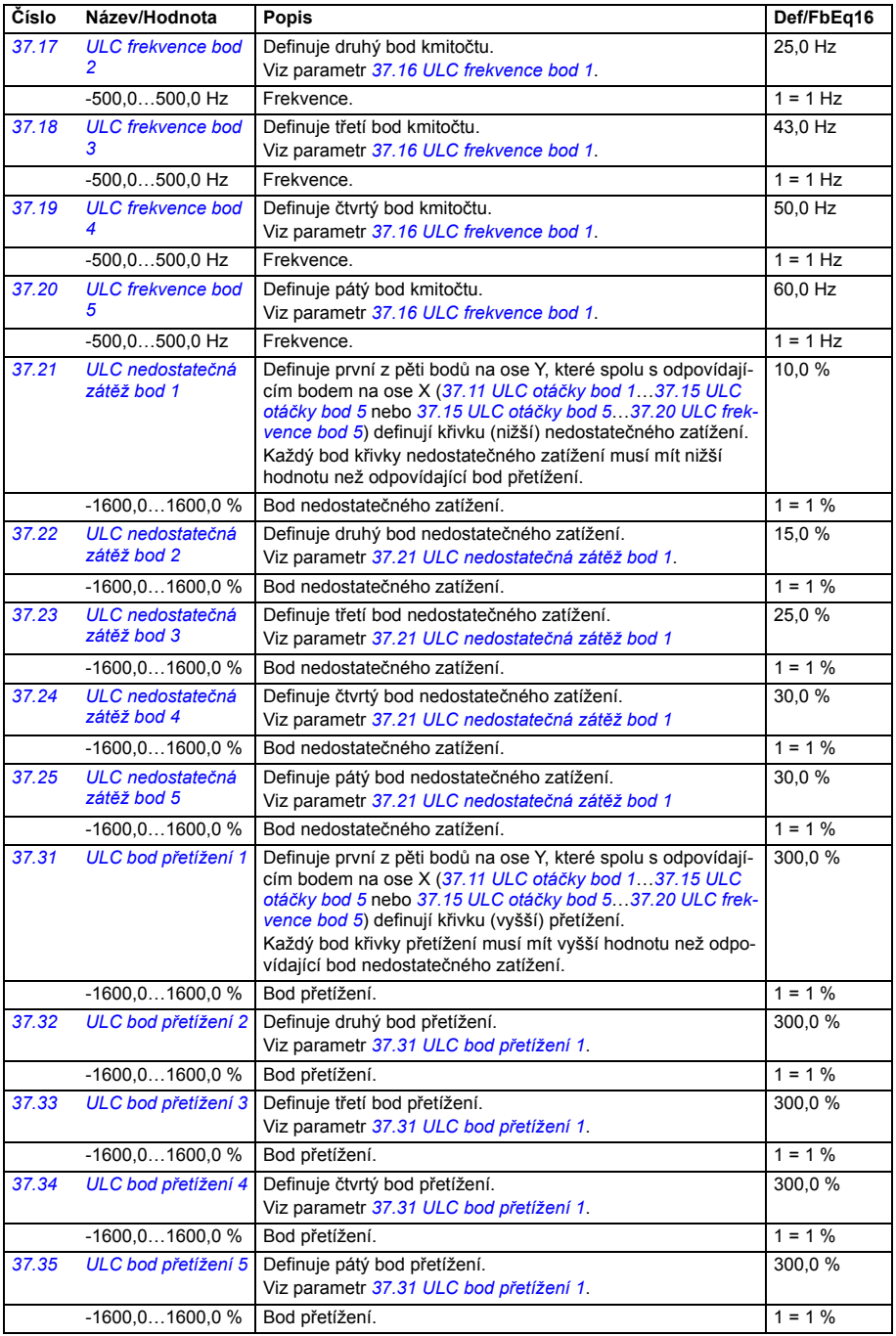

<span id="page-354-10"></span><span id="page-354-9"></span><span id="page-354-8"></span><span id="page-354-7"></span><span id="page-354-6"></span><span id="page-354-5"></span><span id="page-354-4"></span><span id="page-354-3"></span><span id="page-354-2"></span><span id="page-354-1"></span><span id="page-354-0"></span>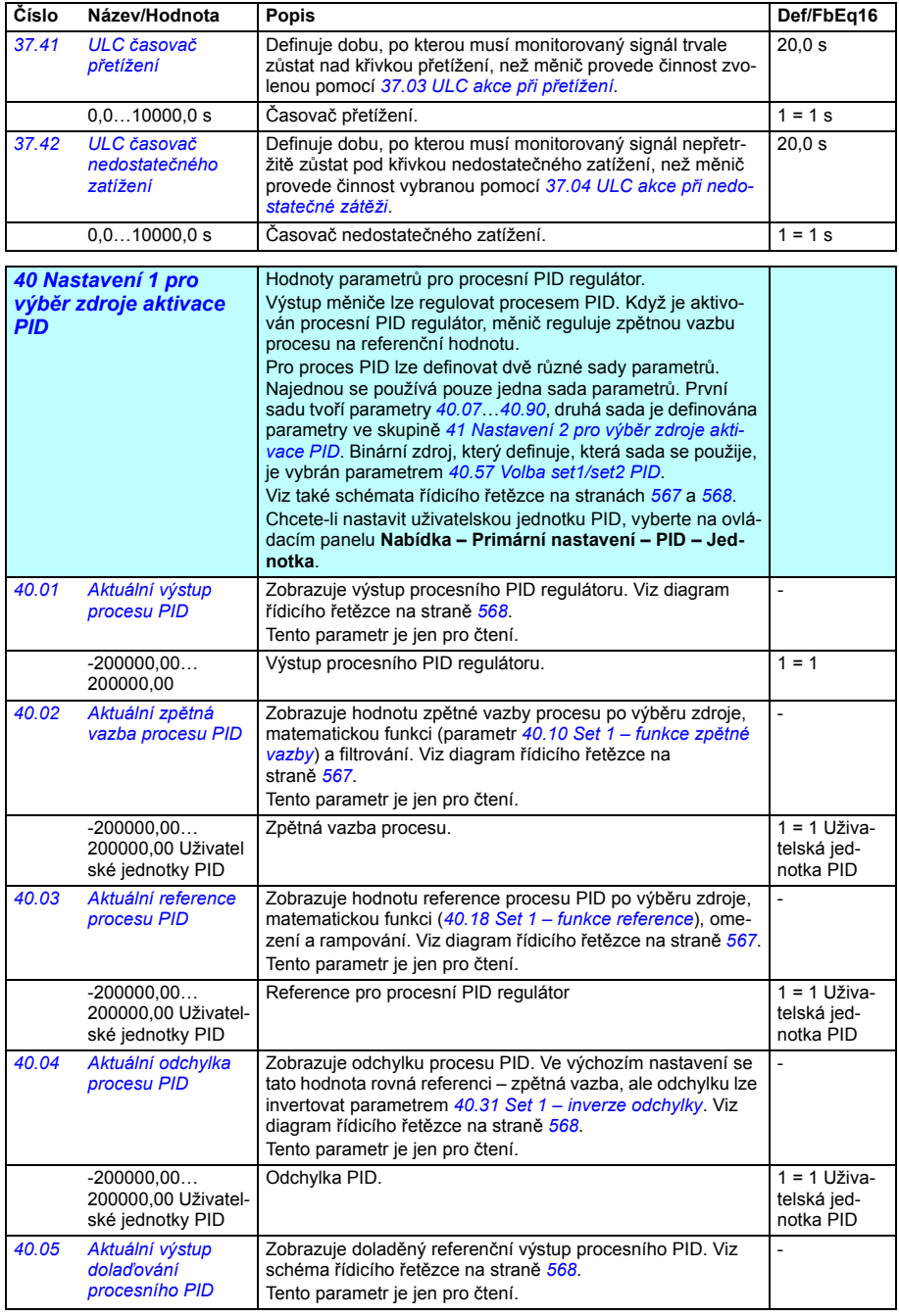

<span id="page-355-7"></span><span id="page-355-6"></span><span id="page-355-5"></span><span id="page-355-4"></span><span id="page-355-3"></span><span id="page-355-2"></span><span id="page-355-1"></span><span id="page-355-0"></span>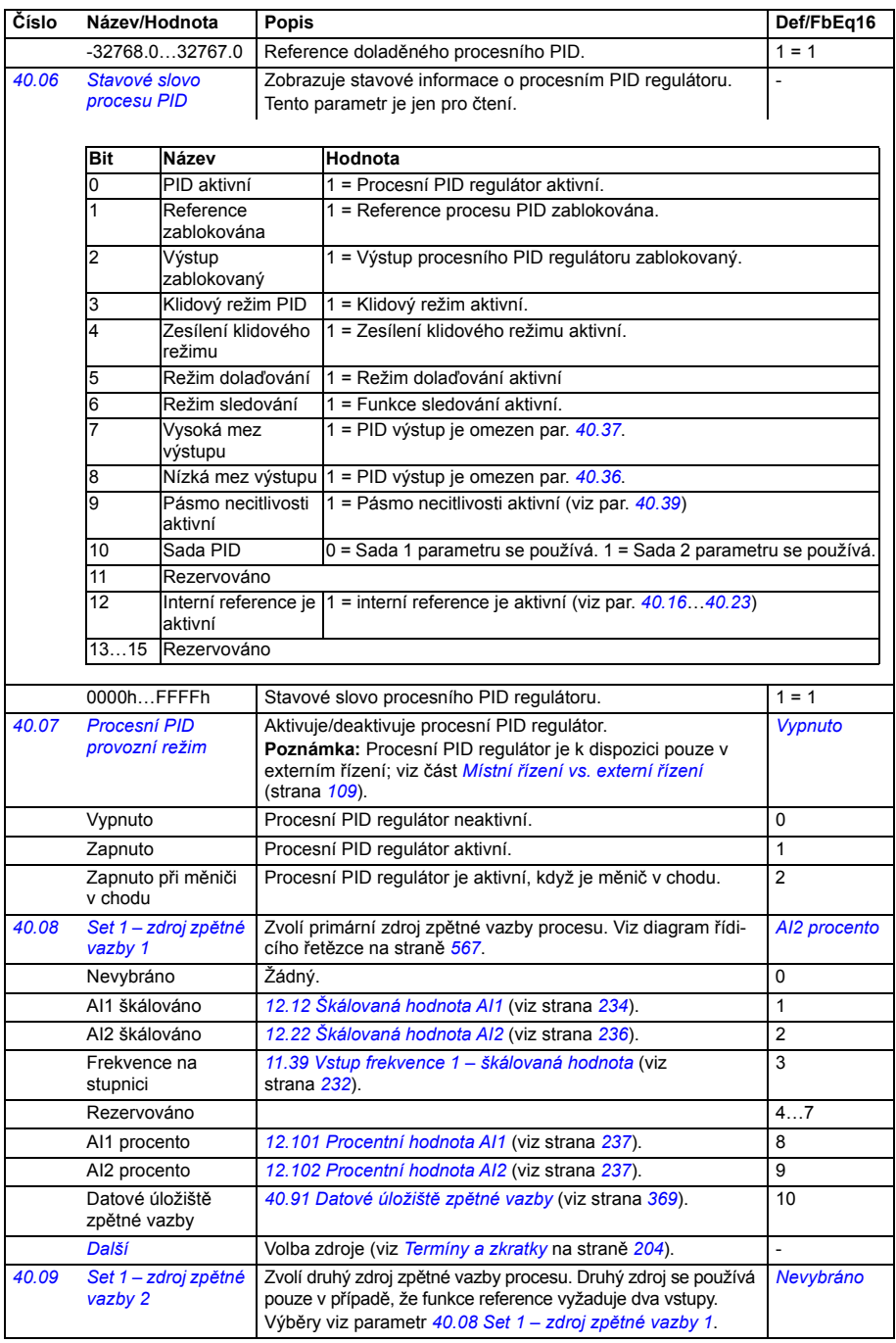

<span id="page-356-6"></span><span id="page-356-5"></span><span id="page-356-4"></span><span id="page-356-3"></span><span id="page-356-2"></span><span id="page-356-1"></span><span id="page-356-0"></span>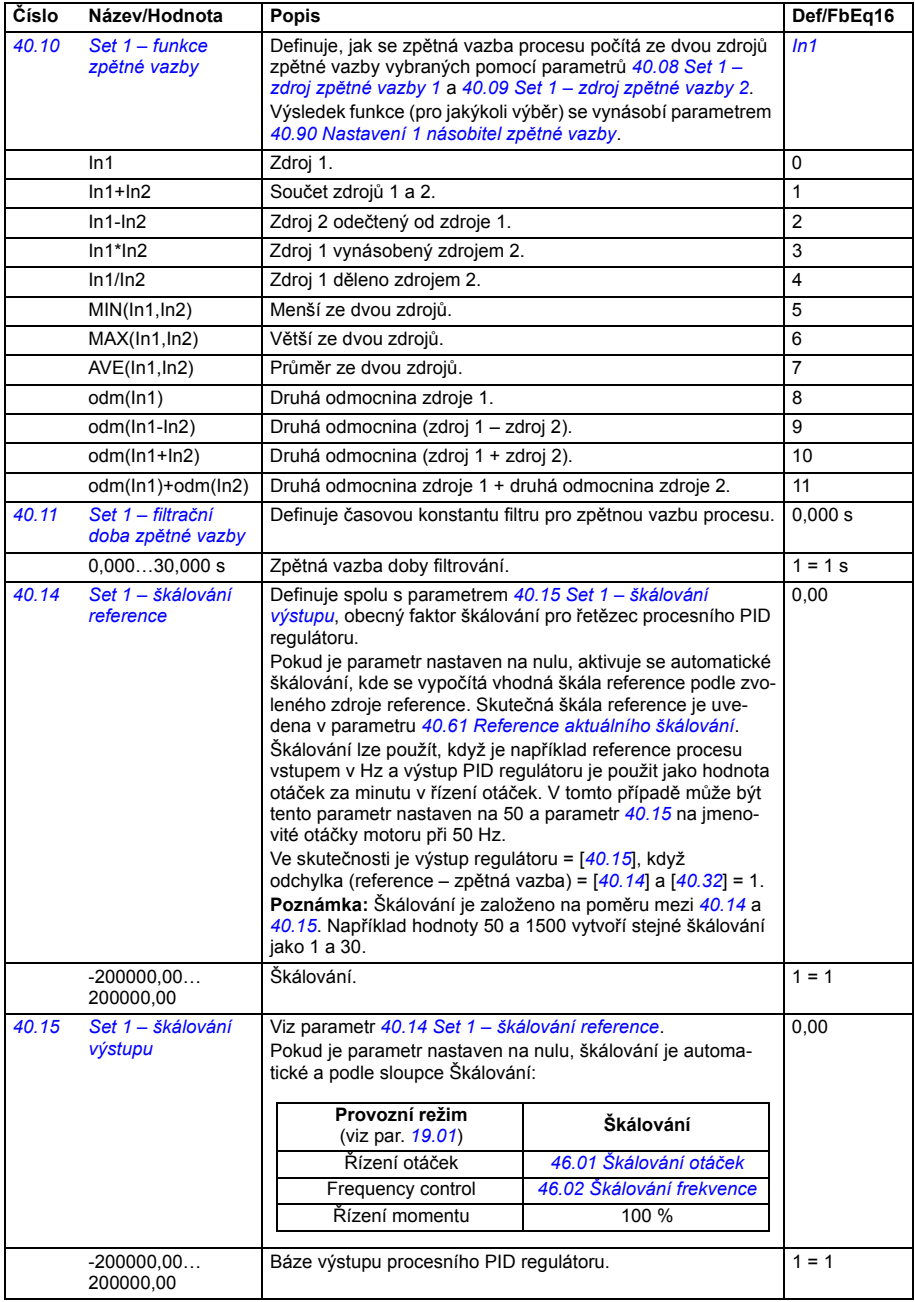

<span id="page-357-6"></span><span id="page-357-5"></span><span id="page-357-4"></span><span id="page-357-3"></span><span id="page-357-2"></span><span id="page-357-1"></span><span id="page-357-0"></span>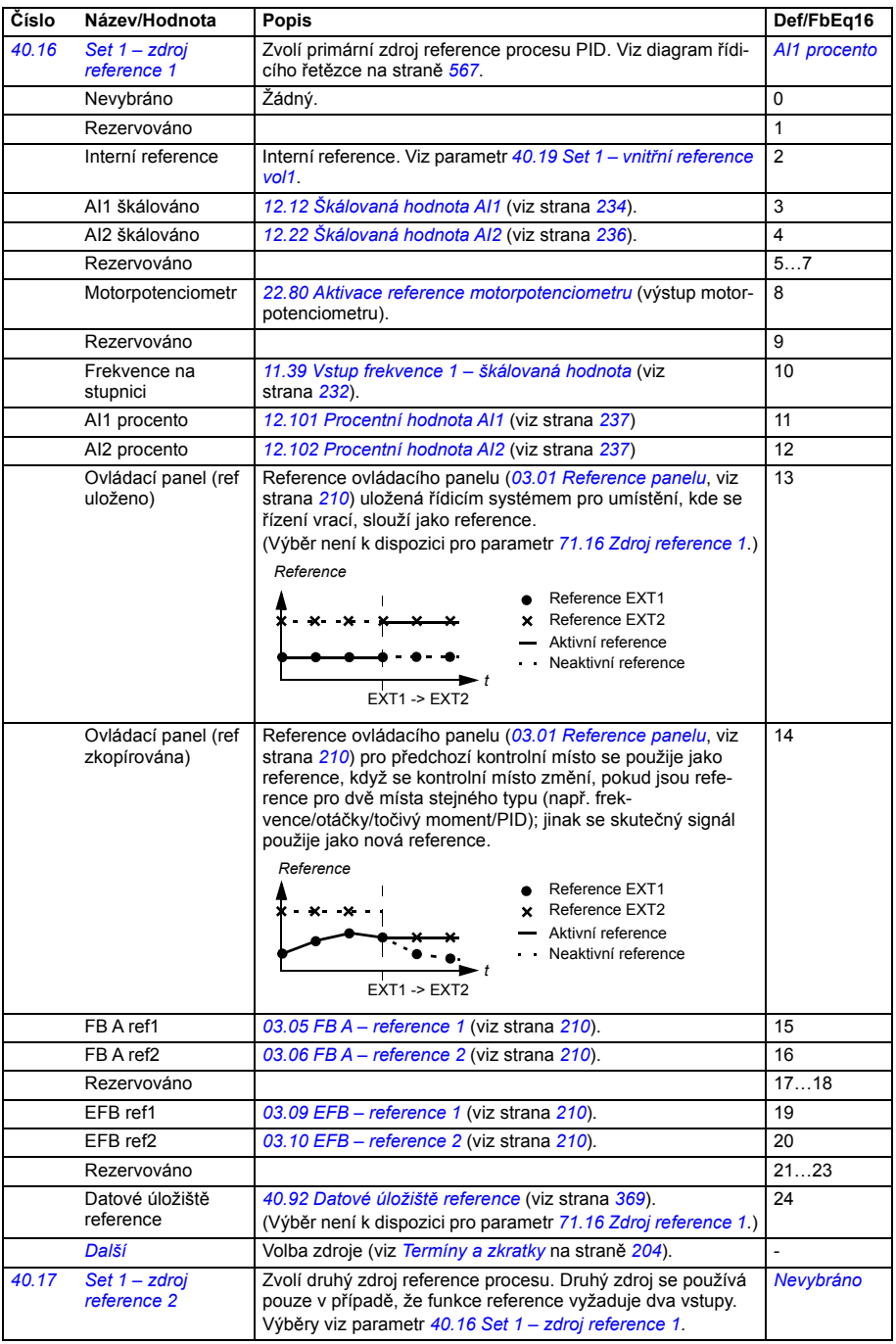

<span id="page-358-5"></span><span id="page-358-4"></span><span id="page-358-3"></span><span id="page-358-2"></span><span id="page-358-1"></span><span id="page-358-0"></span>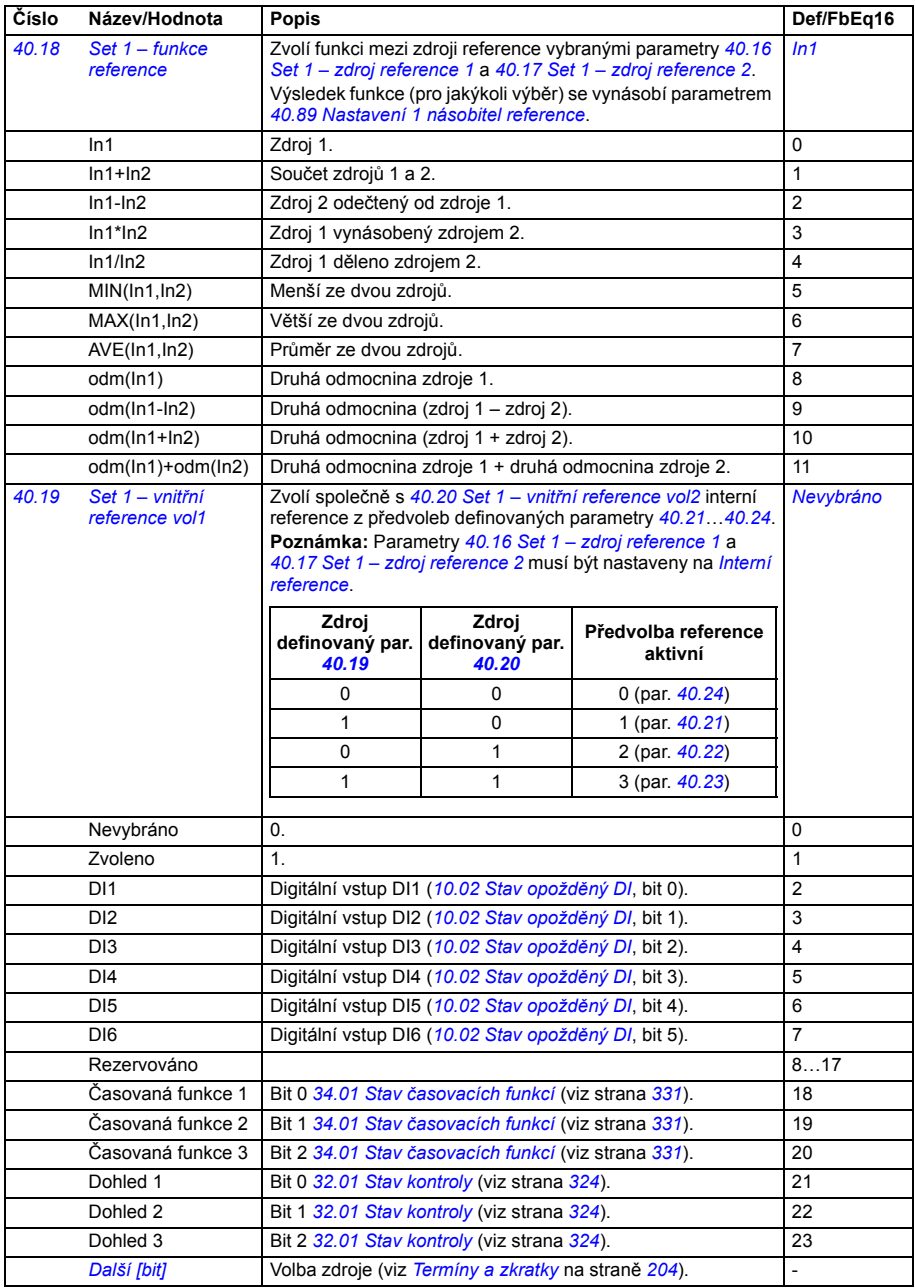

<span id="page-359-6"></span><span id="page-359-5"></span><span id="page-359-4"></span><span id="page-359-3"></span><span id="page-359-2"></span><span id="page-359-1"></span><span id="page-359-0"></span>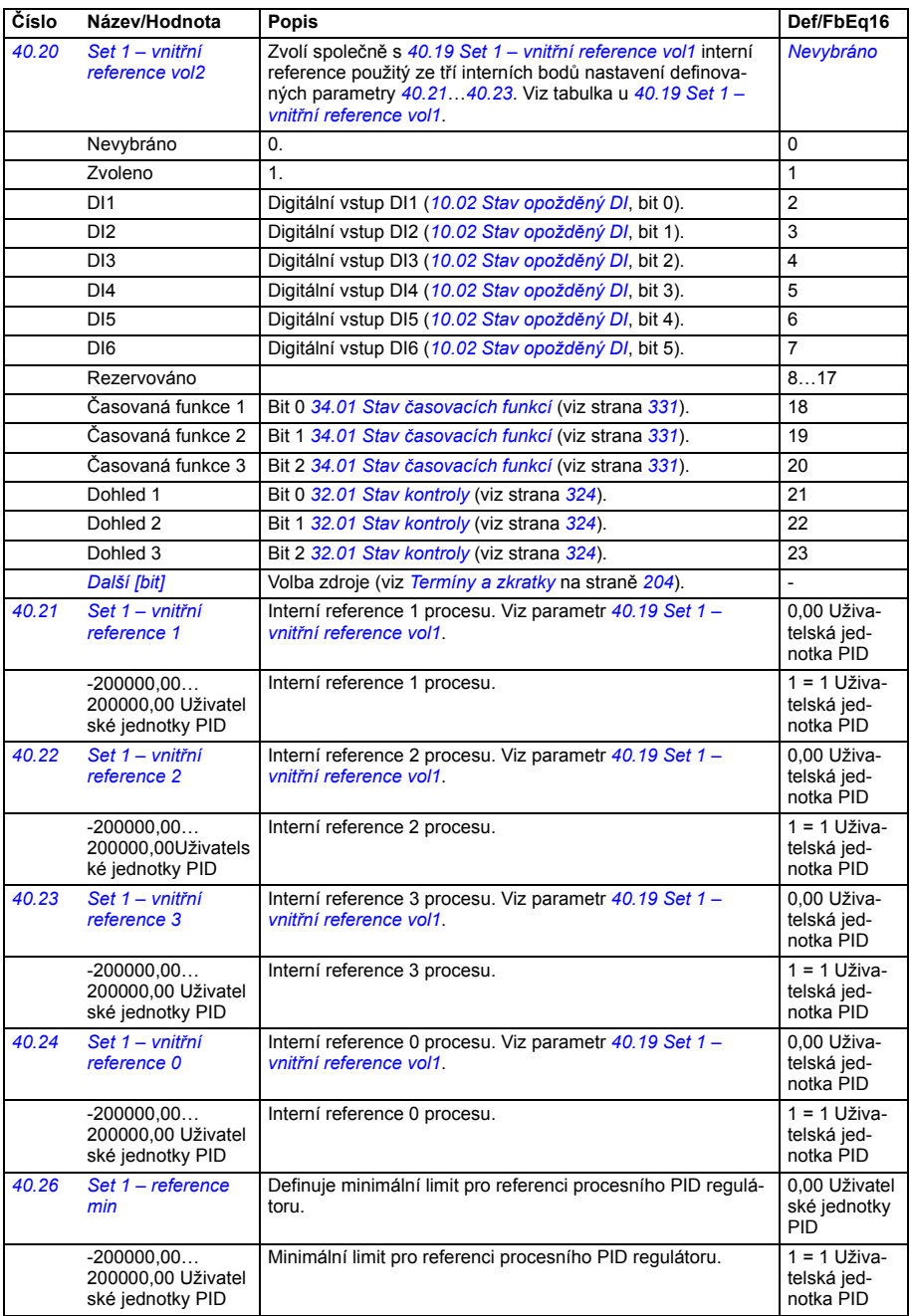
<span id="page-360-11"></span><span id="page-360-10"></span><span id="page-360-9"></span><span id="page-360-8"></span><span id="page-360-7"></span><span id="page-360-6"></span><span id="page-360-5"></span><span id="page-360-4"></span><span id="page-360-3"></span><span id="page-360-2"></span><span id="page-360-1"></span><span id="page-360-0"></span>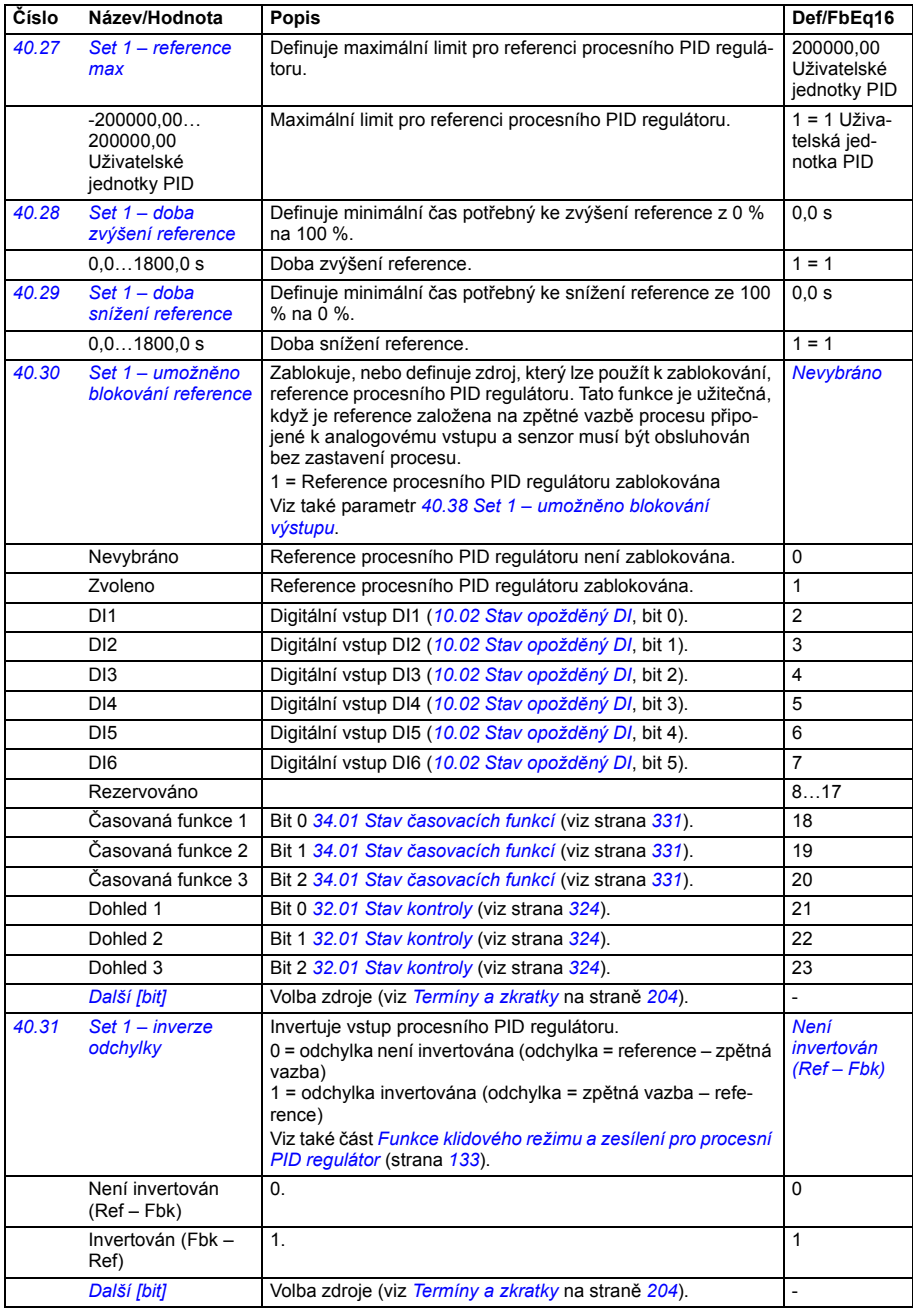

<span id="page-361-5"></span><span id="page-361-4"></span><span id="page-361-3"></span><span id="page-361-2"></span><span id="page-361-1"></span><span id="page-361-0"></span>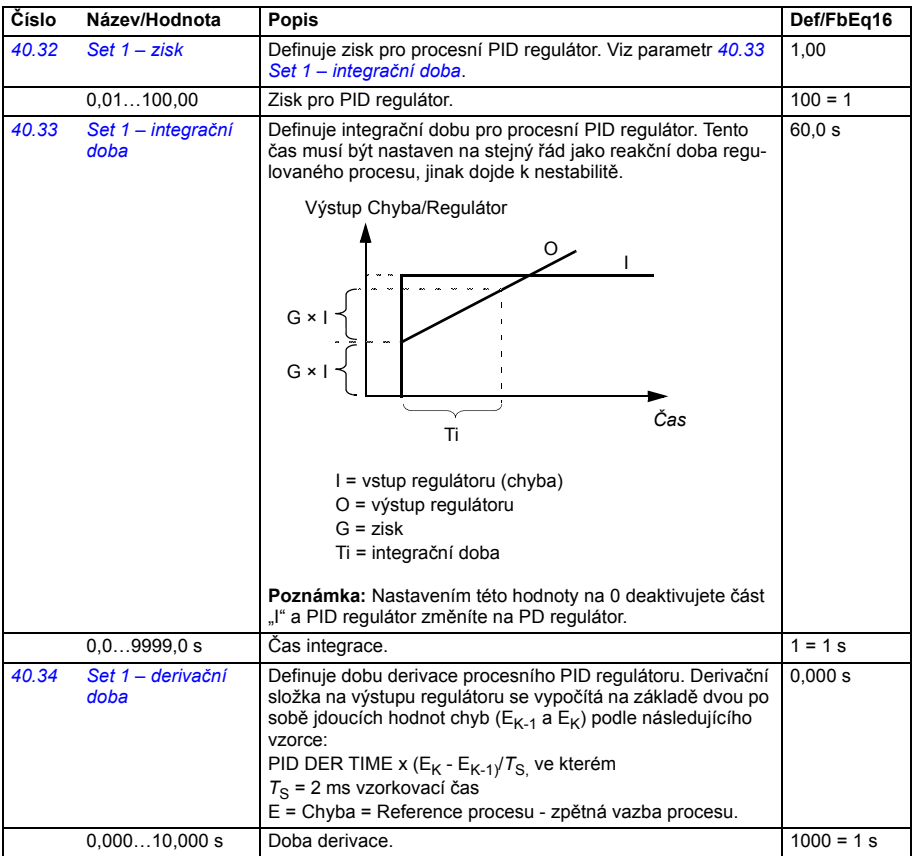

<span id="page-362-8"></span><span id="page-362-7"></span><span id="page-362-6"></span><span id="page-362-5"></span><span id="page-362-4"></span><span id="page-362-3"></span><span id="page-362-2"></span><span id="page-362-1"></span><span id="page-362-0"></span>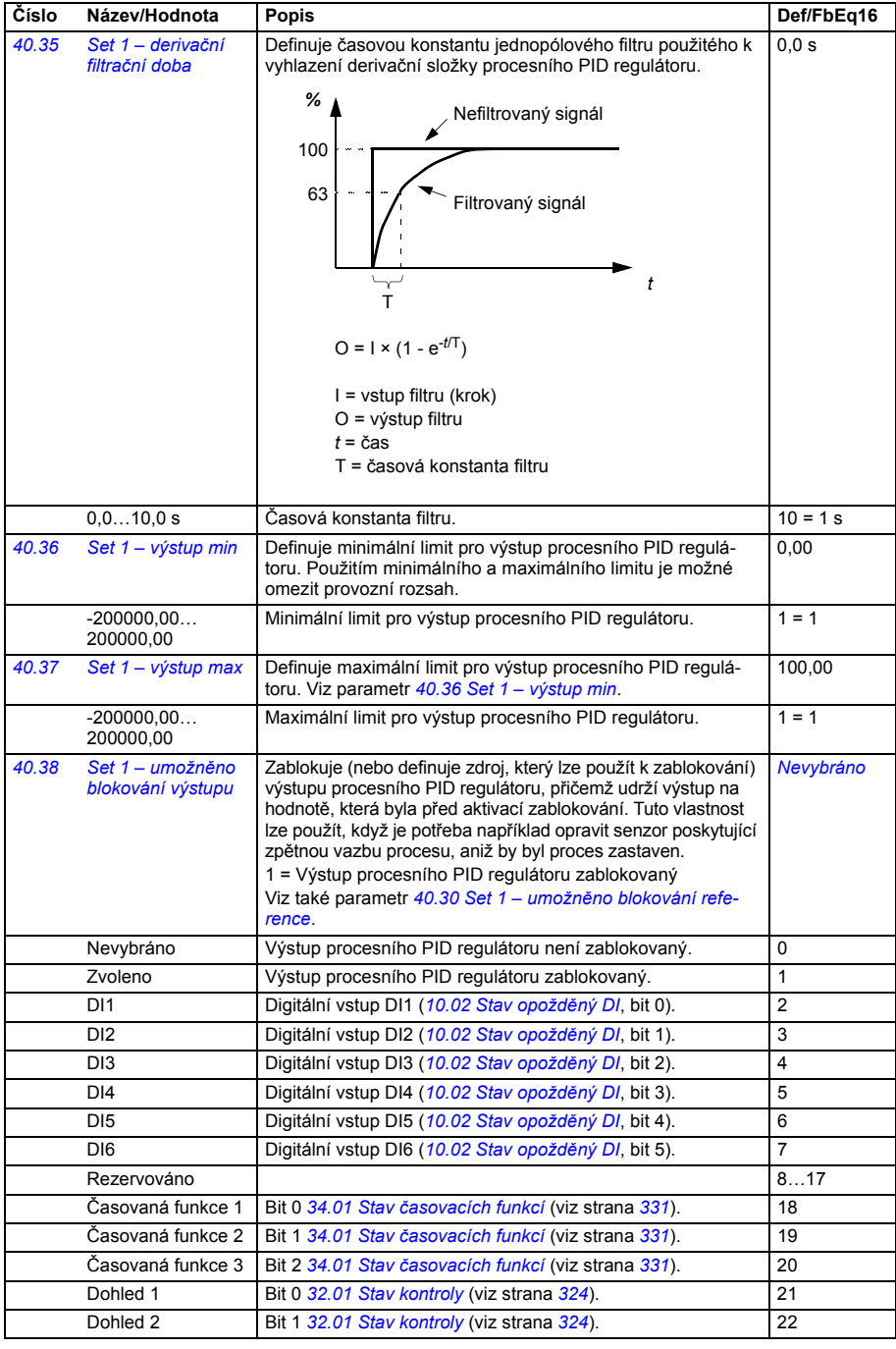

<span id="page-363-9"></span><span id="page-363-8"></span><span id="page-363-7"></span><span id="page-363-6"></span><span id="page-363-5"></span><span id="page-363-4"></span><span id="page-363-3"></span><span id="page-363-2"></span><span id="page-363-1"></span><span id="page-363-0"></span>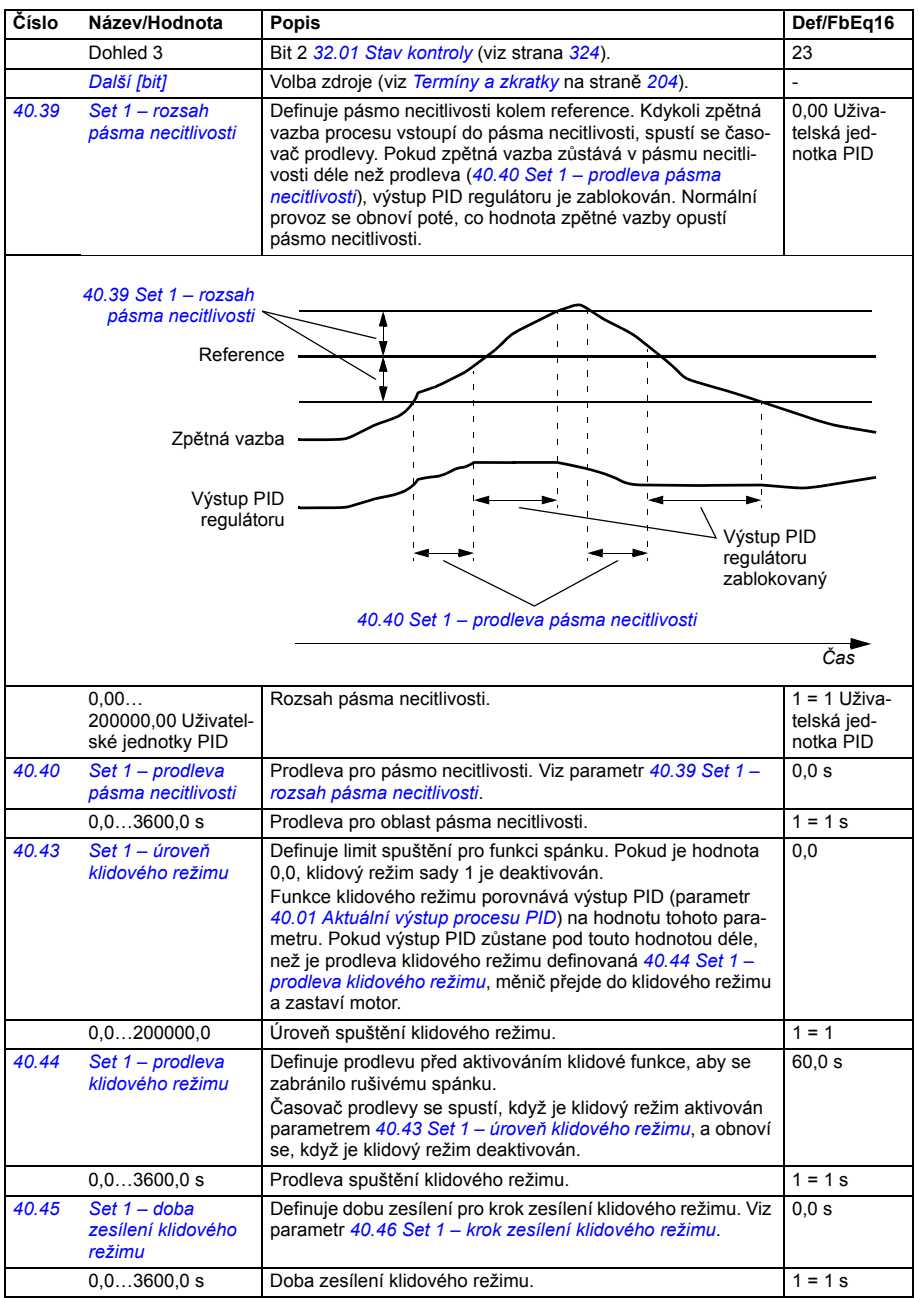

<span id="page-364-11"></span><span id="page-364-10"></span><span id="page-364-9"></span><span id="page-364-8"></span><span id="page-364-7"></span><span id="page-364-6"></span><span id="page-364-5"></span><span id="page-364-4"></span><span id="page-364-3"></span><span id="page-364-2"></span><span id="page-364-1"></span><span id="page-364-0"></span>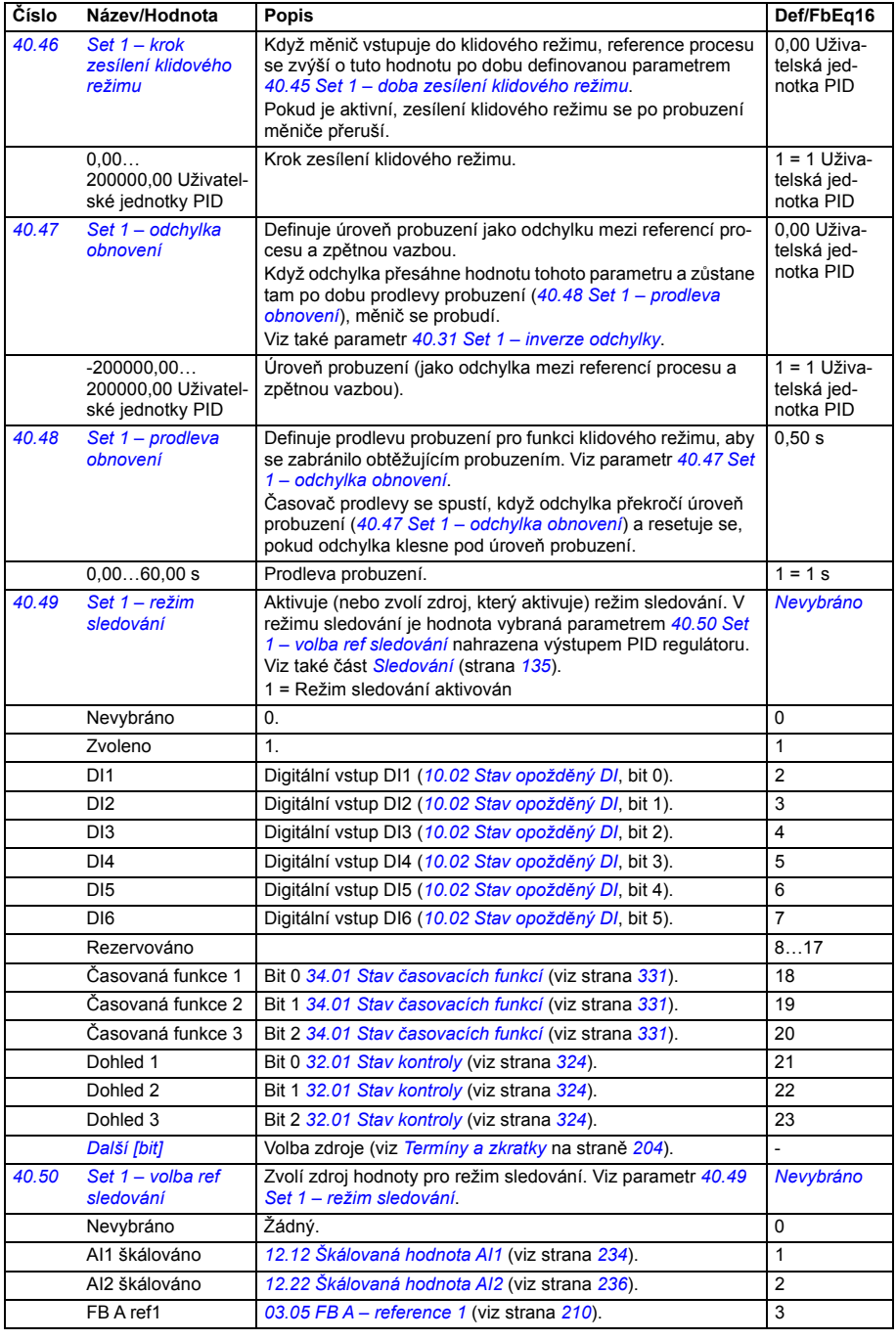

<span id="page-365-13"></span><span id="page-365-12"></span><span id="page-365-11"></span><span id="page-365-10"></span><span id="page-365-9"></span><span id="page-365-8"></span><span id="page-365-7"></span><span id="page-365-6"></span><span id="page-365-5"></span><span id="page-365-4"></span><span id="page-365-3"></span><span id="page-365-2"></span><span id="page-365-1"></span><span id="page-365-0"></span>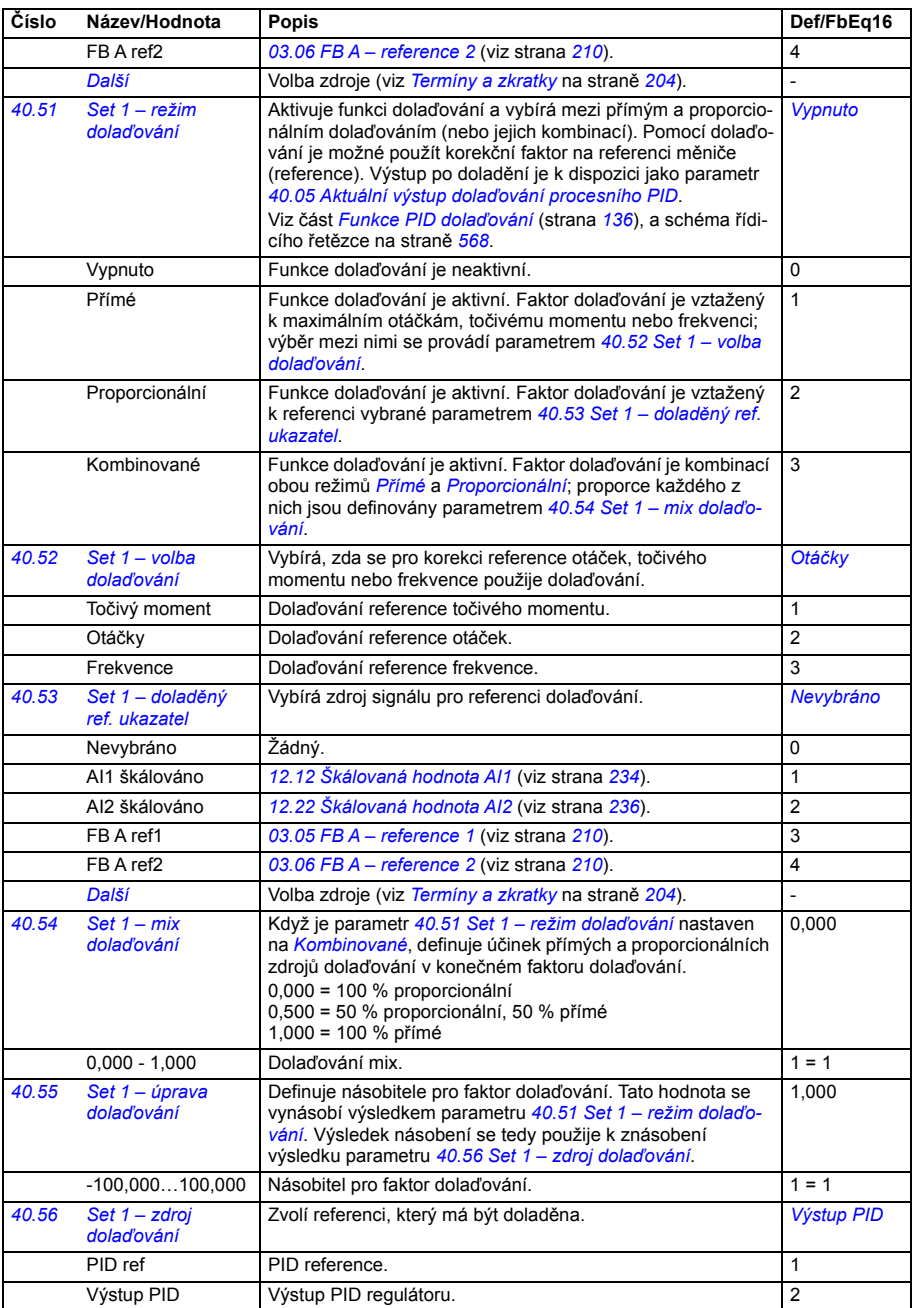

<span id="page-366-10"></span><span id="page-366-9"></span><span id="page-366-8"></span><span id="page-366-7"></span><span id="page-366-6"></span><span id="page-366-5"></span><span id="page-366-4"></span><span id="page-366-3"></span><span id="page-366-2"></span><span id="page-366-1"></span><span id="page-366-0"></span>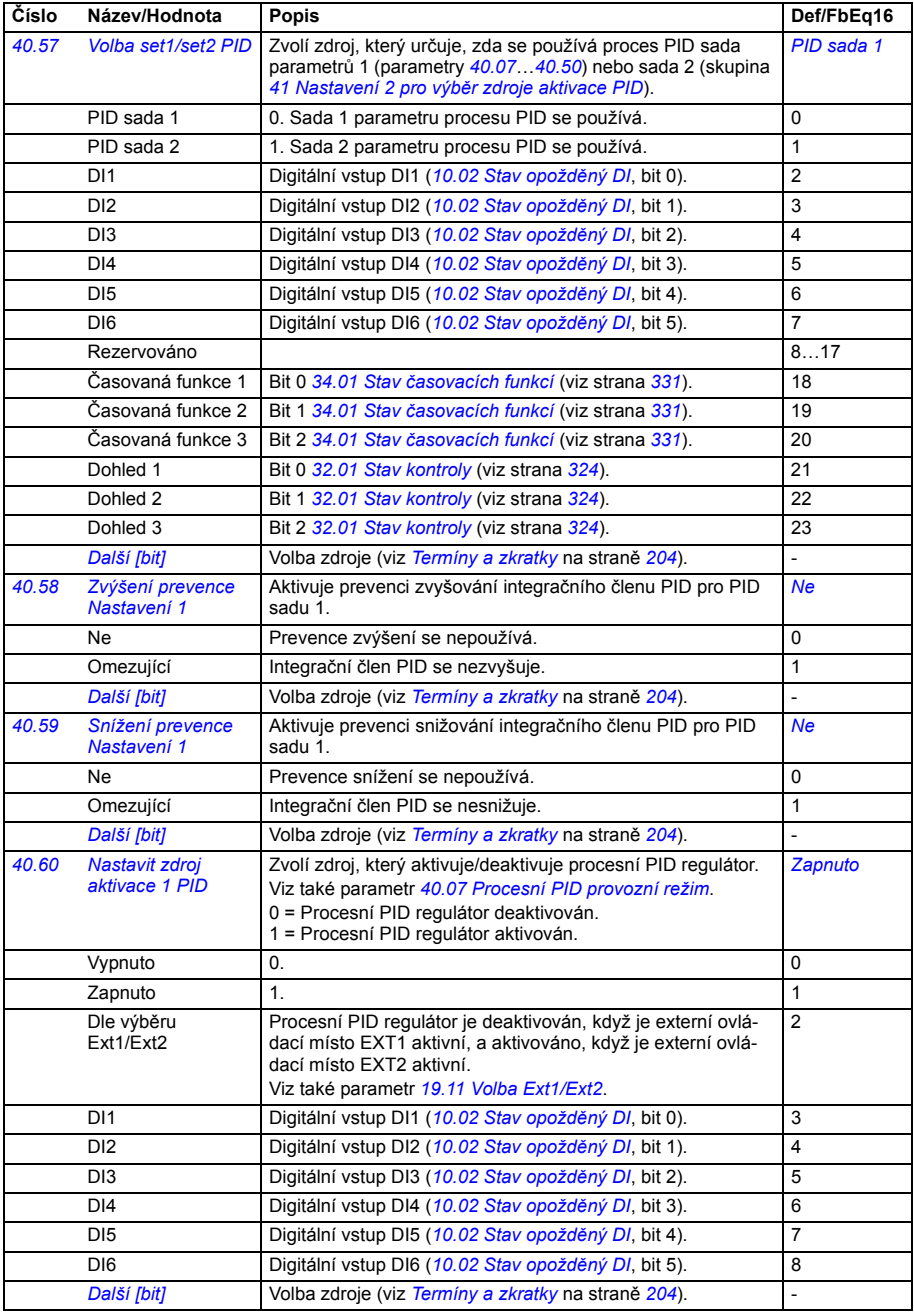

<span id="page-367-3"></span><span id="page-367-2"></span><span id="page-367-1"></span><span id="page-367-0"></span>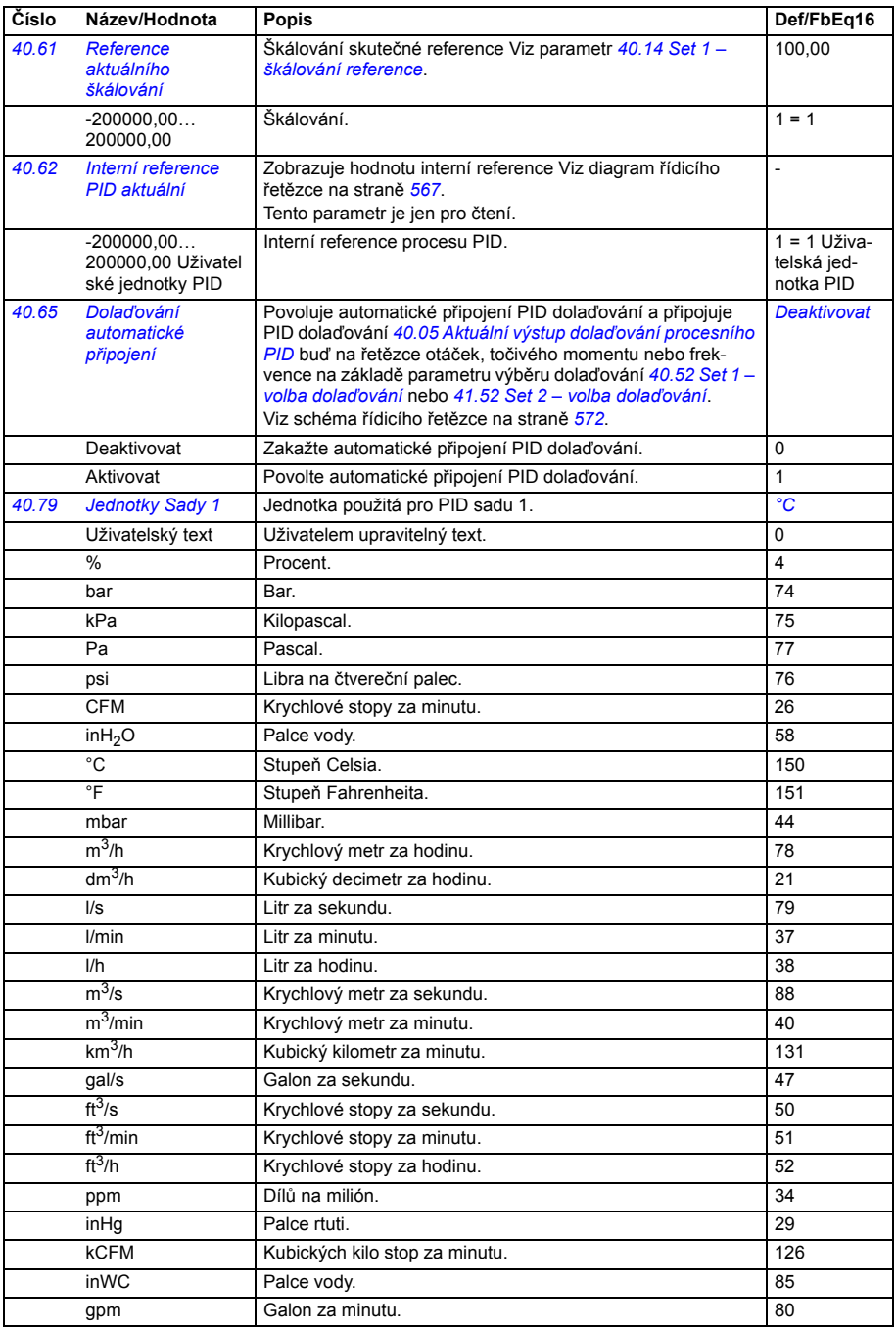

<span id="page-368-5"></span><span id="page-368-4"></span><span id="page-368-3"></span><span id="page-368-2"></span><span id="page-368-1"></span><span id="page-368-0"></span>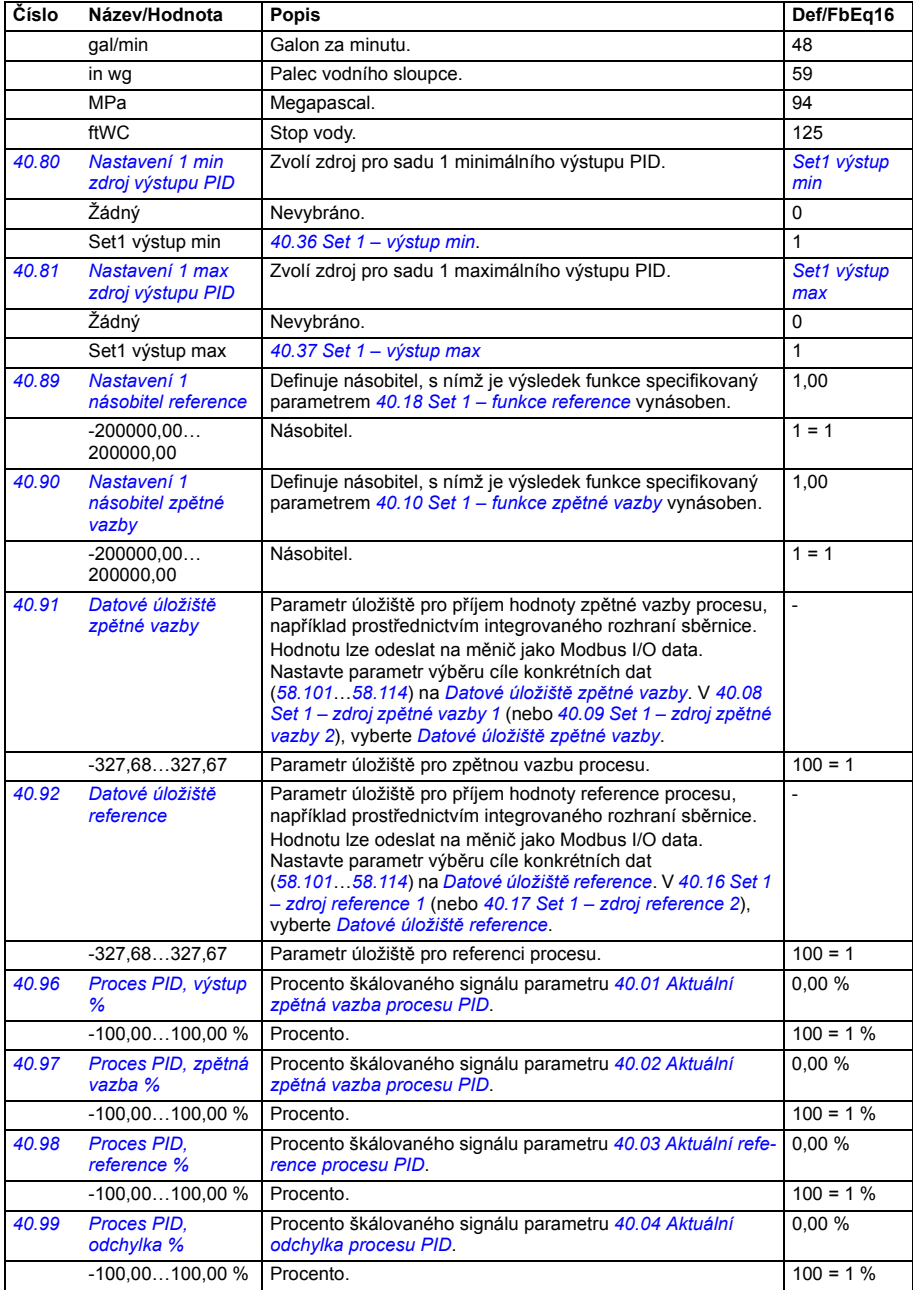

<span id="page-369-2"></span><span id="page-369-1"></span><span id="page-369-0"></span>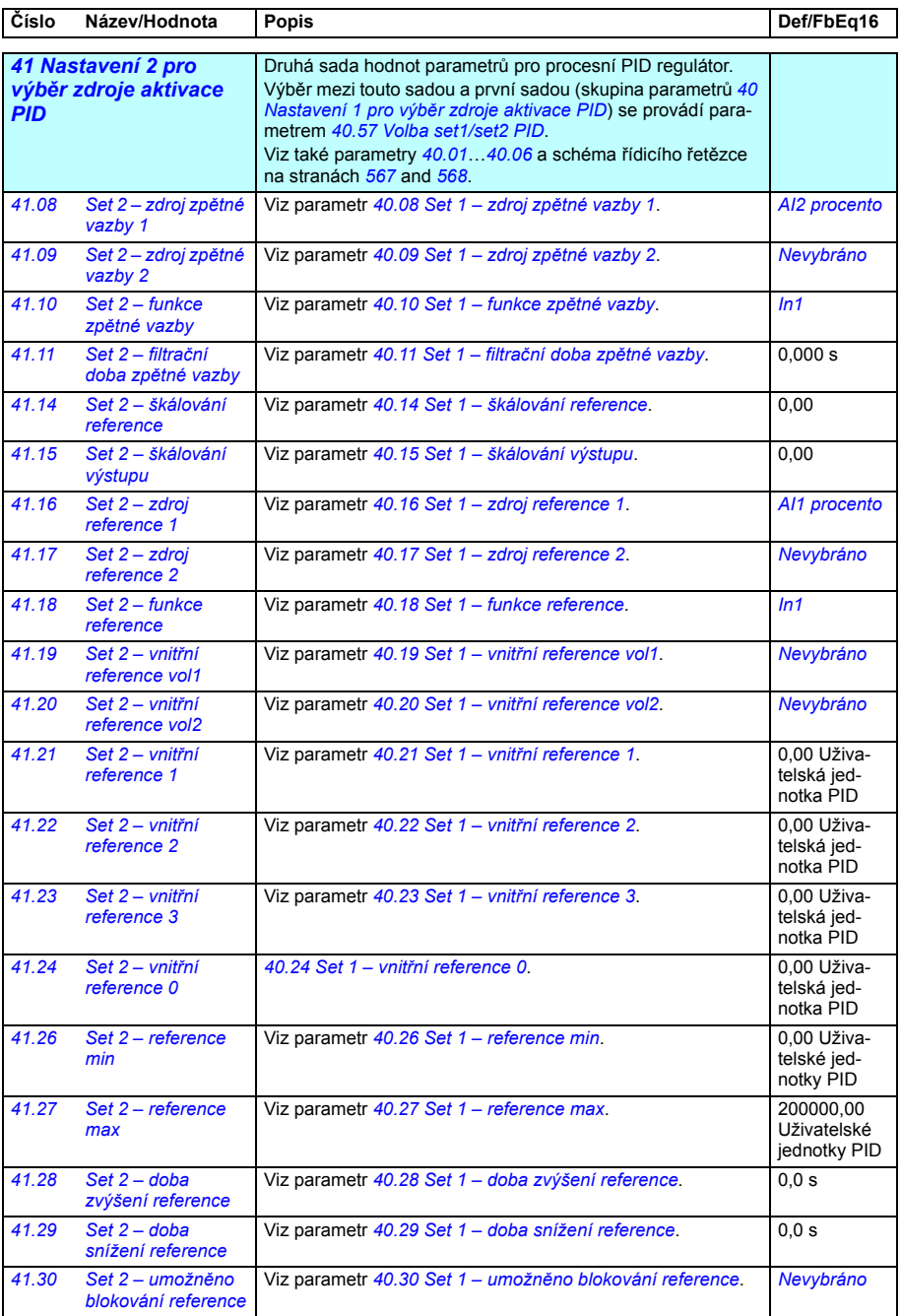

<span id="page-370-5"></span><span id="page-370-4"></span><span id="page-370-3"></span><span id="page-370-2"></span><span id="page-370-1"></span><span id="page-370-0"></span>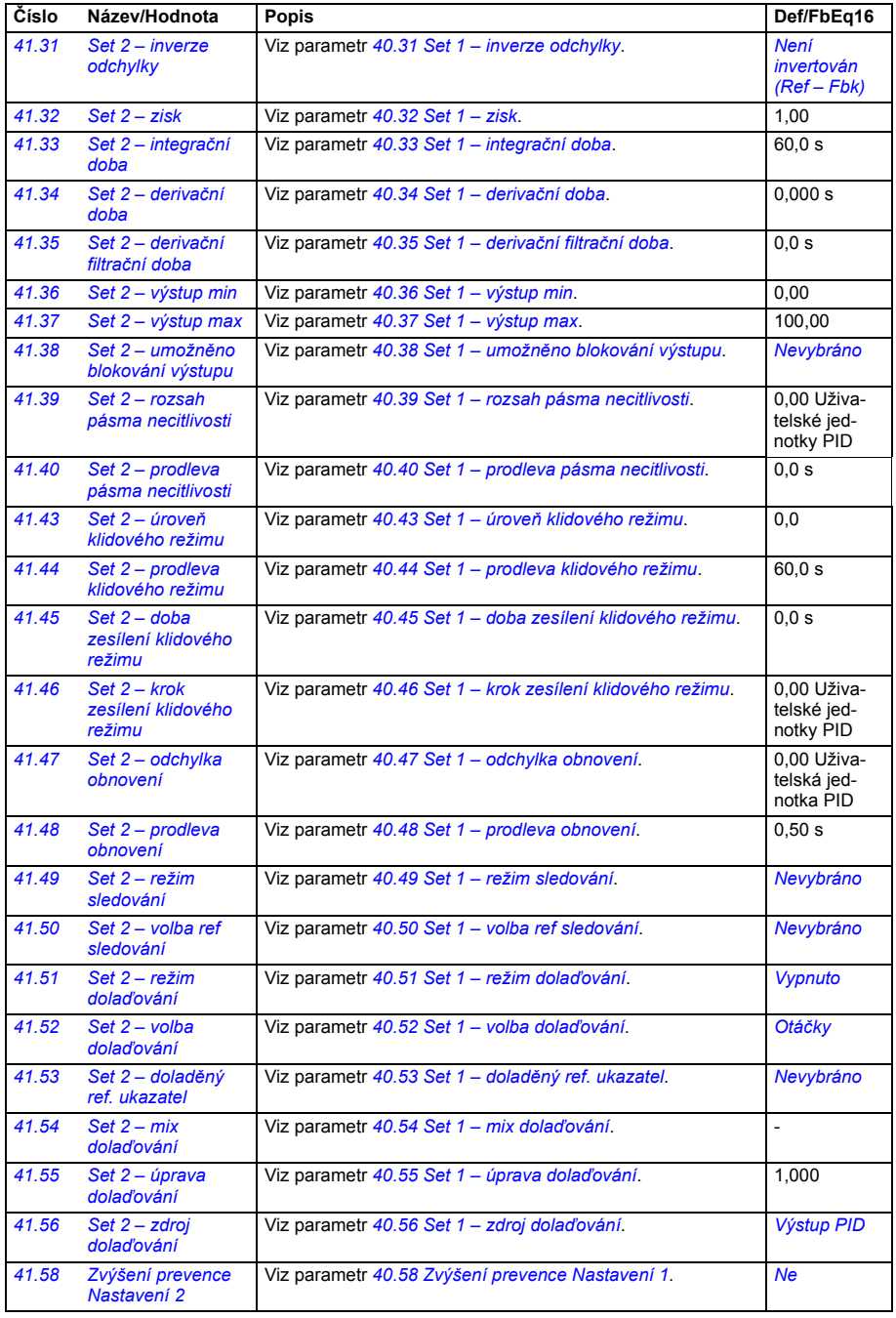

<span id="page-371-3"></span><span id="page-371-2"></span><span id="page-371-1"></span><span id="page-371-0"></span>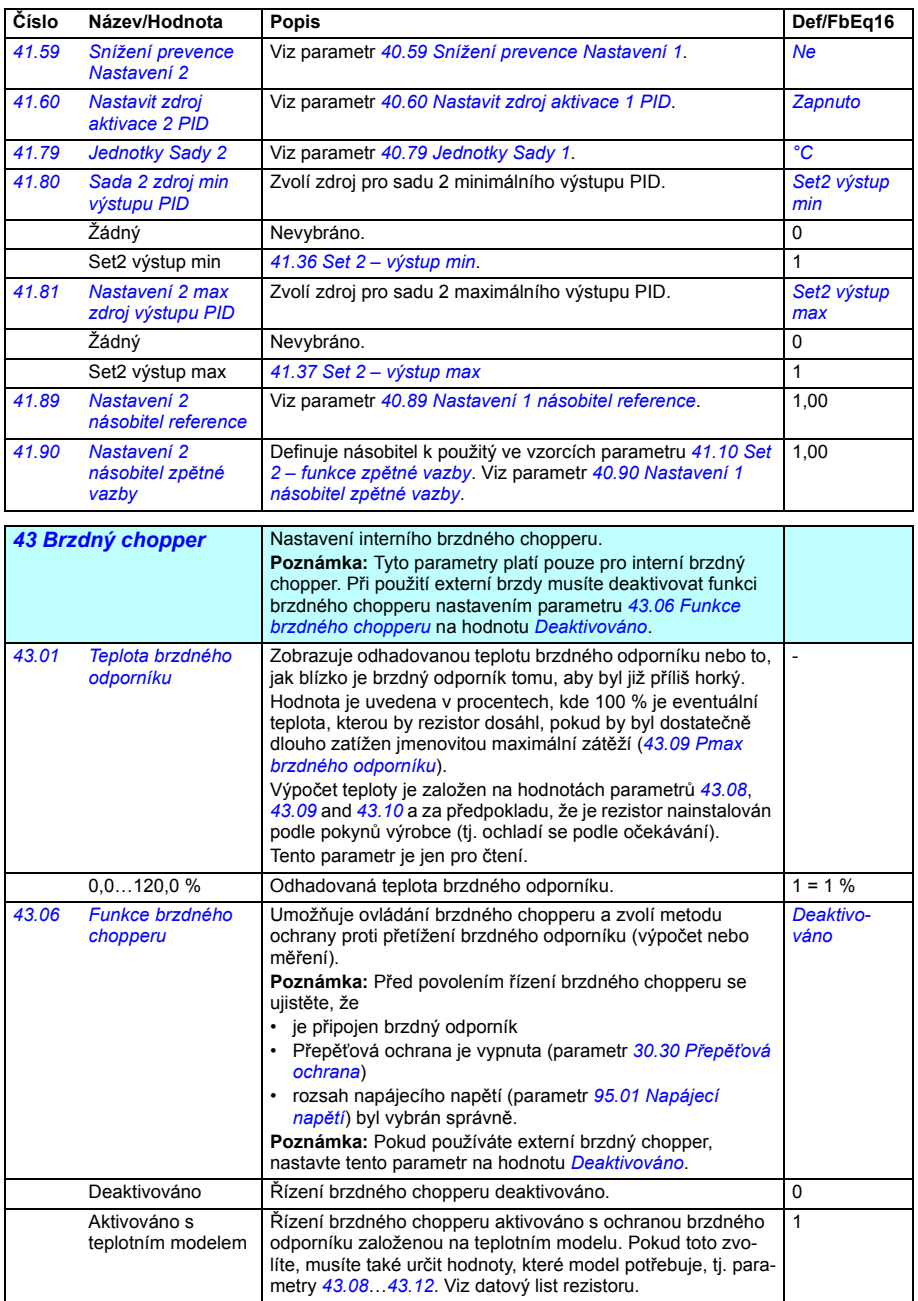

<span id="page-372-4"></span><span id="page-372-3"></span><span id="page-372-2"></span><span id="page-372-1"></span><span id="page-372-0"></span>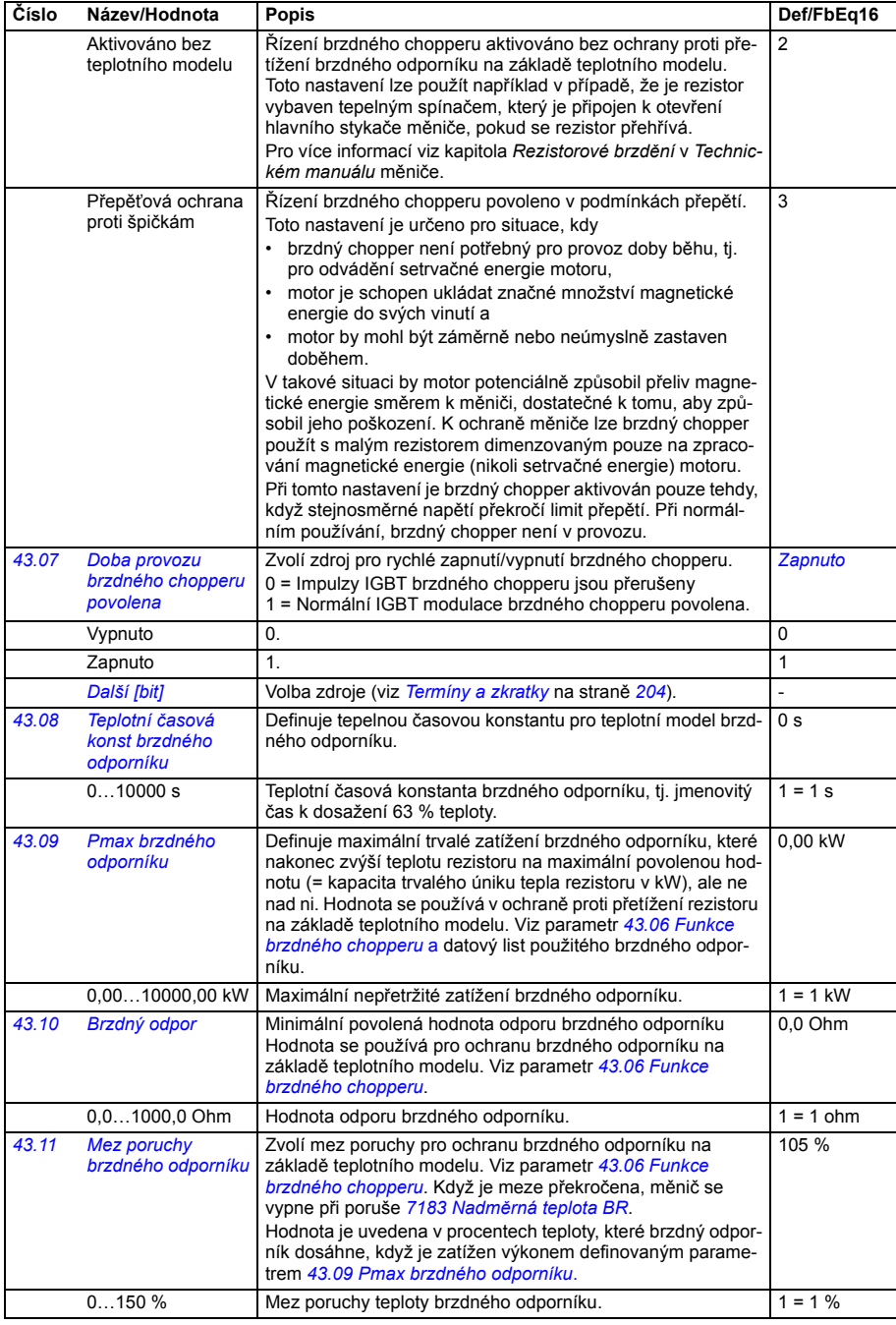

<span id="page-373-1"></span><span id="page-373-0"></span>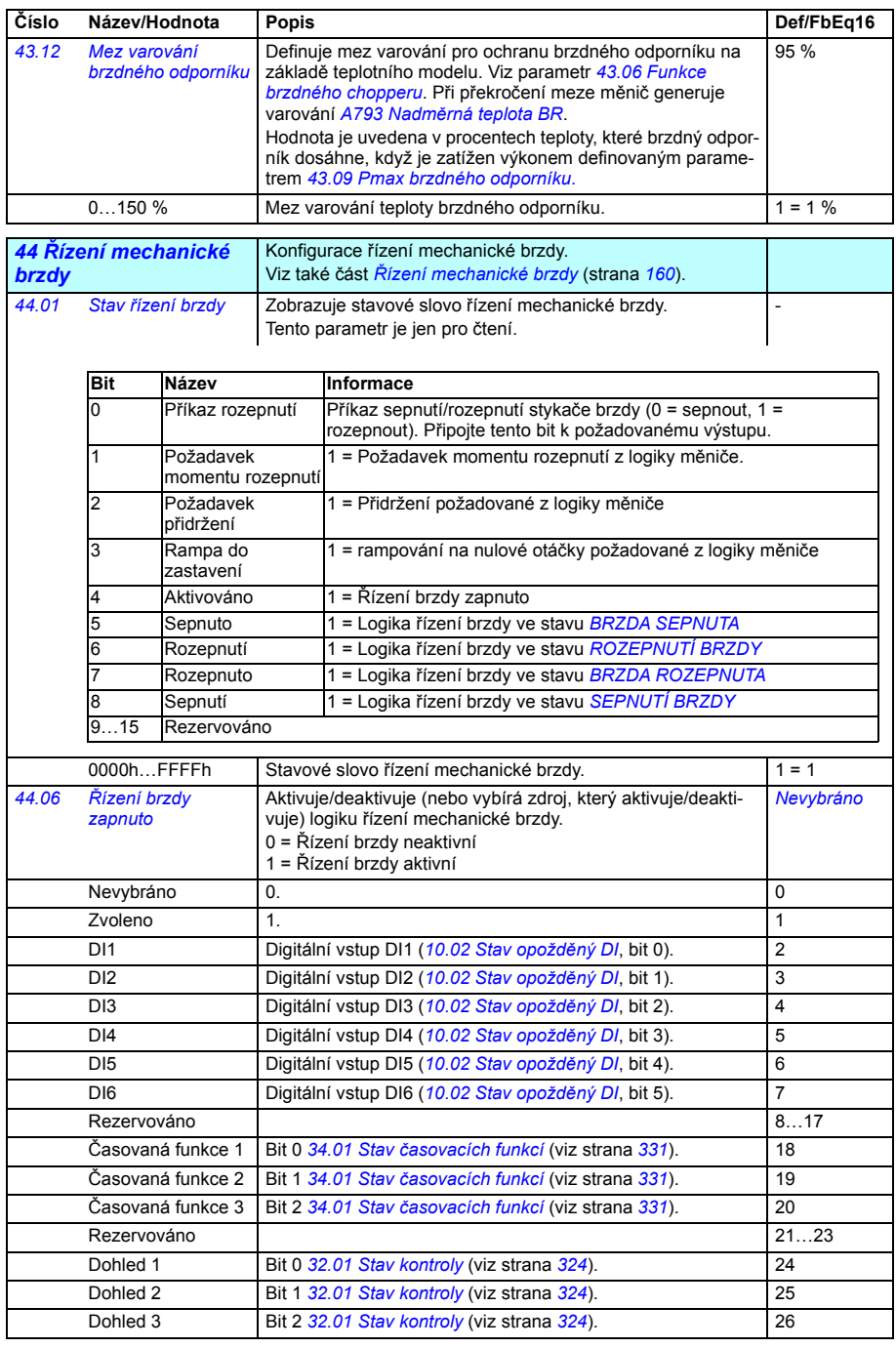

<span id="page-374-5"></span><span id="page-374-4"></span><span id="page-374-3"></span><span id="page-374-2"></span><span id="page-374-1"></span><span id="page-374-0"></span>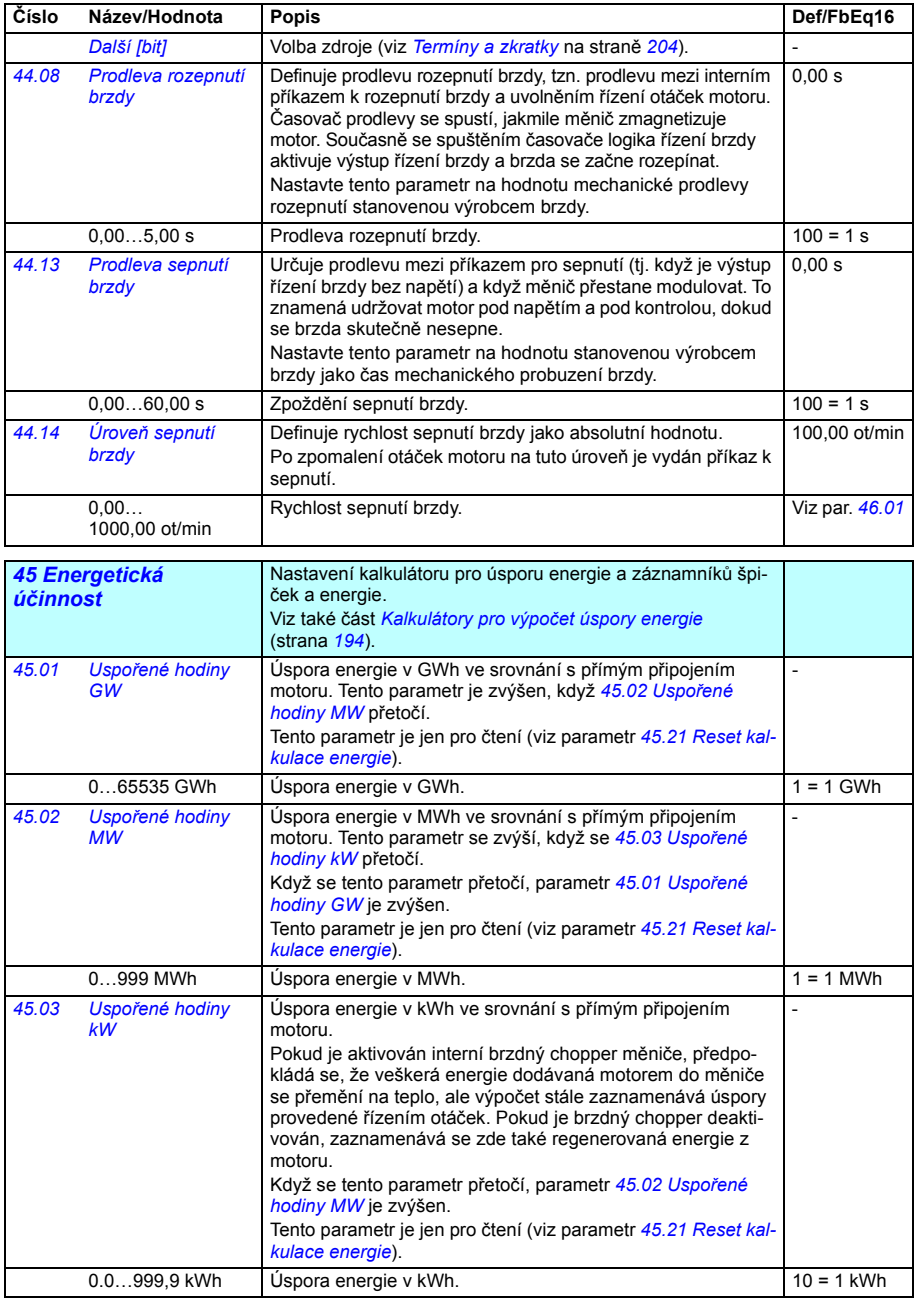

<span id="page-375-5"></span><span id="page-375-4"></span><span id="page-375-3"></span><span id="page-375-2"></span><span id="page-375-1"></span><span id="page-375-0"></span>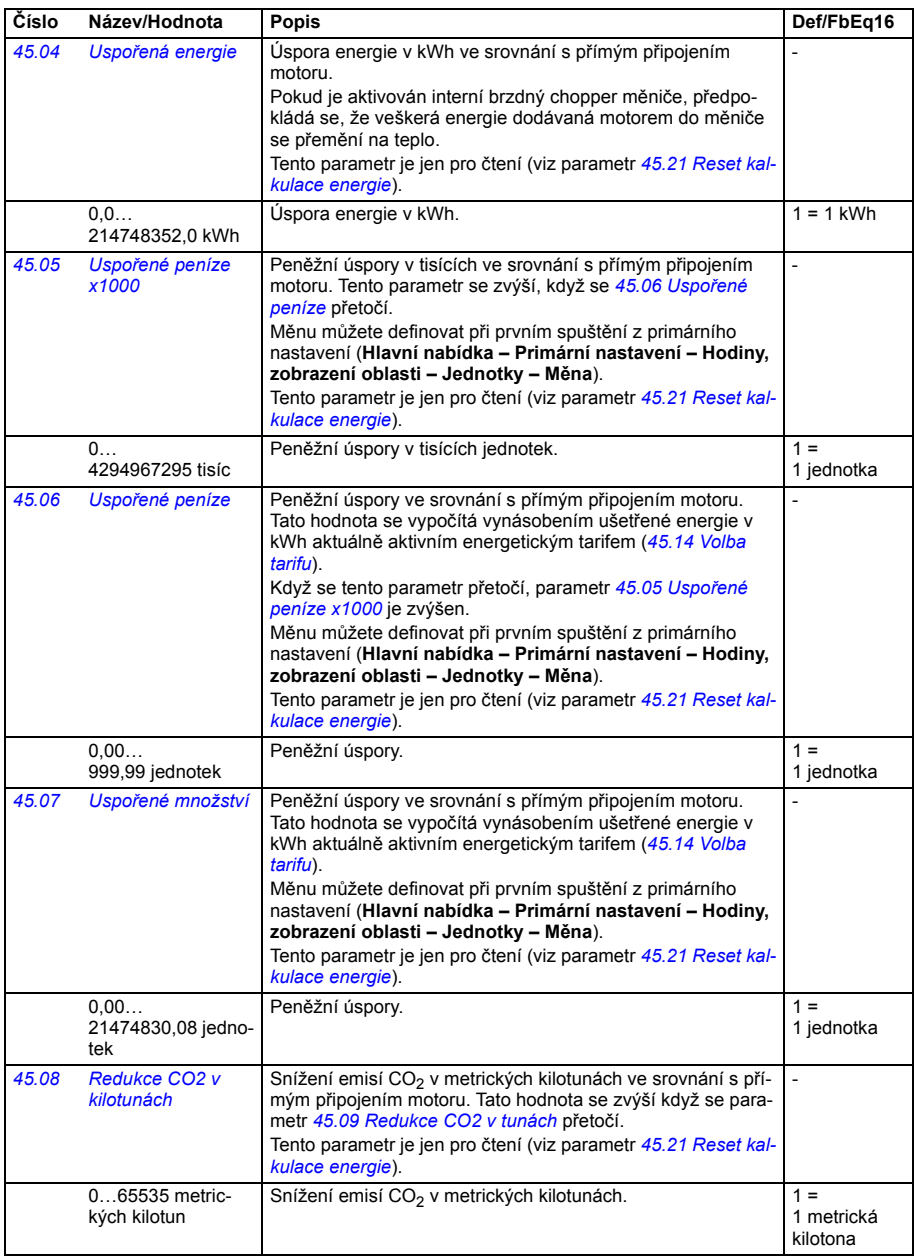

<span id="page-376-11"></span><span id="page-376-10"></span><span id="page-376-9"></span><span id="page-376-8"></span><span id="page-376-7"></span><span id="page-376-6"></span><span id="page-376-5"></span><span id="page-376-4"></span><span id="page-376-3"></span><span id="page-376-2"></span><span id="page-376-1"></span><span id="page-376-0"></span>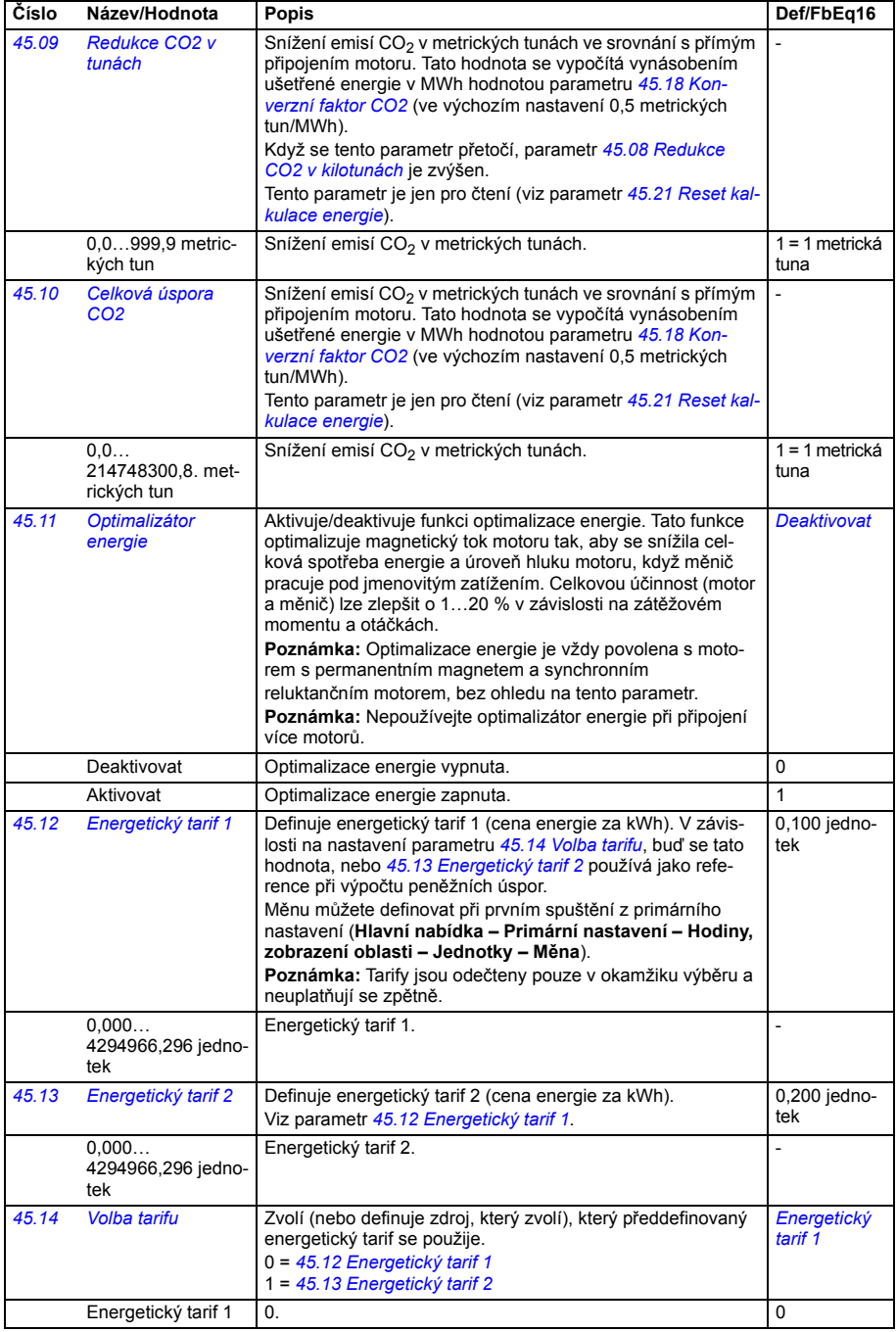

<span id="page-377-4"></span><span id="page-377-3"></span><span id="page-377-2"></span><span id="page-377-1"></span><span id="page-377-0"></span>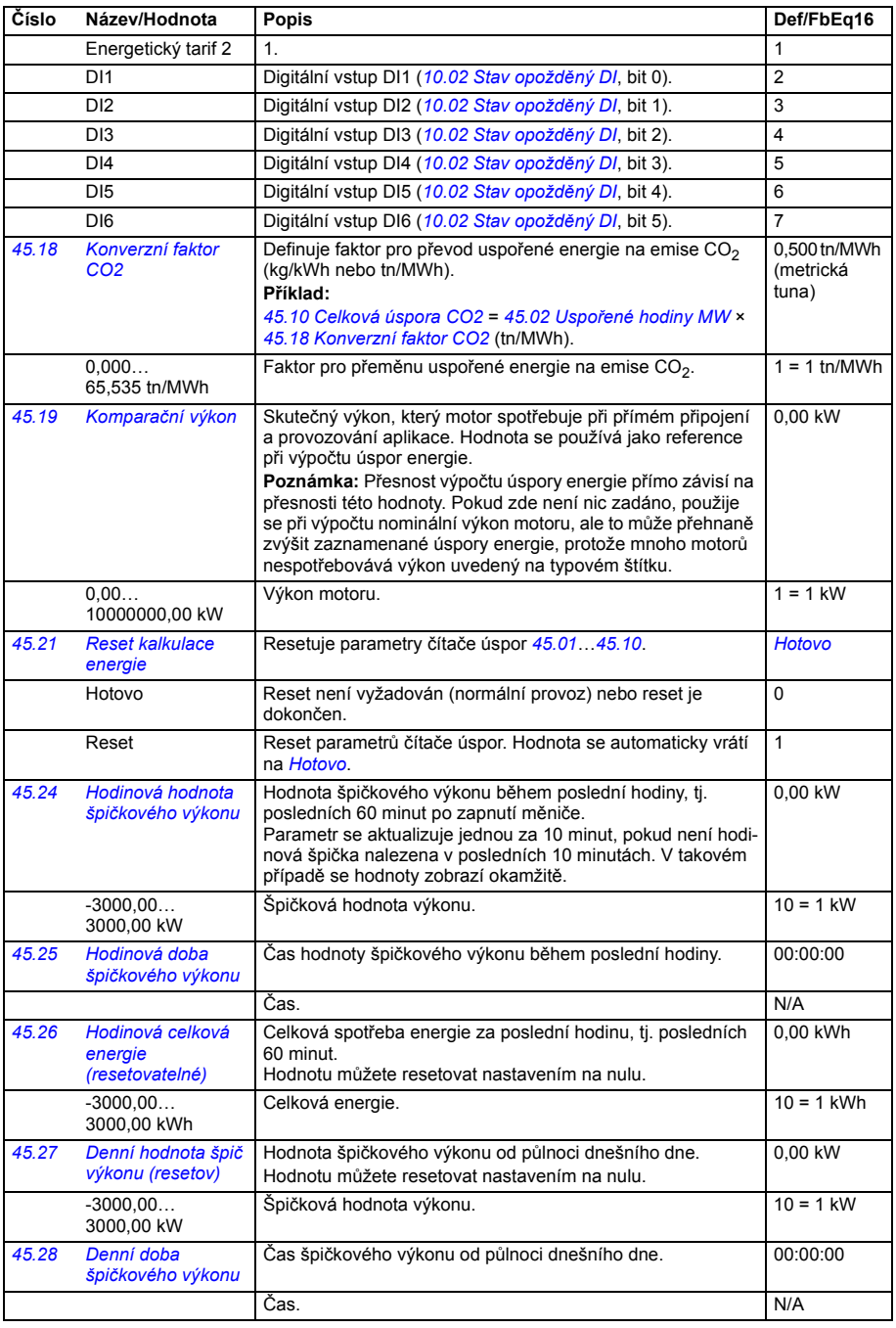

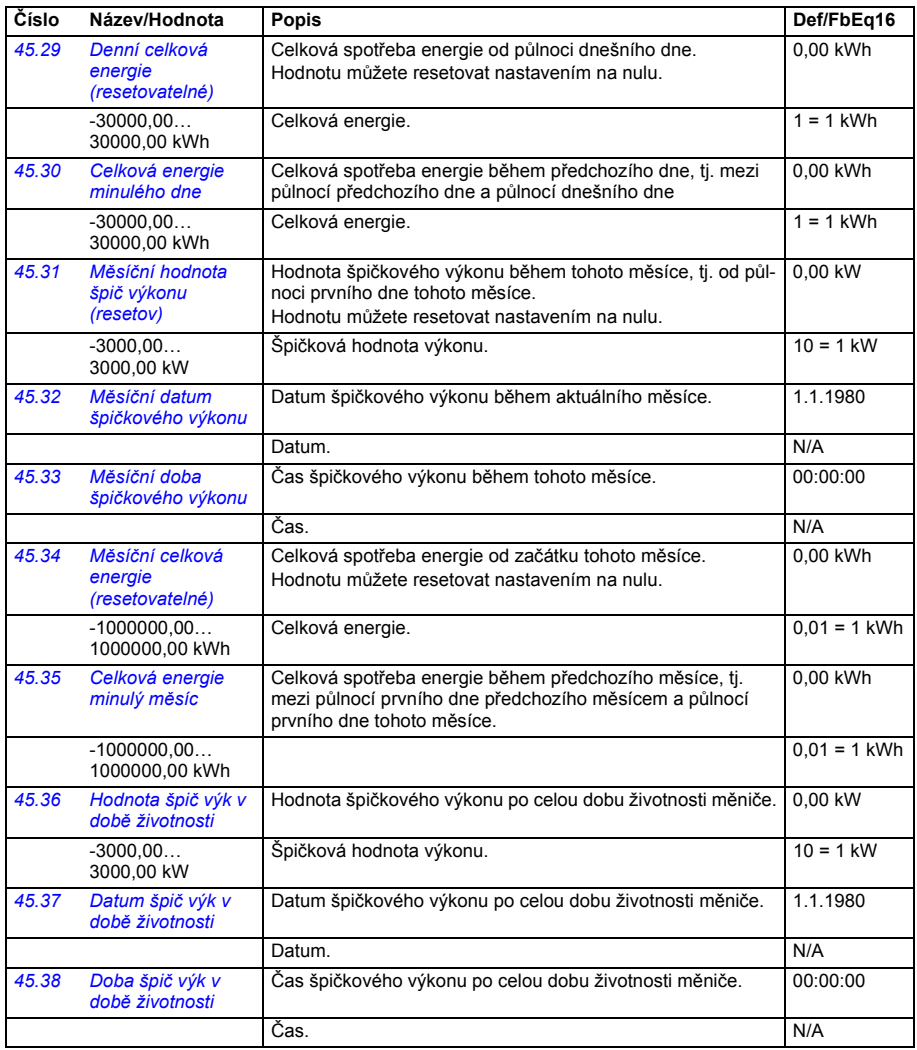

<span id="page-378-0"></span>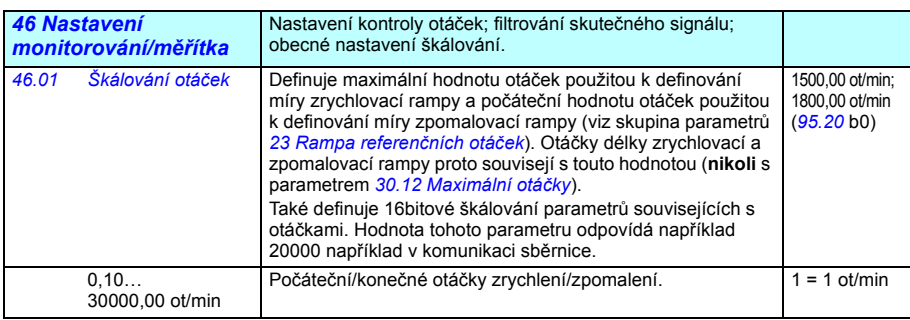

<span id="page-379-5"></span><span id="page-379-4"></span><span id="page-379-3"></span><span id="page-379-2"></span><span id="page-379-1"></span><span id="page-379-0"></span>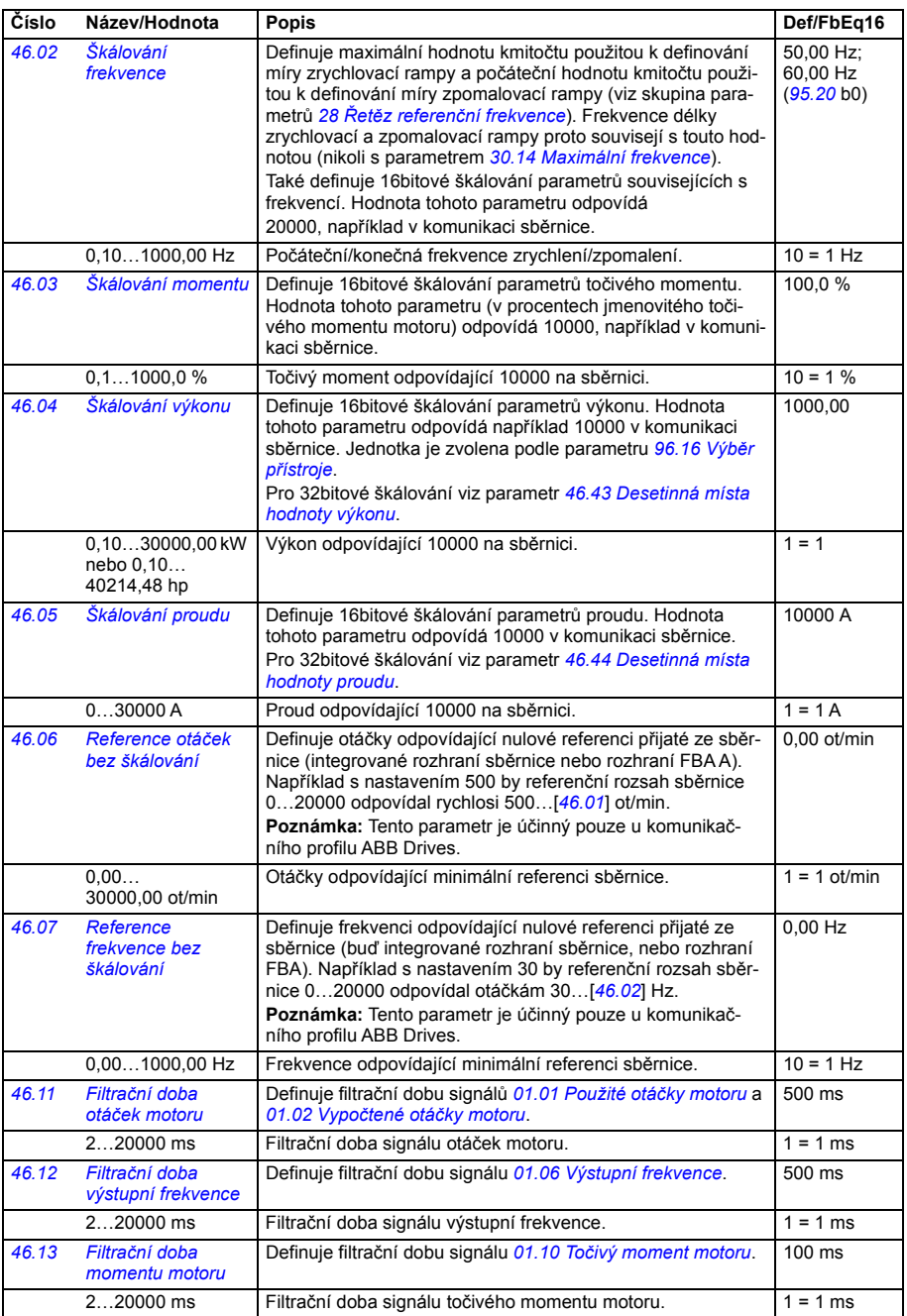

<span id="page-380-2"></span><span id="page-380-1"></span><span id="page-380-0"></span>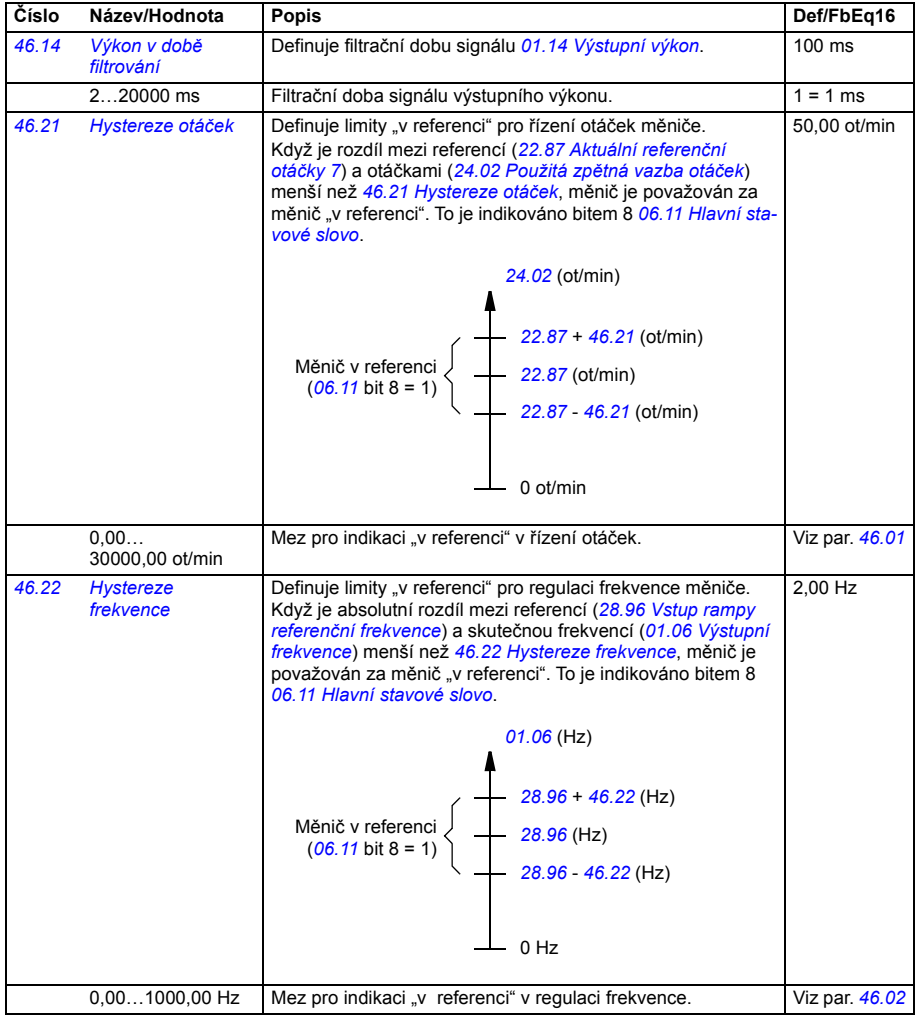

<span id="page-381-5"></span><span id="page-381-4"></span><span id="page-381-3"></span><span id="page-381-2"></span><span id="page-381-1"></span><span id="page-381-0"></span>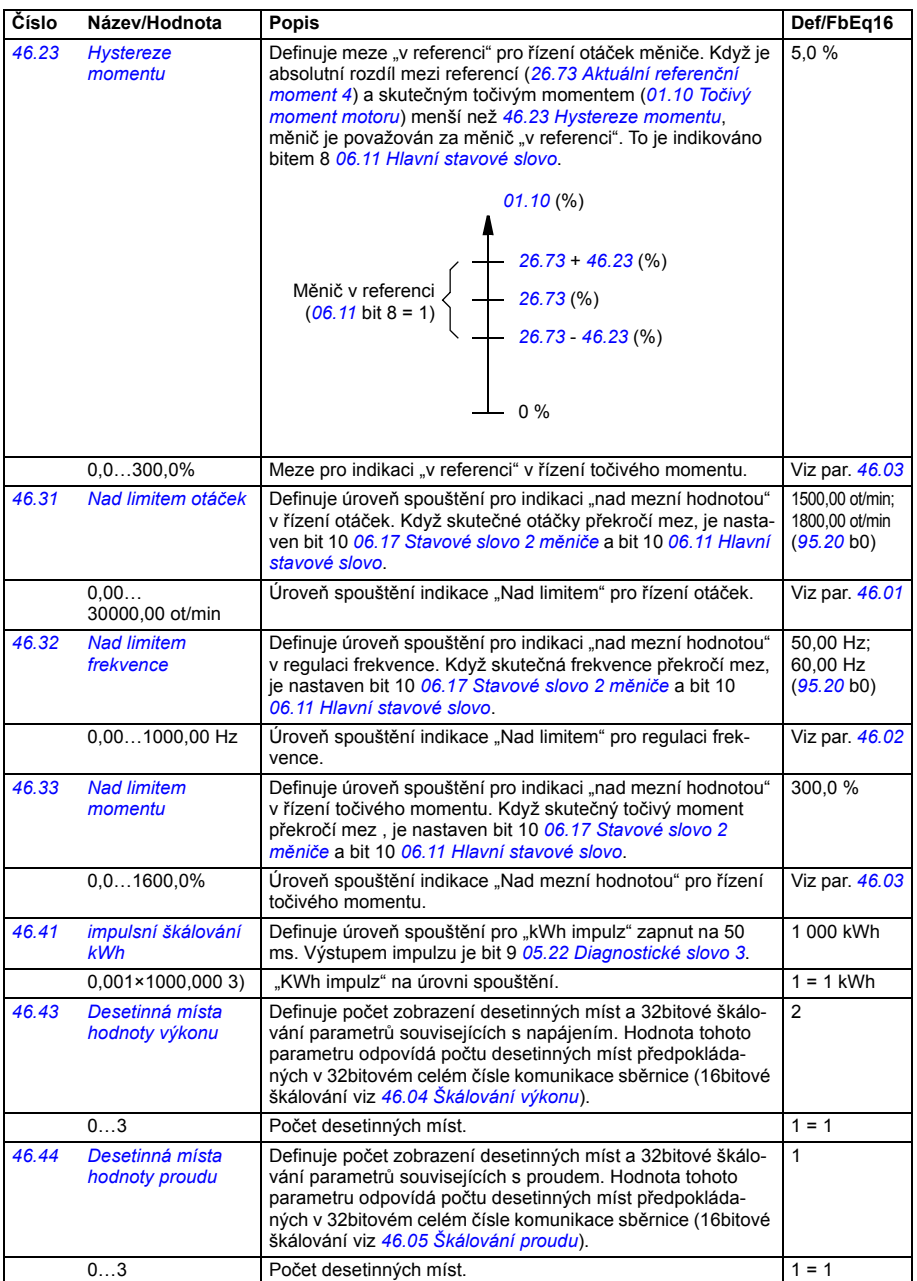

<span id="page-382-0"></span>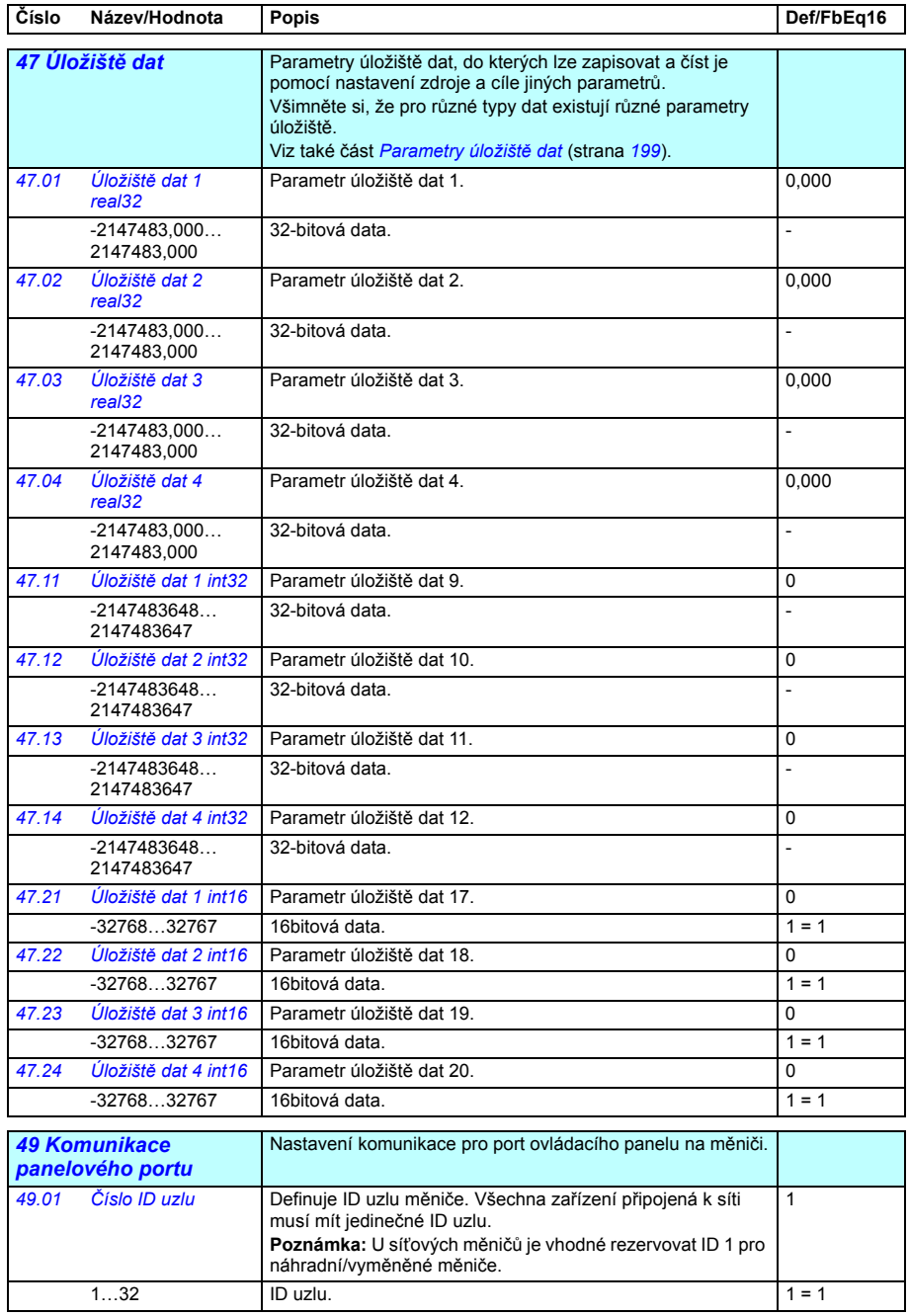

<span id="page-383-7"></span><span id="page-383-6"></span><span id="page-383-5"></span><span id="page-383-4"></span><span id="page-383-3"></span><span id="page-383-2"></span><span id="page-383-1"></span><span id="page-383-0"></span>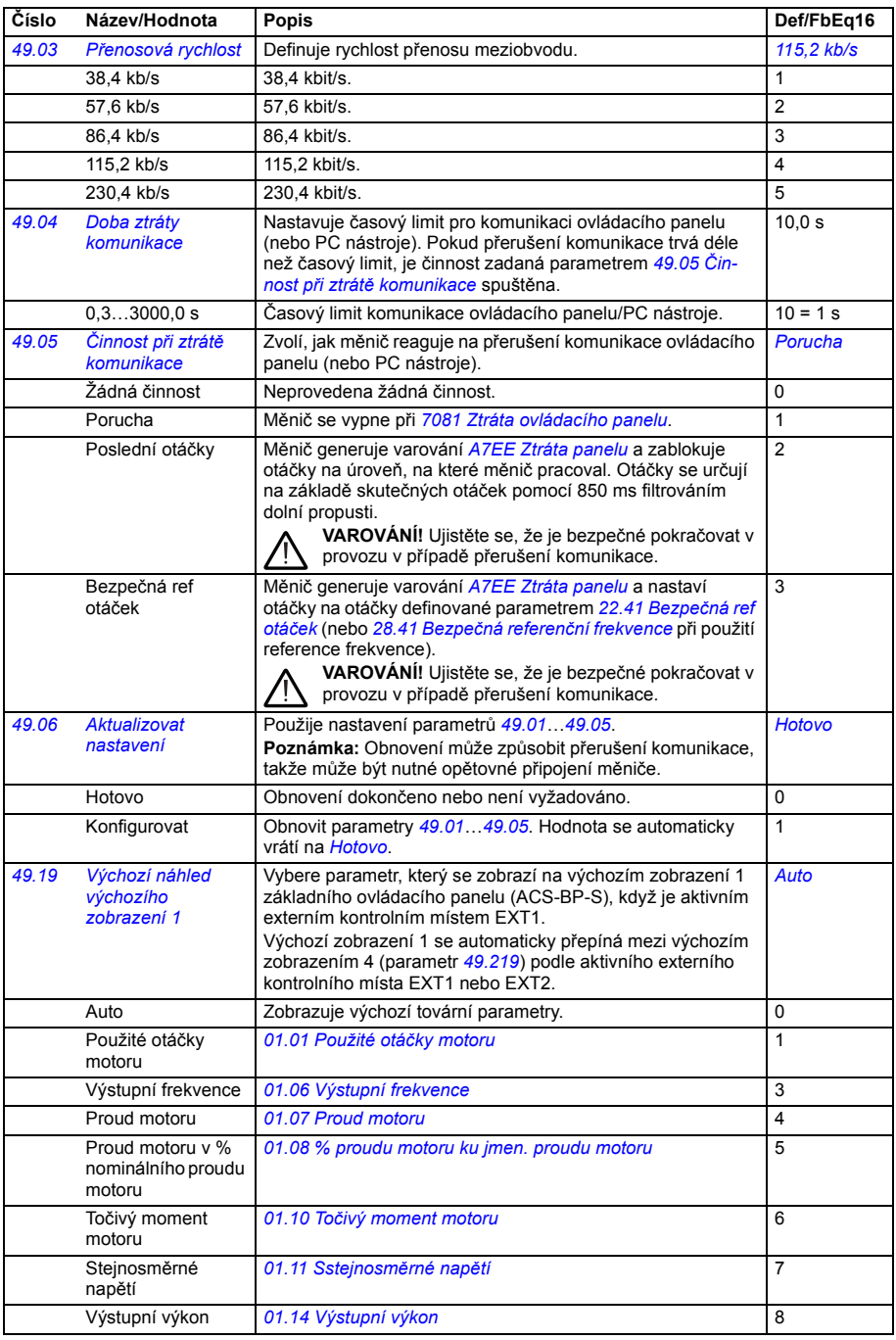

<span id="page-384-1"></span><span id="page-384-0"></span>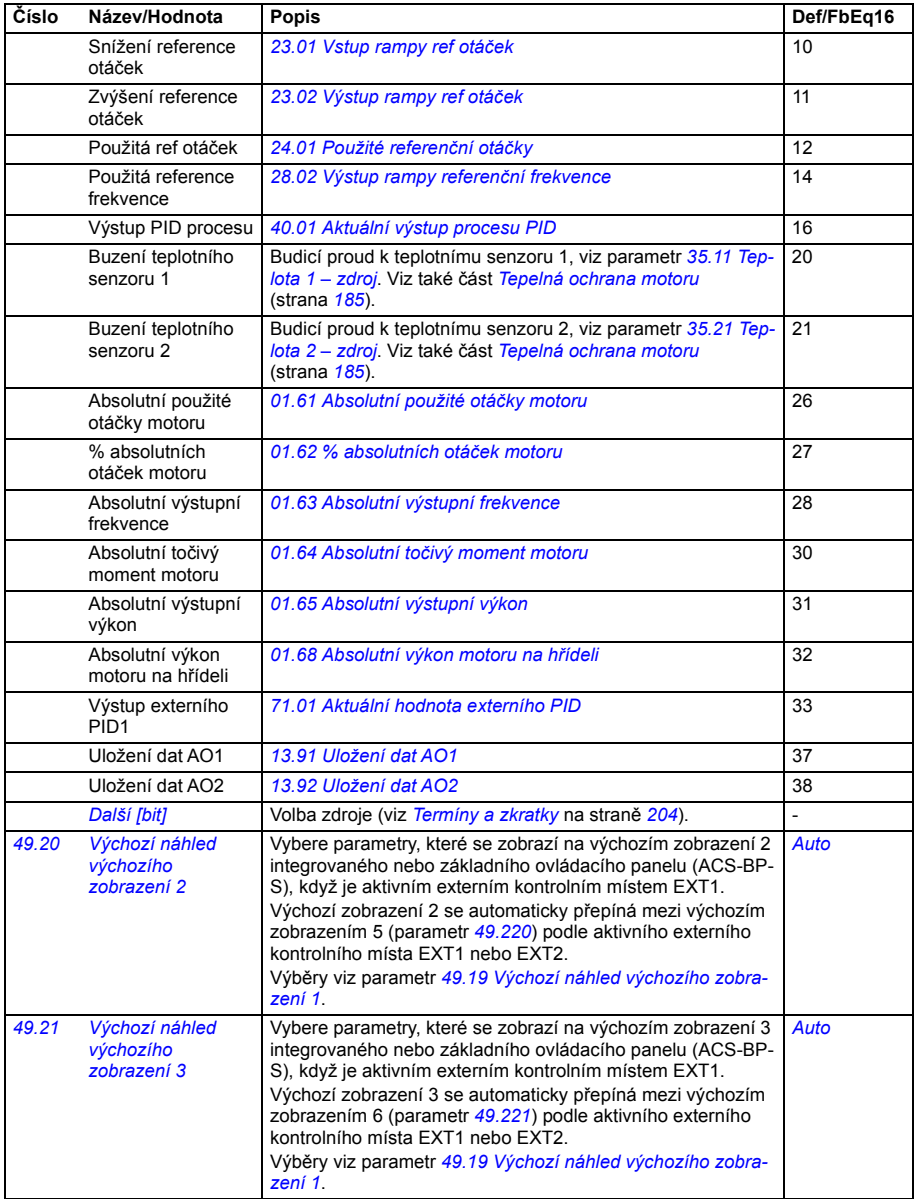

<span id="page-385-8"></span><span id="page-385-7"></span><span id="page-385-6"></span><span id="page-385-5"></span><span id="page-385-4"></span><span id="page-385-3"></span><span id="page-385-2"></span><span id="page-385-1"></span><span id="page-385-0"></span>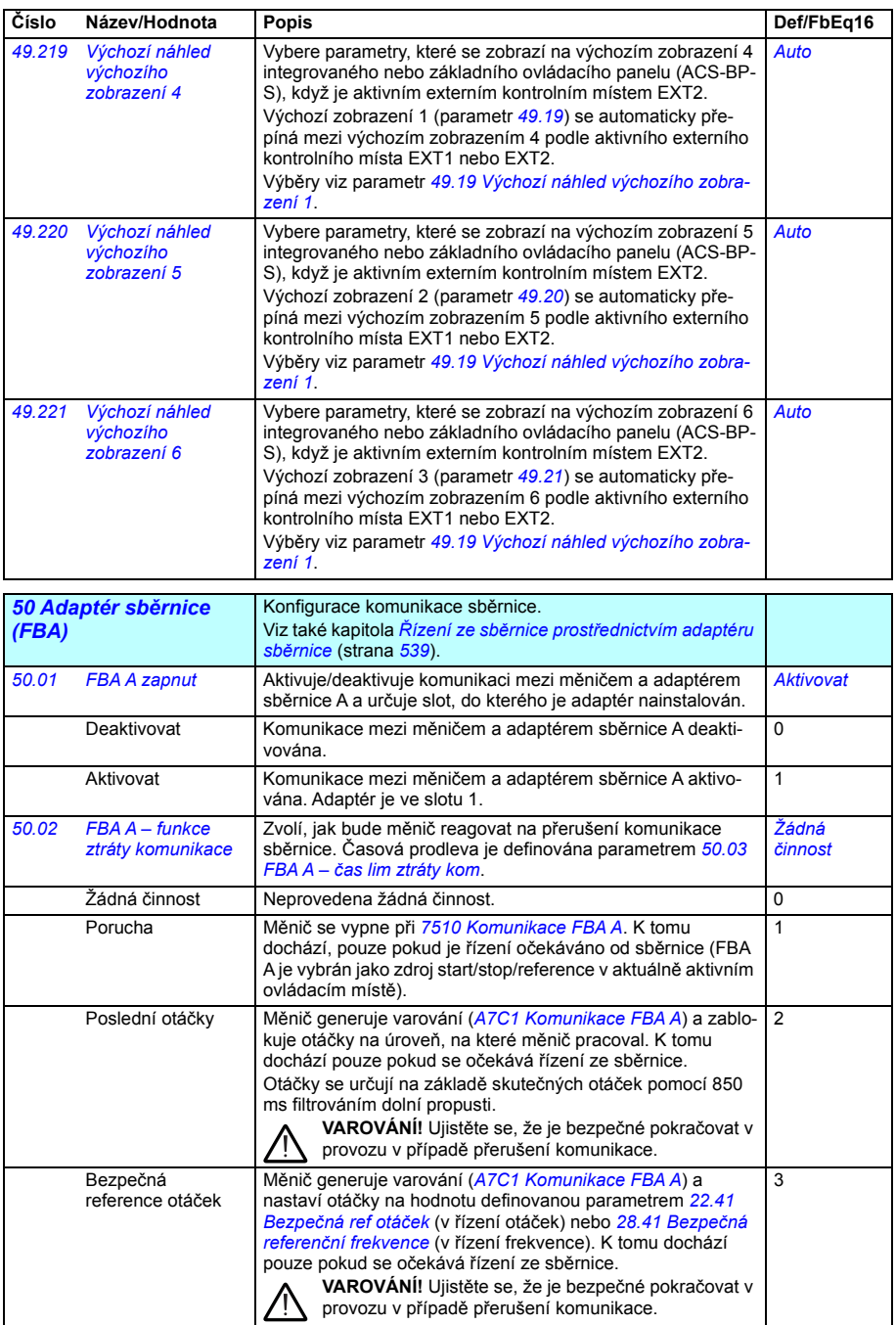

<span id="page-386-7"></span><span id="page-386-6"></span><span id="page-386-5"></span><span id="page-386-4"></span><span id="page-386-3"></span><span id="page-386-2"></span><span id="page-386-1"></span><span id="page-386-0"></span>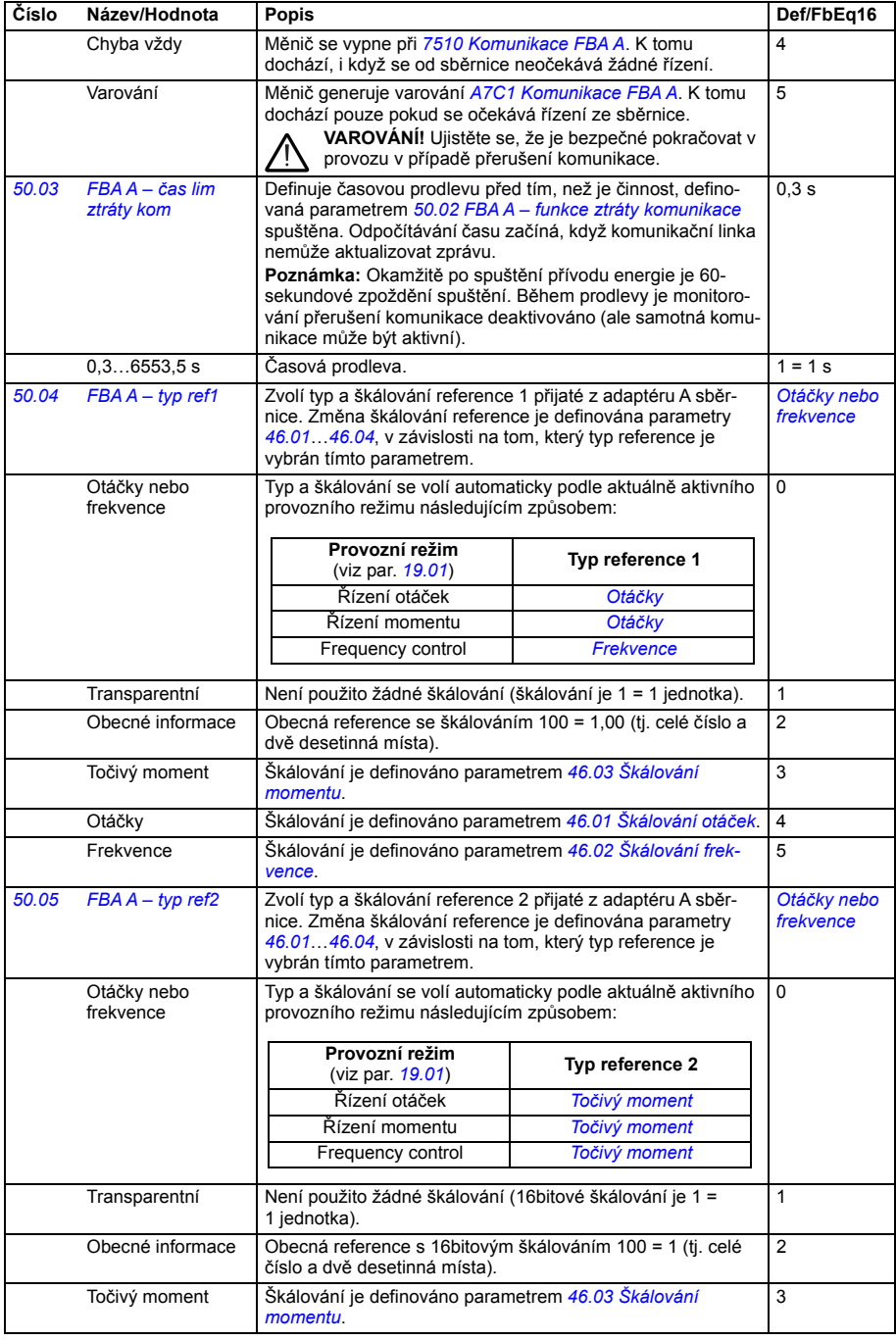

<span id="page-387-11"></span><span id="page-387-10"></span><span id="page-387-9"></span><span id="page-387-8"></span><span id="page-387-7"></span><span id="page-387-6"></span><span id="page-387-5"></span><span id="page-387-4"></span><span id="page-387-3"></span><span id="page-387-2"></span><span id="page-387-1"></span><span id="page-387-0"></span>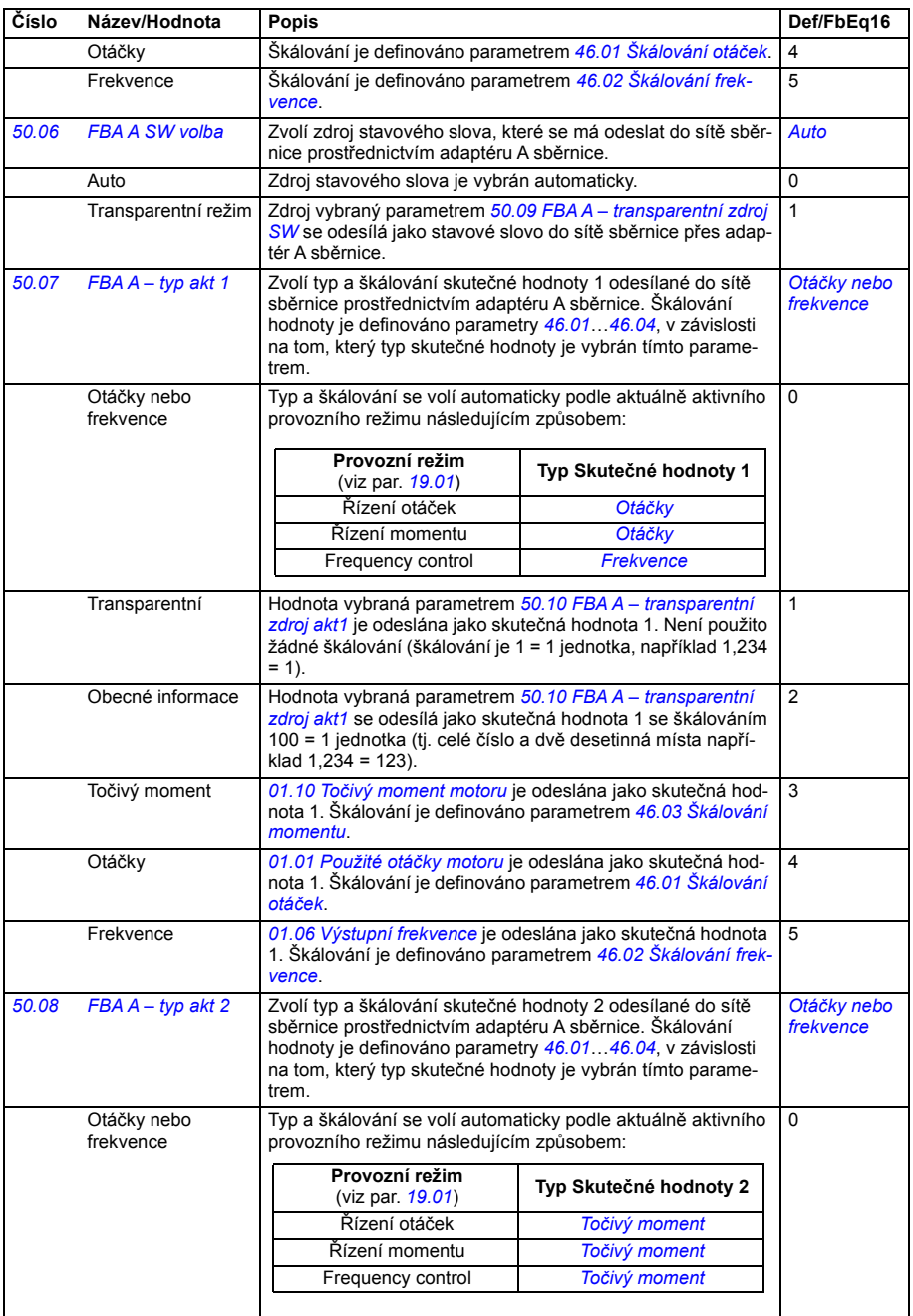

<span id="page-388-13"></span><span id="page-388-12"></span><span id="page-388-11"></span><span id="page-388-10"></span><span id="page-388-9"></span><span id="page-388-8"></span><span id="page-388-7"></span><span id="page-388-6"></span><span id="page-388-5"></span><span id="page-388-4"></span><span id="page-388-3"></span><span id="page-388-2"></span><span id="page-388-1"></span><span id="page-388-0"></span>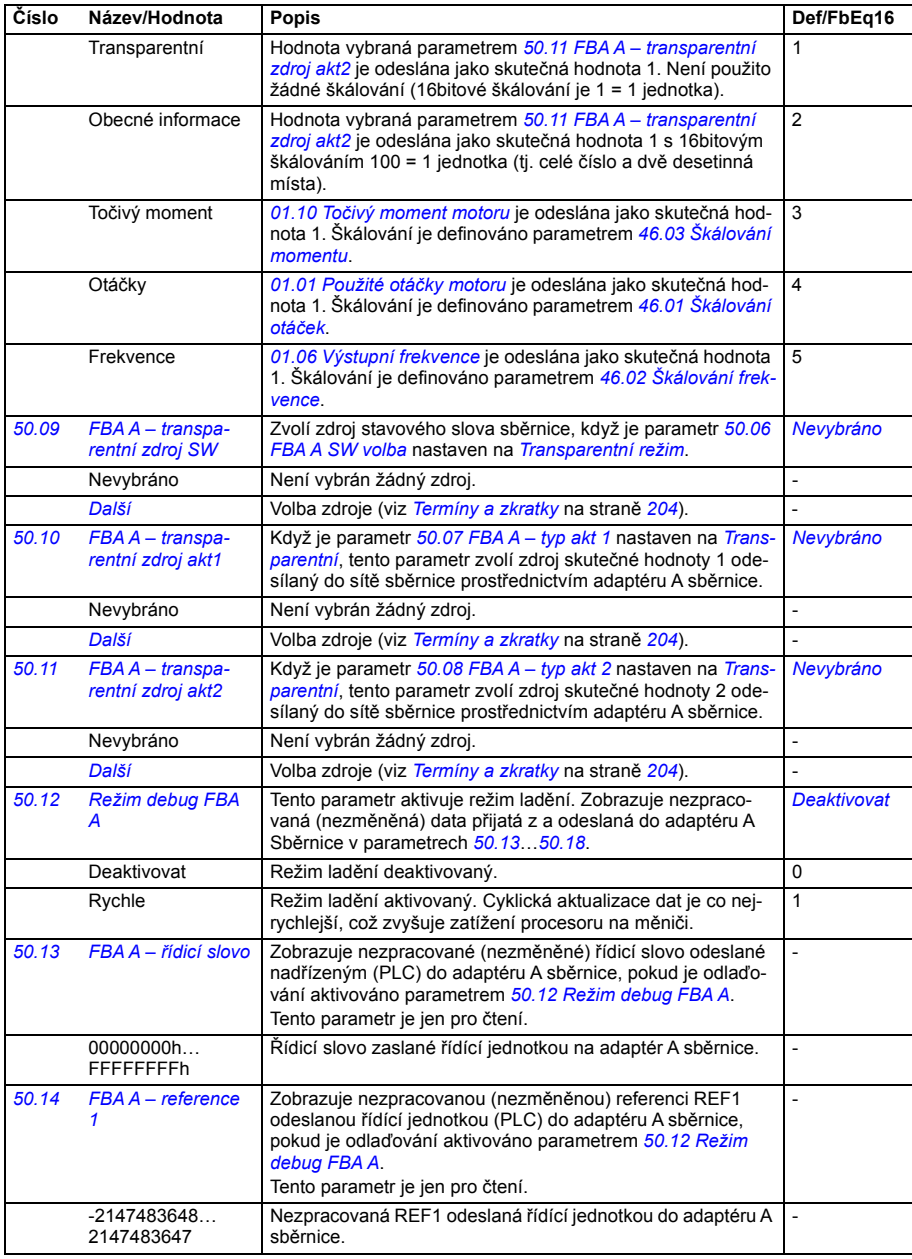

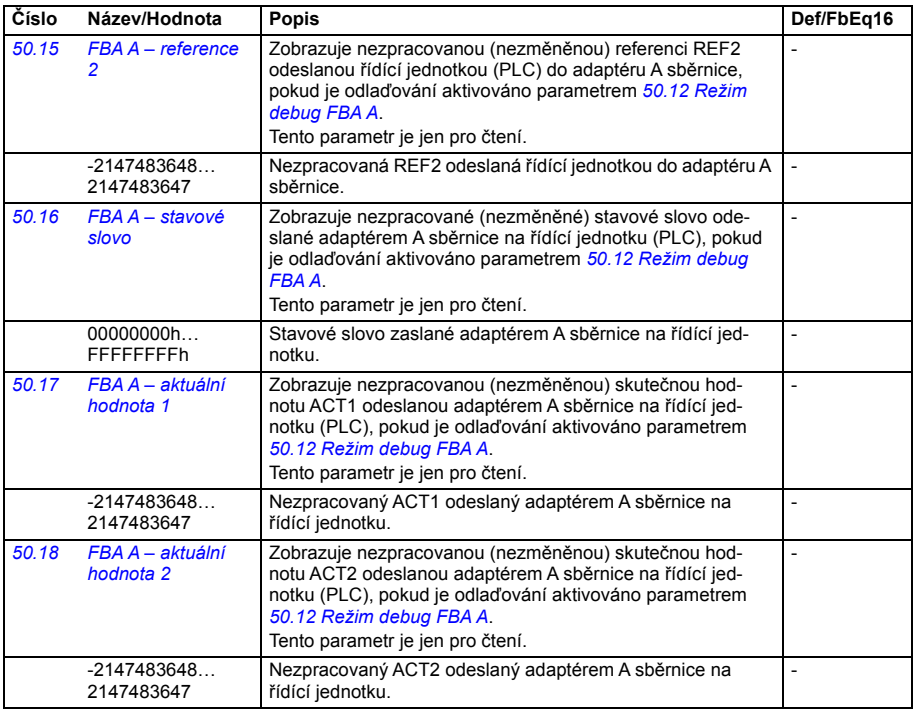

<span id="page-389-3"></span><span id="page-389-2"></span><span id="page-389-1"></span><span id="page-389-0"></span>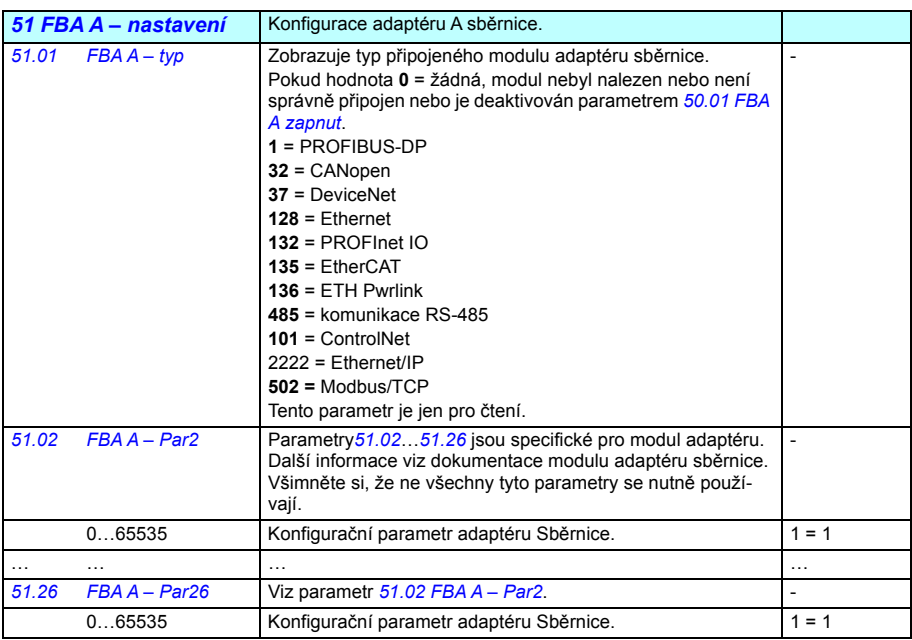

<span id="page-390-1"></span><span id="page-390-0"></span>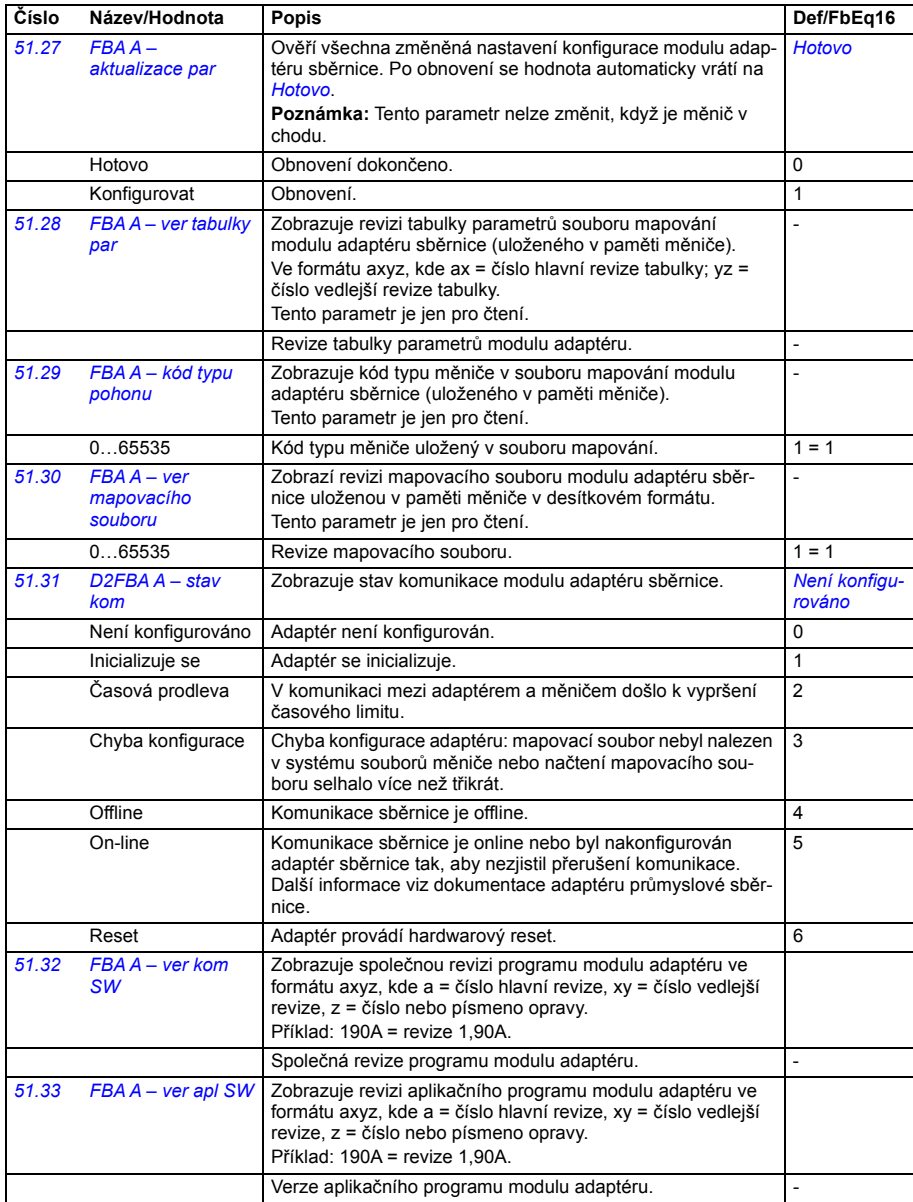

<span id="page-391-6"></span><span id="page-391-5"></span><span id="page-391-4"></span><span id="page-391-3"></span><span id="page-391-2"></span><span id="page-391-1"></span><span id="page-391-0"></span>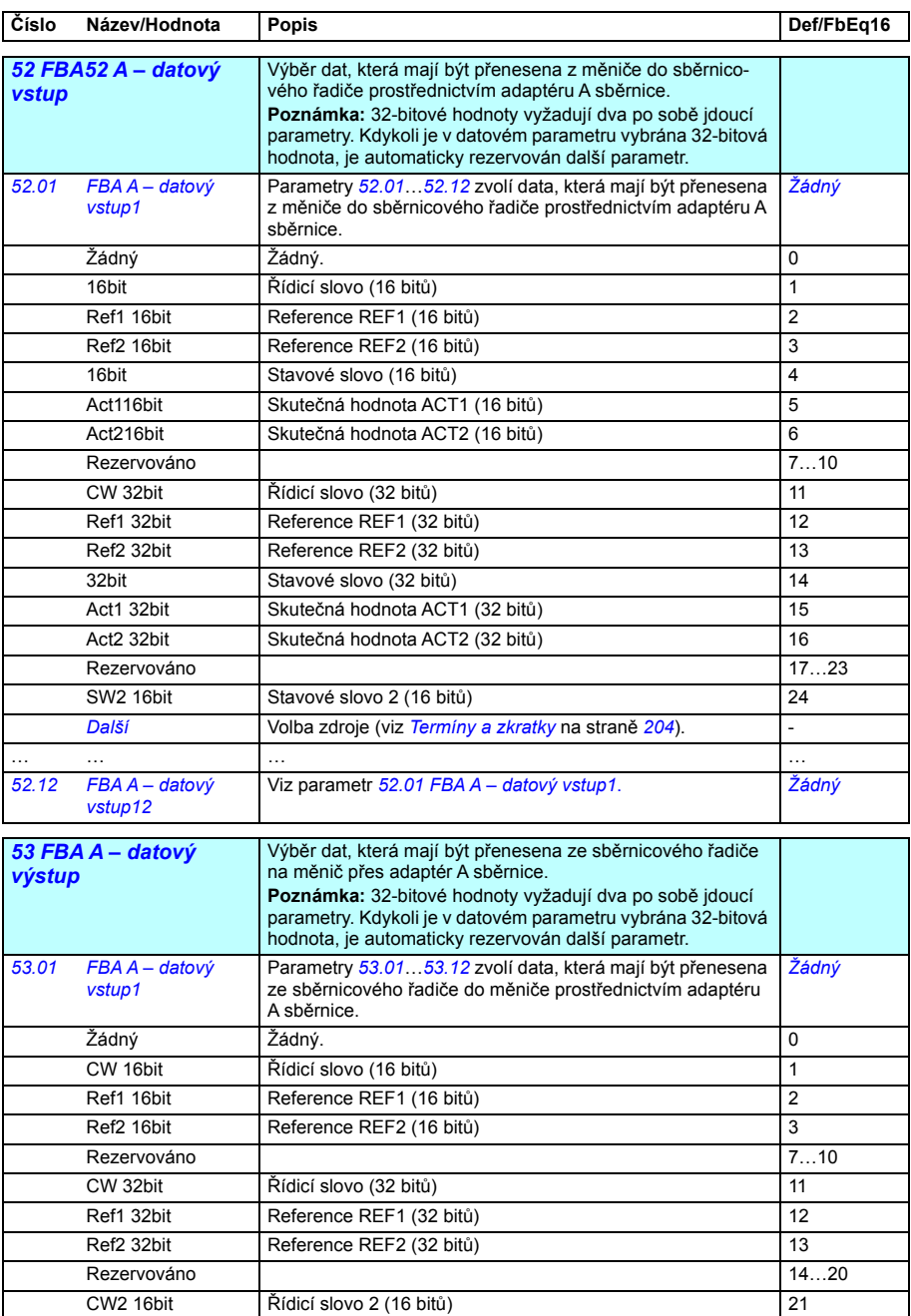

<span id="page-392-9"></span><span id="page-392-8"></span><span id="page-392-7"></span><span id="page-392-6"></span><span id="page-392-5"></span><span id="page-392-4"></span><span id="page-392-3"></span><span id="page-392-2"></span><span id="page-392-1"></span><span id="page-392-0"></span>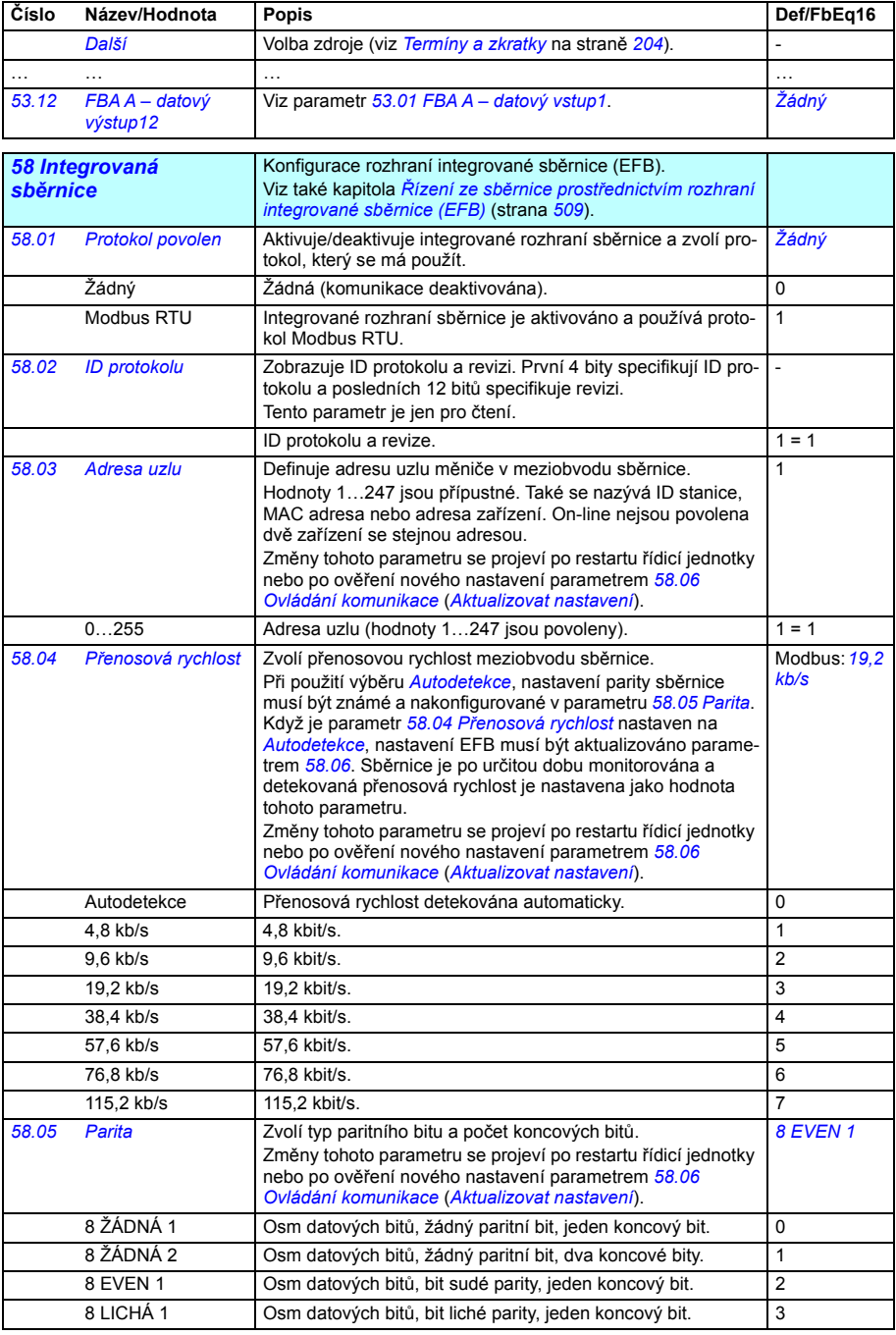

<span id="page-393-1"></span><span id="page-393-0"></span>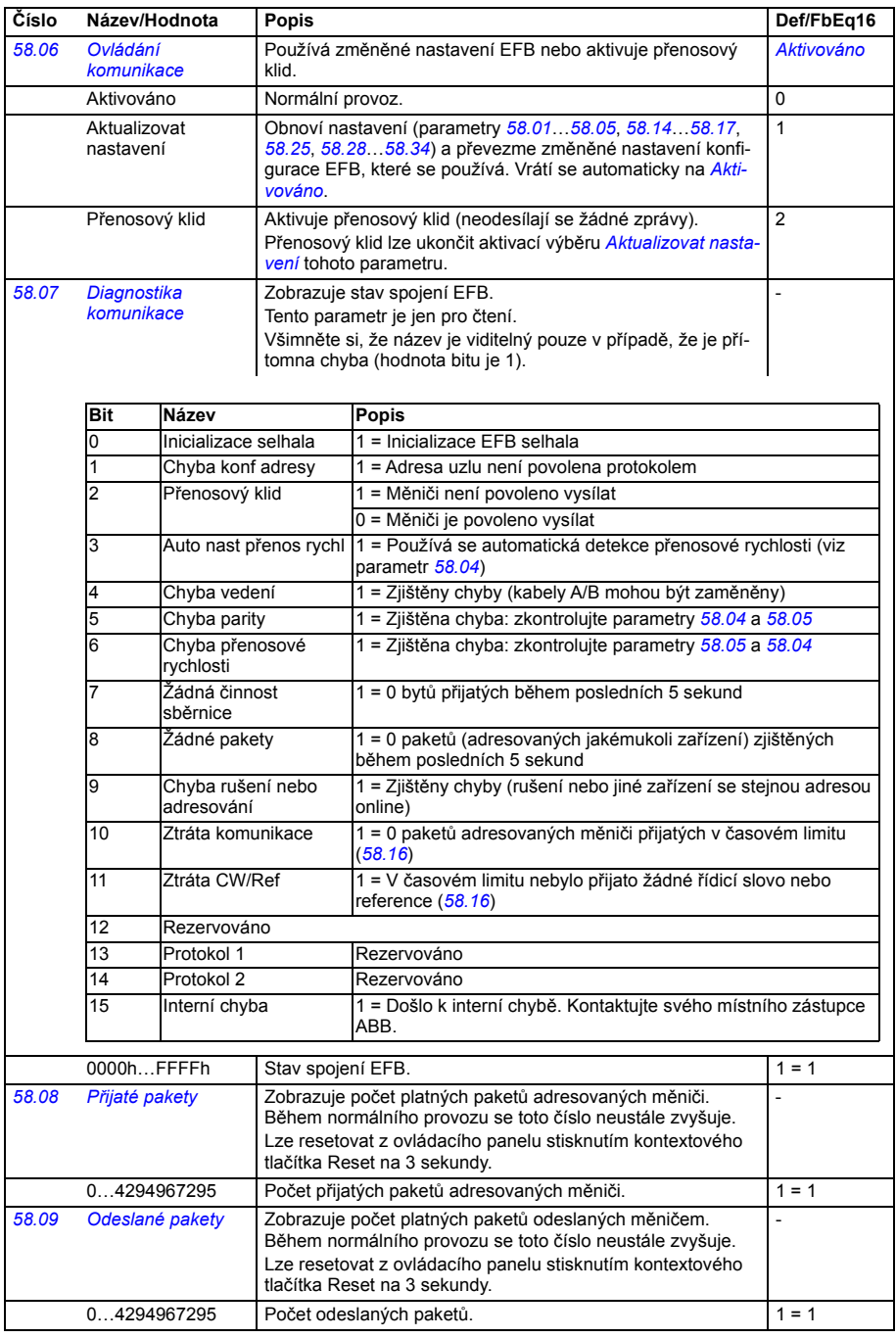

<span id="page-394-1"></span><span id="page-394-0"></span>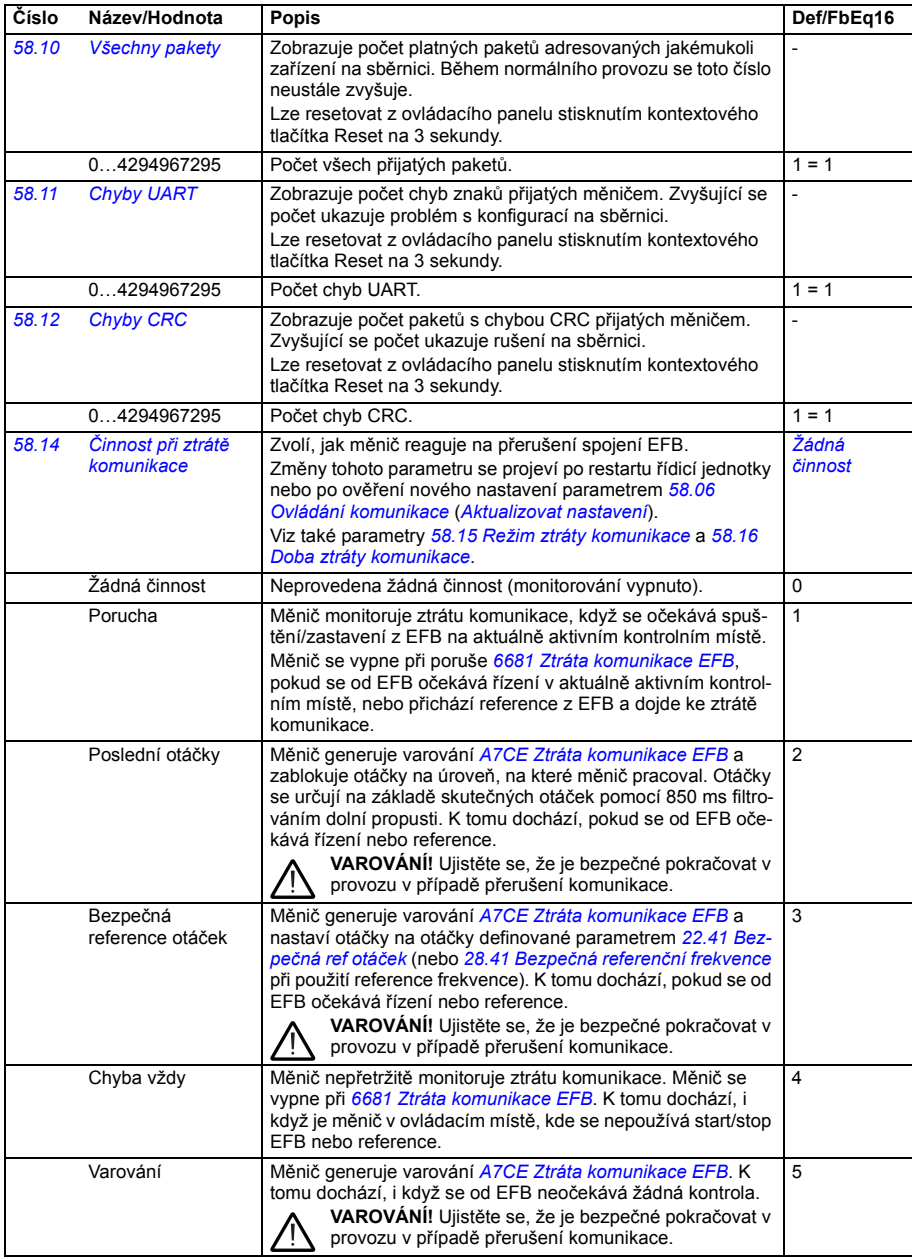

<span id="page-395-8"></span><span id="page-395-7"></span><span id="page-395-6"></span><span id="page-395-5"></span><span id="page-395-4"></span><span id="page-395-3"></span><span id="page-395-2"></span><span id="page-395-1"></span><span id="page-395-0"></span>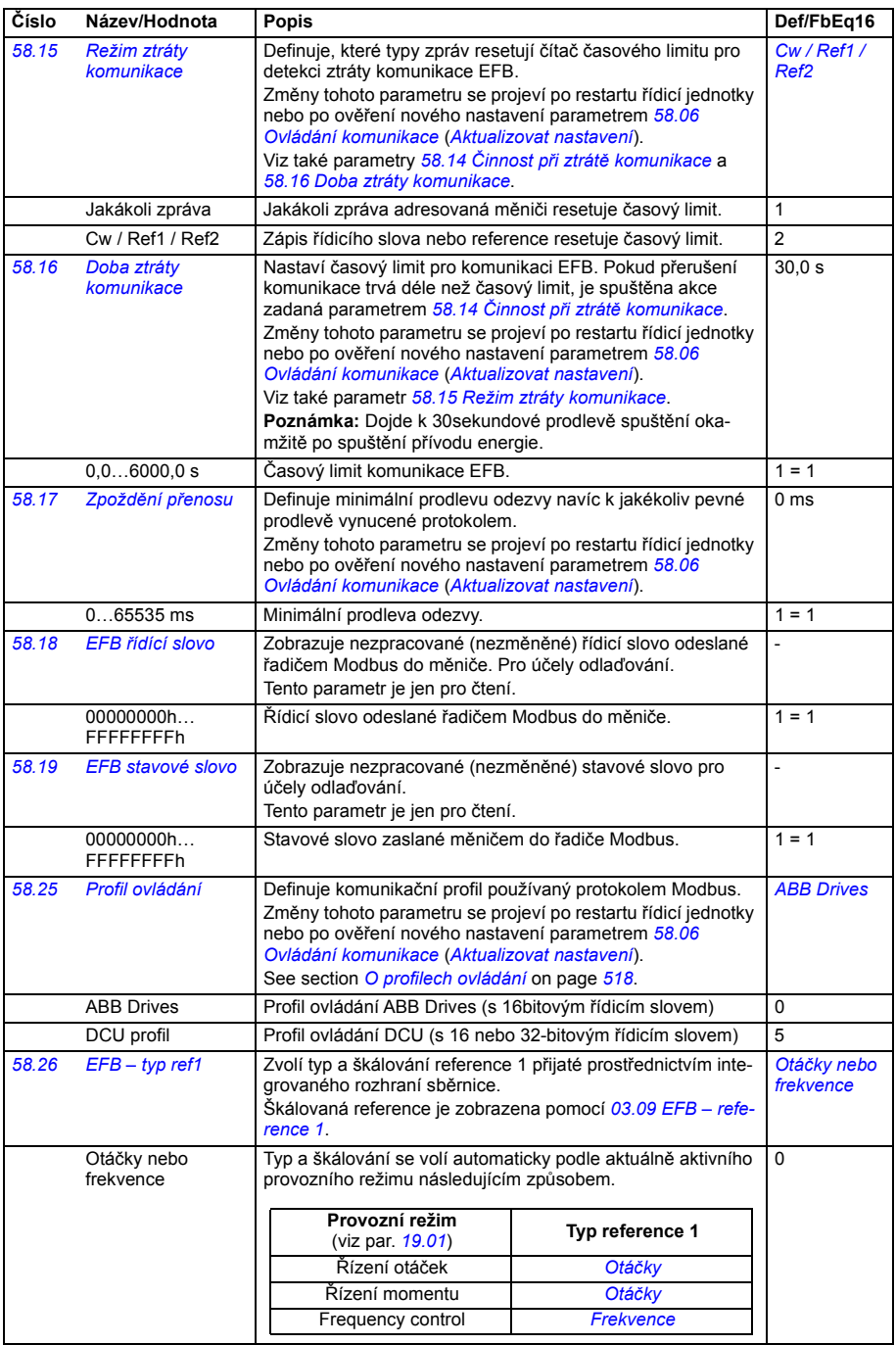
<span id="page-396-10"></span><span id="page-396-9"></span><span id="page-396-8"></span><span id="page-396-7"></span><span id="page-396-6"></span><span id="page-396-5"></span><span id="page-396-4"></span><span id="page-396-3"></span><span id="page-396-2"></span><span id="page-396-1"></span><span id="page-396-0"></span>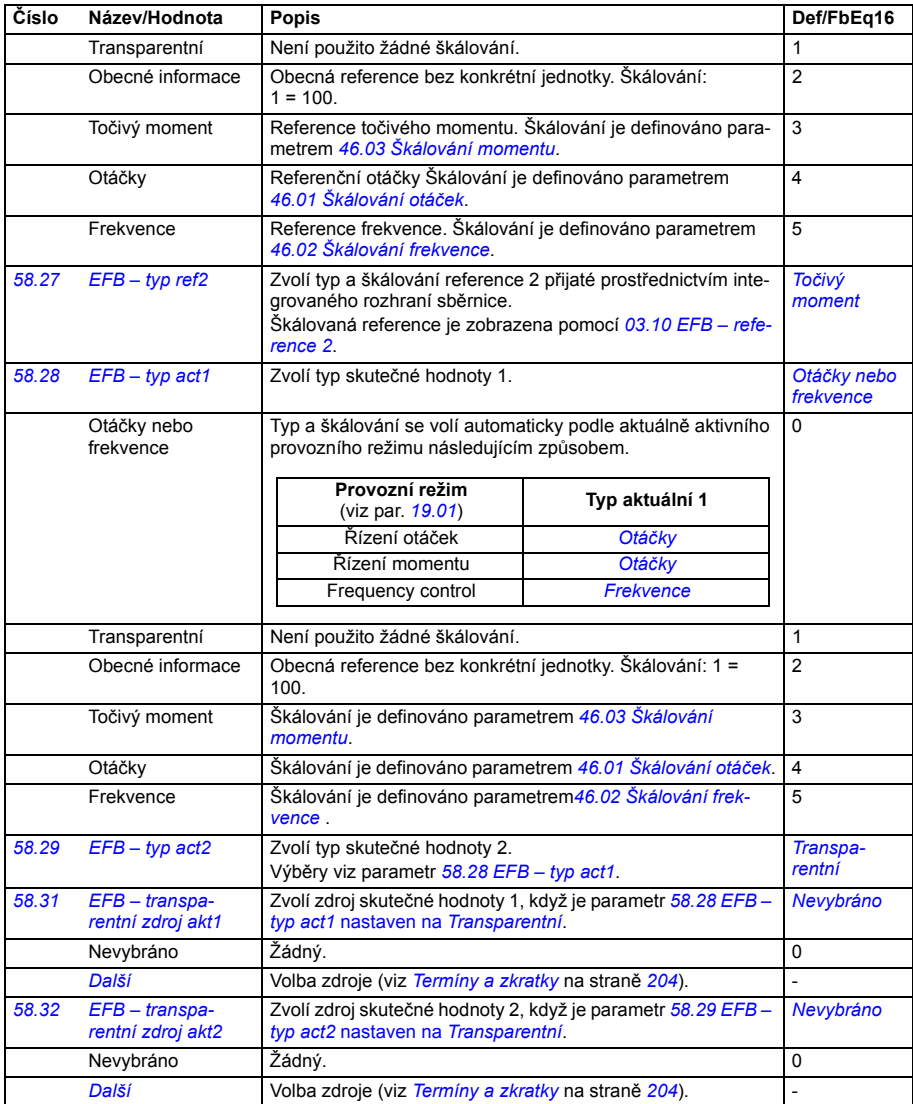

<span id="page-397-7"></span><span id="page-397-6"></span><span id="page-397-5"></span><span id="page-397-4"></span><span id="page-397-3"></span><span id="page-397-2"></span><span id="page-397-1"></span><span id="page-397-0"></span>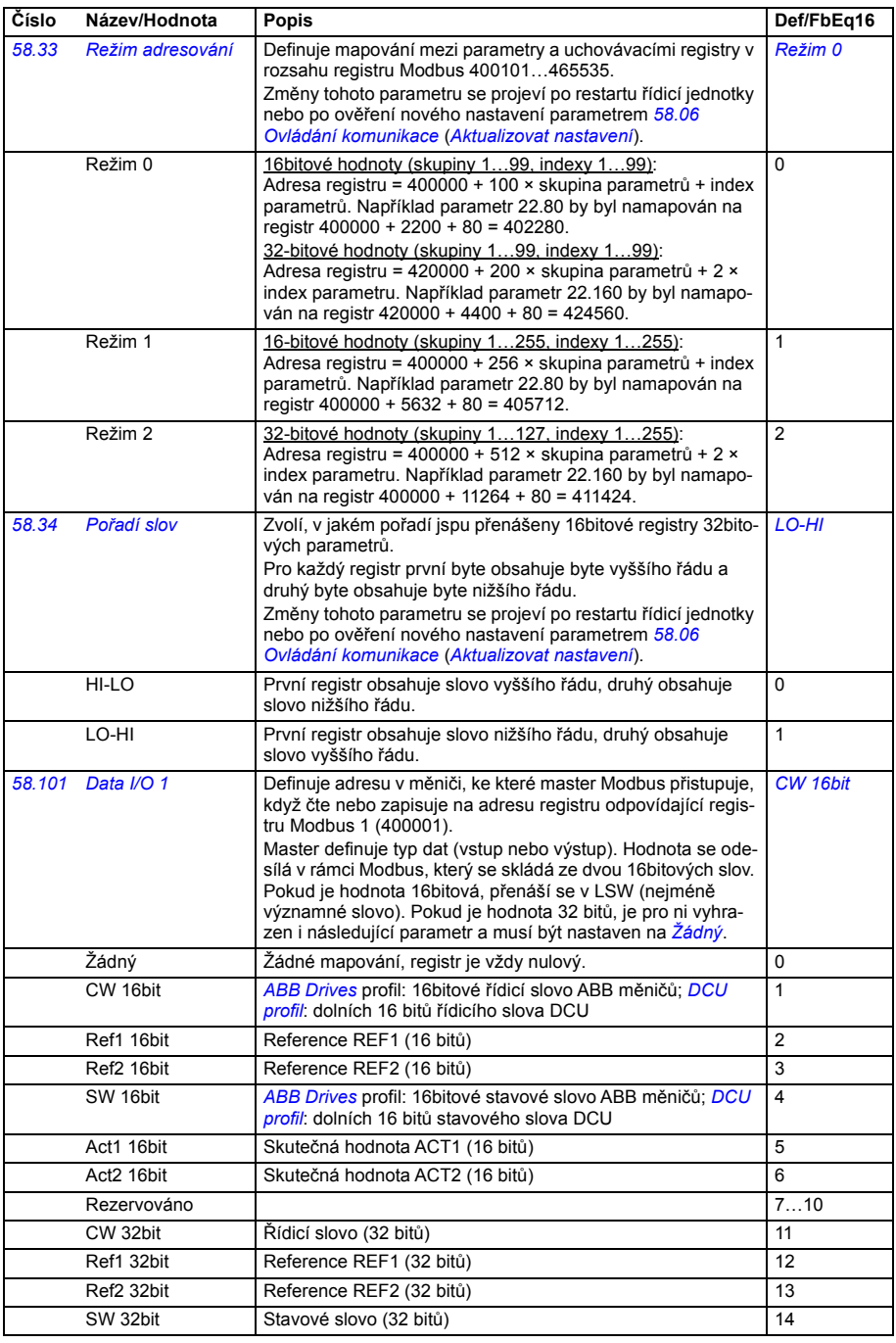

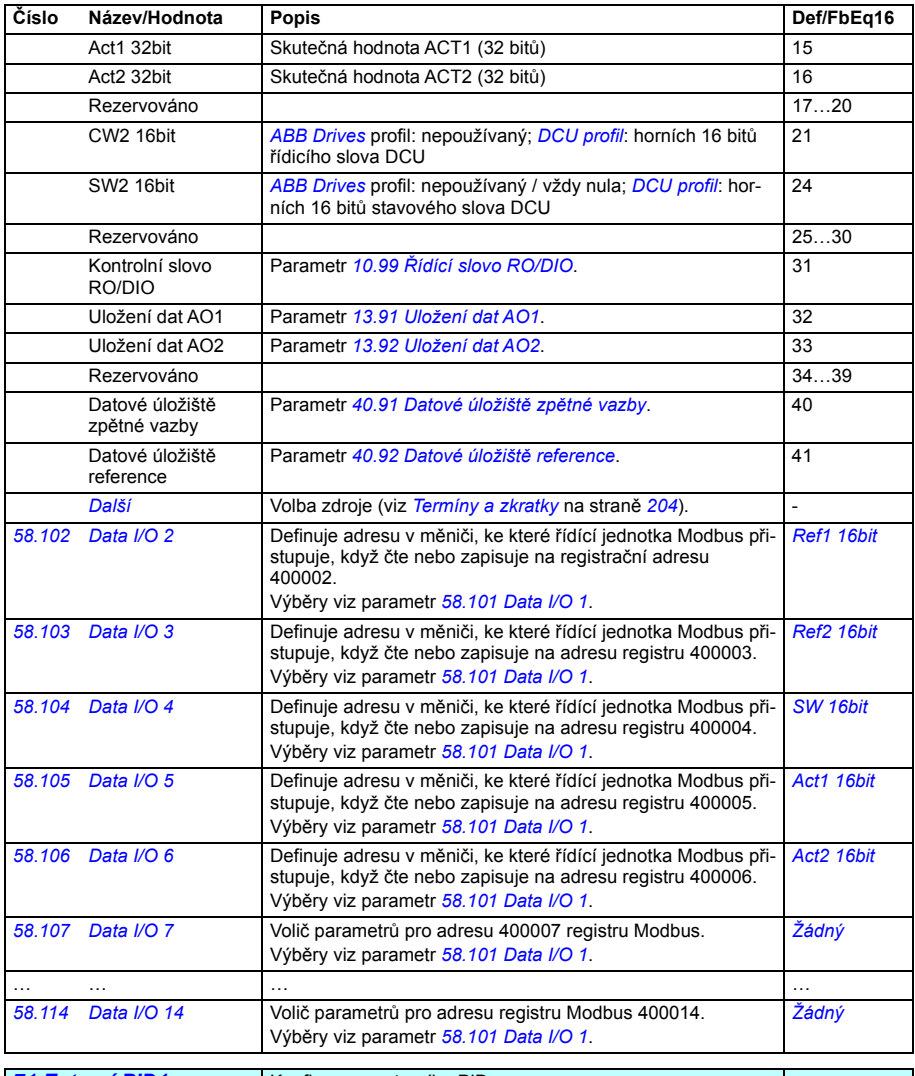

<span id="page-398-1"></span><span id="page-398-0"></span>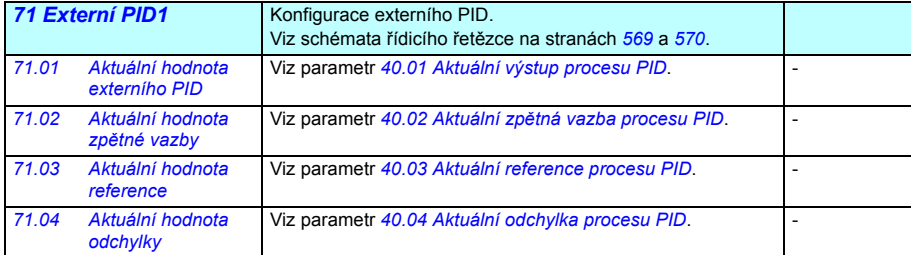

<span id="page-399-8"></span><span id="page-399-7"></span><span id="page-399-6"></span><span id="page-399-5"></span><span id="page-399-4"></span><span id="page-399-3"></span><span id="page-399-2"></span><span id="page-399-1"></span><span id="page-399-0"></span>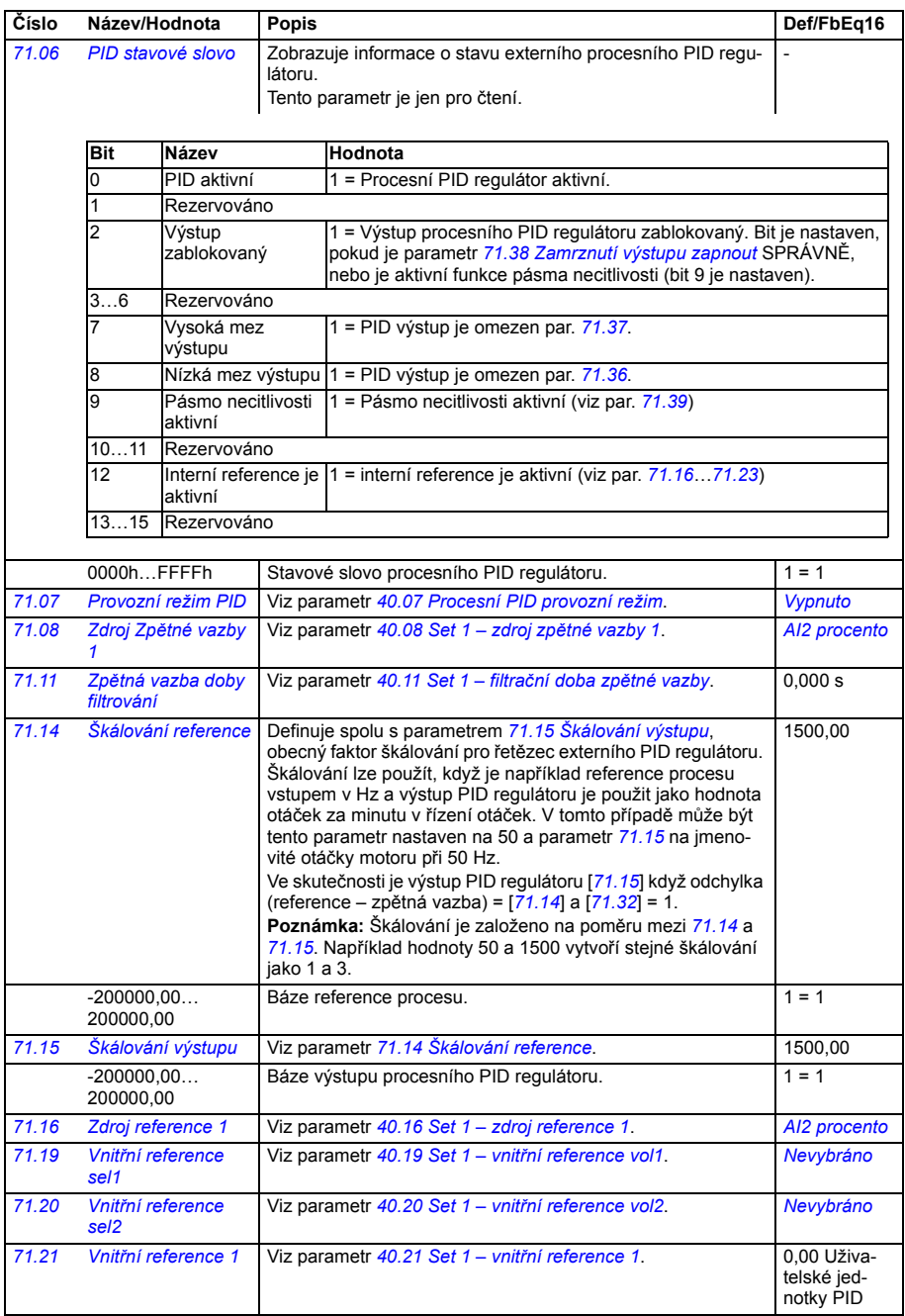

<span id="page-400-9"></span><span id="page-400-8"></span><span id="page-400-7"></span><span id="page-400-6"></span><span id="page-400-5"></span><span id="page-400-4"></span><span id="page-400-3"></span><span id="page-400-2"></span><span id="page-400-1"></span><span id="page-400-0"></span>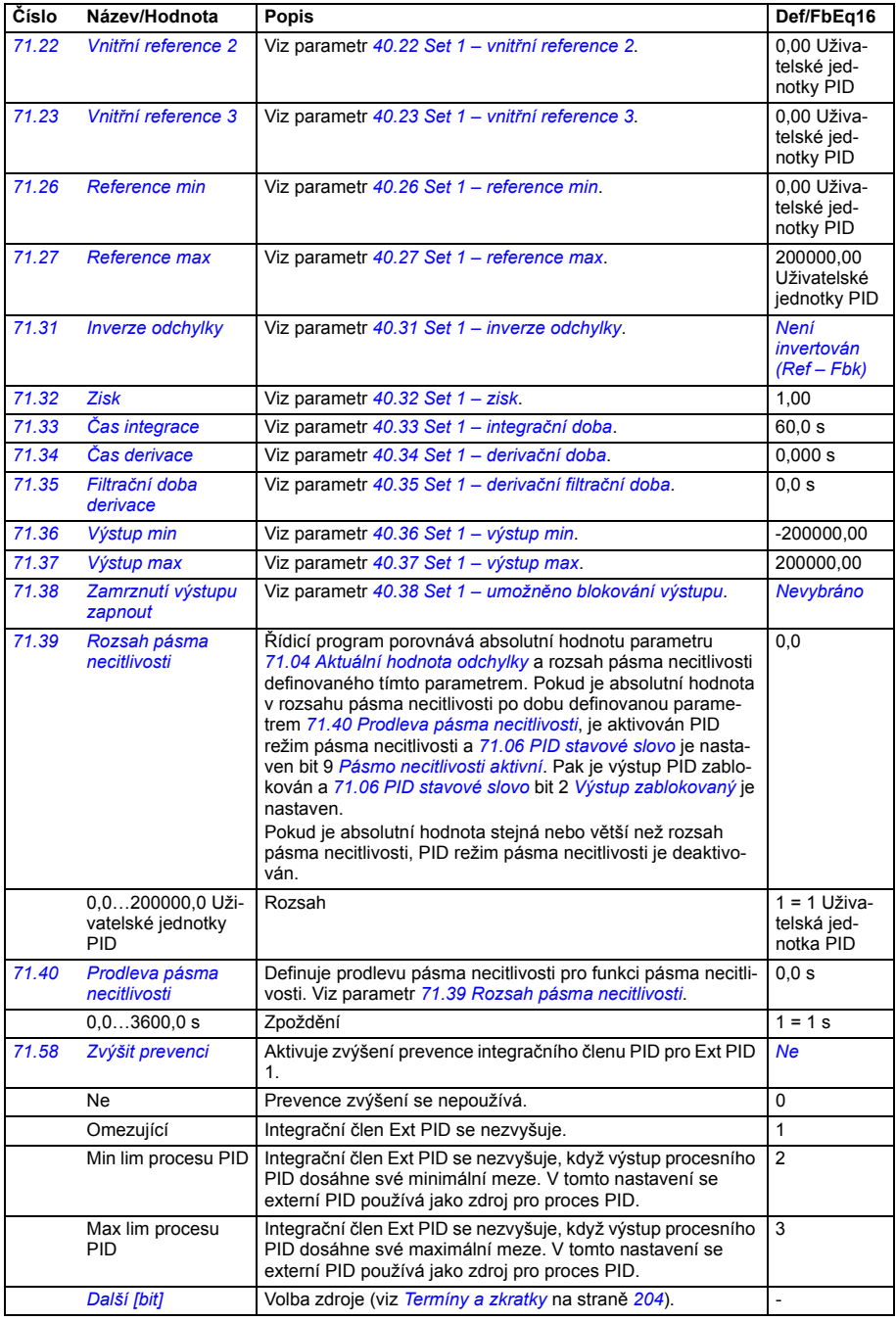

<span id="page-401-0"></span>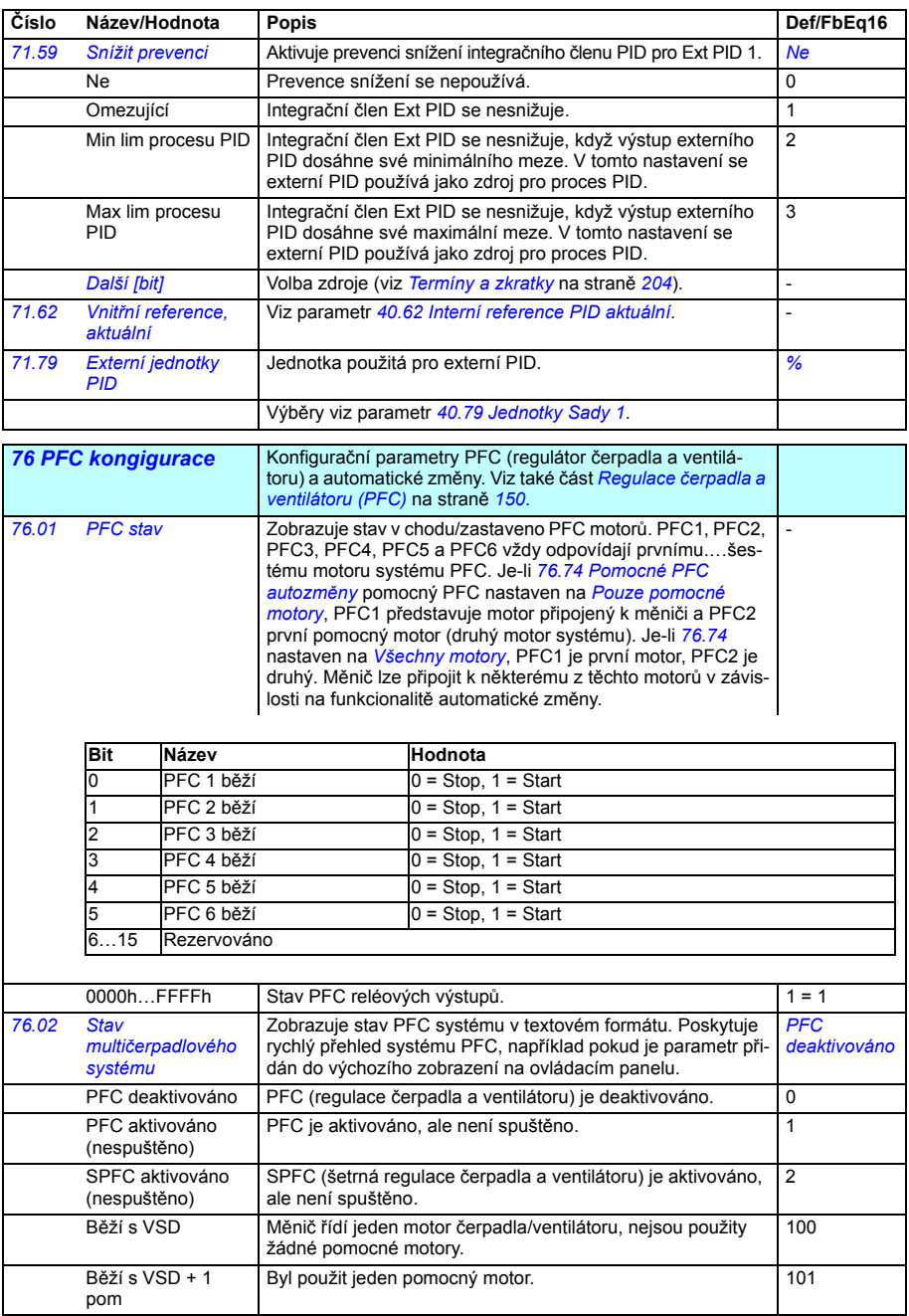

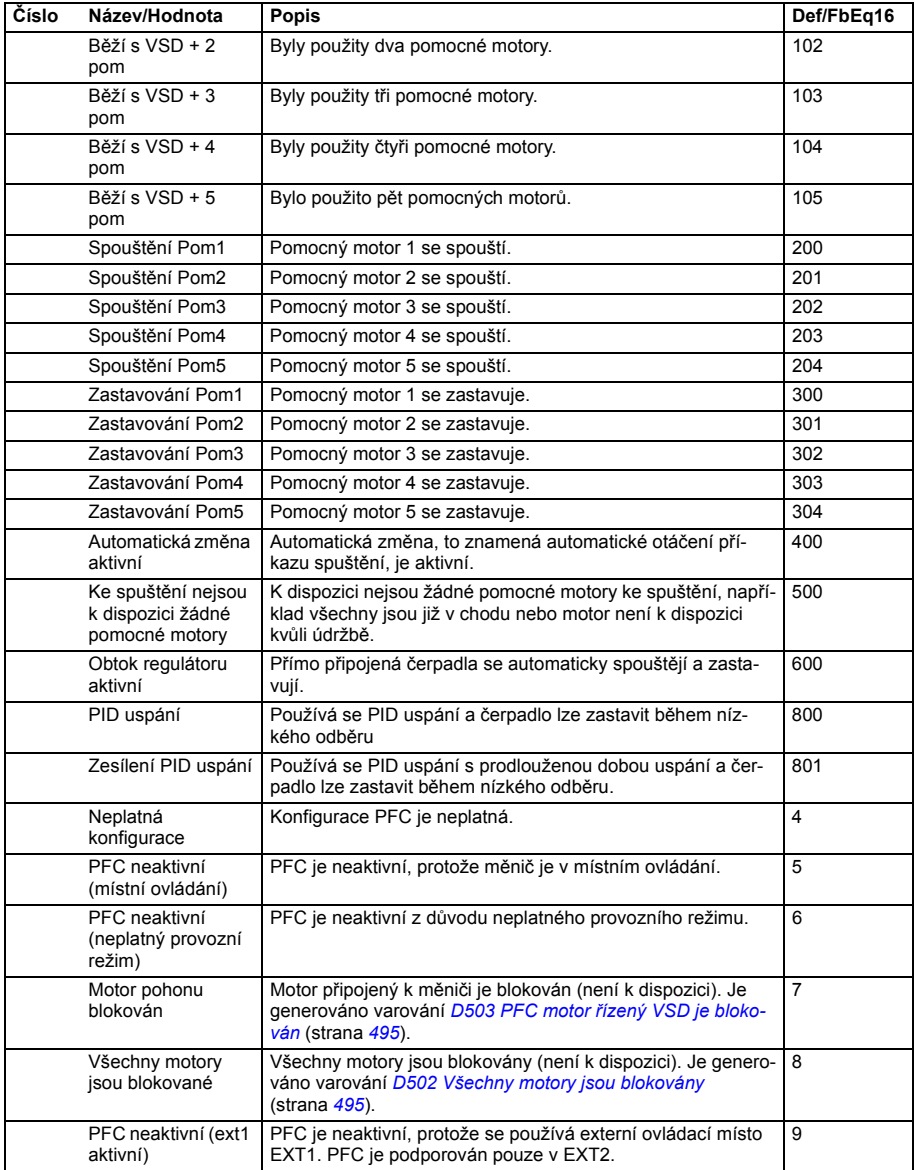

<span id="page-403-2"></span><span id="page-403-1"></span><span id="page-403-0"></span>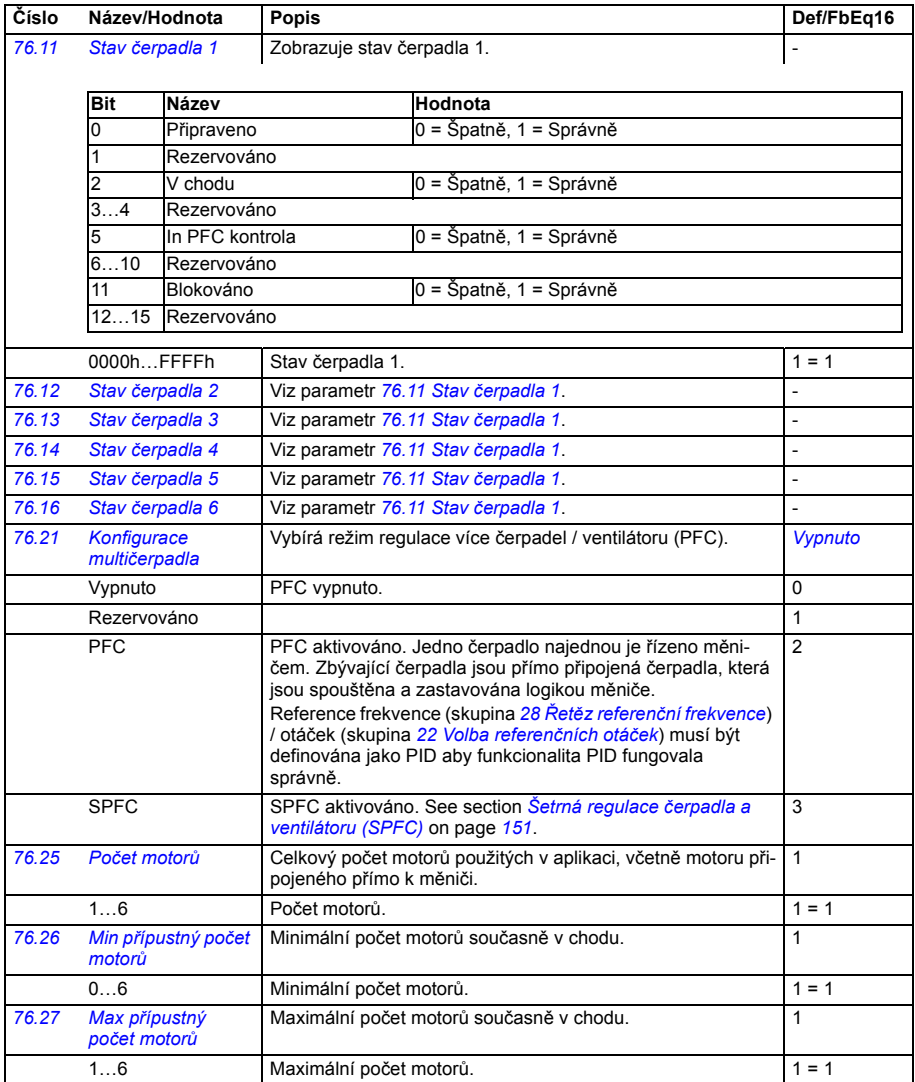

<span id="page-404-2"></span><span id="page-404-1"></span><span id="page-404-0"></span>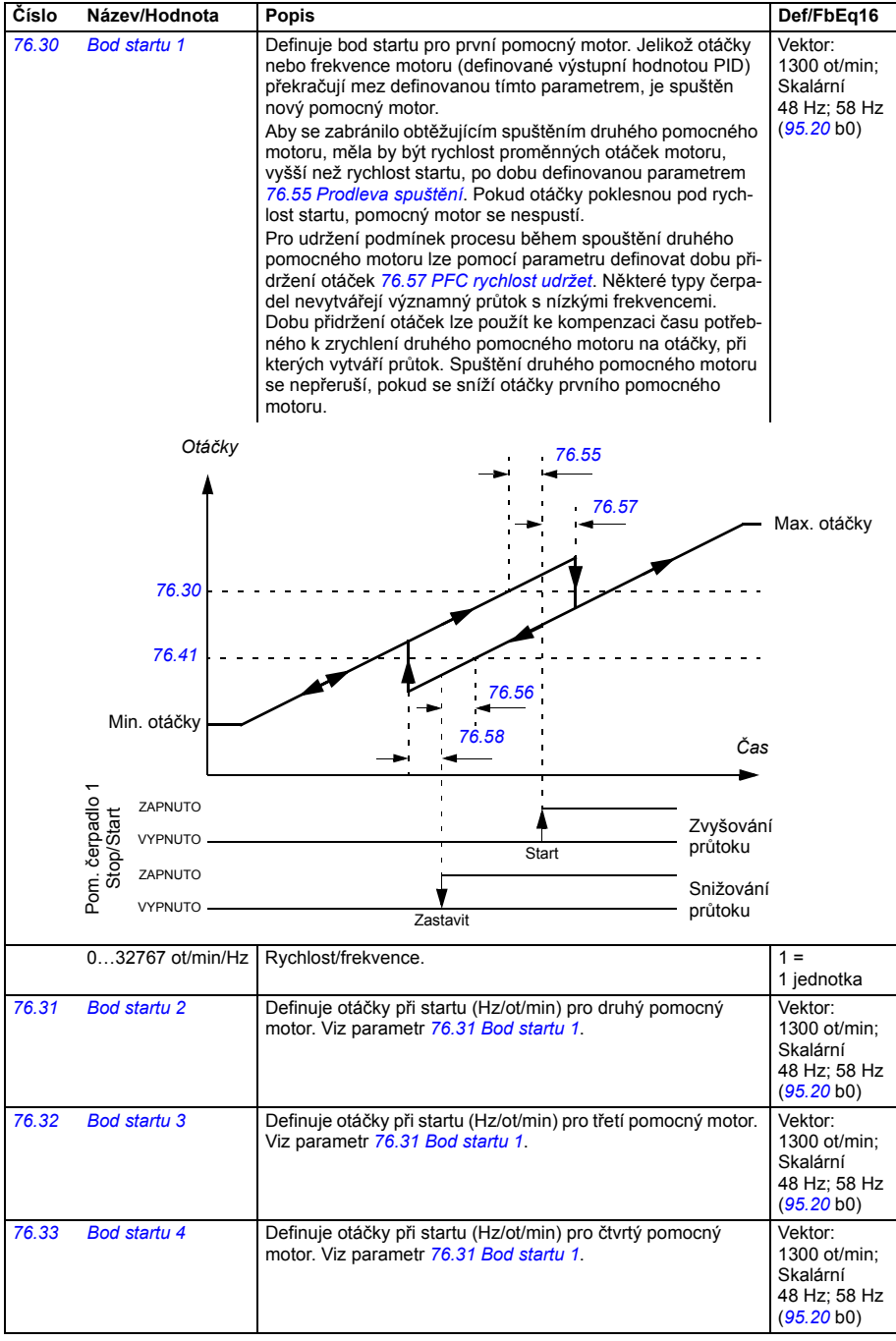

<span id="page-405-8"></span><span id="page-405-7"></span><span id="page-405-6"></span><span id="page-405-5"></span><span id="page-405-4"></span><span id="page-405-3"></span><span id="page-405-2"></span><span id="page-405-1"></span><span id="page-405-0"></span>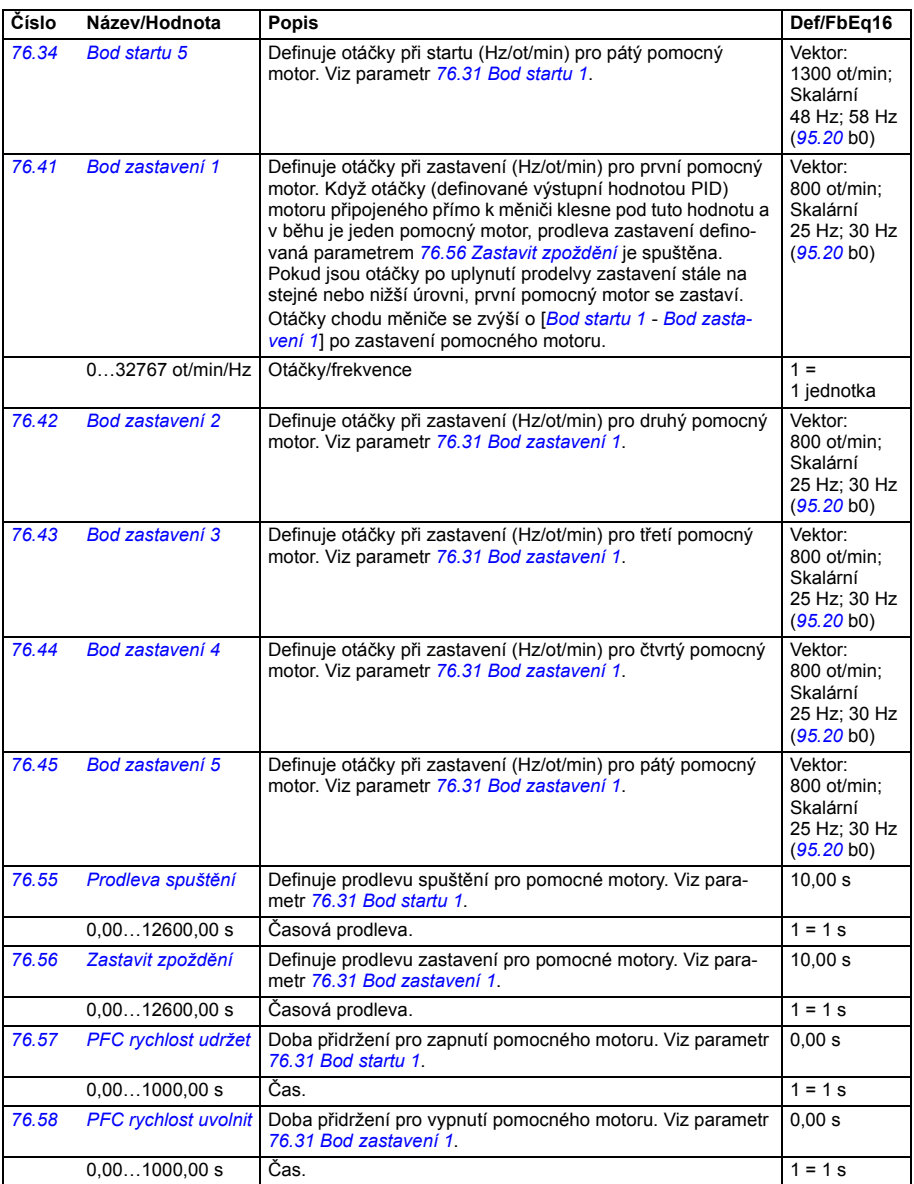

<span id="page-406-2"></span><span id="page-406-1"></span><span id="page-406-0"></span>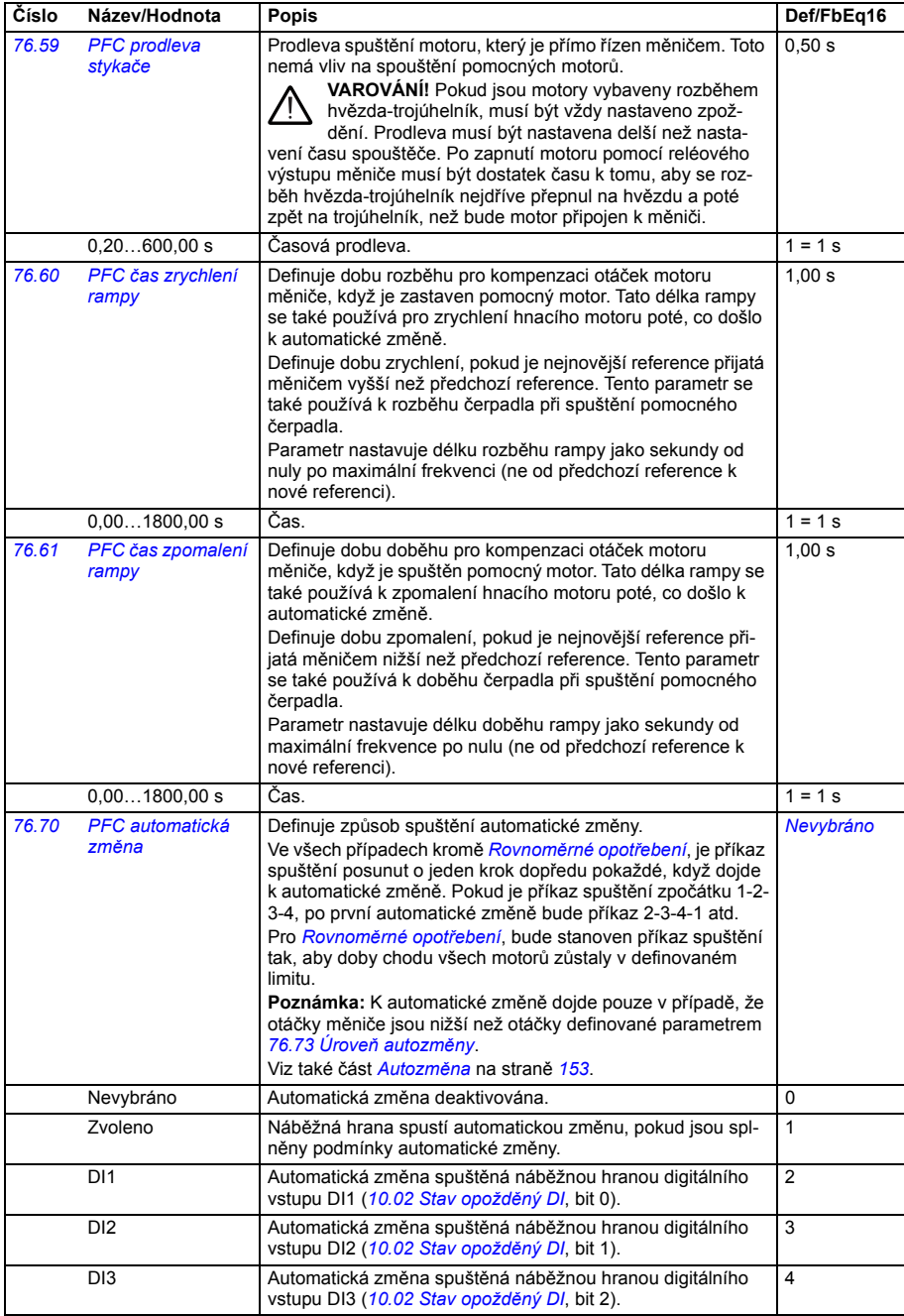

<span id="page-407-9"></span><span id="page-407-8"></span><span id="page-407-7"></span><span id="page-407-6"></span><span id="page-407-5"></span><span id="page-407-4"></span><span id="page-407-3"></span><span id="page-407-2"></span><span id="page-407-1"></span><span id="page-407-0"></span>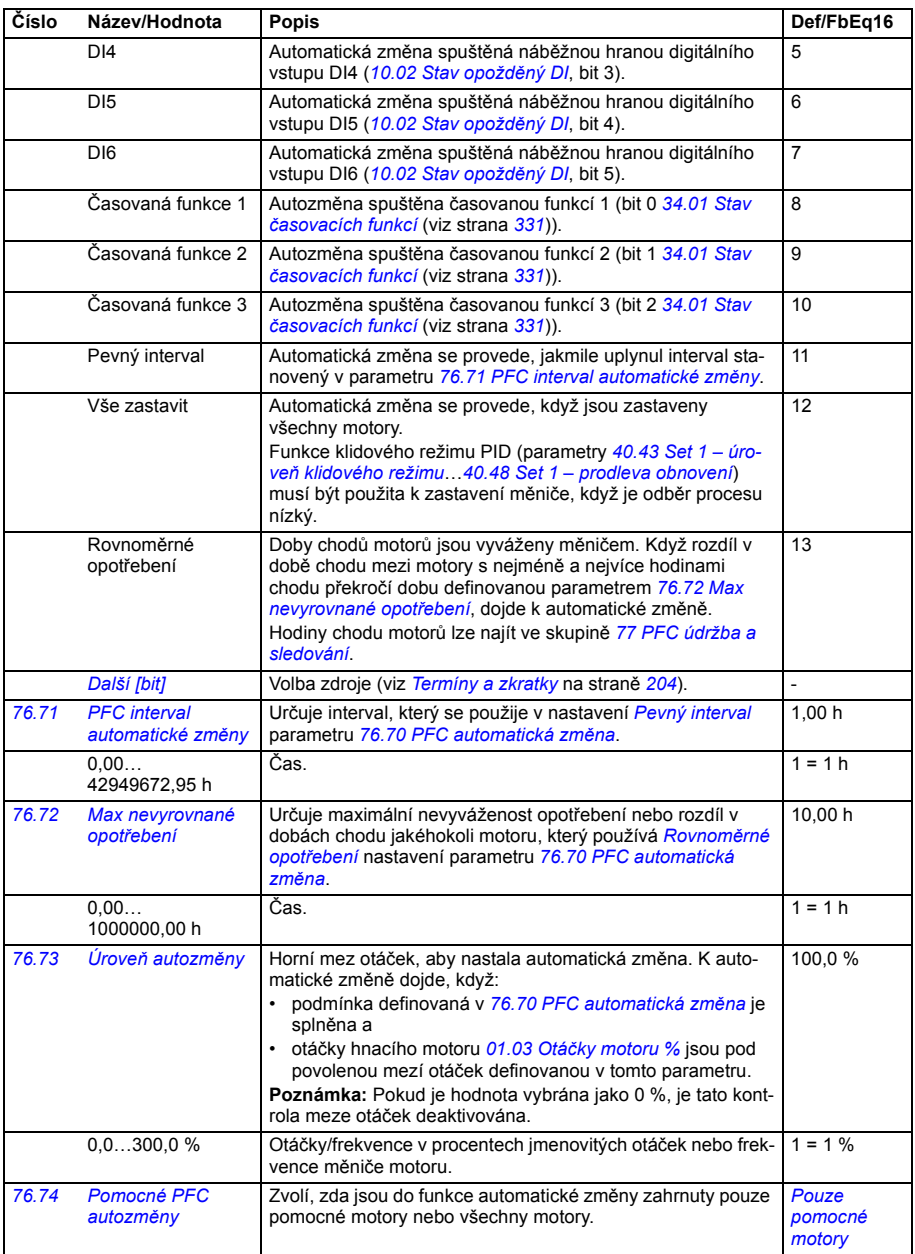

<span id="page-408-5"></span><span id="page-408-4"></span><span id="page-408-3"></span><span id="page-408-2"></span><span id="page-408-1"></span><span id="page-408-0"></span>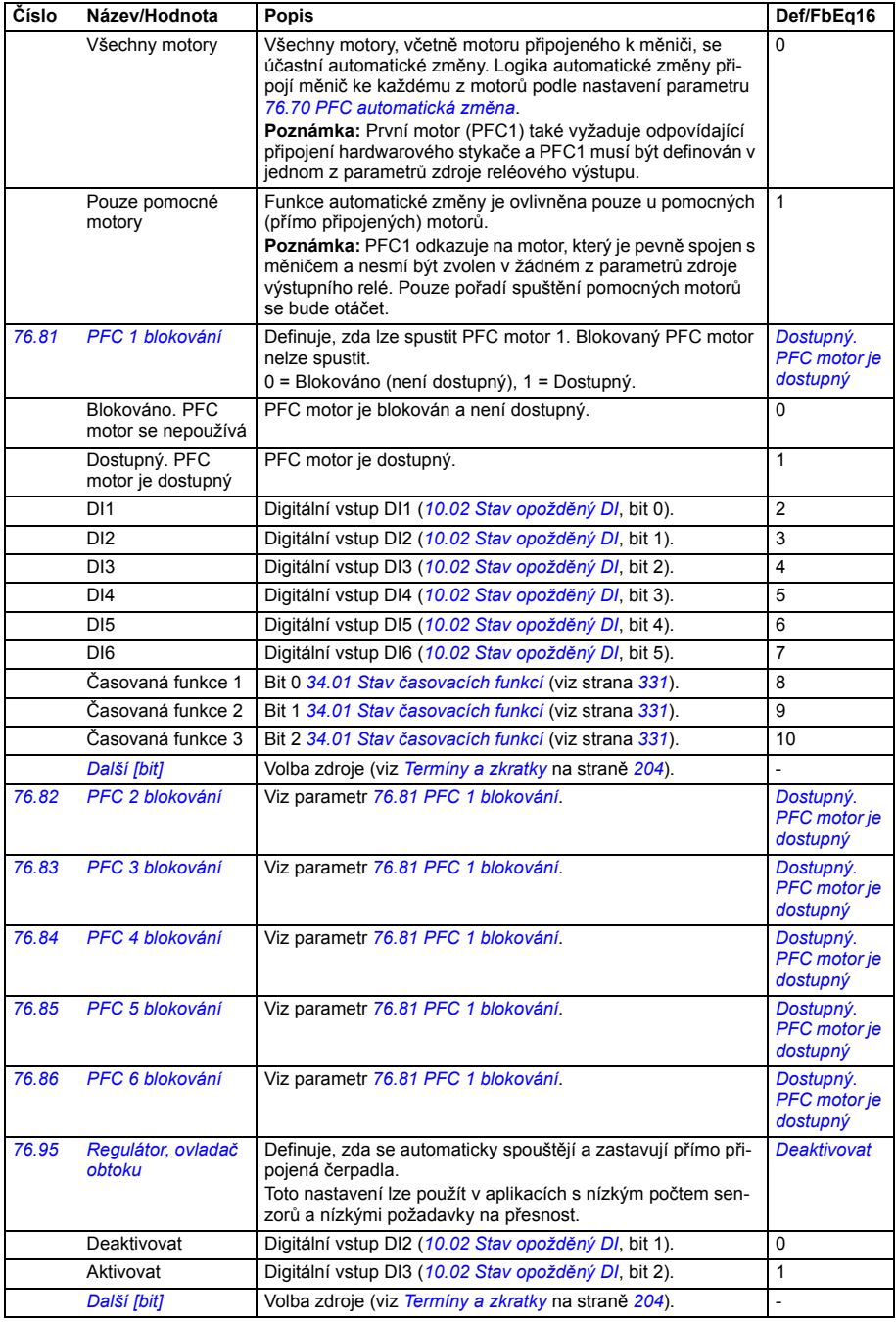

<span id="page-409-14"></span><span id="page-409-13"></span><span id="page-409-12"></span><span id="page-409-11"></span><span id="page-409-10"></span><span id="page-409-9"></span><span id="page-409-8"></span><span id="page-409-7"></span><span id="page-409-6"></span><span id="page-409-5"></span><span id="page-409-4"></span><span id="page-409-3"></span><span id="page-409-2"></span><span id="page-409-1"></span><span id="page-409-0"></span>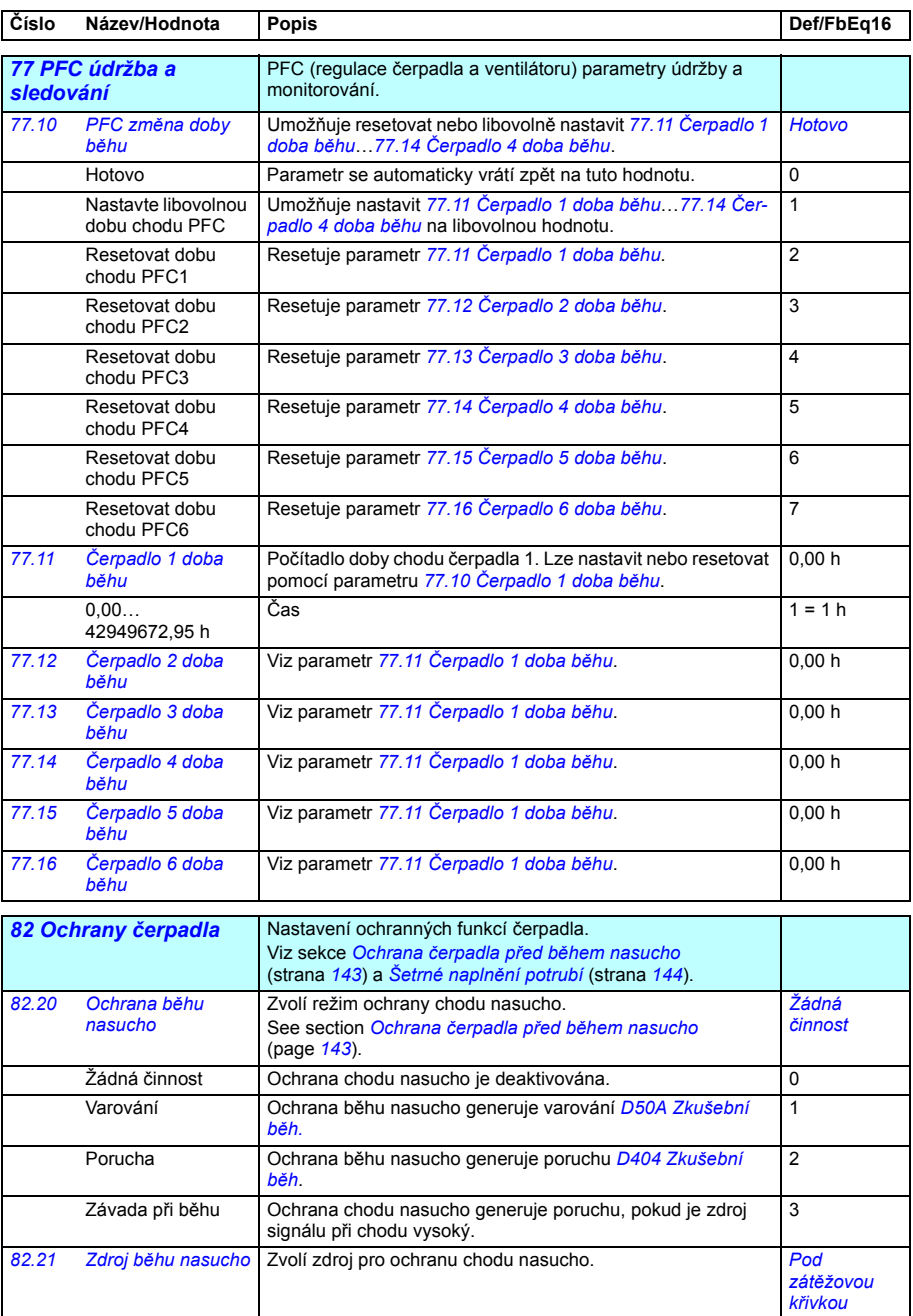

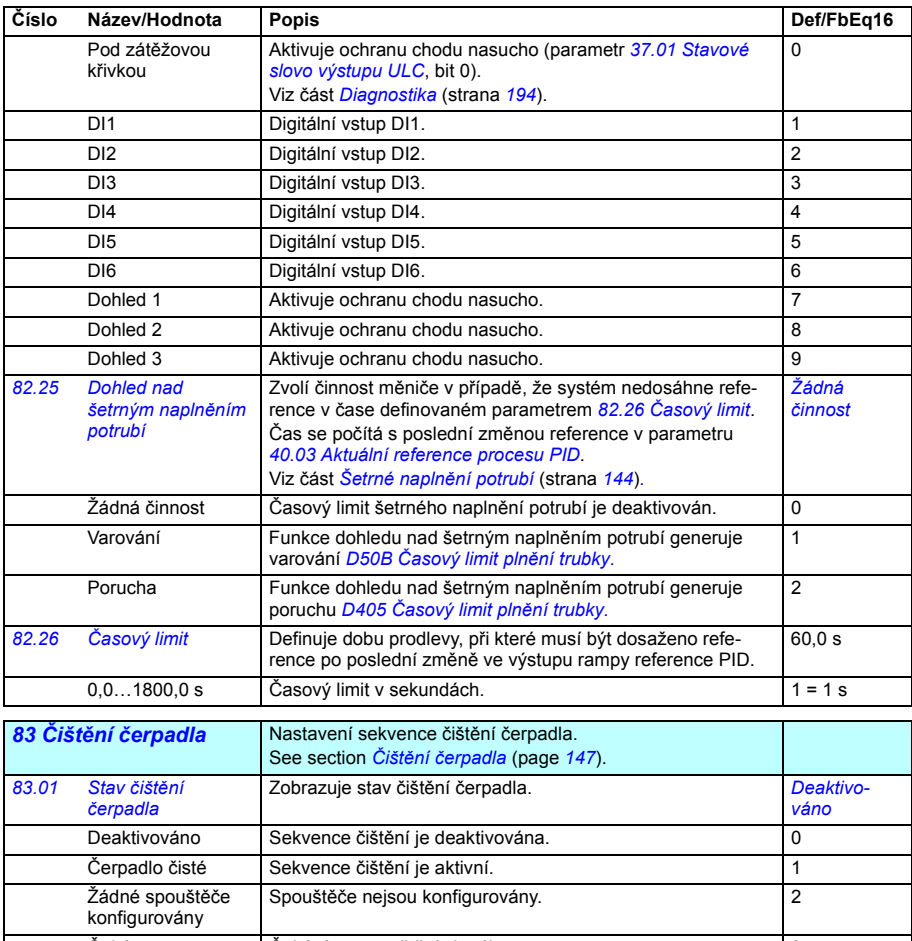

<span id="page-410-1"></span><span id="page-410-0"></span>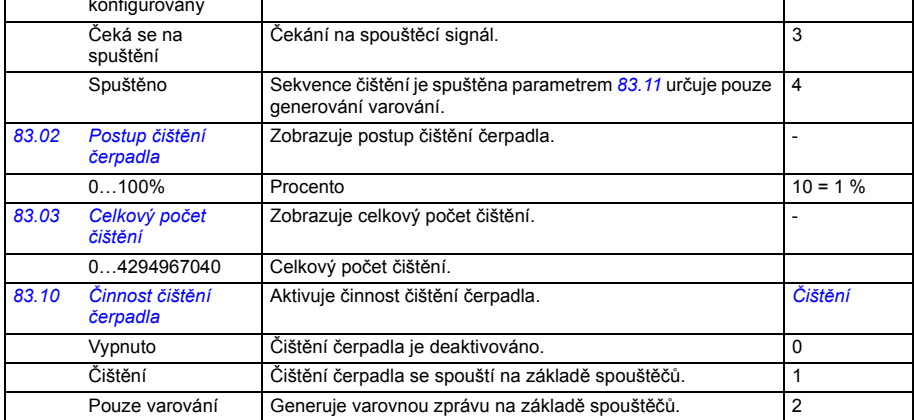

<span id="page-411-4"></span><span id="page-411-3"></span><span id="page-411-2"></span><span id="page-411-1"></span><span id="page-411-0"></span>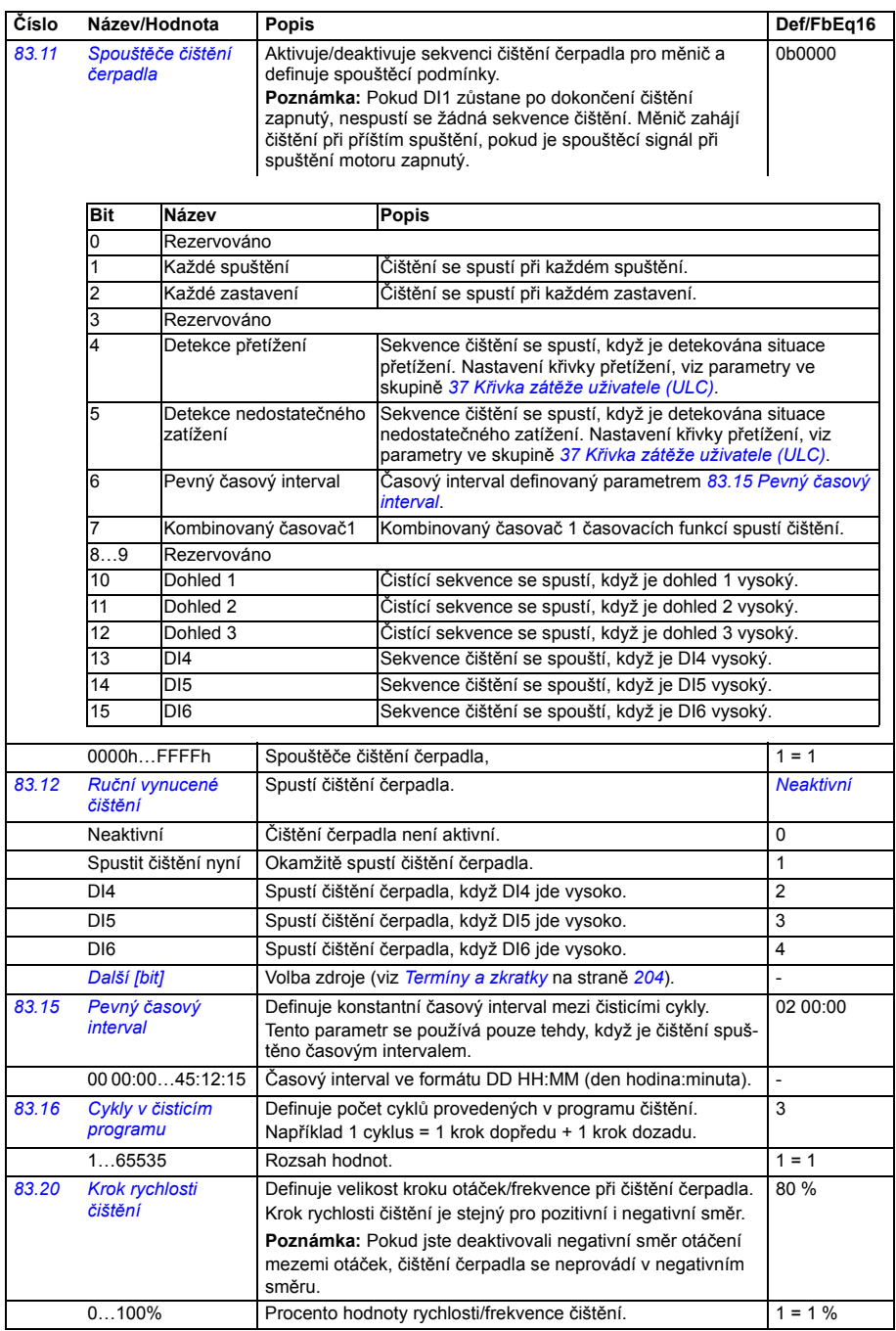

<span id="page-412-4"></span><span id="page-412-3"></span><span id="page-412-2"></span><span id="page-412-1"></span><span id="page-412-0"></span>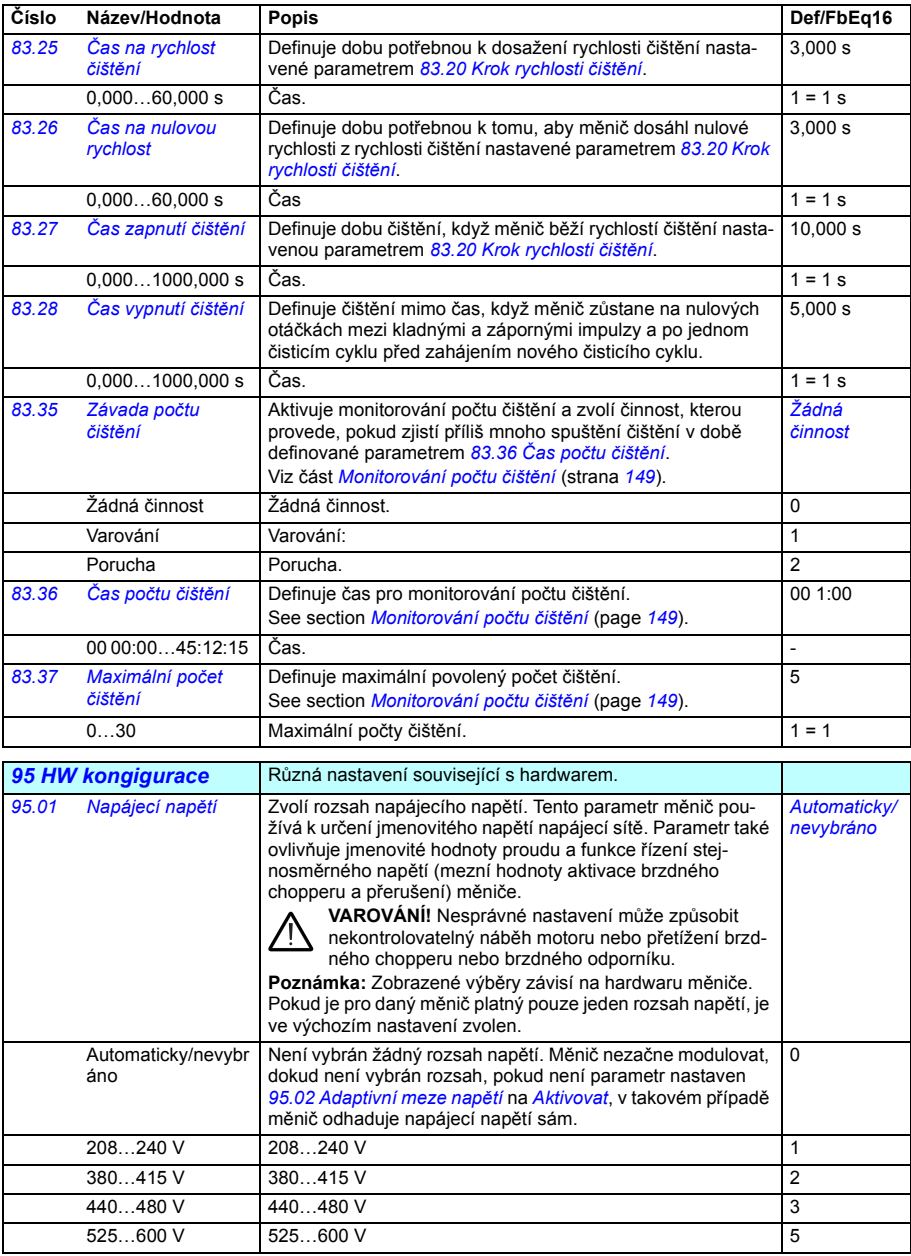

<span id="page-413-3"></span><span id="page-413-2"></span><span id="page-413-1"></span><span id="page-413-0"></span>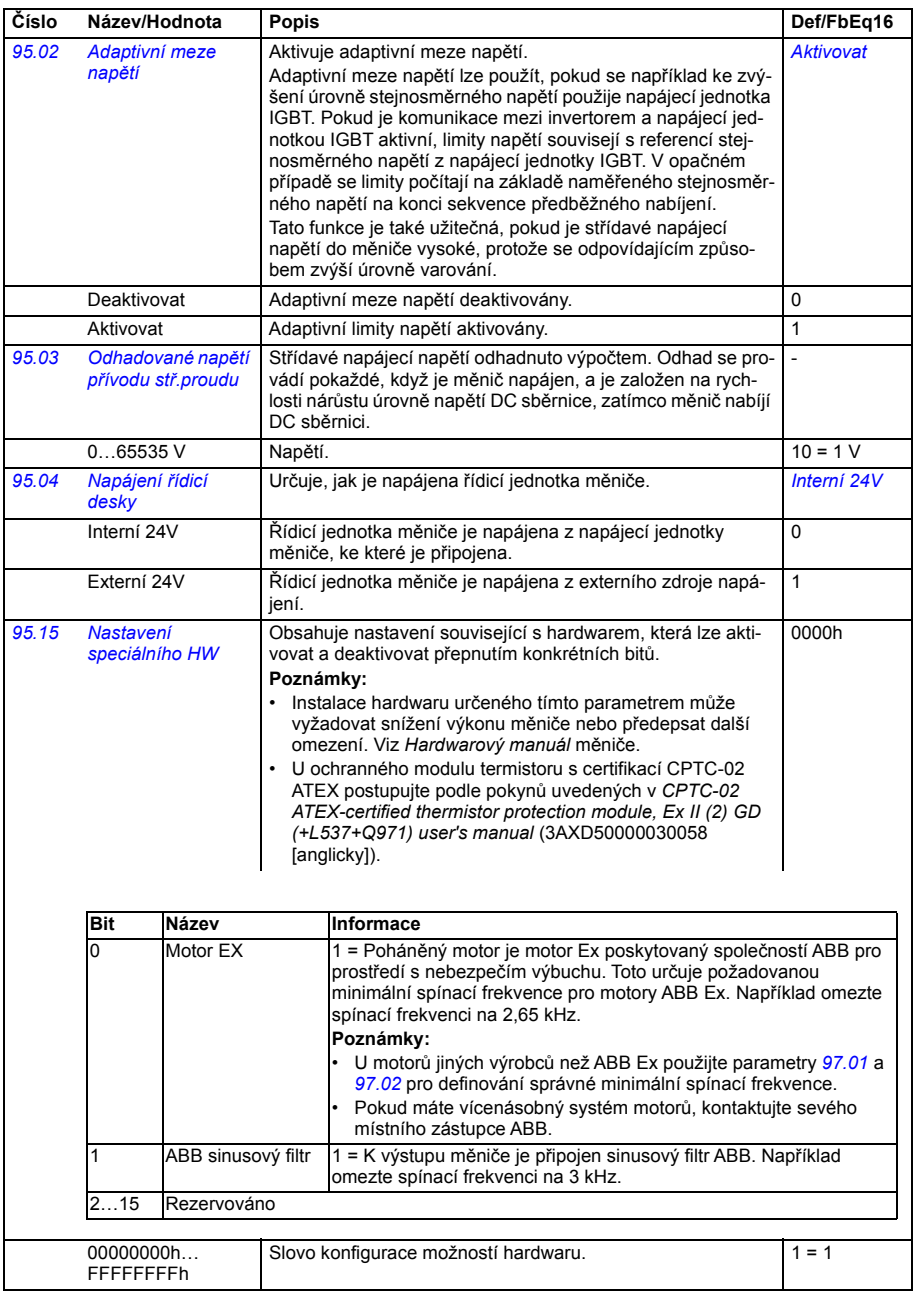

<span id="page-414-5"></span><span id="page-414-4"></span><span id="page-414-3"></span><span id="page-414-2"></span><span id="page-414-1"></span><span id="page-414-0"></span>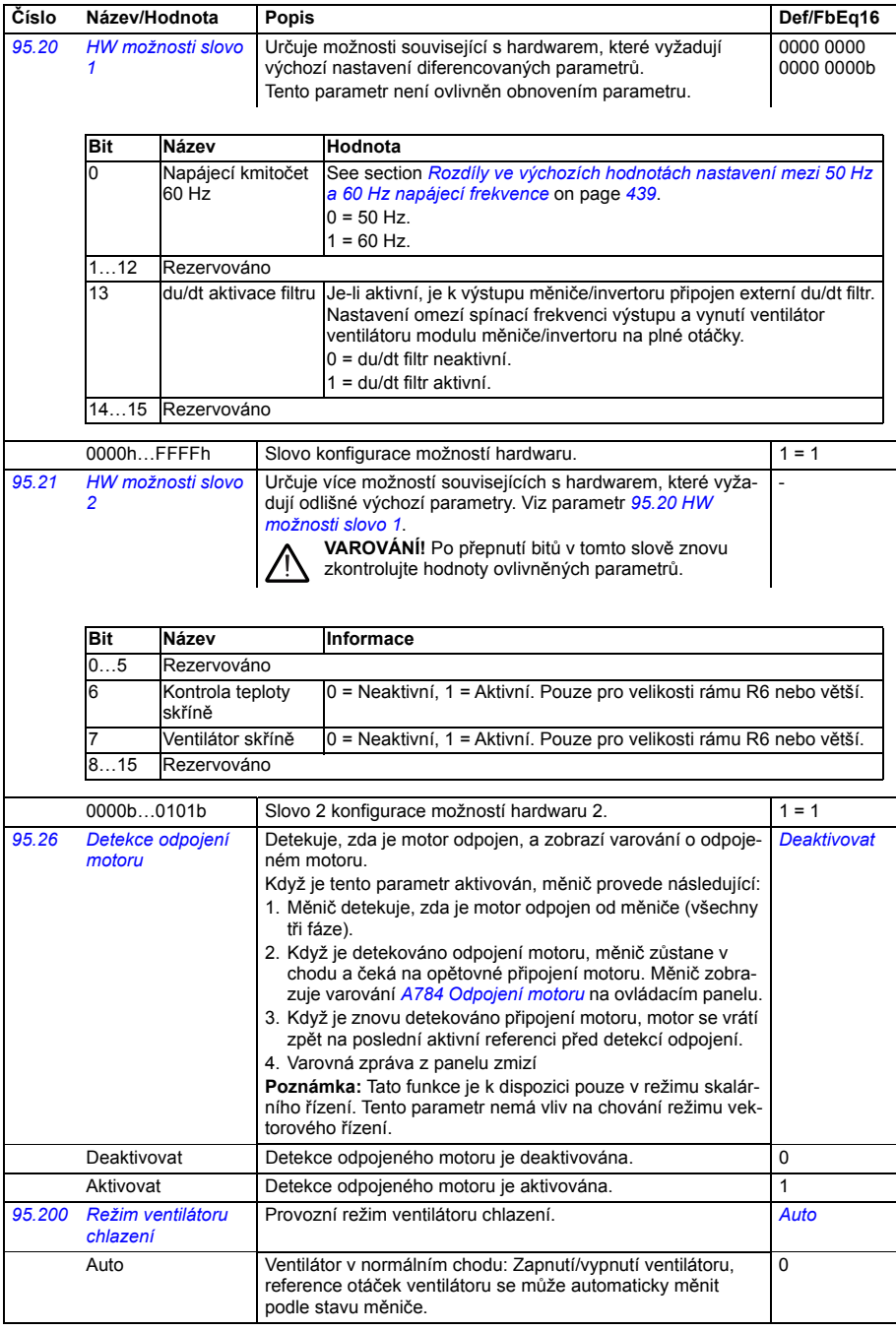

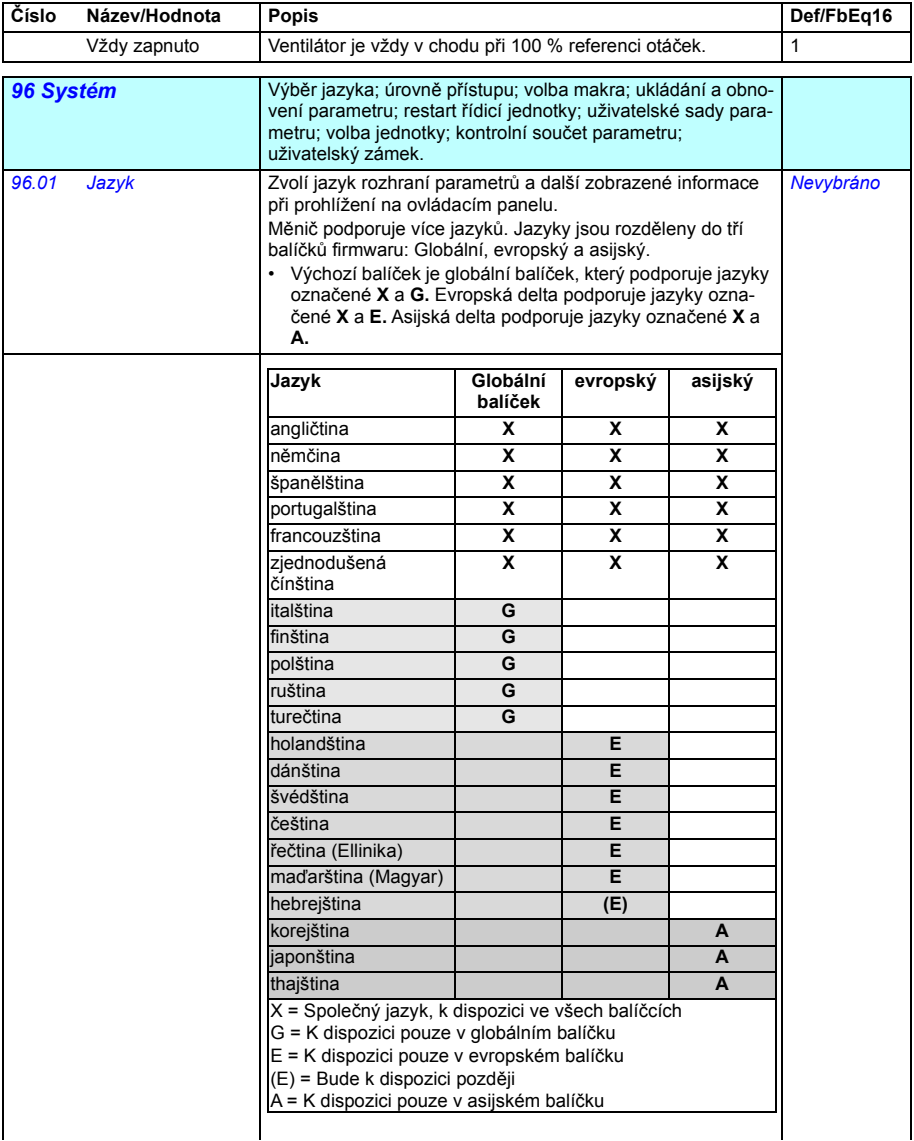

<span id="page-416-0"></span>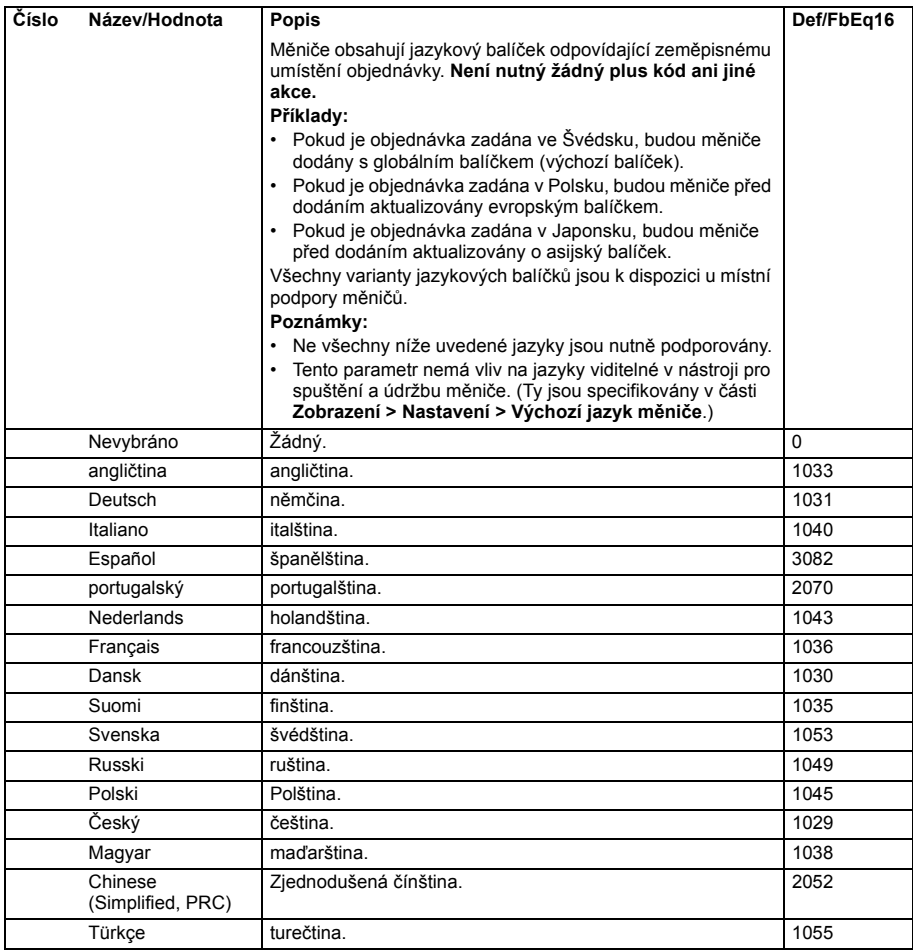

<span id="page-417-6"></span><span id="page-417-5"></span><span id="page-417-4"></span><span id="page-417-3"></span><span id="page-417-2"></span><span id="page-417-1"></span><span id="page-417-0"></span>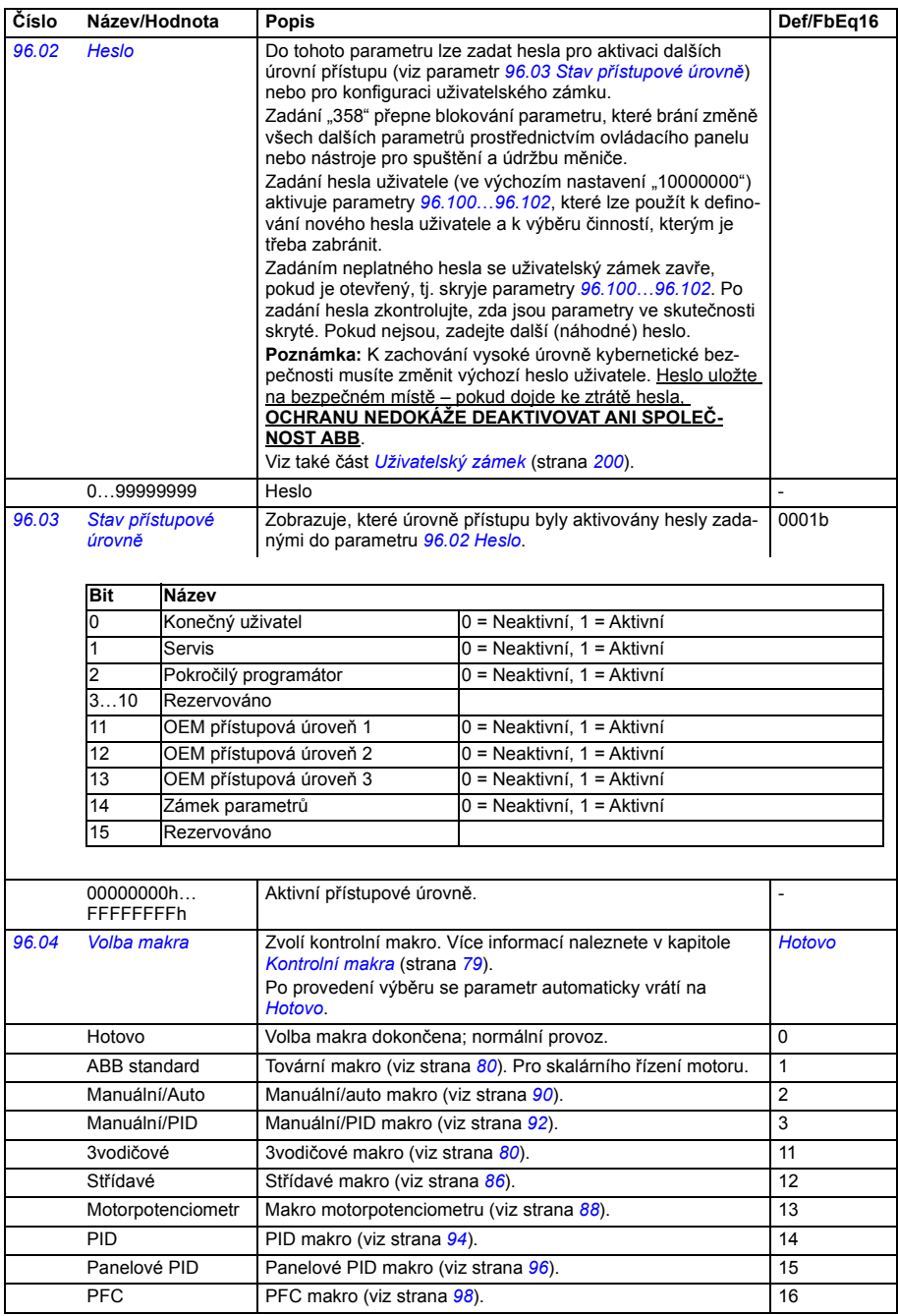

<span id="page-418-1"></span><span id="page-418-0"></span>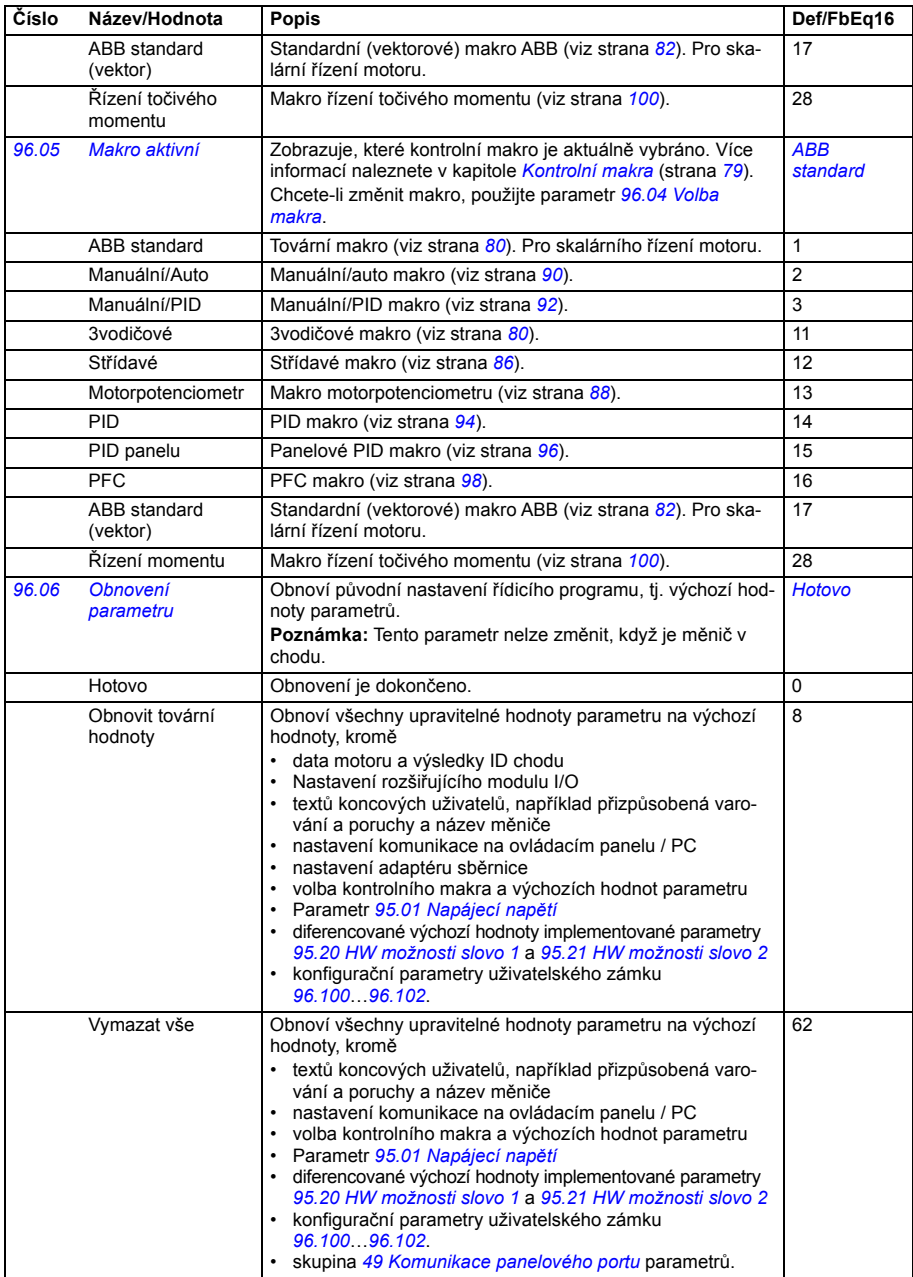

<span id="page-419-4"></span><span id="page-419-3"></span><span id="page-419-2"></span><span id="page-419-1"></span><span id="page-419-0"></span>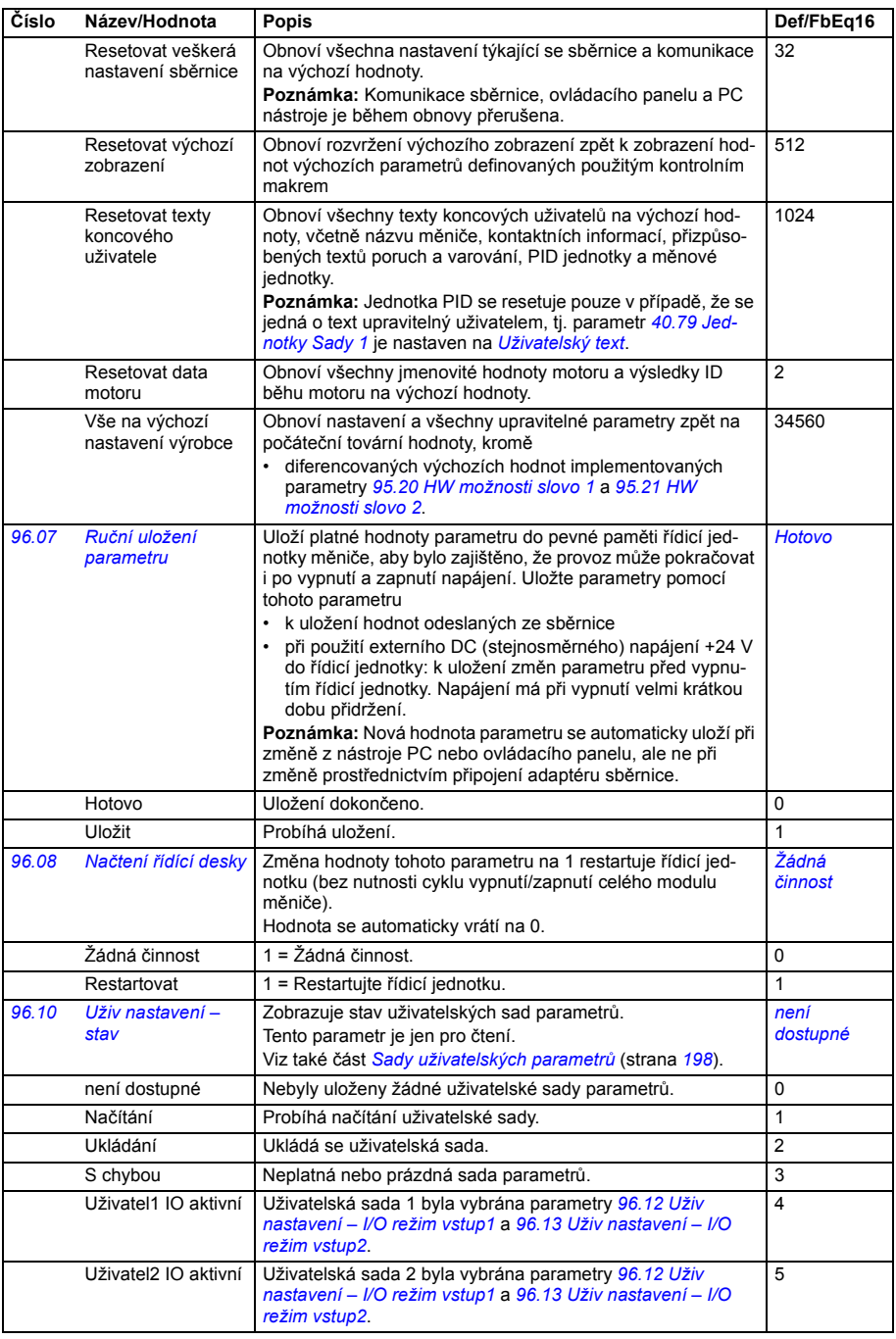

<span id="page-420-6"></span><span id="page-420-5"></span><span id="page-420-4"></span><span id="page-420-3"></span><span id="page-420-2"></span><span id="page-420-1"></span><span id="page-420-0"></span>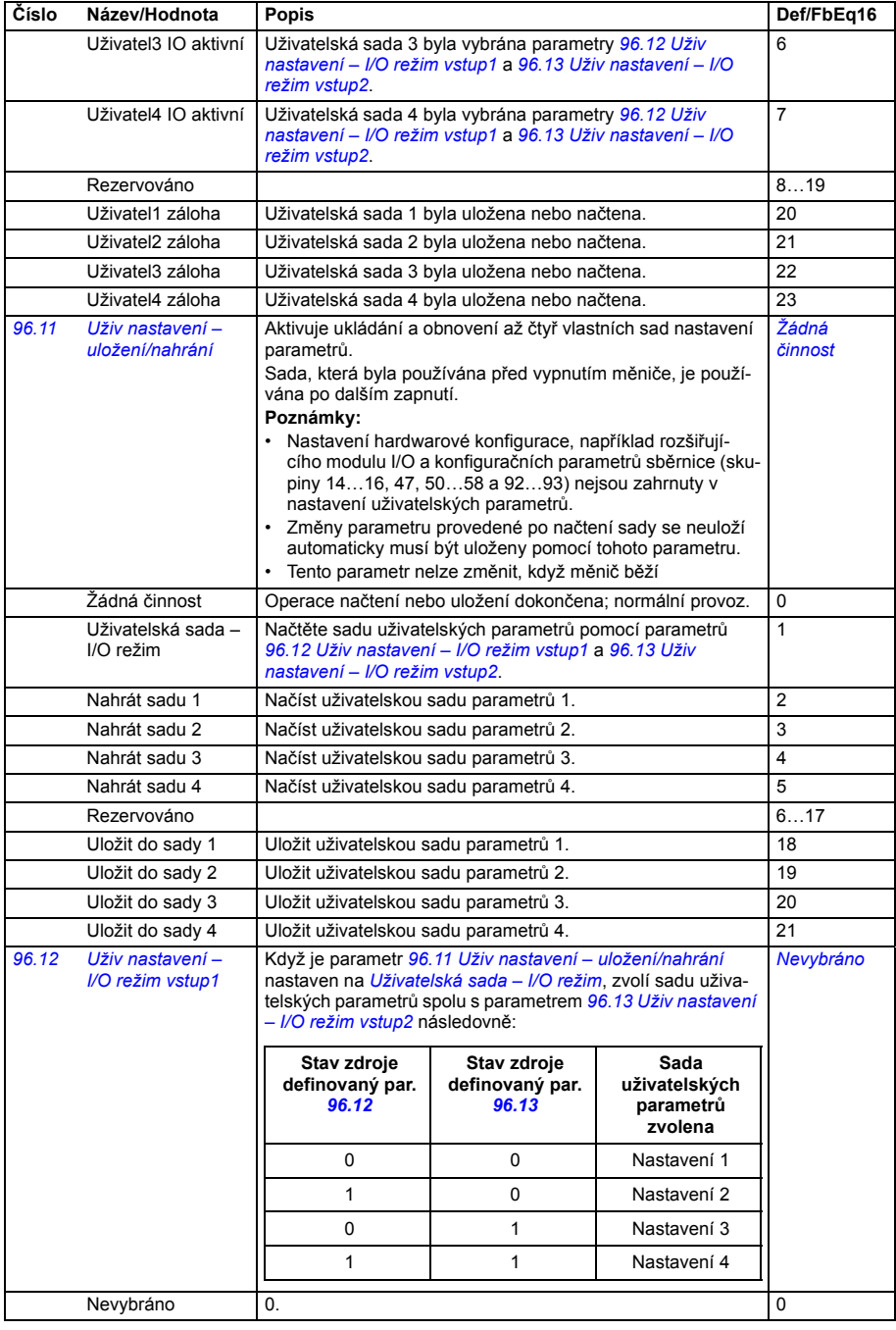

<span id="page-421-3"></span><span id="page-421-2"></span><span id="page-421-1"></span><span id="page-421-0"></span>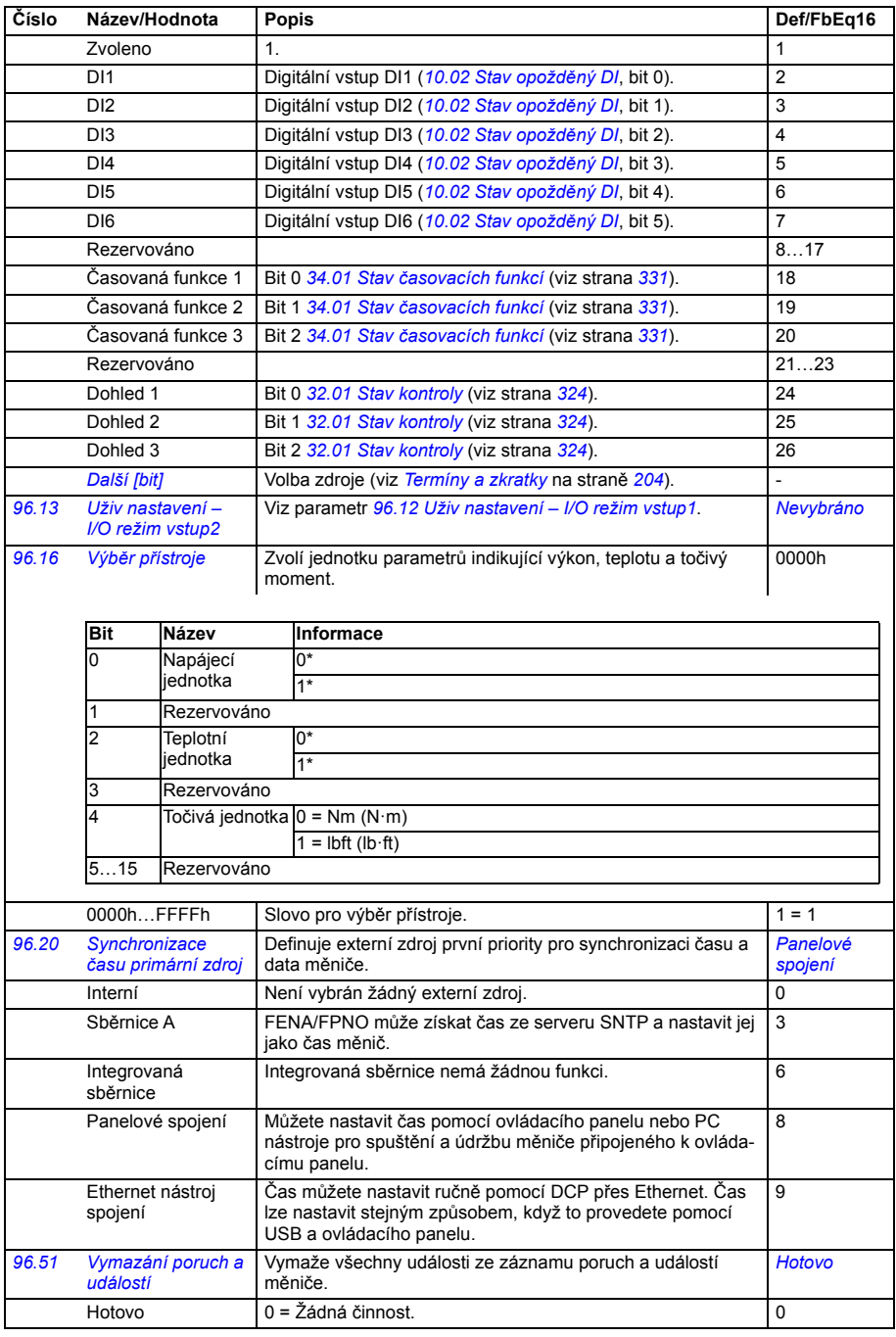

<span id="page-422-4"></span><span id="page-422-3"></span><span id="page-422-2"></span><span id="page-422-1"></span><span id="page-422-0"></span>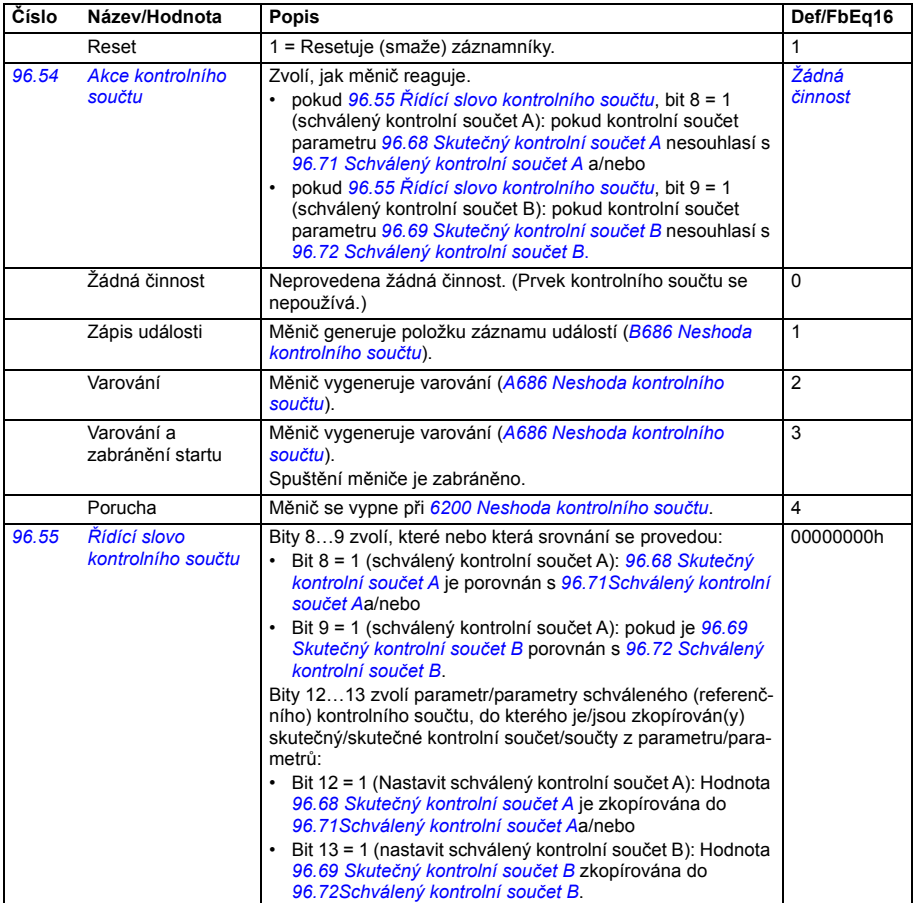

<span id="page-423-3"></span><span id="page-423-2"></span><span id="page-423-1"></span><span id="page-423-0"></span>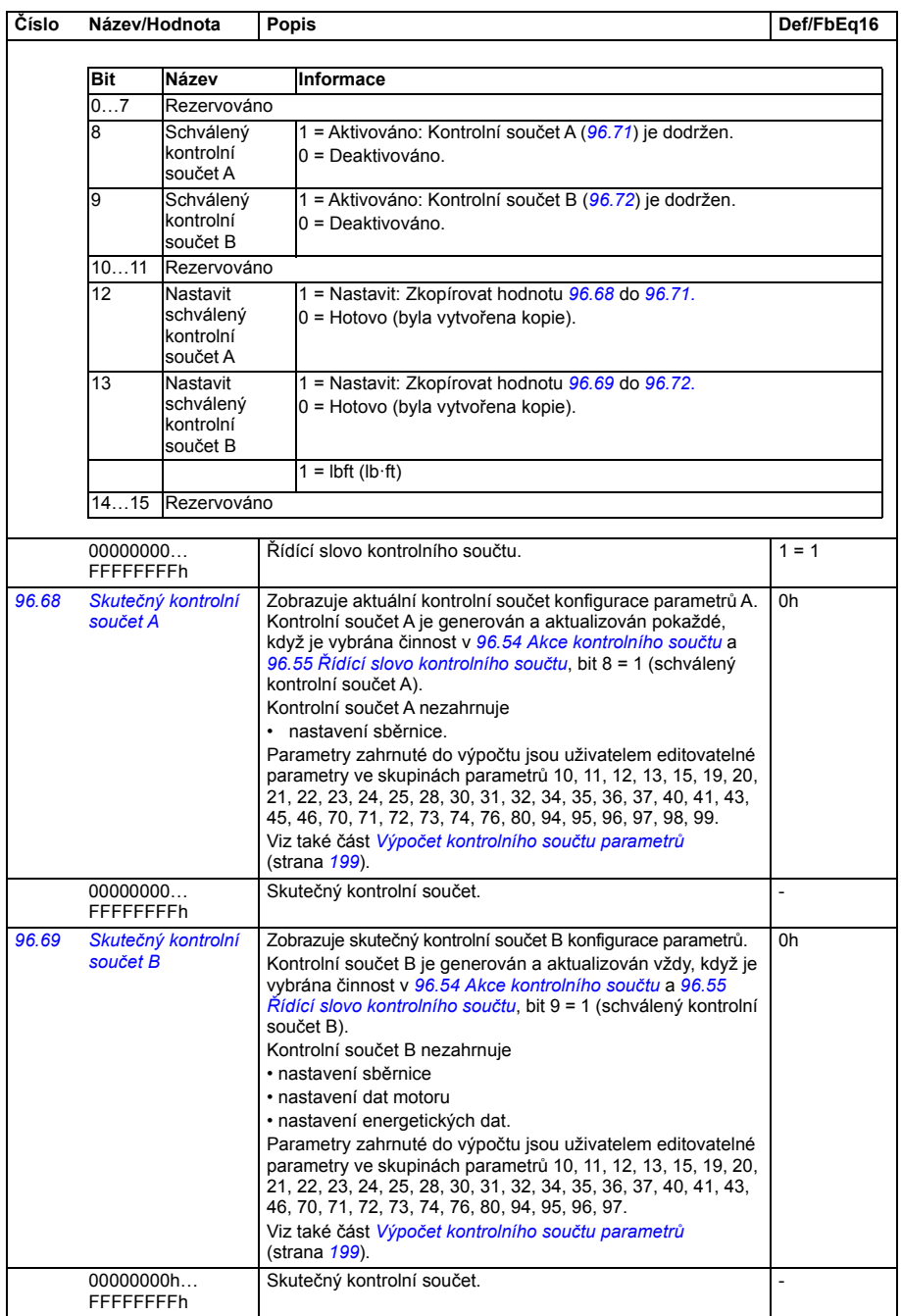

<span id="page-424-9"></span><span id="page-424-8"></span><span id="page-424-7"></span><span id="page-424-6"></span><span id="page-424-5"></span><span id="page-424-4"></span><span id="page-424-3"></span><span id="page-424-2"></span><span id="page-424-1"></span><span id="page-424-0"></span>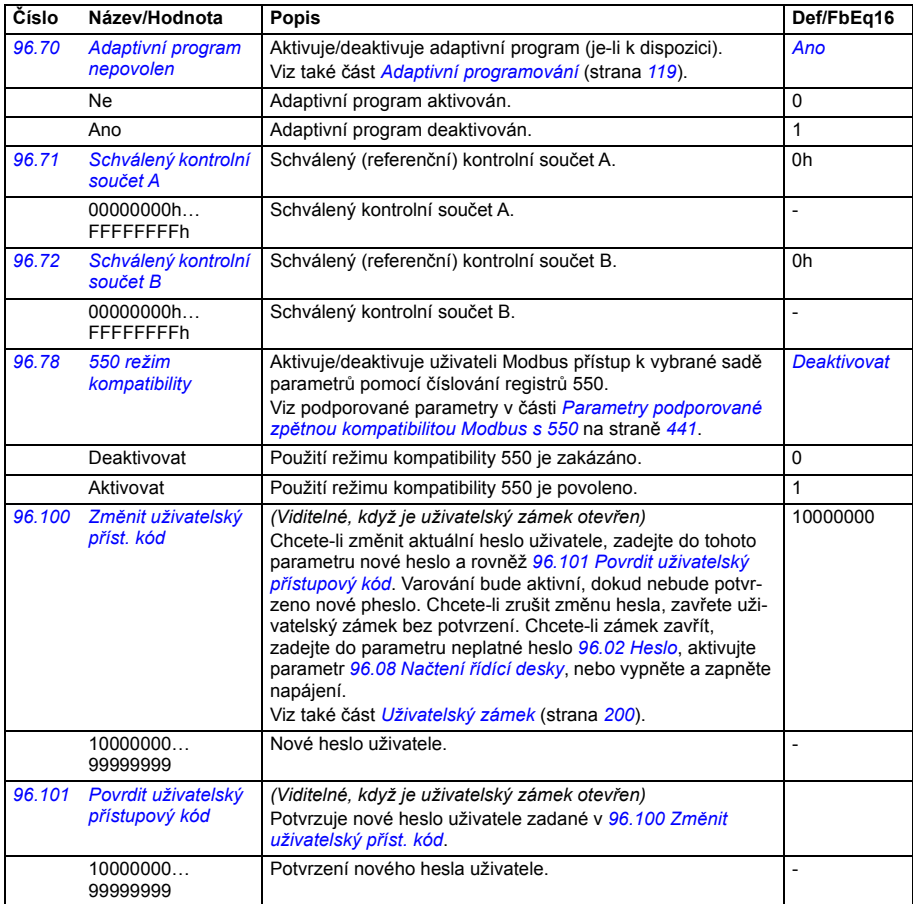

<span id="page-425-0"></span>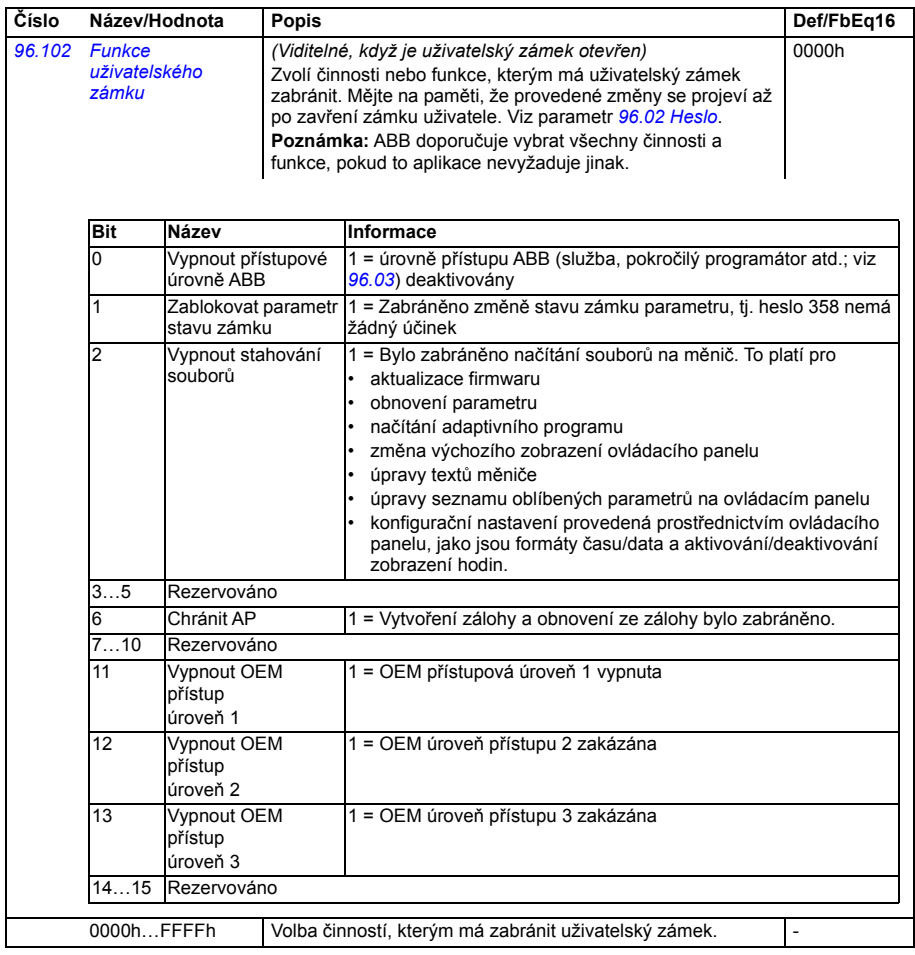

<span id="page-426-3"></span><span id="page-426-2"></span><span id="page-426-1"></span><span id="page-426-0"></span>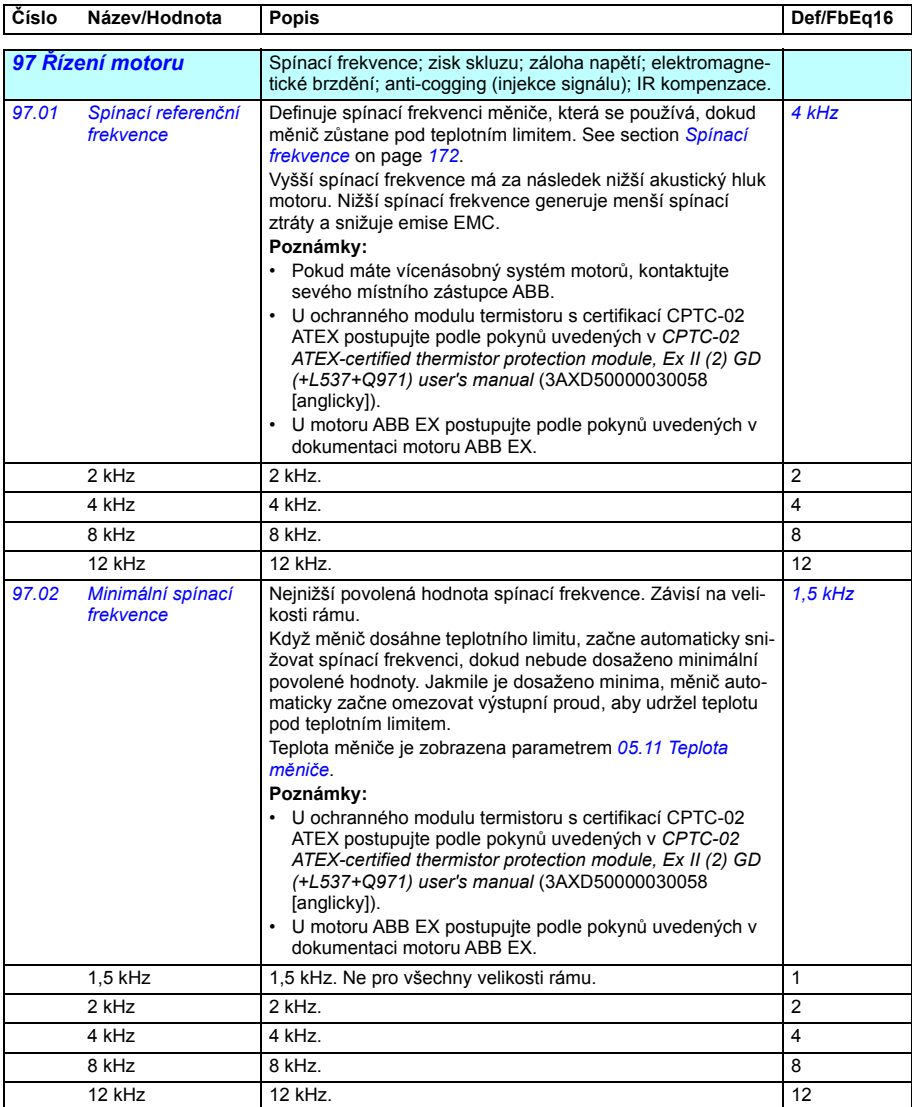

<span id="page-427-0"></span>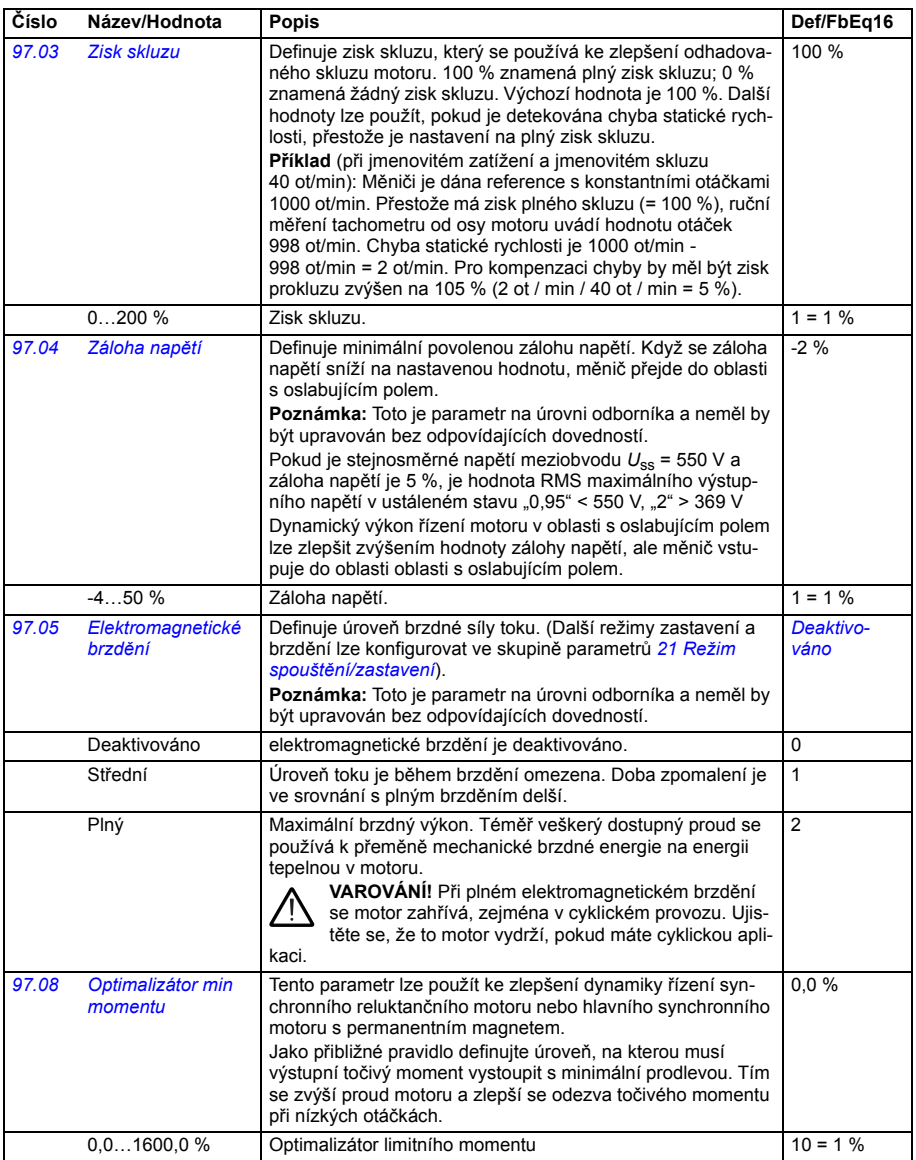

<span id="page-428-0"></span>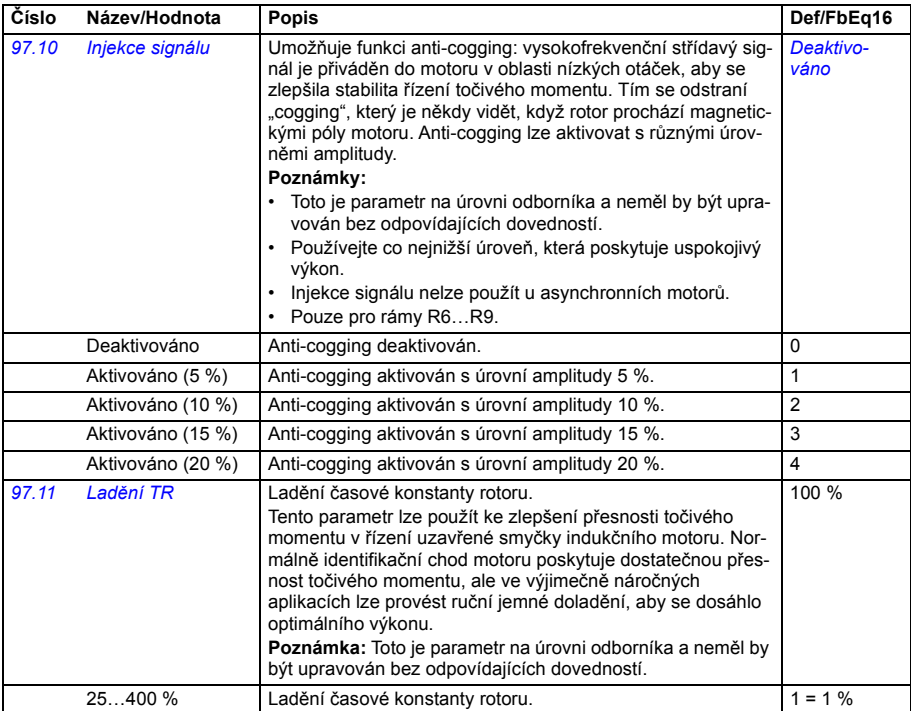

<span id="page-429-5"></span><span id="page-429-4"></span><span id="page-429-3"></span><span id="page-429-2"></span><span id="page-429-1"></span><span id="page-429-0"></span>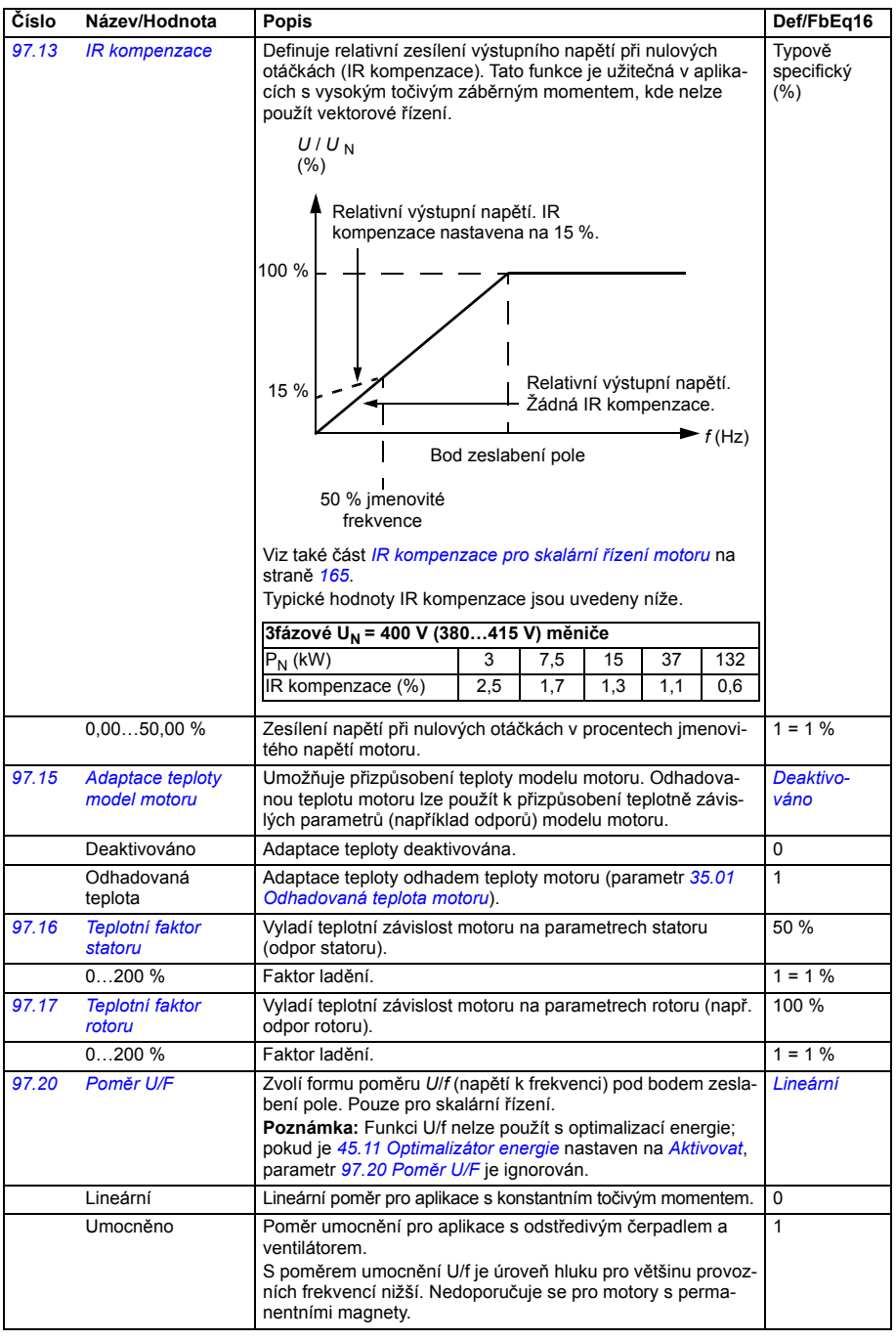

<span id="page-430-0"></span>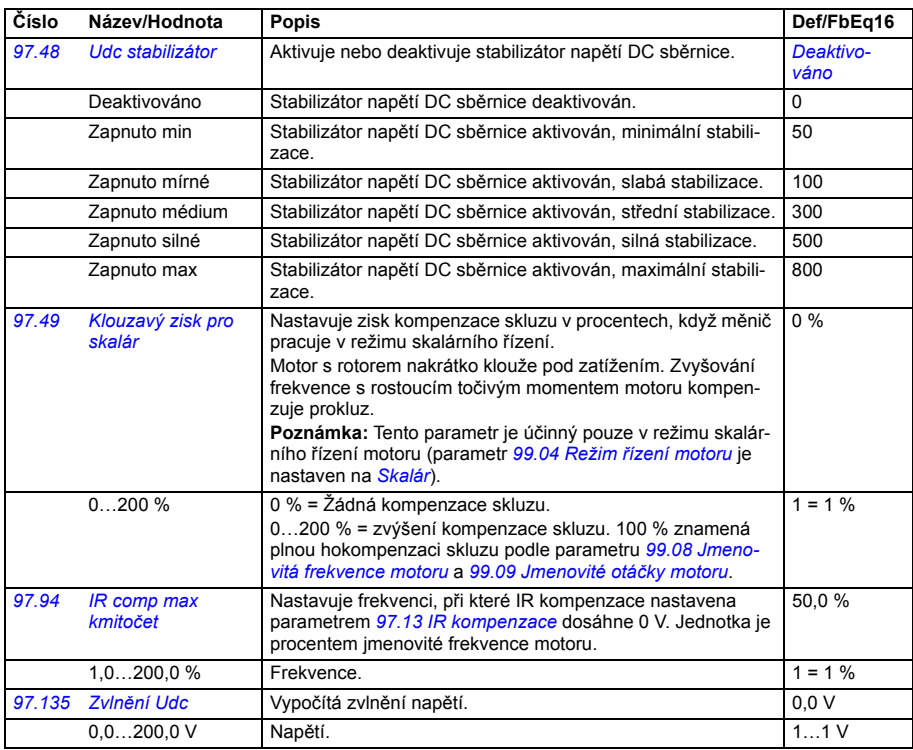

<span id="page-430-1"></span>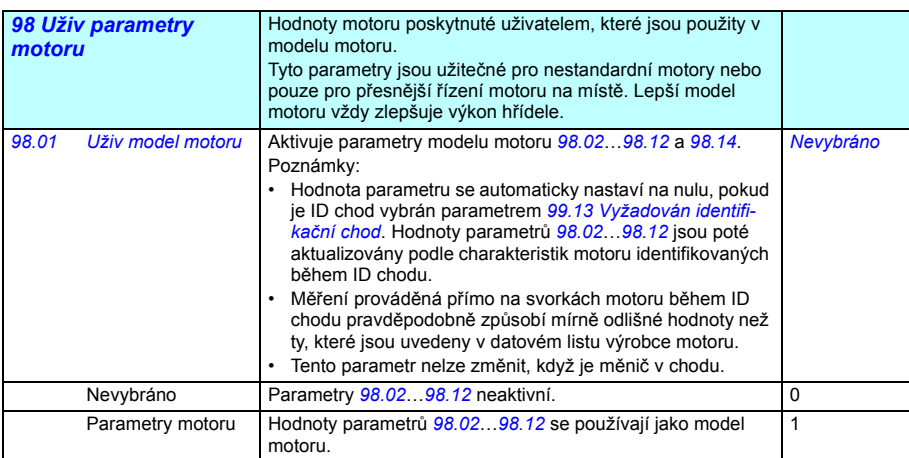

<span id="page-431-0"></span>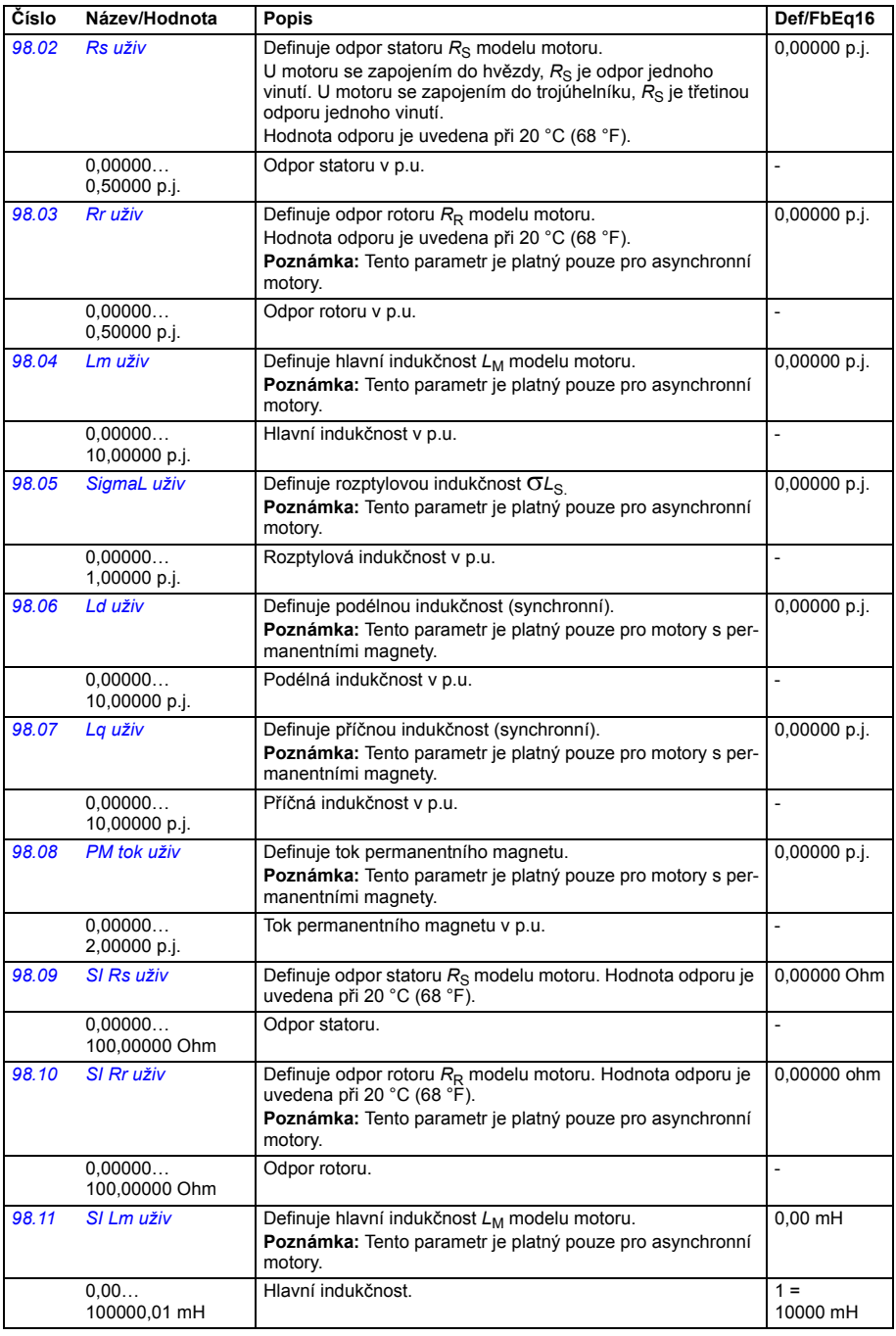
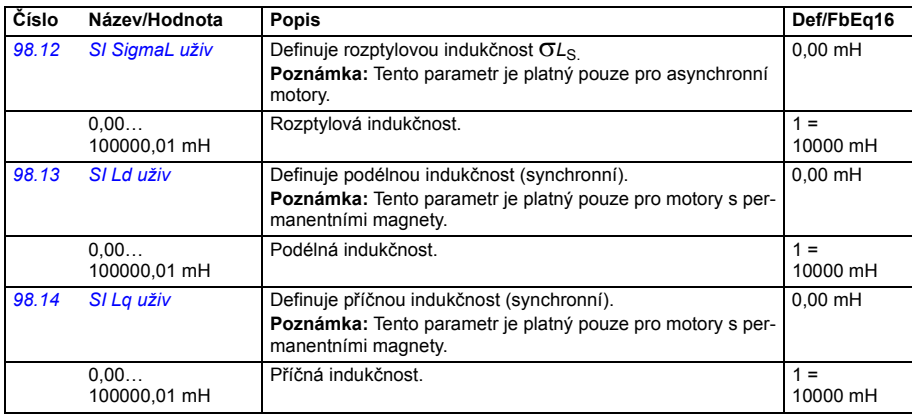

<span id="page-432-3"></span><span id="page-432-2"></span><span id="page-432-1"></span><span id="page-432-0"></span>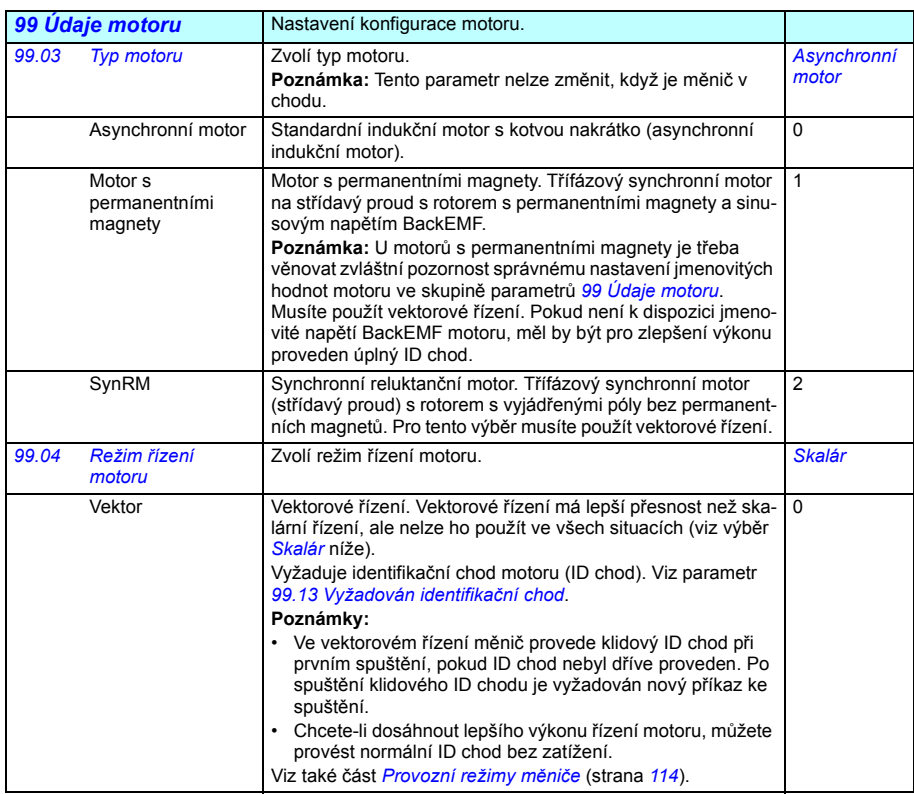

<span id="page-433-0"></span>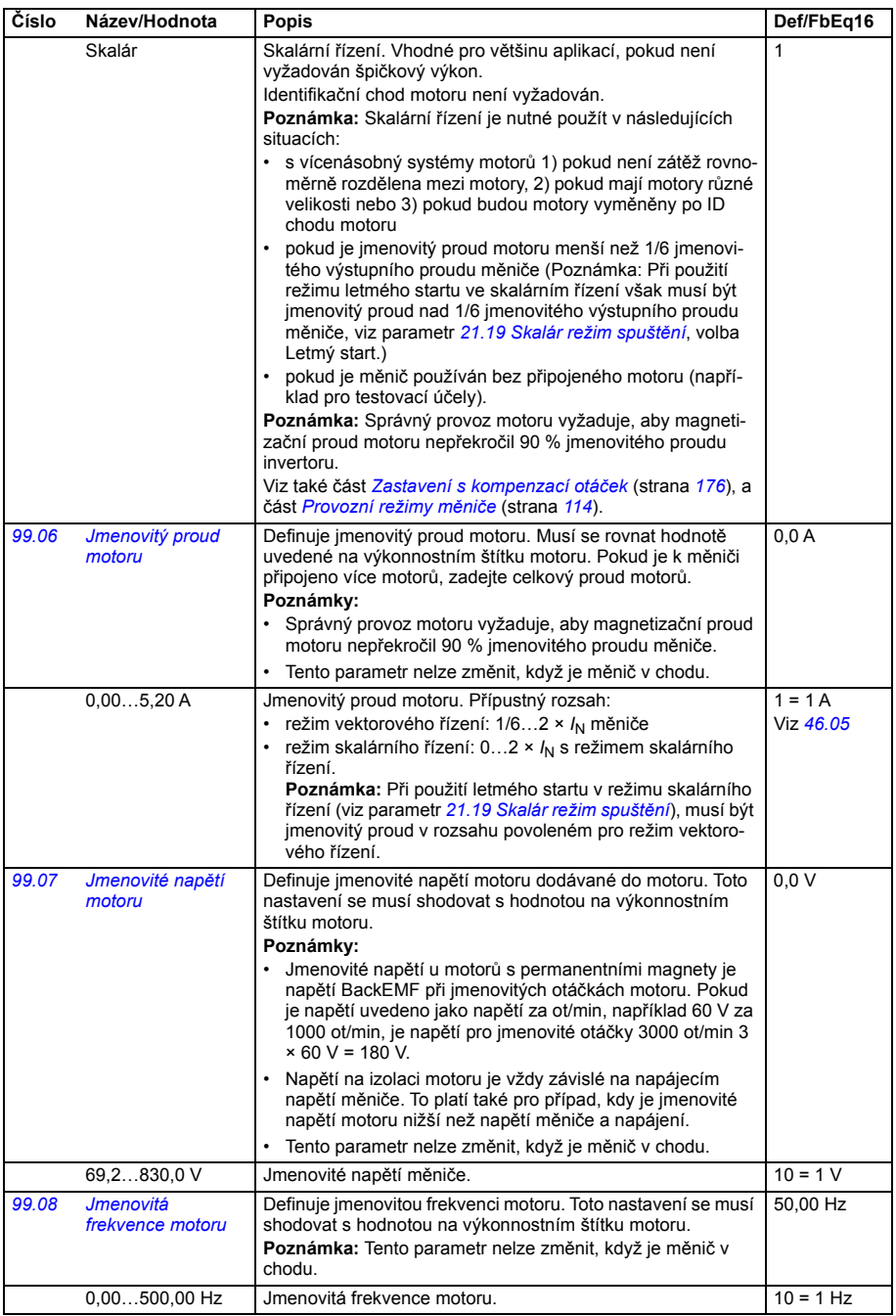

<span id="page-434-0"></span>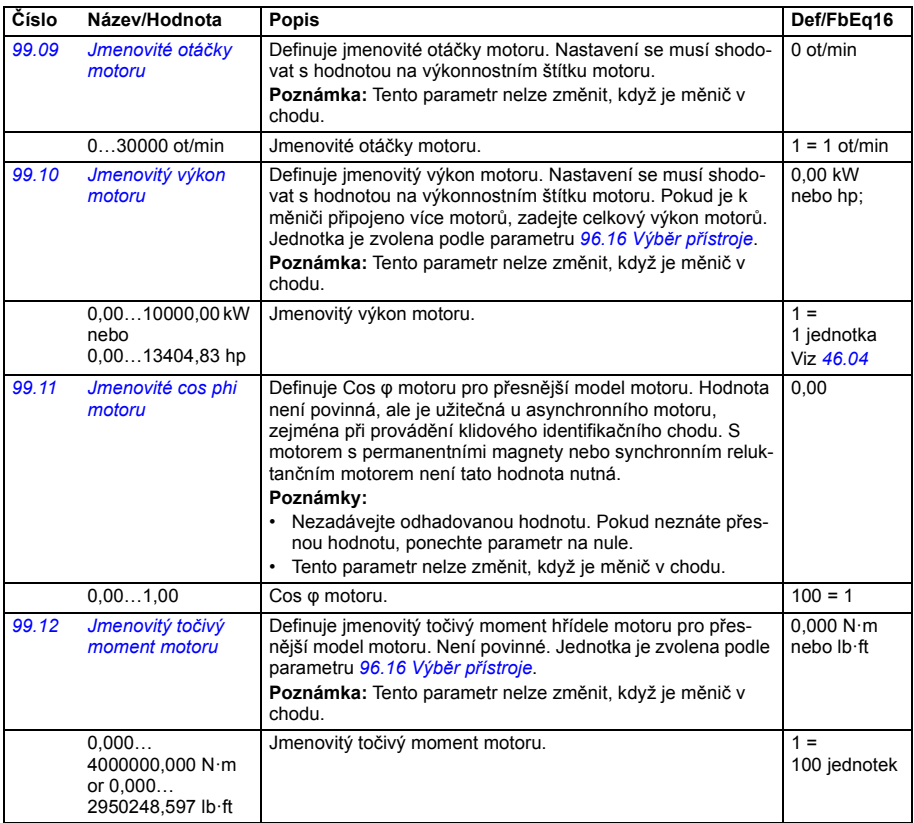

<span id="page-435-1"></span><span id="page-435-0"></span>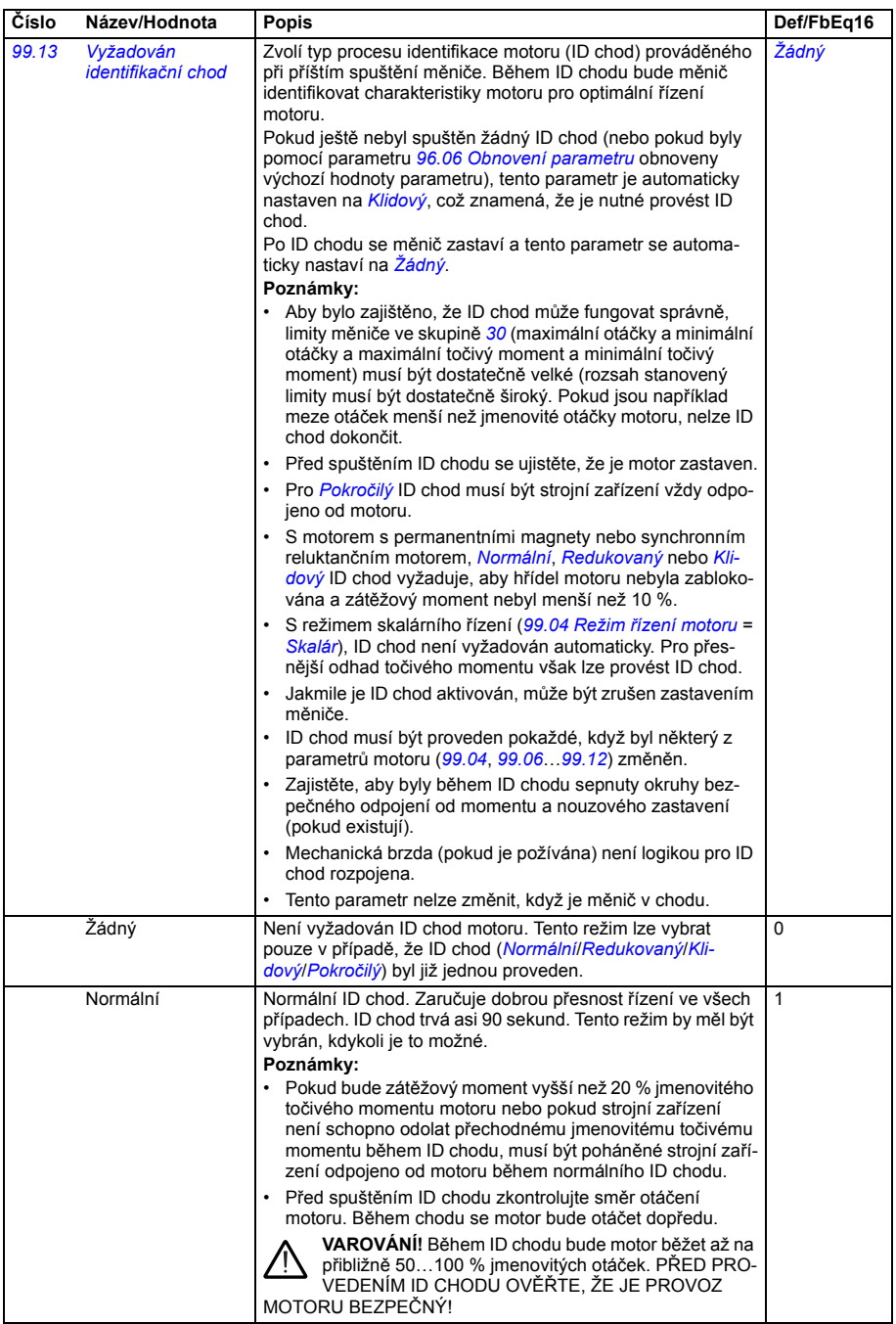

<span id="page-436-1"></span><span id="page-436-0"></span>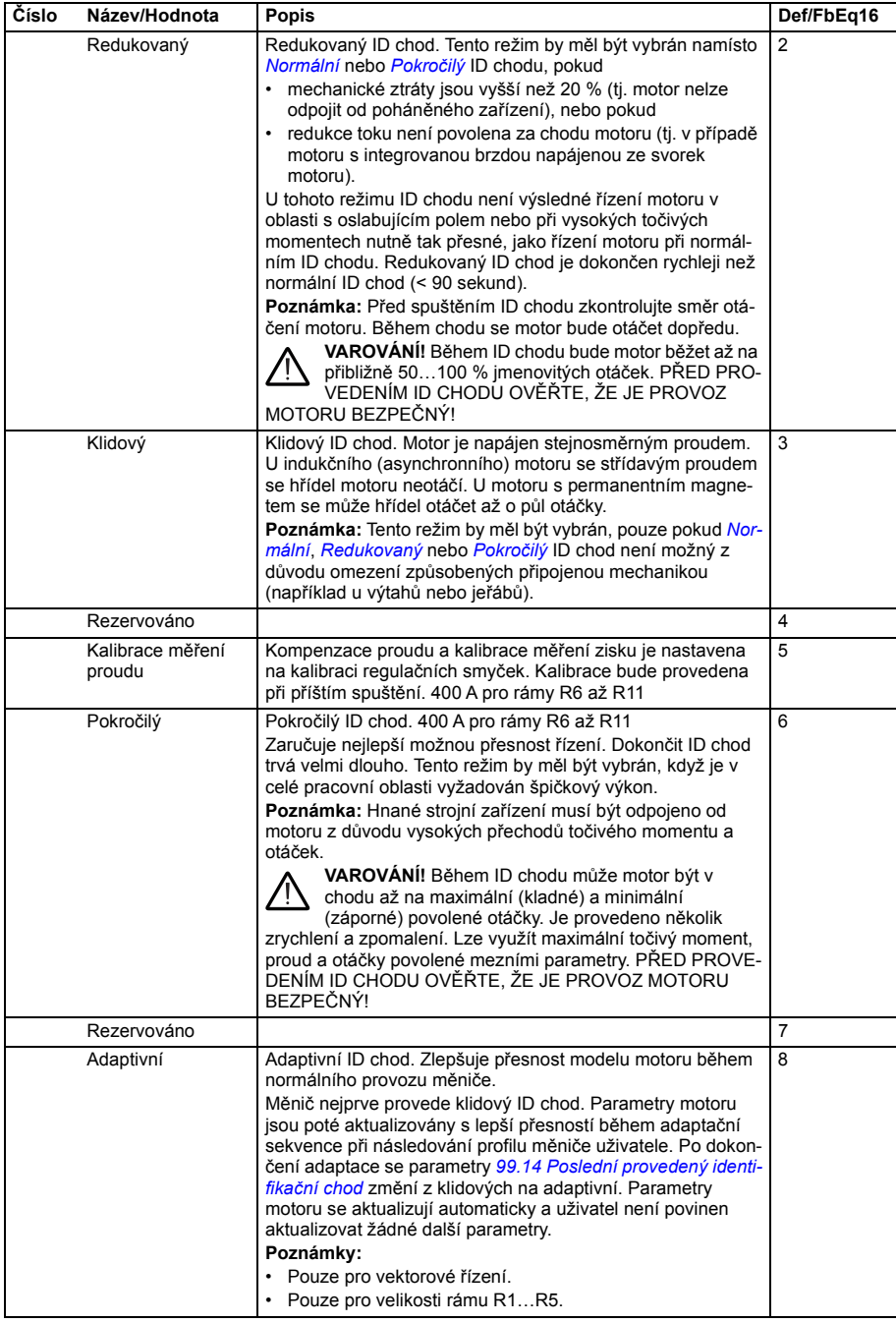

<span id="page-437-3"></span><span id="page-437-2"></span><span id="page-437-1"></span><span id="page-437-0"></span>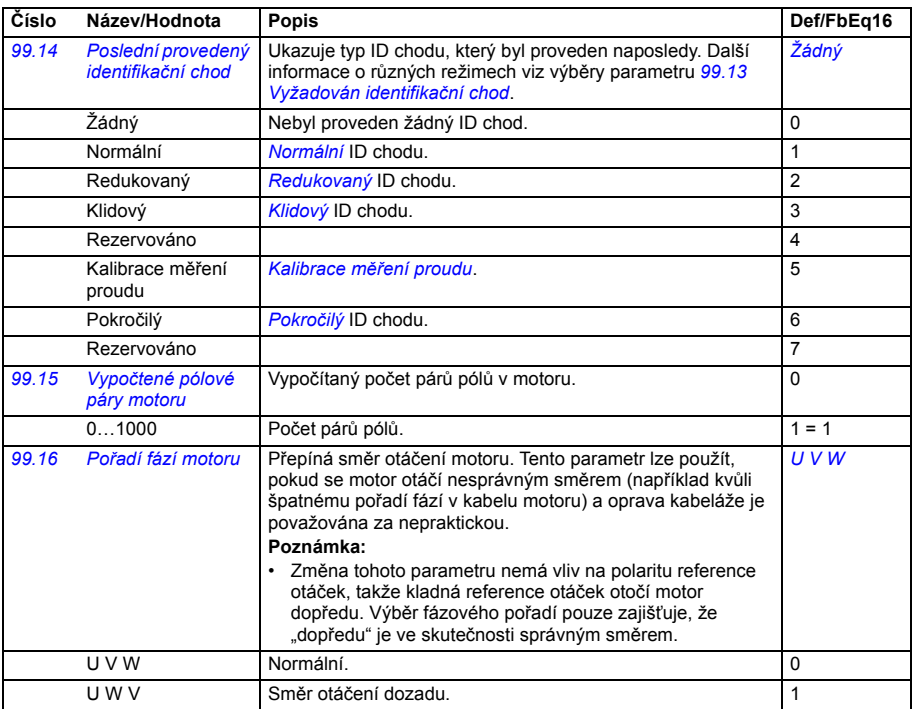

#### **Rozdíly ve výchozích hodnotách nastavení mezi 50 Hz a 60 Hz napájecí frekvence**

Parametr *[95.20](#page-414-0) [HW možnosti slovo 1](#page-414-1)* bit 0 *[Napájecí kmito](#page-414-2)čet 60 Hz* mění výchozí hodnoty parametrů měniče podle napájecí frekvence, 50 Hz nebo 60 Hz. Bit je nastaven podle trhu před dodáním měniče.

Pokud potřebujete změnit z 50 Hz na 60 Hz nebo naopak, změňte hodnotu bitu a poté proveďte úplný reset měniče. Poté musíte znovu vybrat makro, které se má použít.

V následující tabulce jsou uvedeny parametry, jejichž výchozí hodnoty závisí na nastavení frekvence napájení.Nastavení frekvence napájení s typovým označením měniče má rovněž vliv na hodnoty parametru skupiny *[99 Údaje](#page-432-1)  [motoru](#page-432-1)*, i když tyto parametry nejsou v tabulce uvedeny.

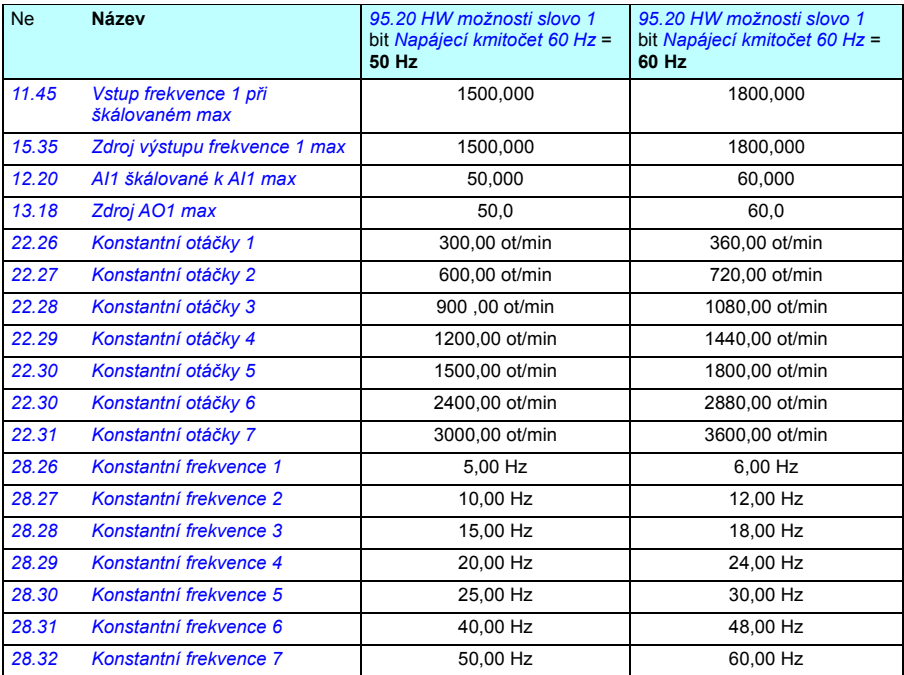

#### *440 Parametry*

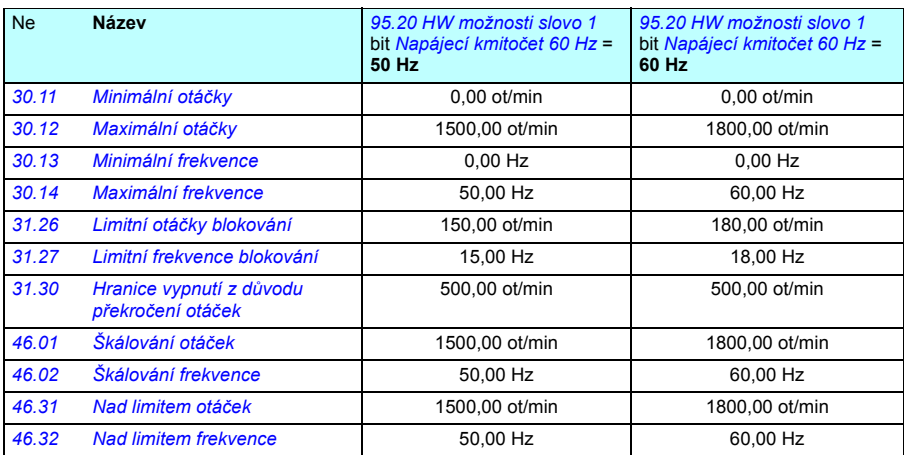

#### **Parametry podporované zpětnou kompatibilitou Modbus s 550**

Režim kompatibility ACS550 je způsob komunikace s měničem ACS580 takovým způsobem, že přes Modbus RTU nebo Modbus TCP vypadá jako měnič ACS550. Tento režim lze aktivovat změnou parametru *[96.78](#page-424-0) [550 režim kompatibility](#page-424-1)* na Aktivováno.

V režimu kompatibility 550 lze číst všechny podporované parametry, jako by se jednalo o měnič ACS550. Některé parametry jsou pouze pro čtení a nepodporují zápisy. Parametry, které podporují zápis, viz tabulka níže.

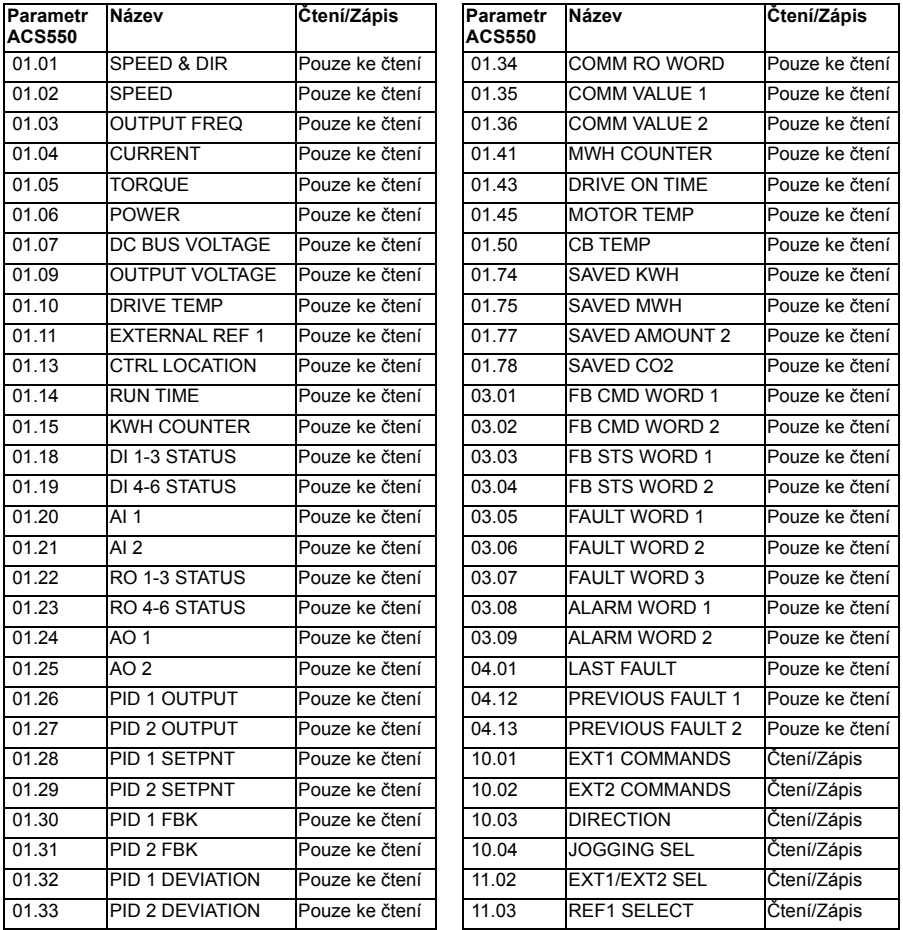

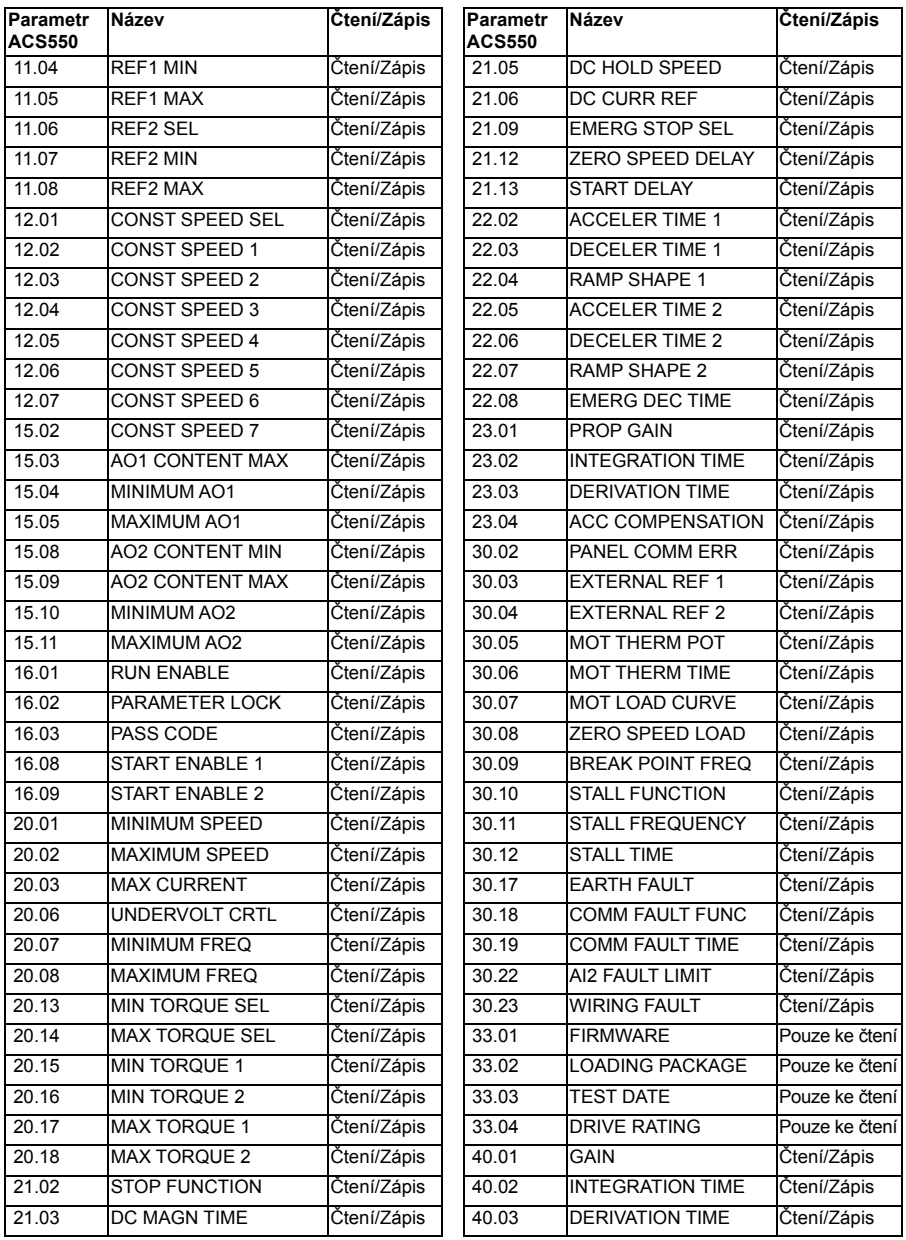

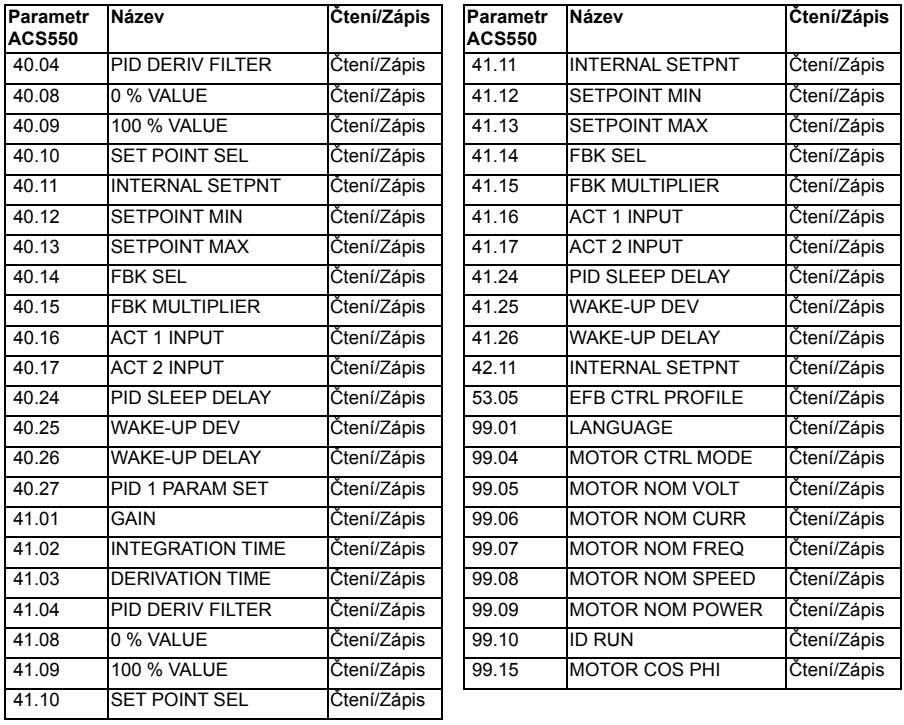

*444 Parametry*

# 8

# **Další údaje o parametrech**

#### **Co obsahuje tato kapitola**

Tato kapitola uvádí seznam parametrů s některými dalšími daty, jako jsou jejich rozsahy a 32bitové škálování sběrnice. Popisy parametrů naleznete v kapitole *[Parametry](#page-202-0)* (strana *[203](#page-202-0)*).

<span id="page-444-2"></span><span id="page-444-1"></span><span id="page-444-0"></span>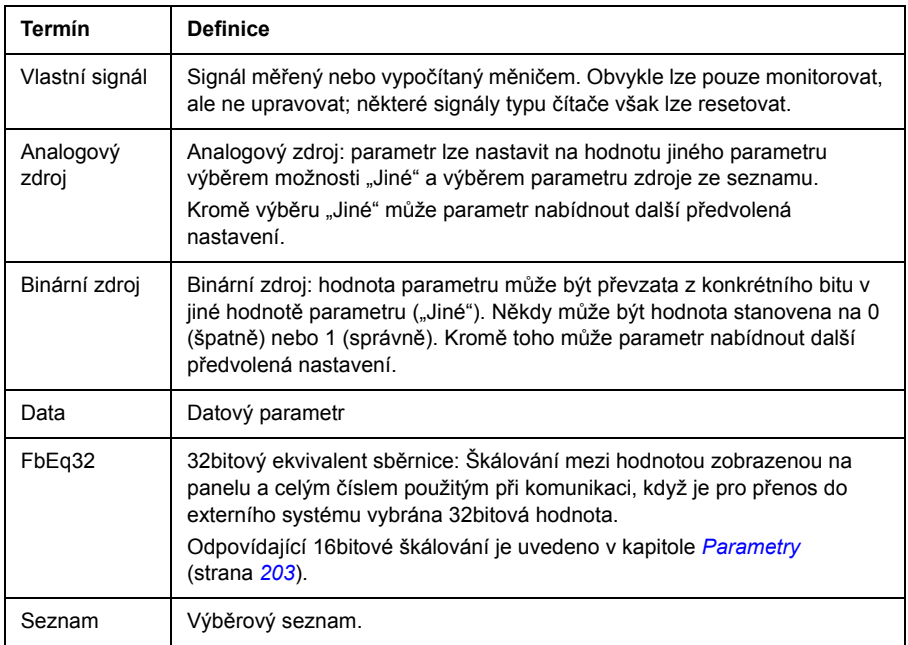

#### **Pojmy a zkratky**

<span id="page-445-0"></span>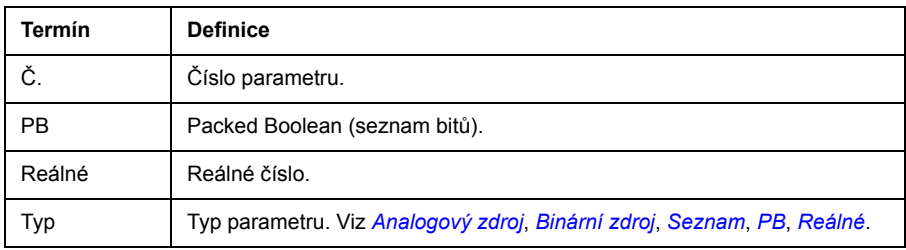

#### <span id="page-445-1"></span>**Adresy sběrnice**

Viz *uživatelská příručka* adaptéru sběrnice.

## **Skupiny parametrů 1… 9**

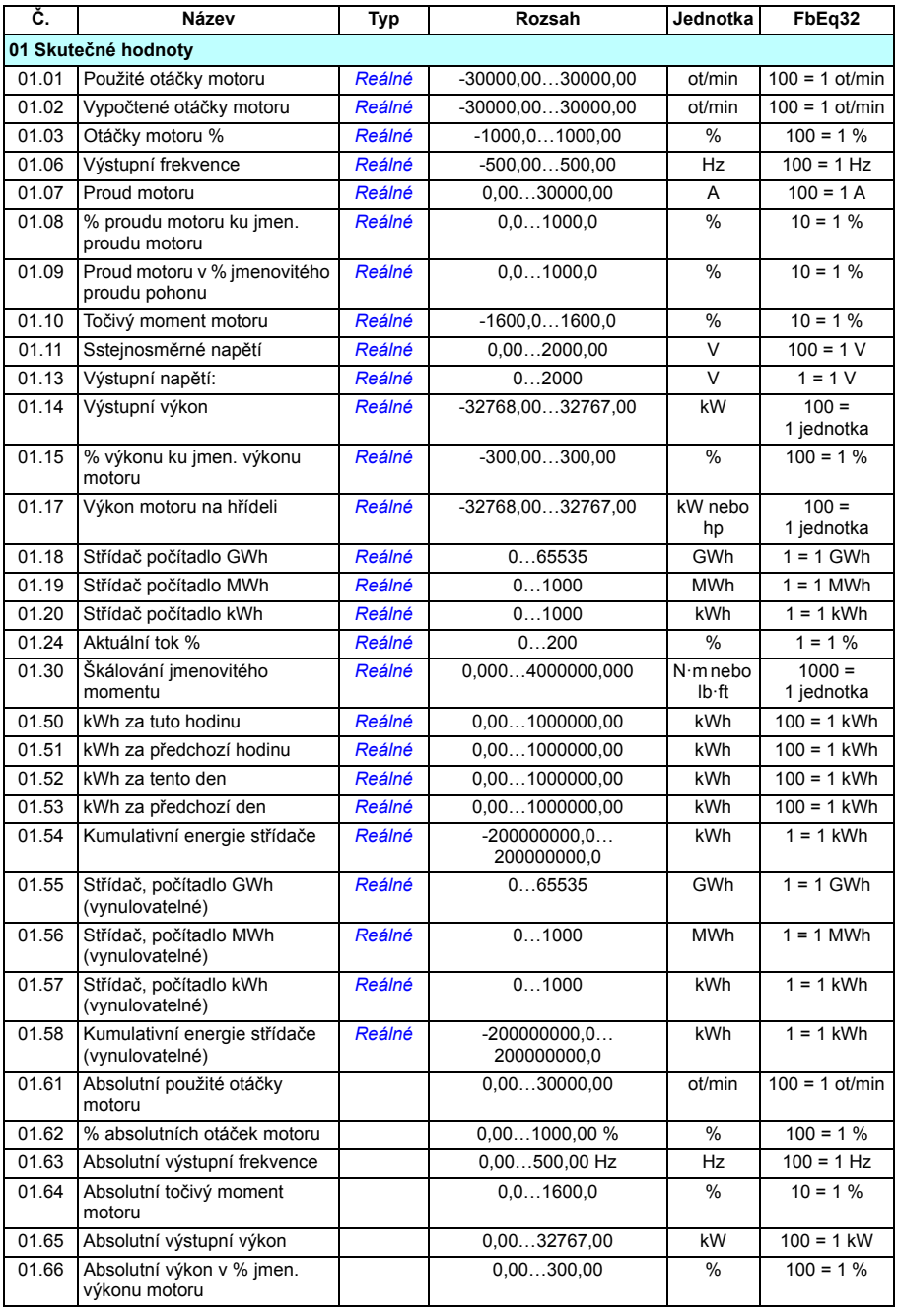

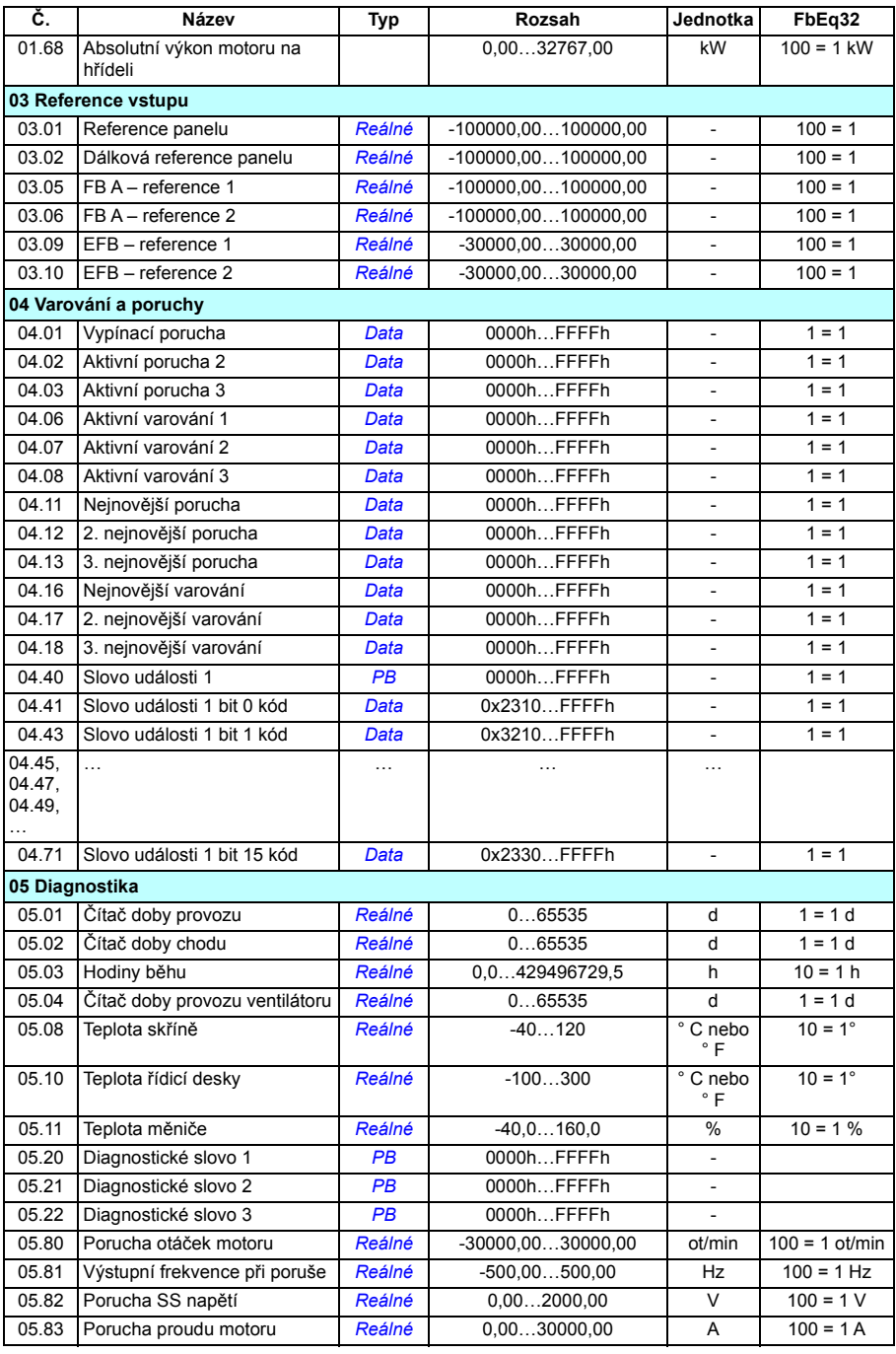

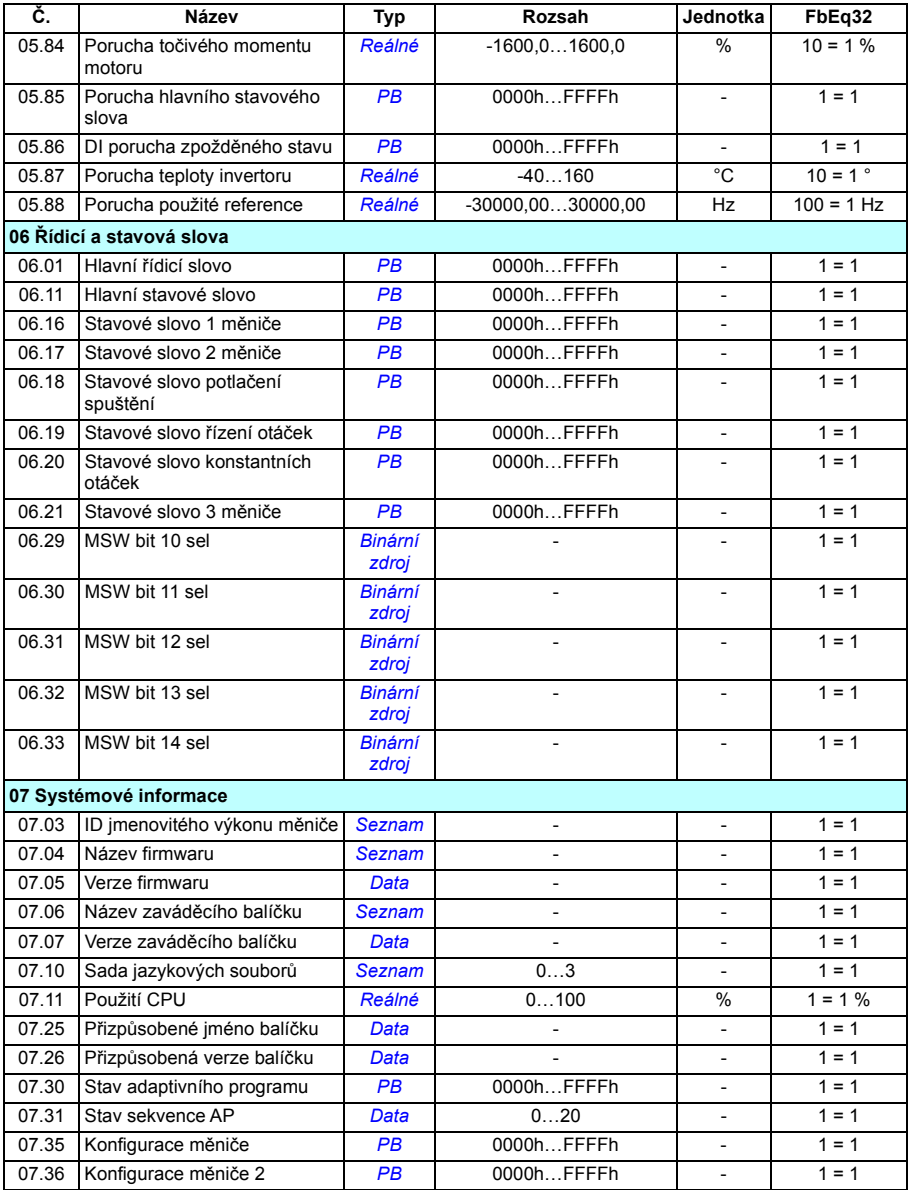

## **Skupiny parametrů 10… 99**

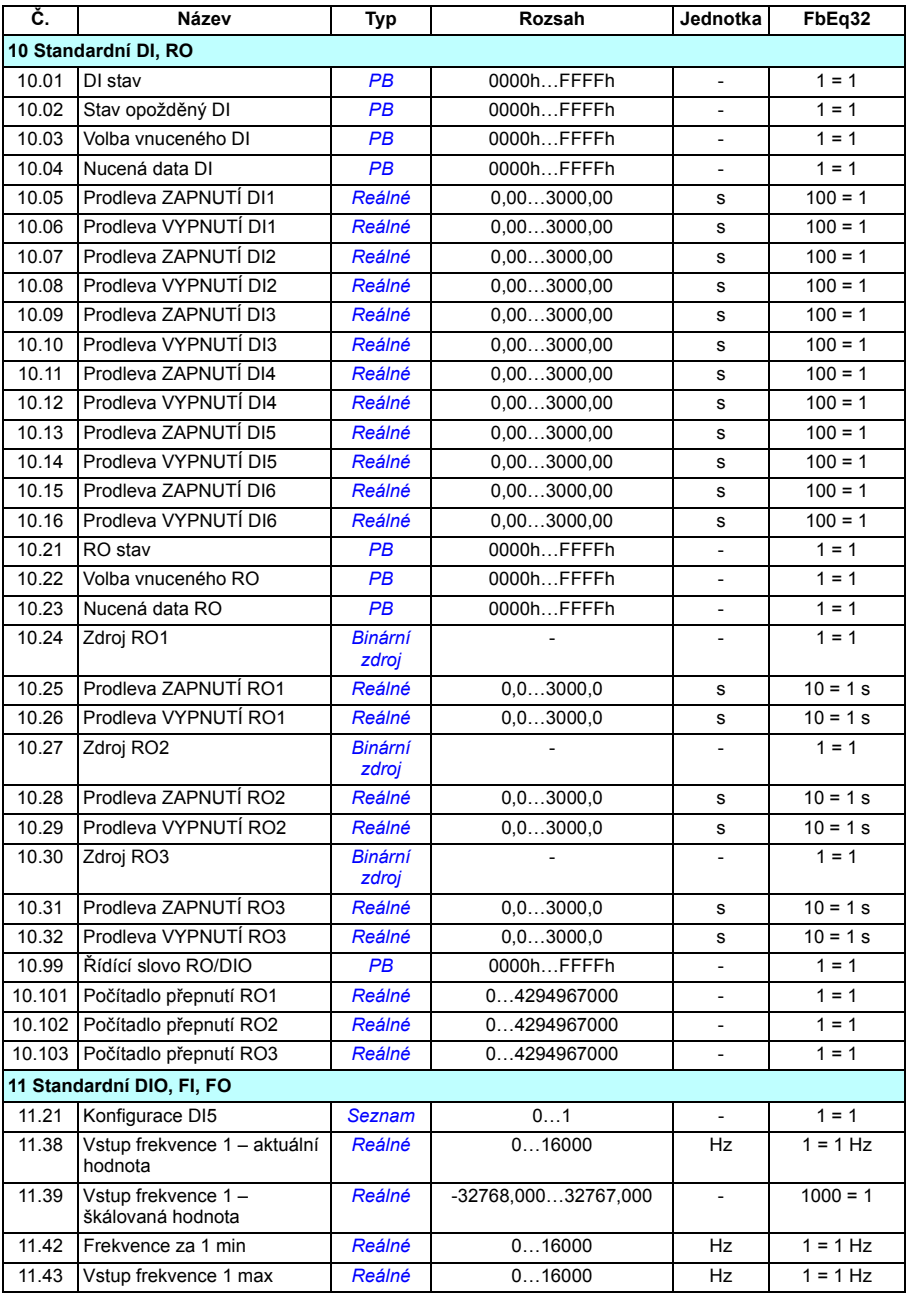

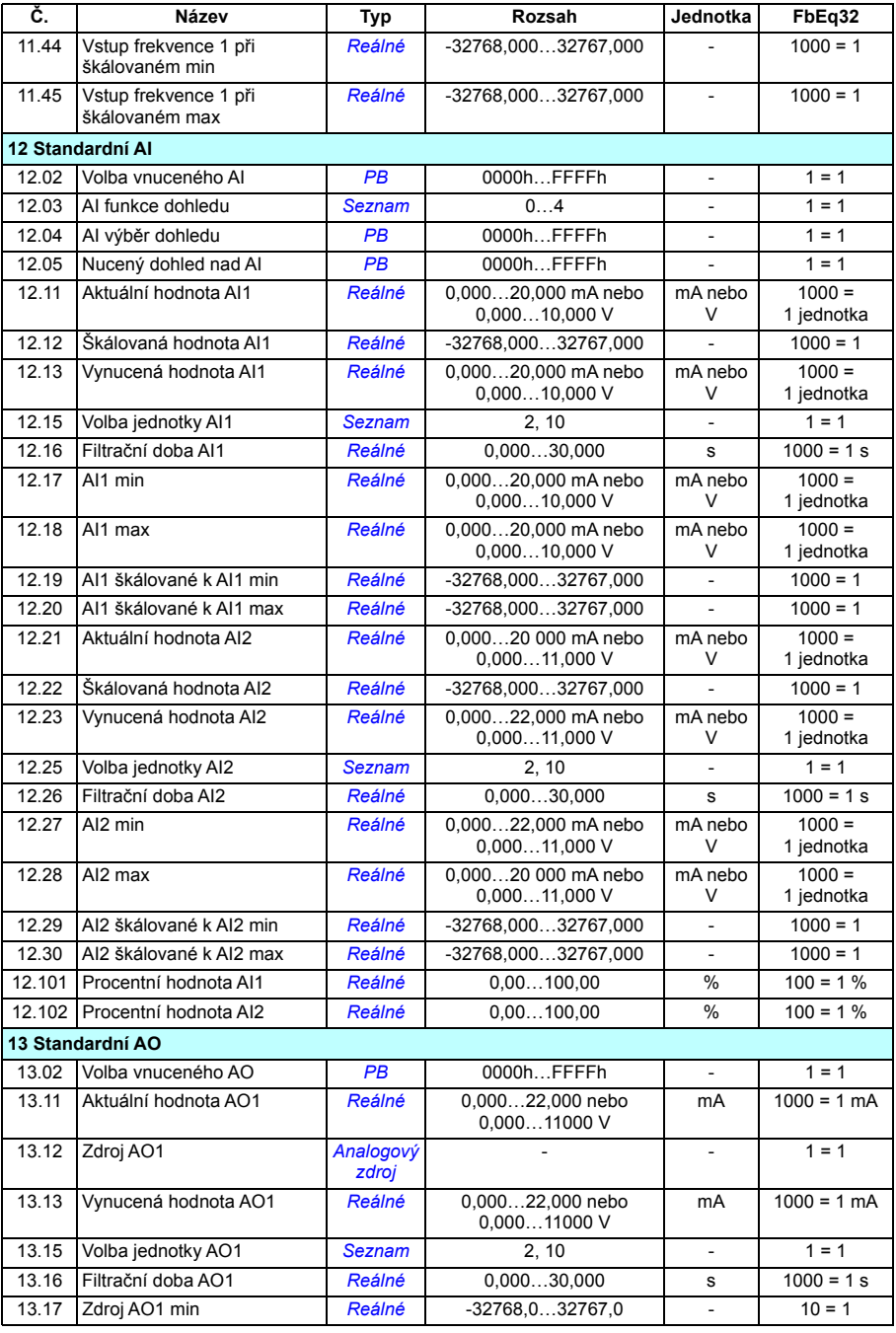

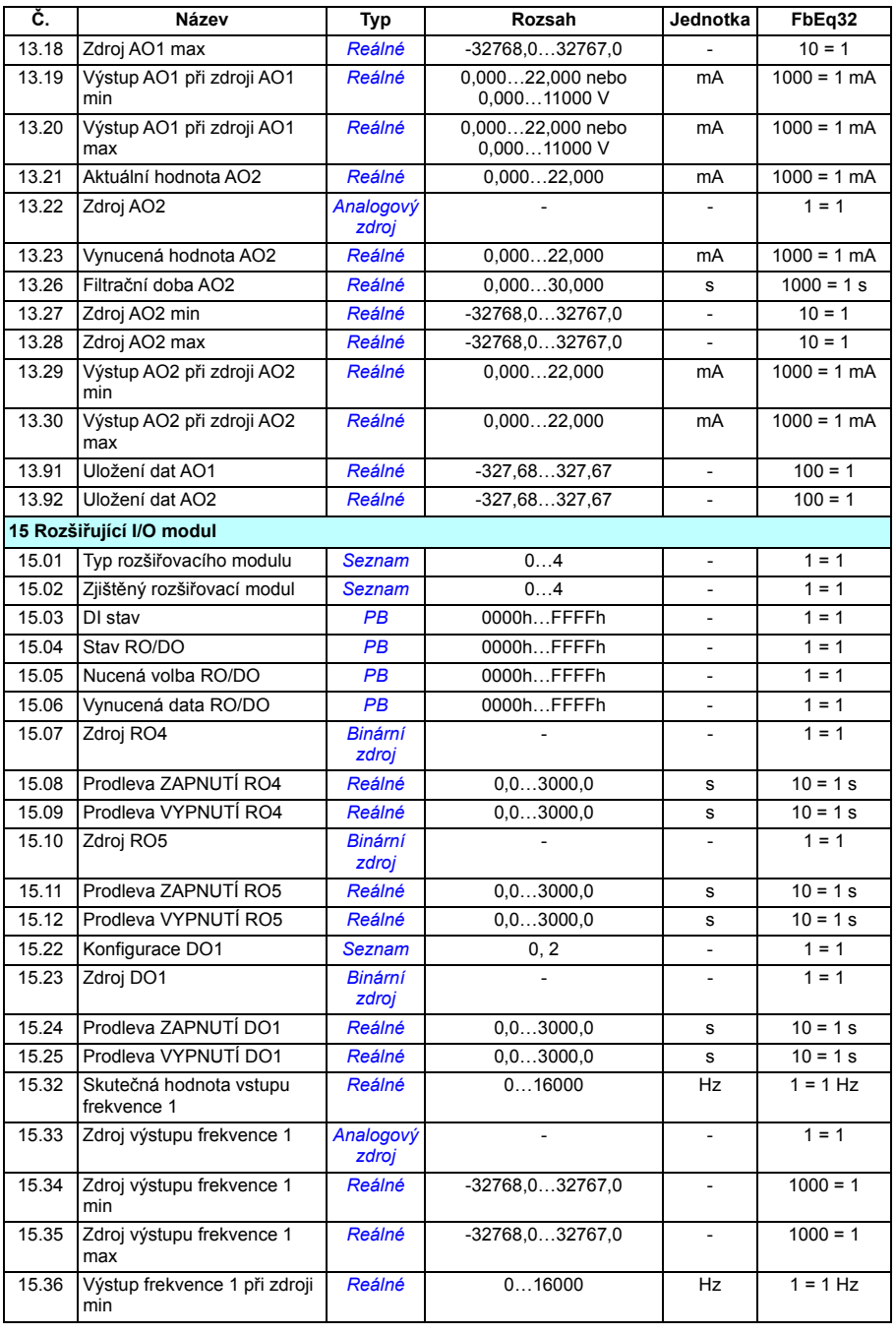

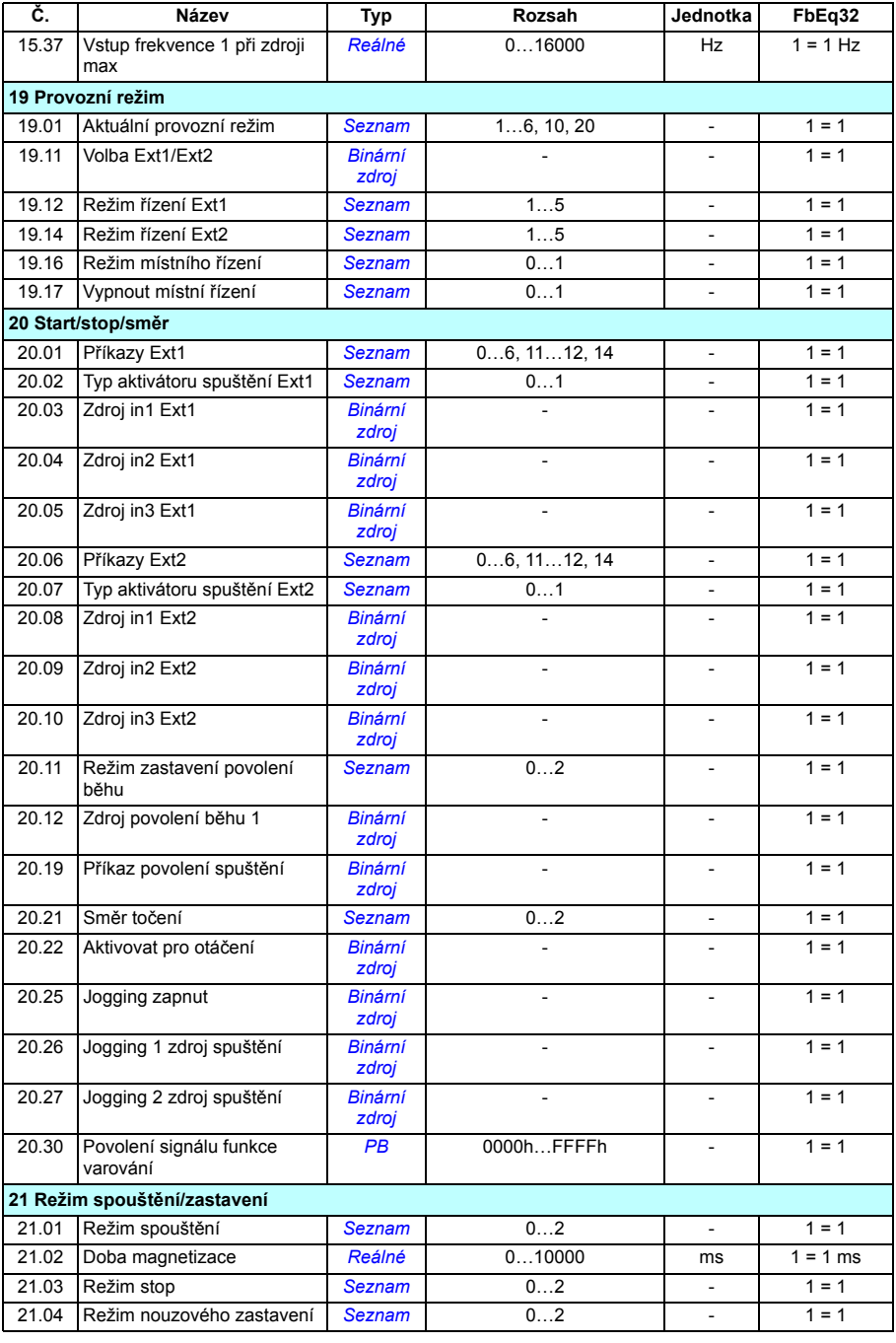

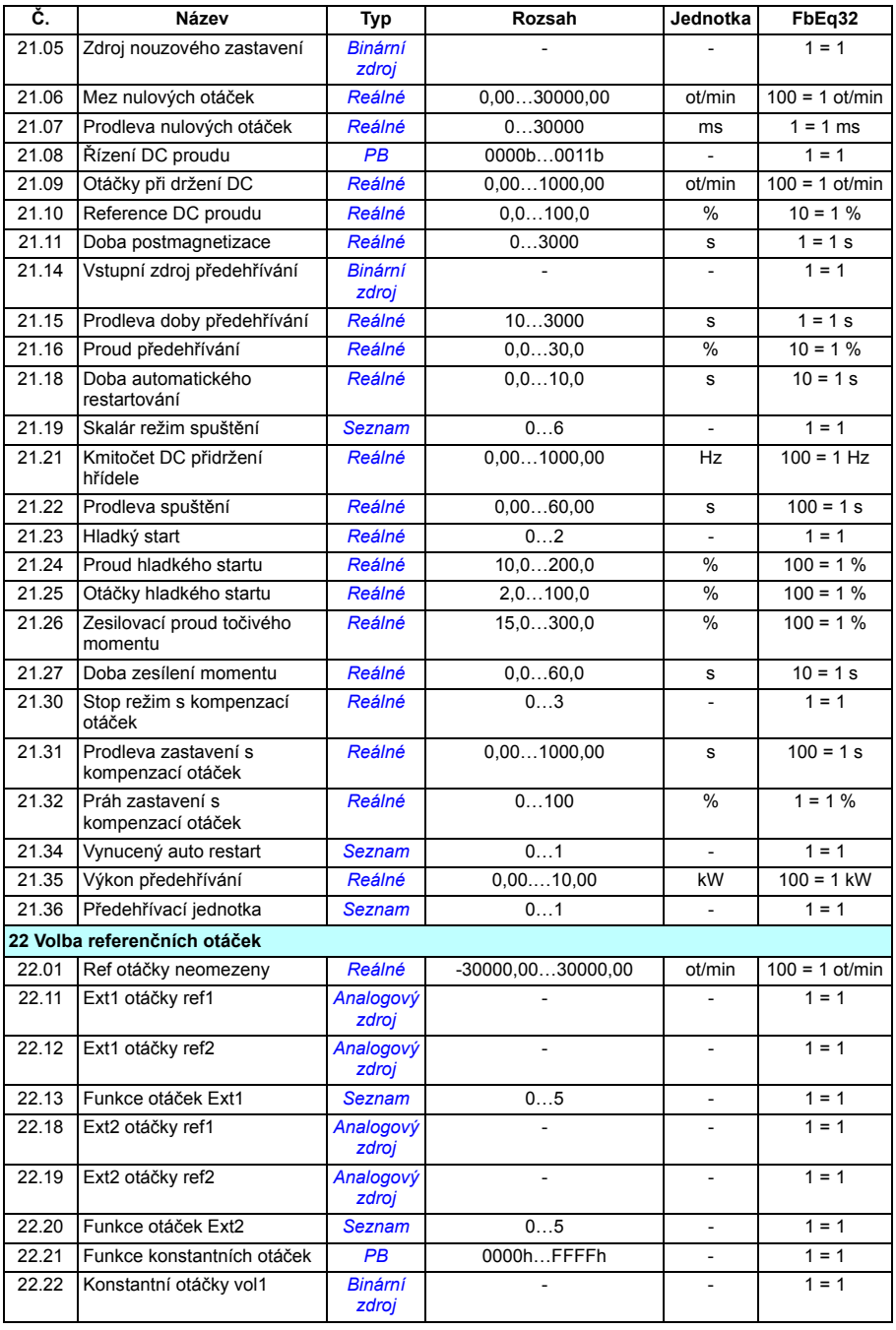

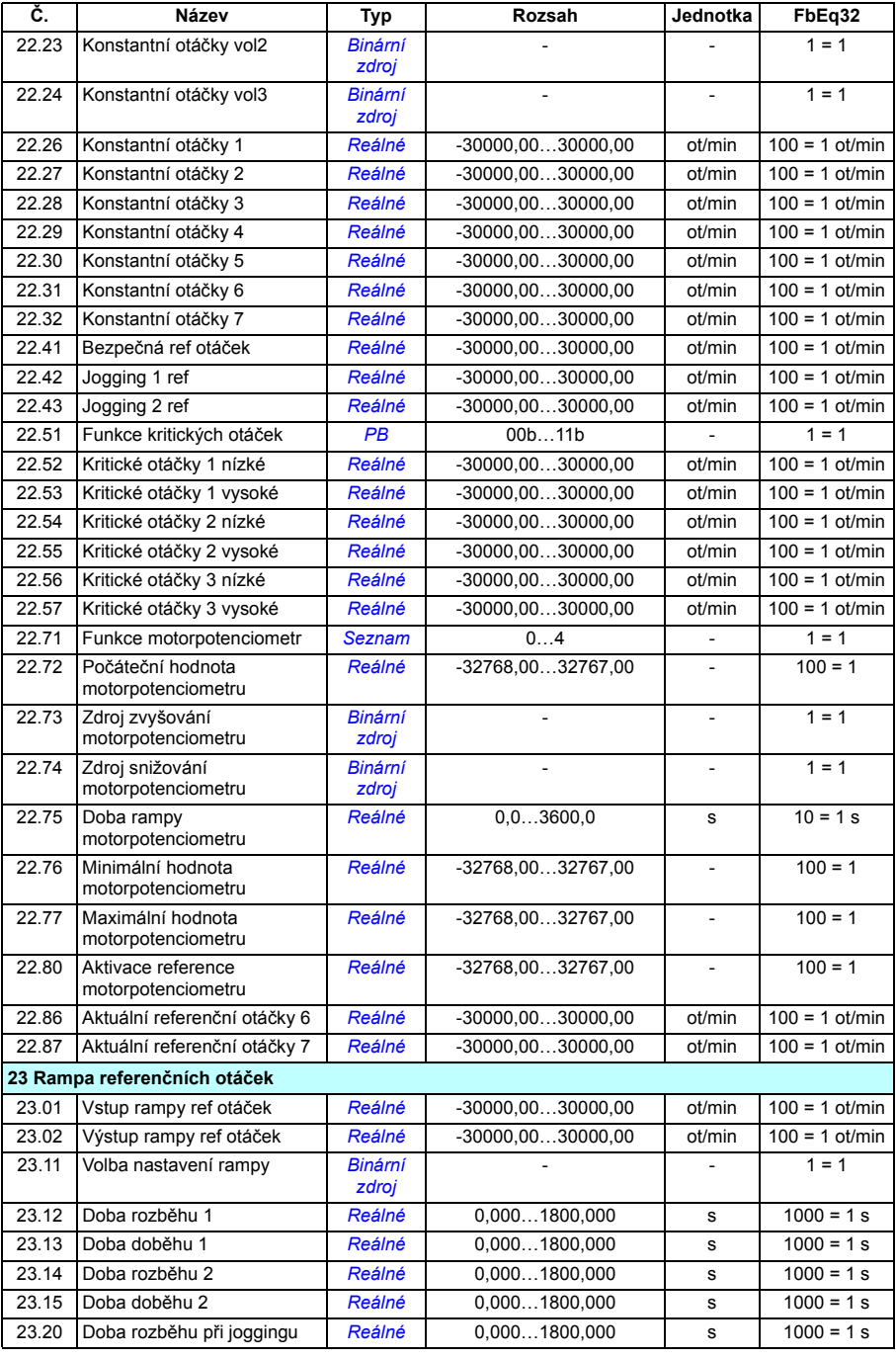

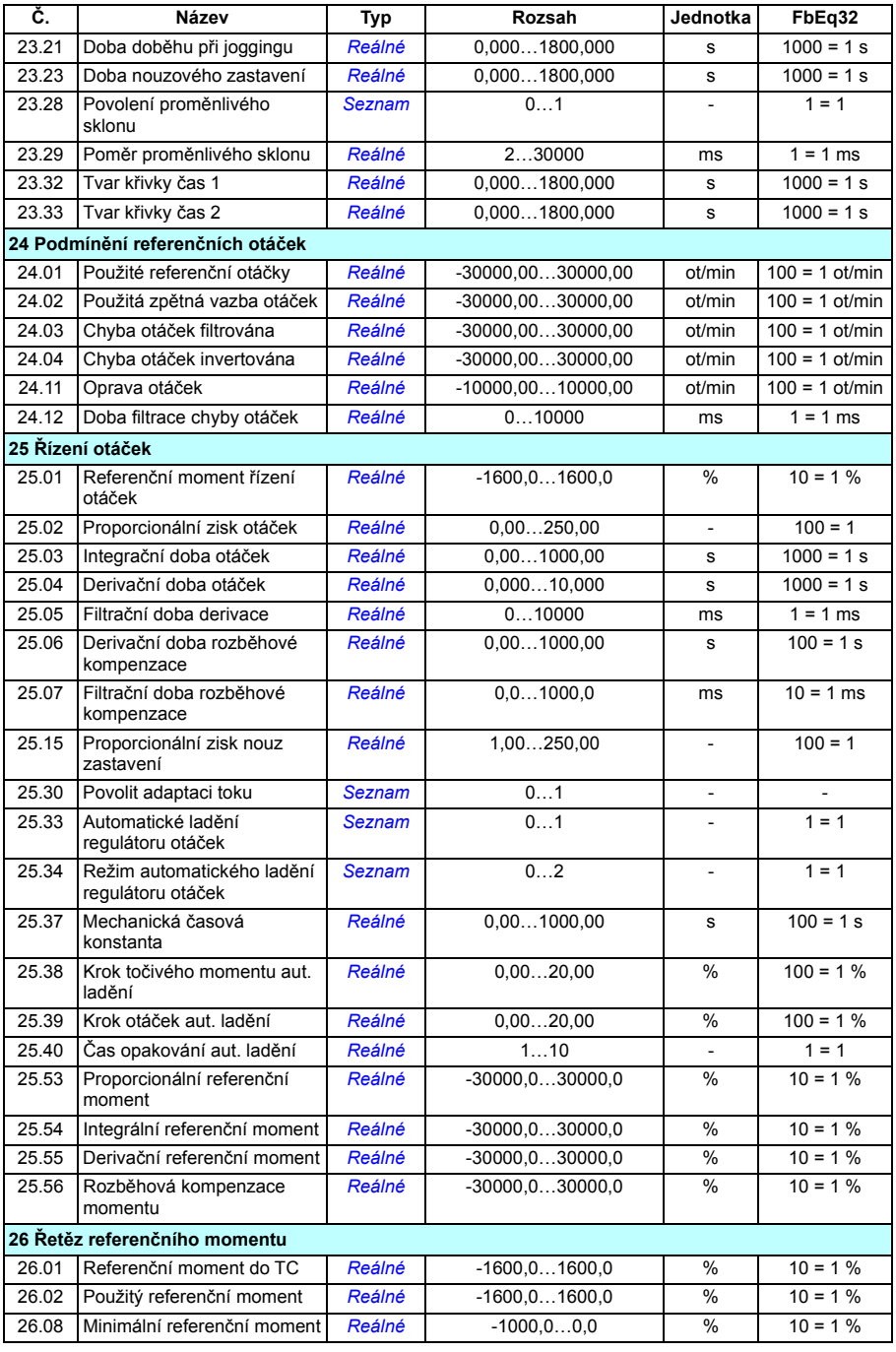

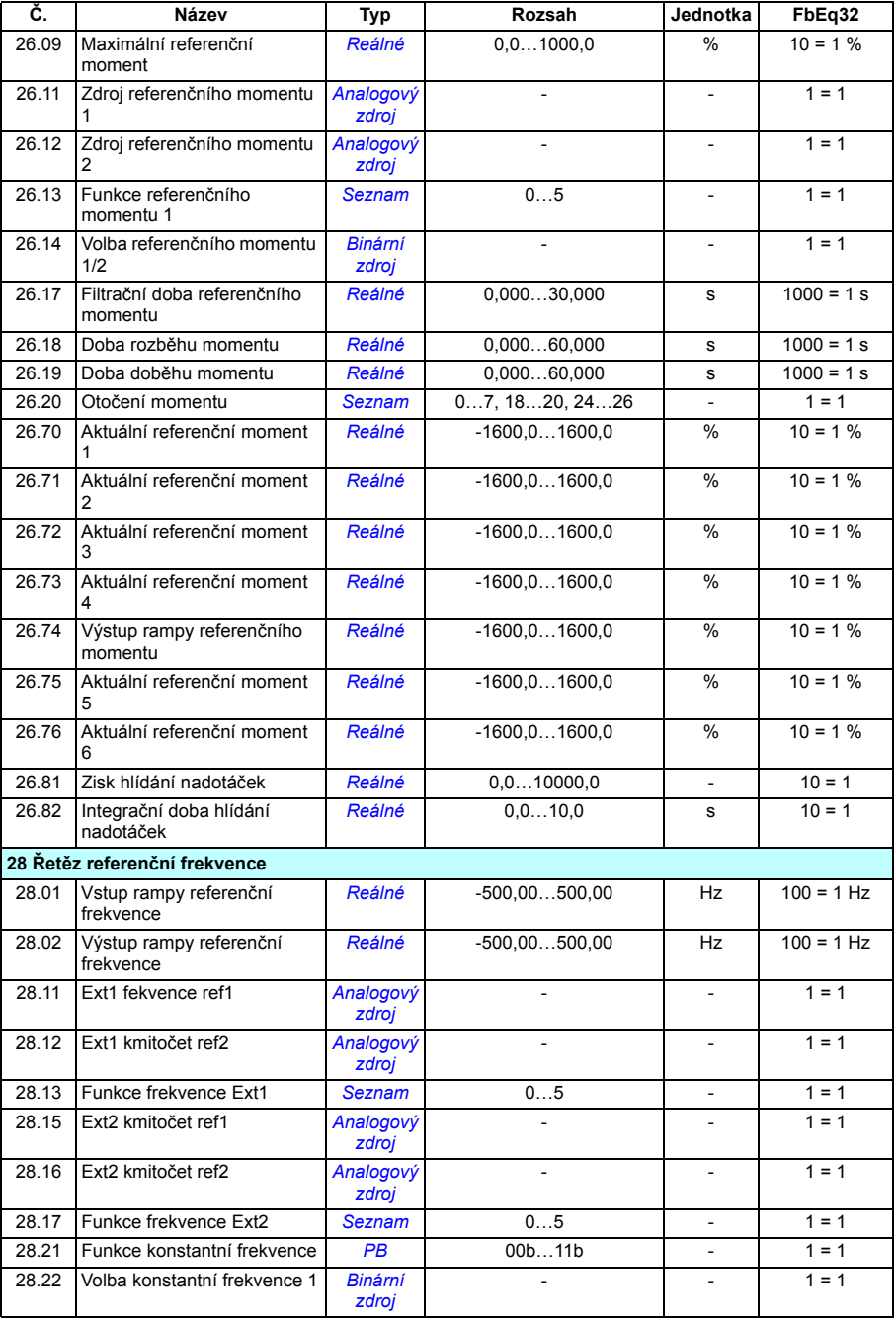

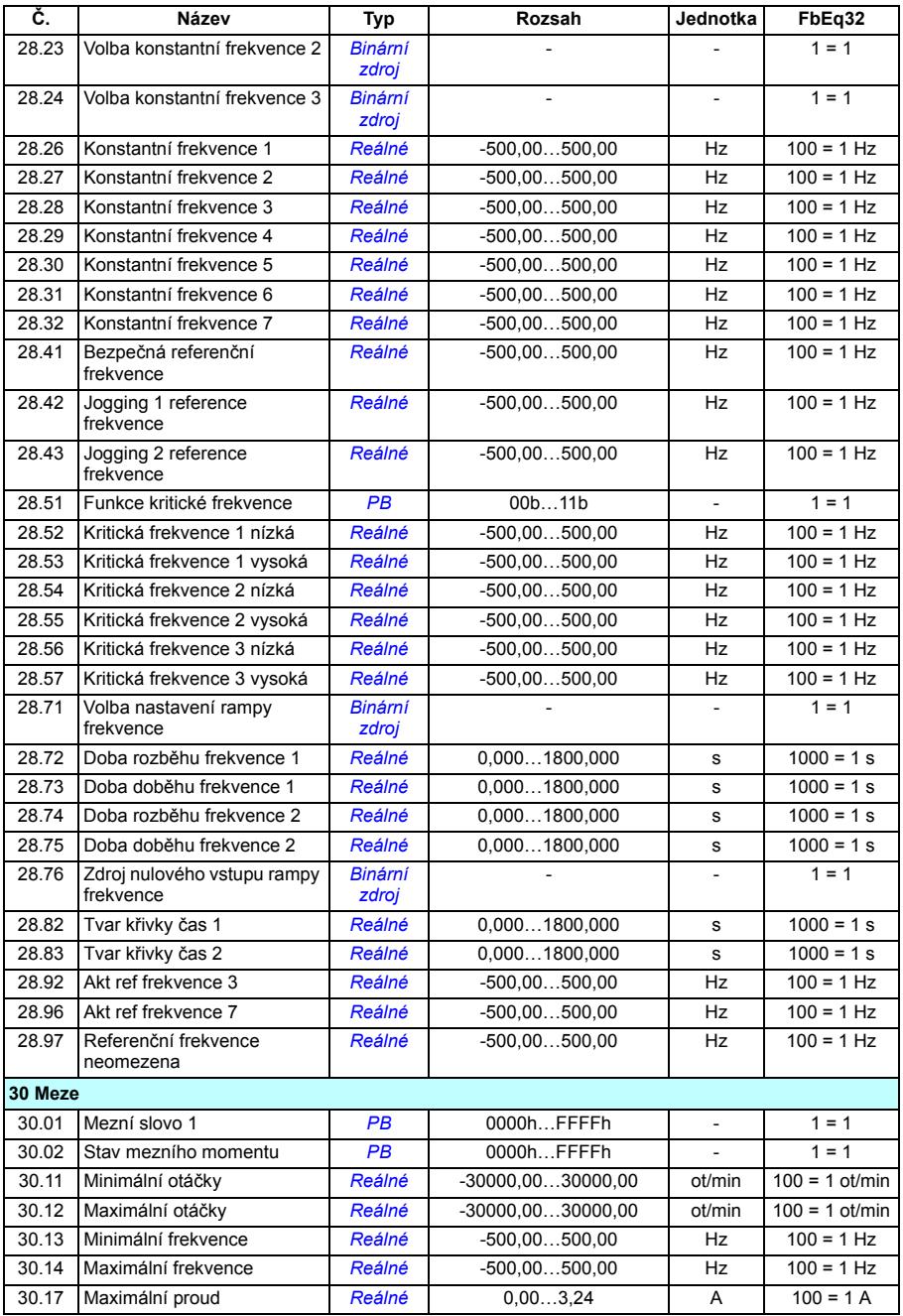

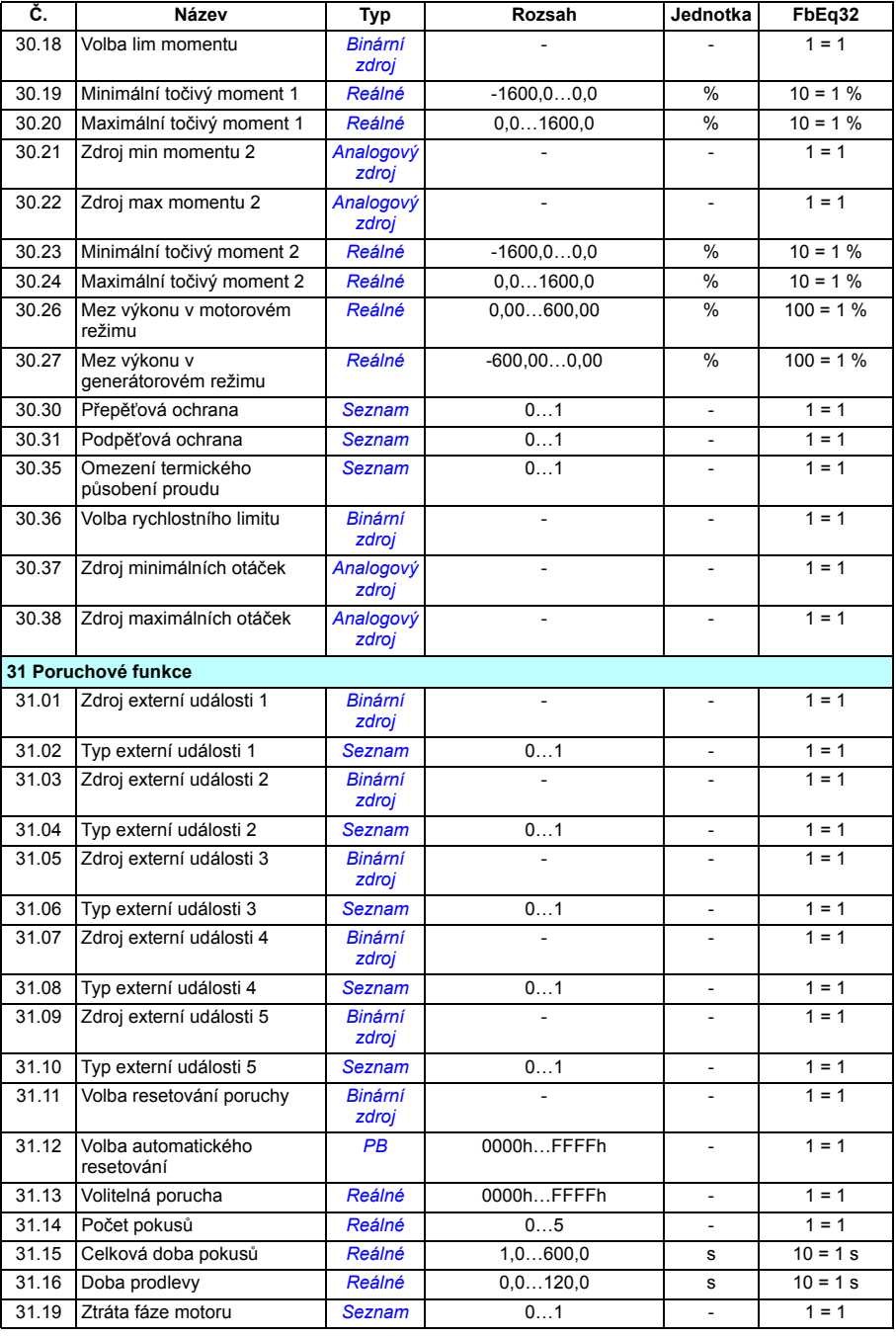

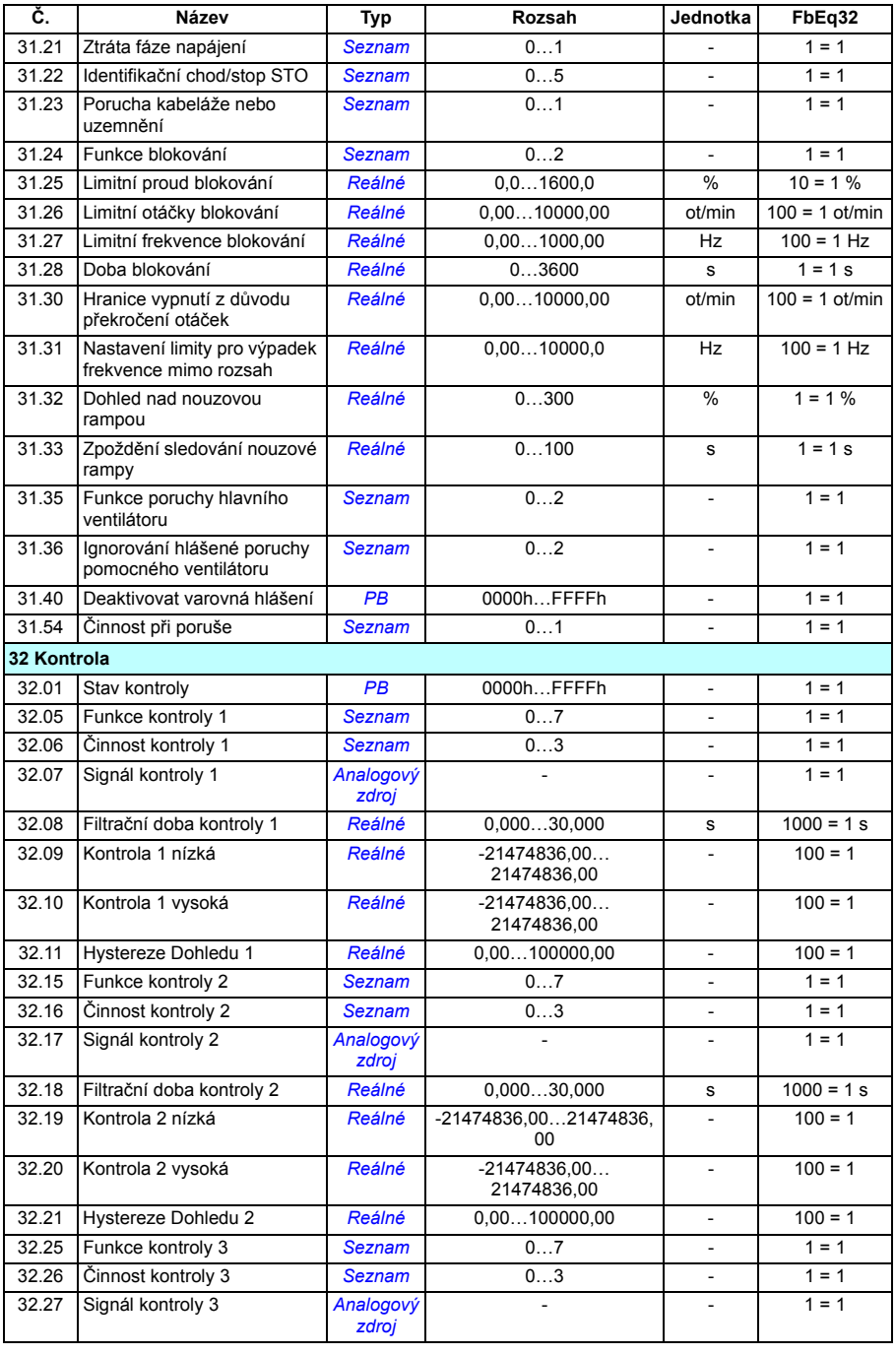

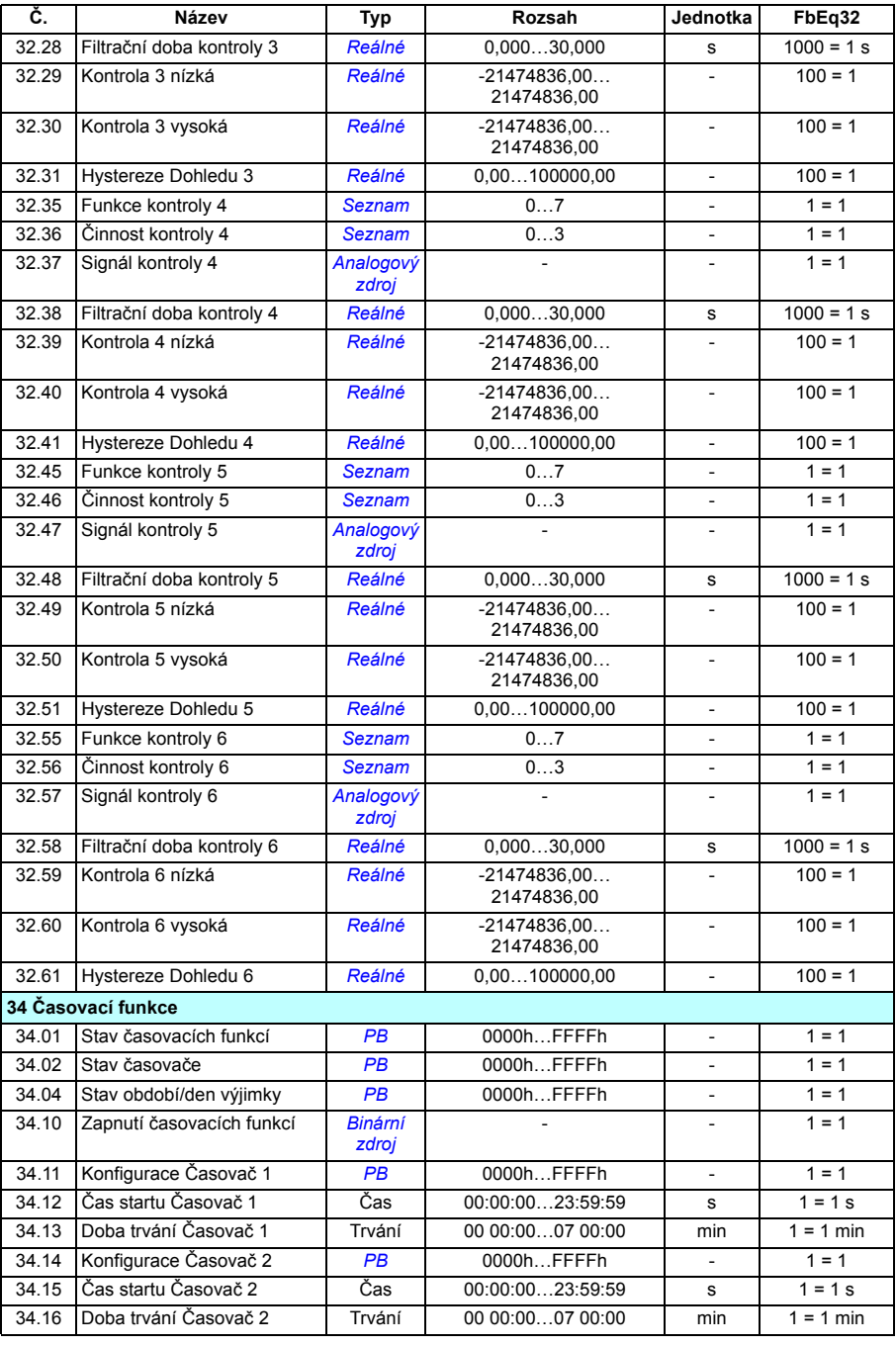

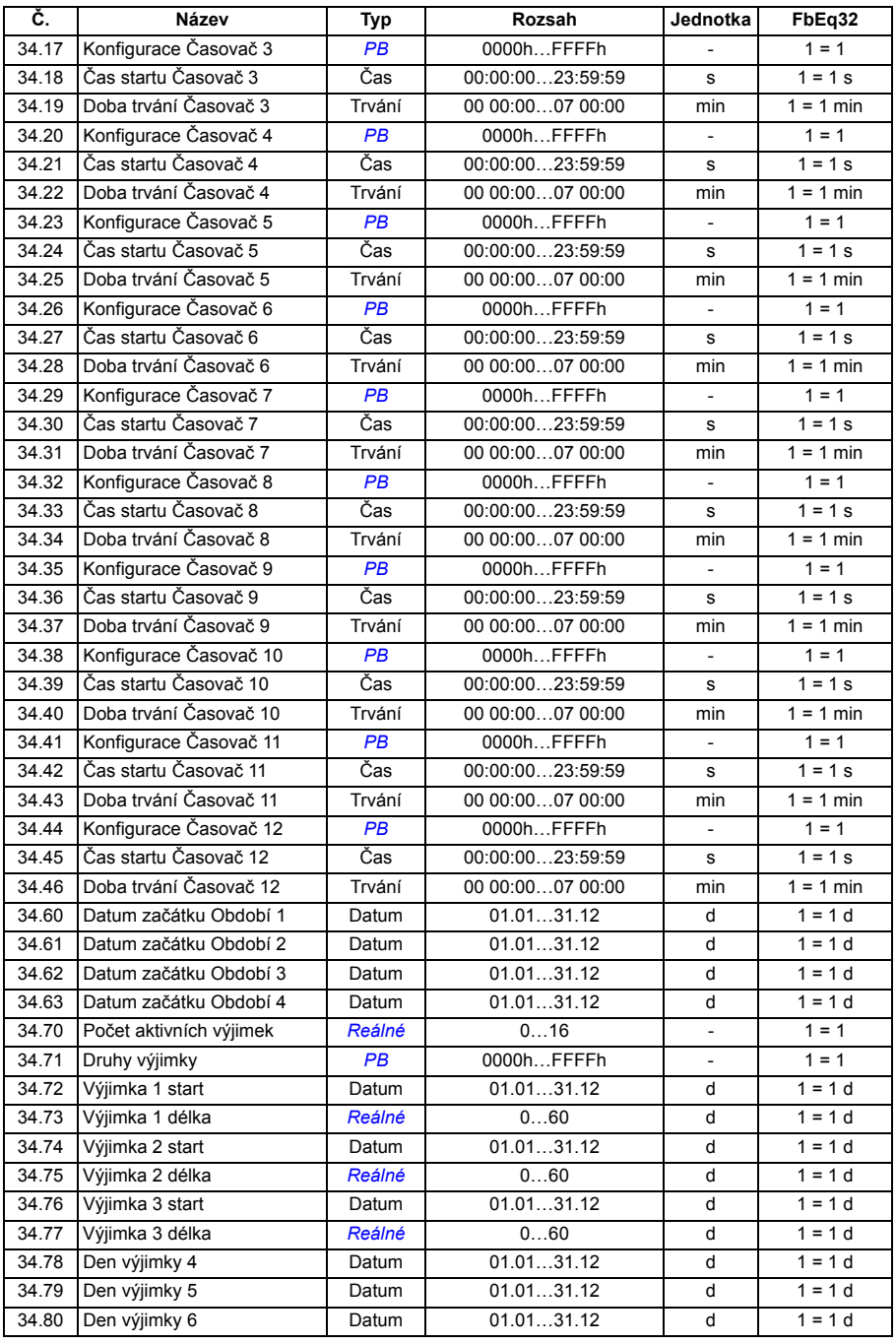

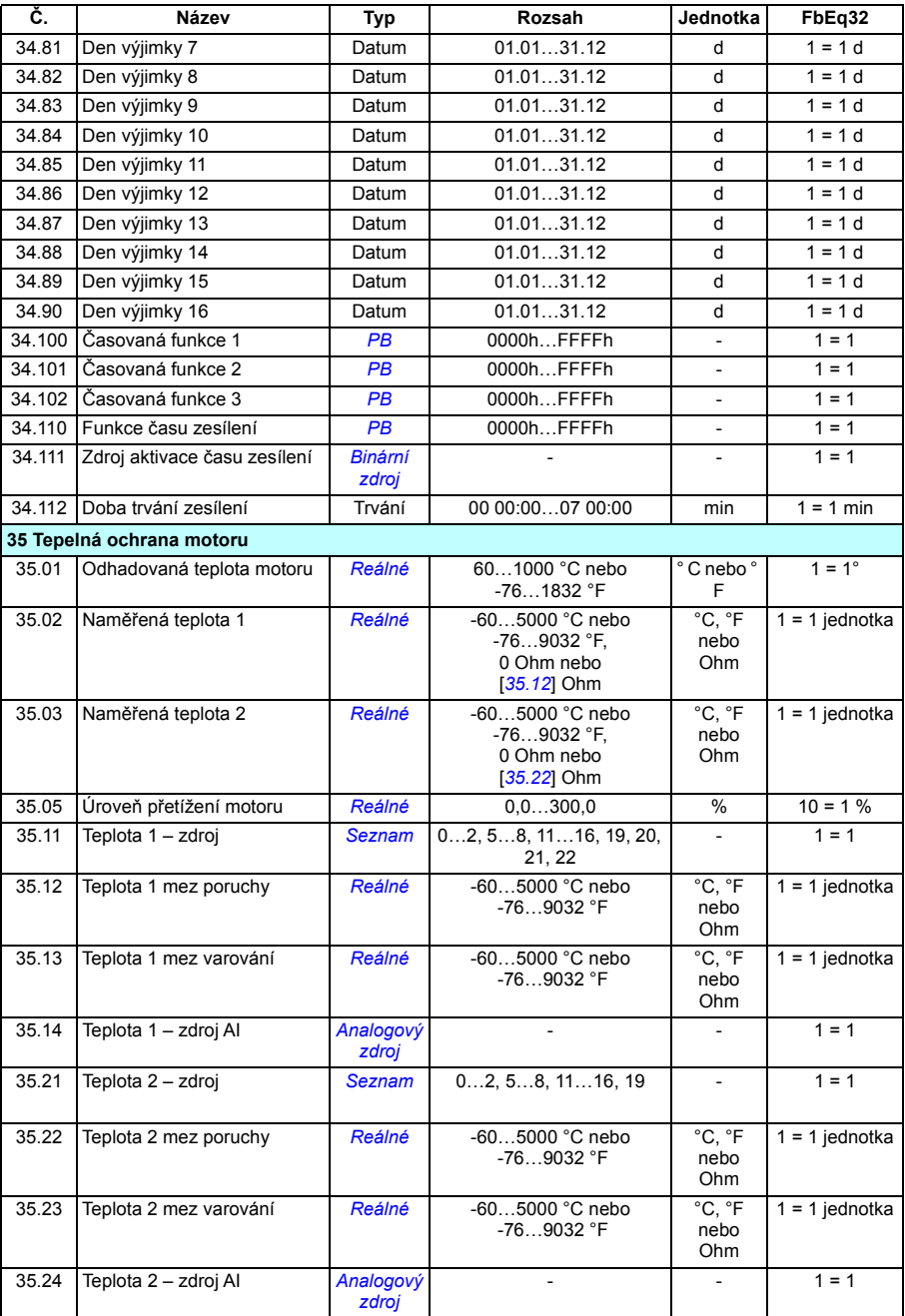

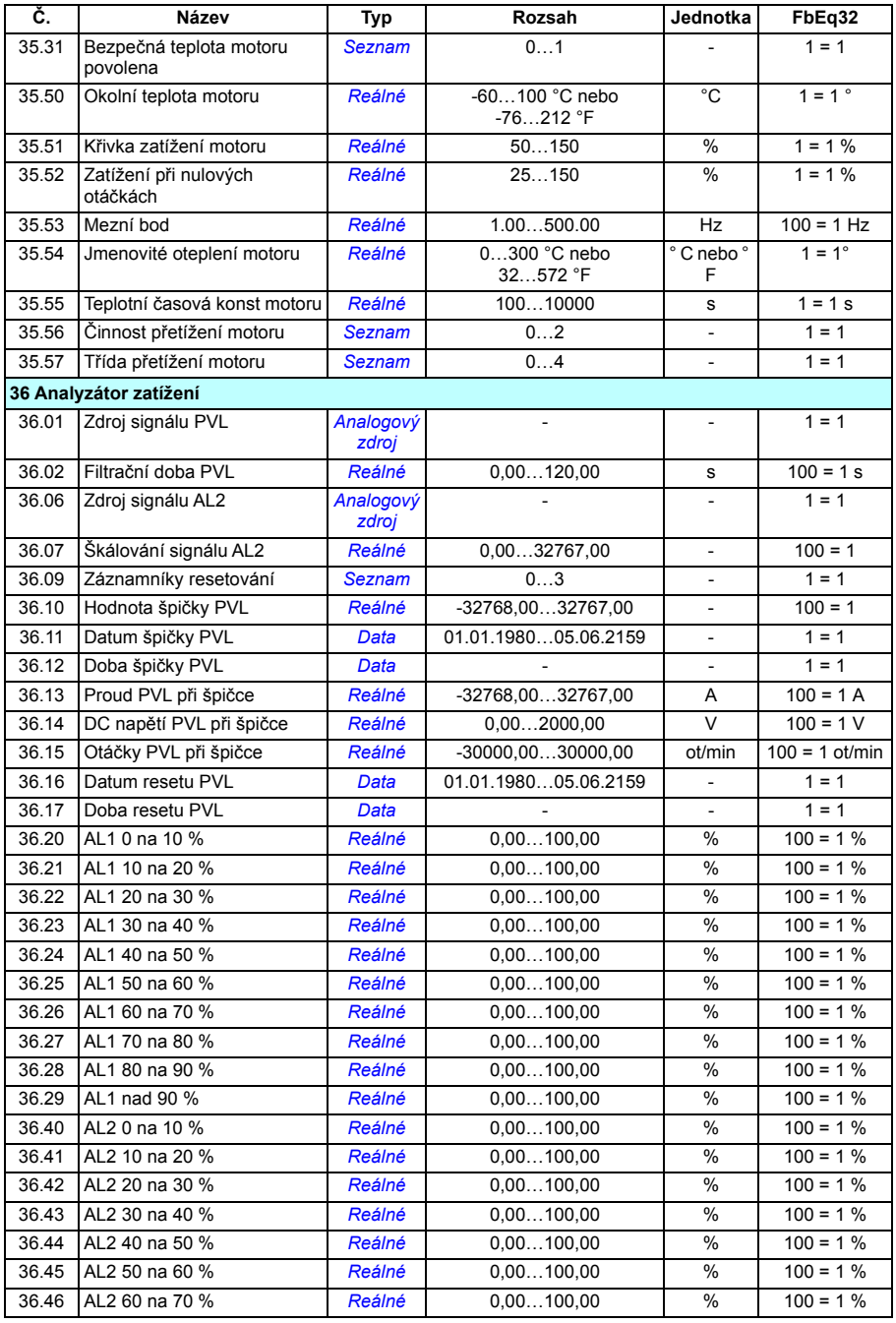

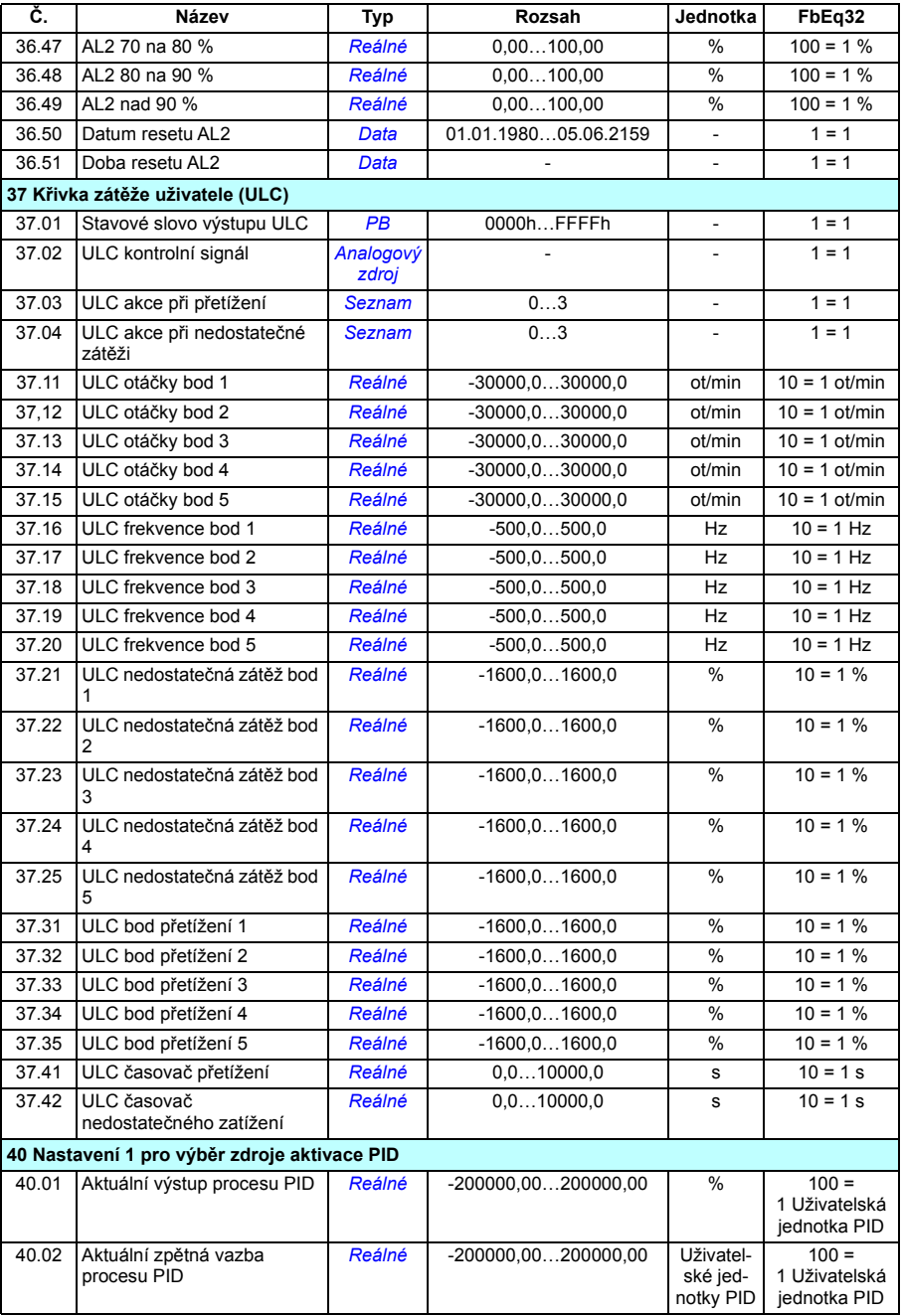

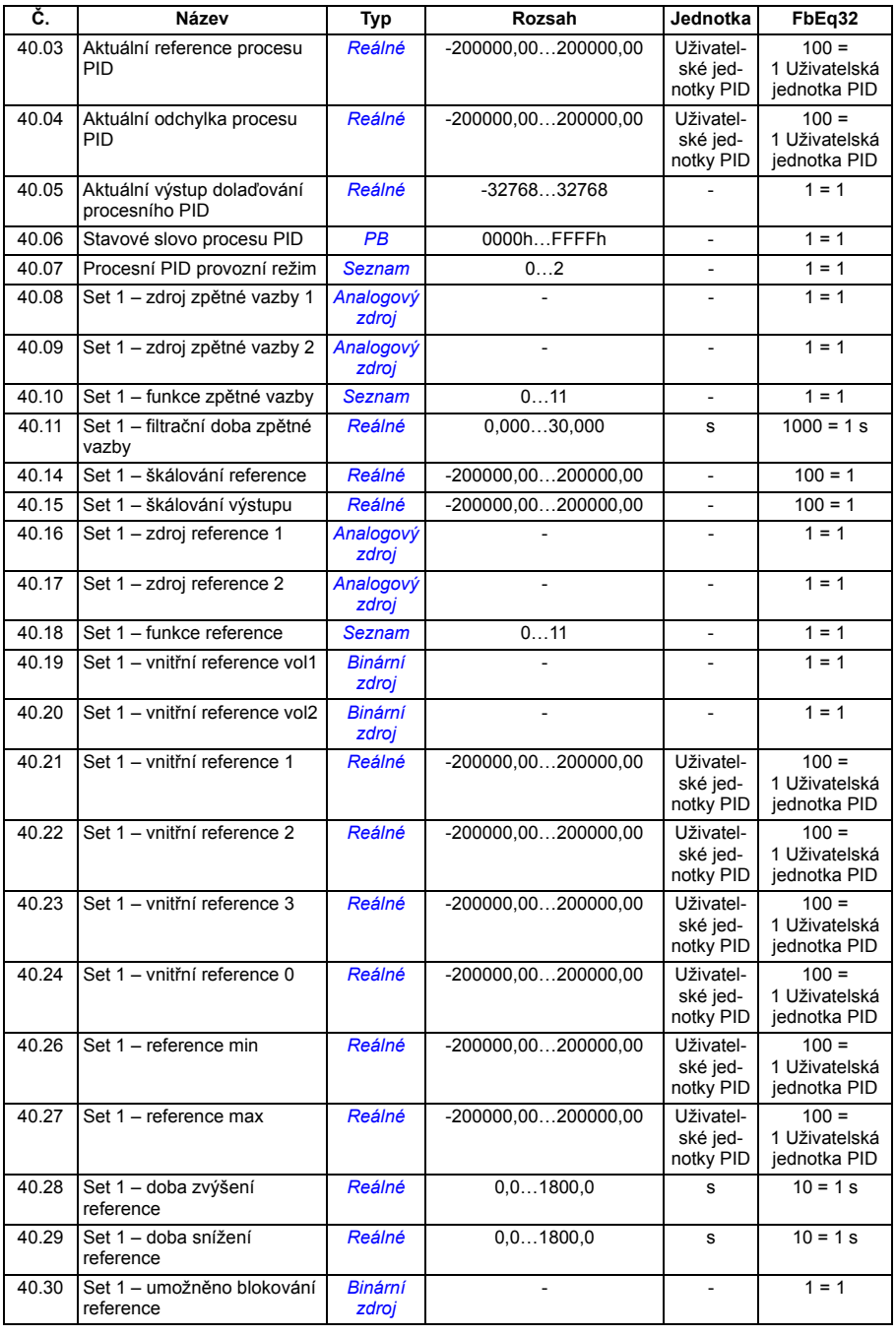

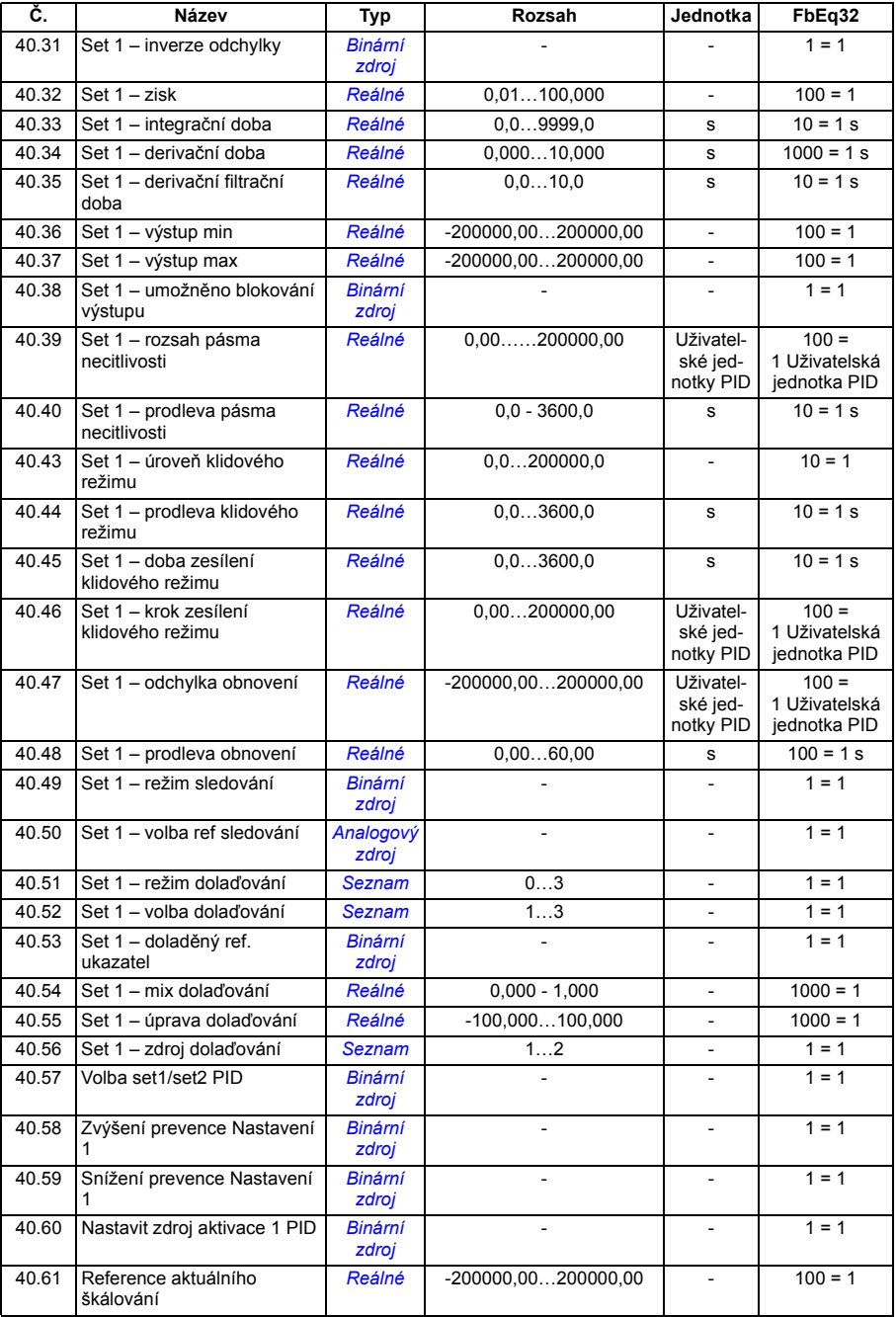

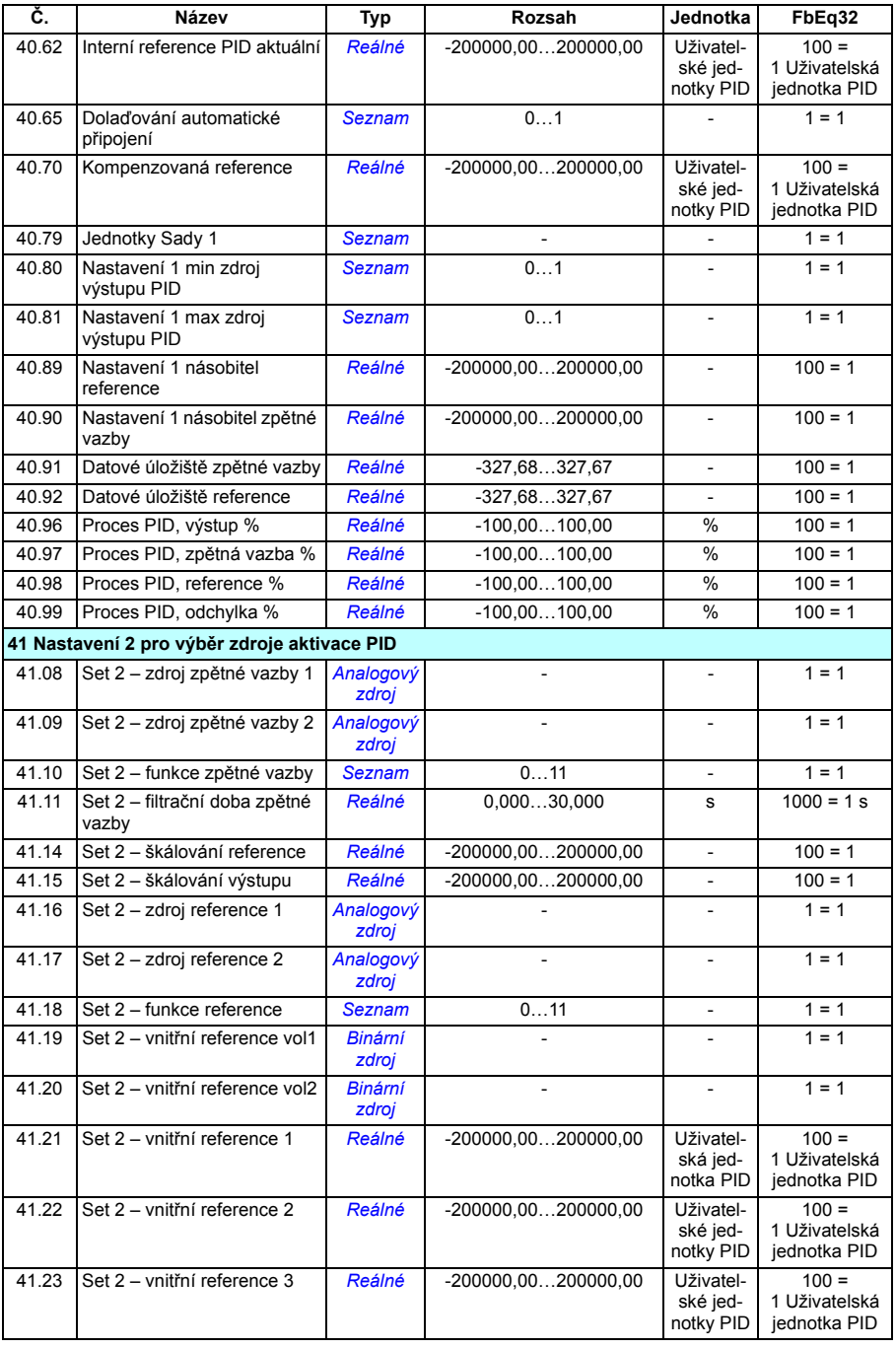
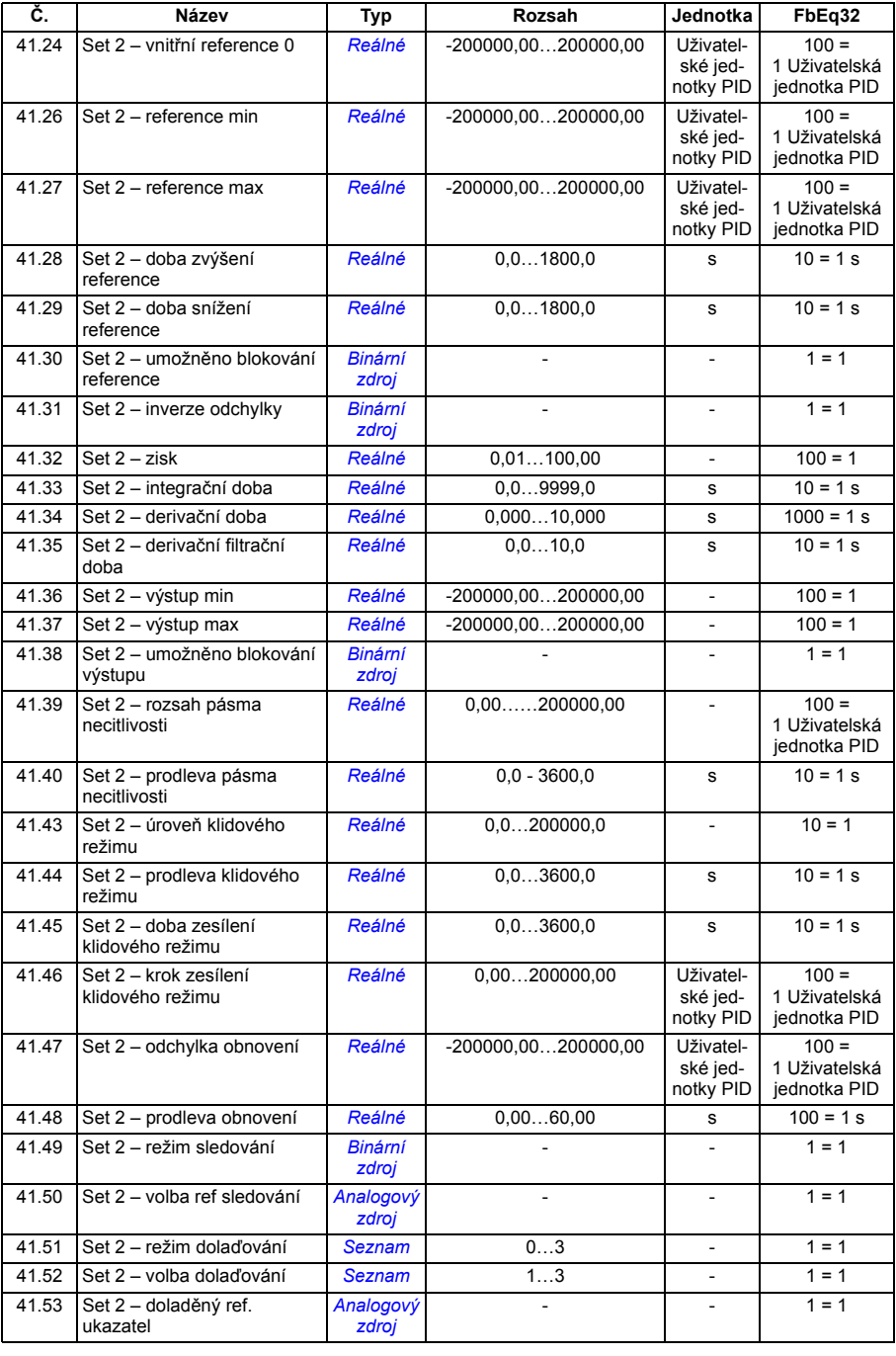

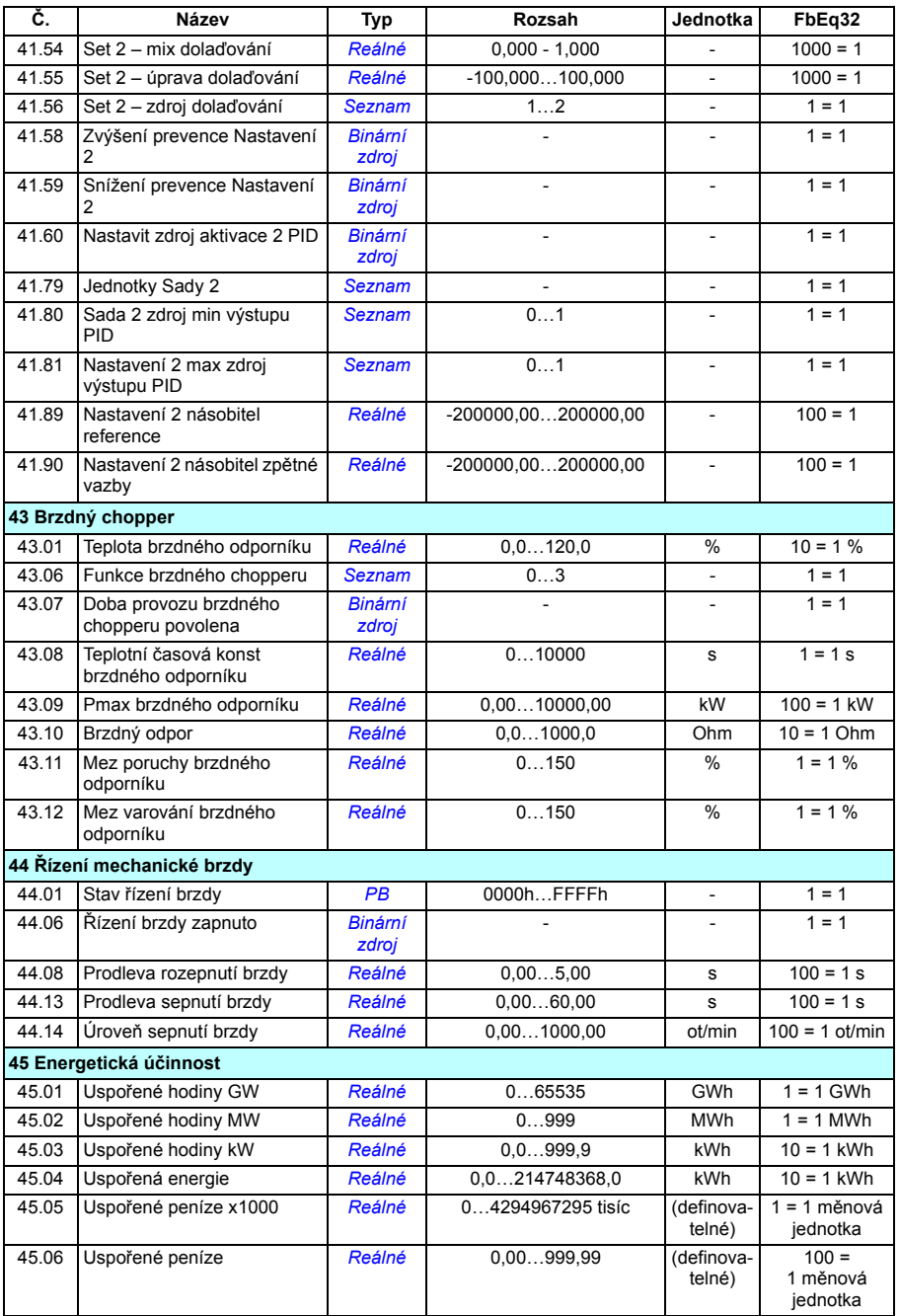

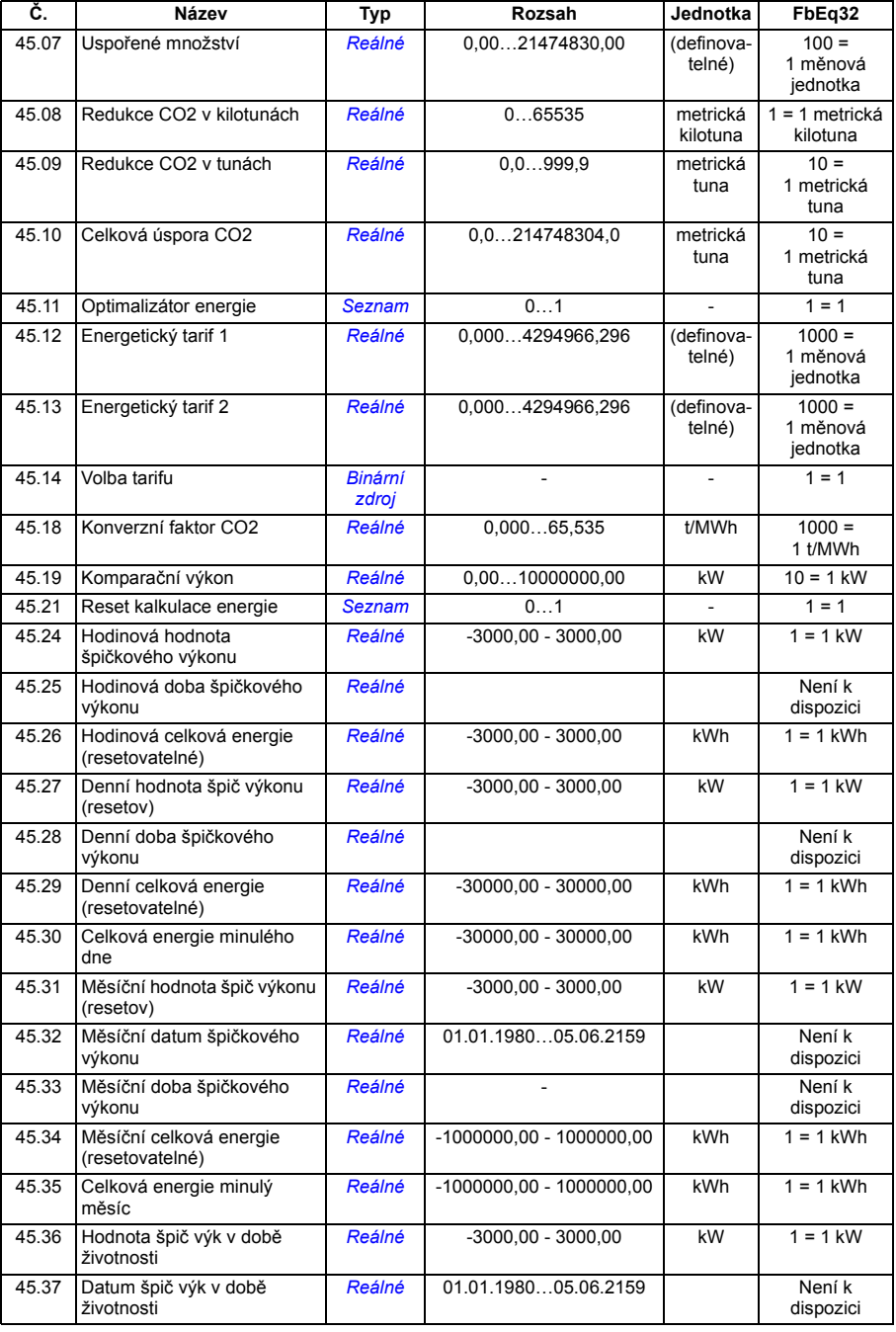

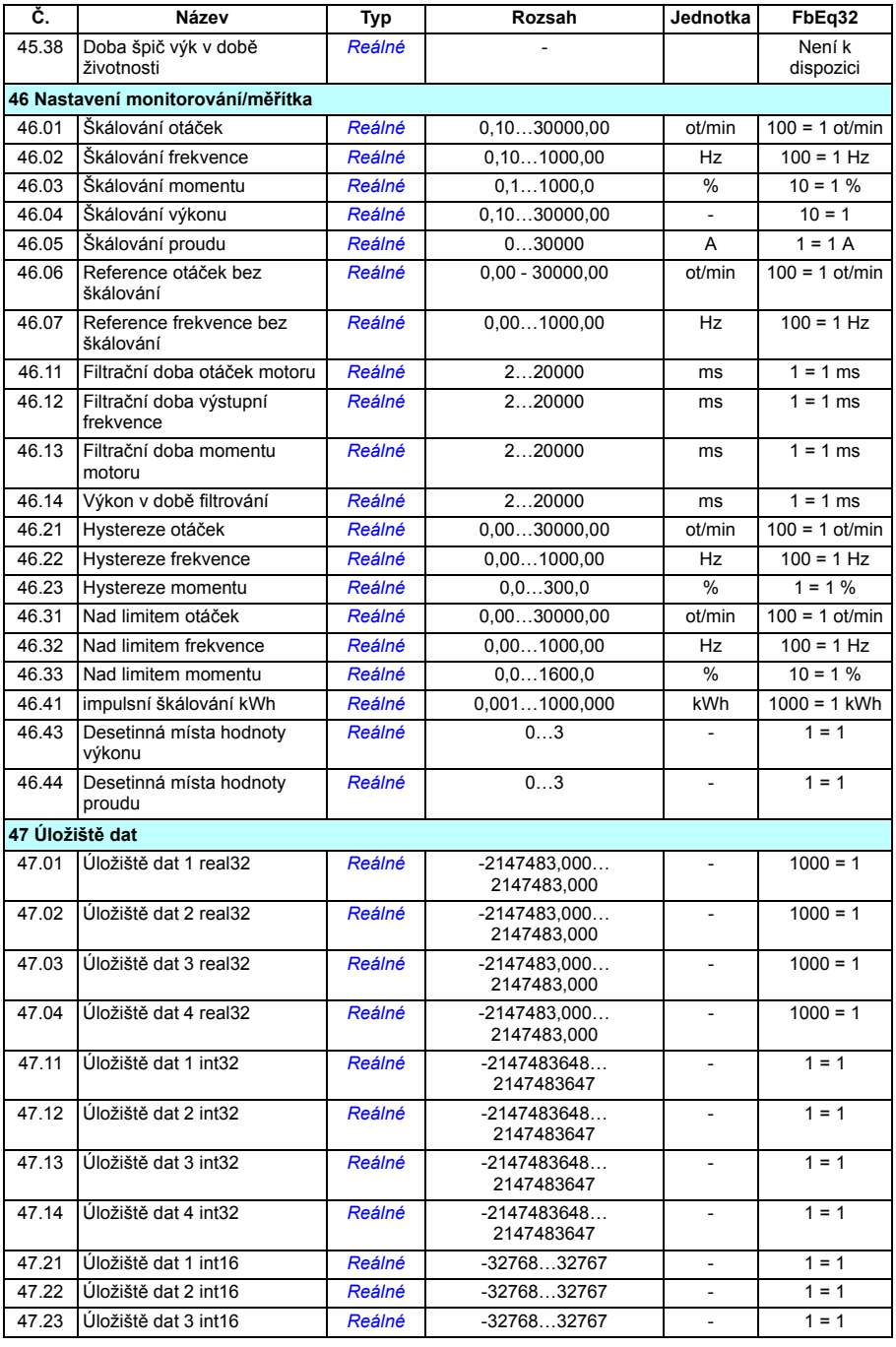

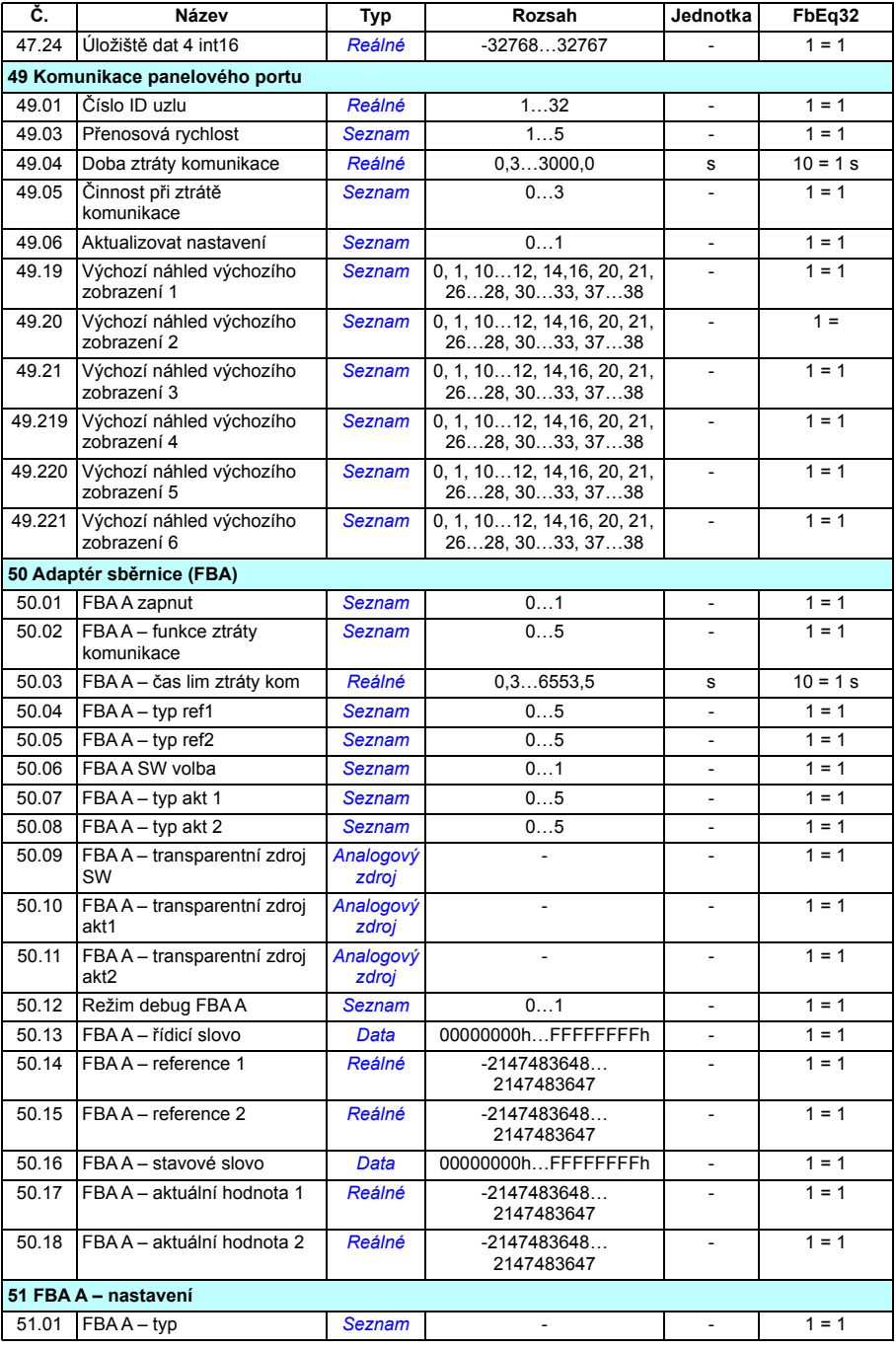

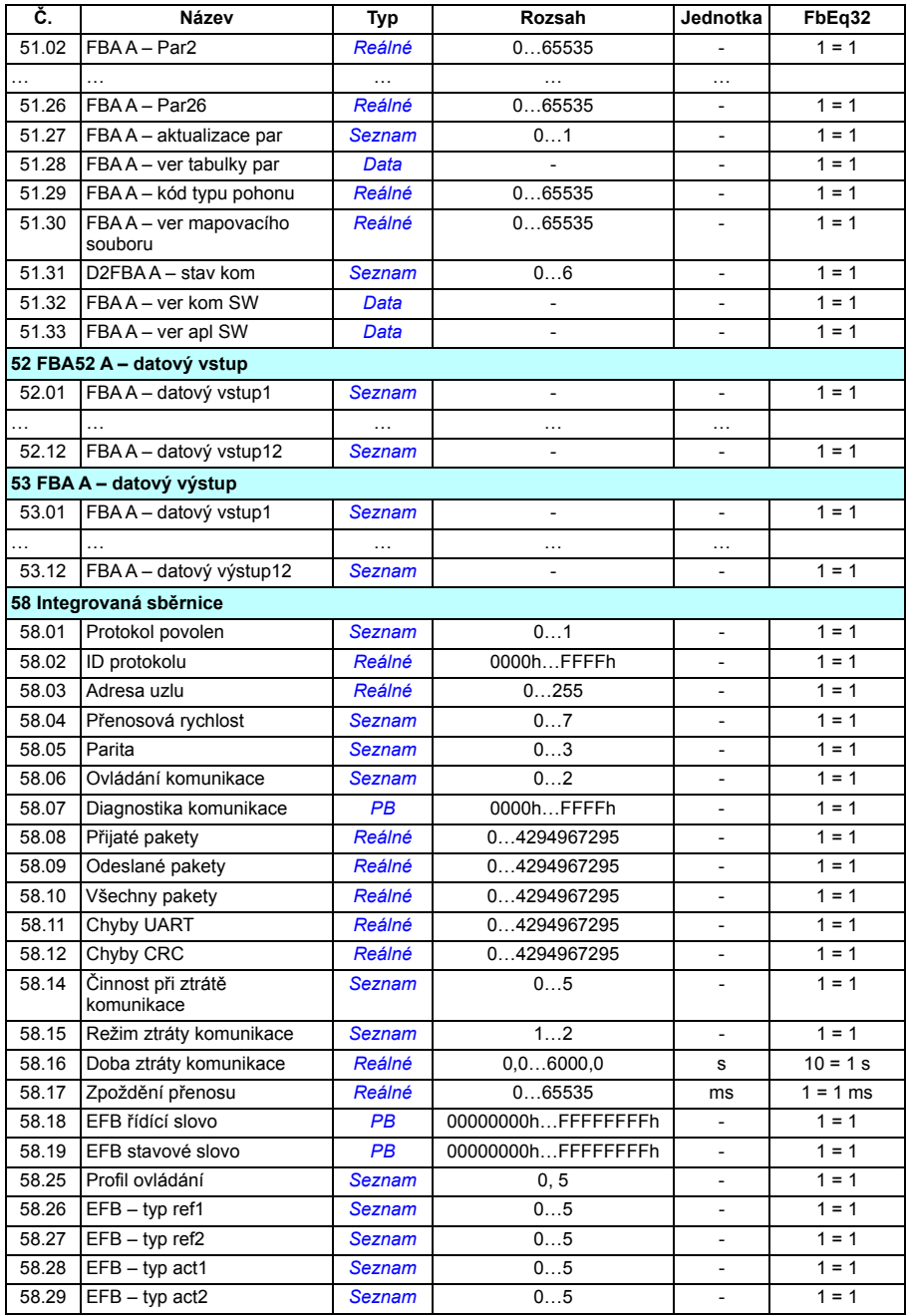

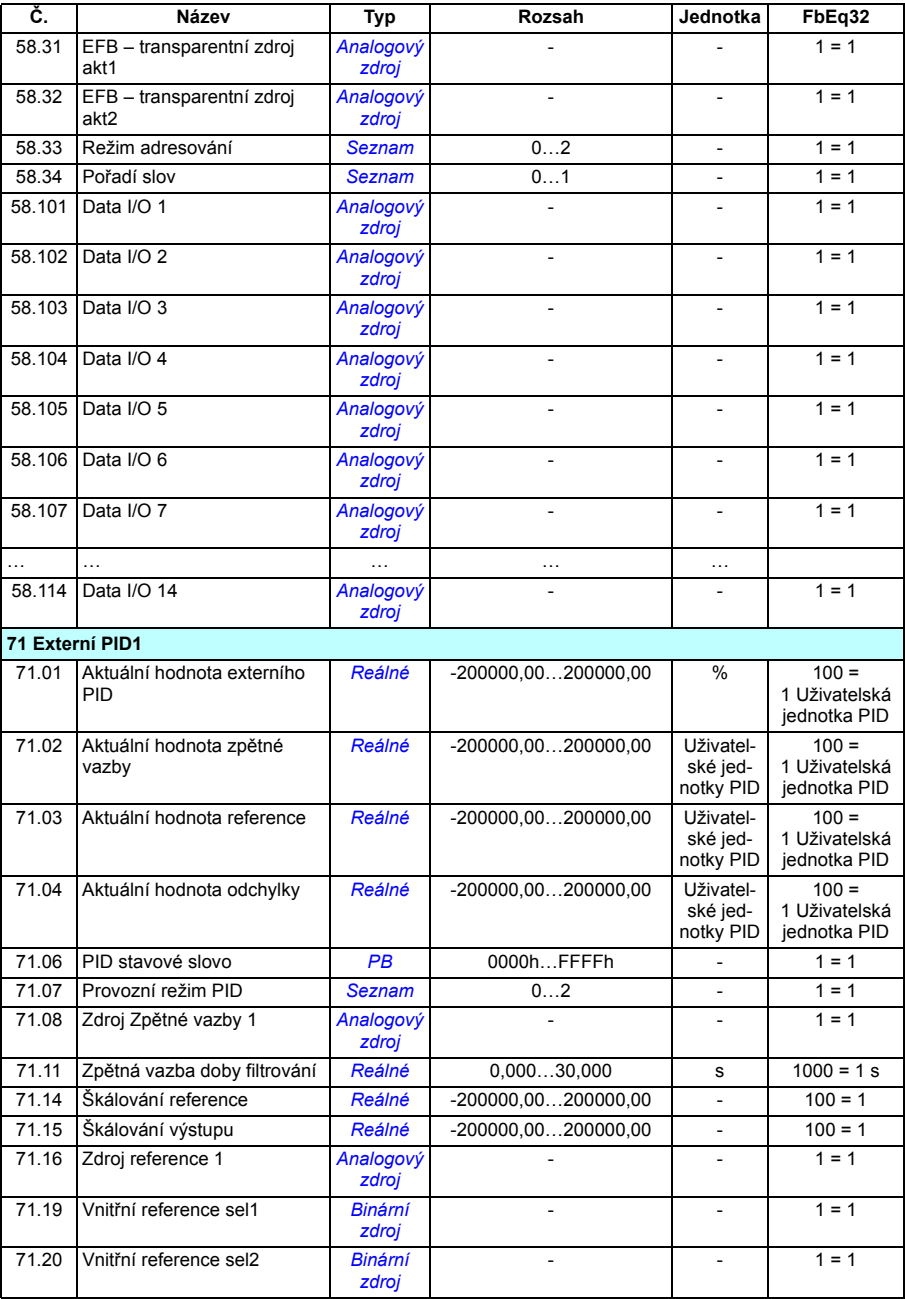

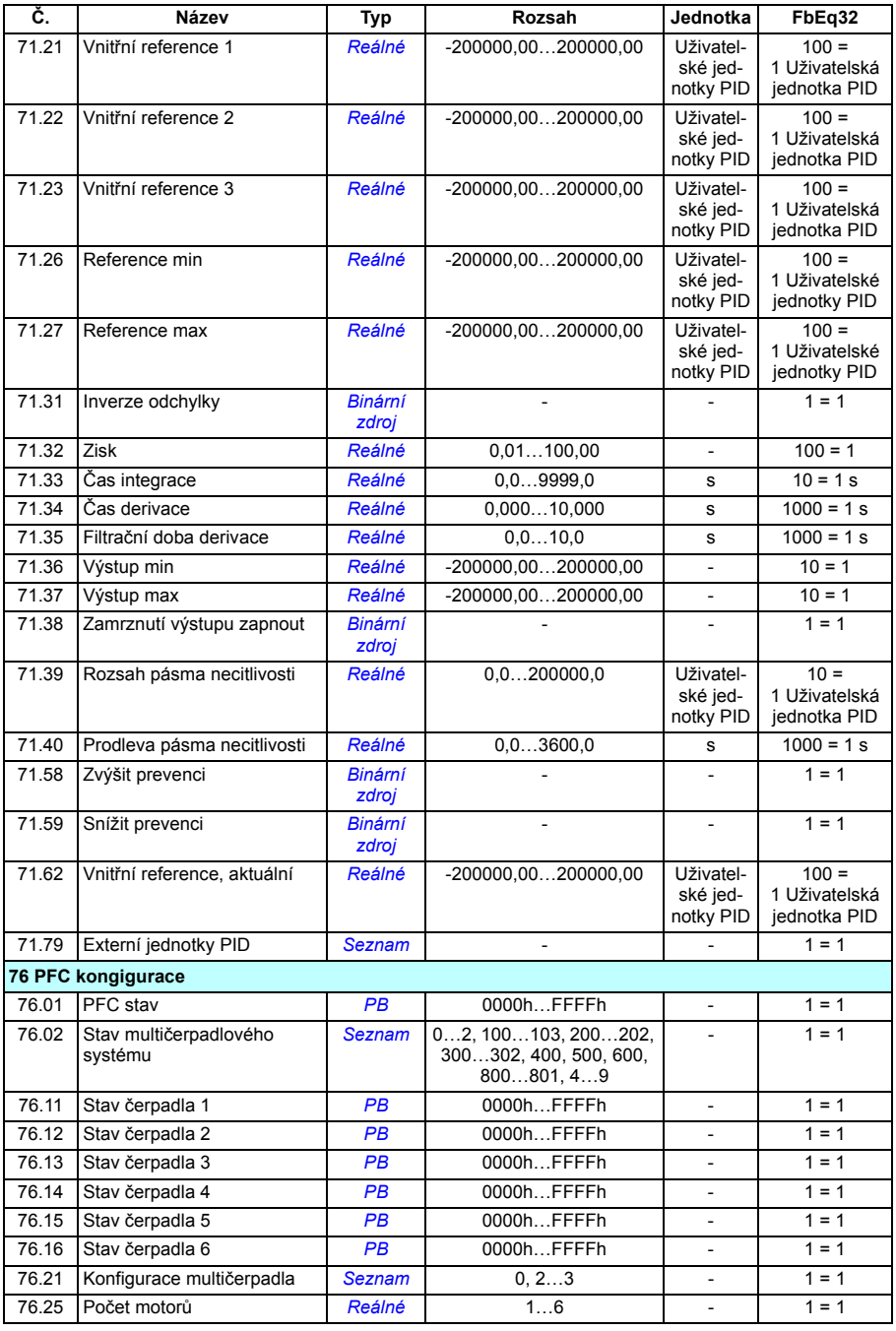

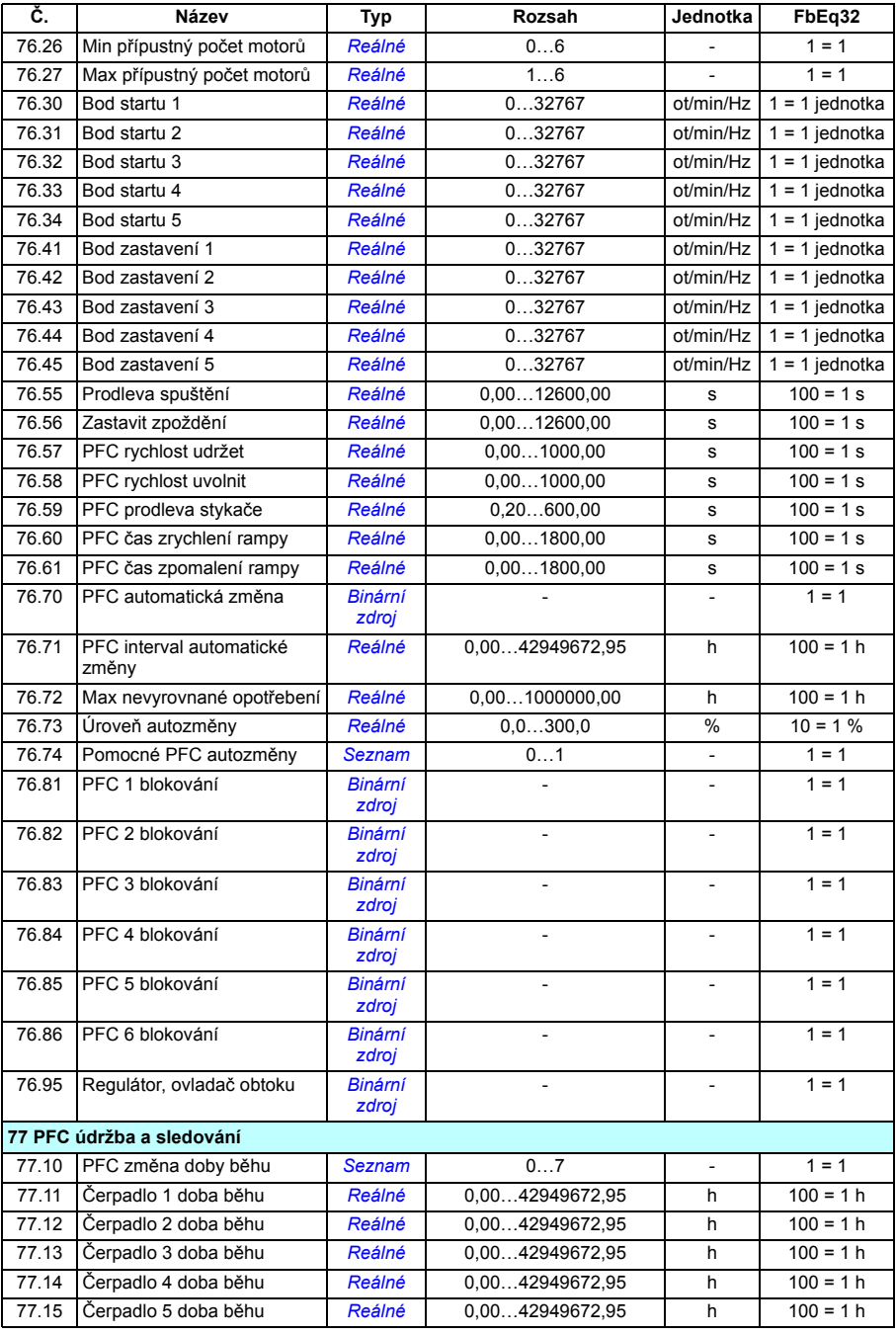

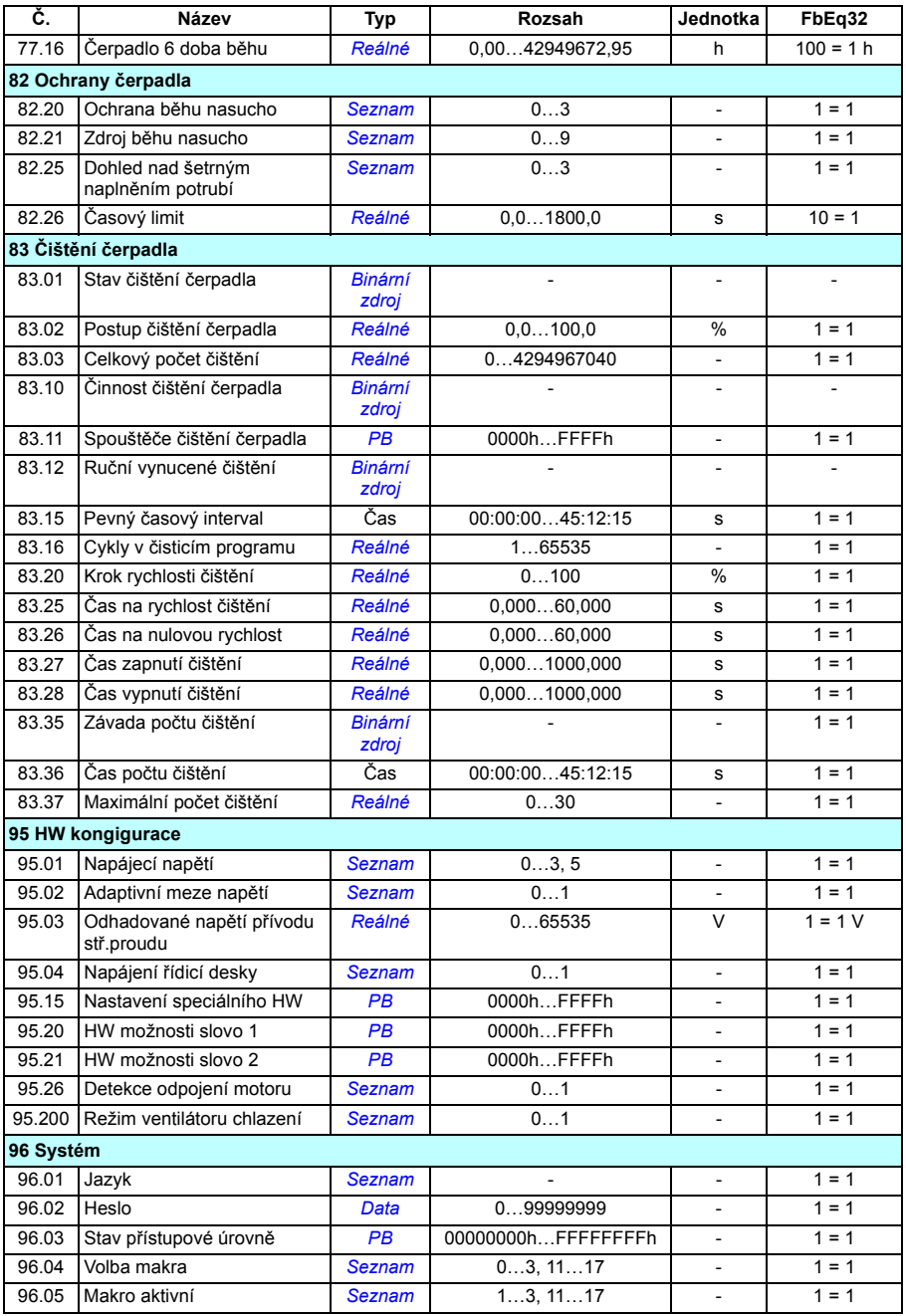

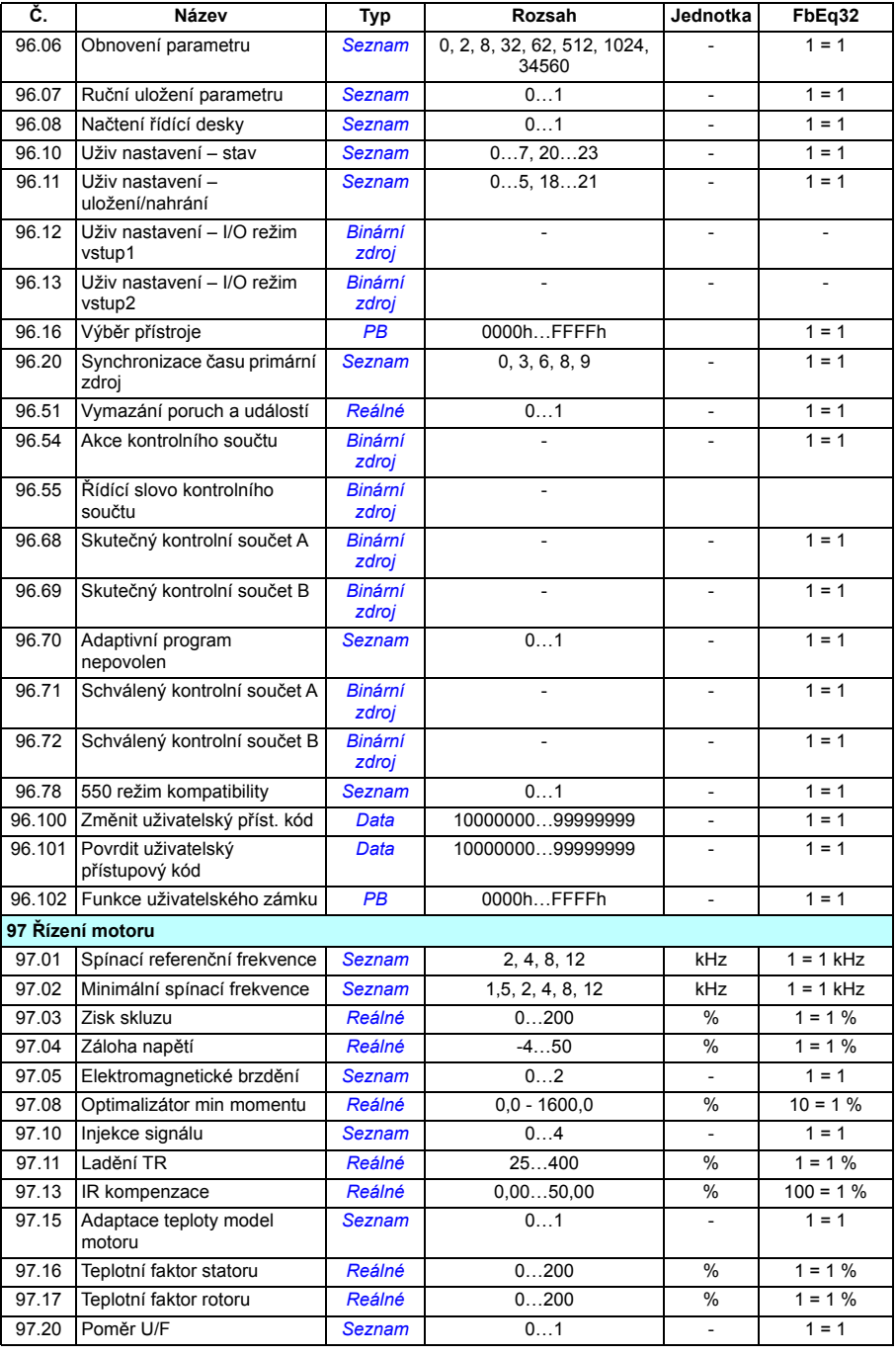

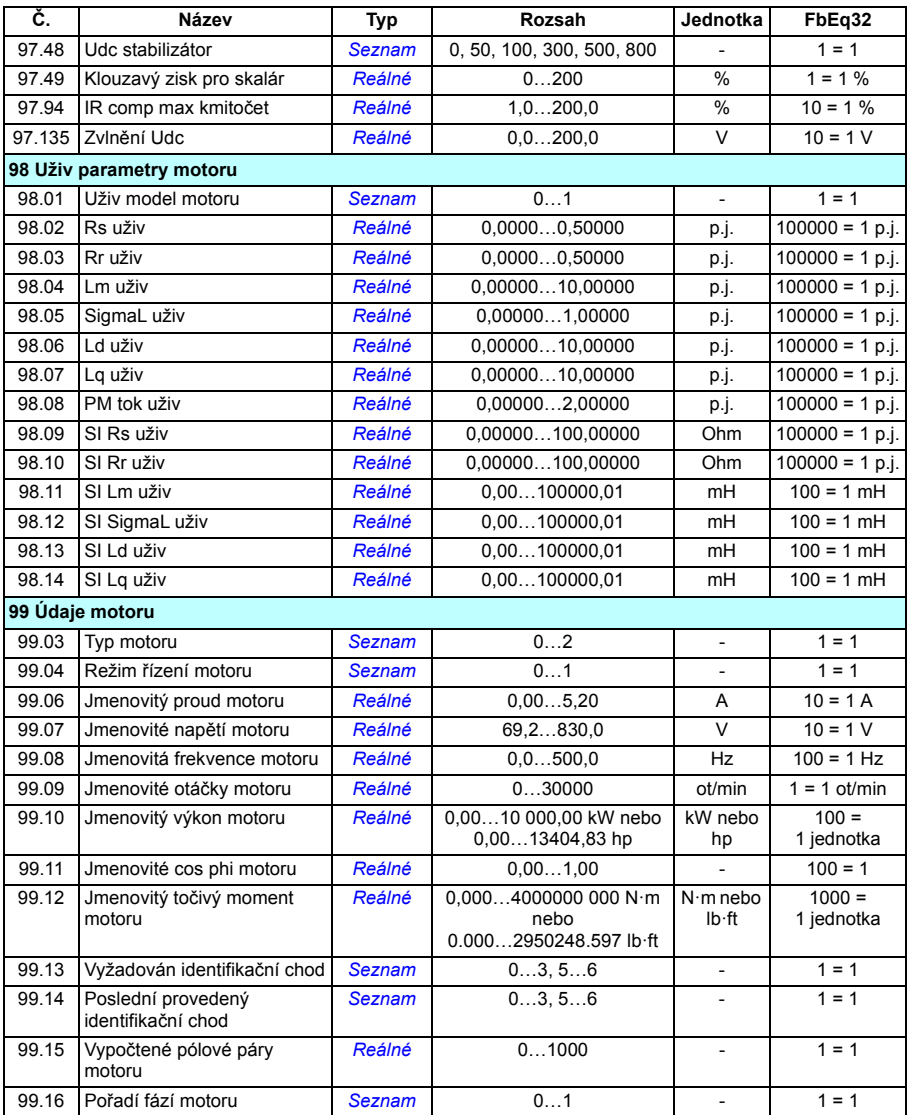

# 9

# **Zjišťování poruch**

# **Co tato kapitola obsahuje**

V této kapitole jsou uvedena výstražná a poruchová hlášení včetně možných příčin a nápravných činností. Příčiny většiny varování a poruch lze zjistit a opravit pomocí informací uvedených v této kapitole. Pokud to není možné, kontaktujte servisního zástupce ABB. Pokud máte možnost použít PC nástroj pro spuštění a údržbu měniče, odešlete servisní balíček vytvořený v PC nástroji pro spuštění a údržbu měniče servisnímu zástupci ABB.

Varování a poruchy jsou uvedeny níže v samostatných tabulkách. Každá tabulka je řazená podle výstražného/chybového kódu.

# **Bezpečnost**

**POZOR!** Servis měniče smějí provádět pouze kvalifikovaní elektrikáři. Před zahájením prací na měniči si přečtěte pokyny v kapitole *Bezpečnostní pokyny* na začátku *Technické příručky* měniče.

# **Indikace**

#### **Varování a poruchy**

Varování a poruchy indikují abnormální stav měniče. Kódy a názvy aktivních varování a poruch se zobrazují na ovládacím panelu měniče i v PC nástroji pro spuštění a údržbu měniče. Přes sběrnici jsou k dispozici pouze kódy varování a poruch.

Varování není nutné resetovat; přestanou se zobrazovat, jakmile zmizí příčina varování. Varování nevypnou měnič a provoz motoru bude pokračovat.

Poruchy se zablokují uvnitř měniče, způsobí vypnutí měniče a motor se zastaví. Po odstranění příčiny poruchy lze poruchu resetovat z volitelného zdroje (**Menu – Primární nastavení – Pokročilé funkce – Resetovat poruchy ručně** (**Resetovat poruchy ručně z:**) na ovládacím panelu; nebo parametr *[31.11](#page-314-0) [Volba resetování](#page-314-1)  [poruchy](#page-314-1)*) jako je ovládací panel, PC nástroj pro spuštění a údržbu měniče, digitální vstupy měniče nebo sběrnice. Resetováním poruchy se vytvoří událost *[64FF](#page-483-0) [Resetování poruchy](#page-483-1)*. Po resetování lze měnič restartovat.

Mějte na paměti, že některé poruchy vyžadují restart řídicí jednotky buď vypnutím a zapnutím napájení, nebo použitím parametru *[96.08](#page-419-0) Načtení ř[ídící desky](#page-419-1)* – příslušná možnost je uvedena v seznamu poruch.

#### **Zápisy události**

Kromě varování a poruch existují i zápisy události, které se zaznamenávají pouze do záznamu událostí měniče. Kódy těchto událostí jsou zahrnuty v tabulce *[Varovná](#page-483-2)  [hlášení](#page-483-2)* na straně (*[484](#page-483-2)*).

#### **Upravitelná hlášení**

U externích událostí lze upravit činnost (poruchu nebo varování), název a text hlášení. Chcete-li specifikovat externí události, vyberte **Nabídka – Primární nastavení– Pokročilé funkce – Externí události**.

Lze také zahrnout kontaktní informace a upravit text. Chcete-li specifikovat kontaktní informace, vyberte **Nabídka – Primární nastavení – Hodiny, region, displej – Zobrazení kontaktních informací**.

# **Historie varování/poruch**

#### **Záznam událostí**

Všechny indikace jsou uloženy v záznamu událostí s časovým razítkem a dalšími informacemi. Záznam událostí ukládá informace o

- posledních 8 záznamech poruch, tj. poruch, které způsobily vypnutí měniče nebo resetování poruchy
- posledních 10 varování nebo zápisů události, ke kterým došlo.

Viz část *[Zobrazení informací o varování/poruše](#page-482-0)* na straně *[483](#page-482-0)*.

#### **Pomocné kódy**

Některé události generují pomocný kód, který často pomáhá při určení problému. Na ovládacím panelu je pomocný kód uložen jako součást podrobností události; v PC nástroji pro spuštění a údržbu měniče je pomocný kód uveden v seznamu událostí.

#### <span id="page-482-0"></span>**Zobrazení informací o varování/poruše**

Měnič je schopen uložit seznam aktivních poruch, které skutečně v aktuálním čase způsobují vypnutí měniče. Měnič také ukládá seznam poruch a varování, které se dříve vyskytly.

U každé uložené poruchy zobrazuje ovládací panel chybový kód, čas a hodnoty devíti parametrů (skutečné signály a stavová slova) uložené v době poruchy. Hodnoty parametrů pro nejnovější poruchu jsou v parametrech *[05.80](#page-213-0)*…*[05.88](#page-214-0)*.

Aktivní poruchy a varování, viz

- **Nabídka Diagnostika Aktivní poruchy**
- **Nabídka Diagnostika Aktivní varování**
- **Možnosti Aktivní poruchy**
- **Možnosti Aktivní varování**
- parametry ve skupině *[04 Varování a poruchy](#page-210-0)* (strana *[211](#page-210-0)*).

Poruchy a varování, které se dříve vyskytly, viz

- **Nabídka** – **Diagnostika – Záznam závad a událostí**
- parametry ve skupině *[04 Varování a poruchy](#page-210-0)* (strana *[211](#page-210-0)*).

K záznamu událostí lze také přistupovat (a resetovat jej) pomocí PC nástroje pro spuštění a údržbu měniče. Viz *Drive composer PC tool user's manual* (3AUA0000094606 [anglicky]).

#### **Generování QR kódu pro aplikaci mobilních služeb**

Měnič může generovat QR kód (nebo řadu QR kódů) pro zobrazení na ovládacím panelu. QR kód obsahuje identifikační data měniče, informace o nejnovějších událostech a hodnoty stavových a čítacích parametrů. Kód lze načíst na mobilním zařízení obsahujícím servisní aplikaci ABB, které poté odešle data společnosti ABB k analýze. Další informace o aplikaci získáte u svého místního servisního zástupce ABB.

Chcete-li vygenerovat QR kód, vyberte **Nabídka – Systémové informace – QR kód.**

**Poznámka:** Pokud je použit ovládací panel, který nepodporuje generování QR kódu (verze starší než v.6.4x), položka nabídky **QR kód** úplně zmizí a již nebude k dispozici ani u ovládacích panelů podporujících generování QR kódu.

# <span id="page-483-2"></span>**Varovná hlášení**

**Poznámka:** Seznam také obsahuje události, které se zobrazí pouze v záznamu událostí.

<span id="page-483-1"></span><span id="page-483-0"></span>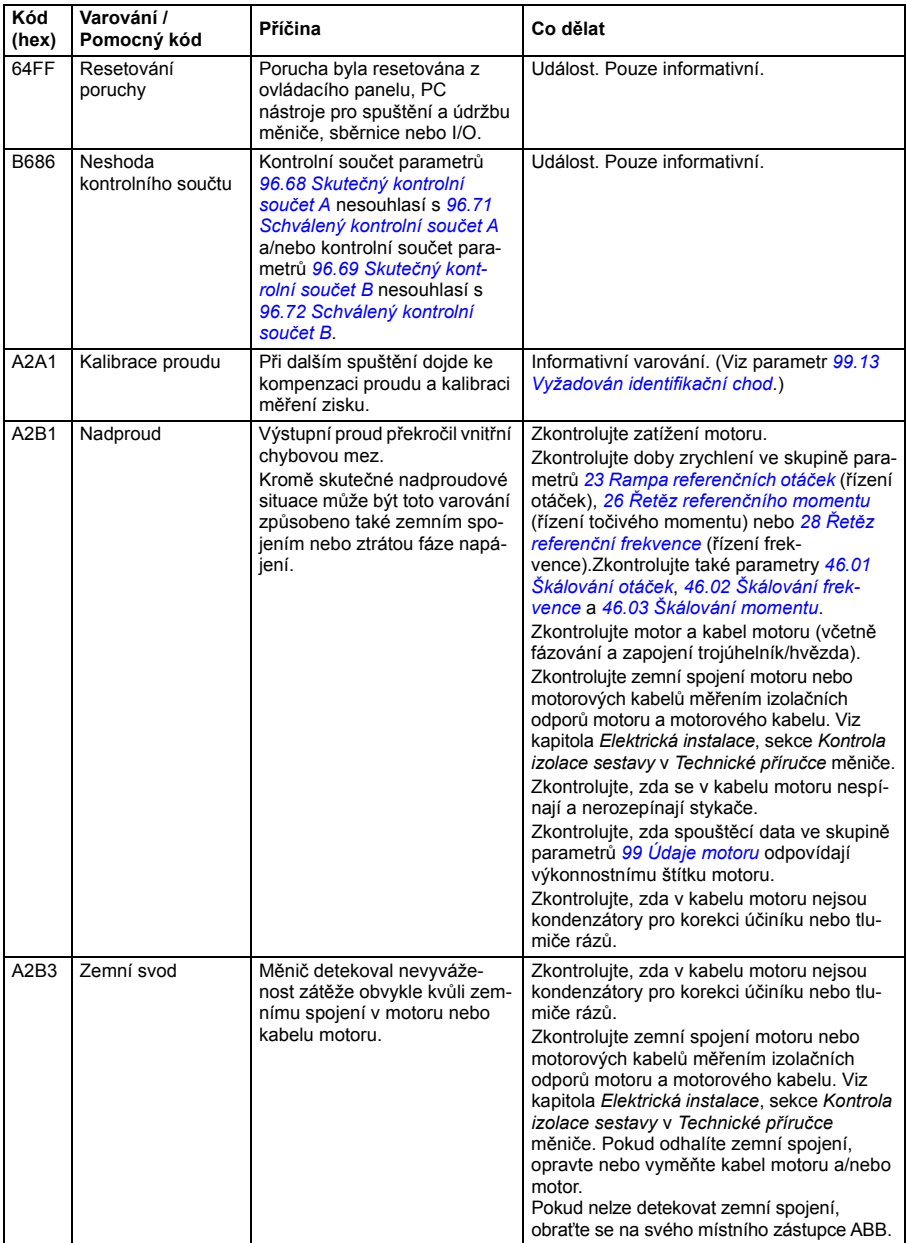

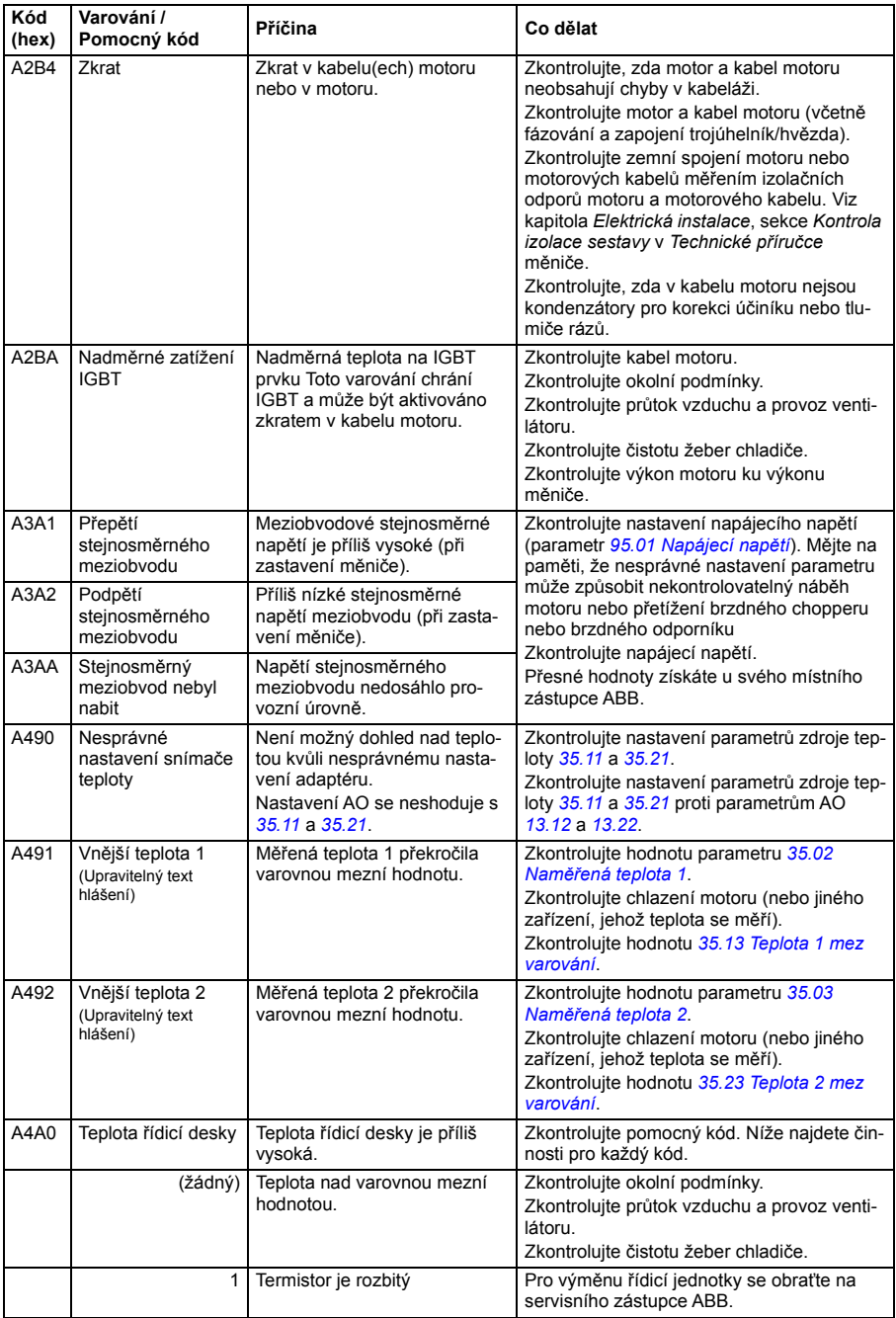

<span id="page-485-2"></span><span id="page-485-1"></span><span id="page-485-0"></span>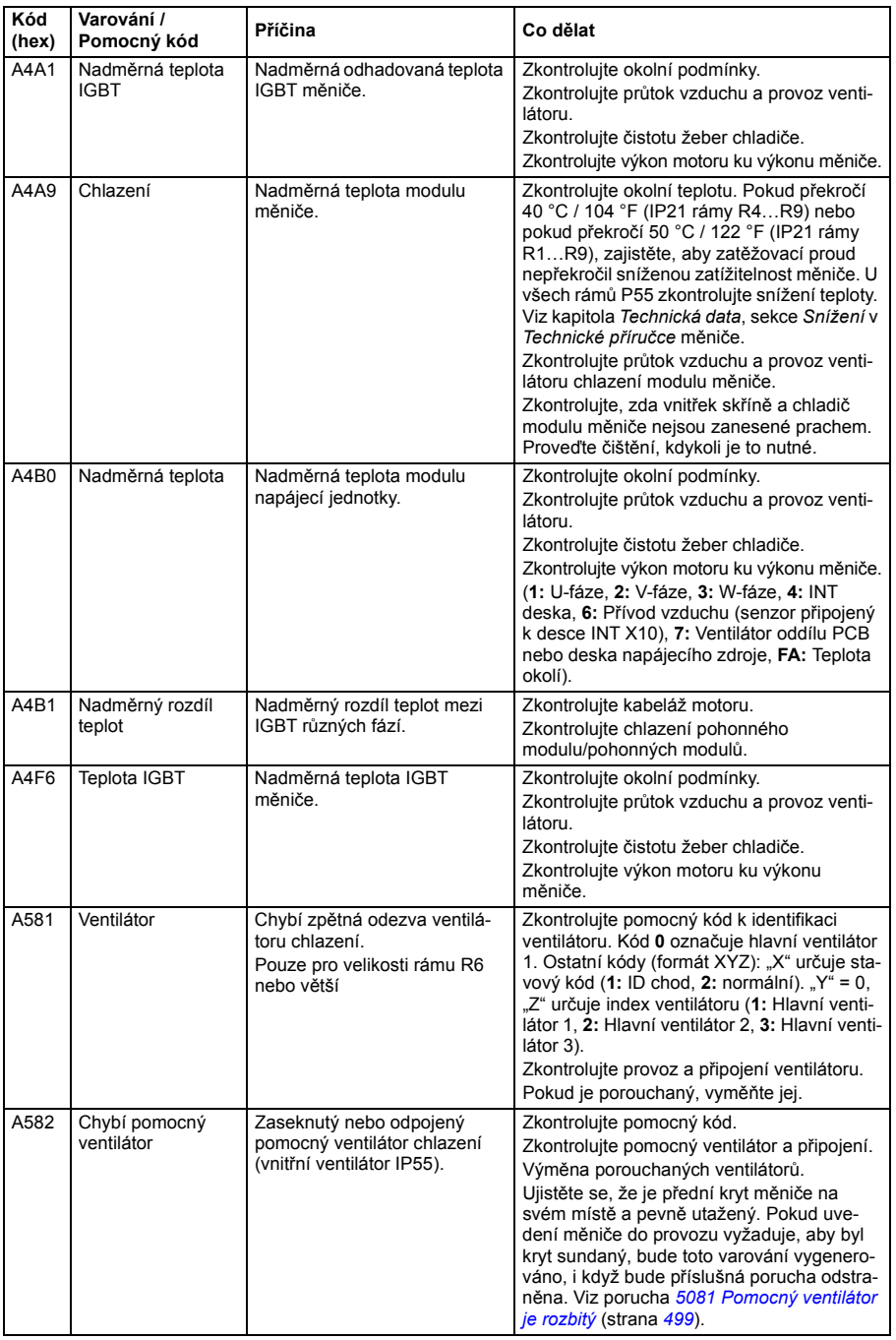

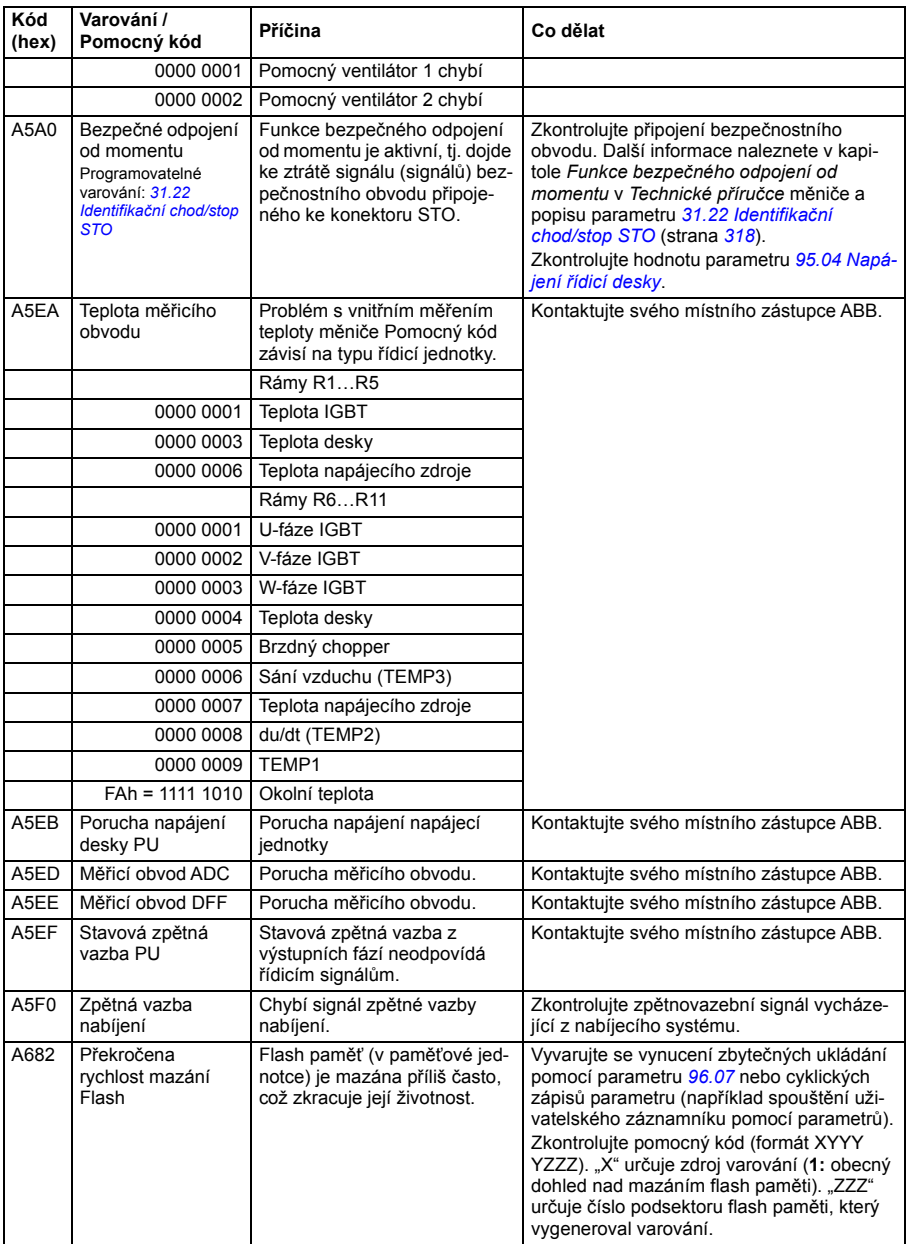

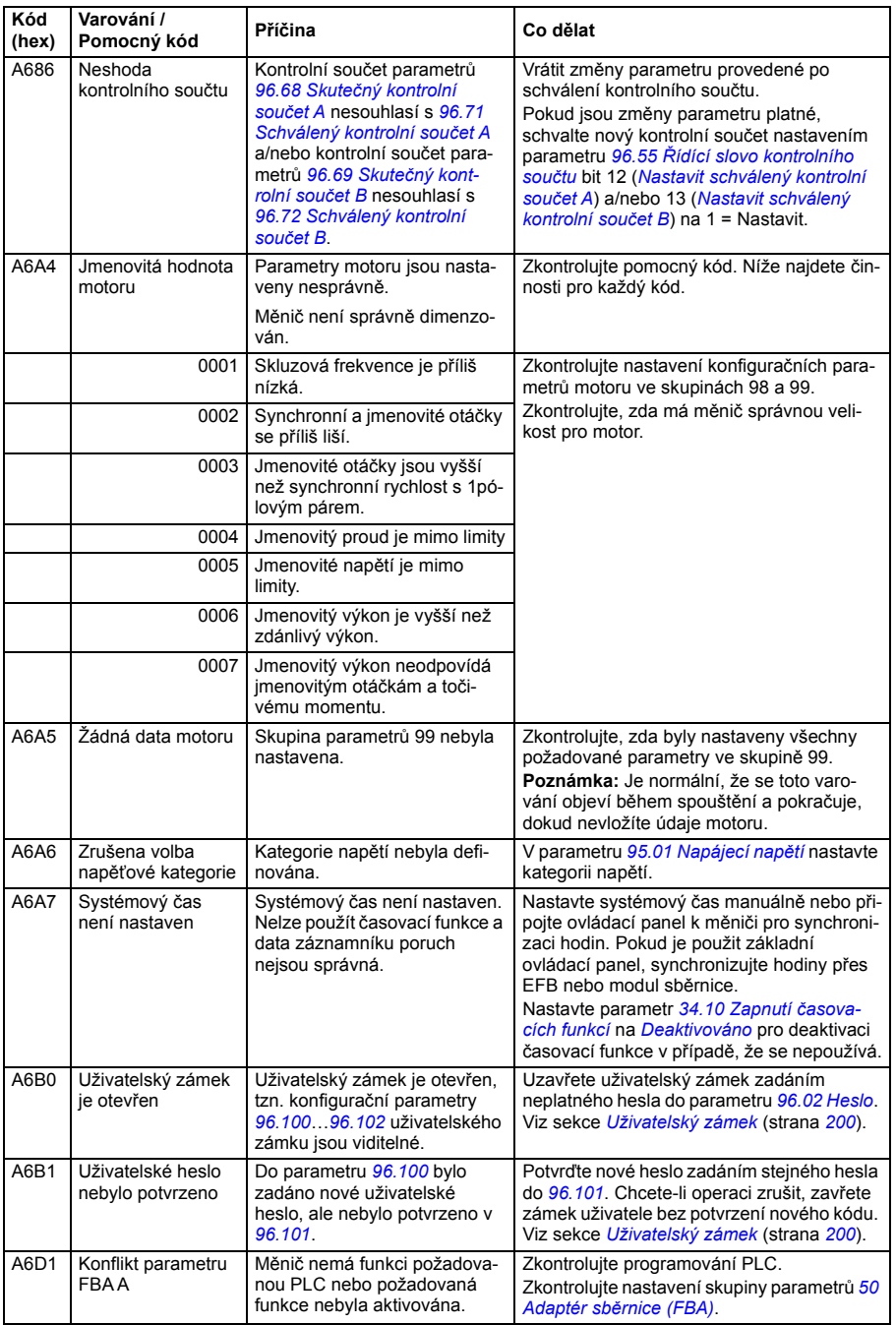

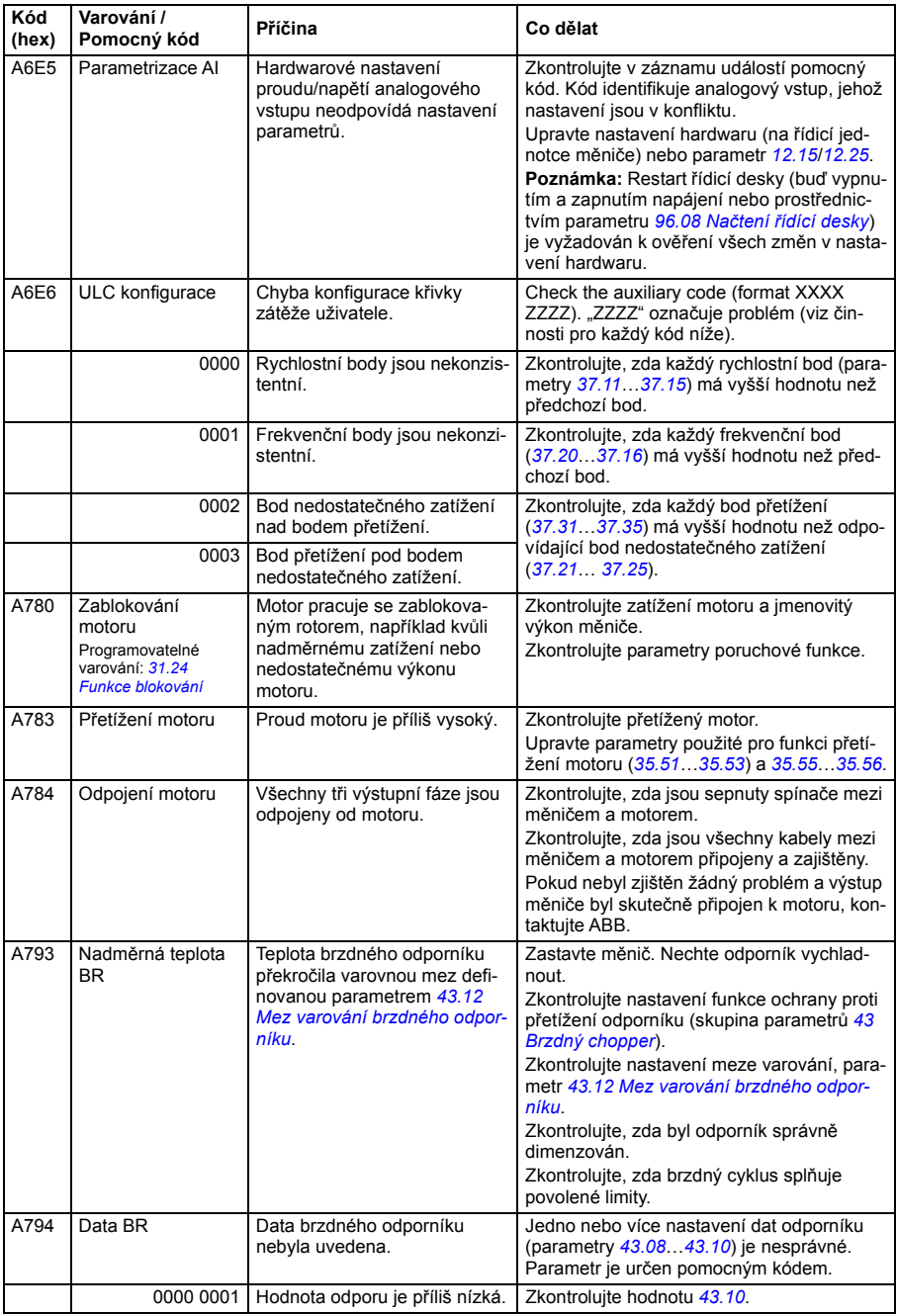

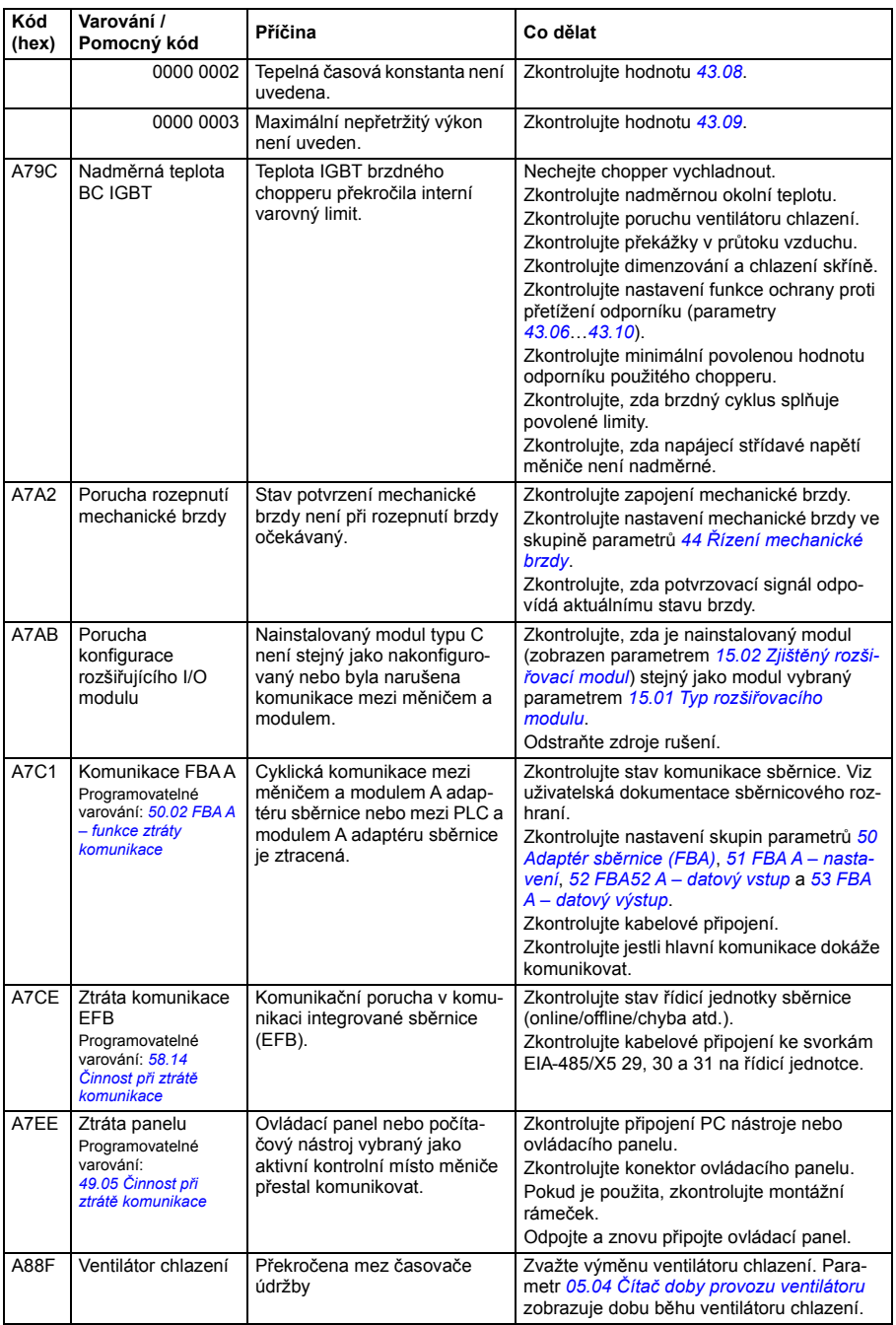

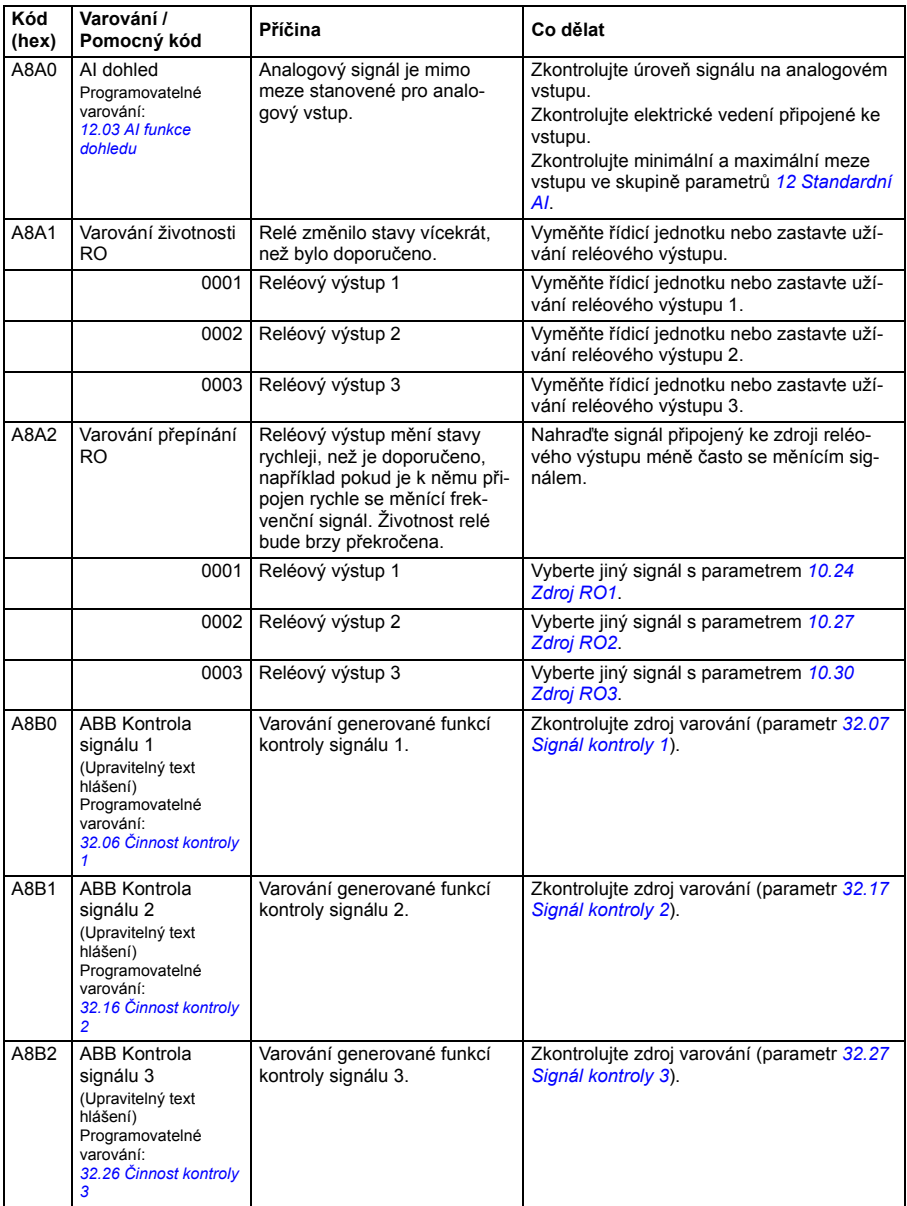

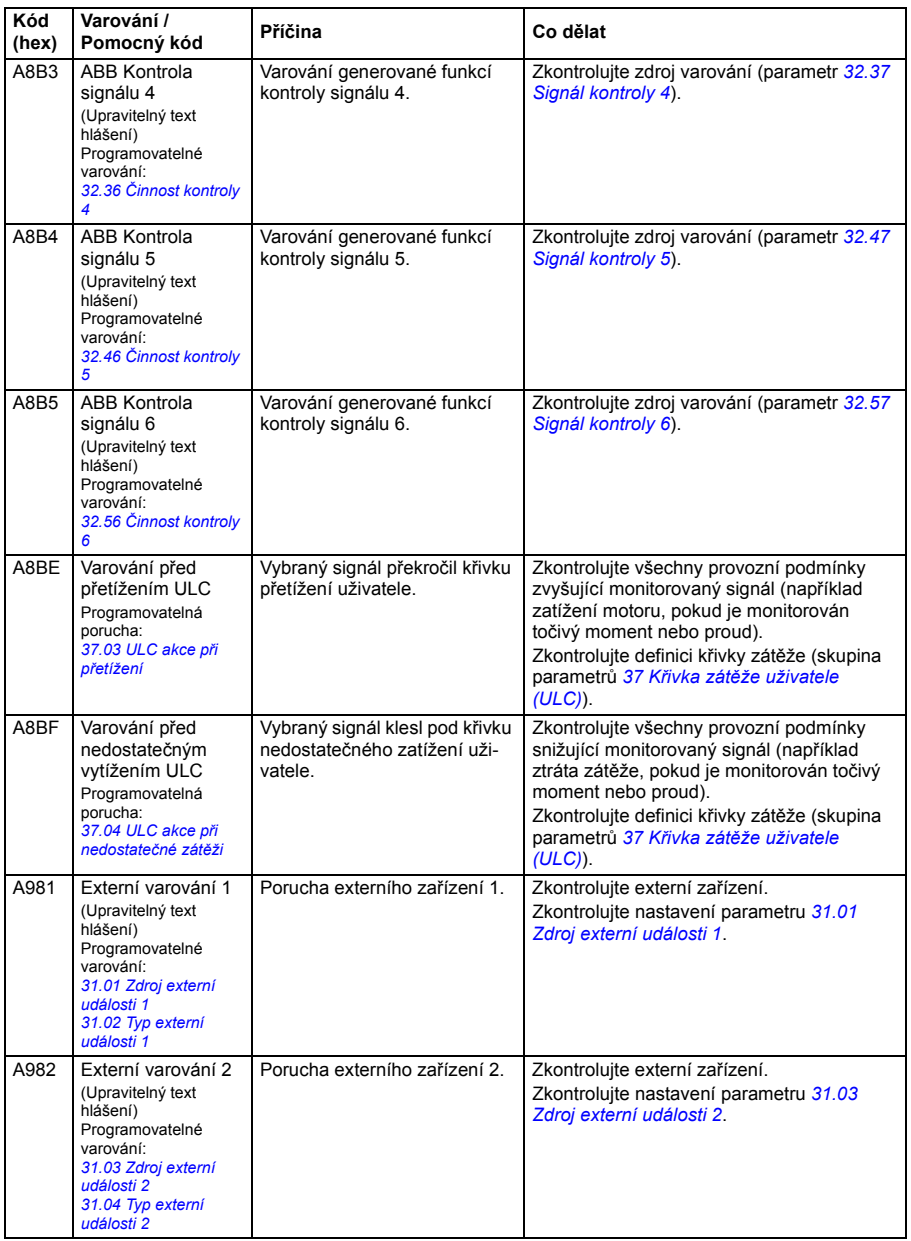

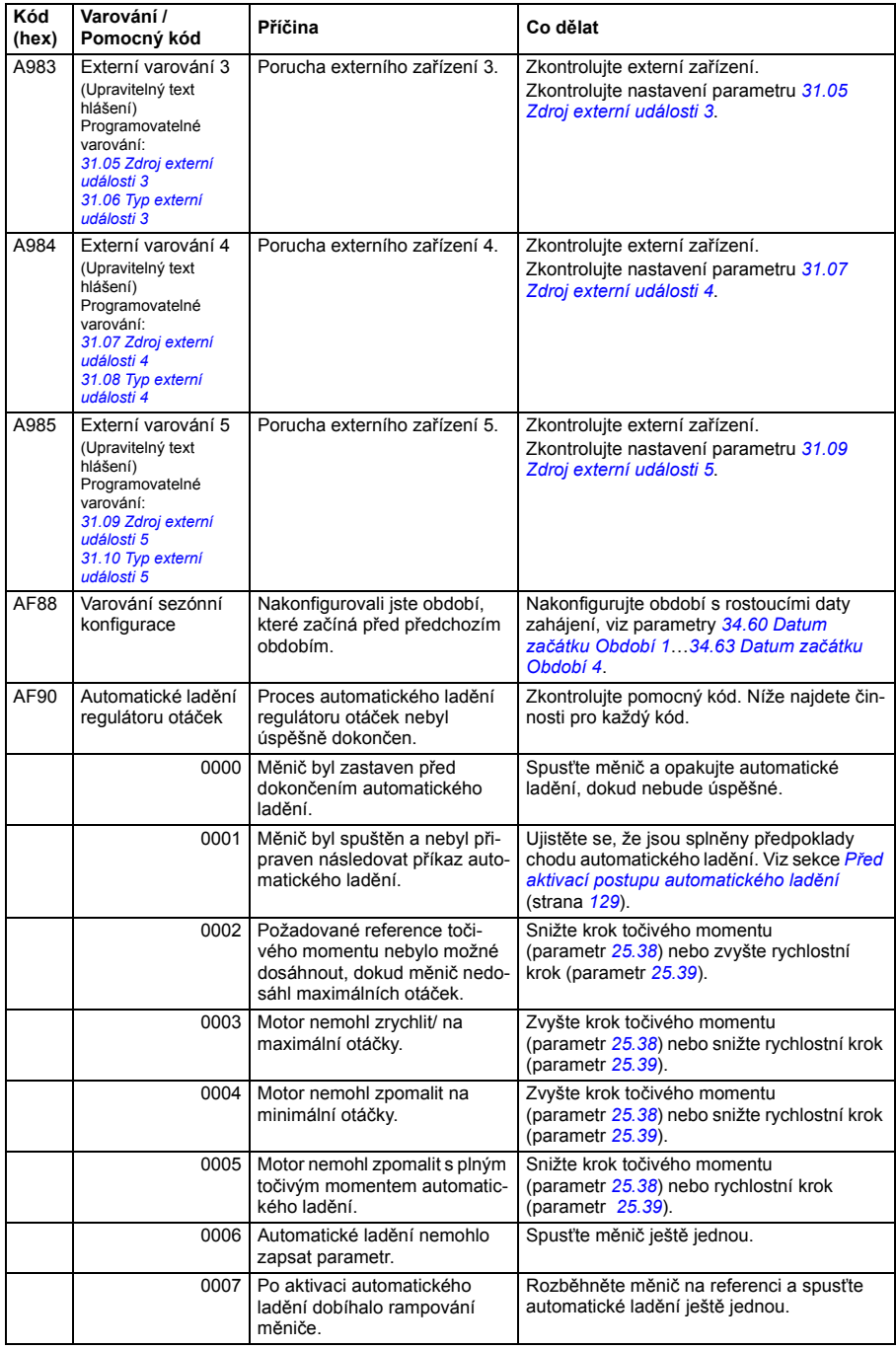

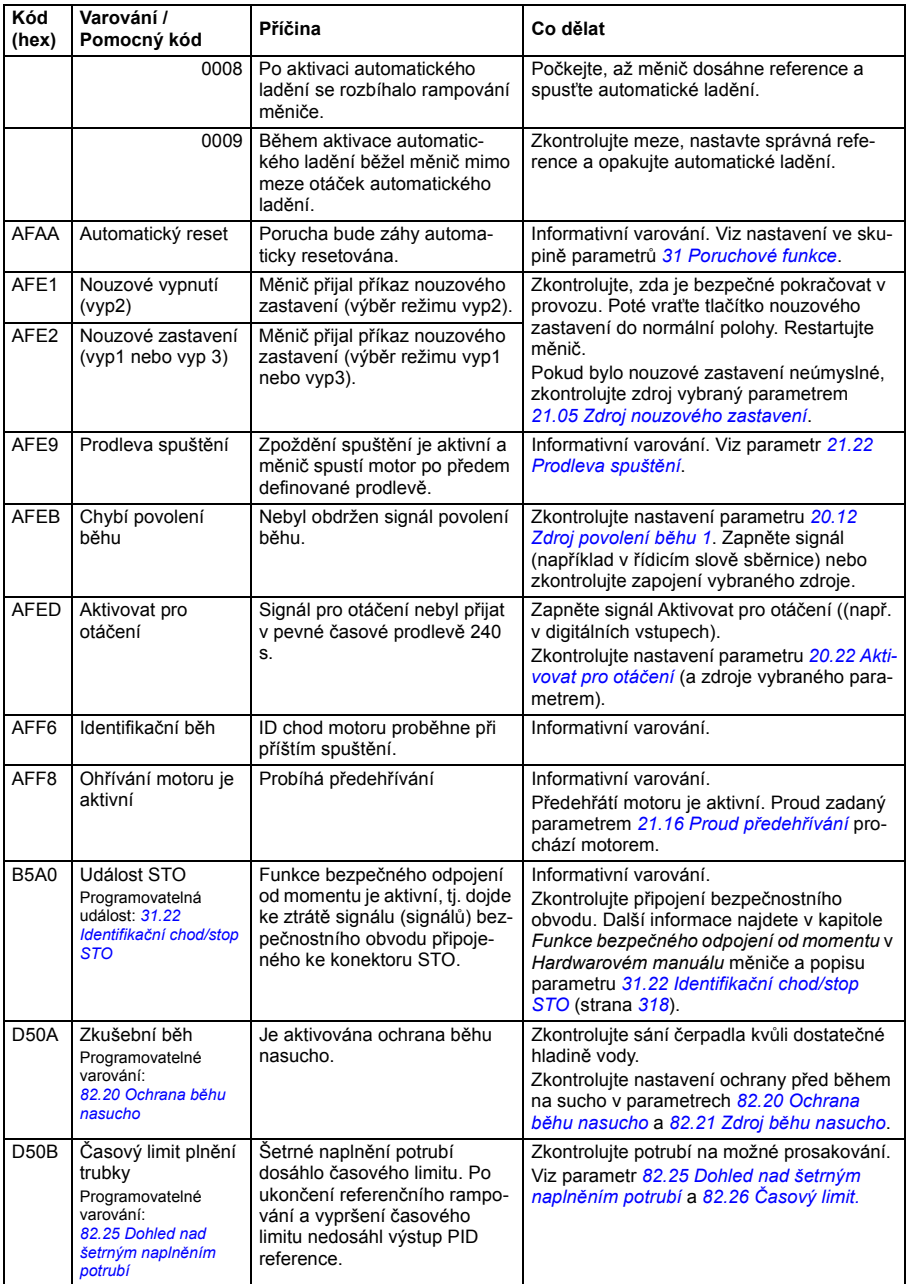

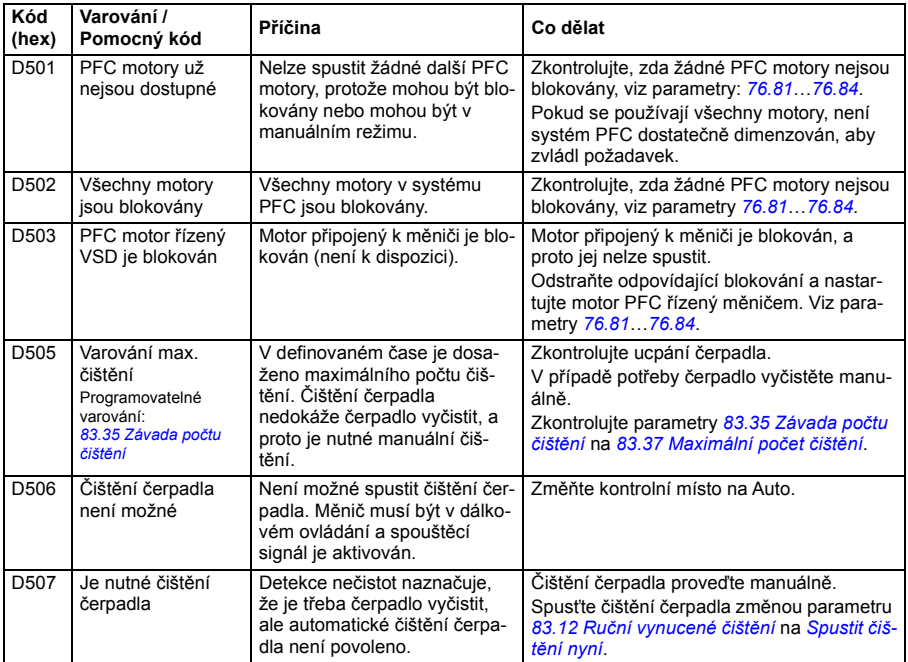

# **Hlášení poruch**

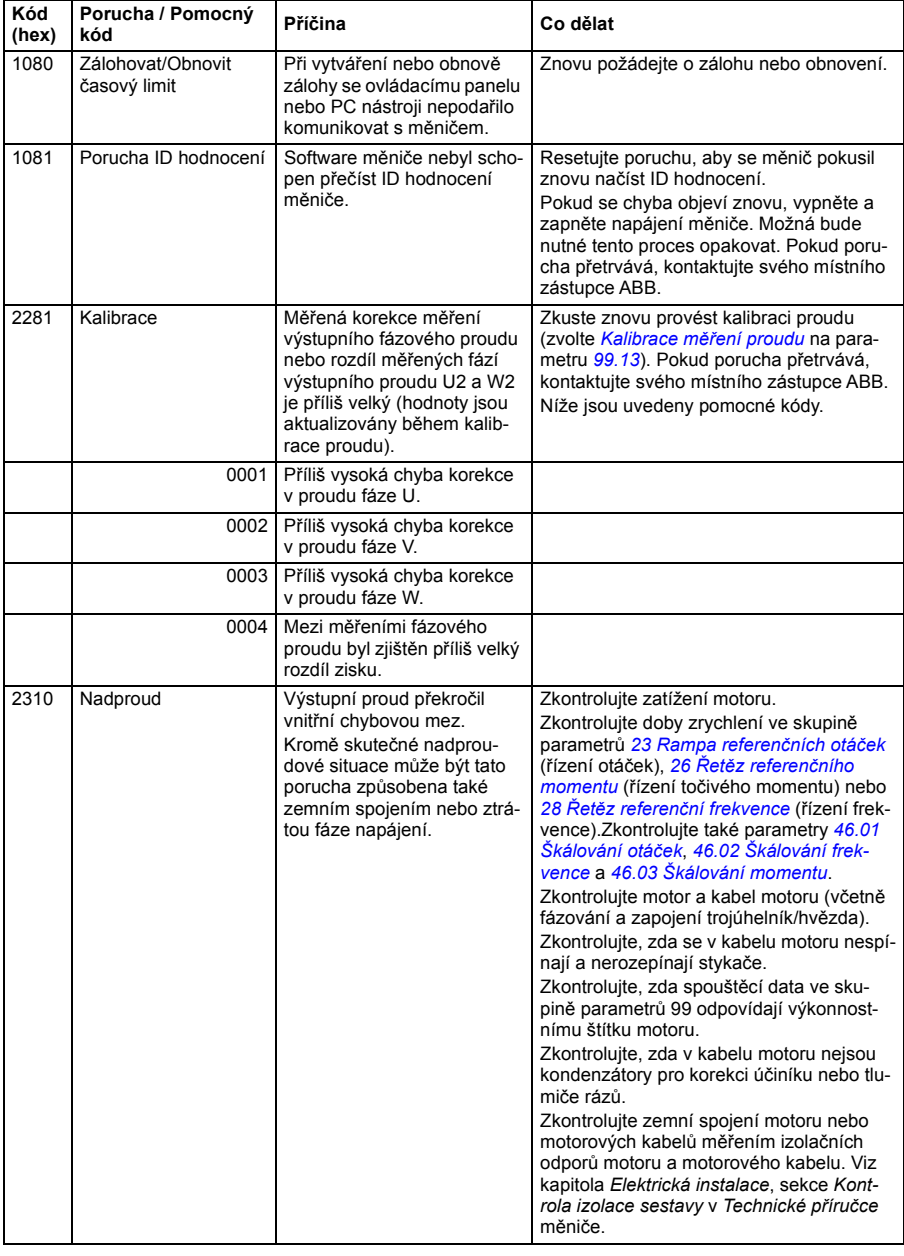

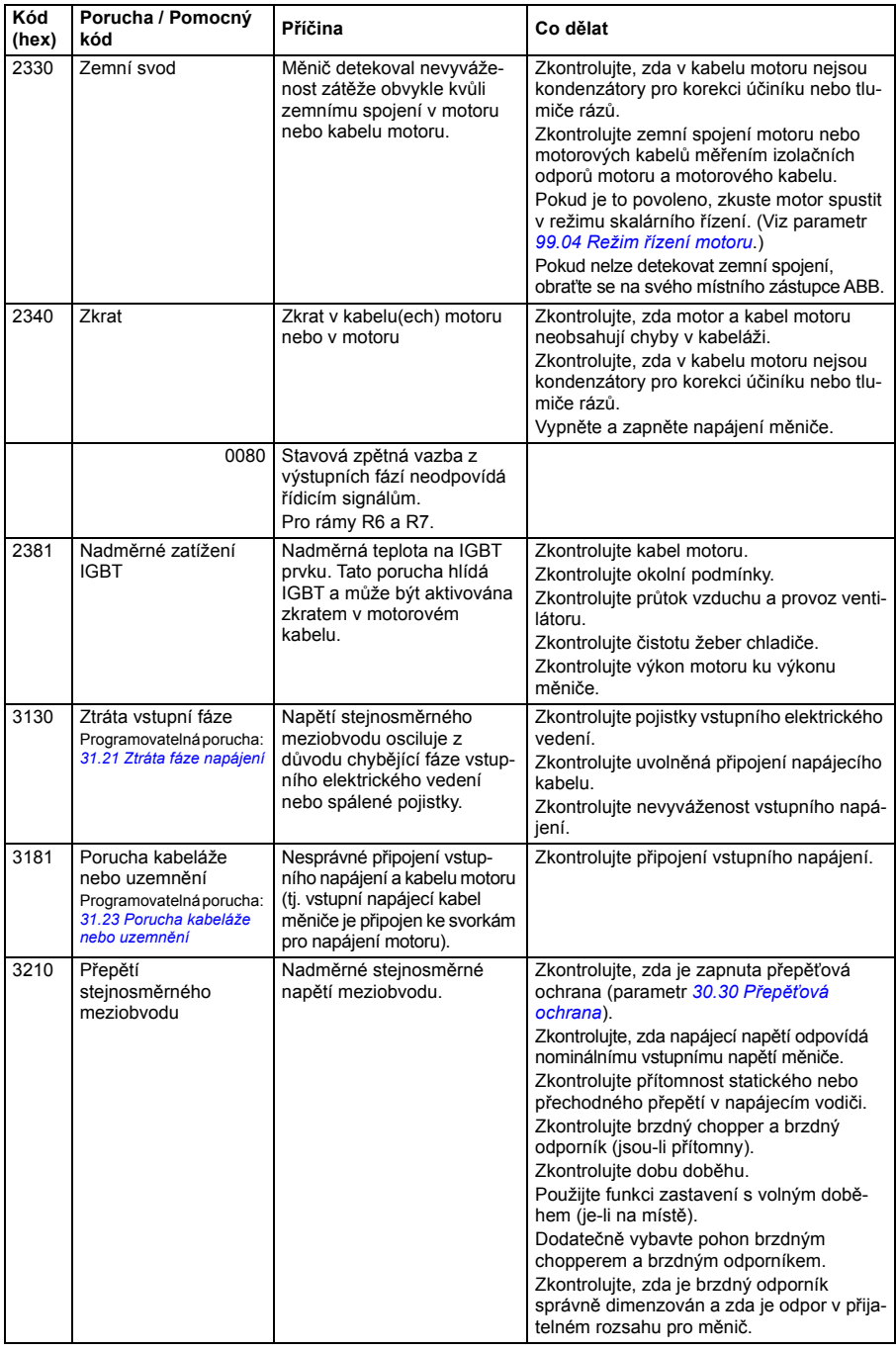

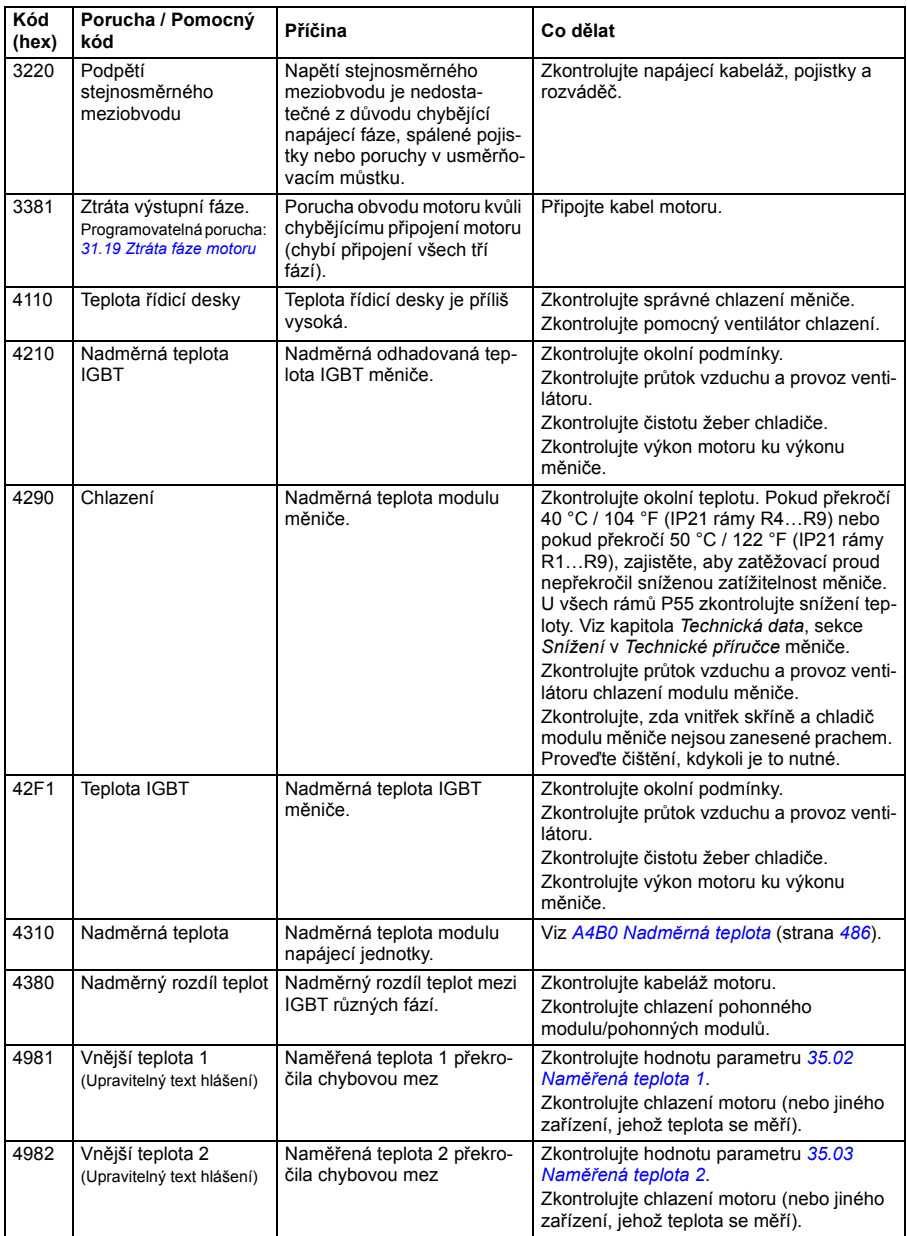

<span id="page-498-3"></span><span id="page-498-2"></span><span id="page-498-1"></span><span id="page-498-0"></span>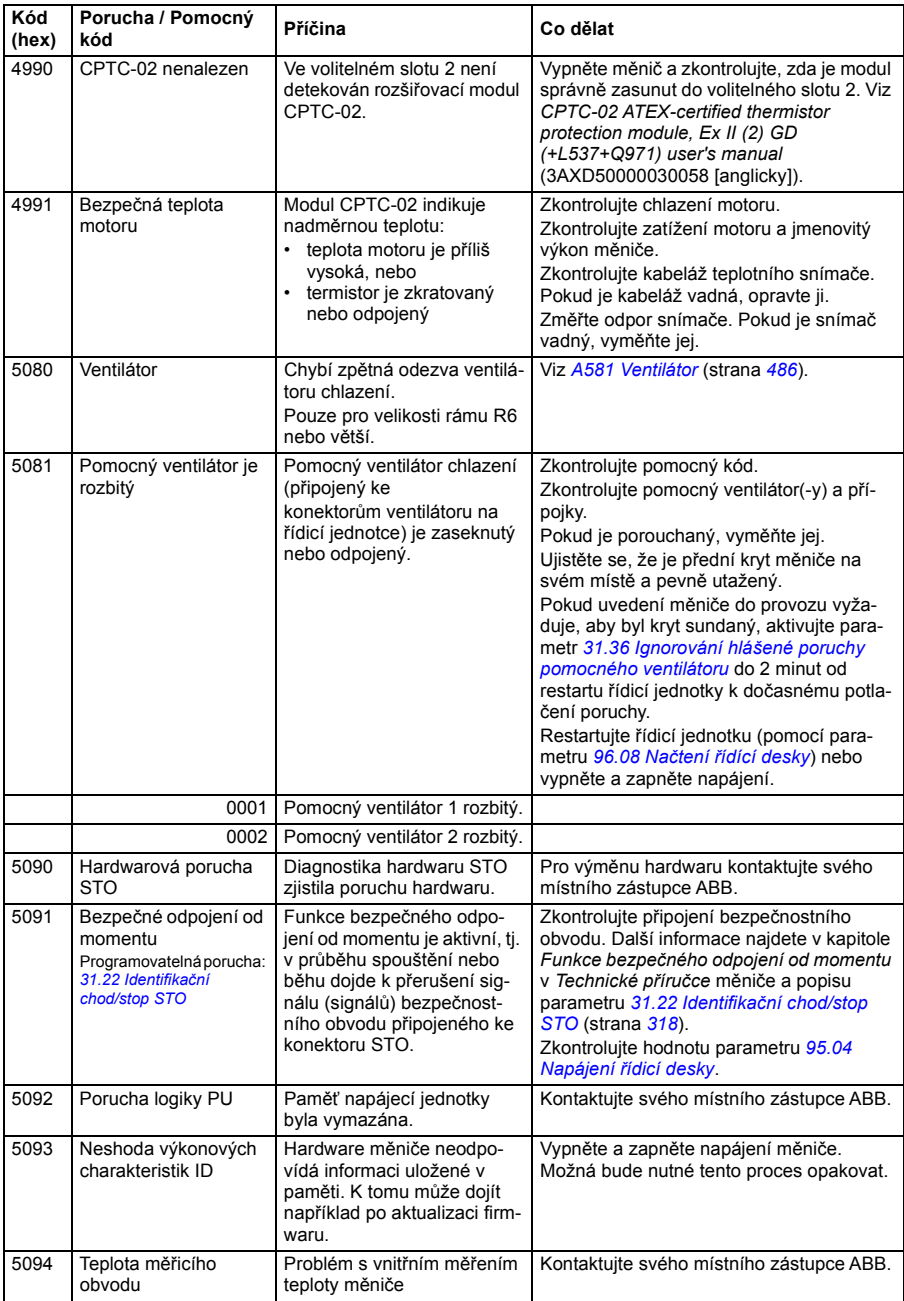

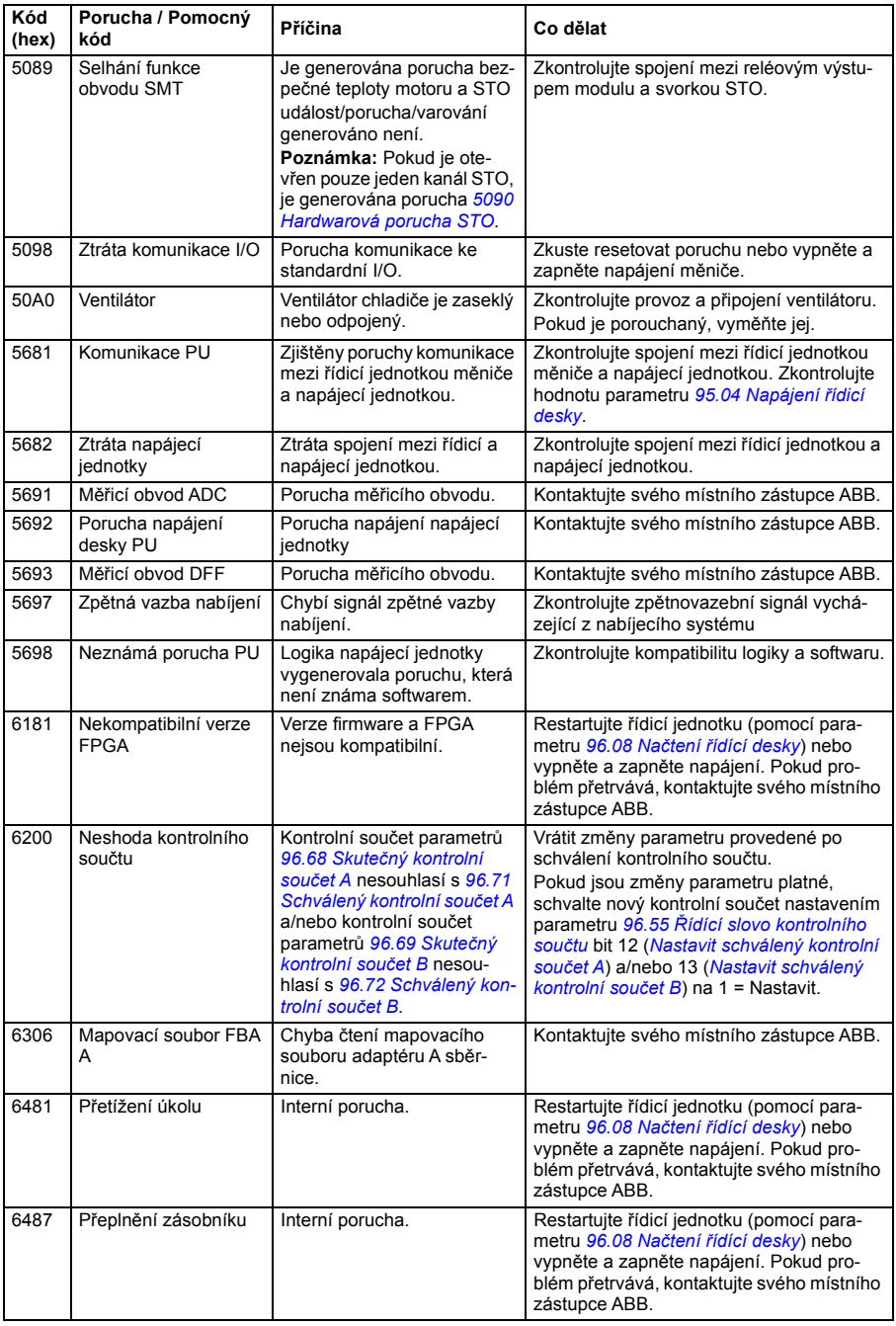

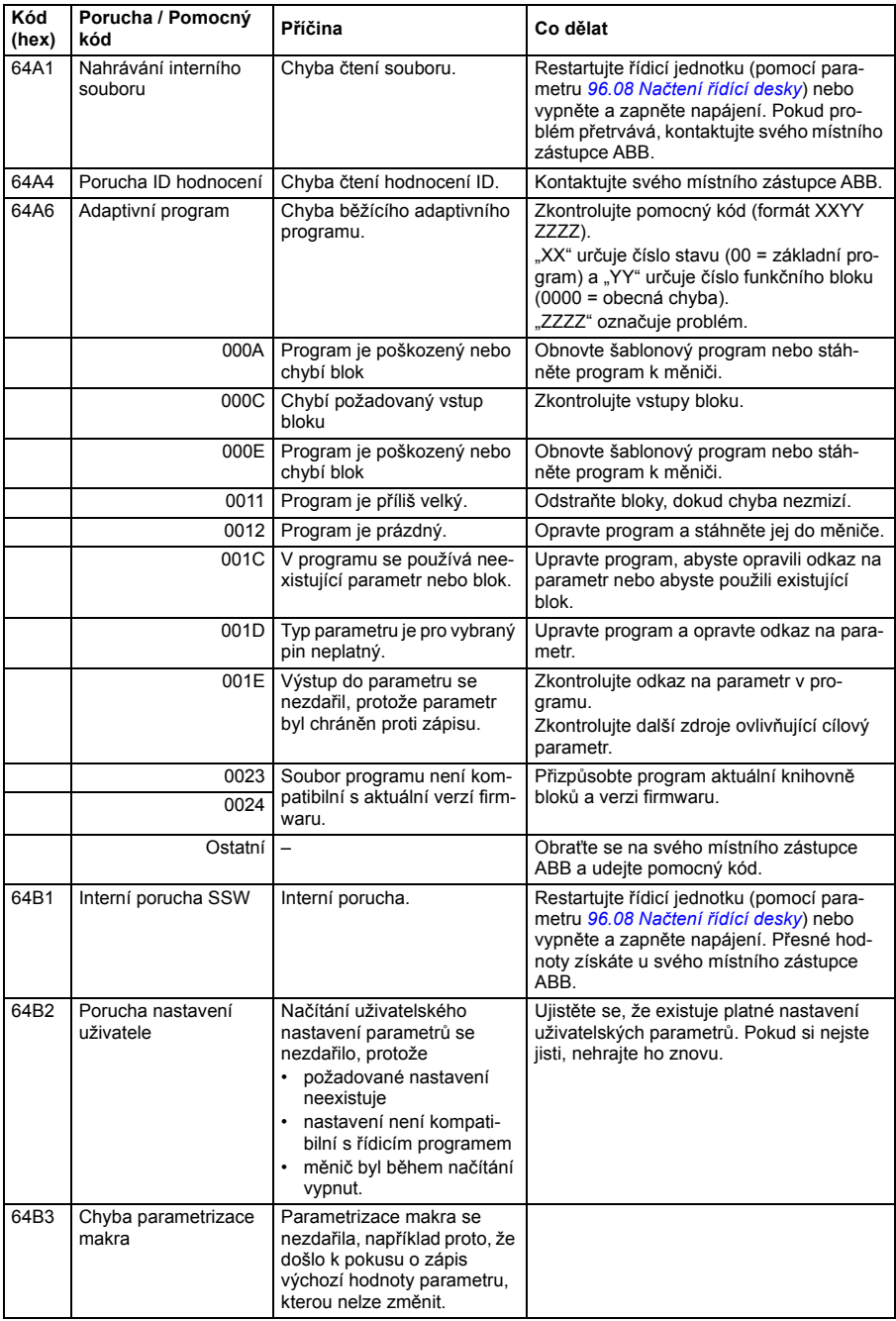

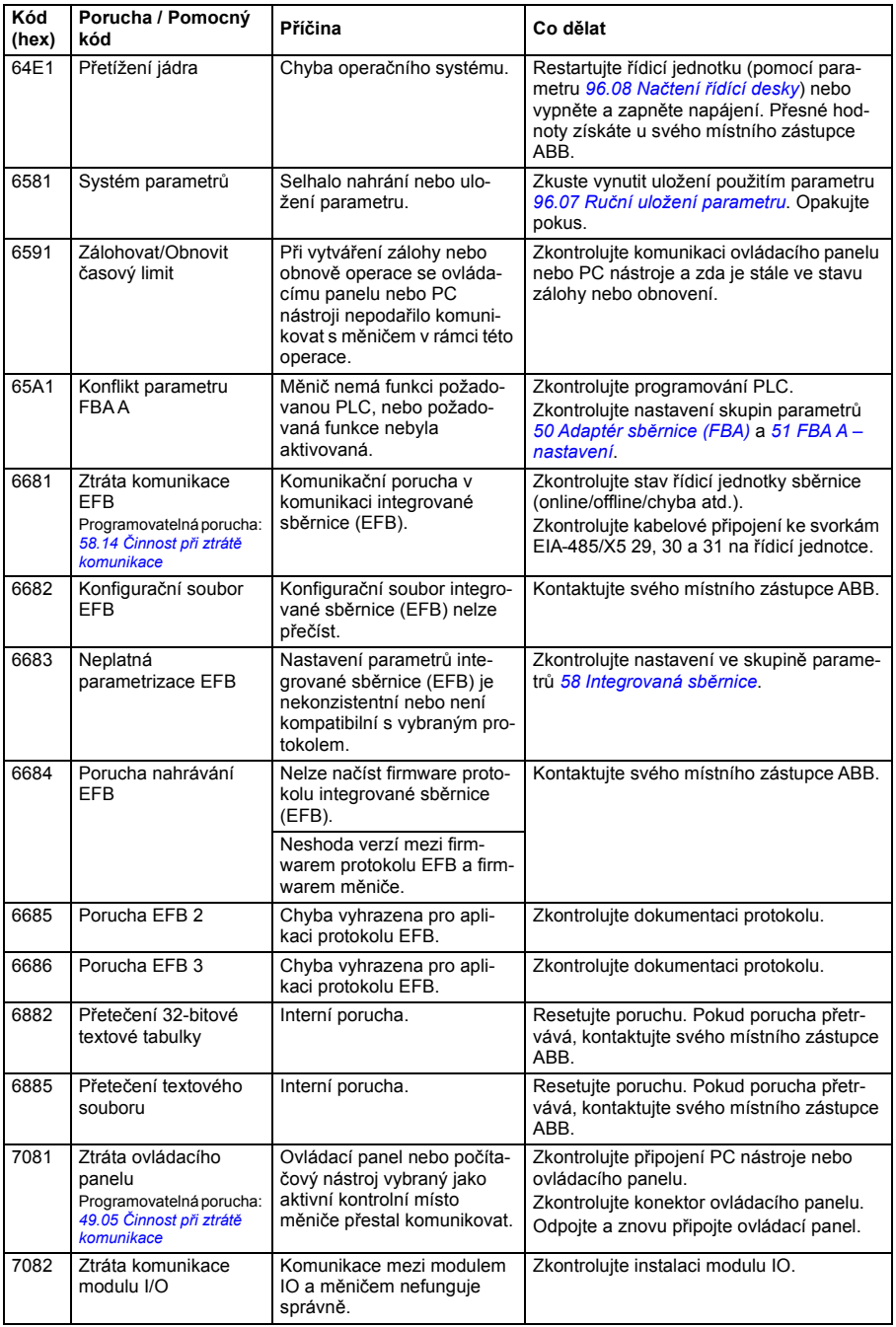

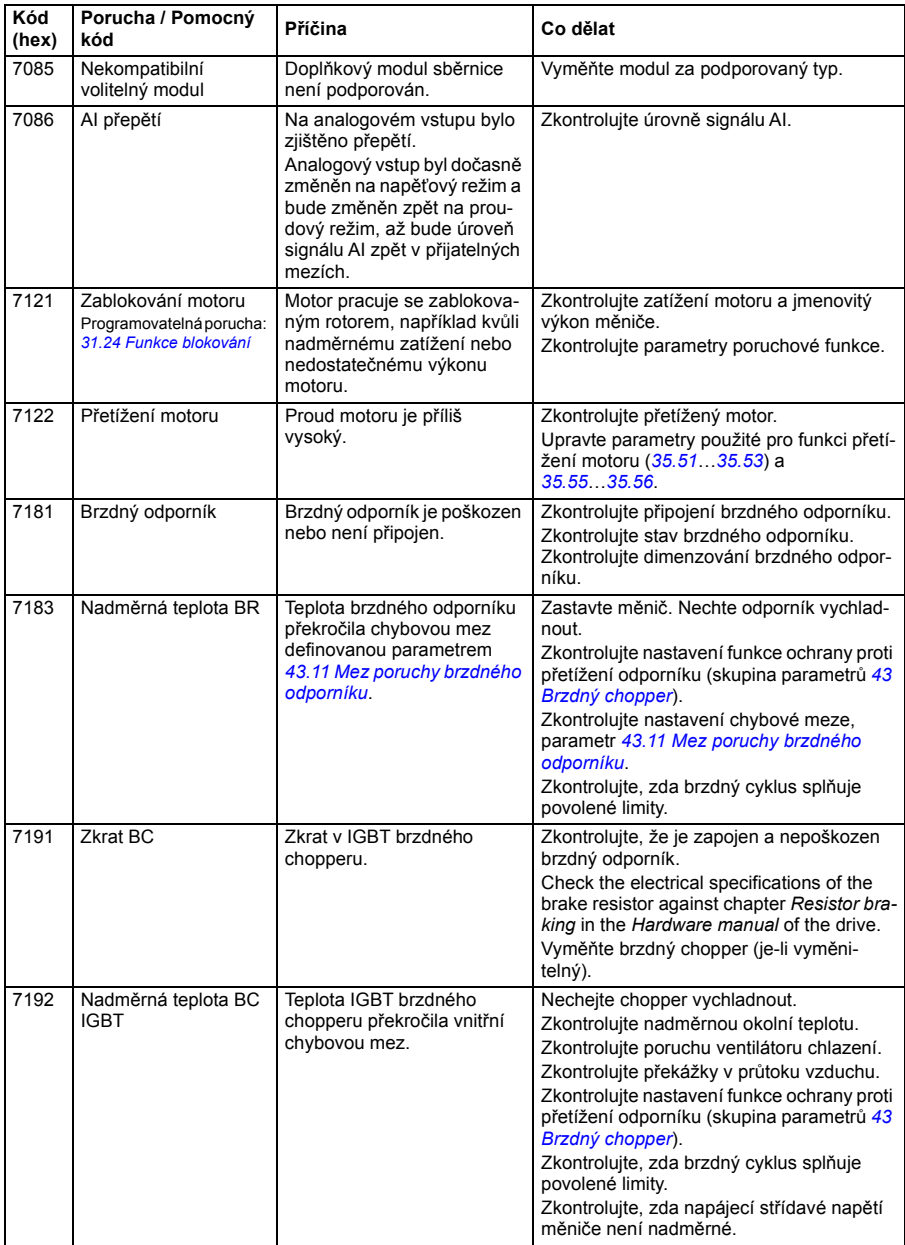

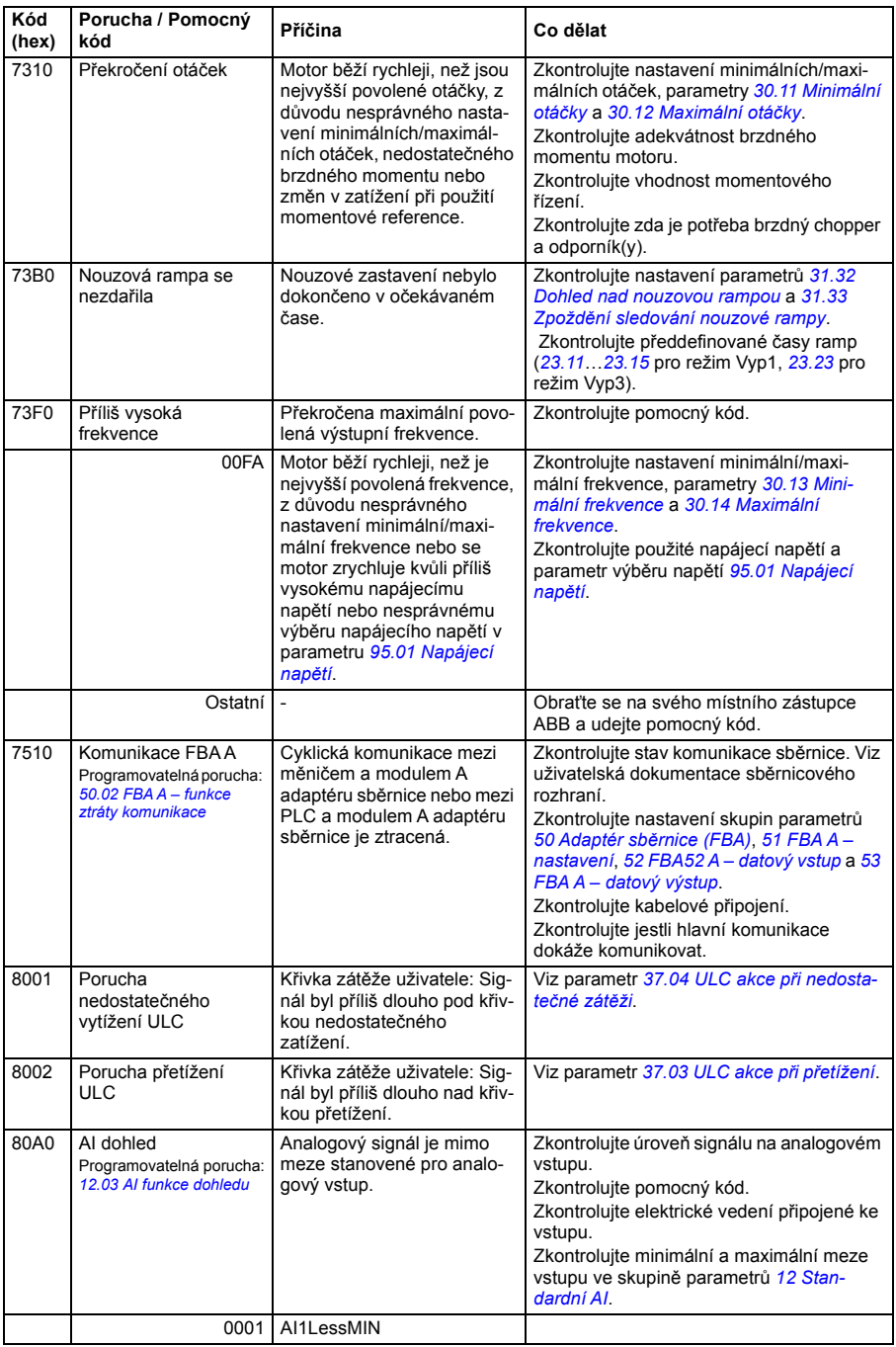
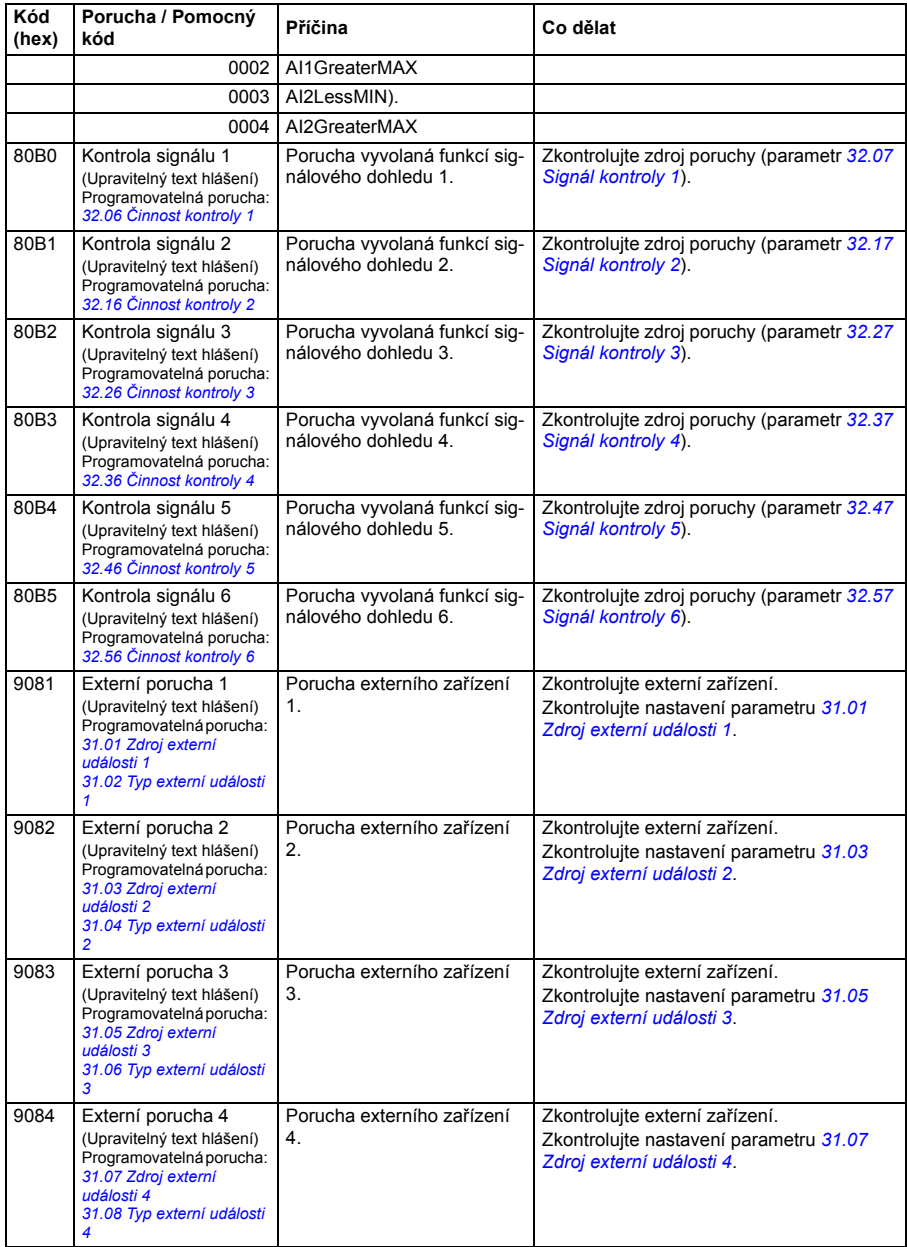

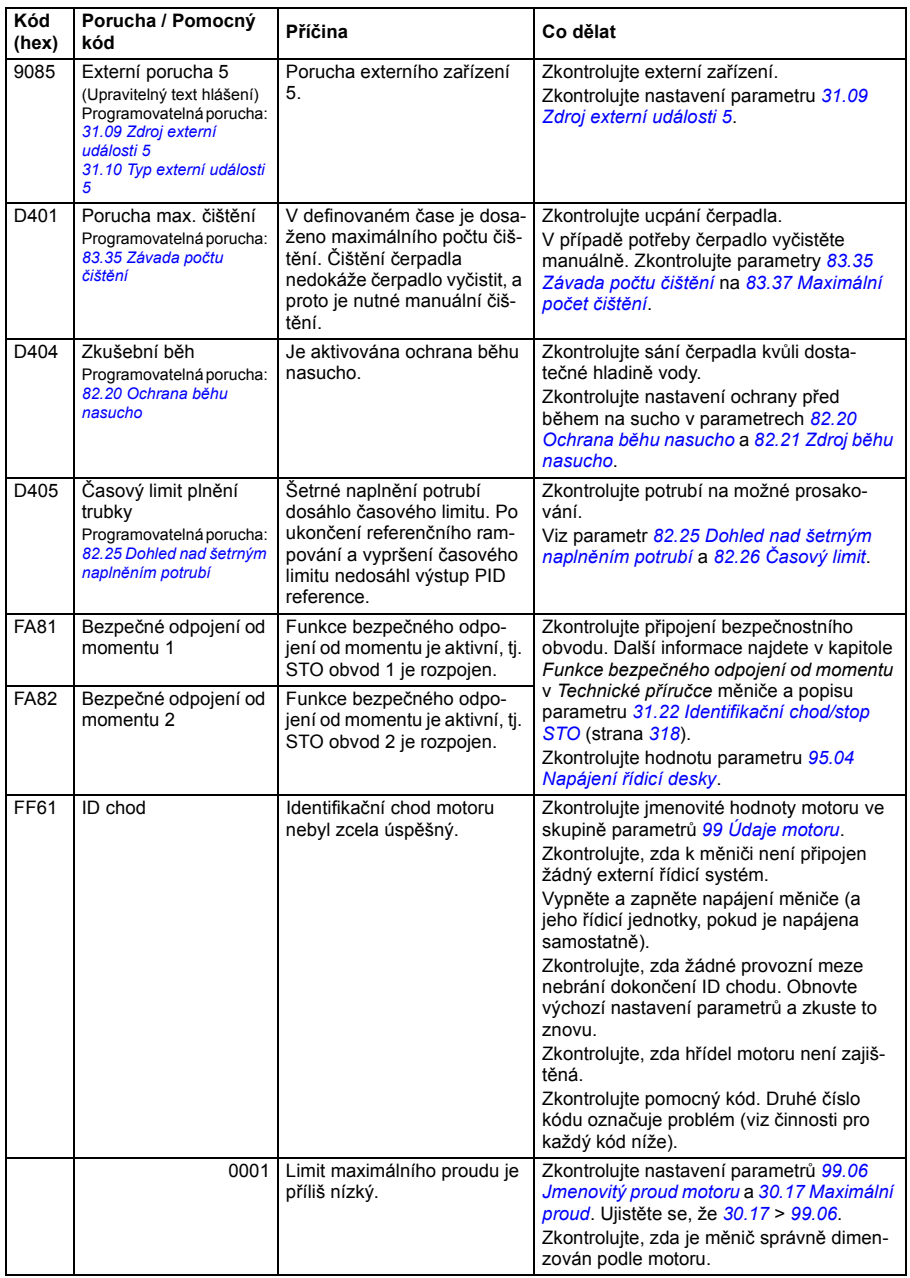

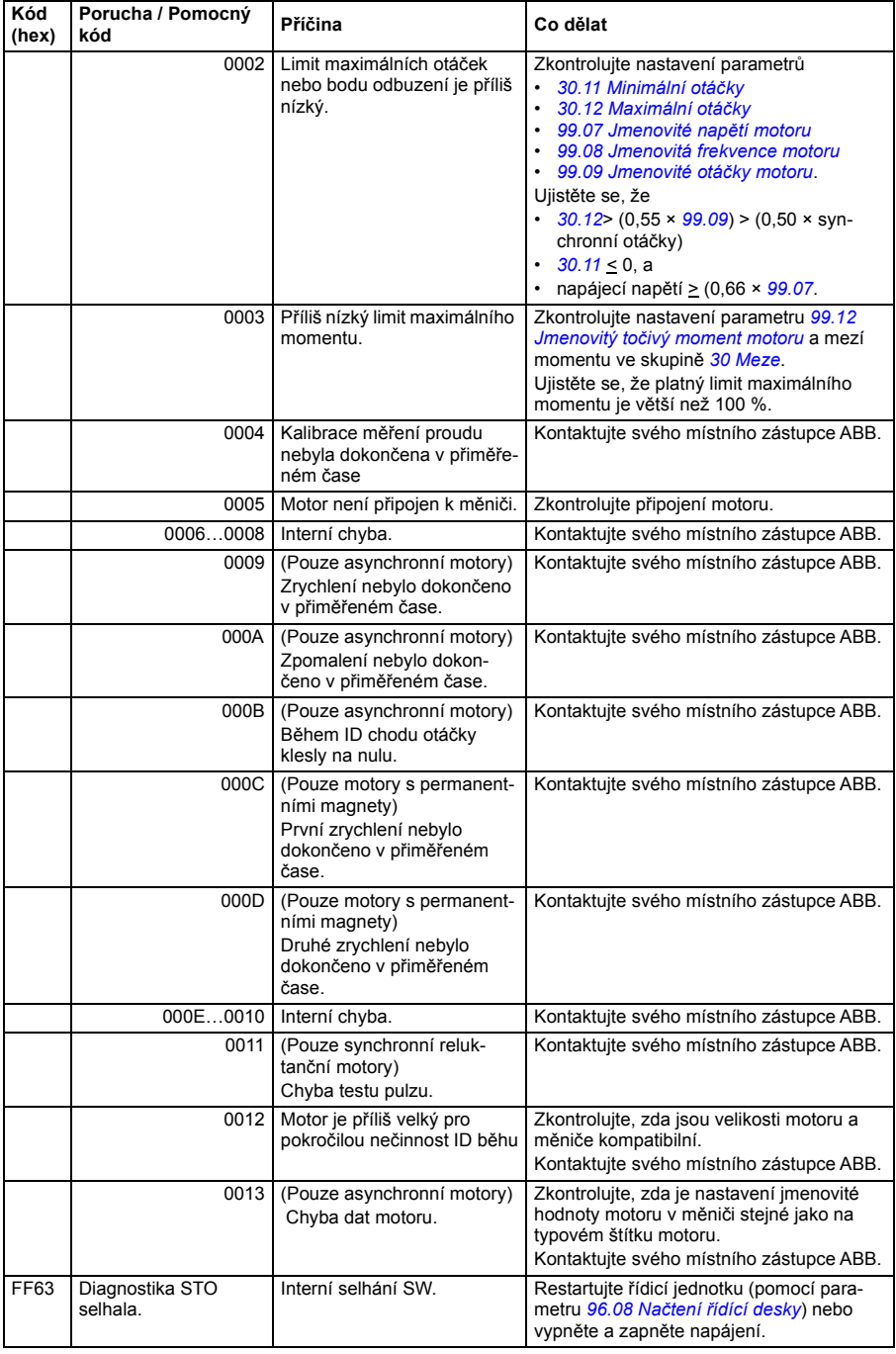

### *508 Zjišťování poruch*

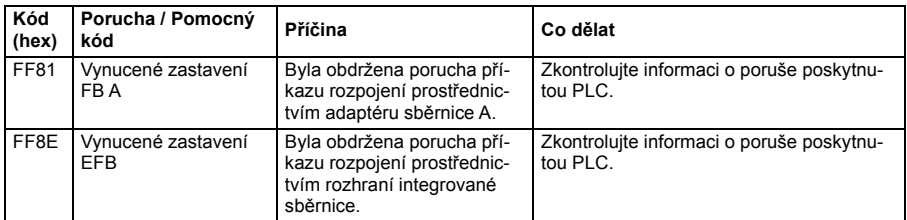

# 10

# **Řízení ze sběrnice prostřednictvím rozhraní integrované sběrnice (EFB)**

# **Co obsahuje tato kapitola**

V této kapitole je popsáno, jak lze měnič ovládat externími zařízeními přes komunikační síť (fieldbus) pomocí rozhraní integrované sběrnice.

# **Přehled systému**

Měnič lze připojit k externímu řídicímu systému prostřednictvím komunikačního adaptéru sběrnice nebo rozhraní integrované sběrnice.

Rozhraní integrované sběrnice podporuje protokol Modbus RTU. Program řízení měniče dokáže zpracovat 10 registrů Modbus v časové úrovni 10 milisekund. Pokud například měnič obdrží požadavek na čtení 20 registrů, zahájí svou reakci do 22 ms od přijetí požadavku – 20 ms pro zpracování požadavku a 2 ms navíc pro zpracování sběrnice. Skutečná doba odezvy závisí také na dalších faktorech, například na přenosové rychlosti (nastavení parametrů v měniči).

Měnič lze nastavit tak, aby přijímal všechny své řídicí informace prostřednictvím rozhraní sběrnice, nebo může být řízení distribuováno mezi rozhraní integrované sběrnice a další dostupné zdroje, například digitální a analogové vstupy.

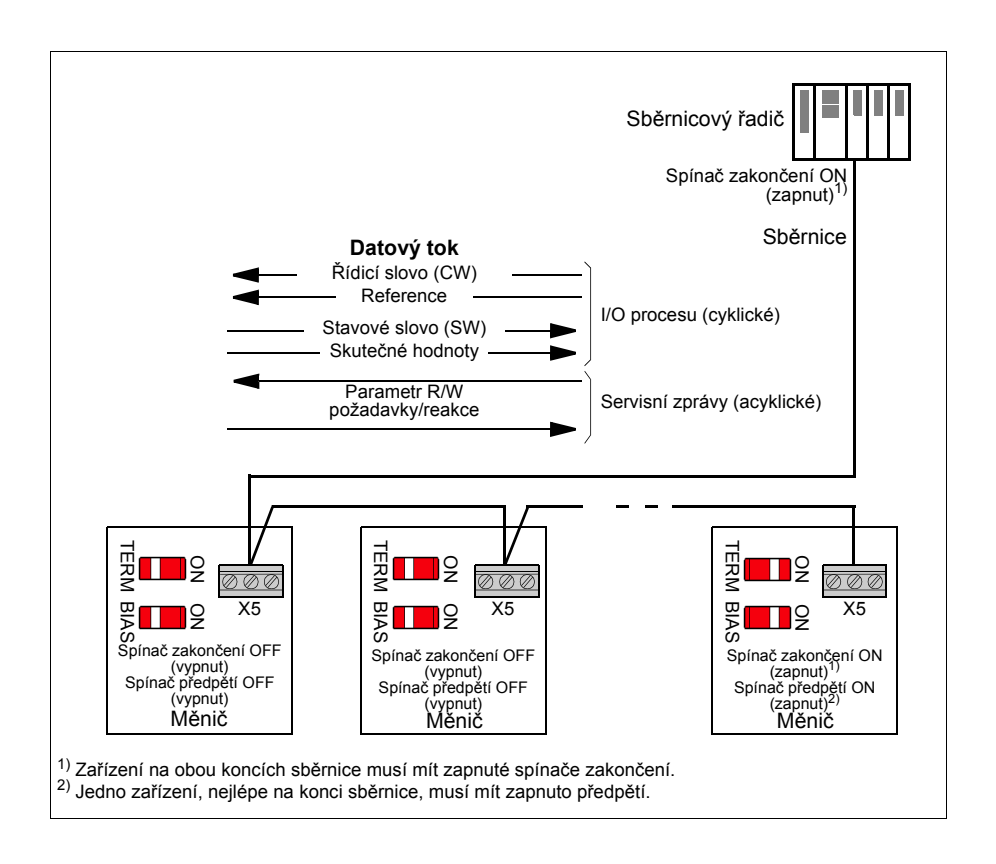

# **Připojení měniče ke sběrnici**

Připojte svorkovnici X5 na řídicí jednotce měniče ke sběrnici. Schéma zapojení je zobrazena níže.

Pro připojení použijte nejlépe tři vodiče a stínění.

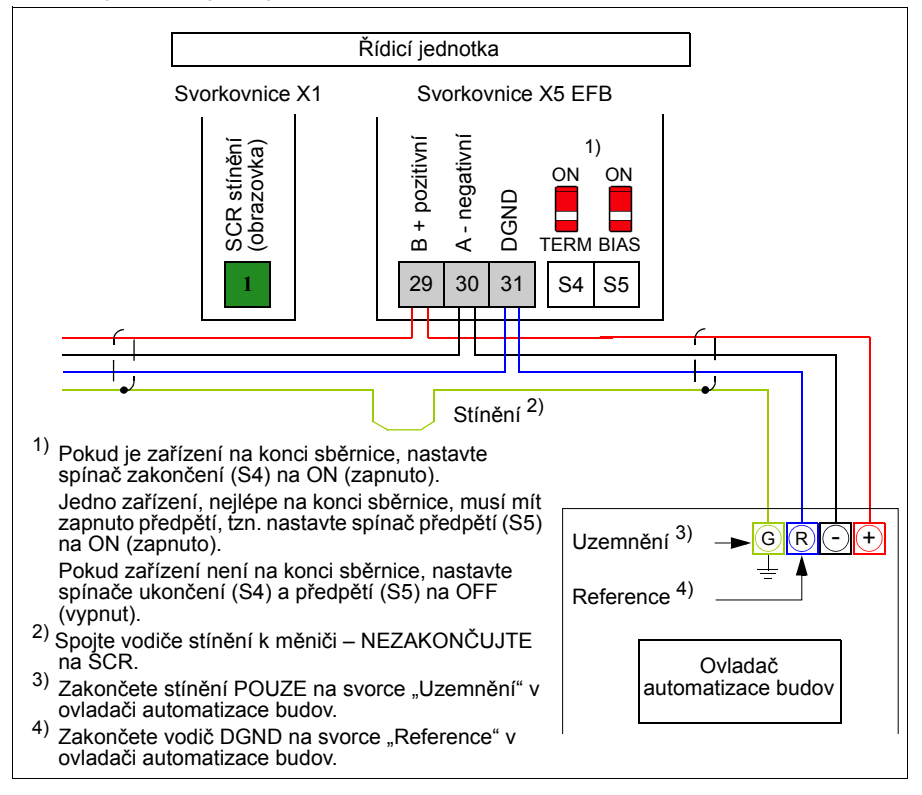

# **Nastavení rozhraní integrované sběrnice**

Nastavte měnič pro komunikaci integrované sběrnice pomocí parametrů uvedených v následující tabulce. Sloupec **Nastavení pro řízení ze sběrnice** udává buď hodnotu k použití, nebo výchozí hodnotu. Sloupec **Funkce/Informace** udává popis parametru.

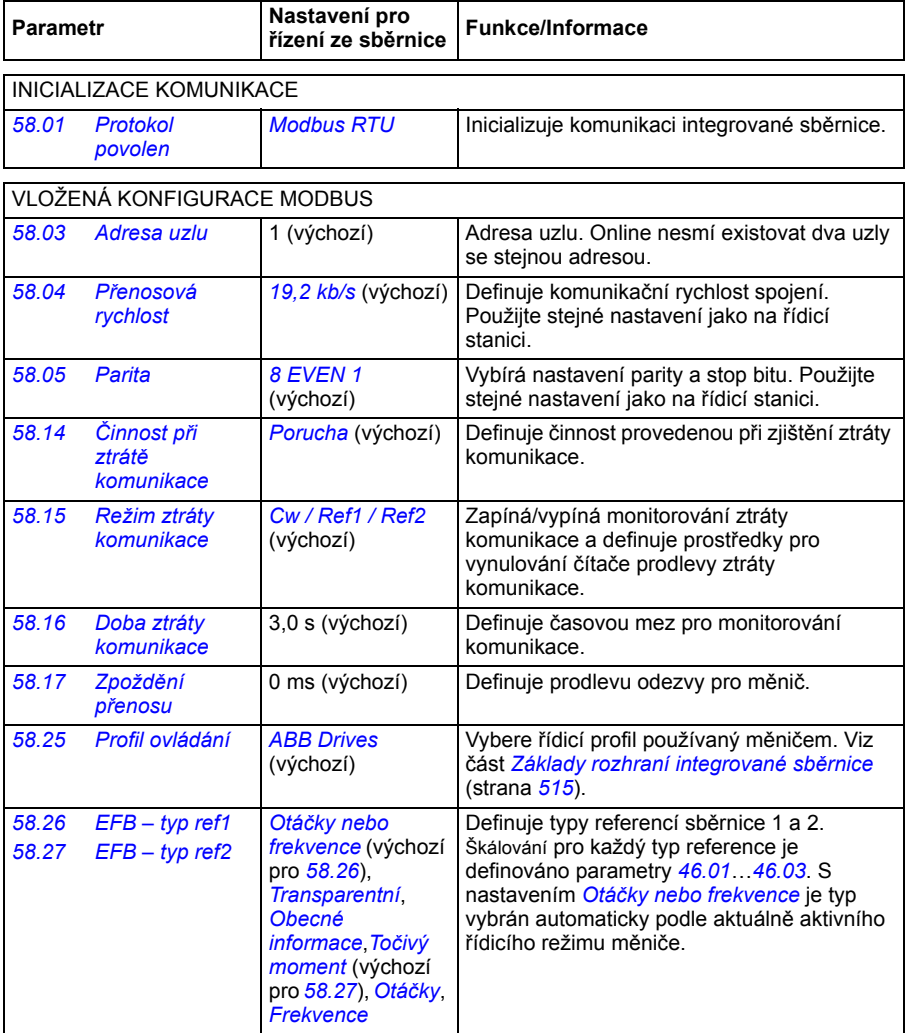

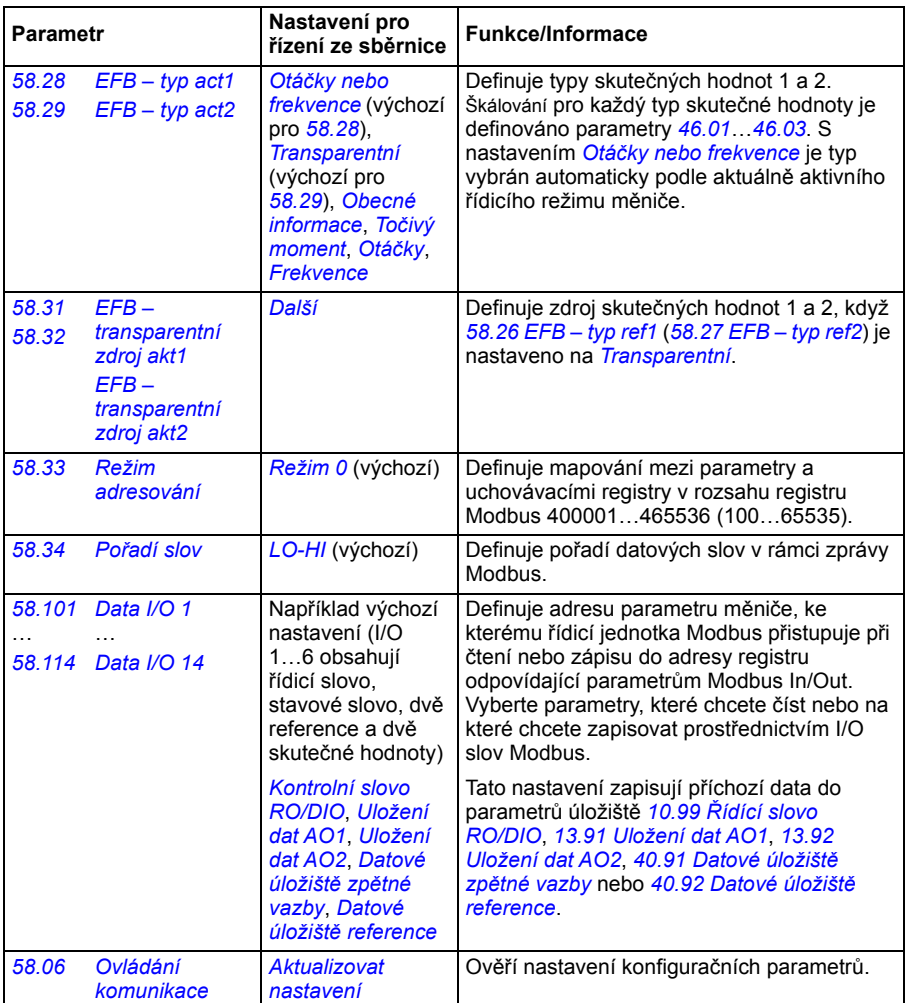

Nová nastavení se projeví při příštím zapnutí měniče nebo při jejich ověření parametrem *[58.06](#page-393-0) [Ovládání komunikace](#page-393-1)* (*[Aktualizovat nastavení](#page-393-2)*).

## **Nastavení parametrů řízení měniče**

Po nastavení integrovaného rozhraní sběrnice zkontrolujte a upravte parametry řízení měniče uvedené v tabulce níže. Sloupec **Nastavení pro řízení ze sběrnice** udává hodnotu nebo hodnoty, které se mají použít, když je signál integrované sběrnice požadovaným zdrojem nebo cílem pro daný konkrétní řídicí signál měniče. Sloupec **Funkce/Informace** udává popis parametru.

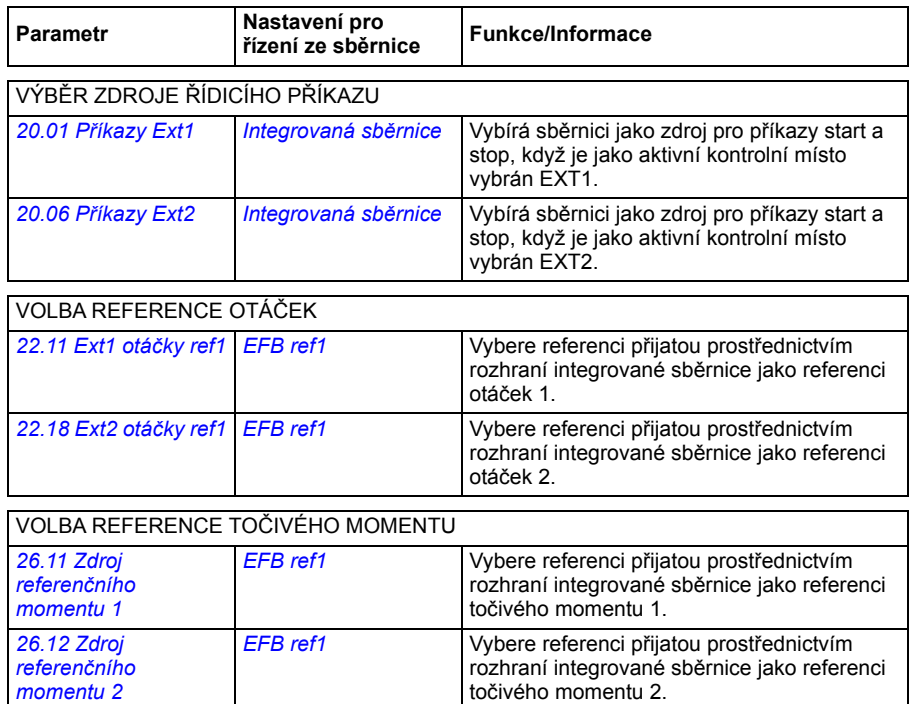

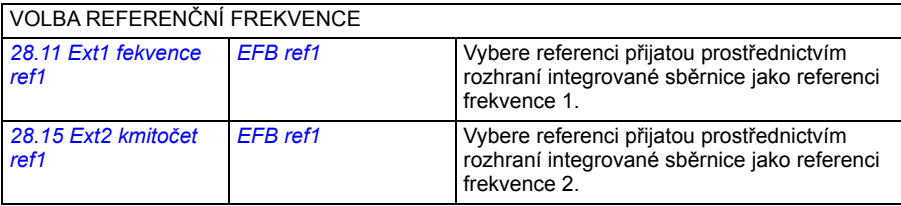

### DALŠÍ VOLBY

EFB reference lze vybrat jako zdroj prakticky u libovolného parametru voliče signálu výběrem *[Další](#page-203-0)*, potom buď *[03.09](#page-209-0) [EFB – reference 1](#page-209-1)* nebo *[03.10](#page-209-2) [EFB – reference 2](#page-209-3)*.

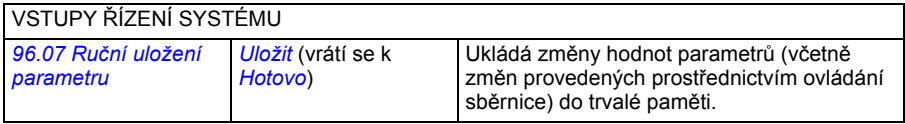

# <span id="page-514-0"></span>**Základy rozhraní integrované sběrnice**

Cyklická komunikace mezi systémem sběrnice a měničem se skládá z 16bitových datových slov nebo 32bitových datových slov (s transparentním profilem ovládání).

Níže uvedené schéma znázorňuje činnost rozhraní integrované sběrnice. Signály přenášené v cyklické komunikaci jsou podrobněji vysvětleny pod schématem.

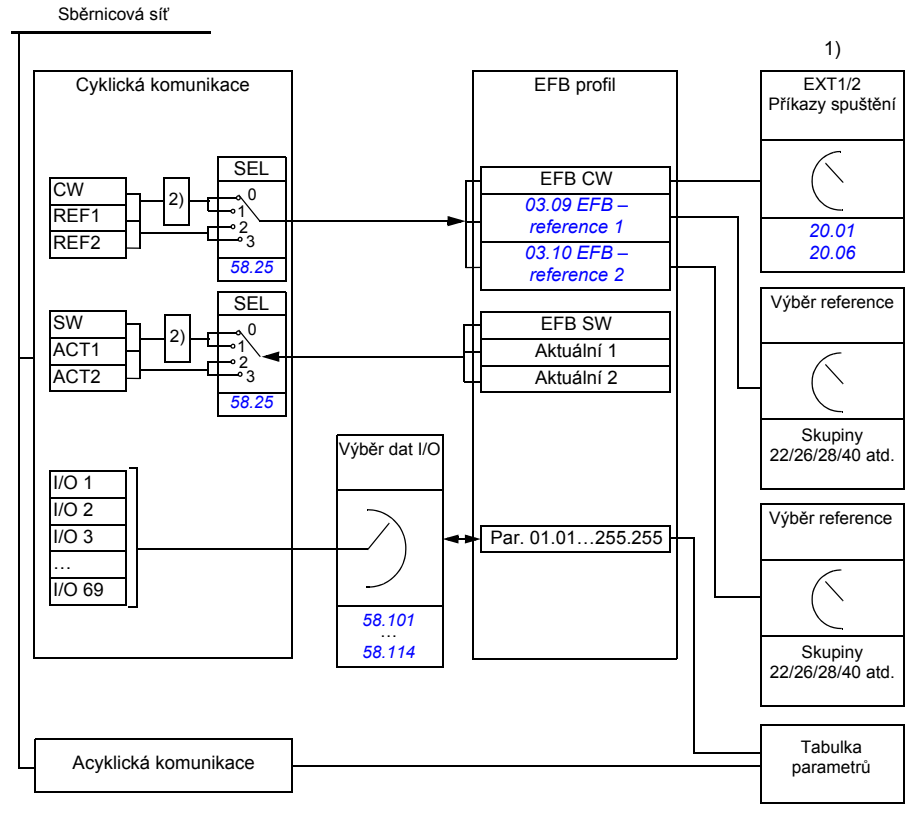

1) Viz také další parametry, které lze ovládat přes sběrnici.

2) Konverze dat, pokud je parametr *[58.25](#page-395-7) [Profil ovládání](#page-395-8)* nastaven na *[ABB Drives](#page-395-9)*. See section *[O](#page-517-0)  [profilech ovládání](#page-517-0)* (page *[518](#page-517-0)*).

### **Řídicí slovo a stavové slovo**

Řídicí slovo (CW) je 16bitové nebo 32bitové booleovské slovo. Je to hlavní prostředek řízení měniče ze systému sběrnice. CW je odesláno sběrnicovým řadičem do měniče. U parametrů měniče uživatel vybere EFB CW jako zdroj příkazů řízení měniče (jako např. start/stop, nouzové zastavení, výběr mezi externími kontrolními místy 1/2 nebo reset poruch). Měnič přepíná mezi svými stavy podle bitově kódovaných pokynů CW.

CW sběrnice se buď přímo zapisuje na měnič, nebo se data převádějí. Viz sekce *[O](#page-517-0)  [profilech ovládání](#page-517-0)* (strana *[518](#page-517-0)*).

Stavové slovo sběrnice (SW) je 16bitové nebo 32bitové booleovské slovo. Obsahuje stavové informace od měniče ke sběrnicovému řadiči. SW měniče se buď přímo zapisuje do SW sběrnice nebo se data převádějí. Viz sekce *[O profilech ovládání](#page-517-0)* (strana *[518](#page-517-0)*).

### **Reference**

EFB reference 1 a 2 jsou 16bitová nebo 32bitová celá čísla se znaménkem. Obsah každého referenčního slova lze použít jako zdroj prakticky jakéhokoli signálu, jako např. otáčky, frekvence, točivý moment nebo reference procesu. V komunikaci vložené sběrnice jsou reference 1 a 2 zobrazeny pomocí *[03.09](#page-209-0) [EFB – reference 1](#page-209-1)* a *[03.10](#page-209-2) [EFB – reference 2](#page-209-3)* v tomto pořadí. Zda jsou reference škálovány nebo ne, záleží na nastavení *[58.26](#page-395-10) [EFB – typ ref1](#page-395-11)* a *[58.27](#page-396-0) [EFB – typ ref2](#page-396-1)*. See section *[O](#page-517-0)  [profilech ovládání](#page-517-0)* (page *[518](#page-517-0)*).

### **Skutečné hodnoty**

Skutečné signály sběrnice (ACT1 a ACT2) jsou 16bitová nebo 32bitová celá čísla se znaménkem. Převádějí vybrané hodnoty parametrů měniče z měniče na řídicí jednotku. Zda jsou skutečné hodnoty škálovány nebo ne, závisí na nastavení *[58.28](#page-396-7) [EFB – typ act1](#page-396-9)* a *[58.29](#page-396-8) [EFB – typ act2](#page-396-10)*. See section *[O profilech ovládání](#page-517-0)* (page *[518](#page-517-0)*).

### **Vstupy/výstupy dat**

Datové vstupy/výstupy jsou 16bitová nebo 32bitová slova obsahující vybrané hodnoty parametrů měniče. Parametry *[58.101](#page-397-6) [Data I/O 1](#page-397-7)* … *[58.114](#page-398-0) [Data I/O 14](#page-398-1)* definují adresy, ze kterých řídicí jednotka buď čte data (vstup), nebo na které zapisuje data (výstup).

### **Adresování registrů**

Pole adresy požadavků Modbus pro přístup k uchovávacím registrům má 16 bitů. To umožňuje protokolu Modbus podpořit adresování 65536 uchovávacích registrů.

Řídicí zařízení Modbus historicky používala pětimístné desítkové adresy od 40001 do 49999, které reprezentovaly adresy uchovávacích registrů. Pětimístné desítkové adresování omezilo počet uchovávacích registrů, které lze adresovat, na 9999.

Moderní řídicí zařízení Modbus obvykle poskytují prostředky pro přístup k celé řadě 65536 uchovávacích registrů Modbus. Jednou z těchto metod je použití šestimístných desítkových adres od 400001 do 465536. Tato příručka používá šestimístné desítkové adresování k reprezentování adres uchovávacích registrů Modbus.

Řídicí zařízení Modbus, která jsou omezena na pětimístné desítkové adresování, mohou stále přistupovat k registrům 400001 až 409999 pomocí pětimístných desítkových adres 40001 až 49999. Registry 410000–465536 jsou těmto řídicím jednotkám nepřístupné.

Viz parametr *[58.33](#page-397-0) [Režim adresování](#page-397-1)*.

**Poznámka:** Adresy registrů 32bitových parametrů nelze získat pomocí pětimístných čísel registrů.

# <span id="page-517-0"></span>**O profilech ovládání**

Profil ovládání definuje pravidla pro přenos dat mezi měničem a řídicí jednotkou sběrnice, například:

- pokud jsou booleovská slova převedena a jak
- pokud jsou hodnoty signálu škálovány a jak
- jak jsou mapovány adresy registru měniče pro řídicí jednotku sběrnice.

Měnič můžete nakonfigurovat tak, aby přijímal a odesílal zprávy podle jednoho ze dvou profilů:

- *[ABB Drives](#page-395-9)*
- *[DCU profil](#page-395-13)*.

U profilu měničů ABB převádí rozhraní integrované sběrnice měniče data sběrnice do/z nativních dat použitých v měniči. Profil DCU nezahrnuje žádný převod dat ani škálování. Níže uvedený obrázek ilustruje účinek výběru profilu.

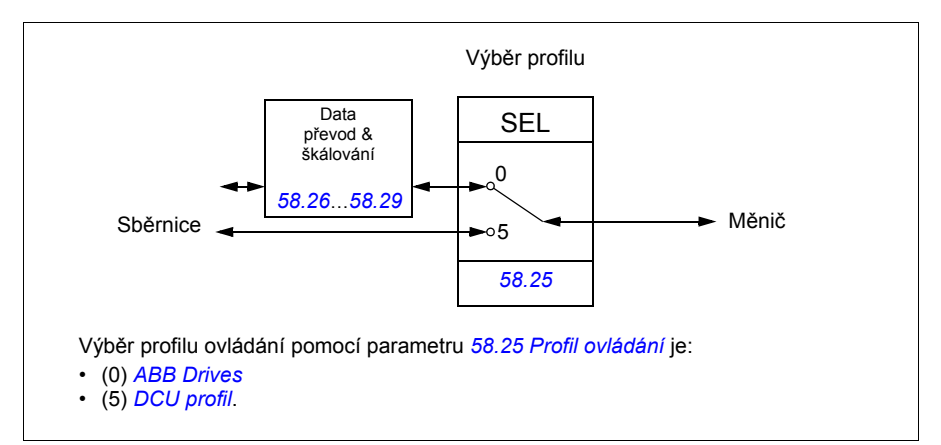

# **Řídicí slovo**

### <span id="page-518-0"></span>**Řídicí slovo pro profil měničů ABB**

V následující tabulce je uveden obsah řídicího slova sběrnice pro profil ovládání měničů ABB. Rozhraní integrované sběrnice převádí toto slovo do podoby, ve které se používá v měniči. Tučný text psaný velkými písmeny odkazuje na stavy zobrazené v *Schéma př[echodu stavu pro profil m](#page-525-0)ěničů ABB* na straně *[526](#page-525-0)*.

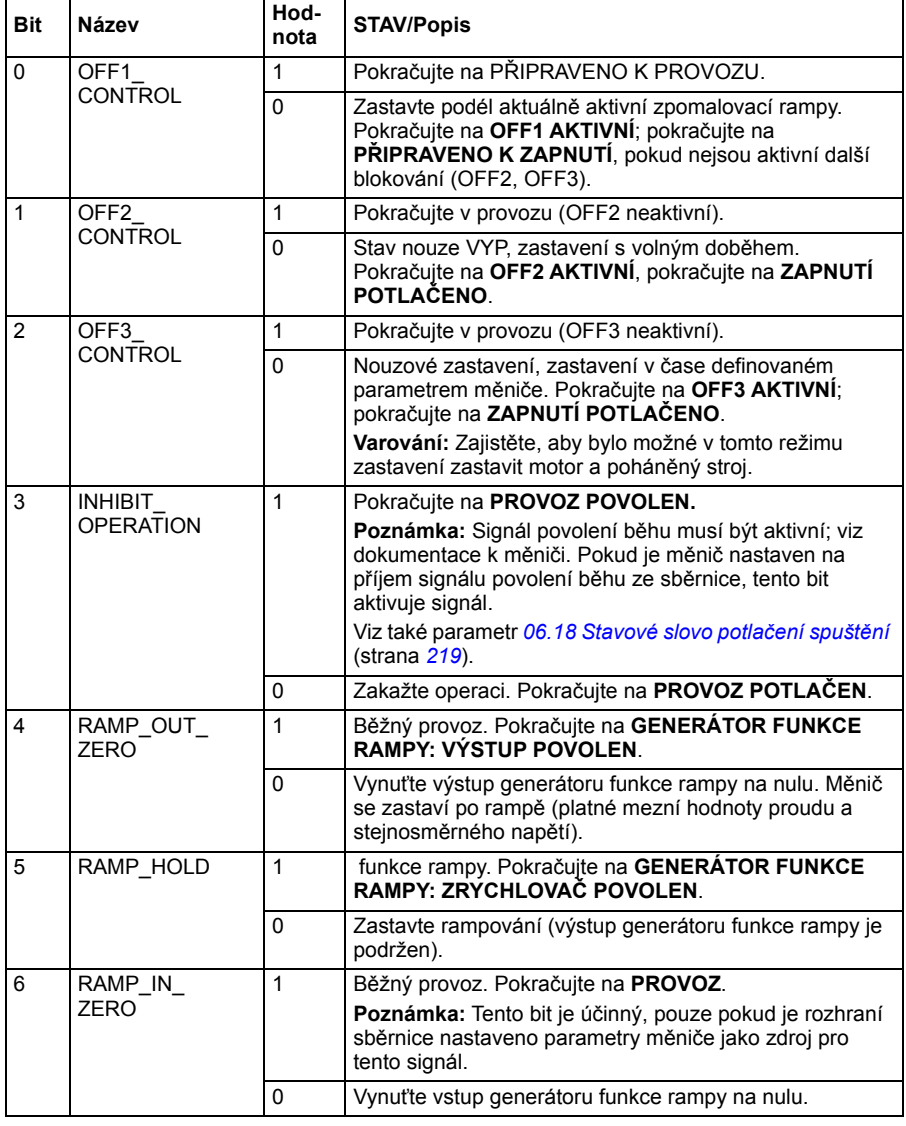

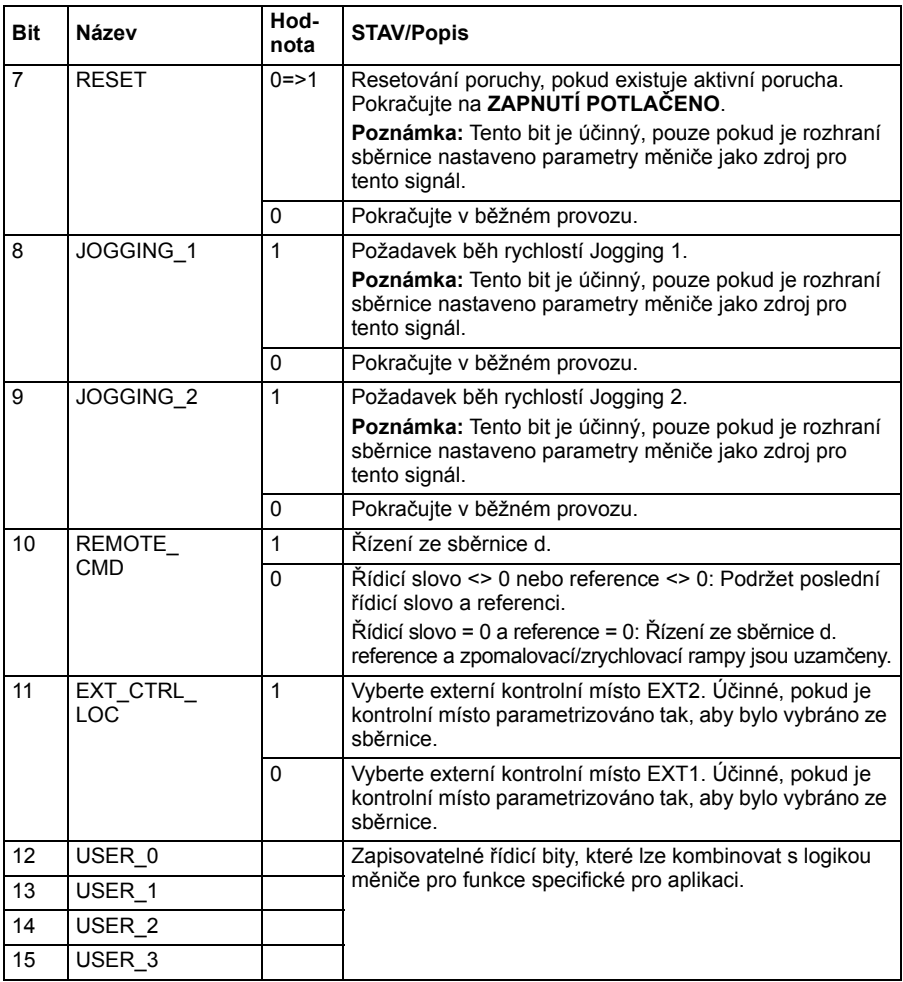

### <span id="page-519-0"></span>**Řídicí slovo pro profil DCU**

Rozhraní integrované sběrnice zapisuje řídicí slovo sběrnice přímo do bitů řídicího slova měniče 0 až 15. Bity 16 až 32 řídicího slova měnie se nepoužívají.

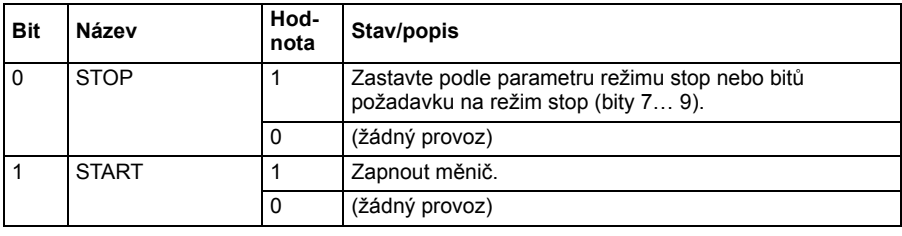

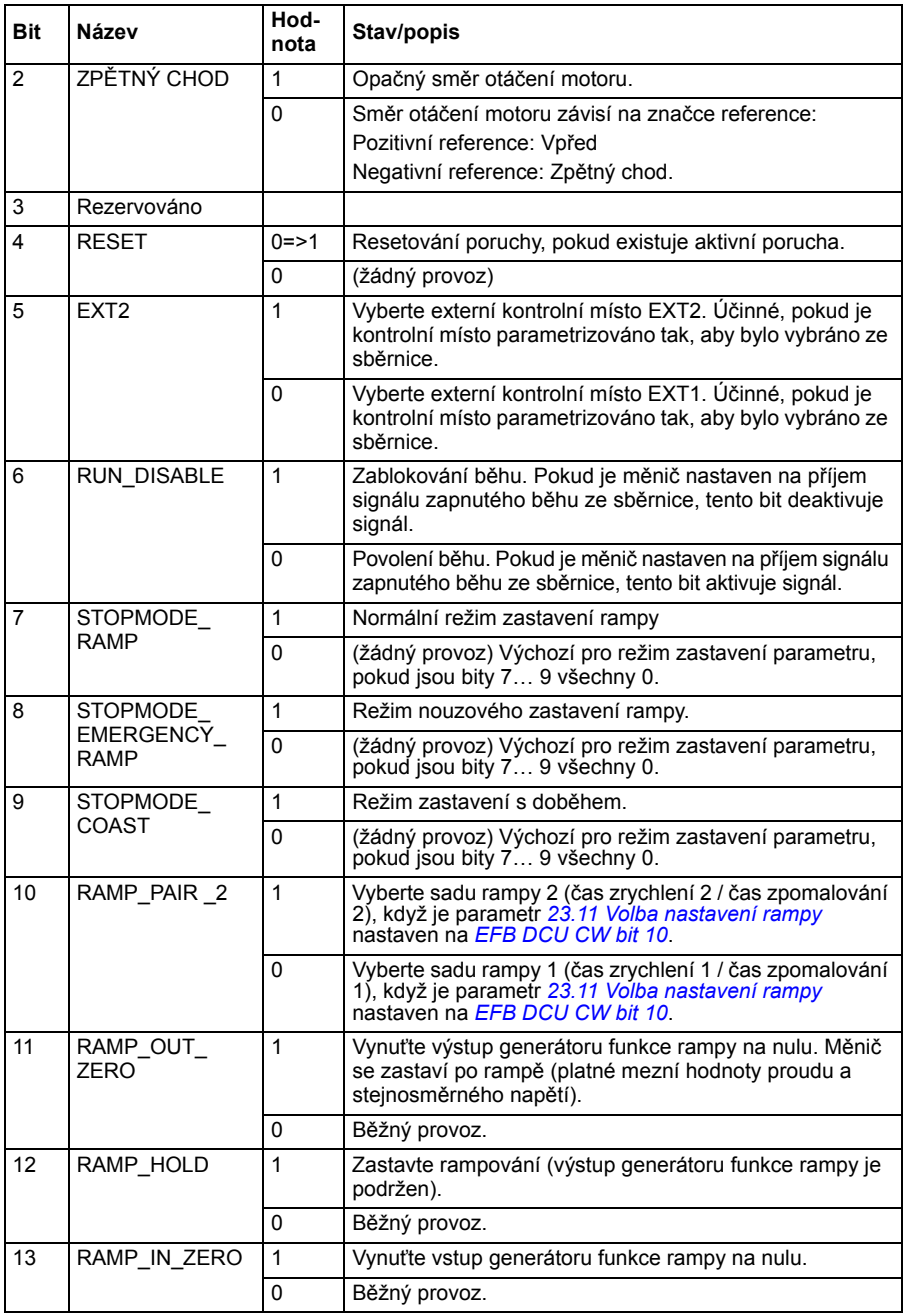

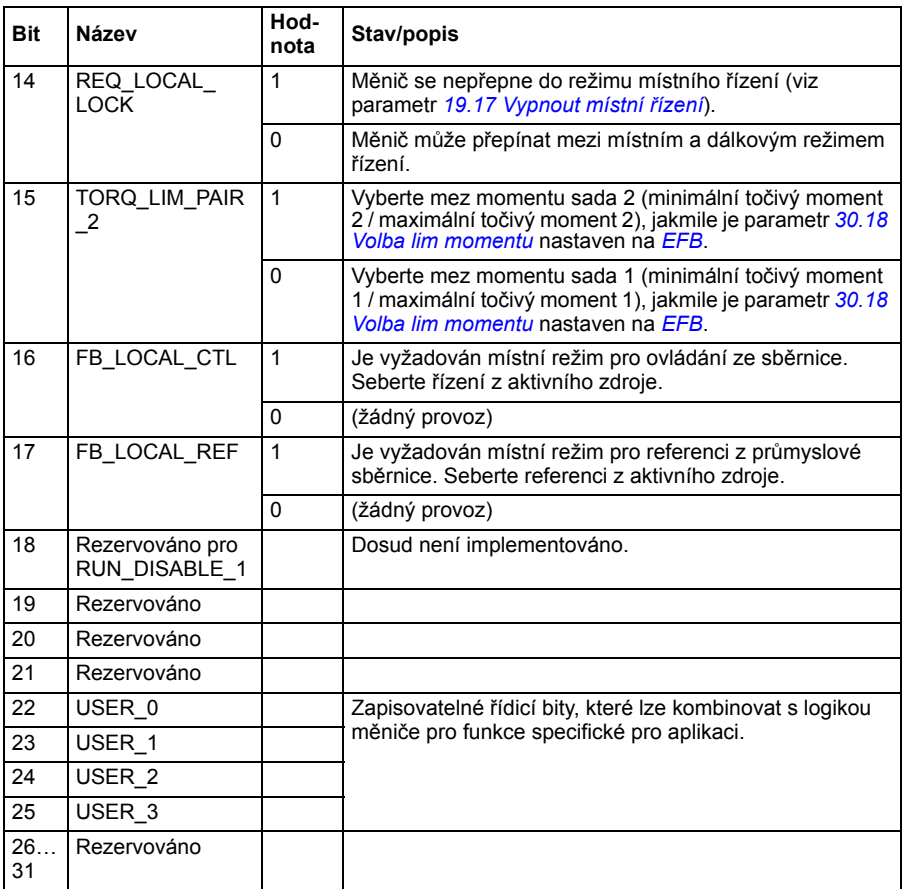

# **Stavové slovo**

### <span id="page-522-0"></span>**Stavové slovo pro profil měničů ABB**

V následující tabulce je uvedeno stavové slovo sběrnice pro profil ovládání měničů ABB. Rozhraní integrované sběrnice převádí stavové slovo měniče do této formy pro sběrnici. Tučný text psaný velkými písmeny odkazuje na stavy zobrazené v *[Schéma](#page-525-0)  př[echodu stavu pro profil m](#page-525-0)ěničů ABB* na straně *[526](#page-525-0)*.

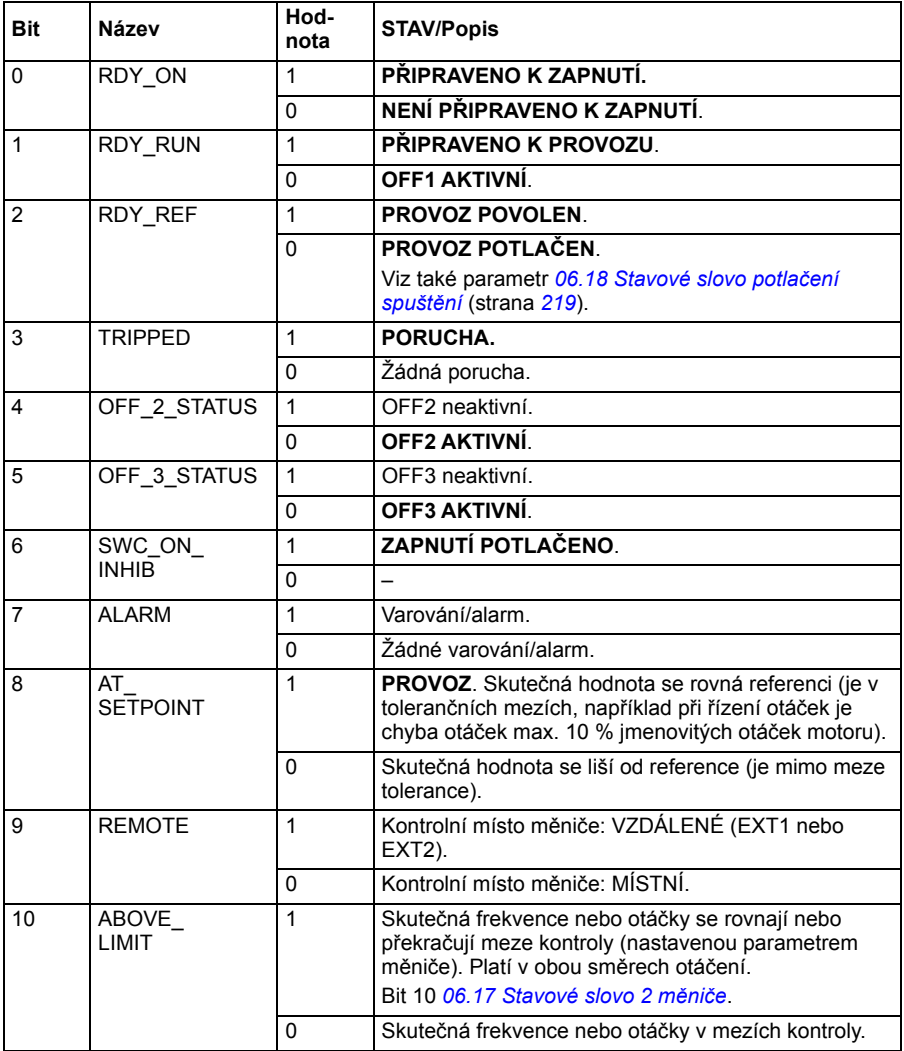

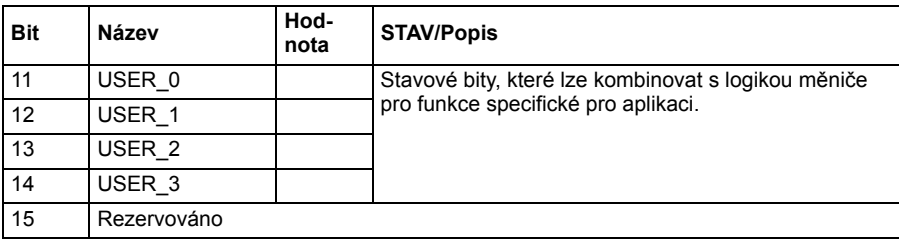

### <span id="page-523-0"></span>**Stavové slovo pro profil DCU**

Rozhraní integrované sběrnice zapisuje bity stavového slova měniče 0 až 15 přímo do stavového slova sběrnice. Bity 16 až 32 stavového slova měniče se nepoužívají.

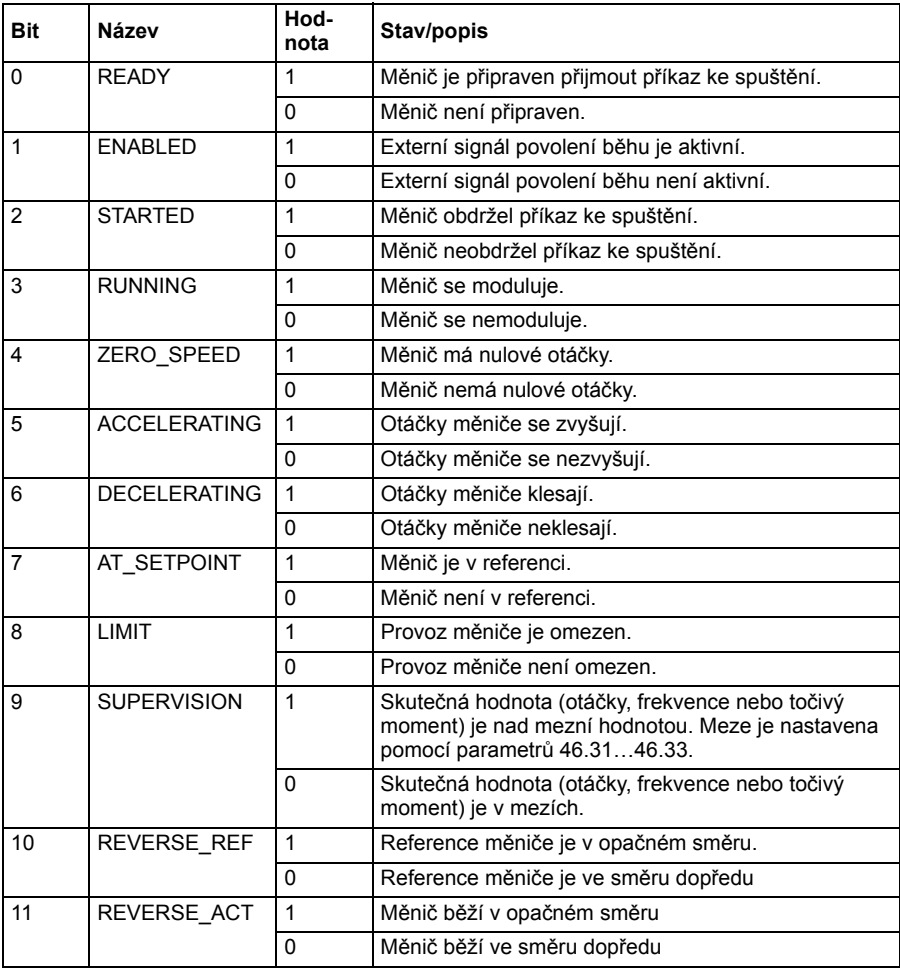

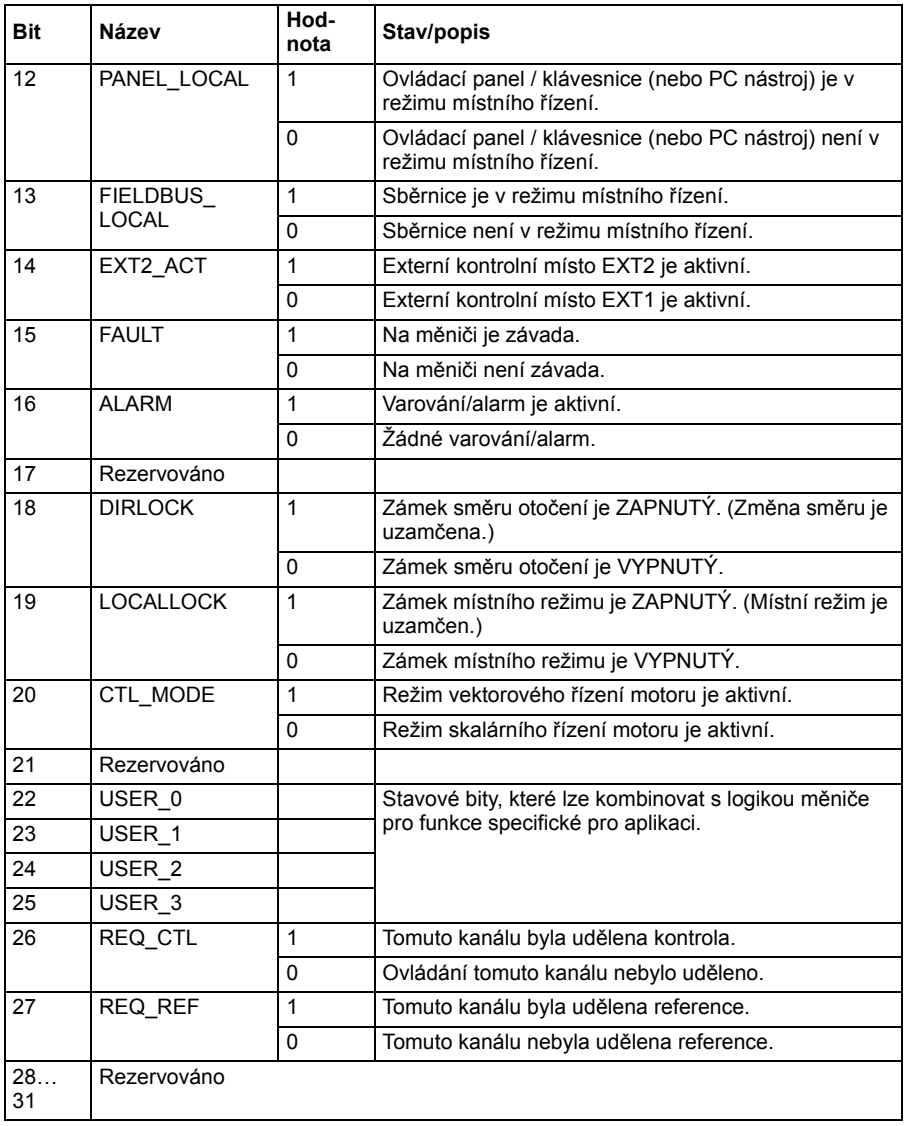

# **Schémata přechodů stavů**

### <span id="page-525-0"></span>**Schéma přechodu stavu pro profil měničů ABB**

Níže uvedené schéma znázorňuje přechody stavů v měniči v případě, kdy měnič používá profil měničů ABB a je nakonfigurován tak, aby následoval příkazy řídicího slova z rozhraní integrované sběrnice. Texty psané velkými písmeny odkazují na stavy, které jsou použity v tabulkách představujících řídicí a stavová slova sběrnice. Viz sekce *Ř[ídicí slovo pro profil m](#page-518-0)ěničů ABB* na straně *[519](#page-518-0)* a *[Stavové slovo pro profil](#page-522-0)  měničů [ABB](#page-522-0)* na straně *[523](#page-522-0)*.

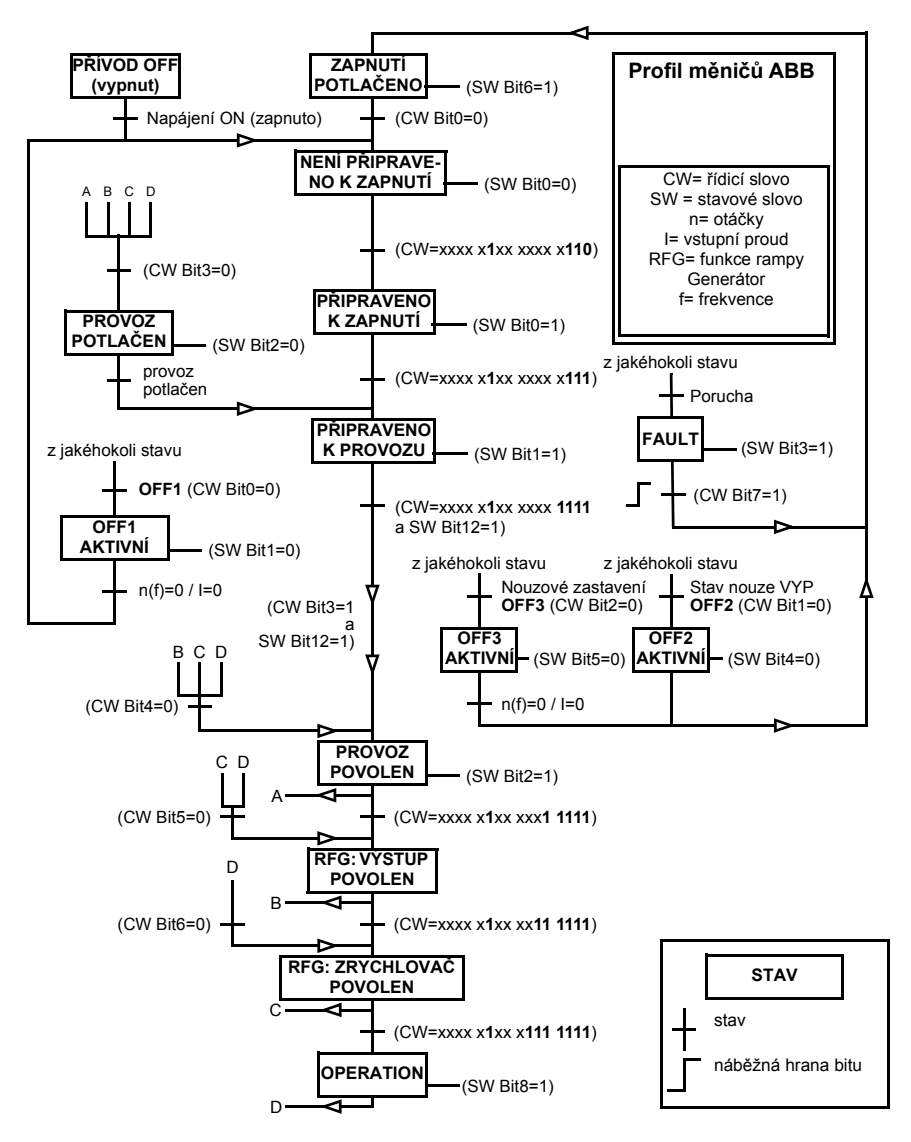

### Start:

- 1142 (476h) –> NENÍ PŘIPRAVENO K ZAPNUTÍ
- Pokud MSW bit  $0 = 1$ , pak
	- 1143 (477h) –> PŘIPRAVENO K ZAPNUTÍ (zastaveno)
	- 1151 (47Fh) –> PROVOZ (běží)

Stop:

- 1143 (477h) = Zastavit podle *[21.03](#page-264-0) [Režim stop](#page-264-1)* (preferováno)
- 1150 (47Eh) = OFF1 zastavení rampy (Poznámka: nepřerušitelné zastavení rampy)

Reset poruchy:

• Náběžná hrana MCW bitu 7

Start po STO:

• Pokud *[31.22](#page-317-0) Identifikač[ní chod/stop STO](#page-317-1)* není Chyba/chyba, zkontrolujte, že *[06.18](#page-218-0) [Stavové slovo potla](#page-218-1)čení spuštění*, bit 7 STO = 0 před vydáním příkazu spuštění.

# **Reference**

### **Reference pro profil měničů ABB a profil DCU**

Profil měničů ABB podporuje použití dvou referencí, EFB reference 1 a EFB reference 2. Reference jsou 16bitová slova, z nichž každé obsahuje znakový bit a 15bitové celé číslo. Záporná reference je tvořena výpočtem komplementu těchto dvou z odpovídající pozitivní reference.

Reference jsou škálovány, jak je definováno parametry *[46.01](#page-378-0)*…*[46.04](#page-379-1)*; které škálování se používá, závisí na nastavení *[58.26](#page-395-10) [EFB – typ ref1](#page-395-11)* a *[58.27](#page-396-0) [EFB – typ ref2](#page-396-1)* (viz strana *[396](#page-395-10)*).

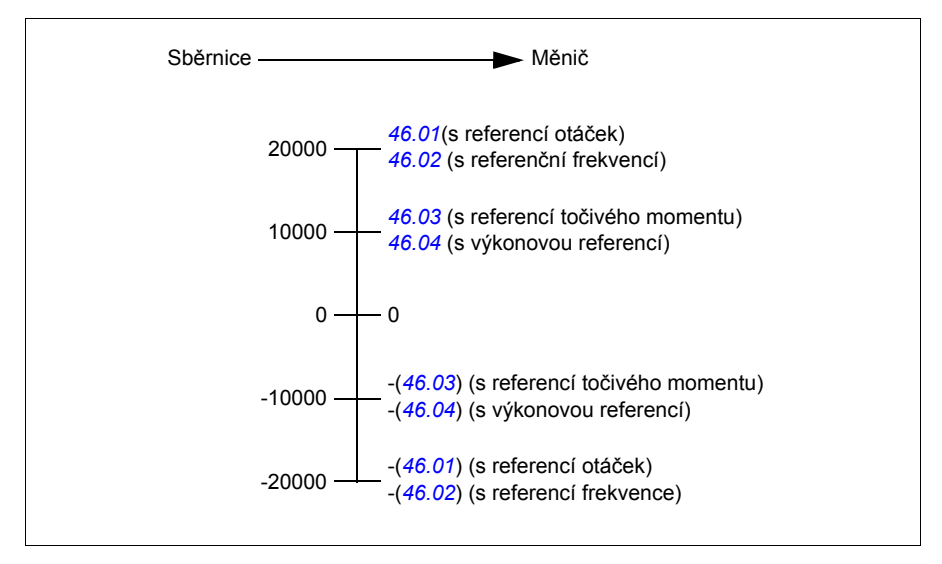

Škálované reference jsou zobrazeny parametry *[03.09](#page-209-0) [EFB – reference 1](#page-209-1)* a *[03.10](#page-209-2) [EFB – reference 2](#page-209-3)*.

# **Skutečné hodnoty**

### **Skutečné hodnoty pro profil měničů ABB a profil DCU**

Profil měničů ABB podporuje použití dvou skutečných hodnot sběrnice, ACT1 a ACT2. Skutečné hodnoty jsou 16bitová slova, z nichž každé obsahuje znakový bit a 15bitové celé číslo. Záporná hodnota je tvořena výpočtem komplementu těchto dvou z odpovídající pozitivní hodnoty.

Skutečné hodnoty jsou škálovány, jak je definováno parametry *[46.01](#page-378-0)*…*[46.04](#page-379-1)*; které škálování se používá, závisí na nastavení parametrů *[58.28](#page-396-7) [EFB – typ act1](#page-396-9)* a *[58.29](#page-396-8) [EFB – typ act2](#page-396-10)* (viz strana *[397](#page-396-7)*).

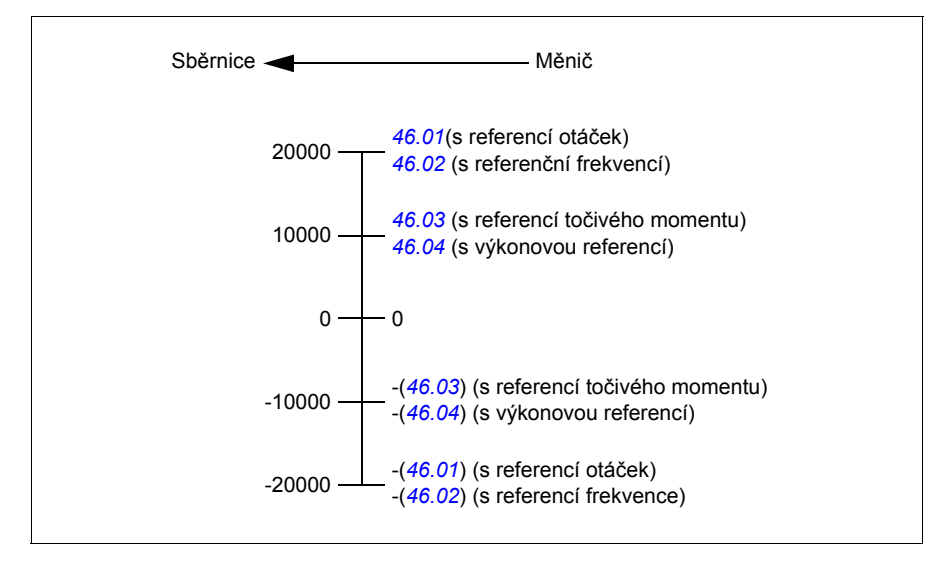

# **Adresy uchovávacích registrů Modbus**

### **Adresy uchovávacích registrů Modbus pro profil měničů ABB a profil DCU**

V následující tabulce jsou uvedeny výchozí adresy uchovávacích registrů Modbus pro data měniče s profilem měničů ABB. Tento profil poskytuje převedený 16bitový přístup k datům měniče.

**Poznámka:** Je přístupných pouze 16 nejméně významných bitů 32bitových řídicích a stavových slov měniče.

**Poznámka:** Bity 16 až 32 řídicího/stavového slova DCU se nepoužívají, pokud se s profilem DCU používá 16bitové řídicí/stavové slovo.

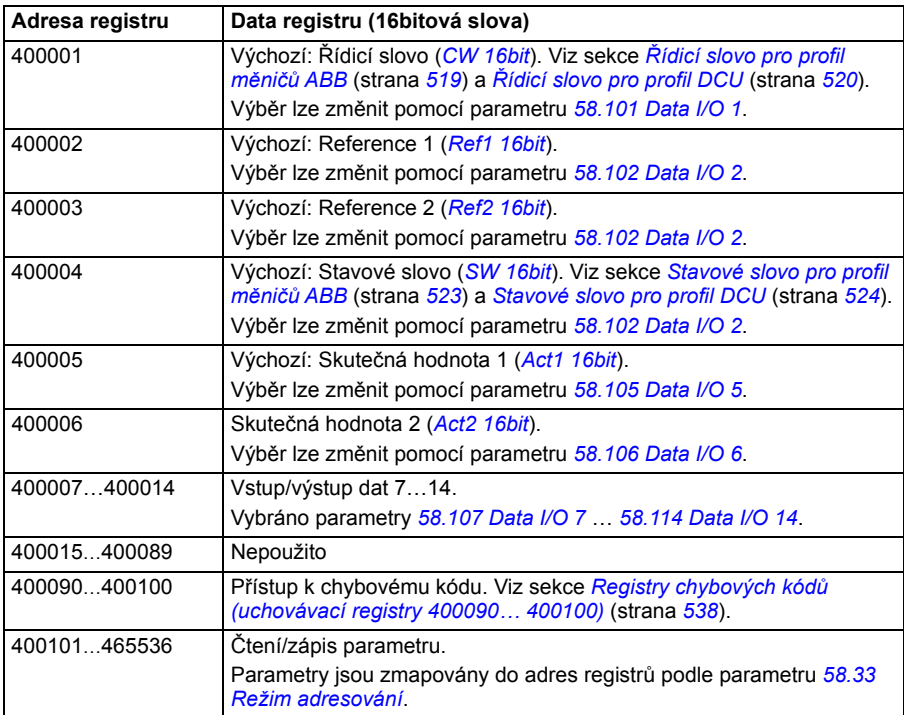

# **Kódy funkcí Modbus**

V následující tabulce jsou uvedeny kódy funkcí Modbus podporované rozhraním integrované sběrnice.

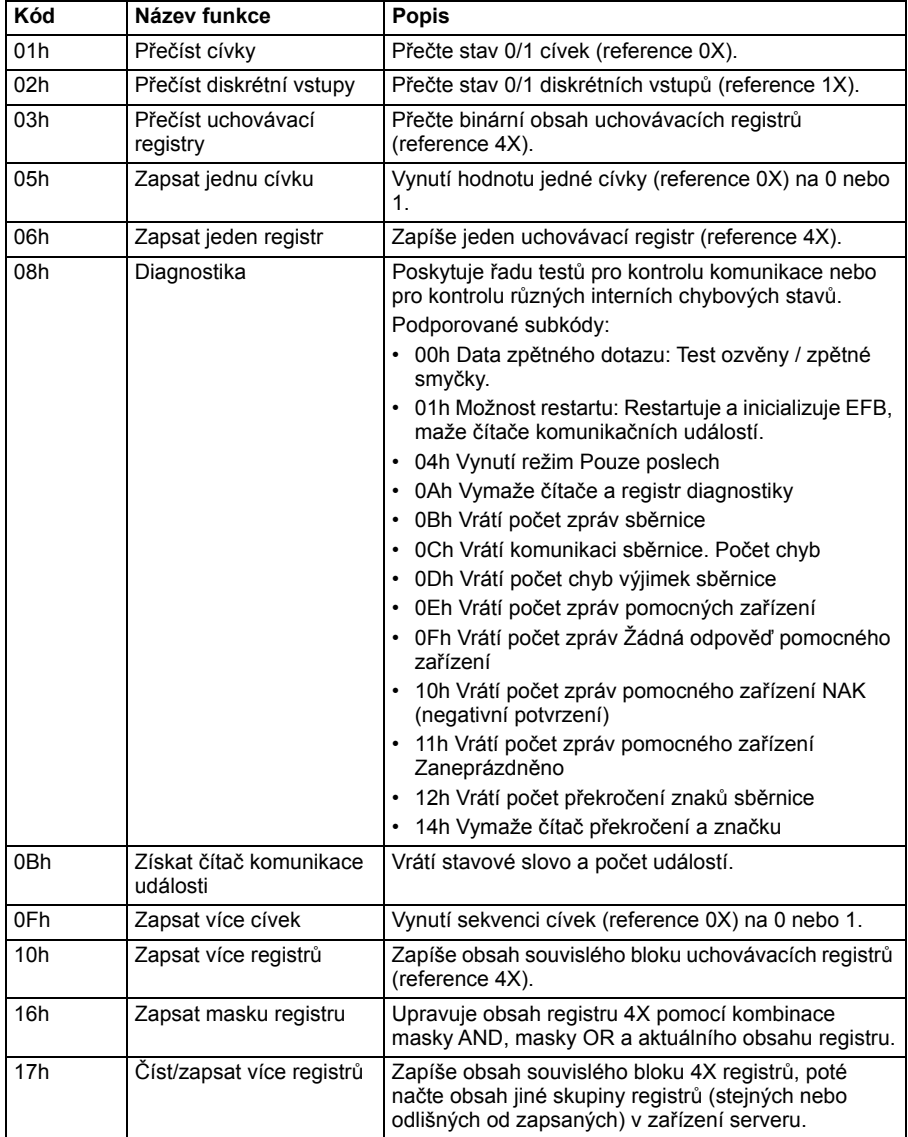

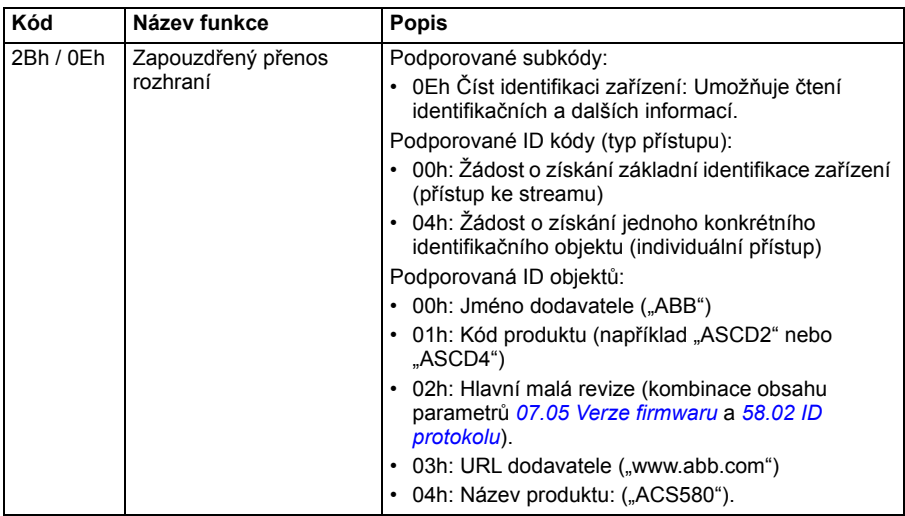

# **Kódy výjimek**

V následující tabulce jsou uvedeny kódy výjimek Modbus podporované rozhraním integrované sběrnice.

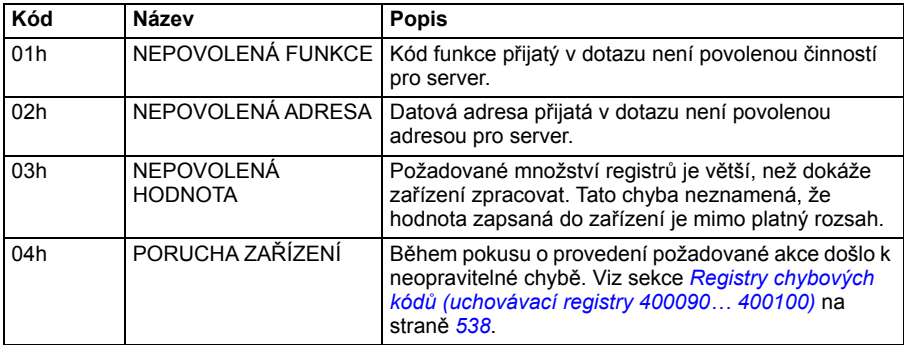

# **Cívky (referenční sada 0xxxx)**

Cívky jsou 1bitové hodnoty čtení/zápisu. Bity řídicího slova jsou vystaveny tomuto datovému typu. Níže uvedená tabulka shrnuje cívky Modbus (referenční sada 0xxxx). Všimněte si, že reference je index založený na 1, který odpovídá adrese přenášené na drátu.

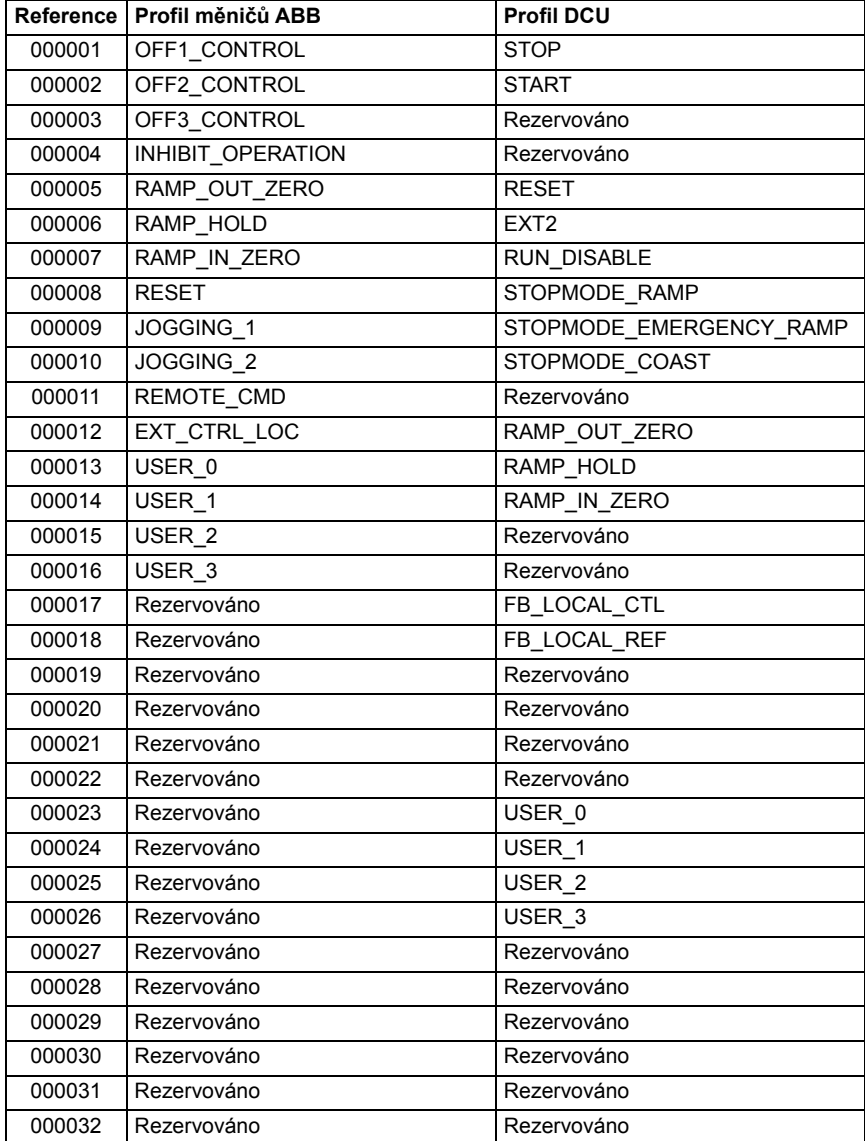

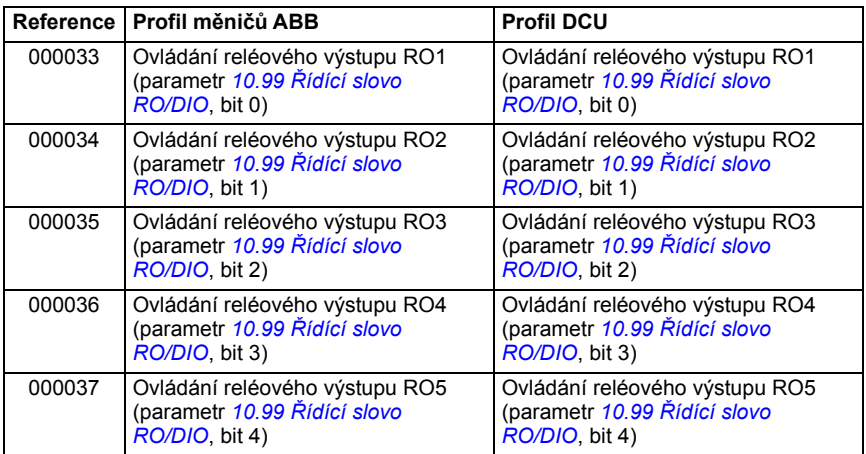

# **Diskrétní vstupy (referenční sada 1xxxx)**

Diskrétní vstupy jsou 1bitové hodnoty pouze pro čtení. Bity stavového slova jsou vystaveny tomuto datovému typu. Níže uvedená tabulka shrnuje diskrétní vstupy Modbus (referenční sada 1xxxx). Všimněte si, že reference je index založený na 1, který odpovídá adrese přenášené na drátu.

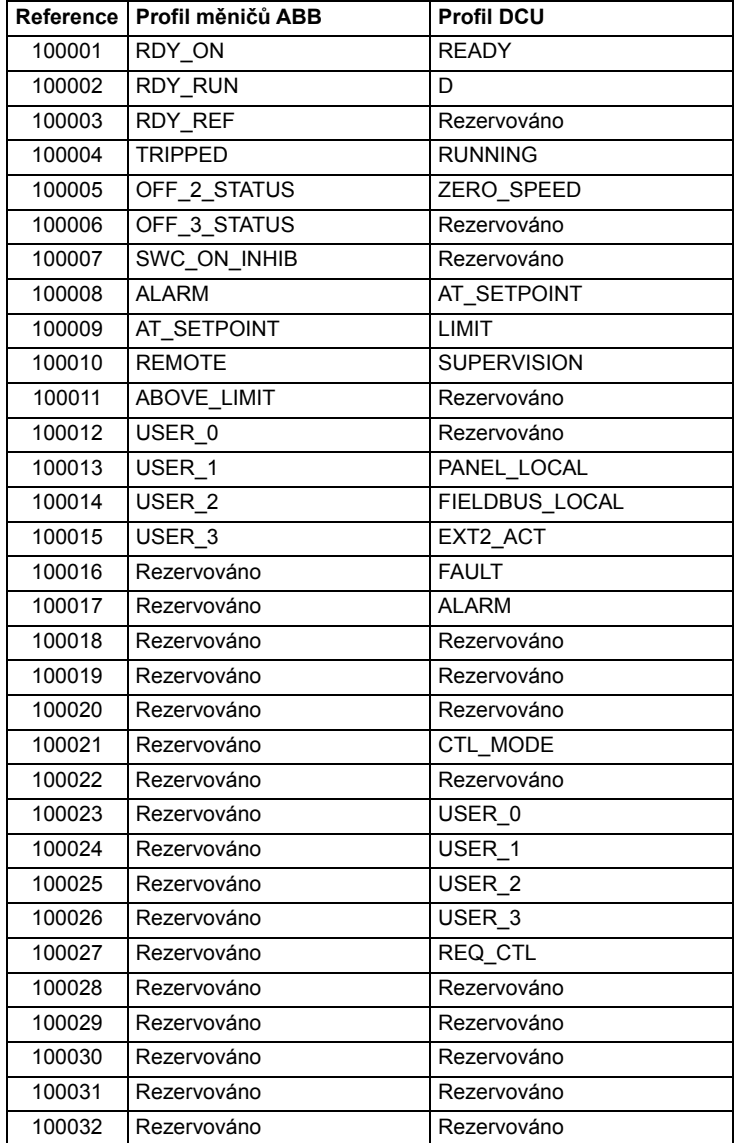

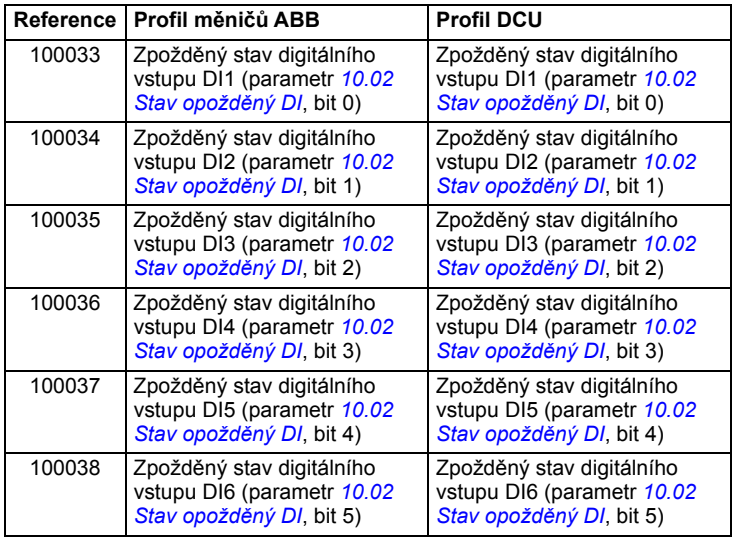

# <span id="page-537-0"></span>**Registry chybových kódů (uchovávací registry 400090… 400100)**

Tyto registry obsahují informace o posledním dotazu. Registr chyb je vymazán, když je dotaz úspěšně dokončen.

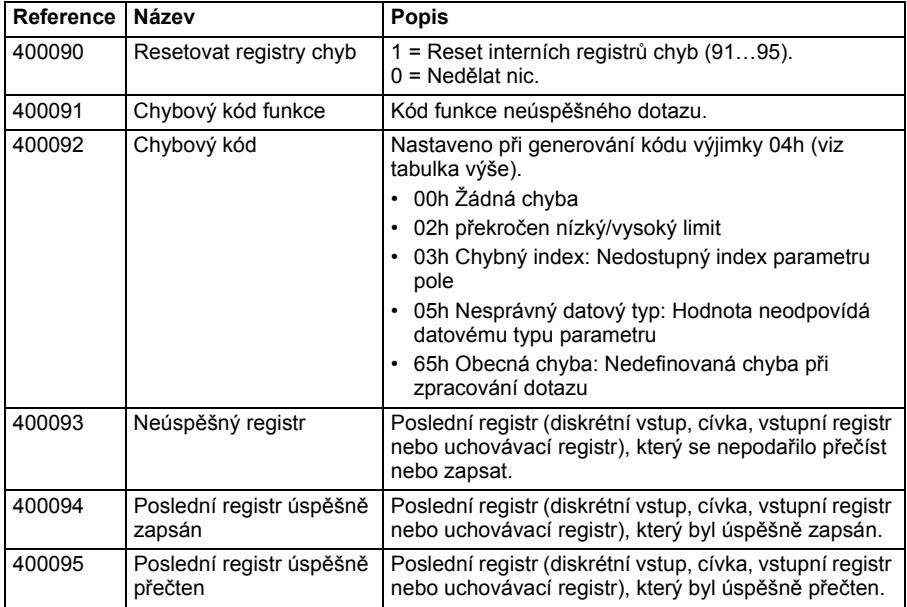

# 11

# **Řízení ze sběrnice prostřednictvím adaptéru sběrnice**

# **Co tato kapitola obsahuje**

Tato kapitola popisuje, jak lze měnič ovládat externími zařízeními přes komunikační síť (fieldbus) prostřednictvím volitelného modulu adaptéru sběrnice.

Nejprve je popsáno řídicí rozhraní sběrnice měniče a následně je uveden příklad konfigurace.

# **Přehled systému**

Měnič lze připojit k externímu řídicímu systému pomocí volitelného adaptéru sběrnice ("adaptér sběrnice A" = FBA A) namontovaného na řídicí jednotce měniče. Měnič lze nakonfigurovat tak, aby přijímal všechny své řídicí informace prostřednictvím rozhraní sběrnice, nebo může být řízení distribuováno mezi rozhraní sběrnice a další dostupné zdroje, jako jsou digitální a analogové vstupy, v závislosti na tom, jak jsou nakonfigurována kontrolní místa EXT1 a EXT2.

Adaptéry sběrnice jsou k dispozici pro různé komunikační systémy a protokoly, například

- CANopen (adaptér FCAN-01)
- ControlNet (adaptér FCNA-01)
- DeviceNet<sup>TM</sup> (adaptér FDNA-01)
- Ethernet POWERLINK (adaptér FEPL-02)
- EtherCAT (adaptér FECA-01)
- EtherNet/IP $<sup>TM</sup>$  (adaptér FENA-21)</sup>
- Modbus/RTU (adaptér FSCA-01)
- Modbus/TCP (adaptér FMBT-21, FENA-21)
- PROFINET IO (adaptér FENA-21)
- PROFIBUS DP (adaptér FPBA-01)

**Poznámka:** Text a příklady v této kapitole popisují konfiguraci jednoho adaptéru sběrnice (FBA A) parametry *[50.01](#page-385-0)*…*[50.18](#page-389-0)* a skupinami parametrů *[51 FBA A –](#page-389-1)  [nastavení](#page-389-1)*…*[53 FBA A – datový výstup](#page-391-0)*.

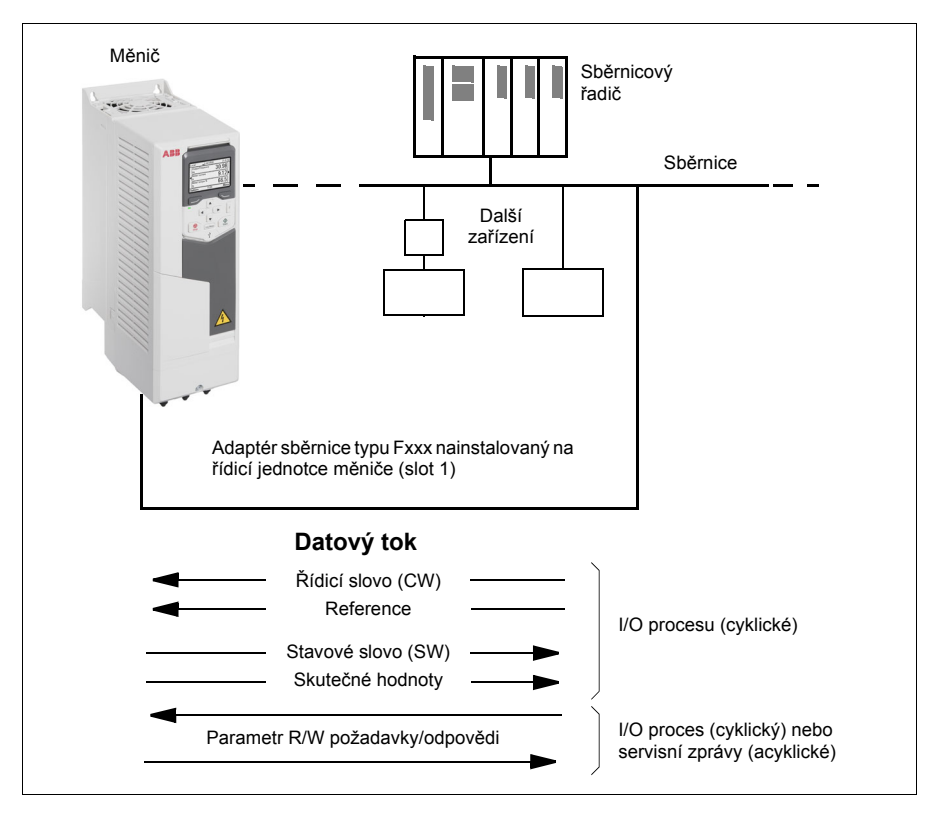
# **Základy řídicího rozhraní sběrnice**

Cyklická komunikace mezi systémem sběrnice a měničem se skládá z 16 nebo 32bitových vstupních a výstupních datových slov. Měnič je schopen podporovat maximálně 12 datových slov (16 bitů) v každém směru.

Data přenášená z měniče do řízení sběrnice jsou definována parametry *[52.01](#page-391-0) [FBA A](#page-391-1)  [– datový vstup1](#page-391-1)* … *[52.12](#page-391-2) [FBA A – datový vstup12](#page-391-3)*. Data přenášená řízení sběrnice do měniče jsou definována parametry *[53.01](#page-391-4) [FBA A – datový vstup1](#page-391-5)* … *[53.12](#page-392-0) [FBA A](#page-392-1)  [– datový výstup12](#page-392-1)*.

Sběrnicová síť

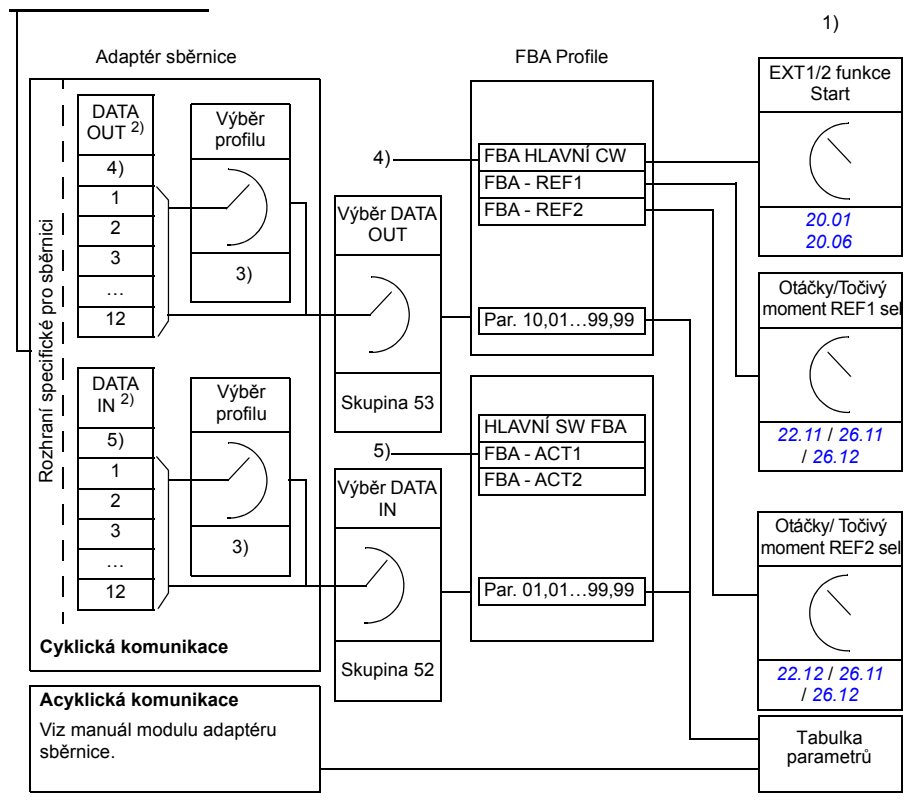

- 1) Viz také další parametry, které lze řídit ze sběrnice.
- 2) Maximální počet použitých datových slov závisí na protokolu.
- 3) Parametry výběru profilu/instance. Specifické parametry modulu průmyslové sběrnice. Další informace naleznete v *uživatelské příručce* příslušného modulu adaptéru sběrnice.
- 4) Pomocí DeviceNet se řídicí část přenáší přímo.
- 5) Pomocí DeviceNet se část skutečné hodnoty přenáší přímo.

#### **Řídicí slovo a stavové slovo**

Řídicí slovo je hlavním prostředkem pro řízení měniče ze systému sběrnice. Je posílána řídicí stanicí sběrnice do měniče prostřednictvím modulu adaptéru. Měnič přepíná mezi svými stavy podle bitově kódovaných pokynů v řídicím slově a vrací stavové informace do řídicí jednotky ve stavovém slově.

U komunikačního profilu měničů ABB je obsah řídicího slova a stavového slova podrobně popsán na stranách *[545](#page-544-0)* a *[547](#page-546-0)*. Stavy měniče jsou uvedeny ve stavovém schématu (strana *[548](#page-547-0)*). Další komunikační profily specifické pro sběrnici najdete v příručce adaptéru sběrnice.

Obsah řídicího slova a stavového slova podrobně popsán na stranách *[545](#page-544-0)* a *[547](#page-546-0)*. Stavy měniče jsou uvedeny ve stavovém schématu (strana *[548](#page-547-0)*).

#### **Odlaďování síťových slov**

Pokud je parametr *[50.12](#page-388-0) [Režim debug FBA A](#page-388-1)* nastaven na *[Rychle](#page-388-2)*, je řídicí slovo přijaté ze sběrnice zobrazeno parametrem *[50.13](#page-388-3) FBA A – ř[ídicí slovo](#page-388-4)* a stavové slovo přenášené do sítě sběrnice pomocí *[50.16](#page-389-0) [FBA A – stavové slovo](#page-389-1)*. Tato "nezpracovaná" data jsou velmi užitečná k určení, zda řídicí jednotka sběrnice přenáší správná data před předáním řízení síti sběrnice.

#### **Reference**

Reference jsou 16bitová slova obsahující znakový bit a 15bitové celé číslo. Záporná reference (indikující obrácený směr otáčení) je tvořena výpočtem komplementu těchto dvou z odpovídající pozitivní reference.

Měniče ABB mohou přijímat řídicí informace z více zdrojů, včetně analogových a digitálních vstupů, ovládacího panelu měniče a modulu adaptéru sběrnice. Aby bylo možné řídit měnič přes sběrnici, musí být modul definován jako zdroj řídicích informací, jako je reference. To se provádí pomocí parametrů výběru zdroje ve skupinách *[22 Volba referen](#page-272-0)čních otáček*, *26 Řetěz referenč[ního momentu](#page-291-0)* a *[28](#page-295-0) Řetěz referenč[ní frekvence](#page-295-0)*.

#### **Odlaďování síťových slov**

Pokud je parametr *[50.12](#page-388-0) [Režim debug FBA A](#page-388-1)* nastaven na *[Rychle](#page-388-2)*, reference přijaté ze sběrnice jsou zobrazeny pomocí *[50.14](#page-388-5) [FBA A – reference 1](#page-388-6)* a *[50.15](#page-389-2) [FBA A –](#page-389-3)  [reference 2](#page-389-3)*.

#### **Škálování referencí**

**Poznámka:** Níže uvedená škálování platí pro komunikační profil měničů ABB. Komunikační profily specifické pro sběrnici mohou používat různá škálování. Další informace viz dokumentace adaptéru sběrnice.

Reference jsou škálovány, jak je definováno parametry *[46.01](#page-378-0)*…*[46.04](#page-379-0)*; které škálování se používá, závisí na nastavení *[50.04](#page-386-0) [FBA A – typ ref1](#page-386-1)* a *[50.05](#page-386-2) [FBA A – typ ref2](#page-386-3)*.

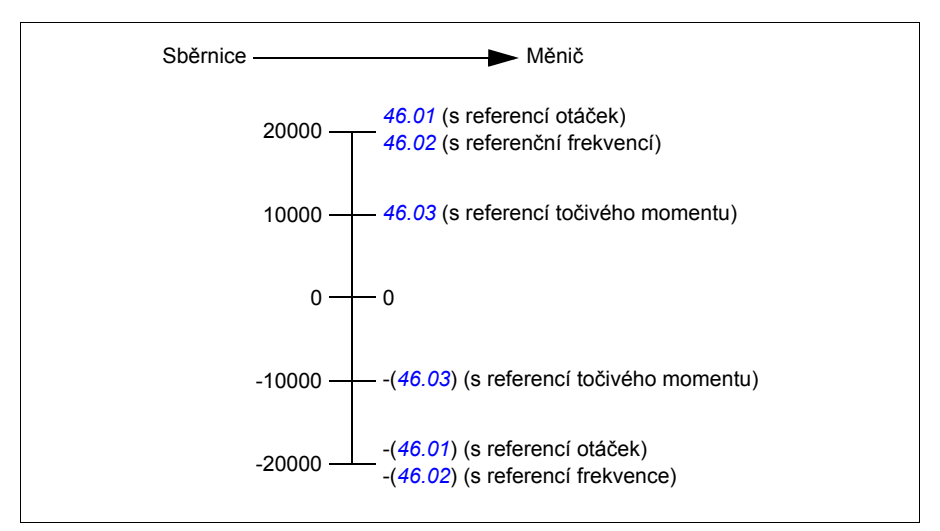

Škálované reference jsou zobrazeny parametry *[03.05](#page-209-0) [FB A – reference 1](#page-209-1)* a *[03.06](#page-209-2) [FB](#page-209-3)  [A – reference 2](#page-209-3)*.

#### **Skutečné hodnoty**

Skutečné hodnoty jsou 16bitová slova obsahující informace o provozu měniče. Typy sledovaných signálů se vybírají podle parametrů *[50.07](#page-387-0) [FBA A – typ akt 1](#page-387-1)* a *[50.08](#page-387-2) [FBA A – typ akt 2](#page-387-3)*.

#### **Odlaďování síťových slov**

Pokud je parametr *[50.12](#page-388-0) [Režim debug FBA A](#page-388-1)* nastaven na *[Rychle](#page-388-2)*, skutečné hodnoty odeslané do sběrnice jsou zobrazeny pomocí *[50.17](#page-389-4) [FBA A – aktuální hodnota 1](#page-389-5)* a *[50.18](#page-389-6) [FBA A – aktuální hodnota 2](#page-389-7)*.

#### **Škálování skutečných hodnot**

**Poznámka:** Níže uvedená škálování platí pro komunikační profil měničů ABB. Komunikační profily specifické pro sběrnici mohou používat různá škálování. Další informace viz dokumentace adaptéru sběrnice.

Skutečné hodnoty jsou škálovány, jak je definováno parametry *[46.01](#page-378-0)*…*[46.04](#page-379-0)*; které škálování se používá, závisí na nastavení parametrů *[50.07](#page-387-0) [FBA A – typ akt 1](#page-387-1)* a *[50.08](#page-387-2) [FBA A – typ akt 2](#page-387-3)*.

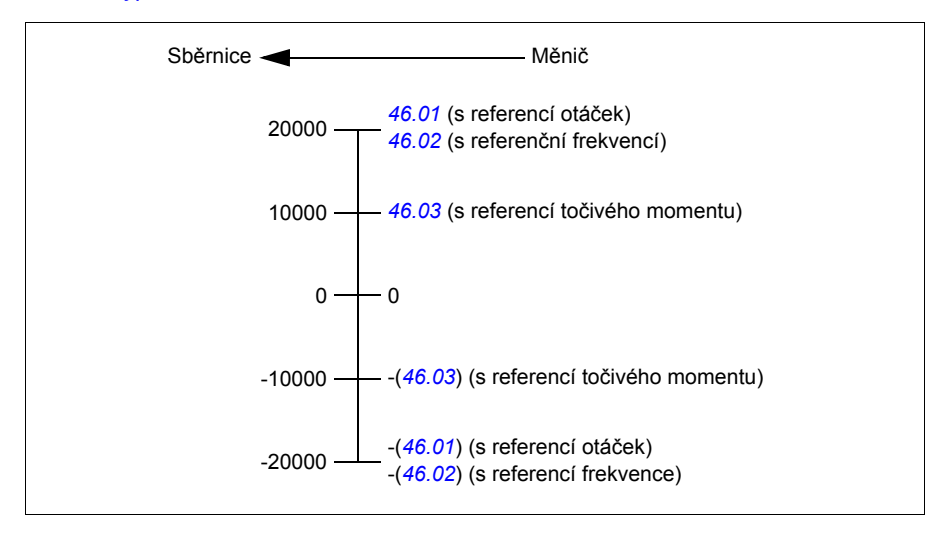

#### <span id="page-544-0"></span>**Obsah řídicího slova sběrnice (profil měničů ABB)**

Tučný text psaný velkými písmeny odkazuje na stavy zobrazené ve stavovém schématu (strana *[548](#page-547-0)*).

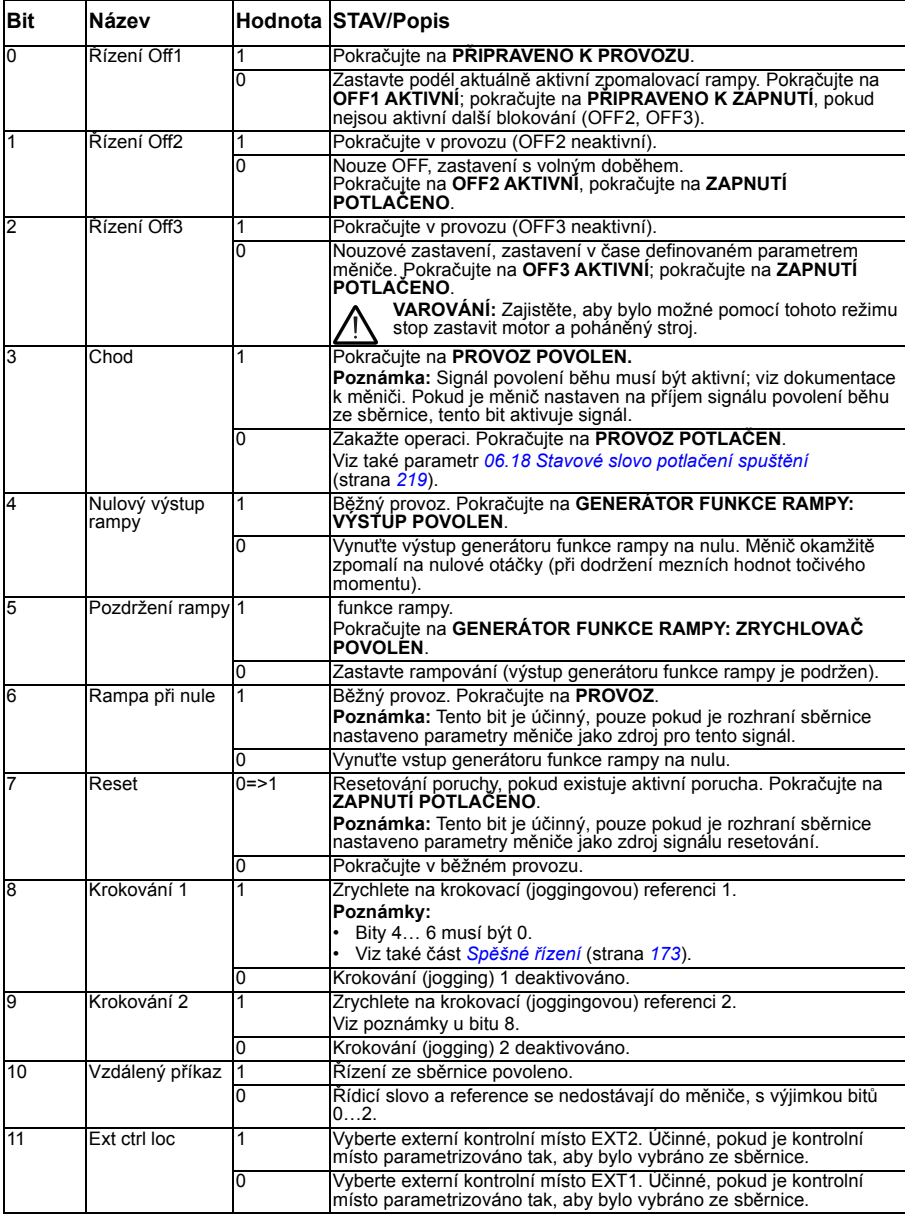

#### *546 Řízení ze sběrnice prostřednictvím adaptéru sběrnice*

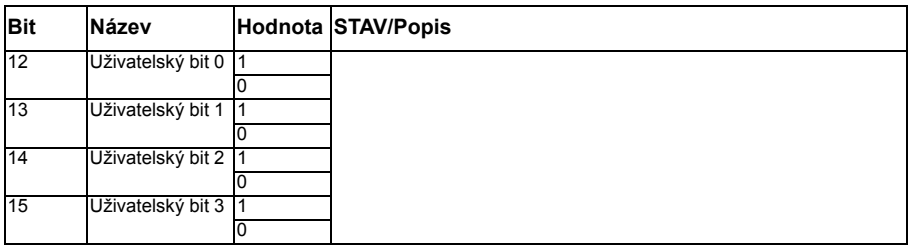

#### <span id="page-546-0"></span>**Obsah stavového slova sběrnice (profil měničů ABB)**

Tučný text psaný velkými písmeny odkazuje na stavy zobrazené ve stavovém schématu (strana *[548](#page-547-0)*).

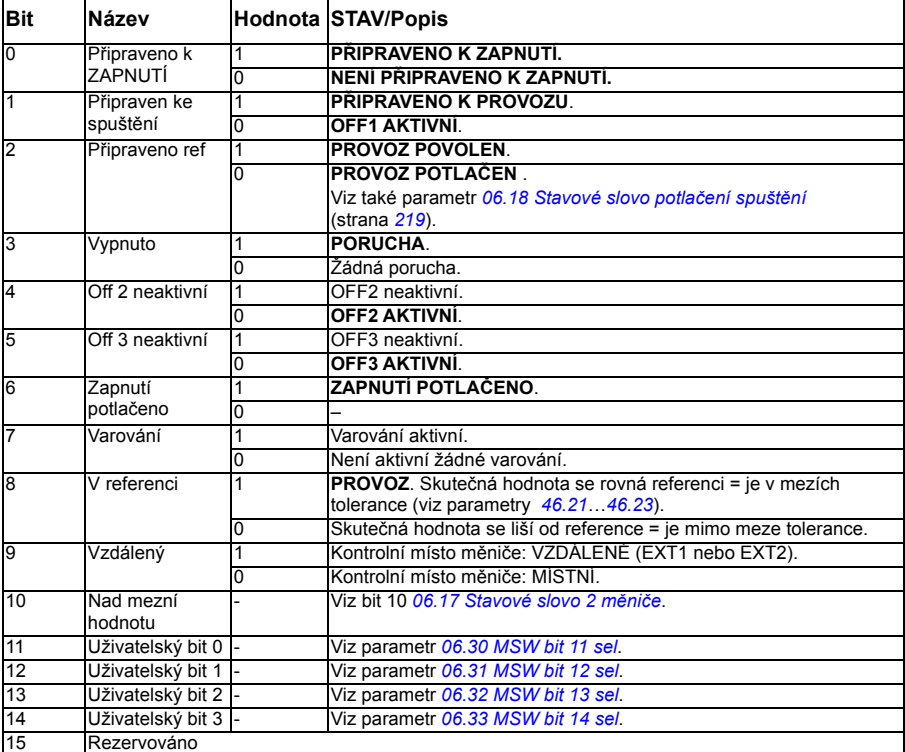

<span id="page-547-0"></span>**Stavové schéma (profil ABB měničů)**

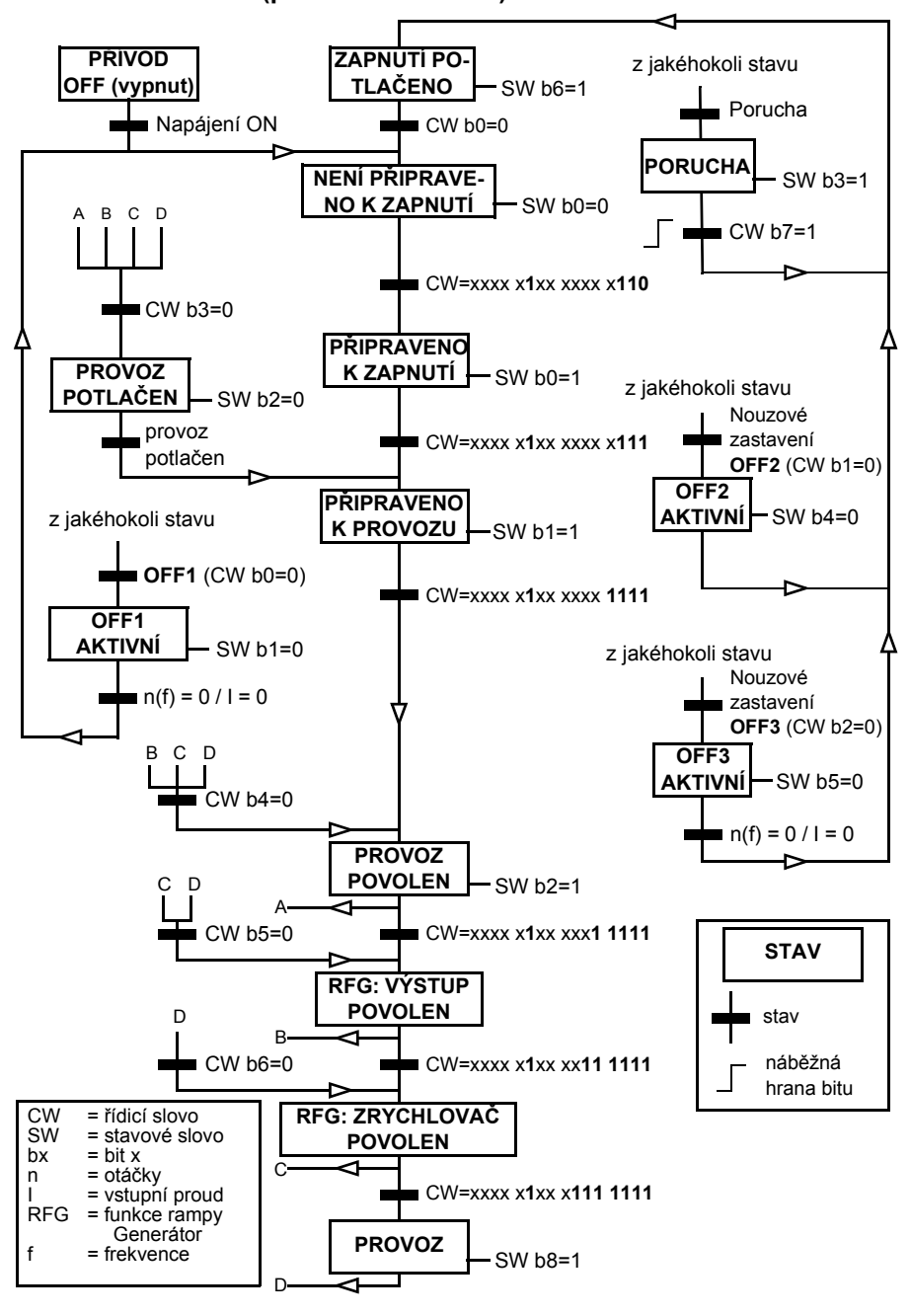

# **Nastavení měniče pro řízení ze sběrnice**

- 1. Nainstalujte modul adaptéru sběrnice mechanicky a elektricky podle pokynů uvedených v *uživatelské příručce* modulu.
- 2. Zapněte měnič.
- 3. Pomocí parametru *[50.01](#page-385-0) [FBA A zapnut](#page-385-1)* povolte komunikaci mezi měničem a modulem adaptéru sběrnice.
- 4. S *[50.02](#page-385-2) [FBA A funkce ztráty komunikace](#page-385-3)* vyberte, jak má měnič reagovat na přerušení komunikace sběrnice. **Poznámka:** Tato funkce sleduje komunikaci mezi řídicí jednotkou sběrnice a modulem adaptéru i komunikaci mezi modulem adaptéru a měničem.
- 5. S *[50.03](#page-386-4) FBA A č[as lim ztráty kom](#page-386-5)* definujte čas mezi detekcí přerušení komunikace a vybranou činností.
- 6. Vyberte hodnoty specifické pro aplikaci pro zbytek parametrů ve skupině *[50](#page-385-4)  Adaptér sbě[rnice \(FBA\)](#page-385-4)*, počínaje od *[50.04](#page-386-0)*. Příklady příslušných hodnot jsou uvedeny v následujících tabulkách.
- 7. Nastavte konfigurační parametry modulu adaptéru sběrnice ve skupině *[51 FBA A](#page-389-8)  [– nastavení](#page-389-8)*. Jako minimum nastavte požadovanou adresu uzlu a komunikační profil.
- 8. Definujte procesní data přenášená do/z měniče ve skupinách parametrů *[52](#page-391-6)  [FBA52 A – datový vstup](#page-391-6)* a *[53 FBA A – datový výstup](#page-391-7)*. **Poznámka:** V závislosti na použitém komunikačním protokolu a profilu mohou být řídicí slovo a stavové slovo již nakonfigurovány pro odesílání/přijímání komunikačním systémem.
- 9. Uložte platné hodnoty parametrů do trvalé paměti nastavením parametru *[96.07](#page-419-0) Ruč[ní uložení parametru](#page-419-1)* na *[Uložit](#page-419-2)*.
- 10. Ověřte nastavení provedená ve skupinách parametrů 51, 52 a 53 nastavením parametru *[51.27](#page-390-0) [FBA A – aktualizace par](#page-390-1)* na *[Konfigurovat](#page-390-2)*.
- 11. Nakonfigurujte kontrolní místa EXT1 a EXT2 tak, aby umožňovaly řídicím a referenčním signálům přicházet ze sběrnice. Příklady příslušných hodnot jsou uvedeny v následujících tabulkách.

#### **Příklad nastavení parametrů: FPBA (PROFIBUS DP) s profilem měničů ABB**

Tento příklad ukazuje, jak nakonfigurovat základní aplikaci pro řízení otáček, která používá komunikační profil měničů ABB s PPO typu 2. Příkazy start/stop a reference jsou podle profilu měničů ABB, režim řízení otáček.

Aby měly požadovaný účinek, musí být referenční hodnoty odeslané přes sběrnici v měniči škálovány. Referenční hodnota ± 16 384 (4 000h) odpovídá rozsahu otáček nastavenému v parametru *[46.01](#page-378-0) [Škálování otá](#page-378-1)ček* (směr vpřed i vzad). Pokud je například *[46.01](#page-378-0)* nastaveno na 480 ot./min, pak 4 000 odeslaných přes sběrnici bude požadovat 480 ot./min.

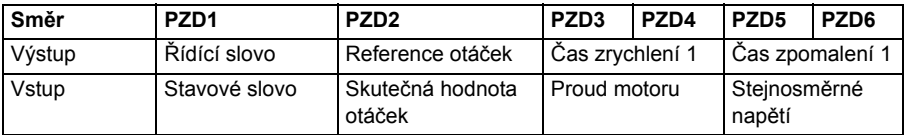

Níže uvedená tabulka uvádí doporučené nastavení parametrů měniče.

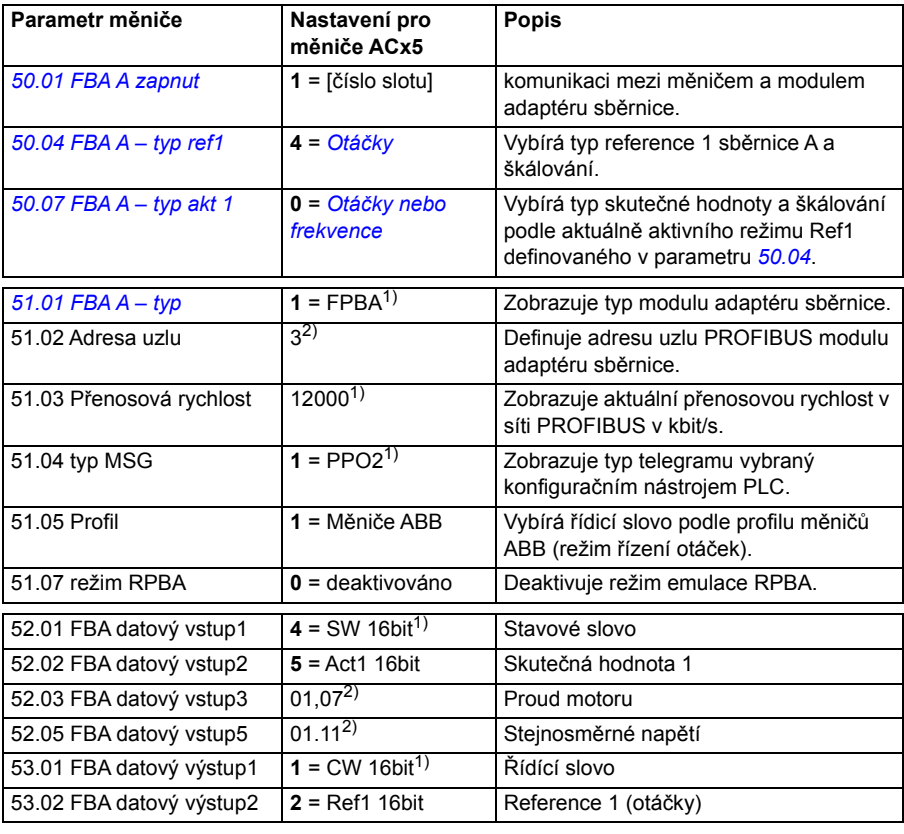

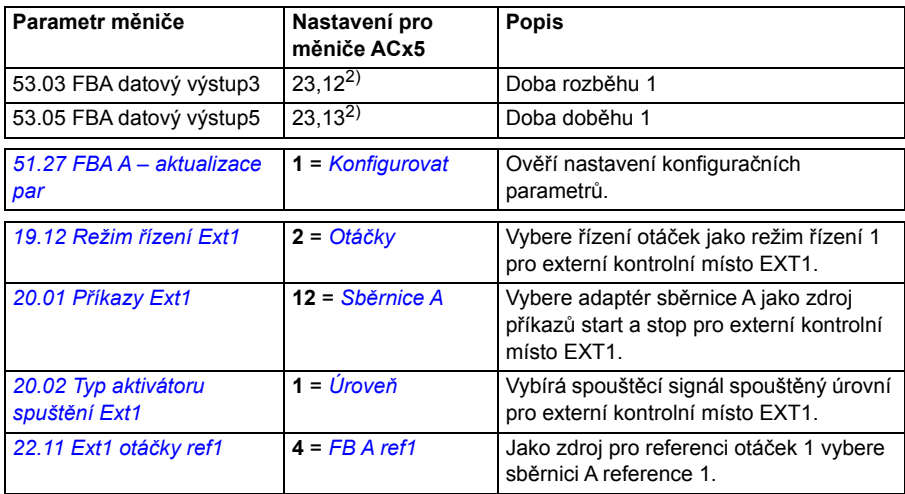

1) Pouze pro čtení nebo automaticky detekováno/nastaveno

2) Příklad

Řídicí slovo:

- 477h (desítkové 1143) → PŘIPRAVENO K ZAPNUTÍ
- 47Fh (desítkové 1151)  $\rightarrow$  PROVOZ (režim otáček)

#### Start:

- 1142 (476h) –> NENÍ PŘIPRAVENO K ZAPNUTÍ
- Pokud MSW bit  $0 = 1$ , pak
	- 1143 (477h) –> PŘIPRAVENO K ZAPNUTÍ (zastaveno)
	- 1151 (47Fh) –> PROVOZ (běží)

Stop:

- 1143 (477h) = Zastavit podle *[21.03](#page-264-0) [Režim stop](#page-264-1)* (preferováno)
- 1150 (47Eh) = OFF1 zastavení rampy (Poznámka: nepřerušitelné zastavení rampy)

Reset poruchy:

• Náběžná hrana MCW bitu 7

Start po STO:

Pokud *[31.22](#page-317-0) Identifikač[ní chod/stop STO](#page-317-1)* není Chyba/chyba, zkontrolujte, že *[06.18](#page-218-0) [Stavové slovo potla](#page-218-1)čení spuštění*, bit 7 STO = 0 před vydáním příkazu spuštění.

# **Automatická konfigurace měniče pro řízení ze sběrnice**

Parametry nastavené na detekci modulu jsou uvedeny v tabulce níže. Viz také parametry *[07.35](#page-221-0) [Konfigurace m](#page-221-1)ěniče* a *[07.36](#page-221-2) [Konfigurace m](#page-221-3)ěniče 2*.

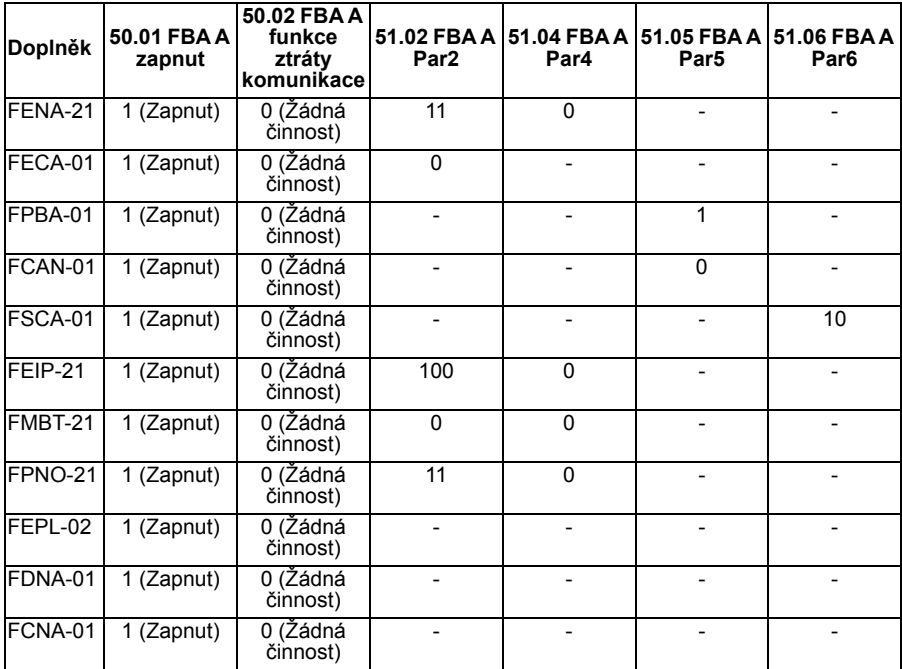

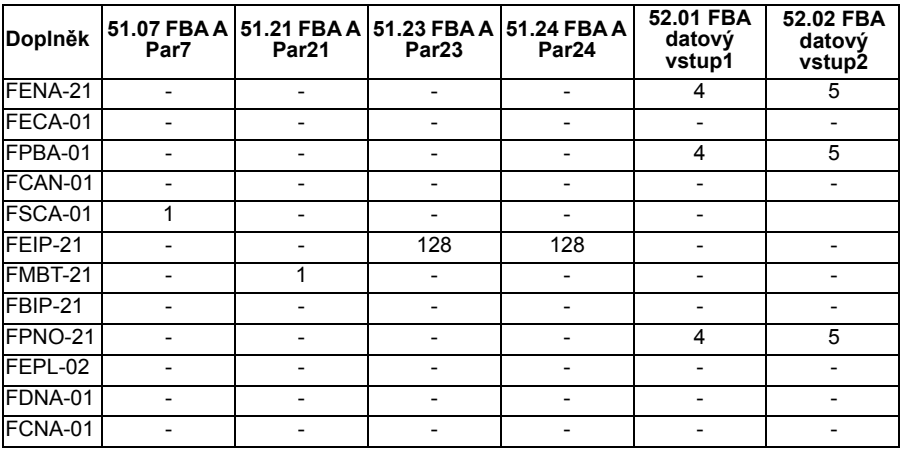

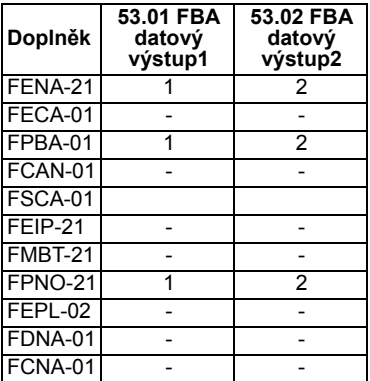

# 12

# **Schémata řídicího řetězce**

# **Obsah této kapitoly**

Tato kapitola představuje referenční řetězce měniče. Schémata řídicího řetězce lze použít ke sledování toho, jak parametry interaktují a kde mají parametry účinek v systému parametrů měniče.

Obecnější schéma najdete v části *[Provozní režimy m](#page-113-0)ěniče* (strana *[114](#page-113-0)*).

# **Výb ěr reference frekvence**

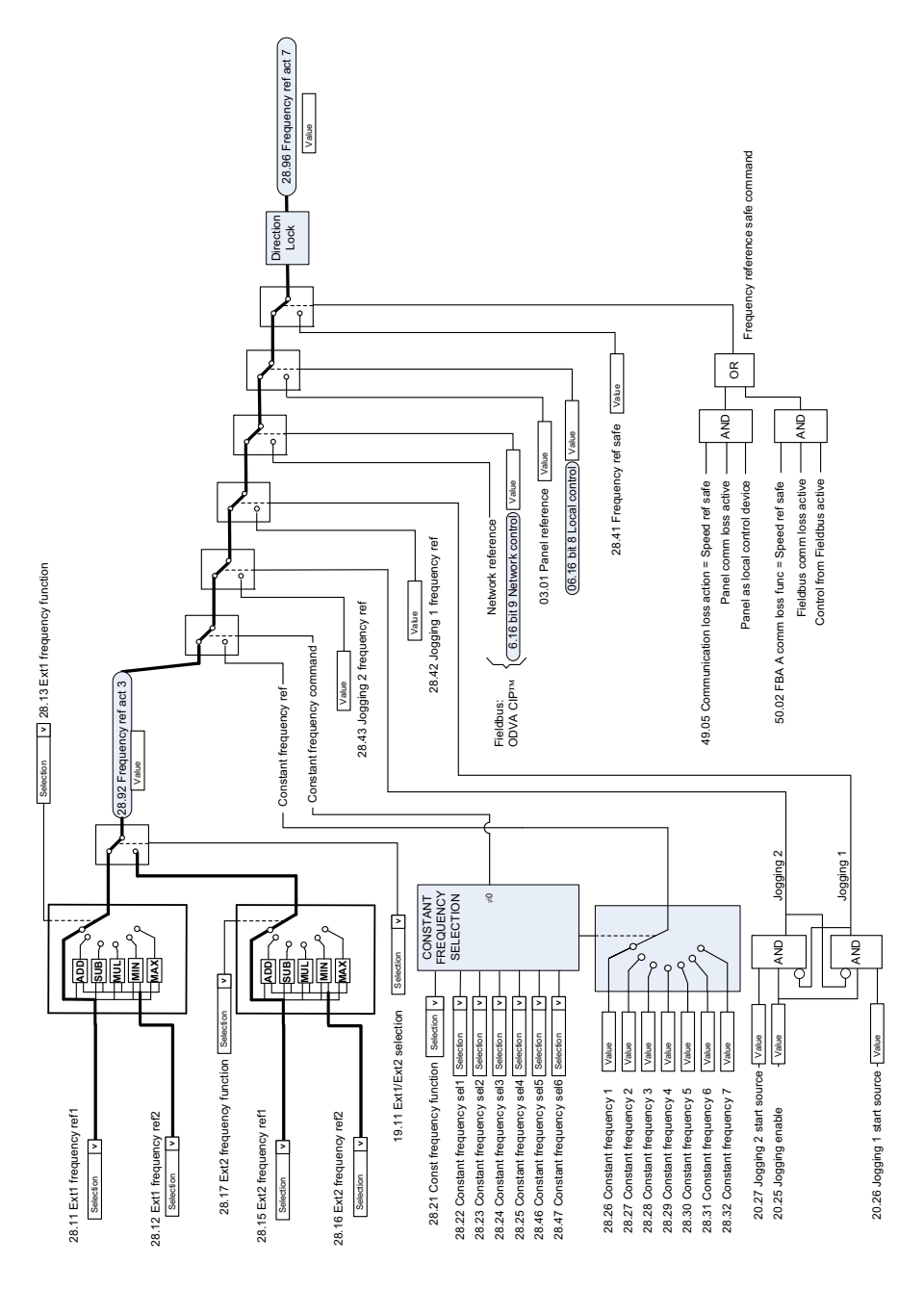

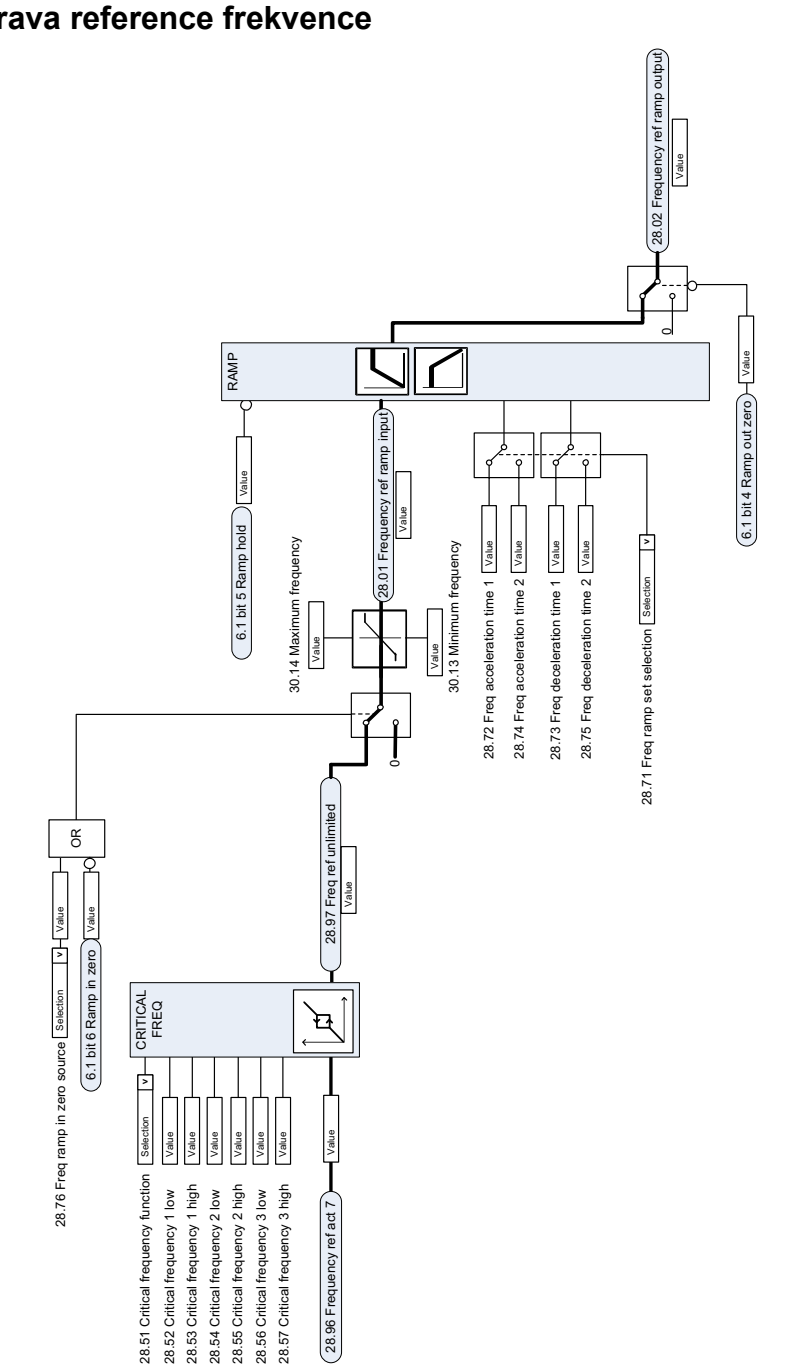

# **Úprava reference frekvence**

# **Volba zdroje reference otá ček I**

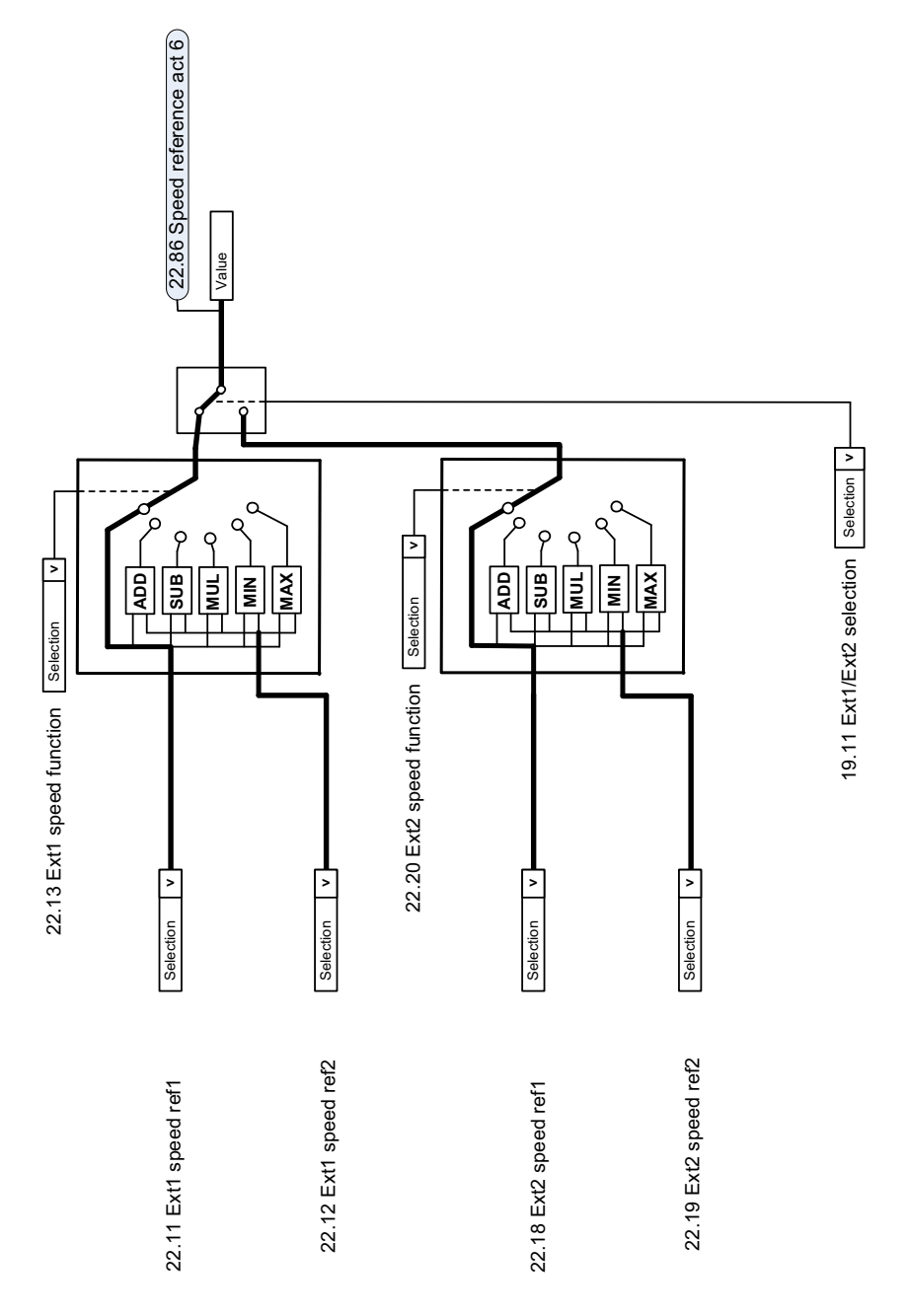

**Volba zdroje reference otá ček II**

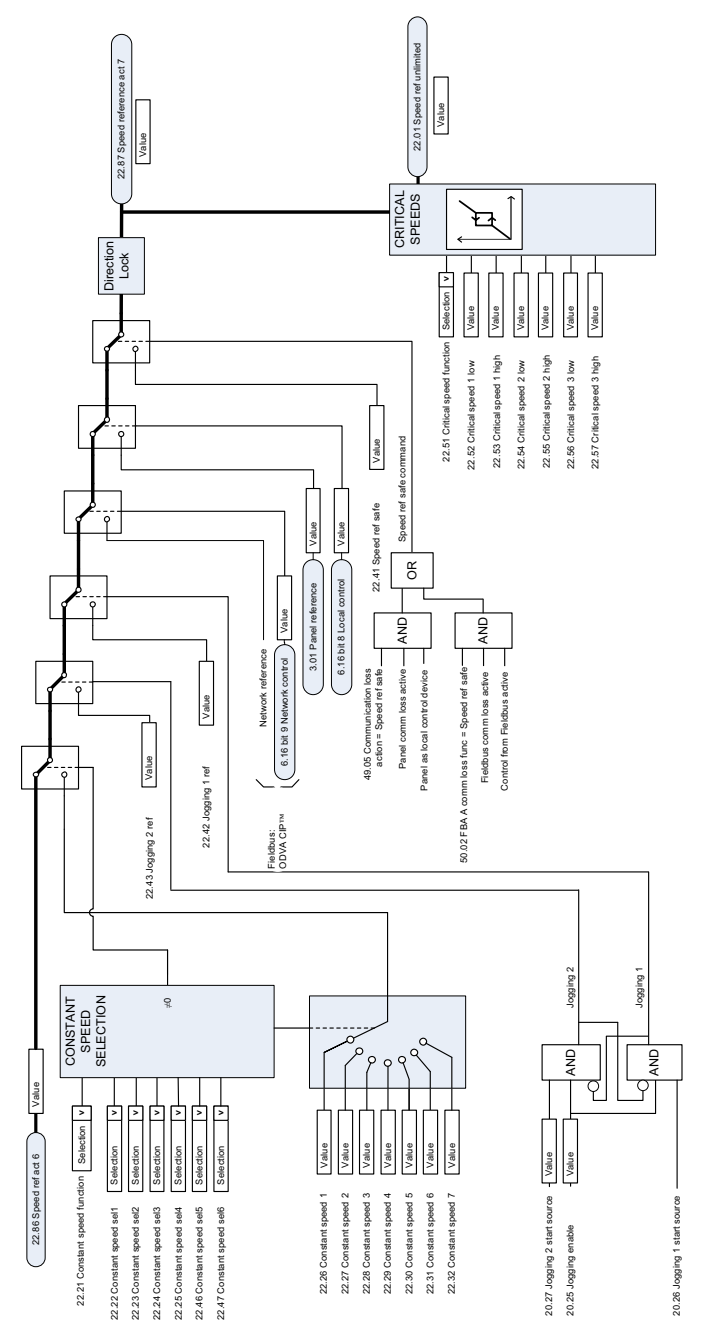

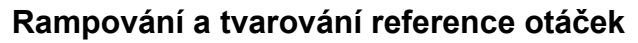

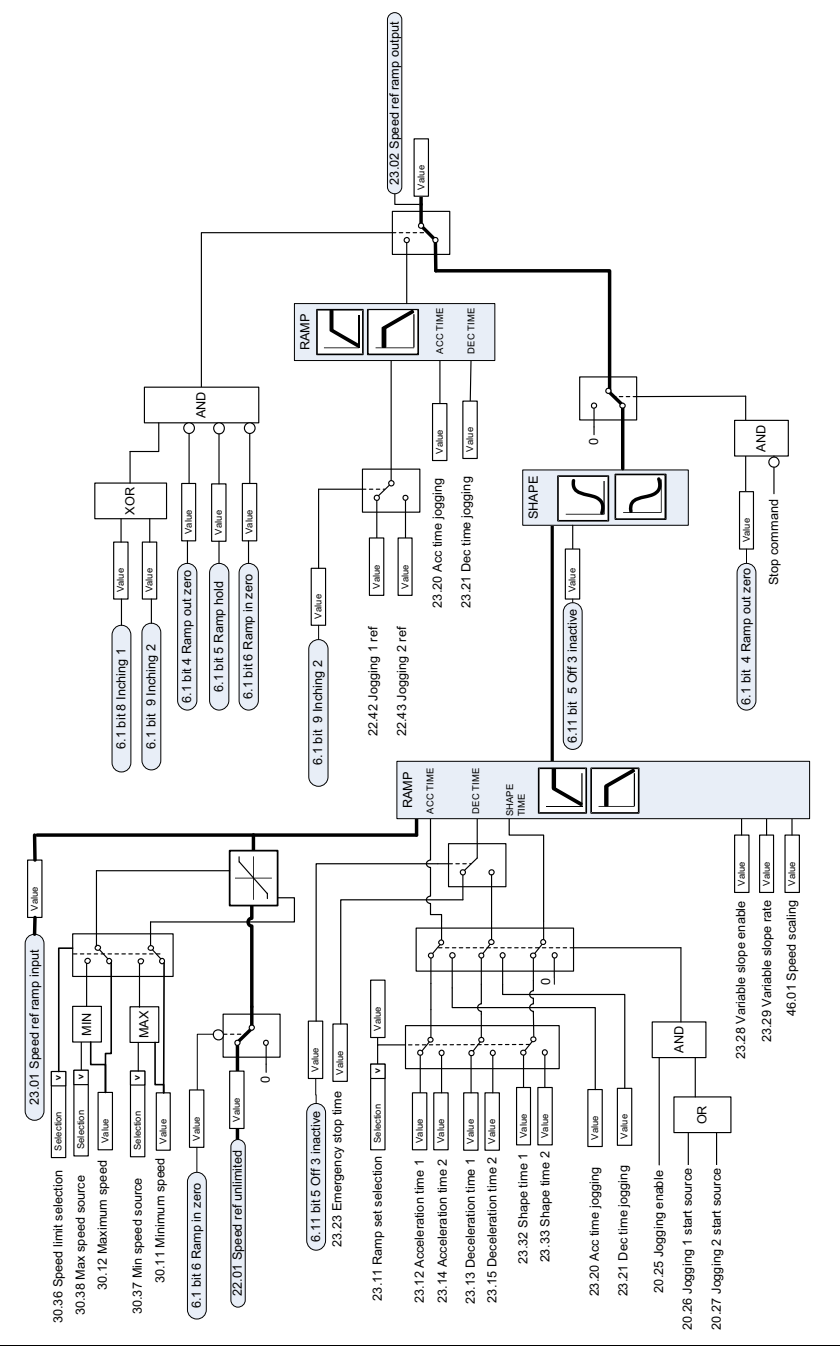

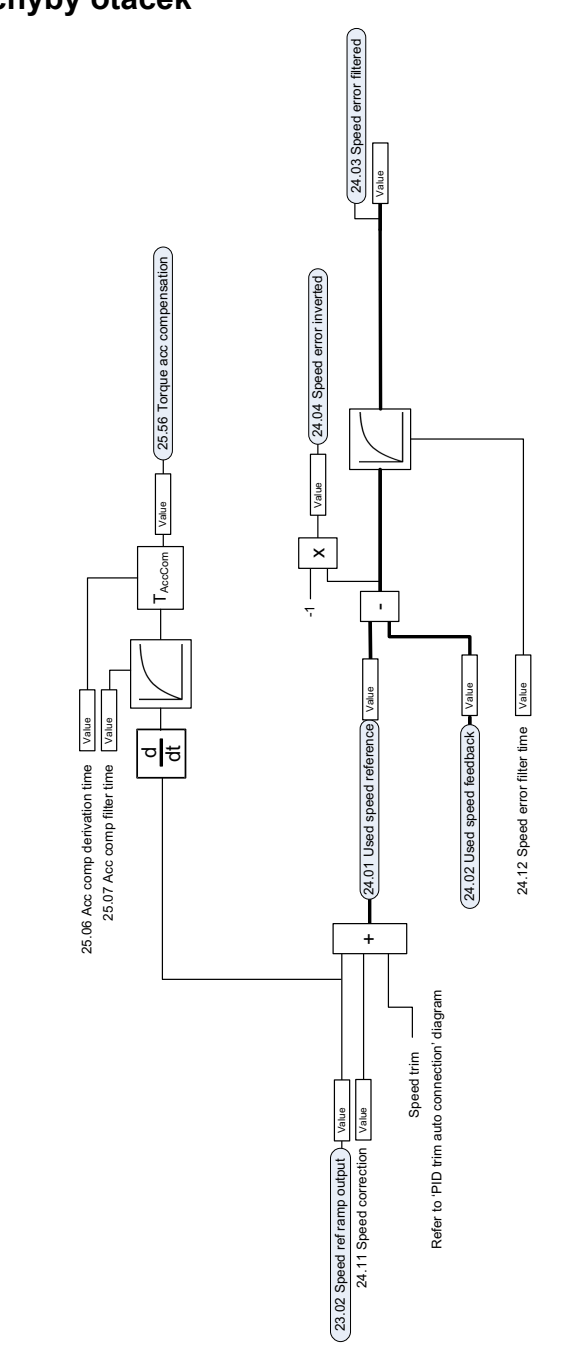

# **Výpo čet chyby otá ček**

# **Zp ětná vazba otá ček**

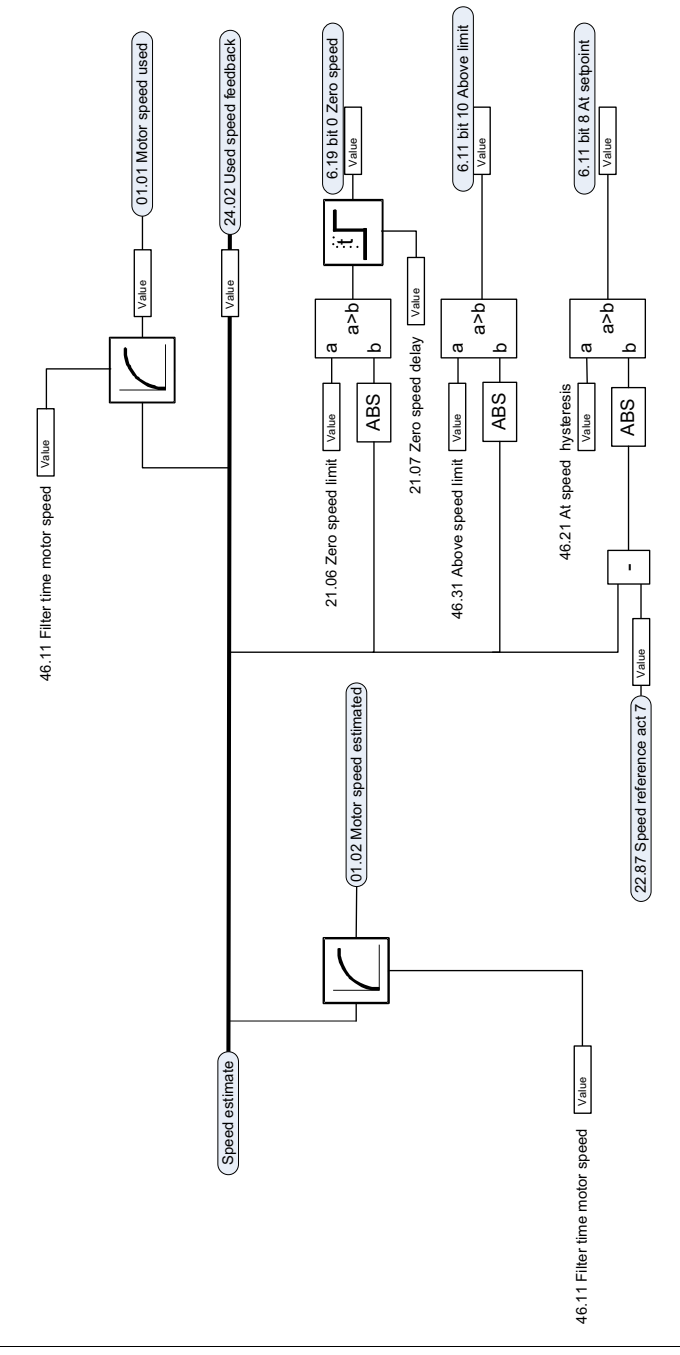

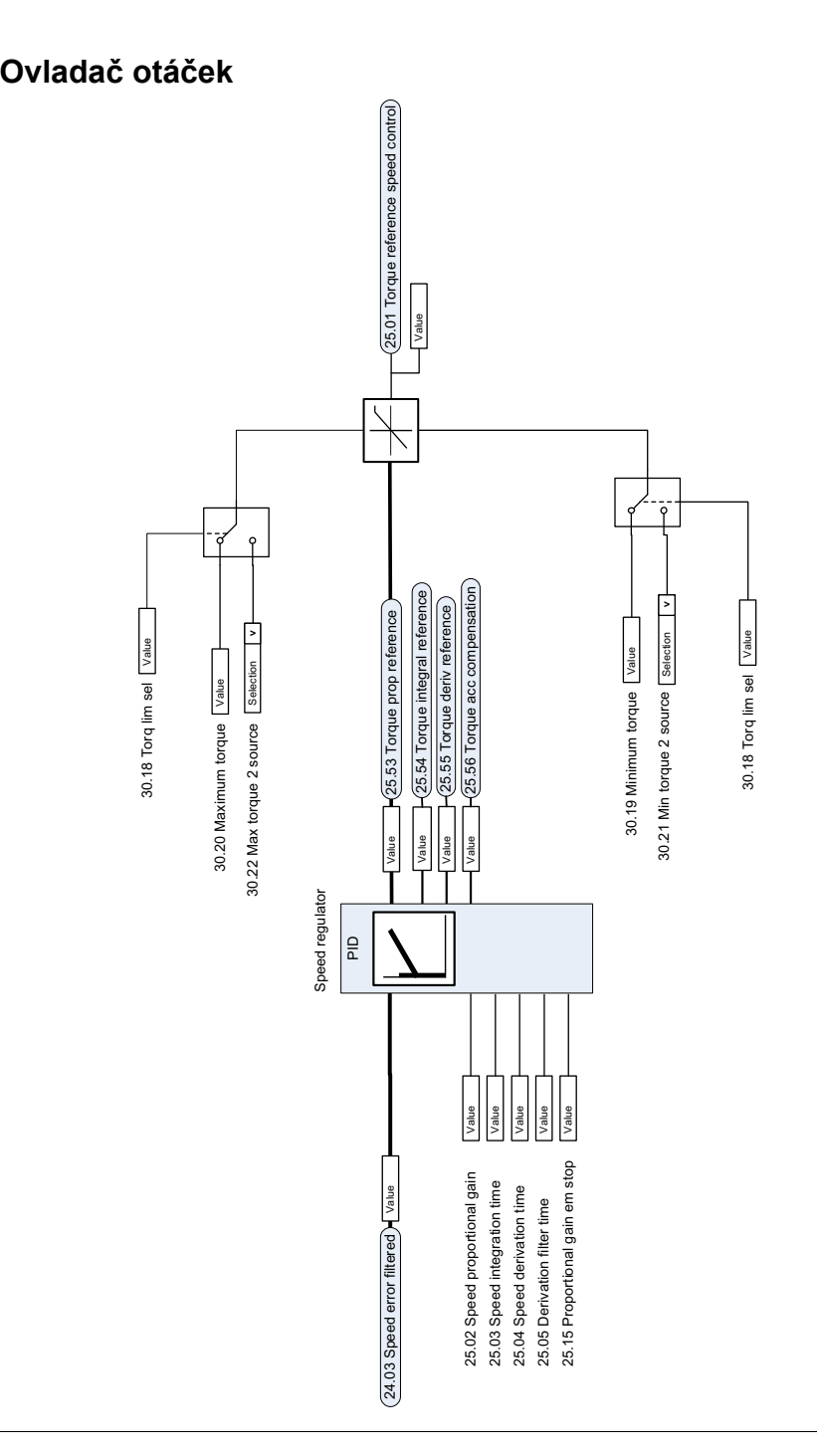

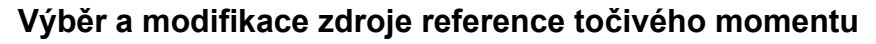

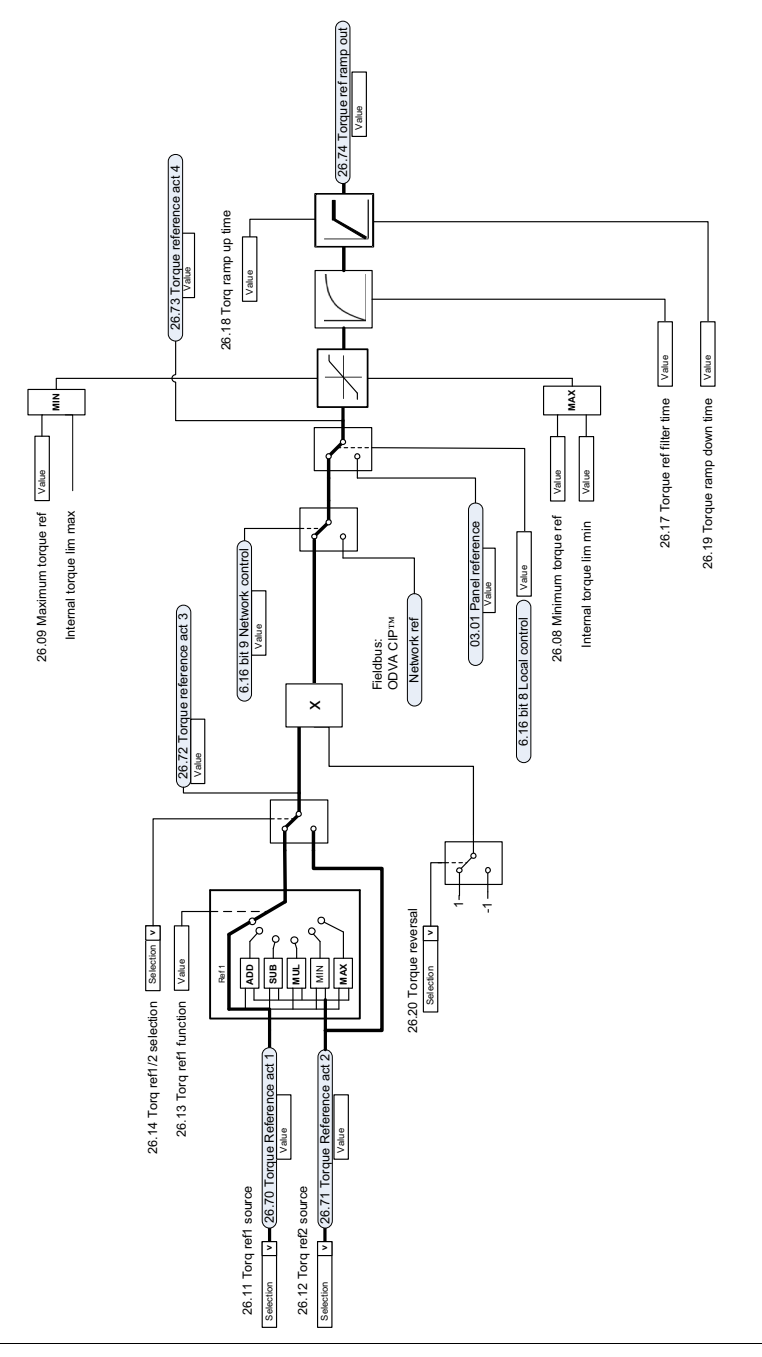

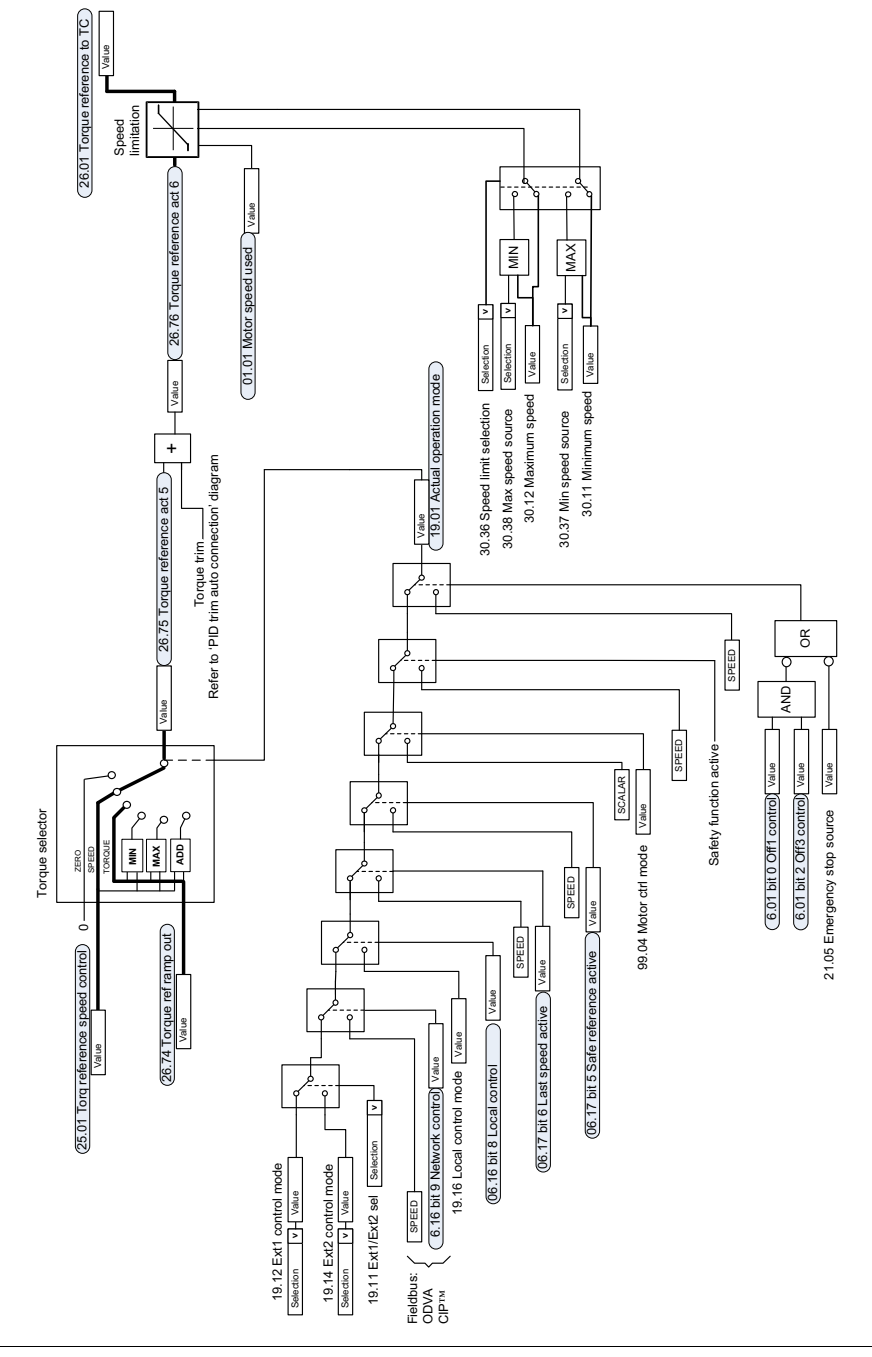

# **Výb ěr reference pro regulátor to čivého momentu**

# **Omezení to čivého momentu**

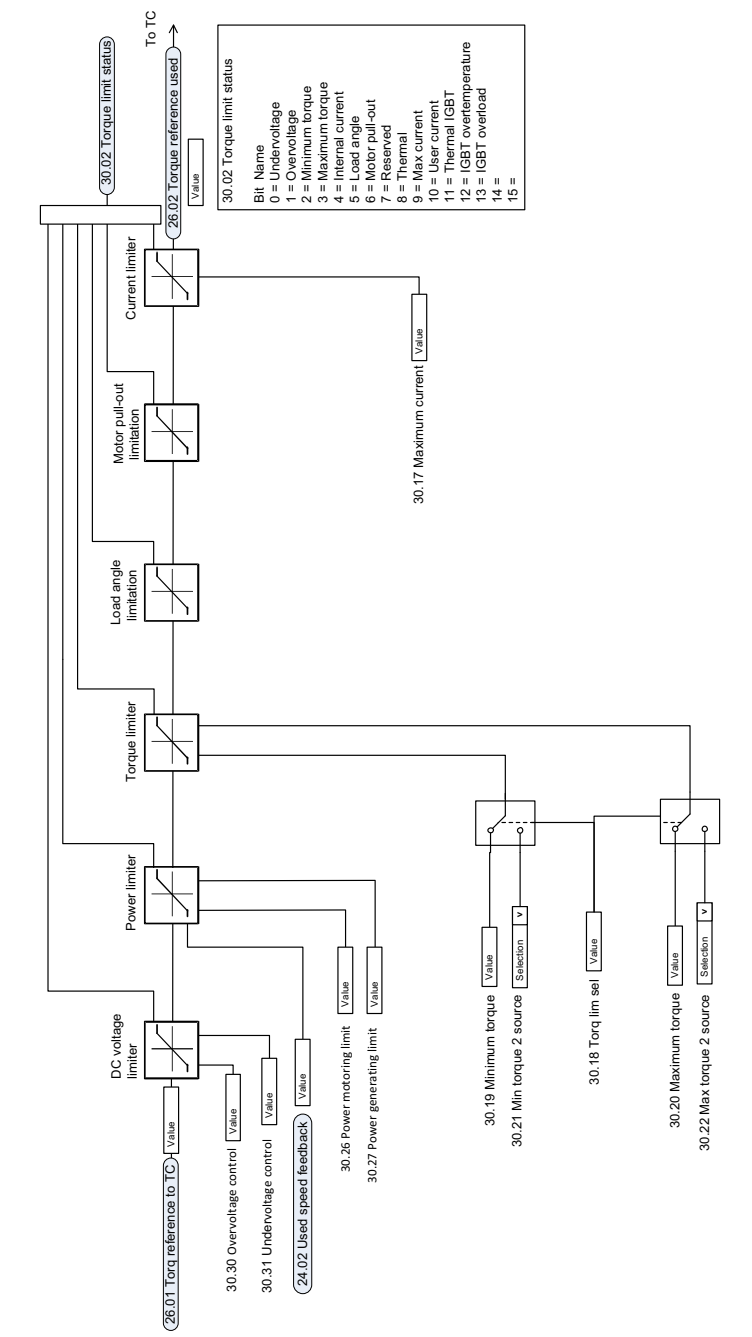

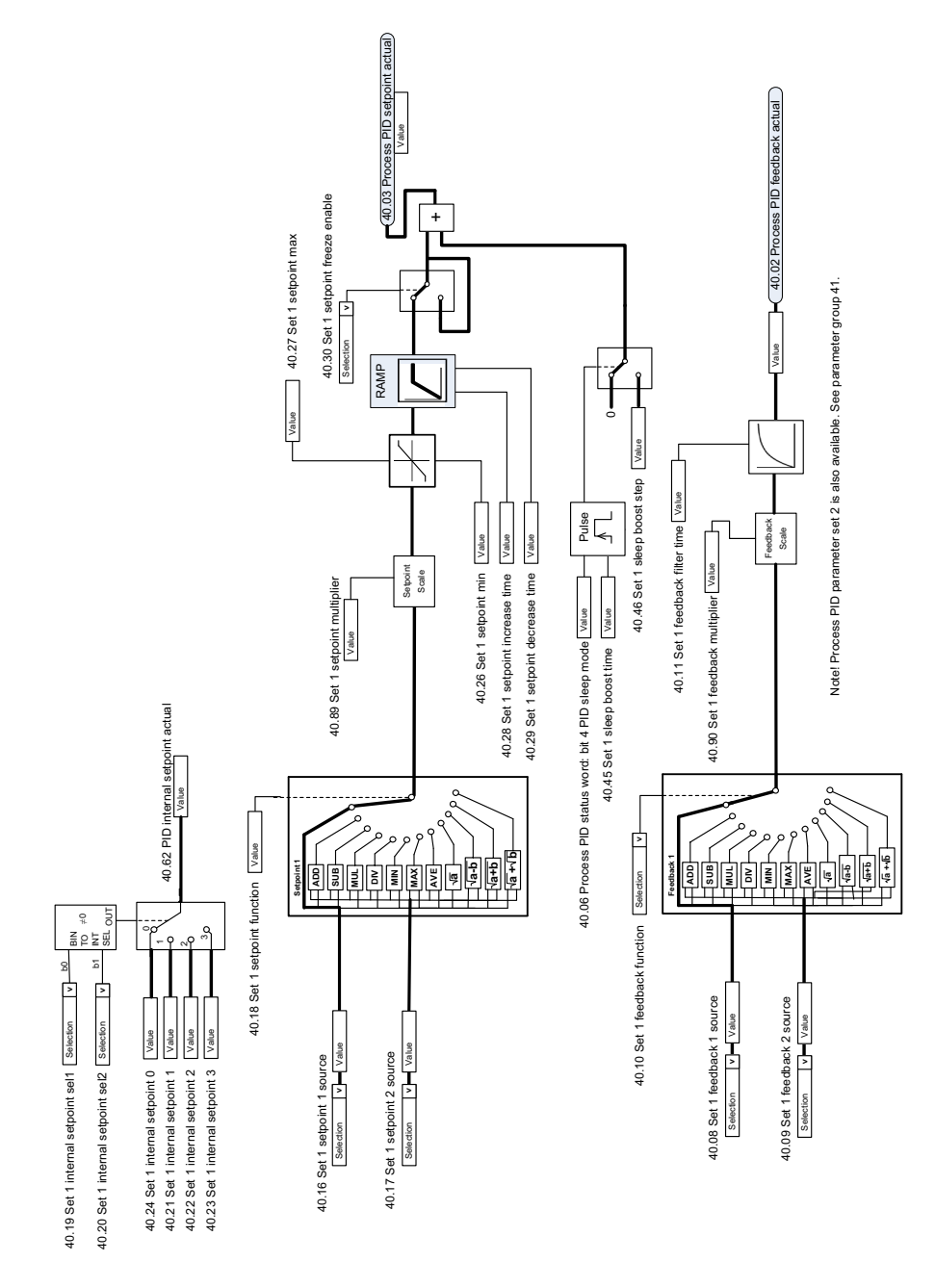

## **Reference procesu PID a výb ěr zdroje zp ětné vazby**

# **Procesní PID regulátor**

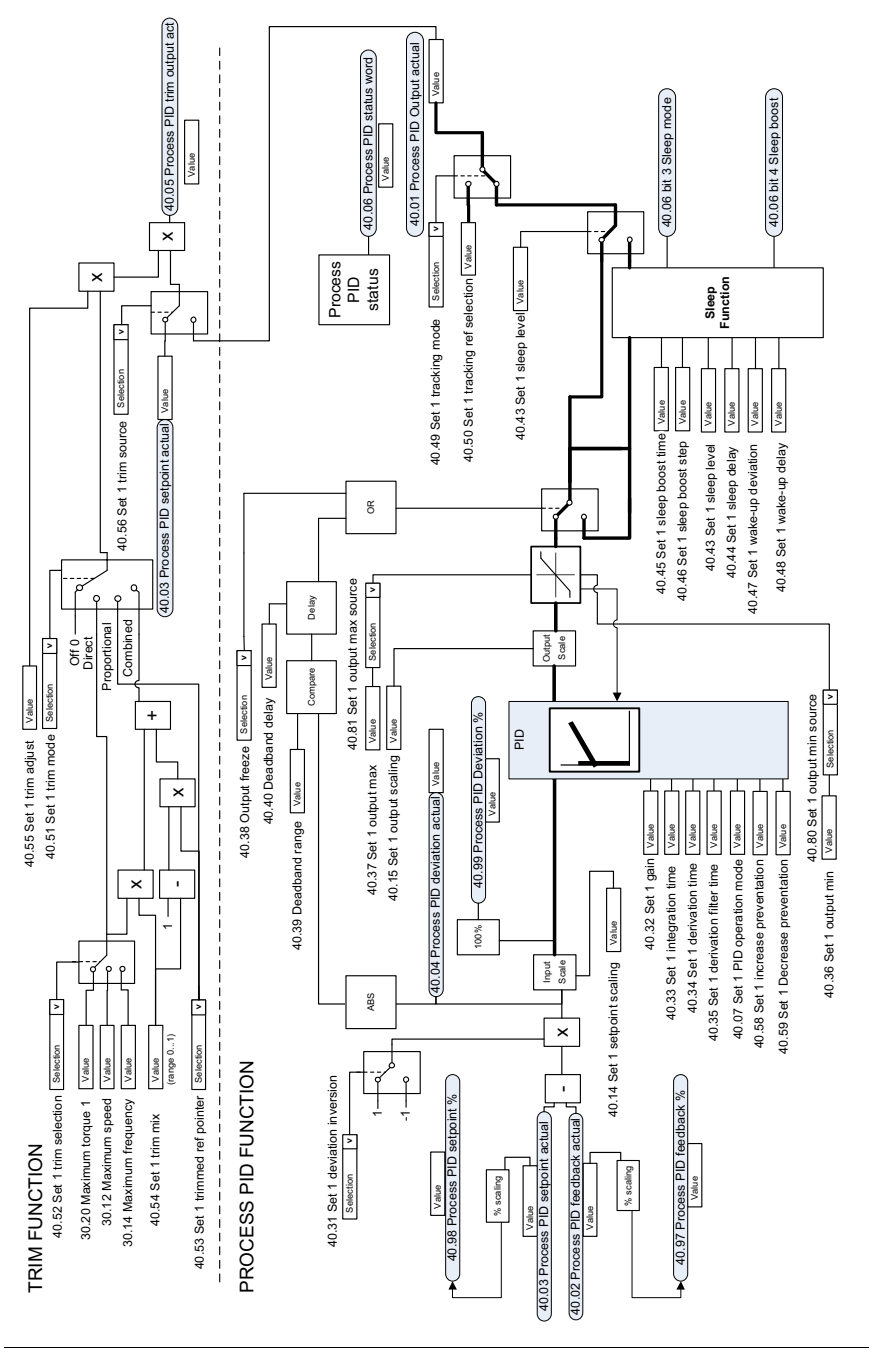

Note! Process PID parameter set 2 is also available. See parameter group 41. Note! Process PID parameter set 2 is also available. See parameter group 41.

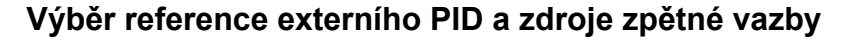

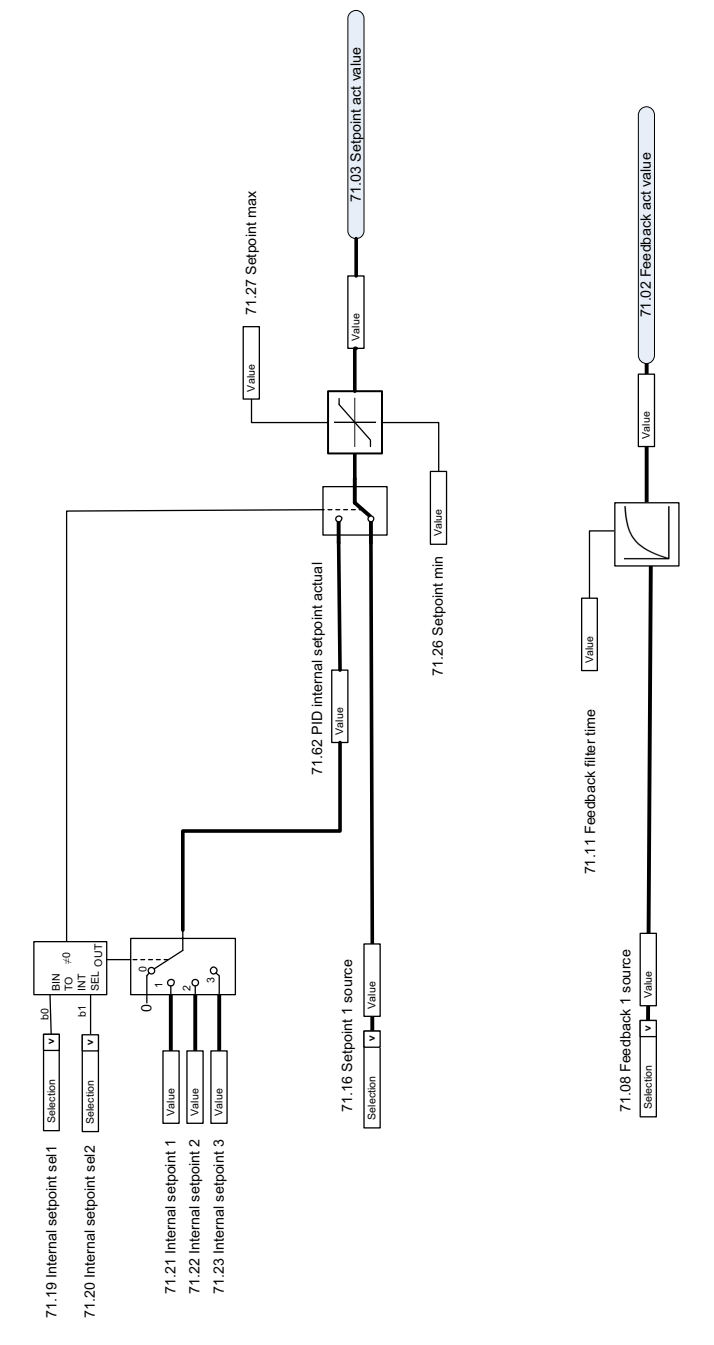

# **Externí PID regulátor**

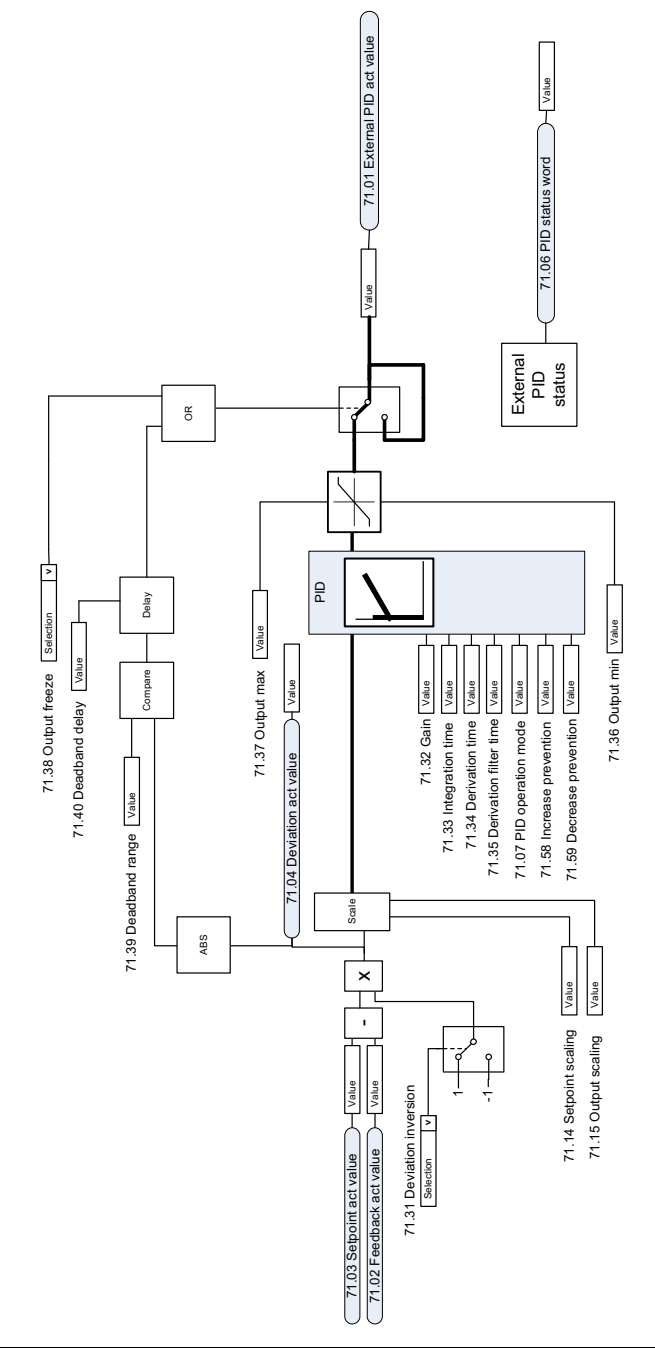

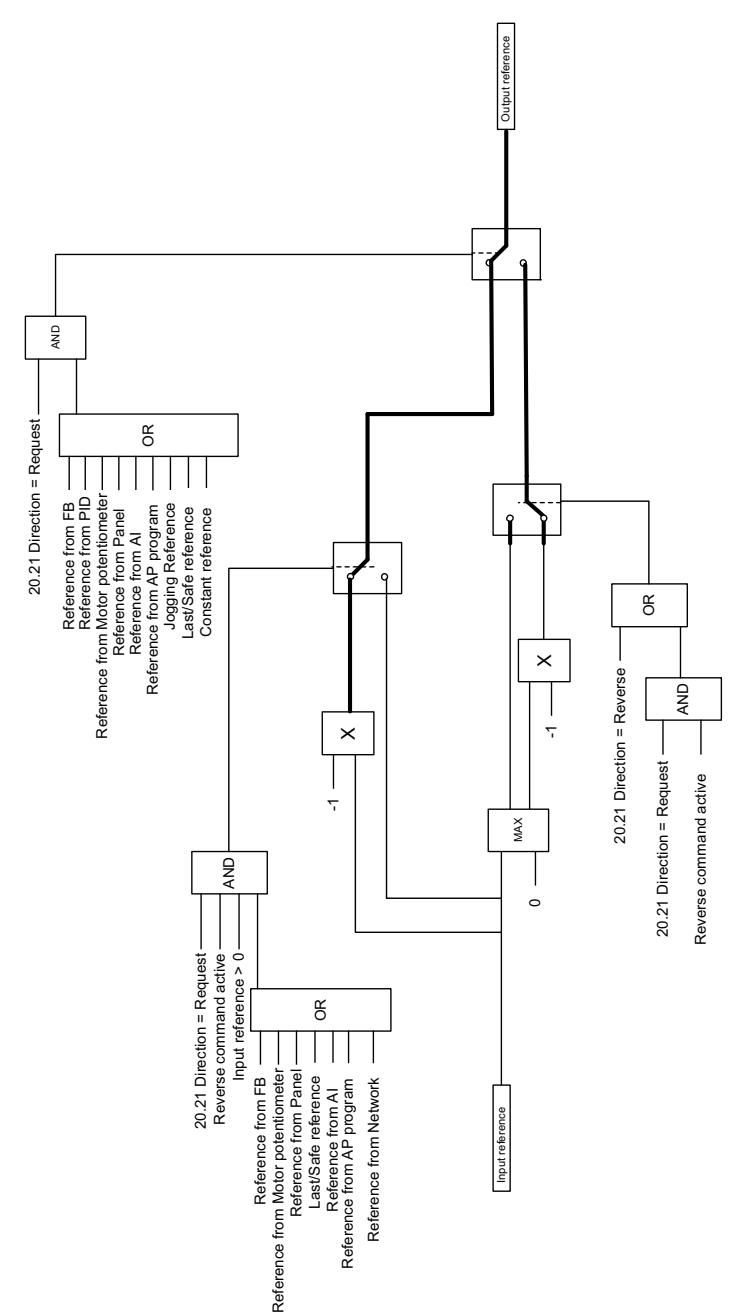

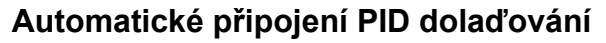

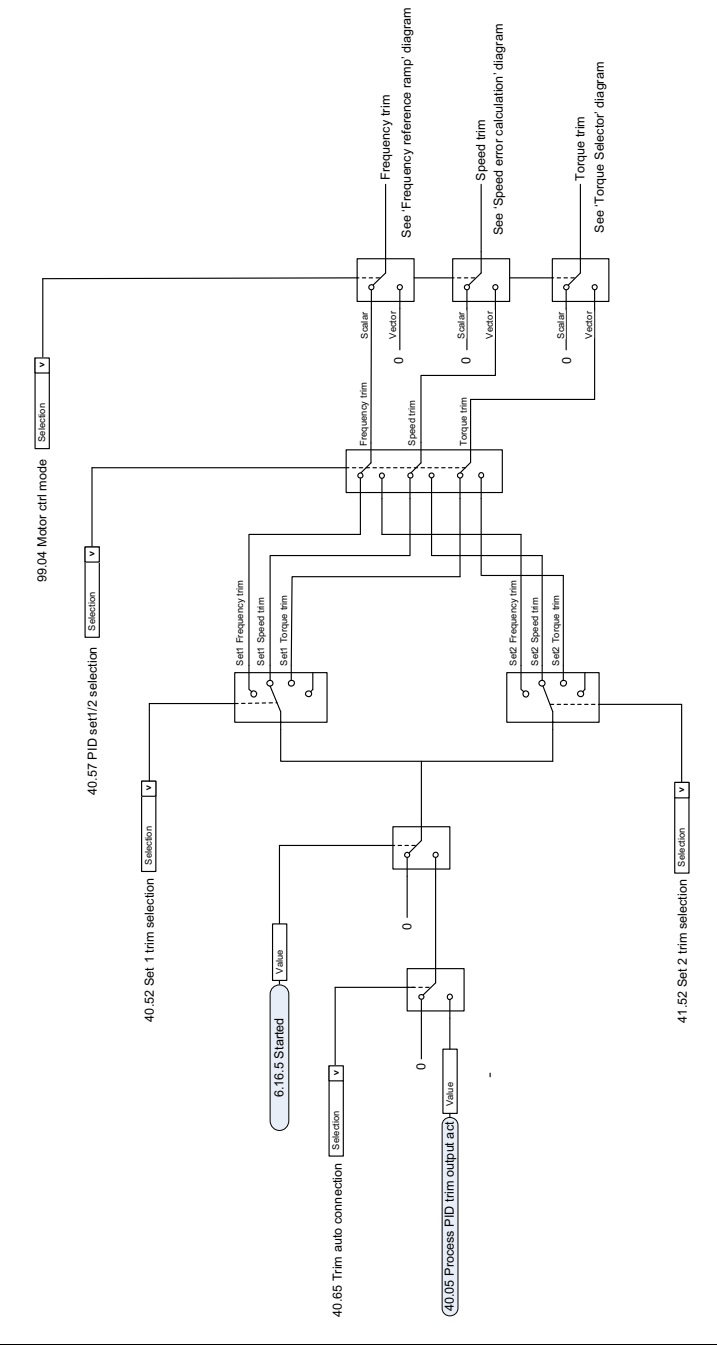

# **— Další informace**

## **Dotazy na produkty a služby**

Jakékoli dotazy týkající se produktu adresujte svému místnímu zástupci společnosti ABB s uvedením typového označení a sériového čísla příslušného zařízení. Seznam kontaktů prodeje, podpory a servisu společnosti ABB najdete na stránkách [abb.com/searchchannels](http://www.abb.com/searchchannels).

# **Školení o produktech**

Informace o produktovém školení společnosti ABB najdete na stránkách [new.abb.com/service/training](http://www.new.abb.com/service/training).

## **Poskytování zpětné vazby k příručkám k měničům ABB**

Vaše připomínky k našim příručkám jsou vítány. Přejděte na adresu [new.abb.com/drives/manuals-feedback-form](http://www.new.abb.com/drives/manuals-feedback-form).

#### **Knihovna dokumentů na internetu**

Příručky a další produktové dokumenty ve formátu PDF najdete na internetu na adrese [abb.com/drives/documents](http://www.abb.com/drives/documents).

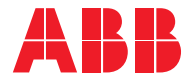

**abb.com/drives**

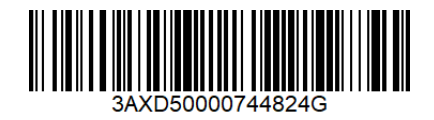